## **SimBiology®** Reference

# MATLAB

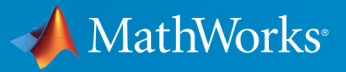

 $^{\circledR}$ 

**R2019b** 

### **How to Contact MathWorks**

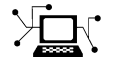

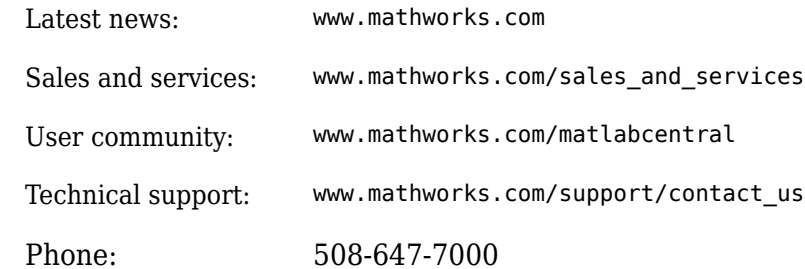

 $\mathbb{R}$  The MathWorks, Inc. 1 Apple Hill Drive Natick, MA 01760-2098

*SimBiology® Reference*

© COPYRIGHT 2005–2019 by The MathWorks, Inc.

The software described in this document is furnished under a license agreement. The software may be used or copied only under the terms of the license agreement. No part of this manual may be photocopied or reproduced in any form without prior written consent from The MathWorks, Inc.

FEDERAL ACQUISITION: This provision applies to all acquisitions of the Program and Documentation by, for, or through the federal government of the United States. By accepting delivery of the Program or Documentation, the government hereby agrees that this software or documentation qualifies as commercial computer software or commercial computer software documentation as such terms are used or defined in FAR 12.212, DFARS Part 227.72, and DFARS 252.227-7014. Accordingly, the terms and conditions of this Agreement and only those rights specified in this Agreement, shall pertain to and govern the use, modification, reproduction, release, performance, display, and disclosure of the Program and Documentation by the federal government (or other entity acquiring for or through the federal government) and shall supersede any conflicting contractual terms or conditions. If this License fails to meet the government's needs or is inconsistent in any respect with federal procurement law, the government agrees to return the Program and Documentation, unused, to The MathWorks, Inc.

#### **Trademarks**

MATLAB and Simulink are registered trademarks of The MathWorks, Inc. See [www.mathworks.com/trademarks](https://www.mathworks.com/trademarks) for a list of additional trademarks. Other product or brand names may be trademarks or registered trademarks of their respective holders.

#### **Patents**

MathWorks products are protected by one or more U.S. patents. Please see [www.mathworks.com/patents](https://www.mathworks.com/patents) for more information.

#### **Revision History**

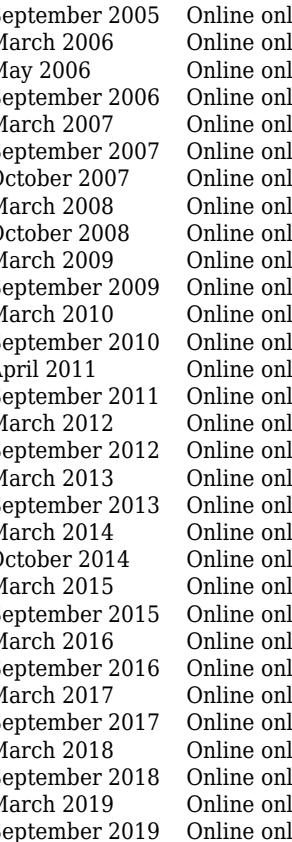

September 2005 Online only New for Version 1.0 (Release 14SP3+) March 2006 Online only Updated for Version 1.0.1 (Release 2006a) May 2006 Online only Updated for Version 2.0 (Release 2006a+)<br>September 2006 Online only Updated for Version 2.0.1 (Release 2006b) September 2006 Online only Updated for Version 2.0.1 (Release 2006b)<br>March 2007 Online only Rereleased for Version 2.1.1 (Release 2007 ly Rereleased for Version 2.1.1 (Release 2007a) September 2007 Online only Rereleased for Version 2.1.2 (Release 2007b) October 2007 Online only Updated for Version 2.2 (Release 2007b+) March 2008 Online only Updated for Version 2.3 (Release 2008a)<br>October 2008 Online only Updated for Version 2.4 (Release 2008b) ly Updated for Version 2.4 (Release 2008b) March 2009 Online only Updated for Version 3.0 (Release 2009a) ly Updated for Version 3.1 (Release 2009b) March 2010 Online only Updated for Version 3.2 (Release 2010a) September 2010 Online only Updated for Version 3.3 (Release 2010b) April 2011 Online only Updated for Version 3.4 (Release 2011a)<br>
September 2011 Online only Updated for Version 4.0 (Release 2011b) ly Updated for Version 4.0 (Release 2011b) March 2012 Online only Updated for Version 4.1 (Release 2012a) September 2012 Online only Updated for Version 4.2 (Release 2012b) March 2013 Online only Updated for Version 4.3 (Release 2013a)  $\overline{U}$  Updated for Version 4.3.1 (Release 2013b) March 2014 Online only Updated for Version 5.0 (Release 2014a) October 2014 Online only Updated for Version 5.1 (Release 2014b) March 2015 Online only Updated for Version 5.2 (Release 2015a)<br>
September 2015 Online only Updated for Version 5.3 (Release 2015b) ly Updated for Version 5.3 (Release 2015b) March 2016 Online only Updated for Version 5.4 (Release 2016a)  $\overline{U}$  Updated for Version 5.5 (Release 2016b) March 2017 Online only Updated for Version 5.6 (Release 2017a) ly Updated for Version 5.7 (Release 2017b) March 2018 Online only Updated for Version 5.8 (Release 2018a) ly Updated for Version 5.8.1 (Release 2018b) March 2019 Online only Updated for Version 5.8.2 (Release 2019a) September 2019 Online only Updated for Version 5.9 (Release 2019b)

## **Contents**

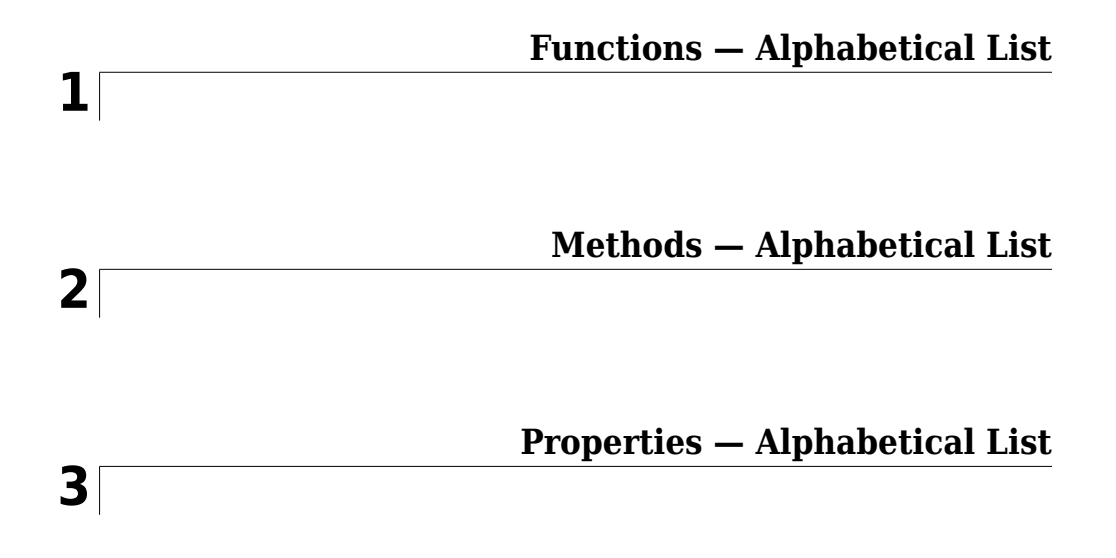

## <span id="page-6-0"></span>**Functions - Alphabetical List**

## <span id="page-7-0"></span>**sbioabstractkineticlaw**

Create kinetic law definition

## **Syntax**

```
abstkineticlawObj = sbioabstractkineticlaw('Name')
abstkineticlawObj = sbioabstractkineticlaw('Name','Expression')
abstkineticlawObj = sbioabstractkineticlaw(...'PropertyName',
PropertyValue...)
```
## **Arguments**

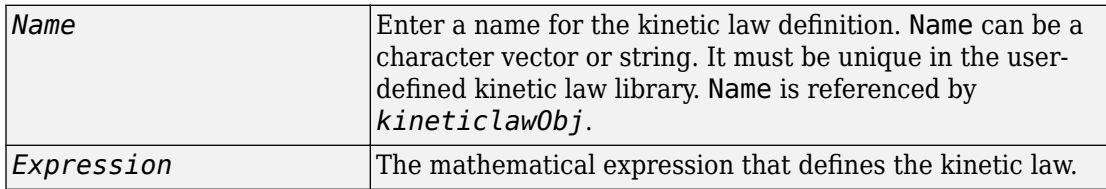

## **Description**

*abstkineticlawObj* = sbioabstractkineticlaw('*Name*') creates an abstract kinetic law object, with the name *Name* and returns it to *abstkineticlawObj*. Use the abstract kinetic law object to specify a *kinetic law definition*.

The *kinetic law definition* provides a mechanism for applying a specific rate law to multiple reactions. It acts as a mapping template for the reaction rate. The kinetic law definition defines a reaction rate expression, which is shown in the property Expression, and the species and parameter variables used in the expression. The species variables are defined in the [SpeciesVariables](#page-1262-0) on page 3-219 property, and the parameter variables are defined in the [ParameterVariables](#page-1203-0) on page 3-160 property of the abstract kinetic law object.

To use the kinetic law definition, you must add it to the user-defined library with the sbioaddtolibrary function. To retrieve the kinetic law definitions from the userdefined library, first create a root object using sbioroot, then use the command get(rootObj.UserDefinedLibrary, 'KineticLaws').

*abstkineticlawObj* = sbioabstractkineticlaw('*Name*','*Expression*') constructs a SimBiology abstract kinetic law object, *abstkineticlawObj* with the name '*Name*' and with the expression '*Expression*' and returns it to *abstkineticlawObj*.

*abstkineticlawObj* = sbioabstractkineticlaw(...'*PropertyName*', *PropertyValue*...) defines optional properties. The name-value pairs can be in any format supported by the function [set](#page-938-0).

Additional *abstkineticlawObj* properties can be viewed with the get command. *abstkineticlawObj* properties can be modified with the set command.

**Note** If you use the sbioabstractkineticlaw constructor function to create an object containing a reaction rate expression that is not continuous and differentiable, see "Using Events to Address Discontinuities in Rule and Reaction Rate Expressions" before simulating your model.

## **Method Summary**

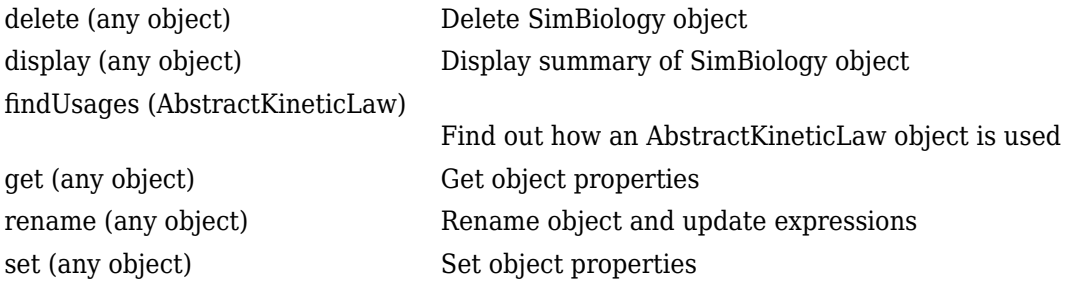

## **Property Summary**

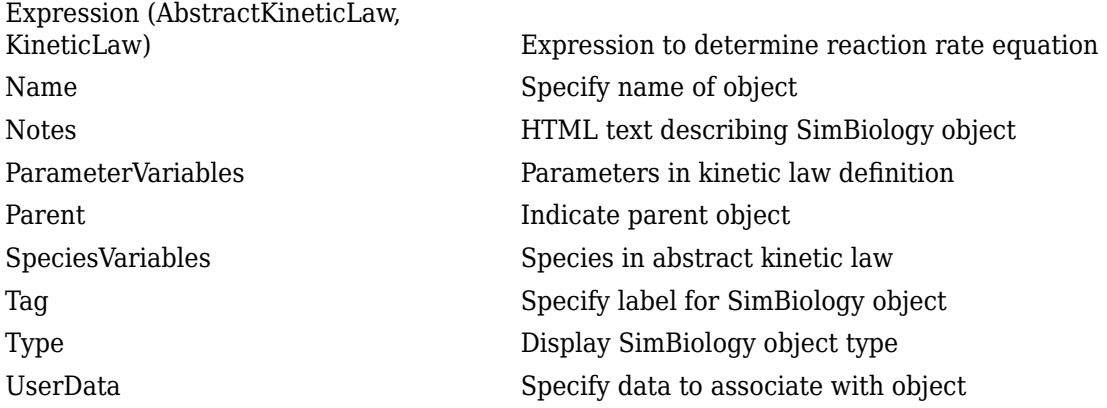

## **Examples**

**1** Create a kinetic law definition.

```
abstkineticlawObj = sbioabstractkineticlaw('ex_mylaw1', '(k1*s)/(k2+k1+s)');
```
**2** Assign the parameter and species variables in the expression.

```
set (abstkineticlawObj, 'SpeciesVariables', {'s'});
 set (abstkineticlawObj, 'ParameterVariables', {'k1', 'k2'});
```
**3** Add the new kinetic law definition to the user-defined library.

```
 sbioaddtolibrary(abstkineticlawObj);
```
sbioaddtolibrary adds the kinetic law definition to the user-defined library. You can verify this using sbiowhos.

```
sbiowhos -kineticlaw -userdefined
SimBiology Abstract Kinetic Law Array
   Index: Library: Name: Expression:
   1 UserDefined ex_mylaw1 (k1*s)/(k2+k1+s)
```
**4** Use the new kinetic law definition when defining a reaction's kinetic law.

```
 modelObj = sbiomodel('cell');
reactionObj = addreaction(modelObj, 'A + B <-> B + C');
 kineticlawObj = addkineticlaw(reactionObj, 'ex_mylaw1');
```
**Note** Remember to specify the SpeciesVariableNames and the ParameterVariableNames in kineticlawObj to fully define the ReactionRate of the reaction.

## **See Also**

[addkineticlaw](#page-442-0) | [addparameter](#page-448-0) | [addreaction](#page-459-0) | [sbiomodel](#page-153-0)

**Introduced in R2006a**

## **sbioaccelerate**

Prepare model object for accelerated simulations

## **Syntax**

```
sbioaccelerate(modelObj)
sbioaccelerate(modelObj,csObj)
sbioaccelerate(modelObj,dvObj)
sbioaccelerate(modelObj,csObj,dvObj)
sbioaccelerate(modelObj,csObj,variantObj,doseObj)
```
## **Description**

sbioaccelerate(modelObj) prepares a model object for an accelerated simulation using its active configuration set (configset), any active variants and active doses. A SimBiology model can contain multiple configsets with only one being active at any given time. The active configset contains the settings to use in model preparation for acceleration.

For accelerated simulations, use sbioaccelerate before running sbiosimulate. You must use the same model and configset for both functions.

Rerun sbioaccelerate, before calling sbiosimulate, if you modify this model, such as changing reactions or adding events. However, there are exceptions. For details, see "When to Rerun Acceleration".

**Note** If you are using a [SimFunction object](#page-953-0) for simulations, it automatically accelerates the model on its first function evaluation. Hence it is not necessary to run sbioaccelerate beforehand.

**Prerequisites** To prepare your models for accelerated simulations, install and set up [a](https://www.mathworks.com/support/compilers.html) [supported compiler](https://www.mathworks.com/support/compilers.html). For details, see "Prerequisites for Accelerating Simulations and Analyses".

sbioaccelerate(modelObj,csObj) uses the specified configset object csObj and any active variants and active doses. Any other configsets are ignored. If you set csObj to empty  $\lceil \cdot \rceil$ , the function uses the active configset.

sbioaccelerate(modelObj,dvObj) uses doses or variants specified by dvObj and the active configset. dvObj can be one of the following:

- [Variant object](#page-1016-0)
- [ScheduleDose object](#page-926-0)
- [RepeatDose object](#page-877-0)
- array of doses or variants

If you set dvObj to empty [], the function uses the active configset, active variants, and active doses.

If you specify dvObj as variants, the function uses the specified variants and active doses. Any other variants are ignored.

If you specify dvObj as doses, the function uses the specified doses and active variants. Any other doses are ignored.

Currently, a particular dose object can only be accelerated with a single model. You cannot use the same dose object for multiple models to be accelerated. You must create a new copy of the dose for each model.

sbioaccelerate(modelObj,csObj,dvObj) uses a configset object csObj and doses or variants specified by dvObj.

If you set csObj to [], then the function uses the active configset object.

If you set dvObj to [], then the function uses no variants, but uses active doses.

If you set dvObj to variants, the function uses the specified variants and active doses. Any other variants are ignored.

If you set dvObj to doses, the function uses the specified doses and active variants. Any other doses are ignored.

sbioaccelerate(modelObj,csObj,variantObj,doseObj) uses a configset object csObj, variant object or variant array specified by variantObj and dose object or dose array specified by doseObj. Any other configset, doses, and variants are ignored.

If you set csObj to [], then the function uses the active configset object.

If you set variantObj to [], then the function uses no variants.

If you set doseObj to [], then the function uses no doses.

## **Examples**

#### **Prepare a Model for Accelerated Simulation**

Load a SimBiology project, named lotka, that contains a model m1.

sbioloadproject('lotka','m1')

Prepare the model for accelerated simulation.

```
sbioaccelerate(m1);
```
Simulate the model using different initial amounts of species x.

```
x = \text{shisselect(m1, 'type', 'species', 'name', 'x')};for i=1:5x.initionalAmount = i;sd(i) = sbiosimulate(m1);end
```
Plot the results.

sbioplot(sd);

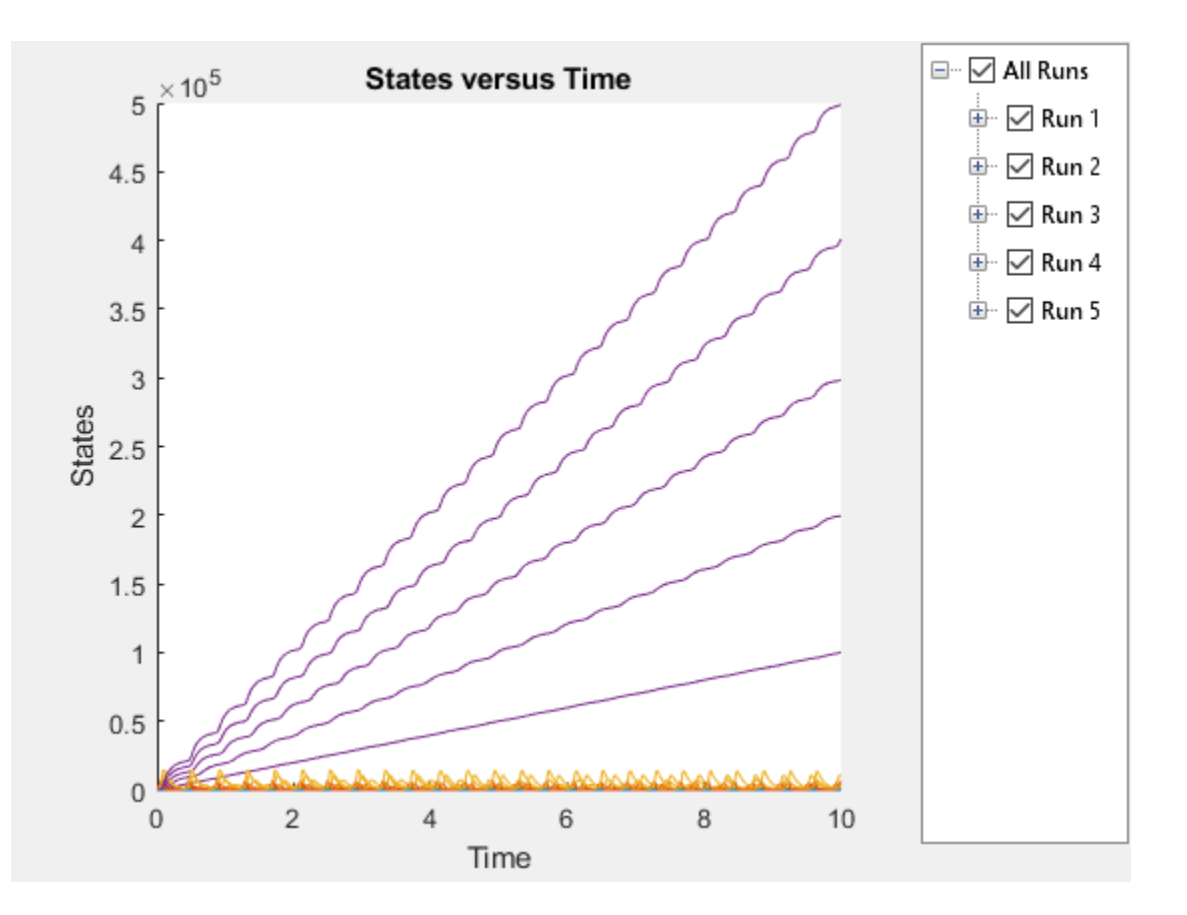

#### **Accelerate Simulation Using a User-Defined Configset Object**

Load a sample SimBiology project.

sbioloadproject radiodecay.sbproj

Add a new configuration set using a different stop time of 15 seconds.

```
csObj = addconfigset(m1,'newStopTimeConfigSet');
cs0bj. StopTime = 15;
```
Prepare the model for accelerated simulation using the new configset object.

```
sbioaccelerate(m1,csObj);
```
Simulate the model using the same configset object.

```
sim = sbiosimulate(m1,csObj);
sbioplot(sim);
```
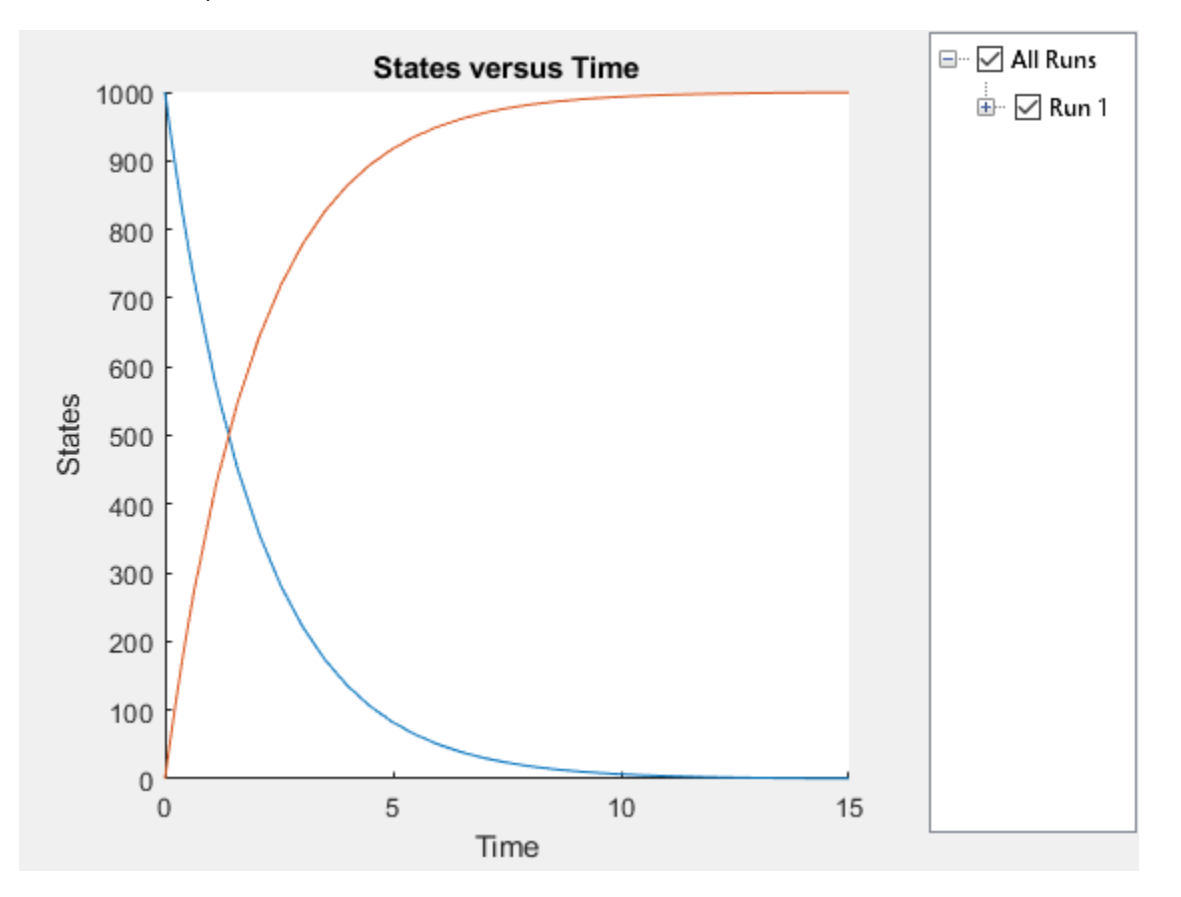

#### **Accelerate Simulation With Array of Doses**

```
Load a sample SimBiology project.
sbioloadproject radiodecay.sbproj
```
Increase the amount of species  $x$  by 100 molecules at 2 and 4 seconds by adding a schedule dose.

```
dObj1 = adddose(m1, 'd1', 'schedule');
dObj1.Amount = 100;dObj1.AmountUnits = 'molecule';
dObj1.TimeUnits = 'second';
dObj1.Time = 2;dObj1.TargetName = 'unnamed.x';dObj2 = adddose(m1, 'd2', 'schedule');
d^2. Amount = 100;
dObj2.AmountUnits = 'molecule';
dObj2.TimeUnits = 'second';
dObj2.Time = 4;dObj2.TargetName = 'unnamed.x';
```
Prepare the model for accelerated simulation using the array of both doses.

```
sbioaccelerate(m1,[dObj1,dObj2]);
```
Simulate the model using no dose or any subset of the dose array without having to rerun sbioaccelerate.

```
sim1 =sbiosimulate(m1);
sim2 = sbiosimulate(m1,dObj1);
sim3 = sbiosimulate(m1,dObj2);
sim4 = sbiosimulate(m1,[dObj1,dObj2]);
```
Plot the results.

```
sbioplot(sim1);
```
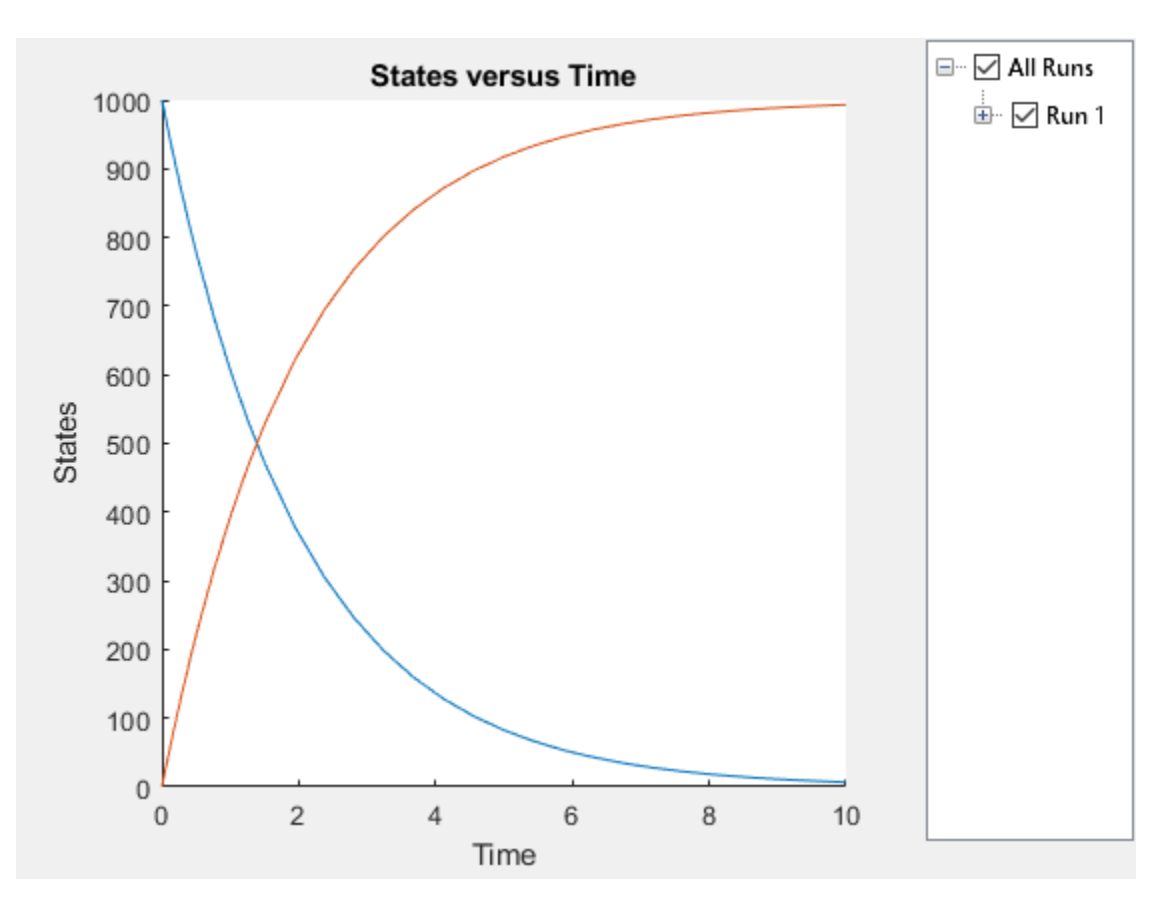

 $\text{sbiplot}(\text{sim2});$ 

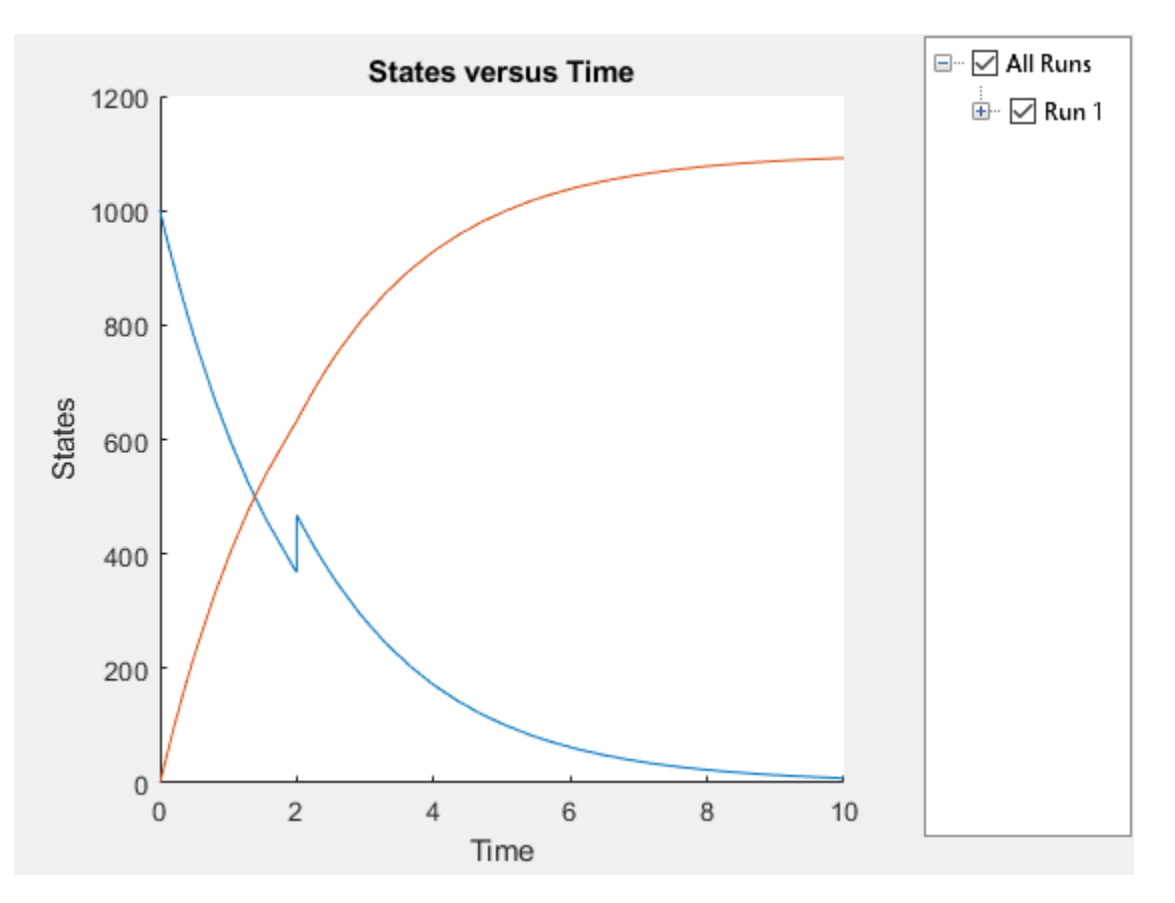

sbioplot(sim3);

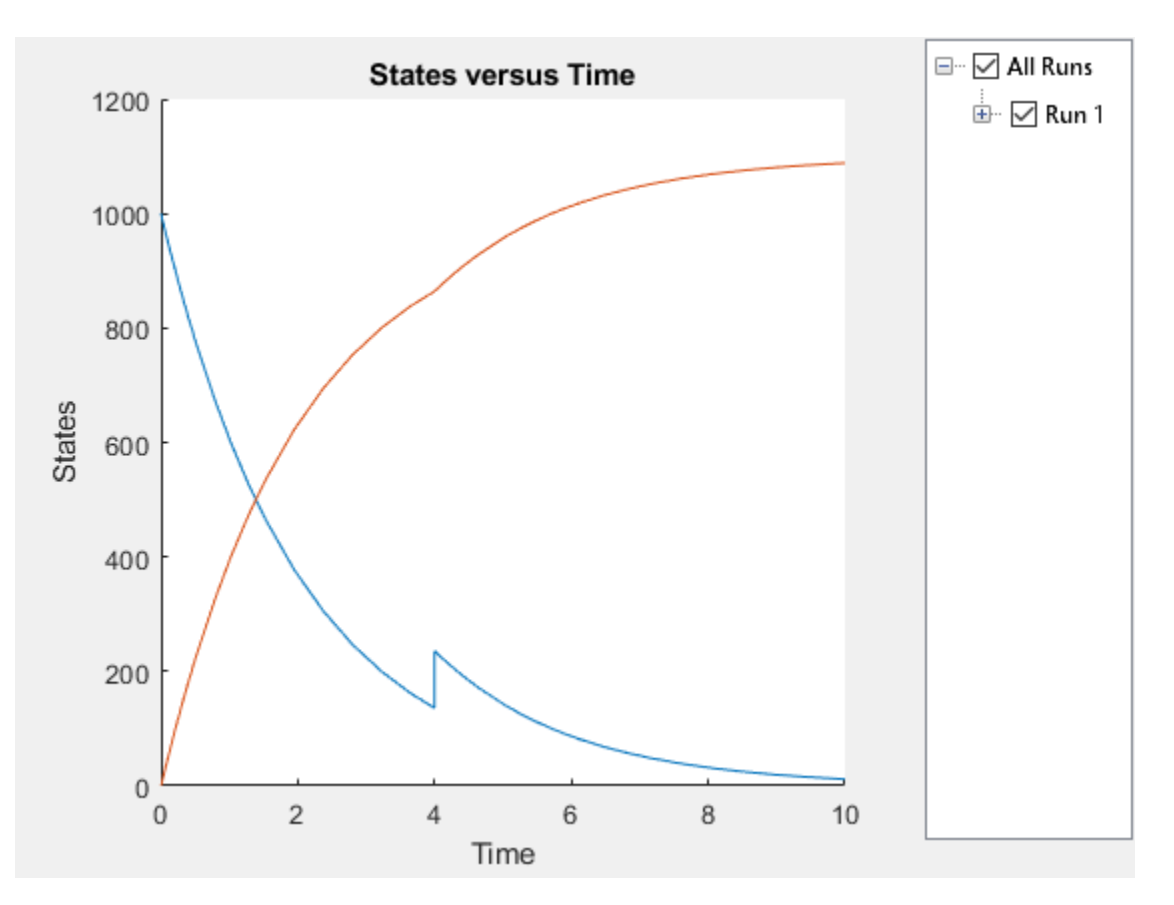

sbioplot(sim4);

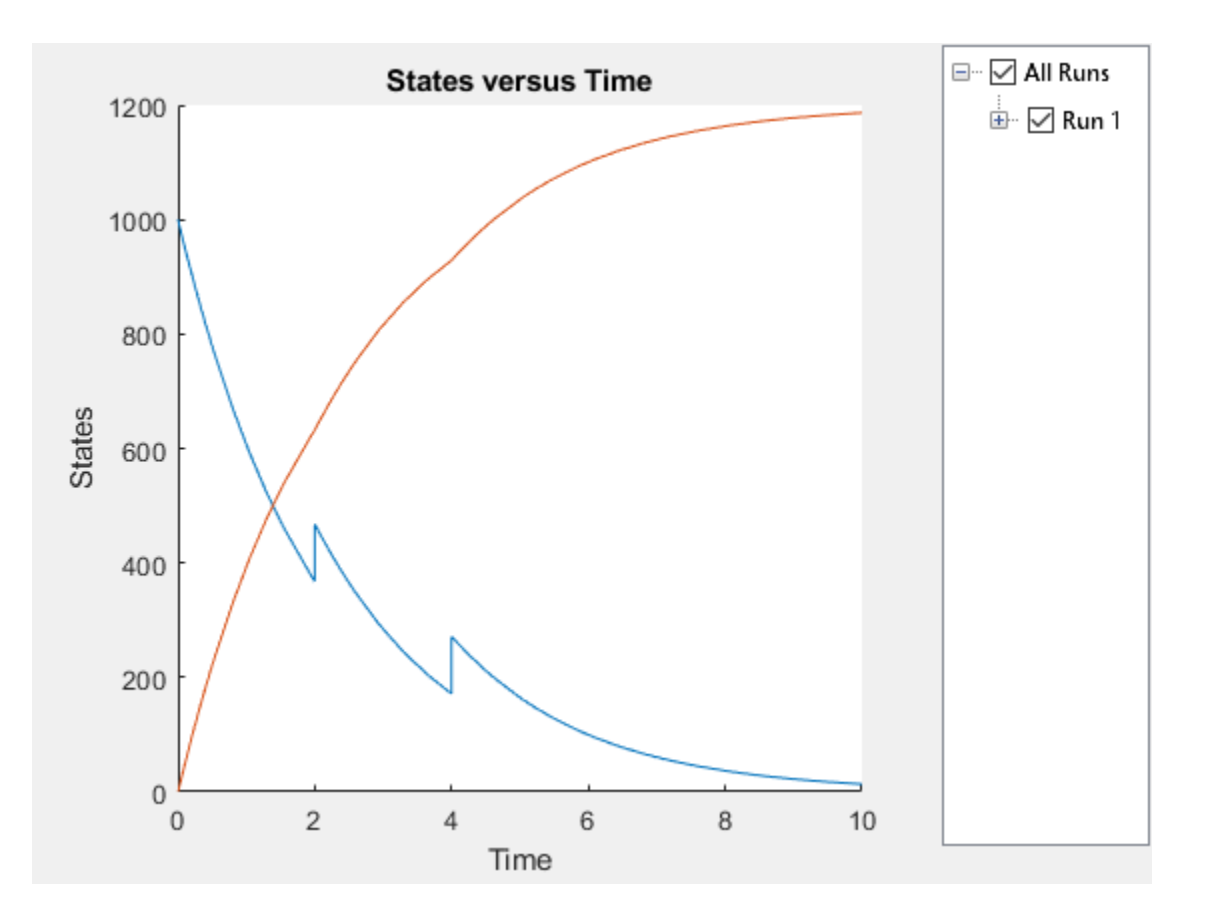

#### **Accelerate Simulation Using Configset and Dose Objects**

Load a sample SimBiology project.

sbioloadproject radiodecay.sbproj

Get the default configuration set from the model.

```
defaultConfigSet = getconfigset(m1,'default');
```
Increase the amount of species x by 100 molecules at 2 seconds by adding a schedule dose.

```
dObj = adddose(m1,'d1','schedule');
dObj.Amount = 100;dObj.AmountUnits = 'molecule';
dObj.TimeUnits = 'second';
dObj.Time = 2;dObj.TargetName = 'unnamed.x';
```
Prepare the model for accelerated simulation using the default configset object and added dose object.

```
sbioaccelerate(m1,defaultConfigSet,dObj);
```
Simulate the model using the same configset and dose objects.

```
sim = sbiosimulate(m1,defaultConfigSet,dObj);
```
Plot the result.

sbioplot(sim);

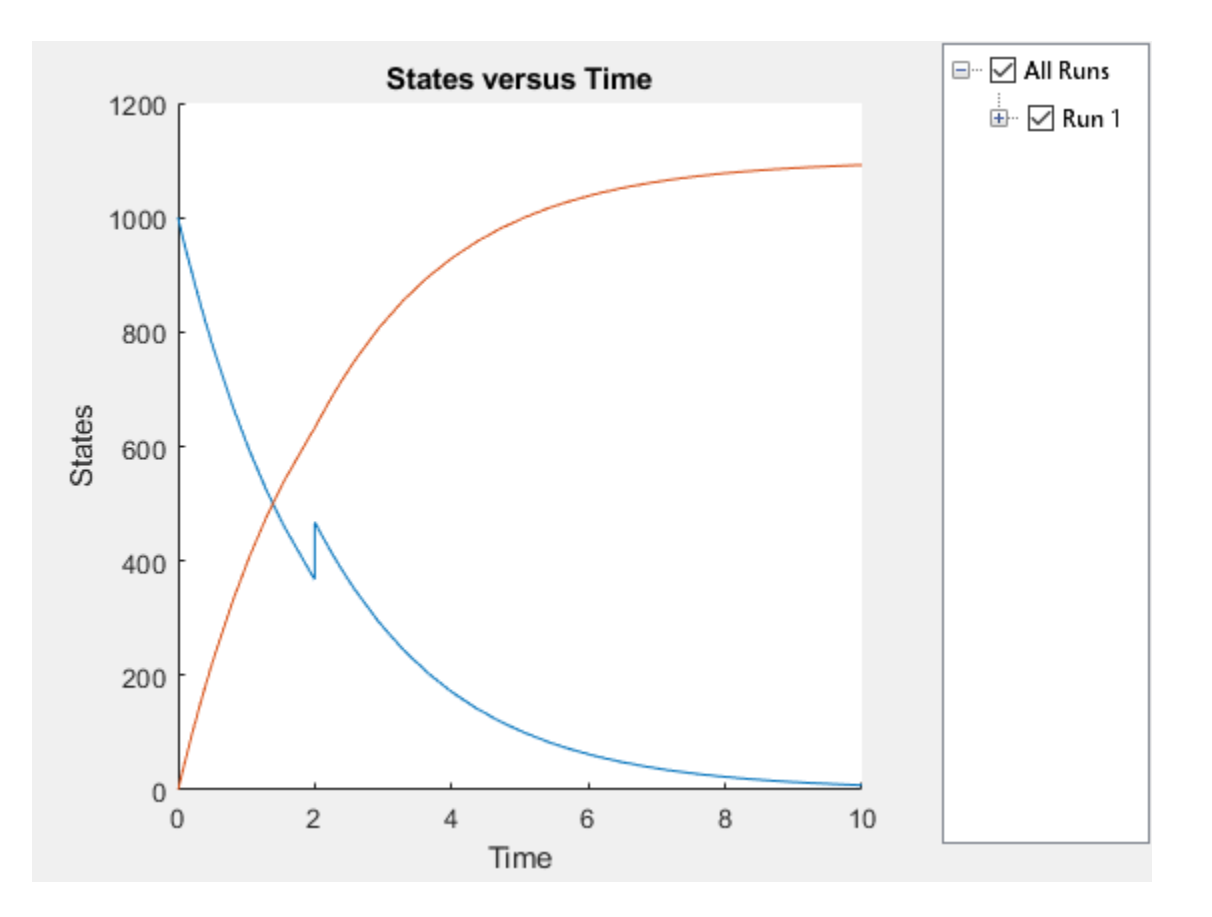

#### **Accelerate Simulation Using Configset, Dose, and Variant Objects**

Load a sample SimBiology project.

sbioloadproject radiodecay.sbproj

Add a new configuration set using a different stop time of 15 seconds.

```
csObj = m1.addconfigset('newStopTimeConfigSet');
csObj.StopTime = 15;
```
Increase the amount of species x by 100 molecules at 2 seconds by adding a schedule dose.

```
dObj = adddose(m1, 'd1', 'schedule');
dObj.Amount = 100;dObj.AmountUnits = 'molecule';
dObj.TimeUnits = 'second';
dObj.Time = 2;dObj.TargetName = 'unnamed.x';
```
Add a variant of species x using a different initial amount of 500 molecules.

```
v0bj = addvariant(m1,'v1');addcontent(vObj,{'species','x','InitialAmount',500});
```
Prepare the model for accelerated simulation using the configset, dose, and variant objects. In this case, the third argument of sbioaccelerate must be the variant object.

```
sbioaccelerate(m1,csObj,vObj,dObj);
```
Simulate the model using the same configset, variant, and dose objects.

```
sim = sbiosimulate(m1,csObj,vObj,dObj);
```
Plot the result.

sbioplot(sim);

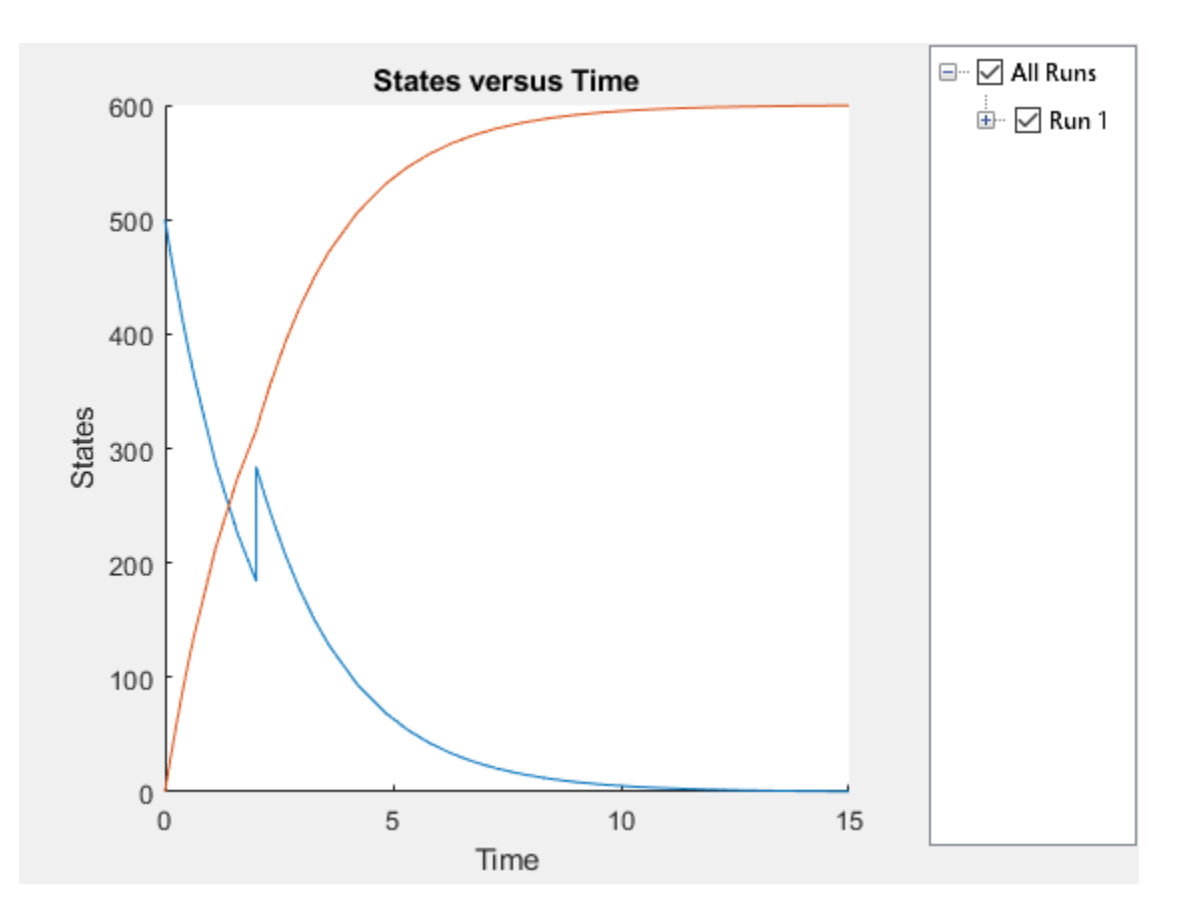

## **Input Arguments**

#### **modelObj — SimBiology model**

SimBiology model object

SimBiology model, specified as a SimBiology model object. The model minimally needs one reaction or rate rule to be accelerated for simulations.

#### **csObj — Configuration set object**

configset object | []

Configuration set object, specified as a [configset object](#page-497-0) that stores simulationspecific information. When you specify csObj as[], sbioaccelerate uses the currently active configset.

#### **dvObj — Dose or variant object**

dose object or array of dose objects | variant object or array of variant objects | []

Dose or variant object, specified as one of the following: [ScheduleDose object](#page-926-0), [RepeatDose object](#page-877-0), array of dose objects, [Variant object](#page-1016-0), or array of variant objects.

- Use [] when you want to explicitly exclude any variant objects from the sbioaccelerate function.
- When dvObj is a dose object, sbioaccelerate uses the specified dose object as well as any active variant objects if available. When you accelerate the model using an array of dose objects, you can simulate the model using any subset of the dose objects from the array.
- When dvObj is a variant object, sbioaccelerate uses the specified variant object as well as any active dose objects if available. You can use any or no variant input arguments when running sbioaccelerate.

#### **variantObj — Variant object**

variant object or array of variant objects | []

Variant object, specified as a [Variant object](#page-1016-0) or array of variant objects. Use [] when you want to explicitly exclude any variant object from sbioaccelerate.

#### **doseObj — Dose object**

dose object or array of dose objects | []

Dose object, specified as a [ScheduleDose object](#page-926-0), [RepeatDose object](#page-877-0), or array of dose objects. A dose object defines additions that are made to species amounts or parameter values. Use [] when you want to explicitly exclude any dose objects from sbioaccelerate.

**Note** If you pass in an array of doses to sbioaccelerate, you can simulate the model using any subset of doses and do not need to run acceleration again.

## **See Also**

[SimFunction object](#page-953-0) | [sbiosimulate](#page-292-0)

### **Topics**

"Accelerating Model Simulations and Analyses"

#### **Introduced in R2010a**

## **sbioaddtolibrary**

Add to user-defined library

## **Syntax**

```
sbioaddtolibrary (abstkineticlawObj)
sbioaddtolibrary (unitObj)
sbioaddtolibrary (unitprefixObj)
```
## **Arguments**

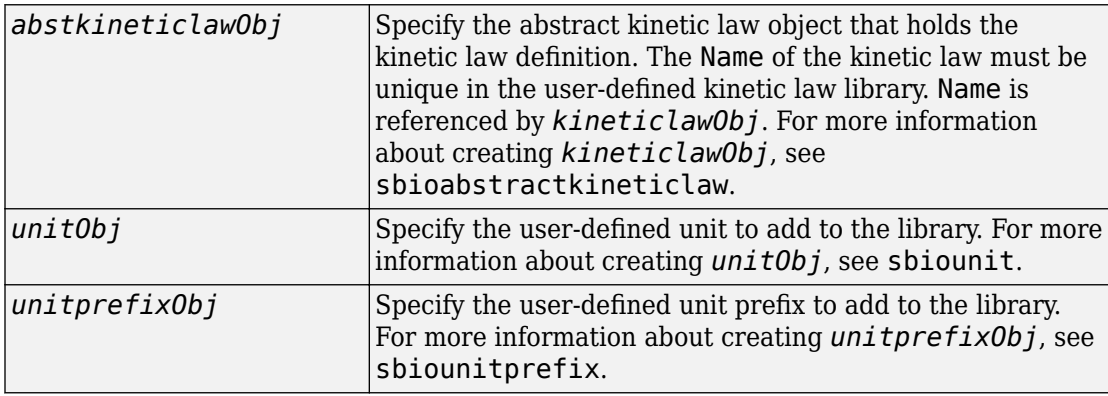

## **Description**

The function sbioaddtolibrary adds kinetic law definitions, units, and unit prefixes to the user-defined library.

```
sbioaddtolibrary (abstkineticlawObj) adds the abstract kinetic law object
(abstkineticlawObj) to the user-defined library.
```
sbioaddtolibrary (*unitObj*) adds the user-defined unit (unitObj) to the userdefined library.

sbioaddtolibrary (*unitprefixObj*) adds the user-defined unit prefix (unitprefixObj) to the user-defined library.

The sbioaddtolibrary function adds any kinetic law definition, unit, or unit prefix to the root object's UserDefinedLibrary property. These library components become available automatically in future MATLAB® sessions.

Use the kinetic law definitions in the built-in and user-defined library to construct a kinetic law object with the method addkineticlaw.

To get a component of the built-in and user-defined libraries, use the commands get(sbioroot, 'BuiltInLibrary') and (get(sbioroot, 'UserDefinedLibrary')).

To remove the library component from the user-defined library, use the function sbioremovefromlibrary. You cannot remove a kinetic law definition being used by a reaction.

## **Examples**

This example shows how to create a kinetic law definition and add it to the user-defined library.

**1** Create a kinetic law definition.

abstkineticlawObj = sbioabstractkineticlaw('ex\_mylaw1', '(k1\*s)/(k2+k1+s)');

**2** Assign the parameter and species variables in the expression.

set (abstkineticlawObj, 'SpeciesVariables', {'s'}); set (abstkineticlawObj, 'ParameterVariables', {'k1', 'k2'});

**3** Add the new kinetic law definition to the user-defined library.

```
sbioaddtolibrary(abstkineticlawObj);
```
The function adds the kinetic law definition to the user-defined library. You can verify this using sbiowhos.

sbiowhos -kineticlaw -userdefined

SimBiology Abstract Kinetic Law Array

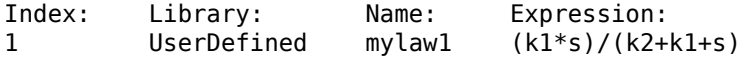

**4** Use the new kinetic law definition when defining a reaction's kinetic law.

```
modelObj = sbiomodel('cell');
reactionObj = addreaction(modelObj, 'A + B <-> B + C');
kineticlawObj = addkineticlaw(reactionObj, 'exmylaw1');
```
**Note** Remember to specify the SpeciesVariableNames and the ParameterVariableNames in kineticlawObj to fully define the ReactionRate of the reaction.

## **See Also**

[addkineticlaw](#page-442-0) | [sbioabstractkineticlaw](#page-7-0) | [sbioremovefromlibrary](#page-252-0) | [sbioroot](#page-257-0) | [sbiounit](#page-331-0) | [sbiounitprefix](#page-336-0)

**Introduced in R2006a**

## **sbioconsmoiety**

Find conserved moieties in SimBiology model

## **Syntax**

```
[G, Sp] = sbioconsmoiety(modelObj)
[G, Sp] = sbioconsmoiety(modelObj, alg)
H = sbioconsmoiety(modelObj, alg,'p')
H = sbioconsmoiety(modelObj, alg,'p', FormatArg)
[SI, SD, L0, NR, ND] = sbioconsmoiety(modelObj,'link')
```
## **Arguments**

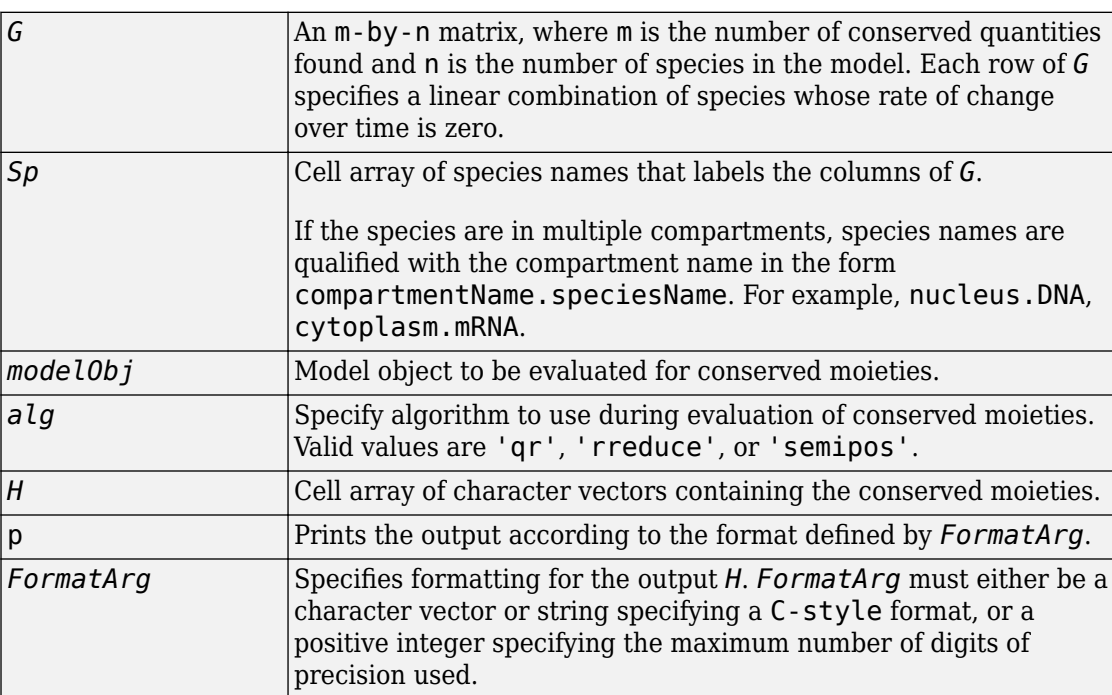

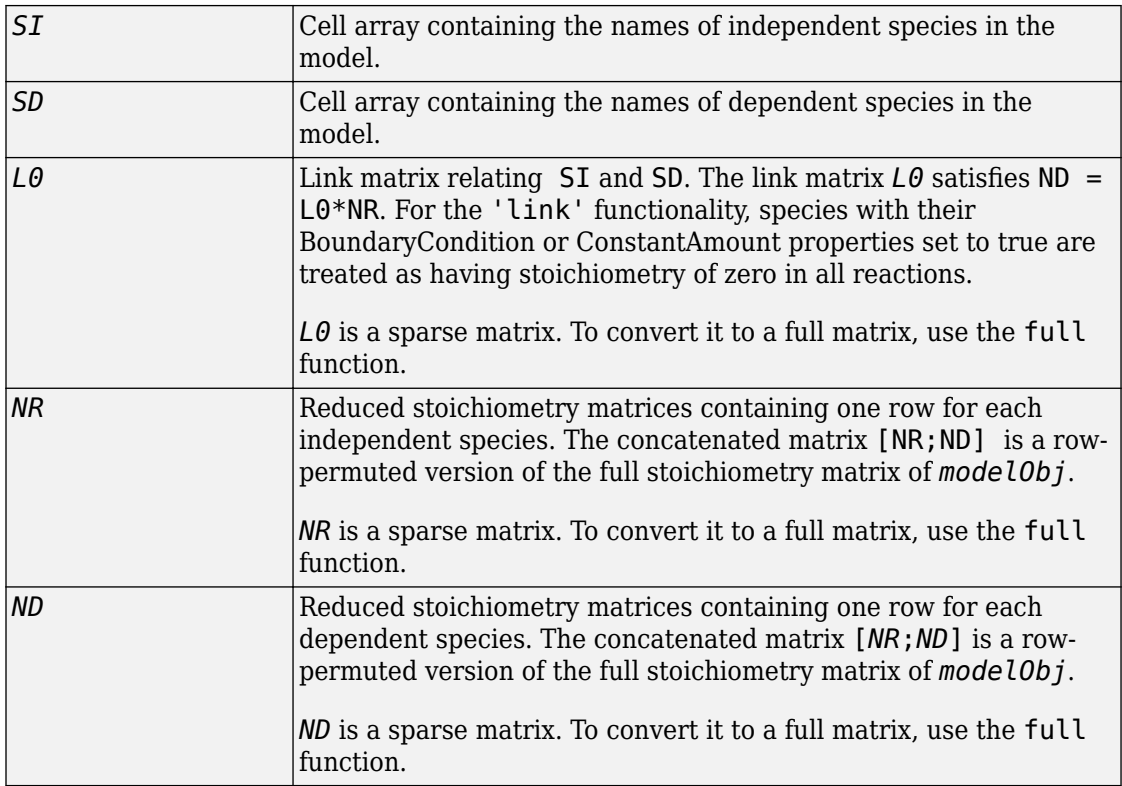

## **Description**

[*G*, *Sp*] = sbioconsmoiety(*modelObj*) calculates a complete set of linear conservation relations for the species in the SimBiology model object *modelObj*.

sbioconsmoiety computes conservation relations by analyzing the structure of the model object's stoichiometry matrix. Thus, sbioconsmoiety does not include species that are governed by algebraic or rate rules.

[*G, Sp*] = sbioconsmoiety(*modelObj*, *alg*) provides an algorithm specification. For *alg*, specify 'qr' , 'rreduce' , or 'semipos'.

- When you specify 'qr', sbioconsmoiety uses an algorithm based on QR factorization. From a numerical standpoint, this is the most efficient and reliable approach.
- When you specify 'rreduce', sbioconsmoiety uses an algorithm based on row reduction, which yields better numbers for smaller models. This is the default.
- When you specify 'semipos', sbioconsmoiety returns conservation relations in which all the coefficients are greater than or equal to 0, permitting a more transparent interpretation in terms of physical quantities.

For larger models, the QR-based method is recommended. For smaller models, row reduction or the semipositive algorithm may be preferable. For row reduction and QR factorization, the number of conservation relations returned equals the row rank degeneracy of the model object's stoichiometry matrix. The semipositive algorithm may return a different number of relations. Mathematically speaking, this algorithm returns a generating set of vectors for the space of semipositive conservation relations.

*H* = sbioconsmoiety(*modelObj*, *alg*,'p') returns a cell array of character vectors *H* containing the conserved quantities in *modelObj*.

*H* = sbioconsmoiety(*modelObj*, *alg*,'p', *FormatArg*) specifies formatting for the output H. *FormatArg* should either be a C-style format string, or a positive integer specifying the maximum number of digits of precision used.

[*SI, SD, L0, NR, ND*] = sbioconsmoiety(*modelObj*,'link') uses a QR-based algorithm to compute information relevant to the dimensional reduction, via conservation relations, of the reaction network in *modelObj*.

## **Examples**

### **Example 1**

This example shows conserved moieties in a cycle.

**1** Create a model with a cycle. For convenience use arbitrary reaction rates, as this will not affect the result.

```
modelObj = sbiomodel('cycle');
modelObj.addreaction('a -> b','ReactionRate','1');
modelObj.addreaction('b -> c','ReactionRate','b');
modelObj.addreaction('c -> a','ReactionRate','2*c');
```
**2** Look for conserved moieties.

[g sp] = sbioconsmoiety(modelObj)  $g =$  1 1 1  $sp =$  'a' 'b' 'c'

#### **Example 2**

Explore semipositive conservation relations in the oscillator model.

```
modelObj = sbmlimport('oscillator');
 sbioconsmoiety(modelObj,'semipos','p')
ans = 'pol + pol_OpA + pol_OpB + pol_OpC'
     'OpB + pol_OpB + pA_OpB1 + pA_OpB_pA + pA_OpB2'
    'OPA + pol OpA + pC OpA1 + pC OpA2 + pC OpA pC'
    'OpC + pol OpC + pB OpC1 + pB OpC2 + pB OpC pB'
```
## **See Also**

[getstoichmatrix](#page-668-0)

#### **Topics**

"Conserved Moiety Determination"

#### **Introduced in R2006a**

## **sbioconvertunits**

Convert unit and unit value to new unit

## **Syntax**

```
sbioconvertunits(Obj, 'unit')
```
## **Description**

sbioconvertunits(*Obj*, '*unit*') converts the current \*Units property on SimBiology object, *Obj* to the unit, *unit*. This function configures the \*Units property to *unit* and updates the corresponding value property. For example, sbioconverunits on a speciesObj updates the InitialAmount property value and the InitialAmountUnits property value.

*Obj* can be an array of SimBiology objects. *Obj* must be a SimBiology object that contains a unit property. The SimBiology objects that contain a unit property are compartment, parameter, and species objects. For example, if *Obj* is a species object with InitialAmount configured to 1 and InitialAmountUnits configured to mole, after the call to sbioconvertunits with *unit* specified as molecule, speciesObj InitialAmount is 6.0221e23 and InitialAmountUnits is molecule.

## **Examples**

Convert the units of the initial amount of glucose from molecule to mole.

**1** Create the species 'glucose' and assign an initial amount of 23 molecule.

At the command prompt, type:

```
modelObj = sbiomodel('cell');
compObj = addcompartment(modelObj, 'C');
speciesObj = addspecies (compObj, 'glucose', 23, 'InitialAmountUnits', 'molecule')
SimBiology Species Array
```
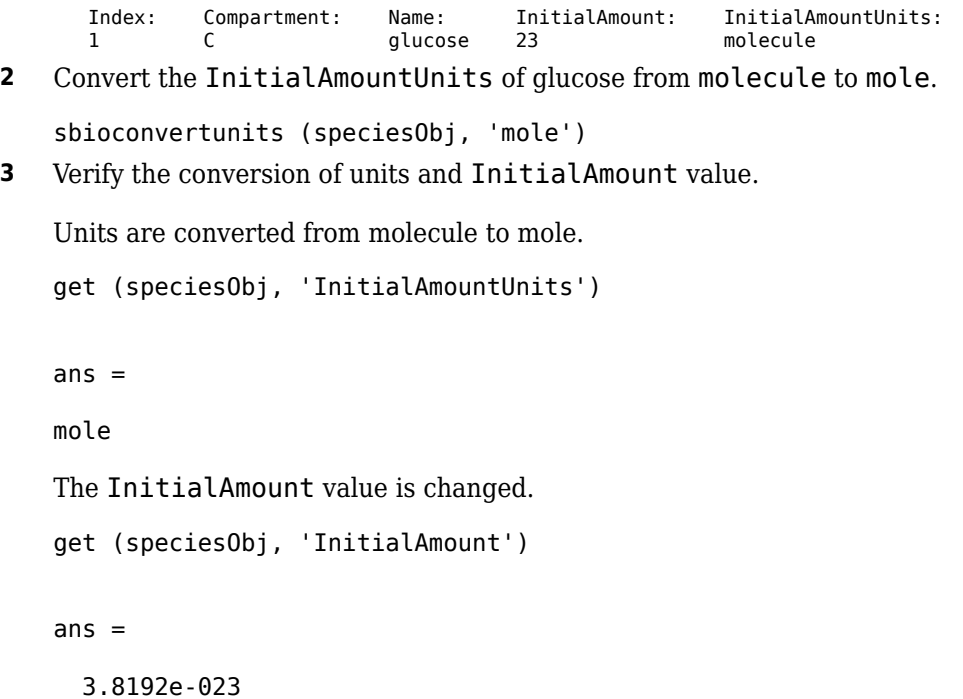

## **See Also**

[sbioshowunits](#page-290-0)

**Topics** [sbioshowunits](#page-290-0)

**Introduced in R2006a**
# **sbiocopylibrary**

Copy library to disk

# **Syntax**

```
sbiocopylibrary ('kineticlaw','LibraryFileName')
sbiocopylibrary ('unit','LibraryFileName')
```
# **Description**

sbiocopylibrary ('kineticlaw',*'LibraryFileName'*) copies all user-defined kinetic law definitions to the file LibraryFileName.sbklib and places the copied file in the current directory.

sbiocopylibrary ('unit',*'LibraryFileName'*) copies all user-defined units and unit prefixes to the file LibraryFileName.sbulib.

To get the kinetic law definitions that are in the built-in or user-defined libraries, first create a root object using sbioroot, then use the commands get(rootObj.BuiltInLibrary, 'KineticLaws') or get(rootObj.UserDefinedLibrary, 'KineticLaws').

To add a kinetic law definition to the user-defined library, use sbioaddtolibrary.

To add a unit to the user-defined library, use [sbiounit](#page-331-0) followed by [sbioaddtolibrary](#page-27-0). To add a unit prefix to the user-defined library, use [sbiounitprefix](#page-336-0) followed by [sbioaddtolibrary](#page-27-0).

# **Examples**

Create a kinetic law definition, add it to the user-defined library, and then copy the userdefined kinetic law library to a .sbklib file.

**1** Create a kinetic law definition.

abstkineticlawObj = sbioabstractkineticlaw('mylaw1', '(k1\*s)/(k2+k1+s)');

**2** Add the new a kinetic law definition to the user-defined library.

sbioaddtolibrary(abstkineticlawObj);

sbioaddtolibrary adds the kinetic law definition to the user-defined library. You can verify this using sbiowhos.

sbiowhos -kineticlaw -userdefined SimBiology Abstract Kinetic Law Array Index: Library: Name: Expression:

1 UserDefined mylaw1 (k1\*s)/(k2+k1+s)

**3** Copy the user-defined kinetic law library.

sbiocopylibrary ('kineticlaw','myLibFile')

**4** Verify with sbiowhos.

sbiowhos -kineticlaw myLibFile

## **See Also**

[sbioabstractkineticlaw](#page-7-0) | [sbioaddtolibrary](#page-27-0) | [sbioremovefromlibrary](#page-252-0) | [sbiounit](#page-331-0) | [sbiounitprefix](#page-336-0)

### **Introduced in R2006a**

# **sbiodesktop**

Open SimBiology desktop for modeling and simulation

# **Syntax**

```
sbiodesktop
sbiodesktop(modelObj)
sbiodesktop(File)
```
## **Input Arguments**

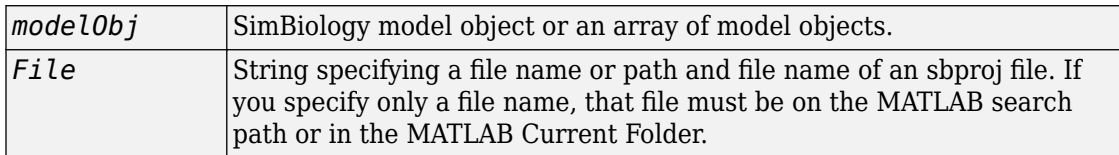

## **Description**

sbiodesktop opens the SimBiology desktop, which lets you:

- Build a SimBiology model by representing reaction pathways and entering kinetic data for the reactions.
- Import or export SimBiology models to and from the MATLAB workspace or from a Systems Biology Markup Language (SBML) file.
- Modify an existing SimBiology model.
- Simulate a SimBiology model through individual or ensemble runs.
- View results from the simulation.
- Perform analysis tasks such as sensitivity analysis, parameter and species scans, and calculation of conserved moieties.
- Create and/or modify user-defined units and unit prefixes.

• Create and/or modify user-defined kinetic laws.

sbiodesktop(*modelObj*) opens the SimBiology desktop with *modelObj*, a SimBiology model object. If there is a project open in the SimBiology desktop, this command adds *modelObj* to the project.

sbiodesktop(*File*) opens the project specified by *File* in the SimBiology desktop. *File* is a string specifying a file name or path and file name of an sbproj file. If you specify only a file name, that file must be on the MATLAB search path or in the MATLAB Current Folder. If a project is open in the desktop, the software replaces it with the new project, after prompting you to save any changes.

The Parent property of a SimBiology model object is set to the SimBiology root object. The root object contains a list of model objects that are accessible from the MATLAB command line and from the SimBiology desktop. Because both the command line and the desktop point to the same model object in the [Root object](#page-900-0), changes you make to the model at the command line are reflected in the desktop, and vice versa.

**Note** The [sbioreset](#page-254-0) command removes all models from the root object. Therefore, this command also removes all models from the SimBiology desktop.

## **Examples**

Create a SimBiology model in the MATLAB workspace, and then open the SimBiology desktop with the model:

```
modelObj = sbiomodel('cell');
sbiodesktop(modelObj)
```
## **See Also**

[sbiofittool](#page-142-0) | [sbioroot](#page-257-0) | [simbiology](#page-351-0)

### **Introduced before R2006a**

# **sbiodose**

Construct dose object

# **Syntax**

```
dose = sbiodose(DoseName)
dose = sbiodose(DoseName,DoseType)
dose = sbiodose(DoseName,Name,Value)
```
# **Description**

dose = sbiodose(DoseName) creates a [RepeatDose object](#page-877-0) and sets its [Name](#page-1181-0) property to DoseName.

dose = sbiodose(DoseName,DoseType) creates either a [RepeatDose object](#page-877-0) or [ScheduleDose object](#page-926-0) based on DoseType.

dose = sbiodose(DoseName,Name,Value) uses name-value pair arguments to define the properties of the dose object. You can enter the name-value pairs in the same format supported by the function [set](#page-938-0). Use the [get](#page-617-0) function to view all the properties of the object.

# **Examples**

### **Increase Drug Concentration in a One-Compartment Model via First-order Dosing**

This example shows how to set up a dosing regimen that follows the first-order absorption kinetics.

### **Background**

Suppose you have a one-compartment model with a species named drug that represents the total amount of drug in the body. The drug is added to the body via the first-order dosing represented by the reaction dose -> drug, with the absorption rate constant ka.

It is removed from the body via the first-order elimination represented by the reaction drug -> null, with the elimination rate constant ke. This example shows how to set up such a one-compartment model, the first-order absorption and elimination.

### **Create a One-compartment Model**

Create a SimBiology model named onecomp.

```
m1 = sbiomodel('onecomp');
```
Define the drug elimination by adding a reaction drug -> null to the model. The drug species represents the total amount of drug in the compartment.

```
r1 = addreaction(m1, 'drug -> null');
```
Note that a compartment and the species drug are automatically created, and drug is added to the compartment. The null species is a reserved species that acts as a sink in this reaction.

Add a mass action kinetic law to the reaction. This kinetic law defines the drug elimination to follow the first-order kinetics.

```
k1 = addkineticlaw(r1,'MassAction');
```
Define the elimination rate parameter ke and add it to the kinetic law.

```
p1 = addparameter(k1,'ke','Value',1.0,'ValueUnits','1/hour');
```
Specify the rate parameter ke as the forward rate parameter of the reaction by setting the ParameterVariableNames property of kinetic law object k2. This allows SimBiology to determine the reaction rate for drug -> null reaction.

```
k1.ParameterVariableNames = 'ke';
```
### **Set up the First-order Dosing**

Add a reaction that represents the drug absorption using the second species dose. It represents an intermediate species that will be dosed directly and is required to set up the first-order absorption kinetics.

```
r2 = addreaction(m1, 'dose -> drug');
```
Add a mass action kinetic law to the reaction. This kinetic law defines the drug absorption to follow the first-order kinetics.

```
k2 = addkineticlaw(r2,'MassAction');
```
Define the absorption rate parameter ka and add it to the kinetic law.

```
p2 = addparameter(k2,'ka','Value',0.1,'ValueUnits','1/hour');
```
Specify the rate parameter ka as the forward rate parameter of the reaction by setting the ParameterVariableNames property of kinetic law object k1. This allows SimBiology to determine the reaction rate for dose -> drug reaction.

```
k2.ParameterVariableNames = 'ka';
```
Suppose you want to increase the drug concentration in the system by administering a series of doses: 250 mg three times a day (t.i.d) for two days. Specify the amount of the dose (Amount), the time interval between each dose (Interval), and the total number of doses (RepeatCount). You also need to set the Active property of the dose object to true so that the dose will be applied to the model during simulation. RepeatCount was set to 5, instead of 6 since it represents the number of doses *after* the first dose at the default dose start time  $(d1.StartTime = 0)$ .

```
d1 = sbiodose('dl', 'repeat');
d1.Amount = 250;d1.AmountUnits = 'milligram';
d1.Interval = 8;
d1.TimeUnits = 'hour';
d1.RepeatCount = 5;
dl.Active = true;
```
Specify the target species of the dose object. The target must be the dose species, not the drug species, so that the drug absorption follows the first-order kinetics.

```
d1.TargetName = 'dose';
```
### **Simulate the Model**

Change the simulation stop time to 48 hours to match the dosing schedule.

```
cs = getconfigset(m1);cs.StopTime = 48;
cs.TimeUnits = 'hour';
```
In addition, do not log the dose species data as you are mainly interested in monitoring the drug species which is the drug concentration in the system. This makes visualizing the species in a plot more convenient. To accomplish this, set the StatesToLog property to include the species drug only.

```
cs.RuntimeOptions.StatesToLog = {'drug'};
```
Simulate the model using the dosing schedule defined by the |d1 |dose object.

 $[t,sd,species] = sbiosimulate(m1,d1);$ 

### **Plot Results**

Plot the concentration versus the time profile of the drug in the compartment.

```
plot(t,sd);
legend(species,'Location','NorthWest');
xlabel('Hours');
ylabel('Drug Concentration');
```
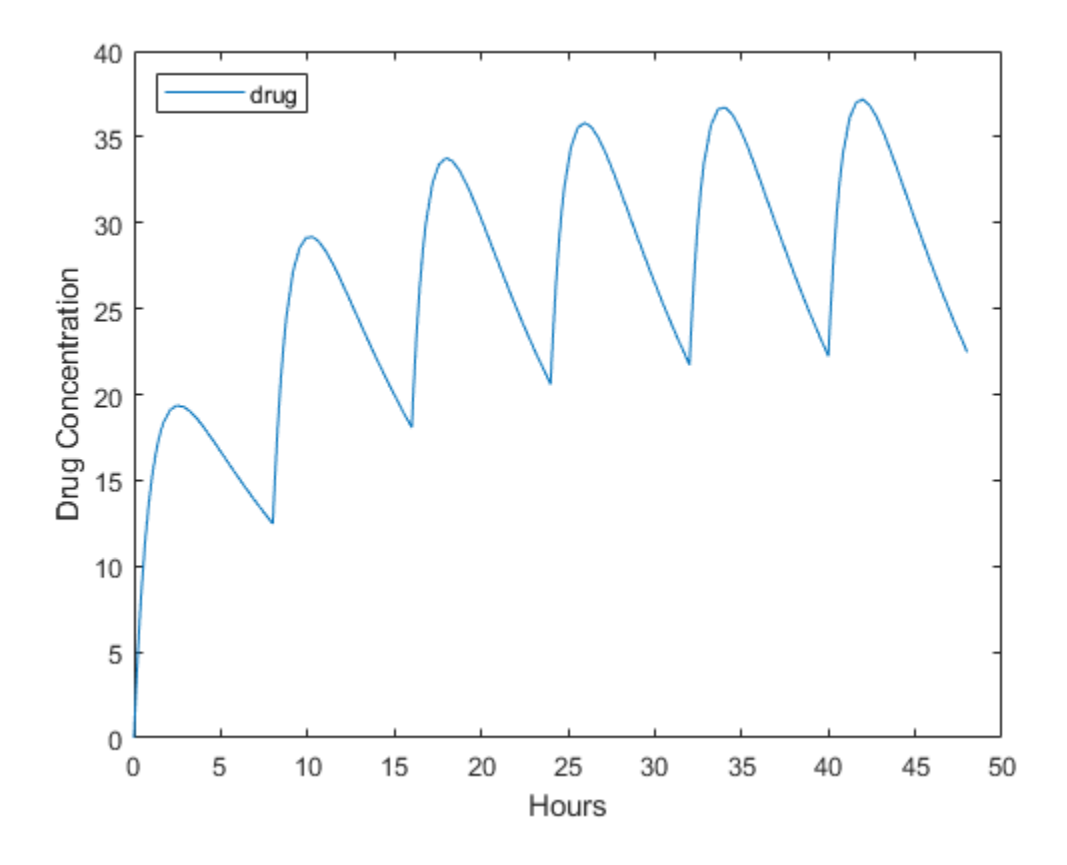

### **Add a Series of Bolus Doses to a One-Compartment Model**

This example shows how to add a series of bolus doses to one-compartment model.

### **Background**

Suppose you have a one-compartment model with a species named drug that represents the total amount of drug in the body. The drug is removed from the body via the firstorder elimination represented by the reaction drug -> null, with the elimination rate constant ke. In other words, the drug concentration versus the time profile follows the monoexponential decline  $C_t = C_0 e^{-k} e^t$ , where  $C_t$  is the drug concentration at time t,  $C_0$  is

the initial concentration, and ke is the elimination rate constant. This example shows how to set up such a one-compartment model and administer a series of bolus doses, namely 250 mg three times a day (tid) for two days.

### **Create a One-compartment Model**

First create a SimBiology model named onecomp.

```
m1 = sbiomodel('onecomp');
```
Define the elimination of the drug from the system by adding a reaction drug -> null to the model.

```
r1 = addreaction(m1, 'drug -> null');
```
The species drug is automatically created and the reaction is added to the compartment. The null species is a reserved species that acts as a sink in this reaction.

Add a mass action kinetic law to the reaction. This kinetic law defines the drug elimination to follow the first-order kinetics.

```
k1 = addkineticlaw(r1,'MassAction');
```
Define the elimination rate parameter ke and add it to the kinetic law.

```
p1 = addparameter(k1,'ke','Value',1.0,'ValueUnits','1/hour');
```
Specify the rate parameter ke as the forward rate parameter of the reaction by setting the ParameterVariableNames property of kinetic law object k1. This allows SimBiology to determine the reaction rate for drug -> null reaction.

k1.ParameterVariableNames = 'ke';

### **Set up a Series of Bolus Doses**

Suppose you want to increase the drug concentration in the system by administering a series of bolus doses: 250 mg three times a day (tid) for two days. Create a repeat dose object. Specify the amount of the dose (Amount), the dose target, the time interval between each dose (Interval), and the total number of doses (RepeatCount). You also need to set the Active property of the dose object to true so that the dose is applied to the model during simulation.

```
d1 = sbiodose('dl', 'repeat');
d1.Amount = 250;
```

```
d1.AmountUnits = 'milligram';
d1.TargetName = 'drug';d1.Interval = 8;
d1.TimeUnits = 'hour';
d1.RepeatCount = 5;
dl. Active = true;
```
RepeatCount was set to 5, instead of 6 since it represents the number of doses *after* the first dose at the default dose start time  $(d1.StartTime = 0)$ .

### **Simulate the Model**

Change the simulation stop time to 48 hours to match the dosing schedule defined by the d1 dose object.

```
cs = getconfigset(m1);cs. StopTime = 48;cs.TimeUnits = 'hour';
[t,sd,species] = sbiosimulate(m1,d1);
```
### **Plot Results**

Plot the concentration versus the time profile of the drug in the system.

```
plot(t,sd);
legend(species);
xlabel('Hours');
ylabel('Drug Concentration');
```
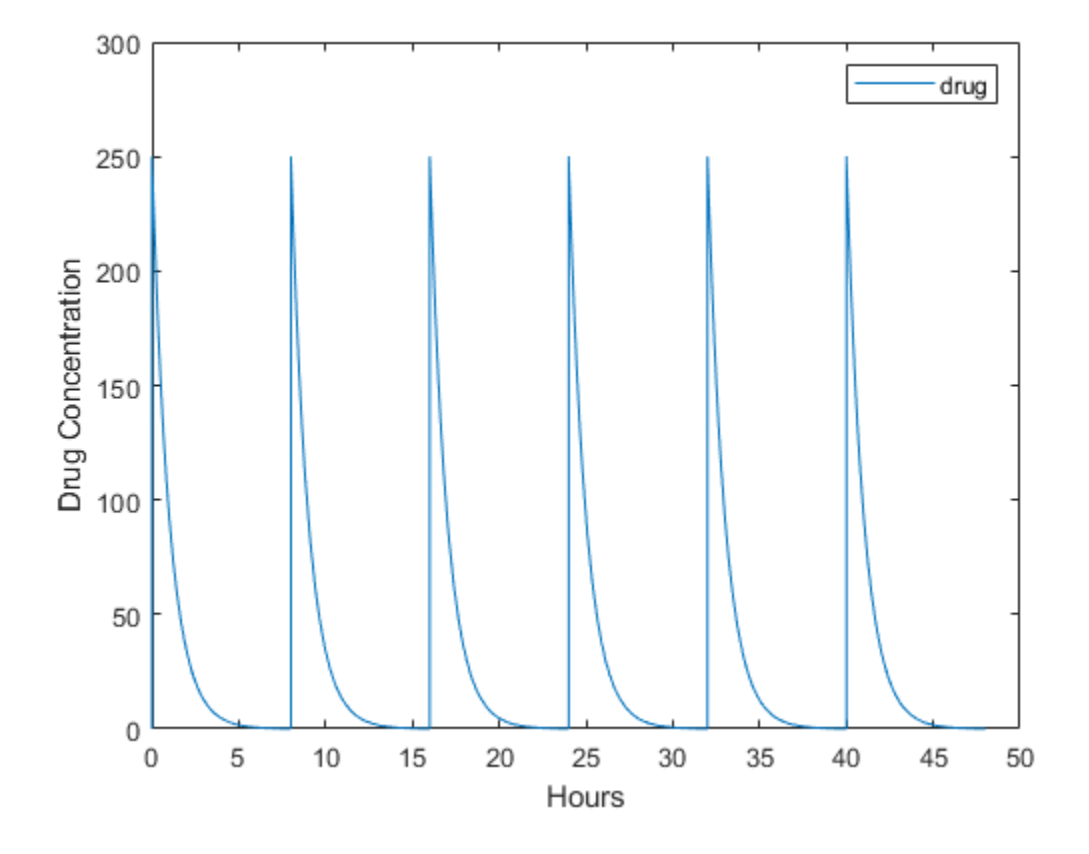

### **Increase Drug Concentration in a One-Compartment Model via Zero-order Dosing**

This example shows how to set up a dosing regimen that follows the zero-order absorption kinetics.

### **Background**

Suppose you have a one-compartment model with a species named drug that represents the total amount of drug in the body. The drug is removed from the body via the firstorder elimination represented by the reaction drug -> null, with the elimination rate constant ke. In other words, the drug concentration versus the time profile follows the

monoexponential decline  $C_t = C_0 e^{-k_e t}$ , where  $C_t$  is the drug concentration at time t,  $C_0$  is the initial concentration, and ke is the elimination rate constant. This example shows how to set up such a one-compartment model and increase the drug concentration in the compartment via the zero-order absorption that takes 25 hours to administer the total dose amount of 250 mg.

### **Create a One-compartment Model**

Create a SimBiology model named onecomp.

```
m1 = sbiomodel('onecomp');
```
Define the elimination of the drug from the system by adding a reaction drug -> null to the model.

```
r1 = addreaction(m1,'drug -> null');
```
The species drug is automatically created and added to the compartment. The null species is a reserved species that acts as a sink in this reaction.

Add a mass action kinetic law to the reaction. This kinetic law defines the drug elimination to follow the first-order kinetics.

```
k1 = addkineticlaw(r1,'MassAction');
```
Define the elimination rate parameter ke and add it to the kinetic law.

```
p1 = addparameter(k1,'ke','Value',1.0,'ValueUnits','1/hour');
```
Specify the rate parameter ke as the forward rate parameter of the reaction by setting the ParameterVariableNames property of kinetic law object k1. This allows SimBiology to determine the reaction rate for drug -> null reaction.

```
k1.ParameterVariableNames = 'ke';
```
### **Set up Zero-order Dosing**

To set up zero-order dosing, first create a zero-order duration parameter p2 that represents the time it takes to administer a dose. Next, specify the amount of the dose (Amount), the dose target (TargetName), and the name of the zero-order duration parameter (DurationParameterName). You also need to set the Active property of the dose object to true so that the dose is applied to the model during simulation.

```
p2 = addparameter(m1,'duration','Value',25,'ValueUnits','hour');
d1 = sbiodose('d1');
d1.Amount = 250;
d1.AmountUnits = 'milligram';
d1.TargetName = 'drug';
d1.DurationParameterName = 'duration'; %Name of the duration parameter <math>|p2|</math>dl. Active = true;
```
### **Simulate the Model**

Change the simulation stop time to 48 hours to see the complete time profile. Apply the dosing schedule defined by d1 to the model during simulation.

```
cs = getconfigset(m1);cs.StopTime = 48;cs.TimeUnits = 'hour';
[t,sd,species] = sbiosimulate(m1,d1);
```
### **Plot results**

Plot the concentration versus the time profile of the drug in the compartment.

```
plot(t,sd);
legend(species);
xlabel('Hours');
ylabel('Drug Concentration');
```
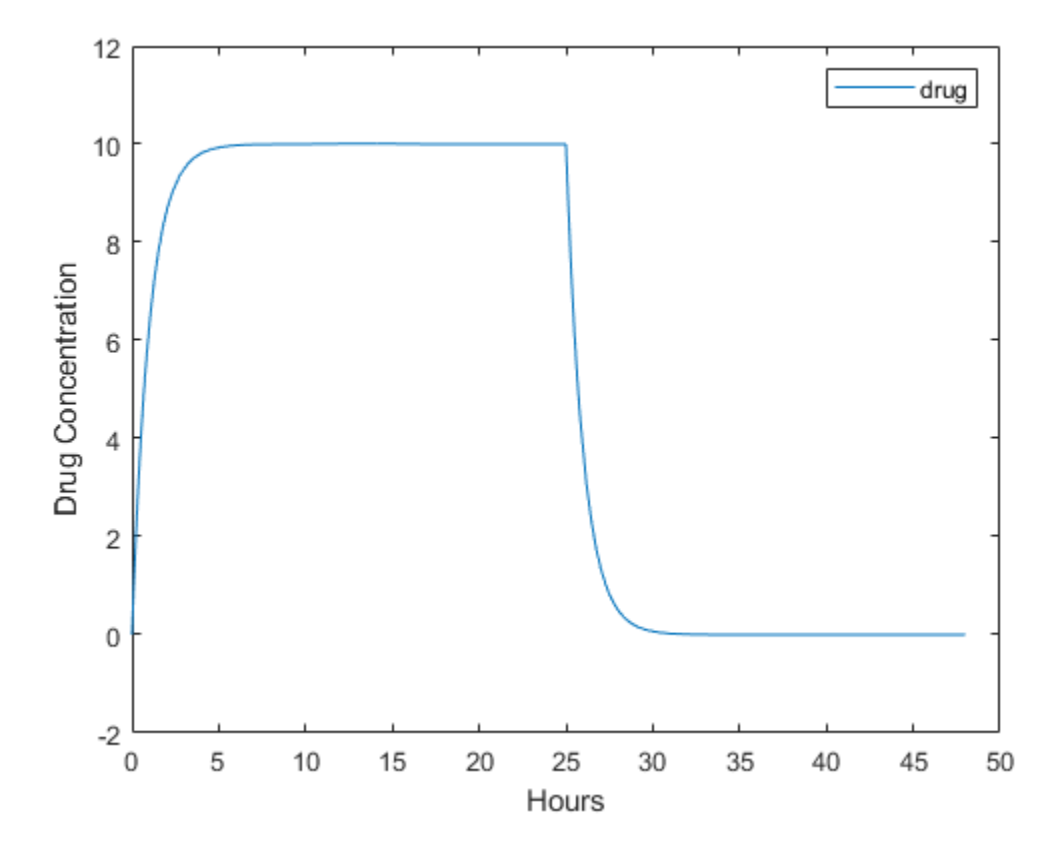

### **Add an Infusion Dose to a One-Compartment Model**

This example shows how to add a constant-rate infusion dose to one-compartment model.

### **Background**

Suppose you have a one-compartment model with a species named drug that represents the total amount of drug in the body. The drug is removed from the body via the firstorder elimination represented by the reaction drug -> null, with the elimination rate constant ke. In other words, the drug concentration versus the time profile follows the monoexponential decline  $C_t = C_0 e^{-k} e^t$ , where  $C_t$  is the drug concentration at time t,  $C_0$  is

the initial concentration, and ke is the elimination rate constant. This example shows how to set up such a one-compartment model and add an infusion dose at a constant rate of 10 mg/hour for the total dose amount of 250 mg.

### **Create a One-compartment Model**

Create a SimBiology model named onecomp.

```
m1 = sbiomodel('onecomp');
```
Define the elimination of the drug from the system by adding a reaction drug -> null to the model.

```
r1 = addreaction(m1, 'drug -> null');
```
The species drug is automatically created and added to the compartment. The null species is a reserved species that acts as a sink in this reaction.

Add a mass action kinetic law to the reaction. This kinetic law defines the drug elimination to follow the first-order kinetics.

```
k1 = addkineticlaw(r1, 'MassAction');
```
Define the elimination rate parameter ke and add it to the kinetic law.

```
p1 = addparameter(k1,'ke','Value',1.0,'ValueUnits','1/hour');
```
Specify the rate parameter ke as the forward rate parameter of the reaction by setting the ParameterVariableNames property of kinetic law object k1. This allows SimBiology to determine the reaction rate for drug -> null reaction.

k1.ParameterVariableNames = 'ke';

### **Set up an Infusion Dose**

Specify the amount of the dose (Amount), the dose target (TargetName), and the infusion rate (Rate). You also need to set the Active property of the dose object to true so that the dose is applied to the model during simulation.

```
d1 = sbiodose(d1);
d1.Amount = 250;d1.TargetName = 'drag';d1.Rate = 10;
d1.RateUnits = 'milligram/hour';
dl.Active = true;
```
### **Simulate the Model**

Change the simulation stop time to 48 hours to see the complete time course. Apply the dosing schedule defined by d1 to the model during simulation.

```
cs = getconfigset(m1);cs.StopTime = 48;
cs.TimeUnits = 'hour';
[t,sd,species] = sbiosimulate(m1,d1);
```
### **Plot results**

Plot the concentration versus the time profile of the drug in the system.

```
plot(t,sd);
legend(species);
xlabel('Hours');
ylabel('Drug Concentration');
```
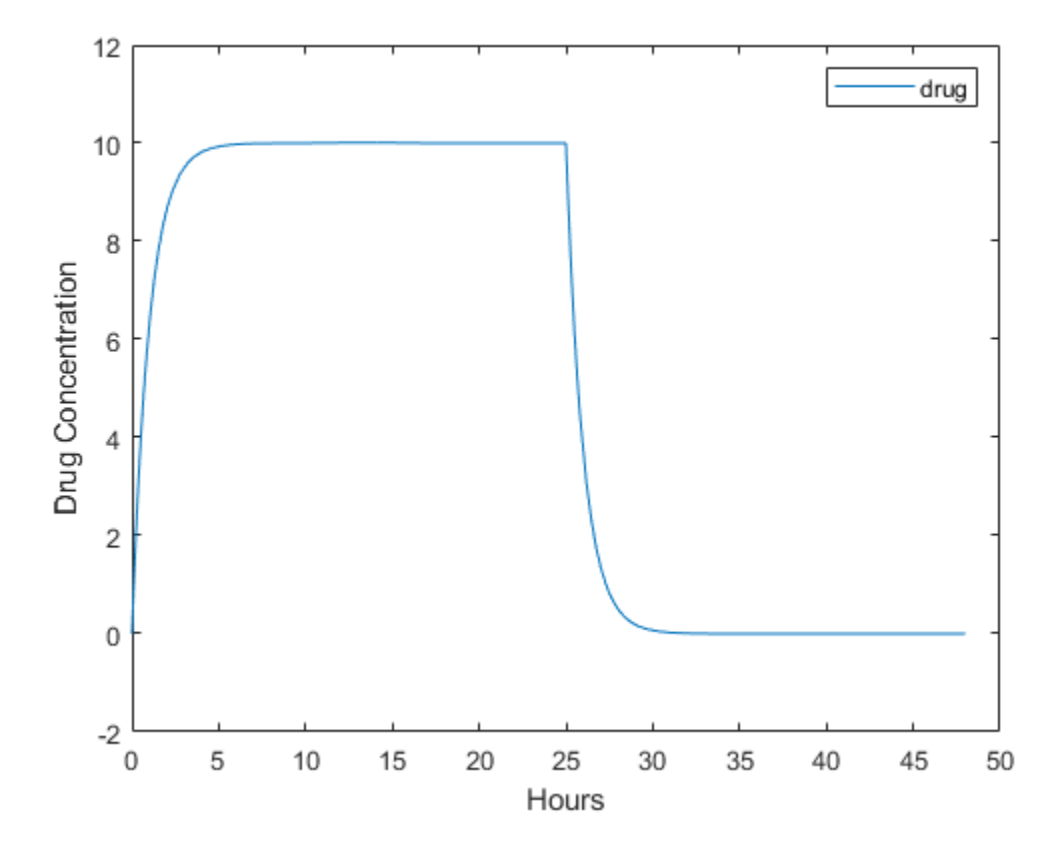

## **Input Arguments**

### **DoseName — Name of the dose object**

character vector | string

Name of the dose object, specified as a character vector or string.

Example: '250mg\_tid'

Data Types: char

### **DoseType — Type of the dose object**

'schedule' | 'repeat'

Type of the dose object, specified as 'schedule' for a [ScheduleDose object](#page-926-0) and 'repeat' for a [RepeatDose object](#page-877-0).

Example: 'schedule' Data Types: char

# **Output Arguments**

```
dose — Dose object
RepeatDose object | ScheduleDose object
```
Dose object, returned as a [RepeatDose object](#page-877-0) or [ScheduleDose object](#page-926-0).

## **See Also**

[RepeatDose object](#page-877-0) | [ScheduleDose object](#page-926-0) | [adddose](#page-433-0) | [copyobj](#page-503-0) | [get](#page-617-0) | [getdose](#page-633-0) | [removedose](#page-853-0) | [set](#page-938-0)

### **Topics**

[Model](#page-703-0) "Doses in SimBiology Models"

### **Introduced in R2010a**

# <span id="page-55-0"></span>**sbioensembleplot**

Show results of ensemble run using 2-D or 3-D plots

# **Syntax**

```
sbioensembleplot(simdataObj)
sbioensembleplot(simdataObj, Names)
sbioensembleplot(simdataObj, Names, Time)
```

```
FH = sbioensembleplot(simdataObj, Names)
FH = sbioensembleplot(simdataObj, Names, Time)
```
## **Arguments**

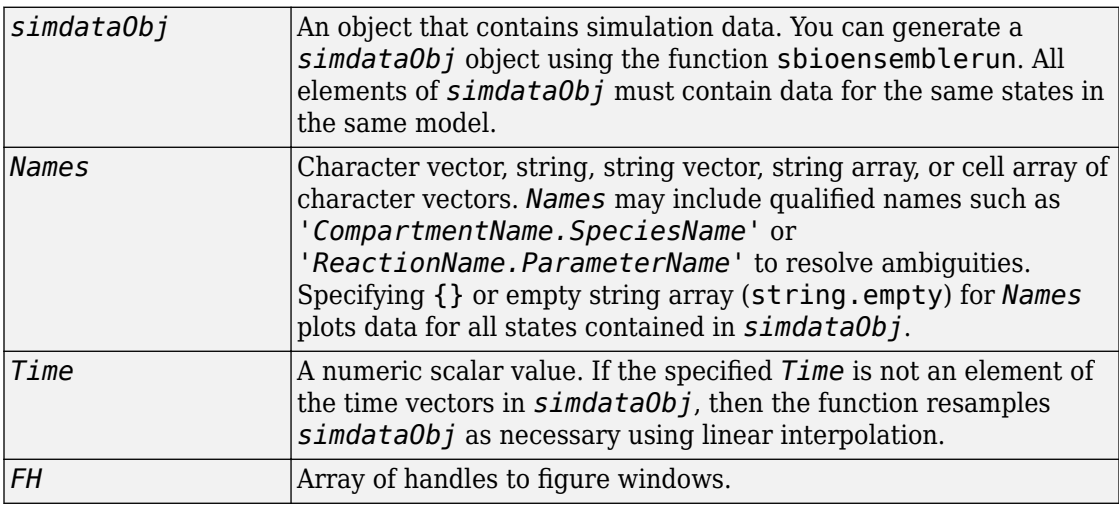

# **Description**

sbioensembleplot(*simdataObj*) shows a 3-D shaded plot of time-varying distribution of all logged states in the SimData array *simdataObj*. The sbioensemblerun function

plots an approximate distribution created by fitting a normal distribution to the data at every time step.

sbioensembleplot(*simdataObj*, *Names*) plots the distribution for the data specified by *Names*.

sbioensembleplot(*simdataObj*, *Names*, *Time*) plots a 2-D histogram of the actual data of the ensemble distribution of the states specified by *Names* at the particular time point *Time*.

*FH* = sbioensembleplot(*simdataObj*, *Names*) returns an array of handles *FH*, to the figure window for the 3-D distribution plot.

*FH* = sbioensembleplot(*simdataObj*, *Names*, *Time*) returns an array of handles *FH*, to the figure window for the 2-D histograms.

## **Examples**

This example shows how to plot data from an ensemble run without interpolation.

**1** The project file, radiodecay.sbproj, contains a model stored in a variable called m1. Load m1 into the MATLAB workspace.

```
sbioloadproject('radiodecay.sbproj','m1');
```
**2** Change the solver of the active configuration set to be ssa. Also, adjust the LogDecimation property on the SolverOptions property of the configuration set to reduce the size of the data generated.

```
cs = getconfigset(m1, 'active');
set(cs, 'SolverType', 'ssa');
so = get(cs, 'SolverOptions');
set(so, 'LogDecimation', 10);
```
**3** Perform an ensemble of 20 runs with no interpolation.

 $s$ imdataObj = sbioensemblerun(m1, 20);

**4** Create a 2-D distribution plot of the species 'z' at time = 1.0.

```
FH1 = sbioensembleplot(simdataObj, 'z', 1.0);
```
**5** Create a 3-D shaded plot of both species.

FH2 = sbioensembleplot(simdataObj, {'x','z'});

# **See Also**

[sbioensemblerun](#page-58-0) | [sbioensemblestats](#page-62-0) | [sbiomodel](#page-153-0)

**Introduced in R2006a**

# <span id="page-58-0"></span>**sbioensemblerun**

Multiple stochastic ensemble runs of SimBiology model

## **Syntax**

```
simdataObj = sbioensemblerun(modelObj, Numruns)
simdataObj = sbioensemblerun(modelObj, Numruns, Interpolation)
simdataObj = sbioensemblerun(modelObj, Numruns, configsetObj)
simdataObj = sbioensemblerun(modelObj, Numruns, configsetObj,
Interpolation)
simdataObj = sbioensemblerun(modelObj, Numruns, variantObj)
simdataObj = sbioensemblerun(modelObj, Numruns, variantObj,
Interpolation)
simdataObj = sbioensemblerun(modelObj, Numruns, configsetObj,
variantObj)
simdataObj = sbioensemblerun(modelObj, Numruns, configsetObj,
variantObj, Interpolation)
```
# **Arguments**

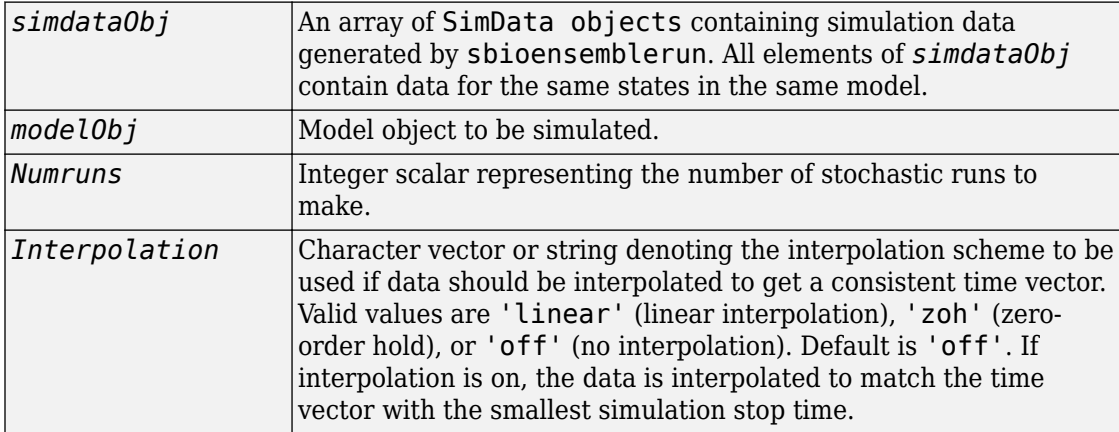

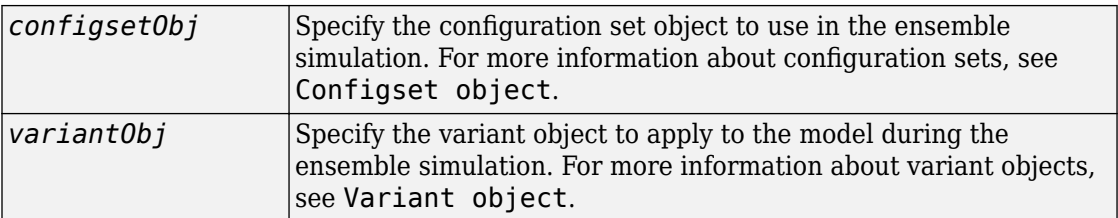

# **Description**

*simdataObj* = sbioensemblerun(*modelObj*, *Numruns*) performs a stochastic ensemble run of the SimBiology model object (*modelObj*), and returns the results in *simdataObj*, an array of SimData objects. The active configset and the active variants are used during simulation and are saved in the output, SimData object (*simdataObj*).

sbioensemblerun uses the settings in the active configset on the model object (*modelObj*) to perform the repeated simulation runs. The SolverType property of the active configset must be set to one of the stochastic solvers: 'ssa', 'expltau', or 'impltau'. sbioensemblerun generates an error if the SolverType property is set to any of the deterministic (ODE) solvers.

simdataObj = sbioensemblerun(*modelObj*, *Numruns*, *Interpolation*) performs a stochastic ensemble run of a model object (*modelObj*), and interpolates the results of the ensemble run onto a common time vector using the interpolation scheme (*Interpolation*).

simdataObj = sbioensemblerun(*modelObj*, *Numruns*, *configsetObj*) performs an ensemble run of a model object (*modelObj*), using the specified configuration set (*configsetObj*).

simdataObj = sbioensemblerun(*modelObj*, *Numruns*, *configsetObj*, *Interpolation*) performs an ensemble run of a model object (*modelObj*), using the specified configuration set (*configsetObj*), and interpolates the results of the ensemble run onto a common time vector using the interpolation scheme (*Interpolation*).

simdataObj = sbioensemblerun(*modelObj*, *Numruns*, *variantObj*) performs an ensemble run of a model object (*modelObj*), using the variant object or array of variant objects (*variantObj*).

simdataObj = sbioensemblerun(*modelObj*, *Numruns*, *variantObj*, *Interpolation*) performs an ensemble run of a model object (*modelObj*), using the variant object or array of variant objects (*variantObj*), and interpolates the results of the ensemble run onto a common time vector using the interpolation scheme (*Interpolation*).

```
simdataObj = sbioensemblerun(modelObj, Numruns, configsetObj,
variantObj) performs an ensemble run of a model object (modelObj), using the
configuration set (configsetObj), and the variant object or array of variant objects
(variantObj). If the configuration set object (configsetObj) is empty, the active
configset on the model is used for simulation. If the variant object (variantObj) is
empty, then no variant (not even the active variants in the model) is used for the
simulation.
```

```
simdataObj = sbioensemblerun(modelObj, Numruns, configsetObj,
variantObj, Interpolation) performs an ensemble run of a model object
(modelObj), using the configuration set (configsetObj), and the variant object or array
of variant objects (variantObj), and interpolates the results of the ensemble run onto a
common time vector using the interpolation scheme (Interpolation).
```
## **Examples**

This example shows how to perform an ensemble run and generate a 2-D distribution plot.

**1** The project file, radiodecay.sbproj, contains a model stored in a variable called m1. Load m1 into the MATLAB workspace.

```
sbioloadproject('radiodecay.sbproj','m1');
```
**2** Change the solver of the active configset to be **ssa**. Also, adjust the LogDecimation property on the SolverOptions property of the configuration set.

```
cs = getconfigset(m1, 'active');
set(cs, 'SolverType', 'ssa');
so = get(cs, 'SolverOptions');
set(so, 'LogDecimation', 10);
```
**Tip** The LogDecimation property lets you define how often the simulation data is recorded as output. If your model has high concentrations or amounts of species, or a long simulation time (for example, 600s), you can record simulation data less often to manage the amount of data generated. Be aware that by doing so you might miss some transitions if your model is very dynamic. Try setting LogDecimation to 10 or more.

**3** Perform an ensemble of 20 runs with linear interpolation to get a consistent time vector.

```
simdata = sbioensemblerun(m1, 20, 'linear');
```
**4** Create a 2-D distribution plot of the species 'z' at a time = 1.0.

```
FH = sbioensembleplot(simdata, 'z', 1.0);
```
## **See Also**

[SimData object](#page-949-0) | [addconfigset](#page-426-0) | [getconfigset](#page-622-0) | [sbioensembleplot](#page-55-0) | [sbioensemblestats](#page-62-0) | [setactiveconfigset](#page-940-0)

**Introduced in R2006a**

# <span id="page-62-0"></span>**sbioensemblestats**

Get statistics from ensemble run data

# **Syntax**

```
[t,m] = sbioensemblestats(simDataObj)
[t,m,v] = sbioensemblestats(simDataObj)
[t,m,v,n] = sbioensemblestats(simDataObj)
[t,m,v,n] = sbioensemblestats(simDataObj,names)
[t,m,v,n] = sbioensemblestats(simDataObj,names,interpolation)
```
## **Arguments**

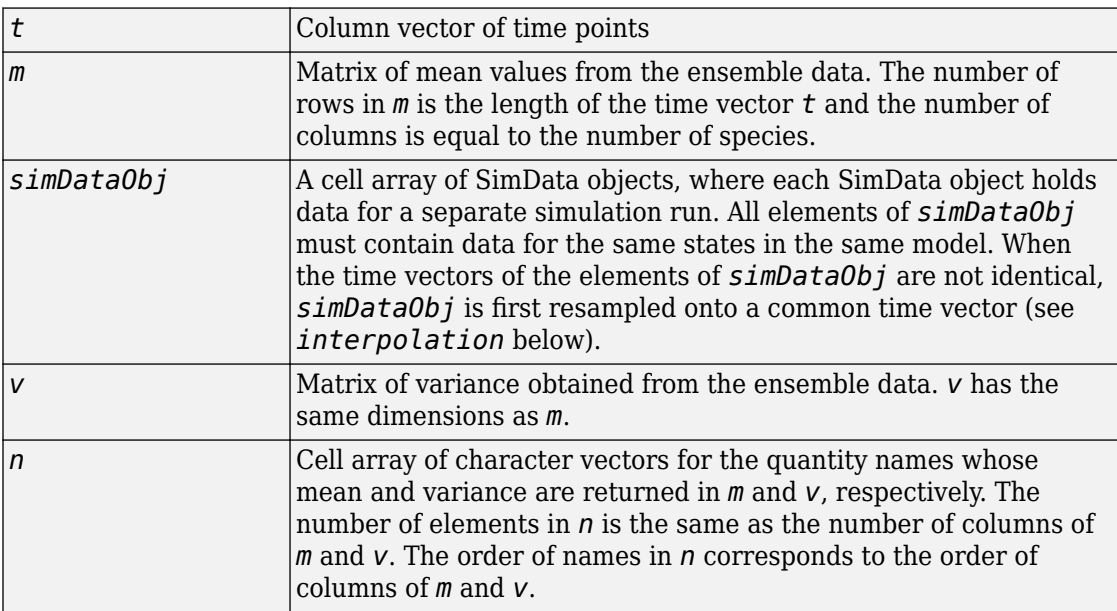

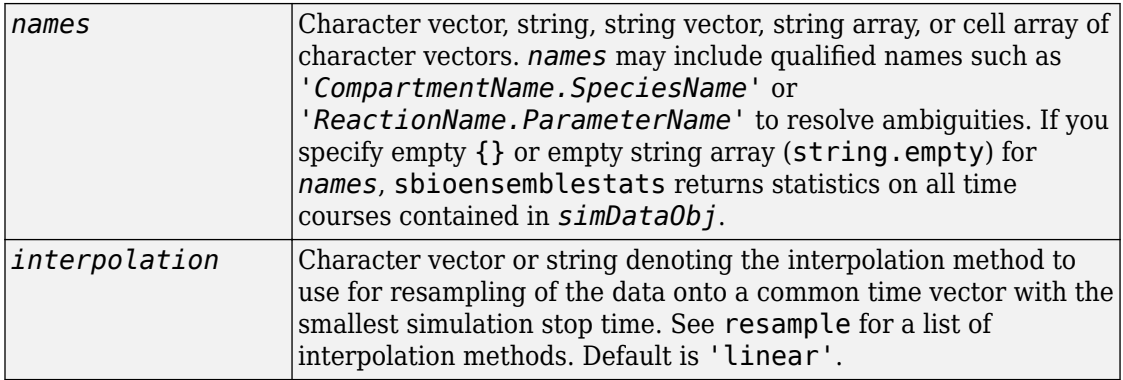

## **Description**

[*t,m*] = sbioensemblestats(*simDataObj*) computes the time-dependent ensemble mean *m* of the ensemble data *simDataObj*. If the time vectors of the ensemble data are not identical, by default, the function uses the 'linear' interpolation method to resample the data onto the common time vector. See [resample](#page-886-0) for a list of interpolation methods.

[*t,m,v*] = sbioensemblestats(*simDataObj*) also returns the variance *v* for the ensemble run data *simDataObj*.

[*t,m,v,n*] = sbioensemblestats(*simDataObj*) also returns the names of quantities *n* corresponding to the mean *m* and variance *v* columns. Each column of *m* or *v* describes the ensemble mean or variance of a quantity (or state) as a function of time.

[*t,m,v,n*] = sbioensemblestats(*simDataObj*,*names*) computes statistics only for the quantities specified by *names*.

[*t,m,v,n*] = sbioensemblestats(*simDataObj*,*names*,*interpolation*) uses the interpolation method *interpolation* to resample the simulation data to have a consistent time vector. If the time vectors of the ensemble data are not identical and if you do not specify any interpolation method, the function uses the 'linear' interpolation method by default.

## **Examples**

The project file, radiodecay.sbproj, contains a model stored in a variable called m1. Load m1 into the MATLAB workspace.

**1** Load a SimBiology model m1 from a SimBiology project file.

```
sbioloadproject('radiodecay.sbproj','m1');
```
**2** Change the solver of the active configuration set to be ssa. Also, adjust the LogDecimation property on the SolverOptions property of the configuration set.

```
cs = getconfigset(m1, 'active');
set(cs, 'SolverType', 'ssa');
so = get(cs, 'SolverOptions');
set(so, 'LogDecimation', 10);
```
**3** Perform an ensemble of 20 runs with no interpolation.

simDataObj = sbioensemblerun(m1, 20);

**4** Get ensemble statistics for all species using the default interpolation method.

```
[T,M,V] = sbioensemblestats(simDataObj);
```
**5** Get ensemble statistics for a specific species using the default interpolation scheme.

```
[T2, M2, V2] = \text{sbioensemblestats}(\text{simDataObj}, \{ 'z' \});
```
## **See Also**

[sbioensembleplot](#page-55-0) | [sbioensemblerun](#page-58-0) | [sbiomodel](#page-153-0)

### **Introduced in R2006a**

# **sbiofit**

Perform nonlinear least-squares regression

**Note** Statistics and Machine Learning Toolbox™, Optimization Toolbox™, and Global Optimization Toolbox are recommended for this function.

# **Syntax**

```
fitResults = sbiofit(sm,grpData,responseMap,estiminfo)
fitResults = sbiofit(sm,grpData,responseMap,estiminfo,dosing)
fitResults = sbiofit(sm,grpData,responseMap,estiminfo,dosing,
functionName)
fitResults = sbiofit(sm,grpData,responseMap,estiminfo,dosing,
functionName,options)
fitResults = sbiofit(sm,grpData,responseMap,estiminfo,dosing,
functionName,options,variants)
fitResults = sbiofit(_,Name,Value)
```
 $[fitResults,simdata] = sbiofit()$ 

# **Description**

fitResults = sbiofit(sm,grpData,responseMap,estiminfo) estimates parameters of a SimBiology model sm using nonlinear least-squares regression.

grpData is a [groupedData object](#page-676-0) specifying the data to fit. responseMap defines the mapping between the model components and response data in grpData. estimatedInfo is an [EstimatedInfo object](#page-549-0) that defines the estimated parameters in the model sm. fitResults is a [OptimResults object](#page-710-0) or [NLINResults object](#page-706-0) or a vector of these objects.

sbiofit uses the first available estimation function among the following: lsqnonlin (Optimization Toolbox required), nlinfit (Statistics and Machine Learning Toolbox required), or fminsearch.

By default, each group in grpData is fit separately, resulting in group-specific parameter estimates. If the model contains active doses and variants, they are applied before the simulation.

fitResults = sbiofit(sm,grpData,responseMap,estiminfo,dosing) uses the dosing information specified by a matrix of SimBiology dose objects dosing instead of using the active doses of the model sm if there is any.

fitResults = sbiofit(sm,grpData,responseMap,estiminfo,dosing, functionName) uses the estimation function specified by functionName. If the specified function is unavailable, a warning is issued and the first available default function is used.

fitResults = sbiofit(sm,grpData,responseMap,estiminfo,dosing, functionName, options) uses the additional options specified by options for the function functionName.

fitResults = sbiofit(sm,grpData,responseMap,estiminfo,dosing, functionName,options,variants) applies variant objects specified as variants instead of using any active variants of the model.

fitResults = sbiofit(\_,Name,Value) uses additional options specified by one or more Name, Value pair arguments.

[fitResults, simdata] = sbiofit() also returns a vector of SimData objects simdata using any of the input arguments in the previous syntaxes.

### **Note**

- sbiofit unifies [sbionlinfit](#page-170-0) and [sbioparamestim](#page-218-0) estimation functions. Use sbiofit to perform nonlinear least-squares regression.
- sbiofit simulates the model using a [SimFunction object](#page-953-0), which automatically accelerates simulations by default. Hence it is not necessary to run [sbioaccelerate](#page-11-0) before you call sbiofit.

## **Examples**

### **Fit a One-Compartment Model to an Individual's PK Profile**

### **Background**

This example shows how to fit an individual's PK profile data to one-compartment model and estimate pharmacokinetic parameters.

Suppose you have drug plasma concentration data from an individual and want to estimate the volume of the central compartment and the clearance. Assume the drug concentration versus the time profile follows the monoexponential decline  $C_t = C_0 e^{-k_e t}$ , where  $C_t$  is the drug concentration at time t,  $C_0$  is the initial concentration, and  $k_e$  is the elimination rate constant that depends on the clearance and volume of the central compartment  $k_e = Cl/V$ .

The synthetic data in this example was generated using the following model and parameters:

- One-compartment model with bolus dosing and first-order elimination
- Volume of the central compartment (Central) = 1.70 liter
- Clearance parameter (Cl Central) =  $0.55$  liter/hour
- Constant error model

### **Load Data and Visualize**

The data is stored as a table with variables Time and Conc that represent the time course of the plasma concentration of an individual after an intravenous bolus administration measured at 13 different time points. The variable units for Time and Conc are hour and milligram/liter, respectively.

```
clear all
load(fullfile(matlabroot,'examples','simbio','data15.mat'))
plot(data.Time,data.Conc,'b+')
xlabel('Time (hour)');
ylabel('Drug Concentration (milligram/liter)');
```
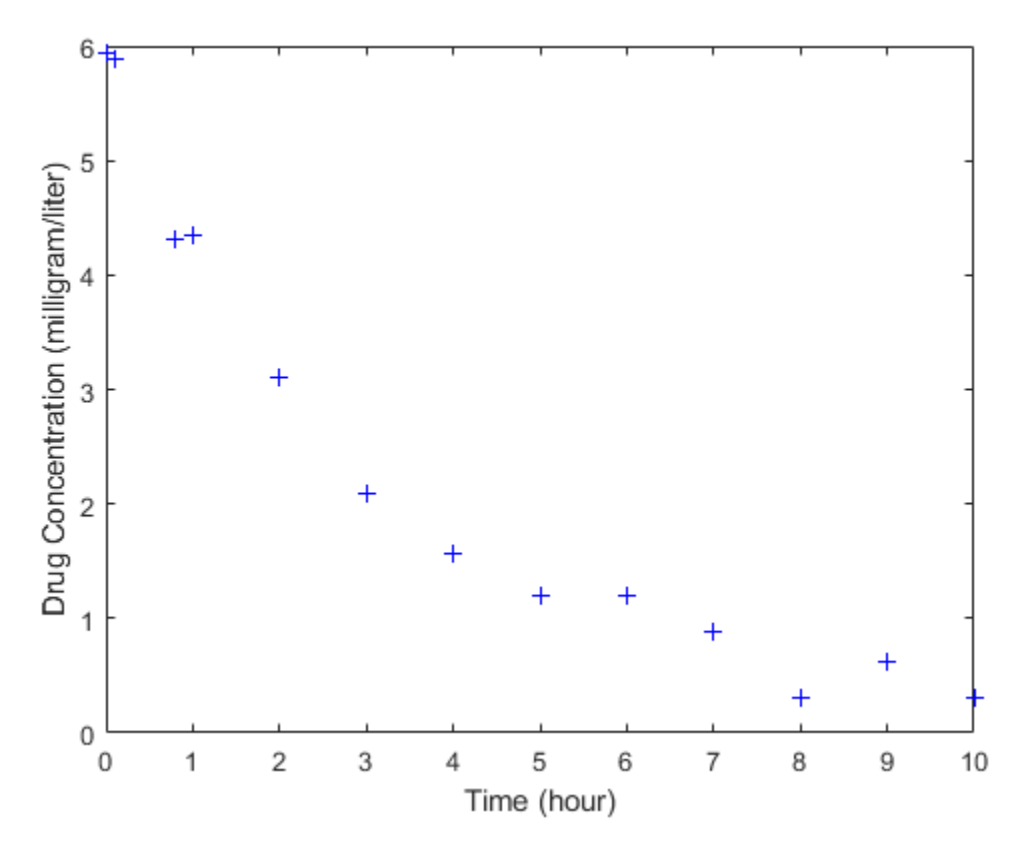

### **Convert to groupedData Format**

Convert the data set to a groupedData object, which is the required data format for the fitting function sbiofit for later use. A groupedData object also lets you set independent variable and group variable names (if they exist). Set the units of the Time and Conc variables. The units are optional and only required for the [UnitConversion](#page-1284-0) feature, which automatically converts matching physical quantities to one consistent unit system.

```
gData = groupedData(data);
gData.Properties.VariableUnits = {'hour','milligram/liter'};
gData.Properties
```

```
ans = struct with fields:
                 Description: ''
                    UserData: []
              DimensionNames: {'Row' 'Variables'}
               VariableNames: {'Time' 'Conc'}
        VariableDescriptions: {}
               VariableUnits: {'hour' 'milligram/liter'}
          VariableContinuity: []
                    RowNames: {}
            CustomProperties: [1x1 matlab.tabular.CustomProperties]
           GroupVariableName: ''
     IndependentVariableName: 'Time'
```
groupedData automatically set the name of the IndependentVariableName property to the Time variable of the data.

### **Construct a One-Compartment Model**

Use the built-in PK library to construct a one-compartment model with bolus dosing and first-order elimination where the elimination rate depends on the clearance and volume of the central compartment. Use the configset object to turn on unit conversion.

```
pkmd = PKModelDesign;
pkc1 = addCompartment(pkmd, 'Central');
pkc1.DosingType = 'Bolus';pkc1.EliminationType = 'linear-clearance';
pkc1.HasResponseVariable = true;
model = construct(pkmd);
configset = getconfigset(model);
configset.CompileOptions.UnitConversion = true;
```
For details on creating compartmental PK models using the SimBiology® built-in library, see "Create Pharmacokinetic Models".

### **Define Dosing**

Define a single bolus dose of 10 milligram given at time  $= 0$ . For details on setting up different dosing schedules, see "Doses in SimBiology Models".

```
dose = sbiodose('dose');
dose.TargetName = 'Drug_Central';
dose.StartTime = 0;dose.Amount = 10;
```
dose.AmountUnits = 'milligram'; dose.TimeUnits = 'hour';

### **Map Response Data to the Corresponding Model Component**

The data contains drug concentration data stored in the Conc variable. This data corresponds to the Drug\_Central species in the model. Therefore, map the data to Drug\_Central as follows.

```
responseMap = {'Drug Central = Conc'};
```
### **Specify Parameters to Estimate**

The parameters to fit in this model are the volume of the central compartment (Central) and the clearance rate (Cl\_Central). In this case, specify log-transformation for these biological parameters since they are constrained to be positive. The estimatedInfo object lets you specify parameter transforms, initial values, and parameter bounds if needed.

```
paramsToEstimate = {'log(Central)'}, 'log(ClCentral)';estimatedParams = estimatedInfo(paramsToEstimate,'InitialValue',[1 1],'Bounds',[1 !]
```
### **Estimate Parameters**

Now that you have defined one-compartment model, data to fit, mapped response data, parameters to estimate, and dosing, use sbiofit to estimate parameters. The default estimation function that sbiofit uses will change depending on which toolboxes are available. To see which function was used during fitting, check the EstimationFunction property of the corresponding results object.

fitConst = sbiofit(model,gData,responseMap,estimatedParams,dose);

### **Display Estimated Parameters and Plot Results**

Notice the parameter estimates were not far off from the true values (1.70 and 0.55) that were used to generate the data. You may also try different error models to see if they could further improve the parameter estimates.

### fitConst.ParameterEstimates

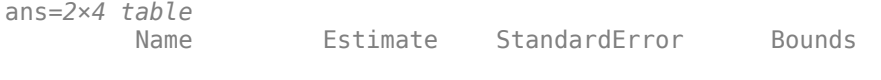

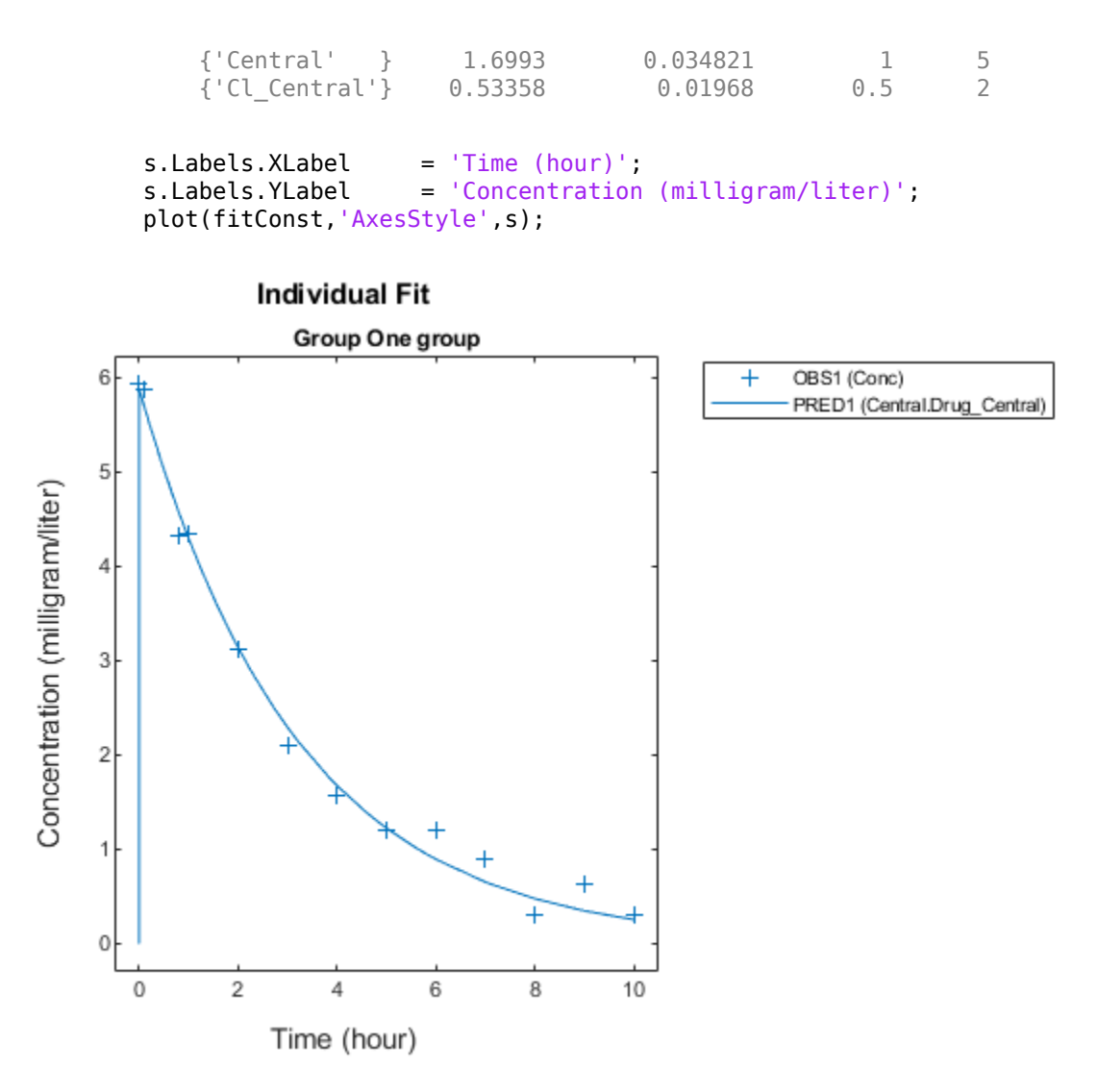

### **Use Different Error Models**

Try three other supported error models (proportional, combination of constant and proportional error models, and exponential).

```
fitProp = sbiofit(model,gData,responseMap,estimatedParams,dose,...
                       'ErrorModel','proportional');
```
```
fitExp = <b>sbiofit(model,qData,responseMap,estimatedParameters, dose,...</b> 'ErrorModel','exponential');
fitComb = <b>sbiofit(model,qData,responseMap,estimatedParameters,dose,...</b> 'ErrorModel','combined');
```
#### **Use Weights Instead of an Error Model**

You can specify weights as a numeric matrix, where the number of columns corresponds to the number of responses. Setting all weights to 1 is equivalent to the constant error model.

```
weightsNumeric = ones(size(gData.Conc));
fitWeightsNumeric = sbiofit(model,qData,responseMap,estimatedParams,dose,'Weights',wei
```
Alternatively, you can use a function handle that accepts a vector of predicted response values and returns a vector of weights. In this example, use a function handle that is equivalent to the proportional error model.

weightsFunction =  $\mathcal{Q}(y)$  1./y.^2; fitWeightsFunction = sbiofit(model,gData,responseMap,estimatedParams,dose,'Weights',we

#### **Compare Information Criteria for Model Selection**

Compare the loglikelihood, AIC, and BIC values of each model to see which error model best fits the data. A larger likelihood value indicates the corresponding model fits the model better. For AIC and BIC, the smaller values are better.

```
allResults = [fitConst,fitWeightsNumeric,fitWeightsFunction,fitProp,fitExp,fitComb];
errorModelNames = {'constant error model','equal weights','proportional weights', ...
                    'proportional error model','exponential error model',...
                    'combined error model'};
LogLikelihood = [allResults.LogLikelihood]';
AIC = [allResults.AIC]';
BIC = [allResults.BIC]';
t = table(LogLikelihood,AIC,BIC);
t.Properties.RowNames = errorModelNames;
t
t=6×3 table
```
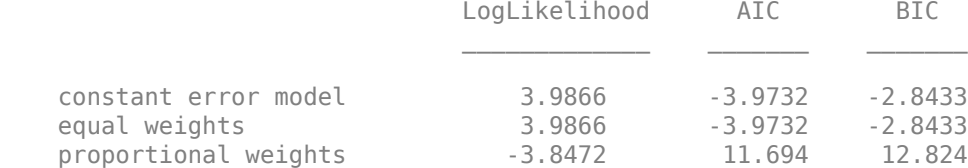

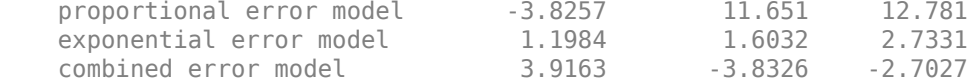

Based on the information criteria, the constant error model (or equal weights) fits the data best since it has the largest loglikelihood value and the smallest AIC and BIC.

#### **Display Estimated Parameter Values**

Show the estimated parameter values of each model.

```
Estimated Central = zeros(6,1);
Estimated Cl Central = zeros(6,1);t2 = table(Estimated_Central,Estimated_Cl_Central);
t2.Properties.RowNames = errorModelNames;
for i = 1: height(t2)
   t2\{i,1\} = allResults(i). ParameterEstimates. Estimate(1);
    t2{i,2} = allResults(i).ParameterEstimates.Estimate(2);
end
t2
t2=6×2 table
                         Estimated Central Estimated Cl Central
    constant error model 1.6993 0.53358 
   equal weights 1.6993 0.53358
   proportional weights 1.9045 0.51734
   proportional error model 1.8777 0.51147
   exponential error model and 1.7872 and 0.51701
   combined error model 1.7008 0.53271
```
#### **Conclusion**

This example showed how to estimate PK parameters, namely the volume of the central compartment and clearance parameter of an individual, by fitting the PK profile data to one-compartment model. You compared the information criteria of each model and estimated parameter values of different error models to see which model best explained the data. Final fitted results suggested both the constant and combined error models provided the closest estimates to the parameter values used to generate the data.

However, the constant error model is a better model as indicated by the loglikelihood, AIC, and BIC information criteria.

# **Fit a Two-Compartment Model to PK Profiles of Multiple Individuals**

Suppose you have drug plasma concentration data from three individuals that you want to use to estimate corresponding pharmacokinetic parameters, namely the volume of central and peripheral compartment (Central, Peripheral), the clearance rate (Cl\_Central), and intercompartmental clearance (Q12). Assume the drug concentration versus the time profile follows the biexponential decline  $C_t = Ae^{-at} + Be^{-bt}$ , where  $C_t$  is the drug concentration at time *t*, and *a* and *b* are slopes for corresponding exponential declines.

The synthetic data set contains drug plasma concentration data measured in both central and peripheral compartments. The data was generated using a two-compartment model with an infusion dose and first-order elimination. These parameters were used for each individual.

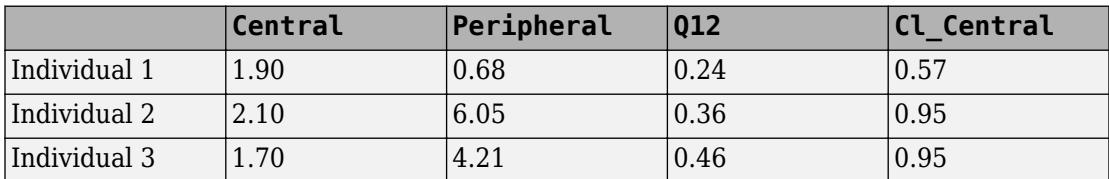

The data is stored as a table with variables ID, Time, CentralConc, and PeripheralConc. It represents the time course of plasma concentrations measured at eight different time points for both central and peripheral compartments after an infusion dose.

```
clear all
load(fullfile(matlabroot,'examples','simbio','data10_32R.mat'))
```
Convert the data set to a [groupedData](#page-676-0) object which is the required data format for the fitting function sbiofit for later use. A groupedData object also lets you set independent variable and group variable names (if they exist). Set the units of the ID, Time, CentralConc, and PeripheralConc variables. The units are optional and only required for the [UnitConversion](#page-1284-0) feature, which automatically converts matching physical quantities to one consistent unit system.

```
qData = qroupedData(data);gData.Properties.VariableUnits = {'','hour','milligram/liter','milligram/liter'};
gData.Properties
ans = struct with fields:
                 Description: ''
                    UserData: []
              DimensionNames: {'Row' 'Variables'}
               VariableNames: {'ID' 'Time' 'CentralConc' 'PeripheralConc'}
        VariableDescriptions: {}
               VariableUnits: {1x4 cell}
          VariableContinuity: []
                    RowNames: {}
            CustomProperties: [1x1 matlab.tabular.CustomProperties]
           GroupVariableName: 'ID'
     IndependentVariableName: 'Time'
```
Create a trellis plot that shows the PK profiles of three individuals.

```
sbiotrellis(gData,'ID','Time',{'CentralConc','PeripheralConc'},...
             'Marker','+','LineStyle','none');
```
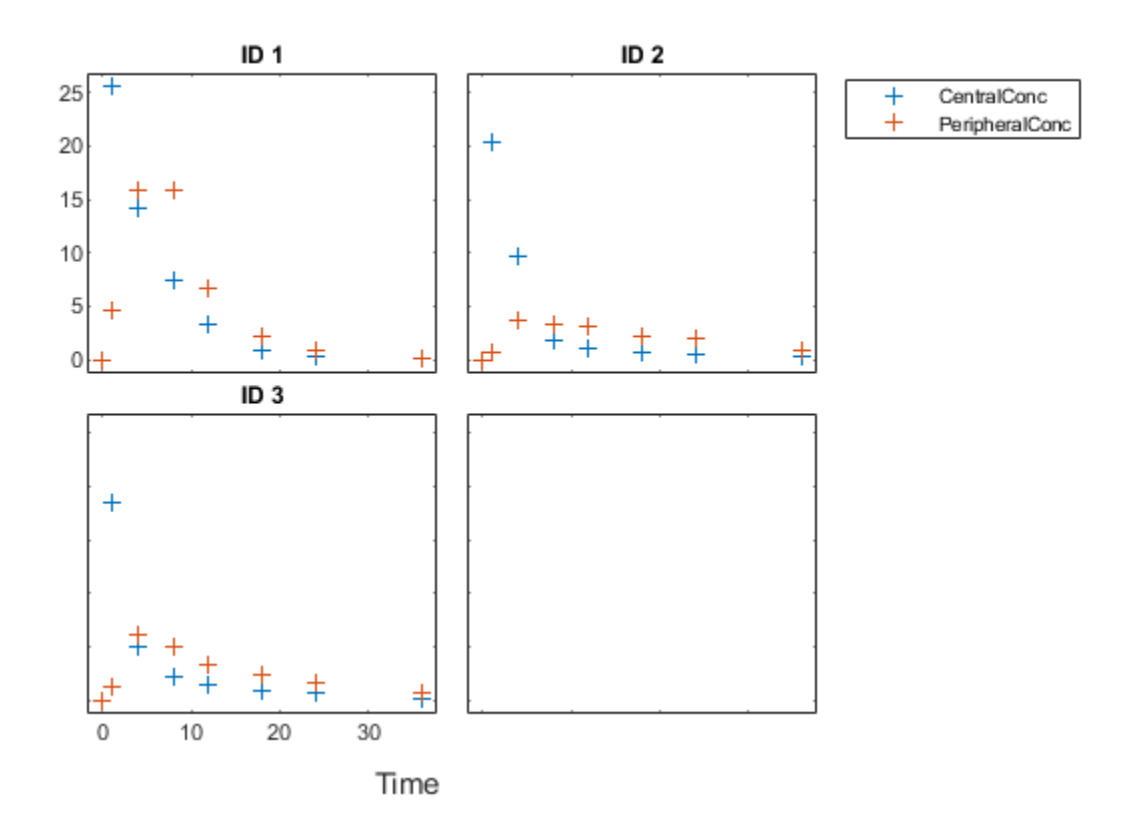

Use the built-in PK library to construct a two-compartment model with infusion dosing and first-order elimination where the elimination rate depends on the clearance and volume of the central compartment. Use the configset object to turn on unit conversion.

```
pkmd = PKModelDesign;
pkc1 = addCompartment(pkmd,'Central');<br>pkc1.DosingType = 'Infusion';
pkc1.DosingType
pkc1.EliminationType = 'linear-clearance';
pkc1.HasResponseVariable = true;
pkc2 = addCompartment(pkmd,'Peripheral');
model = construct(pkmd);
configset = getconfigset(model);
configset.CompileOptions.UnitConversion = true;
```
Assume every individual receives an infusion dose at time  $= 0$ , with a total infusion amount of 100 mg at a rate of 50 mg/hour. For details on setting up different dosing strategies, see "Doses in SimBiology Models".

```
dose = sbiodose('dose','TargetName','Drug Central');
dose. StartTime = 0;dose.Amount = 100;dose.Rate = 50;dose.AmountUnits = 'milligram';
dose.TimeUnits = 'hour';
dose.RateUnits = 'milligram/hour';
```
The data contains measured plasma concentrations in the central and peripheral compartments. Map these variables to the appropriate model species, which are Drug Central and Drug Peripheral.

```
responseMap = {'Drug_Central = CentralConc', 'Drug_Peripheral = PeripheralConc'};
```
The parameters to estimate in this model are the volumes of central and peripheral compartments (Central and Peripheral), intercompartmental clearance Q12, and clearance rate Cl\_Central. In this case, specify log-transform for Central and Peripheral since they are constrained to be positive. The estimatedInfo object lets you specify parameter transforms, initial values, and parameter bounds (optional).

```
paramsToEstimate = {'log(Central)','log(Peripheral)','Q12','Cl_Central'};
estimatedParam = estimatedInfo(paramsToEstimate,'InitialValue',[1 1 1 1]);
```
Fit the model to all of the data pooled together, that is, estimate one set of parameters for all individuals. The default estimation method that sbiofit uses will change depending on which toolboxes are available. To see which estimation function sbiofit used for the fitting, check the EstimationFunction property of the corresponding results object.

pooledFit = sbiofit(model,gData,responseMap,estimatedParam,dose,'Pooled',true)

```
pooledFit =
```
OptimResults with properties:

```
 ExitFlag: 3
             Output: [1x1 struct]
          GroupName: []
               Beta: [4x3 table]
ParameterEstimates: [4x3 table]
```

```
 J: [24x4x2 double]
                     COVB: [4x4 double]
        CovarianceMatrix: [4x4 double]
                        R: [24x2 double]
                      MSE: 6.6220
                      SSE: 291.3688
                 Weights: []
           LogLikelihood: -111.3904
                      AIC: 230.7808
                      BIC: 238.2656
                      DFE: 44
          DependentFiles: {1x3 cell}
 EstimatedParameterNames: {'Central' 'Peripheral' 'Q12' 'Cl_Central'}
          ErrorModelInfo: [1x3 table]
      EstimationFunction: 'lsqnonlin'
```
Plot the fitted results versus the original data. Although three separate plots were generated, the data was fitted using the same set of parameters (that is, all three individuals had the same fitted line).

plot(pooledFit);

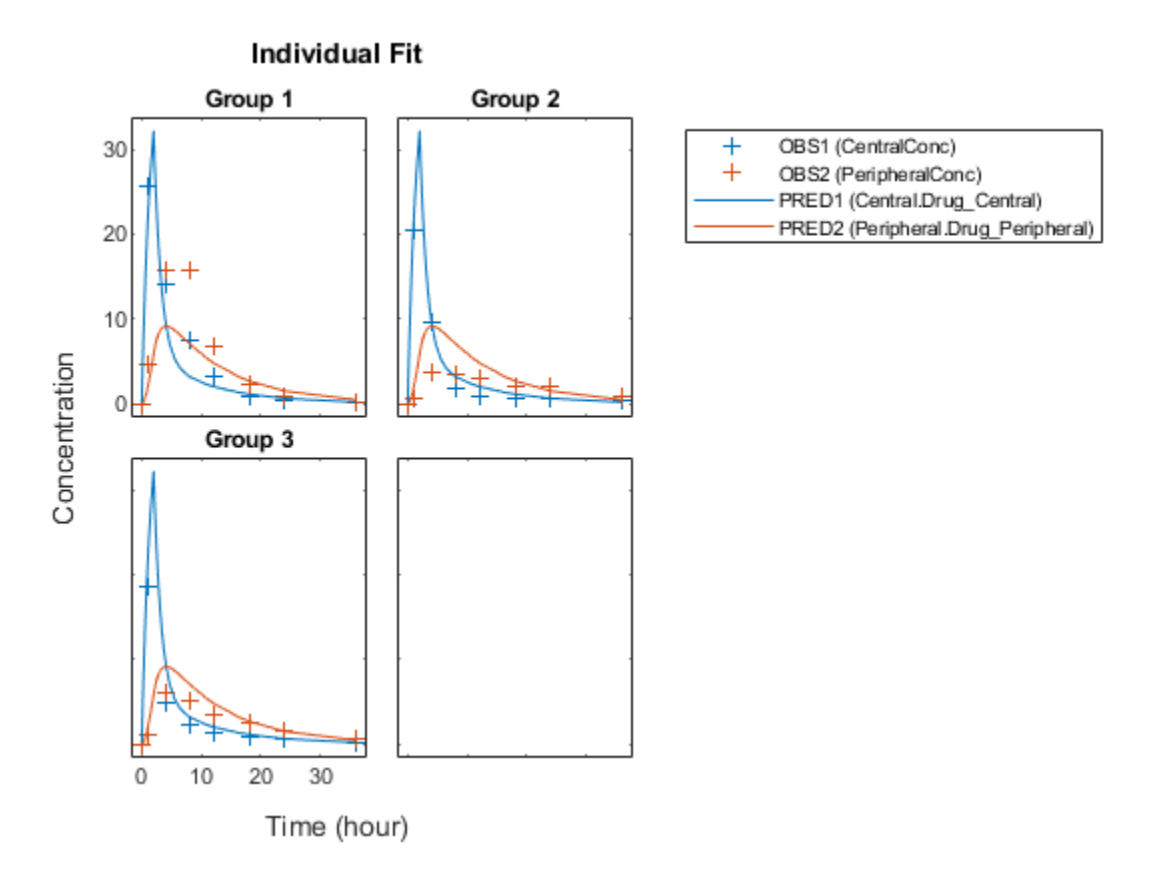

Estimate one set of parameters for each individual and see if there is any improvement in the parameter estimates. In this example, since there are three individuals, three sets of parameters are estimated.

unpooledFit = sbiofit(model,gData,responseMap,estimatedParam,dose,'Pooled',false);

Plot the fitted results versus the original data. Each individual was fitted differently (that is, each fitted line is unique to each individual) and each line appeared to fit well to individual data.

plot(unpooledFit);

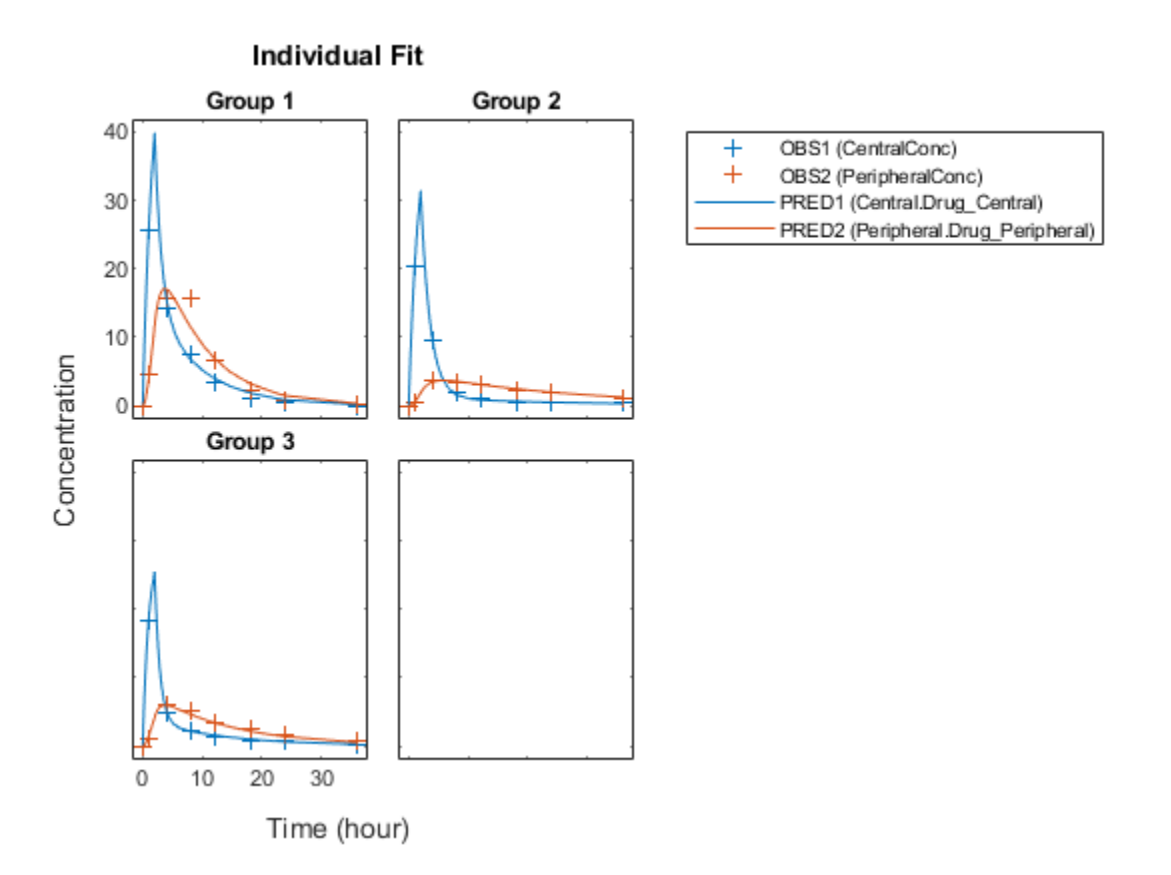

Display the fitted results of the first individual. The MSE was lower than that of the pooled fit. This is also true for the other two individuals.

```
unpooledFit(1)
ans = OptimResults with properties:
                     ExitFlag: 3
                       Output: [1x1 struct]
                    GroupName: 1
                         Beta: [4x3 table]
```

```
 ParameterEstimates: [4x3 table]
                          J: [8x4x2 double]
                      COVB: [4x4 double]
         CovarianceMatrix: [4x4 double]
                          R: [8x2 double]
                       MSE: 2.1380
                        SSE: 25.6559
                   Weights: []
            LogLikelihood: -26.4805
                       AIC: 60.9610
                        BIC: 64.0514
                       DFE: 12
DependentFiles: {1x3 cell}<br>'EstimatedParameterNames: {'Central
                                          'Peripheral' 'Q12' 'Cl Central'}
           ErrorModelInfo: [1x3 table]
      EstimationFunction: 'lsqnonlin'
```
Generate a plot of the residuals over time to compare the pooled and unpooled fit results. The figure indicates unpooled fit residuals are smaller than those of pooled fit as expected. In addition to comparing residuals, other rigorous criteria can be used to compare the fitted results.

```
t = \lceil qData.time; qData.time \rceil;
res pooled = vertcat(pooledFit.R);
res\_pooled = res\_pooled(:);res unpooled = vertcat(unpooledFit.R);
res unpooled = res_unpooled(:);
plot(t,res_pooled,'o','MarkerFaceColor','w','markerEdgeColor','b')
hold on
plot(t,res_unpooled,'o','MarkerFaceColor','b','markerEdgeColor','b')
refl = refline(0,0); % A reference line representing a zero residual
title('Residuals versus Time');
xlabel('Time');
ylabel('Residuals');
legend({'Pooled','Unpooled'});
```
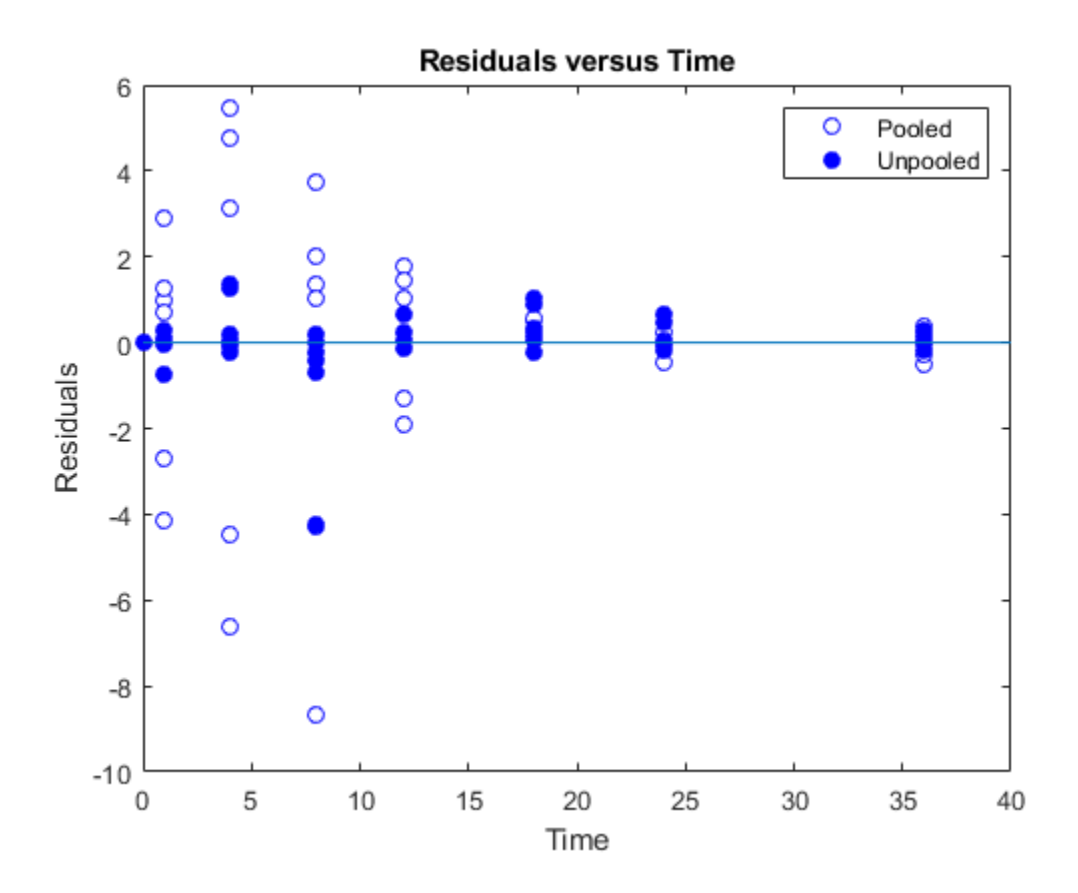

This example showed how to perform pooled and unpooled estimations using sbiofit. As illustrated, the unpooled fit accounts for variations due to the specific subjects in the study, and, in this case, the model fits better to the data. However, the pooled fit returns population-wide parameters. If you want to estimate population-wide parameters while considering individual variations, use [sbiofitmixed](#page-125-0).

# **Estimate Category-Specific PK Parameters for Multiple Individuals**

This example shows how to estimate category-specific (such as young versus old, male versus female), individual-specific, and population-wide parameters using PK profile data from multiple individuals.

# **Background**

Suppose you have drug plasma concentration data from 30 individuals and want to estimate pharmacokinetic parameters, namely the volumes of central and peripheral compartment, the clearance, and intercompartmental clearance. Assume the drug concentration versus the time profile follows the biexponential decline  $C_t = Ae^{-at} + Be^{-bt}$ , where  $C_t$  is the drug concentration at time t, and *a* and *b* are slopes for corresponding exponential declines.

# **Load Data**

This synthetic data contains the time course of plasma concentrations of 30 individuals after a bolus dose (100 mg) measured at different times for both central and peripheral compartments. It also contains categorical variables, namely Sex and Age.

```
clear
load(fullfile(matlabroot,'examples','simbio','sd5_302RAgeSex.mat'))
```
### **Convert to groupedData Format**

Convert the data set to a groupedData object, which is the required data format for the fitting function sbiofit. A groupedData object also allows you set independent variable and group variable names (if they exist). Set the units of the ID, Time, CentralConc, PeripheralConc, Age, and Sex variables. The units are optional and only required for the [UnitConversion](#page-1284-0) feature, which automatically converts matching physical quantities to one consistent unit system.

```
gData = groupedData(data);
gData.Properties.VariableUnits = {'','hour','milligram/liter','milligram/liter','',''};
gData.Properties
ans = struct with fields:
                 Description: ''
                    UserData: []
              DimensionNames: {'Row' 'Variables'}
               VariableNames: {1x6 cell}
        VariableDescriptions: {}
               VariableUnits: {1x6 cell}
          VariableContinuity: []
                    RowNames: {}
            CustomProperties: [1x1 matlab.tabular.CustomProperties]
           GroupVariableName: 'ID'
     IndependentVariableName: 'Time'
```
The IndependentVariableName and GroupVariableName properties have been automatically set to the Time and ID variables of the data.

### **Visualize Data**

Display the response data for each individual.

```
t = sbiotrellis(gData,'ID','Time',{'CentralConc','PeripheralConc'},...
                 'Marker','+','LineStyle','none');
% Resize the figure.
t.hFig.Position(:) = [100 100 1280 800];
```
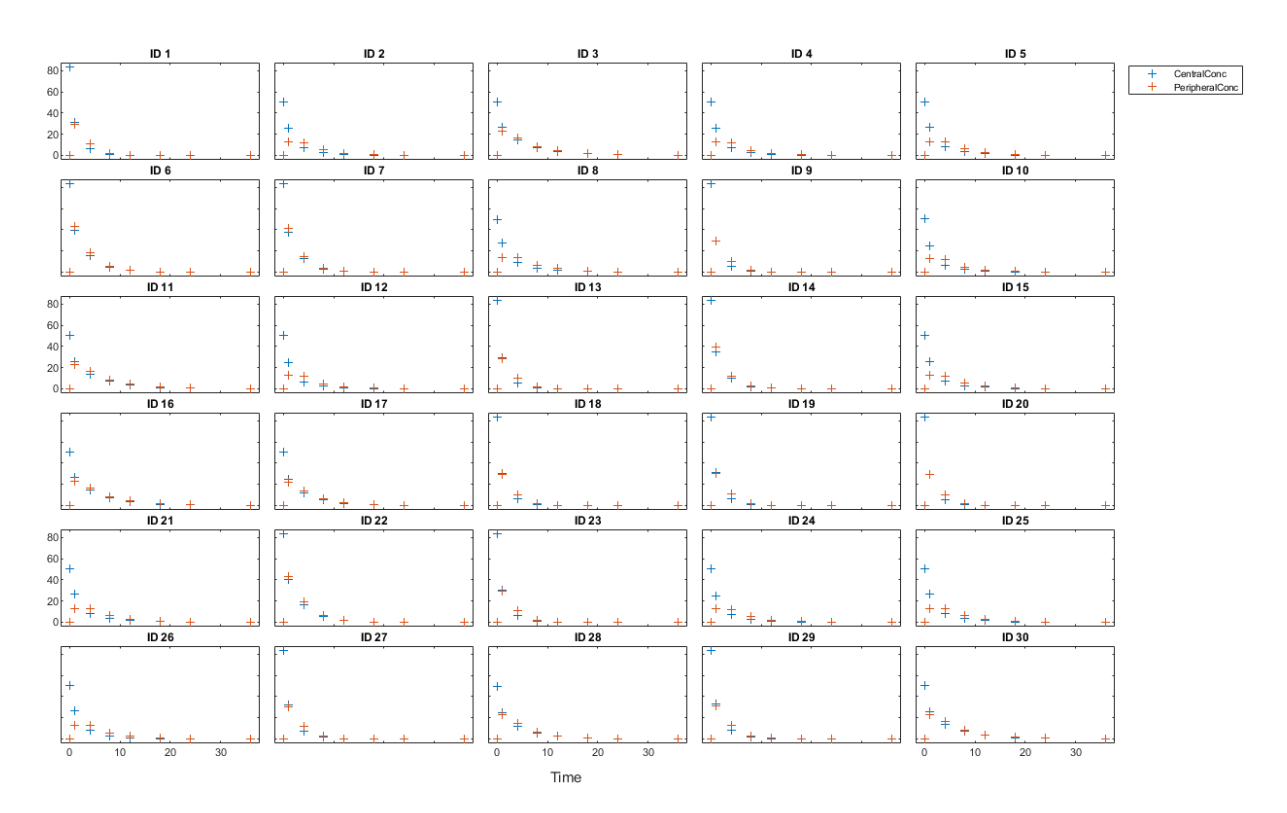

#### **Set Up a Two-Compartment Model**

Use the built-in PK library to construct a two-compartment model with infusion dosing and first-order elimination where the elimination rate depends on the clearance and

volume of the central compartment. Use the configset object to turn on unit conversion.

```
pkmd = PKModelDesign;
pkc1 = addCompartment(pkmd,'Central');
pkc1.DosingType = 'Bolus';pkc1.EliminationType = \frac{1}{2} = 'linear-clearance';
pkc1.HasResponseVariable = true;
pkc2 = addCompartment(pkmd,'Peripheral');
model = construct(pkmd);
configset = getconfigset(model);
configset.CompileOptions.UnitConversion = true;
```
For details on creating compartmental PK models using the SimBiology® built-in library, see "Create Pharmacokinetic Models".

#### **Define Dosing**

Assume every individual receives a bolus dose of 100 mg at time = 0. For details on setting up different dosing strategies, see "Doses in SimBiology Models".

```
dose = sbiodose('dose','TargetName','Drug Central');
dose.StarTime = 0;
dose.Amount = 100;dose.AmountUnits = 'milligram';
dose.TimeUnits = 'hour';
```
#### **Map the Response Data to Corresponding Model Components**

The data contains measured plasma concentration in the central and peripheral compartments. Map these variables to the appropriate model components, which are Drug\_Central and Drug\_Peripheral.

```
responseMap = {'Drug Central = CentralConc','Drug Peripheral = PeripheralConc'};
```
#### **Specify Parameters to Estimate**

Specify the volumes of central and peripheral compartments Central and Peripheral, intercompartmental clearance Q12, and clearance Cl Central as parameters to estimate. The estimatedInfo object lets you optionally specify parameter transforms, initial values, and parameter bounds. Since both Central and Peripheral are constrained to be positive, specify a log-transform for each parameter.

```
paramsToEstimate = {'log(Central)', 'log(Peripheral)', 'Q12', 'Cl_Central'};
estimatedParam = estimatedInfo(paramsToEstimate,'InitialValue',[1 1 1 1]);
```
# **Estimate Individual-Specific Parameters**

Estimate one set of parameters for each individual by setting the 'Pooled' name-value pair argument to false.

unpooledFit = sbiofit(model,gData,responseMap,estimatedParam,dose,'Pooled',false);

# **Display Results**

Plot the fitted results versus the original data for each individual (group).

```
t = plot(unpooledFit);
% Resize the figure.
t.hFig.Position(:) = [100 100 1280 800];
```
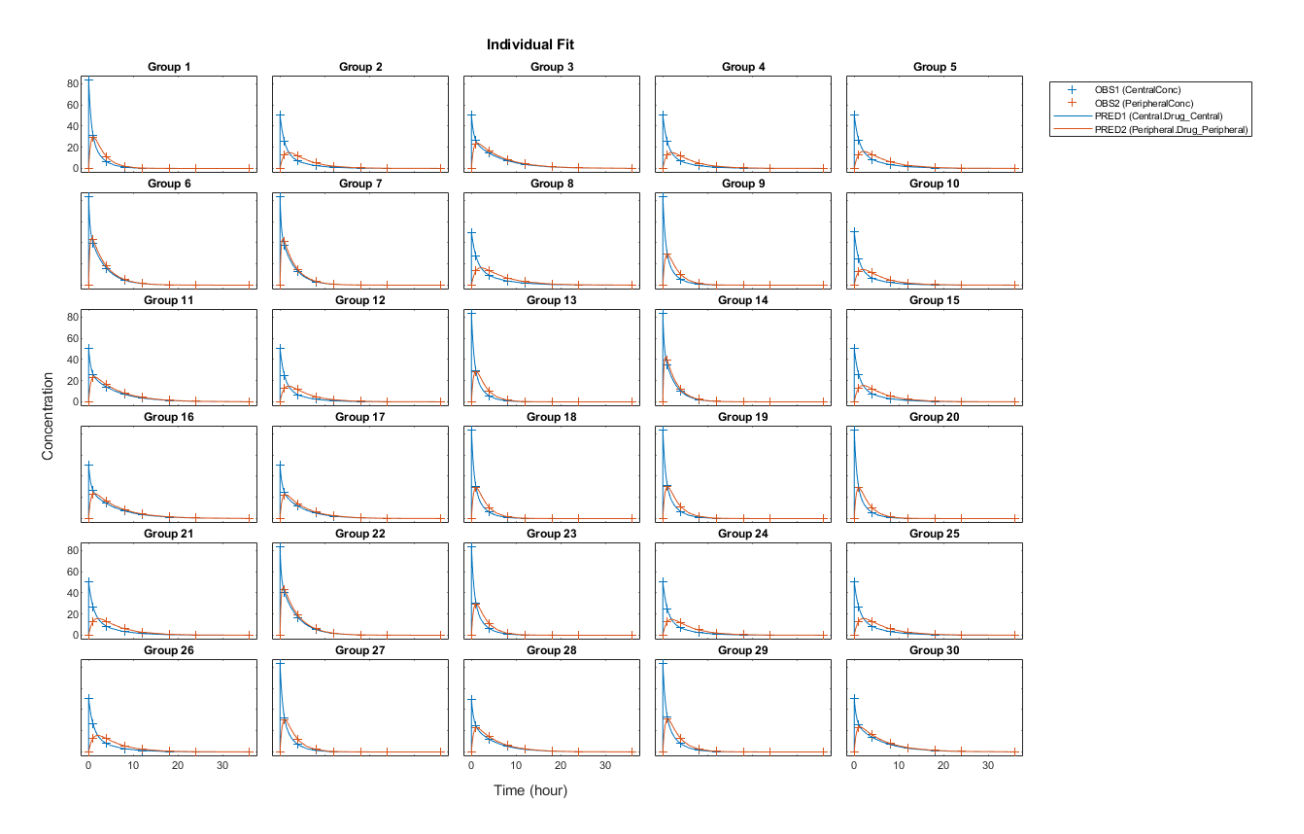

For an unpooled fit, sbiofit always returns one results object for each individual.

#### **Examine Parameter Estimates for Category Dependencies**

Explore the unpooled estimates to see if there is any category-specific parameters, that is, if some parameters are related to one or more categories. If there are any category dependencies, it might be possible to reduce the number of degrees of freedom by estimating just category-specific values for those parameters.

First extract the ID and category values for each ID

```
catParamValues = unique(gData(:, {'ID', 'Sex', 'Age'}));
```
Add variables to the table containing each parameter's estimate.

```
allParamValues = vertcat(unpooledFit.ParameterEstimates);
catParamValues.Central = allParamValues.Estimate(strcmp(allParamValues.Name, 'Centra
catParamValues.Peripheral = allParamValues.Estimate(strcmp(allParamValues.Name, 'Peripheral')
catParamValues.Q12 = allParamValues.Estimate(strcmp(allParamValues.Name, 'Q12')
catParamValues.Cl Central = allParamValues.Estimate(strcmp(allParamValues.Name, 'Cl Central')
```
Plot estimates of each parameter for each category. gscatter requires Statistics and Machine Learning Toolbox™. If you do not have it, use other alternative plotting functions such as plot.

```
h = figure;vlabels = {'Central''}\n= {central''}\n= {central'}\n= ccl\cdot Central''}\n(1)plotNumber = 1;
for i = 1:4 thisParam = estimatedParam(i).Name;
     % Plot for Sex category
     subplot(4,2,plotNumber);
    plotNumber = plotNumber + 1;gscatter(double(catParamValues.Sex), catParamValues.(thisParam), catParamValues.Se
    ax = aca;
    ax.XTick = [];
     ylabel(ylabels(i));
     legend('Location','bestoutside')
     % Plot for Age category
     subplot(4,2,plotNumber);
    plotNumber = plotNumber + 1;gscatter(double(catParamValues.Age), catParamValues.(thisParam), catParamValues.Ag
    ax = aca;
    ax.XTick = [];
     ylabel(ylabels(i));
```

```
 legend('Location','bestoutside')
end
% Resize the figure.
h.Position(:) = [100 100 1280 800];
```
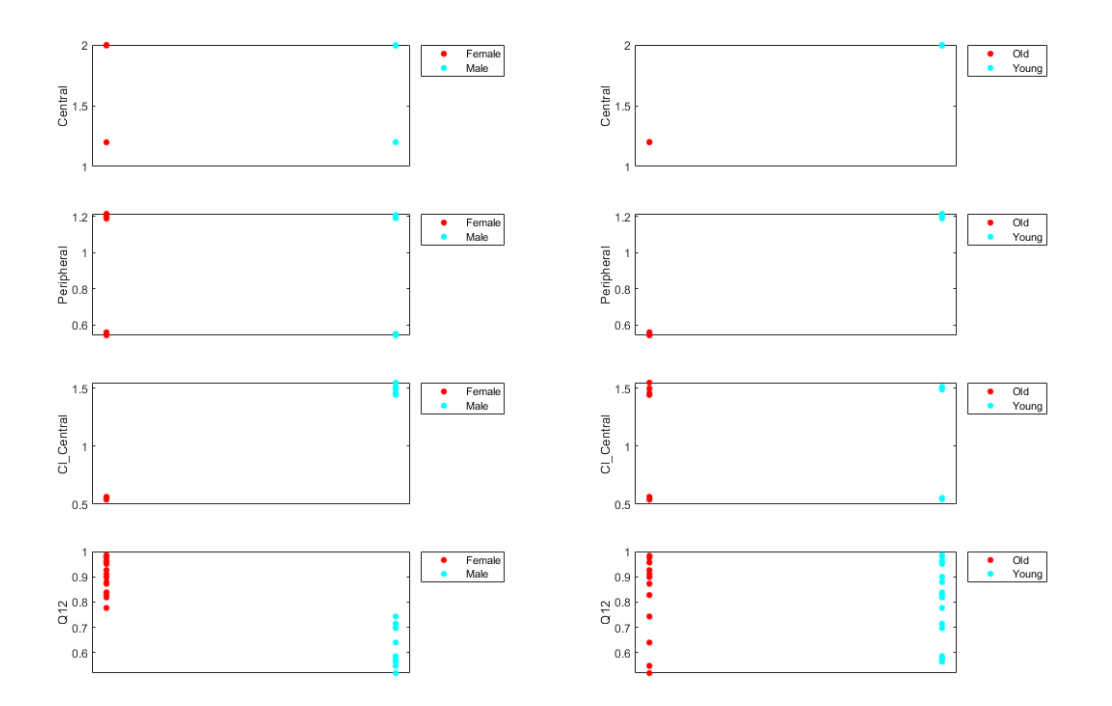

Based on the plot, it seems that young individuals tend to have higher volumes of central and peripheral compartments (Central, Peripheral) than old individuals (that is, the volumes seem to be age-specific). In addition, males tend to have higher clearance rates (Cl\_Central) than females but the opposite for the Q12 parameter (that is, the clearance and Q12 seem to be sex-specific).

# **Estimate Category-Specific Parameters**

Use the 'CategoryVariableName' property of the estimatedInfo object to specify which category to use during fitting. Use 'Sex' as the group to fit for the clearance

Cl\_Central and Q12 parameters. Use 'Age' as the group to fit for the Central and Peripheral parameters.

```
estimatedParam(1).CategoryVariableName = 'Age';
estimatedParam(2).CategoryVariableName = 'Age';
estimatedParam(3).CategoryVariableName = 'Sex';
estimatedParam(4).CategoryVariableName = 'Sex;
categoryFit = sbiofit(model,gData,responseMap,estimatedParam,dose)
categoryFit = OptimResults with properties:
                     ExitFlag: 3
                       Output: [1x1 struct]
                    GroupName: []
                          Beta: [8x5 table]
          ParameterEstimates: [120x6 table]
                             J: [240x8x2 double]
                          COVB: [8x8 double]
            CovarianceMatrix: [8x8 double]
                             R: [240x2 double]
                           MSE: 0.4362
                           SSE: 205.8690
                      Weights: []
                LogLikelihood: -477.9195
                           AIC: 971.8390
                           BIC: 1.0052e+03
                           DFE: 472
    DependentFiles: {1x3 cell}<br>FstimatedParameterNames: {'Central'
                                            'Peripheral' 'Q12' 'Cl_Central'}
               ErrorModelInfo: [1x3 table]
          EstimationFunction: 'lsqnonlin'
```
When fitting by category (or group), sbiofit always returns one results object, not one for each category level. This is because both male and female individuals are considered to be part of the same optimization using the same error model and error parameters, similarly for the young and old individuals.

#### **Plot Results**

Plot the category-specific estimated results.

```
t = plot(categorical);
% Resize the figure.
t.hFig.Position(:) = [100 100 1280 800];
```
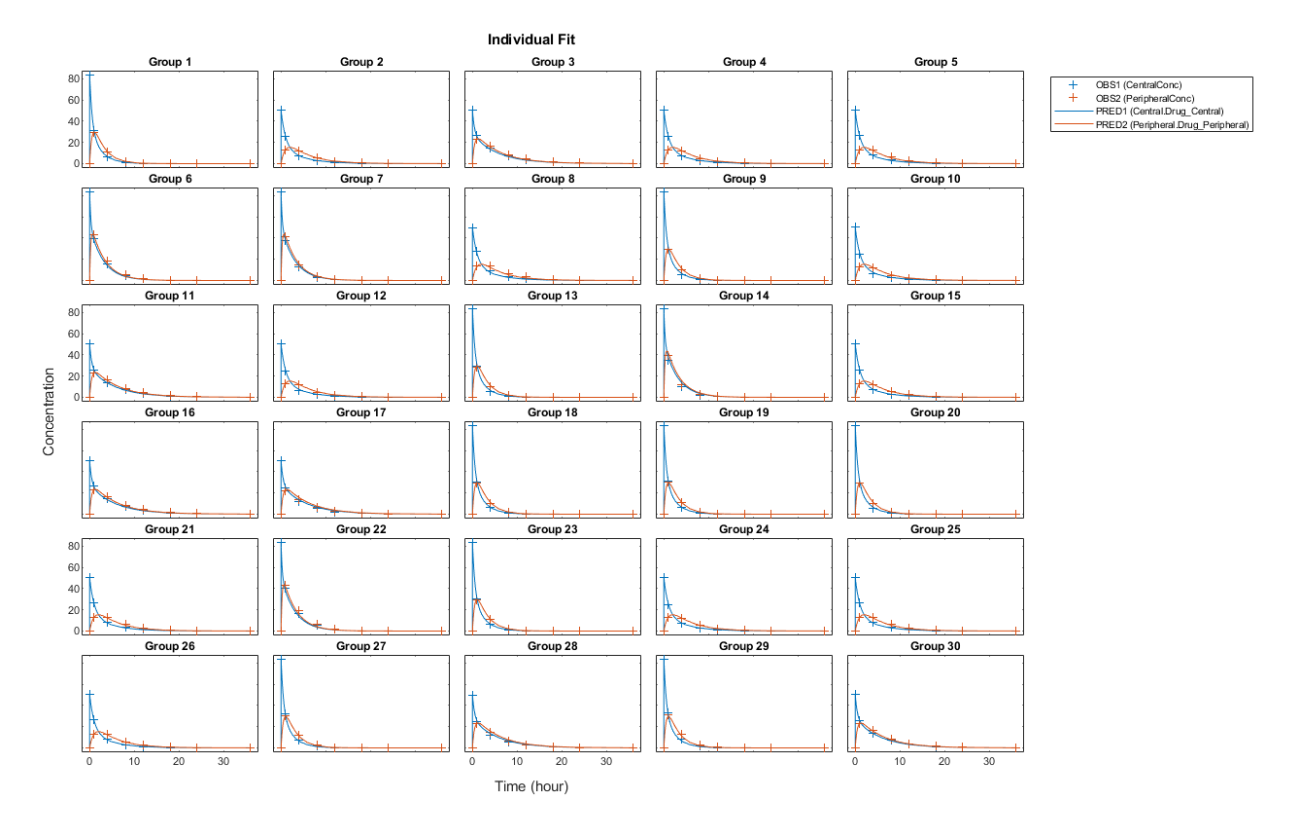

For the Cl\_Central and Q12 parameters, all males had the same estimates, and similarly for the females. For the Central and Peripheral parameters, all young individuals had the same estimates, and similarly for the old individuals.

#### **Estimate Population-Wide Parameters**

To better compare the results, fit the model to all of the data pooled together, that is, estimate one set of parameters for all individuals by setting the 'Pooled' name-value pair argument to true. The warning message tells you that this option will ignore any category-specific information (if they exist).

pooledFit = sbiofit(model,gData,responseMap,estimatedParam,dose,'Pooled',true);

Warning: CategoryVariableName property of the estimatedInfo object is ignored when usin

#### **Plot Results**

Plot the fitted results versus the original data. Although a separate plot was generated for each individual, the data was fitted using the same set of parameters (that is, all individuals had the same fitted line).

```
t = plot(pooledFit);
% Resize the figure.
t.hFig.Position(:) = [100 100 1280 800];
```
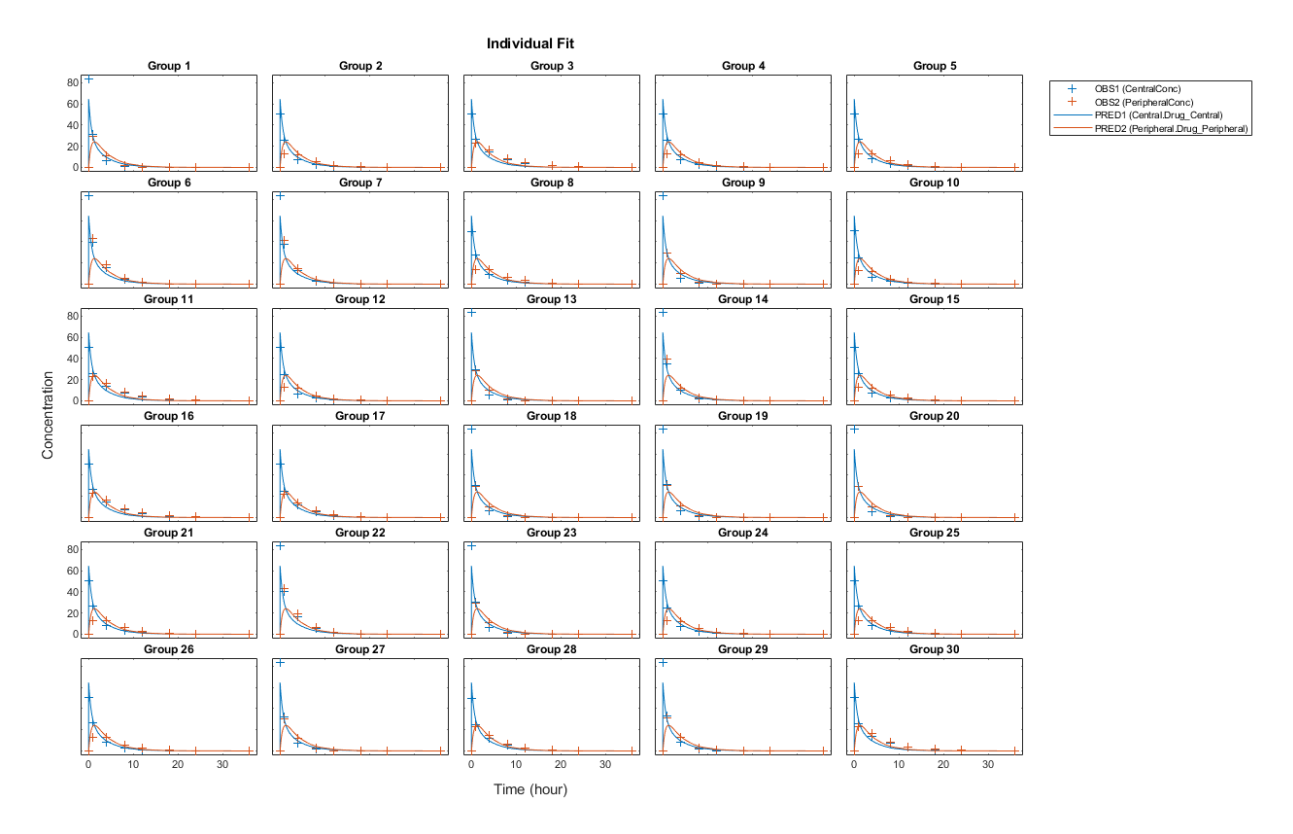

#### **Compare Residuals**

Compare residuals of CentralConc and PeripheralConc responses for each fit.

```
t = qData.time;allResid(:,:,1) = pooledFit.R;allResid(:,:,2) = categoryFit.R;allResid(:,:,3) = vertcat(unpooledFit.R);h = figure;responseList = {'CentralConc', 'PeripheralConc'};
for i = 1:2subplot(2,1,i);oneResid = squeeze(allResid(:,i,:));
     plot(t,oneResid,'o');
     refline(0,0); % A reference line representing a zero residual
     title(sprintf('Residuals (%s)', responseList{i}));
     xlabel('Time');
     ylabel('Residuals');
     legend({'Pooled','Category-Specific','Unpooled'});
end
% Resize the figure.
h.Position(:) = [100 100 1280 800];
```
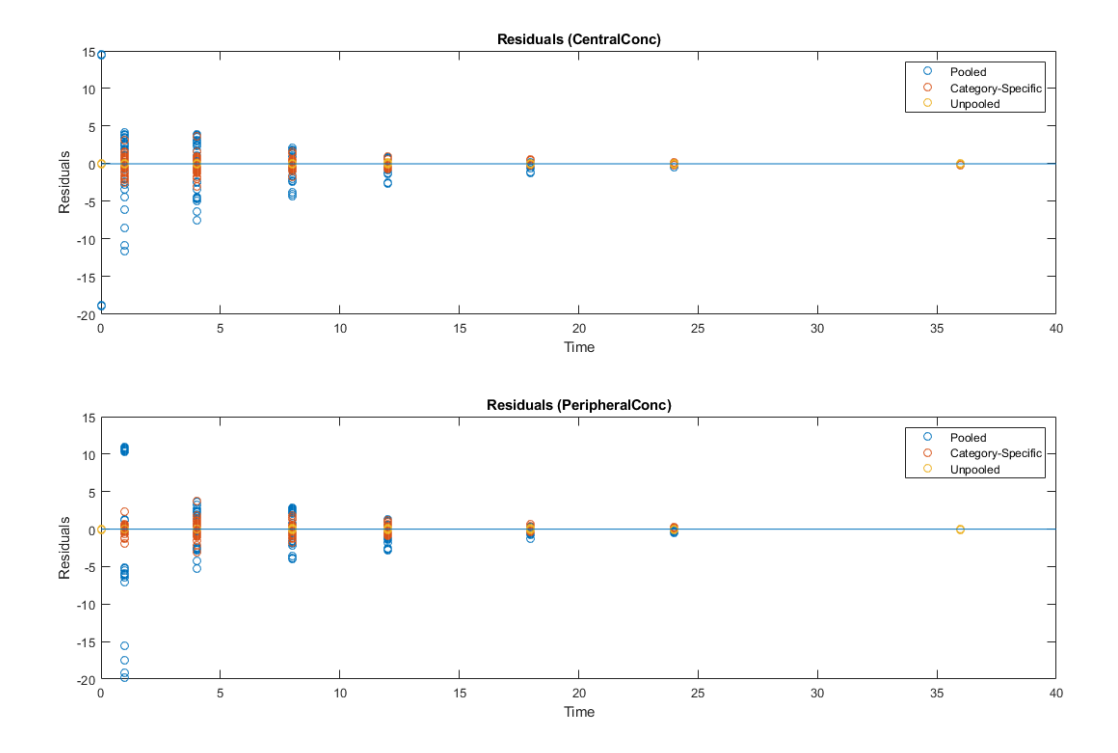

As shown in the plot, the unpooled fit produced the best fit to the data as it fit the data to each individual. This was expected since it used the most number of degrees of freedom. The category-fit reduced the number of degrees of freedom by fitting the data to two categories (sex and age). As a result, the residuals were larger than the unpooled fit, but still smaller than the population-fit, which estimated just one set of parameters for all individuals. The category-fit might be a good compromise between the unpooled and pooled fitting provided that any hierarchical model exists within your data.

#### **Estimate a Parameter from the Yeast G Protein Model**

This example uses the yeast heterotrimeric G protein model and experimental data reported by [\[1\]](#page-123-0). For details about the model, see the **Background** section in "Parameter Scanning, Parameter Estimation, and Sensitivity Analysis in the Yeast Heterotrimeric G Protein Cycle".

Load the G protein model.

sbioloadproject gprotein

Store the experimental data containing the time course for the fraction of active G protein.

time = [0 10 30 60 110 210 300 450 600]'; GaFracExpt = [0 0.35 0.4 0.36 0.39 0.33 0.24 0.17 0.2]';

Create a groupedData object based on the experimental data.

```
tbl = table(time, GaFracExpt);
graphata = groupedData(tbl);
```
Map the appropriate model component to the experimental data. In other words, indicate which species in the model corresponds to which response variable in the data. In this example, map the model parameter GaFrac to the experimental data variable GaFracExpt from grpData.

responseMap = 'GaFrac = GaFracExpt';

Use an estimatedInfo object to define the model parameter kGd as a parameter to be estimated.

estimatedParam = estimatedInfo('kGd');

Perform the parameter estimation.

fitResult = sbiofit(m1,grpData,responseMap,estimatedParam);

View the estimated parameter value of kGd.

#### fitResult.ParameterEstimates

```
ans=1×3 table
      Name Estimate StandardError
\mathcal{L}=\{1,2,3,4,5\} , we can also the set of \mathcal{L}=\{1,2,3,4,5\} {'kGd'} 0.11307 3.4439e-05
```
Suppose you want to plot the model simulation results using the estimated parameter value. You can either rerun the sbiofit function and specify to return the optional

second output argument, which contains simulation results, or use the fitted method to retrieve the results without rerunning sbiofit.

[yfit,paramEstim] = fitted(fitResult);

Plot the simulation results.

```
sbioplot(yfit);
```
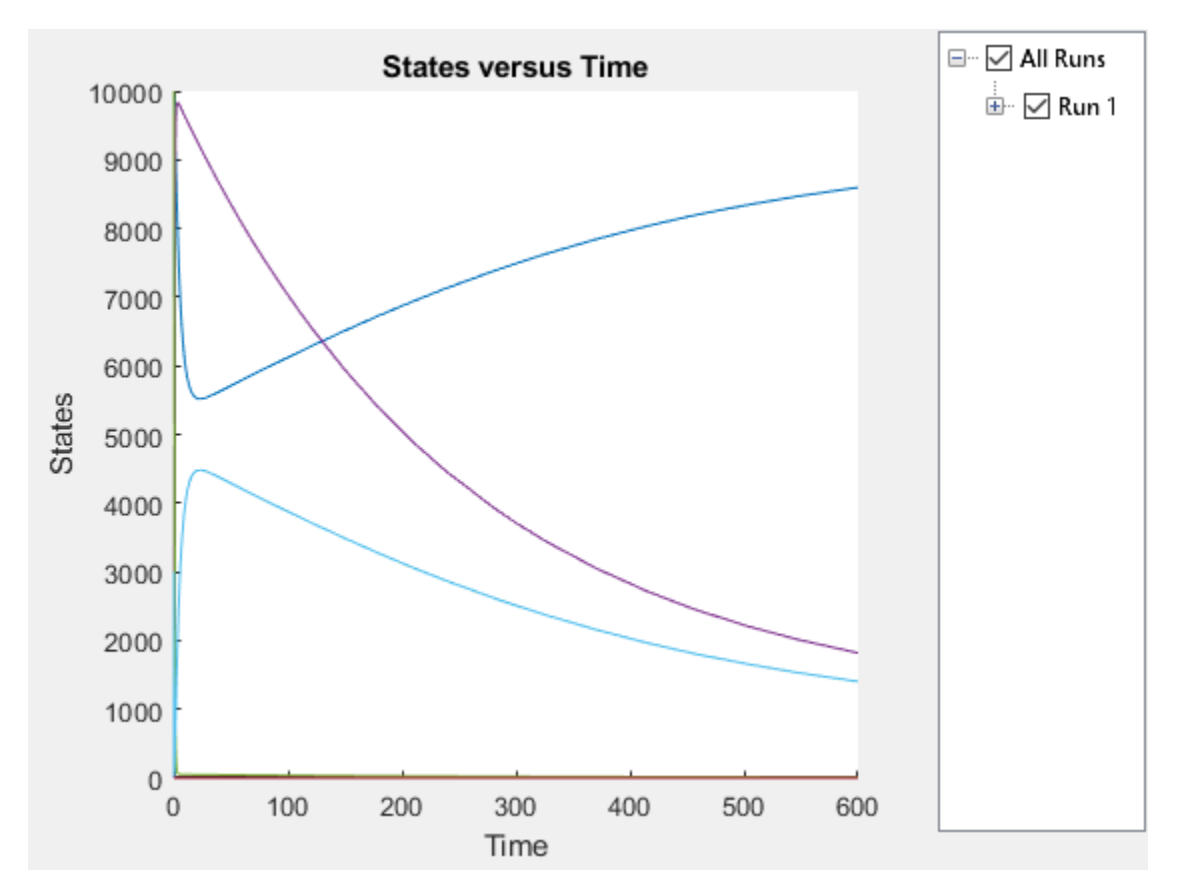

#### **Estimate Time Lag and Duration of a Dose**

This example shows how to estimate the time lag before a bolus dose was administered and the duration of the dose using a one-compartment model.

Load a sample data set.

load lagDurationData.mat

Plot the data.

```
plot(data.Time,data.Conc,'x')
xlabel('Time (hour)')
ylabel('Conc (milligram/liter)')
```
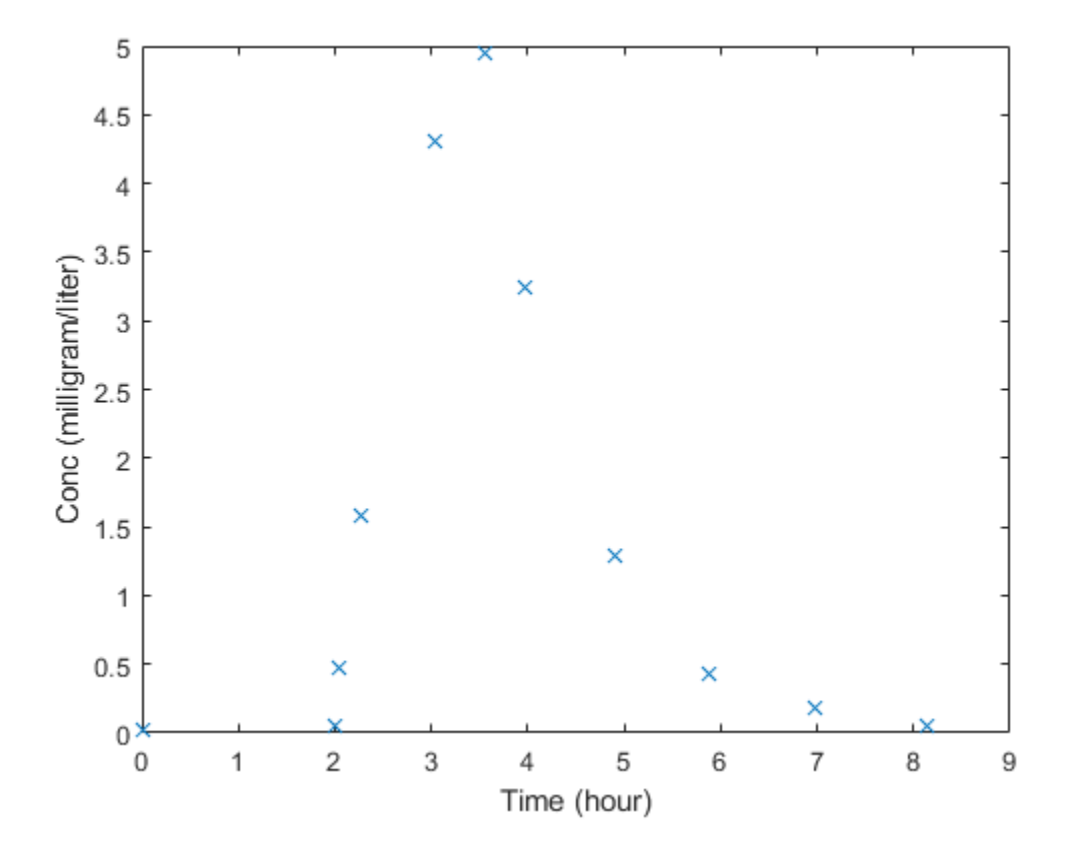

Convert to groupedData.

gData = groupedData(data); gData.Properties.VariableUnits = {'hour','milligram/liter'}; Create a one-compartment model.

```
pkmd = PKModelDesign;
pkc1 = addComponent(pkmd,'Central');pkc1.DosingType = 'Bolus';pkc1.EliminationType = 'linear-clearance';
pkc1.HasResponseVariable = true;
model = construct(pkmd);<br>
configset = getconfigset(mod
                     = getconfigset(model);
configset.CompileOptions.UnitConversion = true;
```
Add two parameters that represent the time lag and duration of a dose. The lag parameter specifies the time lag before the dose is administered. The duration parameter specifies the length of time it takes to administer a dose.

```
lagP = addparameter(model, 'lagP');
lagP.ValueUnits = 'hour';
durP = addparameter(model,'durP');
durP.ValueUnits = 'hour';
```
Create a dose object. Set the LagParameterName and DurationParameterName properties of the dose to the names of the lag and duration parameters, respectively.

```
dose = sbiodose('dose');
dose.TargetName = 'Drug_Central';
dose. StartTime = 0;dose.Amount = 10;dose.AmountUnits = 'milligram';
dose.TimeUnits = 'hour';dose.LagParameterName = 'lagP';
dose.DurationParameterName = 'durP';
```
Map the model species to the corresponding data.

```
responseMap = \{ 'Drug Central = Conc' \};
```
Specify the lag and duration parameters as parameters to estimate. Log-transform the parameters. Initialize them to 2 and set the upper bound and lower bound.

```
paramsToEstimate = {'log(laqP)' 'log(durP)'};estimatedParams = estimatedInfo(paramsToEstimate,'InitialValue',2,'Bounds',[1 5]);
```
Perform parameter estimation.

```
fitResults = sbiofit(model,gData,responseMap,estimatedParams,dose,'fminsearch')
```

```
fitResults = 
   OptimResults with properties:
                     ExitFlag: 1
                       Output: [1x1 struct]
                    GroupName: One group
                         Beta: [2x4 table]
          ParameterEstimates: [2x4 table]
                            J: [11x2 double]
                         COVB: [2x2 double]
            CovarianceMatrix: [2x2 double]
                            R: [11x1 double]
                          MSE: 0.0024
                          SSE: 0.0213
                      Weights: []
               LogLikelihood: 18.7511
                          AIC: -33.5023
                          BIC: -32.7065
                          DFE: 9
              DependentFiles: {1x2 cell}
     EstimatedParameterNames: {'lagP' 'durP'}
              ErrorModelInfo: [1x3 table]
          EstimationFunction: 'fminsearch'
```
#### Display the result.

#### fitResults.ParameterEstimates

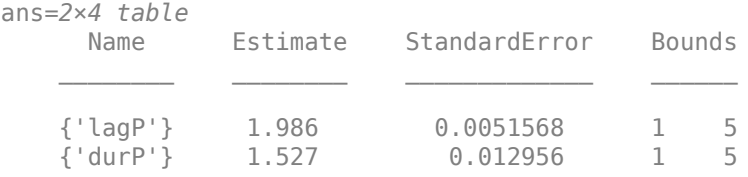

#### plot(fitResults)

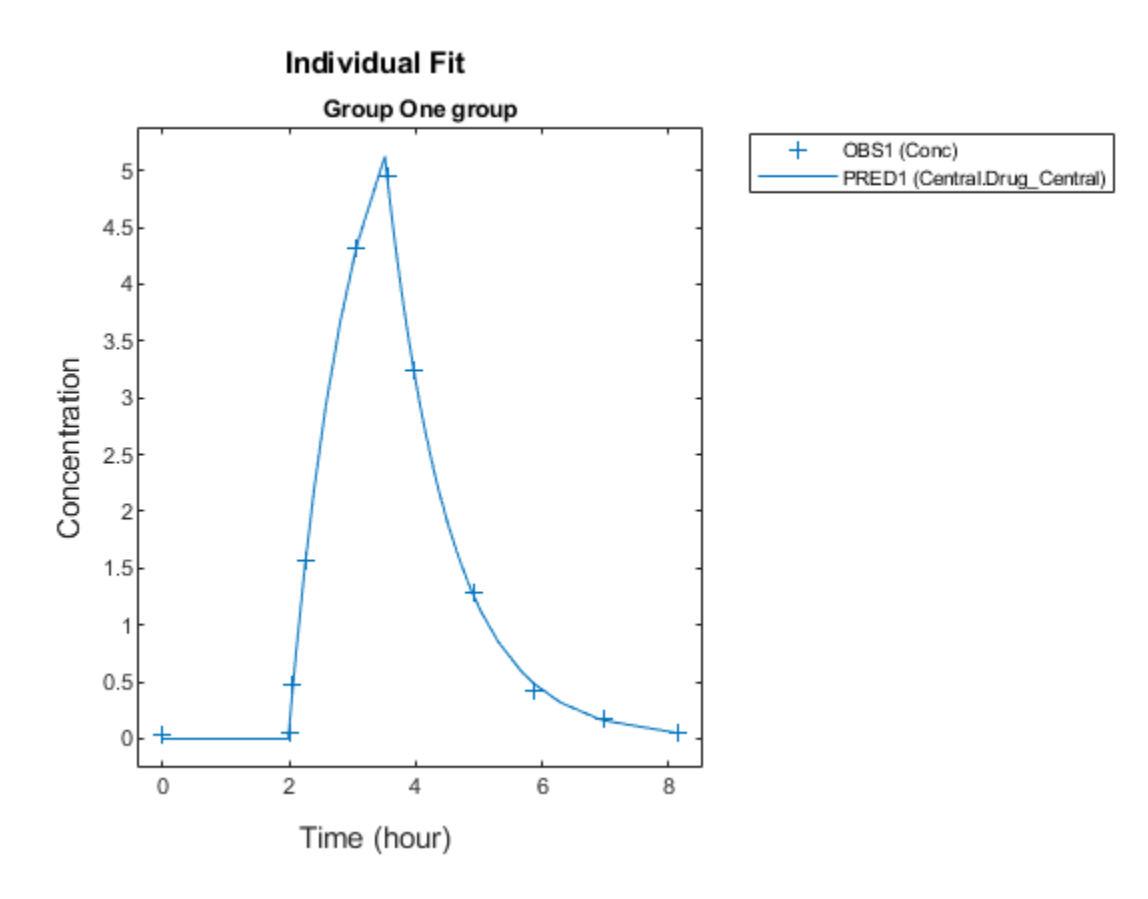

# **Input Arguments**

# **sm — SimBiology model**

SimBiology model object

SimBiology model, specified as a SimBiology [model object](#page-703-0). The active [configset](#page-497-0) [object](#page-497-0) of the model contains solver settings for simulation. Any active doses and variants are applied to the model during simulation unless specified otherwise using the dosing and variants input arguments, respectively.

# **grpData — Data to fit**

groupedData object

Data to fit, specified as a [groupedData object](#page-676-0).

The name of the time variable must be defined in the IndependentVariableName property of grpData. For instance, if the time variable name is 'TIME', then specify it as follows.

grpData.Properties.IndependentVariableName = 'TIME';

If the data contains more than one group of measurements, the grouping variable name must be defined in the GroupVariableName property of grpData. For example, if the grouping variable name is 'GROUP', then specify it as follows.

grpData.Properties.GroupVariableName = 'GROUP';

A group usually refers to a set of measurements that represent a single time course, often corresponding to a particular individual, or experimental condition.

**Note** sbiofit uses the categorical function to identify groups. If any group values are converted to the same value by categorical, then those observations are treated as belonging to the same group. For instance, if some observations have no group information (that is, an empty character vector ''), then categorical converts empty character vectors to  $\leq$ undefined>, and these observations are treated as one group.

**responseMap — Mapping information of model components to grpData**

character vector | string | string vector | cell array of character vectors

Mapping information of model components to grpData, specified as a character vector, string, string vector, or cell array of character vectors.

Each character vector or string is an equation-like expression, similar to assignment rules in SimBiology. It contains the name (or qualified name) of a quantity (species, compartment, or parameter) in the model sm, followed by the character '=' and the name of a variable in grpData. For clarity, white spaces are allowed between names and '='.

For example, if you have the concentration data 'CONC' in grpData for a species 'Drug\_Central', you can specify it as follows.

```
responseMap = 'Drug Central = CONC';
```
To name a species unambiguously, use the qualified name, which includes the name of the compartment. To name a reaction-scoped parameter, use the reaction name to qualify the parameter.

If the model component name or grpData variable name is not a valid MATLAB variable name, surround it by square brackets, such as:

```
responseMap = '[Central 1].Drug = [Central 1 Conc]';
```
If a variable name itself contains square brackets, you cannot use it in the expression to define the mapping information.

An error is issued if any (qualified) name matches two components of the same type. However, you can use a (qualified) name that matches two components of different types, and the function first finds the species with the given name, followed by compartments and then parameters.

#### **estiminfo — Estimated parameters**

estimatedInfo object | vector of estimatedInfo objects

Estimated parameters, specified as an [EstimatedInfo object](#page-549-0) or vector of estimatedInfo objects that defines the estimated parameters in the model sm, and other optional information such as their initial estimates, transformations, bound constraints, and categories. Supported transforms are log, logit, and probit.

You can specify bounds for all estimation methods. The lower bound must be less than the upper bound. For details, see "boundValues" on page 2-0 .

When using scattersearch, you must specify finite transformed bounds for each estimated parameter.

When using fminsearch, nlinfit, or fminunc with bounds, the objective function returns Inf if bounds are exceeded. When you turn on options such as FunValCheck, the optimization might error if bounds are exceeded during estimation. If using nlinfit, it might report warnings about the Jacobian being ill-conditioned or not being able to estimate if the final result is too close to the bounds.

If you do not specify Pooled name-value pair argument, sbiofit uses CategoryVariableName property of estiminfo to decide if parameters must be estimated for each individual, group, category, or all individuals as a whole. Use the Pooled option to override any CategoryVariableName values. For details about CategoryVariableName property, see [EstimatedInfo object](#page-549-0).

**Note** sbiofit uses the categorical function to identify groups or categories. If any group values are converted to the same value by categorical, then those observations are treated as belonging to the same group. For instance, if some observations have no group information (that is, an empty character vector '' as a group value), then categorical converts empty character vectors to <undefined>, and these observations are treated as one group.

# **dosing — Dosing information**

[] | 2-D matrix of dose objects

Dosing information, specified as an empty array, or 2-D matrix of dose objects ([ScheduleDose object](#page-926-0) or [RepeatDose object](#page-877-0)).

- If empty, no doses are applied during simulation, even if the model has active doses.
- If not empty, the matrix must have a single row or one row per group in the input data. If it has a single row, same doses are applied to all groups during simulation. If it has multiple rows, each row is applied to a separate group, in the same order as the groups appear in the input data.
- Multiple columns are allowed so that you can apply multiple dose objects to each group. All doses in a column must reference the same components in the model. For example, doses in the same column must have the same dose target (TargetName). If you parameterize any property of a dose, then all doses within the column must have this property parameterized to the same parameter. If some groups require more doses than others, then fill in the matrix with default (dummy) doses.
- A default dose has default values for all properties, except for the Name property. Create a default dose as follows.

 $d1 =$  sbiodose( $'d1$ ');

• In addition to manually constructing dose objects using sbiodose, if grpData has dosing information, you can use the [createDoses](#page-512-0) method to construct doses.

#### **functionName — Estimation function name**

character vector | string

Estimation function name, specified as a character vector or string. Choices are as follows.

- 'fminsearch'
- 'nlinfit' (Statistics and Machine Learning Toolbox is required.)
- 'fminunc' (Optimization Toolbox is required.)
- 'fmincon' (Optimization Toolbox is required.)
- 'lsqcurvefit' (Optimization Toolbox is required.)
- 'lsqnonlin' (Optimization Toolbox is required.)
- 'patternsearch' (Global Optimization Toolbox is required.)
- 'ga' (Global Optimization Toolbox is required.)
- 'particleswarm' (Global Optimization Toolbox is required.)
- ['scattersearch'](#page-113-0) on page 1-108

By default, sbiofit uses the first available estimation function among the following: lsqnonlin, nlinfit, or fminsearch. The same priority applies to the default local solver choice for scattersearch.

For the summary of supported methods and fitting options, see "Supported Methods for Parameter Estimation".

# **options — Options specific to estimation function**

struct | optimoptions object

Options specific to the estimation function, specified as a struct or optimoptions object.

- statset struct for nlinfit
- optimset struct for fminsearch
- optimoptions object for lsqcurvefit, lsqnonlin, fmincon, fminunc, particleswarm, ga, and patternsearch
- struct for scattersearch

See ["Default Options for Estimation Algorithms" on page 1-106](#page-111-0) for more details and default options associated with each estimation function.

# **variants — Variants**

[] | vector of variant objects

Variants, specified as an empty array or vector of variant objects. If empty, no variants are used even if the model has active variants.

# **Name-Value Pair Arguments**

Specify optional comma-separated pairs of Name,Value arguments. Name is the argument name and Value is the corresponding value. Name must appear inside quotes. You can specify several name and value pair arguments in any order as Name1,Value1,...,NameN,ValueN.

Example: 'ErrorModel','constant','UseParallel',true specifies a constant error model and to run simulations in parallel during parameter estimation.

# **ErrorModel — Error model**

'constant' (default) | character vector | string | string vector | cell array of character vector | categorical vector | table

Error models used for estimation, specified as a character vector, string, string vector, cell array of character vectors, categorical vector, or table.

If it is a table, it must contain a single variable that is a column vector of error model names. The names can be a cell array of character vectors, string vector, or a vector of categorical variables. If the table has more than one row, then the RowNames property must match the response variable names specified in the right hand side of responseMap. If the table does not use the RowNames property, the *n*th error is associated with the *n*th response.

If you specify only one error model, then sbiofit estimates one set of error parameters for all responses.

If you specify multiple error models using a categorical vector, string vector, or cell array of character vectors, the length of the vector or cell array must match the number of responses in the responseMap argument.

You can specify multiple error models only if you are using these methods: lsqnonlin, lsqcurvefit, fmincon, fminunc, fminsearch, patternsearch, ga, and particleswarm.

There are four built-in error models. Each model defines the error using a standard meanzero and unit-variance (Gaussian) variable *e*, simulation results *f*, and one or two parameters *a* and *b*.

- $'$  constant':  $y = f + ae$
- 'proportional':  $y = f + b|f|e$
- 'combined':  $y = f + (a + b)f$ )*e*
- 'exponential':  $y = f * exp(ae)$

**Note** If you specify an error model, you cannot specify weights except for the constant error model.

# **Weights — Weights**

matrix | function handle

Weights used for estimation, specified as a matrix of real positive weights, where the number of columns corresponds to the number of responses, or a function handle that accepts a vector of predicted response values and returns a vector of real positive weights.

If you specify an error model, you cannot use weights except for the constant error model. If neither the 'ErrorModel' or 'Weights' is specified, by default the function uses the constant error model with equal weights.

#### **Pooled — Fit option flag**

false (default) | true

Fit option flag, specifying whether to fit each individual (false) or pool all individual data (true).

When true, the function performs fitting for all individuals or groups simultaneously using the same parameter estimates, and fitResults is a scalar results object.

When false, the function fits each group or individual separately using group- or individual-specific parameters, and fitResults is a vector of results objects with one result for each group.

**Note** Use this option to override any CategoryVariableName values of estiminfo.

# **UseParallel — Flag for parallel simulations**

false (default) | true

Flag to enable parallelization, specified as true or false. If true and Parallel Computing Toolbox™ is available, sbiofit supports several levels of parallelization, but only one level is used at a time.

For an unpooled fit ('Pooled' = false) for multiple groups, each fit is run in parallel.

For a pooled fit ('Pooled' = true), parallelization happens at the solver level. In other words, solver computations, such as objective function evaluations, are run in parallel. For details, see ["Multiple Parameter Estimations in Parallel" on page 1-114](#page-119-0).

# **SensitivityAnalysis — Flag to use parameter sensitivities to determine gradients of the objective function**

true | false

Flag to use parameter sensitivities to determine gradients of the objective function, specified as true or false. By default, it is true for fmincon, fminunc, lsqnonlin, and lsqcurvefit methods. Otherwise, it is false. If it is true, SimBiology always uses the sundials solver, regardless of what you have selected as the [SolverType](#page-1255-0) property in the [Configset](#page-497-0) object.

SimBiology uses the complex-step approximation method to calculate parameter sensitivities. Such calculated sensitivities can be used to determine gradients of the objective function during parameter estimation to improve fitting. The default behavior of sbiofit is to use such sensitivities to determine gradients whenever the algorithm is gradient-based and if the SimBiology model supports sensitivity analysis. For details about the model requirements and sensitivity analysis, see "Sensitivity Calculation".

#### **ProgressPlot — Flag to show the progress of parameter estimation** false (default) | true

Flag to show the progress of parameter estimation, specified as true or false. If true, a new figure opens containing plots that show the log-likelihood, termination criteria, and estimated parameters for each iteration. This option is not supported for the nlinfit method.

If you are using the Optimization Toolbox functions (fminunc, fmincon, lsqcurvefit, lsqnonlin), the figure also shows the First Order Optimality (Optimization Toolbox) plot.

For an unpooled fit, each line on the plots represents an individual. For a pooled fit, a single line represents all individuals. The line becomes faded when the fit is complete. The plots also keep track of the progress when you run sbiofit (for both pooled and unpooled fits) in parallel using remote clusters. For details, see "Progress Plot".

# **Output Arguments**

### **fitResults — Estimation results**

[OptimResults object](#page-710-0) | [NLINResults object](#page-706-0) | Vector of results objects

Estimation results, returned as a [OptimResults object](#page-710-0) or [NLINResults object](#page-706-0) or a vector of these objects. Both results objects are subclasses of the LeastSquaresResults object.

If the function uses nlinfit, then fitResults is a [NLINResults object](#page-706-0). Otherwise, fitResults is an [OptimResults object](#page-710-0).

When 'Pooled' is set to false, the function fits each group separately using groupspecific parameters, and fitResults is a vector of results objects with one results object for each group.

When 'Pooled' is set to true, the function performs fitting for all individuals or groups simultaneously using the same parameter estimates, and fitResults is a scalar results object.

When 'Pooled' is not used, and CategoryVariableName values of estiminfo are all <none>, fitResults is a single result object. This is the same behavior as setting 'Pooled' to true.

When 'Pooled' is not used, and CategoryVariableName values of estiminfo are all <GroupVariableName>, fitResults is a vector of results objects. This is the same behavior as setting 'Pooled' to false.

In all other cases, fitResults is a scalar object containing estimated parameter values for different groups or categories specified by CategoryVariableName.

#### **simdata — Simulation results**

Vector of SimData objects

Simulation results, returned as a vector of SimData objects representing simulation results for each group or individual.

If the 'Pooled' option is false, then each simulation uses group-specific parameter values. If true, then all simulations use the same (population-wide) parameter values.
<span id="page-108-0"></span>The states reported in simdata are the states that were included in the responseMap input argument and any other states listed in the [StatesToLog](#page-1265-0) property of the runtime options (RuntimeOptions) of the SimBiology model sm.

# **More About**

### **Maximum Likelihood Estimation**

SimBiology estimates parameters by the method of maximum likelihood. Rather than directly maximizing the likelihood function, SimBiology constructs an equivalent minimization problem. Whenever possible, the estimation is formulated as a weighted least squares (**WLS**) optimization that minimizes the sum of the squares of weighted residuals. Otherwise, the estimation is formulated as the minimization of the negative of the logarithm of the likelihood (**NLL**). The **WLS** formulation often converges better than the **NLL** formulation, and SimBiology can take advantage of specialized **WLS** algorithms, such as the Levenberg-Marquardt algorithm implemented in lsqnonlin and lsqcurvefit. SimBiology uses **WLS** when there is a single error model that is constant, proportional, or exponential. SimBiology uses **NLL** if you have a combined error model or a multiple-error model, that is, a model having an error model for each response.

sbiofit supports different optimization methods, and passes in the formulated **WLS** or **NLL** expression to the optimization method that minimizes it.

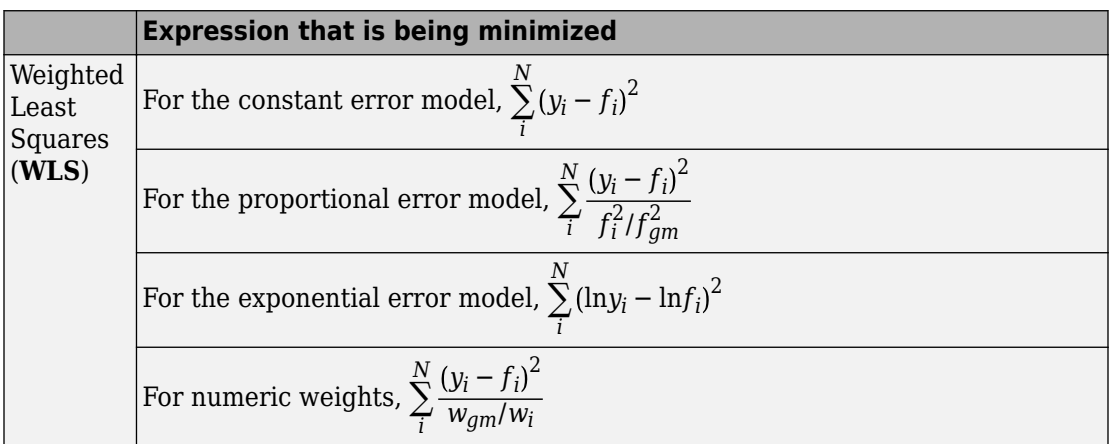

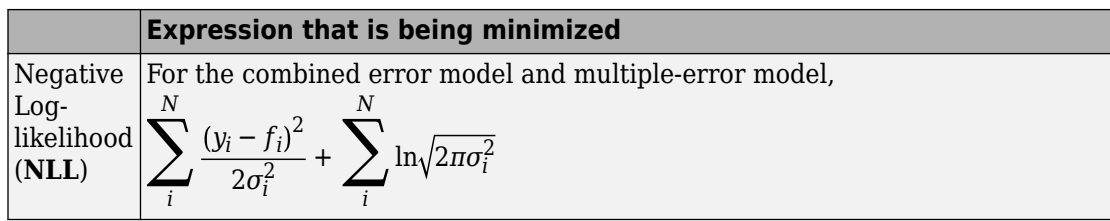

The variables are defined as follows.

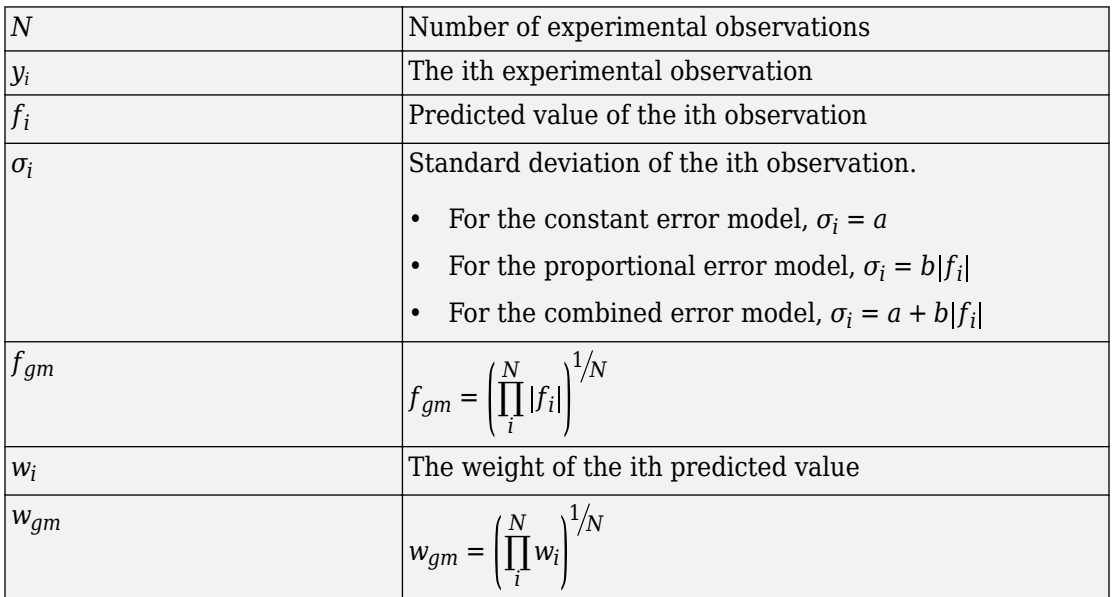

When you use numeric weights or the weight function, the weights are assumed to be inversely proportional to the variance of the error, that is,  $\sigma_i^2 = \frac{a^2}{w_i}$  $\frac{u}{w_i}$  where *a* is the constant error parameter. If you use weights, you cannot specify an error model except the constant error model.

Various optimization methods have different requirements on the function that is being minimized. For some methods, the estimation of model parameters is performed independently of the estimation of the error model parameters. The following table summarizes the error models and any separate formulas used for the estimation of error model parameters, where *a* and *b* are error model parameters and *e* is the standard mean-zero and unit-variance (Gaussian) variable.

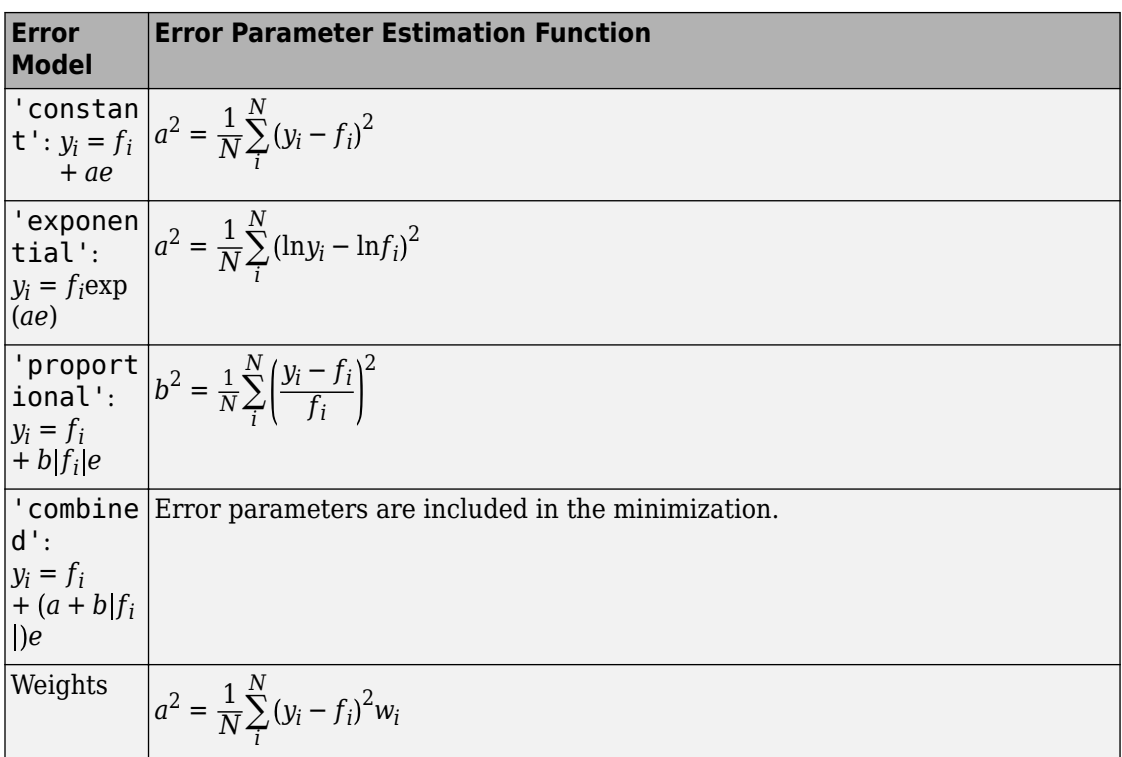

**Note** nlinfit only support single error models, not multiple-error models, that is, response-specific error models. For a combined error model, it uses an iterative **WLS** algorithm. For other error models, it uses the **WLS** algorithm as described previously. For details, see nlinfit.

**Note** If you are using a proportional error model during data fitting, avoid specifying data points at times where the solution (simulation result) is zero or the steady state is zero. Otherwise, you may run into division-by-zero problems. It is recommended that you remove those data points from the data set.

<span id="page-111-0"></span>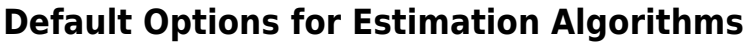

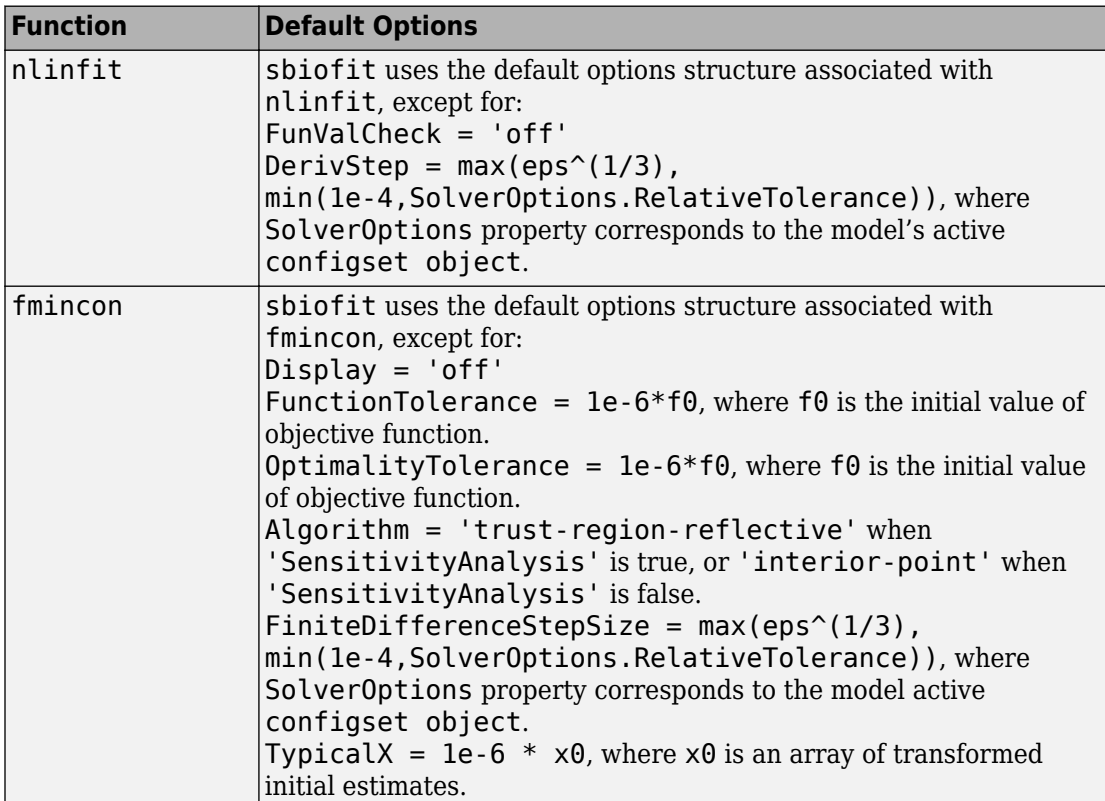

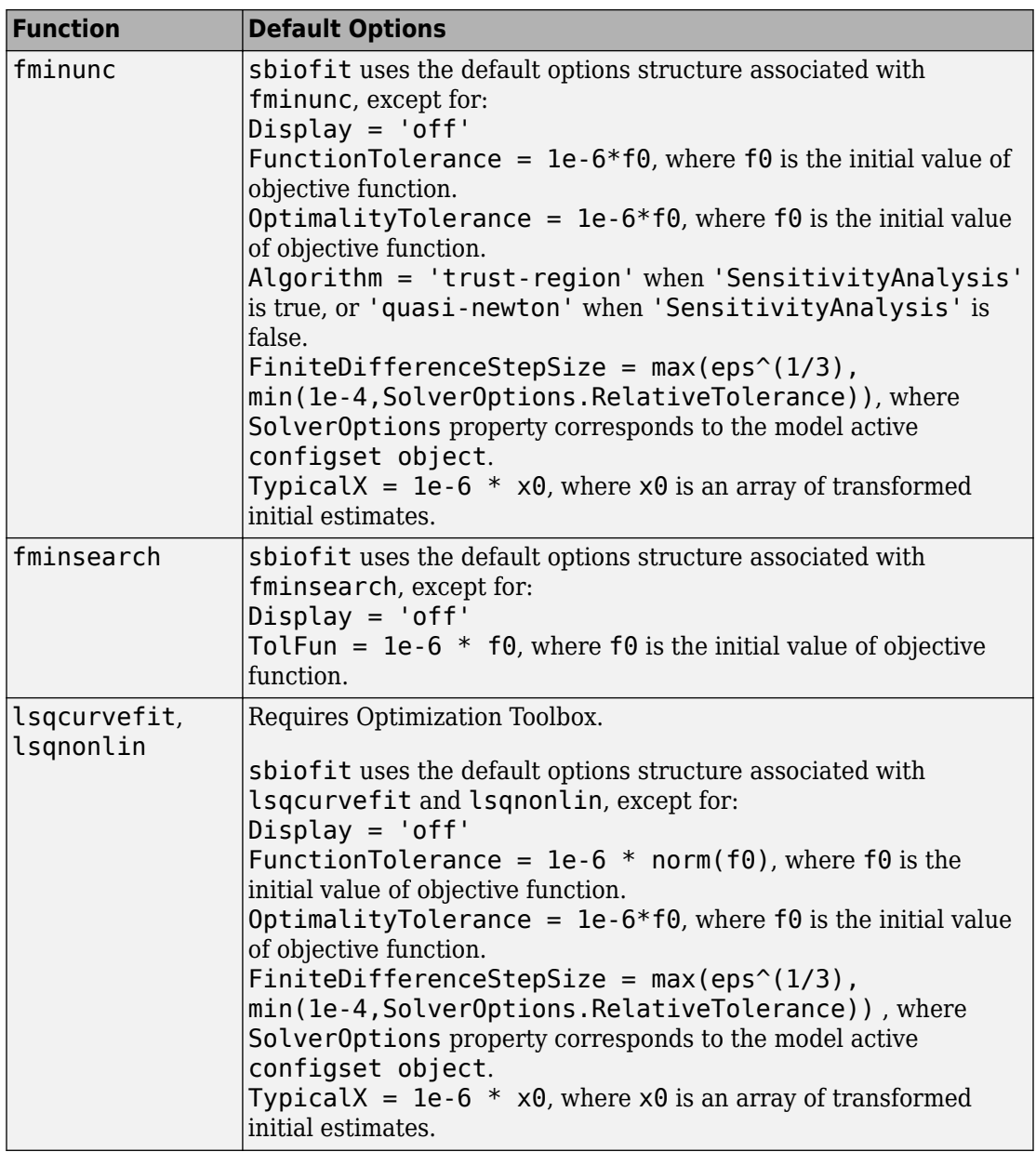

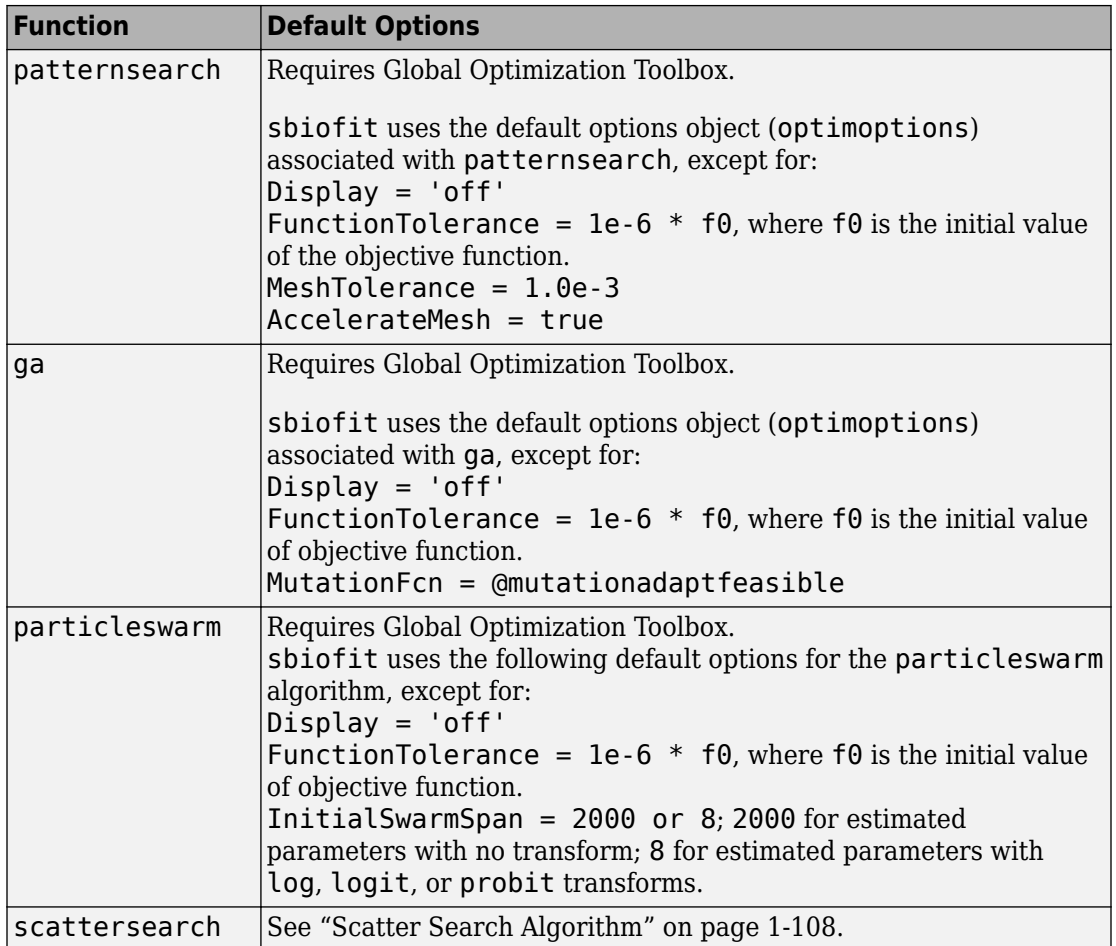

## **Scatter Search Algorithm**

The scattersearch method implements a global optimization algorithm [\[2\]](#page-123-0) that addresses some challenges of parameter estimation in dynamic models, such as convergence to local minima.

### **Algorithm Overview**

The algorithm selects a subset of points from an initial pool of points. In that subset, some points are the best in quality (that is, lowest function value) and some are randomly

selected. The algorithm iteratively evaluates the points and explores different directions around various solutions to find better solutions. During this iteration step, the algorithm replaces any old solution with a new one of better quality. Iterations proceed until any stopping criteria are met. It then runs a local solver on the best point.

### **Initialization**

To start the scatter search, the algorithm first decides the total number of points needed (NumInitialPoints). By default, the total is 10\**N*, where *N* is the number of estimated parameters. It selects NumInitialPoints points (rows) from InitialPointMatrix. If InitialPointMatrix does not have enough points, the algorithm calls the function defined in CreationFcn to generate the additional points needed. By default, Latin hypercube sampling is used to generate these additional points. The algorithm then selects a subset of NumTrialPoints points from NumInitialPoints points. A fraction (FractionInitialBest) of the subset contains the best points in terms of quality. The remaining points in the subset are randomly selected.

### **Iteration Steps**

The algorithm iterates on the points in the subset as follows:

- **1** Define hyper-rectangles around each pair of points by using the relative qualities (that is, function values) of these points as a measure of bias to create these rectangles.
- **2** Evaluate a new solution inside each rectangle. If the new solution outperforms the original solution, replace the original with the new one.
- **3** Apply the go-beyond strategy to the improved solutions and exploit promising directions to find better solutions.
- **4** Run a local search at every LocalSearchInterval iteration. Use the LocalSelectBestProbability probability to select the best point as the starting point for a local search. By default, the decision is random, giving an equal chance to select the best point or a random point from the trial points. If the new solution outperforms the old solution, replace the old one with the new one.
- **5** Replace any stalled point that does not produce any new outperforming solution after MaxStallTime seconds with another point from the initial set.
- **6** Evaluate stopping criteria. Stop iterating if any criteria are met.

The algorithm then runs a local solver on the best point seen.

### **Stopping Criteria**

The algorithm iterates until it reaches a stopping criterion.

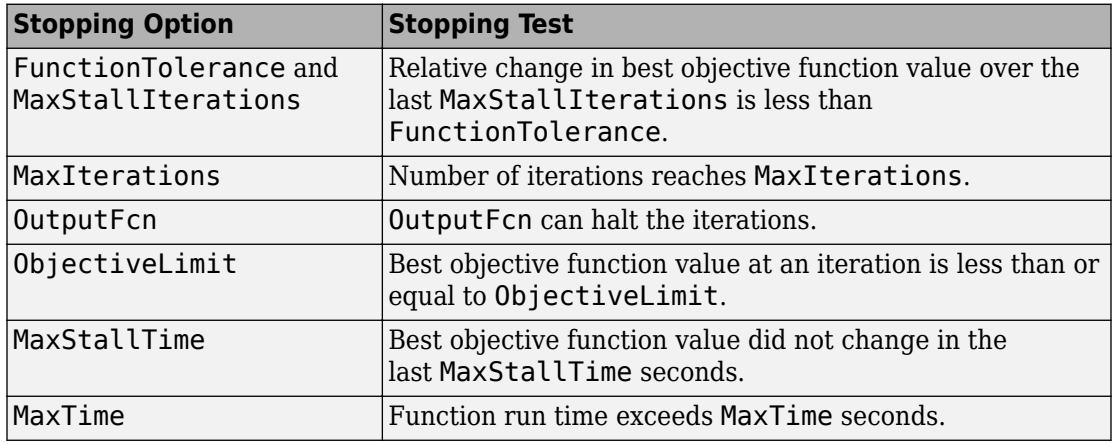

### **Algorithm Options**

You create the options for the algorithm using a struct.

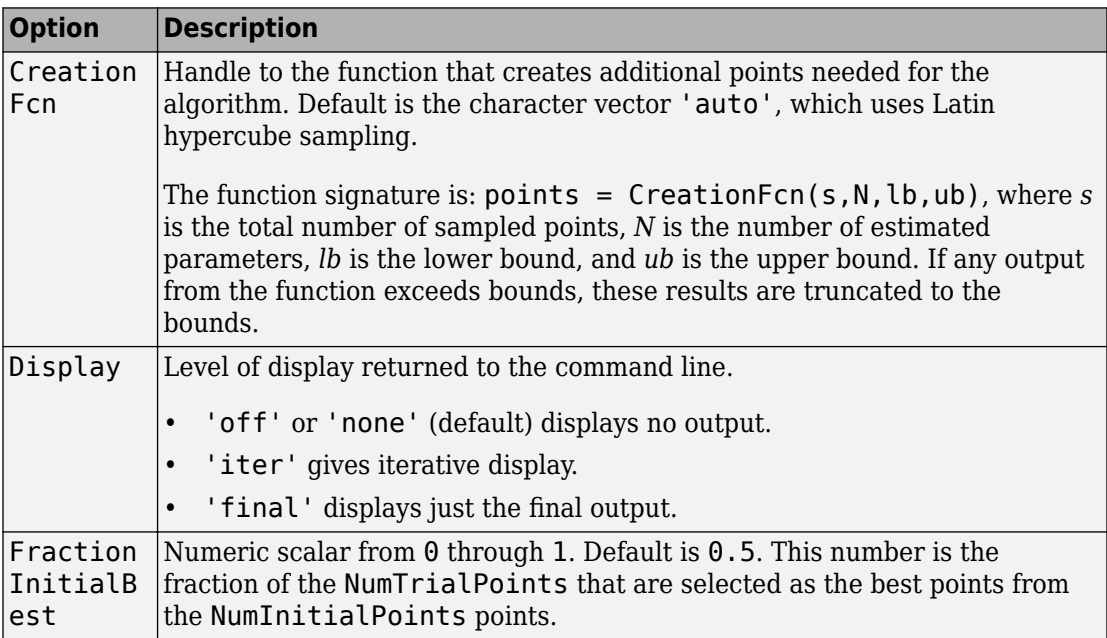

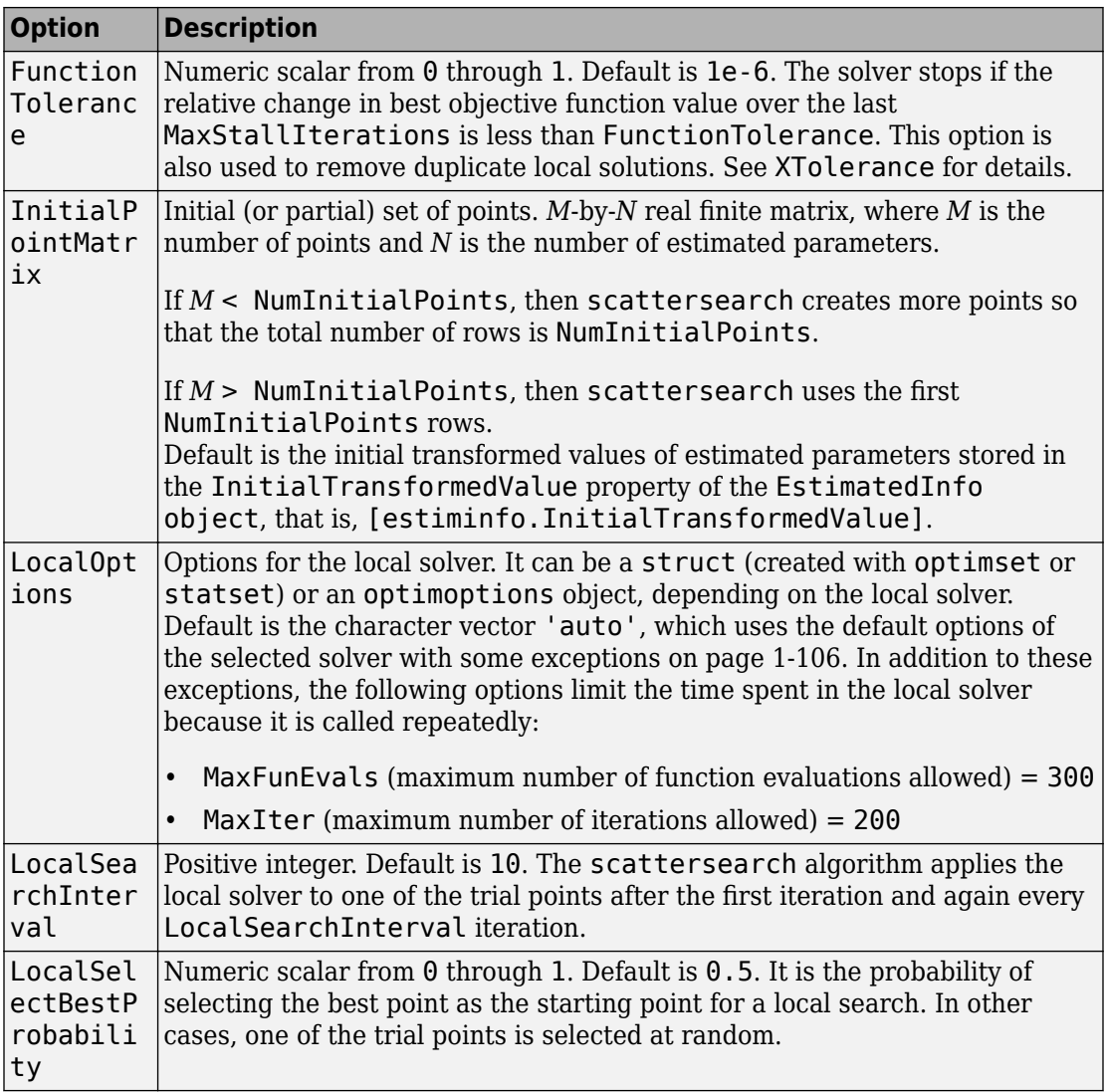

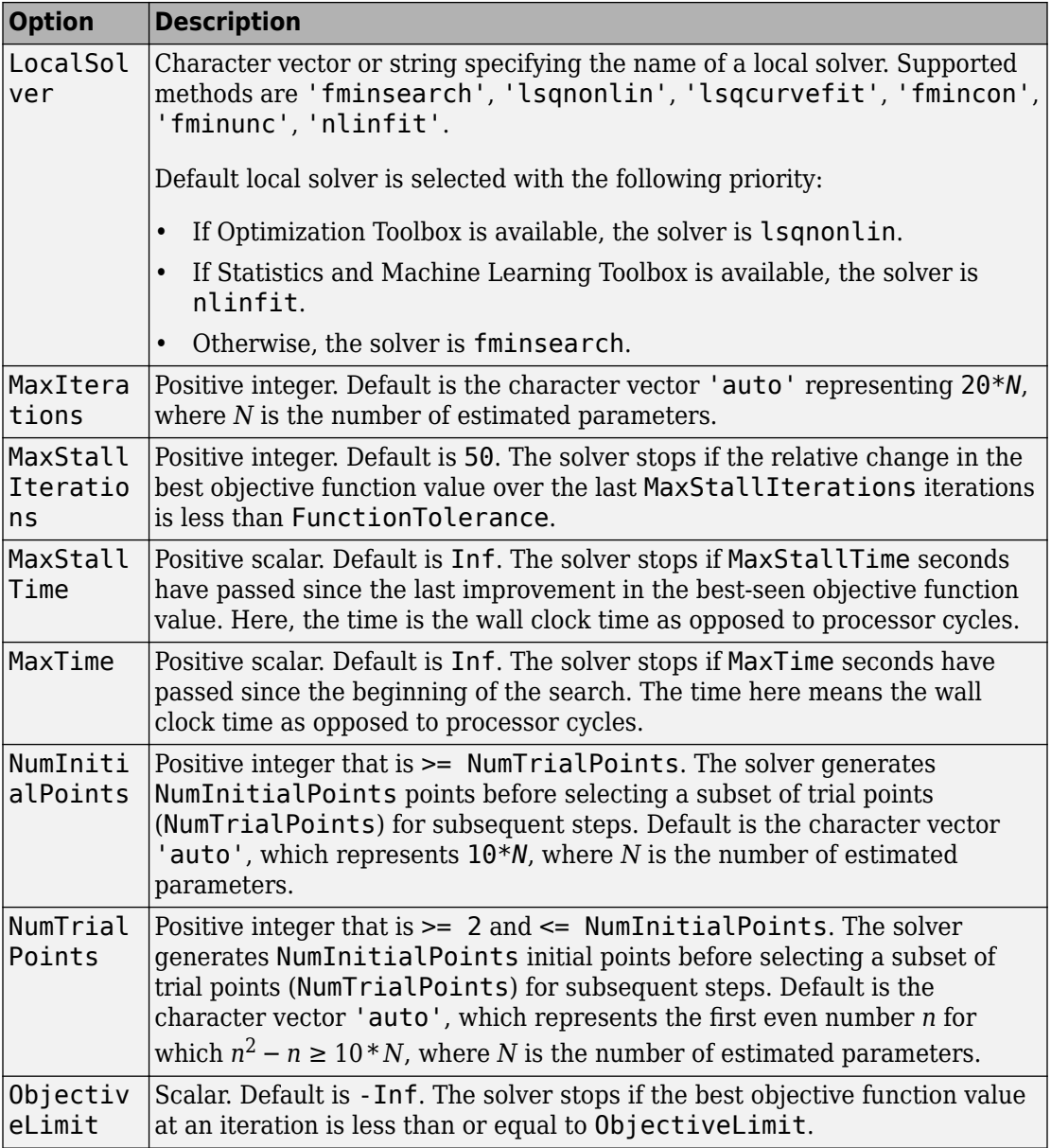

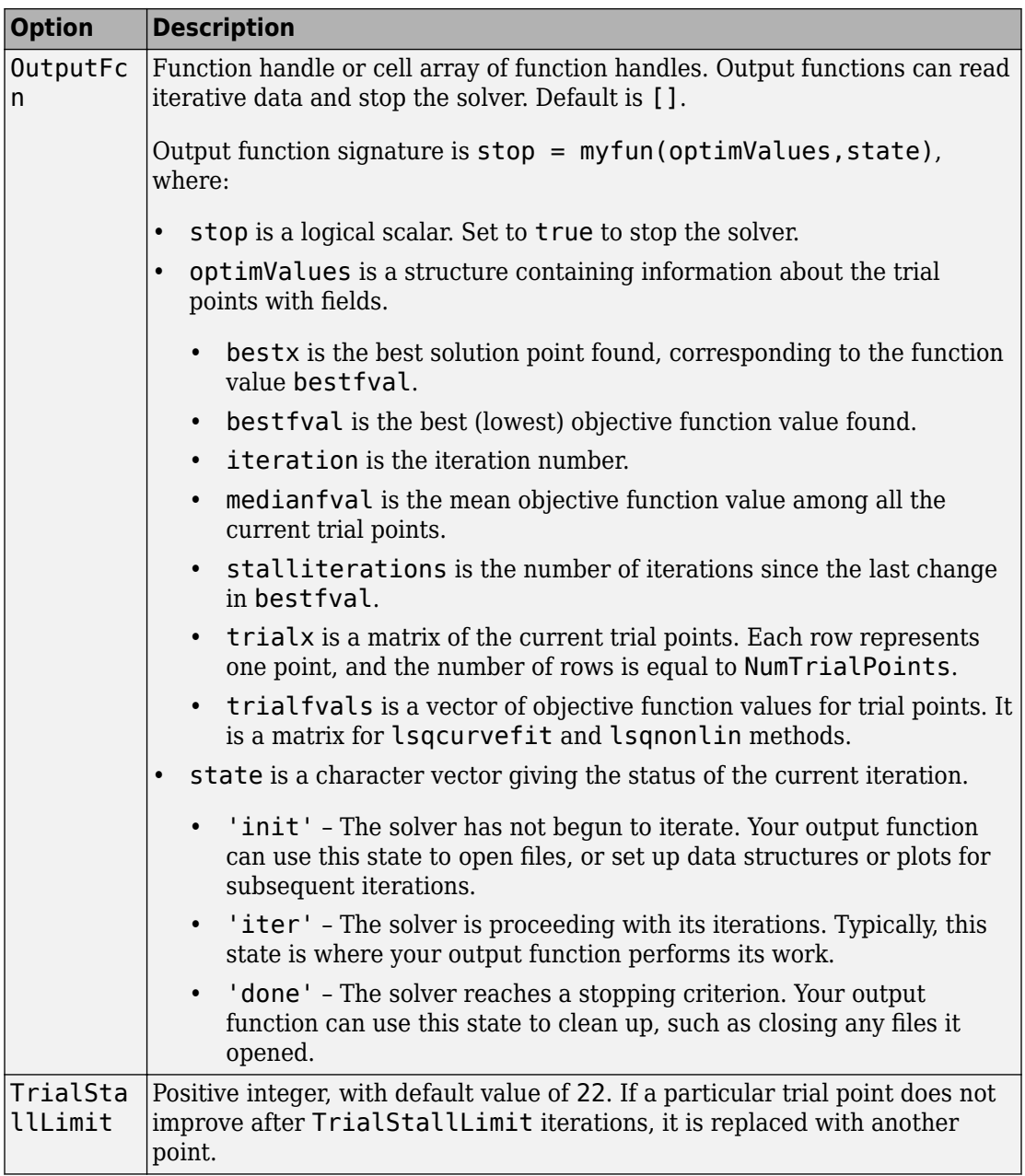

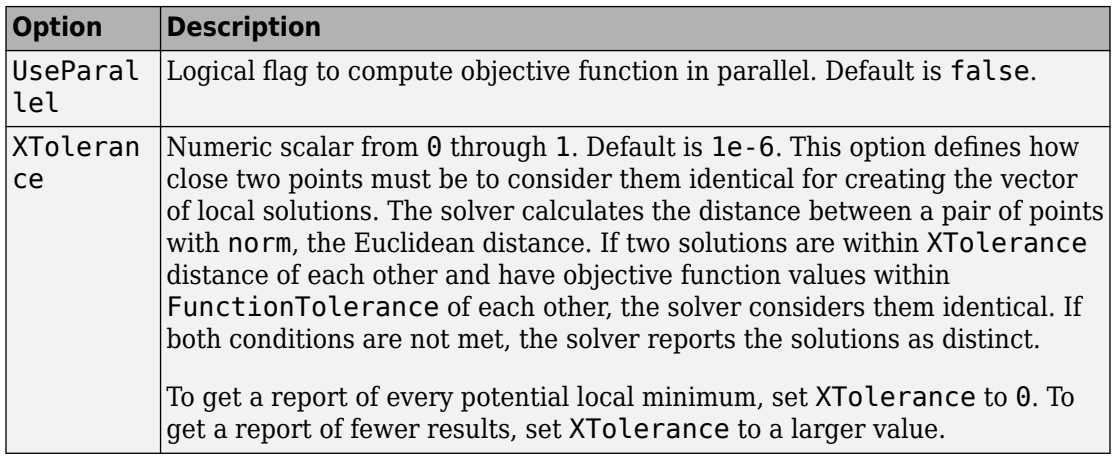

### **Multiple Parameter Estimations in Parallel**

There are two ways to use parallel computing for parameter estimation.

### **Set 'UseParallel' to true**

To enable parallelization for sbiofit, set the name-value pair 'UseParallel' to true. The function supports several levels of parallelization, but only one level is used at a time. For an unpooled fit for multiple groups (or individuals), each fit runs in parallel. For a pooled fit, parallelization happens at the solver level if the solver supports it. That is, sbiofit sets the parallel option of the corresponding estimation method (solver) to true, and the objection function evaluations are performed in parallel. For instance, gradients are computed in parallel for gradient-based methods. If you are performing a pooled fit with multiple groups using a solver that does not have the parallel option, the simulations run in parallel for each group during optimization [\(maximum likelihood estimation on](#page-108-0) [page 1-103\)](#page-108-0).

### **Use parfeval or parfor**

You can also call sbiofit inside a parfor loop or use a parfeval inside a for-loop to perform multiple parameter estimations in parallel. It is recommended that you use parfeval because these parallel estimations run asynchronously. If one fit produces an error, it does not affect the other fits.

If you are trying to find a global minimum, you can use global solvers, such as particleswarm or ga (Global Optimization Toolbox is required). However, if you want to define the initial conditions and run the fits in parallel, see the following example that shows how to use both parfor and parfeval.

#### **Model and Data Setup**

Load the G protein model.

sbioloadproject gprotein

Store the experimental data containing the time course for the fraction of active G protein [\[1\].](#page-123-0)

time = [0 10 30 60 110 210 300 450 600]'; GaFracExpt = [0 0.35 0.4 0.36 0.39 0.33 0.24 0.17 0.2]';

Create a [groupedData object](#page-676-0) based on the experimental data.

 $tbl = table$ (time, GaFracExpt);  $q$ rpData =  $q$ roupedData(tbl);

Map the appropriate model element to the experimental data.

 $responseMap = 'GaFrac = GaFracExpt'$ ;

Specify the parameter to estimate.

 $paramToEstimate = {'kGd'};$ 

Generate initial parameter values for kGd.

```
rng('default');
initial = abs(normrnd(0.01, 1, 10, 1));fitResultPar = [];
```
#### **Parallel Pool Setup**

Start a parallel pool using the local profile.

 $poolObj = parpool('local');$ 

```
Starting parallel pool (parpool) using the 'local' profile ...
Connected to the parallel pool (number of workers: 6).
```
**Using parfeval (Recommended)**

First, define a function handle that uses the local function sbiofitpar for estimation. Make sure the function sbiofitpar is defined at the end of the script.

```
optimfun = \mathfrak{a}(x) sbiofitpar(m1, qrpData, responseMap, x);
```
Perform multiple parameter estimations in parallel via parfeval using different initial parameter values.

```
for i=1:length(iniVal)
    f(i) = parfeval(optimfun, 1, iniVal(i));end
fitResultPar = fetchOutputs(f);
```
Summarize the results for each run.

```
allParValues = vertcat(fitResultPar.ParameterEstimates);
allParValues.LogLikelihood = [fitResultPar.LogLikelihood]';
allParValues.RunNumber = (1:length(intVal));
allParValues.Name = categorical(allParValues.Name);
allParValues.InitialValue = iniVal;
% Rearrange the columns.
allParValues = allParValues(:,[5\ 1\ 6\ 2\ 3\ 4]);% Sort rows by LogLikelihood.
sortrows(allParValues,'LogLikelihood')
```
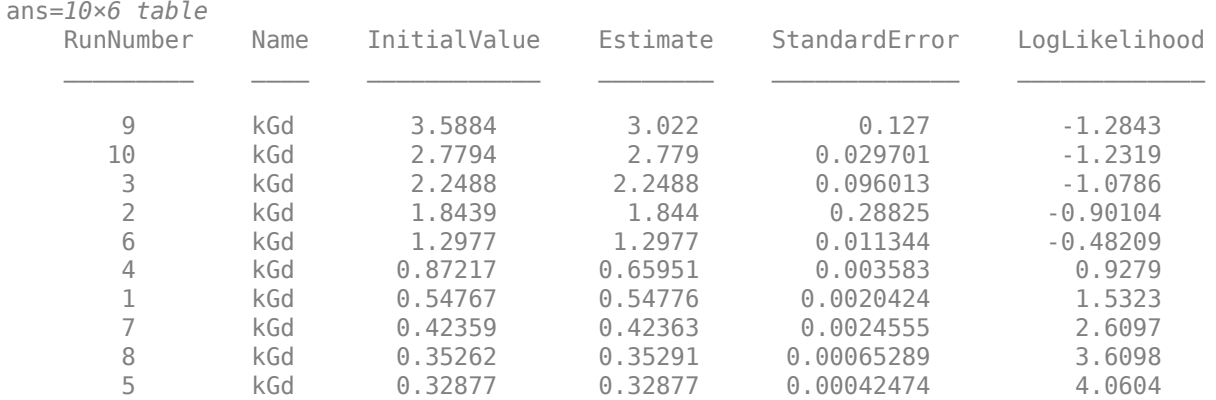

Define the local function sbiofitpar that performs parameter estimation using sbiofit.

function fitresult = sbiofitpar(model,grpData,responseMap,initialValue) estimatedParam = estimatedInfo( $kGd$ );

```
estimatedParam.InitialValue = initialValue;
fitresult = sbiofit(model,grpData,responseMap,estimatedParam);
end
```
### **Using parfor**

Alternatively, you can perform multiple parameter estimations in parallel via the parfor loop.

```
parfor i=1:length(iniVal)
     estimatedParam = estimatedInfo(paramToEstimate,'InitialValue',iniVal(i));
    fitResultTemp = sbiofit(m1,grpData,responseMap,estimatedParam);
     fitResultPar = [fitResultPar;fitResultTemp];
end
```
Close the parallel pool.

delete(poolObj);

### **Parameter Estimation with Hybrid Solvers**

sbiofit supports global optimization methods, namely ga and particleswarm (Global Optimization Toolbox required). To improve optimization results, these methods lets you run a hybrid function after the global solver stops. The hybrid function uses the final point returned by the global solver as its initial point. Supported hybrid functions are:

- fminunc
- fmincon
- patternsearch
- fminsearch

Make sure that your hybrid function accepts your problem constraints. That is, if your parameters are bounded, use an appropriate function (such as fmincon or patternsearch) for a constrained optimization. If not bounded, use fminunc, fminsearch, or patternsearch. Otherwise, sbiofit throws an error.

For an illustrated example, see Perform Hybrid Optimization Using sbiofit.

### <span id="page-123-0"></span>**References**

- [1] Yi, T-M., Kitano, H., and Simon, M. (2003). A quantitative characterization of the yeast heterotrimeric G protein cycle. PNAS. 100, 10764–10769.
- [2] Gábor, A., and Banga, J.R. (2015). Robust and efficient parameter estimation in dynamic models of biological systems. BMC Systems Biology. 9:74.

# **Extended Capabilities**

## **Automatic Parallel Support**

Accelerate code by automatically running computation in parallel using Parallel Computing Toolbox™.

To run in parallel, set 'UseParallel' to true.

For more information, see the 'UseParallel' name-value pair argument.

## **See Also**

[EstimatedInfo object](#page-549-0) | [LeastSquaresResults object](#page-697-0) | [NLINResults object](#page-706-0) | [OptimResults object](#page-710-0) | fmincon | fminsearch | fminunc | ga | [groupedData](#page-676-0) [object](#page-676-0) | lsqcurvefit | lsqnonlin | nlinfit | particleswarm | patternsearch | [sbiofitmixed](#page-125-0)

## **Topics**

"Parameter Scanning, Parameter Estimation, and Sensitivity Analysis in the Yeast Heterotrimeric G Protein Cycle" "What is Nonlinear Regression?" "Fitting Options in SimBiology" "Maximum Likelihood Estimation" "Fitting Workflow for sbiofit" "Supported Methods for Parameter Estimation" "Sensitivity Calculation" "Progress Plot"

**Introduced in R2014a**

# <span id="page-125-0"></span>**sbiofitmixed**

Fit nonlinear mixed-effects model (requires Statistics and Machine Learning Toolbox software)

# **Syntax**

```
fitResults = sbiofitmixed(sm,grpData,responseMap,covEstiminfo)
fitResults = sbiofitmixed(sm,grpData,responseMap,covEstiminfo,
dosing)
fitResults = sbiofitmixed(sm,grpData,responseMap,covEstiminfo,
dosing,functionName)
fitResults = sbiofitmixed(sm,grpData,responseMap,covEstiminfo,
dosing,functionName,opt)
fitResults = sbiofitmixed(sm,grpData,responseMap,covEstiminfo,
dosing,functionName,opt,variants)
fitResults = sbiofitmixed(_,'UseParallel',tf_parallel)
fitResults = sbiofitmixed(,'ProgressPlot', tf progress)
[fitResults,simDataI,simDataP] = sbiofitmixed(_)
```
# **Description**

fitResults = sbiofitmixed(sm,grpData,responseMap,covEstiminfo) performs nonlinear mixed-effects estimation using the SimBiology model sm and returns a NLMEResults object fitResults.

grpData is a [groupedData object](#page-676-0) specifying the data to fit. responseMap defines the mapping between the model components and response data in grpData. covEstiminfo is a [CovariateModel object](#page-506-0) or an array of estimatedInfo objects that defines the parameters to be estimated.

If the model contains active doses and variants, they are applied during the simulation.

```
fitResults = sbiofitmixed(sm,grpData,responseMap,covEstiminfo,
dosing) uses the dosing information specified by a matrix of SimBiology dose objects
dosing instead of using the active doses of the model sm if there are any.
```
fitResults = sbiofitmixed(sm,grpData,responseMap,covEstiminfo, dosing, functionName) uses the estimation function specified by functionName that must be either 'nlmefit' or 'nlmefitsa'.

fitResults = sbiofitmixed(sm,grpData,responseMap,covEstiminfo, dosing, functionName,  $opt$ ) uses the additional options specified by opt for the estimation function functionName.

fitResults = sbiofitmixed(sm,grpData,responseMap,covEstiminfo, dosing, functionName, opt, variants) applies variant objects specified as variants instead of using any active variants of the model.

fitResults = sbiofitmixed(\_,'UseParallel',tf\_parallel) specifies whether to estimate parameters in parallel if Parallel Computing Toolbox is available.

fitResults = sbiofitmixed(\_,'ProgressPlot',tf\_progress) specifies whether to show the progress of parameter estimation.

[fitResults,simDataI,simDataP] = sbiofitmixed(\_) returns a vector of results objects fitResults, vector of simulation results simDataI using individual-specific parameter estimates, and vector of simulation results simDataP using population parameter estimates.

#### **Note**

- sbiofitmixed unifies [sbionlmefit](#page-177-0) and [sbionlmefitsa](#page-184-0) estimation functions. Use sbiofitmixed to perform nonlinear mixed-effects modeling and estimation.
- sbiofitmixed simulates the model using a [SimFunction object](#page-953-0), which automatically accelerates simulations by default. Hence it is not necessary to run [sbioaccelerate](#page-11-0) before you call sbiofitmixed.

# **Examples**

#### **Fit a One-Compartment PK Model to the Phenobarbital Data**

This example uses data collected on 59 preterm infants given phenobarbital during the first 16 days after birth [1]. Each infant received an initial dose followed by one or more sustaining doses by intravenous bolus administration. A total of between 1 and 6 concentration measurements were obtained from each infant at times other than dose times, for a total of 155 measurements. Infant weights and APGAR scores (a measure of newborn health) were also recorded.

Load the data.

load pheno.mat ds

Convert the dataset to a groupedData object, a container for holding tabular data that is divided into groups. It can automatically identify commonly used variable names as the grouping variable or independent (time) variable. Display the properties of the data and confirm that GroupVariableName and IndependentVariableName are correctly identified as 'ID' and 'TIME', respectively.

```
data = groupedData(ds);data.Properties
```

```
ans = struct with fields:
                 Description: ''
                    UserData: []
              DimensionNames: {'Observations' 'Variables'}
               VariableNames: {'ID' 'TIME' 'DOSE' 'WEIGHT' 'APGAR' 'CONC'}
        VariableDescriptions: {}
               VariableUnits: {}
          VariableContinuity: []
                    RowNames: {}
            CustomProperties: [1x1 matlab.tabular.CustomProperties]
           GroupVariableName: 'ID'
     IndependentVariableName: 'TIME'
```
Create a simple one-compartment PK model with bolus dosing and linear clearance to fit such data. Use the PKModelDesign object to construct the model. Each compartment is defined by a name, dosing type, a clearance type, and whether or not the dosing requires a lag parameter. After constructing the model, you can also get a PKModelMap object map that lists the names of species and parameters in the model that are most relevant for fitting.

```
pkmd = PKModelDesign;
addCompartment(pkmd,'Central','DosingType','Bolus',...
                      'EliminationType','linear-clearance',...
                     'HasResponseVariable',true,'HasLag',false);
[onecomp, map] = pkmd.construct;
```
Describe the experimentally measured response by mapping the appropriate model component to the response variable. In other words, indicate which species in the model corresponds to which response variable in the data. The PKModelMap property Observed indicates that the relevant species in the model is Drug\_Central, which represents the drug concentration in the system. The relevant data variable is CONC, which you visualized previously.

map.Observed

ans = *1x1 cell array* {'Drug\_Central'}

Map the Drug Central species to the CONC variable.

 $responseMap = 'Drug Central = CONC';$ 

The parameters to estimate in this model are the volume of the central compartment Central and the clearance rate Cl\_Central. The PKModelMap property Estimated lists these relevant parameters. The underlying algorithm of sbiofit assumes parameters are normally distributed, but this assumption may not be true for biological parameters that are constrained to be positive, such as volume and clearance. Specify a log transform for the estimated parameters so that the transformed parameters follow a normal distribution. Use an estimatedInfo object to define such transforms and initial values (optional).

map.Estimated

```
ans = 2x1 cell array
     {'Central' }
     {'Cl_Central'}
```
Define such estimated parameters, appropriate transformations, and initial values.

```
estimatedParams = estimatedInfo({'log(Central)','log(Cl_Central)'},'InitialValue',[1 1]);
```
Each infant received a different schedule of dosing. The amount of drug is listed in the data variable DOSE. To specify these dosing during fitting, create dose objects from the data. These objects use the property TargetName to specify which species in the model receives the dose. In this example, the target species is Drug\_Central, as listed by the PKModelMap property Dosed.

map.Dosed

```
ans = 1x1 cell array
    {'Drug_Central'}
```
Create a sample dose with this target name and then use the createDoses method of groupedData object data to generate doses for each infant based on the dosing data DOSE.

```
sampleDose = sbiodose('sample','TargetName','Drug_Central');
doses = createDoses(data, 'DOSE', '', sampleDose);
```
Fit the model.

```
[nlmeResults,simI,simP] = sbiofitmixed(onecomp,data,responseMap,estimatedParams,doses,
```
Visualize the fitted results using individual-specific parameter estimates.

```
fig1 = plot(nlmeResults,'ParameterType','individual');
```

```
% Resize the figure.
fig1.hFig.Position(:) = [100 100 1200 800];
```
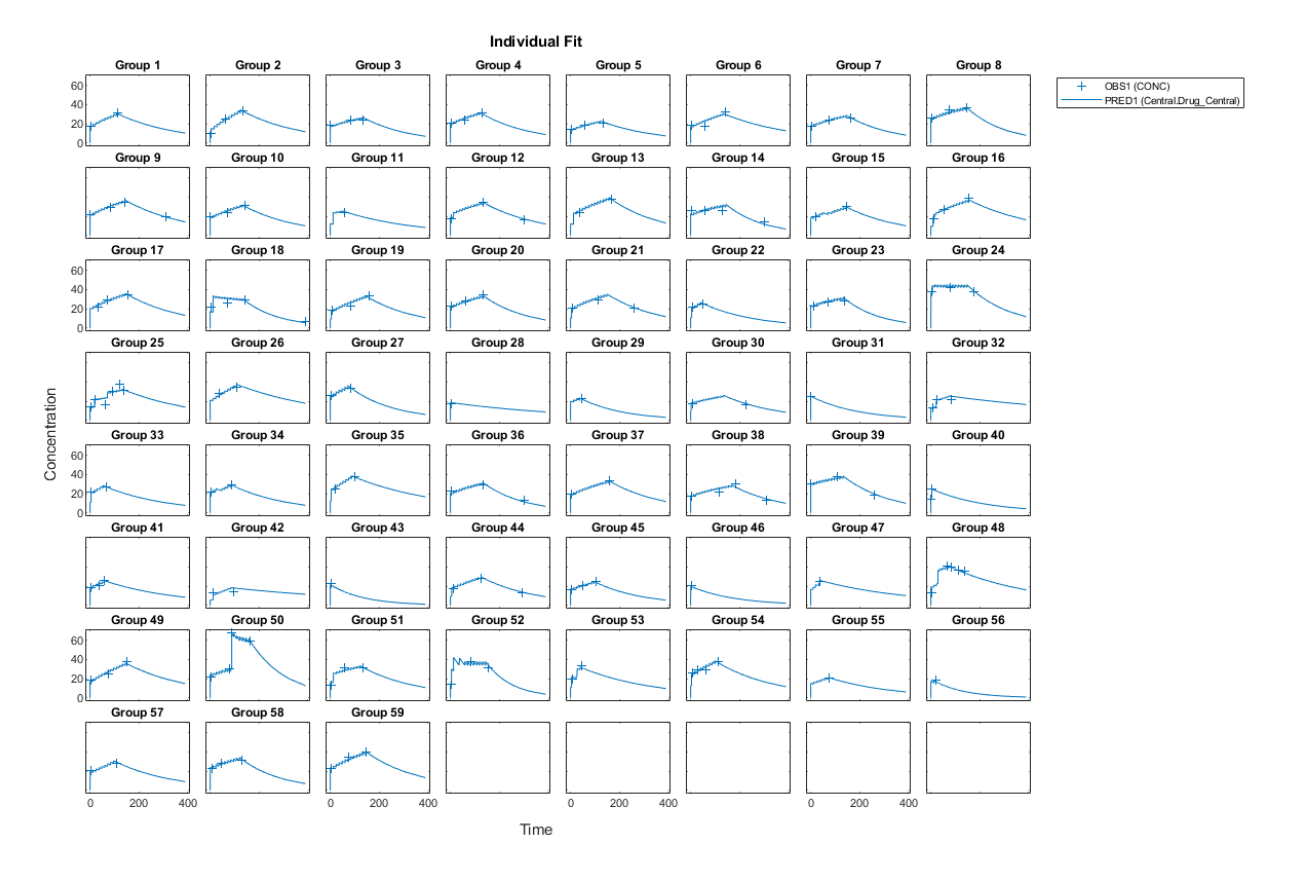

Visualize the fitted results using population parameter estimates.

```
fig2 = plot(nlmeResults,'ParameterType','population');
```

```
% Resize the figure.
fig2.hFig.Position(:) = [100 100 1200 800];
```
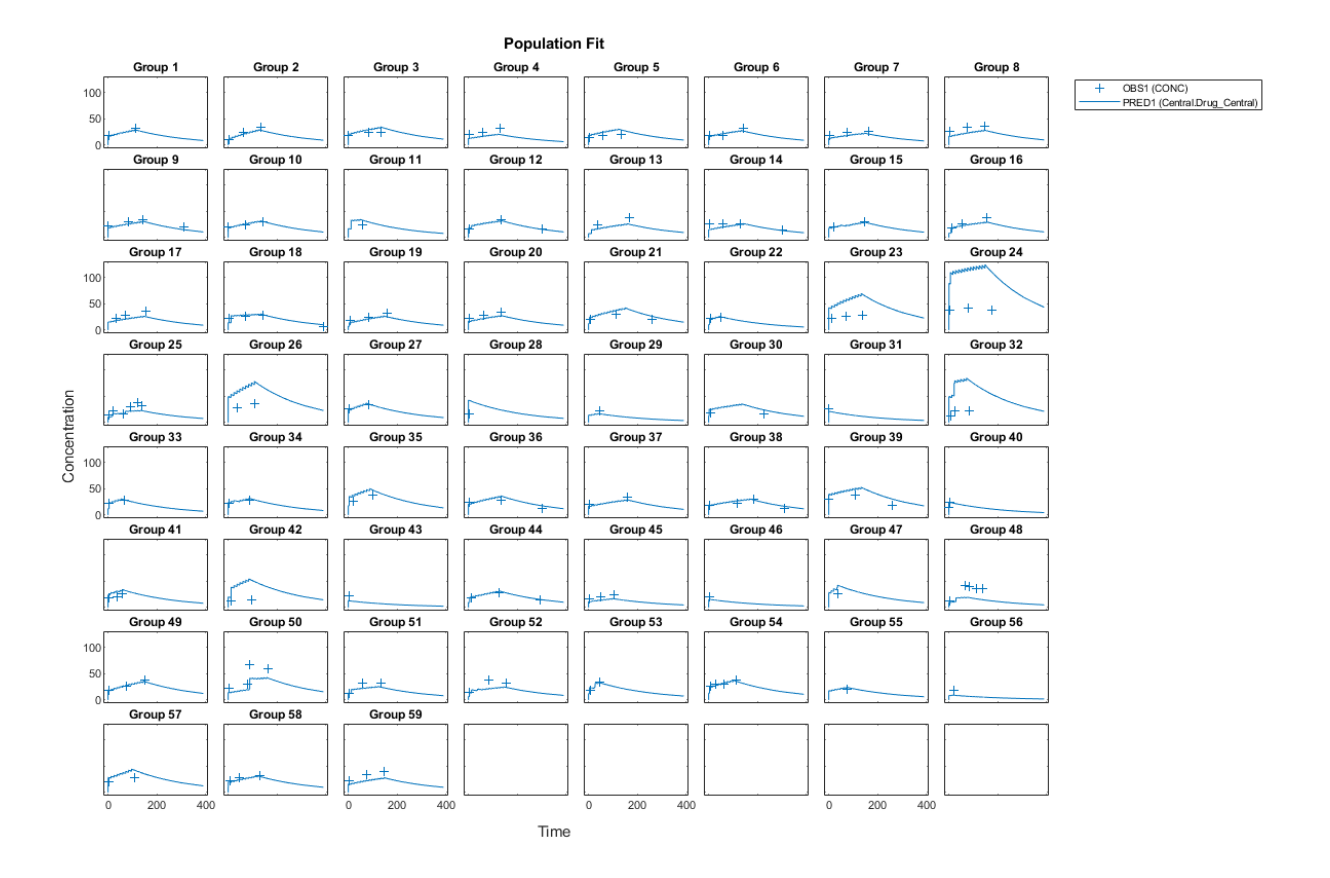

# **Input Arguments**

### **sm — SimBiology model**

SimBiology model object

SimBiology model, specified as a SimBiology [model object](#page-703-0). The active [configset](#page-497-0) [object](#page-497-0) of the model contains solver settings for simulation. Any active doses and variants are applied to the model during simulation unless specified otherwise using the dosing and variants input arguments, respectively.

### **grpData — Data to fit**

groupedData object

Data to fit, specified as a groupedData object.

The name of the time variable must be defined in the IndependentVariableName property of grpData. For instance, if the time variable name is 'TIME', then specify it as follows.

```
grpData.Properties.IndependentVariableName = 'TIME';
```
grpData must have at least two groups, and the name of grouping variable name must be defined in the GroupVariableName property of grpData. For example, if the grouping variable name is 'GROUP', then specify it as follows.

```
grpData.Properties.GroupVariableName = 'GROUP';
```
A group usually refers to a set of measurements that represent a single time course, often corresponding to a particular individual or experimental condition.

**Note** sbiofitmixed uses the categorical function to identify groups. If any group values are converted to the same value by categorical, then those observations are treated as belonging to the same group. For instance, if some observations have no group information (that is, empty character vector), then categorical converts empty character vectors to <undefined>, and these observations are treated as one group.

**responseMap — Mapping information of model components to response data** character vector | string | string vector | cell array of character vectors

Mapping information of model components to grpData, specified as a character vector, string, string vector, or cell array of character vectors.

Each character vector or string is an equation-like expression, similar to assignment rules in SimBiology. It contains the name (or qualified name) of a quantity (species, compartment, or parameter) in the model sm, followed by the character '=' and the name of a variable in grpData. For clarity, white spaces are allowed between names and '='.

For example, if you have the concentration data 'CONC' in grpData for a species 'Drug Central', you can specify it as follows.

```
responseMap = 'Drug Central = CONC';
```
To name a species unambiguously, use the qualified name, which includes the name of the compartment. To name a reaction-scoped parameter, use the reaction name to qualify the parameter.

If the model component name or grpData variable name is not a valid MATLAB variable name, surround it by square brackets, such as:

```
responseMap = '[Central 1]. Drug = [Central 1 Conc]';
```
If a variable name itself contains square brackets, you cannot use it in the expression to define the mapping information.

An error is issued if any (qualified) name matches two components of the same type. However, you can use a (qualified) name that matches two components of different types, and the function first finds the species with the given name, followed by compartments and then parameters.

#### **covEstiminfo — Estimated parameters**

vector of estimatedInfo objects | [CovariateModel object](#page-506-0)

Estimated parameters, specified as a vector of estimatedInfo objects or a [CovariateModel object](#page-506-0) that defines the estimated parameters in the model sm, their initial estimates (optional), and their relationship to group-specific covariates included in grpData (optional). If this is a vector of estimatedInfo objects, then no covariates are used, and all parameters are estimated with group-specific random effects.

You can also specify parameter transformations if necessary. Supported transforms are log, logit, and probit. For details, see [EstimatedInfo object](#page-549-0) and [CovariateModel object](#page-506-0).

If covEstiminfo is a vector of estimatedInfo objects, the CategoryVariableName property of each of these objects is ignored.

#### **dosing — Dosing information**

[] | 2-D matrix of dose objects

Dosing information, specified as an empty array or 2-D matrix of dose objects ([ScheduleDose object](#page-926-0) or [RepeatDose object](#page-877-0)).

- If empty, no doses are applied during simulation, even if the model has active doses.
- If not empty, the matrix must have a single row or one row per group in the input data. If it has a single row, same doses are applied to all groups during simulation. If it has

multiple rows, each row is applied to a separate group, in the same order as the groups appear in the input data.

- Multiple columns are allowed so that you can apply multiple dose objects to each group. All doses in a column must reference the same components in the model. For example, doses in the same column must have the same dose target (TargetName). If you parameterize any property of a dose, then all doses within the column must have this property parameterized to the same parameter. If some groups require more doses than others, then fill in the matrix with default (dummy) doses.
- A default dose has default values for all properties, except for the Name property. Create a default dose as follows.

 $d1 =$ sbiodose('dl');

• In addition to manually constructing dose objects using sbiodose, if grpData has dosing information, you can use the [createDoses](#page-512-0) method to construct doses.

#### **functionName — Estimation function name**

character vector | string

Estimation function name, specified as a character vector or string. Choices are 'nlmefit' or 'nlmefitsa'. For the summary supported methods and fitting options, see "Supported Methods for Parameter Estimation".

#### **opt — Options specific to estimation function**

struct

Options specific to the estimation function, specified as a structure. The structure contains fields and default values that are the name-value pair arguments accepted by nlmefit and nlmefitsa, except the following that are not supported.

- 'FEConstDesign'
- 'FEGroupDesign'
- 'FEObsDesign'
- 'FEParamsSelect'
- 'ParamTransform'
- 'REConstDesign'
- 'REGroupDesign'
- 'REObsDesign'

```
• 'Vectorization'
```
'REParamsSelect' is only supported when covEstiminfo is a vector of estimatedInfo objects.

Use the statset function only to set the 'Options' field of the opt structure as follows.

```
opt.Options = statset('Display','iter','TolX',1e-3,'TolFun',1e-3);
```
For other supported name-value pair arguments (see nlmefit and nlmefitsa), set them as follows.

```
opt.ErrorModel = 'proportional';
opt.ApproximationType = 'LME';
```
**variants — Variants** [] vector of variant objects

Variants, specified as an empty array or vector of variant objects. If empty, no variants are used even if the model has active variants.

```
tf_parallel — 'UseParallel' option
```
false (default) | true

'UseParallel' option, specified as true or false. If true, and Parallel Computing Toolbox is available, the function performs parameter estimation in parallel.

#### **tf\_progress — 'ProgressPlot' option**

false (default) | true

'ProgressPlot' option, specified as true or false. If true, a new figure opens containg plots that show the progress of parameter estimation. Specifically, the plots show the values of fixed effects parameters (theta), the estimates of the variance parameters, that is, the diagonal elements of the covariance matrix of the random effects (Ψ), and the log-likelihood. For details, see "Progress Plot".

## **Output Arguments**

### **fitResults — Estimation results**

NLMEResults object

Estimation results, returned as an [NLMEResults object](#page-707-0).

#### **simDataI — Simulation results**

vector of SimData objects

Simulation results, returned as a vector of SimData objects representing simulation results for each group (or individual) using fixed-effect and random-effect estimates (individual-specific parameter estimates).

The states reported in simDataI are the states that were included in the responseMap input argument as well as any other states listed in the [StatesToLog](#page-1265-0) property of the runtime options (RuntimeOptions) of the SimBiology model sm.

#### **simDataP — Simulation results**

vector of SimData objects

Simulation results, returned as a vector of SimData objects representing simulation results for each group (or individual) using only fixed-effect estimates (population parameter estimates).

The states reported in simDataP are the states that were included in the responseMap input argument as well as any other states listed in the [StatesToLog](#page-1265-0) property of the runtime options (RuntimeOptions) of the SimBiology model sm.

### **References**

[1] Grasela Jr, T.H., Donn, S.M. (1985) Neonatal population pharmacokinetics of phenobarbital derived from routine clinical data. Dev Pharmacol Ther. 8(6), 374– 83.

# **Extended Capabilities**

## **Automatic Parallel Support**

Accelerate code by automatically running computation in parallel using Parallel Computing Toolbox™.

To run in parallel, set 'UseParallel' to true.

For more information, see the 'UseParallel' name-value pair argument.

## **See Also**

[CovariateModel object](#page-506-0) | [EstimatedInfo object](#page-549-0) | [NLMEResults object](#page-707-0) | [groupedData](#page-676-0) | nlmefit | nlmefitsa | [sbiofit](#page-65-0) | [sbiofitstatusplot](#page-138-0)

### **Topics**

"Modeling the Population Pharmacokinetics of Phenobarbital in Neonates" "What Is a Nonlinear Mixed-Effects Model?" "Nonlinear Mixed-Effects Modeling Workflow" "Specify a Covariate Model" "Specify an Error Model" "Maximum Likelihood Estimation" "Obtain the Fitting Status" "Supported Methods for Parameter Estimation" "Progress Plot"

### **Introduced in R2014a**

# <span id="page-138-0"></span>**sbiofitstatusplot**

Plot status of nonlinear mixed-effects estimation

# **Syntax**

```
stop = sbiofitstatusplot(beta, status, state)
stop = sbiofitstatusplot(beta, status, state, fenames)
```
## **Description**

stop = sbiofitstatusplot(*beta*, *status*, *state*) initializes or updates a plot with the fixed effects, *beta*, the log likelihood *status*.fval, and the variance of the random effects, diag(*status*.Psi).

The function returns an output (stop) to satisfy requirements for the 'OutputFcn' option of nlmefit or nlmefitsa. For sbiofitstatusplot, the value of stop is always false.

```
stop = sbiofitstatusplot(beta, status, state, fenames) specifies the
names for the fixed-effects fenames.
```
Use sbiofitstatusplot to obtain status information about NLME fitting when using the [sbiofitmixed](#page-125-0) function. Specify @sbiofitstatusplot for the 'OutputFcn' field of a statset option structure and then pass in the structure as an input argument to sbiofitmixed.

Alternatively, you can set the 'ProgressPlot' name-value pair argument to true when you run sbiofitmixed. The function sbiofitmixed then calls sbiofitstatusplot at each function iteration. For details, see "Progress Plot".

# **Input Arguments**

**beta**

Current fixed effects

#### **status**

Structure containing several fields

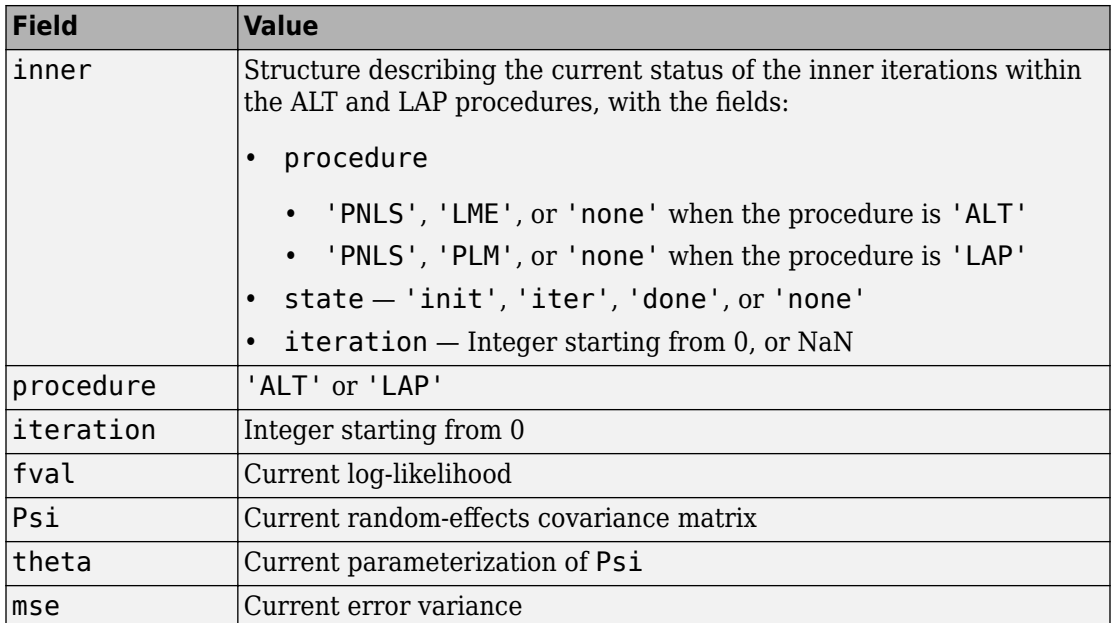

#### **state**

Either 'init', 'iter', or 'done'.

#### **fenames**

Character vector, string, string vector, or cell array of character vectors specifying the names of fixed effects

## **Examples**

Obtain status information for NLME fitting

```
% Create a statset option with 'OutputFcn'.
fitOptions.Options = statset('OutputFcn',@sbiofitstatusplot);
% Pass the structure to sbiofitmixed function.
results = sbiofitmixed(..., fitOptions);
```
## **More About**

## **Alt**

Alternating algorithm for the optimization of the LME or RELME approximations

### **FO**

First-order estimate

### **FOCE**

First-order conditional estimate

### **LAP**

Optimization of the Laplacian approximation for FO or FOCE

### **LME**

Linear mixed-effects estimation

### **NLME**

Nonlinear mixed effects

### **PLM**

Profiled likelihood maximization

## **PNLS**

Penalized nonlinear least squares

## **RELME**

Restricted likelihood for the linear mixed-effects model

# **See Also**

nlmefit | [sbiofitmixed](#page-125-0) | [sbionlinfit](#page-170-0) | [sbionlmefit](#page-177-0) | [sbionlmefitsa](#page-184-0)

## **Topics**

"Progress Plot"

### **Introduced in R2009b**

# **sbiofittool**

Open SimBiology desktop for population fitting

**Note** sbiofittool will be removed in a future release. Use simbiology instead to open the SimBiology desktop.

# **Syntax**

sbiofittool

# **Description**

sbiofittool opens the SimBiology desktop in a state designed for:

- Importing and plotting data for fitting
- Selecting from a library of pharmacokinetic models
- Performing population fit tasks using [sbionlmefit](#page-177-0) or [sbionlmefitsa](#page-184-0)
- Performing individual fit tasks using [sbionlinfit](#page-170-0)

sbiofittool opens a simplified configuration of the SimBiology desktop. However, all desktop functionality is available.

If you opened the SimBiology desktop using the [simbiology](#page-351-0) function, then sbiofittool changes the desktop layout to optimize it for population fitting.

# **See Also**

[simbiology](#page-351-0)

### **Introduced in R2011a**

# **sbiogetmodel**

Get model object that generated simulation data

# **Syntax**

*modelObj* = sbiogetmodel(*simDataObj*)

## **Arguments**

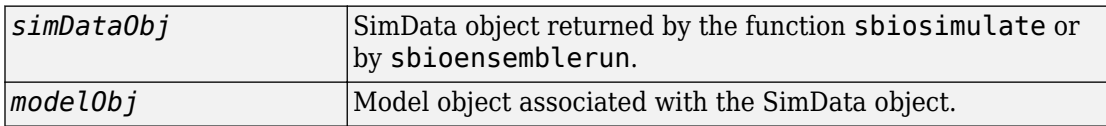

# **Description**

*modelObj* = sbiogetmodel(*simDataObj*) returns the SimBiology model (*modelObj*) associated with the results from a simulation run (*simDataObj*). You can use this function to find the model object associated with the specified SimData object when you load a project with several model objects and SimData objects.

If the SimBiology model used to generate the SimData object (*simDataObj*) is not currently loaded, *modelObj* is empty.

# **Examples**

Retrieve the model object that generated the SimData object.

**1** Create a model object, simulate, and then return the results as a SimData object.

modelObj = sbmlimport('oscillator'); simDataObj = sbiosimulate(modelObj);

**2** Get the model that generated the simulation results.
```
modelObj2 = sbiogetmodel(simDataObj)
SimBiology Model - Oscillator
Model Components:
  Models: 0
 Parameters: 0
  Reactions: 42
 Rules: 0<br>Species: 23
 Species:
```
**3** Check that the two models are the same.

```
modelObj == modelObj2
ans = 1
```
### **See Also**

[sbiosimulate](#page-292-0)

**Introduced before R2006a**

# <span id="page-145-0"></span>**sbiolasterror**

SimBiology last error message

## **Syntax**

```
sbiolasterror
diagstruct = sbiolasterror
sbiolasterror([])
sbiolasterror(diagstruct)
```
### **Arguments**

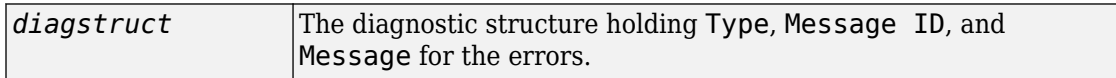

## **Description**

sbiolasterror or *diagstruct* = sbiolasterror return a SimBiology diagnostic structure array containing the last error(s) generated by the software. The fields of the diagnostic structure are:

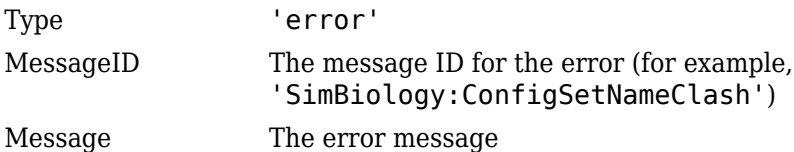

sbiolasterror([]) resets the SimBiology last error so that it will return an empty array until the next SimBiology error is encountered.

sbiolasterror(*diagstruct*) will set the SimBiology last error(s) to those specified in the diagnostic structure (*diagstruct*).

### **Examples**

This example shows how to use verify and sbiolasterror.

**1** Import a model.

```
 a = sbmlimport('radiodecay.xml')
 SimBiology Model - RadioactiveDecay 
 Model Components:
   Models: 0
   Parameters: 1
   Reactions: 1
   Rules: 0
   Species: 2
```
**2** Change the ReactionRate of a reaction to make the model invalid.

```
a.reactions(1).reactionrate = 'x*y' SimBiology Model - RadioactiveDecay 
 Model Components:
   Models: 0
  Parameters: 1
   Reactions: 1
  Rules: 0<br>Species: 2
   Species: 2
```
**3** Use the function verify to validate the model.

```
 a.verify
```
??? Error using==>simbio\private\odebuilder>buildPatternSubStrings The object y does not resolve on reaction with expression'x\*y'.

```
 
Error in ==> sbiogate at 22
feval(varargin{:});
```
??? --> Error reported from Expression Validation : The object 'y' in reaction 'Reaction1' does not resolve to any in-scope species or parameters. --> Error reported from Dimensional Analysis : Could not resolve species, parameter or model object 'y' during dimensional analysis. --> Error reported from ODE Compilation: Error using==>simbio\private\odebuilder>buildPatternSubStrings The object y does not resolve on reaction with expression 'x\*y'. **4** Retrieve the error diagnostic struct.

```
 p = sbiolasterror
      p = 1x3 struct array with fields:
         Type
         MessageID
         Message
5 Display the first error ID and Message.
    p(1)
    ans = Type: 'Error'
   MessageID: 'SimBiology:ReactionObjectDoesNotResolve'
       Message: 'The object 'y' in reaction 'Reaction1' 
                                  does not resolve to any in-scope 
                                  species or parameters.'
6 Reset the sbiolasterror.
    sbiolasterror([])
    ans =[]
7 Set sbiolasterror to the diagnostic struct.
sbiolasterror(p)
ans =1x3 struct array with fields:
     Type
     MessageID
     Message
```
### **See Also**

```
sbiolastwarning | verify
```
## **Topics**

[sbioroot on page 1-252](#page-257-0)

### **Introduced in R2006a**

# <span id="page-149-0"></span>**sbiolastwarning**

SimBiology last warning message

## **Syntax**

```
sbiolastwarning
diagstruct = sbiolastwarning
sbiolastwarning([])
sbiolastwarning(diagstruct)
```
### **Arguments**

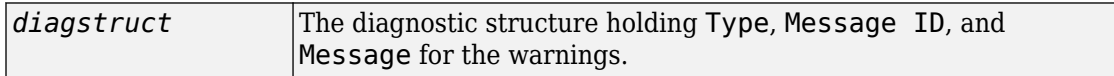

## **Description**

sbiolastwarning or *diagstruct* = sbiolastwarning return a SimBiology diagnostic structure array containing the last warnings generated by the software. The fields of the diagnostic structure are:

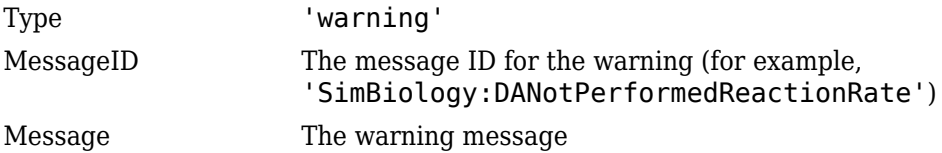

sbiolastwarning([]) resets the SimBiology last warning so that it will return an empty array until the next SimBiology warning is encountered.

sbiolastwarning(*diagstruct*) will set the SimBiology last warnings to those specified in the diagnostic structure (*diagstruct*).

### **See Also**

[sbiolasterror](#page-145-0) | [verify](#page-1019-0)

### **Topics**

[sbioroot on page 1-252](#page-257-0)

**Introduced in R2006a**

# **sbioloadproject**

Load project from file

## **Syntax**

```
sbioloadproject('projFilename')
sbioloadproject ('projFilename','variableName')
sbioloadproject projFilename variableName1 variableName2...
s = sbioloadproject ( \ldots )
```
### **Description**

sbioloadproject('*projFilename*') loads a SimBiology project from a project file (*projFilename*). If no extension is specified, sbioloadproject assumes a default extension of .sbproj. Alternatively, the command syntax is sbioloadproject *projFilename*.

sbioloadproject ('*projFilename*','*variableName*') loads only the variable *variableName* from the project file.

sbioloadproject *projFilename variableName1 variableName2...* loads the specified variables from the project.

s = sbioloadproject (...) returns the contents of *projFilename* in a variable s. s is a struct containing fields matching the variables retrieved from the SimBiology project.

You can display the contents of the project file using the sbiowhos command.

### **See Also**

[sbioaddtolibrary](#page-27-0) | [sbioremovefromlibrary](#page-252-0) | [sbiosaveproject](#page-276-0) | [sbiowhos](#page-344-0)

### **Topics**

[sbiosaveproject on page 1-271](#page-276-0)

[sbiowhos on page 1-339](#page-344-0) [sbioaddtolibrary on page 1-22](#page-27-0) [sbioremovefromlibrary on page 1-247](#page-252-0)

### **Introduced in R2006a**

# **sbiomodel**

Construct model object

## **Syntax**

```
modelObj = sbiomodel('NameValue')
```
modelObj = sbiomodel(...*'PropertyName*', *PropertyValue*...)

### **Arguments**

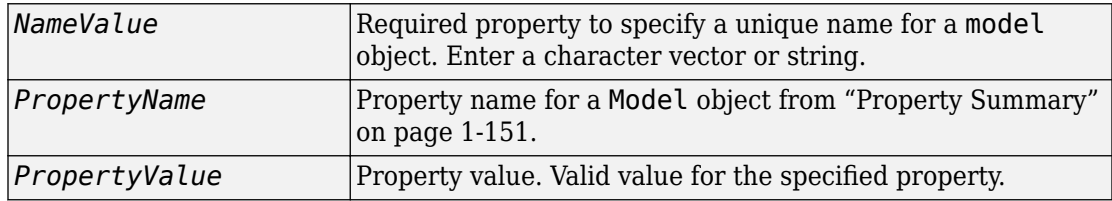

## **Description**

*modelObj* = sbiomodel(*'NameValue*') creates and returns a SimBiology [model](#page-703-0) [object](#page-703-0) (*modelObj*). In the model object, this method assigns a value (*NameValue*) to the property Name.

modelObj = sbiomodel(...*'PropertyName*', *PropertyValue*...) defines optional properties. The name-value pairs can be in any format supported by the function [set](#page-938-0).

Simulate *modelObj* with the function sbiosimulate.

Add objects to a model object using the methods [addkineticlaw on page 2-53](#page-442-0), [addparameter](#page-448-0) on page 2-59, [addreaction](#page-459-0) on page 2-70, addrule [on page 2-76,](#page-465-0) and addspecies [on page 2-80](#page-469-0).

All SimBiology model objects can be retrieved from the SimBiology root object. A SimBiology model object has its Parent property set to the SimBiology root object.

### **Method Summary**

[addcompartment \(model,](#page-418-0) [compartment\)](#page-418-0) Create compartment object

[adddose \(model\)](#page-433-0) Add dose object to model [addevent \(model\)](#page-438-0) Add event object to model object [addparameter \(model, kineticlaw\)](#page-448-0)

[addrule \(model\)](#page-465-0) Create rule object and add to model object [addspecies \(model, compartment\)](#page-469-0)

[addvariant \(model\)](#page-474-0) and Add variant to model [createSimFunction \(model\)](#page-517-0) Create SimFunction object [delete \(any object\)](#page-546-0) Delete SimBiology object

[get \(any object\)](#page-617-0) Get object properties [getvariant \(model\)](#page-674-0) Get variant from model [removedose \(model\)](#page-853-0) Add dose object to model [removevariant \(model\)](#page-855-0) Remove variant from model

**1-150**

[reorder \(model, compartment, kinetic](#page-874-0) [law\)](#page-874-0) Reorder component lists

[addconfigset \(model\)](#page-426-0) Create configuration set object and add to model object

Create parameter object and add to model or kinetic law object

[addreaction \(model\)](#page-459-0) Create reaction object and add to model object

Create species object and add to compartment object within model object

[copyobj \(any object\)](#page-503-0) Copy SimBiology object and its children

[display \(any object\)](#page-548-0) Display summary of SimBiology object

[export \(model\)](#page-579-0) Export SimBiology models for deployment and standalone applications

[findUnusedComponents \(model\)](#page-584-0) Find unused species, parameters, and compartments in a model

[getadjacencymatrix \(model\)](#page-620-0) Get adjacency matrix from model object

[getconfigset \(model\)](#page-622-0) Get configuration set object from model object

[getdose \(model\)](#page-633-0) Return SimBiology dose object

[getequations](#page-650-0) **Return system of equations for model object** 

[getstoichmatrix \(model\)](#page-668-0) Get stoichiometry matrix from model object

[removeconfigset \(model\)](#page-851-0) Remove configuration set from model

[rename \(any object\)](#page-857-0) Rename object and update expressions

## <span id="page-156-0"></span>**Property Summary**

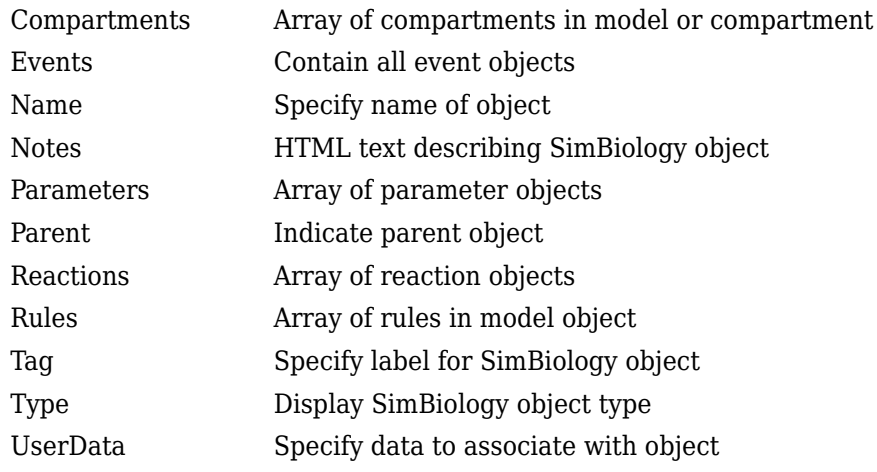

### **Examples**

```
1 Create a SimBiology model object.
```
modelObj = sbiomodel('cell', 'Tag', 'mymodel');

**2** List all modelObj properties and the current values.

get(modelObj)

MATLAB returns:

```
 Annotation: ''
     Models: [0x1 double]
       Name: 'cell'
      Notes: ''
 Parameters: [0x1 double]
     Parent: [1x1 SimBiology.Root]
    Species: [0x1 double]
  Reactions: [0x1 double]
      Rules: [0x1 double]
        Tag: 'mymodel'
       Type: 'sbiomodel'
   UserData: []
```
**3** Display a summary of modelObj contents.

modelObj

 SimBiology Model - cell Model Components: Models: 0 Parameters: 0 Reactions: 0 Rules: 0 Species: 0

### **See Also**

[addcompartment](#page-418-0) | [addconfigset](#page-426-0) | [addevent](#page-438-0) | [addkineticlaw](#page-442-0) | [addparameter](#page-448-0) | [addreaction](#page-459-0) | [addrule](#page-465-0) | [addspecies](#page-469-0) | [copyobj](#page-503-0) | [get](#page-617-0) | [model object](#page-703-0) | [sbioroot](#page-257-0) | [sbiosimulate](#page-292-0) | [set](#page-938-0)

#### **Introduced in R2006a**

# <span id="page-158-0"></span>**sbionca**

Compute noncompartmental analysis (NCA) parameters (requires Statistics and Machine Learning Toolbox)

# **Syntax**

 $ncaparameters = sbionca(data,opt)$ 

## **Description**

ncaparameters = sbionca(data,opt) computes NCA parameters from the concentration-time data. The options object opt defines the data columns and other calculation options. ncaparameters is a table of calculated NCA parameter values for each group.

## **Examples**

#### **Compute NCA Parameters from Concentration-Time Data**

Load a synthetic data set that contains the drug concentration measurements of four individuals after an IV bolus dose.

load data1.mat

Set the dose amounts to NaN at time points when no dose was administered.

```
data1.Dose(data1.Dose(:) == \theta) = NaN;
```
Display the data.

sbiotrellis(data1,'ID','Time','DrugConc','Marker','o','LineStyle','--');

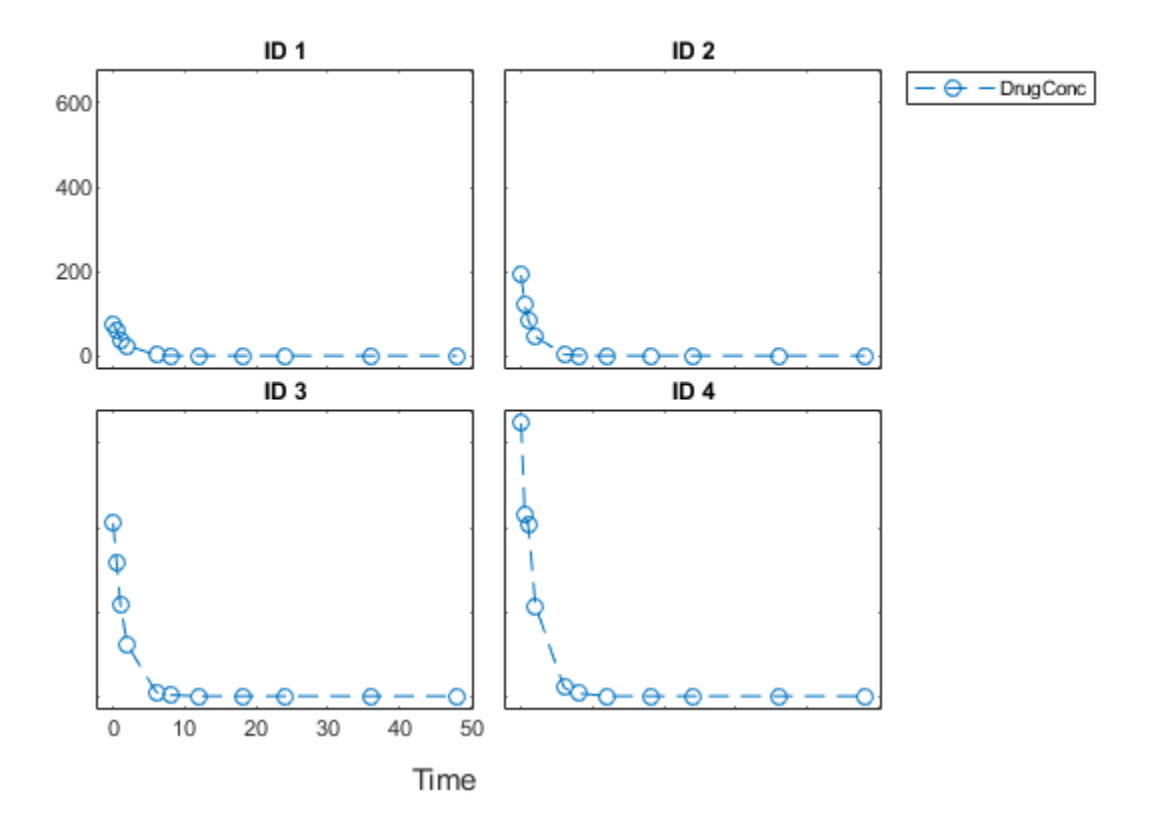

Categorize the data columns using an NCA options object.

```
opt = sbioncaoptions;
opt.qroupColummName = 'ID';opt.concentrationColumnName = 'DrugConc';
opt.timeColumnName = 'Time';<br>opt.IVDoseColumnName = 'Dose';
opt.IVDoseColumnName
```
Compute NCA parameters for each individual.

```
ncaparameters = sbionca(data1,opt);
```
Display the first few columns of the table. Each row of ncaparameters table represents an individual (or group), and each column lists the corresponding NCA parameter value.

ncaparameters(:,1:15)

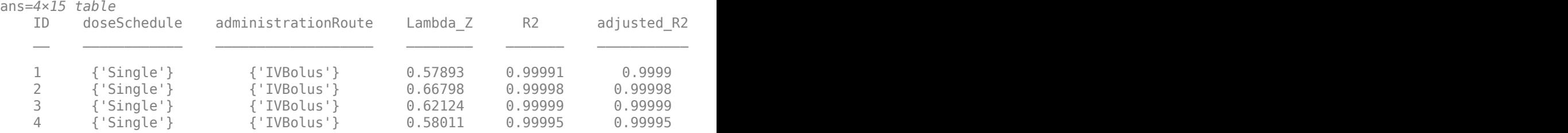

You can also specify a custom time range to compute  $T_{max}$  and  $C_{max}$  within that time range, say from time = 0 to 20. You can do so by setting the C\_max\_ranges property as a cell array of two-element row vector.

 $opt.C_max_range = {{[5.5 20]}};$  $ncaparameters2 =  $shinca(data1,opt);$$ 

The function reports the T\_max and C\_max values within the range by adding two new columns: T\_max\_5\_5\_\_20 and C\_max\_5\_5\_\_20. Note that in the names of these two columns, the last time point is preceded by two consecutive underscores (\_\_).

```
ncaparameters2.T_max_5_5__20(:)
ans = 4×1
      6
      6
      6
      6
ncaparameters2.C_max_5_5__20(:)
ans = 4×1
     2.2719
     3.0213
    10.0233
    19.9006
```
Similarly, you can specify a custom time range to compute the partial AUC value for each group.

```
opt.PartialAreas = <math>\{[0 20]\};ncaparameters3 = sbionca(data1,opt);
ncaparameters3.AUC_0__20(:)
ans = 4 \times 110^3 \times 0.1436
     0.2994
     0.7665
     1.3017
```
You can also specify multiple time ranges for  $C_{max}$  ranges and PartialAreas.

```
opt.C_max_{ranges} = \{ [0 20], [0 10], [0 15] \};opt.PartialAreas = { [0 12], [0 30] };ncaparameters4 = sbionca(data1,opt);
```
### **Input Arguments**

**data — Concentration-time data**

table | dataset

Concentration-time data for NCA parameter computation, specified as a table or dataset.

Example: concData

#### **opt — Options object to define data columns and calculation options** options object

Options object to define data columns and calculation options, specified as an NCA options object. Use [sbioncaoptions](#page-163-0) to create this object and set the options.

Example: ncaopt

## **Output Arguments**

#### **ncaparameters — Calculated NCA parameters** table

Calculated NCA parameters, returned as a table. For details on how the parameters are computed, see "Noncompartmental Analysis".

### **See Also**

[sbioncaoptions](#page-163-0)

### **Topics**

"Noncompartmental Analysis"

**Introduced in R2017b**

# <span id="page-163-0"></span>**sbioncaoptions**

Specify options to calculate noncompartmental analysis (NCA) parameters

# **Syntax**

opt = sbioncaoptions

## **Description**

opt = sbioncaoptions returns an NCA options object. Use dot notation to set the object properties for the options.

## **Examples**

#### **Compute NCA Parameters from Concentration-Time Data**

Load a synthetic data set that contains the drug concentration measurements of four individuals after an IV bolus dose.

load data1.mat

Set the dose amounts to NaN at time points when no dose was administered.

```
data1.Dose(data1.Dose(:) == 0) = NaN;
```
Display the data.

sbiotrellis(data1,'ID','Time','DrugConc','Marker','o','LineStyle','--');

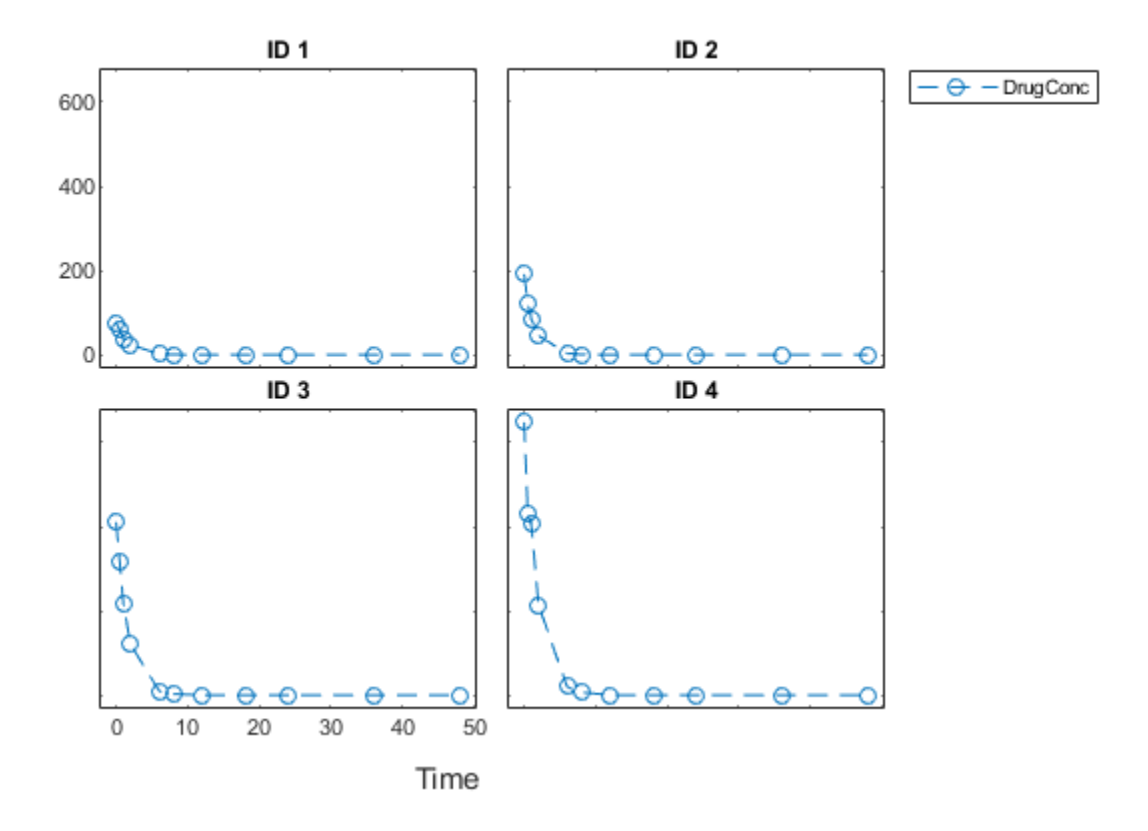

Categorize the data columns using an NCA options object.

```
opt = sbioncaoptions;
opt.qroupColummName = 'ID';opt.concentrationColumnName = 'DrugConc';
opt.timeColumnName = 'Time';<br>opt.IVDoseColumnName = 'Dose';
opt.IVDoseColumnName
```
Compute NCA parameters for each individual.

```
ncaparameters = sbionca(data1,opt);
```
Display the first few columns of the table. Each row of ncaparameters table represents an individual (or group), and each column lists the corresponding NCA parameter value.

#### ncaparameters(:,1:15)

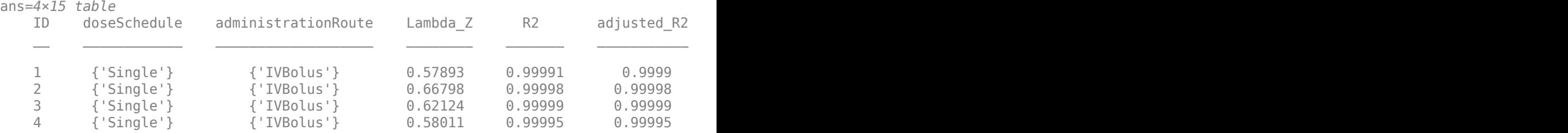

You can also specify a custom time range to compute  $T_{max}$  and  $C_{max}$  within that time range, say from time = 0 to 20. You can do so by setting the C\_max\_ranges property as a cell array of two-element row vector.

 $opt.C_max_range = {{[5.5 20]}};$  $ncaparameters2 =  $shinca(data1,opt);$$ 

The function reports the T\_max and C\_max values within the range by adding two new columns: T\_max\_5\_5\_\_20 and C\_max\_5\_5\_\_20. Note that in the names of these two columns, the last time point is preceded by two consecutive underscores (\_\_).

```
ncaparameters2.T_max_5_5__20(:)
ans = 4×1
      6
      6
      6
      6
ncaparameters2.C_max_5_5__20(:)
ans = 4×1
     2.2719
     3.0213
    10.0233
    19.9006
```
Similarly, you can specify a custom time range to compute the partial AUC value for each group.

```
opt.PartialAreas = {[0 20]};
ncaparameters3 = sbionca(data1,opt);
ncaparameters3.AUC_0__20(:)
ans = 4×1
10^3 \times 0.1436
     0.2994
     0.7665
     1.3017
```
You can also specify multiple time ranges for C max ranges and PartialAreas.

opt.C\_max\_ranges =  $\{ [0 20], [0 10], [0 15] \};$  $opt.PartialAreas = { [0 12], [0 30] };$ ncaparameters4 = sbionca(data1,opt);

### **Output Arguments**

#### **opt — Options to calculate NCA parameters**

NCA options object

Options to calculate NCA parameters, returned as an NCA options object. The properties of the object are classified into two groups, data classification options and parameter calculation options.

### **Data Classification Options**

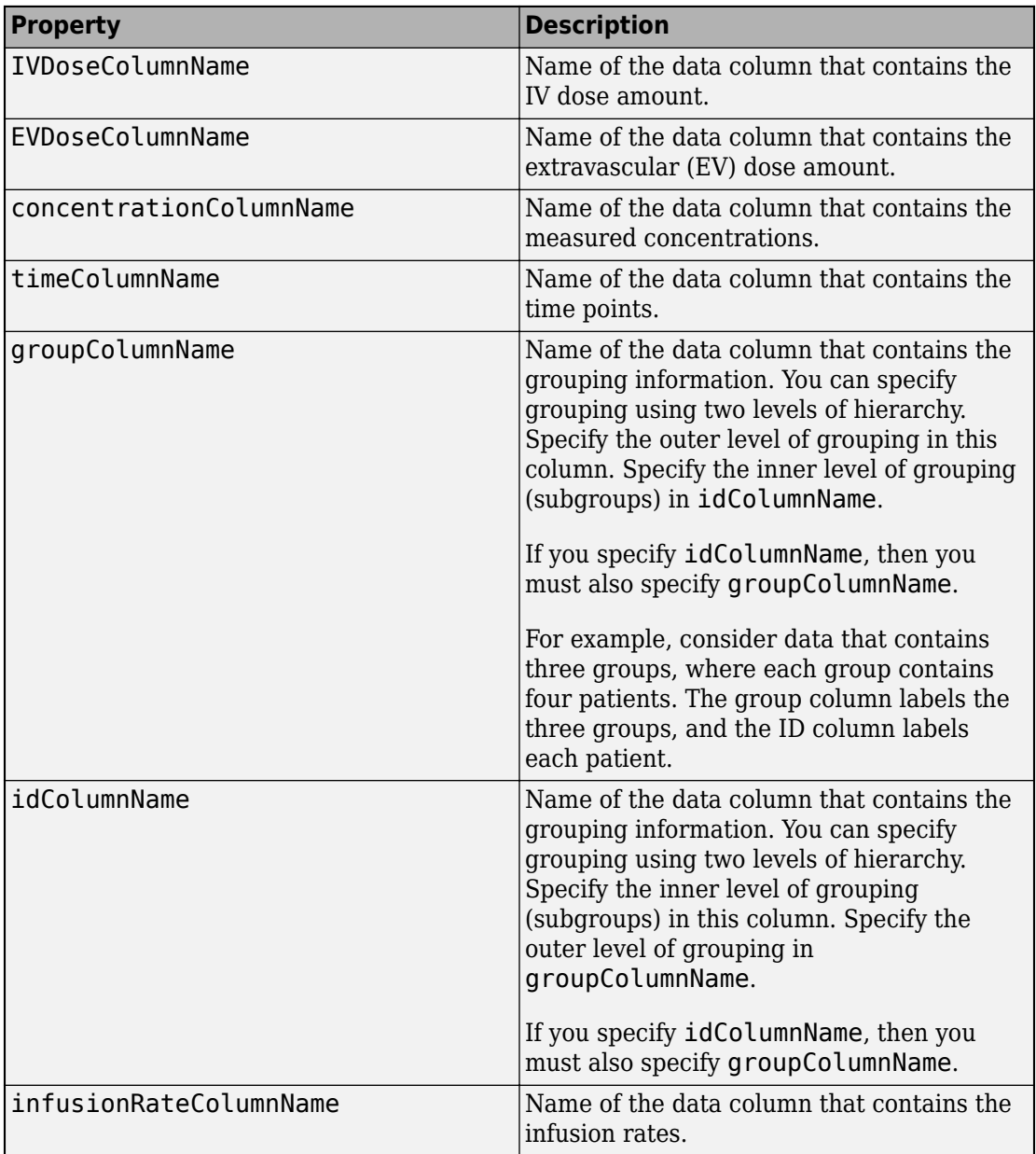

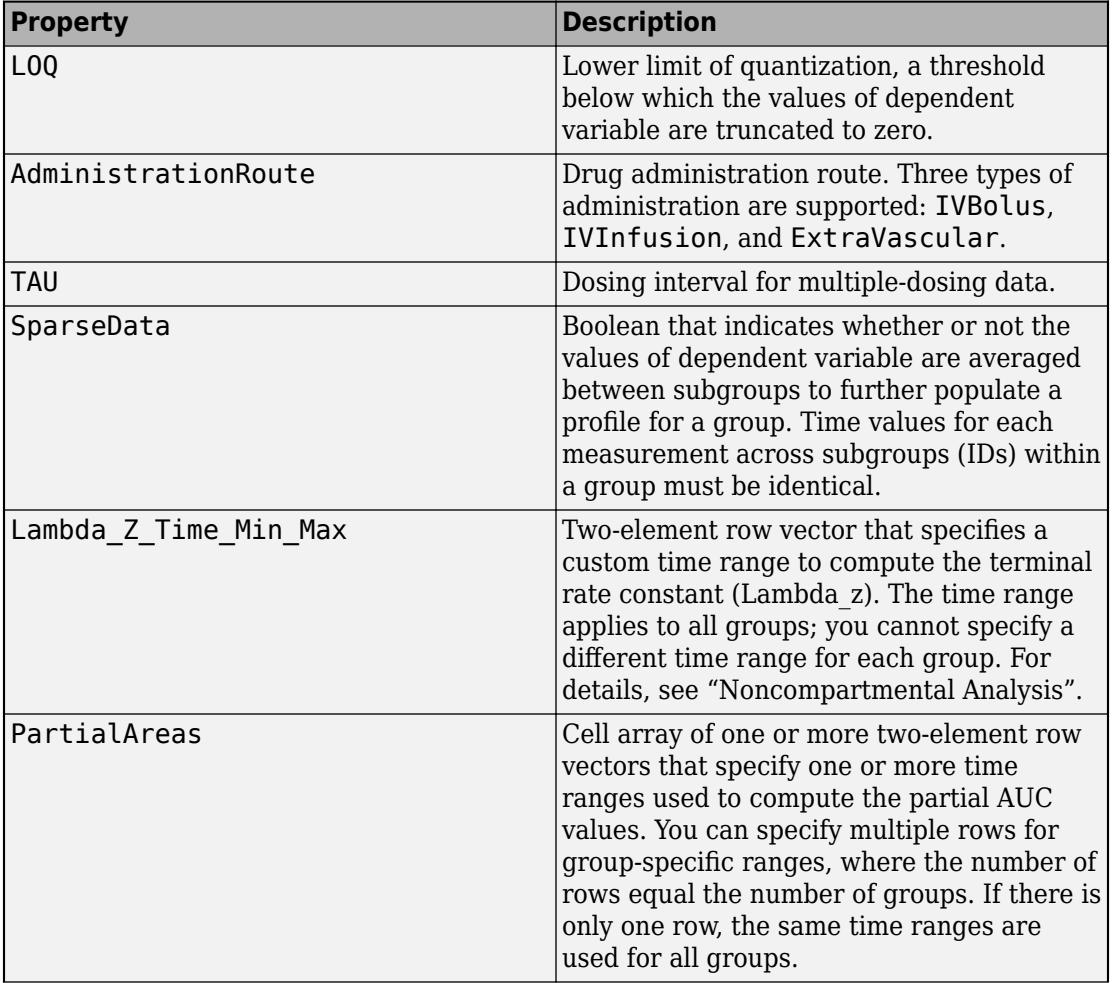

### **Parameter Calculation Options**

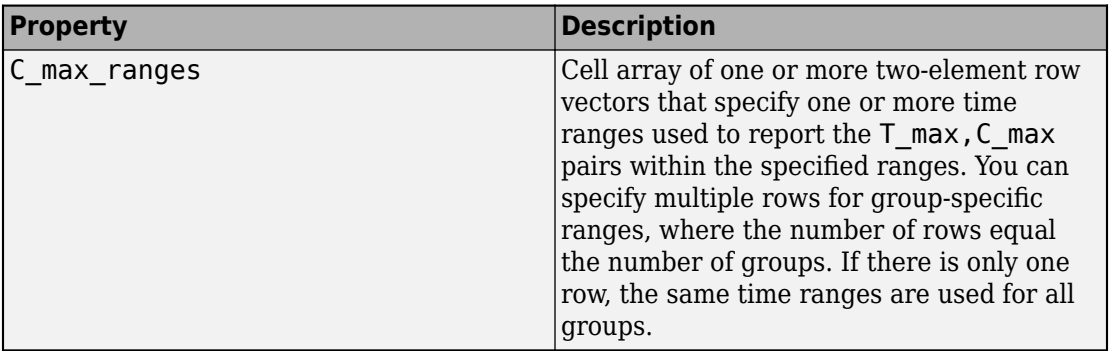

# **See Also**

[sbionca](#page-158-0)

### **Topics**

"Noncompartmental Analysis"

### **Introduced in R2017b**

# **sbionlinfit**

Perform nonlinear least-squares regression using SimBiology models (requires Statistics and Machine Learning Toolbox software)

**Note** sbionlinfit will be removed in a future release. Use [sbiofit](#page-65-0) instead.

## **Syntax**

```
results = sbionlinfit(modelObj, pkModelMapObject, pkDataObj,
InitEstimates)
results = sbionlinfit(modelObj, pkModelMapObject, pkDataObj,
InitEstimates, Name,Value)
results = sbionlinfit(modelObj, pkModelMapObject, pkDataObj,
InitEstimates, optionStruct)
[results, SimDataI] = sbionlinfit(...)
```
# **Description**

*results* = sbionlinfit(*modelObj*, *pkModelMapObject*, *pkDataObj*, *InitEstimates*) performs least-squares regression using the SimBiology model, *modelObj*, and returns estimated results in the *results* structure.

*results* = sbionlinfit(*modelObj*, *pkModelMapObject*, *pkDataObj*, *InitEstimates*, *Name,Value*) performs least-squares regression, with additional options specified by one or more **Name**, Value pair arguments.

Following is an alternative to the previous syntax:

*results* = sbionlinfit(*modelObj*, *pkModelMapObject*, *pkDataObj*, *InitEstimates*, *optionStruct*) specifies *optionStruct*, a structure containing fields and values used by the options input structure to the nlinfit function.

[*results*, *SimDataI*] = sbionlinfit(...) returns simulations of the SimBiology model, *modelObj*, using the estimated values of the parameters.

### **Input Arguments**

#### **modelObj**

SimBiology model object used to fit observed data.

**Note** If using a model object containing active doses (that is, containing dose objects created using the [adddose](#page-433-0) method, and specified as active using the [Active](#page-1049-0) property of the dose object), be aware that these active doses are ignored by the sbionlinfit function.

#### **pkModelMapObject**

PKModelMap object that defines the roles of the model components in the estimation. For details, see [PKModelMap object](#page-720-0).

**Note** If using a PKModelMap object that specifies multiple doses, ensure each element in the [Dosed](#page-1105-0) property is unique.

#### **pkDataObj**

PKData object that defines the data to use in fitting, and the roles of the data columns used for estimation. For details, see [PKData object](#page-716-0).

**Note** For each subset of data belonging to a single group (as defined in the data column specified by the [GroupLabel](#page-1141-0) property), the software allows multiple observations made at the same time. If this is true for your data, be aware that:

- These data points are not averaged, but fitted individually.
- Different numbers of observations at different times cause some time points to be weighted more.

#### **InitEstimates**

Vector of initial parameter estimates for each parameter estimated in *pkModelMapObject*.Estimated. The length of *InitEstimates* must equal at least the length of *pkmodelMapObject*.Estimated. The elements of *InitEstimates* are transformed as specified by the ParamTransform name-value pair argument.

#### **optionStruct**

Structure containing fields and values used by the options input structure to the nlinfit function. The structure can also use the name-value pairs listed below as fields and values. Defaults for *optionStruct* are the same as for the options input structure to nlinfit, except for:

- DerivStep Default is the lesser of 1e-4, or the value of the SolverOptions.RelativeTolerance property of the configuration set associated with  $\text{modelObj}$ , with a minimum of  $eps^{\wedge}(1/3)$ .
- FunValCheck Default is off.

If you have Parallel Computing Toolbox, you can enable parallel computing for faster data fitting by setting the name-value pair argument 'UseParallel' to true in the statset options structure as follows:

parpool; % Open a parpool for parallel computing opt = statset(...,'UseParallel',true); % Enable parallel computing results = sbionlinfit(...,opt); % Perform data fitting

### **Name-Value Pair Arguments**

Specify optional comma-separated pairs of Name,Value arguments. Name is the argument name and Value is the corresponding value. Name must appear inside quotes. You can specify several name and value pair arguments in any order as Name1,Value1,...,NameN,ValueN.

The Name, Value arguments are the same as the fields and values in the options structure accepted by nlinfit. For a complete list, see the options input argument in the nlinfit reference page in the Statistics and Machine Learning Toolbox documentation. The defaults for Name, Value arguments are the same as for the options structure accepted by nlinfit, except for:

- DerivStep Default is the lesser of 1e-4, or the value of the SolverOptions.RelativeTolerance property of the configuration set associated with *modelObj*, with a minimum of eps<sup> $(1/3)$ .</sup>
- FunValCheck Default is off.

Following are additional Name, Value arguments that you can use with sbionlinfit.

#### **ParamTransform**

Vector of integers specifying a transformation function for each estimated parameter. The transformation function, f, takes estimate as an input and returns beta:

 $beta = f(estimate)$ 

Each element in the vector must be one of these integers specifying the transformation for the corresponding value of estimate:

- $\cdot$  0 beta = estimate
- 1 beta =  $log($ estimate $)$  (default)
- $2 beta = probit(estimate)$
- $\cdot$  3-beta = logit(estimate)

#### **ErrorModel**

Character vector specifying the form of the error term. Default is 'constant'. Each model defines the error using a standard normal (Gaussian) variable *e*, the function value *f*, and one or two parameters *a* and *b*. Choices are:

- 'constant':  $y = f + a^*e$
- 'proportional':  $y = f + b^*$ abs( $f$ )\* $e$
- 'combined':  $y = f + (a+b*\text{abs}(f))^*e$
- 'exponential':  $y = f^*exp(a^*e)$ , or equivalently  $log(y) = log(f) + a^*e$

If you specify an error model, the results output argument includes an errorparam property, which has the value:

- *a* for 'constant' and 'exponential'
- *b* for 'proportional'
- [*a b*] for 'combined'

**Note** If you specify an error model, you cannot specify weights.

### **Weights**

Either of the following:

- A matrix of real positive weights, where the number of columns corresponds to the number of responses. That is, the number of columns must equal the number of entries in the DependentVarLabel property of *pkDataObj*. The number of rows in the matrix must equal the number of rows in the data set.
- A function handle that accepts a vector of predicted response values and returns a vector of real positive weights.

**Note** If using a function handle, the weights must be a function of the response (dependent variable).

Default is no weights. If you specify weights, you cannot specify an error model.

#### **Pooled**

Logical specifying whether sbionlinfit does fitting for each individual (false) or if it pools all individual data and does one fit (true). If set to true, sbionlinfit uses the same model parameters for each dose level.

#### **Default:** false

## **Output Arguments**

#### **results**

1-by-*N* array of objects, where *N* is the number of groups in *pkDataObj*. There is one object per group, and each object contains these properties:

- ParameterEstimates  $A$  dataset array containing fitted coefficients and their standard errors.
- CovarianceMatrix Estimated covariance matrix for the fitted coefficients.
- beta Vector of scalars specifying the fitted coefficients in transformed space.
- R Vector of scalars specifying the residual values, where  $R(i,j)$  is the residual for the *i*th time point and the *j*th response in the group of data. If your model incudes:
- A single response, then R is a column vector of residual values associated with time points in the group of data.
- Multiple responses, then R is a matrix of residual values associated with time points in the group of data, for each response.
- $\bullet$   $J$  Matrix specifying the Jacobian of the model, with respect to an estimated parameter, that is

$$
J(i,j,k) = \frac{\partial y_k}{\partial \beta_j}\bigg|_{t_i}
$$

where  $t_i$  is the *i*th time point,  $\beta_j$  is the *j*th estimated parameter in the transformed space, and  $y_k$  is the  $k$ th response in the group of data.

If your model incudes:

- A single response, then J is a matrix of Jacobian values associated with time points in the group of data.
- Multiple responses, then J is a 3-D array of Jacobian values associated with time points in the group of data, for each response.
- COVB Estimated covariance matrix for the transformed coefficients.
- mse Scalar specifying the estimate of the error of the variance term.
- errorparam Estimated parameters of the error model. This property is a scalar if you specify 'constant', 'exponential', or 'proportional' for the error model. This property is a two-element vector if you specify 'combined' for the error model. This property is an empty array if you specify weights using the 'Weights' namevalue pair argument.

#### **SimDataI**

[SimData object](#page-949-0) containing data from simulating the model using estimated parameter values for individuals. This object includes observed states and logged states.

## **See Also**

[Model object](#page-703-0) | [PKData object](#page-716-0) | [PKModelDesign object](#page-718-0) | [PKModelDesign](#page-718-0) [object](#page-718-0) | [PKModelMap object](#page-720-0) | nlinfit | [sbionlmefit](#page-177-0) | [sbionlmefitsa](#page-184-0)

### **Topics**

"Perform Data Fitting with PK/PD Models"

**Introduced in R2009a**

# <span id="page-177-0"></span>**sbionlmefit**

Estimate nonlinear mixed effects using SimBiology models (requires Statistics and Machine Learning Toolbox software)

**Note** sbionlmefit will be removed in a future release. Use [sbiofitmixed](#page-125-0) instead.

### **Syntax**

```
results = sbionlmefit(modelObj, pkModelMapObject, pkDataObject,
InitEstimates)
results = sbionlmefit(modelObj, pkModelMapObject, pkDataObject,
CovModelObj)
results = sbionlmefit(..., Name,Value)
results = sbionlmefit(..., optionStruct)
[results, SimDataI, SimDataP] = sbionlmefit(...)
```
### **Description**

*results* = sbionlmefit(*modelObj*, *pkModelMapObject*, *pkDataObject*, *InitEstimates*) performs nonlinear mixed-effects estimation using the SimBiology model, modelObj, and returns estimated results in the results structure.

*results* = sbionlmefit(*modelObj*, *pkModelMapObject*, *pkDataObject*, *CovModelObj*) specifies the relationship between parameters and covariates using *CovModelObj*, a CovariateModel object. The CovariateModel object also provides the parameter transformation.

*results* = sbionlmefit(..., *Name,Value*) performs nonlinear mixed-effects estimation, with additional options specified by one or more *Name*, Value pair arguments.

Following is an alternative to the previous syntax:

*results* = sbionlmefit(..., *optionStruct*) specifies *optionStruct*, a structure containing fields and values, that are the name-value pair arguments accepted by nlmefit. The defaults for *optionStruct* are the same as the defaults for the

arguments used by nlmefit, with the exceptions explained in "Input Arguments" on page 1-173.

[*results*, *SimDataI*, *SimDataP*] = sbionlmefit(...) returns simulation data of the SimBiology model, *modelObj*, using the estimated values of the parameters.

## **Input Arguments**

#### **modelObject**

SimBiology model object used to fit observed data.

**Note** If using a model object containing active doses (that is, containing dose objects created using the [adddose](#page-433-0) method, and specified as active using the [Active](#page-1049-0) property of the dose object), be aware that these active doses are ignored by the sbionlmefit function.

#### **pkModelMapObject**

PKModelMap object that defines the roles of the model components used for estimation. For details, see PKModelMap [on page 2-331](#page-720-0) object.

**Note** If using a PKModelMap object that specifies multiple doses, ensure each element in the [Dosed](#page-1105-0) property is unique.

#### **pkDataObject**

PKData object that defines the data to use in fitting, and the roles of the columns used for estimation. *pkDataObject* must define target data for at least two groups. For details, see [PKData object](#page-716-0).

**Note** For each subset of data belonging to a single group (as defined in the data column specified by the [GroupLabel](#page-1141-0) property), the software allows multiple observations made at the same time. If this is true for your data, be aware that:

• These data points are not averaged, but fitted individually.

• Different numbers of observations at different times cause some time points to be weighted more.

#### **InitEstimates**

Vector of initial estimates for the fixed effects. The first P elements of *InitEstimates* correspond to the fixed effects for each P element of *pkModelMapObject*.Estimated. Additional elements correspond to the fixed effects for covariate factors. The first P elements of *InitEstimates* are transformed as specified by the ParamTransform name-value pairs (log transformed by default).

#### **CovModelObj**

CovariateModel object that defines the relationship between parameters and covariates. For details, see [CovariateModel object](#page-506-0).

**Tip** To simultaneously fit data from multiple dose levels, omit the random effect (eta) from the expressions in the CovariateModel object.

#### **optionStruct**

Structure containing fields and values that are the name-value pairs accepted by the nlmefit function. The defaults for *optionStruct* are the same as the defaults for the arguments used by nlmefit, with the exceptions noted in ["Name-Value Pair Arguments"](#page-180-0) [on page 1-175](#page-180-0).

If you have Parallel Computing Toolbox, you can enable parallel computing for faster data fitting by setting the name-value pair argument 'UseParallel' to true in the statset options structure as follows:

```
parpool; % Open a parpool for parallel computing
opt = statset(...,'UseParallel',true); % Enable parallel computing
results = sbionlmefit(...,'Options',opt); % Perform data fitting
```
**Tip** SimBiology software includes the [sbiofitstatusplot](#page-138-0) function, which you can specify in the OutputFcn field of the Options field. This function lets you monitor the status of fitting.
**Tip** To simultaneously fit data from multiple dose levels, use the InitEstimates input argument and set the value of the REParamsSelect field to a 1-by-*n* logical vector, with all entries set to false, where *n* equals the number of fixed effects.

## **Name-Value Pair Arguments**

Specify optional comma-separated pairs of Name,Value arguments. Name is the argument name and Value is the corresponding value. Name must appear inside quotes. You can specify several name and value pair arguments in any order as Name1,Value1,...,NameN,ValueN.

The sbionlmefit function uses the name-value pair arguments supported by the nlmefit function.

These nlmefit name-value pairs are hard-coded in sbionlmefit, and therefore, you cannot set them:

- FEParamsSelect
- FEConstDesign
- FEGroupDesign
- FEObsDesign
- REConstDesign
- REGroupDesign
- REObsDesign
- Vectorization

If you provide a CovariateModel object as input to sbionlmefit, then these nlmefit name-value pairs are computed from the covariate model, and therefore, you cannot set them:

- FEGroupDesign
- ParamTransform
- REParamsSelect

You can set all other nlmefit name-value pairs. For details, see the nlmefit reference page.

Be aware that the defaults for these nlmefit name-value pairs differ when used by sbionlmefit:

### **FEGroupDesign**

Numeric array specifying the design matrix for each group.

**Default:** repmat(eye(P),  $[1\ 1\$  nGroups]), where  $P =$  the number of estimated  $parameters$ , and  $nGroups =$  the number of groups in the observed data.

#### **ParamTransform**

Vector of integers specifying how the parameters are distributed.

**Note** Do not use the ParamTransform option to specify parameter transformations when providing a CovariateModel object to a fitting function. The CovariateModel object provides the parameter transformation.

**Default:** Vector of ones, which specifies all parameters are log transformed.

#### **OptimFun**

Character vector specifying the optimization function used in maximizing the likelihood.

**Default:** fminunc, if you have Optimization Toolbox installed. Otherwise, the default is fminsearch.

#### **Options**

Structure containing multiple fields, including DerivStep, a scalar or vector specifying the relative difference used in the finite difference gradient calculation, and FunValCheck, a logical specifying whether to check for invalid values, such as NaN or Inf, from modelfun.

**Default:** The default for DerivStep is the lesser of 1e-4, or the value of the SolverOptions.RelativeTolerance property of the configuration set associated with *modelObj*, with a minimum of eps^(1/3). The default for FunValCheck is off.

**Tip** SimBiology software includes the [sbiofitstatusplot](#page-138-0) function, which you can specify in the OutputFcn field of the Options name-value pair input argument. This function lets you monitor the status of fitting.

**Tip** To simultaneously fit data from multiple dose levels, use the InitEstimates input argument and set the REParamsSelect name-value pair input argument to a 1-by-*n* logical vector, with all entries set to false, where *n* equals the number of fixed effects.

## **Output Arguments**

### **results**

Structure containing these fields

- FixedEffects A dataset array containing estimated fixed effects, including standard errors.
- RandomEffects A dataset array containing sampled random effects for each group in the observed data in *pkDataObject*.
- IndividualParametereEstimates A dataset array containing estimated parameter values for individuals, including random effects.
- PopulationParameterEstimates A dataset array containing estimated parameter values for the population, without random effects.
- RandomEffectCovarianceMatrix  $-$  A dataset array containing the estimated covariance matrix of the random effects.
- EstimatedParameterNames Cell array of character vectors specifying names of the estimated parameters.
- CovariateNames Cell array of character vectors specifying names of the covariates in *CovModelObj*.
- FixedEffectsStruct Structure containing the values of the estimated fixed effects.
- stats Structure containing information such as AIC, BIC, and weighted residuals. For details on the fields in this structure, see the stats structure in nlmefit in the Statistics and Machine Learning Toolbox documentation. However, the fields in the stats structure returned by sbionlmefit vary slightly from those returned by nlmefit, namely:
- ires, pres, iwres, pwres, and cwres each contain a matrix of raw or weighted residuals, with the number of columns equal to the number of responses in the model.
- The stats structure returned by sbionlmefit includes an additional field, Observed. This field contains a character vector or cell array of character vectors specifying the measured responses that correspond to the columns in the matrices of the ires, pres, iwres, pwres, and cwres fields. The Observed field is the same as the [Observed](#page-1188-0) property of the PKModelMap input argument.

### **SimDataI**

[SimData object](#page-949-0) containing data from simulating the model using the estimated parameter values for individuals. This object includes observed states and logged states.

### **SimDataP**

[SimData object](#page-949-0) containing data from simulating the model using the estimated parameter values for the population. This object includes observed states and logged states.

## **See Also**

[Model object](#page-703-0) | [PKData object](#page-716-0) | [PKModelDesign object](#page-718-0) | [PKModelMap object](#page-720-0) | [SimData object](#page-949-0) | nlmefit | [sbiofitstatusplot](#page-138-0) | [sbionlinfit](#page-170-0) | [sbionlmefitsa](#page-184-0)

## **Topics**

"Perform Data Fitting with PK/PD Models"

#### **Introduced in R2009a**

# <span id="page-184-0"></span>**sbionlmefitsa**

Estimate nonlinear mixed effects with stochastic EM algorithm (requires Statistics and Machine Learning Toolbox software)

**Note** sbionlmefitsa will be removed in a future release. Use [sbiofitmixed](#page-125-0) instead.

## **Syntax**

```
results = sbionlmefitsa(modelObj, pkModelMapObject, pkDataObject,
InitEstimates)
results = sbionlmefitsa(modelObj, pkModelMapObject, pkDataObject,
CovModelObj)
results = sbionlmefitsa(..., Name,Value)
results = sbionlmefitsa(..., optionStruct)
[results, SimDataI, SimDataP] = sbionlmefitsa(...)
```
## **Description**

*results* = sbionlmefitsa(*modelObj*, *pkModelMapObject*, *pkDataObject*, *InitEstimates*) performs estimations using the Stochastic Approximation Expectation-Maximization (SAEM) algorithm for fitting population data with the SimBiology model, *modelObj*, and returns the estimated results in the *results* structure.

*results* = sbionlmefitsa(*modelObj*, *pkModelMapObject*, *pkDataObject*, *CovModelObj*) specifies the relationship between parameters and covariates using *CovModelObj*, a CovariateModel object. The CovariateModel object also provides the parameter transformation.

*results* = sbionlmefitsa(..., *Name,Value*) performs estimations using the SAEM algorithm, with additional options specified by one or more Name, Value pair arguments.

Following is an alternative to the previous syntax:

```
results = sbionlmefitsa(..., optionStruct) specifies optionStruct, a
structure containing fields and values, that are the name-value pair arguments accepted
```
by nlmefitsa. The defaults for *optionStruct* are the same as the defaults for the name-value pair arguments used by nlmefitsa, with the exceptions explained in "Input Arguments" on page 1-180.

[*results*, *SimDataI*, *SimDataP*] = sbionlmefitsa(...) returns simulation data of the SimBiology model, *modelObj*, using the estimated values of the parameters.

## **Input Arguments**

### **modelObject**

SimBiology model object used to fit observed data.

**Note** If using a model object containing active doses (that is, containing dose objects created using the [adddose](#page-433-0) method, and specified as active using the [Active](#page-1049-0) property of the dose object), be aware that these active doses are ignored by the sbionlmefitsa function.

#### **pkModelMapObject**

PKModelMap object that defines the roles of the model components used for estimation. For details, see [PKModelMap object](#page-720-0).

**Note** If using a PKModelMap object that specifies multiple doses, ensure each element in the [Dosed](#page-1105-0) property is unique.

#### **pkDataObject**

PKData object that defines the data to use in fitting and the roles of the columns used for estimation. *pkDataObject* must define target data for at least two groups. For details, see [PKData object](#page-716-0).

**Note** For each subset of data belonging to a single group (as defined in the data column specified by the [GroupLabel](#page-1141-0) property), the software allows multiple observations made at the same time. If this is true for your data, be aware that:

- These data points are not averaged, but fitted individually.
- Different numbers of observations at different times cause some time points to be weighted more.

### **InitEstimates**

Vector of initial estimates for the fixed effects. The first P elements of *InitEstimates* correspond to the fixed effects for each P element of *pkModelMapObject*.Estimated. Additional elements correspond to the fixed effects for covariate factors. The first P elements of *InitEstimates* are transformed as specified by the ParamTransform name-value pair argument (log transformed by default).

#### **CovModelObj**

CovariateModel object that defines the relationship between parameters and covariates. For details, see [CovariateModel object](#page-506-0).

#### **optionStruct**

Structure containing fields and values that are name-value pair arguments accepted by the nlmefitsa function. The defaults for *optionStruct* are the same as the defaults for the arguments used by nlmefitsa, with the exceptions noted in ["Name-Value Pair](#page-187-0) [Arguments" on page 1-182.](#page-187-0)

If you have Parallel Computing Toolbox, you can enable parallel computing for faster data fitting by setting the name-value pair argument 'UseParallel' to true in the statset options structure as follows:

```
parpool; % Open a parpool for parallel computing
opt = statset(...,'UseParallel',true); % Enable parallel computing
results = sbionlmefitsa(...,'Options',opt); % Perform data fitting
```
**Tip** SimBiology software includes the [sbiofitstatusplot](#page-138-0) function, which you can specify in the OutputFcn field of the Options field. This function lets you monitor the status of fitting.

## <span id="page-187-0"></span>**Name-Value Pair Arguments**

Specify optional comma-separated pairs of Name, Value arguments. Name is the argument name and Value is the corresponding value. Name must appear inside quotes. You can specify several name and value pair arguments in any order as Name1,Value1,...,NameN,ValueN.

The sbionlmefitsa function uses the name-value pair arguments supported by the nlmefitsa function.

These nlmefitsa name-value pair arguments are hard-coded in sbionlmefitsa, and therefore, you cannot set them:

- FEParamsSelect
- FEConstDesign
- FEGroupDesign
- FEObsDesign
- REConstDesign
- REGroupDesign
- REObsDesign
- Vectorization

If you provide a CovariateModel object as input to sbionlmefitsa, then these nlmefitsa name-value pairs are computed from the covariate model, and therefore, you cannot set them:

- FEGroupDesign
- ParamTransform
- REParamsSelect

You can set all other nlmefitsa name-value pair arguments. For details on these arguments, see the nlmefitsa reference page.

Be aware that the defaults for these nlmefitsa name-value pair arguments differ when used by sbionlmefitsa:

### **FEGroupDesign**

Numeric array specifying the design matrix for each group.

**Default:**  $\text{repmat}(\text{eye}(P), [1 \ 1 \ \text{nGroups}]),$  where  $P = \text{the number of estimated}$ parameters, and nGroups = the number of groups in the observed data.

#### **ParamTransform**

Vector of integers specifying how the parameters are distributed.

**Note** Do not use the ParamTransform option to specify parameter transformations when providing a CovariateModel object to a fitting function. The CovariateModel object provides the parameter transformation.

**Default:** Vector of ones, which specifies all parameters are log transformed.

#### **OptimFun**

Character vector specifying the optimization function used in maximizing the likelihood.

**Default:** fminunc, if you have Optimization Toolbox installed. Otherwise, the default is fminsearch.

#### **Options**

Structure containing multiple fields, including DerivStep, a scalar or vector specifying the relative difference used in the finite difference gradient calculation, and FunValCheck, a logical specifying whether to check for invalid values, such as NaN or Inf, from modelfun.

**Default:** The default for DerivStep is the lesser of 1e-4, or the value of the SolverOptions.RelativeTolerance property of the configuration set associated with *modelObj*, with a minimum of eps^(1/3). The default for FunValCheck is off.

**Tip** SimBiology software includes the [sbiofitstatusplot](#page-138-0) function, which you can specify in the OutputFcn field of the Options name-value pair input argument. This function lets you monitor the status of fitting.

## **Output Arguments**

### **results**

Structure containing these fields

- FixedEffects A dataset array containing estimated fixed effects, including standard errors.
- RandomEffects A dataset array containing sampled random effects for each group in the observed data in *pkDataObject*.
- IndividualParametereEstimates A dataset array containing estimated parameter values for individuals, including random effects.
- PopulationParameterEstimates A dataset array containing estimated parameter values for the population, without random effects.
- RandomEffectCovarianceMatrix A dataset array containing the estimated covariance matrix of the random effects.
- EstimatedParameterNames Cell array of character vectors specifying names of the estimated parameters.
- CovariateNames Cell array of character vectors specifying names of the covariates in *CovModelObj*.
- FixedEffectsStruct Structure containing the values of the estimated fixed effects.
- stats Structure containing information such as AIC, BIC, and weighted residuals. For details on the fields in this structure, see the stats structure in nlmefitsa in the Statistics and Machine Learning Toolbox documentation. However, the fields in the stats structure returned by sbionlmefitsa vary slightly from those returned by nlmefitsa, namely:
	- ires, pres, iwres, pwres, and cwres each contain a matrix of raw or weighted residuals, with the number of columns equal to the number of responses in the model.
	- The stats structure returned by sbionlmefit includes an additional field, Observed. This field contains a character vector or cell array of character vectors specifying the measured responses that correspond to the columns in the matrices of the ires, pres, iwres, pwres, and cwres fields. The Observed field is the same as the [Observed](#page-1188-0) property of the PKModelMap input argument.

### **SimDataI**

[SimData object](#page-949-0) containing data from simulating the model using the estimated parameter values for individuals. This object includes observed states and logged states.

### **SimDataP**

[SimData object](#page-949-0) containing data from simulating the model using the estimated parameter values for the population. This object includes observed states and logged states.

## **See Also**

[Model object](#page-703-0) | [PKData object](#page-716-0) | [PKModelDesign object](#page-718-0) | [PKModelMap object](#page-720-0) | [SimData object](#page-949-0) | nlmefitsa | [sbiofitstatusplot](#page-138-0) | [sbionlinfit](#page-170-0) | [sbionlmefit](#page-177-0)

## **Topics**

"Perform Data Fitting with PK/PD Models"

#### **Introduced in R2010a**

# <span id="page-191-0"></span>**sbionmfiledef**

NONMEM file definition object for sbionmimport

# **Syntax**

```
nmdefObj = sbionmfiledef
nmdefObj = sbionmfiledef('PropertyName', PropertyValue)
```
# **Description**

*nmdefObj* = sbionmfiledef creates an NONMEM® file definition object. The NONMEM file definition object contains properties for specifying the NONMEM data items such as group, time, and dependent variable. The NONMEM file definition object lets you configure the properties to the column heading or the index of the column. Use the NONMEM file definition object in conjunction with the sbionmimport function to import NONMEM formatted files for use in fitting.

*nmdefObj* = sbionmfiledef('*PropertyName*', *PropertyValue*) accepts one or more comma-separated property name/value pairs. Specify *PropertyName* inside single quotes. To see the default interpretations for NONMEM formatted files see "Support for Importing NONMEM Formatted Files".

# **Input Arguments**

### **Filename**

If *Filename* extension is .xls or .xlsx it is assumed to be an Excel® file, otherwise it is assumed to be a text file. sbionmfiledef file reads the file using the dataset constructor.

## **Property Name/Value Pairs**

#### **CompartmentLabel**

Identifies the column in the NONMEM formatted file that contains the compartment. Specify the header name as a character vector or specify the index number of the header. During import the sbionmimport function uses the information in the column to interpret which compartment receives a dose or measured an observation. The EventIDLabel property specifies whether the value is a dose or an observation.

#### **Default:** ''

#### **ContinuousCovariateLabels**

Identifies the column in the NONMEM formatted file that contains continuous covariates. Specify the header name as a character vector or specify the index number of the header.

#### **Default:** {}

#### **DateLabel**

Identifies the column in the NONMEM formatted file that contains the date. Specify the header name as a character vector or specify the index number of the header. During import the sbionmimport function uses the information in the column to interpret time information for each dose, response and covariate measurement.

#### **Default:** ''

#### **DependentVariableLabel**

Identifies the column in the NONMEM formatted file that contains observations. Specify the header name as a character vector or specify the index number of the header.

#### **Default:** ''

#### **DoseLabel**

Identifies the column in the NONMEM formatted file that contains the dosing information. Specify the header name as a character vector or specify the index number of the header.

#### **Default:** ''

### **DoseIntervalLabel**

Identifies the column in the NONMEM formatted file that contains the time between doses. Specify the header name as a character vector or specify the index number of the header.

#### **Default:** ''

#### **DoseRepeatLabel**

Identifies the column in the NONMEM formatted file that contains the number of times (excluding the initial dose) that the dose is repeated. Specify the header name as a character vector or specify the index number of the header.

#### **Default:** ''

#### **EventIDLabel**

Identifies the column in the NONMEM formatted file that contains the event identification specifying whether the value is a dose, observation, or covariate. Specify the header name as a character vector or specify the index number of the header.

#### **Default:** ''

#### **GroupLabel**

Identifies the column in the NONMEM formatted file that contains the Group ID. Specify the header name as a character vector or specify the index number of the header.

#### **Default:** ''

#### **MissingDependentVariableLabel**

Identifies the column in the NONMEM formatted file that contains information about whether a row contains an observation event  $(0)$ , or not  $(1)$ . Specify the header name as a character vector or specify the index number of the header.

#### **Default:** ''

#### **RateLabel**

Identifies the column in the NONMEM formatted file that contains the rate of infusion. Specify the header name as a character vector or specify the index number of the header.

### **Default:** ''

### **TimeLabel**

Identifies the column in the NONMEM formatted file that contains the time or date of observation. During import the sbionmimport function uses this information to interpret when a dose was given, an observation or covariate measurement recorded. Specify the header name as a character vector or specify the index number of the header.

**Default:** ''

### **Type**

Identifies the object as 'NMFileDef', (Read-only).

## **Output Arguments**

### **nmdefObj**

Defines the meanings of the file column headings. It contains properties for specifying data items such as group, time and date. TimeLabel and DependentVariableLabel must be specified.

# **Examples**

Configure a NONMEM file definition object and import data from a NONMEM formatted file.

% Configure a NMFileDef object.

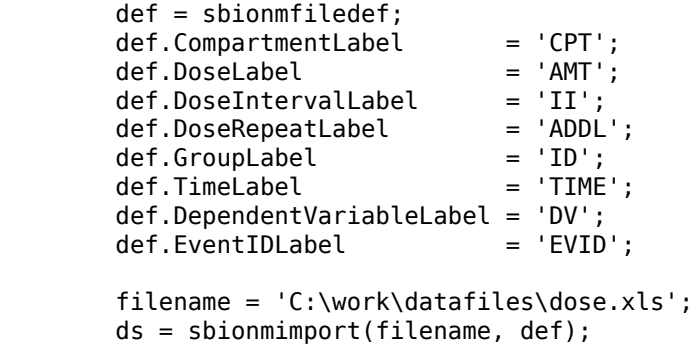

# **Tips**

- Use sbionmfiledef with sbionmimport if you want to apply NONMEM interpretation of headers, and the data file has column header labels different from the table shown in "Support for Importing NONMEM Formatted Files".
- Use sbionmimport if the data file has column header labels identical to the table shown in "Support for Importing NONMEM Formatted Files".

## **See Also**

[sbionmimport](#page-196-0)

## **Topics**

"Importing Data"

### **Introduced in R2010a**

## <span id="page-196-0"></span>**sbionmimport**

Import NONMEM-formatted data

## **Syntax**

```
data = sbionmimport('Filename')
data = sbionmimport (nmds)
data = sbionmimport('Filename', nmdefObj)
data = sbionmimport(_,'ParameterName',ParameterValue)
data = sbionmimport(nmds,nmdefObj)
[data, PKDataObj] = sbionmimport(_)
```
## **Description**

*data* = sbionmimport('*Filename*') or *data* = sbionmimport (*nmds*) converts a NONMEM formatted file, and assumes that the file is configured to use the following default values for column headers: ADDL, AMT, CMT, DATE , DV, EVID, ID, II, MDV, RATE, TIME. See "Support for Importing NONMEM Formatted Files" for more information on each of the headers.

*data* = sbionmimport('*Filename*', *nmdefObj*) imports a NONMEM formatted file named *Filename*, into a SimBiology formatted dataset *data* using the meanings of the file column headings defined in the NONMEM file definition object *nmdefObj*.

*data* = sbionmimport(\_,'*ParameterName*',*ParameterValue*) accepts one or more comma-separated name-value pairs that are accepted by the readtable method. If additional information is required to read the file such as the delimiter, specify required name-value pairs. See readtable for a list of supported name-value pairs.

*data* = sbionmimport(*nmds*,*nmdefObj*) reads a NONMEM formatted dataset *nmds* and returns a [groupedData object](#page-676-0) *data*. Each variable in nmds must be a column vector.

[*data, PKDataObj*] = sbionmimport(\_) returns a [PKData object](#page-716-0), *PKDataObj* containing the dataset *data*. The *PKDataObj* properties show the labels specified in *data*.

# **Input Arguments**

### **Filename**

If extension of *Filename* is .xls or .xlsx, sbionmimport assumes it to be an Excel file. Otherwise sbionmimport assumes *Filename* is a text file. sbionmimport reads the file using dataset or readtable.

#### **nmds**

NONMEM-formatted data, specified as a dataset, table, or [groupedData object](#page-676-0). Each variable in nmds must be a column vector.

### **nmdefObj**

*nmdefObj* defines the meanings of the file column headings. *nmdefObj* is a NONMEM file definition object created using the sbionmfiledef function. It contains properties for specifying data items such as group, time, and date. You must specify the TimeLabel and the DependentVariableLabel properties.

When this argument is omitted or empty [], the default NONMEM interpretation is used.

# **Output Arguments**

### **data**

[groupedData object](#page-676-0). It contains a separate column for each dose and observation. The Description property of *data* contains a list of warnings, if any, that occurred while constructing *data*. To view the warnings, enter the following in the command line.

data.Properties.Description

### **PkDataObj**

The PKData object defines the data to use in fitting and the roles of the columns used for estimation. For more information, see [PKData object](#page-716-0).

## **Examples**

#### **Import a Dataset**

Load a sample dataset.

load pheno ds;

The dataset contains 6 variables (columns). Display the names of these variables.

```
ds.Properties.VariableNames
```

```
ans = 1x6 cell array
    {'ID'} {'TIME'} {'DOSE'} {'WEIGHT'} {'APGAR'} {'CONC'}
```
Define what these variables mean according to the NONMEM definition.

```
def = sbionmfiledef;
def.GroupLabel = 'ID';
def.TimeLabel = 'TIME';
def.DependentVariableLabel = 'CONC';
def.DoseLabel = 'DOSE'
def = NMFileDef with properties:
                   CompartmentLabel: ''
         ContinuousCovariateLabels: {}
                          DateLabel: ''
            DependentVariableLabel: 'CONC'
                          DoseLabel: 'DOSE'
                 DoseIntervalLabel: ''
                    DoseRepeatLabel: ''
                       EventIDLabel: ''
                         GroupLabel: 'ID'
     MissingDependentVariableLabel: ''
                          RateLabel: ''
                          TimeLabel: 'TIME'
                               Type: 'NMFileDef'
```
def.ContinuousCovariateLabels = {'WEIGHT', 'APGAR'};

Import the dataset.

 $data = sbionmimport(ds, def);$ 

### **Import Data from a GroupedData object**

Load a sample dataset.

load pheno ds

Create a groupedData object.

 $grapha = groupedData(ds);$ 

Use the groupedData object variable names and define what column headings or variables mean according to the NONMEM definition.

```
def = sbionmfiledef;
def.GroupLabel = grpData.Properties.GroupVariableName;
def.TimeLabel = grpData.Properties.IndependentVariableName;
def.DependentVariableLabel = 'CONC';
def.DoseLabel = 'DOSE';
def.ContinuousCovariateLabels = {'WEIGHT', 'APGAR'};
```
Import the dataset.

```
data = sbionmimport(grpData,def);
```
## **See Also**

[sbionmfiledef](#page-191-0)

## **Topics**

"Importing Data"

#### **Introduced in R2010a**

# **sbioparameterci**

Compute confidence intervals for estimated parameters (requires Statistics and Machine Learning Toolbox)

## **Syntax**

- ci = sbioparameterci(fitResults)
- $ci = sbioparameterci(fitResults, Name, Value)$

## **Description**

ci = sbioparameterci(fitResults) computes 95% confidence intervals for the estimated parameters from fitResults, an [NLINResults object](#page-706-0) or [OptimResults](#page-710-0) [object](#page-710-0) returned by the [sbiofit](#page-65-0) function. ci is a [ParameterConfidenceInterval](#page-800-0) object that contains the computed confidence intervals.

ci = sbioparameterci(fitResults,Name,Value) uses additional options specified by one or more Name, Value pair arguments.

# **Examples**

#### **Compute Confidence Intervals for Estimated PK Parameters and Model Predictions**

### **Load Data**

Load the sample data to fit. The data is stored as a table with variables *ID* , *Time* , *CentralConc* , and *PeripheralConc*. This synthetic data represents the time course of plasma concentrations measured at eight different time points for both central and peripheral compartments after an infusion dose for three individuals.

```
clear all
load data10_32R.mat
gData = groupedData(data);
```

```
gData.Properties.VariableUnits = {'','hour','milligram/liter','milligram/liter'};
sbiotrellis(gData,'ID','Time',{'CentralConc','PeripheralConc'},'Marker','+',...
             'LineStyle','none');
```
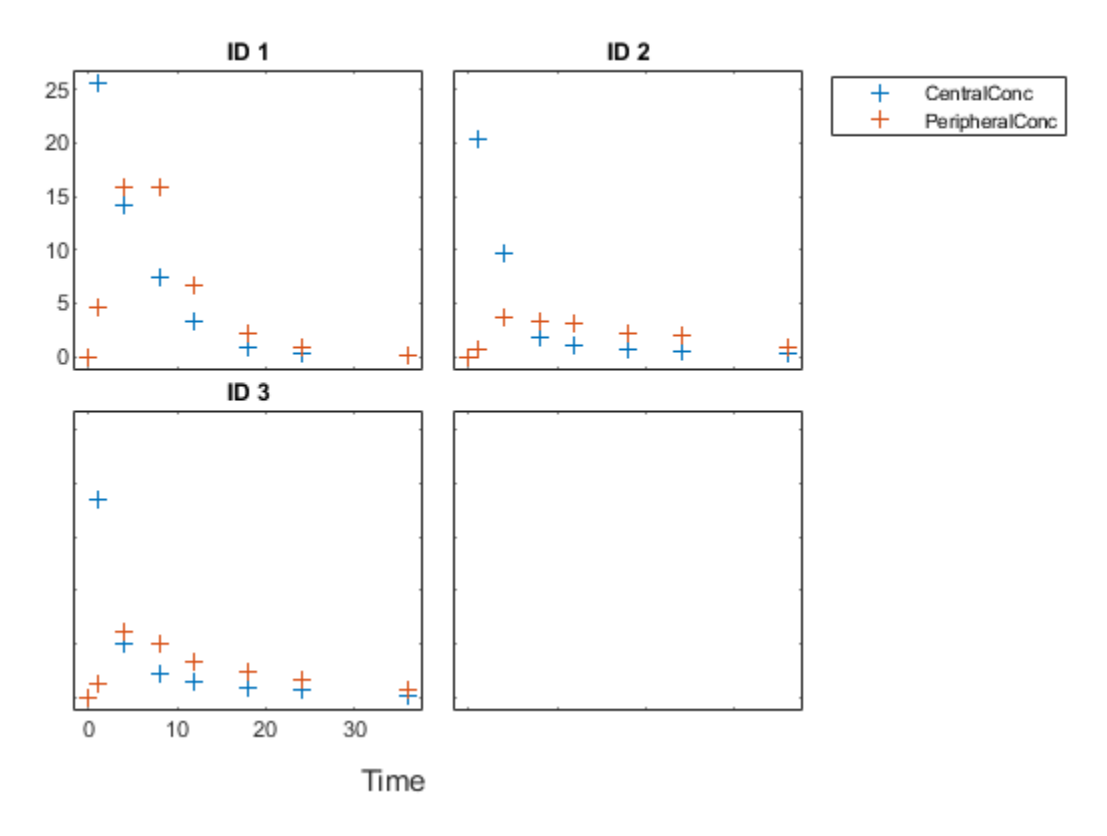

#### **Create Model**

Create a two-compartment model.

```
pkmd = PKModelDesign;
pkc1 = addCompartment(pkmd, 'Central');
pkc1.DosingType = 'Infusion';
pkc1.EliminationType = 'linear-clearance';
pkc1.HasResponseVariable = true;
pkc2 = addCompartment(pkmd,'Peripheral');
```

```
model = construct(pkmd);
configset = getconfigset(model);
configset.CompileOptions.UnitConversion = true;
```
#### **Define Dosing**

Define the infusion dose.

```
dose = sbiodose('dose','TargetName','Drug Central');
dose. StartTime = 0;dose.Amount = 100;dose.Rate = 50;dose.AmountUnits = 'milligram';
dose.TimeUnits = 'hour';
dose.RateUnits = 'milligram/hour';
```
#### **Define Parameters**

Define the parameters to estimate. Set the parameter bounds for each parameter. In addition to these explicit bounds, the parameter transformations (such as log, logit, or probit) impose implicit bounds.

```
responseMap = {'Drug_Central = CentralConc', 'Drug_Peripheral = PeripheralConc'};
paramsToEstimate = {'log(Central)','log(Peripheral)','Q12','Cl_Central'};
estimatedParam = estimatedInfo(paramSToEstimate,... 'InitialValue',[1 1 1 1],...
                                    'Bounds',[0.1 3;0.1 10;0 10;0.1 2]);
```
#### **Fit Model**

Perform an unpooled fit, that is, one set of estimated parameters for each patient.

```
unpooledFit = sbiofit(model,gData,responseMap,estimatedParam,dose,'Pooled',false);
```
Perform a pooled fit, that is, one set of estimated parameters for all patients.

pooledFit = sbiofit(model,gData,responseMap,estimatedParam,dose,'Pooled',true);

#### **Compute Confidence Intervals for Estimated Parameters**

Compute 95% confidence intervals for each estimated parameter in the unpooled fit.

```
ciParamUnpooled = sbioparameterci(unpooledFit);
```
#### **Display Results**

Display the confidence intervals in a table format. For details about the meaning of each estimation status, see ["Parameter Confidence Interval Estimation Status" on page 2-426](#page-815-0).

ci2table(ciParamUnpooled)

ans  $=$ 

12x7 table

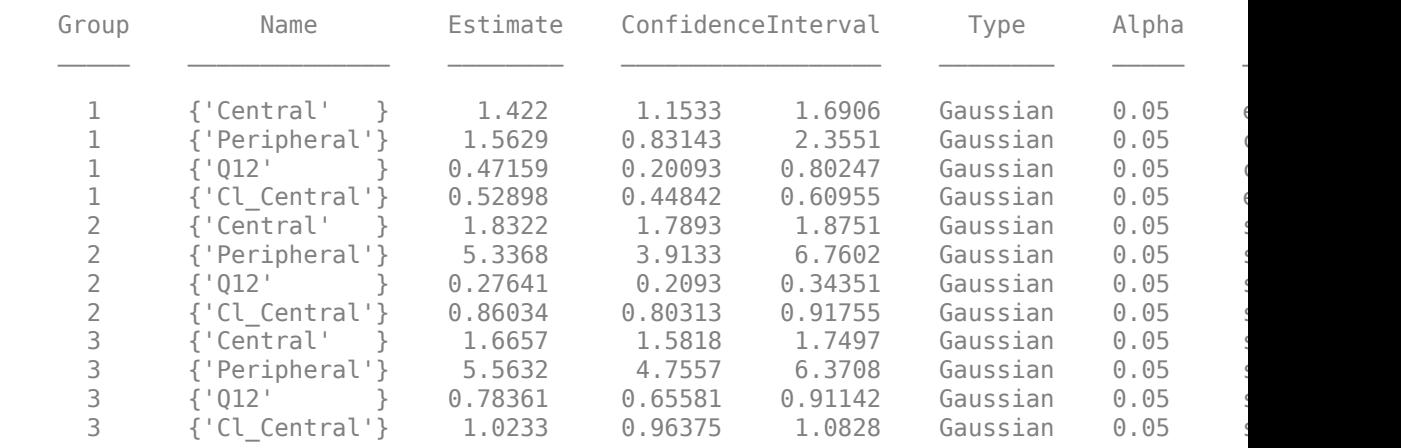

Plot the confidence intervals. If the estimation status of a confidence interval is success, it is plotted in blue (the first default color). Otherwise, it is plotted in red (the second default color), which indicates that further investigation into the fitted parameters may be required. If the confidence interval is not estimable, then the function plots a red line with a centered cross. If there are any transformed parameters with estimated values 0 (for the log transform) and 1 or 0 (for the probit or logit transform), then no confidence intervals are plotted for those parameter estimates. To see the color order, type get(groot,'defaultAxesColorOrder').

Groups are displayed from left to right in the same order that they appear in the GroupNames property of the object, which is used to label the x-axis. The y-labels are the transformed parameter names.

plot(ciParamUnpooled)

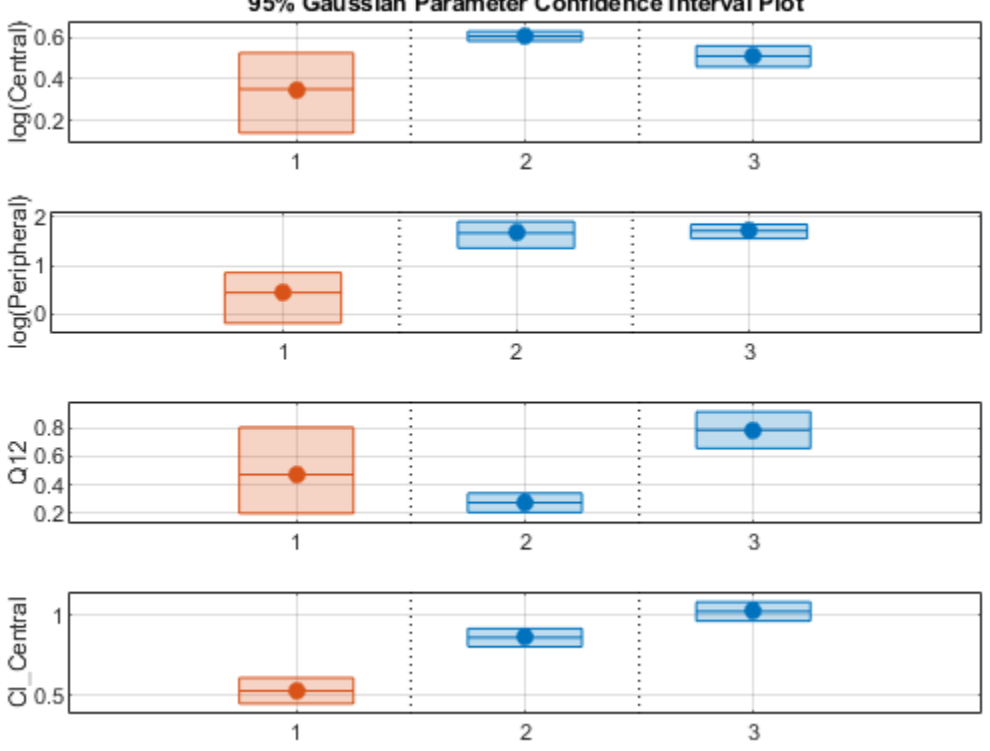

95% Gaussian Parameter Confidence Interval Plot

Compute the confidence intervals for the pooled fit.

ciParamPooled = sbioparameterci(pooledFit);

Display the confidence intervals.

```
ci2table(ciParamPooled)
```
ans  $=$ 

4x7 table

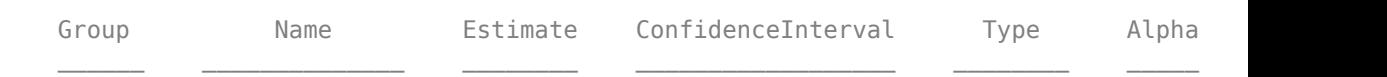

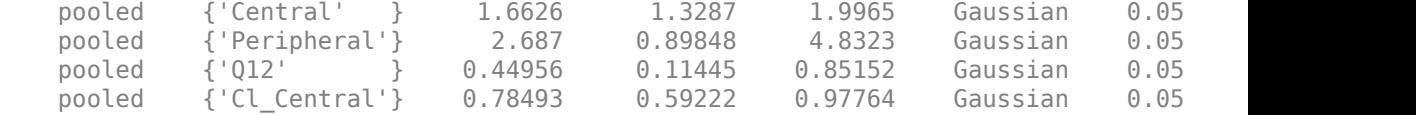

Plot the confidence intervals. The group name is labeled as "pooled" to indicate such fit.

plot(ciParamPooled)

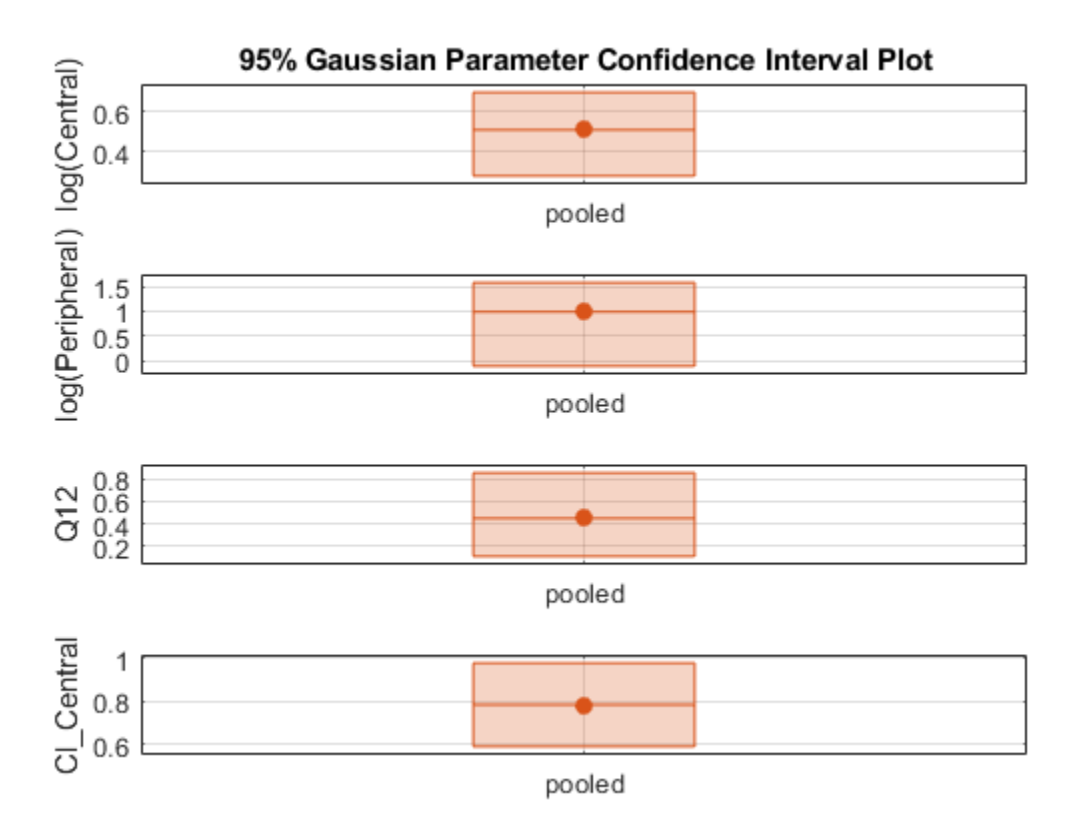

Plot all the confidence interval results together. By default, the confidence interval for each parameter estimate is plotted on a separate axes. Vertical lines group confidence intervals of parameter estimates that were computed in a common fit.

### ciAll = [ciParamUnpooled;ciParamPooled]; plot(ciAll)

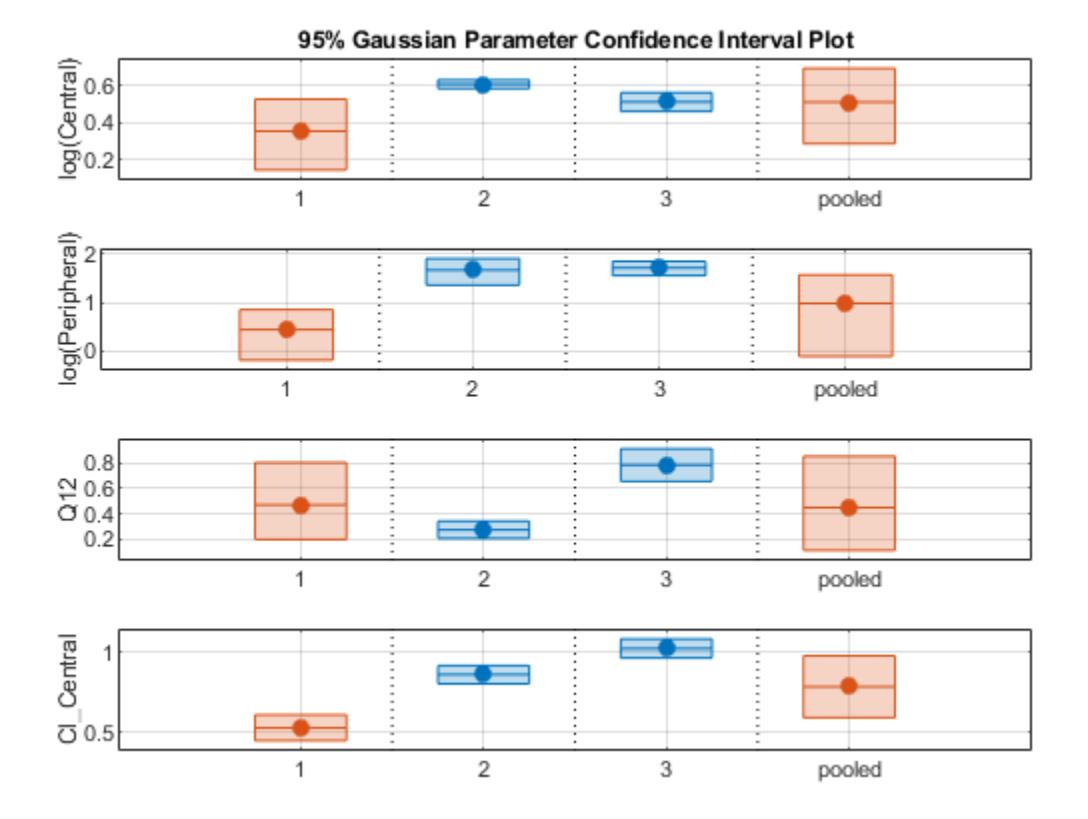

You can also plot all confidence intervals in one axes grouped by parameter estimates using the 'Grouped' layout.

```
plot(ciAll,'Layout','Grouped')
```
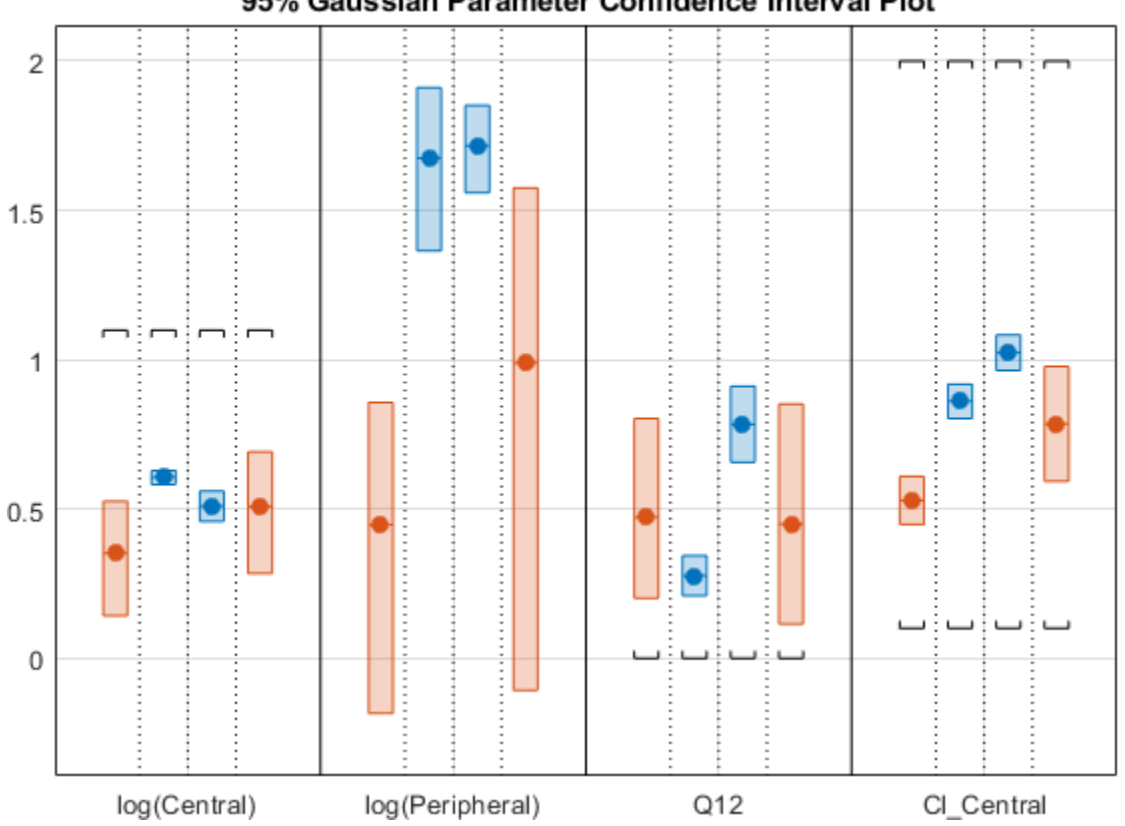

### 95% Gaussian Parameter Confidence Interval Plot

In this layout, you can point to the center marker of each confidence interval to see the group name. Each estimated parameter is separated by a vertical black line. Vertical dotted lines group confidence intervals of parameter estimates that were computed in a common fit. Parameter bounds defined in the original fit are marked by square brackets. Note the different scales on the y-axis due to parameter transformations. For instance, the y-axis of Q12 is in the linear scale, but that of Central is in the log scale due to its log transform.

#### **Compute Confidence Intervals for Model Predictions**

Calculate 95% confidence intervals for the model predictions, that is, simulation results using the estimated parameters.

% For the pooled fit ciPredPooled = sbiopredictionci(pooledFit); % For the unpooled fit  $c$ iPredUnpooled = sbiopredictionci(unpooledFit);

### **Plot Confidence Intervals for Model Predictions**

The confidence interval for each group is plotted in a separate column, and each response is plotted in a separate row. Confidence intervals limited by the bounds are plotted in red. Confidence intervals not limited by the bounds are plotted in blue.

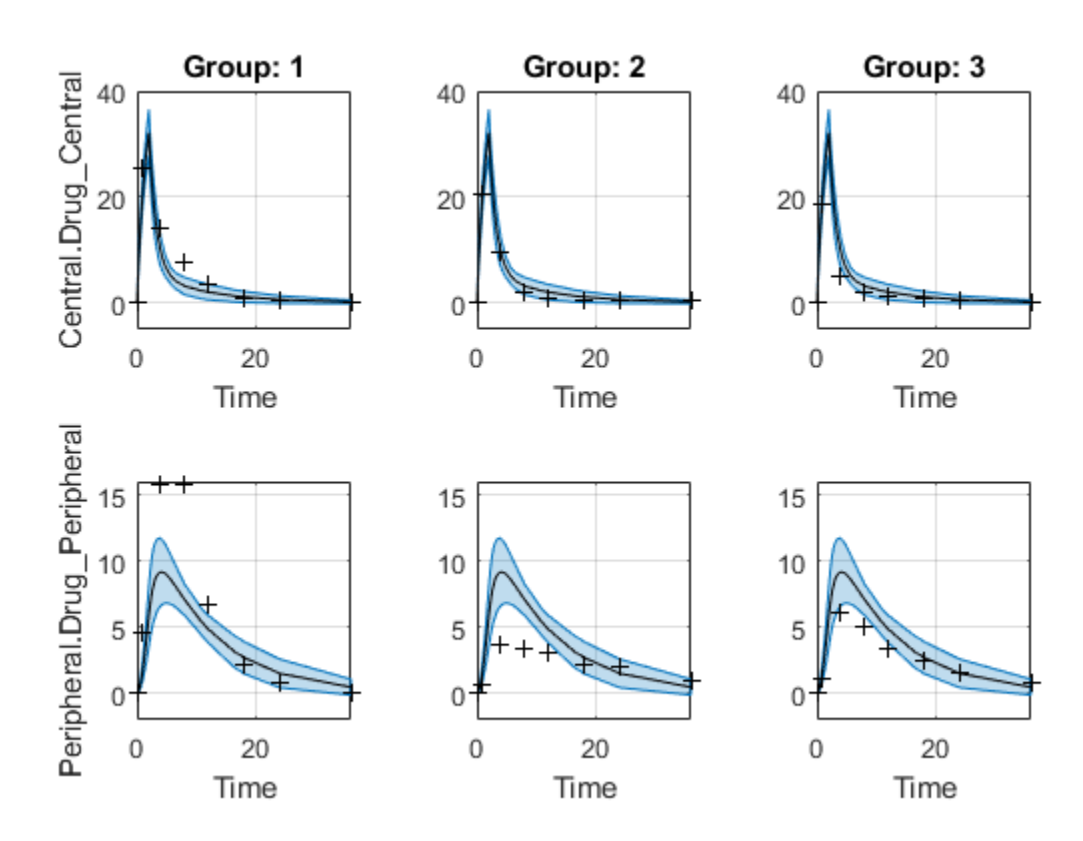

plot(ciPredPooled)

```
plot(ciPredUnpooled)
```
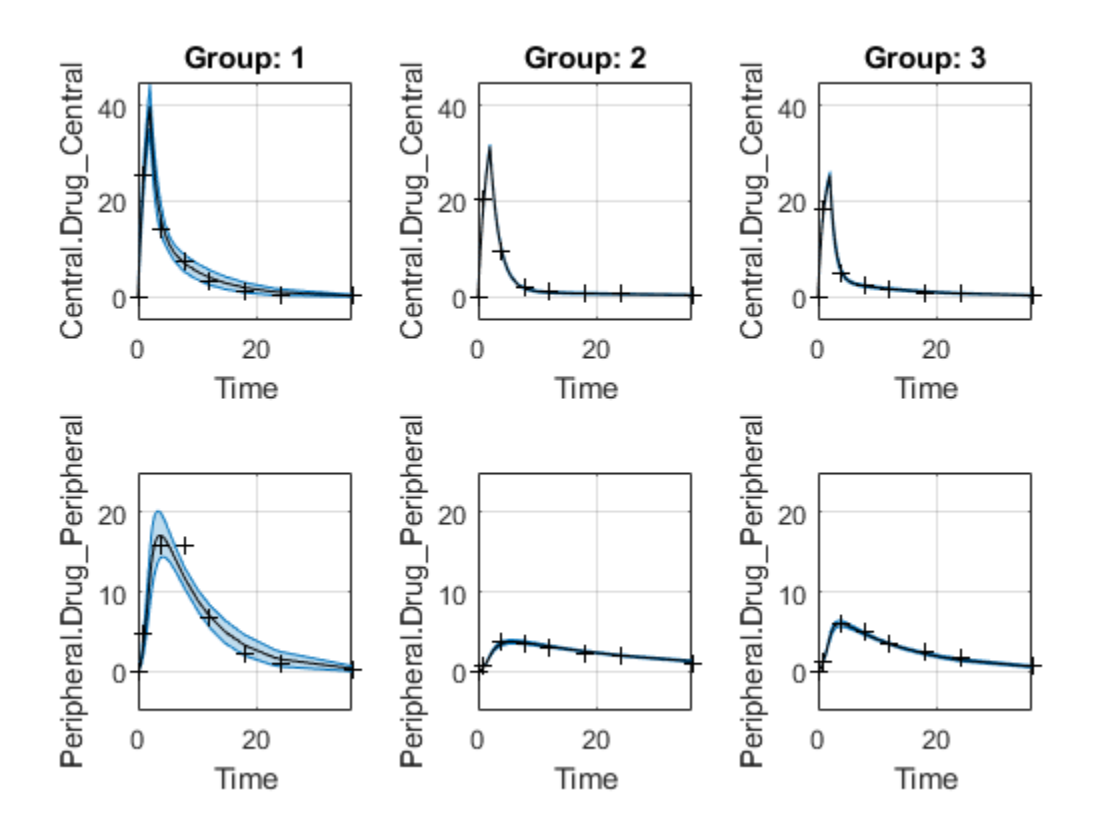

## **Input Arguments**

### **fitResults — Parameter estimation results from sbiofit**

NLINResults object | OptimResults object | vector

Parameter estimation results from [sbiofit](#page-65-0), specified as an [NLINResults object](#page-706-0), [OptimResults object](#page-710-0), or a vector of objects for unpooled fits that were returned from the same sbiofit call.

## **Name-Value Pair Arguments**

Specify optional comma-separated pairs of Name, Value arguments. Name is the argument name and Value is the corresponding value. Name must appear inside quotes. You can specify several name and value pair arguments in any order as Name1,Value1,...,NameN,ValueN.

Example: 'Alpha',0.01,'Type','profileLikelihood' specifies to compute a 99% confidence interval using the profile likelihood approach.

### **Alpha — Confidence level**

0.05 (default) | positive scalar

Confidence level, (1-Alpha) \* 100%, specified as the comma-separated pair consisting of 'Alpha' and a positive scalar between 0 and 1. The default value is 0.05, meaning a 95% confidence interval is computed.

Example: 'Alpha',0.01

#### **Type — Confidence interval type**

'gaussian' (default) | 'profileLikelihood' | 'bootstrap'

Confidence interval type, specified as the comma-separated pair consisting of 'Type' and a character vector. The valid choices are:

- 'gaussian'– Use the [Gaussian approximation on page 1-208](#page-213-0) of the distribution of parameter estimates.
- 'profileLikelihood'– Compute the profile likelihood intervals. This type is not supported for parameter estimates from hierarchical models, that is, estimated results from fitting [different categories on page 1-77](#page-82-0) (such as Age or Sex). In other words, if you set the CategoryVariableName property of the [EstimatedInfo object](#page-549-0) in your original fit, then the fit results are hierarchical, therefore, you cannot compute the profileLikelihood confidence intervals on the results. For details, see ["Profile](#page-214-0) [Likelihood Confidence Interval Calculation" on page 1-209.](#page-214-0)
- 'bootstrap'– Compute confidence intervals using [the bootstrap method on page 1-](#page-216-0) [211](#page-216-0).

Example: 'Type','bootstrap'

#### **Tolerance — Tolerance for profile likelihood and bootstrap confidence interval computations**

1e-5 (default) | positive scalar

Tolerance for the profile likelihood and bootstrap confidence interval computations, specified as the comma-separated pair consisting of 'Tolerance' and a positive scalar.

The profile likelihood method uses this value as a termination tolerance. For details, see ["Profile Likelihood Confidence Interval Calculation" on page 1-209](#page-214-0).

The bootstrap method uses this value to determine whether a confidence interval is constrained by bounds specified in the original fit. For details, see ["Bootstrap Confidence](#page-216-0) [Interval Calculation" on page 1-211](#page-216-0).

```
Example: 'Tolerance',1e-6
```
**MaxStepSize — Maximum step size used for computing profile likelihood curves** 0.1 (default) | positive scalar | [] | cell array

Maximum step size used for computing profile likelihood curves, specified as the commaseparated pair consisting of 'MaxStepSize' and a positive scalar, [], or cell array. By default, this argument is set to  $0.1$ . If you set it to  $[]$ , then the maximum step size is set to 10% of the width of the Gaussian approximation of the confidence interval, if it exists. You can specify a maximum step size (or []) for each estimated parameter using a cell array.

```
Example: 'MaxStepSize',0.5
```
#### **NumSamples — Number of samples for bootstrapping**

1000 (default) | positive integer

Number of samples for bootstrapping, specified as the comma-separated pair consisting of 'NumSamples' and a positive integer. This number defines the number of fits that are performed during the confidence interval computation to generate bootstrap samples. The smaller the number is, the faster the computation of the confidence intervals becomes, at the cost of decreased accuracy.

```
Example: 'NumSamples',500
```
#### **Display — Level of display returned to the command line**

'off' (default) | 'none' | 'final' | 'iter'

Level of display returned to the command line, specified as the comma-separated pair consisting of 'Display' and a character vector. 'off' (default) or 'none' displays no output. 'final' displays a message when a computation finishes. 'iter' displays output at each iteration.

```
Example: 'Display','final'
```
#### **UseParallel — Logical flag to compute confidence intervals in parallel** true | false

Logical flag to compute confidence intervals in parallel, specified as the comma-separated pair consisting of 'UseParallel' and true or false. By default, the parallel options in the original fit are used. If this argument is set to true and Parallel Computing Toolbox is available, the parallel options in the original fit are ignored, and confidence intervals are computed in parallel.

For the Gaussian confidence intervals:

• If the input fitResults is a vector of results objects, then the computation of confidence intervals for each object is performed in parallel. The Gaussian confidence intervals are quick to compute. So, it might be more beneficial to parallelize the original fit (sbiofit) and not set UseParallel to true for sbioparameterci.

For the Profile Likelihood confidence intervals:

- If the number of results objects in the input fitResults vector is greater than the number of estimated parameters, then the computation of confidence intervals for each object is performed in parallel.
- Otherwise, the confidence intervals for all estimated parameters within one results object are computed in parallel before the function moves on to the next results object.

For the Bootstrap confidence intervals:

• The function forwards the UseParallel flag to bootci. There is no parallelization over the input vector of results objects.

**Note** If you have a global stream for random number generation with several substreams to compute in parallel in a reproducible fashion, sbioparameterci first checks to see if the number of workers is same as the number of substreams. If so, sbioparameterci sets UseSubstreams to true in the statset option and passes it to bootci. Otherwise, the substreams are ignored by default.

Example: 'UseParallel',true

## <span id="page-213-0"></span>**Output Arguments**

### **ci — Confidence interval results**

ParameterConfidenceInterval object

Confidence interval results, returned as a ParameterConfidenceInterval object. For an unpooled fit, ci can be a vector of ParameterConfidenceInterval objects.

## **More About**

**Note** All confidence interval computations are based on the untransformed parameters. Only when plotted, the confidence intervals are mapped to the transformed space using the parameter transformations defined in the original fit.

## **Gaussian Confidence Interval Calculation**

The function uses the Wald test statistic [\[1\]](#page-216-0) to compute the confidence intervals. Assuming that there are enough data, the parameter estimates, *Pest*, are approximately Student's t-distributed with the covariance matrix *S* (the CovarianceMatrix property of the results object) returned by sbiofit.

The confidence interval for the ith parameter estimate *Pest,i* is computed as follows:

 $Pest$ ,  $i \pm \sqrt{Si}$ ,  $i * Timv\left(1 - \frac{Alpha}{2}\right)$  $\left(\frac{m}{2}\right)$ , where  $T_{inv}$  is the Student's t inverse cumulative distribution function (tinv) with the probability 1-(Alpha/2), and *Si,i* is the diagonal element (variance) of the covariance matrix *S*.

In cases where the confidence interval is constrained by the parameter bounds defined in the original fit, the confidence interval bounds are adjusted according to the approach described by Wu, H. and Neale, M. [\[2\]](#page-216-0).

### **Setting Estimation Status**

• For each parameter estimate, the function first decides whether the confidence interval of the parameter estimate is unbounded. If so, the function sets the estimation status of the corresponding parameter estimate to not estimable.

- <span id="page-214-0"></span>• Otherwise, if the confidence interval for a parameter estimate is constrained by a parameter bound defined in the original fit, the function sets the estimation status to constrained. Parameter transformations (such as log, probit, or logit) impose implicit bounds on the estimated parameters, for example, positivity constraints. Such bounds can lead to the overestimation of confidence, that is, the confidence interval can be smaller than expected.
- If no confidence interval has the estimation status not estimable or constrained, then the function sets the estimation statuses of all parameter estimates to success. Otherwise, the estimation statuses of remaining parameter estimates are set to estimable.

## **Profile Likelihood Confidence Interval Calculation**

Define *L* to be the likelihood, *LH*, of the parameter estimates (stored in the ParameterEstimates property of the results object) returned by sbiofit,  $L = LH(Pest)$ , where  $P_{est}$  is a vector of parameter estimates,  $P_{est,1}$ ,  $P_{est,2}$ , …,  $P_{est,n}$ .

The profile likelihood function *PL* for a parameter *P<sup>i</sup>* is defined as:

 $PL(P_i) = \max_{P_j, j \neq i} LH(P_1, ..., P_i, ..., P_n)$  $=\max_{P_i, i\neq i} LH(P_1)$ , where *n* is the total number of parameters.

Per Wilks's Theorem [\[3\]](#page-216-0), the likelihood ratio test statistic,

 $-2\log\left(\frac{PL(P_i)}{I}\right)$ Ë Á ˆ  $\overline{)}$  $2 \log \left( \frac{\sqrt{7}}{I} \right)$ *PL P L i* , is chi-square distributed with 1 degree of freedom.

$$
\log(L) - \log(PL(P_i)) \le \frac{chiinv(1, 1 - alpha)}{2}.
$$

Therefore, find all  $P_i$  so that:

Equivalently, 
$$
\log (PL(P_i)) \ge \log (L) - \frac{chinv(1, 1 - alpha)}{2}
$$
, where

log ,  $(L) - \frac{chiinv(1, 1-alpha)}{2}$ 2 is the target value used in computing the log profile likelihood curve as described next.

### **Computing Log Profile Likelihood Curve**

- **1** Start at *Pest,i* and evaluate the likelihood *L*.
- **2** Compute the log profile likelihood at  $P_{est,i} + k *$  MaxStepSize for each side (or direction) of the confidence interval, that is,  $k = 1, 2, 3, ...$  and  $k = -1, -2,$ -3,….
- **3** Stop if one of these stopping criteria is met on each side.
	- The log profile likelihood falls below the target value. In this case, start bisecting between *Pbelow* and *Pabove*, where *Pbelow* is the parameter value with the largest log profile likelihood value below the target value, and *Pabove* the parameter value with the smallest log profile likelihood value greater than the target value. Stop the bisection if one of the following is true:
		- Either neighboring log profile likelihood values are less than Tolerance on page 1-0 apart. Set the status for the corresponding side of the confidence interval to success.
		- The bisection interval becomes smaller than max(Tolerance,2\*eps('double')) and the profile likelihood curve computed so far is above the target value. Set the status of the corresponding side to not estimable.
		- The linear gradient approximation of the profile likelihood curve (finite difference between two neighboring parameter values) is larger than - Tolerance on page 1-0 (the negative value of the tolerance). Set the status of the corresponding side to not estimable.
	- The step is limited by a bound defined in the original fit. Evaluate at the bound and set the status of the corresponding side to constrained.

#### **Setting Estimation Status**

- If both sides of the confidence interval are unsuccessful, that is, have the status not estimable, the function sets the estimation status (ci.Results.Status on page 2-0 ) to not estimable.
- If no side has the status not estimable and one side has the status constrained, the function sets the estimation status (ci.Results.Status on page 2-0 ) to constrained.
- If the computation for all parameters on both sides of the confidence intervals is successful, set the estimation status (ci.Results.Status on page 2-0 ) to success.
• Otherwise, the function sets the estimation statuses of the remaining parameter estimates to estimable.

### **Bootstrap Confidence Interval Calculation**

The bootci function from Statistics and Machine Learning Toolbox is used to compute the bootstrap confidence intervals. The first input *nboot* is the number of samples (NumSamples), and the second input *bootfun* is a function that performs these actions:

- Resample the data (independently within each group, if multiple groups are available).
- Run a parameter fit with the resampled data.
- Return the estimated parameters.

#### **Setting Estimation Status**

If a confidence interval is closer than Tolerance to a parameter bound, as defined in the original fit, the function sets the estimation status to constrained. If all confidence intervals are further away from the parameter bounds than Tolerance, the function sets the status to success. Otherwise, it is set to estimable.

### **References**

- [1] Wald, A. "Tests of Statistical Hypotheses Concerning Several Parameters when the Number of Observations is Large." *Transactions of the American Mathematical Society*. 54 (3), 1943, pp. 426-482.
- [2] Wu, H., and M.C. Neale. "Adjusted Confidence Intervals for a Bounded Parameter." *Behavior Genetics*. 42 (6), 2012, pp. 886-898.
- [3] Wilks, S.S. "The Large-Sample Distribution of the Likelihood Ratio for Testing Composite Hypotheses." *The Annals of Mathematical Statistics*. 9 (1), 1938, pp. 60–62.

# **Extended Capabilities**

## **Automatic Parallel Support**

Accelerate code by automatically running computation in parallel using Parallel Computing Toolbox™.

To run in parallel, set 'UseParallel' to true.

For more information, see the 'UseParallel' name-value pair argument.

### **See Also**

[ConfidenceInterval](#page-495-0) | [ParameterConfidenceInterval](#page-800-0) | [sbiofit](#page-65-0) | [sbiopredictionci](#page-230-0)

#### **Introduced in R2017b**

## **sbioparamestim**

Perform parameter estimation

**Note** sbioparamestim will be removed in a future release. Use [sbiofit](#page-65-0) instead.

**Note** Statistics and Machine Learning Toolbox™, Optimization Toolbox™, and Global Optimization Toolbox are recommended for this function.

### **Syntax**

```
[k, result]= sbioparamestim(modelObj, tspan, xtarget, 
observed_array, estimated_array)
[ ] = sbioparamestim( , observed array, estimated array, k0)
[ ]= sbioparamestim(, observed array, estimated array, k0,
method)
```
### **Arguments**

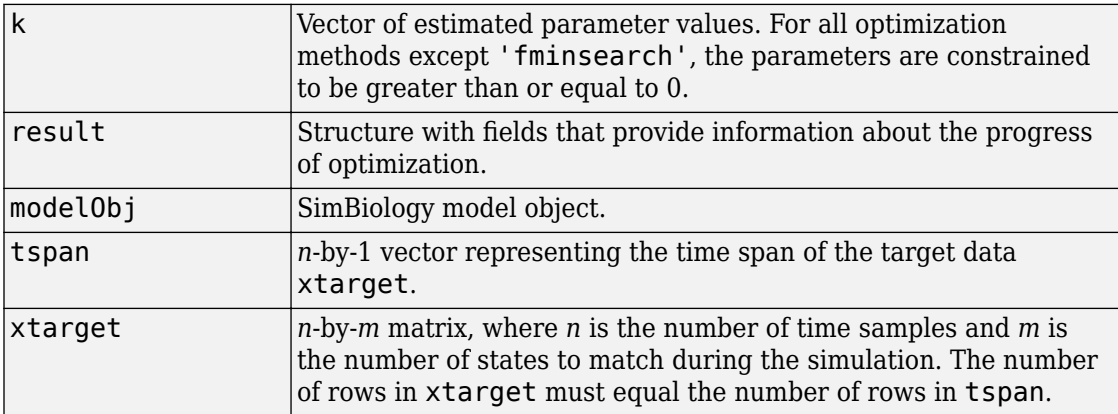

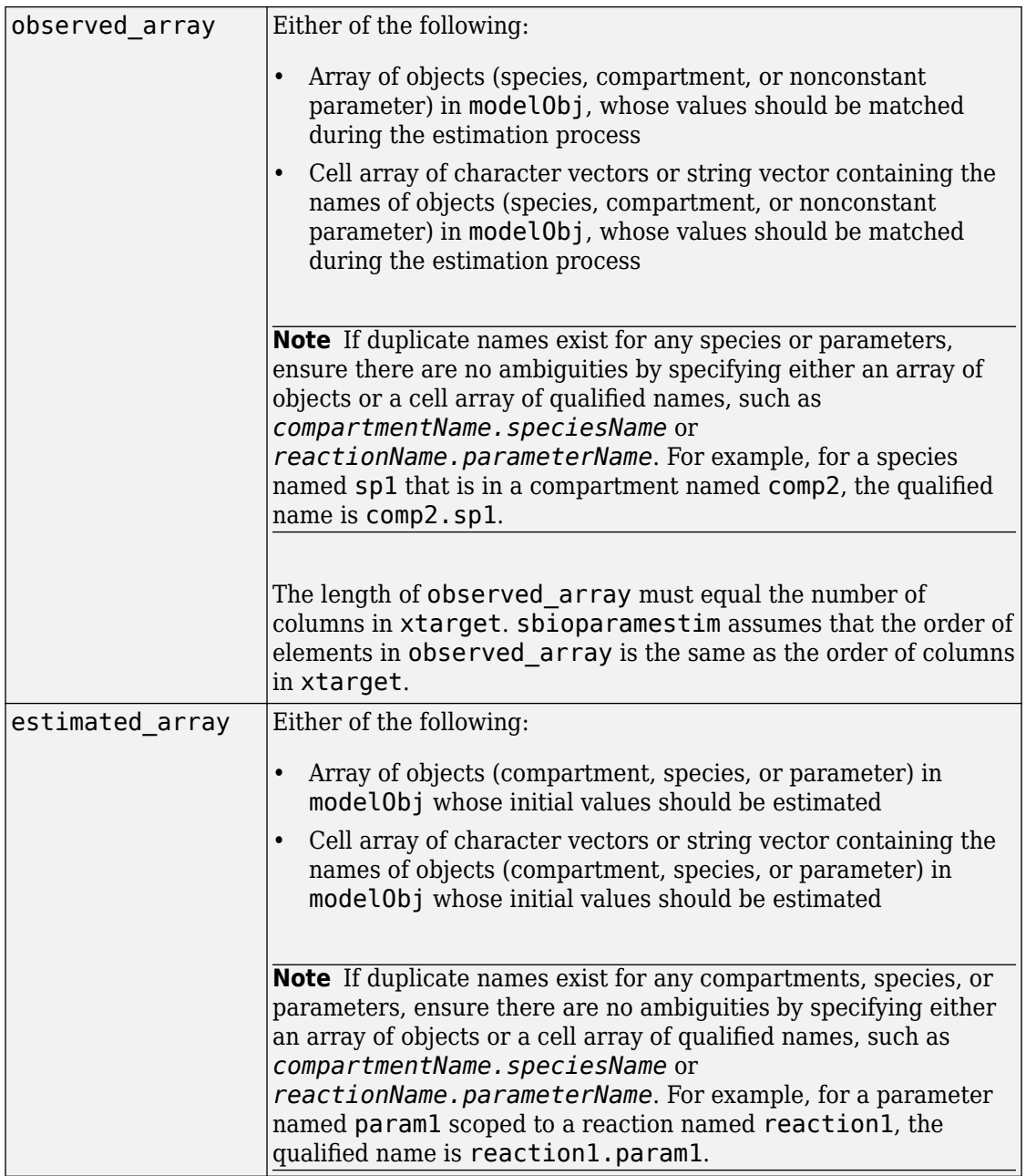

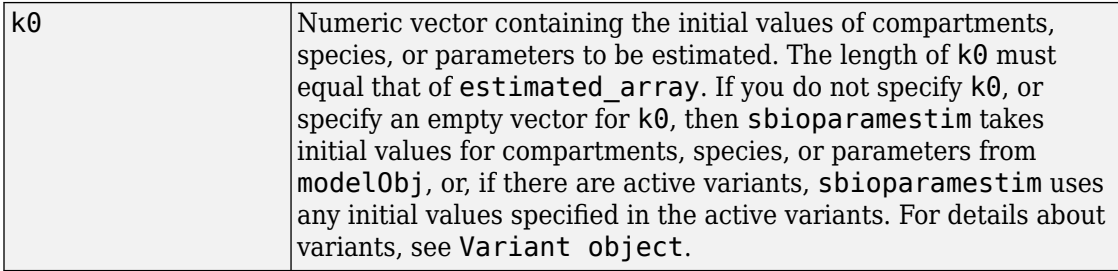

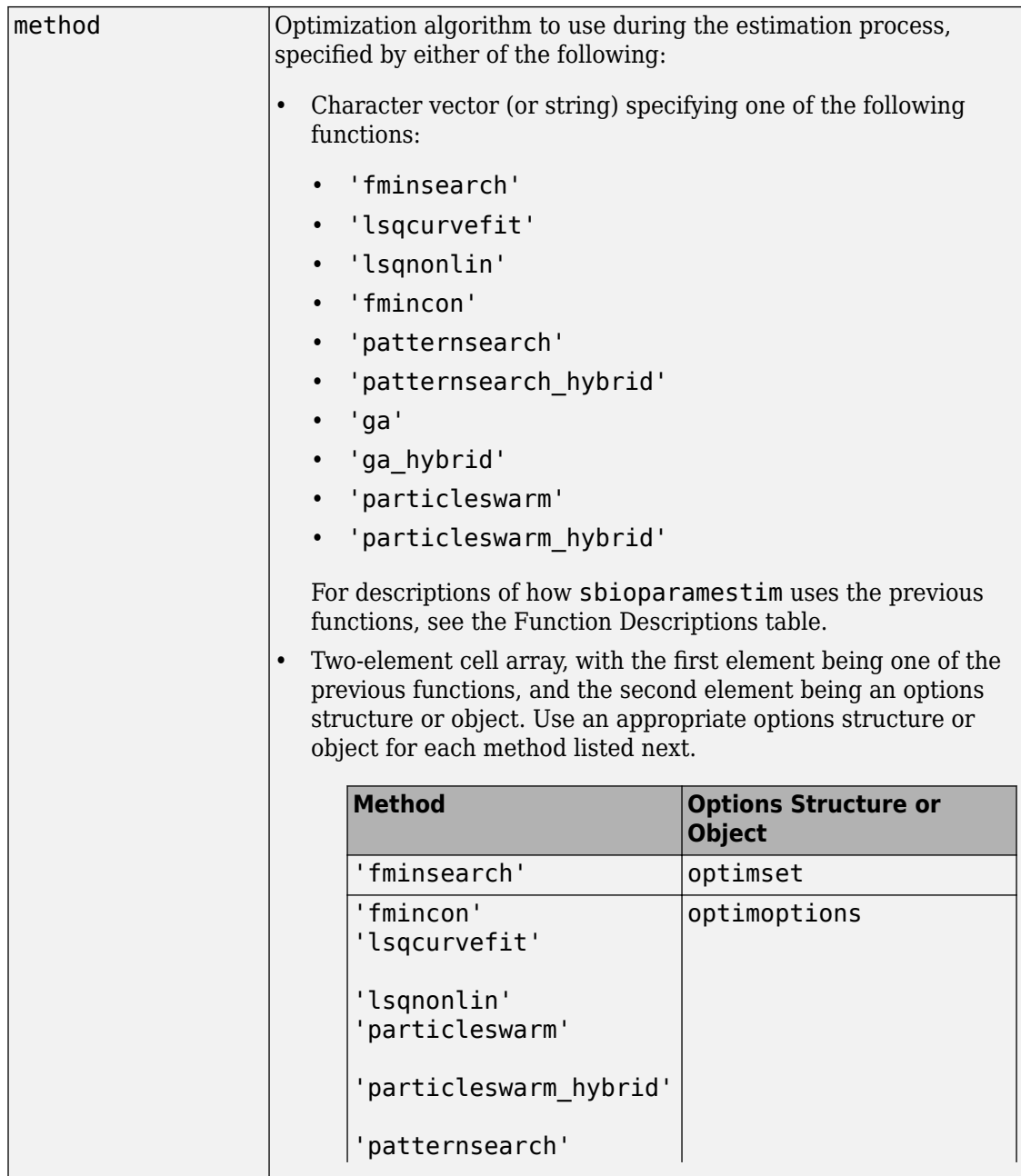

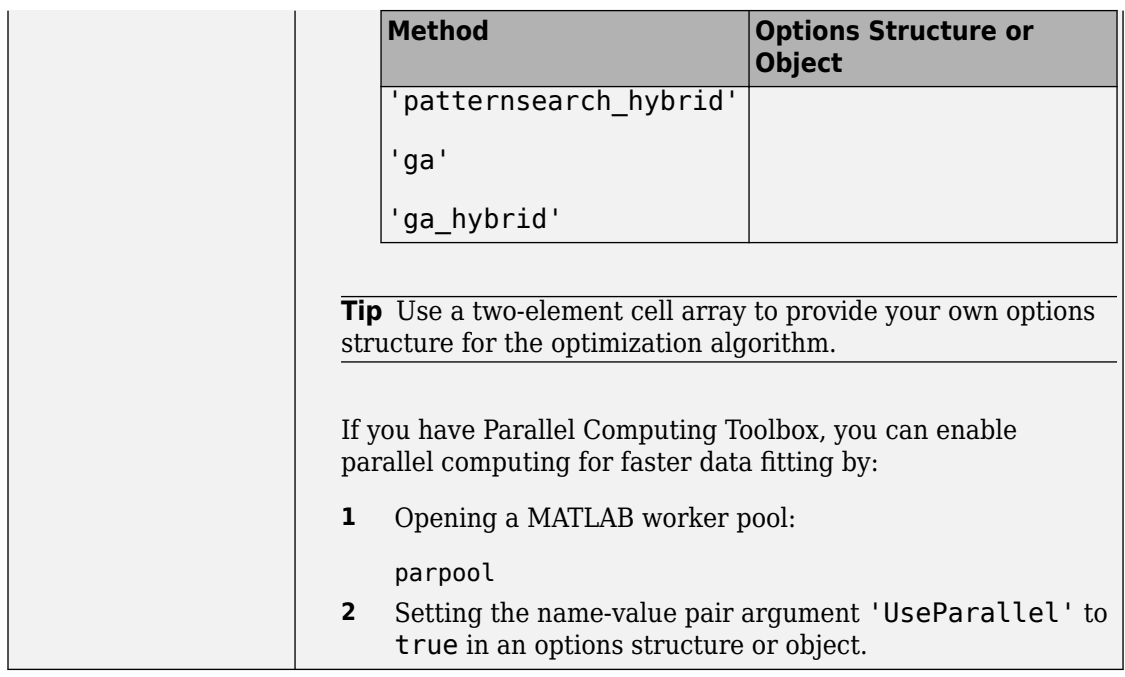

#### <span id="page-223-0"></span>**Function Descriptions**

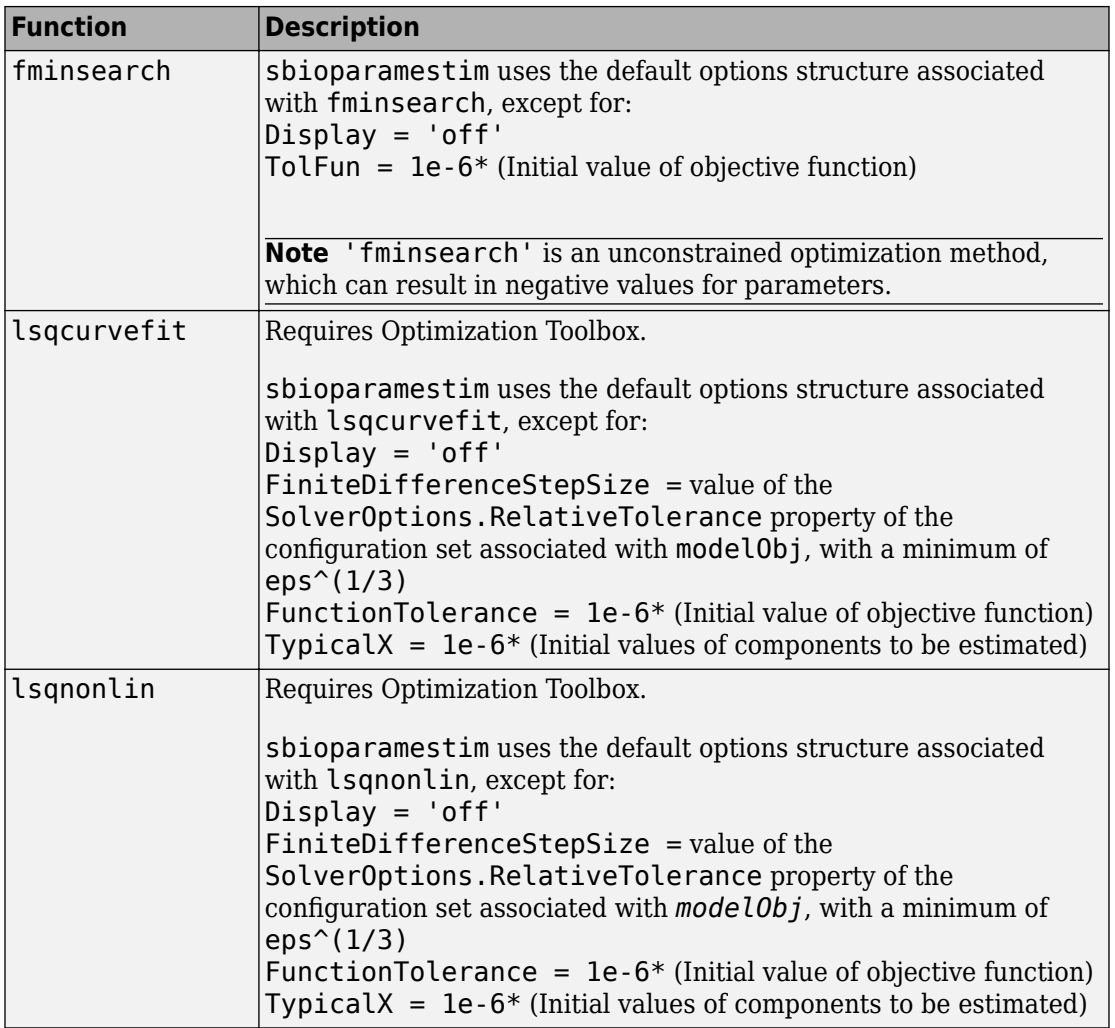

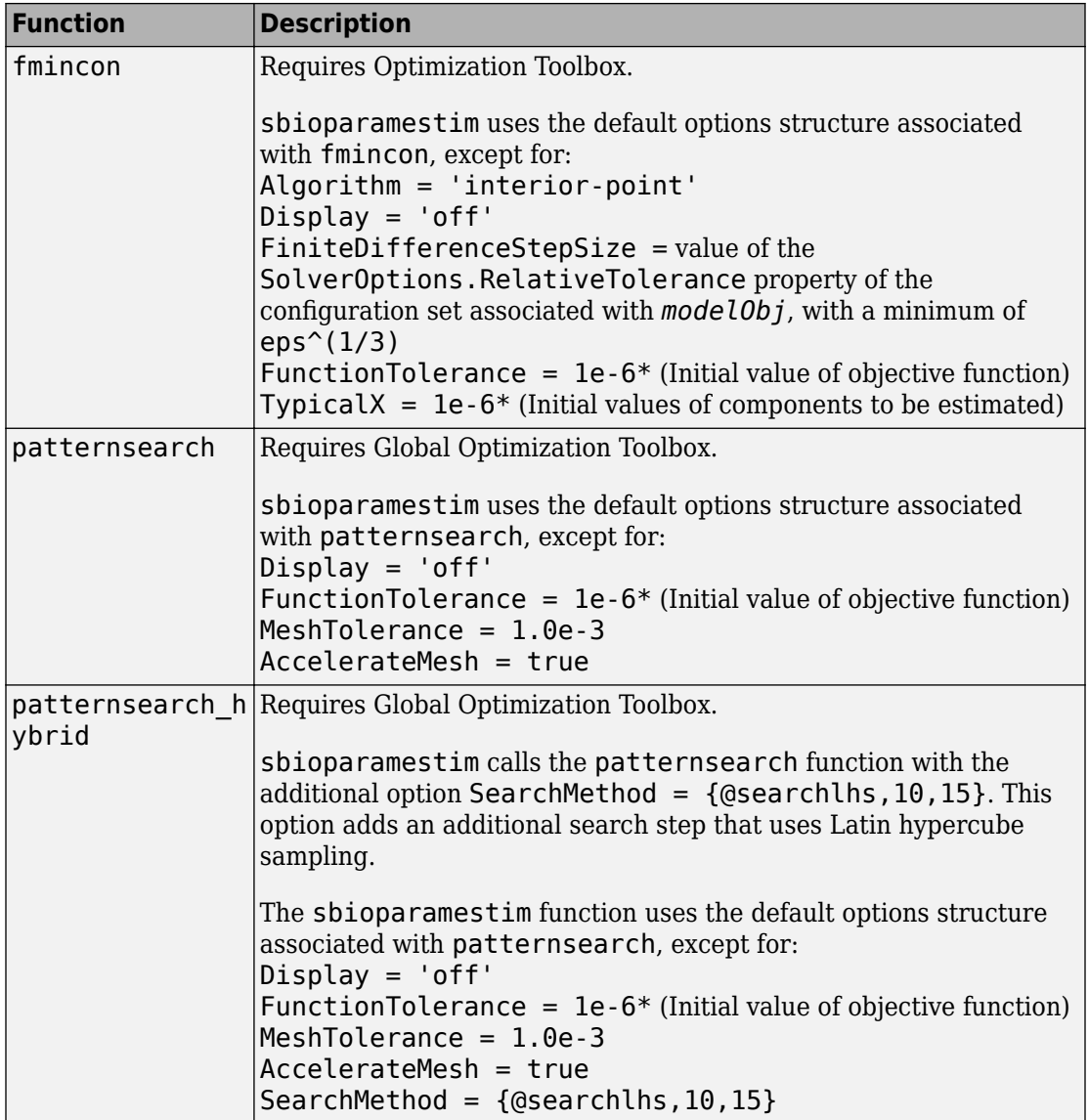

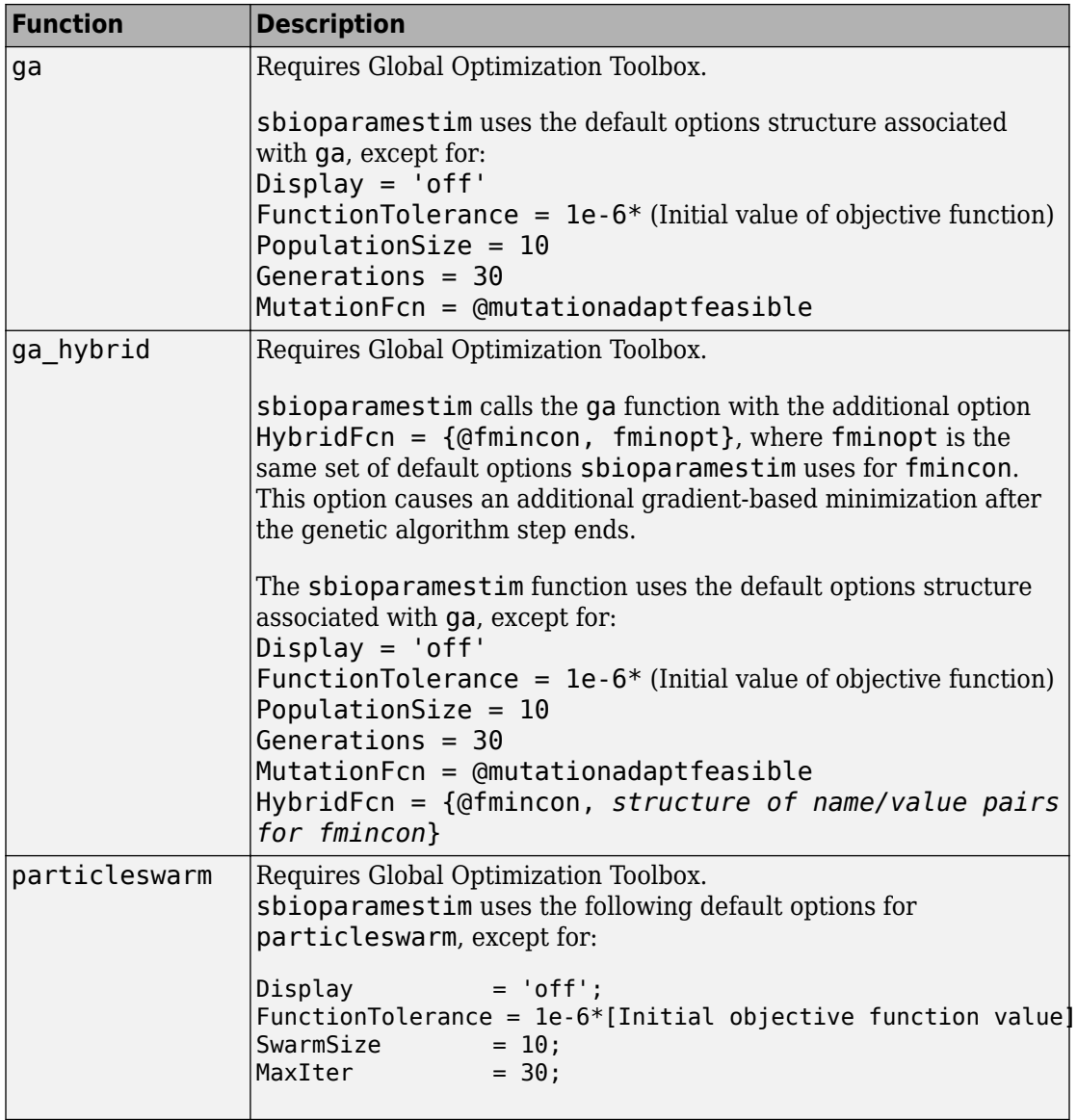

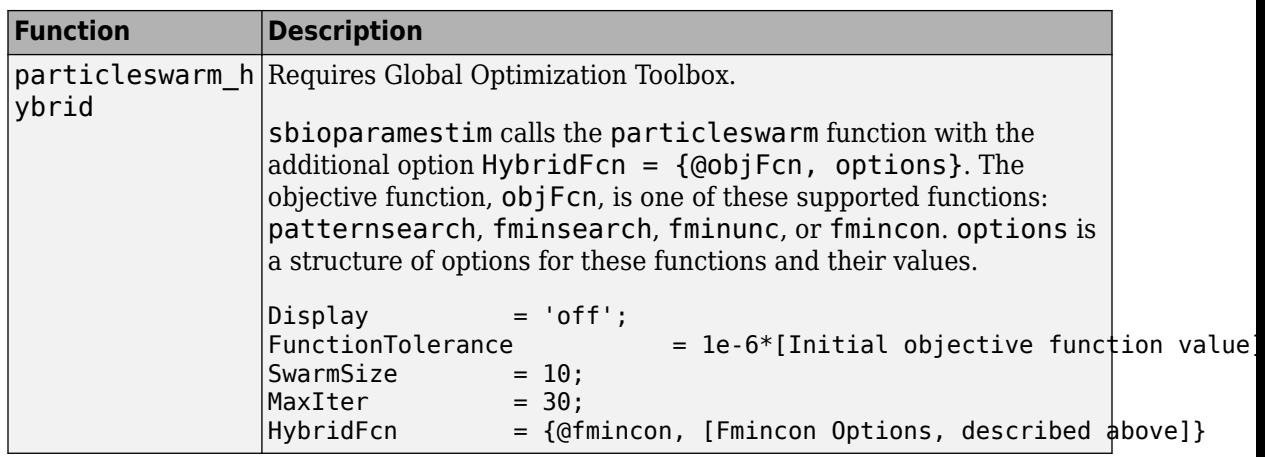

**Note** sbioparamestim does not support setting the Vectorized option to 'on' in algorithms that support this option.

## **Description**

[k, result]= sbioparamestim(modelObj, tspan, xtarget, observed array, estimated array) estimates the initial values of compartments, species, and parameters of modelObj, a SimBiology model object, specified in estimated array, so as to match the values of species and nonconstant parameters given by observed\_array with the target state, xtarget, whose time variation is given by the time span tspan. If you have Optimization Toolbox installed, sbioparamestim uses the lsqnonlin function as the default method for the parameter estimation. If you do not have Optimization Toolbox installed, sbioparamestim uses the MATLAB function fminsearch as the default method for the parameter estimation.

 $[$  ]= sbioparamestim(, observed array, estimated array, k0) specifies the initial values of compartments, species, and parameters listed in estimated\_array.

[ ] = sbioparamestim( , observed array, estimated array, k0, method) specifies the optimization method to use.

### **Examples**

Given a model and some target data, estimate all of its parameters without explicitly specifying any initial values:

**1** Load a model from the project, gprotein norules.sbproj. The project contains two models, one for the wild-type strain (stored in variable m1), and one for the mutant strain (stored in variable m2). Load the G protein model for the wild-type strain.

sbioloadproject gprotein norules m1;

**2** Store the target data in a variable:

```
Gt = 10000:
tspan = [0 10 30 60 110 210 300 450 600]';
Ga_frac = [0 0.35 0.4 0.36 0.39 0.33 0.24 0.17 0.2]';
xtarget = Ga frac * Gt;
```
**3** Store all model parameters in an array:

p\_array = sbioselect(m1,'Type','parameter');

**4** Store the species that should match target:

```
Ga = sbioselect(m1,'Type','species','Name','Ga');
% In this example only one species is selected.
% To match more than one targeted species data
% replace with selected species array.
```
**5** Estimate the parameters:

```
[k, result] = <i>sbioparamestim(m1, tspan, xtarget, Ga, parray)</i>
```

```
k =
```
 0.0100 0.0000 0.0004 4.0000 0.0040 1.0000 0.0000 0.1100

result  $=$ 

```
 fval: 1.4193e+06
   residual: [9x1 double]
   exitflag: 2
 iterations: 2
  funccount: 27
  algorithm: 'trust-region-reflective'
    message: [1x413 char]
```
Estimate parameters specified in p\_array for species Ga using different algorithms.

```
[k1,r1] = \text{Sbioparamestim}(m1, \text{tspan}, \text{xtarget}, \text{Ga}, p \text{ array}, \ldots) {},'fmincon');
[k2, r2] = \text{Sbioparamestim}(m1, \text{tspan}, \text{xtarget}, \text{Ga}, p_\text{array}, \ldots) {},'patternsearch');
[k3,r3] = \text{Sbioparamestim}(ml, \text{tspan}, \text{xtarget}, \text{Ga}, p \text{ array}, \ldots) {},'ga');
[k4,r4] = \text{Sbioparamestim}(ml, \text{tspan}, \text{xtarget}, \text{Ga}, p \text{ array}, \ldots) {},'particleswarm');
```
Estimate parameters specified in p\_array for species Ga, and change default optimization options to use user-specified options.

```
myopt1 = optimoptions('Display','iter');
[k1,r1] = \text{Sbioparamestim}(m1, \text{tspan}, \text{xtarget}, \ldots)Ga,p array, {}{},{'fmincon',myopt1});
myopt2 = optimoptions('MeshTolerance',1.0e-4); 
[k2, r2] = \text{sbioparamestim(m1, tspan, xtarget, ...} Ga,p_array,{},{'patternsearch',myopt2});
myopt3 = optimoptions('PopulationSize',25, 'Generations', 10);
[k3,r3] = \text{Sbioparamestim}(m1, \text{tspan}, \text{xtarget}, \ldots)Ga,p array, {}{},{'ga',myopt3});
myopt4 = optimoptions('particleswarm','Display','iter');
[k4, r4] = sbioparamestim(m1,tspan,xtarget,Ga,p_array,\{\},\{\}'particleswarm',myopt4\});
```
### **Algorithms**

sbioparamestim estimates parameters by attempting to minimize the discrepancy between simulation results and the data to fit. The minimization uses one of these optimization algorithms: fminsearch (from MATLAB); lsqcurvefit, lsqnonlinfit, or fmincon (from Optimization Toolbox); or patternsearch or ga (from Global Optimization Toolbox). All optimization methods require an objective function as an input. This objective function takes as input a vector of parameter values and returns an estimate of the discrepancy between simulation and data. When using lsqcurvefit or lsqnonlinfit as the optimization method, this objective function returns a vector of the residuals. For other optimization methods, the objective function returns the 2-norm of the residuals.

### **References**

[1] Yi, T-M., Kitano, H., and Simon, M.I. (2003) A quantitative characterization of the yeast heterotrimeric G protein cycle. PNAS *100*, 10764–10769.

## **See Also**

optimset | [sbiomodel](#page-153-0)

**Introduced in R2006a**

# <span id="page-230-0"></span>**sbiopredictionci**

Compute confidence intervals for model predictions (requires Statistics and Machine Learning Toolbox)

### **Syntax**

```
ci = sbiopredictionci(fitResults)
```
ci = sbiopredictionci(fitResults,Name,Value)

### **Description**

ci = sbiopredictionci(fitResults) computes 95% confidence intervals for the model simulation results from fitResults, an [NLINResults object](#page-706-0) or [OptimResults object](#page-710-0) returned by [sbiofit](#page-65-0). ci is a [PredictionConfidenceInterval](#page-818-0) object that contains the computed confidence interval data.

ci = sbiopredictionci(fitResults,Name,Value) uses additional options specified by one or more Name, Value pair arguments.

## **Examples**

#### **Compute Confidence Intervals for Estimated PK Parameters and Model Predictions**

#### **Load Data**

Load the sample data to fit. The data is stored as a table with variables *ID* , *Time* , *CentralConc* , and *PeripheralConc*. This synthetic data represents the time course of plasma concentrations measured at eight different time points for both central and peripheral compartments after an infusion dose for three individuals.

```
clear all
load data10_32R.mat
```

```
gData = groupedData(data);
gData.Properties.VariableUnits = {'','hour','milligram/liter','milligram/liter'};
sbiotrellis(gData,'ID','Time',{'CentralConc','PeripheralConc'},'Marker','+',...
 'LineStyle','none');
```
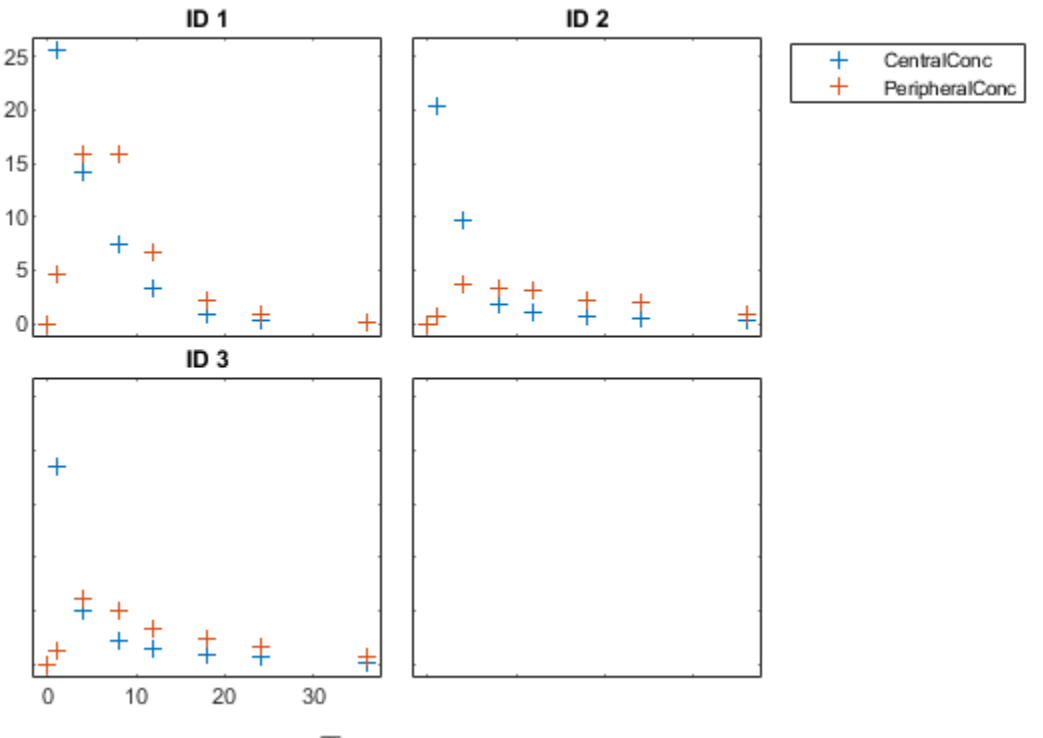

Time

#### **Create Model**

Create a two-compartment model.

```
pkmd = PKModelDesign;
pkc1 = addCompartment(pkmd, 'Central');
pkc1.DosingType = 'Infusion';
pkc1.EliminationType = 'linear-clearance';
pkc1.HasResponseVariable = true;
```

```
pkc2 = addCompartment(pkmd,'Peripheral');
model = construct(pkmd);
configset = getconfigset(model);
configset.CompileOptions.UnitConversion = true;
```
#### **Define Dosing**

Define the infusion dose.

```
dose = sbiodose('dose','TargetName','Drug Central');
dose. StartTime = 0:dose.Amount = 100:
dose.Rate = 50:
dose.AmountUnits = 'milligram';
dose.TimeUnits = 'hour';
dose.RateUnits = 'milligram/hour';
```
#### **Define Parameters**

Define the parameters to estimate. Set the parameter bounds for each parameter. In addition to these explicit bounds, the parameter transformations (such as log, logit, or probit) impose implicit bounds.

```
responseMap = {'Drug_Central = CentralConc', 'Drug_Peripheral = PeripheralConc'};
paramsToEstimate = {'log(Central)','log(Peripheral)','Q12','Cl_Central'};
estimatedParam = estimatedInfo(paramSToEstimate,... 'InitialValue',[1 1 1 1],...
                                    'Bounds',[0.1 3;0.1 10;0 10;0.1 2]);
```
#### **Fit Model**

Perform an unpooled fit, that is, one set of estimated parameters for each patient.

unpooledFit = sbiofit(model,gData,responseMap,estimatedParam,dose,'Pooled',false);

Perform a pooled fit, that is, one set of estimated parameters for all patients.

pooledFit = sbiofit(model,gData,responseMap,estimatedParam,dose,'Pooled',true);

#### **Compute Confidence Intervals for Estimated Parameters**

Compute 95% confidence intervals for each estimated parameter in the unpooled fit.

```
ciParamUnpooled = sbioparameterci(unpooledFit);
```
#### **Display Results**

Display the confidence intervals in a table format. For details about the meaning of each estimation status, see ["Parameter Confidence Interval Estimation Status" on page 2-426](#page-815-0).

ci2table(ciParamUnpooled)

ans  $=$ 

12x7 table

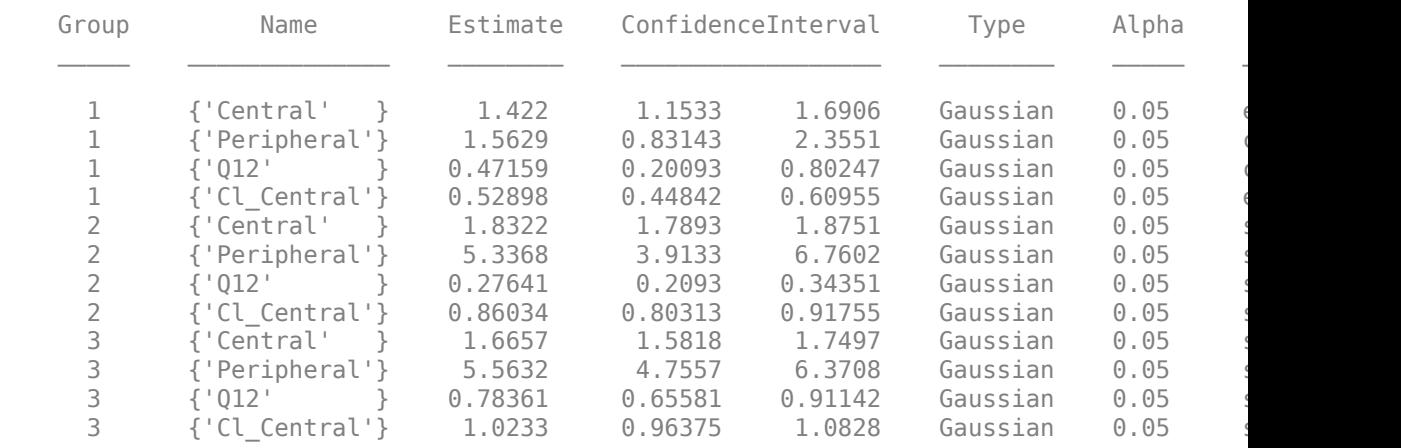

Plot the confidence intervals. If the estimation status of a confidence interval is success, it is plotted in blue (the first default color). Otherwise, it is plotted in red (the second default color), which indicates that further investigation into the fitted parameters may be required. If the confidence interval is not estimable, then the function plots a red line with a centered cross. If there are any transformed parameters with estimated values 0 (for the log transform) and 1 or 0 (for the probit or logit transform), then no confidence intervals are plotted for those parameter estimates. To see the color order, type get(groot,'defaultAxesColorOrder').

Groups are displayed from left to right in the same order that they appear in the GroupNames property of the object, which is used to label the x-axis. The y-labels are the transformed parameter names.

plot(ciParamUnpooled)

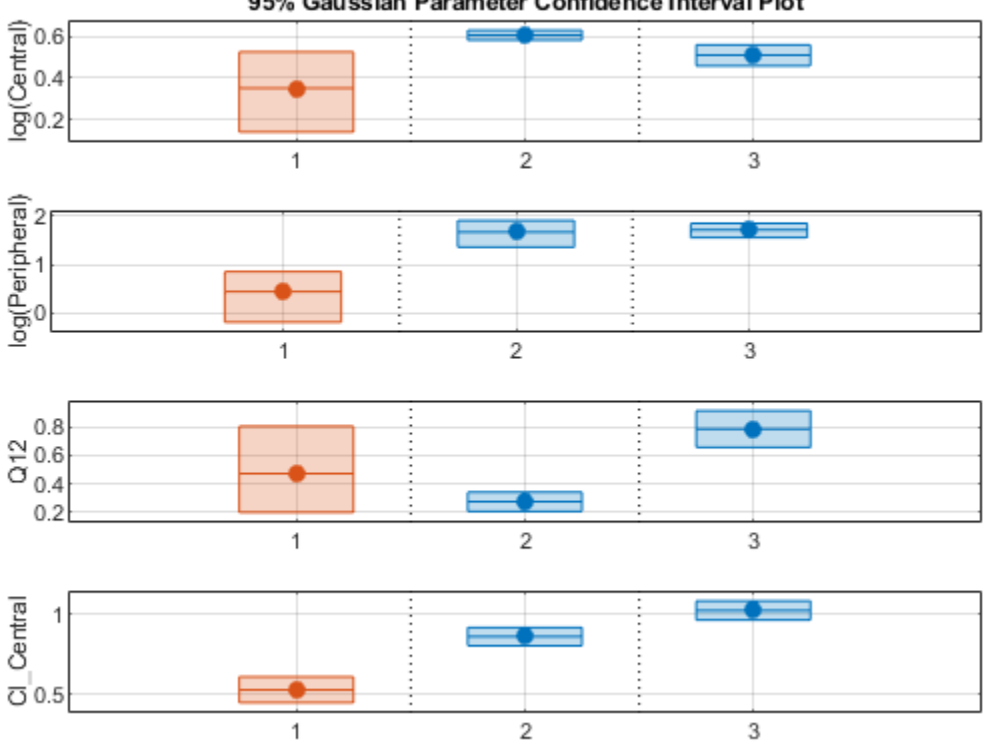

95% Gaussian Parameter Confidence Interval Plot

Compute the confidence intervals for the pooled fit.

ciParamPooled = sbioparameterci(pooledFit);

Display the confidence intervals.

```
ci2table(ciParamPooled)
```
ans  $=$ 

4x7 table

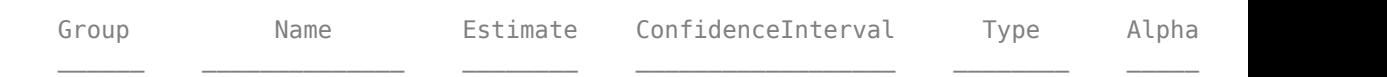

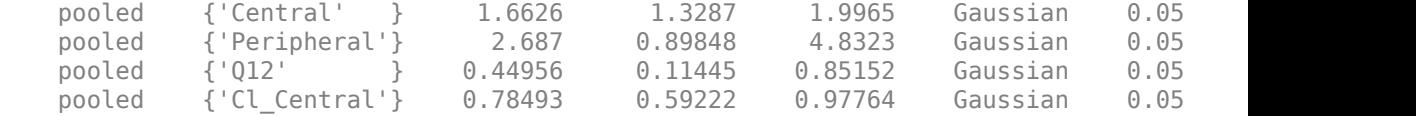

Plot the confidence intervals. The group name is labeled as "pooled" to indicate such fit. plot(ciParamPooled)

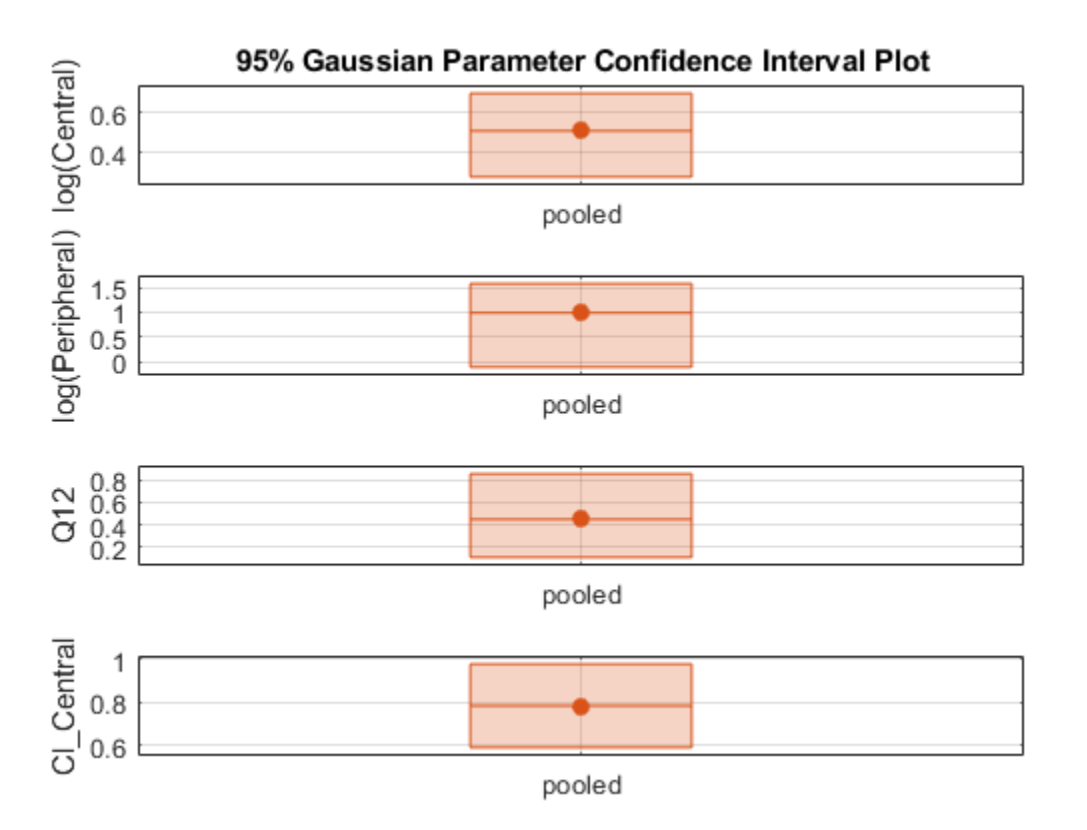

Plot all the confidence interval results together. By default, the confidence interval for each parameter estimate is plotted on a separate axes. Vertical lines group confidence intervals of parameter estimates that were computed in a common fit.

#### ciAll = [ciParamUnpooled;ciParamPooled]; plot(ciAll)

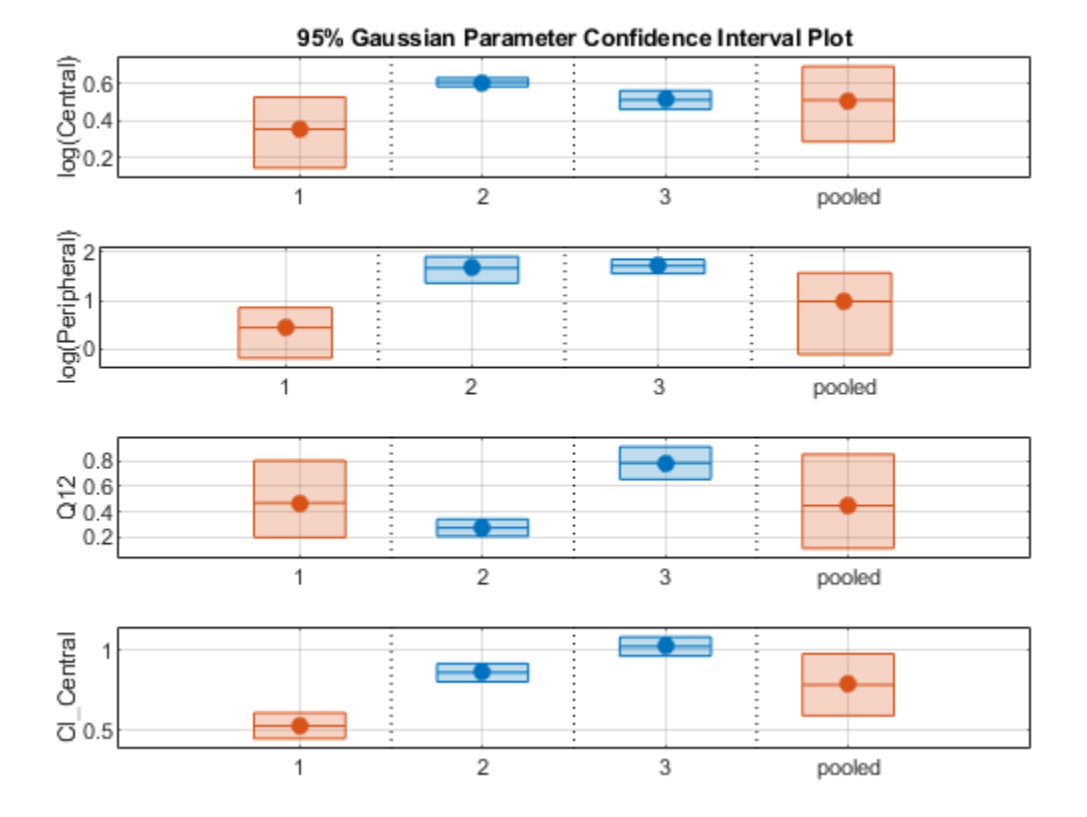

You can also plot all confidence intervals in one axes grouped by parameter estimates using the 'Grouped' layout.

```
plot(ciAll,'Layout','Grouped')
```
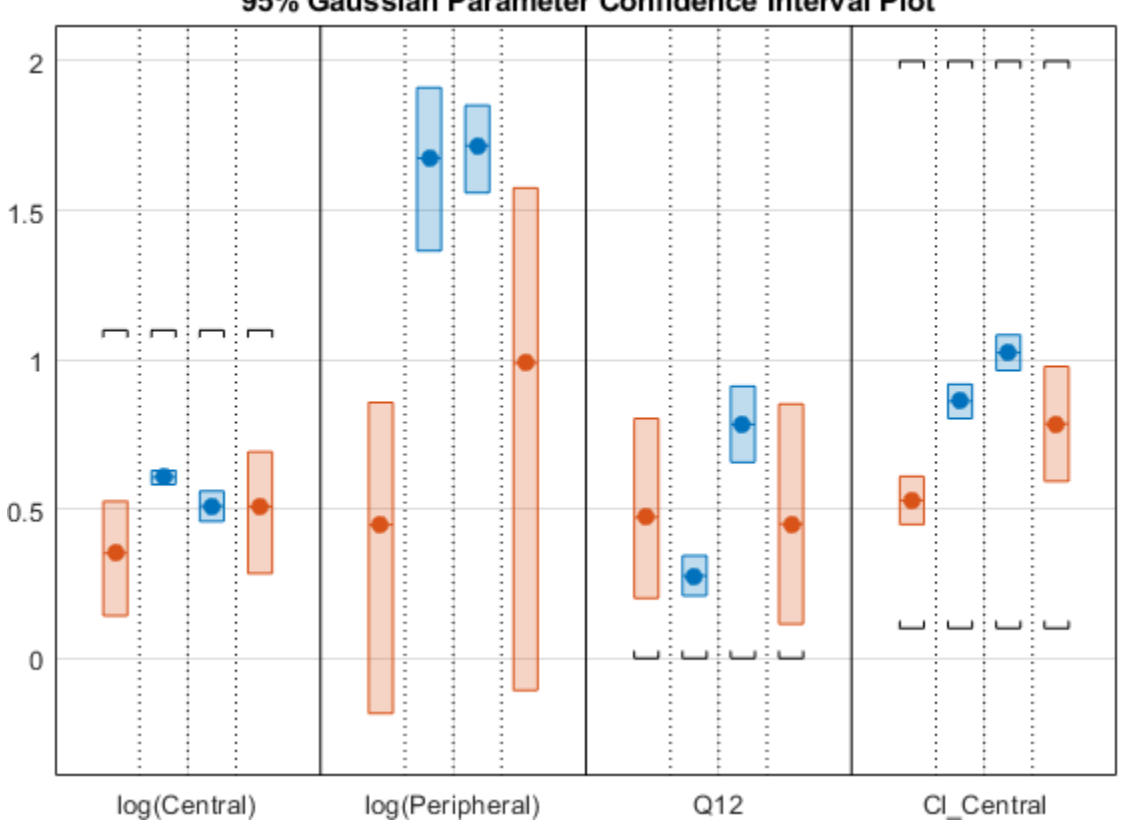

#### 95% Gaussian Parameter Confidence Interval Plot

In this layout, you can point to the center marker of each confidence interval to see the group name. Each estimated parameter is separated by a vertical black line. Vertical dotted lines group confidence intervals of parameter estimates that were computed in a common fit. Parameter bounds defined in the original fit are marked by square brackets. Note the different scales on the y-axis due to parameter transformations. For instance, the y-axis of Q12 is in the linear scale, but that of Central is in the log scale due to its log transform.

#### **Compute Confidence Intervals for Model Predictions**

Calculate 95% confidence intervals for the model predictions, that is, simulation results using the estimated parameters.

% For the pooled fit ciPredPooled = sbiopredictionci(pooledFit); % For the unpooled fit  $c$ iPredUnpooled = sbiopredictionci(unpooledFit);

#### **Plot Confidence Intervals for Model Predictions**

The confidence interval for each group is plotted in a separate column, and each response is plotted in a separate row. Confidence intervals limited by the bounds are plotted in red. Confidence intervals not limited by the bounds are plotted in blue.

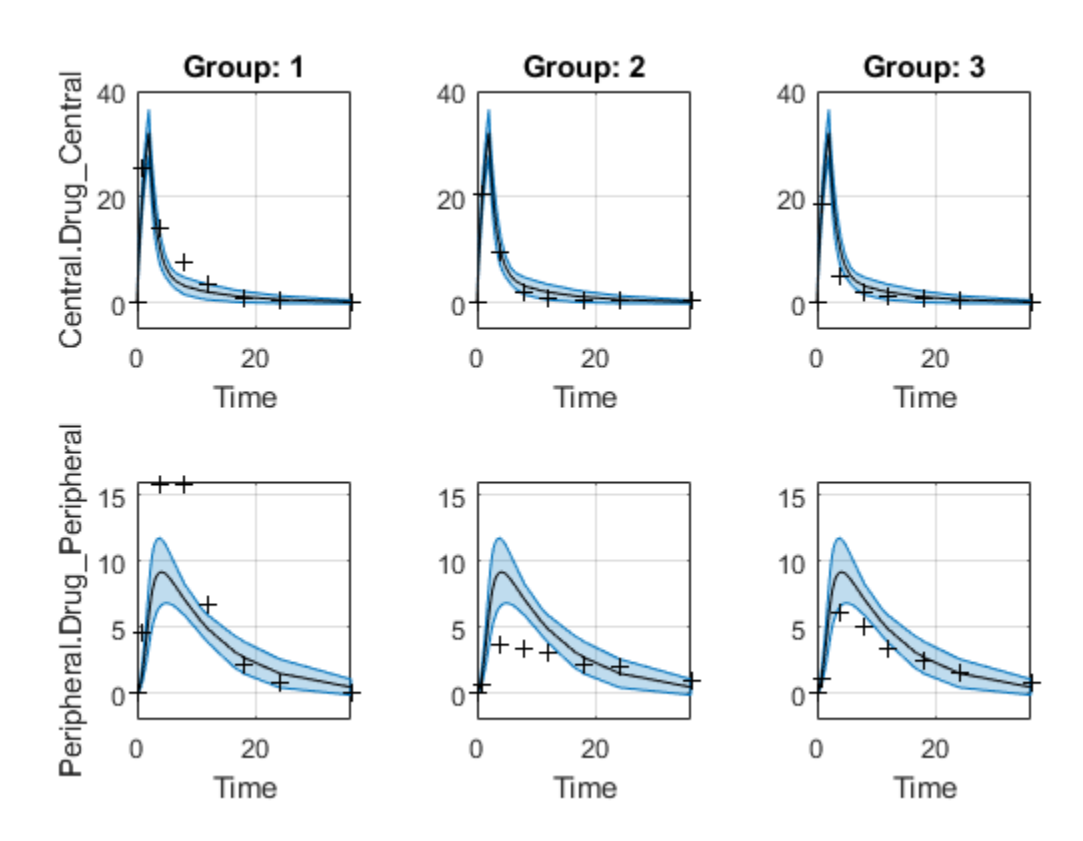

plot(ciPredPooled)

```
plot(ciPredUnpooled)
```
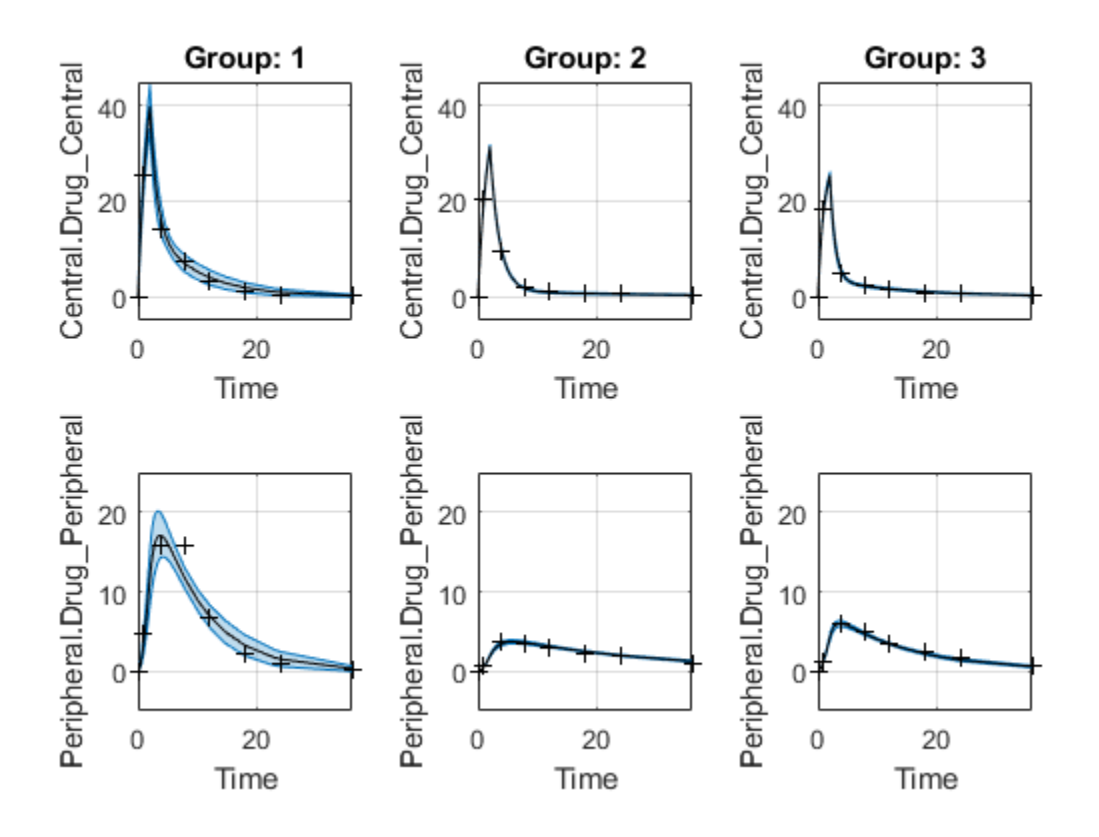

### **Input Arguments**

#### **fitResults — Parameter estimation results from sbiofit**

NLINResults object | OptimResults object | vector

Parameter estimation results from [sbiofit](#page-65-0), specified as an [NLINResults object](#page-706-0), [OptimResults object](#page-710-0), or a vector of objects for unpooled fits that were returned from the same sbiofit call.

### **Name-Value Pair Arguments**

Specify optional comma-separated pairs of Name, Value arguments. Name is the argument name and Value is the corresponding value. Name must appear inside quotes. You can specify several name and value pair arguments in any order as Name1,Value1,...,NameN,ValueN.

Example: 'Alpha',0.01,'Type','bootstrap' specifies to compute a 99% confidence interval using the bootstrap method.

#### **Alpha — Confidence level**

0.05 (default) | positive scalar

Confidence level, (1-*Alpha*) \* 100%, specified as the comma-separated pair consisting of 'Alpha' and a positive scalar between 0 and 1. The default value is 0.05, meaning a 95% confidence interval is computed.

Example: 'Alpha',0.01

#### **Type — Confidence interval type**

'gaussian' (default) | 'bootstrap'

Confidence interval type, specified as the comma-separated pair consisting of 'Type' and a character vector. The valid choices are:

- 'gaussian'– Use the [Gaussian approximation on page 1-237](#page-242-0) of the distribution of the linearized model responses around the parameter estimates.
- 'bootstrap'– Compute confidence intervals using [the bootstrap method on page 1-](#page-243-0) [238](#page-243-0).

Example: 'Type','bootstrap'

#### **NumSamples — Number of samples for bootstrapping**

1000 (default) | positive integer

Number of samples for bootstrapping, specified as the comma-separated pair consisting of 'NumSamples' and a positive integer. This number defines the number of fits that are performed during the confidence interval computation to generate bootstrap samples. The smaller the number is, the faster the computation of the confidence intervals becomes, at the cost of decreased accuracy.

Example: 'NumSamples',500

#### **Display — Level of display returned to the command line**

'off' (default) | 'none' | 'final'

Level of display returned to the command line, specified as the comma-separated pair consisting of 'Display' and a character vector. 'off' (default) or 'none' displays no output. 'final' displays a message when the computation finishes.

Example: 'Display','final'

#### **UseParallel — Logical flag to compute confidence intervals in parallel** true | false

Logical flag to compute confidence intervals in parallel, specified as the comma-separated pair consisting of 'UseParallel' and true or false. By default, the parallel options in the original fit are used. If this argument is set to true and Parallel Computing Toolbox is available, the parallel options in the original fit are ignored, and confidence intervals are computed in parallel.

For the Gaussian confidence intervals:

• If the input fitResults is a vector of results objects, then the computation of confidence intervals for each object is performed in parallel. The Gaussian confidence intervals are quick to compute. So, it might be more beneficial to parallelize the original fit (sbiofit) and not set UseParallel to true for sbiopredictionci.

For the Bootstrap confidence intervals:

• The function forwards the UseParallel flag to bootci. There is no parallelization over the input vector of results objects.

**Note** If you have a global stream for random number generation with a number of substreams to compute in parallel in a reproducible fashion, sbiopredictionci first checks to see if the number of workers is same as the number of substreams. If so, the function sets UseSubstreams to true in the statset option and passes to bootci. Otherwise, the substreams are ignored by default.

Example: 'UseParallel',true

## <span id="page-242-0"></span>**Output Arguments**

#### **ci — Confidence interval results**

PredictionConfidenceInterval object

Confidence interval results, returned as a [PredictionConfidenceInterval](#page-818-0) object. For an unpooled fit, ci can be a vector of PredictionConfidenceInterval objects.

### **More About**

### **Gaussian Confidence Interval Calculation for Model Predictions**

The model is linearized around the parameter estimates *Pest* that are obtained from the fit results returned by sbiofit. The CovarianceMatrix is transformed using the linearized model. In addition, implicit parameter bounds (log, probit, or logit parameter transforms specified in the original fit) and explicit parameter bounds (if specified in the original fit) are also mapped through the linearized model.

To linearize the model, sbiopredictionci first checks to see if the sensitivity analysis feature is turned on in the original fit. If the feature is on, the function uses the Jacobian computed via the complex step differentiation. If the feature is off, the Jacobian is computed using finite differencing. Finite differencing can be inaccurate, and consider turning on the sensitivity analysis on page 1-0 feature when you run sbiofit.

The function uses the transformed CovarianceMatrix and computes the Gaussian confidence intervals for each estimated model response at every time step.

In cases where the confidence interval is constrained by the parameter bounds defined in the original fit, the confidence interval bounds are adjusted according to the approach described by Wu, H. and Neale, M. [\[1\]](#page-243-0).

#### **Setting Estimation Status**

- For each model response, the function first decides whether the confidence interval is unbounded. If so, the estimation status of the corresponding model response is set to not estimable.
- Otherwise, if the confidence interval for a response is constrained by a parameter bound defined in the original fit, the function sets its status to constrained.

<span id="page-243-0"></span>Parameter transformations (such as log, probit, or logit) impose implicit bounds on the estimated parameters, for example, positivity constraints. Such bounds can lead to the overestimation of confidence, that is, the confidence interval can be smaller than expected.

• If no confidence interval has the estimation status not estimable or constrained, then the function sets the estimation statuses of all model responses to success. Otherwise, the estimation statuses of remaining model responses are set to estimable.

### **Bootstrap Confidence Interval Calculation**

The bootci function from Statistics and Machine Learning Toolbox is used to compute the bootstrap confidence intervals. The first input *nboot* is the number of samples (NumSamples), and the second input *bootfun* is a function that performs these actions.

- Resample the data (independently within each group, if multiple groups are available).
- Run a parameter fit with the resampled data.
- Simulate the model using the estimated parameters to get model responses.
- Return model responses.

#### **Setting Estimation Status**

The estimation status is always set to estimable since the function cannot determine if the confidence intervals are constrained by the bounds on the parameter estimates.

### **References**

[1] Wu, H., and M.C. Neale. "Adjusted Confidence Intervals for a Bounded Parameter." *Behavior Genetics*. 42 (6), 2012, pp. 886-898.

# **Extended Capabilities**

## **Automatic Parallel Support**

Accelerate code by automatically running computation in parallel using Parallel Computing Toolbox™.

To run in parallel, set 'UseParallel' to true.

For more information, see the 'UseParallel' name-value pair argument.

### **See Also**

[ParameterConfidenceInterval](#page-800-0) | [PredictionConfidenceInterval](#page-818-0) | [sbiofit](#page-65-0) | [sbioparameterci](#page-200-0)

**Introduced in R2017b**

# <span id="page-245-0"></span>**sbioplot**

Plot simulation results in one figure

## **Syntax**

```
sbioplot(sd)
sbioplot(sd,fcnHandle,xArgs,yArgs,Name,Value)
```
## **Description**

sbioplot(sd) plots each simulation run from sd, a [SimData](#page-949-0) object or array of objects, in the same figure. The plot is a time plot of each state in sd. The figure also shows a hierarchical display of all the runs as different nodes in a tree, and you can select which run to display.

sbioplot(sd,fcnHandle,xArgs,yArgs,Name,Value) plots simulation results by calling the function handle fcnHandle with inputs sd, xArgs, and yArgs, and uses additional options specified by one or more name-value pair arguments. For example, you can specify the x-label and y-label of the plot. xArgs and yArgs must be cell arrays or string vectors of the names of the states to plot.

## **Examples**

#### **Plot Selected States from Simulation Data**

Plot the prey versus predator data from the stochastically simulated lotka model by using a custom function (plotXY).

Load the model. Set the solver type to SSA to perform stochastic simulations, and set the stop time to 3.

```
sbioloadproject lotka;
\mathsf{cs} = getconfigset(m1);
cs.SolverType = 'SSA';
```

```
cs.StopTime = 3;rng('default') % For reproducibility
```
Set the number of runs and use sbioensemblerun for simulation.

```
numRuns = 2:
sd = sbioensemblerun(m1,numRuns);
```
Plot the simulation data. By default, sbioplot shows the time plot of each species for each run. You can expand each run by clicking the + icon, and you can select individual time plots.

sbioplot(sd);

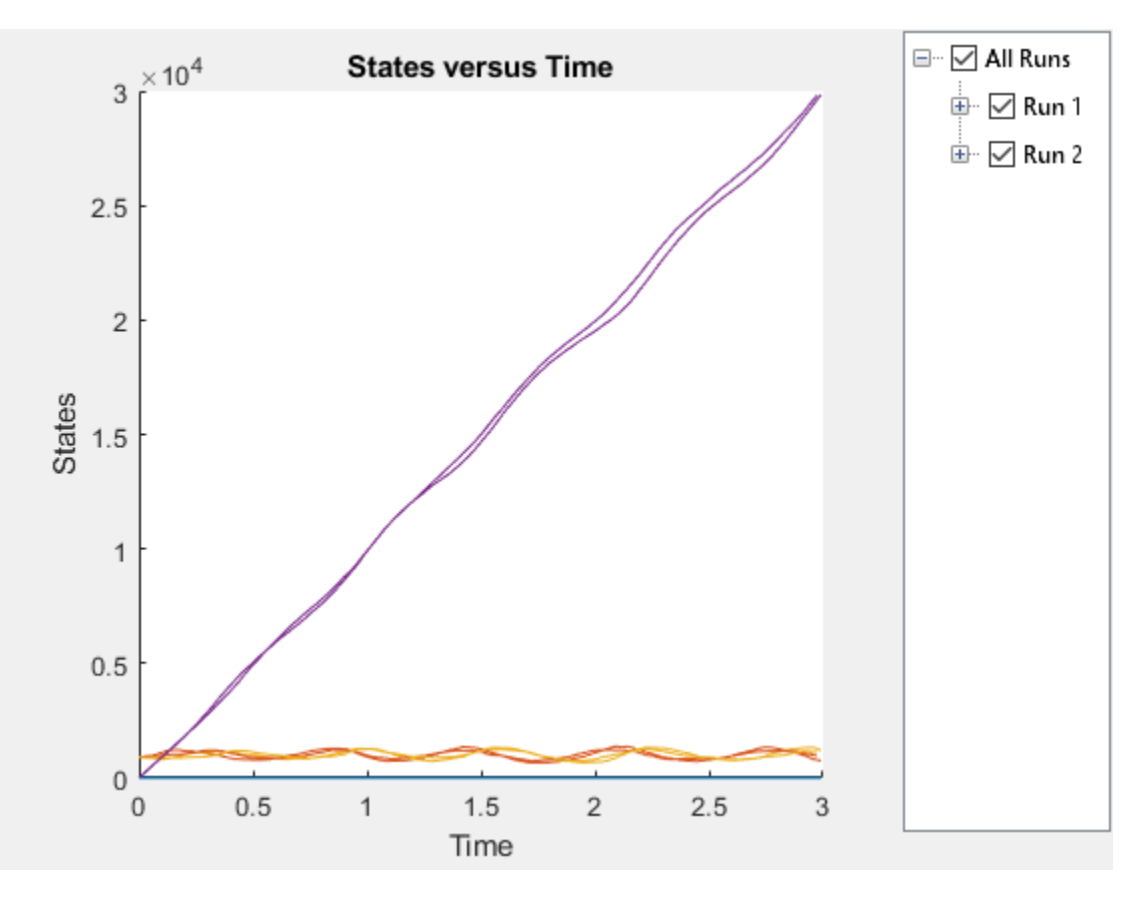

Plot selected states against each other; in this case, plot the prey population versus the predator population. Use the function plotXY (shown at the end of this example) to plot the simulated y1 (prey) data versus the y2 (predator) data. Specify the function as a function handle.

If you use the live script file for this example, the plotXY function is already included at the end of the file. Otherwise, you must define the plotXY function at the end of your .m or .mlx file or add it as a file on the MATLAB path.

```
sbioplot(sd,@plotXY,{'y1'},{'y2'},'xlabel','y1','ylabel','y2','title','Prey versus Pred
```
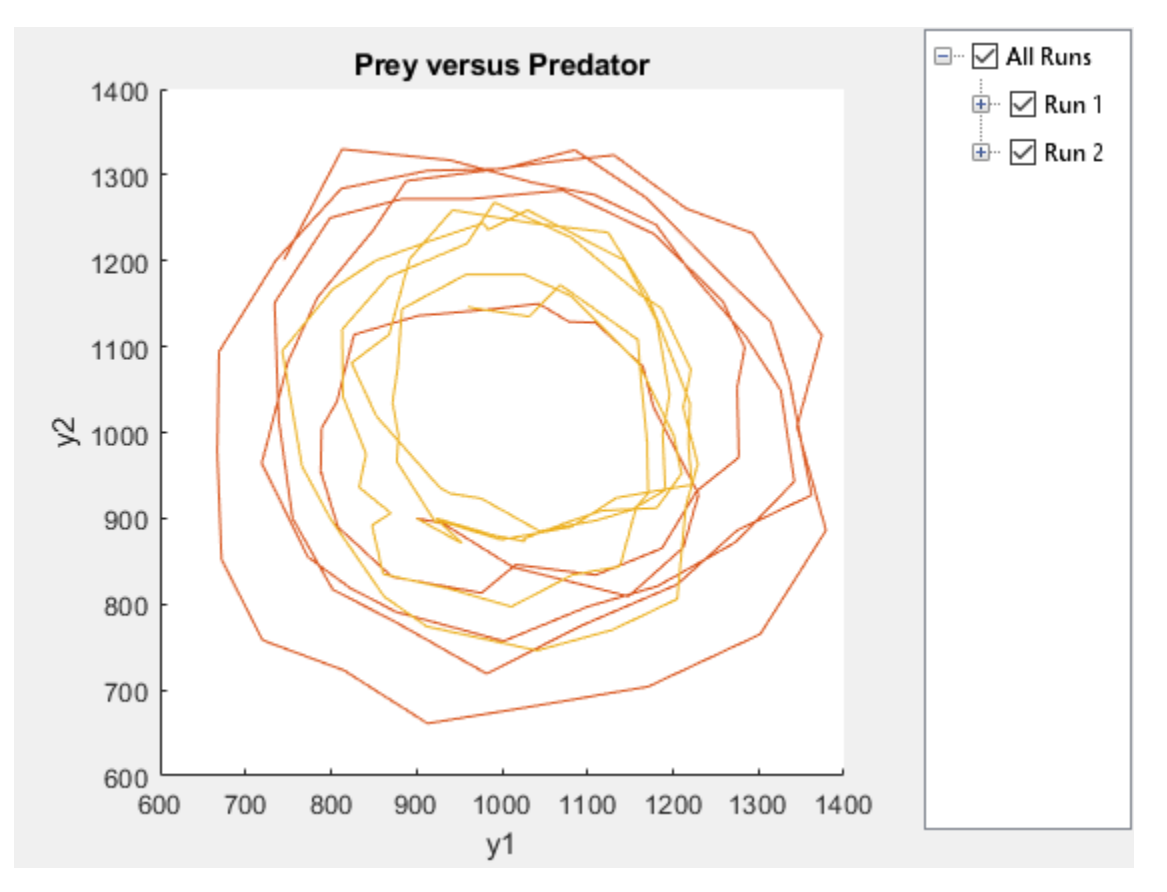

#### **Define plotXY Function**

sbioplot accepts a function handle for a function with the signature:

```
function [handles,names] = functionName(sd,xArgs,yArgs).
```
The plotXY function plots two selected states against each other. The first input sd is the simulation data (SimBiology SimData object or vector of objects). In this particular example, xArgs is a cell array containing the name of the species to be plotted on the xaxis, and yArgs is a cell array containing the name of the second species to be plotted on the y-axis. However, you can use the inputs xArgs and yArgs in any way in *your* custom plotting function. The function returns handles, an array of function handles to the line plots, and names, a cell array of character vectors shown on the nodes that are children of a **Run** node in a hierarchical display.

```
function [handles,names] = plotXY(sd,xArgs,yArgs)
% Select simulation data for each state from each run.
xData1 = selectbyname(sd(1), xArgs);xData2 = selectbyname(sd(2), xArgs);yData1 = selectbyname(sd(1),yArgs);
yData2 = selectbyname(sd(2),yArgs);
% Plot the species against each other.
fH1 = plot(xData1.Data,yData1.Data);
fH2 = plot(xData2.Data,yData2.Data);
```

```
% The first output, handles, is a two-dimensional array of handles of the line plots. I
% where M is the number of line plots for each run and N is the number of runs.
handles = [FH1, FH2];
```

```
% The second output, names, must be a one-dimensional cell array of character vectors.
\, Its length must be equal to the number of rows in handles, and the texts are displaye
% nodes that are children of a Run node.
names = \{'v1 \text{ vs } v2'\};
```
end

### **Input Arguments**

#### **sd — Simulation results**

SimData object

Simulation results, specified as a [SimData](#page-949-0) object or vector of SimData objects.

This argument corresponds to the first input of the function referenced by fcnHandle.

Example: simdata

#### **fcnHandle — Function to generate line plots**

function handle

Function to generate line plots, specified as a function handle. For an example of a custom function to plot selected species from simulation data, see [Plot Selected States](#page-245-0) [from Simulation Data on page 1-240](#page-245-0).

The function must have the signature:

```
function [handles,names] = functionName(sd,xArgs,yArgs).
```
The inputs sd, xArgs, and yArgs are the same inputs that you pass in when you call sbioplot.

The first output handles is a two-dimensional array of handles of the line plots generated by the function. Its size must be *P*-by-*R*, where *P* is the number of line plots, and *R* is the number of runs.

The second output names is a one-dimensional cell array of character vectors containing the names to be displayed on the nodes that are children of a **Run** node in a hierarchical display. The length of names must be equal to the number of rows in handles.

```
Example: @plotXY
```
Data Types: function handle

#### **xArgs — State names**

string vector | cell array of character vectors

State names to plot, specified as a string vector or cell array of character vectors. For instance, you can use xArgs to represent the states to be plotted on the *x*-axis of your custom plot.

This argument corresponds to the second input of the function referenced by fcnHandle.

```
Example: {'y1'}
Data Types: cell
```
#### **yArgs — State names**

string vector | cell array of character vectors

State names to plot, specified as a string vector or cell array of character vectors. For instance, you can use yArgs to represent the states to be plotted on the *y*-axis of your custom plot.

This argument corresponds to the third input of the function referenced by fcnHandle.

```
Example: {'y2','z'}
Data Types: cell
```
### **Name-Value Pair Arguments**

Specify optional comma-separated pairs of Name, Value arguments. Name is the argument name and Value is the corresponding value. Name must appear inside quotes. You can specify several name and value pair arguments in any order as Name1,Value1,...,NameN,ValueN.

```
Example: 'title','Species X versus Species Y' specifies the axes title of the
plot.
```
#### **title — Axes title**

character vector | string

Axes title, specified as the comma-separated pair consisting of 'title' and character vector or string.

Example: 'title','Prey versus Predator'

Data Types: char | string

#### **xlabel — Label for** *x***-axis**

character vector | string

Label for the *x*-axis of the plot, specified as the comma-separated pair consisting of 'xlabel' and a character vector or string.

```
Example: 'xlabel','y1'
Data Types: char | string
```
### **ylabel — Label for** *y***-axis**

character vector | string

Label for the *y*-axis of the plot, specified as the comma-separated pair consisting of 'ylabel' and a character vector or string.

Example: 'ylabel','y2' Data Types: char | string

# **See Also**

[sbiosubplot](#page-316-0) | [SimData](#page-949-0)

**Introduced in R2008a**
# <span id="page-252-0"></span>**sbioremovefromlibrary**

Remove kinetic law, unit, or unit prefix from library

## **Syntax**

```
sbioremovefromlibrary (Obj)
sbioremovefromlibrary ('Type', 'Name')
```
## **Description**

sbioremovefromlibrary (Obj) removes the kinetic law definition, unit, or unit prefix object (Obj) from the user-defined library. The removed component will no longer be available automatically in future MATLAB sessions.

sbioremovefromlibrary does not remove a kinetic law definition that is being used in a model.

You can use a built-in or user-defined kinetic law definition when you construct a kinetic law object with the method addkineticlaw.

sbioremovefromlibrary ('Type', 'Name') removes the object of type 'Type' with name 'Name' from the corresponding user-defined library. Type can be 'kineticlaw', 'unit' or 'unitprefix'.

To get a component of the built-in and user-defined libraries, use the commands get(sbioroot, 'BuiltInLibrary') and get(sbioroot, 'UserDefinedLibrary').

To create a kinetic law definition, unit, or unit prefix, use [sbioabstractkineticlaw](#page-7-0), [sbiounit](#page-331-0), or [sbiounitprefix](#page-336-0) respectively.

To add a kinetic law definition, unit, or unit prefix to the user-defined library, use the function sbioaddtolibrary.

## **Examples**

This example shows how to remove a kinetic law definition from the user-defined library.

**1** Create a kinetic law definition.

abstkineticlawObj = sbioabstractkineticlaw('mylaw1', '(k1\*s)/(k2+k1+s)');

**2** Add the new kinetic law definition to the user-defined library.

```
sbioaddtolibrary(abstkineticlawObj);
```
sbioaddtolibrary adds the kinetic law definition to the user-defined library. You can verify this using sbiowhos.

```
sbiowhos -kineticlaw -userdefined
SimBiology Abstract Kinetic Law Array
Index: Library: Name: Expression:
1 UserDefined mylaw1 (k1*s)/(k2+k1+s)
```
**3** Remove the kinetic law definition.

```
sbioremovefromlibrary('kineticlaw', 'mylaw1');
```
## **See Also**

[sbioabstractkineticlaw](#page-7-0) | [sbioaddtolibrary](#page-27-0) | [sbiounit](#page-331-0) | [sbiounitprefix](#page-336-0)

**Introduced in R2006a**

# <span id="page-254-0"></span>**sbioreset**

Delete all model objects

# **Syntax**

sbioreset

## **Description**

sbioreset deletes all SimBiology model objects at the root level. You cannot use a SimBiology model object after it is deleted.

**Tip** To remove a SimBiology model object from the MATLAB workspace, without deleting it from the root level, use the clear function.

**Note** If the SimBiology desktop is open, calling sbioreset at the command line deletes all model objects that are open in the desktop.

The SimBiology root object contains a list of SimBiology model objects, available units, unit prefixes, and kinetic law objects. A SimBiology model object has its Parent property set to the SimBiology root object.

To add a kinetic law definition to the SimBiology root user-defined library, use the [sbioaddtolibrary](#page-27-0) function. To add a unit to the SimBiology user-defined library on the root, use [sbiounit](#page-331-0) followed by [sbioaddtolibrary](#page-27-0). To add a unit prefix to the SimBiology user-defined library on the root, use [sbiounitprefix](#page-336-0) followed by [sbioaddtolibrary](#page-27-0).

# **Examples**

This example shows the difference between sbioreset and clear all.

**1** Import a model into the workspace.

```
modelObj = sbmlimport('oscillator');
```
Note that the workspace contains modelObj and if you query the SimBiology root, there is one model on the root object.

rootObj = sbioroot SimBiology Root Contains: Models: 1 Builtin Abstract Kinetic Laws: 3 User Abstract Kinetic Laws: 0 Builtin Units: 54 User Units: 0 Builtin Unit Prefixes: 13 User Unit Prefixes: 0 clear all

**2** Use clear all to clear the workspace. The modelObj still exists on the rootObj.

rootObj

SimBiology Root Contains:

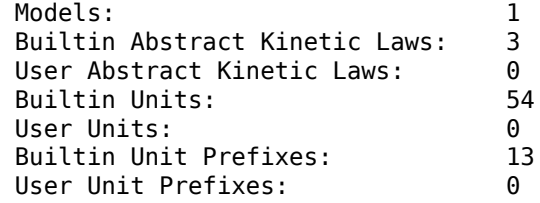

**3** Usesbioreset to delete the modelObj from the root.

```
sbioreset
rootObj
```
SimBiology Root Contains:

Models: 0 Builtin Abstract Kinetic Laws: 3

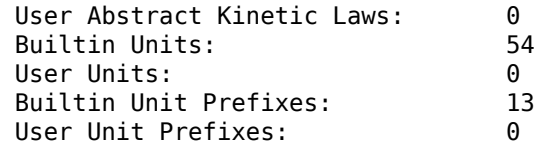

## **See Also**

[sbioaddtolibrary](#page-27-0) | [sbioroot](#page-257-0) | [sbiounit](#page-331-0) | [sbiounitprefix](#page-336-0)

### **Topics**

[sbioroot on page 1-252](#page-257-0)

### **Introduced before R2006a**

# <span id="page-257-0"></span>**sbioroot**

Return SimBiology root object

## **Syntax**

*rootObj* = sbioroot

## **Arguments**

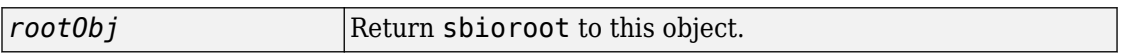

# **Description**

*rootObj* = sbioroot returns the SimBiology root object to root. The SimBiology root object contains a list of the SimBiology model objects, available units, unit prefixes, and available kinetic laws.

The units define the set of built-in units and user-defined units. See [Unit object](#page-993-0) for more information.

The unit prefixes define the set of built-in prefixes and user-defined prefixes. See [Unit](#page-995-0) [Prefix object](#page-995-0) for more information.

The kinetic laws define the built-in kinetic laws and user-defined kinetic laws. See [AbstractKineticLaw object](#page-397-0) for more information.

To add a unit, prefix or kinetic law to the root (in the user-defined library), use the [sbioaddtolibrary](#page-27-0) function. To remove, use [sbioremovefromlibrary](#page-252-0).

The models opened in the SimBiology desktop are stored in the root object.

## **Method Summary**

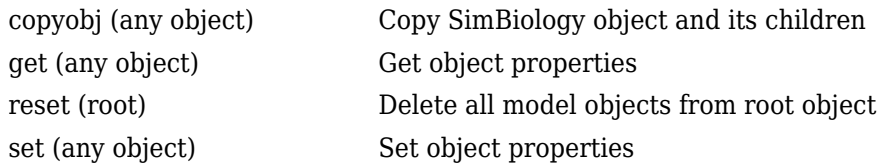

## **Property Summary**

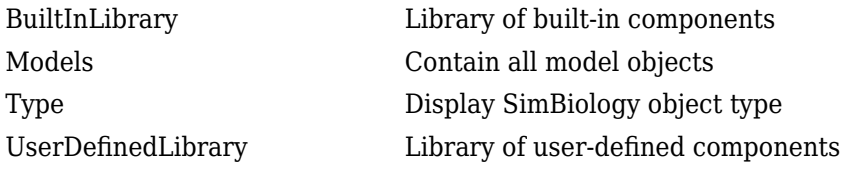

### **See Also**

[Unit object](#page-993-0) | [UnitPrefix object](#page-995-0) | [addkineticlaw](#page-442-0) | [sbiomodel](#page-153-0) | [sbioreset](#page-254-0)

### **Topics**

[sbiomodel on page 1-148](#page-153-0) [addkineticlaw on page 2-53](#page-442-0) [sbioreset on page 1-249](#page-254-0)

### **Introduced in R2006a**

## <span id="page-259-0"></span>**sbiosampleparameters**

Generate parameters by sampling covariate model (requires Statistics and Machine Learning Toolbox software)

## **Syntax**

```
phi = sbiosampleparameters(covexpr,thetas,omega,ds)
phi = sbiosampleparameters(covexpr,thetas,omega,n)
[phi, covmodel] = \text{sbiosampleparameters}
```
## **Description**

phi = sbiosampleparameters(covexpr,thetas,omega,ds) generates a matrix phi containing sampled parameter values using the covariate model specified by the covariate expression covexpr, fixed effects thetas, covariance matrix omega, and covariate data ds.

phi = sbiosampleparameters(covexpr,thetas,omega,n) uses a scalar n that specifies the number of rows in phi when the parameters are not dependent on any covariate.

[phi,covmodel] = sbiosampleparameters(\_) returns a matrix phi and a covariate model object covmodel using any of the input arguments from previous syntaxes.

## **Examples**

### **Sample Parameter Values from a Covariate Model**

This example uses data collected on 59 preterm infants given phenobarbital during the first 16 days after birth. Each infant received an initial dose followed by one or more sustaining doses by intravenous bolus administration. A total of between 1 and 6 concentration measurements were obtained from each infant at times other than dose times, for a total of 155 measurements. Infant weights and APGAR scores (a measure of newborn health) were also recorded. Data was described in [1], a study funded by the NIH/NIBIB grant P41-EB01975.

Load the data.

load pheno.mat ds

Visualize the data.

```
t = sbiotrellis(ds,'ID','TIME','CONC','marker','o','markerfacecolor',[.7 .7 .7],'marke
t.plottitle = 'States versus Time';
```
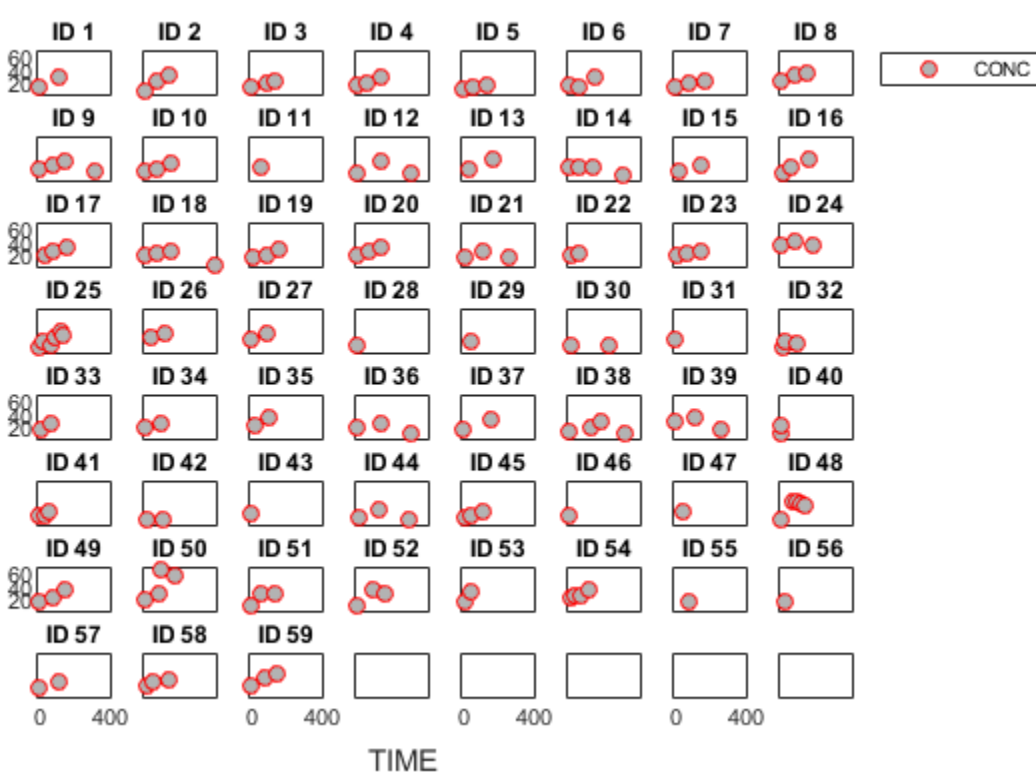

### **States versus Time**

Create a one-compartment PK model with bolus dosing and linear clearance to model such data.

```
pkmd = PKModelDesign;
pkmd.addCompartment('Central','DosingType','Bolus','EliminationType','linear-clearance
                     'HasResponseVariable',true,'HasLag',false);
onecomp = pkmd.construct;
```
Suppose there is a correlation between the volume of the central compartment (Central) and the weight of infants. You can define this parameter-covariate relationship using a covariate model that can be described as

 $\log(V_i) = \theta_V + \theta V_{\text{/WEIGHT}} * W EIGHT_i + \eta_{V, i},$ 

where, for each ith infant, V is the volume,  $θs$  (thetas) are fixed effects, η (eta) represents random effects, and WEIGHT is the covariate.

```
covM = CovariateModel;
covM.Expression = \{'Central = exp(theta1+theta2*WEIGHT+eta1)'};
```
Define the fixed and random effects. The column names of each table must have the names of fixed effects and random effects, respectively.

```
thetas = table(1.4,0.05,'VariableNames',{'theta1','theta2'});
eta1 = table(0.2,'VariableNames',{'eta1'});
```
Change the group label ID to GROUP as required by the sbiosampleparameters function.

```
ds.Properties.VariableNames{'ID'} = 'GROUP';
```
Generate parameter values for the volumes of central compartments Central based on the covariate model for all infants in the data set.

phi = sbiosampleparameters(covM.Expression,thetas,eta1,ds);

You can then simulate the model using the sampled parameter values. For convenience, use the function-like interface provided by a SimFunction object.

First, construct a SimFunction object using the createSimFunction method, specifying the volume (Central) as the parameter, and the drug concentration in the compartment (Drug\_Central) as the output of the SimFunction object, and the dosed species.

f = createSimFunction(onecomp,covM.ParameterNames,'Drug\_Central','Drug\_Central');

The data set ds contains dosing information for each infant, and the groupedData object provides a convenient way to extract such dosing information. Convert ds to a groupedData object and extract dosing information.

```
grapha = groupedData(ds);doses = createDoses(grpData,'DOSE');
```
Simulate the model using the sampled parameter values from phi and the extracted dosing information of each infant, and plot the results. The ith run uses the ith parameter value in phi and dosing information of the ith infant.

```
t = sbiotrellis(f(phi, 200, doses.getTable), [], 'TIME', 'Drug Central');
% Resize the figure.
t.hFig.Position(:) = [100 100 1280 800];
```
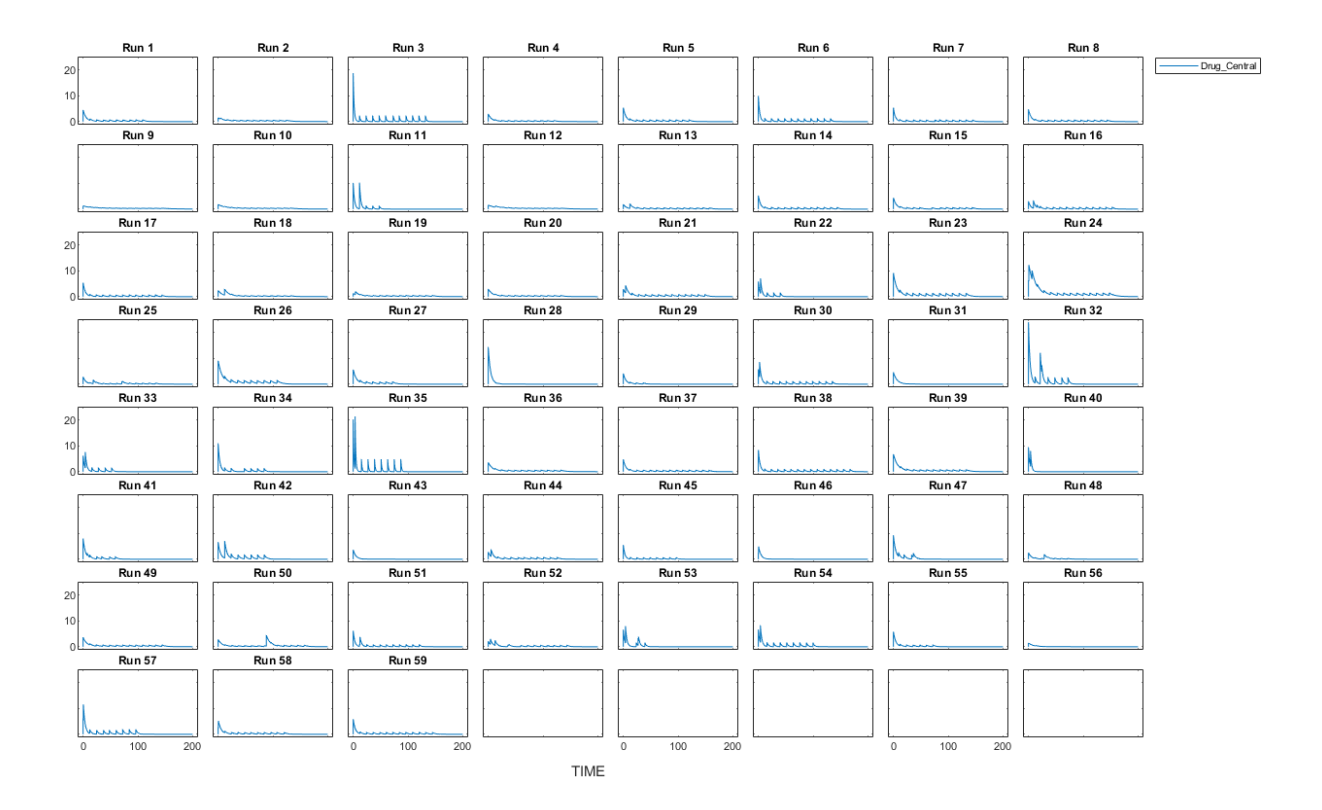

## **Input Arguments**

### **covexpr — Covariate expressions**

cell array of character vectors | string vector

Covariate expressions, specified as a cell array of character vectors or string vector that defines the parameter-covariate relationships.

If a model component name or covariate name is not a valid MATLAB variable name, surround it by square brackets when referring to it in the expression. For example, if the name of a species is *DNA polymerase+*, write [DNA polymerase+]. If a covariate name itself contains square brackets, you cannot use it in the expression.

See [CovariateModel object](#page-506-0) to learn more about covariate expressions.

### **thetas — Fixed effects**

table | dataset | numeric vector

Fixed effects, specified as a table, dataset, or numeric vector containing values for fixed effect parameters defined in the covariate expressions covexpr. Fixed effect parameter names must start with 'theta'.

• If thetas is a table, thetas. Properties. VariableNames must match the names of the fixed effects.

For example, suppose that you have three *thetas*: *thetaOne* = 0.1, *theta2* = 0.2, and  $theta = 0.3$ . You can create the corresponding table.

```
thetas = table(0.1, 0.2, 0.3);
thetas.Properties.VariableNames = {'thetaOne','theta2','theta3'}
thetas =
   1×3 table
     thetaOne theta2 theta3
 0.1 0.2 0.3
```
- If thetas is a dataset, thetas. Properties. VarNames must match the names of the fixed effects.
- If thetas is a numeric vector, the order of the values in the vector must be the same ascending ASCII dictionary order as the fixed effect names.

Use the sort function to sort a cell array of character vectors to see the order.

```
sort({'thetaOne','theta2','theta3'})
ans = 1×3 cell array
    {'theta2'} {'theta3'} {'thetaOne'}
```
Then specify the value of each *theta* in the same order.

thetas =  $[0.2 \ 0.3 \ 0.1]$ ;

#### **omega — Covariance matrix of random effects**

table | dataset | matrix

Covariance matrix of random effects, specified as a table, dataset, or matrix. Random effect parameter names must start with 'eta'.

• If omega is a table, omega.Properties.VariableNames must match the names of the random effects. Specifying the row names (RowNames) is optional, but if you do, they must also match the names of random effects.

Suppose that you want to define a diagonal covariance matrix with three random effect parameters *eta1*, *eta2*, and *eta3* with the values 0.1, 0.2, and 0.3, respectively.

*Cov*(*η*1, *η*1) *Cov*(*η*1, *η*2) *Cov*(*η*1, *η*3) *Cov*(*η*2, *η*1) *Cov*(*η*2, *η*2) *Cov*(*η*2, *η*3) *Cov*(*η*3, *η*1) *Cov*(*η*3, *η*2) *Cov*(*η*3, *η*3) = *eta*1 0 0 0 *eta*2 0 0 0 *eta*3

You can construct the corresponding table.

```
eta1 = [0.1;0;0];eta2 = [0; 0.2; 0];eta3 = [0,0,0.3];
omega = table(eta1,eta2,eta3,'VariableNames',{'eta1','eta2','eta3'})
omega =
   3×3 table
```
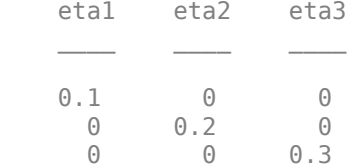

- If omega is a dataset, omega.Properties.VarNames must match the names of the random effects. Specifying the row names (ObsNames) is optional, but if you do, they must also match the names of random effects.
- If omega is a matrix, the rows and columns must have the same ascending ASCII dictionary order as the random effect names.

Use the sort function to sort a cell array of character vectors to see the order.

```
sort({'eta1','eta2','eta3'})
ans = 1×3 cell array
    {'eta1'} {'eta2'} {'eta3'}
```
### **ds — Covariate data**

dataset | table

Covariate data, specified as a dataset or table containing the covariate data for all groups.

ds must have a column named 'Group' or 'GROUP' specifying the group labels as well as a column each for all covariates used in the covariate model. The column names must match the names of the corresponding covariates used in the covariate expressions.

### **n — Number of rows in phi**

scalar

Number of rows in phi, specified as a scalar.

## **Output Arguments**

### **phi — Sampled parameter values**

matrix

Sampled parameter values, returned as a matrix of size S-by-P, where S is the number of groups specified in ds or specified by n and P is the number of parameters which is equal to the number of elements in covexpr.

#### **covmodel — Covariate model**

CovariateModel object

Covariate model, returned as a [CovariateModel object](#page-506-0) which represents the model defined by covexpr.

## **Compatibility Considerations**

### **Support for numeric vector and matrix inputs for fixed and random effects will be removed**

*Warns starting in R2018b*

Support for specifying a numeric vector for the fixed effects (thetas) or a matrix for the covariance matrix of random effects (omega) will be removed in a future release. Use a table instead.

### **References**

[1] Grasela Jr, T.H., Donn, S.M. (1985) Neonatal population pharmacokinetics of phenobarbital derived from routine clinical data. Dev Pharmacol Ther. 8(6), 374– 83.

### **See Also**

[CovariateModel object](#page-506-0) | [SimFunction object](#page-953-0) | [createSimFunction](#page-517-0) | [sbiosampleerror](#page-267-0)

### **Introduced in R2014a**

# <span id="page-267-0"></span>**sbiosampleerror**

Sample error based on error model and add noise to simulation data

# **Syntax**

```
sdN = sbiosampleerror(sd,errormodel,errorparam)
```
# **Description**

sdN = sbiosampleerror(sd,errormodel,errorparam) adds noise to the simulation data sd using one or more error models errormodel and error parameters errorparam.

## **Examples**

### **Add Noise to Simulation Data**

This example adds noise (or error) to the simulation data from a radioactive decay model with the first-order reaction:  $\frac{dz}{dt} = c \cdot x$ , where x and z are species and c is the forward rate constant.

Load the sample project containing the radiodecay model m1.

```
sbioloadproject radiodecay;
```
Simulate the model.

 $[t,sd,names] = sbiosimulate(m1);$ 

Plot the simulation results.

```
plot(t,sd);
legend(names,'AutoUpdate','off');
hold on
```
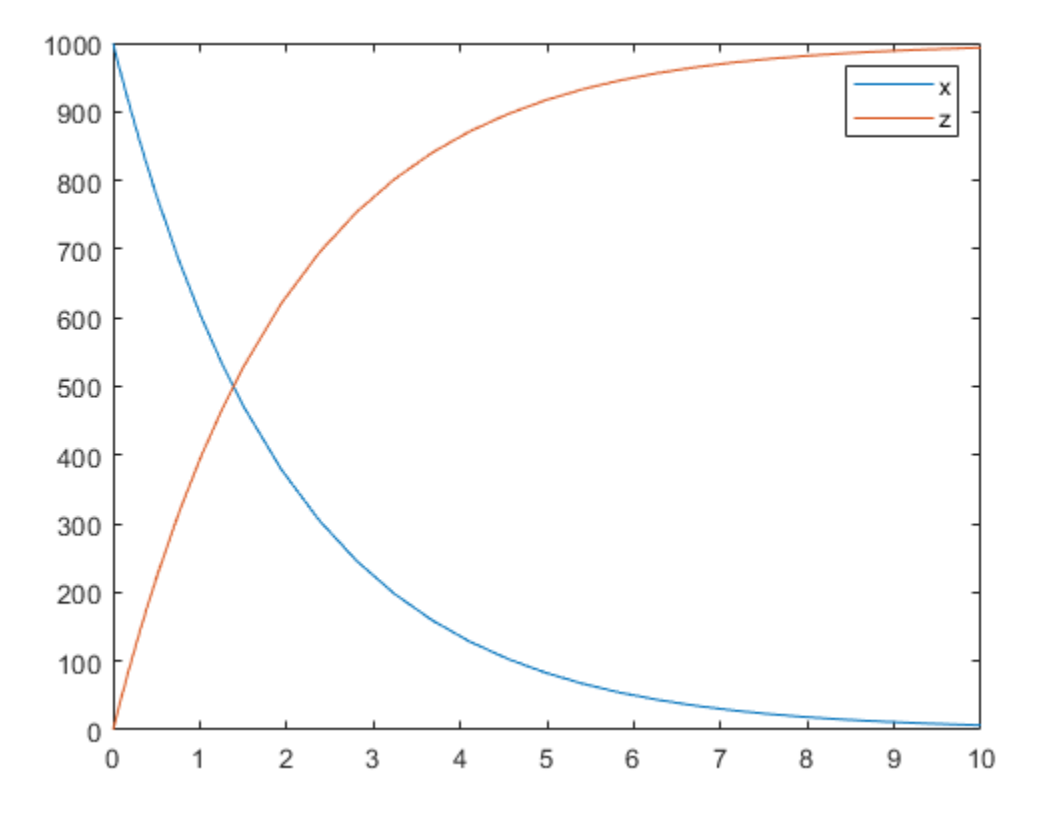

Add noise to the simulation results using the constant error model with the error parameter set to 20.

sdNoisy = sbiosampleerror(sd,'constant',20);

Plot the noisy simulation data.

plot(t,sdNoisy);

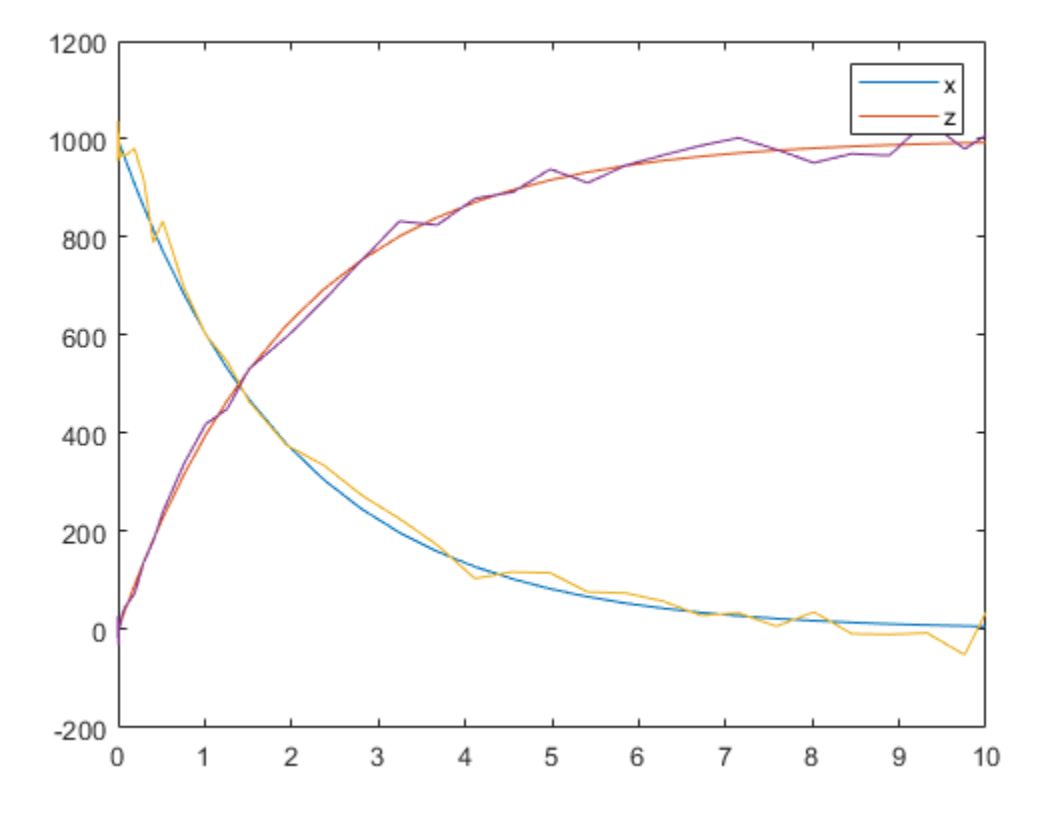

### **Define a Custom Error Model Using a Function Handle**

This example defines a custom error model using a function handle and adds noise to simulation data of a radioactive decay model with the first-order reaction  $\frac{dz}{dt} = c \cdot x$ , where x and z are species, and c is the forward rate constant.

Load the sample project containing the radiodecay model m1.

```
sbioloadproject radiodecay;
```
Suppose you have a simple custom error model with a standard mean-zero and unitvariance (Gaussian) normal variable e, simulation results f, and two parameters p1 and  $p2: y = f + p1 + p2*e$ 

Define a function handle that represents the error model.

 $em = \mathcal{Q}(y, p1, p2)$  y+p1+p2\*randn(size(y));

Simulate the model.

 $[t,sd,names] = sbiosimulate(m1);$ 

Plot the simulation results and hold the plot.

```
plot(t,sd);
legend(names,'AutoUpdate','off');
hold on
```
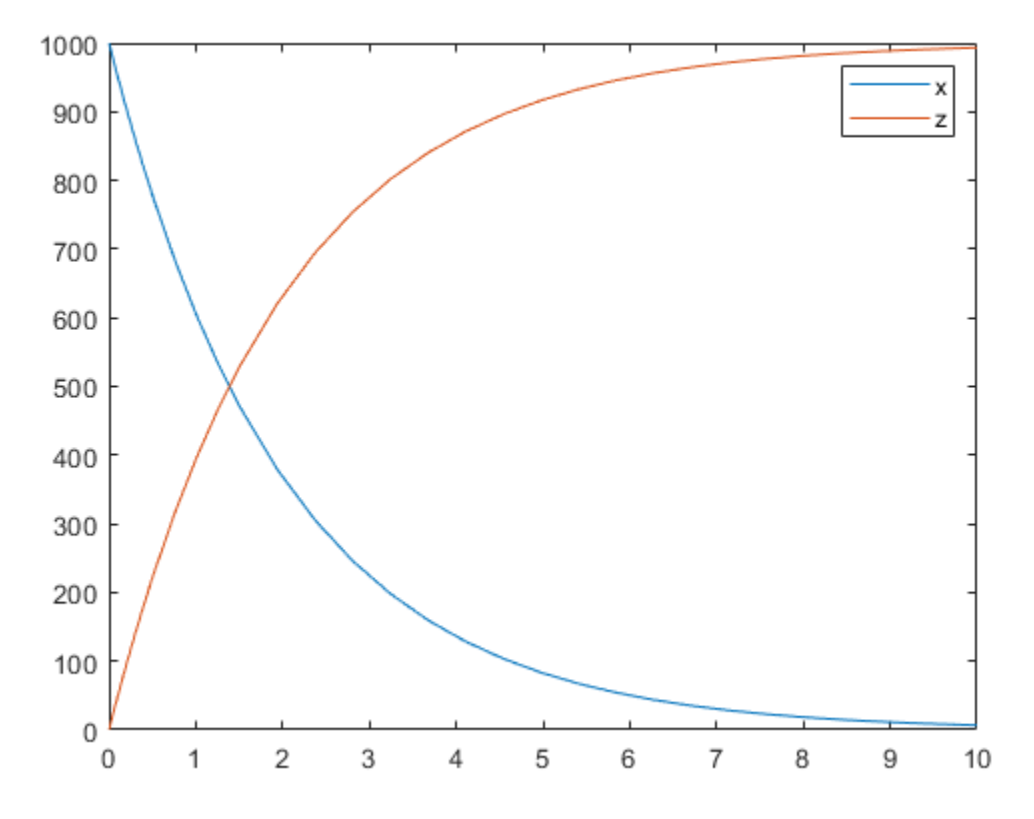

Sample the error using the previously defined custom function with two parameters set to 0.5 and 30, respectively.

sdNoisy = sbiosampleerror(sd,em,{0.5,30});

Plot the noisy simulation data.

plot(t,sdNoisy);

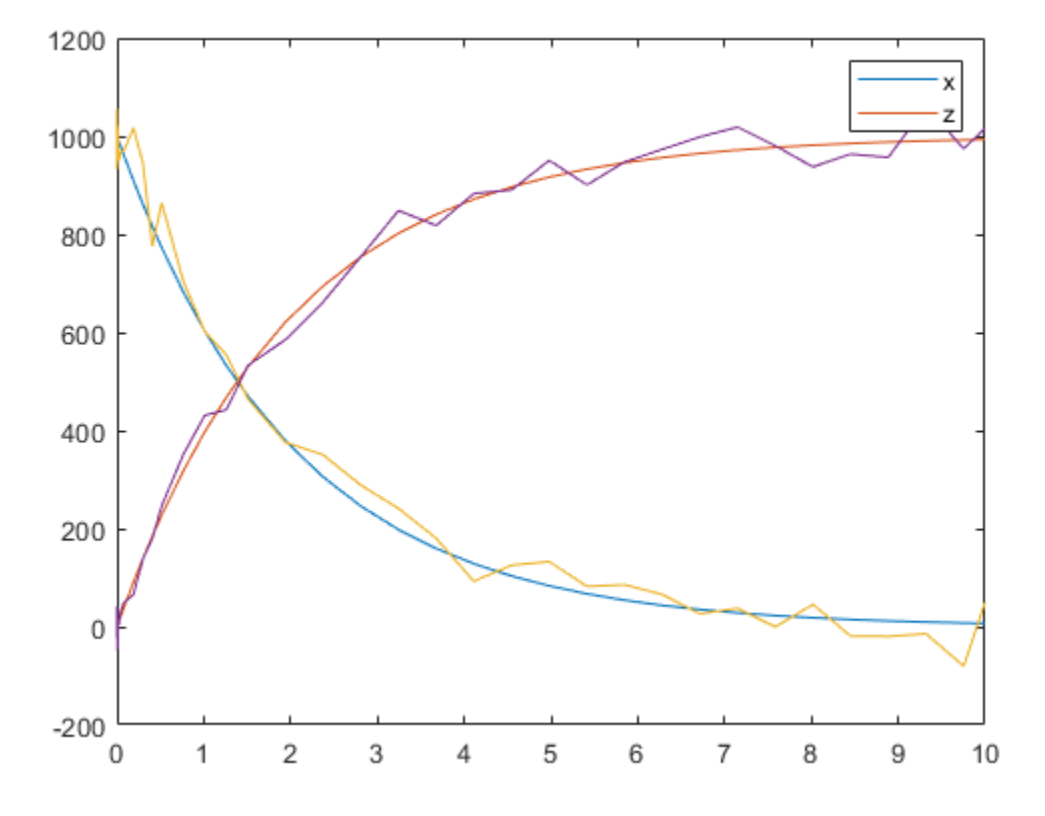

You can also apply a different error model to each state, which is a column in sd. Suppose you want to apply the custom error model (em) to the first column (species x data) and the proportional error model to the second column (species z data).

```
hold off
sdNoisy = sbiosampleerror(sd,{em,'proportional'},{{0.5,30},0.3});
plot(t,sd);
legend(names,'AutoUpdate','off');
hold on
plot(t,sdNoisy);
```
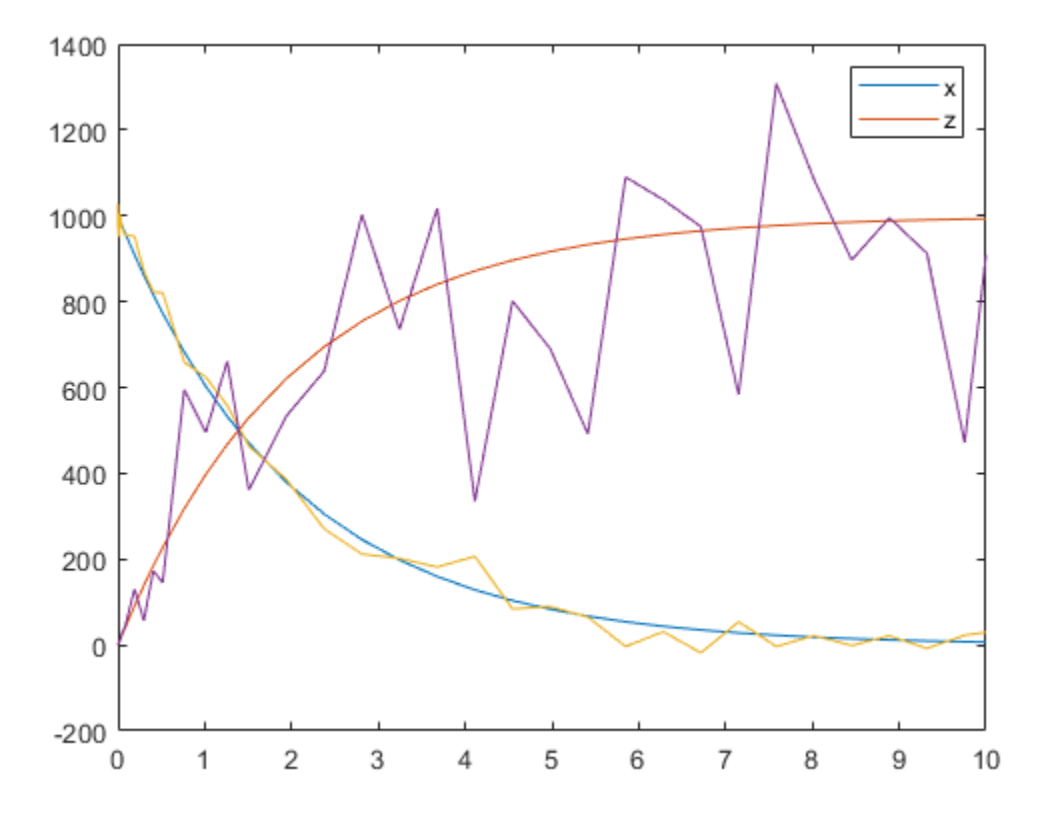

## **Input Arguments**

### **sd — Simulation results**

[SimData object](#page-949-0) | matrix

Simulation results, specified as a [SimData object](#page-949-0) or matrix.

### **errormodel — Error model**

character vector | string | function handle | string vector | cell array of character vectors

Error model(s), specified as a character vector, string, function handle, string vector, cell array of character vectors, or cell array containing a mixture of character vectors and function handles.

If it is a string vector or cell array, its length must match the number of columns (responses) in sd, and each error model is applied to the corresponding column in sd. If it is a single character vector, string, or function handle, the same error model is applied to all columns in sd.

The first argument of a function handle must be a matrix of simulation results. The subsequent arguments are the parameters of the error model supplied in the errorparam input argument. The output of the function handle must be a matrix of the same size as the first input argument (simulation results).

For example, suppose you have a custom error model with a standard mean-zero and unitvariance (Gaussian) normal variable *e*, simulation results *f*, and two parameters *p1* and  $p2: y = f + p1 + p2 * e$ . You can define the corresponding function handle as follows.

 $em = \mathcal{O}(y, p1, p2)$  y+p1+p2\*randn(size(y));

where y is the matrix of simulation results and  $p1$  and  $p2$  are the error parameters. The output of the function handle must be the same size as y, which is the same as the simulation results specified in the sd input argument. The parameters p1 and p2 are specified in the errorparam argument.

There are four built-in error models. Each model defines the error using a standard meanzero and unit-variance (Gaussian) variable *e*, simulation results *f*, and one or two parameters *a* and *b*. The models are:

- 'constant':  $y = f + ae$
- 'proportional':  $y = f + b$   $f \mid e$
- 'combined':  $y = f + (a + b)f||e$
- 'exponential':  $y = f * \exp(ae)$

### **errorparam — Error model parameter**

scalar | vector | cell array

Error model parameter(s), specified as a scalar, vector, or cell array. If errormodel is 'constant', 'proportional', or 'exponential', then errorparam is specified as a numeric scalar. If it is 'combined', then errorparam is specified as a row vector with two elements [a b].

If errormodel is a cell array, then errorparam must be a cell array of the same length. In other words, errorparam must contain N elements, where N is the number of error models in errormodel. Each element must have the correct number of parameters for the corresponding error model.

For example, suppose you have three columns in sd, and you are applying a different error model (constant, proportional, and exponential error models with error parameters 0.1, 2, and 0.5, respectively) to each column, then errormodel and errorparam must be cell arrays with three elements as follows.

```
errormodel = {'constant','proportional','exponential'};
errorparam = {0.1, 2, 0.5};
```
## **Output Arguments**

### **sdN — Simulation results with added noise**

vector of SimData objects | matrix

Simulation results with added noise, returned as a vector of SimData objects or numeric matrix. If sd is a vector of SimData objects, sdN is also a vector of SimData objects, and the error is added to each column in the sd.Data property. If sd is specified as a matrix, sdN is a matrix, and the error is added to each column in the matrix.

## **See Also**

[SimFunction object](#page-953-0) | [createSimFunction](#page-517-0) | [sbiosampleparameters](#page-259-0)

### **Introduced in R2014a**

# **sbiosaveproject**

Save all models in root object

## **Syntax**

```
sbiosaveproject projFilename
sbiosaveproject projFilename variableName
sbiosaveproject projFilename variableName1 variableName2 ...
```
# **Description**

sbiosaveproject *projFilename* saves all models in the SimBiology root object to the binary SimBiology project file named *projFilename*.sbproj. The project can be loaded with sbioloadproject. sbiosaveproject returns an error if *projFilename*.sbproj is not writable.

sbiosaveproject creates the binary SimBiology project file named simbiology.sbproj. sbiosaveproject returns an error if this is not writable.

sbiosaveproject *projFilename variableName* saves only *variableName*. *variableName* can be a SimBiology model or any MATLAB variable.

sbiosaveproject *projFilename variableName1 variableName2* ... saves the specified variables in the project.

Use the functional form of sbiosaveproject when the file name or variable names are stored in a character vector. For example, if the file name is stored in the variable *fileName* and you want to store MATLAB variables *variableName1* and *variableName2*, type sbiosaveproject (*projFileName*, '*variableName1*', '*variableName2*') at the command line.

## **Examples**

**1** Import an SBML file and simulate (default configset object is used).

```
modelObj = sbmlimport ('oscillator.xml'); 
timeseriesObj = sbiosimulate(modelObj);
```
**2** Save the model and the simulation results to a project.

```
sbiosaveproject myprojectfile modelObj timeseriesObj
```
### **See Also**

[sbioaddtolibrary](#page-27-0) | [sbioloadproject](#page-151-0) | [sbioremovefromlibrary](#page-252-0) | [sbiowhos](#page-344-0)

### **Topics**

[sbioloadproject on page 1-146](#page-151-0) [sbiowhos on page 1-339](#page-344-0) [sbioaddtolibrary on page 1-22](#page-27-0) [sbioremovefromlibrary on page 1-247](#page-252-0)

### **Introduced in R2006a**

# **sbioselect**

Search for objects with specified constraints

### **Syntax**

```
Out = sbioselect('PropertyName', PropertyValue)
Out = sbioselect('Where', 'PropertyName', 'Condition',
PropertyValue)
Out = sbioselect(Obj, 'PropertyName', PropertyValue)
Out = sbioselect(Obj, 'Type', 'TypeValue', 'PropertyName',
PropertyValue)
Out = sbioselect(Obj, 'Where', 'PropertyName', 'Condition',
PropertyValue)
Out = sbioselect(Obj, 'Where', 'PropertyNameCondition',
'PropertyNamePattern', 'Condition', PropertyValue)
Out = sbioselect(Obj, 'Where', 'PropertyName1', 'Condition1',
PropertyValue1, 'Where', 'PropertyName2', 'Condition2',
PropertyValue2,...)
Out = sbioselect(Obj, 'Where', 'PropertyName1', 'Condition1',
PropertyValue1,Bool_Operator, 'Where', 'PropertyName2',
'Condition2', PropertyValue2,...)
Out = sbioselect(Obj, 'Depth', DepthValue,...)
```
### **Arguments**

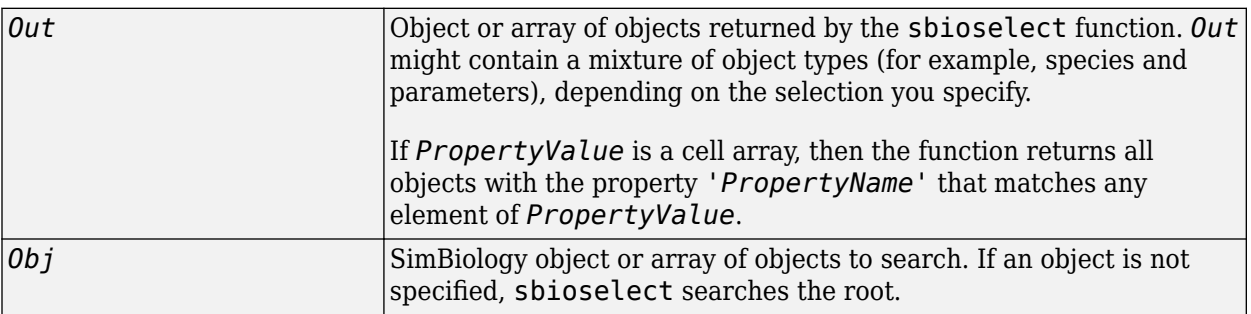

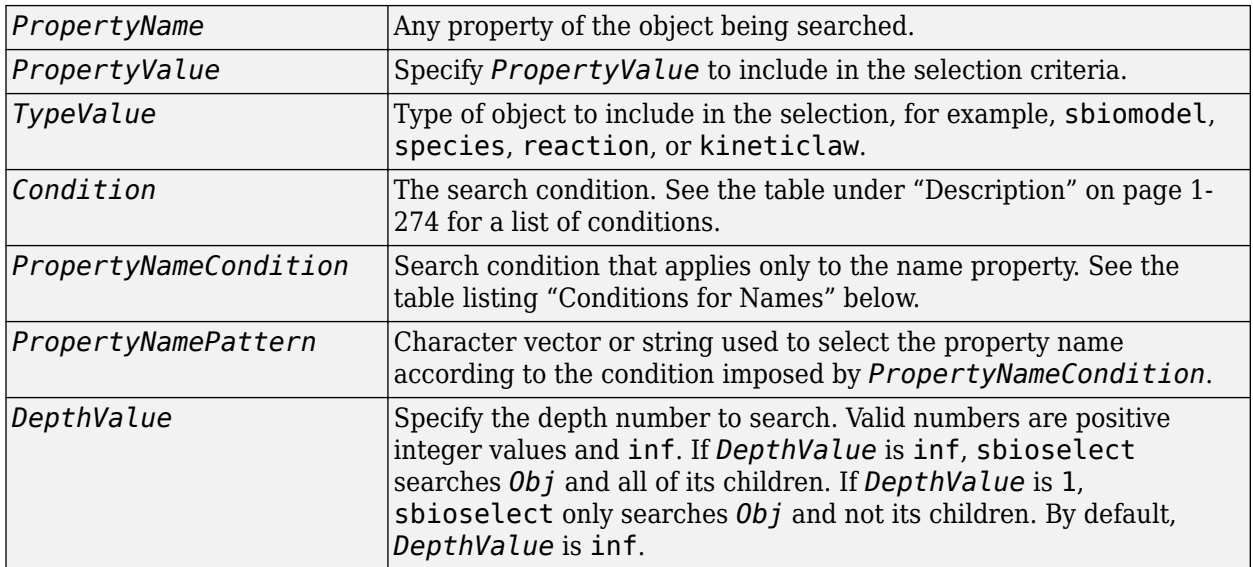

## **Description**

sbioselect searches for objects with specified constraints.

```
Out = sbioselect('PropertyName', PropertyValue) searches the root object
(including all model objects contained by the root object) and returns the objects with the
property name (PropertyName) and property value (PropertyValue) contained by the
root object.
```

```
Out = sbioselect('Where', 'PropertyName', 'Condition',
PropertyValue) searches the root object and finds objects that have a property name
(PropertyName) and value (PropertyValue) that matches the condition (Condition).
```

```
Out = sbioselect(Obj, 'PropertyName', PropertyValue) returns the objects
with the property name (PropertyName) and property value (PropertyValue) found in
any object (Obj). If the property name in a property-value pair contains either a '?' or
'*', then the name is automatically interpreted as a wildcard expression, equivalent to
the where clause ('Where', 'wildcard', 'PropertyName', '==',
PropertyValue).
```

```
Out = sbioselect(Obj, 'Type', 'TypeValue', 'PropertyName',
PropertyValue) finds the objects of type (TypeValue), with the property name
```
(*PropertyName*) and property value (*PropertyValue*) found in any object (*Obj*). *TypeValue* is the type of SimBiology object to be included in the selection, for example, species, reaction, or kineticlaw.

```
Out = sbioselect(Obj, 'Where', 'PropertyName', 'Condition',
PropertyValue) finds objects that have a property name (PropertyName) and value
(PropertyValue) that match the condition (Condition).
```
If you search for a character vector property value without specifying a condition, you must use the same format as get returns. For example, if get returns the Name as 'MyObject', sbioselect will not find an object with a Name property value of 'myobject'. Therefore, for this example, you must specify:

```
modelObj = sbioselect ('Name', 'MyObject')
```
Instead, if you use a condition, you can specify:

```
modelObj = sbioselect ('Where', 'Name', '==i', 'myobject')
```
Thus, conditions let you control the specificity of your selection.

sbioselect searches for model objects on the root in both cases.

```
Out = sbioselect(Obj, 'Where', 'PropertyNameCondition',
'PropertyNamePattern', 'Condition', PropertyValue) finds objects with a
property name that matches the pattern in (PropertyNamePattern) with the condition
(PropertyNameCondition) and matches the value (PropertyValue) with the condition
(Condition). Use this syntax when you want search conditions on both property names
and property values.
```
The conditions, with examples of property names and corresponding examples of property values that you can use, are listed in the following tables. This table shows you conditions for numeric properties.

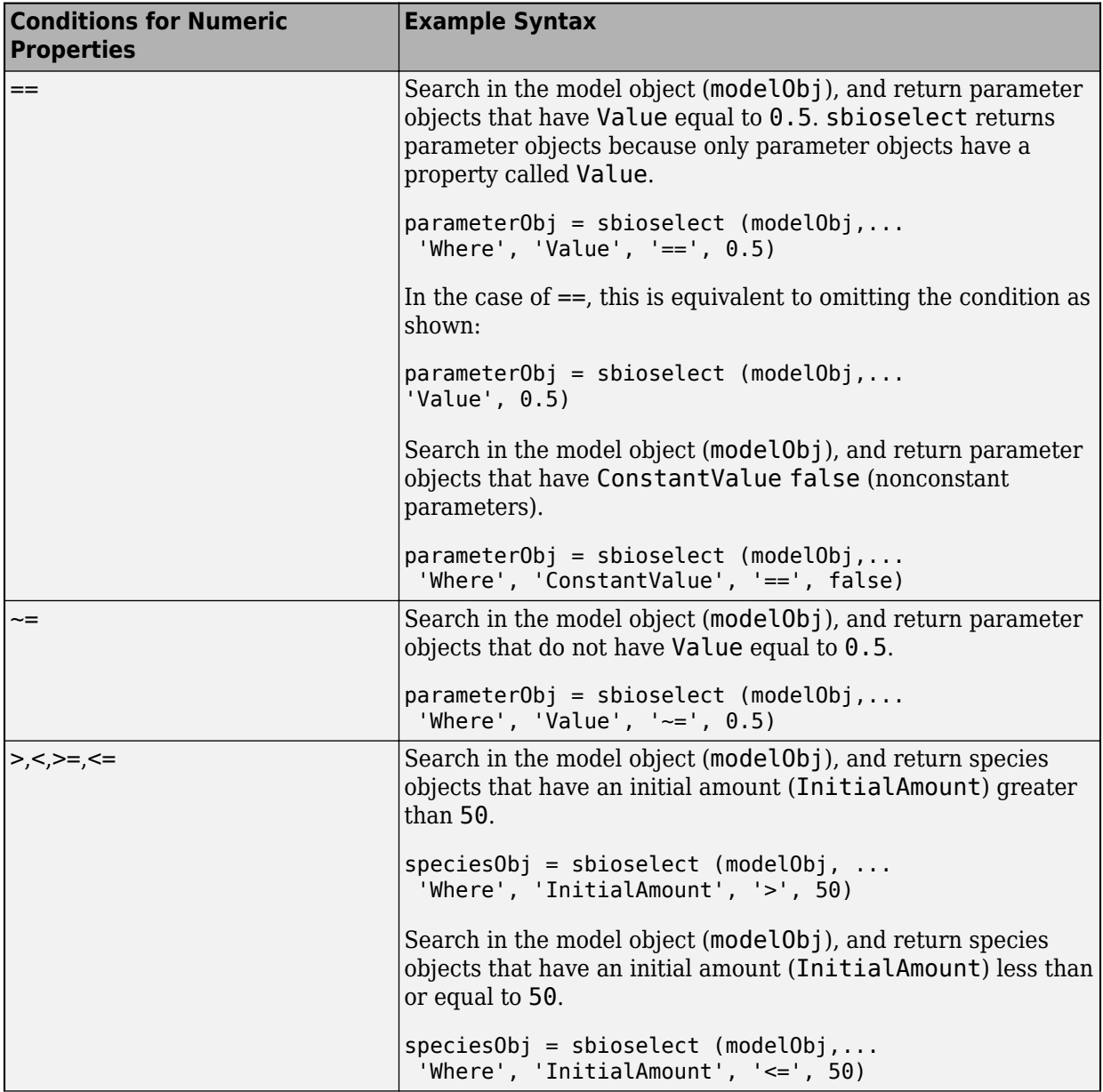

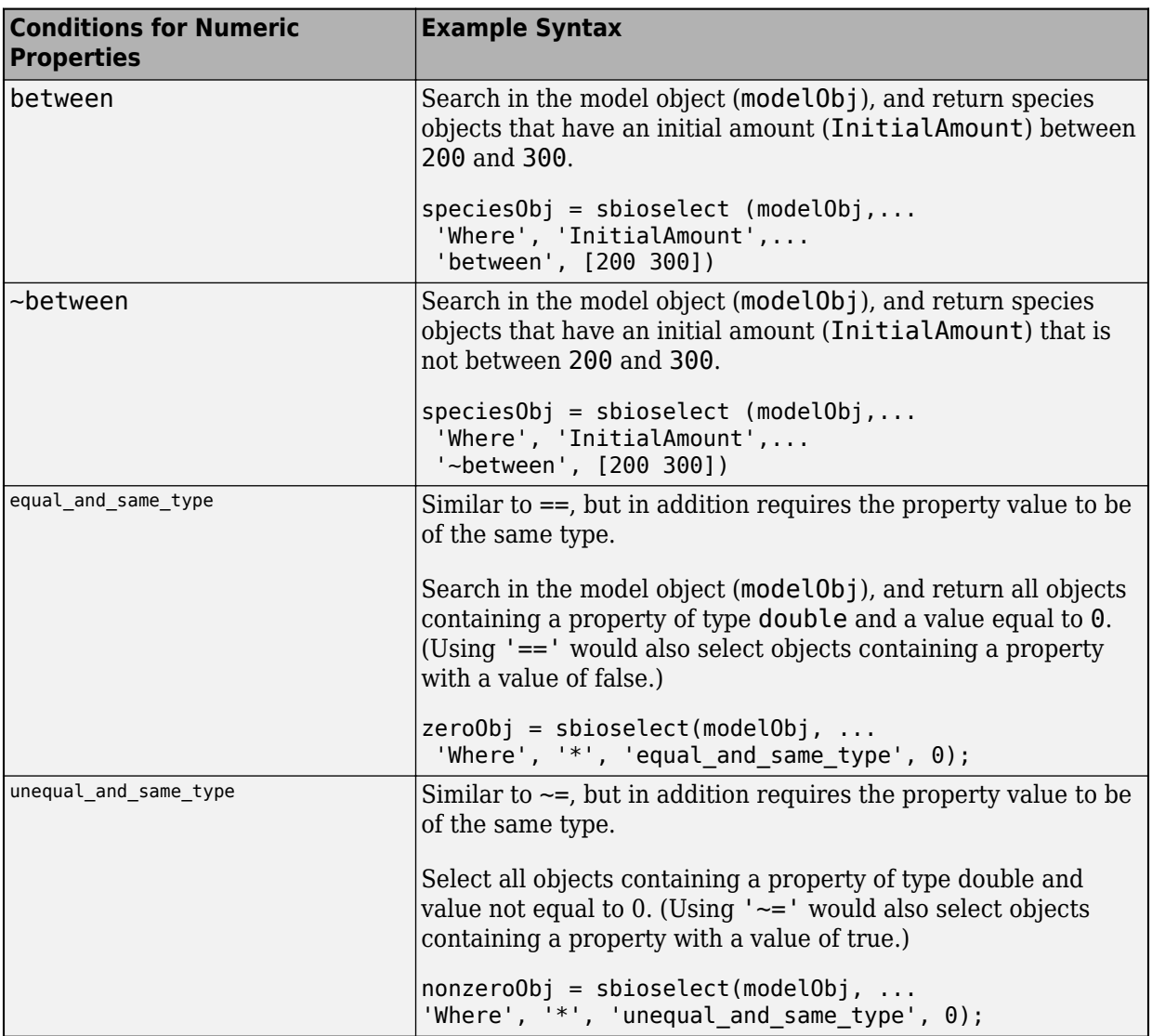

The following table shows you conditions for the name property or for properties whose values are character vectors.

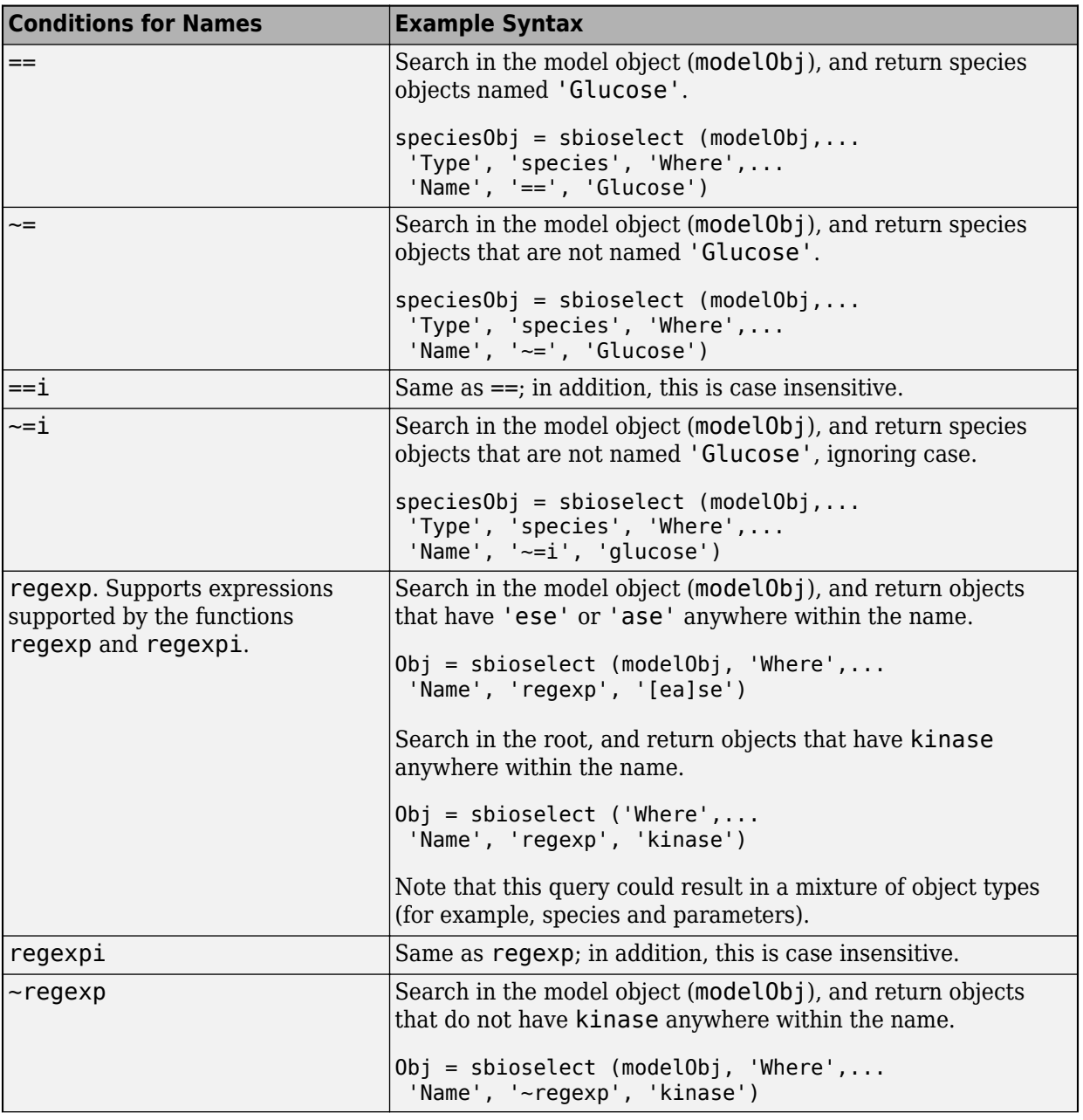

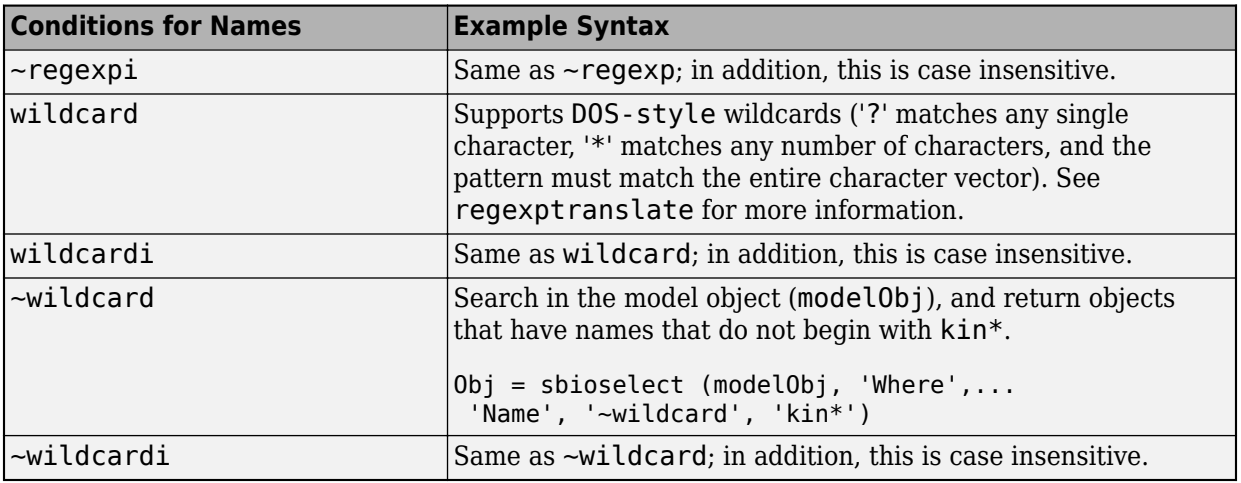

Use the condition type function for any property. The specified value should be a function handle that, when applied to a property value, returns a boolean indicating whether there is a match. The following table shows an example of using function.

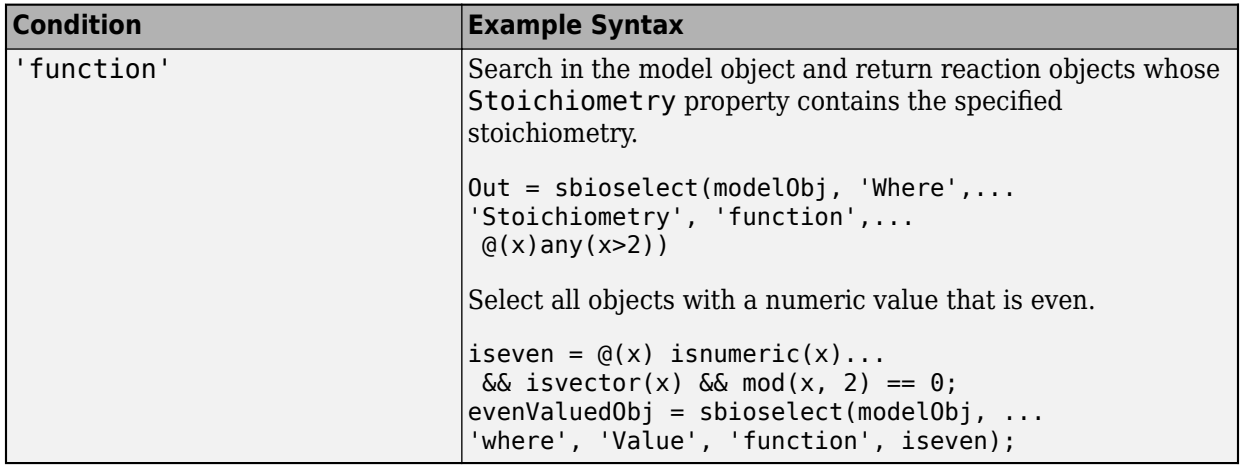

The condition 'contains' can be used only for those properties whose values are an array of SimBiology objects. The following table shows an example of using contains.

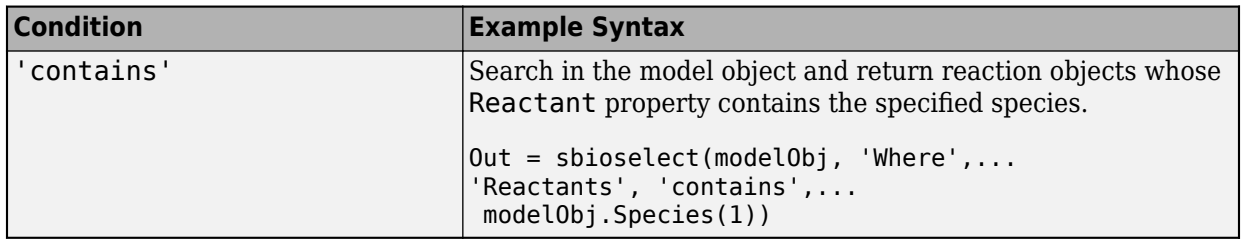

*Out* = sbioselect(*Obj*, 'Where', '*PropertyName1*', '*Condition1*', *PropertyValue1*, 'Where', '*PropertyName2*', '*Condition2*', *PropertyValue2*,...) finds objects contained by 0bj that matches all the conditions specified.

You can combine any number of property name/property value pairs and conditions in the sbioselect command.

```
Out = sbioselect(Obj, 'Where', 'PropertyName1', 'Condition1',
PropertyValue1,Bool_Operator, 'Where', 'PropertyName2',
'Condition2', PropertyValue2,...) finds objects contained by Obj that matches
all the conditions specified. Supported character vectors for Bool_Operator are as
follows.
```
- 'and' True if ( 'Where', 'PropertyName1','Condition1',PropertyValue1) and ( 'Where', 'PropertyName2','Condition2',PropertyValue2) are both true.
- 'or' True if either ( 'Where', 'PropertyName1','Condition1',PropertyValue1) or ( 'Where', 'PropertyName2','Condition2',PropertyValue2) is true.
- 'xor' True if exactly one of ( 'Where', 'PropertyName1','Condition1',PropertyValue1) or ( 'Where', 'PropertyName2','Condition2',PropertyValue2) is true.
- 'not' True if ( 'Where', 'PropertyName1','Condition1',PropertyValue1) is true and ( 'Where', 'PropertyName2','Condition2',PropertyValue2) is not true.

Compound expressions with multiple boolean operators are supported. Precedence of the operators follows the order of operations for boolean algebra not –> and –> xor –> or.

*Out* = sbioselect(*Obj*, 'Depth', *DepthValue*,...) finds objects using a model search depth of *DepthValue*.

**Note** The order of results from sbioselect is not guaranteed when returning results of multiple types. Hence it is not recommended to depend on the order of results.

### **Examples**

### **Find Species from a SimBiology Model**

Import a model.

modelObj = sbmlimport('oscillator');

Find and return an object named pA.

```
pA = sbioselect(modelObj, 'Name', 'pA')
```

```
pA = SimBiology Species Array
   Index: Compartment: Name: Value: Units:
  1 unnamed pA 100
```
Find and return species objects whose Name starts with p and have A or B as the next letter in the name.

```
speciesObjs = sbioselect(modelObj, 'Type', 'species', 'Where',...
                'Name', 'regexp', '^p[AB]')
speciesObjs = 
  SimBiology Species Array
  Index: Compartment: Name: Value: Units:
 1 unnamed pA 100
 2 unnamed pB 0
 3 unnamed pA_OpB1 0
 4 unnamed pB_OpC1 0
 5 unnamed pA_OpB_pA 20
 6 unnamed pA_OpB2 0
 7 unnamed pB_OpC2 0
 8 unnamed pB_OpC_pB 0
```
Find a cell array. Note how cell array values must be specified inside another cell array.

```
modelObj.Species(2).UserData = \{a' 'b'\};
Obj = sbioselect(modelObj, 'UserData', {{'a' 'b'}})
0bj = SimBiology Species Array
   Index: Compartment: Name: Value: Units:
  1 unnamed pB 0
```
Find and return objects that do not have their units set.

```
unitlessObj = sbioselect(modelObj, 'Where', 'wildcard', '*Units', '==', '');
Alternatively, you can do the following.
unitlessObj = sbioselect(modelObj, '*Units', '');
```
## **See Also**

regexp

**Introduced before R2006a**
# <span id="page-288-0"></span>**sbioshowunitprefixes**

Show unit prefixes in library

### **Syntax**

```
UnitPrefixObjs = sbioshowunitprefixes
[Name, Multiplier] = sbioshowunitprefixes
[Name, Multiplier, Builtin] = sbioshowunitprefixes
[Name, Multiplier, Builtin] = sbioshowunitprefixes('Name')
```
### **Arguments**

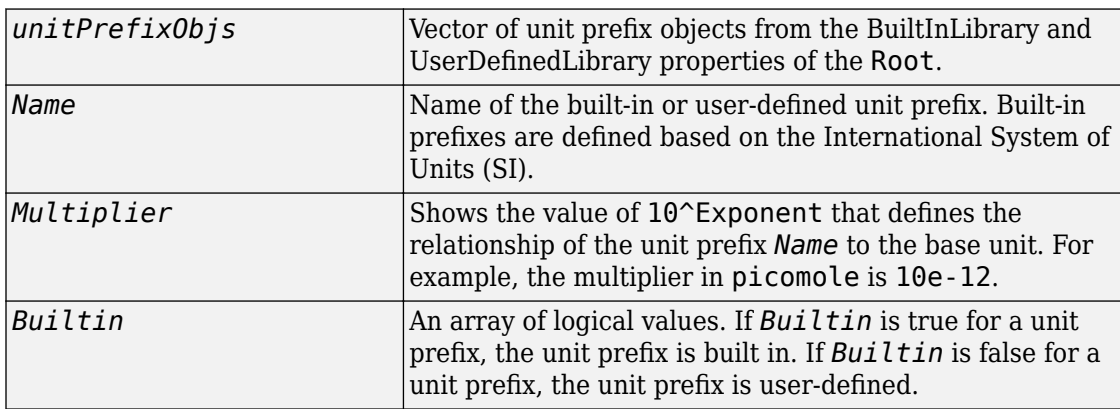

## **Description**

sbioshowunitprefixes returns information about unit prefixes in the SimBiology library.

*UnitPrefixObjs* = sbioshowunitprefixes returns the unit prefixes in the library as a vector of unit prefix objects in *UnitPrefixObjs*.

[*Name, Multiplier*] = sbioshowunitprefixes returns the multiplier for each prefix in *Name* to *Multiplier* as a cell array of character vectors.

[*Name, Multiplier, Builtin*] = sbioshowunitprefixes returns whether the unit prefix is built in or user defined for each unit prefix in *Name* to *Builtin*.

[*Name, Multiplier, Builtin*] = sbioshowunitprefixes('*Name*') returns the name, multiplier, and built-in status for the unit prefix with name *Name*. *Name* can be a string vector or cell array of character vectors.

### **Examples**

```
[name, multiplier] = sbioshowunitprefixes;
[name, multiplier] = sbioshowunitprefixes('nano');
```
### **See Also**

[sbioconvertunits](#page-34-0) | [sbioshowunits](#page-290-0) | [sbiounitprefix](#page-336-0)

**Introduced in R2006a**

# <span id="page-290-0"></span>**sbioshowunits**

Show units in library

## **Syntax**

```
unitObjs = sbioshowunits
[Name, Composition] = sbioshowunits
[Name, Composition, Multiplier] = sbioshowunits
[Name, Composition, Multiplier, Offset] = sbioshowunits
[Name, Composition, Multiplier, Offset, Builtin] = sbioshowunits
[Name, Composition, Multiplier, Offset, Builtin] =
sbioshowunits('Name')
```
### **Arguments**

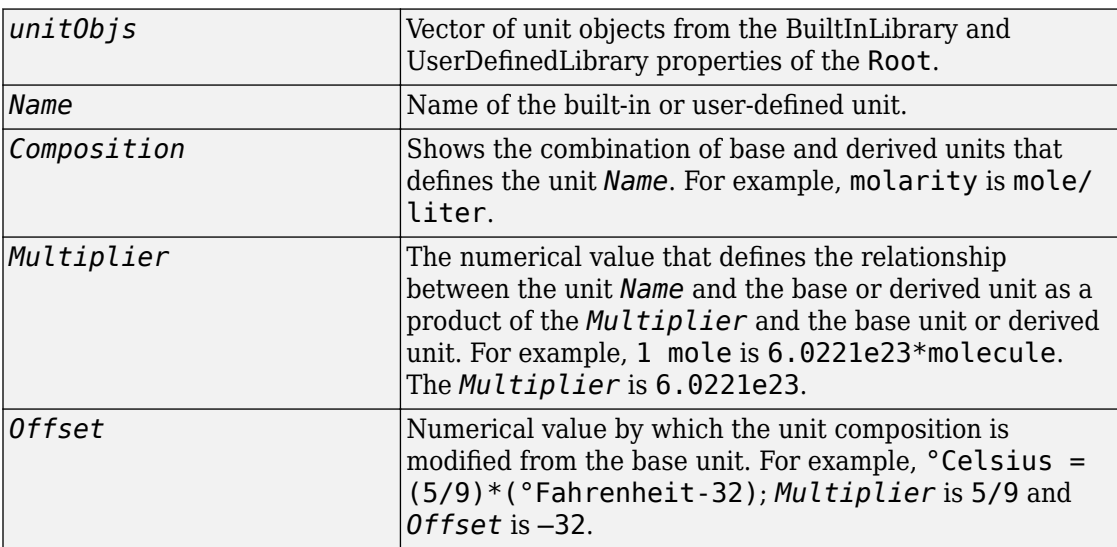

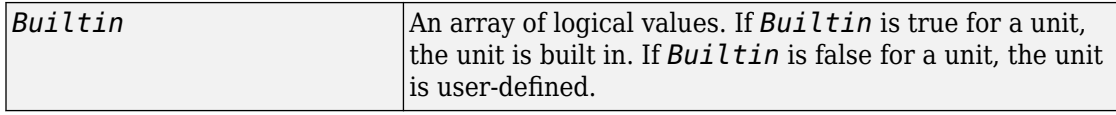

### **Description**

*unitObjs* = sbioshowunits returns the units in the library to *unitObjs* as a vector of unit objects.

[*Name, Composition*] = sbioshowunits returns the composition for each unit in *Name* to *Composition* as a cell array of character vectors.

[*Name, Composition, Multiplier*] = sbioshowunits returns the multiplier for the unit with name *Name* to *Multiplier*.

[*Name, Composition, Multiplier, Offset*] = sbioshowunits returns the offset for the unit with name *Name* to *Offset*. The unit is defined as *Multiplier\*Composition+Offset*.

[*Name, Composition, Multiplier, Offset, Builtin*] = sbioshowunits returns whether the unit is built in or user defined for each unit in *Name* to *Builtin*.

[*Name, Composition, Multiplier, Offset, Builtin*] = sbioshowunits('*Name*') returns the name, composition, multiplier, offset and built-in status for the unit with name *Name*. *Name* can be a string vector or cell array of character vectors.

### **Examples**

```
[name, composition] = sbioshowunits;
[name, composition] = sbioshowunits('molecule');
```
### **See Also**

[sbioconvertunits](#page-34-0) | [sbioshowunitprefixes](#page-288-0) | [sbiounit](#page-331-0)

**Introduced in R2006a**

# <span id="page-292-0"></span>**sbiosimulate**

Simulate SimBiology model

### **Syntax**

```
[time,x,names] = sbiosimulate(modelObj)
[time,x,names] = sbiosimulate(modelObj,csObj)
[time, x, names] = sbiosimulate(modl0bj, dv0bj)[time,x,names] = sbiosimulate(modelObj,csObj,dvObj)
[time,x,names] = sbiosimulate(modelObj,csObj,variantObj,doseObj)
```

```
simDataObj = sbiosimulate( ___ )
```
# **Description**

[time,x,names] = sbiosimulate(modelObj) returns simulation results in three outputs, time, vector of time samples, x, simulation data, and names, column labels of simulation data x. This function simulates the SimBiology model modelObj while using the active configuration set along with its active doses and active variants if any.

[time,x,names] = sbiosimulate(modelObj,csObj) returns simulation results using the specified configset object csObj, any active variants, and any active doses. Any other configsets are ignored. If you set csObj to empty [], the function uses the active configset.

[time,x,names] = sbiosimulate(modelObj,dvObj) returns simulation results using doses or variants specified by dvObj and the active configset. dvObj can be one of the following:

- [Variant object](#page-1016-0)
- [ScheduleDose object](#page-926-0)
- [RepeatDose object](#page-877-0)
- Array of doses or variants

If you set dvObj to empty [], the function uses the active configset, active variants, and active doses.

If you specify dvObj as variants, the function uses the specified variants and active doses. Any other variants are ignored.

If you specify dvObj as doses, the function uses the specified doses and active variants. Any other doses are ignored.

[time,x,names] = sbiosimulate(modelObj,csObj,dvObj) returns simulation results using a configset object csObj and dose, variant, or an array of doses or variants specified by dvObj.

If you set csObj to [], then the function uses the active configset object.

If you set dvObj to [], then the function uses no variants, but uses active doses.

If you specify dvObj as variants, the function uses the specified variants and active doses. Any other variants are ignored.

If you specify dvObj as doses, the function uses the specified doses and active variants. Any other doses are ignored.

[time,x,names] = sbiosimulate(modelObj,csObj,variantObj,doseObj) returns simulation results using a configset object csObj, variant object or variant array specified by variantObj, and dose object or dose array specified by doseObj.

If you set csObj to [], then the function uses the active configset object.

If you set variantObj to [], then the function uses no variants.

If you set doseObj to [], then the function uses no doses.

simDataObj = sbiosimulate( \_\_\_ ) returns simulation results in a [SimData object](#page-949-0) simDataObj using any of the input arguments in the preceding syntaxes.

### **Examples**

#### **Simulate a SimBiology Model**

Load a sample SimBiology model.

sbioloadproject radiodecay.sbproj

Change the simulation stop time to 15 seconds.

```
csObj = getconfigset(m1,'active');
set(csObj,'Stoptime',15);
```
Simulate the model and return outputs in an array.

 $[t, x, n] = \text{sbiosimulate(m1)};$ 

Plot the simulated results for species x and z.

```
figure;
plot(t,x)
xlabel('Time')
ylabel('States')
title('States vs Time')
legend('species x','species z')
```
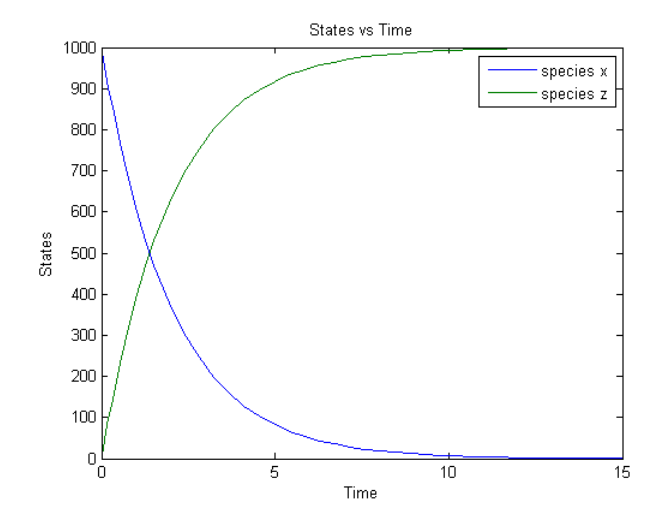

You can also return the results to a SimData object.

simData = sbiosimulate(m1);

Plot the simulated results.

sbioplot(simData);

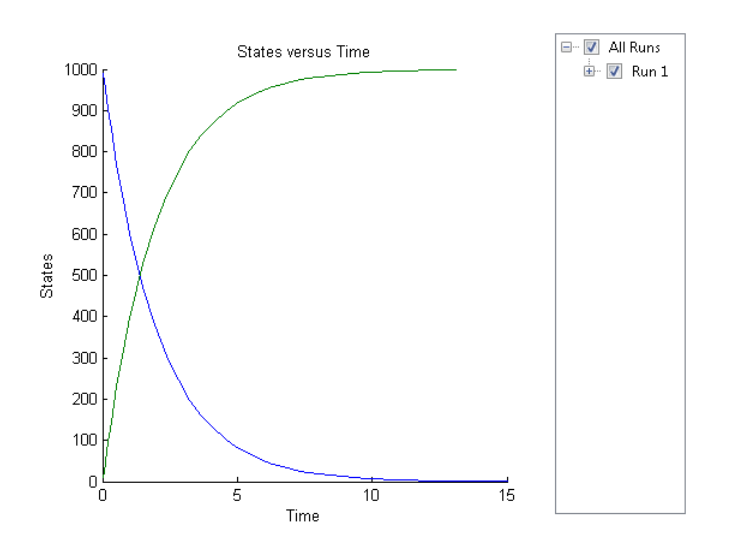

#### **Simulate a SimBiology Model Using an Array of Dose Objects**

Load a sample SimBiology model.

sbioloadproject radiodecay.sbproj

Add two doses of 100 molecules each for species x, scheduled at 2 and 4 seconds respectively.

```
dObj1 = adddose(m1, 'd1', 'schedule');
dObj1.Amount = 100;dObj1.AmountUnits = 'molecule';
dObj1.TimeUnits = 'second';
dObj1.Time = 2;dObj1.TargetName = 'unnamed.x';dObj2 = adddose(m1, 'd2', 'schedule');
d^2. Amount = 100;
dObj2.AmountUnits = 'molecule';
dObj2.TimeUnits = 'second';
dObj2.Time = 4;dObj2.TargetName = 'unnamed.x';
```
Simulate the model using no dose or any subset of the dose array.

```
sim1 = sbiosimulate(m1);
sim2 = sbiosimulate(m1,dObj1);
sim3 = sbiosimulate(m1,dObj2);
sim4 = sbiosimulate(m1,[dObj1,dObj2]);
```
Plot the results.

```
sbioplot(sim1)
```
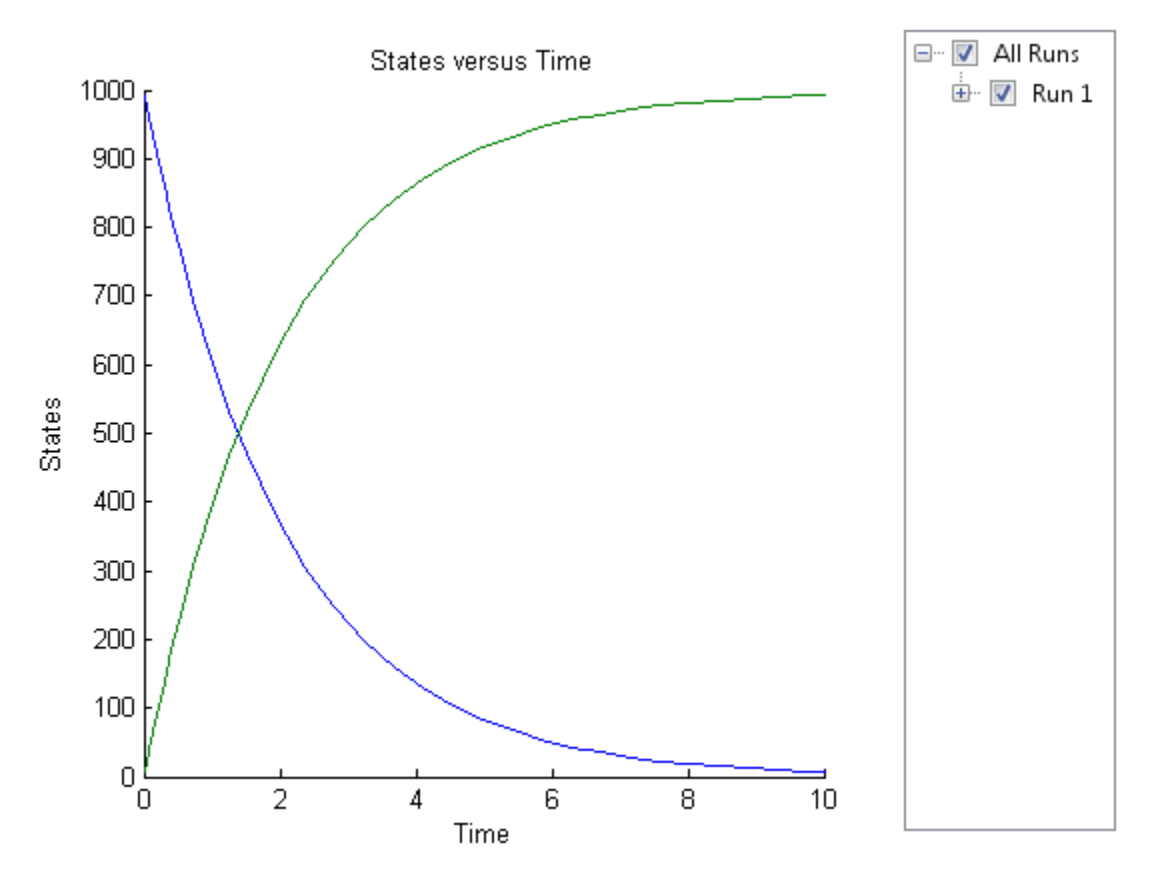

sbioplot(sim2)

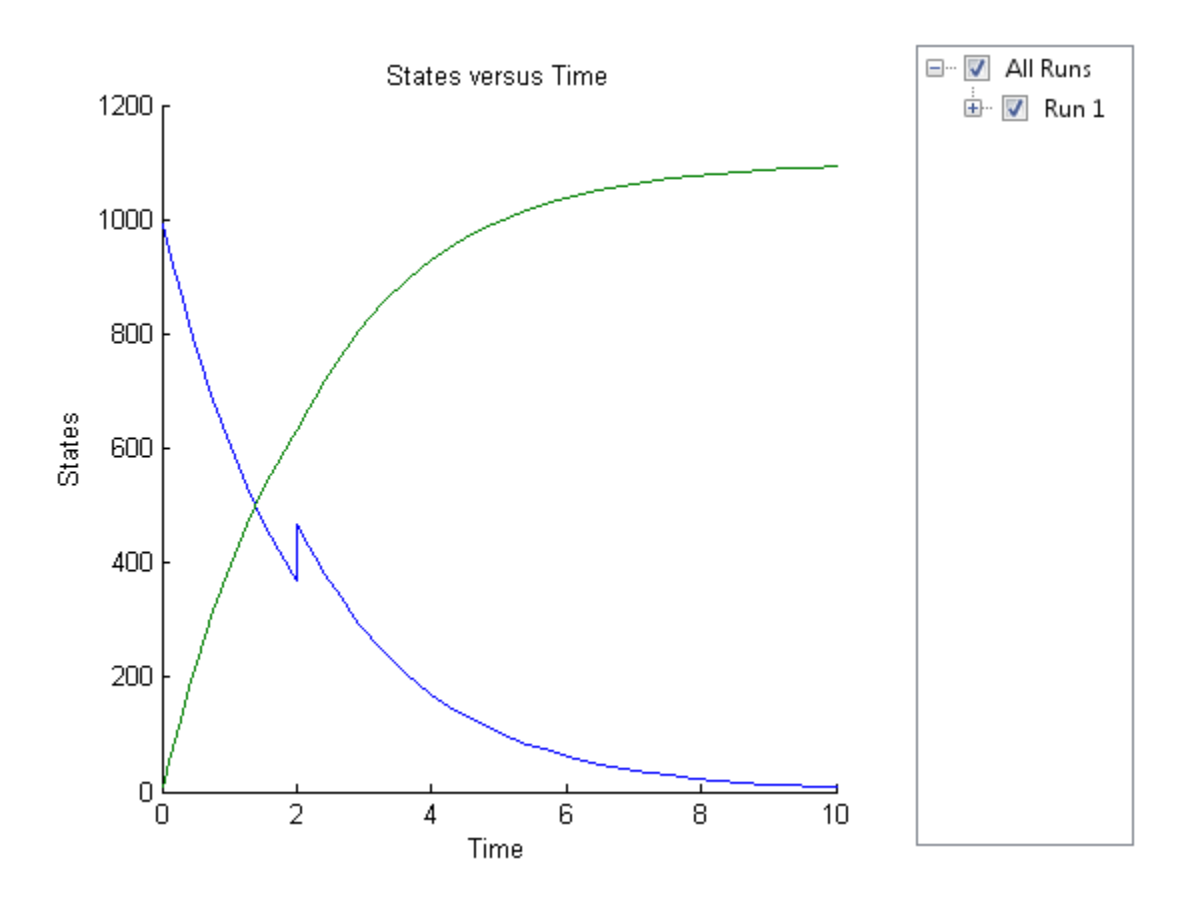

sbioplot(sim3)

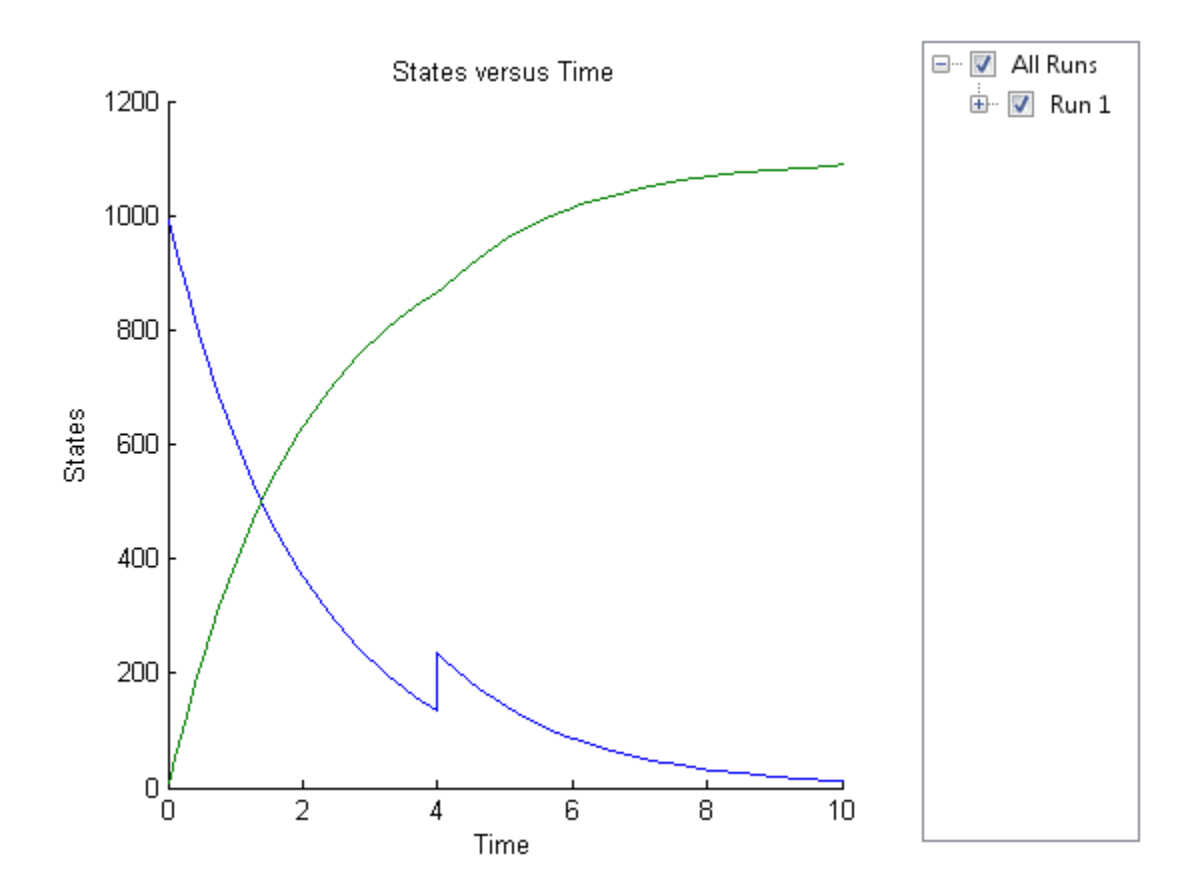

sbioplot(sim4)

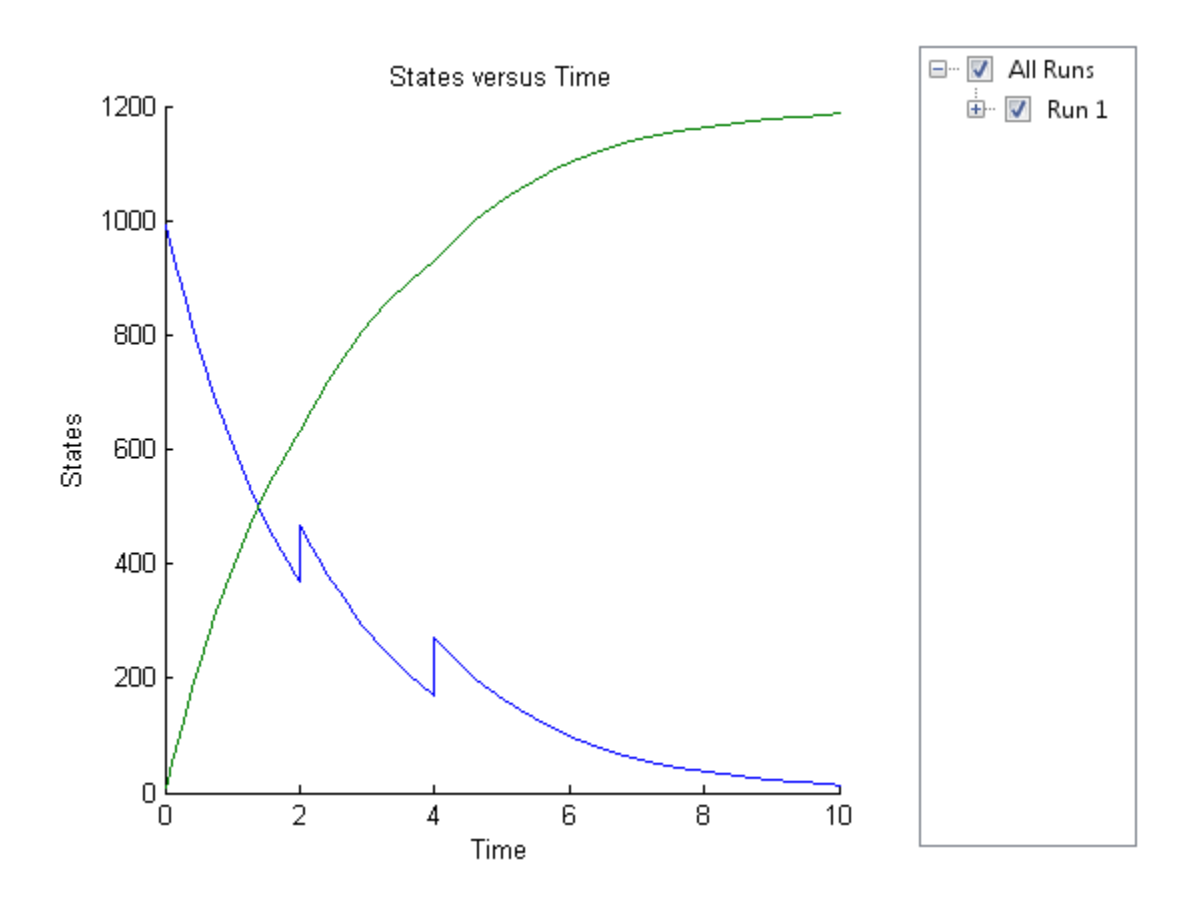

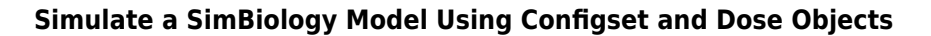

Load a sample SimBiology model.

sbioloadproject radiodecay.sbproj

Get the default configuration set from the model.

```
defaultConfigSet = getconfigset(m1,'default');
```
Add a scheduled dose of 100 molecules at 2 seconds for species x.

```
dObj = adddose(m1,'d1','schedule');
dObj.Amount = 100;dObj.AmountUnits = 'molecule';
dObj.TimeUnits = 'second';
dObj.Time = 2;dObj.TargetName = 'unnamed.x';
```
Simulate the model using configset and dose objects.

```
sim = sbiosimulate(m1,defaultConfigSet,dObj);
```
Plot the result.

sbioplot(sim);

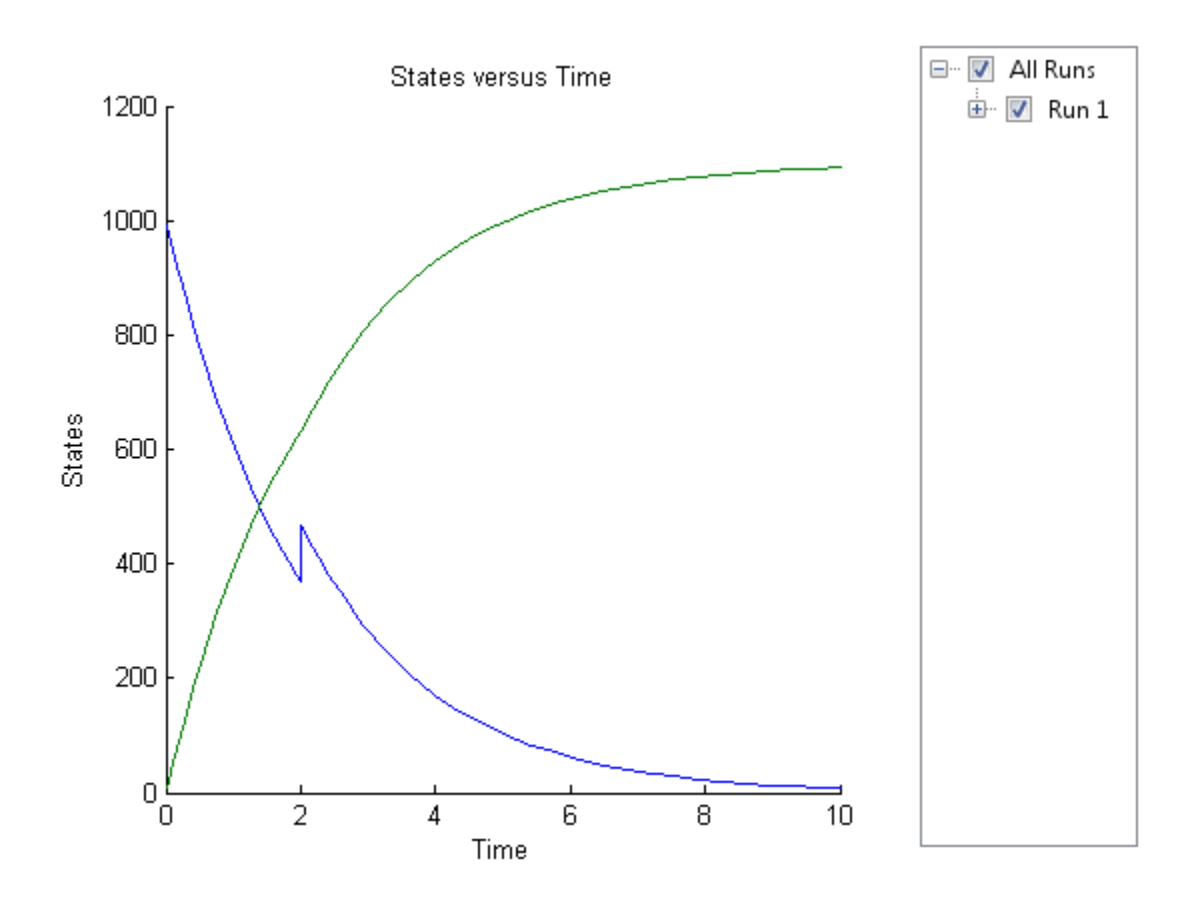

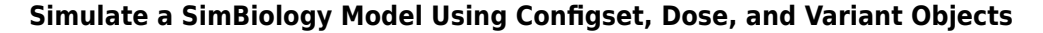

Load a sample SimBiology model.

sbioloadproject radiodecay.sbproj

Add a new configuration set using a stop time of 15 seconds.

```
csObj = m1.addconfigset('newStopTimeConfigSet');
csObj.StopTime = 15;
```
Add a scheduled dose of 100 molecules at 2 seconds for species x.

```
dObj = adddose(m1, 'd1', 'schedule');
dObj.Amount = 100;dObj.AmountUnits = 'molecule';
dObj.TimeUnits = 'second';
dObj.Time = 2;dObj.TargetName = 'unnamed.x';
```
Add a variant of species x using a different initial amount of 500 molecules.

```
v0bj = addvariant(m1, 'v1');
addcontent(vObj,{'species','x','InitialAmount',500});
```
Simulate the model using the same configset, variant, and dose objects. Use the same order of input arguments as shown next.

```
sim = sbiosimulate(m1,cs0bj,v0bj,d0bj);
```
Plot the result.

sbioplot(sim);

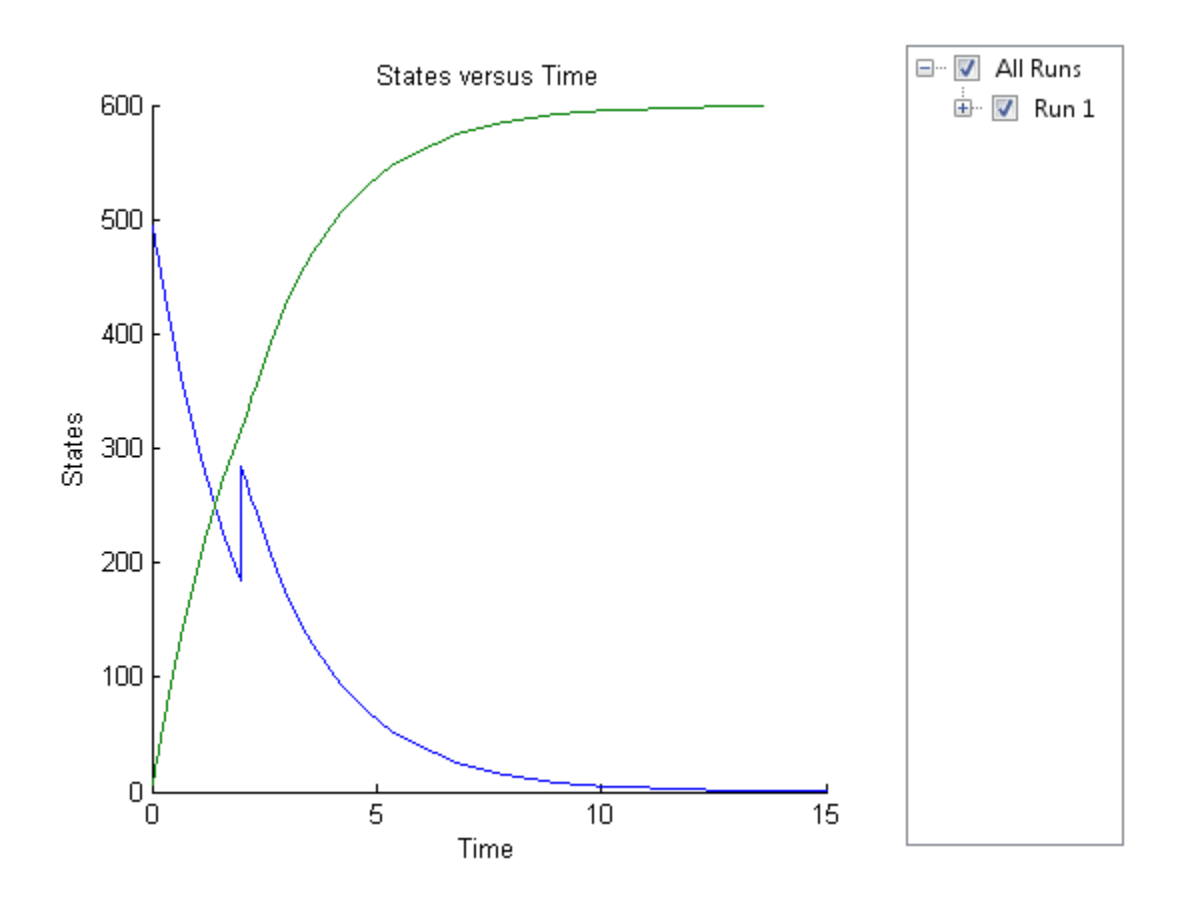

### **Input Arguments**

#### **modelObj — SimBiology model**

SimBiology model object

SimBiology model, specified as a SimBiology model object. The model minimally needs one reaction or rate rule for simulations.

#### **csObj — Configuration set object**

configset object | []

Configuration set object, specified as a [configset object](#page-497-0) that stores simulationspecific information. When you specify csObj as [], sbiosimulate uses the currently active configset object.

If your model contains events, the csObj object cannot specify 'expltau' or 'impltau' for the SolverType property.

If your model contains doses, the csObj object cannot specify 'ssa', 'expltau', or 'impltau' for the SolverType property.

#### **dvObj — Dose or variant object**

dose object or array of dose objects | variant object or array of variant objects | []

Dose or variant object, specified as a [ScheduleDose object](#page-926-0) , [RepeatDose object](#page-877-0) , an array of dose objects, [Variant object](#page-1016-0) , or an array of variant objects.

- Use [] when you want to explicitly exclude any variant objects from the sbiosimulate function.
- When dvObj is a dose object, sbiosimulate uses the specified dose object as well as any active variant objects if available.
- When dvObj is a variant object, sbiosimulate uses the specified variant object as well as any active dose objects if available.

#### **variantObj — Variant object**

variant object or array of variant objects | []

Variant object, specified as a [Variant object](#page-1016-0) or an array of variant objects. Use [] when you want to explicitly exclude any variant objects from sbiosimulate.

#### **doseObj — Dose object**

dose object or array of dose objects | []

Dose object, specified as a [ScheduleDose object](#page-926-0) , [RepeatDose object](#page-877-0) , or an array of dose objects. A dose object defines additions that are made to species amounts or parameter values. Use [] when you want to explicitly exclude any dose objects from sbiosimulate.

### **Output Arguments**

#### **time — Vector of time samples**

vector

Vector of time samples, returned as an n-by-1 vector containing the simulation time steps. n is the number of time samples.

#### **x — Simulation data**

array

Simulation data, returned as an n-by-m data array, where n is the number of time samples and  $m$  is the number of states logged in the simulation. Each column of  $x$ describes the variation in the quantity of a species, compartment, or parameter over time.

#### **names — Names of species, compartments, or parameters**

cell array of character vectors

Names of species, compartments, or parameters, returned as an m-by-1 cell array of character vectors. In other words, names contains the column labels of the simulation data, x. If the species are in multiple compartments, species names are qualified with the compartment name in the form compartmentName. speciesName.

#### **simDataObj — Simulation data**

SimData object

Simulation data, returned as a [SimData object](#page-949-0) that holds time and state data as well as metadata, such as the types and names for the logged states or the configuration set used during simulation. You can access time, data, and names stored in a [SimData object](#page-949-0) by using its properties.

### **See Also**

[Configset object](#page-497-0) | [Model object](#page-703-0) | [RepeatDose object](#page-877-0) | [ScheduleDose object](#page-926-0) | [SimData object](#page-949-0) | [Variant object](#page-1016-0) | [addconfigset](#page-426-0) | [getconfigset](#page-622-0) | [sbioaccelerate](#page-11-0) | [sbiomodel](#page-153-0) | [setactiveconfigset](#page-940-0)

### **Topics**

"Model Simulation" "Deriving ODEs from Reactions" **Introduced before R2006a**

## **sbiosteadystate**

Find steady state of SimBiology model

### **Syntax**

```
[success, variant out] = zbisteadystate(model)[success, variant out] = sbiosteadystate(model, variant in)
[success, variant_out] = sbiosteadystate(model, variant_in, 
scheduleDose)
[success, variant_out, model_out] = sbiosteadystate(model, ___)
[success, variant-out, model-out, exitInfo] = sbiosteadystate(model,\overline{\phantom{a}})
[\_\_\] = sbiosteadystate(\_\_\, Name,Value)
```
# **Description**

[success, variant out] = sbiosteadystate(model) attempts to find a steady state of a SimBiology model, model. The function returns success, which is true if a steady state was found, and a SimBiology [Variant object](#page-1016-0), variant\_out, with all nonconstant species, compartments, and parameters of the model having the steady-state values. If a steady state was not found, then the success is false and variant\_out contains the last values found by the algorithm.

[success, variant\_out] = sbiosteadystate(model, variant\_in) applies the alternate quantity values stored in a SimBiology variant object, variant\_in, to the model before trying to find the steady-state values.

```
[success, variant_out] = sbiosteadystate(model, variant_in, 
scheduleDose) applies a SimBiology schedule dose object on page 2-537,
scheduleDose, or a vector of schedule doses to the corresponding model quantities
before trying to find the steady state values. Only doses at time = 0 are allowed, that is,
the dose time of each dose object must be 0. To specify a dose without specifying a
variant, set variant in to an empty array, [].
```

```
[success, variant_out, model_out] = sbiosteadystate(model, ___ ) also
returns a SimBiology model, model_out that is a copy of the input model with the states
```
set to the steady-state solution that was found. Also, model out has all initial assignment rules disabled.

[success, variant\_out, model\_out, exitInfo] = sbiosteadystate(model, ) also returns the exit information about the steady state computation.

[ \_\_\_ ] = sbiosteadystate( \_\_\_ , Name, Value) uses additional options specified by one or more Name, Value pair arguments.

### **Examples**

#### **Find a steady state of a simple gene regulation model**

This example shows how to find a steady state of a simple gene regulation model, where the protein product from translation controls transcription.

Load the sample SimBiology project containing the model, m1. The model has five reactions and four species.

```
sbioloadproject('gene reg.sbproj','m1')
```
Display the model reactions.

#### m1.Reactions

```
ans = SimBiology Reaction Array
    Index: Reaction: 
   1 DNA -> DNA + mRNA<br>2 mRNA -> mRNA + pro
            mRNA -> mRNA + protein
    3 DNA + protein <-> DNA_protein
    4 mRNA -> null 
    5 protein -> null
```
A steady state calculation attempts to find the steady state values of non-constant quantities. To find out which model quantities are non-constant in this model, use sbioselect.

```
sbioselect(m1,'Where','Constant*','==',false)
```
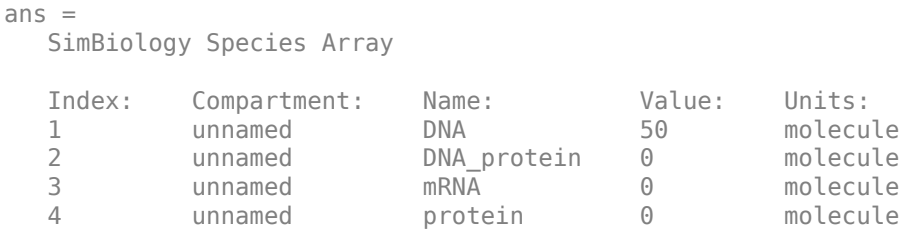

There are four species that are not constant, and the initial amounts of three of them are set to zero.

Use sbiosteadystate to find the steady state values for those non-constant species.

```
[success,variantOut] = sbiosteadystate(m1)
```
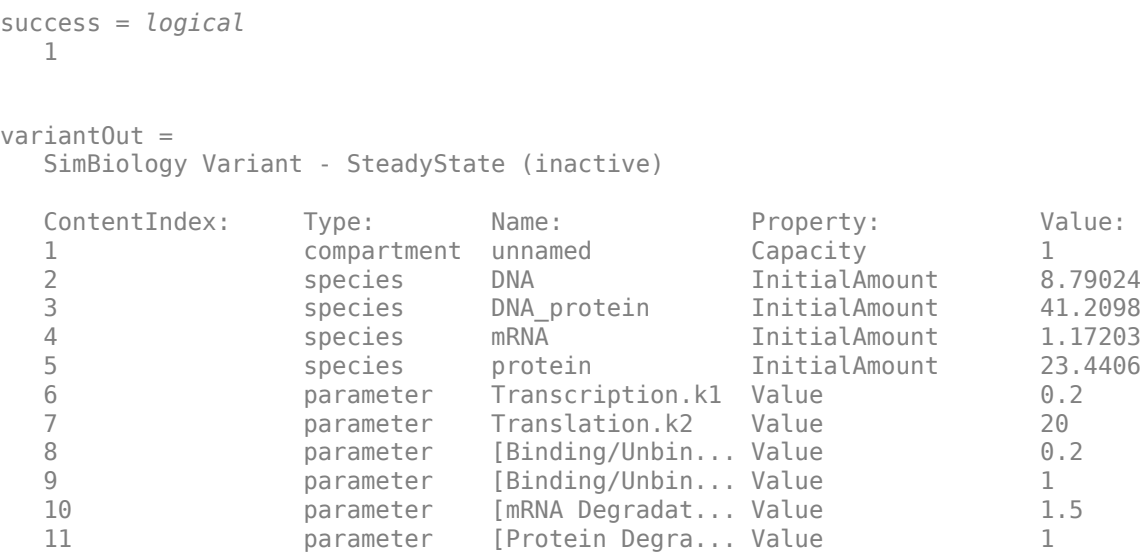

The initial amounts of all species of the model have been set to the steady-state values. DNA is a conserved species since the total of DNA and DNA\_protein is equal to 50.

You can also use a variant to store alternate initial amounts and use them during the steady state calculation. For instance, you could set the initial amount of DNA to 100 molecules instead of 50.

```
variantIn = sbiovariant('v1');
addcontent(variantIn,{'species','DNA','InitialAmount',100});
[success2,variantOut2,m2] = sbiosteadystate(m1,variantIn)
success2 = logical
   1
variant0ut2 = SimBiology Variant - SteadyState (inactive)
   ContentIndex: Type: Name: Property: Value:
  1 compartment unnamed Capacity 1
   2 species DNA InitialAmount 12.7876
   3 species DNA_protein InitialAmount 87.2124
   4 species mRNA InitialAmount 1.70502
   5 species protein InitialAmount 34.1003
   6 parameter Transcription.k1 Value 0.2
   7 parameter Translation.k2 Value 20
   8 parameter [Binding/Unbin... Value 0.2
  9 parameter [Binding/Unbin... Value 1
   10 parameter [mRNA Degradat... Value 1.5
  11 parameter [Protein Degra... Value 1
m<sup>2</sup> =
   SimBiology Model - cell 
   Model Components:
    Compartments: 1
    Events: 0
    Parameters: 6
    Reactions: 5
    Rules: 0
    Species: 4
```
Since the algorithm has found a steady state, the third output m2 is the steady state model, where the values of non-constant quantities have been set to steady state values. In this example, the initial amounts of all four species have been updated to steady state values.

```
m2.Species
```

```
ans = SimBiology Species Array
```
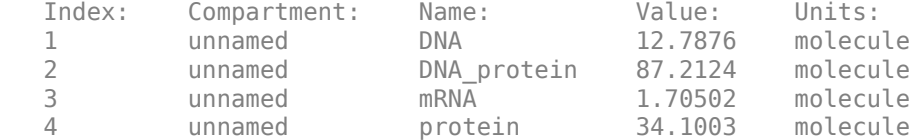

### **Input Arguments**

#### **model — SimBiology model**

SimBiology model object

SimBiology model, specified as a SimBiology [Model object](#page-703-0).

#### **variant\_in — SimBiology variant**

variant object

SimBiology variant, specified as a [Variant object](#page-1016-0). The alternate quantity values stored in the variant are applied to the model before finding the steady state.

#### **scheduleDose — Dosing information**

SimBiology schedule dose object

Dosing information, specified as a SimBiology [schedule dose object on page 2-537.](#page-926-0) The dose must be bolus, that is, there must be no time lag or administration time for the dose. In other words, its LagParameterName and DurationParameterName properties must be empty, and the dose time (the Time property) must be 0. For details on how to create a bolus dose, see "Creating Doses Programmatically".

### **Name-Value Pair Arguments**

Specify optional comma-separated pairs of Name, Value arguments. Name is the argument name and Value is the corresponding value. Name must appear inside quotes. You can specify several name and value pair arguments in any order as Name1,Value1,...,NameN,ValueN.

Example: 'AbsTol',  $1e-6$  specifies to use the absolute tolerance value of  $10^{-6}$ .

#### **Method — Method to compute steady state**

'auto' (default) | 'simulation' | 'algebraic'

Method to compute the steady state of model, specified as the comma-separated pair consisting of 'Method' and a character vector 'auto', 'simulation', or 'algebraic'. The default ('auto') behavior is to use the 'algebraic' method first. If that method is unsuccessful, the function uses the 'simulation' method.

For the simulation method, the function simulates the model and uses finite differencing to detect a steady state. For details, see ["Simulation Method" on page 1-310](#page-315-0).

For the algebraic method, the function computes a steady state by finding a root of the flux function algebraically. For nonlinear models, this method requires Optimization Toolbox. For details, see ["Algebraic Method" on page 1-310.](#page-315-0)

**Note** The steady state returned by the algebraic method is not guaranteed to be the same as the one found by the simulation method. The algebraic method is faster since it involves no simulation, but the simulation method might be able to find a steady state when the algebraic method could not.

```
Example: 'Method','algebraic'
```
#### **AbsTol — Absolute tolerance to detect convergence**

1e-8 (default) | positive, real scalar

Absolute tolerance to detect convergence, specified as the comma-separated pair consisting of 'AbsTol' and a positive, real scalar.

When you use the algebraic method, the absolute tolerance is used to specify optimization settings and detect convergence. For details, see ["Algebraic Method" on page 1-310](#page-315-0).

When you use the simulation method, the absolute tolerance is used to determine convergence when finding a steady state solution by forward integration as follows:

$$
\left| \left| \frac{dS}{dt} \right| < AbsTol \right| or \left| \left| \frac{dS}{dt} \right| < RelTol * \|\vec{S}\| \right|, \text{ where } \vec{S} \text{ is a vector of nonconstant species,}
$$

parameters, and compartments.

#### **RelTol — Relative tolerance to detect convergence**

1e-6 (default) | positive, real scalar

Relative tolerance to detect convergence, specified as the comma-separated pair consisting of 'RelTol' and a positive, real scalar. This name-value pair argument is used for the simulation method only. The algorithm converges and reports a steady state if the algorithm finds model states by forward integration, such that

$$
\left(\left\|\frac{d\vec{S}}{dt}\right\| < AbsTol\right) or \left(\left\|\frac{d\vec{S}}{dt}\right\| < RelTol * \|\vec{S}\|\right), \text{ where } \vec{S} \text{ is a vector of non-constant species,}
$$

parameters, and compartments.

#### **MaxStopTime — Maximum amount of simulation time to take before terminating without a steady state**

100000 (default) | positive integer

Maximum amount of simulation time to take before terminating without a steady state, specified as the comma-separated pair consisting of 'MaxStopTime' and a positive integer. This name-value pair argument is used for the simulation method only.

#### **MinStopTime — Minimum amount of simulation time to take before searching for a steady state**

1 (default) | positive integer

Minimum amount of simulation time to take before searching for a steady state, specified as the comma-separated pair consisting of 'MinStopTime' and a positive integer. This name-value pair argument is used for the simulation method only.

### **Output Arguments**

#### **success — Flag to indicate if a steady state of the model is found** true | false

Flag to indicate if a steady state of the model is found, returned as true or false.

#### **variant\_out — SimBiology variant**

variant object

SimBiology variant, returned as a variant object. The variant includes all species, parameters, and compartments of the model with the non-constant quantities having the steady-state values.

**model\_out — SimBiology model at the steady state** model object

SimBiology model at the steady state, returned as a model object. model\_out is a copy of the input model, with the non-constant species, parameters, and compartments set to the steady-state values. Also, model\_out has all initial assignment rules disabled. Simulating the model at steady state requires that initial assignment rules be inactive, since these rules can modify the values in variant out.

#### **Note**

- If you decide to commit the variant\_out to the input model that has initial assignment rules, then model is not expected to be at the steady state because the rules perturb the system when you simulate the model.
- model out is at steady state only if simulated without any doses.

#### **exitInfo — Exit information about steady state computation**

character vector

Exit information about the steady state computation, returned as a character vector. The information contains different messages for corresponding exit conditions.

- Steady state found (simulation) A steady state is found using the simulation method.
- Steady state found (algebraic) A steady state is found using the algebraic method.
- Steady state found (unstable) An unstable steady state is found using the algebraic method.
- Steady state found (possibly underdetermined) A steady state that is, possibly, not asymptotically stable is found using the algebraic method.
- No Steady state found No steady state is found.
- Optimization Toolbox (TM) is missing The method is set to 'algebraic' for nonlinear models and Optimization Toolbox is missing.

### <span id="page-315-0"></span>**More About**

### **Simulation Method**

sbiosteadystate simulates the model until MaxStopTime on page 1-0 . During the simulation, the function approximates the gradient using finite differencing (forward difference) over time to detect a steady state.

### **Algebraic Method**

sbiosteadystate tries to find a steady state of the model algebraically by finding a root of the flux function *v*. The flux function includes reaction equations, rate rules, and algebraic equations, that is,  $v(X, P) = 0$ , where *X* and *P* are nonconstant quantities and parameters of the model. Thereby the mass conservation imposed by the reaction equations is respected.

For nonlinear models, sbiosteadystate uses fmincon to get an initial guess for the root. The solution found by fmincon is then improved by fsolve. To detect convergence, sbiosteadystate uses the absolute tolerance ('AbsTol'). In other words, OptimalityTolerance, FunctionTolerance, and StepTolerance options of the corresponding optimization function are set to the 'AbsTol' value.

For linear models, sbiosteadystate finds the roots of the flux function *v* by solving a linear system defined by the reaction and conservation equations. For linear models, there are no rate or algebraic equations.

### **See Also**

[Model object](#page-703-0) | [ScheduleDose object](#page-926-0) | [Variant object](#page-1016-0) | [commit](#page-489-0) | [sbioaccelerate](#page-11-0) | [sbiomodel](#page-153-0) | [sbiosimulate](#page-292-0) | [sbiovariant](#page-339-0)

#### **Introduced in R2016a**

# <span id="page-316-0"></span>**sbiosubplot**

Plot simulation results in subplots

## **Syntax**

```
sbiosubplot(sd)
sbiosubplot(sd,fcnHandle,xArgs,yArgs)
sbiosubplot(sd,fcnHandle,xArgs,yArgs,showLegend)
sbiosubplot(sd,fcnHandle,xArgs,yArgs,showLegend,Name,Value)
```
# **Description**

sbiosubplot(sd) plots each simulation run from sd, a [SimData](#page-949-0) object or array of objects, into its own subplot. The subplot is a time plot of each state in sd.

sbiosubplot(sd,fcnHandle,xArgs,yArgs) plots simulation results by calling the function handle fcnHandle with inputs sd, xArgs, and yArgs. The inputs xArgs and yArgs must be cell arrays of the names of the states to plot.

sbiosubplot(sd,fcnHandle,xArgs,yArgs,showLegend) also specifies whether to show the legend in the plot. If true, the function shows yArgs as the legend.

sbiosubplot(sd,fcnHandle,xArgs,yArgs,showLegend,Name,Value) also uses additional options specified by one or more name-value pair arguments. For example, you can specify the x-label and y-label of the plot.

# **Examples**

#### **Plot Selected States from Simulation Data in Subplots**

Plot the prey versus predator data from the stochastically simulated lotka model in separate subplots by using a custom function (plotXY).

Load the model. Set the solver type to SSA to perform stochastic simulations, and set the stop time to 3.

```
sbioloadproject lotka;
\mathsf{cs} = getconfigset(m1);
cs.SolverType = 'SSA';
cs. StopTime = 3;rng('default') % For reproducibility
```
Set the number of runs and use sbioensemblerun for simulation.

```
numRuns = 4;sd = sbioensemblerun(m1,numRuns);
```
Plot each simulation run in a separate subplot. By default, sbiosubplot shows the time plot of each species for each run per subplot.

```
sbiosubplot(sd);
```
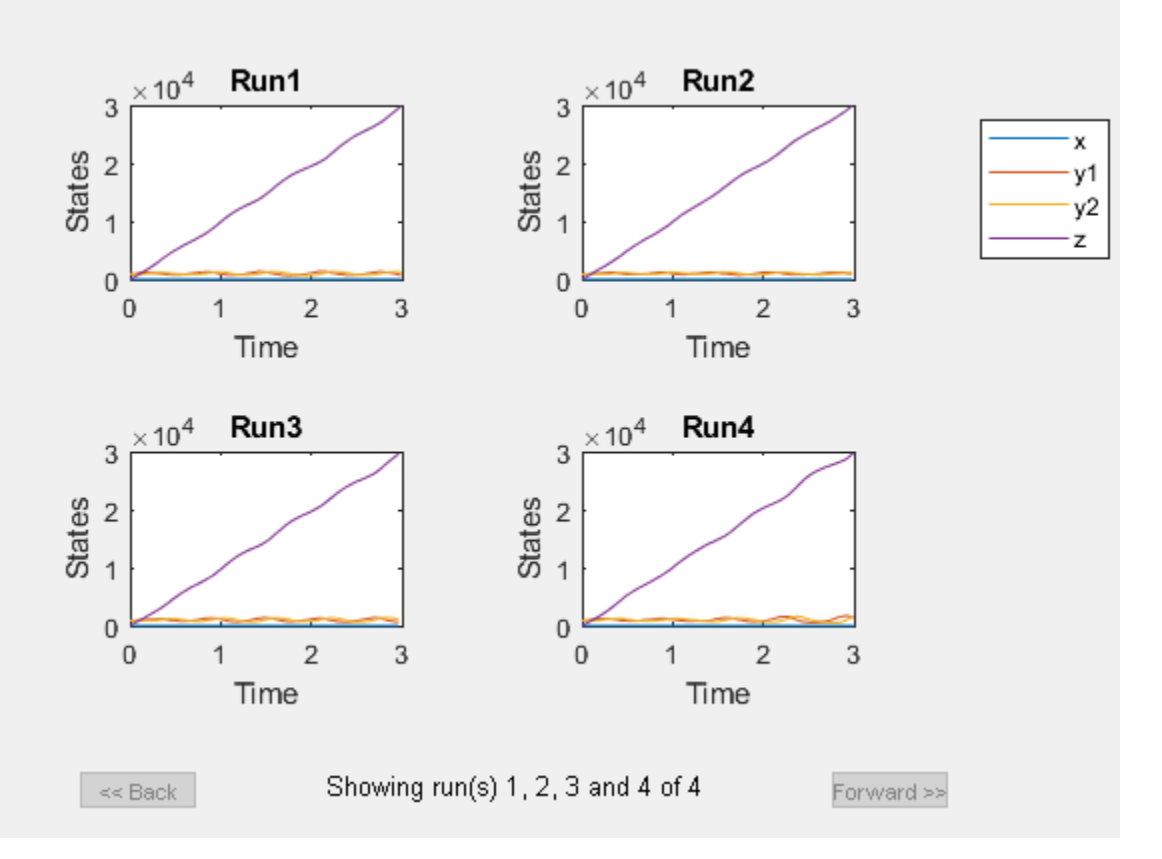

Plot selected states against each other; in this case, plot the prey population versus the predator population in separate subplots for each run. Use the function plotXY (shown at the end of this example) to plot the simulated  $y1$  (prey) data versus the  $y2$  (predator). Specify the function as a function handle in the sbiosubplot call to plot each run in its own subplot. In this case, the fifth input argument (showLegend) is set to true, which means the fourth input argument (yArgs) is shown as the legend.

If you use the live script file for this example, the plotXY function is already included at the end of the file. Otherwise, you must define the plotXY function at the end of your .m or .mlx file or add it as a file on the MATLAB path.

```
sbiosubplot(sd,@plotXY,{'y1'},{'y2'},true,'xlabel','y1','ylabel','y2')
```
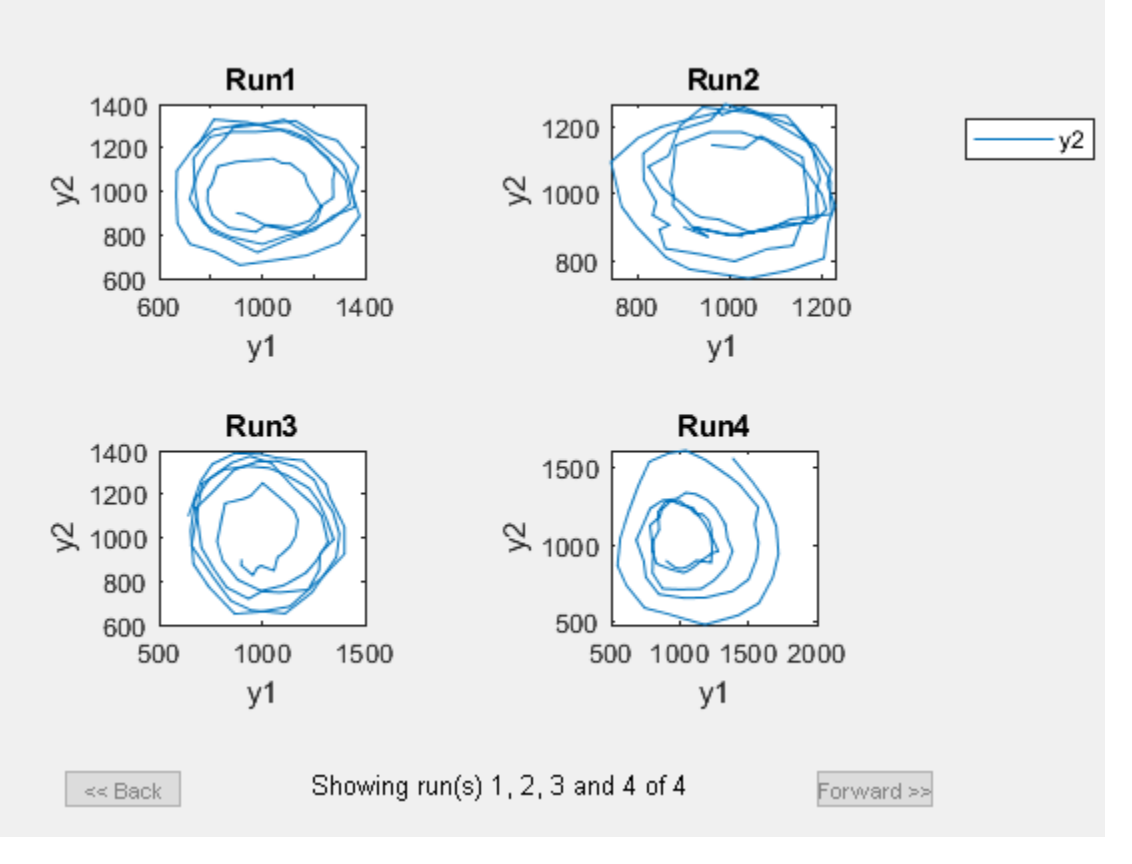

#### **Define plotXY Function**

sbiosubplot accepts a function handle of a function with the signature:

function functionName(sd,xArgs,yArgs).

The plotXY function plots two selected states against each other. The first input sd is the simulation data (SimBiology SimData object or vector of objects). In this example, xArgs is a cell array containing the name of the species to be plotted on the x-axis, and yArgs is a cell array containing the name of the species to be plotted on the y-axis. However, you can use the inputs xArgs and yArgs in any way in *your* custom plotting function. No output from the function is necessary.

```
function plotXY(sd,xArgs,yArgs)
% Select simulation data for each state from each run.
xData = selectbyname(sd, xArgs);yData = selectbyname(sd,yArgs);
% Plot the species against each other.
plot(xData.Data,yData.Data);
end
```
### **Input Arguments**

**sd — Simulation results**

SimData object

Simulation results, specified as a [SimData](#page-949-0) object or vector of SimData objects.

This argument corresponds to the first input of the function referenced by fcnHandle.

Example: simdata

#### **fcnHandle — Function to generate line plots**

function handle

Function to generate line plots, specified as a function handle. For an example of a custom function to plot selected species from simulation data, see [Plot Selected States](#page-316-0) [from Simulation Data in Subplots on page 1-311](#page-316-0).

The function must have the signature:

function functionName(sd,xArgs,yArgs).

The inputs sd, xArgs, and yArgs are the same inputs that you pass in when you call sbiosubplot. No output from the function is necessary.

Example: @plotXY Data Types: function handle

#### **xArgs — State names**

string vector | cell array of character vectors

State names to plot, specified as a string vector or cell array of character vectors. For instance, you can use xArgs to represent the states to be plotted on the *x*-axis of your custom plot.

This argument corresponds to the second input of the function referenced by fcnHandle.

```
Example: {'y1'}
Data Types: cell
```
#### **yArgs — State names**

string vector | cell array of character vectors

State names to plot, specified as a string vector or cell array of character vectors. For instance, you can use yArgs to represent the states to be plotted on the *y*-axis of your custom plot.

This argument corresponds to the third input of the function referenced by fcnHandle.

```
Example: {'y2','z'}
Data Types: cell
```
#### **showLegend — Logical flag to show plot legend**

false (default) | true

Logical flag to show the plot legend, specified as true or false. If true, the function shows yArgs as the legend.

Example: true Data Types: logical

### **Name-Value Pair Arguments**

Specify optional comma-separated pairs of Name, Value arguments. Name is the argument name and Value is the corresponding value. Name must appear inside quotes. You can specify several name and value pair arguments in any order as Name1,Value1,...,NameN,ValueN.

Example: 'xlabel','Species A' specifies the x-label of the plot.

#### **xlabel — Label for** *x***-axis**

character vector | string

Label for the *x*-axis of the plot, specified as the comma-separated pair consisting of 'xlabel' and a character vector or string.

```
Example: 'xlabel','y1'
```
Data Types: char | string

**ylabel — Label for** *y***-axis** character vector | string

Label for the *y*-axis of the plot, specified as the comma-separated pair consisting of 'ylabel' and a character vector or string.

Example: 'ylabel','y2' Data Types: char | string

### **See Also**

[sbioplot](#page-245-0) | [SimData](#page-949-0)

**Introduced in R2008a**

# **sbiotrellis**

Plot data or simulation results in trellis plot

## **Syntax**

```
trellisplot = sbiotrellis(data,groupCol,xCol,yCol)
trellisplot = sbiotrellis(data,groupCol,xCol,yCol,Name,Value)
trellisplot = sbiotrellis(data,fcnHandle,groupCol,xCol,yCol)
trellisplot = sbiotrellis(simData,fcnHandle,xCol,yCol)
```
### **Description**

trellisplot = sbiotrellis(data,groupCol,xCol,yCol) plots each group in data as defined by the group column variable groupCol into its own subplot. The data defined by column xCol is plotted against the data defined by column(s) yCol.

trellisplot = sbiotrellis(data,groupCol,xCol,yCol,Name,Value) uses additional options specified by one or more Name,Value pair arguments that are supported by the plot command.

trellisplot = sbiotrellis(data,fcnHandle,groupCol,xCol,yCol) plots each group in data as defined by the group column variable groupCol into its own subplot. sbiotrellis creates the subplot by calling the function handle, fcnHandle, with input arguments defined by the data columns xCol and yCol. The fcnHandle cannot be empty and must be specified.

The fcnHandle must have the signature fcnHandle( $x, y$ ), where x is a numeric column vector, and y is a matrix with the same number of rows as x.

For instance, if you want to create a trellis plot with a logarithmic *y*-axis, use @semilogy as the function handle, where semilogy is the function that plots data with logarithmic scale for the *y*-axis.

```
trellisplot = sbiotrellis(simData,fcnHandle,xCol,yCol) plots each group
in simData into its own subplot. sbiotrellis creates the subplot by calling the
function handle, fcnHandle with input arguments defined by the columns xCol and
```
yCol. The fcnHandle can be empty ('' or []). If empty, the default time plot is created using the handle @plot.

The fcnHandle must have the signature fcnHandle(simDataI,xCol,yCol), where simDataI is a single SimData object, and xCol and yCol are the corresponding input arguments to sbiotrellis.

**Tip** Use the plot method of a sbiotrellis object to overlay a SimData object or a dataset on an existing sbiotrellis plot. For example, plot(trellisplot,...) adds a plot to the object trellisplot. The SimData or dataset that is being plotted must have the same number of elements or groups as the trellisplot object. The plot method has the same input arguments as sbiotrellis.

### **Input Arguments**

### **data — Data**

dataset | groupedData object | table

Data, specified as a dataset containing grouped data, a [groupedData object](#page-676-0), or a table.

#### **groupCol — Group column name**

character vector | string

Group column name, specified as a character vector or string which is the name of a column in data that contains grouping information or an empty name '' or ""which implies there is only one group in data.

#### **xCol — Name of a column to plot on the x-axis**

character vector | string

Name of a column to plot on the *x*-axis, specified as a character vector or string.

If data is groupedData, then xCol can also be an empty name '' or "", and the xcoordinates of the data are determined by the variable specified in DATA.Properties.IndependentVariableName.

If data is dataset or table, then xCol cannot be empty.

#### **yCol — Name of a column to plot on the y-axis**

character vector | string | string vector | cell array of character vectors

Name of a column to plot on the *y*-axis, specified as a character vector, string, string vector, or cell array of character vectors.

#### **fcnHandle — Handle to a function**

function handle

Handle to a function, specified as a function handle.

If the first argument is a dataset or [groupedData object](#page-676-0), the fcnHandle must have the signature fcnHandle( $x, y$ ), where x is a numeric column vector, and y is a matrix with the same number of rows as x.

If it is a [SimData object](#page-949-0), the fcnHandle must have the signature fcnHandle(simDataI,xCol,yCol), where simDataI is a single SimData object, and xCol and yCol are the corresponding input arguments to sbiotrellis.

#### **simData — Simulation data**

SimData object

Simulation data, specified as a [SimData object](#page-949-0).

### **Output Arguments**

#### **trellisplot — Plot object**

sbiotrellis object

Plot object, specified as a sbiotrellis object. The object has the following properties.

- hFig This is a MATLAB figure object. Use this object to control the appearance and behavior of the figure. For instance, to change the figure window background color to white, enter trellisplot.hFig.Color = 'white'. For the list of properties, see the Figure properties.
- nPlots This property tells you the total number of plots in the figure.
- plots This is a vector of axes objects with length equal to nPlots. Use this property to control the appearance and behavior of axes objects. For example, if you want to change the *y*-axis to a log scale, enter

set(trellisplot.plots,'YScale','log'). For the list of properties, see the Axes properties.

## **Examples**

### **Create a Trellis Plot for Grouped Data**

Load a sample dataset. The data contains measurements of drug concentration in the central and peripheral compartments for 30 subjects.

```
load(fullfile(matlabroot,'examples','simbio','sd5_302RAgeSex.mat'));
```
Create a trellis plot of the Central concentrations for each subject.

```
t = sbiotrellis(data, 'ID', 'Time', 'CentralConc',...
                'Marker', 'o','LineStyle','--','MarkerFaceColor','b');
% Resize the figure.
t.hFig.Position(:) = [100 100 1200 800];
```
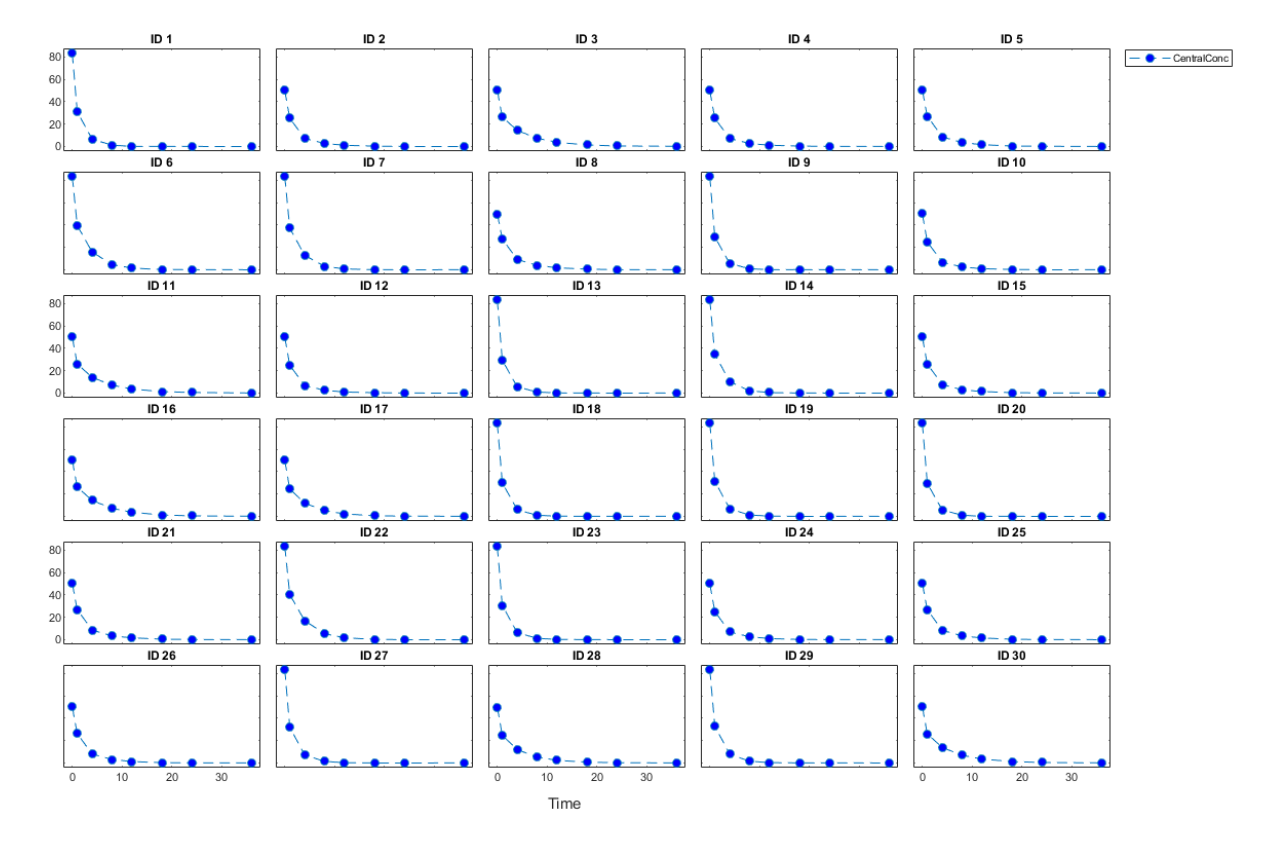

Use the plot method of the sbiotrellis object to overlay the peripheral concentration data on the same plot.

```
plot(t,data,'ID','Time','PeripheralConc','Marker','d',...
 'LineStyle',':','MarkerFaceColor','r');
```
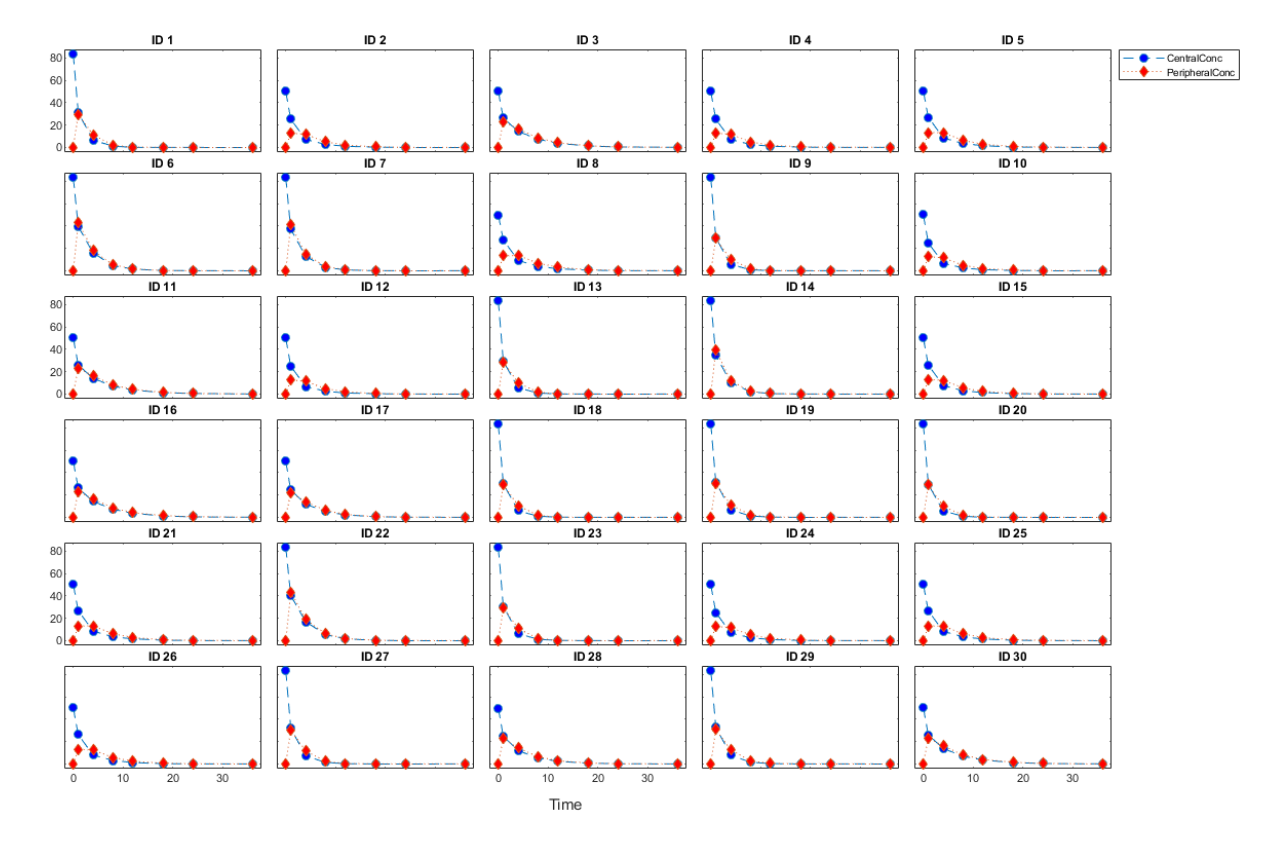

Specify the function handle @semilogy to change the y-axis to log scale.

```
t2 = sbiotrellis(data,@semilogy,'ID','Time','CentralConc');
%Resize the figure
t2.hFig.Position(:) = [100 100 1200 800];
```
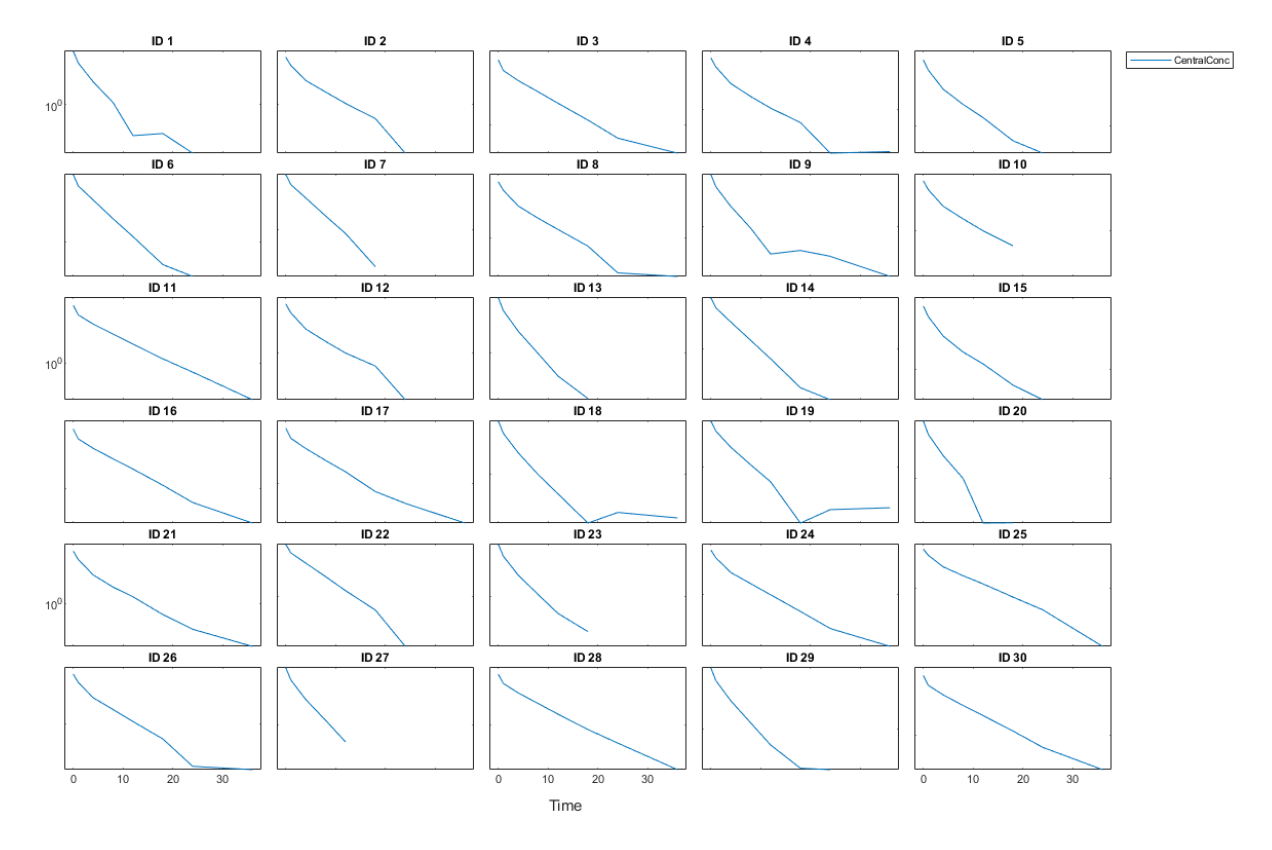

plot(t2,data,@semilogy,'ID','Time','PeripheralConc');

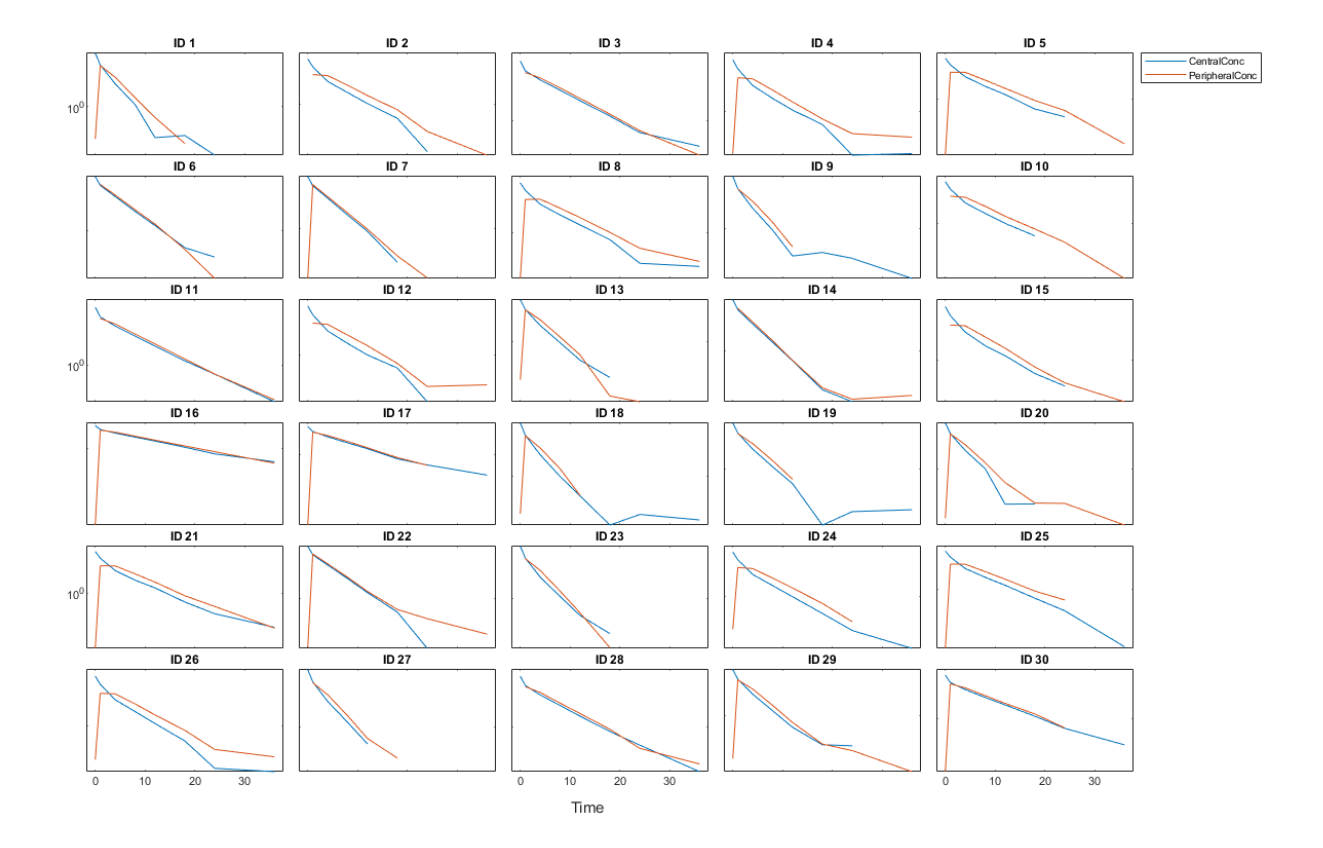

**See Also** [sbioplot](#page-245-0) | [sbiosubplot](#page-316-0)

**Introduced in R2009a**

# <span id="page-331-0"></span>**sbiounit**

Create user-defined unit

## **Syntax**

```
unitObject = sbiounit('NameValue')
unitObject = sbiounit('NameValue', 'CompositionValue')
unitObject =
sbiounit('NameValue','CompositionValue',MultiplierValue)
unitObject =
sbiounit('NameValue','CompositionValue',MultiplierValue,OffsetValue)
unitObject =
sbiounit('NameValue','CompositionValue',...'PropertyName',
PropertyValue...)
```
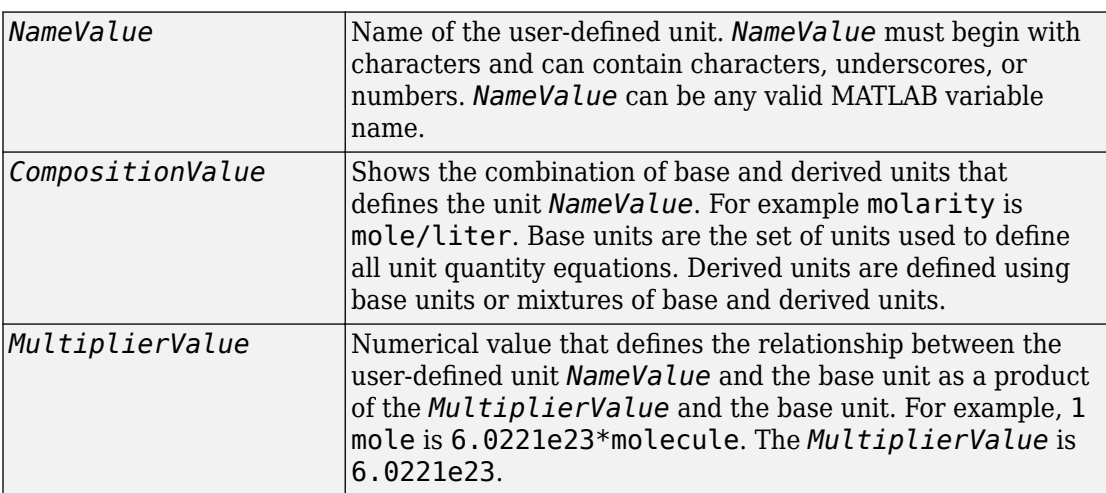

### **Arguments**

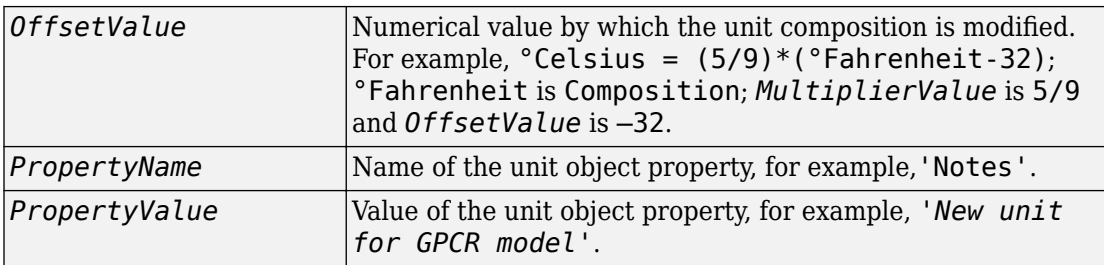

### **Description**

*unitObject* = sbiounit('*NameValue*') constructs a SimBiology unit object named *NameValue*. Valid names must begin with a letter, and be followed by letters, underscores, or numbers.

```
unitObject = sbiounit('NameValue', 'CompositionValue') allows you to
specify the name and the composition of the unit.
```

```
unitObject =
sbiounit('NameValue','CompositionValue',MultiplierValue) creates a unit
with the name NameValue where the unit is defined as
MultiplierValue*CompositionValue.
```

```
unitObject =
sbiounit('NameValue','CompositionValue',MultiplierValue,OffsetValue)
creates a unit with the specified offset.
```

```
unitObject =
sbiounit('NameValue','CompositionValue',...'PropertyName',
PropertyValue...) defines optional properties. The name-value pairs can be in any
format supported by the function set.
```
In order to use *unitObject*, you must add it to the user-defined library with the sbioaddtolibrary function. To get the unit object into the user-defined library, use the following command:

```
sbioaddtolibrary(unitObject);
```
You can view additional *unitObject* properties with the get command. You can modify additional properties with the set command. For more information about unit object properties and methods, see Unit object.

Use the sbiowhos function to list the units available in the user-defined library.

### **Examples**

This example shows you how to create a user-defined unit, add it to the user-defined library, and query the library.

**1** Create units for the rate constants of a first-order and a second-order reaction.

```
unitObj1 = sbiounit('firstconstant', '1/second', 1);
unitObj2 = sbiounit('secondconstant', '1/molarity*second', 1);
```
**2** Add the unit to the user-defined library.

sbioaddtolibrary(unitObj1); sbioaddtolibrary(unitObj2);

**3** Query the user-defined library in the root object.

rootObj = sbioroot; rootObj.UserDefinedLibrary.Units SimBiology UserDefined Units Index: Name: Composition: Multiplier: Offset: 1 firstconstant 1/second 1.000000 0.000000 2 secondconstant 1/molarity\*second 1.000000 0.000000 Alternatively, use the sbiowhos command. sbiowhos -userdefined -unit

SimBiology UserDefined Units

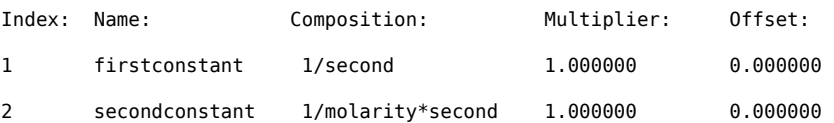

### **See Also**

[sbioaddtolibrary](#page-27-0) | [sbioshowunits](#page-290-0) | [sbiounitprefix](#page-336-0) | [sbiowhos](#page-344-0)

**Introduced in R2008a**

## **sbiounitcalculator**

Convert value between units

## **Syntax**

```
result = sbiounitcalculator('fromUnits', 'toUnits', Value)
```
## **Description**

*result* = sbiounitcalculator('*fromUnits*', '*toUnits*', *Value*) converts the value, *Value*, which is defined in the units, *fromUnits*, to the value, *result*, which is defined in the units, *toUnits*.

## **Examples**

result = sbiounitcalculator('mile/hour','meter/second',1)

## **See Also**

[sbioshowunits](#page-290-0)

**Introduced in R2006a**

## <span id="page-336-0"></span>**sbiounitprefix**

Create user-defined unit prefix

## **Syntax**

```
unitprefixObject = sbiounitprefix('NameValue')
unitprefixObject = sbiounitprefix('NameValue', 'ExponentValue')
unitprefixObject = sbiounitprefix('NameValue', ...'PropertyName',
PropertyValue ...)
```
### **Arguments**

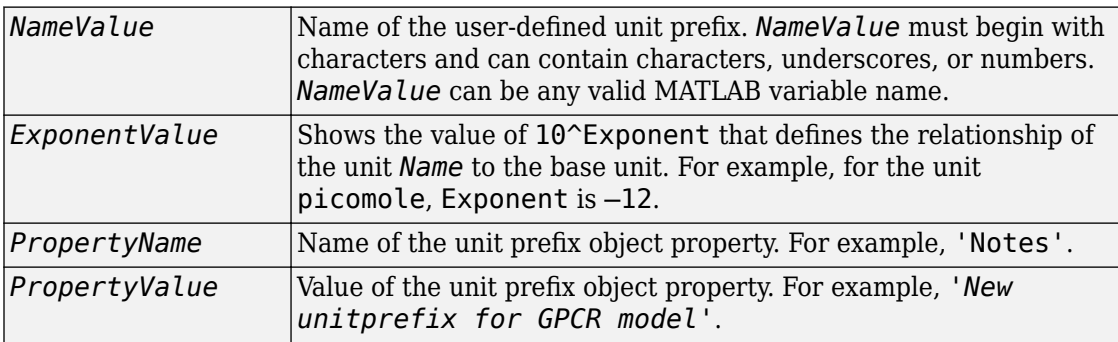

## **Description**

*unitprefixObject* = sbiounitprefix('*NameValue*') constructs a SimBiology unit prefix object with the name *NameValue*. Valid names must begin with a letter, and be followed by letters, underscores, or numbers.

```
unitprefixObject = sbiounitprefix('NameValue', 'ExponentValue')
creates a unit-prefix object with a multiplicative factor of 10^'ExponentValue'.
```
*unitprefixObject* = sbiounitprefix('*NameValue*', ...'*PropertyName*', *PropertyValue* ...) defines optional properties. The property name/property value pairs can be in any format supported by the function [set](#page-938-0).

In order to use *unitprefixObject*, you must add it to the user-defined library with the sbioaddtolibrary function. To get the unit-prefix object into the user-defined library, use the following command:

```
sbioaddtolibrary(unitprefixObject);
```
You can view additional *unitprefixObject* properties with the get command. You can modify additional properties with the [set](#page-938-0) command.

Use the sbioshowunitprefixes function to list the units available in the user-defined library.

## **Examples**

This example shows how to create a user-defined unit prefix, add it to the user-defined library, and query the library.

**1** Create a unit prefix.

unitprefixObj1 = sbiounitprefix('peta', 15);

**2** Add the unit prefix to the user-defined library.

sbioaddtolibrary(unitprefixObj1);

**3** Query the user-defined library in the root object.

rootObj = sbioroot;

rootObj.UserDefinedLibrary.UnitPrefixes

Unit Prefix Array

Index: Library: Name: Exponent:

1 UserDefined peta 15

Alternatively, use the sbiowhos command.

sbiowhos -userdefined -unitprefix

SimBiology UserDefined Unit Prefixes

Index: Name:<br>1 peta

Multiplier:<br>1.000000e+015

## **See Also**

[sbioaddtolibrary](#page-27-0) | [sbioshowunits](#page-290-0) | [sbiounit](#page-331-0) | [sbiowhos](#page-344-0)

### **Topics**

[sbioshowunits on page 1-285](#page-290-0)

### **Introduced in R2008a**

## **sbiovariant**

Construct variant object

### **Syntax**

```
variantObj = sbiovariant(vName)
variantObj = sbiovariant(VName, vContent)variantObj = sbiovariant( \_\_\_\, Name, Value)
```
### **Description**

variantObj = sbiovariant(vName) creates a variant object named vName.

variantObj = sbiovariant(vName, vContent) creates a variant object and sets its Content property to the cell array of data, vContent.

variantObj = sbiovariant( $\_\_\_\$ , Name, Value) uses any of the input arguments in the previous syntaxes and additional options specified by one or more Name, Value pair arguments. Each name-value pair represents a property and corresponding value of a variant object. To view all the properties for a variant object, use the [get](#page-617-0) function.

To append more data to an existing content of a variant, use [addcontent](#page-431-0). To replace existing data in the Content property, use the [set](#page-938-0) function or dot notation.

## **Examples**

#### **Create Variant with Alternate Model Values**

Load the G protein model.

sbioloadproject gprotein

The model already has a variant for a mutant strain.

```
getvariant(m1)
```

```
ans = SimBiology Variant - mutant (inactive)
  ContentIndex: Type: Name: Property: Value:
  1 parameter kGd Value 0.004
```
Create another variant with the kGd value of 0.5, and initial amount of 5000 for the G species.

```
v2 =sbiovariant(v2');
v2.Content = \{ {'parameter', 'kGd', 'Value', 0.5} \}, \ldots {'species','G','InitialAmount',5000}}
v2 = SimBiology Variant - v2 (inactive)
  ContentIndex: Type: Name: Property: Value:
  1 parameter kGd value 0.5
   2 species G InitialAmount 5000
```
Simulate the model using the initial conditions specified in v2.

```
sbioplot(sbiosimulate(m1,v2));
```
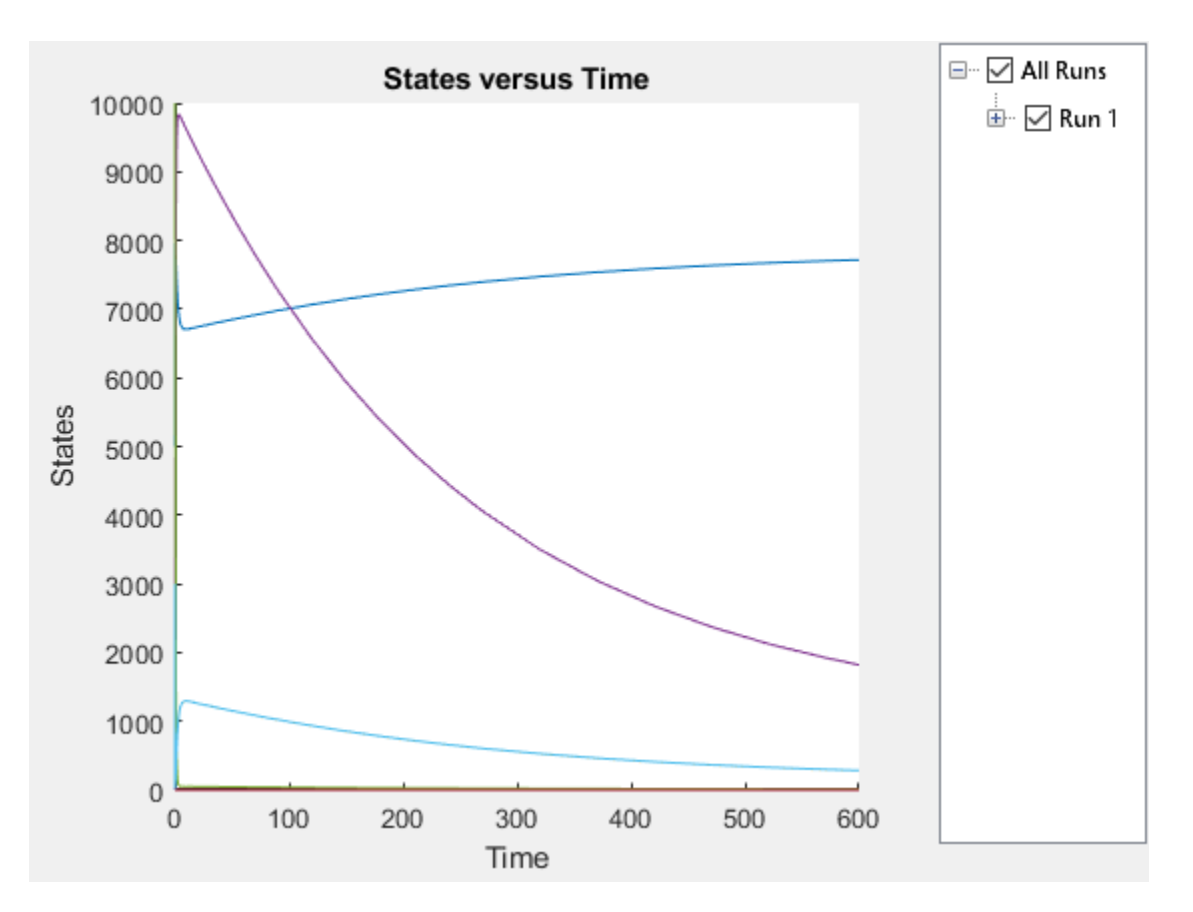

Simulate the wild-type (original) model to compare.

```
sbioplot(sbiosimulate(m1));
```
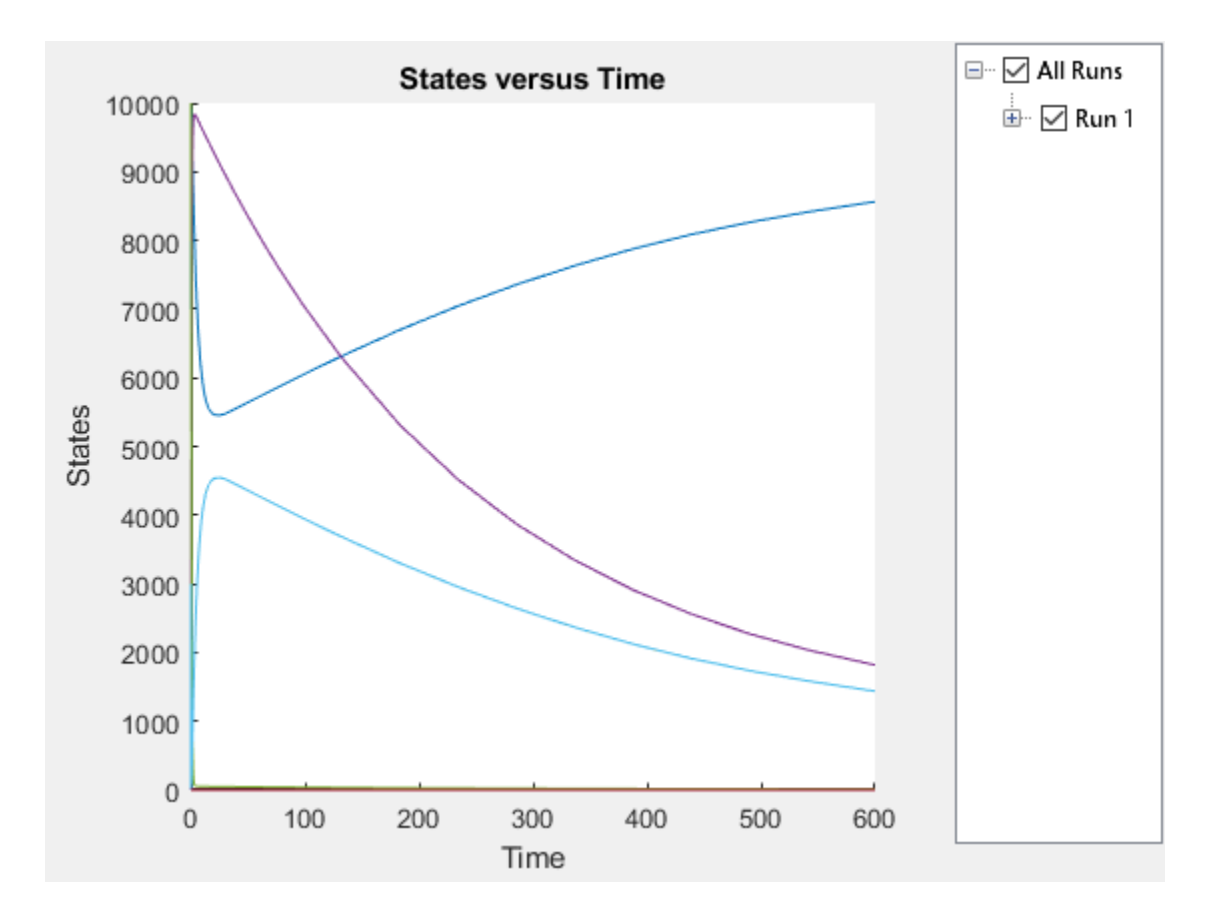

### **Input Arguments**

#### **vName — Name of variant object**

character vector

Name of a variant object, specified as a character vector.

Example: 'cancerPatient'

#### **vContent — Variant content**

cell array | cell array of cell arrays

Variant content, specified as a cell array or cell array of cell arrays. Each cell array must have four values in this order: the type of model element, its name, its property name, and the alternate value of the property. For instance,

{'species','A','InitialAmount',5} specifies to store an alternate initial amount of 5 for the species *A*.

```
Example: {'parameter','ka','Value',0.3}
```
## **Output Arguments**

**variantObj — Variant with alternate model values**

variant object

Variant with alternate model values, specified as a [Variant object](#page-1016-0).

### **See Also**

[addvariant](#page-474-0) | [delete](#page-546-0) | [get](#page-617-0) | [getvariant](#page-674-0) | [set](#page-938-0)

### **Topics**

"Simulate Biological Variability of the Yeast G Protein Cycle Using the Wild-Type and Mutant Strains" "Simulate Model of Glucose-Insulin Response with Different Initial Conditions"

"Variants in SimBiology Models"

#### **Introduced in R2008a**

# <span id="page-344-0"></span>**sbiowhos**

Show contents of project file, library file, or SimBiology root object

## **Syntax**

```
sbiowhos flag
sbiowhos ('flag')
sbiowhos flag1 flag2...
sbiowhos FileName
```
## **Description**

sbiowhos shows contents of the SimBiology root object. This includes the built-in and user-defined kinetic laws, units, and unit prefixes.

sbiowhos flag shows specific information about the SimBiology root object as defined by flag. Valid flags are described in this table.

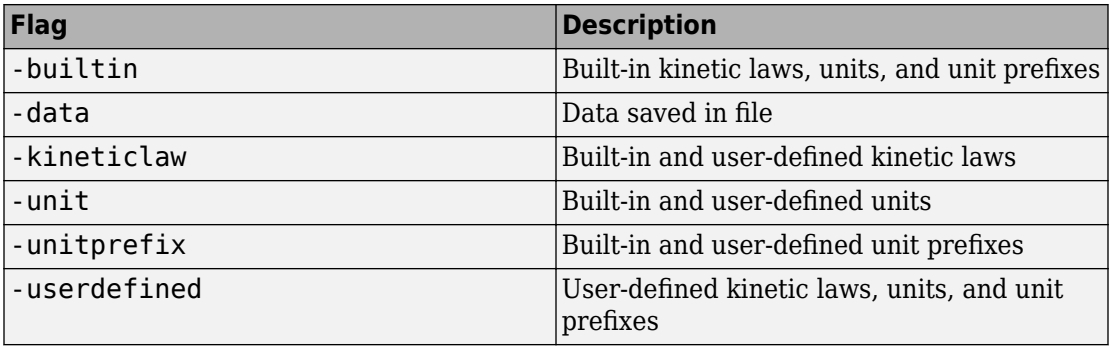

You can also specify the functional form sbiowhos ('*flag*').

sbiowhos *flag1 flag2*... shows information about the SimBiology root object as defined by flag1, flag2, ....

sbiowhos *FileName* shows the contents of the SimBiology project or library defined by Name.

## **Examples**

- % Show contents of the SimBiology root object sbiowhos
- % Show kinetic laws on the SimBiology root object sbiowhos -kineticlaw
- % Show the builtin units of the SimBiology root object. sbiowhos -builtin -unit
- % Show all contents of project file. sbiowhos myprojectfile
- % Show kinetic laws from a library file. sbiowhos -kineticlaw mylibraryfile
- % Show all contents of multiple files. sbiowhos myfile1 myfile2

### **See Also**

whos

**Introduced in R2006a**

# <span id="page-346-0"></span>**sbmlexport**

Export SimBiology model to SBML file

## **Syntax**

```
sbmlexport(modelObj)
sbmlexport(modelObj, 'FileName')
```
## **Arguments**

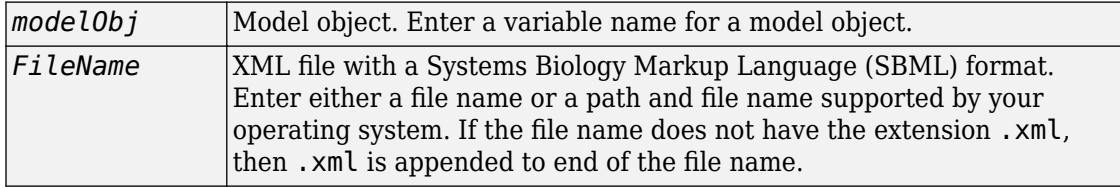

## **Description**

sbmlexport(modelObj) exports a SimBiology model object (modelObj) to a file with a Systems Biology Markup Language (SBML) Level 2 Version 4 format. The default file extension is .xml and the file name matches the model name.

sbmlexport(modelObj, '*FileName*') exports a SimBiology model object (modelObj) to an SBML file named *FileName*. The default file extension is .xml.

A SimBiology model can also be written to a SimBiology project with the sbiosaveproject function to save features not supported by SBML.

For more information about features that are supported by SimBiology but not by SBML or vice visa, see "SBML Support".

## **Examples**

Export a model (modelObj) to a file (gene regulation.xml) in the current working directory.

```
sbmlexport(modelObj,'gene_regulation.xml');
```
## **References**

Finney, A., Hucka, M., (2003), *Systems Biology Markup Language (SBML) Level 2: Structures and facilities for model definitions.* 

## **See Also**

[sbiomodel](#page-153-0) | [sbiosaveproject](#page-276-0) | [sbmlimport](#page-348-0)

### **Topics**

"Exporting a SimBiology Model to SBML Format" "SBML Support" [sbiomodel on page 1-148](#page-153-0) [sbiosaveproject on page 1-271](#page-276-0)

### **Introduced before R2006a**

# <span id="page-348-0"></span>**sbmlimport**

Import SBML-formatted file

## **Syntax**

modelObj = sbmlimport(*File*)

## **Description**

modelObj = sbmlimport(*File*) imports *File*, a Systems Biology Markup Language (SBML)-formatted file, into MATLAB and creates a model object modelObj.

*File* is a character vector or string specifying a file name or a path and file name supported by your operating system. *File* extensions are .sbml or .xml.*File* can also be a URL, if you have the Java® programming language.

sbmlimport supports SBML Level 3 Version 1 and earlier.

For functional characteristics and limitations, see "SBML Support".

#### **Note**

- sbmlimport adds an initial assignment rule when importing SBML models with the following conditions.
	- If an SBML model has a species *s* initialized to *X* using initialAmount and has the attribute setting has  $0nlySubstanceUnits = false$ :
		- SimBiology sets the initial amount of *s* to *X*.
		- If the model does not already have an initial assignment or repeated assignment rule for *s*, SimBiology adds an initial assignment rule s = X / V, where *V* is the compartment volume (capacity). This rule ensures that the initial amount of *s* is a concentration unit.
- If the model already has an initial assignment or repeated assignment rule for *s*, then SimBiology does not use the value *X*. Instead, SimBiology evaluates the rule and sets the appropriate initial amount.
- If an SBML model has a species *s* initialized to *X* using initialConcentration and has the attribute setting has Only Substance Units  $=$  true:
	- SimBiology sets the initial amount of *s* to *X*.
	- If the model does not already have an initial assignment or repeated assignment rule for *s*, SimBiology adds an initial assignment rule  $s = X * V$ , where *V* is the compartment volume (capacity). This rule ensures that the initial amount of *s* is an amount unit.
	- If the model already has an initial assignment or repeated assignment rule for *s*, then SimBiology does not use the value *X*. Instead, SimBiology evaluates the rule and sets the appropriate initial amount.
- If a species *s* in an SBML model has the attribute setting hasOnlySubstanceUnits = true without any units defined, SimBiology issues a warning and sets the species amount unit to a default unit (mole) to ensure it is interpreted as an amount, not a concentration. The imported SimBiology model has the DimensionalAnalysis property set to false to prevent dimensional analysis errors.

### **Input Arguments**

### **File**

Character vector or string specifying either of the following:

- File name or path and file name supported by your operating system
- URL (if you have Java programming language)

### **Examples**

Import SBML model:

```
sbmlobj = sbmlimport('oscillator.xml');
```
## **References**

Finney, A., Hucka, M., (2003). *Systems Biology Markup Language (SBML) Level 2: Structures and facilities for model definitions.* 

## **See Also**

[DimensionalAnalysis](#page-1101-0) | [get](#page-617-0) | [sbiosimulate](#page-292-0) | [sbmlexport](#page-346-0) | [set](#page-938-0)

**Topics** "SBML Support" "Importing from SBML Files"

**Introduced before R2006a**

# **simbiology**

Open the **SimBiology** app to build PK/PD and mechanistic systems biology models

## **Syntax**

```
simbiology
simbiology(modelObj)
simbiology(File)
```
### **Input Arguments**

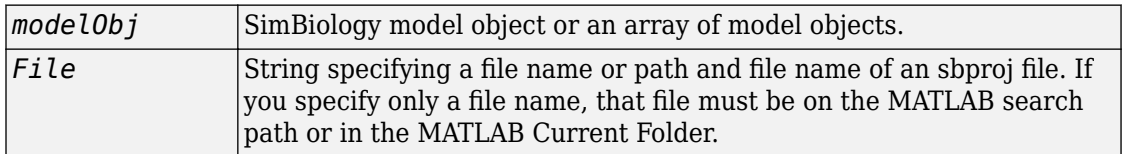

## **Description**

simbiology opens the **[SimBiology](#page-388-0)** app, which lets you:

- Build a SimBiology model by representing reaction pathways and entering kinetic data for the reactions.
- Import or export SimBiology models to and from the MATLAB workspace or from a Systems Biology Markup Language (SBML) file.
- Modify an existing SimBiology model.
- Create and/or modify user-defined units and unit prefixes.
- Create and/or modify user-defined kinetic laws.

simbiology(*modelObj*) opens the SimBiology desktop with *modelObj*, a SimBiology model object. If a project is open in the desktop, the simbiology function adds *modelObj* to the project.

simbiology(*File*) opens the project specified by *File* in the SimBiology desktop. *File* is a string specifying a file name or path and file name of an sbproj file. If you specify only a file name, that file must be on the MATLAB search path or in the MATLAB Current Folder. If a project is open in the desktop, the software replaces it with the new project, after prompting you to save any changes.

The Parent property of a SimBiology model object is set to the SimBiology root object. The root object contains a list of model objects that are accessible from the MATLAB command line and from the SimBiology desktop. Because both the command line and the desktop point to the same model object in the [Root object](#page-900-0), changes you make to the model at the command line are reflected in the desktop, and vice versa.

**Note** The [sbioreset](#page-254-0) function removes all models from the root object. Therefore, the sbioreset function removes all models from the SimBiology desktop.

## **Examples**

Create a SimBiology model in the MATLAB workspace, and then open the SimBiology desktop with the model:

```
modelObj = sbiomodel('cell');
simbiology(modelObj)
```
## **See Also**

[sbioroot](#page-257-0)

**Topics** "SimBiology Apps"

**Introduced in R2009a**

## **SimBiology.export.Dose class**

**Superclasses:** matlab.mixin.Heterogeneous

Exported SimBiology model dose object

## **Description**

SimBiology.export.Dose is the superclass for modifiable export dose objects. An export dose is either of subclass [SimBiology.export.RepeatDose](#page-369-0) or [SimBiology.export.ScheduleDose](#page-372-0).

## **Construction**

Export dose objects are created by the export method for SimBiology models. By default, all active doses are export doses, but you can specify which doses to export using the optional editdoses input argument to export.

[export \(model\)](#page-579-0) Export SimBiology models for deployment and standalone applications

## **Properties**

#### **Amount**

Amount of dose, a nonnegative scalar value. This property is read-only if it is parameterized in the export model.

#### **AmountUnits**

Dose amount units. This property is read-only.

#### **DurationParameterName**

Parameter specifying length of time to administer a dose. This property is read-only.

#### **EventMode**

Determine how events that change dose parameters affect in-progress dosing. This property is read-only.

#### **LagParameterName**

Parameter specifying time lag for the dose. This property is read-only.

#### **Name**

Name of dose object. This property is read-only.

#### **Notes**

Text describing dose object. This property is read-only.

#### **Parent**

Name of the parent export model. This property is read-only.

#### **Rate**

Rate of dose, a nonnegative scalar value. The default value is 0 (RepeatDose) or [] (ScheduleDose), that is, the dose is interpreted as a bolus (instantaneous) dose. This property is read-only if it is parameterized in the export model.

#### **RateUnits**

Units for dose rate. This property is read-only.

#### **TargetName**

Species receiving dose. This property is read-only.

#### **TimeUnits**

Time units for dosing. This property is read-only.

## **Copy Semantics**

Handle. To learn how handle classes affect copy operations, see Copying Objects (MATLAB).

## **Examples**

#### **Exported SimBiology Model Dose Objects**

Open a sample SimBiology model project, and export the included model object.

```
sbioloadproject('AntibacterialPKPD')
em = export(ml);
```
Get the editable doses from the exported model object.

```
doses = getdose(em)doses=1×4 object
   1x4 RepeatDose array with properties:
     Interval
     RepeatCount
     StartTime
     TimeUnits
     Amount
     AmountUnits
     DurationParameterName
     LagParameterName
     Name
     Notes
     Parent
     Rate
     RateUnits
     TargetName
```
The exported model has 4 repeated dose objects.

Display the 3rd dose object from the exported model object.

doses(3)

```
ans = RepeatDose with properties:
                   Interval: 12
                RepeatCount: 27
                  StartTime: 0
                  TimeUnits: 'hour'
                     Amount: 500
                AmountUnits: 'milligram'
     DurationParameterName: 'TDose'
          LagParameterName: ''
                      Name: '500 mg bid'
                      Notes: ''
                     Parent: 'Antibacterial'
                       Rate: 0
                  RateUnits: ''
                 TargetName: 'Central.Drug'
```
Change the dosing amount for this dose object.

```
doses(3). Amount = 600;
doses(3)
ans = RepeatDose with properties:
                   Interval: 12
                RepeatCount: 27
                  StartTime: 0
                  TimeUnits: 'hour'
                     Amount: 600
                AmountUnits: 'milligram'
     DurationParameterName: 'TDose'
           LagParameterName: ''
                       Name: '500 mg bid'
                      Notes: ''
                     Parent: 'Antibacterial'
                       Rate: 0
                  RateUnits: ''
                 TargetName: 'Central.Drug'
```
## **See Also**

[SimBiology.export.RepeatDose](#page-369-0) | [SimBiology.export.ScheduleDose](#page-372-0) | [export](#page-579-0)

### **Topics**

"PK/PD Modeling and Simulation to Guide Dosing Strategy for Antibiotics" "Deploy a SimBiology Model"

# **SimBiology.export.ExplicitTauSimulationOpti ons class**

**Superclasses:** [SimBiology.export.StochasticSimulationOptions](#page-377-0)

Settings for explicit tau-leaping solver of exported SimBiology model

## **Description**

SimBiology.export.ExplicitTauSimulationOptions is the class of simulation options associated with the explicit tau-leaping solver of an export model.

## **Construction**

Explicit tau simulation options are created by the export method for SimBiology models with a stochastic SolverType set to 'expltau'.

[export \(model\)](#page-579-0) Export SimBiology models for deployment and standalone applications

## **Properties**

### **ErrorTolerance**

Error tolerance, a scalar value in the range (0,1).

#### **LogDecimation**

Frequency to log stochastic simulation output, a positive integer value.

#### **MaximumNumberofLogs**

Maximum number of logs criterion to stop simulation, a positive scalar value.

### **MaximumWallClock**

Maximum elapsed wall clock time criterion to stop simulation, a positive scalar value.

#### **RandomState**

Random number generator, a positive integer value.

#### **SolverType**

Character vector indicating solver type to use for simulation, 'expltau'. This property is read only.

#### **StopTime**

Simulation time criterion to stop simulation, a nonnegative scalar value.

#### **TimeUnits**

Time units for simulation. This property is read only.

## **Copy Semantics**

Handle. To learn how handle classes affect copy operations, see Copying Objects (MATLAB).

### **See Also**

```
SimBiology.export.ImplicitTauSimulationOptions |
SimBiology.export.ODESimulationOptions |
SimBiology.export.SimulationOptions |
SimBiology.export.StochasticSimulationOptions | export
```
# <span id="page-360-0"></span>**SimBiology.export.ImplicitTauSimulationOpti ons class**

**Superclasses:** [SimBiology.export.StochasticSimulationOptions](#page-377-0)

Settings for implicit tau-leaping stochastic simulation of exported SimBiology model

### **Description**

SimBiology.export.ImplicitTauSimulationOptions is the class of simulation options associated with the implicit tau-leaping solver of an export model.

### **Construction**

Implicit tau-leaping simulation options are created by the export method for SimBiology models with a stochastic SolverType set to 'impltau'.

[export \(model\)](#page-579-0) Export SimBiology models for deployment and standalone applications

### **Properties**

#### **ErrorTolerance**

Error tolerance, a scalar value in the range (0,1).

#### **LogDecimation**

Frequency to log stochastic simulation output, a positive integer value.

#### **MaxIterations**

Nonlinear solver maximum number of iterations, a positive integer value.

#### **MaximumNumberofLogs**

Maximum number of logs criterion to stop simulation, a positive scalar value.

#### **MaximumWallClock**

Maximum elapsed wall clock time criterion to stop simulation, a positive scalar value.

#### **RandomState**

Random number generator, a positive integer value.

#### **SolverType**

Character vector indicating solver type to use for simulation, 'impltau'. This property is read only.

#### **StopTime**

Simulation time criterion to stop simulation, a nonnegative scalar value.

#### **TimeUnits**

Time units for simulation. This property is read only.

### **Copy Semantics**

Handle. To learn how handle classes affect copy operations, see Copying Objects (MATLAB).

### **See Also**

[SimBiology.export.ExplicitTauSimulationOptions](#page-358-0) | [SimBiology.export.ODESimulationOptions](#page-366-0) | [SimBiology.export.SimulationOptions](#page-375-0) | [SimBiology.export.StochasticSimulationOptions](#page-377-0) | [export](#page-579-0)

# <span id="page-362-0"></span>**SimBiology.export.Model class**

Exported SimBiology model object

### **Description**

Exported SimBiology models are limited-access models that can be simulated and accelerated. You can speedup simulation of exported models using Parallel Computing Toolbox, and deploy exported models using MATLAB Compiler™.

By default, all active dose objects, species, parameters, and compartments export with a SimBiology model, and are editable in the exported model object. You can limit which doses, species, parameters, and compartments are editable using additional options during export. Reactions, rules, and events are never editable in an exported model.

### **Construction**

Use the [export](#page-579-0) method to export a SimBiology model.

[export \(model\)](#page-579-0) Export SimBiology models for deployment and standalone applications

### **Properties**

#### **DependentFiles**

Function files the model depends on. This property is read only.

#### **ExportNotes**

Text with additional information associated with the exported model. This property is read only.

#### **ExportTime**

Creation time of the exported model. This property is read only.

#### **InitialValues**

Vector of initial values for modifiable species, compartments, and parameters.

**Name**

Name of the exported model. This property is read only.

#### **Notes**

HTML text describing the exported model object. This property is read only.

#### **SimulationOptions**

[SimBiology.export.SimulationOptions](#page-375-0) object specifying simulation options.

#### **ValueInfo**

Array of [SimBiology.export.ValueInfo](#page-383-0) objects of modifiable species, parameters, and compartments.

### **Methods**

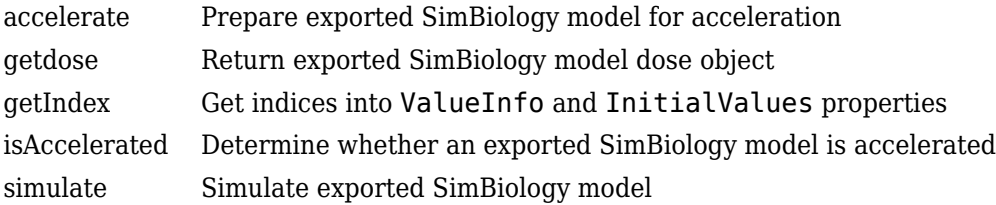

### **Copy Semantics**

Handle. To learn how handle classes affect copy operations, see Copying Objects (MATLAB).

### **Examples**

#### **Export SimBiology Model Object**

Load a sample SimBiology model object, and export.

```
modelObj = sbmlimport('lotka');
em = export(modelObj)
em = 
  Model with properties:
            Name: 'lotka'
      ExportTime: '26-Aug-2019 10:45:39'
     ExportNotes: ''
```
Display the editable values (compartments, species, and parameters) information.

#### em.ValueInfo

```
ans=8×1 object
   8x1 ValueInfo array with properties:
     Constant
     InitialValue
     Name
     Parent
     QualifiedName
     Tag
     Type
     Units
```
There are 8 editable values. Display the names of the editable values.

#### {em.ValueInfo.Name}

```
ans = 1x8 cell array
  Columns 1 through 7
    {'unnamed'} {'x'} {'y1'} {'y2'} {'z'} {'c1'} {'c2'}
  Column 8
```
{'c3'}

Display the exported model simulation options.

#### em.SimulationOptions

```
ans = ODESimulationOptions with properties:
             AbsoluteTolerance: 1.0000e-06
      AbsoluteToleranceScaling: 1
     AbsoluteToleranceStepSize: [0x1 double]
                        MaxStep: [0x1 double]
                    OutputTimes: [0x1 double]
             RelativeTolerance: 1.0000e-03
                     SolverType: 'ode15s'
           MaximumNumberOfLogs: Inf
              MaximumWallClock: Inf
                       StopTime: 10
                      TimeUnits: 'second'
```
### **See Also**

[SimBiology.export.Dose](#page-353-0) | [SimBiology.export.SimulationOptions](#page-375-0) | [SimBiology.export.ValueInfo](#page-383-0) | [export](#page-579-0)

### **Topics**

"PK/PD Modeling and Simulation to Guide Dosing Strategy for Antibiotics" "Deploy a SimBiology Model" Class Attributes (MATLAB) Property Attributes (MATLAB)

# <span id="page-366-0"></span>**SimBiology.export.ODESimulationOptions class**

**Superclasses:** [SimBiology.export.SimulationOptions](#page-375-0)

Settings for deterministic, ordinary differential equation simulation of exported SimBiology model

### **Description**

SimBiology.export.ODESimulationOptions is the class of simulation options associated with determinist, ordinary differential equation (ODE) solvers.

### **Construction**

Deterministic simulation options are created by the export method for SimBiology models with a deterministic SolverType (for example, sundials or ode15s).

[export \(model\)](#page-579-0) Export SimBiology models for deployment and standalone applications

### **Properties**

#### **AbsoluteTolerance**

Absolute error tolerance applied to state value during simulation, a positive scalar value.

#### **AbsoluteToleranceScaling**

Control scaling of absolute error tolerance, a logical value.

#### **AbsoluteToleranceStepSize**

Initial guess for time step size for scaling of absolute error tolerance, [] or a scalar value.

#### **MaximumNumberofLogs**

Maximum number of logs criterion to stop simulation, a positive scalar value.

#### **MaximumWallClock**

Maximum elapsed wall clock time criterion to stop simulation, a positive scalar value.

#### **MaxStep**

Upper bound on ODE solver step size, [] or a positive scalar value.

#### **OutputTimes**

Times to log in simulation output, a vector of sorted nonnegative values.

#### **RelativeTolerance**

Allowable error tolerance relative to state value during simulation, a scalar value in the range (0,1).

#### **SolverType**

Character vector indicating solver type to use for simulation. Possible deterministic solver types are:

- 'sundials'
- 'ode15s'
- 'ode23t'
- 'ode45'

#### **StopTime**

Simulation time criterion to stop simulation, a nonnegative scalar value.

#### **TimeUnits**

Time units for simulation. This property is read only.

### **Copy Semantics**

Handle. To learn how handle classes affect copy operations, see Copying Objects (MATLAB).

### **See Also**

```
SimBiology.export.SimulationOptions |
SimBiology.export.StochasticSimulationOptions | export
```
### <span id="page-369-0"></span>**SimBiology.export.RepeatDose class**

**Superclasses:** [SimBiology.export.Dose](#page-353-0)

Repeated doses for exported SimBiology model

### **Description**

SimBiology.export.RepeatDose is the class for export repeat doses.

### **Construction**

Export repeat dose objects are created by the [export](#page-579-0) method for SimBiology models. By default, all active repeat doses are export repeat doses, but you can specify which repeat doses to export using the optional editdoses input argument to [export](#page-579-0).

[export \(model\)](#page-579-0) Export SimBiology models for deployment and standalone applications

### **Properties**

#### **Amount**

Amount of dose, a nonnegative scalar value or the name (character vector) of a modelscoped parameter. This property is read-only if it is parameterized in the export model.

#### **AmountUnits**

Dose amount units. This property is read-only.

#### **DurationParameterName**

Parameter specifying length of time to administer a dose. This property is read-only.

#### **EventMode**

Determine how events that change dose parameters affect in-progress dosing. This property is read-only.

#### **Interval**

Time between doses, a nonnegative scalar value or the name of a model-scoped parameter. This property is read-only if it is parameterized in the export model.

#### **LagParameterName**

Parameter specifying time lag for the dose. This property is read-only.

#### **Name**

Name of dose object. This property is read-only.

#### **Notes**

Text describing dose object. This property is read-only.

#### **Parent**

Name of the parent export model. This property is read-only.

#### **Rate**

Rate of dose, a nonnegative scalar value or the name (string or character vector) of a model-scoped parameter. This property is read-only if it is parameterized in the export model. The default value is 0, that is, the dose is interpreted as a bolus (instantaneous) dose.

#### **RateUnits**

Units for dose rate. This property is read-only.

#### **RepeatCount**

Dose repetitions, a nonnegative integer value or the name (string or character vector) of a model-scoped parameter. This property is read-only if it is parameterized in the export model.

#### **StartTime**

Start time for initial dose, a nonnegative scalar value or the name (string or character vector) of a model-scoped parameter. This property is read-only if it is parameterized in the export model.

#### **TargetName**

Species receiving dose. This property is read-only.

#### **TimeUnits**

Time units for dosing. This property is read-only.

**Note** You cannot change the Rate property of RepeatDose for exported SimBiology model if *all* of the following conditions are true:

- The [UnitConversion](#page-1284-0) property of the model is already set to true.
- The Rate property is empty or set to zero.
- The RateUnits is set to empty.

To change the Rate, do one of the following:

- [Set](#page-938-0) the [UnitConversion](#page-1284-0) property of the original model to false. Then [export](#page-579-0) the model again.
- Set the RateUnits appropriately.

### **Copy Semantics**

Handle. To learn how handle classes affect copy operations, see Copying Objects (MATLAB).

### **See Also**

[SimBiology.export.Dose](#page-353-0) | [SimBiology.export.ScheduleDose](#page-372-0) | [export](#page-579-0)

# <span id="page-372-0"></span>**SimBiology.export.ScheduleDose class**

**Superclasses:** [SimBiology.export.Dose](#page-353-0)

Schedule dose for exported SimBiology model

### **Description**

SimBiology.export.ScheduleDose is the class for export schedule doses.

### **Construction**

Export schedule dose objects are created by the [export](#page-579-0) method for SimBiology models. By default, all active schedule doses are export schedule doses, but you can specify which schedule doses to export using the optional editdoses input argument to [export](#page-579-0).

[export \(model\)](#page-579-0) Export SimBiology models for deployment and standalone applications

### **Properties**

#### **Amount**

Amount of dose, a nonnegative scalar value.

#### **AmountUnits**

Dose amount units. This property is read-only.

#### **DurationParameterName**

Parameter specifying length of time to administer a dose. This property is read-only.

#### **EventMode**

Determine how events that change dose parameters affect in-progress dosing. This property is read-only.

#### **LagParameterName**

Parameter specifying time lag for the dose. This property is read-only.

#### **Name**

Name of dose object. This property is read-only.

#### **Notes**

Text describing dose object. This property is read-only.

#### **Parent**

Name of the parent export model. This property is read-only.

#### **Rate**

Rate of dose, a nonnegative scalar value. Default is [], that is, the dose is interpreted as a bolus (instantaneous) dose. For a schedule dose, you can create a combination of bolus and infusion doses by setting the rate property to a vector containing zeros and nonzeros.

#### **RateUnits**

Units for dose rate. This property is read-only.

#### **TargetName**

Species receiving dose. This property is read-only.

#### **Time**

Schedule dose times, a vector of nonnegative values.

#### **TimeUnits**

Time units for dosing. This property is read-only.

**Note** You cannot change the Rate property of ScheduleDose for exported SimBiology model if *all* of the following conditions are true:

- The [UnitConversion](#page-1284-0) property of the model is already set to true.
- The Rate property is empty or set to zero.
- The RateUnits is set to empty.

To change the Rate, do one of the following:

- [Set](#page-938-0) the [UnitConversion](#page-1284-0) property of the original model to false. Then [export](#page-579-0) the model again.
- Set the RateUnits appropriately.

### **Copy Semantics**

Handle. To learn how handle classes affect copy operations, see Copying Objects (MATLAB).

### **See Also**

[SimBiology.export.Dose](#page-353-0) | [SimBiology.export.RepeatDose](#page-369-0) | [export](#page-579-0)

# <span id="page-375-0"></span>**SimBiology.export.SimulationOptions class**

Simulation settings for exported SimBiology model

### **Description**

SimBiology.export.SimulationOptions is the superclass of simulation options for exported models. Simulation options are either of subclass [SimBiology.export.ODESimulationOptions](#page-366-0) for deterministic solvers, or [SimBiology.export.StochasticSimulationOptions](#page-377-0) for stochastic solvers.

### **Construction**

Simulation options are created by the export method for SimBiology models.

[export \(model\)](#page-579-0) Export SimBiology models for deployment and standalone applications

### **Properties**

#### **MaximumNumberofLogs**

Maximum number of logs criterion to stop simulation, a positive scalar value.

#### **MaximumWallClock**

Maximum elapsed wall clock time criterion to stop simulation, a positive scalar value.

#### **StopTime**

Simulation time criterion to stop simulation, a nonnegative scalar value.

#### **TimeUnits**

Time units for simulation. This property is read only.

### **Copy Semantics**

Handle. To learn how handle classes affect copy operations, see Copying Objects (MATLAB).

### **See Also**

```
SimBiology.export.ODESimulationOptions |
SimBiology.export.StochasticSimulationOptions | export
```
# <span id="page-377-0"></span>**SimBiology.export.StochasticSimulationOpti ons class**

**Superclasses:** [SimBiology.export.SimulationOptions](#page-375-0)

Settings for stochastic simulation of exported SimBiology model

### **Description**

SimBiology.export.StochasticSimulationOptions is the superclass of simulation options associated with stochastic solvers. The subclasses of SimBiology.export.StochasticSimulationOptions are [SimBiology.export.ExplicitTauSimulationOptions](#page-358-0) and [SimBiology.export.ImplicitTauSimulationOptions](#page-360-0).

### **Construction**

Stochastic simulation options are created by the export method for SimBiology models with a stochastic SolverType (ssa, expltau, or impltau).

[export \(model\)](#page-579-0) Export SimBiology models for deployment and standalone applications

### **Properties**

#### **LogDecimation**

Frequency to log stochastic simulation output, a positive integer value.

#### **MaximumNumberofLogs**

Maximum number of logs criterion to stop simulation, a positive scalar value.

#### **MaximumWallClock**

Maximum elapsed wall clock time criterion to stop simulation, a positive scalar value.

#### **RandomState**

Random number generator, a positive integer value.

#### **SolverType**

Character vector indicating solver type to use for simulation. This property is read only. The stochastic solver type is one of:

- 'ssa'
- 'expltau'
- 'impltau'

#### **StopTime**

Simulation time criterion to stop simulation, a nonnegative scalar value.

#### **TimeUnits**

Time units for simulation. This property is read only.

### **Copy Semantics**

Handle. To learn how handle classes affect copy operations, see Copying Objects (MATLAB).

### **See Also**

```
SimBiology.export.ExplicitTauSimulationOptions |
SimBiology.export.ImplicitTauSimulationOptions |
SimBiology.export.ODESimulationOptions |
SimBiology.export.SimulationOptions | export
```
### **updateInitialAssignments**

Update initial assignment rules to remove order dependencies

### **Syntax**

```
updateInitialAssignments(model)
[tfUpdated, ruleChanges, newParameters, modelBackup] =
updateInitialAssignments(model)
```
### **Description**

updateInitialAssignments(model) updates the active initial assignment rules in a SimBiology model to recover the same simulation results at time  $= 0$ , as in R2017a or earlier when the initial assignment rules were evaluated according to the order appeared in the model. As of R2017b, the order in which the initial assignment rules appear in the model has no effect on the simulation results. For details, see "Evaluation Order of Rules".

[tfUpdated, ruleChanges, newParameters, modelBackup] = updateInitialAssignments(model) returns a boolean indicating whether the model is updated, tfUpdated, a table of changes made to the rules, ruleChanges, a vector of newly added parameters, newParameters, and a backup copy of the original model, appending the text " (copy)" to the original model name.

### **Examples**

#### **Remove Rule Order Dependencies in SimBiology Model**

Load a sample model.

sbioloadproject lotka

Show the list of species and their initial amounts.

#### m1.Species

```
ans = SimBiology Species Array
  Index: Compartment: Name: Value: Units:
 1 unnamed x 1
  2 unnamed y1 900 
  3 unnamed y2 900 
  4 unnamed z 0
```
Add two initial assignment rules that can result in different outcomes depending on the order of the rules that appear in the model.

```
addrule(m1, 'x = z', 'initialAssignment');
addrule(m1,'z = 100','initialAssignment');
```
Display the rules.

#### m1.Rules

```
ans = SimBiology Rule Array
  Index: RuleType: Rule:
  1 initialAssignment x = z 2 initialAssignment z = 100
```
Remove the rule order dependencies from the model. tf is a boolean indicating whether the model was updated, ruleChanges is a summary table of changes made to the rules, and newParas is a vector of newly added parameter objects. backup is the copy of the original (unchanged) model.

```
[tf,ruleChanges,newParas,backup] = updateInitialAssignments(m1)
tf = logical
   1
ruleChanges=1×3 table
         UpdatedRule OldAssignment NewAssignment
```

```
 [1x1 SimBiology.Rule] "x = z" "x = z0" 
newParas = 
   SimBiology Parameter Array
   Index: Name: Value: Units:
  70 0
backup = SimBiology Model - lotka (copy) 
   Model Components:
    Compartments: 1<br>Events: 0
    Events: 0<br>Parameters: 3
    Parameters:
    Reactions: 3<br>Rules: 2
     Rules: 2
     Species: 4
```
In order to remove order dependencies, SimBiology updated the initial assignment expression  $x = z$  to  $x = z\theta$ , where  $z\theta$  is a newly added parameter.

### **Input Arguments**

#### **model — SimBiology model**

model object (default)

SimBiology model, specified as a [Model on page 2-314](#page-703-0) object.

Example: m1

### **Output Arguments**

#### **tfUpdated — Whether model is updated** true | false

Whether the model is updated, returned as true or false.

#### **ruleChanges — Table of changes made to rules**

table

Table of changes made to initial assignment rules, returned as a table with one row per rule. The table contains the following columns.

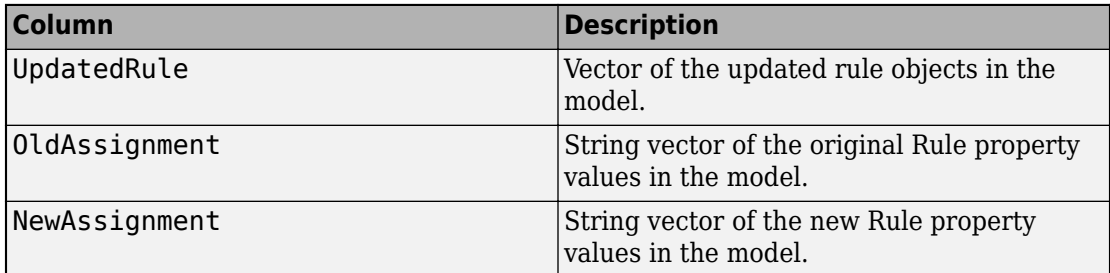

#### **newParameters — Newly added parameters**

vector

Newly added parameters, returned as a vector of [Parameter on page 2-322](#page-711-0) objects that are referenced in the updated rules.

#### **modelBackup — Backup copy of original model**

model object

Backup copy of the original model, returned as a model object.

### **See Also**

[Model on page 2-314](#page-703-0) | [Parameter on page 2-322](#page-711-0)

### **Topics**

"Evaluation Order of Rules"

#### **Introduced in R2017b**

### <span id="page-383-0"></span>**SimBiology.export.ValueInfo class**

Modifiable species, compartments, or parameters in exported SimBiology model

### **Description**

SimBiology.export.ValueInfo is the class that describes the modifiable value components in a [SimBiology.export.Model](#page-362-0), including species, parameters, and compartments.

### **Construction**

ValueInfo objects are created by the export method for SimBiology models. By default, all model species, parameters, and compartments are ValueInfo objects, but you can specify which value components to export using the optional editvals input argument to export.

[export \(model\)](#page-579-0) Export SimBiology models for deployment and standalone applications

### **Properties**

#### **Constant**

Display whether value is constant or time-varying. This property is read only.

#### **InitialValue**

Initial value for the component, a scalar value.

#### **Name**

Name of species, compartment, or parameter. This property is read only.

#### **Parent**

Name of parent model, compartment, or reaction. This property is read only.

#### **QualifiedName**

Qualified name of species, compartment, or parameter. This property is read only.

- For compartments and model-scoped parameters, the qualified name is the same as the name.
- For species, the qualified name is CompartmentName. SpeciesName.
- For reaction-scoped parameters, the qualified name is ReactionName.ParameterName.

#### **Tag**

Label for species, compartment, or parameter. This property is read only.

#### **Type**

Type of value (species, parameter, or compartment). This property is read only.

#### **Units**

Value units. This property is read only

### **Copy Semantics**

Handle. To learn how handle classes affect copy operations, see Copying Objects (MATLAB).

### **See Also**

[SimBiology.export.Model](#page-362-0) | [export](#page-579-0)

### <span id="page-385-0"></span>**SimBiology Model Analyzer**

Analyze PK/PD and mechanistic systems biology models

### **Description**

The **SimBiology Model Analyzer** app lets you analyze models of dynamic systems such as metabolic networks, signaling pathways, quantitative systems pharmacology (QSP), and pharamacokinetic/pharmacodynamic (PK/PD) of drugs. It provides several analysis methods for your models and various plots to visualize the results.

Using the app, you can:

- Simulate a model to see its dynamic behavior over time.
- Explore biological variability by simulating alternate scenarios such as virtual patients.
- Estimate model parameters using nonlinear regression and nonlinear mixed-effects methods.
- Perform parameter scans and sensitivity analysis to investigate the influence of model parameters and initial conditions on model behavior.
- Specify units and let the app automatically converts the matching physical quantities to one consistent unit system.
- Explore various dosing regimens.
- Perform noncompartmental analysis (NCA) to compute PK parameters of a drug from its PK data.
- View analysis results in various plots.

### **Available Plots**

The app lets you visualize the analysis results using various plots including:

- Time course of model quantities
- Sensitivity matrix
- Overlay of estimated results on experimental data
- Fit quality measure plots such as confidence intervals, residuals, residual distribution, actual-versus-predicted, and box plot

• Scatter plot matrix

### **Open the SimBiology Model Analyzer App**

- MATLAB toolstrip: On the **Apps** tab, under **Computational Biology**, click the app icon.
- MATLAB command prompt: Enter simBiologyModelAnalyzer.

# **Examples**

- "Calculate NCA Parameters and Fit Model to PK/PD Data Using SimBiology Model Analyzer App"
- "Find Important Parameters with Sensitivity Analysis Using SimBiology Model Analyzer App"
- "Model Biological Variability with Virtual Patients Using SimBiology Model Analyzer App"
- "Scan Dosing Regimens Using SimBiology Model Analyzer App"

### **Programmatic Use**

simBiologyModelAnalyzer opens the **SimBiology Model Analyzer** app.

### **See Also**

#### **Apps [SimBiology](#page-388-0)**

#### **Functions**

```
sbiofit | sbionca | sbioparameterci | sbiopredictionci | sbiosimulate |
sbiosteadystate
```
### **Topics**

"Calculate NCA Parameters and Fit Model to PK/PD Data Using SimBiology Model Analyzer App"

"Find Important Parameters with Sensitivity Analysis Using SimBiology Model Analyzer App"

"Model Biological Variability with Virtual Patients Using SimBiology Model Analyzer App" "Scan Dosing Regimens Using SimBiology Model Analyzer App"

"Model Simulation"

"Noncompartmental Analysis"

"Sensitivity Calculation"

"Nonlinear Regression"

"Nonlinear Mixed-Effects Modeling"

#### **Introduced in R2019b**

# <span id="page-388-0"></span>**SimBiology**

Build PK/PD and mechanistic systems biology models interactively

### **Description**

The **SimBiology** app lets you build models of dynamic systems such as quantitative systems pharmacology (QSP), pharmacokinetic/pharmacodynamic (PK/PD) and systems biology models interactively. It provides a block diagram editor to build the model reaction schematic by using built-in blocks.

Using the app, you can:

- Build a variety of dynamic systems such as metabolic networks, signaling pathways, QSP, PBPK, and PK/PD models.
- Create standard compartmental PK models from the built-in library.
- View your model in the form of mathematical equations using the Equations View, or view the graphical representation using the Diagram view.
- Use variants to store a set of parameter values or initial conditions that are different from the base model configuration.
- Create an array of doses to explore different dosing regimens.
- Import or export SimBiology models to and from the MATLAB workspace or from a Systems Biology Markup Language (SBML) file.

### **Open the SimBiology App**

- MATLAB toolstrip: On the **Apps** tab, under **Computational Biology**, click the app icon.
- MATLAB command prompt: Enter simbiology.

# **Examples**

• "Create Model of Receptor-Ligand Kinetics"

### **Programmatic Use**

simbiology opens the SimBiology desktop.

simbiology(model) opens the app with a SimBiology model. You can make changes to the model in the app or in the command line. Because both the command line and the app point to the same model object, changes you make to the model in the app are reflected in the command line or vice versa. If you have the **SimBiology Model Analyzer** app open at the same time, the model changes are reflected in there also.

simbiology(file) opens the project file specified by file in the app. file is a string or character vector specifying a file name or path and file name of a SimBiology project sbproj file. If you specify only a file name, the file must be on the MATLAB search path or in the current folder.

### **See Also**

**Apps [SimBiology Model Analyzer](#page-385-0)**

#### **Functions**

```
sbiodose | sbioloadproject | sbiomodel | sbioreset | sbiovariant |
sbmlimport | simbiology
```
### **Topics**

"Create Model of Receptor-Ligand Kinetics" "What is a SimBiology Model?" "Copy SimBiology Blocks" "Model Views in SimBiology App" "Doses in SimBiology Models" "Variants in SimBiology Models"

#### **Introduced in R2019b**

# **Methods — Alphabetical List**

The object that the methods apply to are listed in parenthesis after the method name.

# **accelerate(SimFunction)**

Prepare SimFunction object for accelerated simulations

### **Syntax**

accelerate(F)

### **Input Arguments**

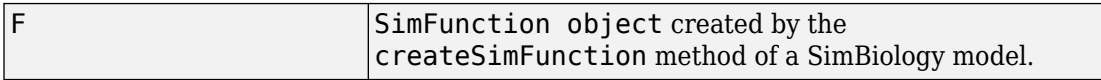

### **Description**

accelerate(F) prepares [SimFunction object](#page-953-0) F for accelerated simulations.

**Note** F is automatically accelerated at the first function execution. However, manually accelerate the object if you want it accelerated in your deployment applications.

### **Examples**

#### **Simulate SimFunction Object**

This example uses the Lotka-Volterra (predator-prey) model described by Gillespie [\[1\]](#page-394-0).

Load the sample project containing the lotka model.

sbioloadproject lotka;

Create a SimFunction object f with c1 and c2 as input parameters to be scanned, and y1 and y2 as the output of the function with no dose.

 $f = \text{createSimFunction}(m1, \{ 'Reaction1.c1', 'Reaction2.c2' \}, \{ 'y1', 'y2' \}, [])$ 

 $f =$ 

SimFunction

Parameters:

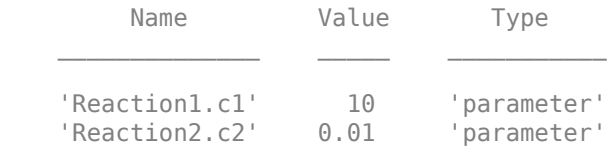

Observables:

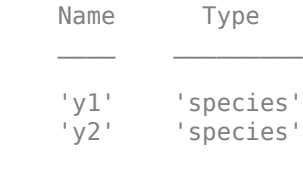

Dosed: None

The SimFunction object f is not set for acceleration at the time of creation. But it will be automatically accelerated when executed.

```
f.isAccelerated
ans =\Theta
```
Define an input matrix that contains parameter values for c1 and c2.

```
phi = [10 0.01];
```
Run simulations until the stop time is 5 and plot the simulation results.

sbioplot(f(phi,5))

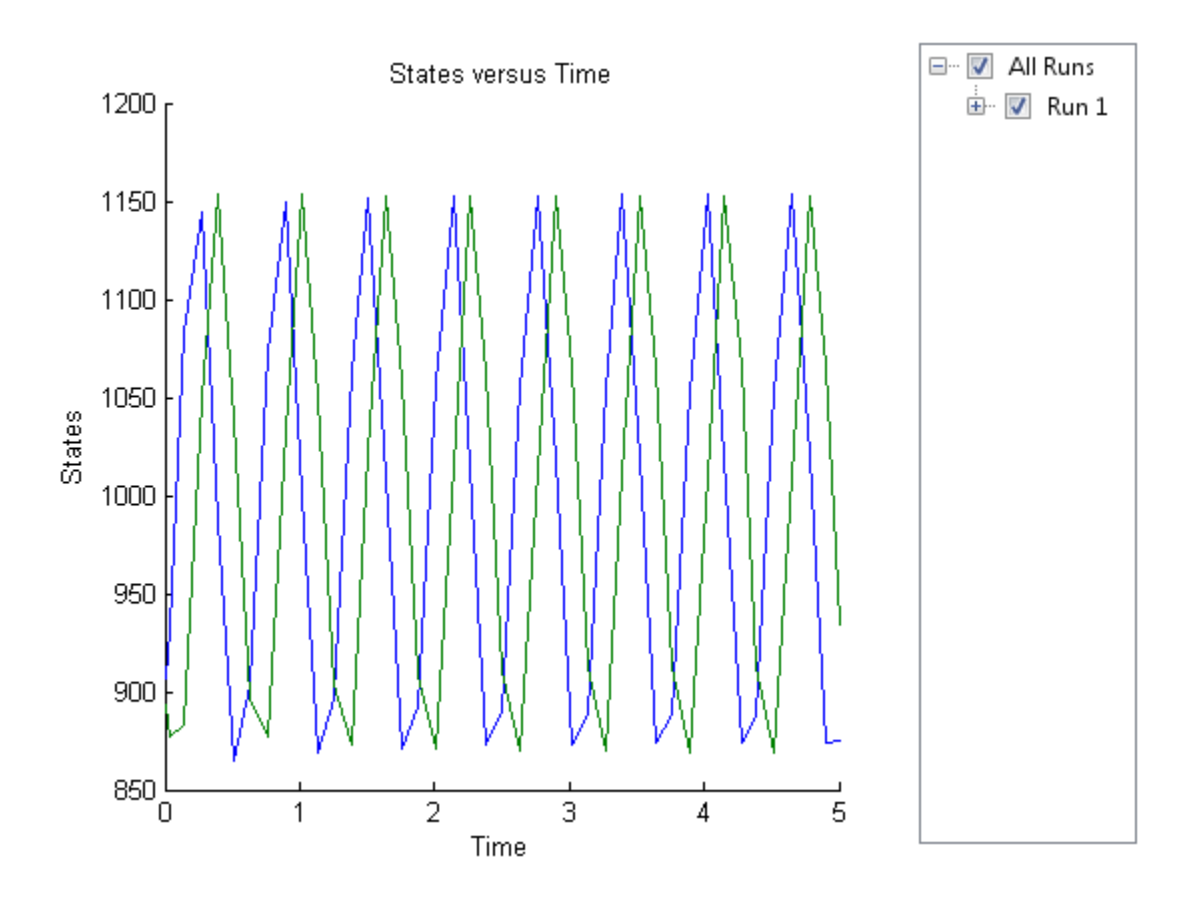

Confirm the SimFunction object f was accelerated during execution.

```
f.isAccelerated
```
 $ans =$ 1

### **See Also**

[createSimFunction](#page-517-0), [SimFunction object](#page-953-0)

### <span id="page-394-0"></span>**References**

[1] Gillespie D.T. "Exact Stochatic Simulation of Coupled Chemical Reactions," (1977) The Journal of Physical Chemistry, 81(25), 2340-2361.

#### **Introduced in R2014a**

### <span id="page-395-0"></span>**accelerate**

**Class:** SimBiology.export.Model

Prepare exported SimBiology model for acceleration

### **Syntax**

accelerate(model)

### **Description**

accelerate(model) prepares the exported model for acceleration on the current type of computer.

**Note** Microsoft® Visual Studio® 2010 run-time libraries must be available on any computer running accelerated models generated using Microsoft Windows® SDK. If you plan to redistribute your accelerated models to other MATLAB users, be sure they have the run-time libraries.

### **Input Arguments**

**model**

[SimBiology.export.Model](#page-362-0) object.

### **Examples**

#### **Accelerate Exported SimBiology Model**

Load a sample SimBiology model object, and export.
```
modelObj = sbmlimport('lotka');
em = export(modelObj)
em = 
   Model with properties:
            Name: 'lotka'
 ExportTime: '26-Aug-2019 10:26:09'
 ExportNotes: ''
```
Accelerate the exported model.

accelerate(em); em.isAccelerated ans = *logical* 1

The logical value 1 indicates that the exported model is accelerated.

### **See Also**

[SimBiology.export.Model](#page-362-0) | [export](#page-579-0) | [isAccelerated](#page-687-0)

#### **Topics**

"PK/PD Modeling and Simulation to Guide Dosing Strategy for Antibiotics" "Deploy a SimBiology Model"

# **AbstractKineticLaw object**

Kinetic law information in library

## **Description**

The abstract kinetic law object represents a *kinetic law definition*, which provides a mechanism for applying a rate law to multiple reactions. The information in this object acts as a mapping template for the reaction rate. The kinetic law definition specifies a mathematical relationship that defines the rate at which reactant species are produced and product species are consumed in the reaction. The expression is shown in the Expression property. The species variables are defined in the SpeciesVariables property, and the parameter variables are defined in the ParameterVariables property of the abstract kinetic law object. For an explanation of how the kinetic law definition relates to the kinetic law object, see [KineticLaw object](#page-690-0).

Create your own kinetic law definition and add it to the kinetic law library with the sbioaddtolibrary function. You can then use the kinetic law to define a reaction rate. To retrieve a kinetic law definition from the user-defined library, first create a root object using sbioroot, then use the command get(rootObj.UserDefinedLibrary, 'KineticLaws')

See ["Property Summary" on page 2-9](#page-398-0) for links to abstract kinetic law object property reference pages.

Properties define the characteristics of an object. For example, an abstract kinetic law object includes properties for the expression, the name of the law, parameter variables, and species variables. Use the [get](#page-617-0) and [set](#page-938-0) commands to list object properties and change their values at the command line. You can graphically change object properties in the SimBiology desktop.

### **Constructor Summary**

[sbioabstractkineticlaw](#page-7-0) Create kinetic law definition

## <span id="page-398-0"></span>**Method Summary**

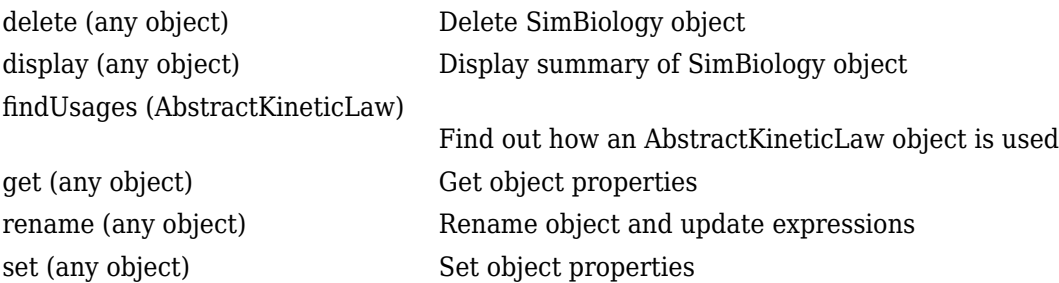

### **Property Summary**

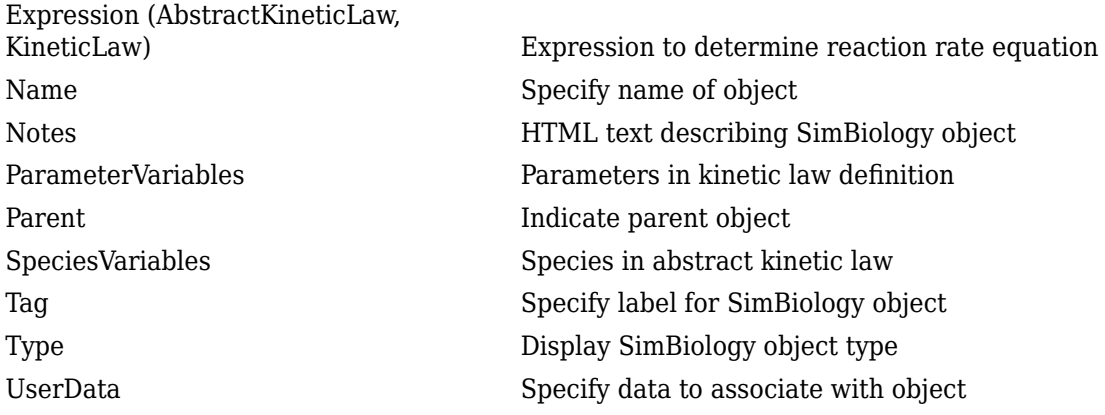

### **See Also**

[Configset object](#page-497-0), [KineticLaw object](#page-690-0), [Model object](#page-703-0), [Parameter object](#page-711-0), [Reaction object](#page-833-0), [Root object](#page-900-0), [Rule object](#page-902-0), [Species object](#page-990-0)

#### **Introduced in R2006b**

# **add**

Add quantity values, doses, or variants to SimBiology.Scenarios object

## **Syntax**

```
sObj = add(sObj,combination,name,content)
sObj = add(sObj,combination,quantityNames,probDist,Name,Value)
sObj = add(sObj, combination,sObj2)
```
# **Description**

 $sObj = add(sObj, combination,name,content)$  adds an [entry on page 2-534](#page-923-0) to the SimBiology.Scenarios object sObj. The input argument name is the entry name and content is the entry content. combination specifies how to combine the new entry with the existing entries of sObj.

sObj = add(sObj,combination,quantityNames,probDist,Name,Value) specifies to generate the sample values for one or more model quantities quantityNames from the joint probability distribution probDist. Specify additional options for the probability distributions and sampling method using one or more namevalue pair arguments. To use probability distributions, you must have Statistics and Machine Learning Toolbox.

sObj = add(sObj,combination,sObj2) adds entries from the SimBiology.Scenarios object sObj2 to sObj. The function combines the entries from sObj2 with the existing entries from sObj using the specified combination method.

# **Examples**

#### **Generate Different Simulation Scenarios for Glucose-Insulin Response**

Load the model of glucose-insulin response. For details about the model, see the **Background** section in "Simulating the Glucose-Insulin Response".

```
sbioloadproject('insulindemo','m1');
```
The model contains different parameter values and initial conditions that represents different insulin impairments (such as Type 2 diabetes, low insulin sensitivity, and so on) stored in five variants.

```
variants = qetvariant(m1)variants = 
   SimBiology Variant Array
   Index: Name: Active:
   1 Type 2 diabetic false
   2 Low insulin se... false
   3 High beta cell... false
   4 Low beta cell ... false
   5 High insulin s... false
```
Suppress an informational warning that is issued during simulations.

warnSettings = warning('off', 'SimBiology:DimAnalysisNotDone\_MatlabFcn\_Dimensionless');

Select a dose that represents a single meal of 78 grams of glucose.

singleMeal = sbioselect(m1, 'Name', 'Single Meal');

Create a Scenarios object to represent different initial conditions combined with the dose. That is, create a scenario object where each variant is paired (or combined) with the dose, for a total of five simulation scenarios.

```
sObj = SimBiology.Scenarios;
add(sObj,'cartesian','variants',variants);
add(sObj,'cartesian','dose',singleMeal)
ans = Scenarios (5 scenarios)
               Name Content Number
   Entry 1 variants SimBiology variants 5
   x Entry 2 dose SimBiology dose 1
```
See also Expression property.

sObj contains two entries. Use the generate function to combine the entries and generate five scenarios. The function returns a scenarios table, where each row represents a scenario and each column represents an entry of the Scenarios object.

```
scenariosTbl = generate(sObj)
```

```
scenariosTbl=5×2 table
                       variants dose
\mathcal{L}_\text{max} = \mathcal{L}_\text{max} = \mathcal{ [1×1 SimBiology.Variant] [1×1 SimBiology.RepeatDose]
       [1×1 SimBiology.Variant] [1×1 SimBiology.RepeatDose]
       [1×1 SimBiology.Variant] [1×1 SimBiology.RepeatDose]
       [1×1 SimBiology.Variant] [1×1 SimBiology.RepeatDose]
       [1×1 SimBiology.Variant] [1×1 SimBiology.RepeatDose]
```
#### Change the entry name of the first entry.

```
rename(sObj,1,'Insulin Impairements')
```

```
ans = Scenarios (5 scenarios)
Name Content Number
\frac{1}{2} , and the set of the set of the set of the set of the set of the set of the set of the set of the set of the set of the set of the set of the set of the set of the set of the set of the set of the set of the set
    Entry 1 Insulin Impairements SimBiology variants 5
    x Entry 2 dose SimBiology dose 1
   See also Expression property.
```
Create a SimFunction object to simulate the generated scenarios. Use the Scenarios object as the input and specify the plasma glucose and insulin concentrations as reponses (outputs of the function to be plotted). Specify [] for the dose input argument since the Scenarios object already has the dosing information.

```
f = createSimFunction(m1,sObj,{'[Plasma Glu Conc]','[Plasma Ins Conc]'},[])
f =SimFunction
Parameters:
```
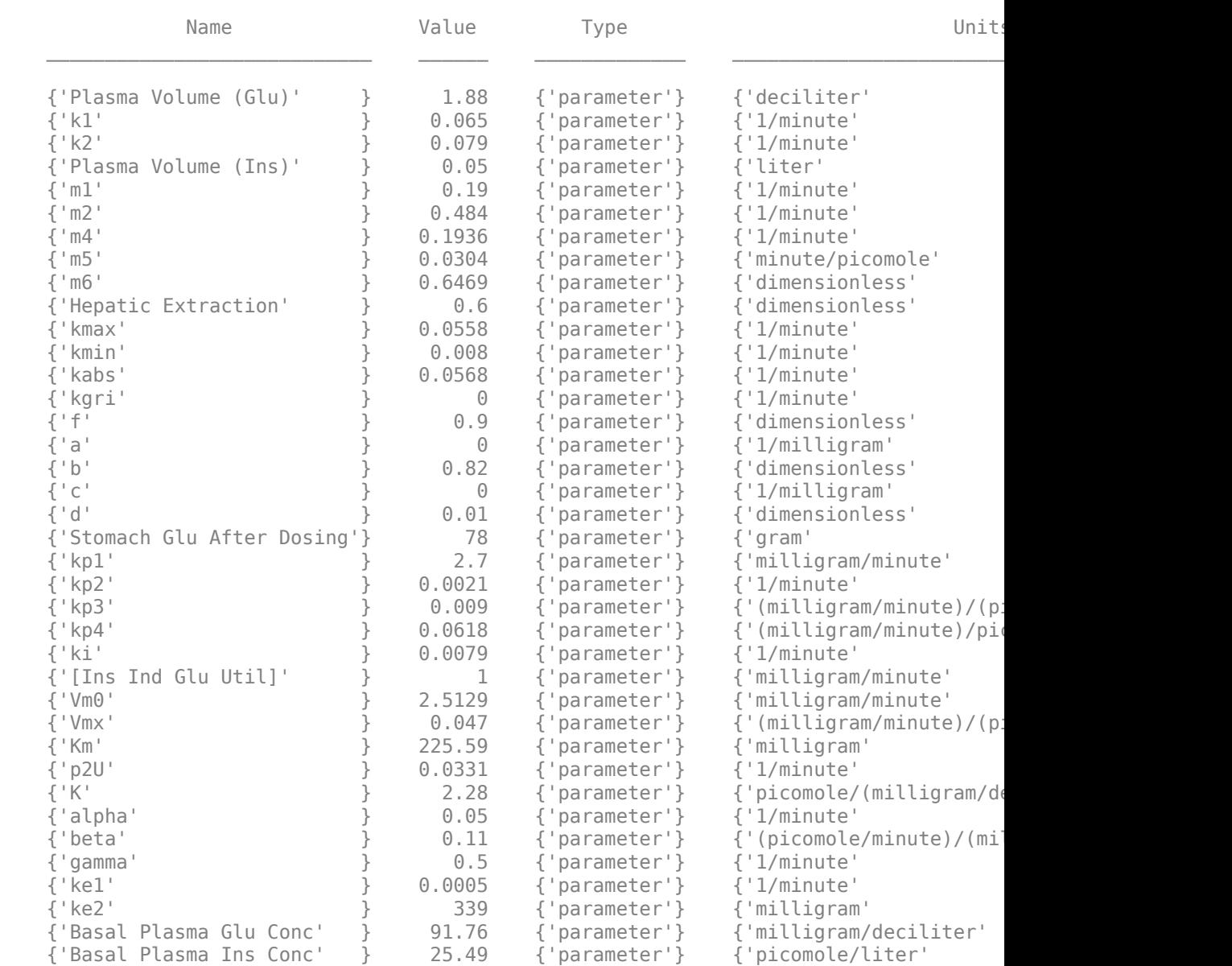

Observables:

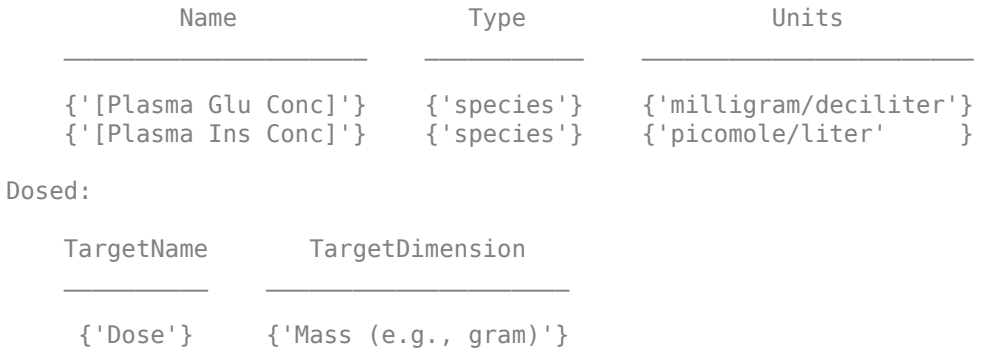

Simulate the model for 24 hours and plot the simulation data. The data contains five runs, where each run represents a scenario in the Scenarios object.

 $sd = f(s0bj, 24)$ ; sbioplot(sd)

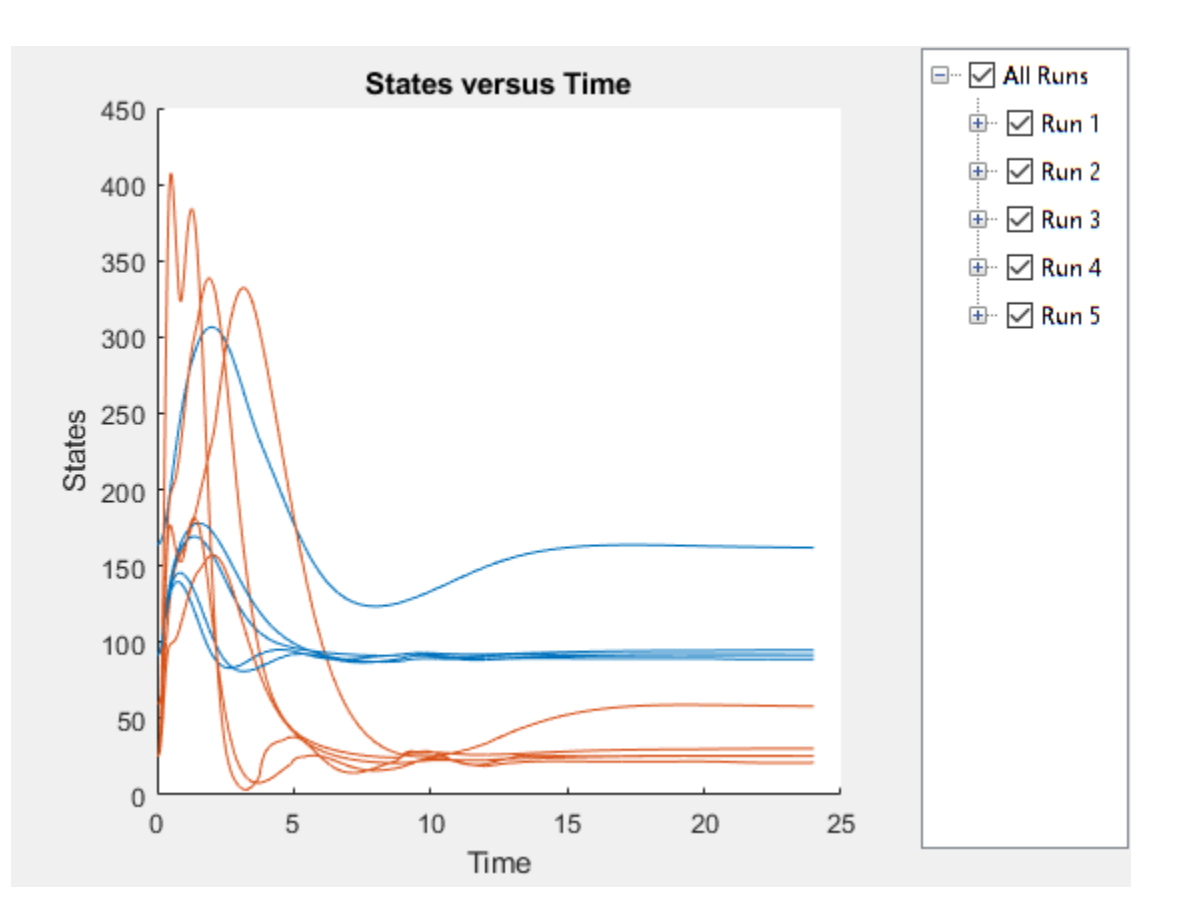

 $ans =$ Axes (SbioPlot) with properties:

```
 XLim: [0 25]
          YLim: [0 450]
        XScale: 'linear'
        YScale: 'linear'
 GridLineStyle: '-'
      Position: [73.8000 47.2000 342.2000 342.8000]
         Units: 'pixels'
```
Show all properties

If you have Statistics and Machine Learning Toolbox™, you can also draw sample values for model quantities from various probability distributions. For instance, suppose that the parameters Vmx and kp3, which are known for the low and high insulin sensitivity, follow the lognormal distribution. You can generate sample values for these parameters from such a distribution, and perform a scan to explore model behavior.

Define the lognormal probability distribution object for Vmx.

```
pd_Vmx = makedist('lognormal')
pd Vmx = LognormalDistribution
   Lognormal distribution
      mu = 0siama = 1
```
By definition, the parameter mu is the mean of logarithmic values. To vary the parameter value around the base (model) value of the parameter, set mu to log(*model\_value*). Set the standard deviation to 0.2.

```
Vmx = sbioselect(m1,'Name','Vmx');
pd_Vmx.mu = log(Vmx.Value);
pd_{N}.sigma = 0.2pd_Vmx = 
  LognormalDistribution
   Lognormal distribution
      mu = -3.05761sigma = 0.2
```
Similarly define the probability distribution for kp3.

```
pd_kp3 = makedist('lognormal');
kp3 = 5 \text{bisselect(m1, 'Name', 'kp3')};pd kp3.mu = log(kp3.Va1ue);
pd kp3.sigma = 0.2pd kp3 = LognormalDistribution
   Lognormal distribution
```
 $mu = -4.71053$  $sigma = 0.2$ 

Now define a joint probability distribution to draw sample values for Vmx and kp3, with a rank correlation to specify some correlation between these two parameters. Note that this correlation assumption is for the illustration purposes of this example only and may not be biologically relevant.

First remove the variants entry (entry 1) from sObj.

```
remove(sObj,1)
ans = Scenarios (1 scenarios)
                      Name Content Number
\mathcal{L}_\text{max} = \mathcal{L}_\text{max} = \mathcal{L}_\text{max} = \mathcal{L}_\text{max} = \mathcal{L}_\text{max} = \mathcal{L}_\text{max} = \mathcal{L}_\text{max}Entry 1 dose SimBiology dose 1
    See also Expression property.
```
Add an entry that defines the joint probability distribution with a rank correlation matrix.

add(sObj,'cartesian',["Vmx","kp3"],[pd\_Vmx, pd\_kp3],'RankCorrelation',[1,0.5;0.5,1])

```
ans = Scenarios (2 scenarios)
Name Content Number
  Entry 1 dose SimBiology dose 1
   x (Entry 2.1 Vmx Lognormal distribution 2 (default)
   + Entry 2.2) kp3 Lognormal distribution 2 (default)
```

```
 See also Expression property.
```
By default, the number of samples to draw from the joint distribution is set to 2. Increase the number of samples.

```
updateEntry(sObj,2,'Number',100)
```

```
ans = Scenarios (100 scenarios)
              Name Content Number
```
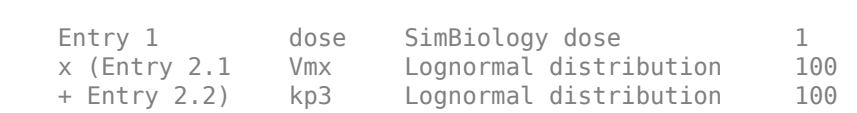

```
 See also Expression property.
```
Verify that the Scenarios object can be simulated with the model. The verify function throws an error if any entry does not resolve uniquely to an object in the model or the entry contents have inconsistent lengths (sample sizes). The function throws a warning if multiple entries resolve to the same object in the model.

verify(sObj,m1)

Generate the simulation scenarios. Plot the sample values using plotmatrix. You can see the value of Vmx is varied around its model value 0.047 and that of kp3 around 0.009.

```
sTb1 = generate(s0bj);[s, ax, bigax, h, hax] = plotmatrix([sTbl. Vmx, sTbl.kp3]);
ax(1,1). YLabel. String = "Vmx";
ax(2,1). YLabel. String = "kp3";
ax(2,1).XLabel.String = "Vmx";
ax(2,2).XLabel.String = "kp3";
```
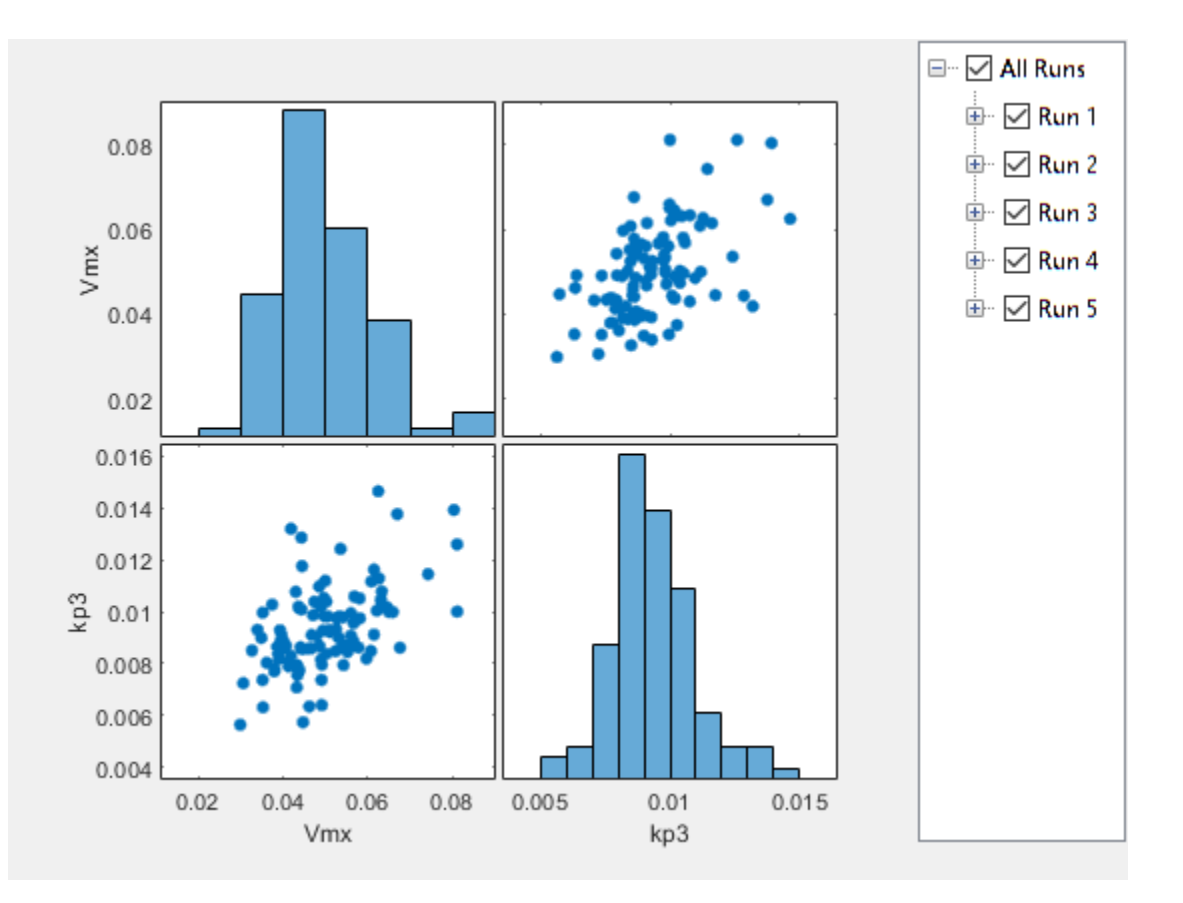

Simulate the scenarios using the same SimFunction you created previously. You do not need to create a new SimFunction object even though the Scenarios object has been updated.

 $sd2 = f(s0bj, 24)$ ; sbioplot(sd2);

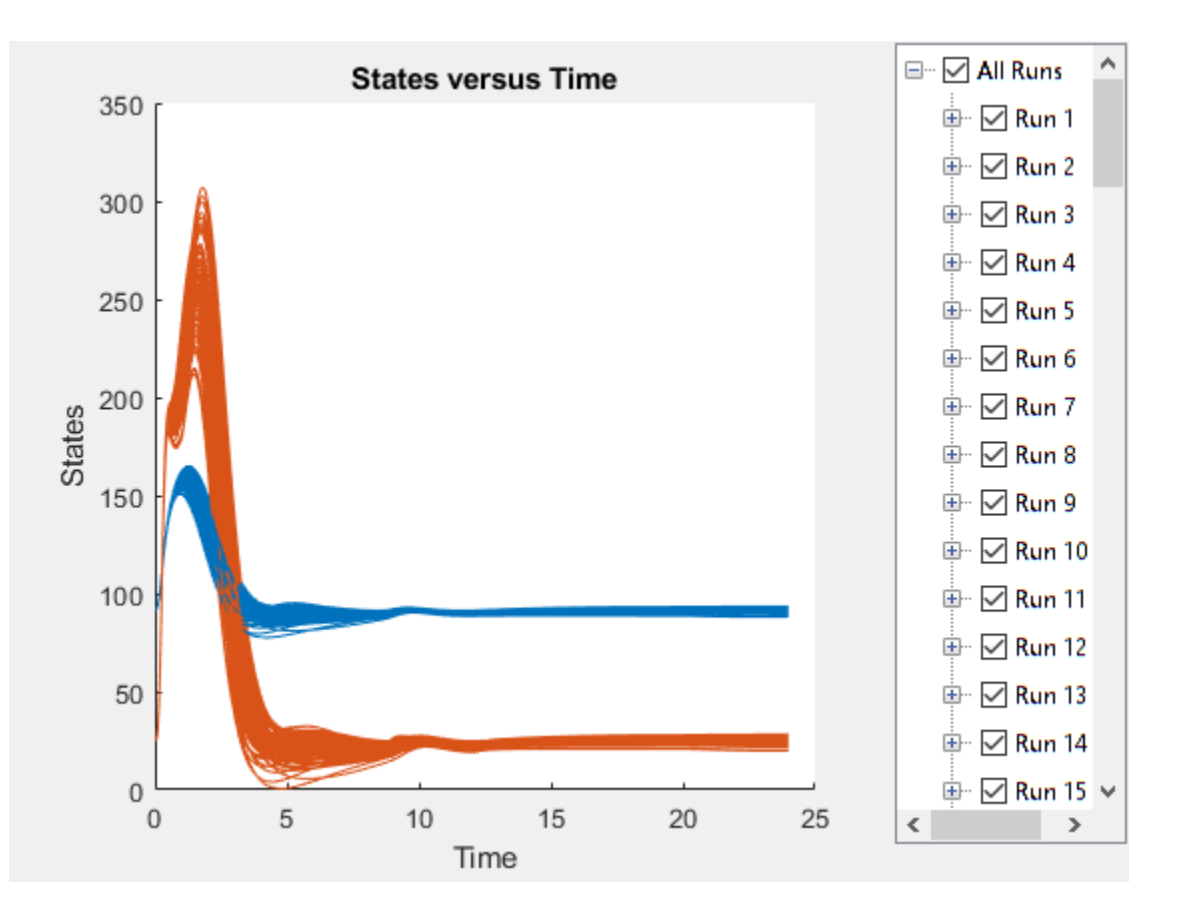

By default, SimBiology uses the random sampling method. You can change it to the Latin hypercube sampling (or sobol or halton) for a more systematic space-filling approach.

```
entry2struct = getEntry(sObj, 2)
```

```
entry2struct = struct with fields:
                Name: {'Vmx' 'kp3'}
             Content: [2×1 prob.LognormalDistribution]
              Number: 100
     RankCorrelation: [2×2 double]
          Covariance: []
      SamplingMethod: 'random'
```
entry2struct.SamplingMethod = 'lhs'

```
entry2struct = struct with fields:
                Name: {'Vmx' 'kp3'}
             Content: [2×1 prob.LognormalDistribution]
              Number: 100
     RankCorrelation: [2×2 double]
          Covariance: []
      SamplingMethod: 'lhs'
```
You can now use the updated structure to modify entry 2.

#### updateEntry(sObj,2,entry2struct)

ans  $=$ Scenarios (100 scenarios)

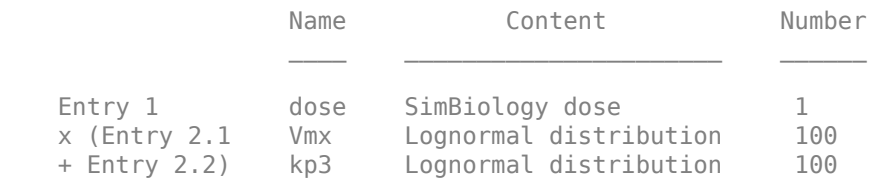

```
 See also Expression property.
```
Visualize the sample values.

```
sTb12 = generate(s0bj);[s, ax, bigax, h, hex] = plotmatrix([sTbl2.Wmx, sTbl2.kp3]);ax(1,1). YLabel. String = "Vmx";
ax(2,1). YLabel. String = "kp3";
ax(2,1).XLabel.String = "Vmx";
ax(2,2).XLabel.String = "kp3";
```
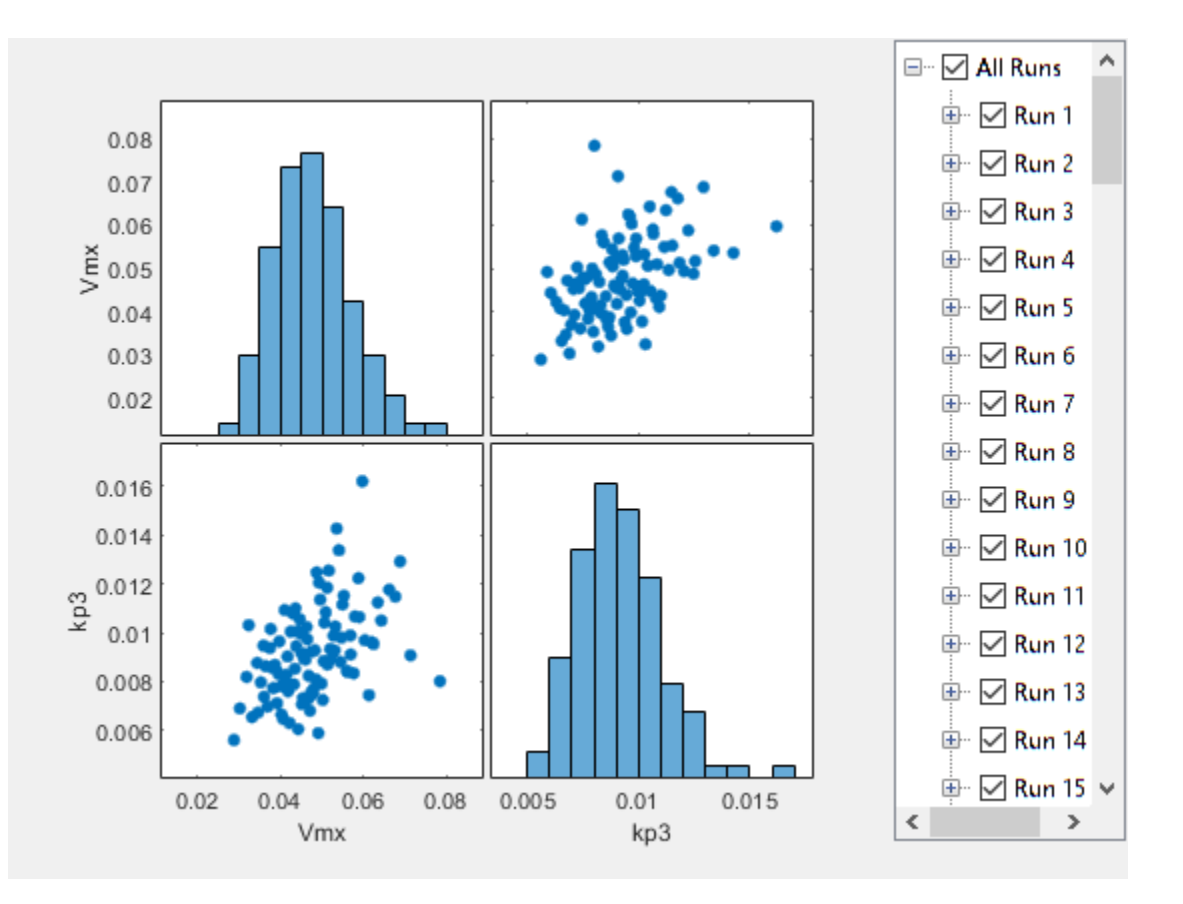

Simulate the scenarios.

 $sd3 = f(s0bj, 24)$ ; sbioplot(sd3);

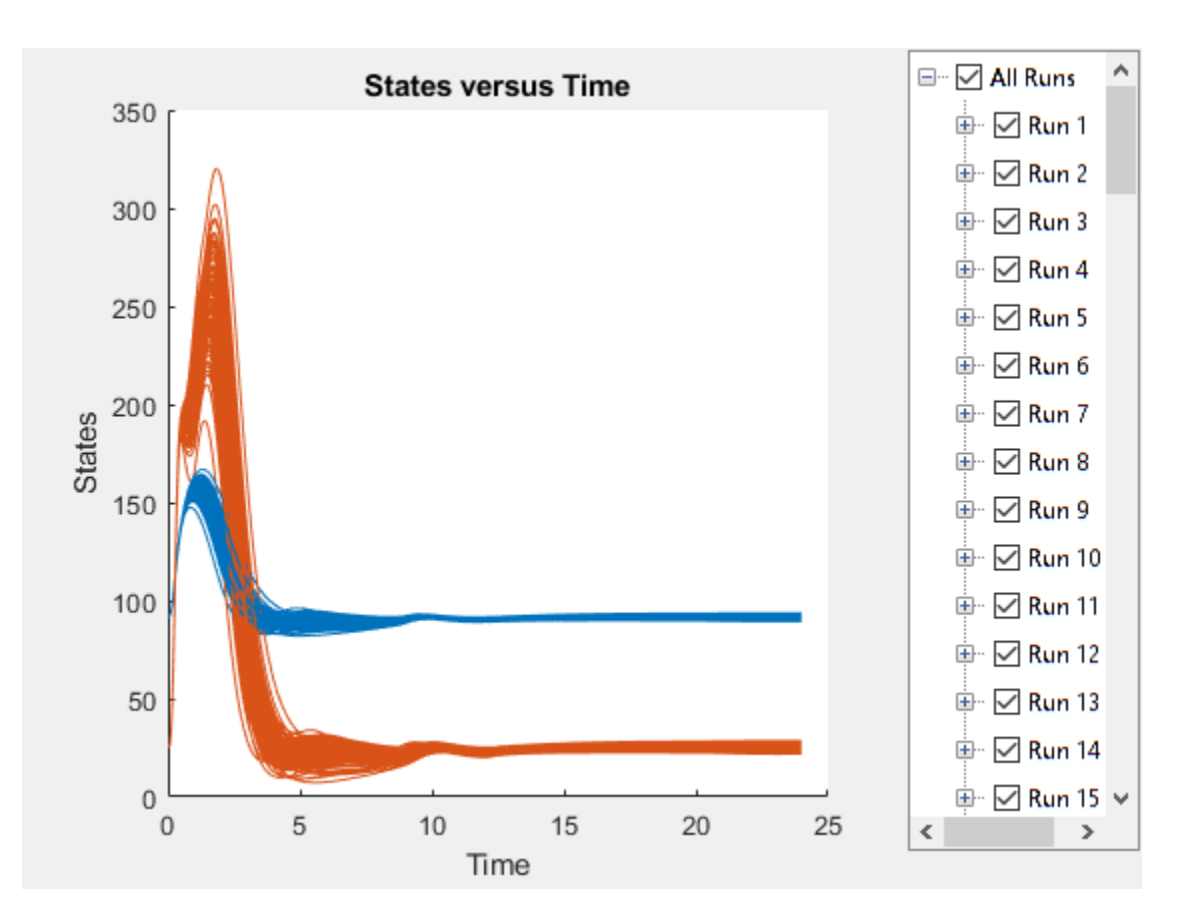

Restore warning settings.

warning(warnSettings);

### **Input Arguments**

#### **sObj — Simulation scenarios**

SimBiology.Scenarios object

Simulation scenarios, specified as a [SimBiology.Scenarios](#page-905-0) object.

#### **sObj2 — Simulation scenarios**

SimBiology.Scenarios object

Simulation scenarios, specified as a [SimBiology.Scenarios](#page-905-0) object.

#### **name — Entry name**

character vector | string

Entry name, specified as a character vector or string.

You can set the entry name to the name of a model quantity (species, parameter, or compartment). Alternatively, you can define a name for a group of doses or variants to be included in the sample (scenarios) generation.

```
Example: "k1"
Data Types: char | string
```
#### **content — Model quantity values or vector of doses or variants**

numeric vector | vector of RepeatDose or ScheduleDose objects | vector of variant objects

Model quantity values, or a vector of doses or variants, specified as a numeric vector, vector of RepeatDose or ScheduleDose objects, or vector of variant objects.

If you specify a quantity name for the name input argument, set content to a numeric vector.

If you specify a name for a group of doses or variants, set content to a vector of dose objects or vector of variant objects.

```
Example: [0.5,1,1.5]
```
#### **combination — Method to combine entries**

```
'cartesian' | 'elementwise'
```
Method to combine entries, specified as one of the following:

- 'cartesian' Combine entries by taking the [Cartesian product](https://en.wikipedia.org/wiki/Cartesian_product) of the corresponding sample values. This is denoted by the cross symbol x.
- 'elementwise' Combine entries one to one (elementwise), that is, the first element from the first entry is paired with the first element from the second entry and so on. This is denoted by the plus symbol +. The entries must have the same number of sample values (elements) for this method.

For details, see "Combine Simulation Scenarios in SimBiology".

#### **quantityNames — Names of model quantities**

character vector | string | string vector | cell array of character vectors

Names of model quantities for the sample (scenario) generation, specified as a character vector, string, string vector, or cell array of character vectors.

Example: ["k12","k21"] Data Types: char | string | cell

#### **probDist — Probability distributions**

vector of probability distribution objects | character vector | string | string vector | cell array of character vectors

Probability distributions to generate sample values for model quantities, specified as a vector of probability distribution objects, character vector, string, string vector, or cell array of character vectors containing the names of supported probability distributions. To specify the probability distributions, you must have Statistics and Machine Learning Toolbox.

Use the makedist function to create distribution objects. For a list of supported distributions, see "distname" (Statistics and Machine Learning Toolbox).

Example: [pd1,pd2]

#### **Name-Value Pair Arguments**

Specify optional comma-separated pairs of Name,Value arguments. Name is the argument name and Value is the corresponding value. Name must appear inside quotes. You can specify several name and value pair arguments in any order as Name1,Value1,...,NameN,ValueN.

Example: 'Number',10 specifies to generate 10 samples.

#### **Number — Number of samples**

[] (default) | positive scalar

Number of samples to draw from probability distributions, specified as the commaseparated pair consisting of 'Number' and a positive scalar. The default value [] means that the function infers the number of samples from other entries. If the number cannot be inferred, the number is set to 2.

Example: 'Number',5

#### **RankCorrelation — Rank correlation matrix**

[] (default) | numeric matrix

Rank correlation matrix for the joint probability distribution, specified as the commaseparated pair consisting of 'RankCorrelation' and a numeric matrix. The default behavior is that when both 'RankCorrelation' and 'Covariance' are set to [], SimBiology.Scenarios draws uncorrelated samples from the joint probability distribution.

You cannot specify 'RankCorrelation' if 'Covariance' is set. The number of columns in the matrix must match the number of specified distributions. The matrix must be symmetric with diagonal values of 1. All of its eigenvalues must also be positive.

Example: 'RankCorrelation',[1 0.3;0.3 1]

#### **Mean — Mean values**

numeric vector

Mean values of quantities, specified as the comma-separated pair consisting of 'Mean' and a numeric vector.

You can specify mean values for normal distributions only. The number of mean values must equal the number of specified probability distributions.

```
Example: 'Mean',[0.5,1.5]
```
#### **Covariance — Covariance matrix**

[] (default) | numeric matrix

Covariance matrix for the joint probability distribution, specified as the comma-separated pair consisting of 'Covariance' and a numeric matrix. The default behavior is that if both 'RankCorrelation' and 'Covariance' are set to [], SimBiology.Scenarios draws uncorrelated samples from the joint probability distribution. You cannot specify 'Covariance' if you specify 'RankCorrelation'.

You can specify the covariance matrix for normal distributions only. The number of columns in the matrix must match the number of specified distributions. All of its eigenvalues must also be nonnegative.

```
Example: 'Covariance',[0.25 0.15;0.15 0.25]
```
#### **SamplingMethod — Sampling method**

'random' (default) | 'lhs' | 'copula' | 'sobol' | 'halton'

Sampling method, specified as the comma-separated pair consisting of

'SamplingMethod' and a character vector or string. Depending on whether probability distributions with 'RankCorrelation' or normal distributions with 'Covariance' are specified, the sampling techniques differ.

If an entry contains a (joint) normal distribution with Covariance specified, the sampling methods are:

- 'random' Draw random samples from the specified normal distribution using mvnrnd.
- 'lhs' Draw Latin hypercube samples from the specified normal distributions using lhsnorm. For details, see "Generating Quasi-Random Numbers" (Statistics and Machine Learning Toolbox).

If an entry contains a (joint) distribution with no Covariance specified, the sampling methods are:

- 'random' Draw random samples from the specified probability distributions using random.
- 'lhs' Draw Latin hypercube samples from the specified probability distributions using an algorithm similar to lhsdesign. This approach is a more systematic spacefilling approach than random sampling. For details, see "Generating Quasi-Random Numbers" (Statistics and Machine Learning Toolbox).
- 'copula' Draw random samples using a copula (Statistics and Machine Learning Toolbox). Use this option to impose correlations between samples using copulas.
- 'sobol' Use the sobol sequence (sobolset) which is transformed using the inverse cumulative distribution function (icdf) of the specified probability distributions. Use this method for highly systematic space-filling. For details, see "Generating Quasi-Random Numbers" (Statistics and Machine Learning Toolbox).
- 'halton' Use the halton sequence (haltonset) which is transformed using the inverse cumulative distribution function (icdf) of the specified probability distributions. For details, see "Generating Quasi-Random Numbers" (Statistics and Machine Learning Toolbox).

If no Covariance is specified, SimBiology.Scenarios essentially performs two steps. The first step is to generate samples using one of the above sampling methods. For lhs, sobol, and halton methods, the generated uniform samples are transformed to samples from the specified distribution using the inverse cumulative distribution function icdf. Then, as the second step, the samples are correlated using the Iman-Conover algorithm if RankCorrelation is specified. For random, the samples are drawn directly from the specified distributions and the samples are then correlated using the Iman-Conover algorithm.

Example: 'SamplingMethod','lhs'

### **Output Arguments**

**sObj — Simulation scenarios** Scenarios object

Simulation scenarios, returned as a Scenarios object.

### **See Also**

[SimBiology.Scenarios](#page-905-0) | [SimFunction object](#page-953-0) | [createSimFunction \(model\)](#page-517-0)

#### **Topics**

["SimBiology.Scenarios Terminology" on page 2-534](#page-923-0) "Combine Simulation Scenarios in SimBiology"

#### **Introduced in R2019b**

# <span id="page-418-0"></span>**addcompartment (model, compartment)**

Create compartment object

### **Syntax**

```
compartmentObj = addcompartment(modelObj, 'NameValue')
compartmentObj = addcompartment(owningCompObj, 'NameValue')
compartmentObj = addcompartment(modelObj, 'NameValue',
CapacityValue)
```

```
compartmentObj = addcompartment(...'PropertyName', PropertyValue...)
```
### **Arguments**

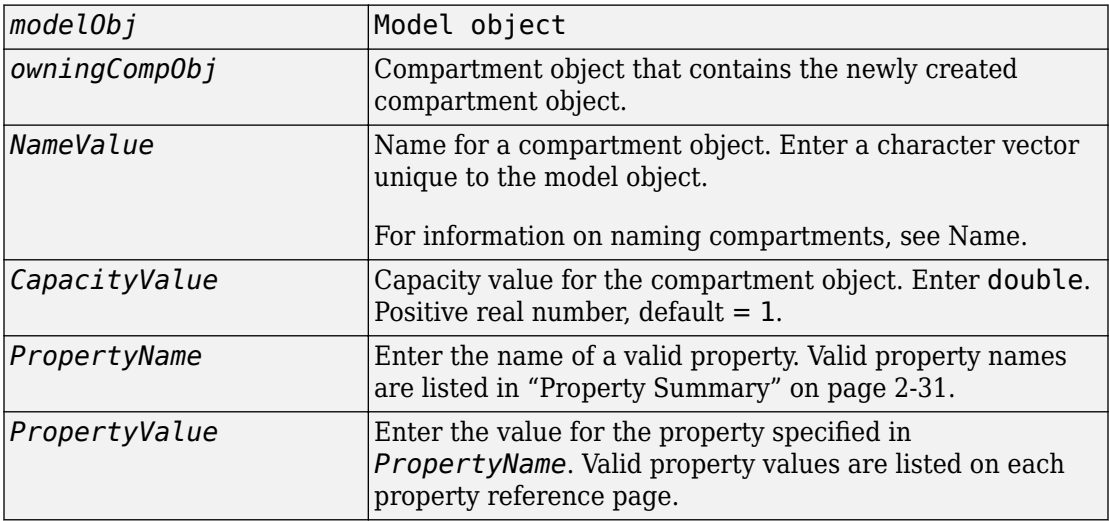

## **Description**

*compartmentObj* = addcompartment(*modelObj*, '*NameValue*') creates a compartment object and returns the compartment object (*compartmentObj*). In the compartment object, this method assigns a value (*NameValue*) to the property Name, and assigns the [model object](#page-703-0) (*modelObj*) to the property Parent. In the model object, this method assigns the compartment object to the property Compartments.

*compartmentObj* = addcompartment(*owningCompObj*, '*NameValue*') in addition to the above, adds the newly created compartment within a compartment object (*owningCompObj*), and assigns this compartment object (*owningCompObj*) to the Owner property of the newly created compartment object (*compartmentObj*). The parent model is the model that contains the owning compartment (*owningCompObj*).

```
compartmentObj = addcompartment(modelObj, 'NameValue',
CapacityValue), in addition to the above, this method assigns capacity
(CapacityValue) for the compartment.
```
If you define a reaction within a model object  $(mod 10bj)$  that does not contain any compartments, the process of adding a reaction generates a default compartment object and assigns the reaction species to the compartment. If there is more than one compartment, you must specify which compartment the species should be assigned to using the format *CompartmentName*.*SpeciesName*.

*compartmentObj* = addcompartment(...'*PropertyName*', *PropertyValue*...) defines optional properties. ["Property Summary" on page 2-31](#page-420-0) lists the properties. The Owner property is one exception; you cannot set the Owner property in the addcompartment syntax because, addcompartment requires the owning model or compartment to be specified as the first argument and uses this information to set the Owner property.

### **Method Summary**

Methods for compartment objects

<span id="page-420-0"></span>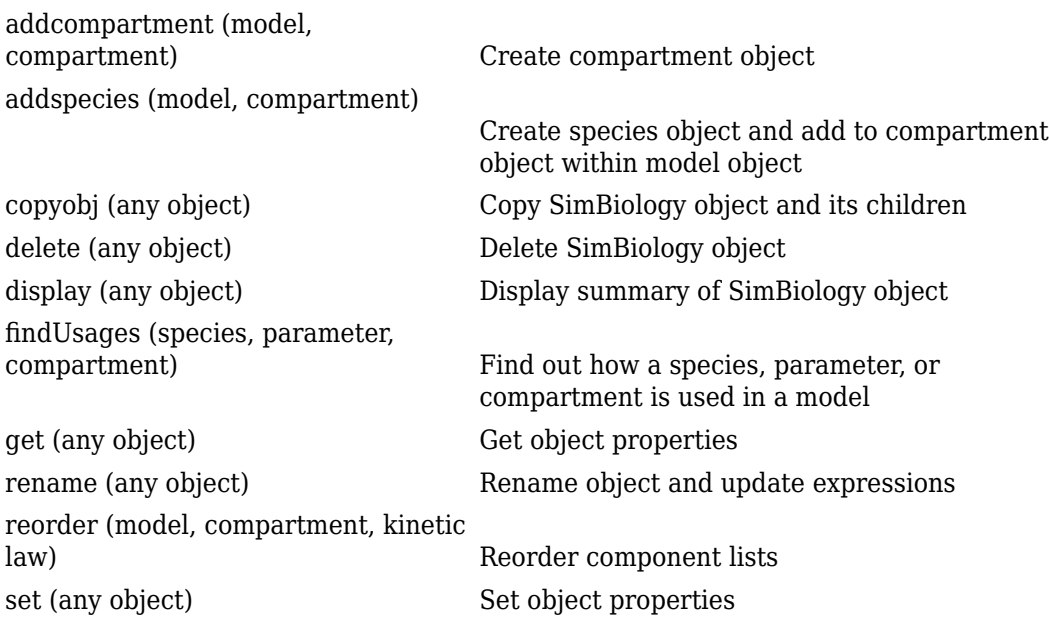

# **Property Summary**

Properties for compartment objects

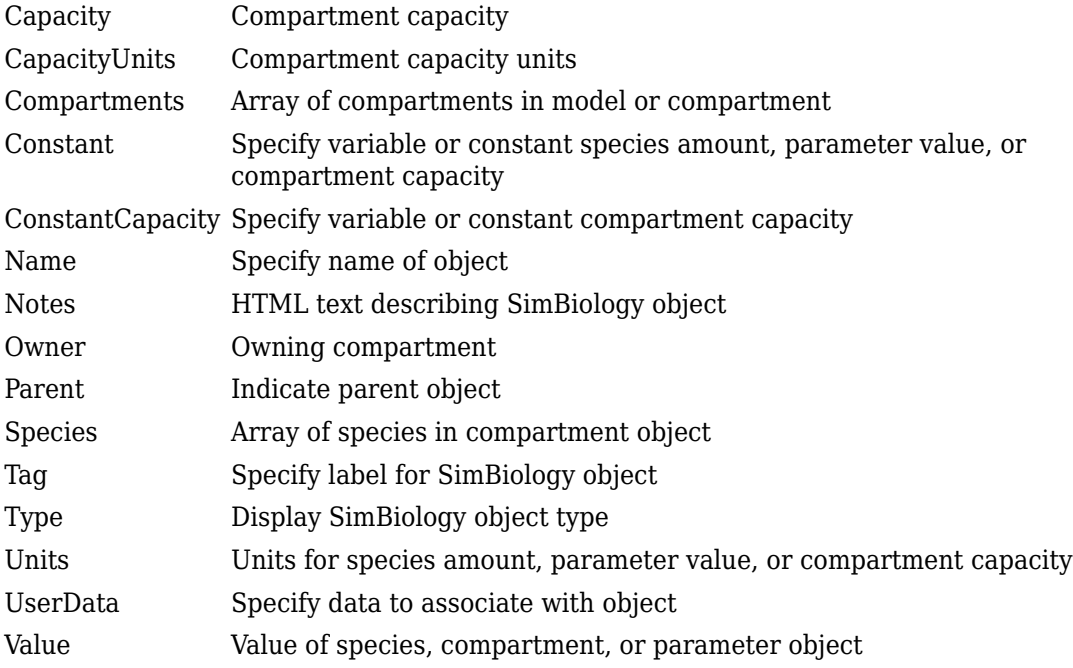

### **Examples**

#### **Add Compartments**

This example shows how to add compartments to a SimBiology model.

Create a SimBiology model which is named m1.

```
model = sbiomodel('m1');
```
Add two compartments to the model, which are named as Central and Peripheral respectively.

```
comp1 = addcompartment(model, 'Central');
comp2 = addcompartment(model,'Peripheral');
```
Change the compartment capacities and units.

```
comp1.Capacity = 2;
comp1.CapacityUnits = 'liter';
comp2.Capacity = 1;comp2.CapacityUnits = 'liter';
```
Display all the compartments of the model.

#### model.Compartments

```
ans = SimBiology Compartment Array
   Index: Name: Value: Units:
  1 Central 2<br>2 Peripheral 1
          Peripheral 1 liter
```
#### **See Also**

[model object](#page-703-0), [addproduct](#page-453-0), [addreactant](#page-456-0), [addreaction](#page-459-0), [addspecies](#page-469-0)

**Introduced in R2007b**

# **addCompartment (PKModelDesign)**

Add compartment to PKModelDesign object

## **Syntax**

```
PKCompartmentObj = addCompartment(PKModelDesignObj, CompObjName)
PKCompartmentObj = addCompartment(PKModelDesignObj, CompObjName,
Name, Value)
```
# **Description**

*PKCompartmentObj* = addCompartment(*PKModelDesignObj*, *CompObjName*) constructs a PK compartment with the specified name and adds it to *PKModelDesignObj*, a PKModelDesign object.

*PKCompartmentObj* = addCompartment(*PKModelDesignObj*, *CompObjName*, *Name*, *Value*) constructs a PK compartment with the specified name, and with additional options specified by one or more Name,Value pair arguments.

## **Input Arguments**

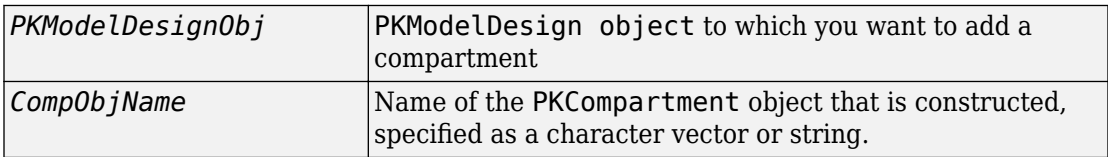

#### **Name-Value Pair Arguments**

Optional comma-separated pairs of *Name, Value* arguments, where *Name* is the argument name and *Value* is the corresponding value. *Name* must appear inside single quotes (''). You can specify several name-value pair arguments in any order as Name1,Value1,…,NameN,ValueN.

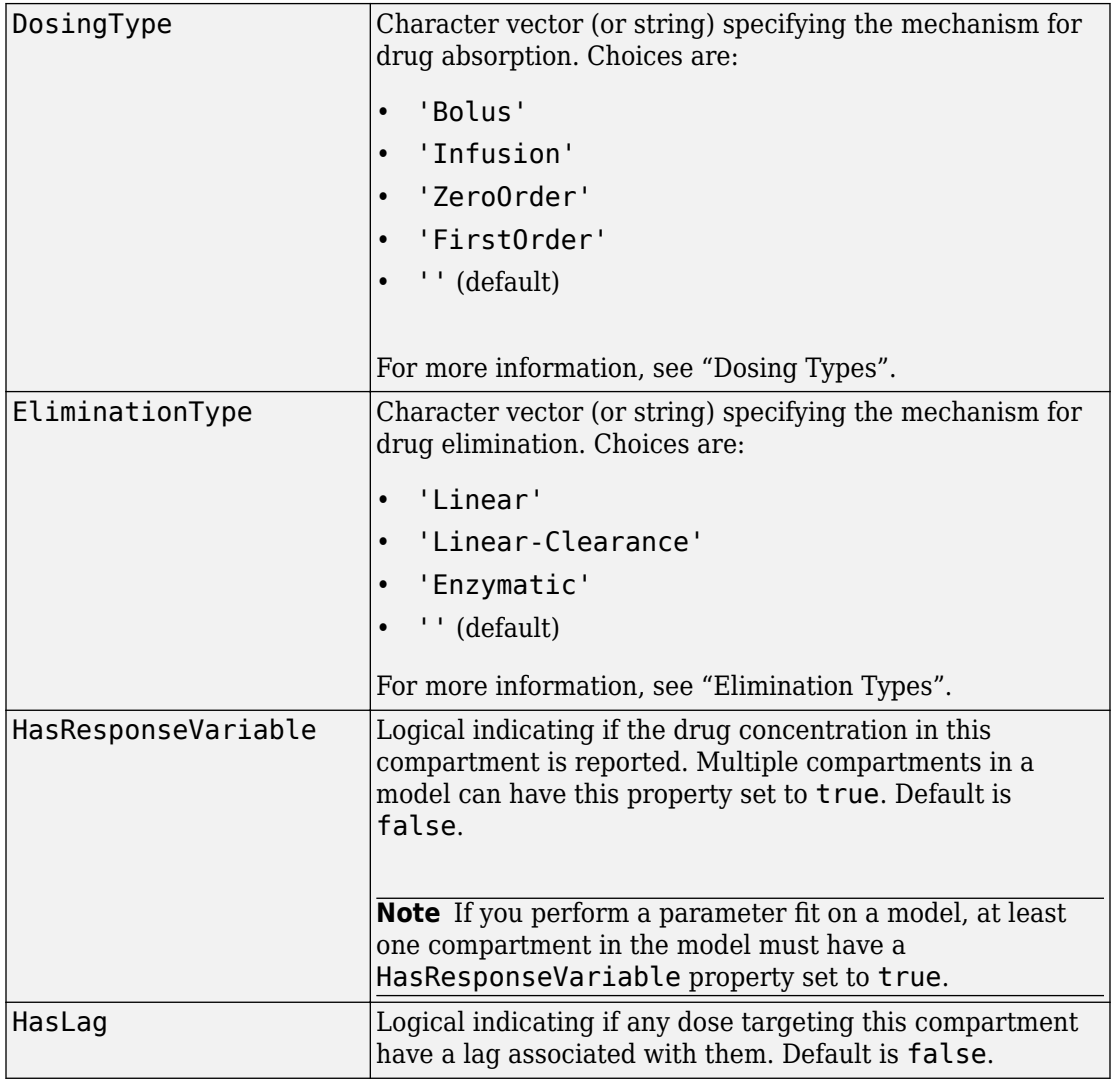

These optional name-value pair arguments set the corresponding property of the PKCompartment object. You can also set these properties after creating the PKCompartment object by using the following syntax:

*PKCompartmentObj*.*PropertyName* = *Value*

For example:

*PKCompartmentObj*.DosingType = 'Bolus'

### **Output Arguments**

*PKCompartmentObj* [PKCompartment object](#page-714-0)

#### **Method Summary**

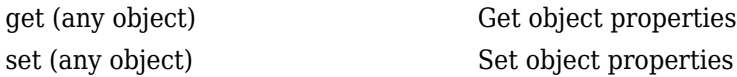

### **Property Summary**

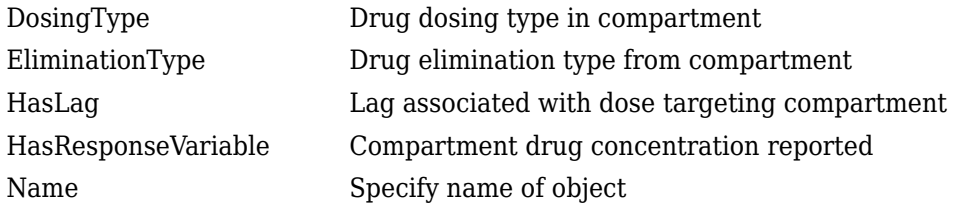

## **See Also**

"Create a Pharmacokinetic Model Using the Command Line", [HasLag](#page-1143-0), [HasResponseVariable](#page-1144-0), [PKCompartment object](#page-714-0), [PKModelDesign object](#page-718-0)

#### **Introduced in R2009a**

# **addconfigset (model)**

Create configuration set object and add to model object

# **Syntax**

```
configsetObj = addconfigset(modelObj, 'NameValue')
configsetObj = addconfigset(..., 'PropertyName', PropertyValue, ...)
```
### **Arguments**

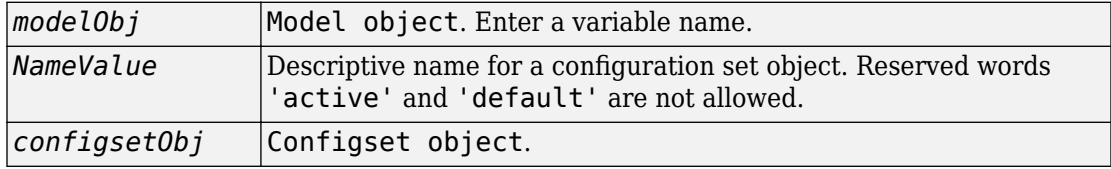

### **Description**

*configsetObj* = addconfigset(*modelObj*, '*NameValue*') creates a configuration set object and returns to *configsetObj*.

In the configuration set object, this method assigns a value (*NameValue*) to the property Name.

*configsetObj* = addconfigset(..., '*PropertyName*', *PropertyValue*, ...) constructs a configuration set object, *configsetObj*, and configures *configsetObj* with property value pairs. The *configsetObj* properties are listed in ["Property](#page-427-0) [Summary" on page 2-38.](#page-427-0)

A configuration set stores simulation specific information. A model object can contain multiple configuration sets, with one being active at any given time. The active

<span id="page-427-0"></span>configuration set contains the settings that are used during a simulation. *configsetObj* is not automatically set to active. Use the function setactiveconfigset to define the active configset for modelObj.

Use the method copyobj to copy a configset object and add it to the modelObj.

### **Method Summary**

Methods for configuration set objects

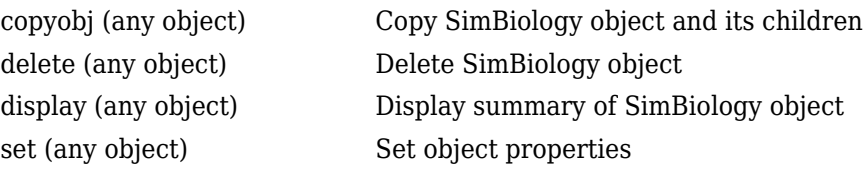

## **Property Summary**

Properties for configuration set objects

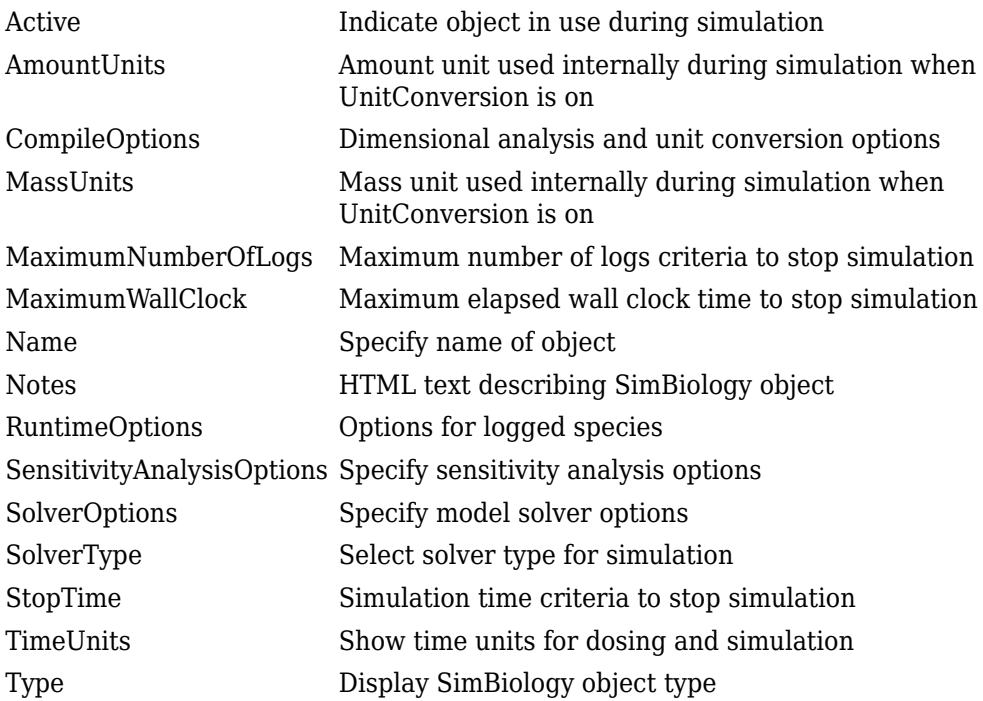

### **Examples**

#### **Add a Configuration Set Object**

This example shows how to add a configset object to a SimBiology model and set it up for simulation.

Load the sample radiodecay model m1, and add a Configset object to the model.

```
sbioloadproject radiodecay;
configsetObj = addconfigset(m1, 'myset');
```
Configure the simulation stop criteria by setting the StopTime property.

configsetObj.StopTime = 15;

Set the configset object to be active so that its settings are used during simulation.

```
setactiveconfigset(m1,configsetObj);
```
Simulate the model and plot results.

```
simdata = sbiosimulate(m1);
sbioplot(simdata);
```
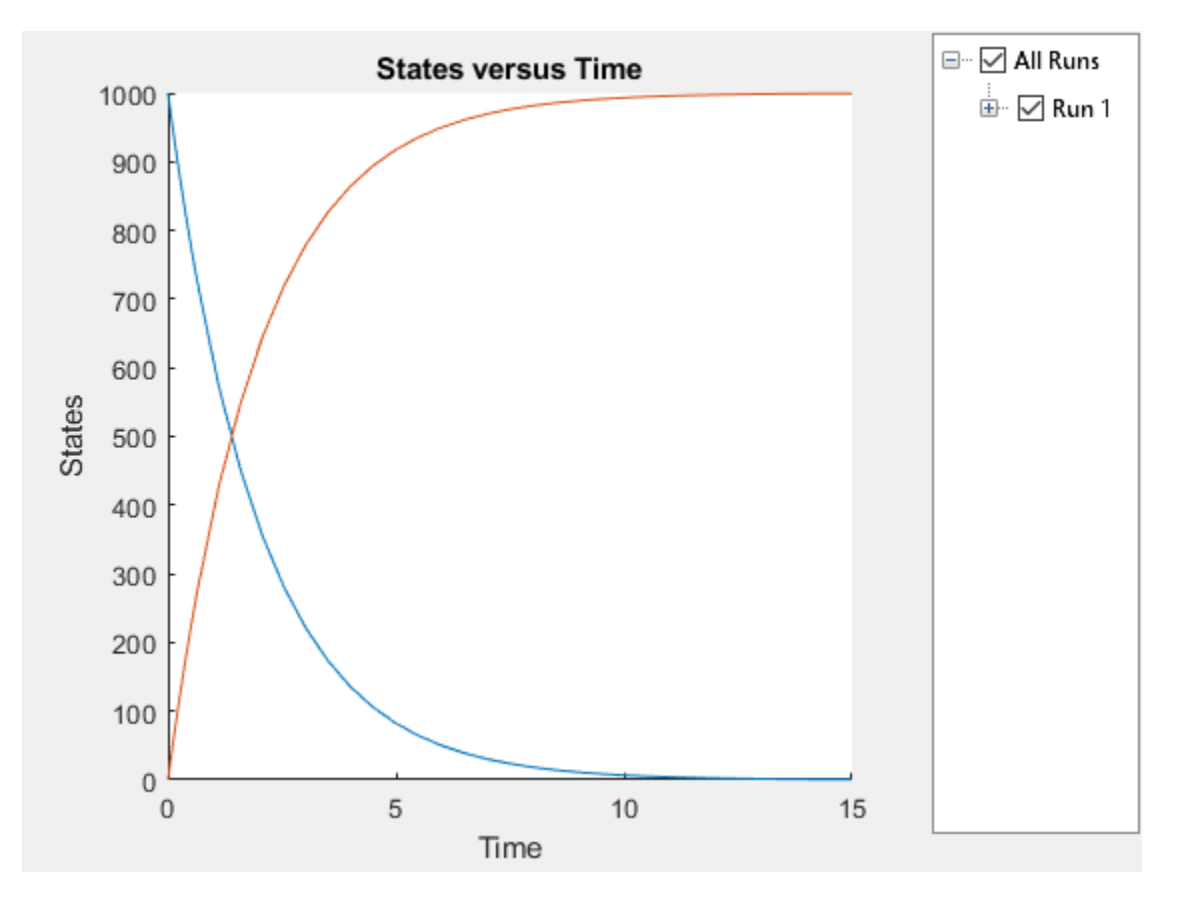

#### **See Also**

[model object](#page-703-0), [configset object](#page-497-0), [getconfigset](#page-622-0), [removeconfigset](#page-851-0), [setactiveconfigset](#page-940-0)

**Introduced in R2006a**

# **addcontent (variant)**

Append content to variant object

# **Syntax**

```
addcontent(variantObj, contents)
```
addcontent(*variantObj1*, *variantObj2*)

### **Arguments**

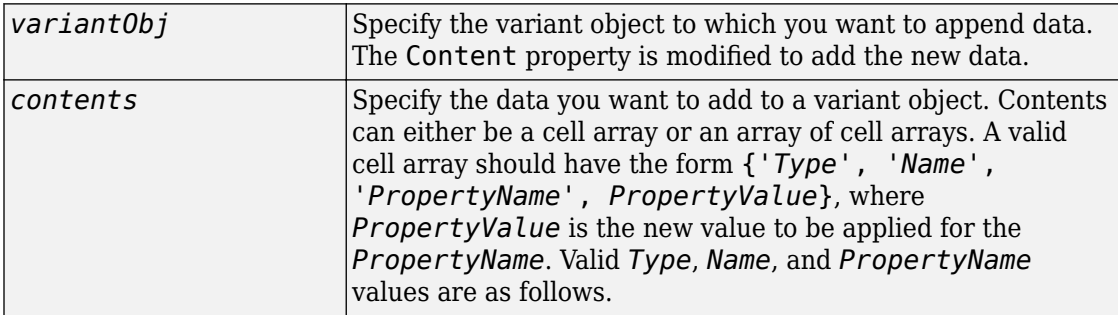

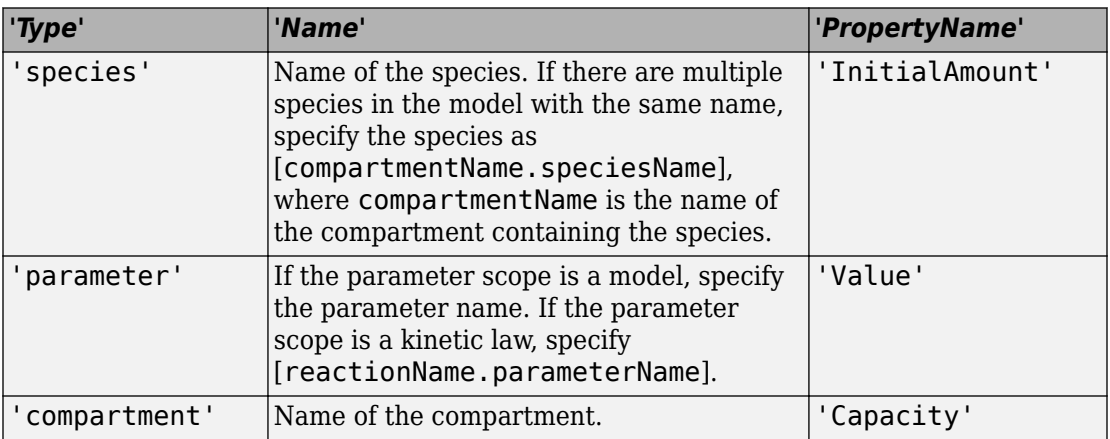
### **Description**

addcontent(*variantObj*, *contents*) adds the data stored in the variable *contents* to the variant object (*variantObj*).

addcontent(*variantObj1*, *variantObj2*) appends the data in the [Content](#page-1087-0) property of the variant object *variantObj2* to the Content property of variant object *variantObj1*.

**Note** Remember to use the addcontent method instead of using the set method on the Content property because the set method replaces the data in the Content property, whereas addcontent appends the data.

#### **Examples**

**1** Create a model containing one species.

```
modelObj = sbiomodel('mymodel');
compObj = addcompartment(modelObj, 'comp1');
speciesObj = addspecies(compObj, 'A');
```
**2** Add a variant object that varies the InitialAmount property of a species named A.

```
variantObj = addvariant(modelObj, 'v1');
addcontent(variantObj, {'species', 'A', 'InitialAmount', 5});
```
# **See Also**

[addvariant](#page-474-0), [rmcontent](#page-892-0), [sbiovariant](#page-339-0)

#### **Introduced in R2007b**

# **adddose (model)**

Add dose object to model

# **Syntax**

```
doseObj2 = adddose(modelObj, 'DoseName')
doseObj2 = adddose(modelObj, 'DoseName', 'DoseType')
doseObj2 = adddose(modelObj, doseObj)
```
#### **Arguments**

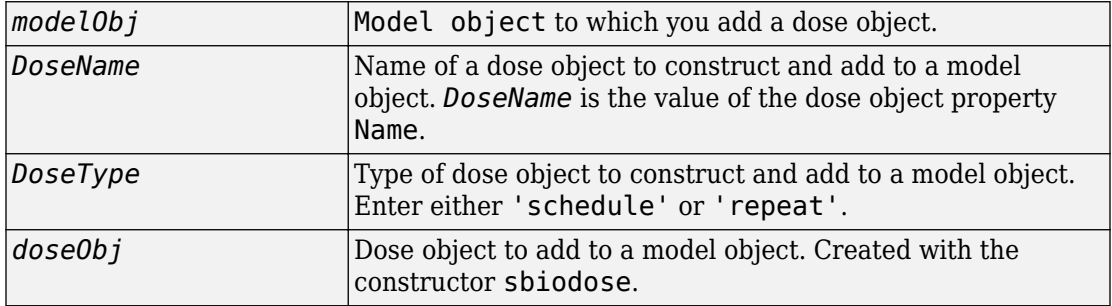

## **Outputs**

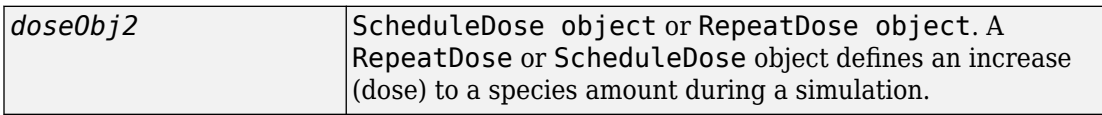

# **Description**

Before using a dose object in a simulation, use the adddose method to add the dose object to a SimBiology [model object](#page-703-0). Then, set the Active dose object property to true.

*doseObj2* = adddose(*modelObj*, '*DoseName*') constructs a SimBiology RepeatDose object (*doseObj2*), assigns *DoseName* to the property Name, adds the dose object to a SimBiology model object (*modelObj*), and assigns *modelObj* to the property Parent.

*doseObj2* = adddose(*modelObj*, '*DoseName*', '*DoseType*') constructs either a SimBiology ScheduleDose object or RepeatDose object (*doseObj*).

*doseObj2* = adddose(*modelObj*, *doseObj*) adds a SimBiology dose object (*doseObj*) to a SimBiology model object (*modelObj*), copies the dose object to a second dose object (*doseObj2*), and assigns *modelObj* to the property Parent. The Active property of *doseObj2* is set to false by default.

**Note** Alternatively, you can create a dose object using [sbiodose](#page-40-0) as a standalone dose object, which you can apply to different models. For details, see "Creating Doses Programmatically".

# **Examples**

#### **Add an Infusion Dose**

This example shows how to add a constant-rate infusion dose to a one-compartment model.

#### **Background**

Suppose you have a one-compartment model with a species named drug that represents the total amount of drug in the body. The drug is removed from the body via the firstorder elimination represented by the reaction drug -> null, with the elimination rate constant ke. In other words, the drug concentration versus the time profile follows the monoexponential decline  $C_t = C_0 e^{-k} e^t$ , where  $C_t$  is the drug concentration at time t,  $C_0$  is the initial concentration, and ke is the elimination rate constant. This example shows how

to set up such a one-compartment model and add an infusion dose at a constant rate of 10 mg/hour for the total dose amount of 250 mg.

#### **Create a One-compartment Model**

Create a SimBiology model named onecomp.

```
m1 = sbiomodel('onecomp');
```
Define the elimination of the drug from the system by adding a reaction drug -> null to the model.

```
r1 = addreaction(m1, 'druq \rightarrow null');
```
The species drug is automatically created and added to the compartment. The null species is a reserved species that acts as a sink in this reaction.

Add a mass action kinetic law to the reaction. This kinetic law defines the drug elimination to follow the first-order kinetics.

```
k1 = addkineticlaw(r1, 'MassAction');
```
Define the elimination rate parameter ke and add it to the kinetic law.

```
p1 = addparameter(k1,'ke','Value',1.0,'ValueUnits','1/hour');
```
Specify the rate parameter ke as the forward rate parameter of the reaction by setting the ParameterVariableNames property of kinetic law object k1. This allows SimBiology to determine the reaction rate for drug -> null reaction.

```
k1.ParameterVariableNames = 'ke';
```
#### **Set up an Infusion Dose**

Add a dose object to the model using the adddose method. Specify the amount of the dose (Amount), the dose target (TargetName), and the infusion rate (Rate). You also need to set the Active property of the dose object to true so that the dose is applied to the model during simulation.

```
d1 = adddose(m1,'InfusionDose');
d1.Amount = 250;d1.TargetName = 'drug';
dl.Rate = 10;d1.RateUnits = 'milligram/hour';
dl.Active = true;
```
#### **Simulate the Model**

Change the simulation stop time to 48 hours to see the complete time course.

cs = getconfigset(m1);  $cs.$ StopTime = 48; cs.TimeUnits = 'hour'; sd = sbiosimulate(m1);

#### **Plot results**

Plot the concentration versus the time profile of the drug in the system.

```
sbioplot(sd);
```
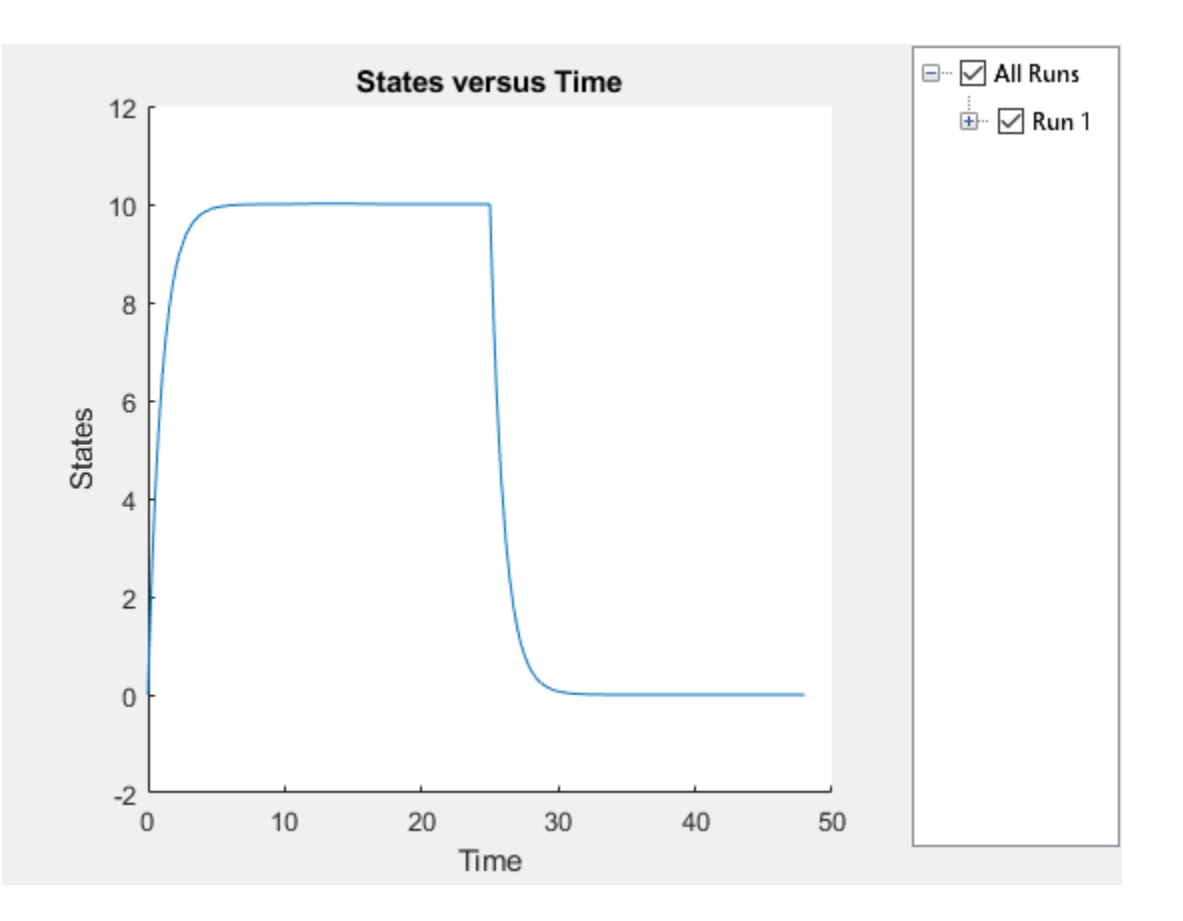

## **See Also**

[RepeatDose object](#page-877-0) | [ScheduleDose object](#page-926-0) | [getdose](#page-633-0) | [model object](#page-703-0) | [removedose](#page-853-0) | [sbiodose](#page-40-0)

#### **Topics**

"Doses in SimBiology Models"

#### **Introduced in R2010a**

# **addevent (model)**

Add event object to model object

# **Syntax**

```
eventObj = addevent(modelObj, 'TriggerValue', 'EventFcnsValue')
```

```
eventObj = addevent(...'PropertyName', PropertyValue...)
```
# **Arguments**

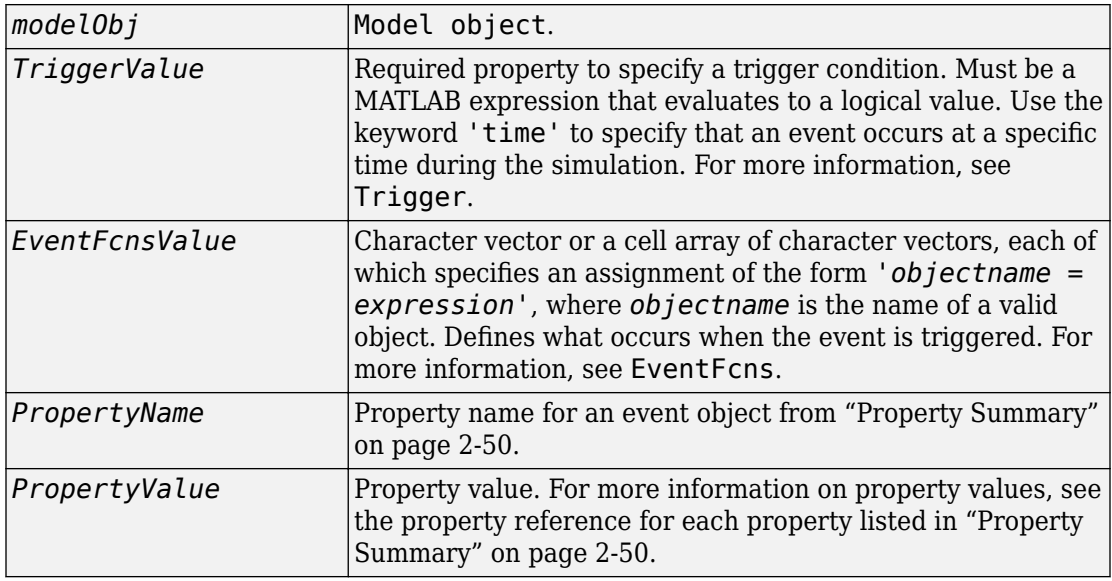

# **Description**

*eventObj* = addevent(*modelObj*, '*TriggerValue*', '*EventFcnsValue*') creates an [Event object](#page-577-0) (*eventObj*) and adds the event to the model (*modelObj*). In

<span id="page-439-0"></span>the event object, this method assigns a value (*TriggerValue*) to the property TriggerCondition, assigns a value (*EventFcnsValue*) to the property EventFcns, and assigns the [model object](#page-703-0) (*modelObj*) to the property Parent. In the model object, this method appends the event object to the property Events.

When the trigger expression in the property Trigger changes from false to true, the assignments in EventFcns are executed during simulation.

For details on how events are handled during a simulation, see "Events in SimBiology Models".

```
eventObj = addevent(...'PropertyName', PropertyValue...) defines optional
properties. The property name and property value pairs can be any format supported by
the function set.
```
### **Property Summary**

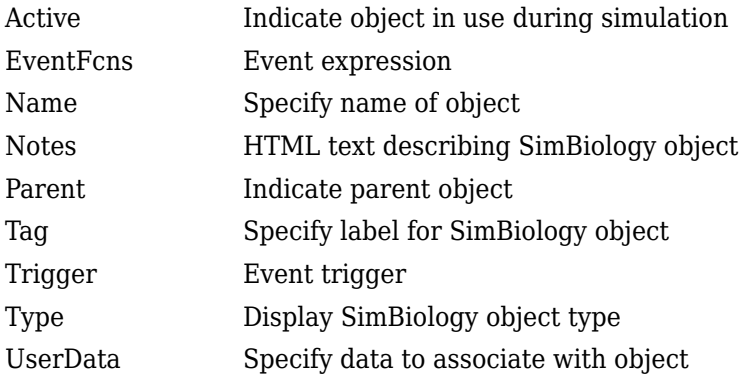

#### **Examples**

#### **Add an Event**

This example shows how to add an event to a SimBiology model.

Create a simple model with a mass action reaction  $A \rightarrow B$ , where A and B are species. Also add the reaction rate parameter, p1, with the parameter value of 0.5.

```
model = sbiomodel('example');
r1 = addreaction(model, 'A -> B');
kl = addkineticlaw(r1, 'MassAction');
p1 = addparameter(model, 'p1', 0.5);kl.ParameterVariableNames = 'p1';
```
Increase the amount of species A to 100 at time = 2. You can do this by adding an event object to the model. You must specify the event trigger (time  $\geq$  = 2), and also the event function, which defines what happens when the event is triggered. In this example, the event function is  $A = 100$ .

 $e1 = addevent(model, 'time>=2', 'A = 100')$ ;

Simulate the model, and plot the result.

```
sd = sbiosimulate(model);
sbioplot(sd);
```
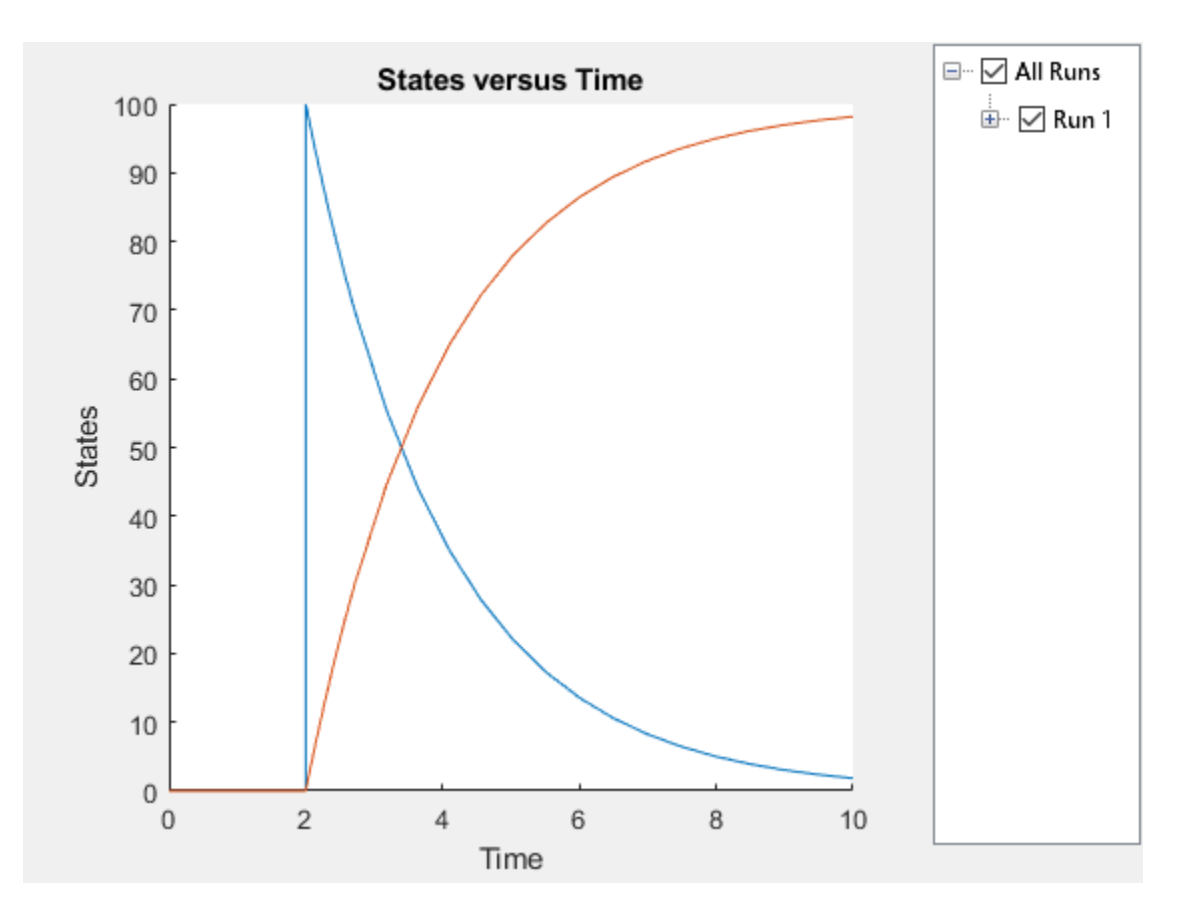

# **See Also**

#### **Topics**

"Deterministic Simulation of a Model Containing a Discontinuity" "Events in SimBiology Models"

#### **Introduced in R2007b**

# <span id="page-442-0"></span>**addkineticlaw (reaction)**

Create kinetic law object and add to reaction object

# **Syntax**

```
kineticlawObj = addkineticlaw(reactionObj, 'KineticLawNameValue')
```

```
kineticlawObj= addkineticlaw(..., 'PropertyName',
PropertyValue, ...)
```
# **Arguments**

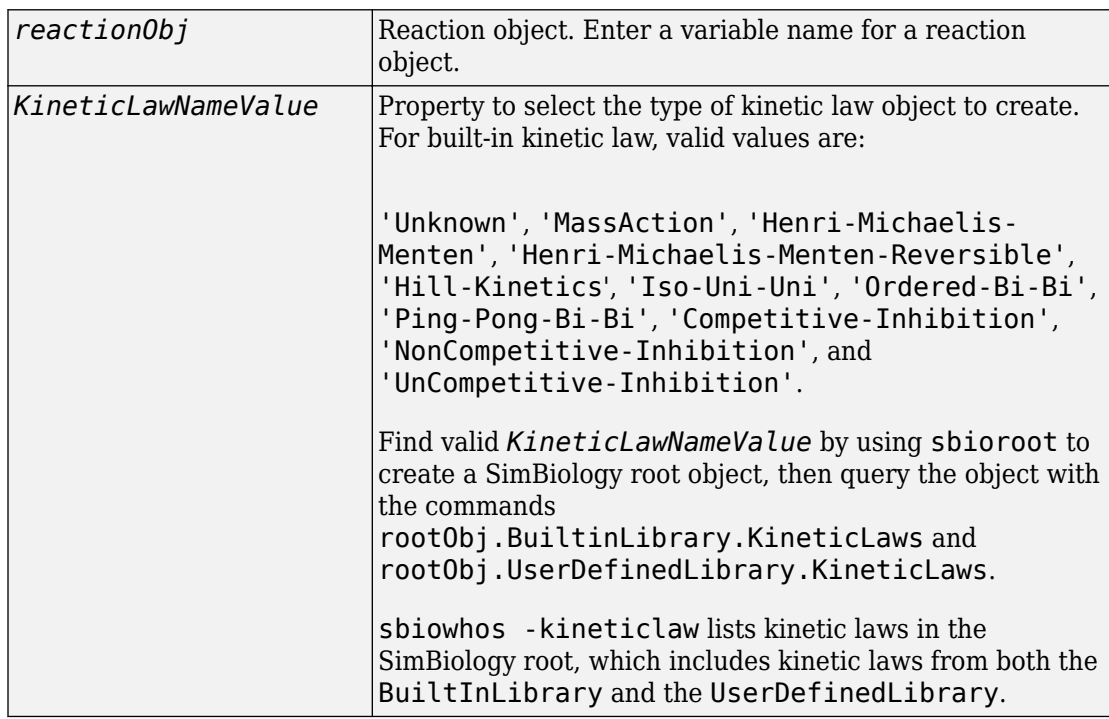

# **Description**

*kineticlawObj* = addkineticlaw(*reactionObj*, '*KineticLawNameValue*') creates and adds a [KineticLaw object](#page-690-0) to the *reactionObj*.

In the kinetic law object, this method assigns a name (*KineticLawNameValue*) to the property KineticLawName and assigns the reaction object to the property Parent. In the reaction object, this method assigns the kinetic law object to the property KineticLaw.

```
modelObj = sbiomodel('cell');
reactionObj = addreaction(modelObj, 'a -> b');kineticlawObj = addkineticlaw(reactionObj, 'MassAction');
parameterObj = addparameter(kineticlawObj, 'K1_forward', 0.1);
set(kineticlawObj, ParameterVariableName, 'K1_forward');
```
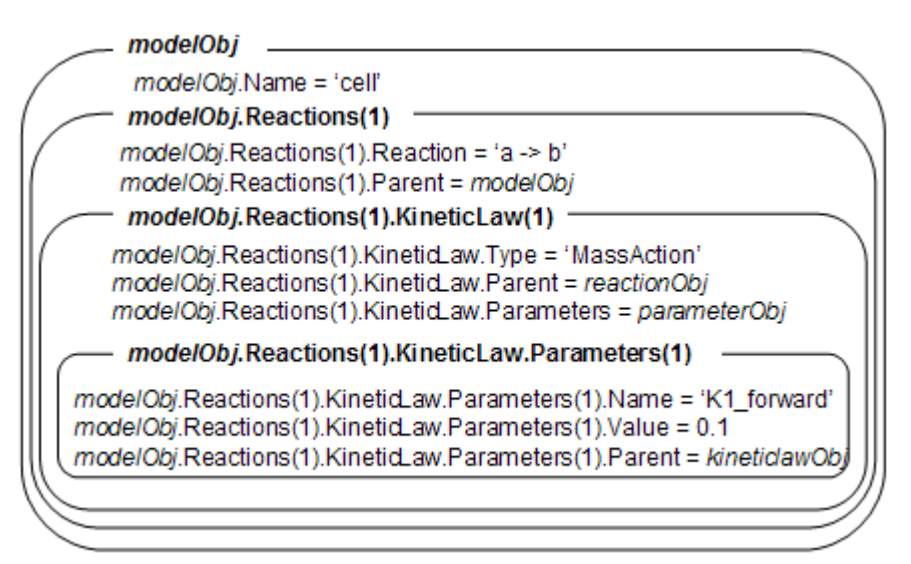

*KineticLawNameValue* is any valid kinetic law definition. See ["Kinetic Law Definition"](#page-1132-0) [on page 3-89](#page-1132-0) for a definition of kinetic laws and more information about how they are used to get the reaction rate expression.

```
kineticlawObj= addkineticlaw(..., 'PropertyName',
PropertyValue, ...) constructs a kinetic law object, kineticlawObj, and
```
configures *kineticlawObj* with property value pairs. The property name/property value pairs can be in any format supported by the function [set](#page-938-0). The kineticlawObj properties are listed in "Property Summary" on page 2-55.

**Note** To define a Hill kinetic rate equation with a non-integer exponent that is compatible with [DimensionalAnalysis](#page-1101-0), see ["Define a Custom Hill Kinetic Law that Works with](#page-1224-0) [Dimensional Analysis" on page 3-181.](#page-1224-0)

## **Property Summary**

Properties for kinetic law objects

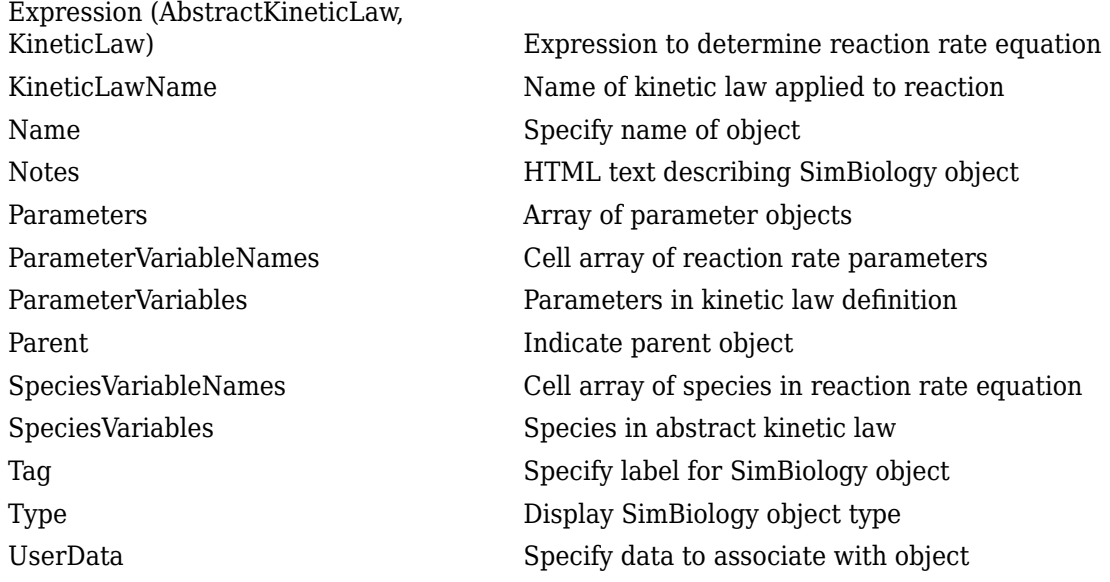

# **Examples**

#### **Convert Substrate into Product Using Henri-Michaelis-Menten Kinetics**

This example shows how to simulate the conversion of a substrate into a product using the Henri-Michaelis-Menten enzyme kinetics.

Create a model named mymodel.

```
model = sbiomodel('mymodel');
```
Add a reaction that represents the conversion of a substrate to a product.

```
reaction = addreaction(model,'Substrate -> Product');
```
Add the built-in Henri-Michaelis-Menten kinetic law to the reaction.

```
kineticLaw = addkineticlaw(reaction,'Henri-Michaelis-Menten');
kineticLaw.Expression
```
 $ans =$ 'Vm\*S/(Km + S)'

The kinetic law has two parameters and a species that you need to define. View these parameters.

kineticLaw.ParameterVariables

```
ans = 2x1 cell array
     {'Vm'}
     {'Km'}
```
kineticLaw.SpeciesVariables

ans = *1x1 cell array* {'S'}

To define the parameters, create two parameter objects and set parameter values.

```
Vm_param = addparameter(kineticLaw,'Vm_param','Value',6.0);
Km_param = addparameter(kineticLaw, 'Km_param', 'Value', 1.25);
```
Map the parameters accordingly by setting the ParameterVariableNames property. This associates the parameters in the expression with the two parameters you just created using a one-to-one mapping in the order given.

```
kineticLaw.ParameterVariableNames = {'Vm_param','Km_param'};
```
Also associate the Substrate species with the species S in the expression.

```
kineticLaw.SpeciesVariableNames = {'Substrate'};
```
Verify the mapping by looking at the reaction rate and checking the parameters and species are correctly substituted according to the expression.

#### reaction.ReactionRate

```
ans ='Vm_param*Substrate/(Km_param+Substrate)'
```
Enter the initial amount of the substrate species for simulation.

```
model.Species(1).InitialAmount = 8;
```
Simulate the model and plot results.

```
simdata = sbiosimulate(model);
sbioplot(simdata);
```
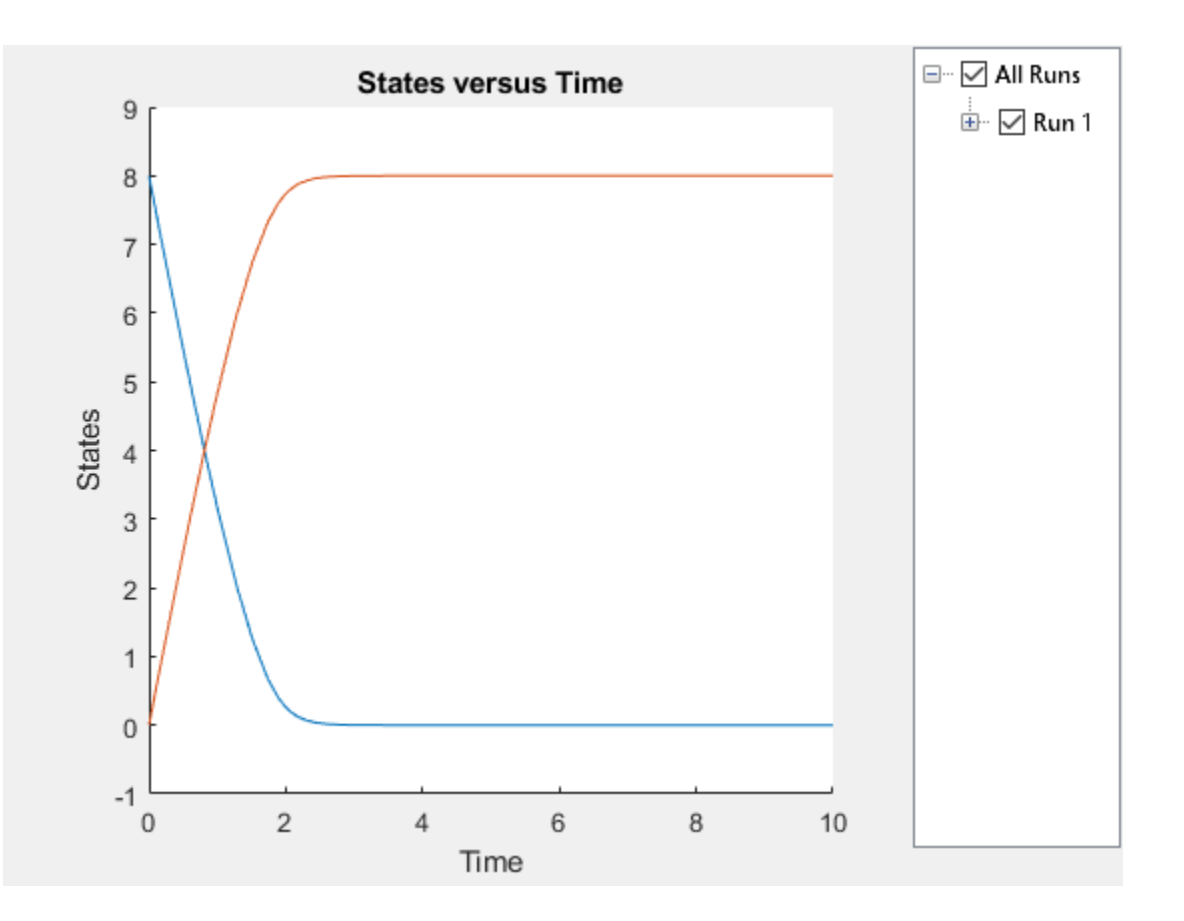

# **See Also**

[addreaction](#page-459-0), [setparameter](#page-942-0)

#### **Introduced in R2006a**

# **addparameter (model, kineticlaw)**

Create parameter object and add to model or kinetic law object

# **Syntax**

```
parameterObj = addparameter(Obj, 'NameValue')
parameterObj = addparameter(Obj, 'NameValue', ValueValue)
parameterObj = addparameter(...'PropertyName', PropertyValue...)
```
# **Arguments**

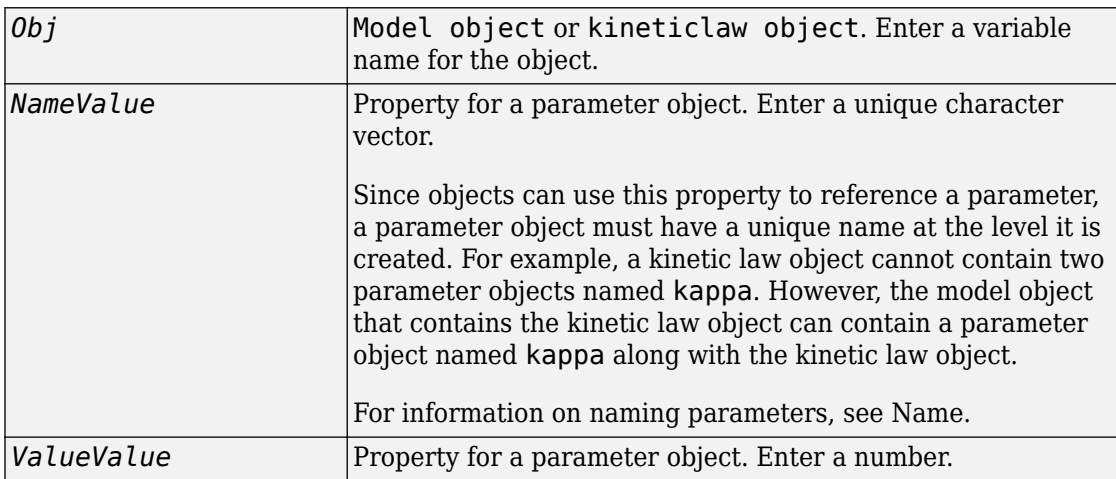

# **Description**

parameterObj = addparameter(*Obj*, '*NameValue*') creates a parameter object and returns the object (*parameterObj*). In the parameter object, this method assigns a value (*NameValue*) to the property Name, assigns a value 1 to the property Value, and

assigns the model or kinetic law object to the property Parent. In the model or kinetic law object,  $(0bj)$ , this method assigns the parameter object to the property Parameters.

A parameter object defines an assignment that a model or a kinetic law can use. The scope of the parameter is defined by the parameter parent. If a parameter is defined with a kinetic law object, then only the kinetic law object and objects within the kinetic law object can use the parameter. If a parameter object is defined with a model object as its parent, then all objects within the model (including all rules, events and kinetic laws) can use the parameter.

```
modelObj = sbiomodel('cell')
parameterObj = addparameter(modelObj, 'TF1', 0.01)
```

```
modelObi -
```

```
modelObj.Name = 'cell'
```

```
modelObj.Parameters(1) -
```

```
modelObj.Parameters(1).Name = 'TF1'
modelObj.Parameters(1).Value = 0.01modelObj.Parameters(1).Parent = modelObj
```

```
modelObj = sbiomodel('cell')
reactionObj = addreaction(modelObj, 'a -> b')kineticlawObj = addkineticlaw (reactionObj, 'MassAction')
parameterObj = addparameter(kineticlawObj, 'K1_forward', 0.1)
```
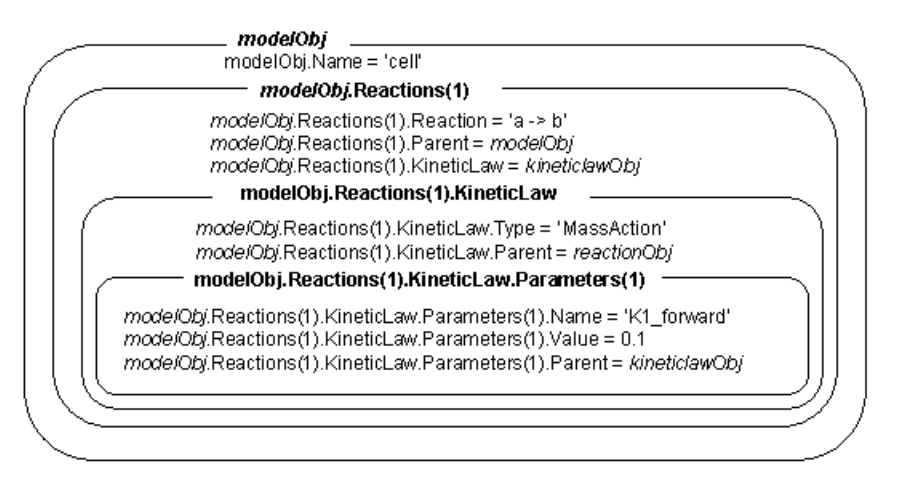

parameterObj = addparameter(Obj, '*NameValue*', *ValueValue*) creates a parameter object, assigns a value (*NameValue*) to the property Name, assigns the value (*ValueValue*) to the property Value, and assigns the [model object](#page-703-0) or the [kineticlaw object](#page-690-0) to the property Parent. In the model or kinetic law object (Obj), this method assigns the parameter object to the property Parameters, and returns the parameter object to a variable (parameterObj).

parameterObj = addparameter(...'*PropertyName*', *PropertyValue*...) defines optional property values. The name-value pairs can be in any format supported by the function [set](#page-938-0).

**Scope of a parameter** — A parameter can be *scoped* to either a model or a kinetic law.

- When a kinetic law searches for a parameter in its expression, it first looks in the parameter list of the kinetic law. If the parameter isn't found there, it moves to the model that the kinetic law object is in and looks in the model parameter list. If the parameter isn't found there, it moves to the model parent.
- When a rule searches for a parameter in its expression, it looks in the parameter list for the model. If the parameter isn't found there, it moves to the model parent. A rule cannot use a parameter that is scoped to a kinetic law. So for a parameter to be used in both a reaction rate equation and a rule, the parameter should be *scoped* to a model.

Additional parameter object properties can be viewed with the get command. Additional parameter object properties can be modified with the set command. The parameters of Obj can be viewed with get(*Obj*, 'Parameters').

A SimBiology parameter object can be copied to a SimBiology model or kinetic law object with [copyobj](#page-503-0). A SimBiology parameter object can be removed from a SimBiology model or kinetic law object with [delete](#page-546-0).

## **Method Summary**

Methods for parameter objects

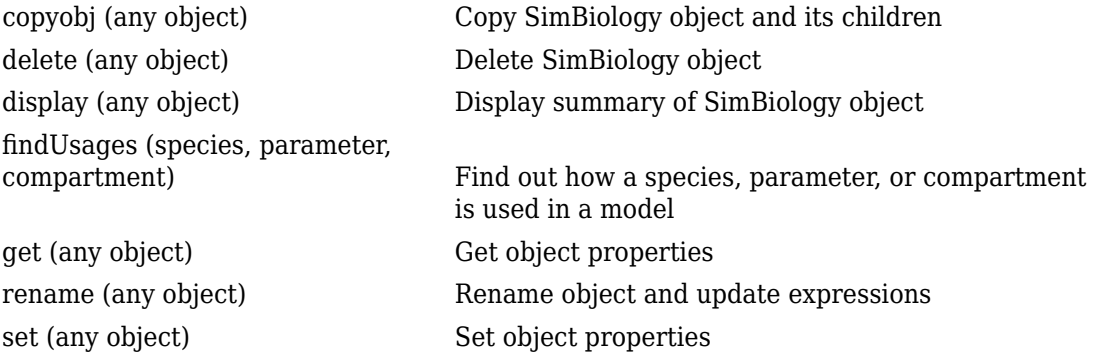

# **Property Summary**

Properties for parameter objects

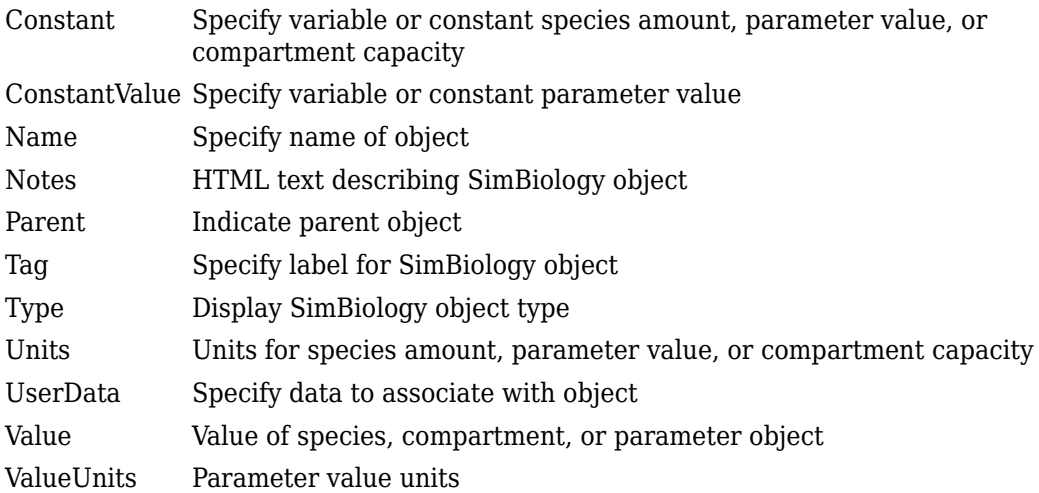

## **Example**

**1** Create a model object, and then add a reaction object.

```
modelObj = sbiomodel ('my_model');
reactionObj = addreaction (modelObj, 'a + b -> c + d');
```
**2** Define a kinetic law for the reaction object.

```
kineticlawObj = addkineticlaw(reactionObj, 'MassAction');
```
**3** Add a parameter and assign it to the kinetic law object (kineticlawObj); add another parameter and assign to the model object (modelObj).

```
% Add parameter to kinetic law object
parameterObj1 = addparameter (kineticlawObj, 'K1');
get (kineticlawObj, 'Parameters')
MATLAB returns:
SimBiology Parameter Array
Index: Name: Value: ValueUnits:
 1 K1 1 
% Add parameter with value 0.9 to model object
parameterObj1 = addparameter (modelObj, K2', 0.9);
get (modelObj, 'Parameters')
MATLAB returns:
SimBiology Parameter Array
 Index: Name: Value: ValueUnits:
 1 K2 1
```
## **See Also**

[model object](#page-703-0), [kineticlaw object](#page-690-0), [addreaction](#page-459-0)

#### **Introduced in R2006a**

# <span id="page-453-0"></span>**addproduct (reaction)**

Add product species object to reaction object

# **Syntax**

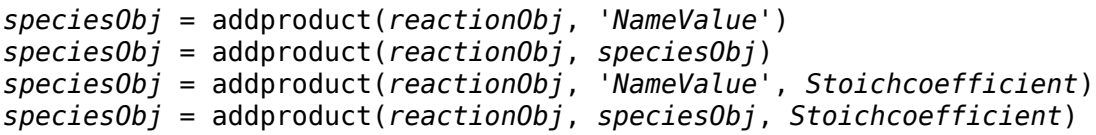

#### **Arguments**

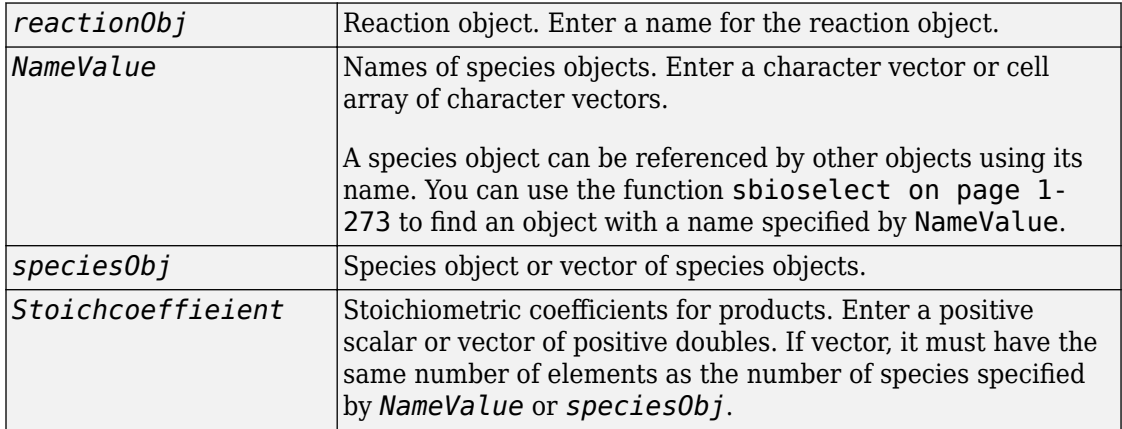

# **Description**

*speciesObj* = addproduct(*reactionObj*, '*NameValue*') creates a species object (if it does not exist already in the model) and returns the species object (*speciesObj*). In the species object, this method assigns the value (*NameValue*) to the property Name. In the reaction object, this method assigns the species object to the property Products, modifies the reaction equation in the property Reaction to include the new species, and adds the stoichiometric coefficient 1 to the property Stoichiometry.

When you define a reaction with a new species:

- If no compartment objects exist in the model, the method creates a compartment object (called '*unnamed*') in the model and adds the newly created species to that compartment.
- If only one compartment object (compObj) exists in the model, the method creates a species object in that compartment.
- If there is more than one compartment object (compObj) in the model, you must qualify the species name with the compartment name.

For example, cell.glucose denotes that you want to put the species named glucose into a compartment named cell. Additionally, if the compartment named cell does not exist, the process of adding the reaction creates the compartment and names it cell.

Create and add a species object to a compartment object with the method [addspecies](#page-469-0) [on page 2-80](#page-469-0).

*speciesObj* = addproduct(*reactionObj*, *speciesObj*), in the species object (*speciesObj*), assigns the parent object of the *reactionObj* to the species property Parent. In the reaction object (reactionObj), it assigns the species object to the property Products, modifies the reaction equation in the property Reaction to include the new species, and adds the stoichiometric coefficient 1 to the property Stoichiometry.

*speciesObj* = addproduct(*reactionObj*, '*NameValue*', *Stoichcoefficient*), in addition to the description above, adds the stoichiometric coefficient (Stoichcoefficient) to the property Stoichiometry. If NameValue is a cell array of species names, then Stoichcoefficient must be a vector of doubles with the same length as NameValue.

*speciesObj* = addproduct(*reactionObj*, *speciesObj*, *Stoichcoefficient*), in addition to the description above, adds the stoichiometric coefficient (Stoichcoefficient) to the property Stoichiometry.

Species names are referenced by reaction objects, kinetic law objects, and model objects. If you change the Name of a species the reaction also uses the new name. You must however configure all other applicable elements such as rules that use the species, and the kinetic law object.

# **Examples**

**1** Create a model object, and then add a reaction object.

```
modelObj = sbiomodel('my_model');
reactionObj = addreaction(modelObj, 'A + C \rightarrow U');
```
**2** Modify the reaction of the reactionObj from  $A + C \rightarrow U$  to  $A + C \rightarrow U + 2$  H.

```
speciesObj = addproduct(reactionObj, 'H', 2);
```
### **See Also**

[addspecies](#page-469-0)

#### **Introduced in R2006a**

# <span id="page-456-0"></span>**addreactant (reaction)**

Add species object as reactant to reaction object

# **Syntax**

```
speciesObj = addreactant(reactionObj, 'NameValue')
addreactant(reactionObj, speciesObj, StoichCoefficient)
addreactant(reactionObj, 'NameValue', StoichCoefficient)
```
#### **Arguments**

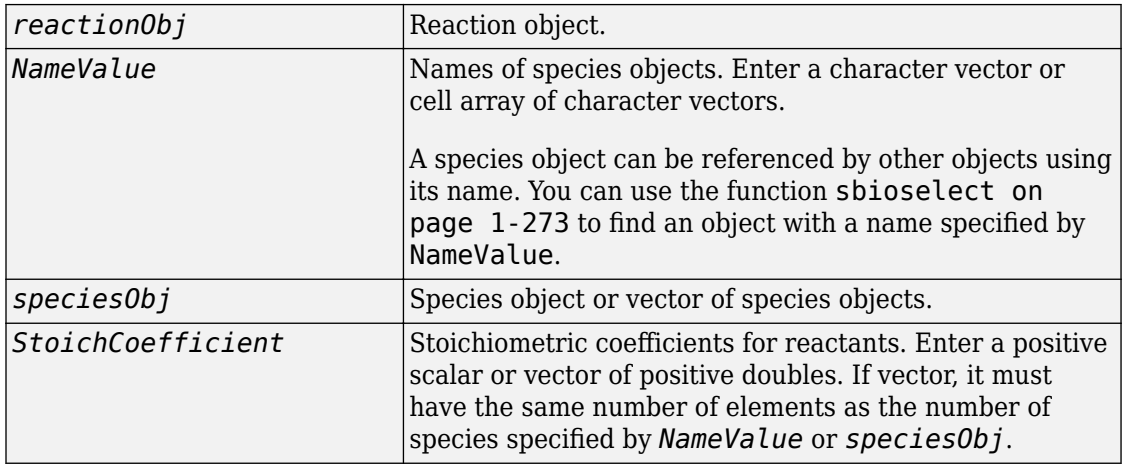

# **Description**

*speciesObj* = addreactant(*reactionObj*, '*NameValue*') creates a species object (if it does not exist already in the model) and returns the species object (*speciesObj*). In the species object, this method assigns the value (*NameValue*) to the property Name. In the reaction object, this method assigns the species object to the property Reactants, modifies the reaction equation in the property Reaction to include the new species, and adds the stoichiometric coefficient -1 to the property Stoichiometry.

When you define a reaction with a new species:

- If no compartment objects exist in the model, the method creates a compartment object (called '*unnamed*') in the model and adds the newly created species to that compartment.
- If only one compartment object (compObj) exists in the model, the method creates a species object in that compartment.
- If there is more than one compartment object (compObj) in the model, you must qualify the species name with the compartment name.

For example, cell.glucose denotes that you want to put the species named glucose into a compartment named cell. Additionally, if the compartment named cell does not exist, the process of adding the reaction creates the compartment and names it cell.

Create and add a species object to a compartment object with the method [addspecies](#page-469-0) [on page 2-80](#page-469-0).

addreactant(*reactionObj*, *speciesObj*, *StoichCoefficient*), in the species object (speciesObj), assigns the parent object to the speciesObj property Parent. In the reaction object (reactionObj), it assigns the species object to the property Reactants, modifies the reaction equation in the property Reaction to include the new species, and adds the stoichiometric coefficient -1 to the property Stoichiometry. If speciesObj is a cell array of species objects, then *StoichCoefficient* must be a vector of doubles with the same length as speciesObj.

addreactant(*reactionObj*, '*NameValue*', *StoichCoefficient*), in addition to the description above, adds the stoichiometric coefficient (*StoichCoefficient*) to the property Stoichiometry. If *NameValue* is a cell array of species names, then *StoichCoefficient* must be a vector of doubles with the same length as *NameValue*.

Species names are referenced by reaction objects, kinetic law objects, and model objects. If you change the Name of a species the reaction also uses the new name. You must, however, configure all other applicable elements such as rules that use the species, and the kinetic law object.

See "Specifying Species Names in SimBiology" for more information on species names.

# **Example**

**1** Create a model object, and then add a reaction object.

```
modelObj = sbiomodel('my_model');
reactionObj = addreaction(modelObj, 'A \rightarrow U');
```
**2** Modify the reaction of the reactionObj from  $A \rightarrow U$  to be  $A + 3C \rightarrow U$ .

```
speciesObj = addreactant(reactionObj, 'C', 3);
```
### **See Also**

[addspecies](#page-469-0)

#### **Introduced in R2006a**

# <span id="page-459-0"></span>**addreaction (model)**

Create reaction object and add to model object

# **Syntax**

```
reactionObj = addreaction(modelObj,'ReactionValue')
reactionObj = addreaction(modelObj, 'ReactantsValue',
'ProductsValue')
reactionObj = addreaction(modelObj, 'ReactantsValue',
RStoichCoefficients, 'ProductsValue', PStoichCoefficients)
```
*reactionObj* = addreaction(...'*PropertyName*', *PropertyValue*...)

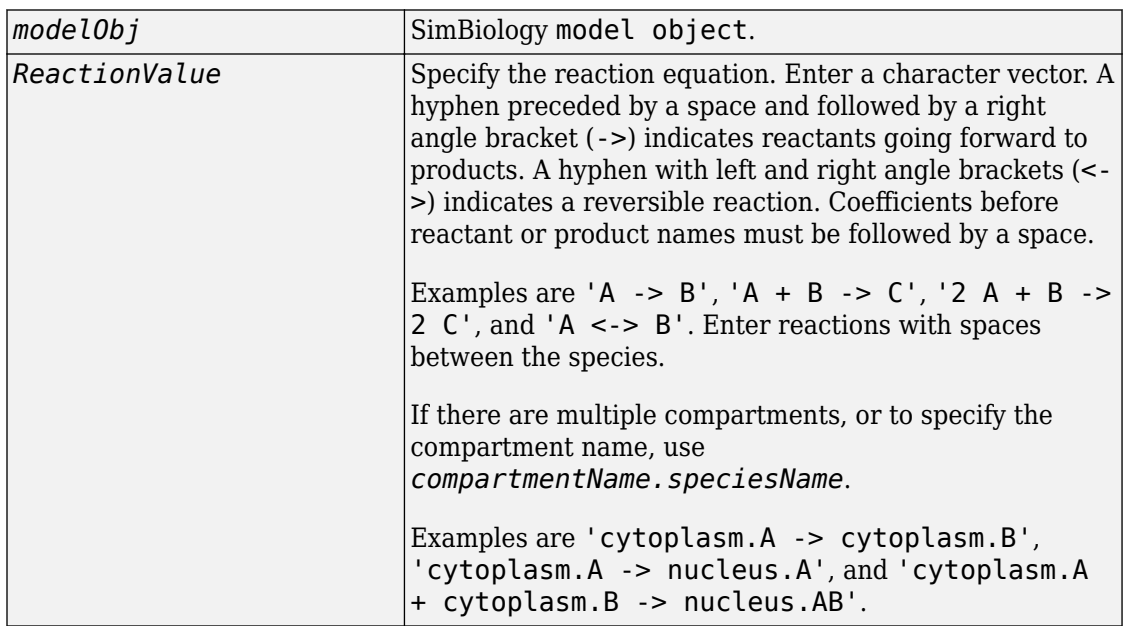

## **Arguments**

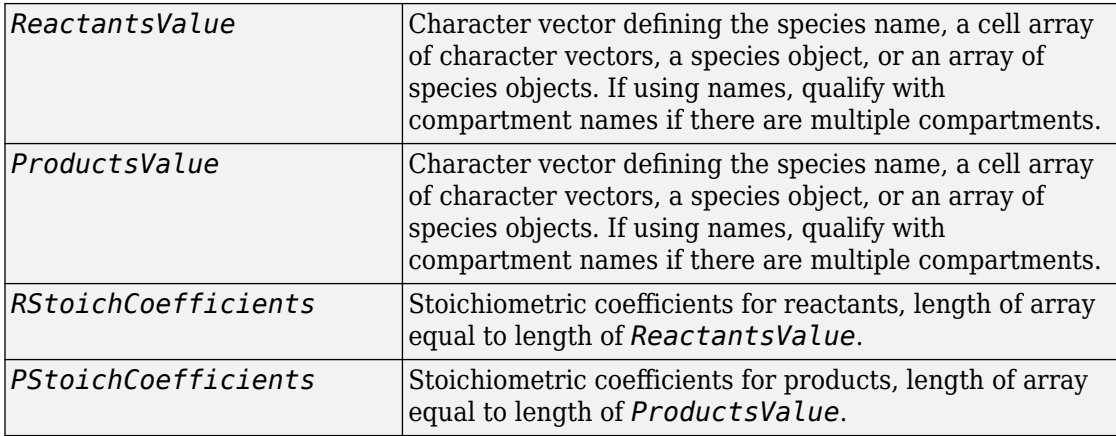

## **Description**

*reactionObj* = addreaction(*modelObj*,'*ReactionValue*') creates a reaction object, assigns a value (*ReactionValue*) to the property Reaction, assigns reactant species object(s) to the property Reactants, assigns the product species object(s) to the property Products, and assigns the [model object](#page-703-0) to the property Parent. In the Model object (modelObj), this method assigns the reaction object to the property Reactions, and returns the reaction object (reactionObj).

```
reactionObj = addreaction(modelObj, 'a -> b')
   modelObj
```

```
modelObj.Name = 'cell'
   - modelObj.Reactions(1)
 modelObj.Reactions(1).Reaction = 'a -> b'
  mode/Obj.Parameters(1).Parent = mode/Obj
```
When you define a reaction with a new species:

- If no compartment objects exist in the model, the method creates a compartment object (called '*unnamed*') in the model and adds the newly created species to that compartment.
- If only one compartment object (compObj) exists in the model, the method creates a species object in that compartment.

• If there is more than one compartment object (compObj) in the model, you must qualify the species name with the compartment name.

For example, cell.glucose denotes that you want to put the species named glucose into a compartment named cell. Additionally, if the compartment named cell does not exist, the process of adding the reaction creates the compartment and names it cell.

You can manually add a species to a compartment object with the method [addspecies](#page-469-0).

You can add species to a reaction object using the methods [addreactant](#page-456-0) or [addproduct](#page-453-0). You can remove species from a reaction object with the methods [rmreactant](#page-898-0) or [rmproduct](#page-896-0). The property Reaction is modified by adding or removing species from the reaction equation.

You can copy a SimBiology reaction object to a model object with the function [copyobj](#page-503-0). You can remove the SimBiology reaction object from a SimBiology model object with the function [delete](#page-546-0).

You can view additional reaction object properties with the get command. For example, the reaction equation of reactionObj can be viewed with the command get(*reactionObj*, 'Reaction'). You can modify additional reaction object properties with the command set.

```
reactionObj = addreaction(modelObj, 'ReactantsValue',
```
*'ProductsValue'*) creates a reaction object, assigns a value to the property Reaction using the reactant (*ReactantsValue*) and product (*ProductsValue*) names, assigns the species objects to the properties Reactants and Products, and assigns the model object to the property Parent. In the model object (modelObj), this method assigns the reaction object to the property Reactions, and returns the reaction object (reactionObj). The stoichiometric values are assumed to be 1.

```
reactionObj = addreaction(modelObj, 'ReactantsValue',
RStoichCoefficients, 'ProductsValue', PStoichCoefficients) adds
stoichiometric coefficients (RStoichCoefficients) for reactant species, and
stoichiometric coefficients (PStoichCoefficients) for product species to the property
Stoichiometry on page 3-226. The length of Reactants and RCoefficients must
be equal, and the length of Products and PCoefficients must be equal.
```
*reactionObj* = addreaction(...'*PropertyName*', *PropertyValue*...) defines

optional properties. The property name/property value pairs can be in any format supported by the function [set](#page-938-0).

**Note** If you use the addreaction method to create a reaction rate expression that is not continuous and differentiable, see "Using Events to Address Discontinuities in Rule and Reaction Rate Expressions" before simulating your model.

#### **Method Summary**

Methods for reaction objects

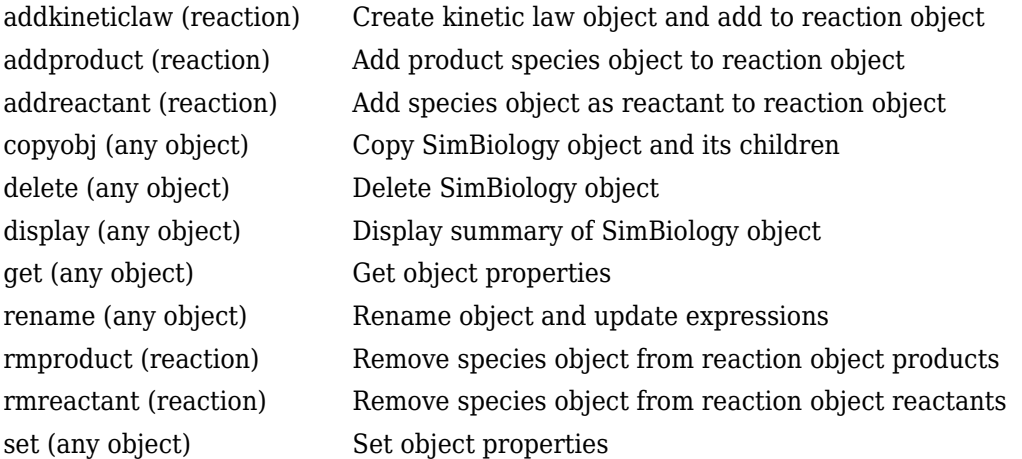

#### **Property Summary**

Properties for reaction objects

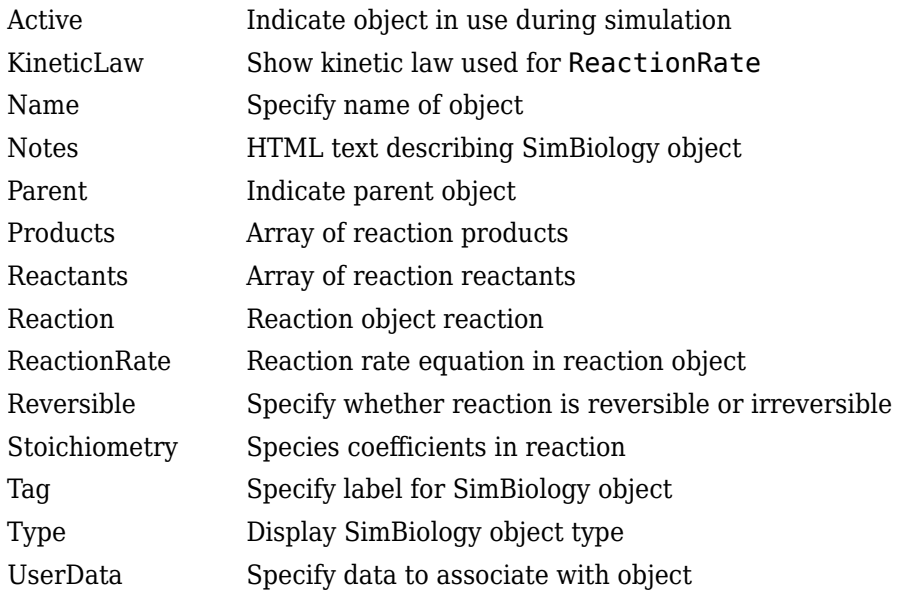

# **Examples**

Create a model, add a reaction object, and assign the expression for the reaction rate equation.

**1** Create a model object, and then add a reaction object.

```
modelObj = sbiomodel('mymodel');reactionObj = addreaction(modelObj, 'a \rightarrow c + d');
```
**2** Create a kinetic law object for the reaction object, of the type 'Henri-Michaelis-Menten'.

```
kineticlawObj = addkineticlaw(reactionObj, 'Henri-Michaelis-Menten');
```
reactionObj KineticLaw property is configured to kineticlawObj.

**3** The 'Henri-Michaelis-Menten' kinetic law has two parameter variables (Vm and Km) and one species variable (S) that should to be set. To set these variables, first create the parameter variables as parameter objects (parameterObj1, parameterObj2) with names Vm\_d, and Km\_d, and assign the objects Parent property value to the kineticlawObj.

```
parameterObj1 = addparameter(kineticlawObj, 'Vm_d');parameterObj2 = addparameter(kineticlawObj, 'Km d');
```
**4** Set the variable names for the kinetic law object.

```
set(kineticlawObj,'ParameterVariableNames', {'Vm_d' 'Km_d'});
set(kineticlawObj,'SpeciesVariableNames', {'a'});
```
**5** Verify that the reaction rate is expressed correctly in the reaction object ReactionRate property.

```
get (reactionObj, 'ReactionRate')
MATLAB returns:
ans =Vm_d*a/(Km_d+a)
```
#### **See Also**

[model object](#page-703-0), [addkineticlaw](#page-442-0), [addproduct](#page-453-0), [addreactant](#page-456-0), [rmproduct](#page-896-0), [rmreactant](#page-898-0)

**Introduced in R2006a**

# **addrule (model)**

Create rule object and add to model object

## **Syntax**

```
ruleObj = addrule(modelObj, Rule)
ruleObj = addrule(modelObj, Rule, RuleType)
ruleObj = addrule(..., 'PropertyName', PropertyValue,...)
```
# **Arguments**

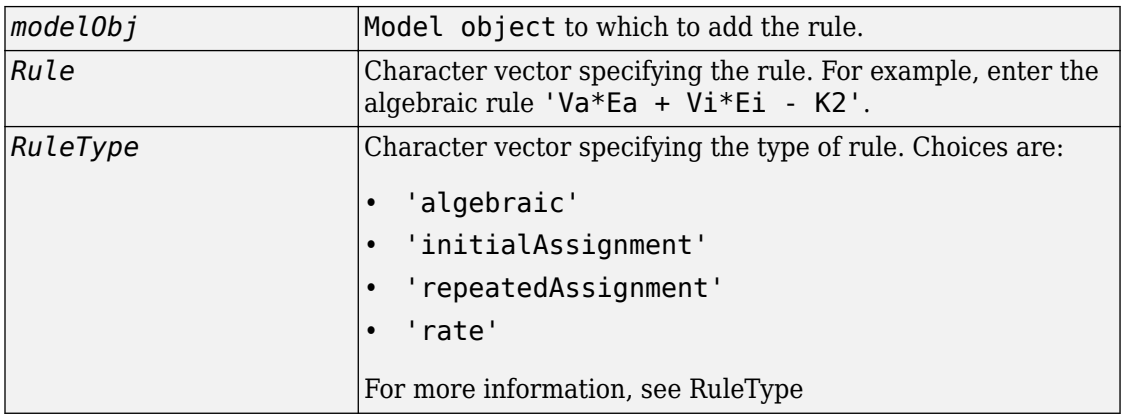

# **Description**

A rule is a mathematical expression that changes the amount of a species or the value of a parameter. It also defines how species and parameters interact with one another.

*ruleObj* = addrule(*modelObj*, *Rule*) constructs and returns *ruleObj*, a rule object. In *ruleObj*, the rule object, this method assigns the *modelObj* input argument to the Parent property, assigns the *Rule* input argument to the Rule property, and assigns

'initialAssignment' or 'algebraic' to the RuleType property. (This method assigns 'initialAssignment' for all assignment rules and 'algebraic' for all other rules.) In *modelObj*, the [model object](#page-703-0), this method assigns *ruleObj*, the rule object, to the Rules property.

*ruleObj* = addrule(*modelObj*, *Rule*, *RuleType*) in addition to the assignments above, assigns the *RuleType* input argument to the RuleType property. For more information on the types of rules, see [RuleType](#page-1238-0).

ruleObj = addrule(..., '*PropertyName*', *PropertyValue*,...) defines optional properties. The property name/property value pairs can be in any format supported by the function [set](#page-938-0).

View additional rule properties with the function get, and modify rule properties with the function set. Copy a rule object to a model with the function [copyobj on page 2-114](#page-503-0), or delete a rule object from a model with the function [delete on page 2-157](#page-546-0).

**Note** If you use the addrule method to create an algebraic rule, rate rule, or repeated assignment rule, and the rule expression is not continuous and differentiable, see "Using Events to Address Discontinuities in Rule and Reaction Rate Expressions" before simulating your model.

## **Method Summary**

Methods for rule objects

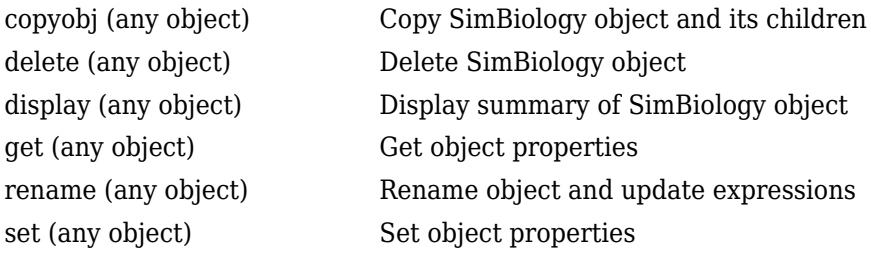

### **Property Summary**

Properties for rule objects

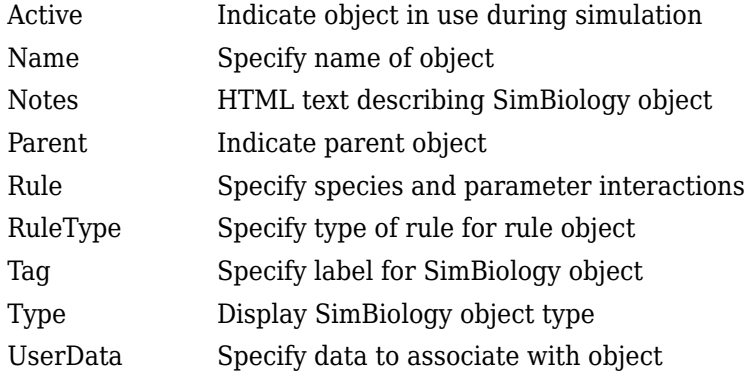

# **Examples**

Add a rule with the default RuleType.

**1** Create a model object, and then add a rule object.

```
modelObj = sbiomodel('cell');
ruleObj = addrule(modelObj, '0.1*B-A')
```
**2** Get a list of properties for a rule object.

```
get(modelObj.Rules(1)) or get(ruleObj)
```
MATLAB displays a list of rule properties.

```
 Active: 1
 Annotation: ''
       Name: ''
      Notes: ''
     Parent: [1x1 SimBiology.Model]
       Rule: '0.1*B-A'
   RuleType: 'algebraic'
        Tag: ''
```
Type: 'rule' UserData: []

Add a rule with the RuleType property set to rate.

**1** Create model object, and then add a reaction object.

```
modelObj = sbiomodel ('my_model');
reactionObj = addreaction (modelObj, 'a -> b');
```
**2** Add a rule which defines that the quantity of a species c. In the rule expression, k is the rate constant for  $a \rightarrow b$ .

```
ruleObj = addrule(modelObj, 'c = k*(a+b)')
```
**3** Change the RuleType from default ('algebraic') to 'rate', and verify using the get command.

```
set(ruleObj, 'RuleType', 'rate');
get(ruleObj)
```
MATLAB returns all the properties for the rule object.

```
 Active: 1
Annotation: ''
       Name: ''
      Notes: ''
     Parent: [1x1 SimBiology.Model]
      Rule: 'c = k*(a+b)' RuleType: 'rate'
        Tag: ''
       Type: 'rule'
   UserData: []
```
### **See Also**

[model object](#page-703-0), [copyobj](#page-503-0), [delete](#page-546-0), [sbiomodel](#page-153-0)

#### **Introduced in R2006a**

## <span id="page-469-0"></span>**addspecies (model, compartment)**

Create species object and add to compartment object within model object

### **Syntax**

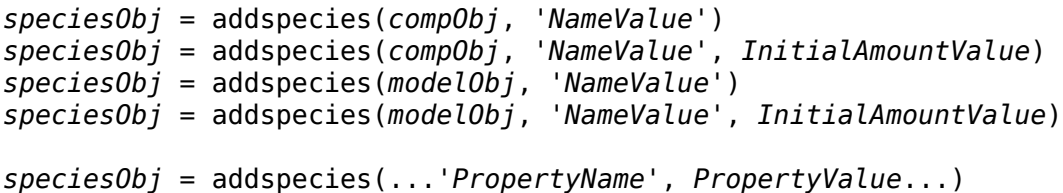

## **Arguments**

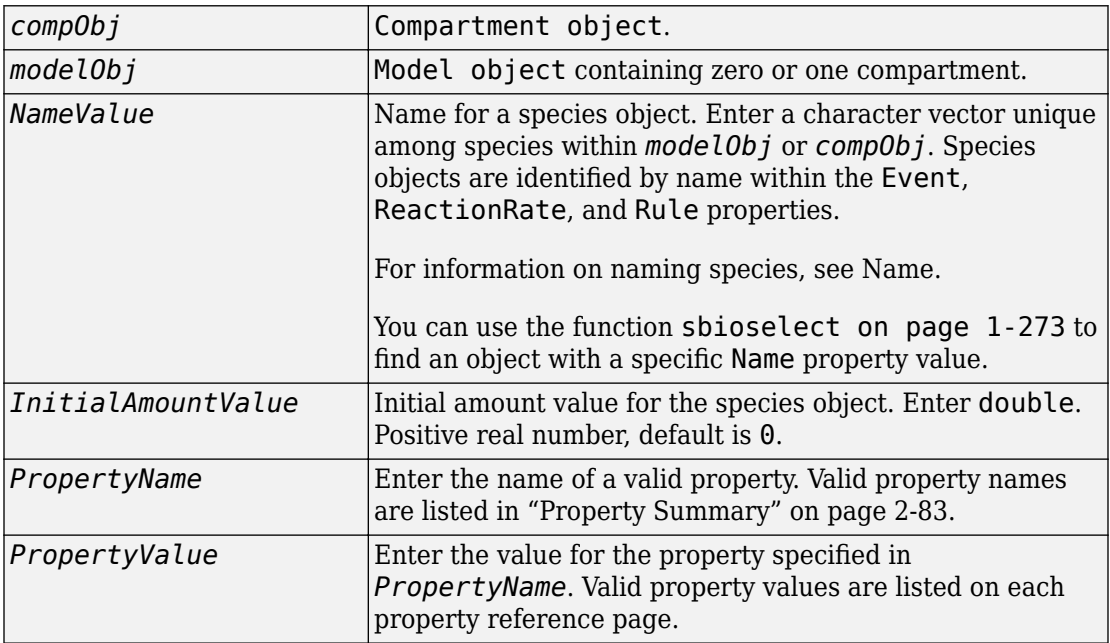

## **Description**

*speciesObj* = addspecies(*compObj*, '*NameValue*') creates speciesObj, a species object, and adds it to *compObj*, a compartment object. In the species object, this method assigns *NameValue* to the Name property, assigns *compObj* to the Parent property, and assigns 0 to the InitialAmount property. In the compartment object, this method adds the species object to the Species property.

*speciesObj* = addspecies(*compObj*, '*NameValue*', *InitialAmountValue*), in addition to the above, assigns *InitialAmountValue* to the InitialAmount property for the species object.

*speciesObj* = addspecies(*modelObj*, '*NameValue*') creates speciesObj, a species object, and adds it to *compObj*, the compartment object in *modelObj*, a [Model](#page-703-0) [object](#page-703-0). If *modelObj* does not contain any compartments, it creates *compObj* with a Name property of 'unnamed'. In the species object, this method assigns *NameValue* to the Name property, assigns *compObj* to the Parent property, and assigns 0 to the InitialAmount property. In the compartment object, this method adds the species object to the Species property.

*speciesObj* = addspecies(*modelObj*, '*NameValue*', *InitialAmountValue*), in addition to the above, assigns *InitialAmountValue* to the InitialAmount property for the species object.

You can also add a species to a reaction using the methods [addreactant on page 2-](#page-456-0) [67](#page-456-0) and [addproduct on page 2-64](#page-453-0).

A species object must have a unique name at the level at which it is created. For example, a compartment object cannot contain two species objects named H2O. However, another compartment can have a species named H2O.

View properties for a species object with the [get](#page-617-0) command, and modify properties for a species object with the [set](#page-938-0) command. You can view a summary table of species objects in a compartment (compObj) with get(compObj, 'Species') or the properties of the first species with get(compObj.Species(1)).

*speciesObj* = addspecies(...'*PropertyName*', *PropertyValue*...) defines optional properties. The property name/property value pairs can be in any format

supported by the function set (for example, name-value pairs, structures, and namevalue cell array pairs). The property summary on this page shows the list of properties.

If there is more than one compartment object (compObj) in the model, you must qualify the species name with the compartment name. For example, cell.glucose denotes that you want to put the species named glucose into a compartment named cell. Additionally, if the compartment named cell does not exist, the process of adding the reaction creates the compartment and names it cell.

If you change the name of a species you must configure all applicable elements, such as events and rules that use the species, any user-specified [ReactionRate](#page-1222-0), or the kinetic law object property [SpeciesVariableNames](#page-1260-0). Use the method [setspecies](#page-944-0) to configure SpeciesVariableNames.

To update species names in the SimBiology graphical user interface, access each appropriate pane through the **Project Explorer**. You can also use the **Find** feature to locate the names that you want to update. The **Output** pane opens with the results of **Find**. Double-click a result row to go to the location of the model component.

Species names are automatically updated for reactions that use MassAction kinetic law.

### **Method Summary**

Methods for species objects

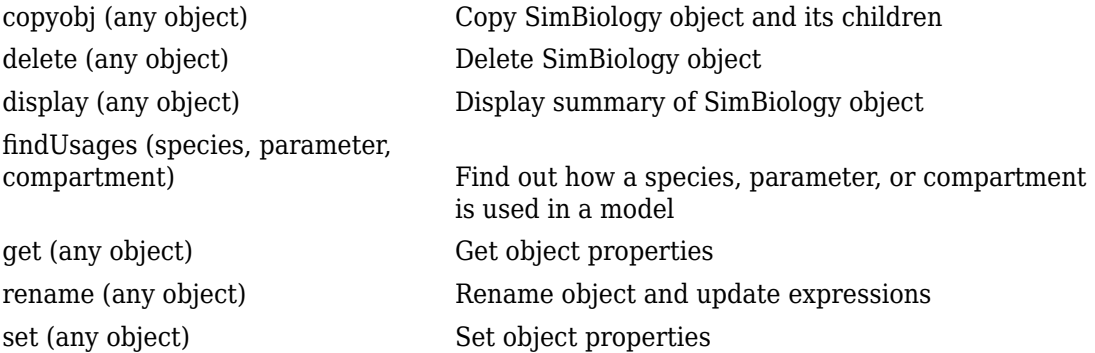

## <span id="page-472-0"></span>**Property Summary**

Properties for species objects

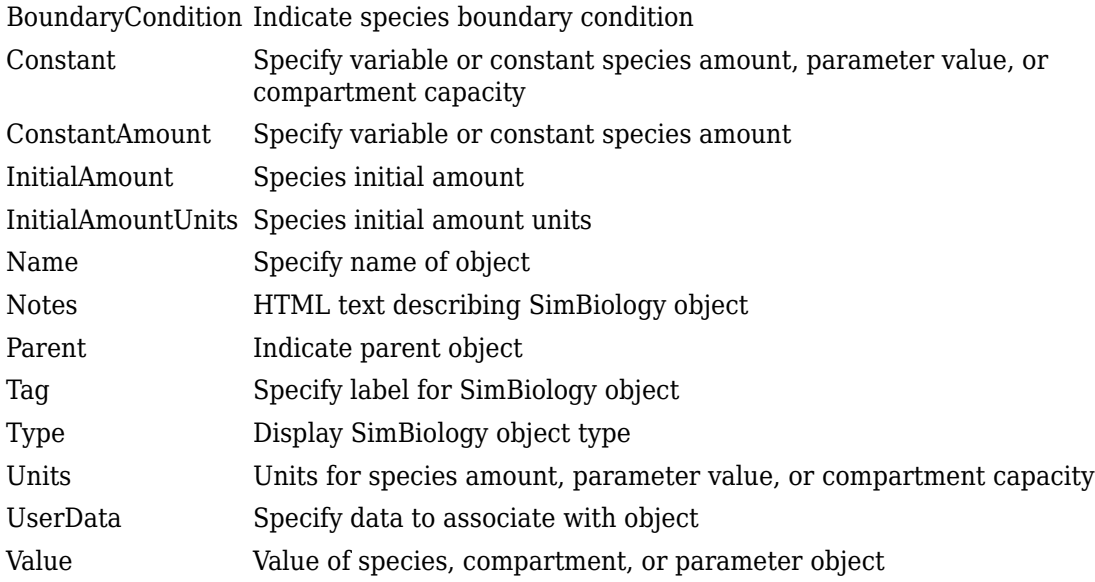

## **Examples**

Add two species to a model, where one is a reactant and the other is the enzyme catalyzing the reaction.

**1** Create a model object named my\_model and add a compartment object.

```
modelObj = sbiomodel ('my_model');
compObj = addcompartition(fmodelObj, 'comp1');
```
2 Add two species objects named glucose 6 phosphate and glucose 6 phosphate dehydrogenase.

```
speciesObj1 = addspecies (compObj, 'glucose_6_phosphate');
speciesObj2 = addresspecies (compObj, ...'glucose 6 phosphate_dehydrogenase');
```
**3** Set the initial amount of glucose\_6\_phosphate to 100 and verify.

```
set (speciesObj1, 'InitialAmount',100);
    get (speciesObj1, 'InitialAmount')
    MATLAB returns:
    ans = 100
4 Use get to note that modelObj contains the species object array.
    get(compObj, 'Species')
    MATLAB returns:
    SimBiology Species Array
    Index: Name: InitialAmount: InitialAmountUnits:
    1 glucose_6_phosphate<br>2 glucose_6_phosphate_dehydrogenase 0
          glucose 6 phosphate dehydrogenase 0
5 Retrieve information about the first species in the array.
    get(compObj.Species(1))
                  Annotation: ''
          BoundaryCondition: 0
             ConstantAmount: 0
               InitialAmount: 100
         InitialAmountUnits: ''
                       Name: 'glucose 6 phosphate'
                       Notes: ''
                      Parent: [1x1 SimBiology.Compartment]
                          Tag: ''
```
### **See Also**

[Model object](#page-703-0), [Compartment object](#page-491-0), [addcompartment](#page-418-0), [addproduct](#page-453-0), [addreactant](#page-456-0), [addreaction](#page-459-0), [get](#page-617-0), [set](#page-938-0)

Type: 'species'

UserData: []

#### **Introduced in R2006a**

## <span id="page-474-0"></span>**addvariant (model)**

Add variant to model

## **Syntax**

```
variantObj = addvariant(modelObj, 'NameValue')
variantObj2 = addvariant(modelObj, variantObj)
```
### **Arguments**

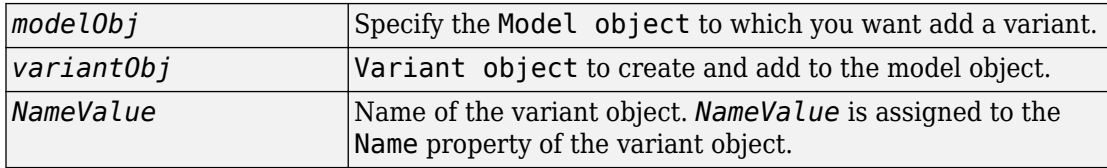

## **Description**

*variantObj* = addvariant(*modelObj*, '*NameValue*') creates a SimBiology variant object (*variantObj*) with the name *NameValue* and adds the variant object to the SimBiology [Model object](#page-703-0) *modelObj*. The variant object Parent property is assigned the value of *modelObj*.

A SimBiology variant object stores alternate values for properties on a SimBiology model. For more information on variants, see [Variant object](#page-1016-0).

*variantObj2* = addvariant(*modelObj*, *variantObj*) adds a SimBiology variant object (*variantObj*) to the SimBiology model object and returns another variant object *variantObj2*. The variant object *variantObj2* Parent property is assigned the value of *modelObj*. The Active property of *variantObj2* is set to false by default.

View properties for a variant object with the [get](#page-617-0) command, and modify properties for a variant object with the [set](#page-938-0) command.

#### **Note**

- Remember to use the [addcontent](#page-431-0) method instead of using the set method on the Content property, because the set method replaces the data in the Content property, whereas addcontent appends the data.
- When there are multiple active variant objects on a model, if there are duplicate specifications for a property's value, the last occurrence for the property value in the array of variants, is used during simulation.

To view the variants stored on a model object, use the [getvariant](#page-674-0) method. To copy a variant object to another model, use [copyobj](#page-503-0). To remove a variant object from a SimBiology model, use the [delete](#page-546-0) method.

### **Examples**

**1** Create a model containing one species.

```
modelObj = sbiomodel('mymodel');
compObj = addcompartment(modelObj, 'comp1');
speciesObj = addressDecision(compObj, 'A');
```
**2** Add a variant object that varies the InitialAmount property of a species named A.

```
variantObj = addvariant(modelObj, 'v1');
addcontent(variantObj, {'species', 'A', 'InitialAmount', 5});
```
### **See Also**

[Model object](#page-703-0), [Variant object](#page-1016-0), [addcontent](#page-431-0), [commit](#page-489-0), [copyobj](#page-503-0), [delete](#page-546-0), [getvariant](#page-674-0)

#### **Introduced in R2007b**

## **boxplot(LeastSquaresResults,OptimResults, NLINResults)**

Create box plot showing the variation of estimated SimBiology model parameters

## **Syntax**

boxplot(resultsObj)

## **Description**

boxplot(resultsObj) creates a box plot showing the variation of the estimated SimBiology model parameters.

## **Input Arguments**

**resultsObj — Estimation results** OptimResults object | NLINResults object | vector of results objects

Estimation results, specified as an [OptimResults object](#page-710-0) or [NLINResults object](#page-706-0), or vector of results objects which contains estimation results from running [sbiofit](#page-65-0).

## **See Also**

[NLINResults object](#page-706-0) | [OptimResults object](#page-710-0) | [sbiofit](#page-65-0)

**Introduced in R2014a**

# **boxplot(NLMEResults)**

Create box plot showing the variation of estimated SimBiology model parameters

## **Syntax**

```
boxplot(resultsObj)
```
## **Description**

boxplot(resultsObj) creates a box plot showing the variation of the estimated SimBiology model parameters.

## **Input Arguments**

#### **resultsObj — Estimation results** NLMEResults object

Estimation results, specified as an [NLMEResults object](#page-707-0), which contains estimation results from running [sbiofitmixed](#page-125-0).

### **See Also**

[NLMEResults object](#page-707-0) | [sbiofitmixed](#page-125-0)

**Introduced in R2014a**

## **ci2table**

**Package:** SimBiology.fit

Return summary table of confidence interval results

### **Syntax**

 $tbl = c12$ table(paraCI)

## **Description**

tbl = ci2table(paraCI) returns a summary table of confidence interval results from paraCI, a [ParameterConfidenceInterval](#page-800-0) object or vector of objects.

## **Examples**

#### **Compute Confidence Intervals for Estimated PK Parameters and Model Predictions**

#### **Load Data**

Load the sample data to fit. The data is stored as a table with variables *ID* , *Time* , *CentralConc* , and *PeripheralConc*. This synthetic data represents the time course of plasma concentrations measured at eight different time points for both central and peripheral compartments after an infusion dose for three individuals.

```
clear all
load data10_32R.mat
gData = groupedData(data);gData.Properties.VariableUnits = {'','hour','milligram/liter','milligram/liter'};
sbiotrellis(gData,'ID','Time',{'CentralConc','PeripheralConc'},'Marker','+',...
             'LineStyle','none');
```
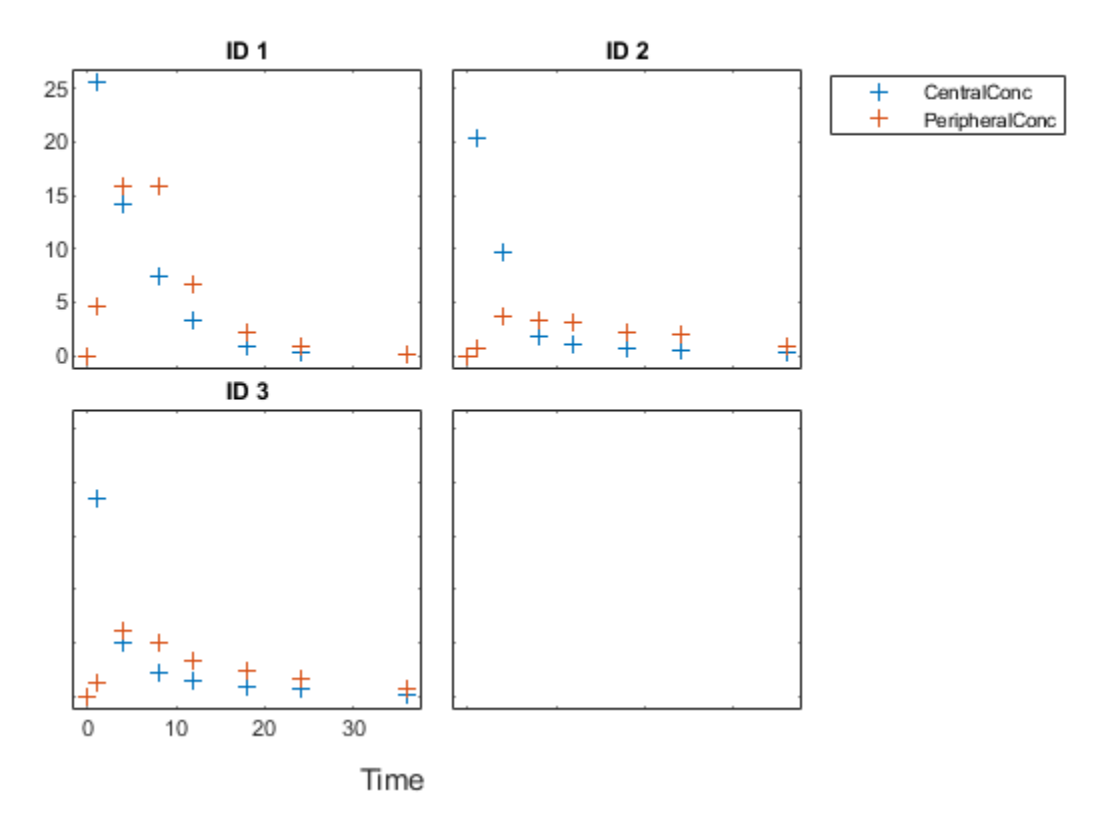

#### **Create Model**

Create a two-compartment model.

```
pkmd = PKModelDesign;
pkc1 = addCompartment(pkmd, 'Central');
pkc1.DosingType = 'Infusion';
pkc1.EliminationType = 'linear-clearance';
pkc1.HasResponseVariable = true;
pkc2 = addCompartment(pkmd,'Peripheral');
model = construct(pkmd);
configset = getconfigset(model);
configset.CompileOptions.UnitConversion = true;
```
#### **Define Dosing**

Define the infusion dose.

```
dose = sbiodose('dose','TargetName','Drug Central');
dose.StartTime = 0;dose.Amount = 100;dose.Rate = 50:
dose.AmountUnits = 'milligram';
dose.TimeUnits = 'hour';
dose.RateUnits = 'milligram/hour';
```
#### **Define Parameters**

Define the parameters to estimate. Set the parameter bounds for each parameter. In addition to these explicit bounds, the parameter transformations (such as log, logit, or probit) impose implicit bounds.

```
responseMap = {'Drug_Central = CentralConc','Drug_Peripheral = PeripheralConc'};
parameters = {'log(Central)' , 'log(Peripheral)', 'Q12', 'Cl Central'};estimate dParam = estimate dInfo(paramSTOEstimate, ... 'InitialValue',[1 1 1 1],...
                                   'Bounds',[0.1 3;0.1 10;0 10;0.1 2]);
```
#### **Fit Model**

Perform an unpooled fit, that is, one set of estimated parameters for each patient.

unpooledFit = sbiofit(model,gData,responseMap,estimatedParam,dose,'Pooled',false);

Perform a pooled fit, that is, one set of estimated parameters for all patients.

```
pooledFit = sbiofit(model,gData,responseMap,estimatedParam,dose,'Pooled',true);
```
#### **Compute Confidence Intervals for Estimated Parameters**

Compute 95% confidence intervals for each estimated parameter in the unpooled fit.

```
ciParamUnpooled = sbioparameterci(unpooledFit);
```
#### **Display Results**

Display the confidence intervals in a table format. For details about the meaning of each estimation status, see ["Parameter Confidence Interval Estimation Status" on page 2-426](#page-815-0).

```
ci2table(ciParamUnpooled)
```
 $ans =$ 

12x7 table

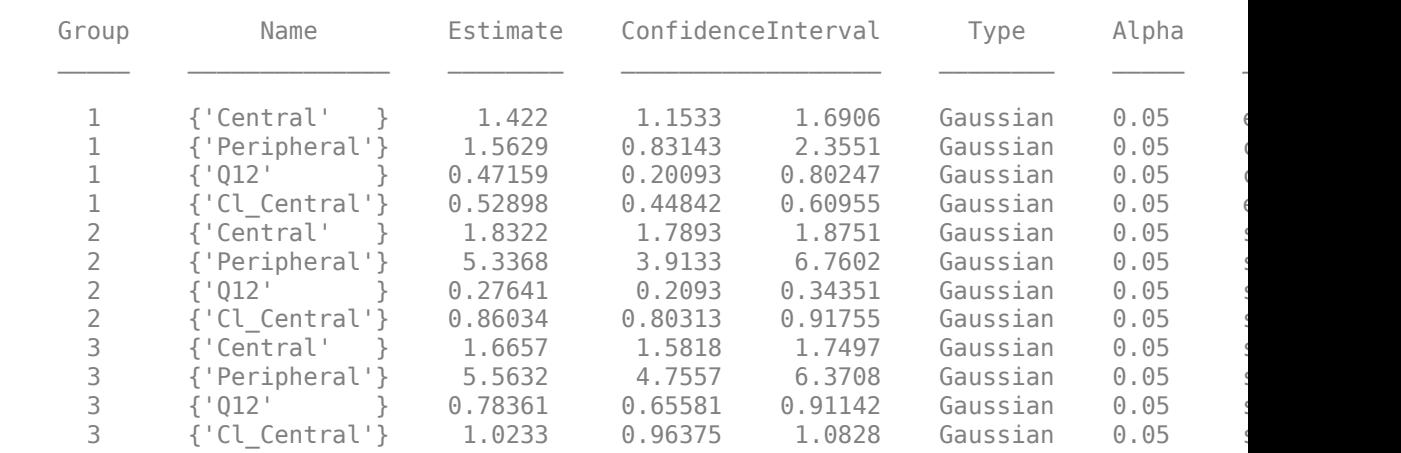

Plot the confidence intervals. If the estimation status of a confidence interval is success, it is plotted in blue (the first default color). Otherwise, it is plotted in red (the second default color), which indicates that further investigation into the fitted parameters may be required. If the confidence interval is not estimable, then the function plots a red line with a centered cross. If there are any transformed parameters with estimated values 0 (for the log transform) and 1 or 0 (for the probit or logit transform), then no confidence intervals are plotted for those parameter estimates. To see the color order, type get(groot,'defaultAxesColorOrder').

Groups are displayed from left to right in the same order that they appear in the GroupNames property of the object, which is used to label the x-axis. The y-labels are the transformed parameter names.

plot(ciParamUnpooled)

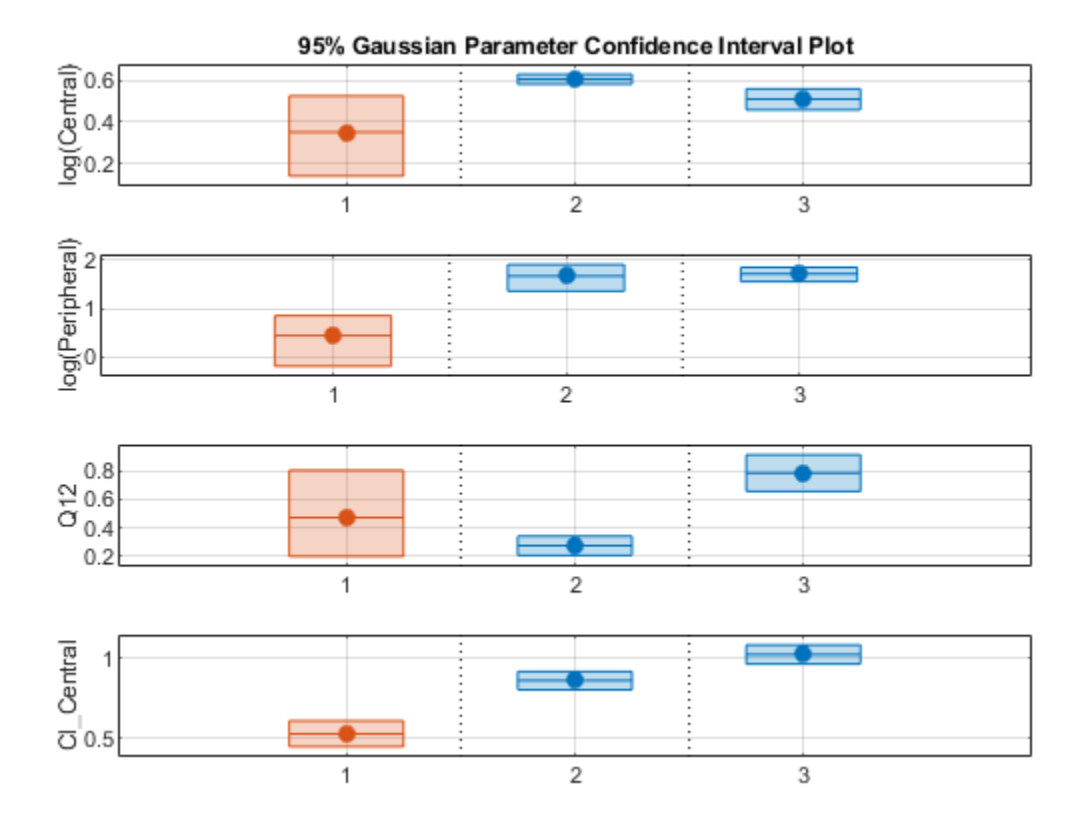

Compute the confidence intervals for the pooled fit.

ciParamPooled = sbioparameterci(pooledFit);

Display the confidence intervals.

```
ci2table(ciParamPooled)
```
ans  $=$ 

4x7 table

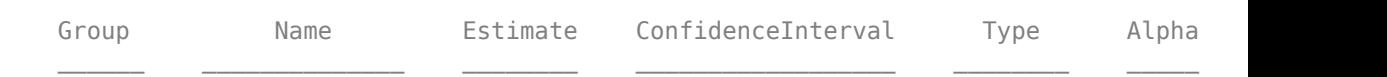

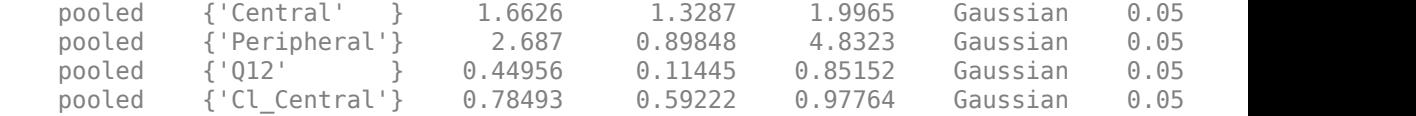

Plot the confidence intervals. The group name is labeled as "pooled" to indicate such fit.

plot(ciParamPooled)

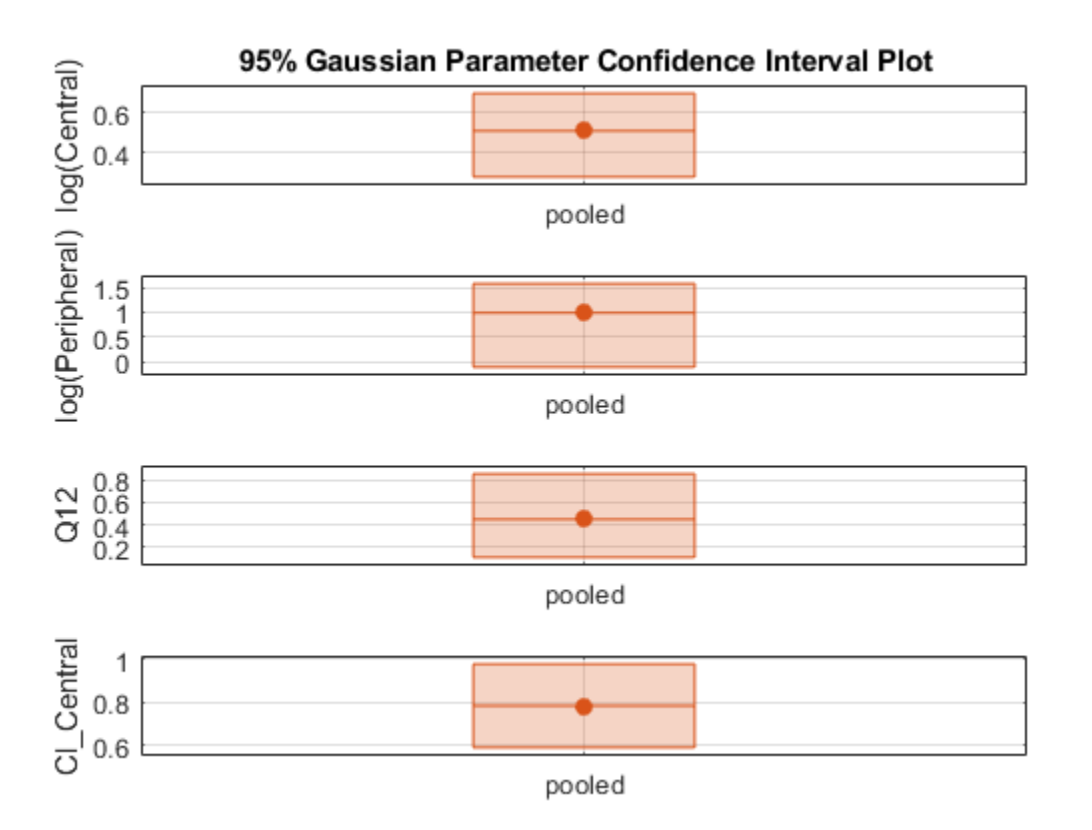

Plot all the confidence interval results together. By default, the confidence interval for each parameter estimate is plotted on a separate axes. Vertical lines group confidence intervals of parameter estimates that were computed in a common fit.

#### ciAll = [ciParamUnpooled;ciParamPooled]; plot(ciAll)

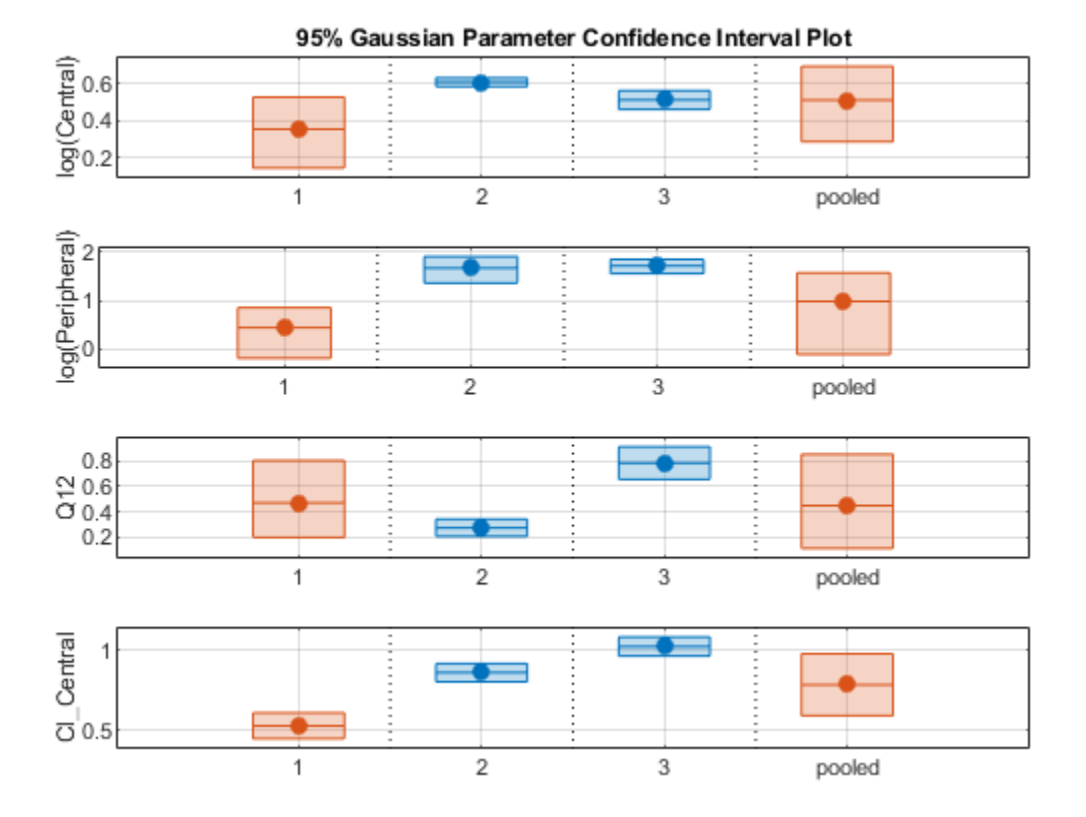

You can also plot all confidence intervals in one axes grouped by parameter estimates using the 'Grouped' layout.

```
plot(ciAll,'Layout','Grouped')
```
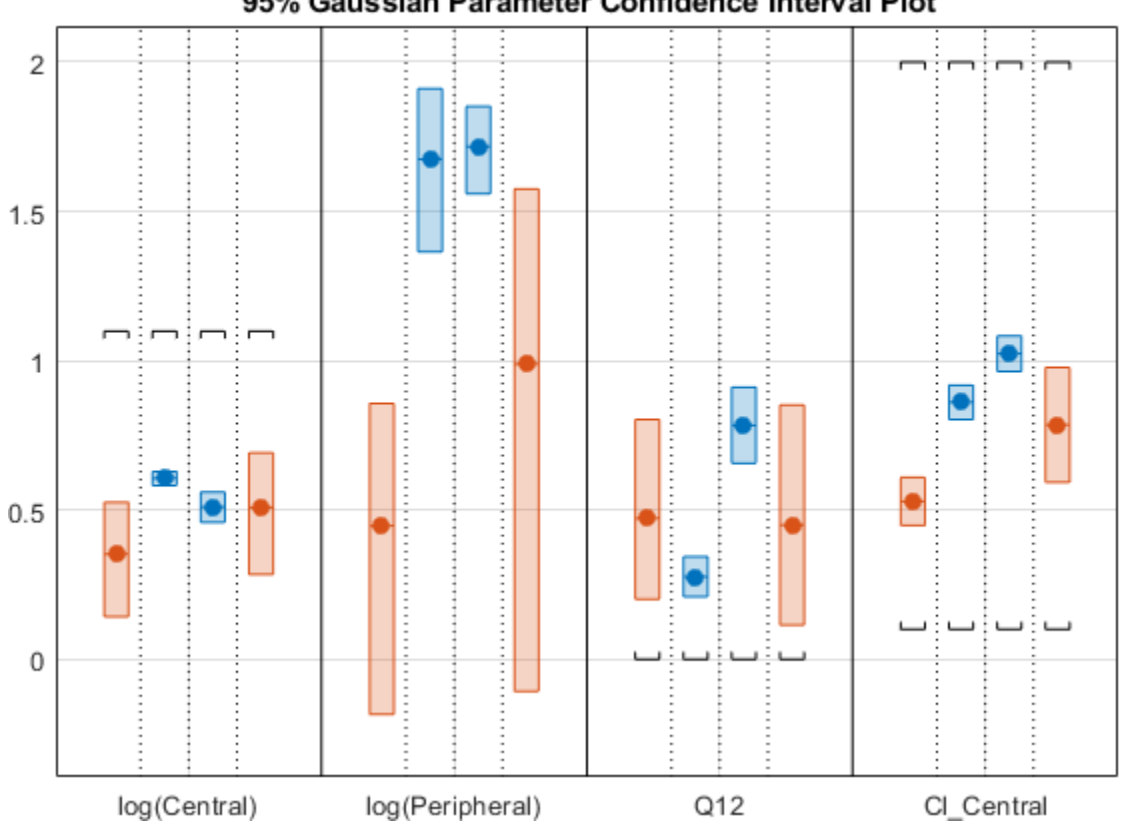

#### 95% Gaussian Parameter Confidence Interval Plot

In this layout, you can point to the center marker of each confidence interval to see the group name. Each estimated parameter is separated by a vertical black line. Vertical dotted lines group confidence intervals of parameter estimates that were computed in a common fit. Parameter bounds defined in the original fit are marked by square brackets. Note the different scales on the y-axis due to parameter transformations. For instance, the y-axis of Q12 is in the linear scale, but that of Central is in the log scale due to its log transform.

#### **Compute Confidence Intervals for Model Predictions**

Calculate 95% confidence intervals for the model predictions, that is, simulation results using the estimated parameters.

```
% For the pooled fit
ciPredPooled = sbiopredictionci(pooledFit);
% For the unpooled fit
ciPredUnpooled = sbiopredictionci(unpooledFit);
```
#### **Plot Confidence Intervals for Model Predictions**

The confidence interval for each group is plotted in a separate column, and each response is plotted in a separate row. Confidence intervals limited by the bounds are plotted in red. Confidence intervals not limited by the bounds are plotted in blue.

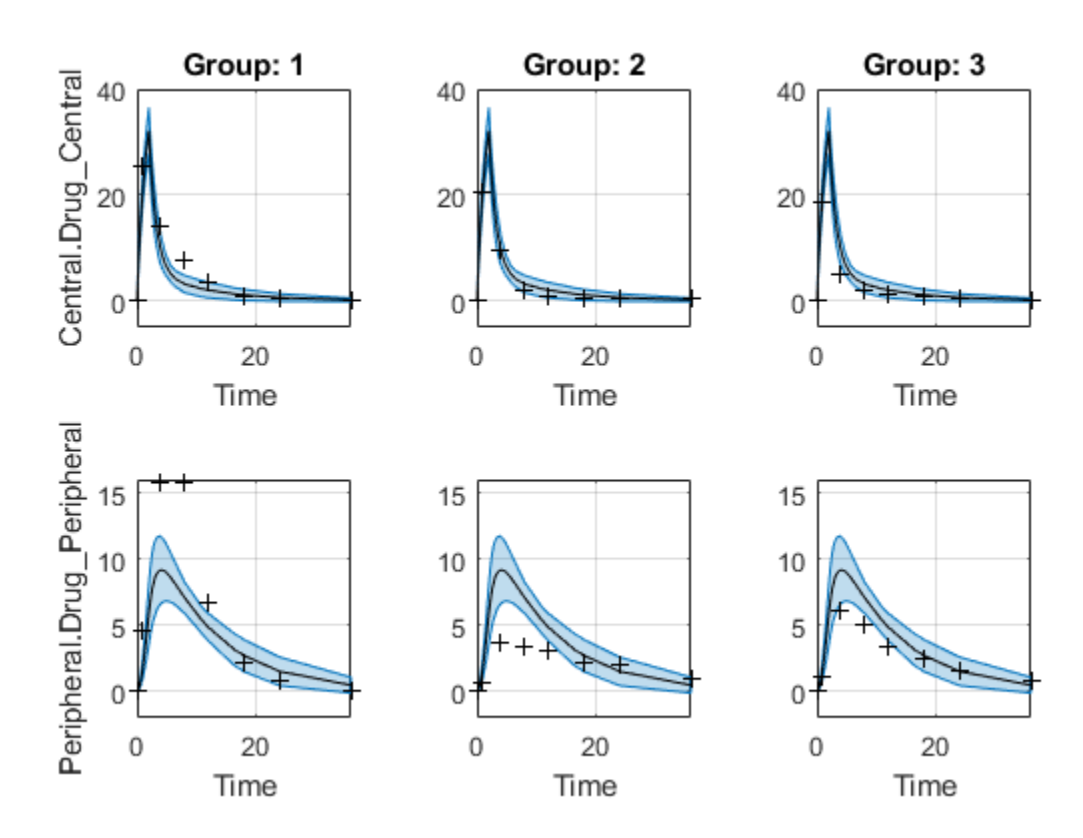

plot(ciPredPooled)

```
plot(ciPredUnpooled)
```
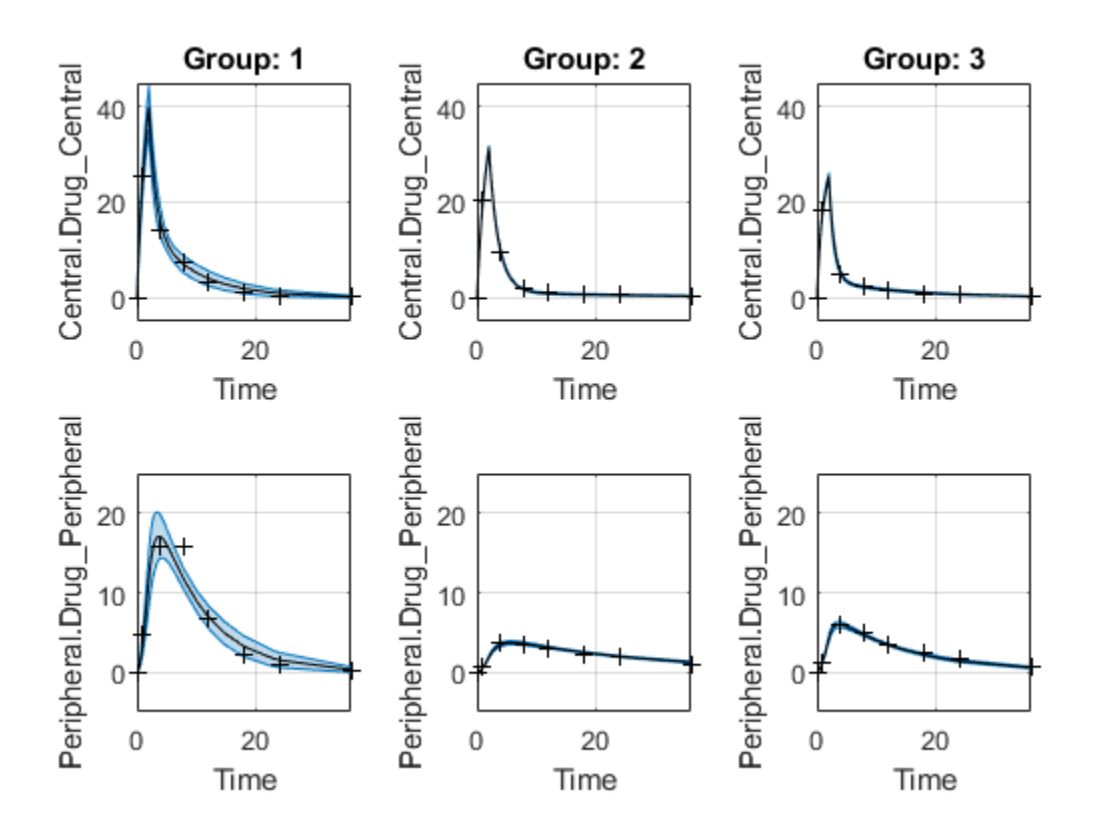

## **Input Arguments**

#### **paraCI — Parameter confidence interval results**

ParameterConfidenceInterval object | vector

Parameter confidence interval results, specified as a [ParameterConfidenceInterval](#page-800-0) object or a vector of objects.

## **Output Arguments**

#### **tbl — Summary table for confidence interval results**

Summary table for confidence interval results, returned as a table. The table contains the following columns.

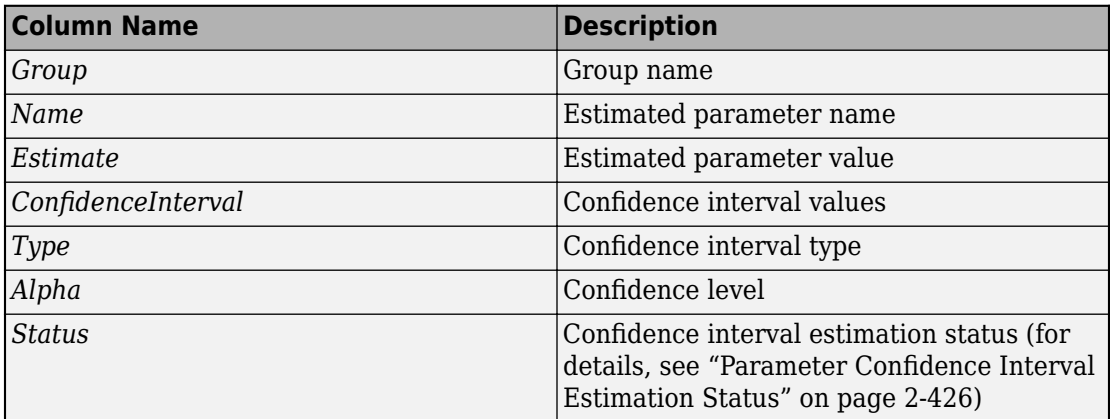

## **See Also**

[ParameterConfidenceInterval](#page-800-0) | [sbioparameterci](#page-200-0)

#### **Introduced in R2017b**

## <span id="page-489-0"></span>**commit (variant)**

Commit variant contents to model

## **Syntax**

```
commit(variantObj, modelObj)
```
## **Arguments**

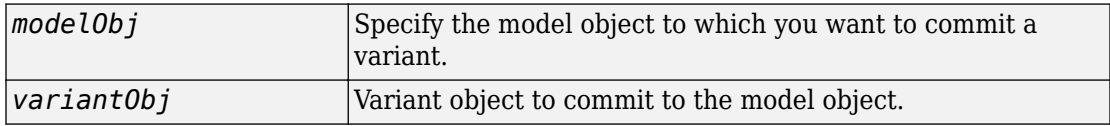

## **Description**

commit(*variantObj*, *modelObj*) commits the Contents property of a SimBiology variant object (*variantObj*) to the model object *modelObj*. The property values stored in the variant object replace the values stored in the model.

A SimBiology variant object stores alternate values for properties on a SimBiology model. For more information on variants, see [Variant object](#page-1016-0).

The Contents are set on the model object in order of occurrence, with duplicate entries overwriting. If the commit method finds an incorrectly specified entry, an error occurs and the remaining properties defined in the Contents property are not set.

## **Examples**

**1** Create a model containing one species.

```
modelObj = sbiomodel('mymodel');
compObj = addcompartment(modelObj, 'comp1');
speciesObj = addspecies(compObj, 'A', 10);
```
**2** Add a variant object that varies the InitialAmount property of a species named A.

```
variantObj = addvariant(modelObj, 'v1');
addcontent(variantObj, {'species', 'A', 'InitialAmount', 5});
```
**3** Commit the contents of the variant (*variantObj*).

```
commit (variantObj, modelObj);
```
### **See Also**

[addvariant](#page-474-0), [Variant object](#page-1016-0)

**Introduced in R2007b**

## <span id="page-491-0"></span>**Compartment object**

Options for compartments

## **Description**

The SimBiology compartment object represents a container for species in a model. Compartment size can vary or remain constant during a simulation. All models must have at least one compartment and all species in a model must be assigned to a compartment. Compartment names must be unique within a model.

Compartments allow you to define the size (Capacity) of physically isolated regions that may affect simulation, and associate pools of species within those regions. You can specify or change Capacity using rules, events, and variants, similar to species amounts or parameter values.

The model object stores compartments as a flat list. Each compartment stores information on its own organization; in other words a compartment has information on which compartment it lives within (Owner) and who it contains (Compartments).

The flat list of compartments in the model object lets you vary the way compartments are organized in your model without invalidating any expressions.

To add species that participate in reactions, add the reaction to the model using the [addreaction](#page-459-0) method. When you define a reaction with a new species:

- If no compartment objects exist in the model, the addreaction method creates a compartment object (called '*unnamed*') in the model and adds the newly created species to that compartment.
- If only one compartment object exists in the model, the method creates a species object in that compartment.
- If there is more than one compartment object in the model, you must qualify the species name with the compartment name.

For example, cell.glucose denotes that you want to put the species named glucose into a compartment named cell. Additionally, if the compartment named cell does not exist, the process of adding the reaction creates the compartment and names it cell.

Alternatively, create and add a species object to a compartment object, using the [addspecies](#page-469-0) method at the command line.

When you use the SimBiology desktop to create a new model, it adds an empty compartment (*unnamed*), to which you can add species.

You can specify reactions that cross compartments using the syntax *compartment1Name*.*species1Name* –> *compartment2Name*.*species2Name*. If you add a reaction that contains species from different compartments, and the reaction rate dimensions are concentration/time, all reactants should be from the same compartment.

In addition, if the reaction is reversible then there are two cases:

- If the kinetic law is MassAction, and the reaction rate reaction rate dimensions are concentration/time, then the products must be from the same compartment.
- If the kinetic law is not MassAction, then both reactants and products must be in the same compartment.

See ["Property Summary" on page 2-104](#page-493-0) for links to compartment property reference pages. Properties define the characteristics of an object. Use the [get](#page-617-0) and [set](#page-938-0) commands to list object properties and change their values at the command line. You can graphically change object properties in the graphical user interface.

### **Constructor Summary**

[addcompartment \(model, compartment\)](#page-418-0)

Create compartment object

### **Method Summary**

Methods for compartment objects

<span id="page-493-0"></span>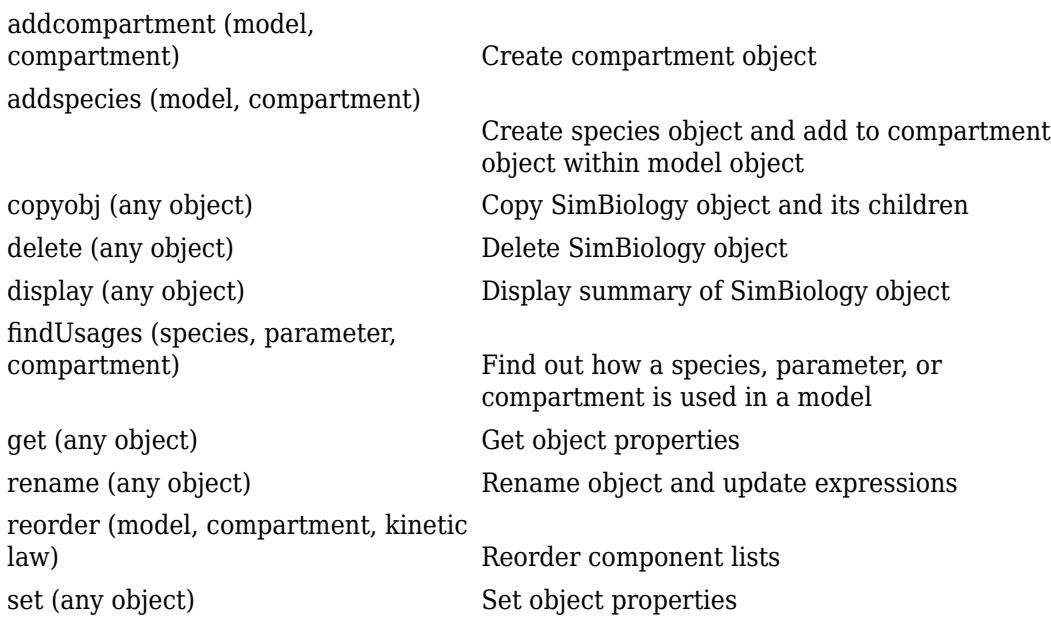

## **Property Summary**

Properties for compartment objects

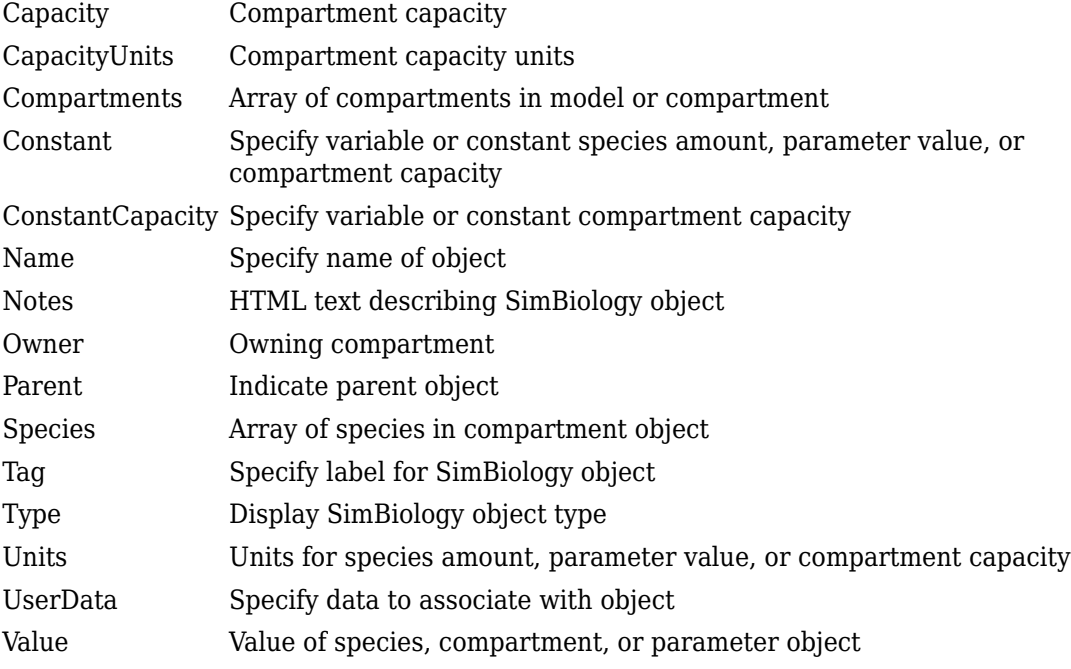

### **See Also**

[AbstractKineticLaw object](#page-397-0), [Configset object](#page-497-0), [KineticLaw object](#page-690-0), [Model](#page-703-0) [object](#page-703-0), [Parameter object](#page-711-0), [Reaction object](#page-833-0), [Root object](#page-900-0), [Rule object](#page-902-0)

#### **Introduced in R2008a**

## **ConfidenceInterval**

Object containing confidence interval results

## **Description**

The ConfidenceInterval object is a superclass of two confidence interval objects: [PredictionConfidenceInterval](#page-818-0) and [ParameterConfidenceInterval](#page-800-0). These objects contain confidence interval results computed with [sbiopredictionci](#page-230-0) and [sbioparameterci](#page-200-0), respectively.

## **Properties**

#### **Type — Confidence interval type** 'gaussian' | 'profilelikelihood' | 'bootstrap'

This property is read-only.

Confidence interval type, specified as 'gaussian', 'profileLikelihood' (for ParameterConfidenceInterval only), or 'bootstrap'

Example: 'bootstrap'

#### **GroupNames — Original group names from data used for fitting**

cell array of character vectors

This property is read-only.

Original group names from the data used for fitting the model, specified as a cell array of character vectors. Each cell contains the name of a group.

Example: {'1'}{'2'}{'3'}

#### **Alpha — Confidence level**

positive scalar

This property is read-only.

Confidence level, (1-*Alpha*) \* 100%, specified as a positive scalar between 0 and 1.

Example: 0.01

#### **Results — Confidence interval data**

table

This property is read-only.

Confidence interval data, specified as a table.

#### **ExitFlags — Exit flags returned during calculation of bootstrap confidence intervals**

vector

This property is read-only.

Exit flags returned during the calculation of bootstrap confidence intervals only, specified as a vector of integers. Each integer is an exit flag returned by the estimation function (except nlinfit) used to fit parameters during bootstrapping. The same estimation function used in the original fit is used for bootstrapping.

Each flag indicates the success or failure status of the fitting performed to create a bootstrap sample. Refer to the reference page of the corresponding estimation function for the meaning of the exit flag.

If the estimation function does not return an exit flag, ExitFlags is set to []. For the gaussian and profileLikelihood confidence intervals, ExitFlags is not supported and is always set to [].

### **See Also**

[ParameterConfidenceInterval](#page-800-0) | [PredictionConfidenceInterval](#page-818-0) | [sbioparameterci](#page-200-0) | [sbiopredictionci](#page-230-0)

**Introduced in R2017b**

# <span id="page-497-0"></span>**Configset object**

Solver settings information for model simulation

## **Description**

The SimBiology configset object, also known as the configuration set object, contains the options that the solver uses during simulation of the model object. The configuration set object contains the following options for you to choose:

- Type of solver
- Stop time for the simulation
- Solver error tolerances, and for ode solvers the maximum time step the solver should take
- Whether to perform sensitivity analysis during simulation
- Whether to perform dimensional analysis and unit conversion during simulation
- Species and parameter input factors for sensitivity analysis

A SimBiology model can contain multiple configsets with one being active at any given time. The active configset contains the settings that are used during the simulation. Use the method [setactiveconfigset](#page-940-0) to define the active configset. Use the method [getconfigset](#page-622-0) to return a list of configsets contained by a model. Use the method [addconfigset](#page-426-0) to add a new configset to a model.

**Warning** The Active property of the configset object will be removed in a future release. Explicitly specify a configset object as an input argument when you simulate a model using [sbiosimulate](#page-292-0).

See ["Property Summary" on page 2-109](#page-498-0) for links to configset object property reference pages.

Properties define the characteristics of an object. Use the [get](#page-617-0) and [set](#page-938-0) commands to list object properties and change their values at the command line. You can graphically change object properties in the SimBiology desktop.

### <span id="page-498-0"></span>**Constructor Summary**

[addconfigset \(model\)](#page-426-0) Create configuration set object and add to model object

## **Method Summary**

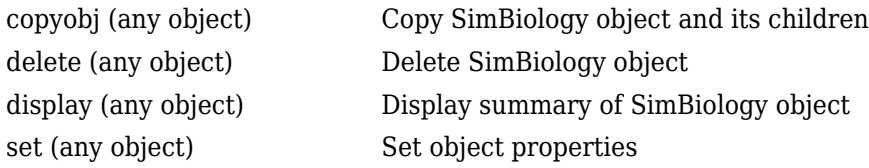

### **Property Summary**

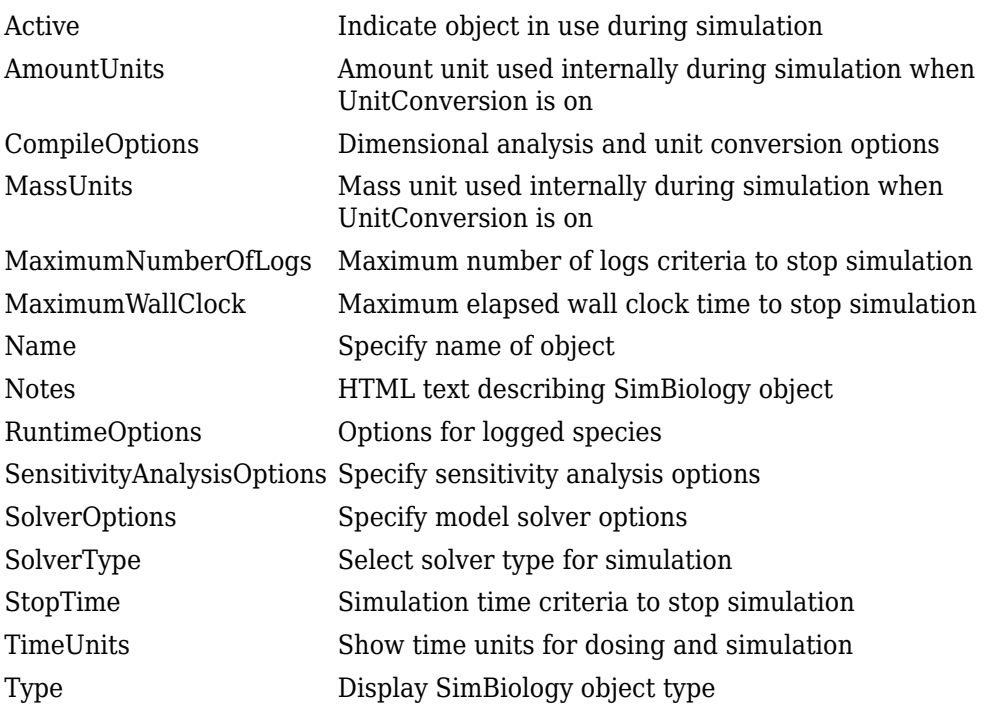

### **See Also**

[AbstractKineticLaw object](#page-397-0), [KineticLaw object](#page-690-0), [Model object](#page-703-0), [Parameter](#page-711-0) [object](#page-711-0), [Reaction object](#page-833-0), [Root object](#page-900-0), [Rule object](#page-902-0), [Species object](#page-990-0)

#### **Introduced in R2006b**

## **construct (PKModelDesign)**

Construct SimBiology model from PKModelDesign object

## **Syntax**

```
[modelObj, pkModelMapObject] = construct(pkModelDesignObject)
[modelObj, pkModelMapObject, CovModelObj] =
construct(pkModelDesignObject)
```
## **Arguments**

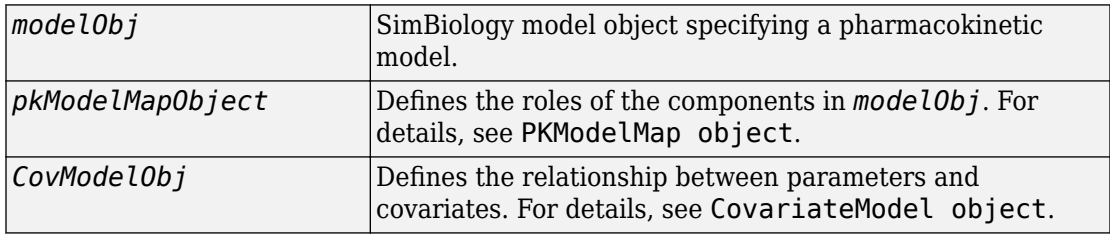

## **Description**

[*modelObj*, *pkModelMapObject*] = construct(*pkModelDesignObject*) constructs a SimBiology model object, *model0bj*, containing the model components (such as compartments, species, reactions, and rules) required to represent the pharmacokinetic model specified in *pkModelDesignObject*. It also constructs *pkModelMapObject*, a PKModelMap object, which defines the roles of the model components.

The newly constructed model object, *modelObj*, is named 'Generated Model' (which you can change). It contains one compartment for each compartment specified in the PKCompartment property of *pkModelDesignObject*. Each compartment contains a species that represents a drug concentration. The compartments are connected with reversible reactions that models flux between compartments.

```
[modelObj, pkModelMapObject, CovModelObj] =
construct(pkModelDesignObject) constructs CovModelObj, a CovariateModel
object, which defines the relationship between parameters and covariates. Within the
Expression property of CovModelObj, each parameter being estimated has an
expression of the form parameterName = exp(theta1 + eta1) (without covariate
dependencies), where theta1 is a fixed effect, and eta1 is a random effect. You can
CovariateModel
on page 2-117 object.
```
## **See Also**

[CovariateModel object](#page-506-0) | [PKModelDesign object](#page-718-0) | [PKModelMap object](#page-720-0)

### **Topics**

"Create a Pharmacokinetic Model Using the Command Line" "Modeling the Population Pharmacokinetics of Phenobarbital in Neonates" "Specify a Covariate Model"

#### **Introduced in R2009a**

## **constructDefaultFixedEffectValues (covmodel)**

Create initial estimate vector needed for fit

## **Syntax**

*FEInitEstimates* = constructDefaultFixedEffectValues(*CovModelObj*)

## **Description**

*FEInitEstimates* = constructDefaultFixedEffectValues(*CovModelObj*) creates *FEInitEstimates*, a structure containing the initial estimates for the fixed effects in *CovModelObj*, a CovariateModel object. These initial estimates are set to a default of zero, but you can edit these estimates. The number and names of the fields in the *FEInitEstimates* structure matches the number and names of fixed effects (theta values) in the Expression [on page 3-86](#page-1129-0) property of *CovModelObj*.

**Tip** After creating the *FEInitEstimates* structure, you can edit it and use it to change the FixedEffectValues property of *CovModelObj*, before using the object as an input argument to [sbionlmefit](#page-177-0) or [sbionlmefitsa](#page-184-0).

## **See Also**

[CovariateModel](#page-506-0) on page 2-117 | Expression [on page 3-86](#page-1129-0) | [FixedEffectValues](#page-1138-0) [on page 3-95](#page-1138-0) | [sbionlmefit](#page-177-0) | [sbionlmefitsa](#page-184-0)

### **Topics**

"Modeling the Population Pharmacokinetics of Phenobarbital in Neonates" "Specify a Covariate Model"

#### **Introduced in R2011b**

# <span id="page-503-0"></span>**copyobj (any object)**

Copy SimBiology object and its children

## **Syntax**

*copiedObj* = copyobj(*Obj*, *parentObj*) *copiedObj* = copyobj(*modelObj*)

## **Arguments**

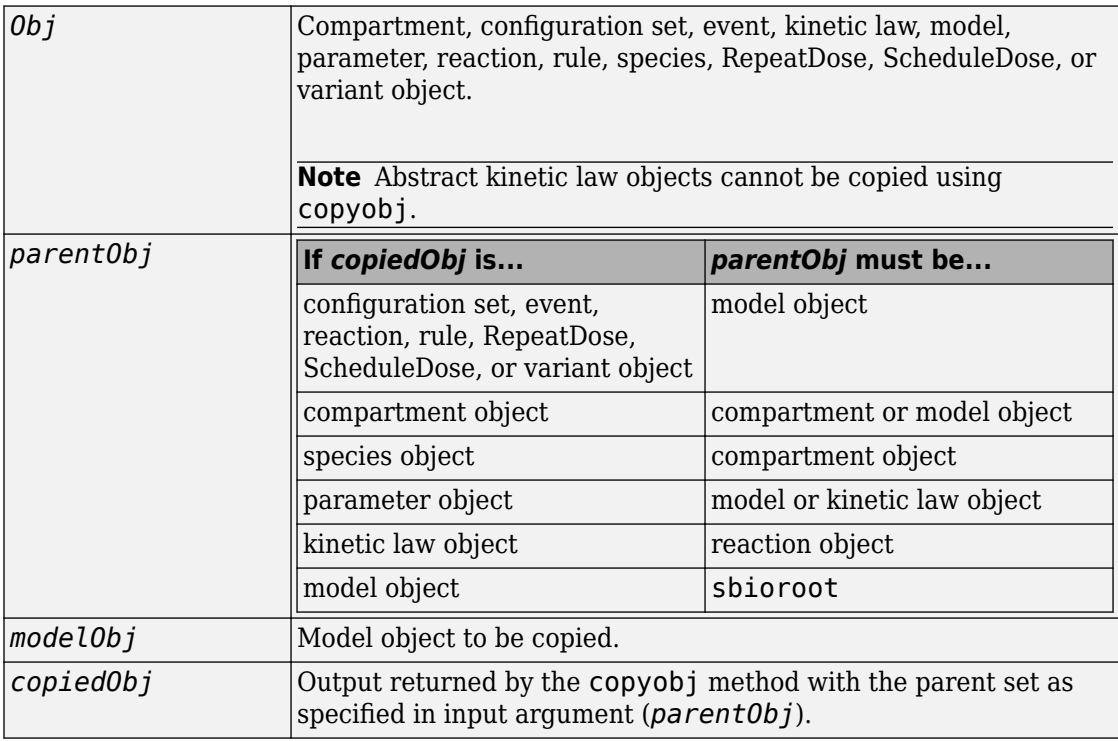
### **Description**

*copiedObj* = copyobj(*Obj*, *parentObj*) makes a copy of a SimBiology object (*Obj*) and returns a pointer to the copy (*copiedObj*). In the copied object (*copiedObj*), this method assigns a value (*parentObj*) to the property Parent.

*copiedObj* = copyobj(*modelObj*) makes a copy of a model object (*modelObj*) and returns the copy (*copiedObj*). In the copied model object (*copiedObj*), this method assigns the root object to the property Parent.

**Note** When the copyobj method copies a model, it resets the [StatesToLog](#page-1265-0) property to the default value. Similarly, the [Inputs](#page-1151-0) and [Outputs](#page-1191-0) properties are not copied but rather left empty. Thus, when you simulate a copied model you see results for the default states, unless you manually update these properties.

### **Examples**

Create a reaction object separate from a model object, and then add it to a model.

**1** Create a model object and add a reaction object.

```
modelObj1 = sbiomodel('cell');
reactionObj = addreaction(modelObj1, 'a \rightarrow b');
```
**2** Create a copy of the reaction object and assign it to another model object.

```
modelObj2 = sbiomodel('cell2');
reactionObjCopy = copyobj(reactionObj, modelObj2);
modelObj2.Reactions
SimBiology Reaction Array
Index: Reaction:
 1 a -> b
```
### **See Also**

[sbiomodel](#page-153-0), [sbioroot](#page-257-0)

**Introduced in R2006a**

# <span id="page-506-0"></span>**CovariateModel object**

Define relationship between parameters and covariates

## **Description**

CovariateModel defines the relationship between estimated parameters and covariates.

**Tip** Use a CovariateModel object as an input argument to [sbiofitmixed](#page-125-0) to fit a model with covariate dependencies. Before using the CovariateModel object, set the [FixedEffectValues](#page-1138-0) on page 3-95 property to specify the initial estimates for the fixed effects.

## **Construction**

*CovModelObj* = CovariateModel creates an empty CovariateModel object.

*CovModelObj* = CovariateModel(*Expression*) creates a CovariateModel object with its Expression property set to *Expression*, a character vector, string, string vector, or cell array of character vectors, where each character vector or string represents the relationship between a parameter being estimated and one or more covariates. *Expression* must denote fixed effects with the prefix theta, and random effects with the prefix eta. Each character vector or string in *Expression* must be in the form:

parameterName = relationship

This example of an expression defines the relationship between a parameter (volume) and a covariate (weight), with fixed effects, but no random effects  $Expression = { 'volume = thetal + theta2*weight' };$ 

If a model component name or covariate name is not a valid MATLAB variable name, surround it by square brackets when referring to it in the expression. For example, if the name of a species is *DNA polymerase+*, write [DNA polymerase+]. If a covariate name itself contains square brackets, you cannot use it in the expression.

This table illustrates expression formats for some common parameter-covariate relationships.

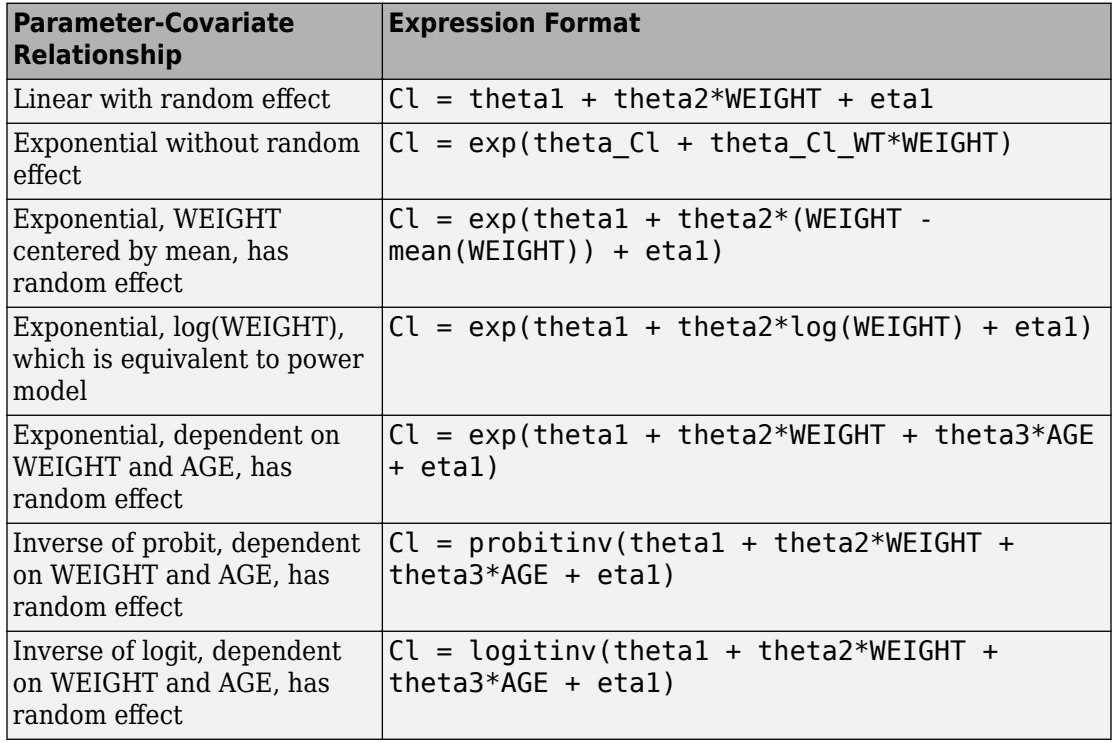

**Tip** To simultaneously fit data from multiple dose levels, use a CovariateModel object as an input argument to [sbiofitmixed](#page-125-0), and omit the random effect (eta) from the Expression property in the CovariateModel object.

## **Method Summary**

[constructDefaultFixedEffectValues](#page-502-0) [verify \(covmodel\)](#page-1042-0) Check covariate model for errors

[\(covmodel\)](#page-502-0) Create initial estimate vector needed for fit

## **Property Summary**

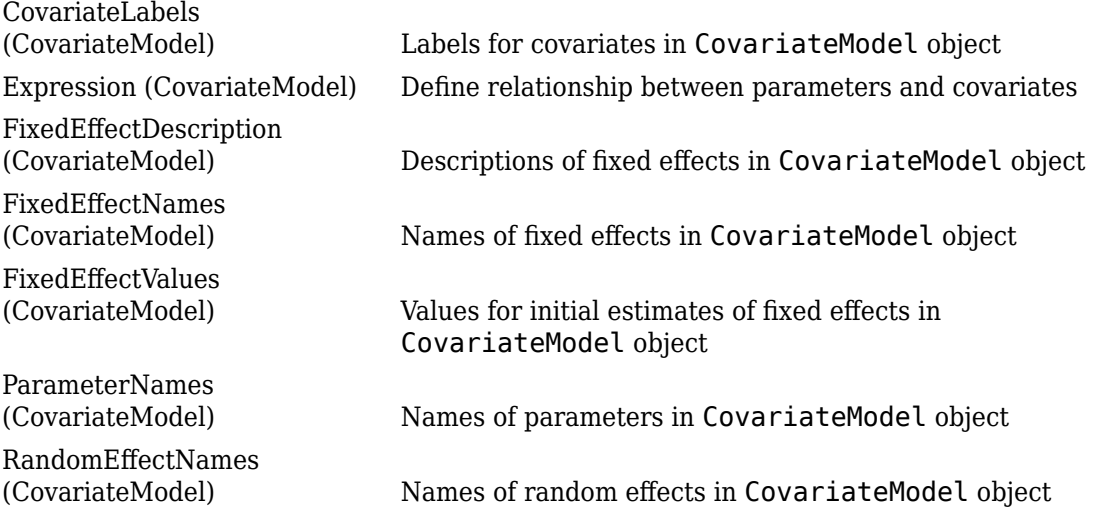

## **Examples**

Create a CovariateModel object and set the Expression property to define the relationship between two parameters (clearance and volume) and two covariates (weight and age) using fixed effects (thetas) and random effects (etas):

covModelObj = CovariateModel covModelObj.Expression = {'CL = theta1 + theta2\*WT + eta1', 'V = theta3 + theta4\*AGE +

## **See Also**

[PKData object](#page-716-0) | [PKModelDesign object](#page-718-0) | [construct](#page-500-0) | [getCovariateData](#page-625-0) on [page 2-236](#page-625-0) | [sbionlmefit](#page-177-0) | [sbionlmefitsa](#page-184-0)

### **Topics**

"Modeling the Population Pharmacokinetics of Phenobarbital in Neonates" "Specify a Covariate Model"

**Introduced in R2011b**

# **covariateModel(NLMEResults)**

Return a copy of the covariate model that was used for the nonlinear mixed-effects estimation using sbiofitmixed

## **Syntax**

covmodel = covariateModel(resultsObj)

## **Description**

covmodel = covariateModel(resultsObj) returns a copy of the covariate model that was used for the nonlinear mixed-effects estimation using [sbiofitmixed](#page-125-0).

## **Input Arguments**

### **resultsObj — Estimation results**

NLMEResults object

Estimation results, specified as an [NLMEResults object](#page-707-0), which contains estimation results from running [sbiofitmixed](#page-125-0).

## **Output Arguments**

### **covmodel — Covariate model**

CovariateModel object

Covariate model, returned as a [CovariateModel object](#page-506-0), that was used for the nonlinear mixed-effects estimation using [sbiofitmixed](#page-125-0). The model describes the relationship between SimBiology model parameters, fixed effects, random effects, and covariates.

## **See Also**

[NLMEResults object](#page-707-0) | [sbiofitmixed](#page-125-0)

**Introduced in R2014a**

## **createDoses**

Create dose objects from groupedData object

## **Syntax**

```
doseArray = createDoses(grpData,amountVarNames)
doseArray = createDoses(grpData,amountVarNames,rateVarNames)
doseArray = createDoses(grpData,amountVarNames,rateVarNames,
tempDoses)
doseArray = createDoses(grpData,amountVarNames,rateVarNames,
tempDoses,groups)
```
## **Description**

doseArray = createDoses(grpData,amountVarNames) creates an array of SimBiology dose objects using dose times and amount data specified in grpData, with one row per group and one column per dose amount variable.

grpData.Properties.IndependentVariable specifies which variable contains dose times, and amountVarNames specifies which variables contain valid dose amounts.

doseArray = createDoses(grpData,amountVarNames,rateVarNames) uses dose rate variables specified by rateVarNames.

doseArray = createDoses(grpData,amountVarNames,rateVarNames, tempDoses) uses template doses specified by tempDoses as templates for dose objects in doseArray. In other words, this argument lets you copy some of the template dose properties, such as TargetName, DurationParameterName, and LagParameterName, to dose objects in doseArray.

doseArray = createDoses(grpData,amountVarNames,rateVarNames, tempDoses,groups) specifies which groups in grpData to create doses for.

## **Examples**

#### **Create Array of Doses from groupedData**

Load the sample data set.

```
load pheno.mat ds
```
Create a groupedData object from the data set ds.

```
grapha = groupedData(ds);
```
Display the object properties.

#### grpData.Properties

```
ans = struct with fields:
                 Description: ''
                    UserData: []
              DimensionNames: {'Observations' 'Variables'}
               VariableNames: {'ID' 'TIME' 'DOSE' 'WEIGHT' 'APGAR' 'CONC'}
        VariableDescriptions: {}
               VariableUnits: {}
          VariableContinuity: []
                    RowNames: {}
            CustomProperties: [1x1 matlab.tabular.CustomProperties]
           GroupVariableName: 'ID'
     IndependentVariableName: 'TIME'
```
GroupVariableName and IndpendentVariableName have been automatically assigned to 'ID' and 'Time', respectively.

Create an array of dose objects using the dosing information from the groupedData specified by the DOSE variable. Each row (dose object) represents a dosing schedule for each individual (group).

```
doseArray = createDoses(grpData,'DOSE');
```
## **Input Arguments**

### **grpData — Grouped data**

groupedData object

Grouped data, specified as a [groupedData](#page-676-0) object.

Set grpData.Properties.IndependentVariable to a valid variable in grpData that specifies the dose times. grpData.Properties.GroupVariableName optionally identifies a grouping variable. grpData.Properties.VariableUnits optionally specifies units for the corresponding variables. If the specified units are invalid, a warning is issued, and the units of corresponding doses in doseArray are set to empty character vectors ('').

#### **amountVarNames — Amount variable names**

character vector | string | cell array of character vectors | string vector

Amount variable names, specified as a character vector, string, string vector, or cell array of character vectors that specifies variables in grpData that define dose amounts. Each character vector or string must specify a valid amount variable.

An amount variable is valid if it is a real, nonnegative column vector containing no infinite values.

#### **rateVarNames — Rate variable names**

character vector | string | cell array of character vectors | string vector

Rate variable names, specified as a character vector, string, string vector, or cell array of character vectors that specify variables in grpData that define dose rates. If it is empty  $[$  or  $\{\}$ , it indicates that there are no dose rates. If it is not empty, it must be a character vector, string, cell array of character vectors or string vector of names of the same length as amountVarNames. Individual names can be empty ('' or "") to indicate no dose rates for the corresponding doses or can be valid variable names in grpData specifying dose rates.

A rate variable is valid if it is a real, nonnegative column vector containing no infinite values. NaN rate values are allowed, but they are treated the same as the rate values of 0, that is, the doses are treated as bolus (instantaneous) doses.

#### **tempDoses — Template doses**

dose object | vector of dose object | []

Template doses, specified as a dose object ([ScheduleDose object](#page-926-0) or [RepeatDose](#page-877-0) [object](#page-877-0)), vector of dose objects, or empty array [].

Use this argument to copy the following template dose properties to each dose in doseArray: TargetName, DurationParameterName, LagParameterName, Notes, Tag, and UserData.

If tempDoses is a single dose object, these properties from the object are copied to all doses in doseArray. If it is a vector, it must have the same length as amountVarNames, and these properties from each element (dose) are copied to the corresponding column of doses in doseArray.

The Name property of each dose in doseArray consists of the Name of the template dose followed by the group name in parentheses, such as 'DailyDose (Patient1)'.

If you do not specify units in grpData.Properties.VariableUnits, the following template dose units properties are copied to doses in doseArray: AmountUnits, RateUnits, and TimeUnits.

#### **groups — Group names**

[] (default) | character vector | string vector | vector

Group names, specified as a character vector, string vector, an empty array [], or a vector of data types that can be converted to a categorical vector. For a list of supported data types, see categorical.

By default, groups is set to [], meaning the function creates doses for each group in grpData, with doseArray containing one row per group in grpData, in the order of the first occurrence of each group in grpData.

If you specify any group, the function converts those groups and the grouping variable in grpData to categorical vectors and compares them. The ith row of doseArray corresponds to the ith group specified in groups.

### **Output Arguments**

#### **doseArray — SimBiology dose objects**

2-D matrix of dose objects

SimBiology dose objects, returned as a 2-D matrix of dose objects containing dose time and amount data from grpData. If dose times for a particular dose in grpData are regularly spaced, then the corresponding dose object in doseArray is a [RepeatDose](#page-877-0) [object](#page-877-0). Otherwise, the corresponding dose object is a [ScheduleDose object](#page-926-0).

**Note** If there is a single dose time, then the dose object is represented as a [ScheduleDose object](#page-926-0).

### **See Also**

[RepeatDose object](#page-877-0) | [ScheduleDose object](#page-926-0) | [groupedData](#page-676-0) | table

**Introduced in R2014a**

# **createSimFunction (model)**

Create SimFunction object

## **Syntax**

- F = createSimFunction(model,params,observables,dosed)
- F = createSimFunction(model,params,observables,dosed, variants)
- $F = \text{createSimFunction}$  , Name, Value)

## **Description**

F = createSimFunction(model,params,observables,dosed) creates a [SimFunction object](#page-953-0) F that you can execute like a function handle. The params and observables arguments define the inputs and outputs of the function F when it is executed, and dosed defines the dosing information of species. See [SimFunction](#page-953-0) [object](#page-953-0) for details on how to execute F.

F = createSimFunction(model,params,observables,dosed, variants) creates a SimFunction object, applying the values stored in variants, a vector of variant objects, as the model baseline values.

 $F =$  createSimFunction(  $\_\_\_\$ , Name, Value) uses additional options specified by one or more Name, Value pair arguments.

#### **Note**

- Active doses and variants of the model are ignored when F is executed.
- F is immutable after it is created.
- F is automatically accelerated at the first function execution. However, manually accelerate the object if you want it accelerated in your deployment applications.

## **Input Arguments**

### **model — SimBiology model**

SimBiology model object

SimBiology model, specified as a SimBiology [model object](#page-703-0).

#### **params — Inputs of SimFunction F**

character vector | cell array of character vectors | {} | SimBiology.Scenarios object

Inputs of SimFunction F, specified as a character vector, cell array of character vectors, empty cell array  $\{\}$ , or SimBiology. Scenarios object. The character vectors represent the names of model quantities (species, compartments, or parameters) that define the inputs of F. Use an empty cell array {} or empty Scenarios object SimBiology.Scenarios.empty() to create a [SimFunction object](#page-953-0) that has no parameters.

To unambiguously name a model quantity, use the qualified name, which includes the name of the compartment. To name a reaction-scoped parameter, use the reaction name to qualify the parameter. If the name is not a valid MATLAB variable name, surround it by square brackets such as [reaction 1].[parameter 1].

### **observables — Outputs of SimFunction F**

character vector | cell array of character vectors

Outputs of SimFunction F, specified as a character vector or cell array of character vectors. The character vectors represent the names of model quantities (species, compartments, or parameters) that define the outputs of F.

### **dosed — Dosed species or dose objects**

character vector | cell array of character vectors | vector of dose objects | []

Dosed species or dose objects, specified as a character vector, cell array of character vectors, vector of dose objects, or empty array [].

If it is [], no species are dosed during simulation unless you specify a Scenarios object that has doses defined in its entries.

If it is a cell array of character vectors, it must be 1-by-*N* array, where *N* is the number of dosed species names. You can use duplicate species names if you plan to use multiple doses on page 2-0 for the same species when you run the SimFunction F. Using only

dosed species names contains no information on the dose properties. If you have a dose object that contains parameterized properties such as Amount, use the dose object as input instead of just species names to transfer such parameter information to the created SimFunction F.

If it is a vector of dose objects, it must be 1-by-*N* vector, where *N* is the number of dose objects. If dose objects have properties with nondefault numeric values, these values are ignored and a warning is issued. Only TargetName, DurationParameterName, LagParameterName, and parameterized properties are used to create the SimFunction object F, that is, to define the Dosed property of F. For details on how the Dosed property table is populated, see ["Property Summary" on page 2-569](#page-958-0).

The dosing information that you specify during the creation of the SimFunction object must be consistent with the dosing information you specify during the execution of the object. In other words, the number of elements in the Dosed property of SimFunction F must equal to the combined number of doses in the input Scenarios object in phi on page 2-0 and doses in the input argument u on page 2-0 when you execute the object.

### **variants — Alternate model values**

variant object | vector of variant objects

Alternate model values, specified as a variant or vector of variant objects. These values are applied as the model baseline values when the SimFunction object is created. If there are multiple variants referring to the same model element, the last occurrence is used.

### **Name-Value Pair Arguments**

Specify optional comma-separated pairs of Name,Value arguments. Name is the argument name and Value is the corresponding value. Name must appear inside quotes. You can specify several name and value pair arguments in any order as Name1,Value1,...,NameN,ValueN.

Example: 'UseParallel', true specifies to execute the SimFunction F in parallel.

### **UseParallel — Flag to execute SimFunction F in parallel**

false (default) | true

Flag to execute SimFunction F in parallel, specified as the comma-separated pair consisting of 'UseParallel' and true or false. If true and Parallel Computing Toolbox is available, the SimFunction F is executed in parallel.

Example: 'UseParallel',true

#### **AutoAccelerate — Flag to accelerate model on first evaluation of SimFunction** true (default) | false

Flag to accelerate the model on the first evaluation of the SimFunction object, specified as the comma-separated pair consisting of 'AutoAccelerate' and true or false.

Set the value to false if you have a model that is fast to simulate because the acceleration of the model could take longer than the actual simulation of the model.

Example: 'AutoAccelerate',false

### **SensitivityOutputs — Sensitivity output factors**

{} (default) | cell array of character vectors | 'all'

Sensitivity output factors, specified as the comma-separated pair consisting of 'SensitivityOutputs' and a cell array of character vectors. The character vectors are the names of model quantities (species and parameters) for which you want to compute the sensitivities. The default is  $\{\}$  meaning there is no output factors. Output factors are the numerators of time-dependent derivatives explained in "Sensitivity Calculation".

Use the keyword 'all' or "all" to specify all model quantities as sensitivity outputs. However, {'all'} means a model quantity named all in the model. ["all", "x"] sets the sensitivity input factors or output factors to the species named all and x.

You must specify both 'SensitivityOutputs' and 'SensitivityInputs' namevalue pair arguments for sensitivity calculations.

Example: 'SensitivityOutputs','all'

### **SensitivityInputs — Sensitivity input factors**

{} (default) | cell array of character vectors | 'all'

Sensitivity input factors, specified as the comma-separated pair consisting of 'SensitivityInputs' and a cell array of character vectors. The character vectors are the names of model quantities (species, compartments, and parameters) with respect to which you want to compute the sensitivities. The default is  $\{\}$  meaning no input factors. Input factors are the denominators of time-dependent derivatives explained in "Sensitivity Calculation".

Use the keyword 'all' or "all" to specify all model quantities as sensitivity outputs. However, {'all'} means a model quantity named all in the model. ["all", "x"] sets the sensitivity inputs or outputs to the species named all and x.

You must specify both 'SensitivityOutputs' and 'SensitivityInputs' namevalue pair arguments for sensitivity calculations.

Example: 'SensitivityInputs',{'Reaction1.c1','Reaction1.c2'}

**SensitivityNormalization — Normalization for calculated sensitivities** 'None' (default) | 'Half | 'Full'

Normalization for calculated sensitivities, specified as the comma-separated pair consisting of 'SensitivityNormalization' and 'None', 'Half', or 'Full'.

- 'None' No normalization (default)
- 'Half' Normalization relative to the numerator only
- 'Full' Full dedimensionalization

For details, see [Normalization](#page-1184-0).

```
Example: 'SensitivityNormalization','Full'
```
### **Output Arguments**

#### **F — SimFunction**

SimFunction object | SimFunctionSensitivity object

SimFunction, returned as a [SimFunction object](#page-953-0) or [SimFunctionSensitivity](#page-975-0) [object](#page-975-0). You can execute F like a function handle.

F is a [SimFunctionSensitivity object](#page-975-0) if you specify non-empty 'SensitivityOutputs' and 'SensitivityInputs' name-value pair arguments.

### **Examples**

### **Create a SimFunction Object**

This example uses a radioactive decay model with the first-order reaction  $\frac{dz}{dt} = c \cdot x$ , where x and z are species and c is the forward rate constant.

Load the sample project containing the radioactive decay model m1.

```
sbioloadproject radiodecay;
```
Create a [SimFunction object](#page-953-0), specifying the parameter Reaction1.c to be scanned, and species x as the output of the function with no dosed species.

```
f = \text{createSimFunction}(m1, 'Reaction1.c', 'x', [])
```

```
f =SimFunction
```
Parameters:

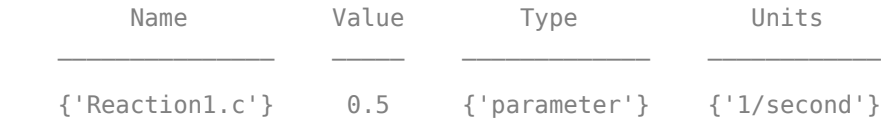

Observables:

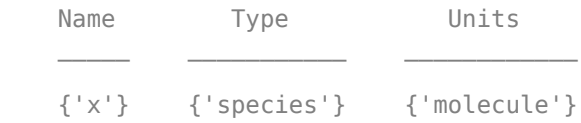

Dosed: None

If the UnitConversion option was set to false when the SimFunction object f was created, the table does not display the units of the model quantities.

To illustrate this, first set the UnitConversion option to false.

```
cs = getconfigset(m1);cs.CompileOptions.UnitConversion = false;
```
Create the SimFunction object as before and note that the variable named Units disappears.

```
f = \text{createSimFunction}(m1, \{'\text{Reaction1.c'}\}, \{'\times'\}, [1])f =SimFunction
Parameters:
                     Name Value Type
          {'Reaction1.c'} 0.5 {'parameter'}
Observables: 
          Name Type 
\mathcal{L}=\frac{1}{2}\sum_{i=1}^{n} \frac{1}{2} \sum_{i=1}^{n} \frac{1}{2} \sum_{i=1}^{n} \frac{1}{2} \sum_{i=1}^{n} \frac{1}{2} \sum_{i=1}^{n} \frac{1}{2} \sum_{i=1}^{n} \frac{1}{2} \sum_{i=1}^{n} \frac{1}{2} \sum_{i=1}^{n} \frac{1}{2} \sum_{i=1}^{n} \frac{1}{2} \sum_{i=1}^{n} \frac{1}{2} \sum_{i=1}^{n} \frac{1}{2} \sum_{i=1}^{n} \frac{1}{2} \sum_{i {'x'} {'species'}
```
Dosed: None

If any of the species in the model is being dosed, specify the names of dosed species as the last argument. For example, if the species x is being dosed, specify it as the last argument.

```
f = \text{createSimFunction}(m1, \{'\text{Reaction1.c'}\}, \{'\times\} \text{, } '\times\text{')}f =SimFunction
Parameters:
          Name Value Type
     {'Reaction1.c'} 0.5 {'parameter'}
Observables:
```
Name Type  $\mathcal{L}=\frac{1}{2} \sum_{i=1}^n \frac{1}{2} \sum_{j=1}^n \frac{1}{2} \sum_{j=1}^n \frac{1}{2} \sum_{j=1}^n \frac{1}{2} \sum_{j=1}^n \frac{1}{2} \sum_{j=1}^n \frac{1}{2} \sum_{j=1}^n \frac{1}{2} \sum_{j=1}^n \frac{1}{2} \sum_{j=1}^n \frac{1}{2} \sum_{j=1}^n \frac{1}{2} \sum_{j=1}^n \frac{1}{2} \sum_{j=1}^n \frac{1}{2} \sum_{j=1}^n \frac{1}{2$ {'x'} {'species'}

Dosed:

TargetName

{'x'}

Once the SimFunction object is created, you can execute it like a function handle and perform parameter scans (in parallel if Parallel Computing Toolbox™ is available), Monte Carlo simulations, and scans with multiple or vectorized doses. See [SimFunction](#page-953-0) [object](#page-953-0) for more examples.

#### **Create a SimFunction Object with Dosing Information**

This example creates a SimFunction object with dosing information using a RepeatDose or ScheduleDose object or a vector of these objects. However, if any dose object contains data such as StartTime, Amount, and Rate, such data are ignored, and a warning is issued. Only data, if available, used are TargetName, LagParameterName, and DurationParameterName of the dose object.

Load the sample project containing the radioactive decay model m1.

sbioloadproject radiodecay;

Create a RepeatDose object and specify its properties.

```
rdose = sbiodose('rd');
rdose.TargetName = 'x';
rdose.StartTime = 5;
rdose.TimeUnits = 'second';
rdose.Amount = 300;
rdose.AmountUnits = 'molecule';
rdose.Rate = 1;rdose.RateUnits = 'molecule/second';
rdose. Interval = 100:rdose.RepeatCount = 2;
```
Add a lag parameter and duration parameter to the model.

```
lagPara = addparameter(m1,'lp');lagPara.Value = 1;
```

```
lagPara.ValueUnits = 'second';
duraPara = addparameter(m1, d\rho');
duraPara.Value = 1;
duraPara.ValueUnits = 'second';
```
Set these parameters to the dose object.

```
rdose.LagParameterName = 'lp';
rdose.DurationParameterName = 'dp';
```
Create a SimFunction object f using the RepeatDose object rdose that you just created.

```
f = \text{createSimFunction}(m1, \{ 'Reaction1.c' \}, \{ 'x', 'z' \}, \text{rdose})
```

```
Warning: Some Dose objects in DOSED had data. This data
will be ignored.
```
> In SimFunction>SimFunction.SimFunction at 847

```
 In SimFunction>SimFunction.createSimFunction at 374
```
 $f =$ 

SimFunction

Parameters:

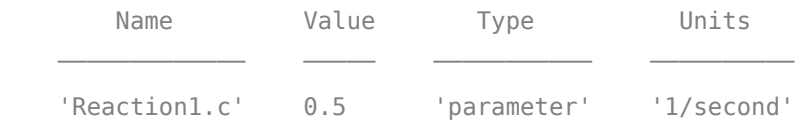

Observables:

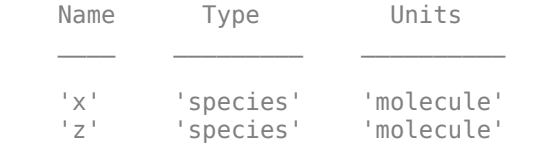

```
Dosed:
```
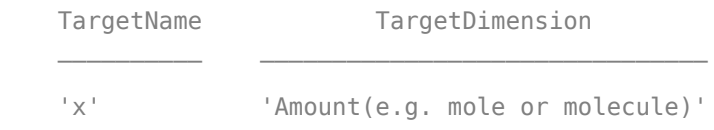

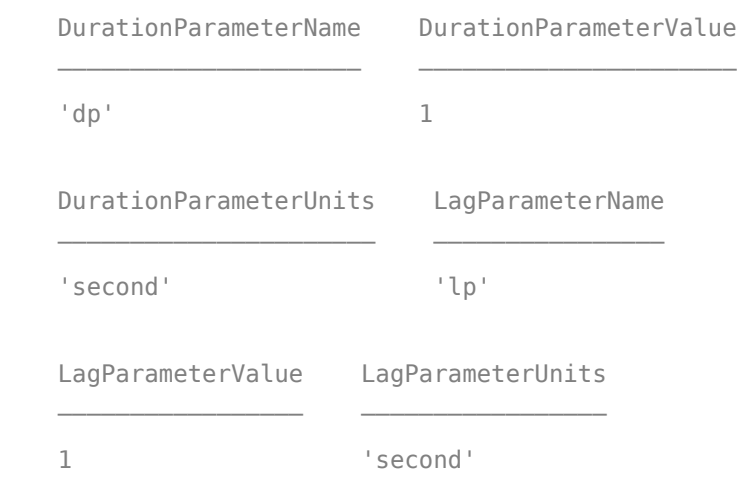

A warning message appears because the rdose object contains data (StartTime, Amount, Rate) that are ignored by the createSimFunction method.

### **Scan Parameters of the Lotka-Volterra Model**

This example shows how to execute different signatures of the [SimFunction object](#page-953-0) to simulate and scan parameters of the Lotka-Volterra (predator-prey) model described by Gillespie [1].

Load the sample project containing the model m1.

```
sbioloadproject lotka;
```
Create a SimFunction object f with c1 and c2 as input parameters to be scanned, and y1 and y2 as the output of the function with no dosed species.

```
f = \text{createSimFunction}(m1, \{ 'Reaction1.c1', 'Reaction2.c2' \}, \{ 'y1', 'y2' \}, [])f =SimFunction
Parameters:
          Name Value Type
```
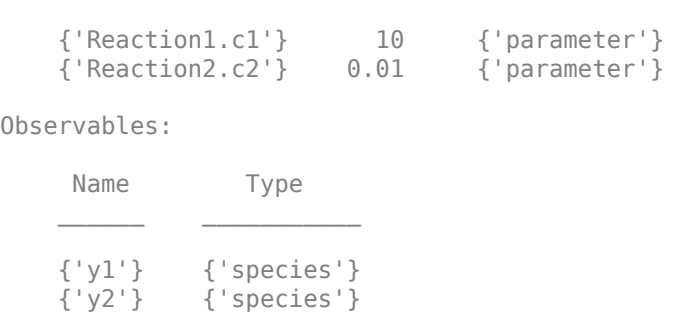

\_\_\_\_\_\_\_\_\_\_\_\_\_\_\_\_ \_\_\_\_\_ \_\_\_\_\_\_\_\_\_\_\_\_\_

Dosed: None

Define an input matrix that contains values for each parameter (c1 and c2) for each simulation. The number of rows indicates the total number of simulations, and each simulation uses the parameter values specified in each row.

phi = [10 0.01; 10 0.02];

Run simulations until the stop time is 5 and plot the simulation results.

sbioplot(f(phi, 5));

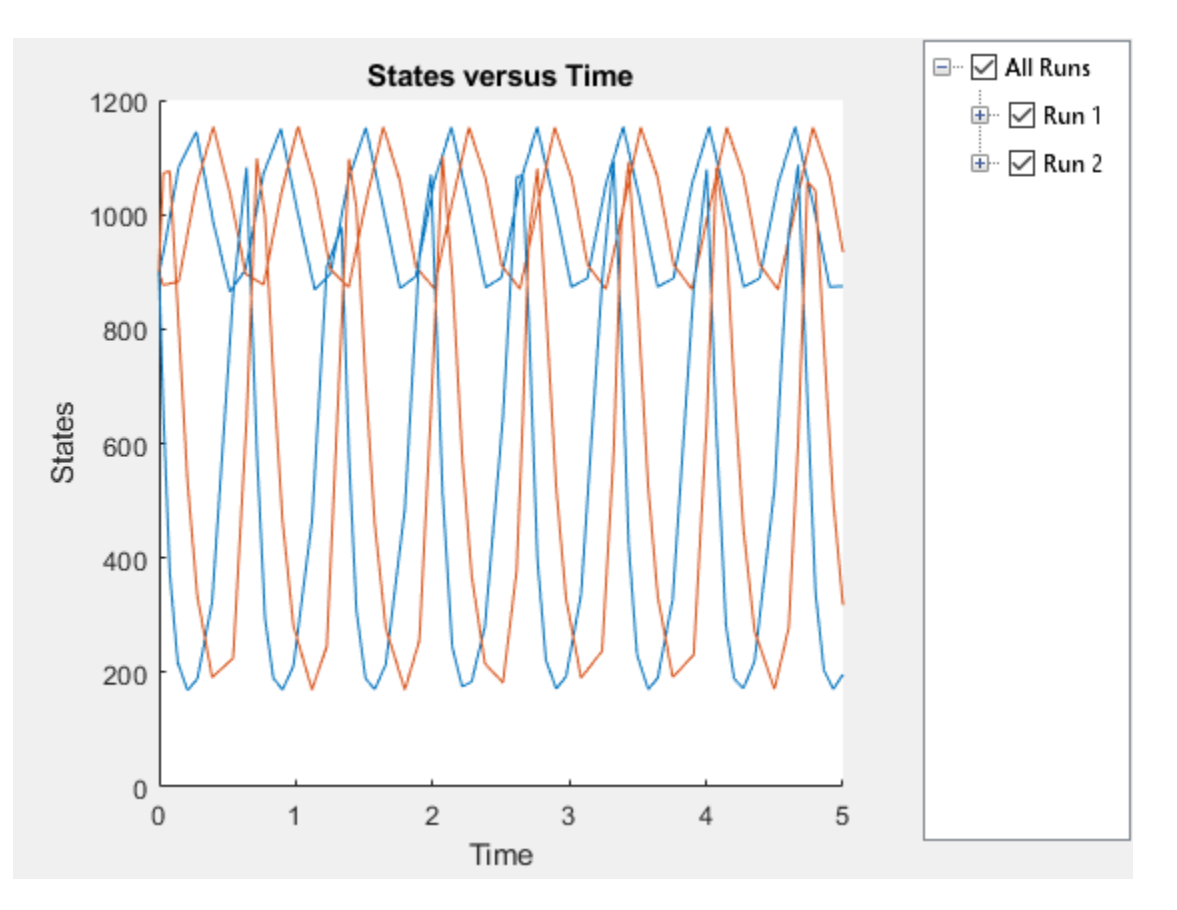

You can also specify a vector of different stop times for each simulation.

 $t_{stab} = [3;6];$ sbioplot(f(phi, t\_stop));

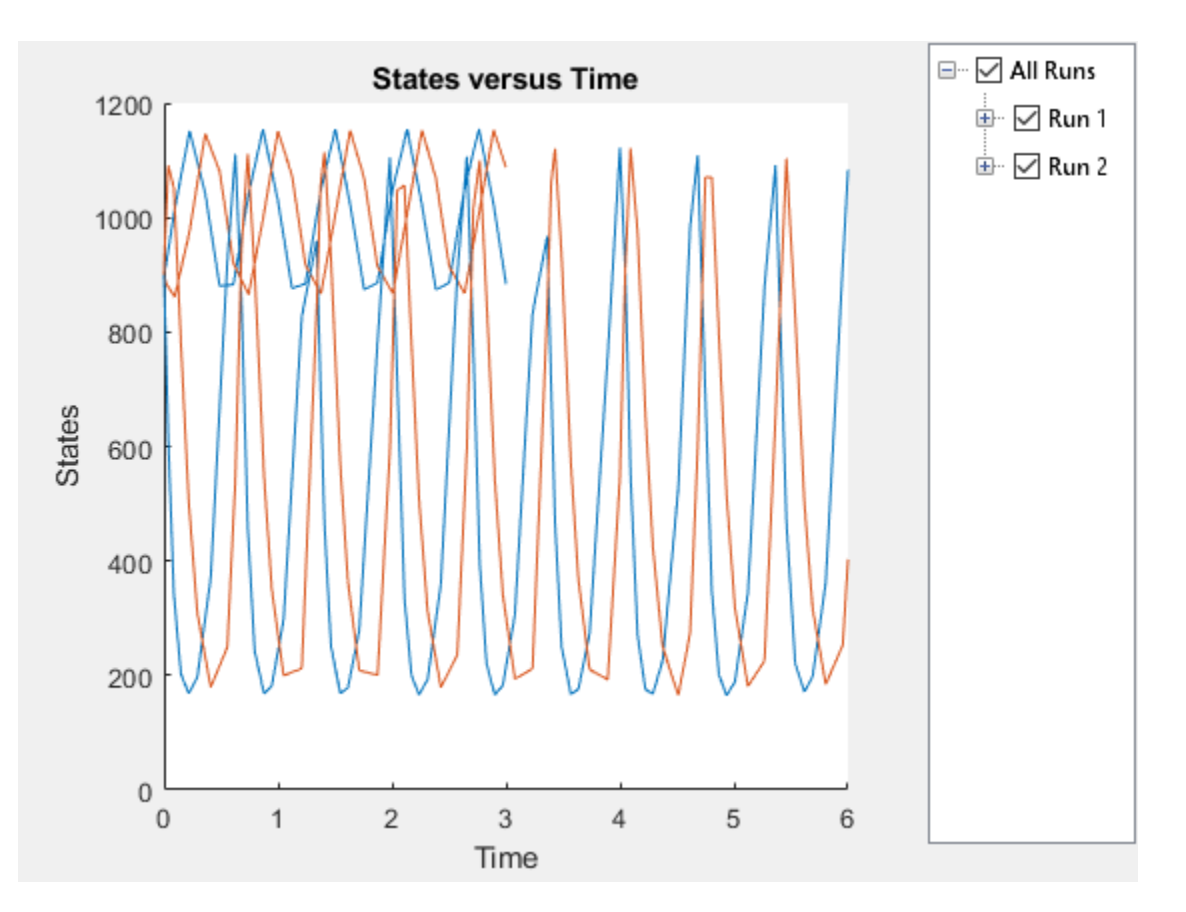

Next, specify the output times as a vector.

 $t_$ output =  $0:0.1:5$ ; sbioplot(f(phi,[],[],t\_output));

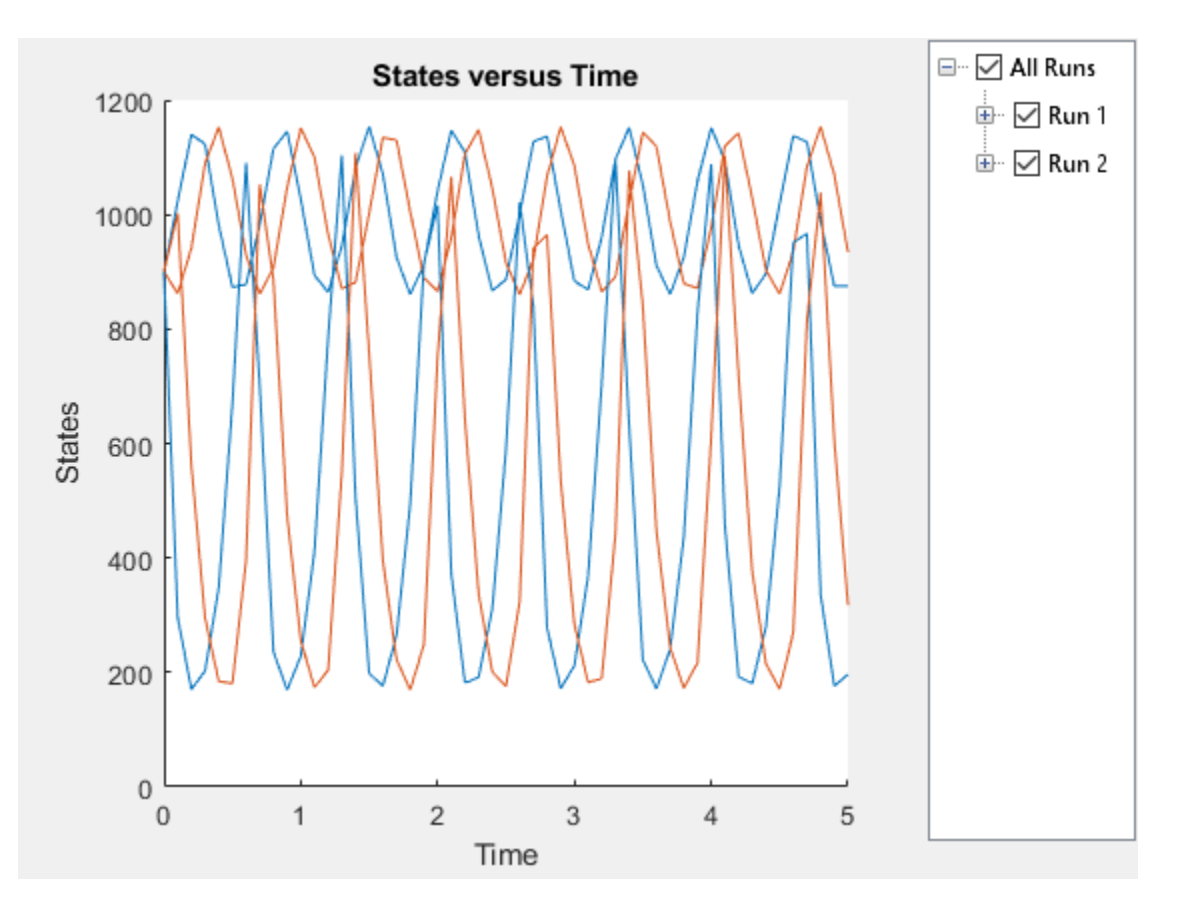

Specify output times as a cell array of vectors.

 $t_$ -output = {0:0.01:3, 0:0.2:6}; sbioplot(f(phi, [], [], t\_output));

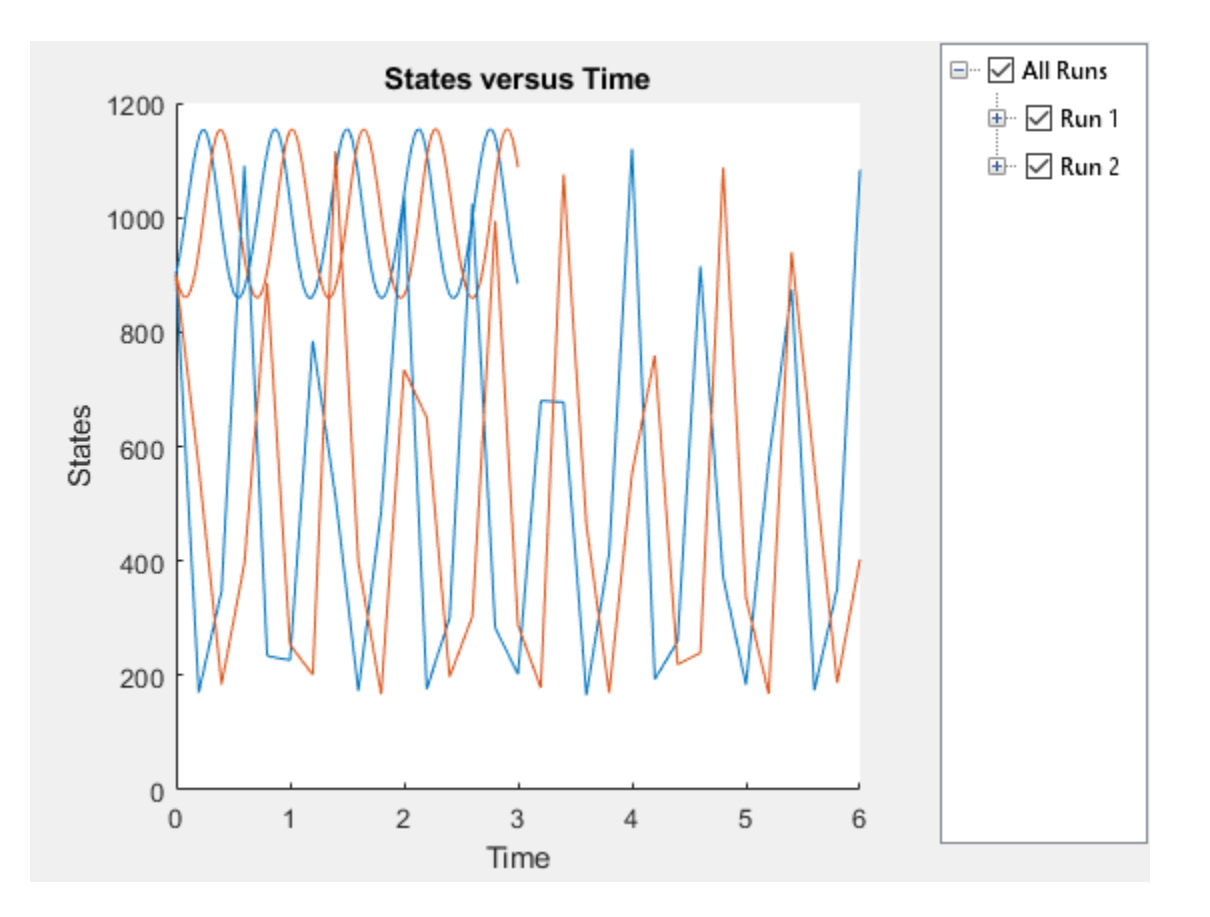

### **Calculate Sensitivities Using SimFunctionSensitivity Object**

This example shows how to calculate sensitivities of some species in the Lotka-Volterra model using the SimFunctionSensitivity object.

Load the sample project.

sbioloadproject lotka;

Define the input parameters.

params = {'Reaction1.c1', 'Reaction2.c2'};

Define the observed species, which are the outputs of simulation.

observables =  ${'y1', 'y2'}$ ;

Create a SimFunctionSensitivity object. Set the sensitivity output factors to all species (y1 and y2) specified in the observables argument and input factors to those in the params argument (c1 and c2) by using the keyword 'all'.

f = createSimFunction(m1,params,observables,[],'SensitivityOutputs','all','Sensitivity

```
f =SimFunction
```
Parameters:

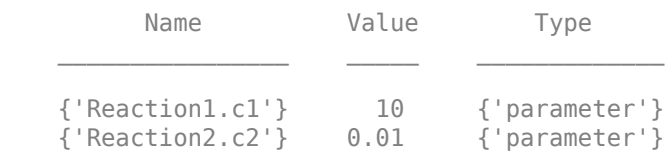

Observables:

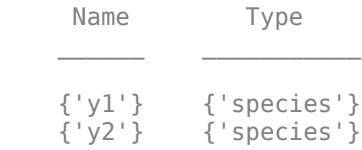

Dosed: None

Sensitivity Input Factors:

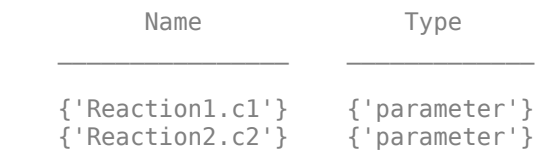

Sensitivity Output Factors:

Name Type  $\mathcal{L}=\mathcal{L}=\mathcal{$ {'y1'} {'species'}

```
 {'y2'} {'species'}
Sensitivity Normalization: 
Full
```
Calculate sensitivities by executing the object with c1 and c2 set to 10 and 0.1 respectively. Set the output times from 1 to 10. t contains time points, y contains simulation data, and sensMatrix is the sensitivity matrix containing sensitivities of  $y1$  and y2 with respect to c1 and c2.

```
[t, y,sensMatrix] = f([10, 0.1],[],[],[1:10);
```
Retrieve the sensitivity information at simulation time = 5.

```
temp = sensMatrix{};
sensMatrix2 = temp(t{};}==5, :,:);
sensMatrix2 = squareze(sensMatrix2)sensMatrix2 = 2×2
   37.6987 -6.8447
   -40.2791 5.8225
```
The rows of sensMatrix2 represent output factors (y1 and y2). The columns represent the input factors (c1 and c2).

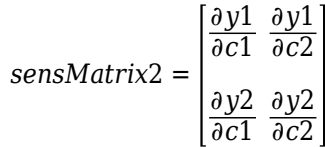

Set the stop time to 15, without specifying the output times. In this case, the output times are the solver time points by default.

 $sd = f([10, 0.1], 15);$ 

Retrieve the calculated sensitivities from the SimData object sd.

 $[t,y, outputs, inputs] = getsensormix(sd);$ 

Plot the sensitivities of species y1 and y2 with respect to c1.

```
figure;
plot(t,y(:,:,1));
legend(outputs);
title('Sensitivities of species y1 and y2 with respect to parameter c1');
xlabel('Time');
ylabel('Sensitivity');
```
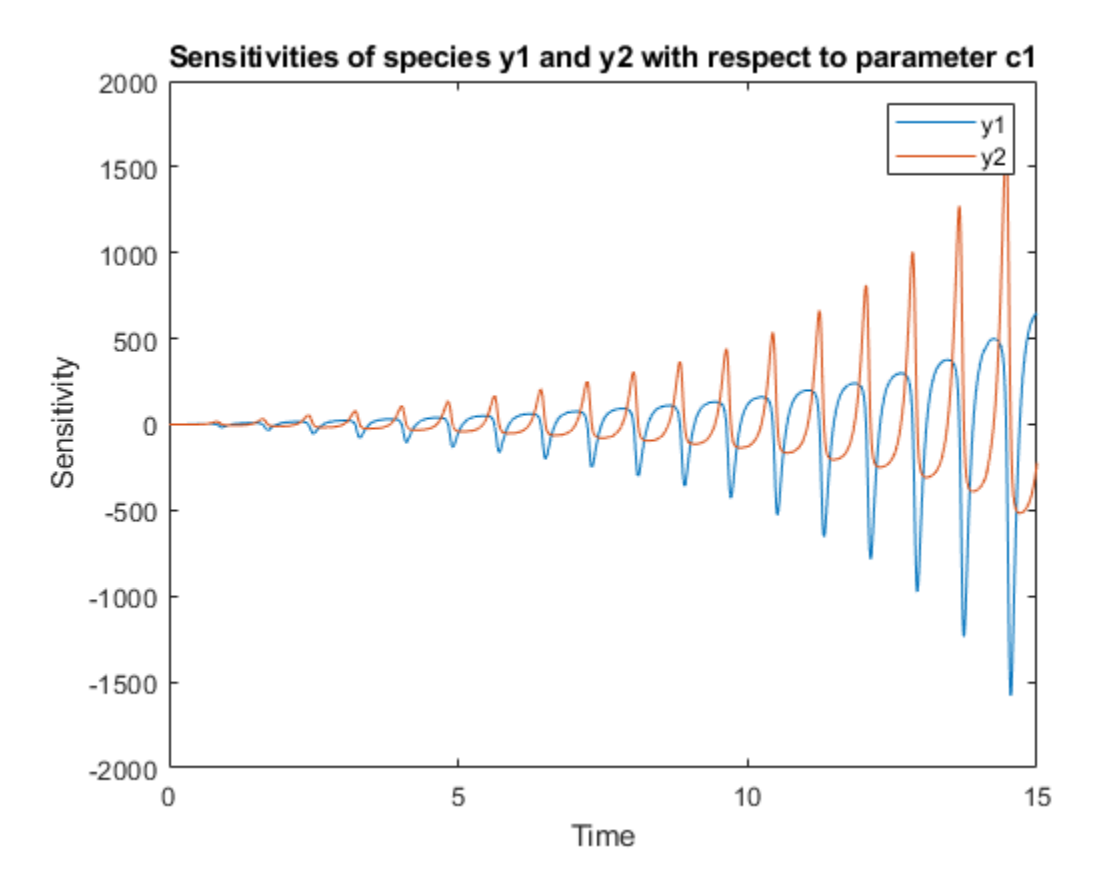

Plot the sensitivities of species y1 and y2 with respect to c2.

```
figure;
plot(t,y(:,:,.2));
legend(outputs);
title('Sensitivities of species y1 and y2 with respect to parameter c2');
```

```
xlabel('Time');
ylabel('Sensitivity');
```
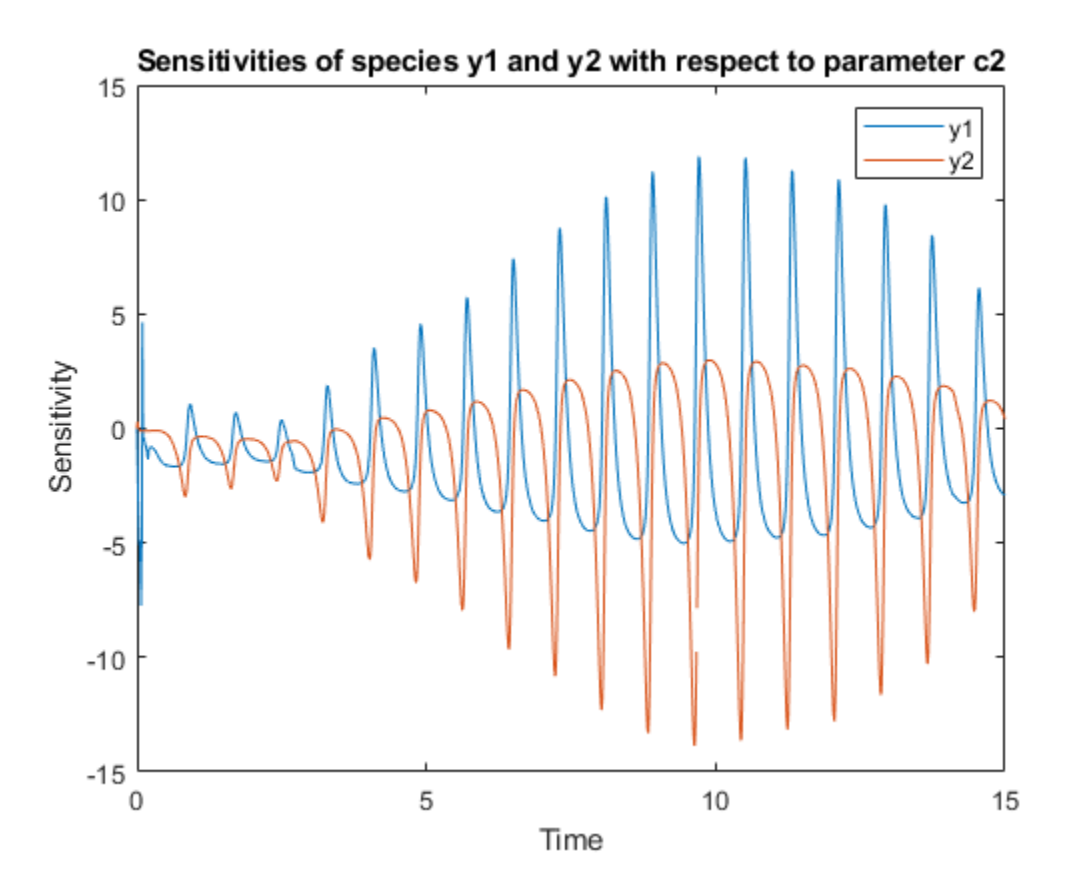

Alternatively, you can use sbioplot. Expand Run1 to select which simulation or sensitivity data to display.

sbioplot(sd);

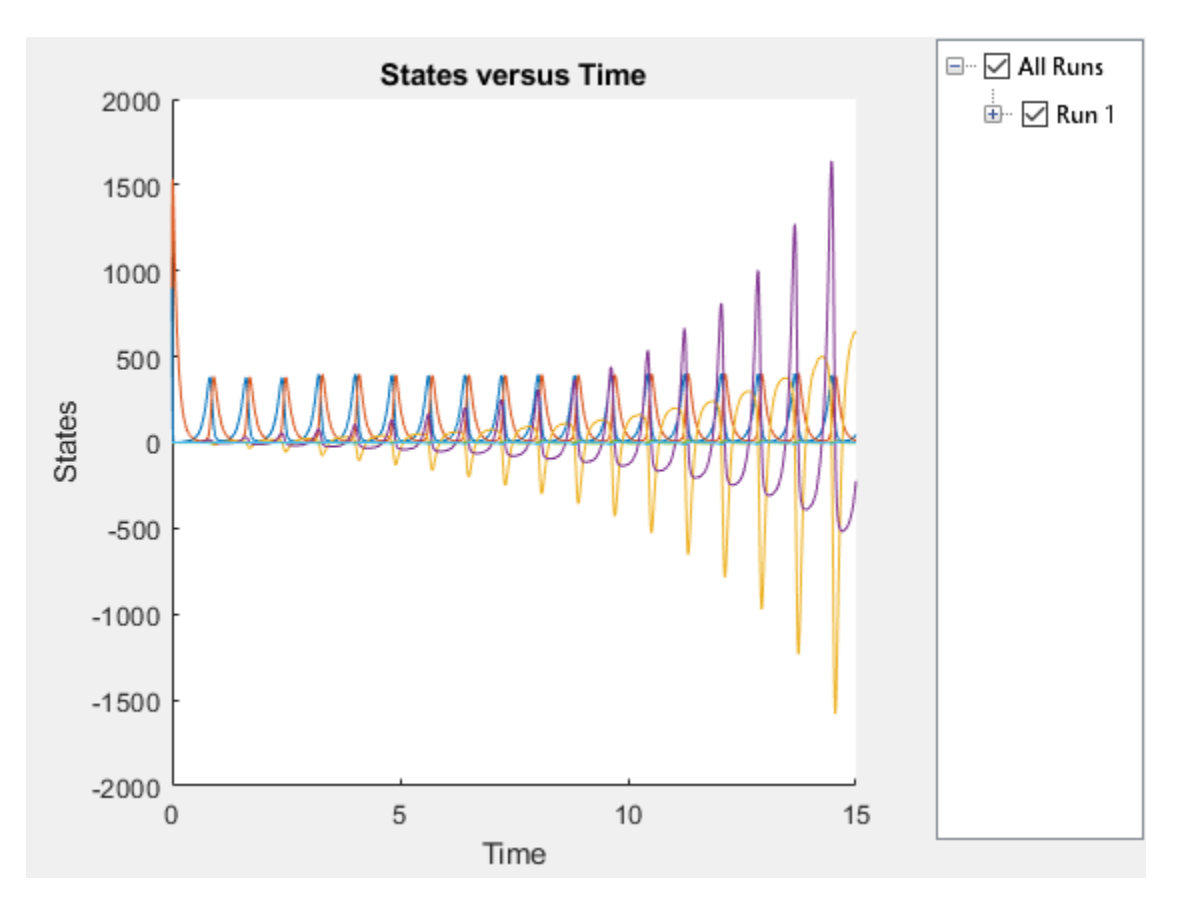

You can also plot the sensitivity matrix using the time integral for the calculated sensitivities of y1 and y2. The plot indicates y1 and y2 are more sensitive to the parameter c1 than c2.

```
[-, in, out] = size(y);result = zeros(in, out);for i = 1: in
    for j = 1:out
        result(i,j) = trapz(t(:),abs(y(:,i,j)));
     end
end
figure;
hbar = bar(result);
haxes = hbar(1). Parent;
```

```
haxes.XTick = 1:length(outputs);haxes.XTickLabel = outputs;
legend(inputs,'Location','NorthEastOutside');
ylabel('Sensitivity');
```
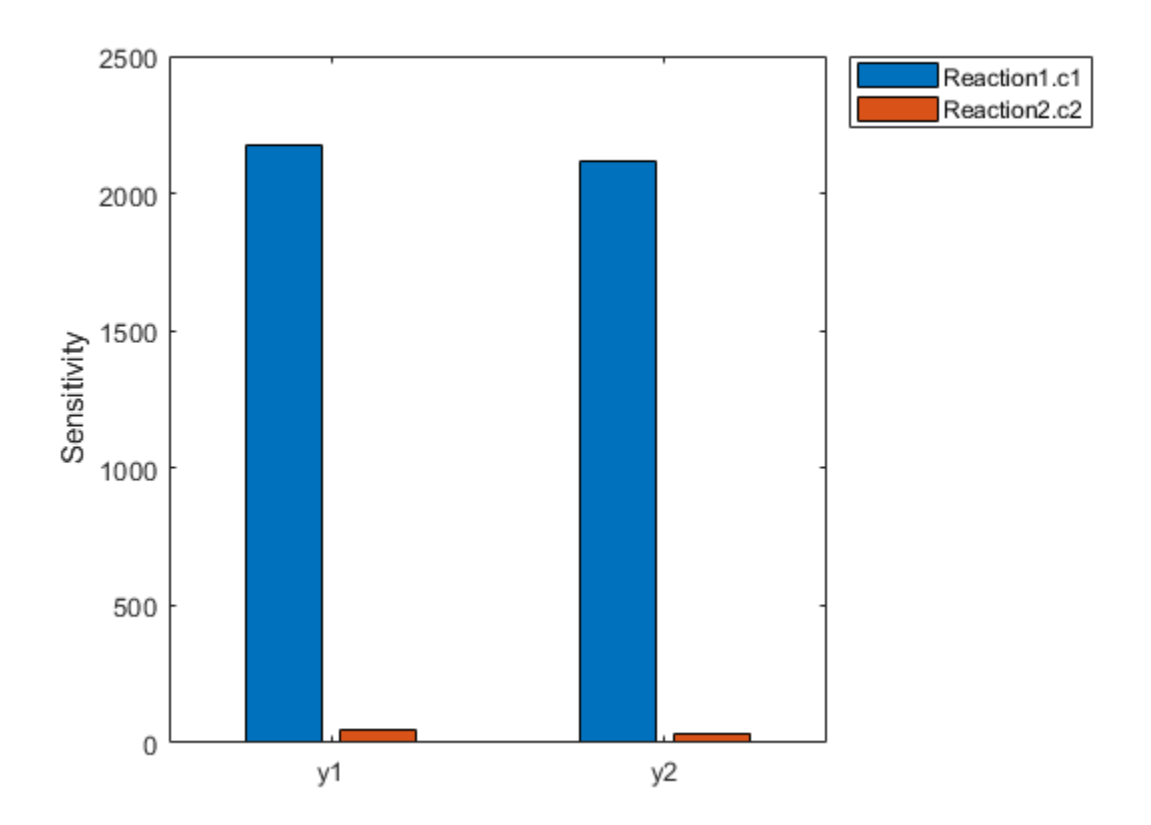

### **Simulate Model of Glucose-Insulin Response with Different Initial Conditions**

This example shows how to simulate the glucose-insulin responses for the normal and diabetic subjects.

Load the model of glucose-insulin response. For details about the model, see the **Background** section in "Simulating the Glucose-Insulin Response".

```
sbioloadproject('insulindemo', 'm1')
```
The model contains different initial conditions stored in various variants.

```
variants = getvariant(m1);
```
Get the initial conditions for the type 2 diabetic patient.

```
type2 = variants(1)
```

```
type2 =
```
SimBiology Variant - Type 2 diabetic (inactive)

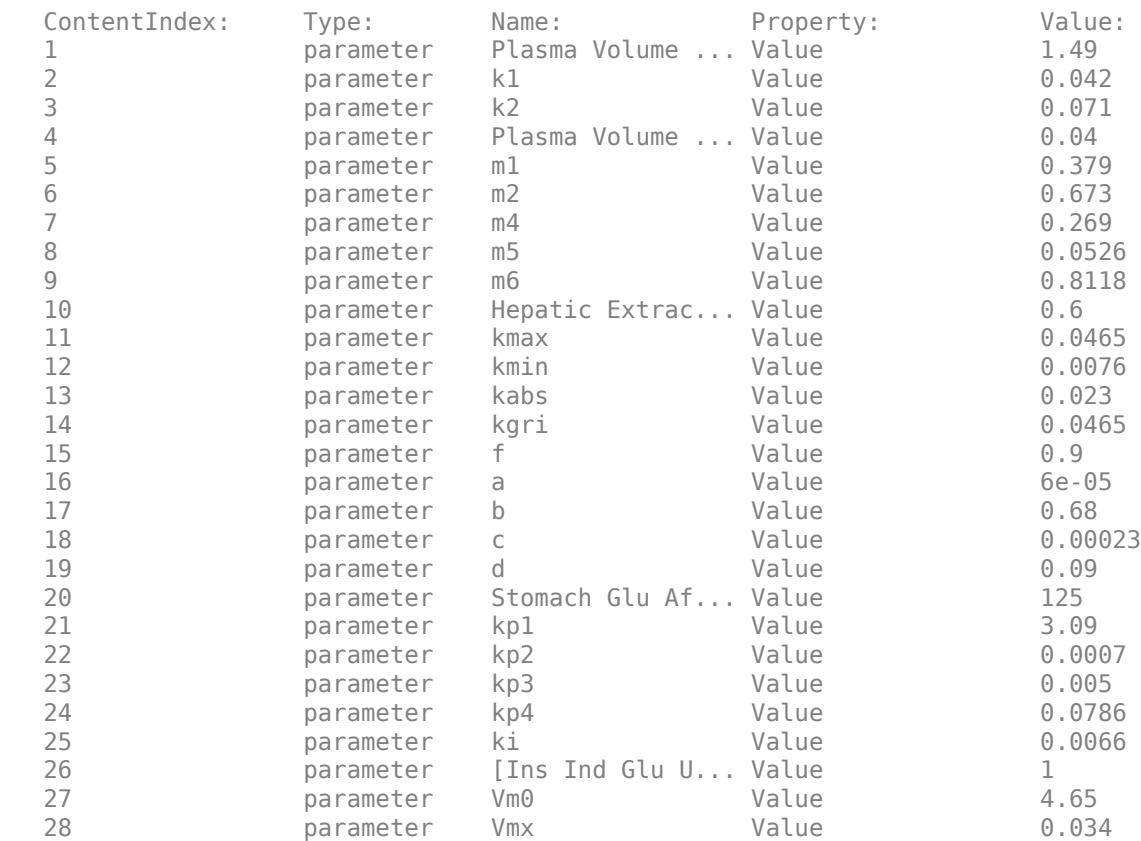

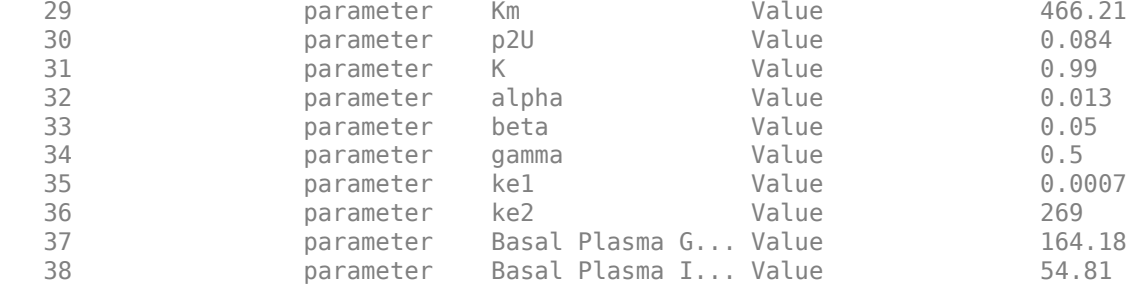

Suppress an informational warning that is issued during simulations.

```
warnSettings = warning('off', 'SimBiology:DimAnalysisNotDone_MatlabFcn_Dimensionless');
```
Create SimFunction objects to simulate the glucose-insulin response for the normal and diabetic subjects.

- Specify an empty array {} for the second input argument to denote that the model will be simulated using the base parameter values (that is, no parameter scanning will be performed).
- Specify the plasma glucose and insulin concentrations as responses (outputs of the function to be plotted).
- Specify the species Dose as the dosed species. This species represents the initial concentration of glucose at the start of the simulation.

```
normSim = createSimFunction(m1, \{ \} , \ldots {'[Plasma Glu Conc]','[Plasma Ins Conc]'},'Dose')
```

```
Parameters:
Observables: 
Name Type Units
    {'[Plasma Glu Conc]'} {'species'} {'milligram/deciliter'}
    {'[Plasma Ins Conc]'} {'species'} {'picomole/liter' }
```
Dosed:

normSim = SimFunction
TargetName TargetDimension {'Dose'} {'Mass (e.g., gram)'}

For the diabetic patient, specify the initial conditions using the variant type2.

```
diabSim = createSimFunction(m1, {},...
              {'[Plasma Glu Conc]','[Plasma Ins Conc]'},'Dose',type2)
```
 $diabSim =$ SimFunction

Parameters:

Observables:

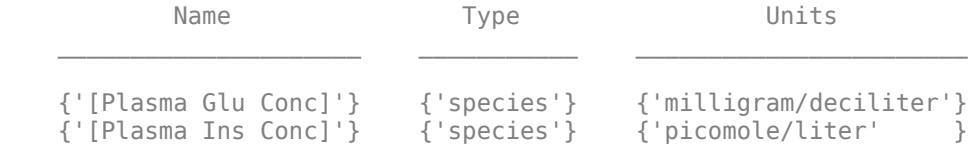

Dosed:

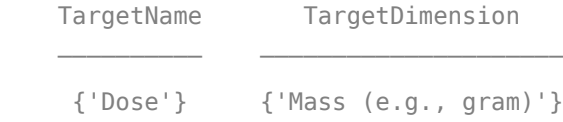

Select a dose that represents a single meal of 78 grams of glucose at the start of the simulation.

singleMeal = sbioselect(m1, 'Name', 'Single Meal');

Convert the dosing information to the table format.

 $mealTable = getTable(singleMeal);$ 

Simulate the glucose-insulin response for a normal subject for 24 hours.

```
sbioplot(normSim([],24,mealTable));
```
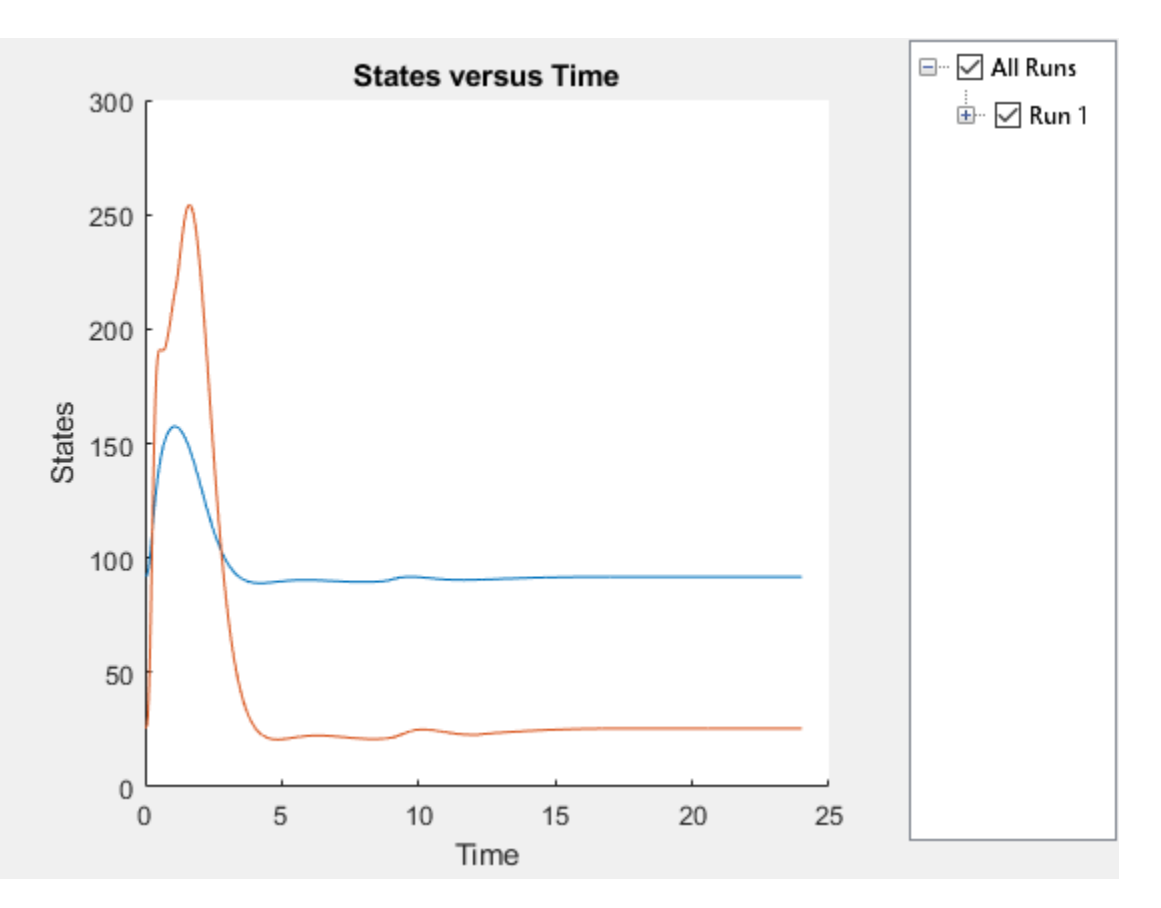

Simulate the glucose-insulin response for a diabetic subject for 24 hours.

sbioplot(diabSim([],24,mealTable));

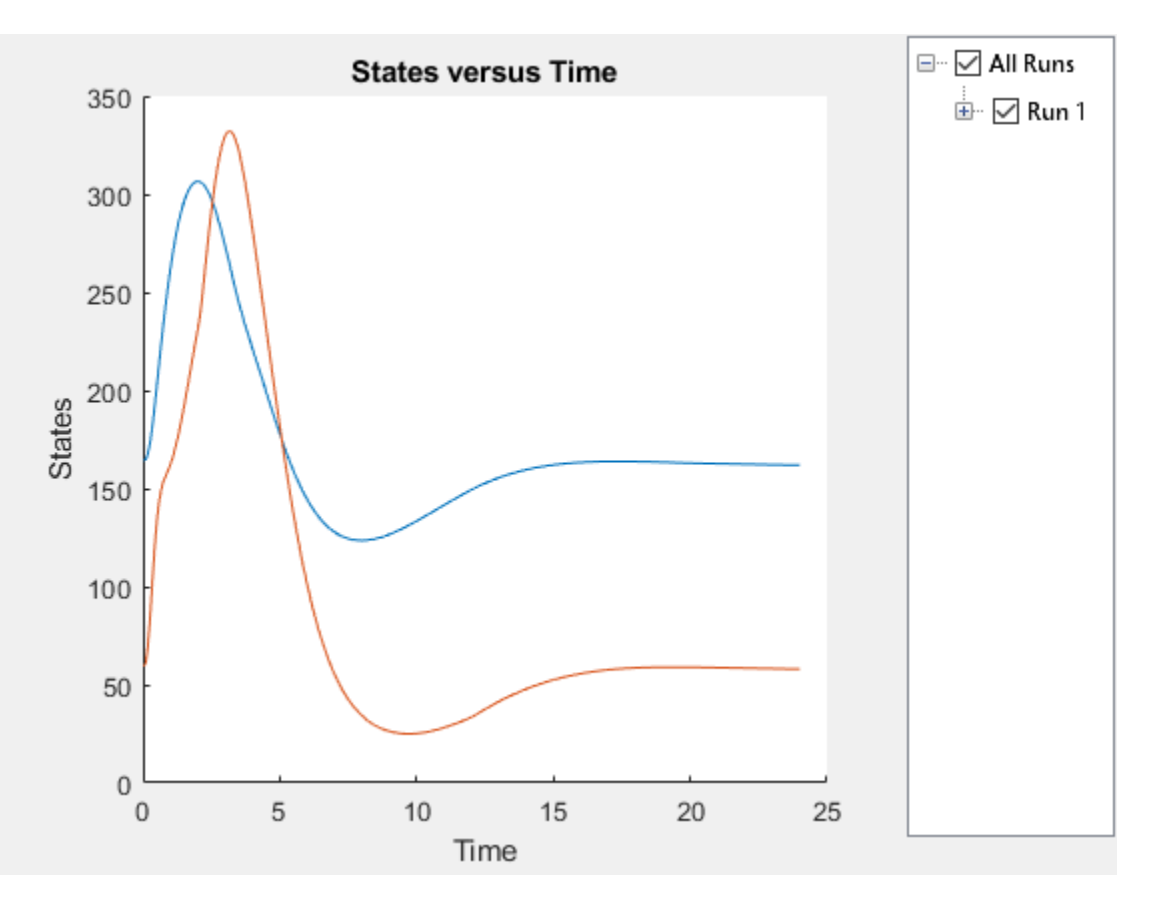

#### **Perform a scan using variants**

Suppose you want to perform a parameter scan using an array of variants that contain different initial conditions for different insulin impairments. For example, the model m1 has variants that correspond to the low insulin sensitivity and high insulin sensitivity. You can simulate the model for both conditions via a single call to the SimFunction object.

Select the variants to scan.

```
varToScan = sbioselect(m1, 'Name',...
                     {'Low insulin sensitivity','High insulin sensitivity'});
```
Check which model parameters are being stored in each variant.

varToScan(1)

```
ans = SimBiology Variant - Low insulin sensitivity (inactive)
   ContentIndex: Type: Name: Property: Value:
  1 parameter Vmx value 0.0235<br>2 parameter kp3 Value 0.0045
               parameter kp3 Value 0.0045
```
#### varToScan(2)

```
ans = SimBiology Variant - High insulin sensitivity (inactive)
  ContentIndex: Type: Name: Property: Value:
  1 parameter Vmx Value 0.094
  2 parameter kp3 Value 0.018
```
Both variants store alternate values for Vmx and kp3 parameters. You need to specify them as input parameters when you create a SimFunction object.

Create a SimFunction object to scan the variants.

```
variantScan = createSimFunction(m1,\{ 'Vmx', 'kp3' \},...
           {'[Plasma Glu Conc]','[Plasma Ins Conc]'},'Dose');
```
Simulate the model and plot the results. Run 1 include simulation results for the low insulin sensitivity and Run 2 for the high insulin sensitivity.

```
sbioplot(variantScan(varToScan,24,mealTable));
```
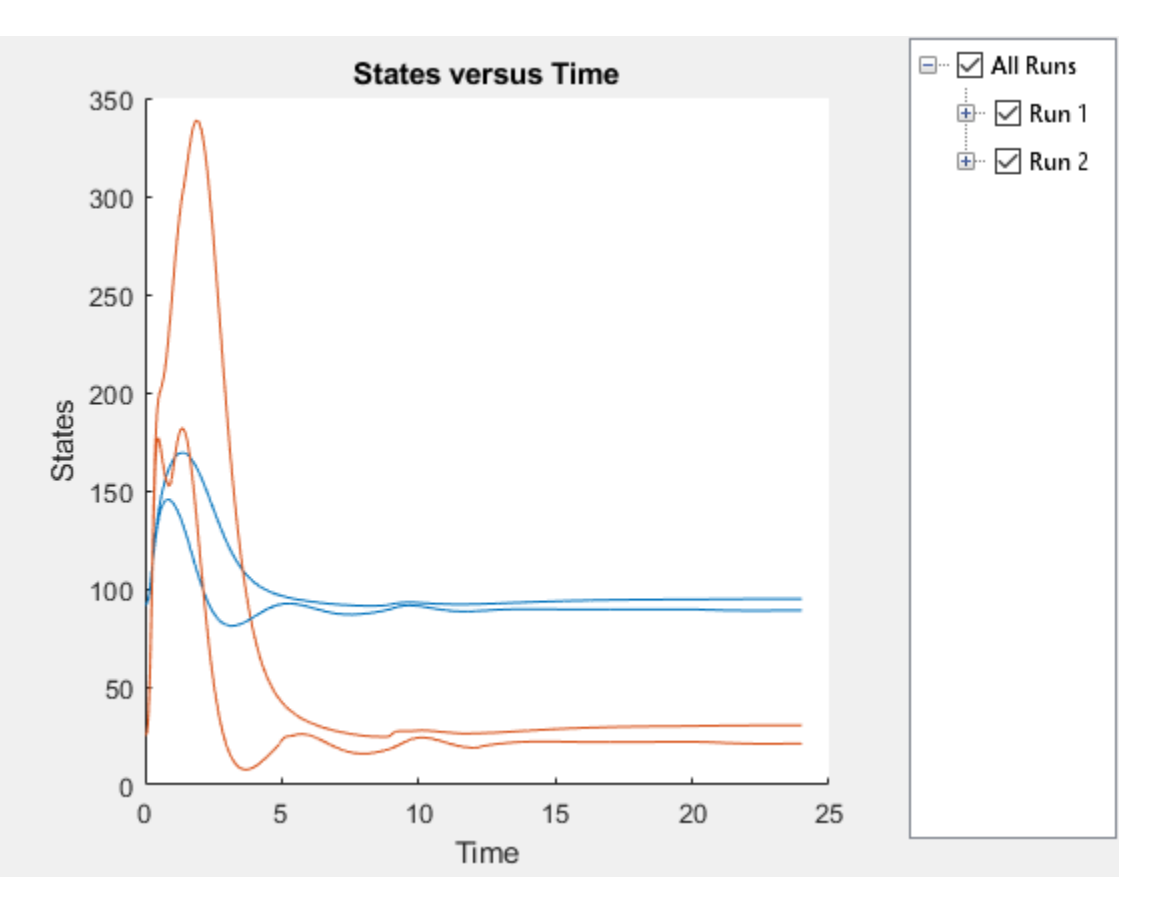

Low insulin sensitivity lead to increased and prolonged plasma glucose concentration.

Restore warning settings.

warning(warnSettings);

### **References**

[1] Gillespie, D.T. (1977). Exact Stochastic Simulation of Coupled Chemical Reactions. The Journal of Physical Chemistry. 81(25), 2340–2361.

# **Extended Capabilities**

## **Automatic Parallel Support**

Accelerate code by automatically running computation in parallel using Parallel Computing Toolbox™.

To run in parallel, set 'UseParallel' to true.

For more information, see the 'UseParallel' name-value pair argument.

### **See Also**

[SimBiology.Scenarios](#page-905-0) | [SimFunction object](#page-953-0) | [SimFunctionSensitivity](#page-975-0) [object](#page-975-0) | [model object](#page-703-0) | [sbiosampleerror](#page-267-0) | [sbiosampleparameters](#page-259-0)

### **Topics**

"Model Simulation"

**Introduced in R2014a**

# **delete (any object)**

Delete SimBiology object

## **Syntax**

delete(*Obj*)

### **Arguments**

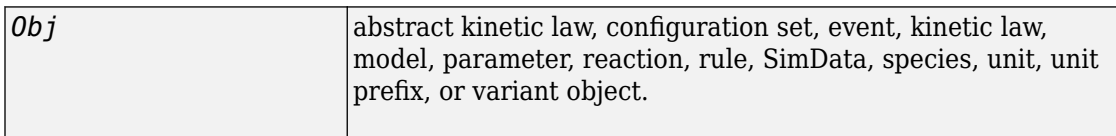

## **Description**

delete(*Obj*) removes an object (*Obj*) from its parent.

- If *Obj* is a model object, the model is deleted from the root object. delete removes all references to the model both at the command line and in the SimBiology desktop.
- If *Obj* is a species object that is being used by a reaction object, this method returns an error and the species object is not deleted. You need to delete the reaction or remove the species from the reaction before you can delete the species object.
- If *Obj* is a parameter object being used by a kinetic law object, there is no warning when the object is deleted. However, when you try to simulate your model, a error occurs because the parameter cannot be found.
- If *Obj* is a reaction object, this method deletes the object, but the species objects that were being used by the reaction object are not deleted.
- If *Obj* is an abstract kinetic law object and there is a kinetic law object referencing it, this method returns an error.
- If *Obj* is a SimBiology configuration set object, and it is the active configuration set object, this method, after deleting the object, makes the default configuration set object active. Note that you cannot delete the default configuration set.
- You cannot delete the SimBiology root.

You can also delete all model objects from the root with one call to the sbioreset function.

### **Examples**

### **Example 1**

Delete a reaction from a model. Notice the species objects are not deleted with the reaction object.

```
modelObj = sbiomodel('cell');
reactionObj = addreaction(modelObj, 'a -> b');
delete(reactionObj)
```
### **Example 2**

Delete a single model from the root object.

modelObj1 = sbiomodel('cell'); modelObj2 = sbiomodel('virus'); delete(modelObj2)

### **See Also**

[sbiomodel](#page-153-0), [sbioreset](#page-254-0), [sbioroot](#page-257-0)

**Introduced in R2006a**

# **display (any object)**

Display summary of SimBiology object

# **Syntax**

display(Obj)

## **Arguments**

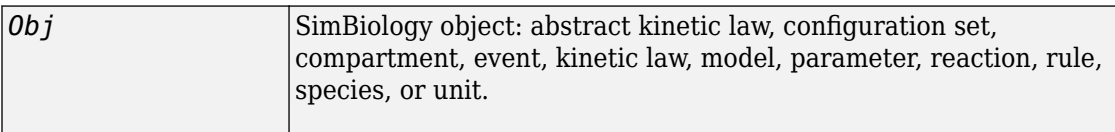

## **Description**

Display the SimBiology object array. display(Obj) is called for the SimBiology object, *Obj* when the semicolon is not used to terminate a statement. The display of *Obj* gives a brief summary of the *Obj* configuration. You can view a complete list of *Obj* properties with the command get. You can modify all *Obj* properties that can be changed, with the command set.

## **Examples**

```
 modelObj = sbiomodel('cell')
reactionObj = addreaction(modelObj, 'A + B -> C')
```
#### **Introduced in R2006a**

# **EstimatedInfo object**

Object containing information about estimated model quantities

# **Description**

The estimatedInfo object contains information about estimated model quantities (species, parameters, or compartments). Use this object to specify which quantities in a SimBiology model are estimated, what parameter transforms are used, and optionally, the initial estimates for these quantities. Use this object to specify what quantities in a SimBiology model are estimated when using [sbiofit](#page-65-0) or [sbiofitmixed](#page-125-0).

# **Construction**

estimInfo = estimatedInfo creates an empty estimatedInfo object.

estimInfoArray = estimatedInfo(transformedNames) creates an array of estimatedInfo objects for quantities specified in transformedNames. The initial values for these quantities are obtained from the SimBiology model when you run sbiofit or sbiofitmixed.

estimInfoArray = estimatedInfo( ,'InitialTransformedValue', itValues) defines the initial transformed values of model quantities specified by itValues. You cannot specify this name-value pair along with the 'InitialValue' name-value pair.

estimInfoArray = estimatedInfo( \_\_\_ ,'InitialValue',iValues) defines the initial values of model quantities specified by iValues. You cannot specify this namevalue pair along with the 'InitialTransformedValue' name-value pair.

estimInfoArray = estimatedInfo( \_\_\_ ,'Bounds',boundValues) defines the lower and upper bounds for parameter estimation specified by boundValues. You cannot specify this name-value pair along with the 'TransformedBounds' name-value pair. All methods support parameter bounds in [sbiofit](#page-65-0) (that is, fminsearch, nlinfit, fminunc, fmincon, lsqcurvefit, lsqnonlin, patternsearch, ga, particleswarm, and [scattersearch on page 1-108\)](#page-113-0). When using fminsearch, nlinfit, or fminunc with bounds, the objective function returns Inf if bounds are exceeded. When you turn on

options such as FunValCheck, the optimization may error if bounds are exceeded during estimation. If using nlinfit, it may report warnings about the Jacobian being illconditioned or not being able to estimate if the final result is too close to the bounds. [sbiofitmixed](#page-125-0) does not support parameter bounds.

estimInfoArray = estimatedInfo( \_\_\_ , 'TransformedBounds', tBoundValues) defines the transformed bounds for parameter estimation specified by tBoundValues. You cannot specify this name-value pair along with the 'Bounds' name-value pair.

estimInfoArray = estimatedInfo( ,'CategoryVariableName',groups) defines which groups in the data have separate estimated values for parameters. In other words, this allows you to estimate parameter values specific for each group or category. For example, you can estimate parameters based on individuals' age or sex.

### **Input Arguments**

**transformedNames — Names of estimated model quantities**

character vector | string | string vector | cell array of character vectors

Names of estimated model quantities, specified as a character vector, string, string vector, or cell array of character vectors. Each character vector (or string) must be in one of these formats:

- Name or qualified name of a model quantity, such as 'Cl', 'Reaction1.k','[c 1].  $[r 1]'$
- Name of a supported parameter transform (log, logit, or probit) followed by a quantity name in parentheses, such as 'log(Cl)', 'logit(Reaction1.k)', 'probit([c 1].[r 1])'

#### **itValues — Initial transformed values of model quantities**

vector | cell array

Initial transformed values of model quantities, specified as a vector or cell array. It must have the same length as transformedNames. If it is a cell array, each element of the cell must be a scalar or the empty matrix [].

#### **iValues — Initial values of model quantities**

vector | cell array

Initial values of model quantities, specified as a vector or cell array. It must have the same length as transformedNames. If it is a cell array, each element of the cell must be a scalar or the empty matrix  $[$ ].

#### **boundValues — Bound constraints for estimated parameters**

[] (default) | matrix | cell array

Bound constraints for estimated parameters, specified as a matrix or cell array. If boundValues is a matrix, it is a *N*-by-2 matrix of numbers, where *N* is either 1 or the length of transformedNames. If it is a cell array, each element must be a vector of size 1-by-2 or empty [].

Each row of boundValues corresponds to the lower (the first number) and upper (the second number) bounds of each element (such as a parameter) of estimInfo. The lower bound must be less than the upper bound. If you specify a single row, these bounds are applied to all elements of estimInfoArray.

You cannot specify this name-value pair along with the 'TransformedBounds' namevalue pair.

#### **tBoundValues — Transformed bound constraints for estimated parameters**

[] (default) | matrix | cell array

Transformed bound constraints for estimated parameters, specified as a matrix or cell array. tBoundValues is a *N*-by-2 matrix of numbers, where *N* is either 1 or the length of transformedNames. If it is a cell array, each element must be a vector of size 1-by-2 or empty [].

Each row of tBoundValues corresponds to the lower (the first number) and upper (the second number) bounds of each element (such as a parameter) of estimInfo. The lower bound must be less than the upper bound. If you specify a single row, the bounds are applied to all elements of estimInfoArray.

You cannot specify this name-value pair along with the 'Bounds' name-value pair.

#### **groups — Group names for estimated parameters**

character vector | string | string vector | cell array of character vectors

Group names for estimated parameters, specified as a character vector, string, string vector, or cell array of character vectors. Each character vector (or string) must be one of the following.

- Name of a variable in the data used for fitting
- '<GroupVariableName>' (default)
- '<None>'

'<GroupVariableName>' indicates that each group in the data uses a separate parameter estimate. '<None>' indicates that all groups in the data use the same parameter estimate.

If the data you plan to use for fitting contains variables that group data into different categories, you can specify the names of those variables. For instance, if you have a variable called Sex which indicates male and female individuals, you can specify 'Sex' as the 'CategoryVariableName'. This means that all male individuals have one set of parameter estimates and all females have a separate set.

### **Output Arguments**

#### **estimInfo — Estimated model quantity**

estimatedInfo object

Estimated model quantity, returned as an estimatedInfo object.

#### **estimInfoArray — Estimated model quantities**

estimatedInfo object | vector

Estimated model quantities, returned as an estimatedInfo object or vector of estimatedInfo objects. If transformedNames is a single character vector, estimInfoArray is a scalar estimatedInfo object. Otherwise, estimInfoArray is a vector of estimatedInfo objects with the same length as the input argument transformedNames.

### **Property Summary**

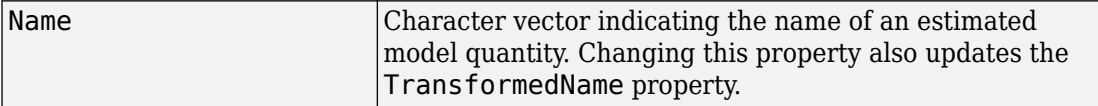

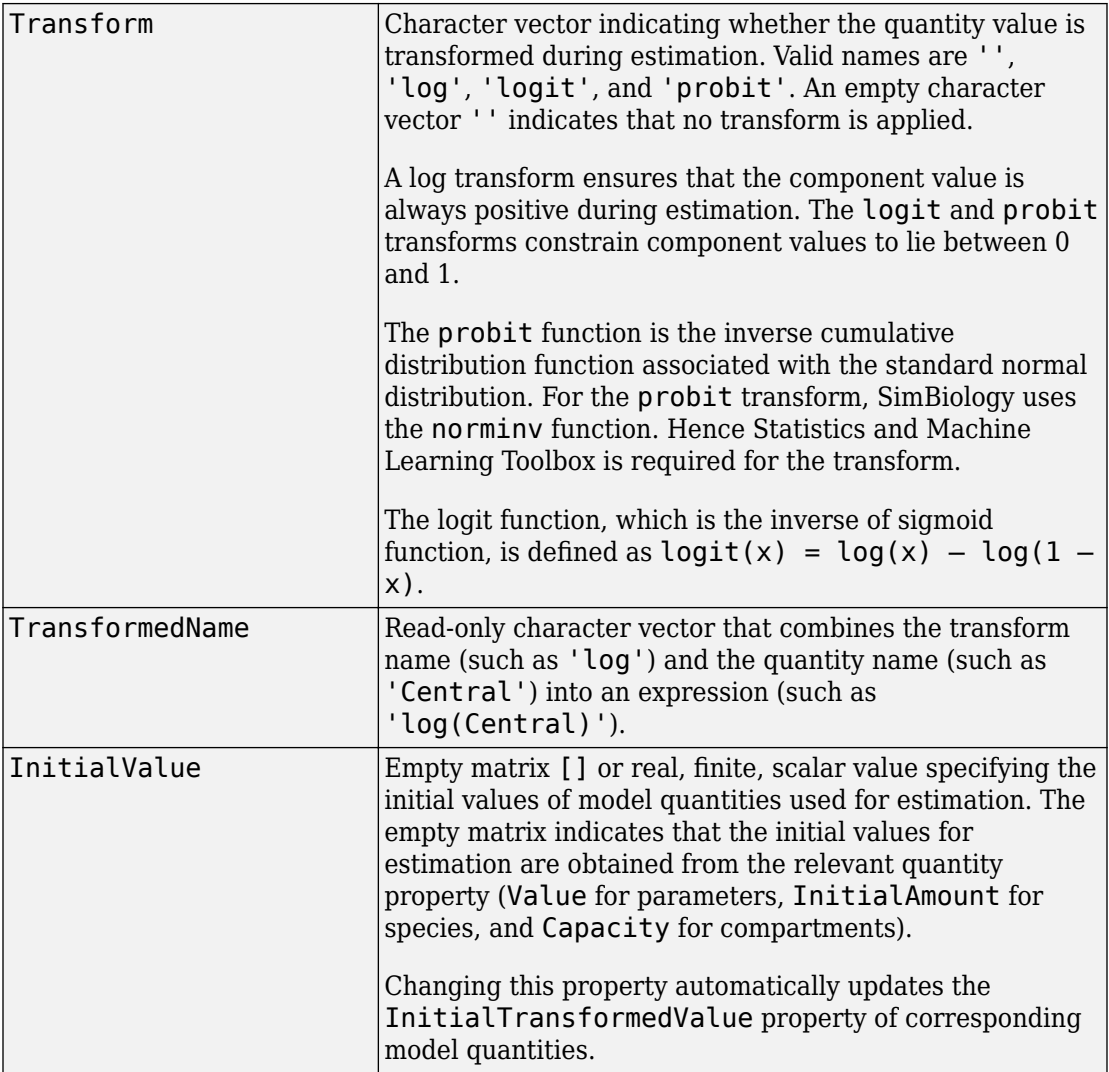

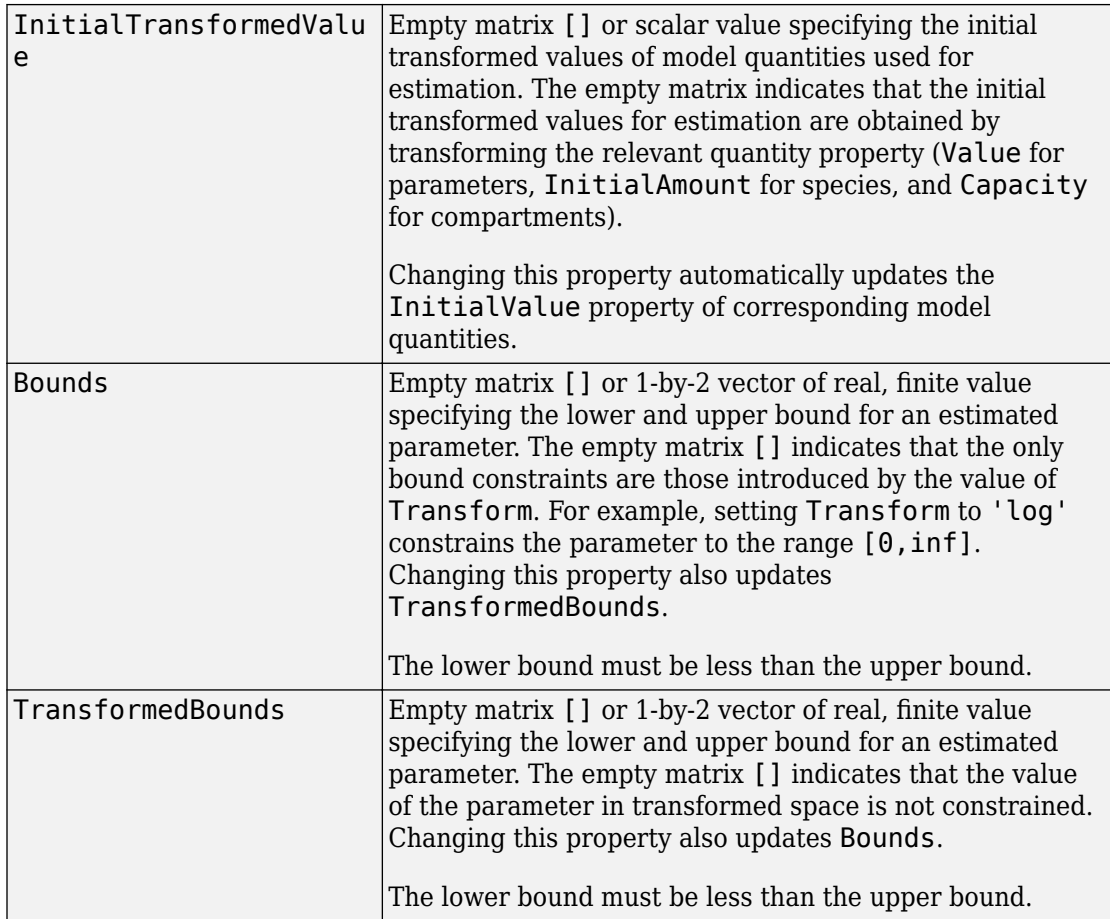

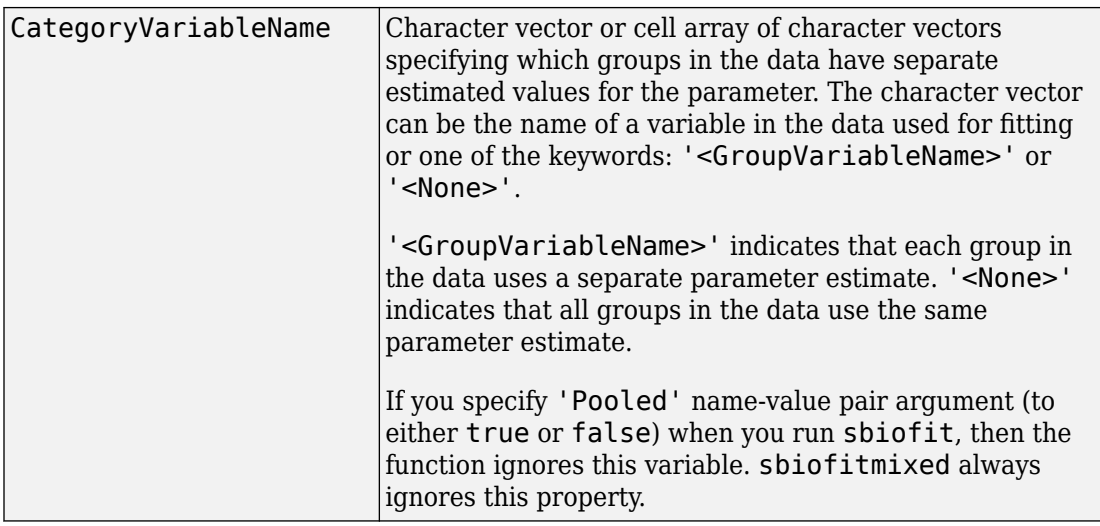

### **Examples**

#### **Specify Estimated Parameters Using an EstimatedInfo Object**

Create a one-compartment PK model with bolus dosing and linear clearance.

```
pkmd = PKModelDesign;
pkc1 = addCompartment(pkmd,'Central');<br>pkc1.DosingType = 'Bolus';
pkc1.DosingType
pkc1.EliminationType = 'linear-clearance';
pkc1.HasResponseVariable = true;
```
Suppose you want to estimate the volume of the central compartment (Central). You can specify such estimated model quantity as well as appropriate parameter transform (log transform in this example), initial value, and parameter bound using the estimatedInfo object.

```
estimated = estimatedInfo('log(Central)','InitialValue', 1,'Bounds',[0 10])
estimated = estimatedInfo with properties:
```
Name: 'Central'

```
 Transform: 'log'
         TransformedName: 'log(Central)'
            InitialValue: 1
 InitialTransformedValue: 0
                  Bounds: [0 10]
       TransformedBounds: [-Inf 2.3026]
    CategoryVariableName: '<GroupVariableName>'
```
#### **Fit a One-Compartment Model to an Individual's PK Profile**

#### **Background**

This example shows how to fit an individual's PK profile data to one-compartment model and estimate pharmacokinetic parameters.

Suppose you have drug plasma concentration data from an individual and want to estimate the volume of the central compartment and the clearance. Assume the drug

concentration versus the time profile follows the monoexponential decline  $C_t = C_0 e^{-k_e t}$ , where  $C_t$  is the drug concentration at time t,  $C_0$  is the initial concentration, and  $k_e$  is the elimination rate constant that depends on the clearance and volume of the central compartment  $k_e = Cl/V$ .

The synthetic data in this example was generated using the following model and parameters:

- One-compartment model with bolus dosing and first-order elimination
- Volume of the central compartment (Central) = 1.70 liter
- Clearance parameter (Cl Central) =  $0.55$  liter/hour
- Constant error model

#### **Load Data and Visualize**

The data is stored as a table with variables Time and Conc that represent the time course of the plasma concentration of an individual after an intravenous bolus administration measured at 13 different time points. The variable units for Time and Conc are hour and milligram/liter, respectively.

```
clear all
load(fullfile(matlabroot,'examples','simbio','data15.mat'))
plot(data.Time,data.Conc,'b+')
xlabel('Time (hour)');
ylabel('Drug Concentration (milligram/liter)');
```
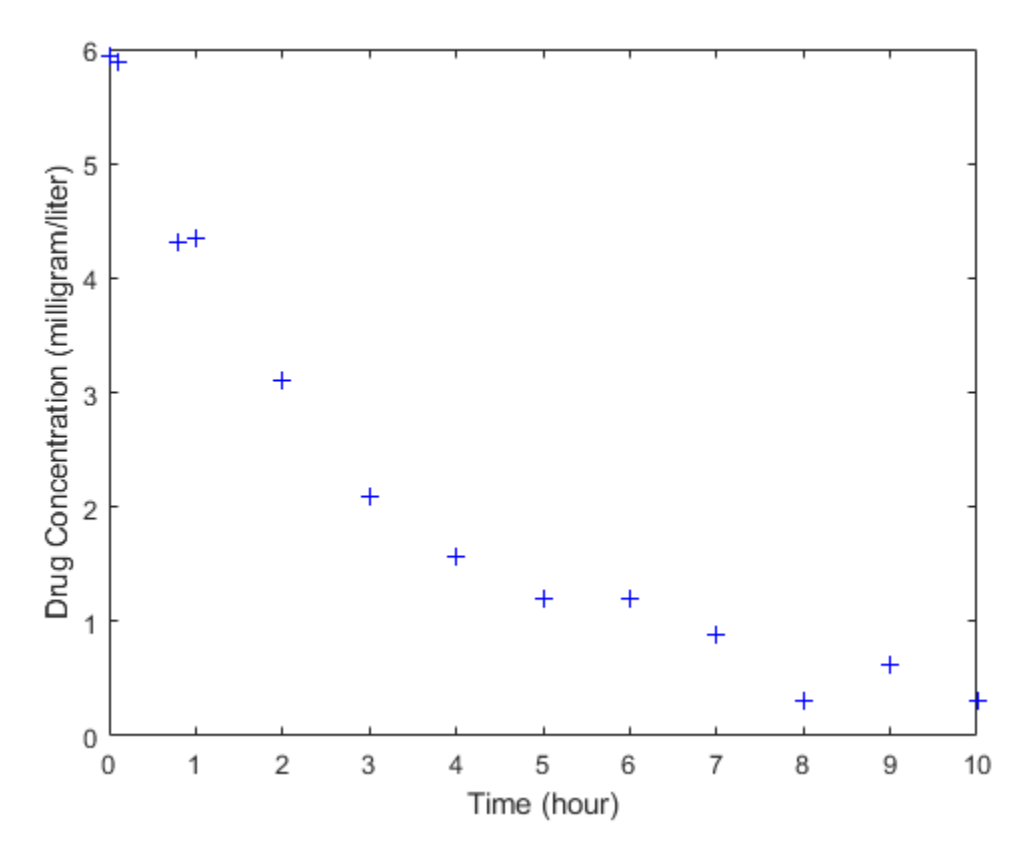

#### **Convert to groupedData Format**

Convert the data set to a groupedData object, which is the required data format for the fitting function sbiofit for later use. A groupedData object also lets you set independent variable and group variable names (if they exist). Set the units of the Time and Conc variables. The units are optional and only required for the [UnitConversion](#page-1284-0)

feature, which automatically converts matching physical quantities to one consistent unit system.

```
qData = qroupedData(data);gData.Properties.VariableUnits = {'hour','milligram/liter'};
gData.Properties
ans = struct with fields:
                 Description: ''
                    UserData: []
              DimensionNames: {'Row' 'Variables'}
               VariableNames: {'Time' 'Conc'}
        VariableDescriptions: {}
               VariableUnits: {'hour' 'milligram/liter'}
          VariableContinuity: []
                    RowNames: {}
            CustomProperties: [1x1 matlab.tabular.CustomProperties]
           GroupVariableName: ''
     IndependentVariableName: 'Time'
```
groupedData automatically set the name of the IndependentVariableName property to the Time variable of the data.

#### **Construct a One-Compartment Model**

Use the built-in PK library to construct a one-compartment model with bolus dosing and first-order elimination where the elimination rate depends on the clearance and volume of the central compartment. Use the configset object to turn on unit conversion.

```
pkmd = PKModelDesign;
pkc1 = addComponent(pkmd,'Central');pkc1.DosingType = 'Bolus';pkc1.EliminationType = 'linear-clearance';
pkc1.HasResponseVariable = true;
model = construct(pkmd);
configset = getconfigset(model);
configset.CompileOptions.UnitConversion = true;
```
For details on creating compartmental PK models using the SimBiology® built-in library, see "Create Pharmacokinetic Models".

#### **Define Dosing**

Define a single bolus dose of 10 milligram given at time  $= 0$ . For details on setting up different dosing schedules, see "Doses in SimBiology Models".

```
dose = sbiodose('dose');
dose.TargetName = 'Drug_Central';
dose.StartTime = 0:
dose.Amount = 10;dose.AmountUnits = 'milligram';
dose.Timelunits = 'hour';
```
#### **Map Response Data to the Corresponding Model Component**

The data contains drug concentration data stored in the Conc variable. This data corresponds to the Drug\_Central species in the model. Therefore, map the data to Drug\_Central as follows.

 $responseMap = {'DrugCentral = Conc'};$ 

#### **Specify Parameters to Estimate**

The parameters to fit in this model are the volume of the central compartment (Central) and the clearance rate (Cl\_Central). In this case, specify log-transformation for these biological parameters since they are constrained to be positive. The estimatedInfo object lets you specify parameter transforms, initial values, and parameter bounds if needed.

```
paramsToEstimate = {'log(Central)','log(ClCentral)'};estimatedParams = estimatedInfo(paramsToEstimate,'InitialValue',[1 1],'Bounds',[1 !]
```
#### **Estimate Parameters**

Now that you have defined one-compartment model, data to fit, mapped response data, parameters to estimate, and dosing, use sbiofit to estimate parameters. The default estimation function that sbiofit uses will change depending on which toolboxes are available. To see which function was used during fitting, check the EstimationFunction property of the corresponding results object.

fitConst = sbiofit(model, qData, responseMap, estimatedParams, dose);

#### **Display Estimated Parameters and Plot Results**

Notice the parameter estimates were not far off from the true values (1.70 and 0.55) that were used to generate the data. You may also try different error models to see if they could further improve the parameter estimates.

#### fitConst.ParameterEstimates

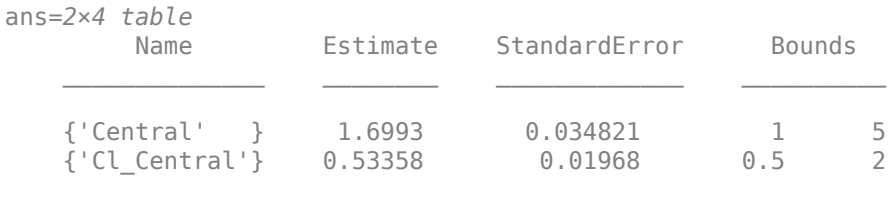

```
s.Labels.XLabel = 'Time (hour)';s.Labels.YLabel = 'Concentration (milligram/liter)';
plot(fitConst,'AxesStyle',s);
```
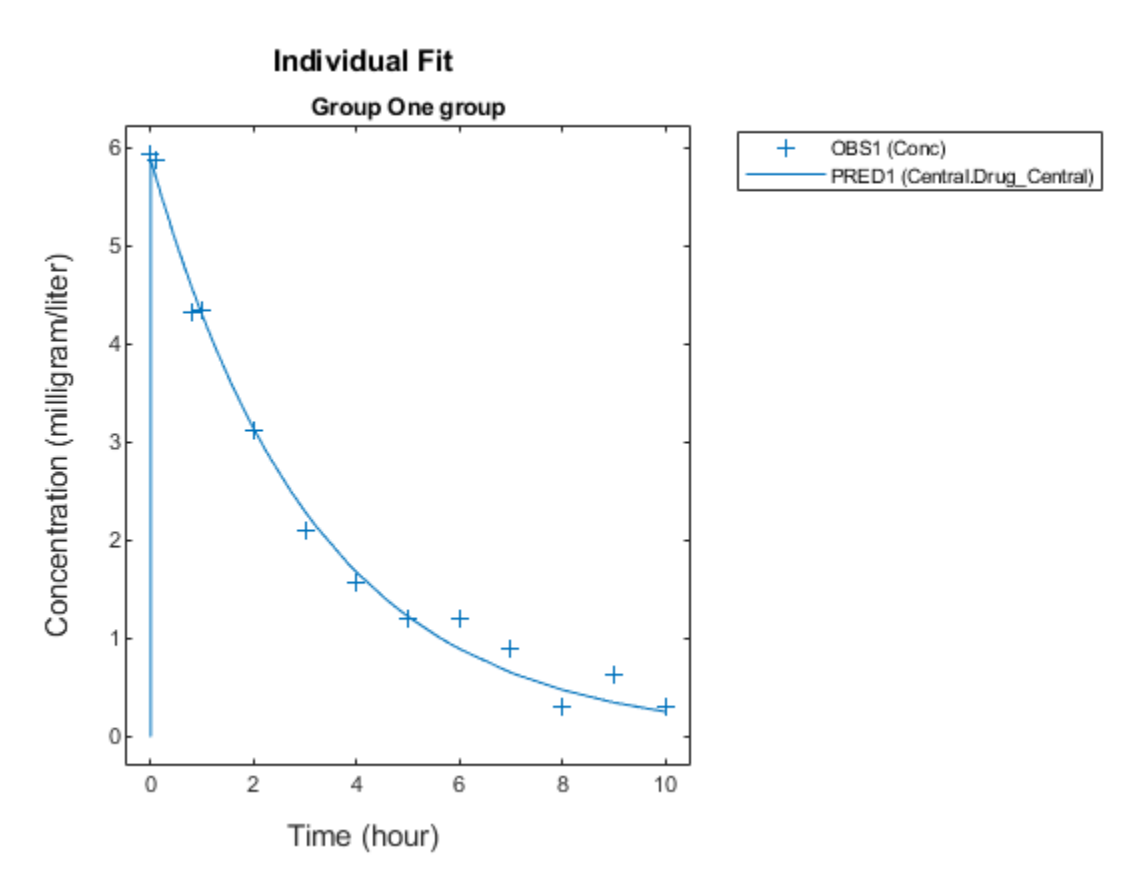

#### **Use Different Error Models**

Try three other supported error models (proportional, combination of constant and proportional error models, and exponential).

```
fitProp = <b>sbiofit(model, gData, responseMap, estimatedParameters, dose, ...</b> 'ErrorModel','proportional');
fitExp = sbiofit(model,gData,responseMap,estimatedParams,dose,...
                         'ErrorModel','exponential');
fitComb = shift(model, gData, responseMap, estimatedParameters, dose, ... 'ErrorModel','combined');
```
#### **Use Weights Instead of an Error Model**

You can specify weights as a numeric matrix, where the number of columns corresponds to the number of responses. Setting all weights to 1 is equivalent to the constant error model.

```
weightsNumberic = ones(size(ghata.Conc));fitWeightsNumeric = sbiofit(model,qData,responseMap,estimatedParams,dose,'Weights',wei
```
Alternatively, you can use a function handle that accepts a vector of predicted response values and returns a vector of weights. In this example, use a function handle that is equivalent to the proportional error model.

weightsFunction =  $\alpha(y)$  1./y.^2; fitWeightsFunction = sbiofit(model,gData,responseMap,estimatedParams,dose,'Weights',we

#### **Compare Information Criteria for Model Selection**

Compare the loglikelihood, AIC, and BIC values of each model to see which error model best fits the data. A larger likelihood value indicates the corresponding model fits the model better. For AIC and BIC, the smaller values are better.

```
allResults = [fitConst,fitWeightsNumeric,fitWeightsFunction,fitProp,fitExp,fitComb];
errorModelNames = {'constant error model', 'equal weights', 'proportional weights', ...
                     'proportional error model','exponential error model',...
                    'combined error model'};
LogLikelihood = [allResults.LogLikelihood]';
AIC = [allResults.AIC]';
BIC = [allResults.BIC]';
t = table(LogLikelihood,AIC,BIC);
t.Properties.RowNames = errorModelNames;
t
```

```
t=6×3 table
                       LogLikelihood AIC BIC 
   constant error model 3.9866 -3.9732 -2.8433
  equal weights 3.9866 -3.9732 -2.8433
   proportional weights -3.8472 11.694 12.824
  proportional error model -3.8257 11.651 12.781
  exponential error model 1.1984 1.6032 2.7331
   combined error model 3.9163 -3.8326 -2.7027
```
Based on the information criteria, the constant error model (or equal weights) fits the data best since it has the largest loglikelihood value and the smallest AIC and BIC.

#### **Display Estimated Parameter Values**

Show the estimated parameter values of each model.

```
Estimated Central = zeros(6,1);
Estimated Cl Central = zeros(6,1);
t2 = table(Estimated_Central,Estimated_Cl_Central);
t2.Properties.RowNames = errorModelNames;
for i = 1: height(t2)
    t2\{i,1\} = allResults(i).ParameterEstimates.Estimate(1);
     t2{i,2} = allResults(i).ParameterEstimates.Estimate(2);
end
t2
```

```
t2=6×2 table
```
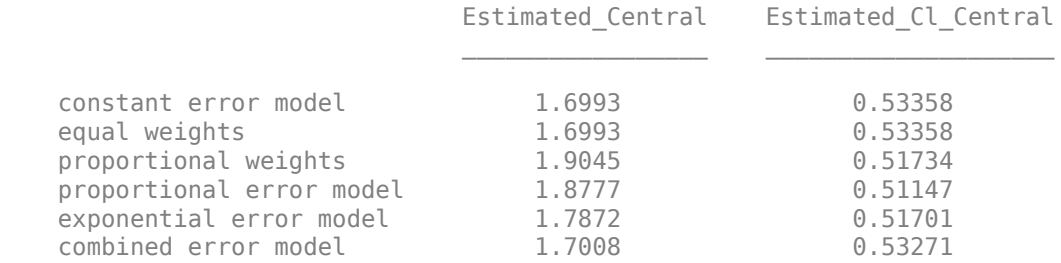

#### **Conclusion**

This example showed how to estimate PK parameters, namely the volume of the central compartment and clearance parameter of an individual, by fitting the PK profile data to one-compartment model. You compared the information criteria of each model and estimated parameter values of different error models to see which model best explained the data. Final fitted results suggested both the constant and combined error models provided the closest estimates to the parameter values used to generate the data. However, the constant error model is a better model as indicated by the loglikelihood, AIC, and BIC information criteria.

#### **Estimate Category-Specific PK Parameters for Multiple Individuals**

This example shows how to estimate category-specific (such as young versus old, male versus female), individual-specific, and population-wide parameters using PK profile data from multiple individuals.

#### **Background**

Suppose you have drug plasma concentration data from 30 individuals and want to estimate pharmacokinetic parameters, namely the volumes of central and peripheral compartment, the clearance, and intercompartmental clearance. Assume the drug concentration versus the time profile follows the biexponential decline

 $C_t = Ae^{-at} + Be^{-bt}$ , where  $C_t$  is the drug concentration at time t, and *a* and *b* are slopes for corresponding exponential declines.

#### **Load Data**

This synthetic data contains the time course of plasma concentrations of 30 individuals after a bolus dose (100 mg) measured at different times for both central and peripheral compartments. It also contains categorical variables, namely Sex and Age.

```
clear
load(fullfile(matlabroot,'examples','simbio','sd5_302RAgeSex.mat'))
```
#### **Convert to groupedData Format**

Convert the data set to a groupedData object, which is the required data format for the fitting function sbiofit. A groupedData object also allows you set independent variable and group variable names (if they exist). Set the units of the ID, Time, CentralConc, PeripheralConc, Age, and Sex variables. The units are optional and only required for the [UnitConversion](#page-1284-0) feature, which automatically converts matching physical quantities to one consistent unit system.

```
gData = groupedData(data);gData.Properties.VariableUnits = {'','hour','milligram/liter','milligram/liter','',''};
gData.Properties
```

```
ans = struct with fields:
                Description: ''
                    UserData: []
              DimensionNames: {'Row' 'Variables'}
               VariableNames: {1x6 cell}
        VariableDescriptions: {}
```

```
 VariableUnits: {1x6 cell}
      VariableContinuity: []
                RowNames: {}
        CustomProperties: [1x1 matlab.tabular.CustomProperties]
       GroupVariableName: 'ID'
 IndependentVariableName: 'Time'
```
The IndependentVariableName and GroupVariableName properties have been automatically set to the Time and ID variables of the data.

#### **Visualize Data**

Display the response data for each individual.

```
t = sbiotrellis(gData,'ID','Time',{'CentralConc','PeripheralConc'},...
                 'Marker','+','LineStyle','none');
% Resize the figure.
t.hFig.Position(:) = [100 100 1280 800];
```
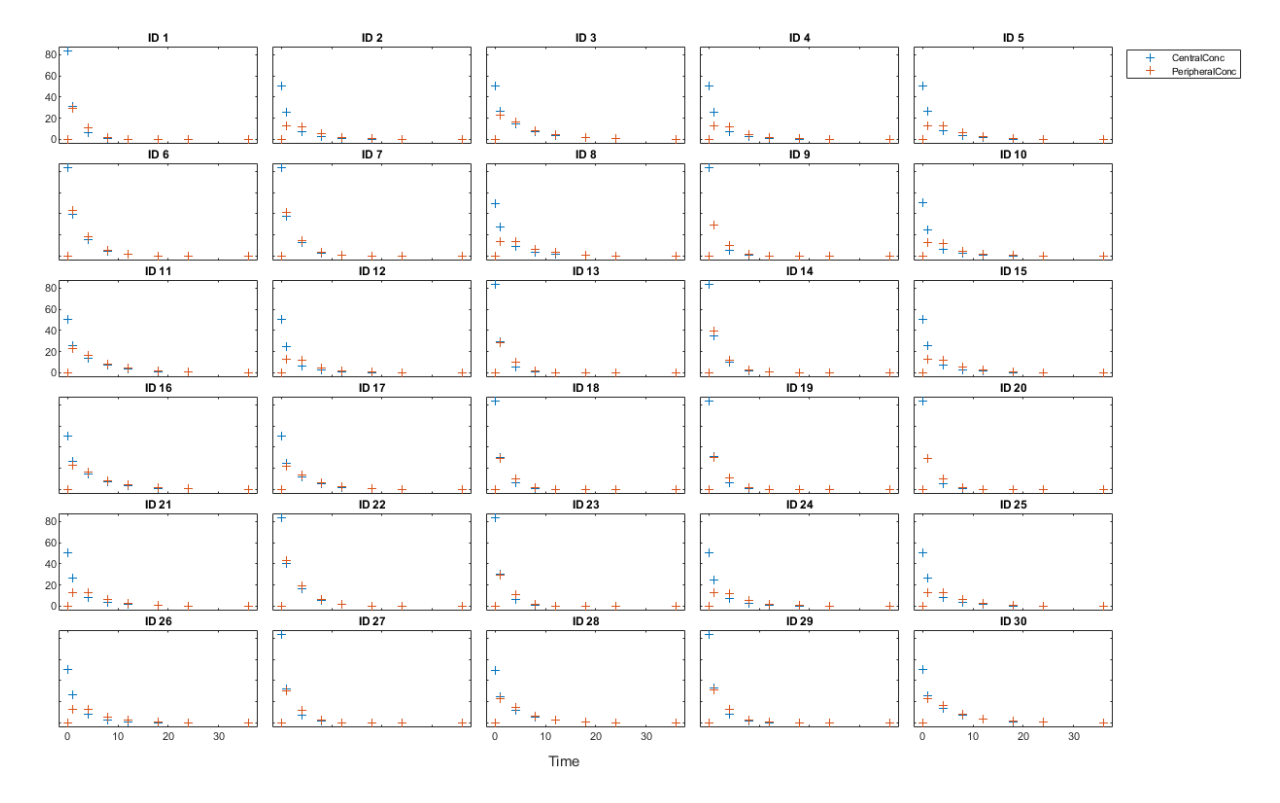

#### **Set Up a Two-Compartment Model**

Use the built-in PK library to construct a two-compartment model with infusion dosing and first-order elimination where the elimination rate depends on the clearance and volume of the central compartment. Use the configset object to turn on unit conversion.

```
pkmd = PKModelDesign;
pkc1 = addCompartment(pkmd, 'Central');
pkc1.DosingType = 'Bolus';pkc1.EliminationType = \frac{1}{2} = 'linear-clearance';
pkc1.HasResponseVariable = true;
pkc2 = addCompartment(pkmd,'Peripheral');
model = construct(pkmd);
configset = getconfigset(model);
configset.CompileOptions.UnitConversion = true;
```
For details on creating compartmental PK models using the SimBiology® built-in library, see "Create Pharmacokinetic Models".

#### **Define Dosing**

Assume every individual receives a bolus dose of 100 mg at time = 0. For details on setting up different dosing strategies, see "Doses in SimBiology Models".

```
dose = sbiodose('dose','TargetName','Drug Central');
dose.StarTime = 0;
dose.Amount = 100;dose.AmountUnits = 'milligram';
dose.TimeUnits = 'hour';
```
#### **Map the Response Data to Corresponding Model Components**

The data contains measured plasma concentration in the central and peripheral compartments. Map these variables to the appropriate model components, which are Drug Central and Drug Peripheral.

responseMap = {'Drug\_Central = CentralConc', 'Drug\_Peripheral = PeripheralConc'};

#### **Specify Parameters to Estimate**

Specify the volumes of central and peripheral compartments Central and Peripheral, intercompartmental clearance Q12, and clearance Cl Central as parameters to estimate. The estimatedInfo object lets you optionally specify parameter transforms, initial values, and parameter bounds. Since both Central and Peripheral are constrained to be positive, specify a log-transform for each parameter.

```
paramsToEstimate = {'log(Central)', 'log(Peripheral)', 'Q12', 'Cl_Central'};estimatedParam = estimatedInfo(paramsToEstimate,'InitialValue',[1 1 1 1]);
```
#### **Estimate Individual-Specific Parameters**

Estimate one set of parameters for each individual by setting the 'Pooled' name-value pair argument to false.

unpooledFit = sbiofit(model,gData,responseMap,estimatedParam,dose,'Pooled',false);

#### **Display Results**

Plot the fitted results versus the original data for each individual (group).

```
t = plot(unpooledFit);
% Resize the figure.
t.hFig.Position(:) = [100 100 1280 800];
```
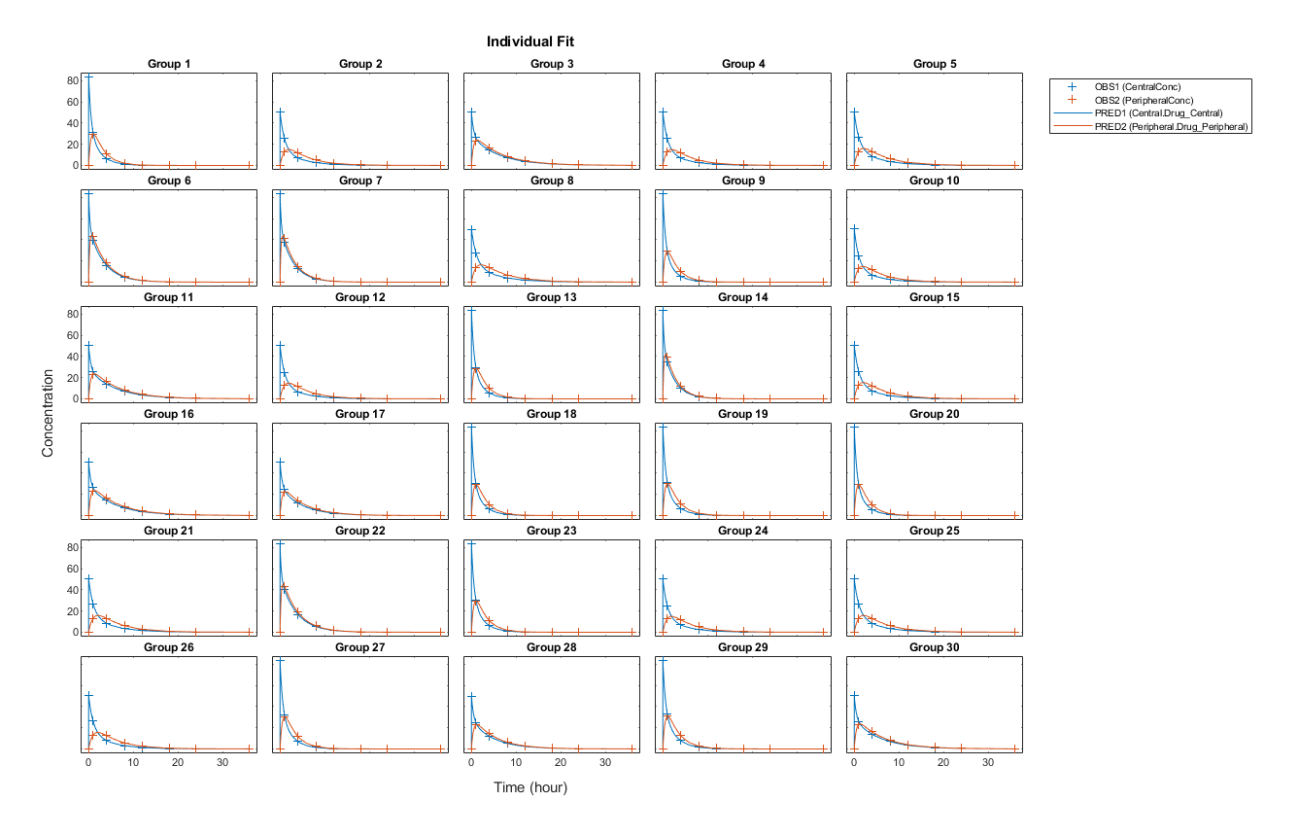

For an unpooled fit, sbiofit always returns one results object for each individual.

#### **Examine Parameter Estimates for Category Dependencies**

Explore the unpooled estimates to see if there is any category-specific parameters, that is, if some parameters are related to one or more categories. If there are any category dependencies, it might be possible to reduce the number of degrees of freedom by estimating just category-specific values for those parameters.

First extract the ID and category values for each ID

```
catParamValues = unique(gData(:,{'ID','Sex','Age'}));
```
Add variables to the table containing each parameter's estimate.

```
allParamValues = vertcat(unpooledFit.ParameterEstimates);
catParamValues.Central = allParamValues.Estimate(strcmp(allParamValues.Name, 'Centra
catParamValues.Peripheral = allParamValues.Estimate(strcmp(allParamValues.Name, 'Peripheral')
catParamValues.Q12 = allParamValues.Estimate(strcmp(alCParamValues.Name, 'Q12')catParamValues.Cl Central = allParamValues.Estimate(strcmp(allParamValues.Name, 'Cl Central')
```
Plot estimates of each parameter for each category. gscatter requires Statistics and Machine Learning Toolbox™. If you do not have it, use other alternative plotting functions such as plot.

```
h = figure;ylabels = {'Central','Peripheral','Cl\_Central','Q12'};
plotNumber = 1;
for i = 1:4 thisParam = estimatedParam(i).Name;
     % Plot for Sex category
     subplot(4,2,plotNumber);
    plotNumber = plotNumber + 1;gscatter(double(catParamValues.Sex), catParamValues.(thisParam), catParamValues.Se
    ax = qca;ax.XTick = [];
    ylabel(ylabels(i));
    legend('Location','bestoutside')
     % Plot for Age category
     subplot(4,2,plotNumber);
    plotNumber = plotNumber + 1;gscatter(double(catParamValues.Age), catParamValues.(thisParam), catParamValues.Ag
    ax = qca;ax.XTick = [];
     ylabel(ylabels(i));
     legend('Location','bestoutside')
end
% Resize the figure.
h.Position(:) = [100 100 1280 800];
```
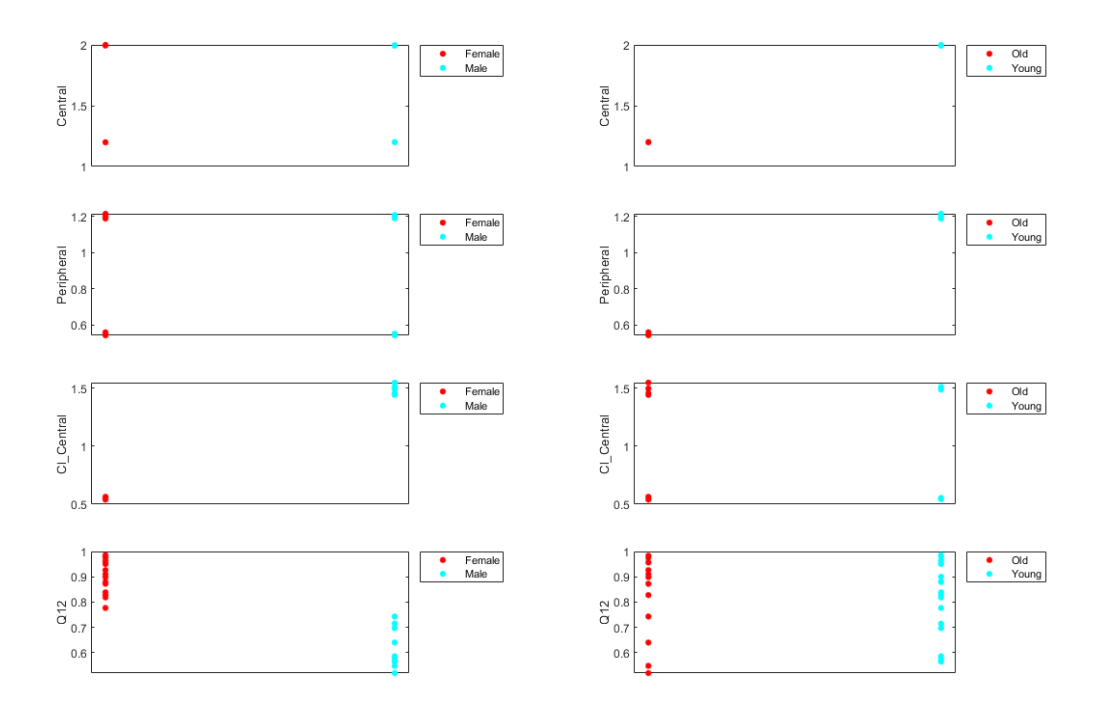

Based on the plot, it seems that young individuals tend to have higher volumes of central and peripheral compartments (Central, Peripheral) than old individuals (that is, the volumes seem to be age-specific). In addition, males tend to have higher clearance rates (Cl\_Central) than females but the opposite for the Q12 parameter (that is, the clearance and Q12 seem to be sex-specific).

#### **Estimate Category-Specific Parameters**

Use the 'CategoryVariableName' property of the estimatedInfo object to specify which category to use during fitting. Use 'Sex' as the group to fit for the clearance Cl\_Central and Q12 parameters. Use 'Age' as the group to fit for the Central and Peripheral parameters.

```
estimatedParam(1).CategoryVariableName = 'Age';
estimatedParam(2).CategoryVariableName = 'Age';
estimatedParam(3).CategoryVariableName = 'Sex';
```

```
estimatedParam(4).CategoryVariableName = Sex;
categoryFit = sbiofit(model,gData,responseMap,estimatedParam,dose)
categoryFit = OptimResults with properties:
                     ExitFlag: 3
                       Output: [1x1 struct]
                    GroupName: []
                         Beta: [8x5 table]
         ParameterEstimates: [120x6 table]
                            J: [240x8x2 double]
                        COVB: [8x8 double]
            CovarianceMatrix: [8x8 double]
                            R: [240x2 double]
                         MSE: 0.4362
                          SSE: 205.8690
                     Weights: []
               LogLikelihood: -477.9195
                          AIC: 971.8390
                          BIC: 1.0052e+03
                          DFE: 472
              DependentFiles: {1x3 cell}
     EstimatedParameterNames: {'Central' 'Peripheral' 'Q12' 'Cl_Central'}
              ErrorModelInfo: [1x3 table]
          EstimationFunction: 'lsqnonlin'
```
When fitting by category (or group), sbiofit always returns one results object, not one for each category level. This is because both male and female individuals are considered to be part of the same optimization using the same error model and error parameters, similarly for the young and old individuals.

#### **Plot Results**

Plot the category-specific estimated results.

```
t = plot(categorical);
% Resize the figure.
t.hFig.Position(:) = [100 100 1280 800];
```
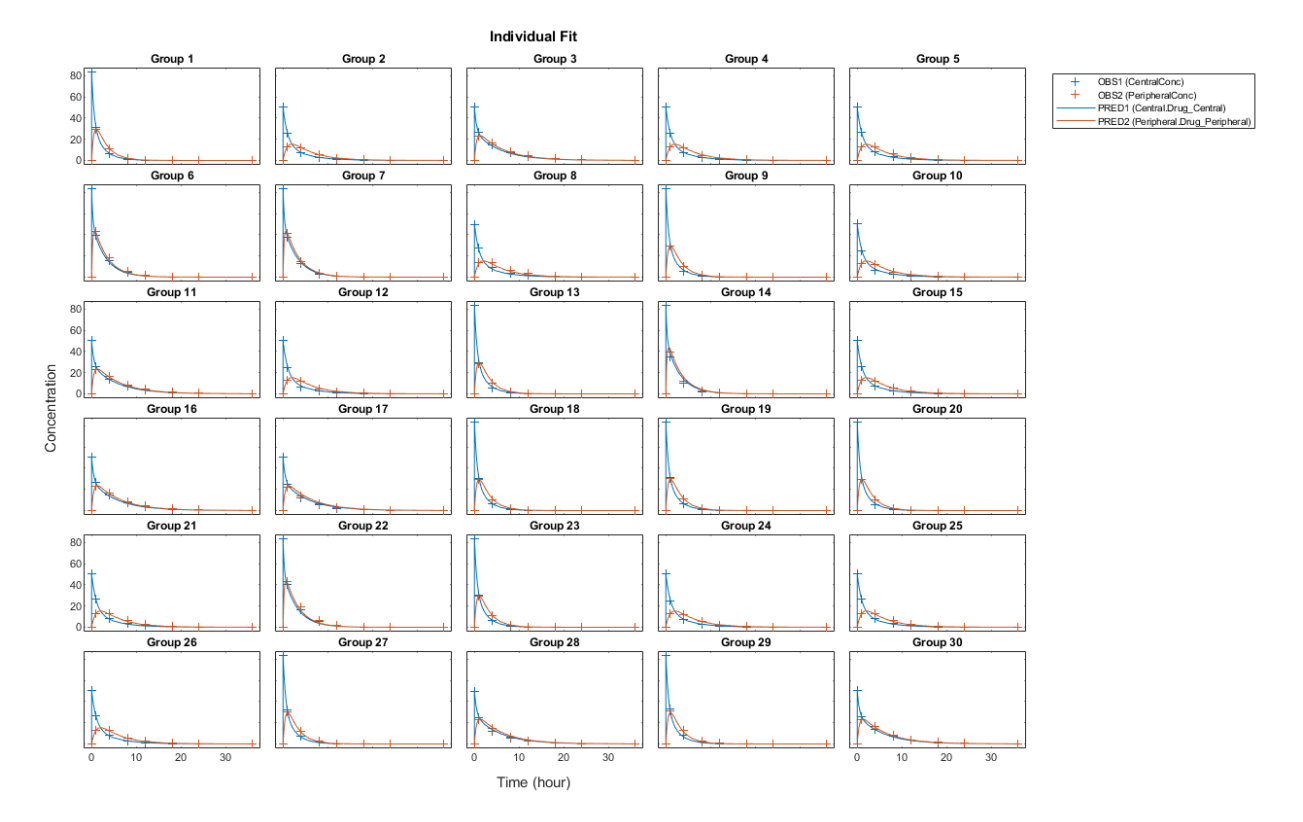

For the Cl\_Central and Q12 parameters, all males had the same estimates, and similarly for the females. For the Central and Peripheral parameters, all young individuals had the same estimates, and similarly for the old individuals.

#### **Estimate Population-Wide Parameters**

To better compare the results, fit the model to all of the data pooled together, that is, estimate one set of parameters for all individuals by setting the 'Pooled' name-value pair argument to true. The warning message tells you that this option will ignore any category-specific information (if they exist).

```
pooledFit = sbiofit(model,qData,responseMap,estimatedParam,dose,'Pooled',true);
```
Warning: CategoryVariableName property of the estimatedInfo object is ignored when usin

#### **Plot Results**

Plot the fitted results versus the original data. Although a separate plot was generated for each individual, the data was fitted using the same set of parameters (that is, all individuals had the same fitted line).

```
t = plot(pooledFit);
% Resize the figure.
t.hFig.Position(i) = [100 100 1280 800];
```
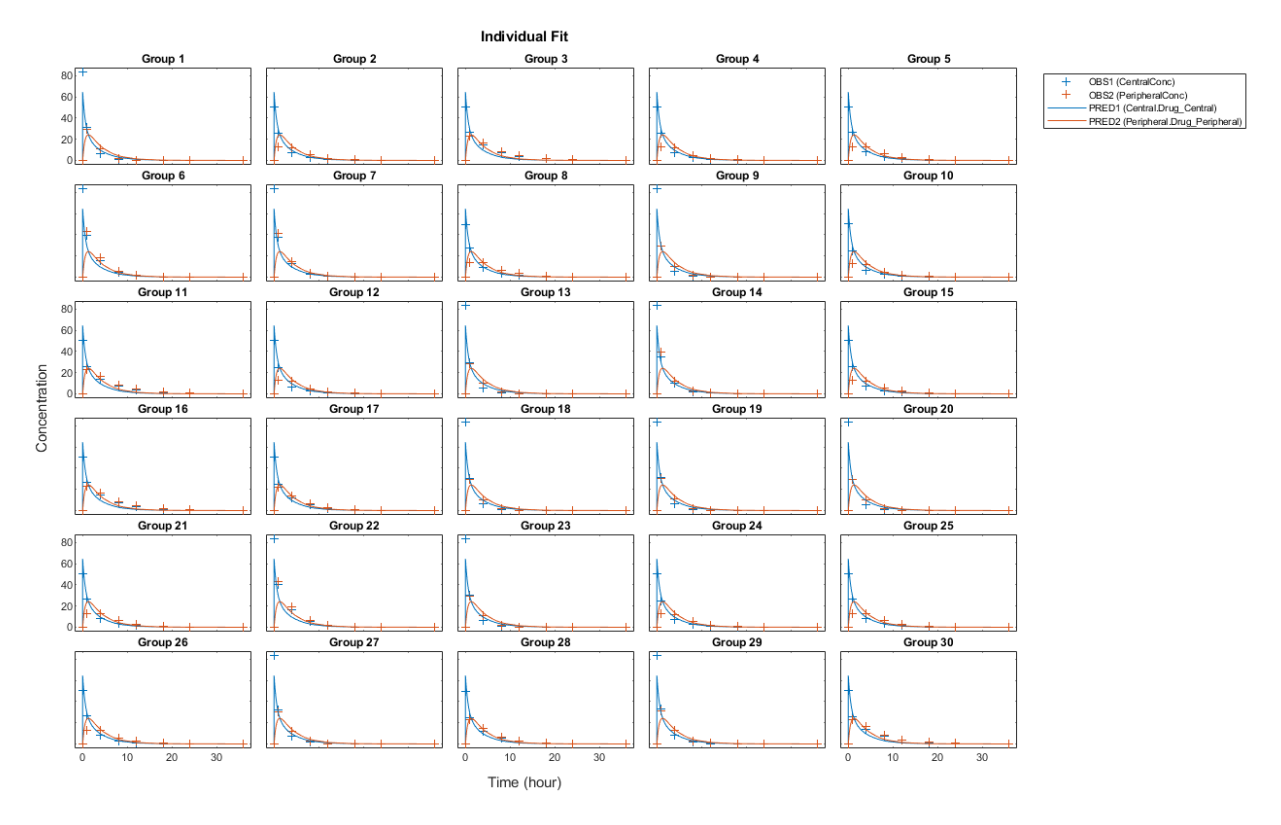

#### **Compare Residuals**

Compare residuals of CentralConc and PeripheralConc responses for each fit.

```
t = gData.time;allResid(:,:,1) = pooledFit.R;
```

```
allResid(:,:,2) = categoryFit.R;allResid(:,:,3) = vertcat(unpooledFit.R);h = figure;responseList = {'CentralConc', 'PeripheralConc'};
for i = 1:2subplot(2,1,i);oneResid = squeeze(allResid(:,i,:));
     plot(t,oneResid,'o');
     refline(0,0); % A reference line representing a zero residual
     title(sprintf('Residuals (%s)', responseList{i}));
     xlabel('Time');
     ylabel('Residuals');
     legend({'Pooled','Category-Specific','Unpooled'});
end
% Resize the figure.
h.Position(:) = [100 100 1280 800];
```
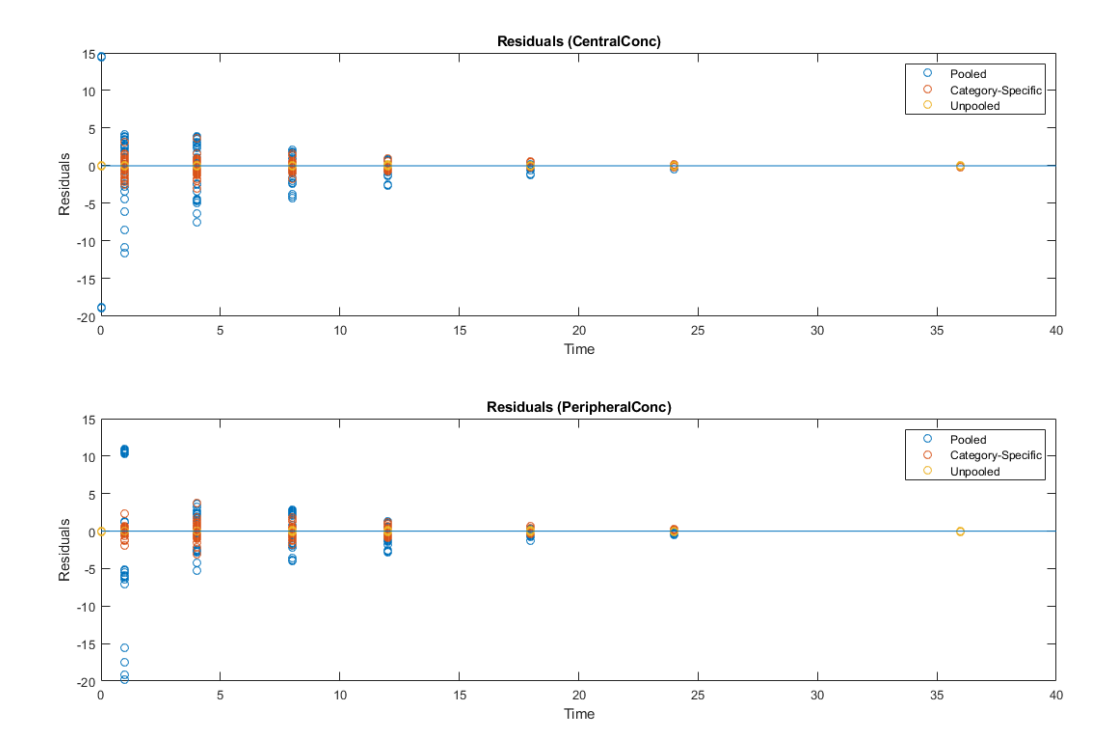

As shown in the plot, the unpooled fit produced the best fit to the data as it fit the data to each individual. This was expected since it used the most number of degrees of freedom. The category-fit reduced the number of degrees of freedom by fitting the data to two categories (sex and age). As a result, the residuals were larger than the unpooled fit, but still smaller than the population-fit, which estimated just one set of parameters for all individuals. The category-fit might be a good compromise between the unpooled and pooled fitting provided that any hierarchical model exists within your data.

### **See Also**

[CovariateModel object](#page-506-0) | [groupedData object](#page-676-0) | [sbiofit](#page-65-0) | [sbiofitmixed](#page-125-0)

### **Topics**

["Fit a Two-Compartment Model to PK Profiles of Multiple Individuals" on page 1-69](#page-74-0)
["Estimate a Parameter from the Yeast G Protein Model" on page 1-88](#page-93-0)

### **Introduced in R2014a**

# **Event object**

Store event information

# **Description**

Events are used to describe sudden changes in model behavior. An event lets you specify discrete transitions in model component values that occur when a user-specified condition become true. You can specify that the event occurs at a particular time, or specify a timeindependent condition.

For details on how events are handled during a simulation, see "Events in SimBiology Models".

See ["Property Summary" on page 2-189](#page-578-0) for links to event property reference pages.

Properties define the characteristics of an object. For example, an event object includes properties that allow you to specify the conditions to trigger an event (Trigger), and what to do after the event is triggered (EventFcn). Use the [get](#page-617-0) and [set](#page-938-0) commands to list object properties and change their values at the command line. You can graphically change object properties in the SimBiology desktop.

**Tip** If [UnitConversion](#page-1284-0) is on and your model has any event, follow the recommendation below.

Non-dimensionalize any parameters used in the event [Trigger](#page-1277-0) if they are not already dimensionless. For example, suppose you have a trigger  $x > 1$ , where x is the species concentration in mole/liter. Non-dimensionalize *x* by scaling (dividing) it with a constant such as  $x/x0 > 1$ , where  $x0$  is a parameter defined as 1.0 mole/liter. Note that x does not have to have the same unit as the constant *x0*, but must be dimensionally consistent with it. For example, the unit of *x* can be picomole/liter instead of mole/liter.

# **Constructor Summary**

[addevent \(model\)](#page-438-0) Add event object to model object

### <span id="page-578-0"></span>**Method Summary**

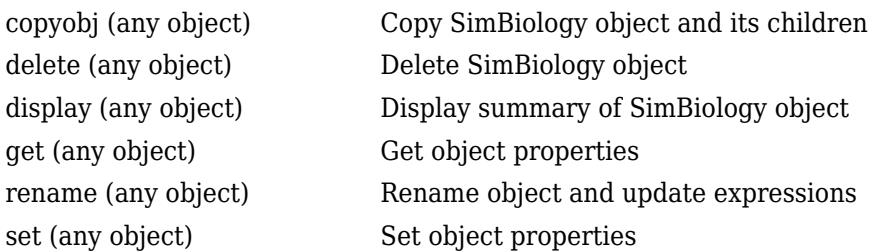

### **Property Summary**

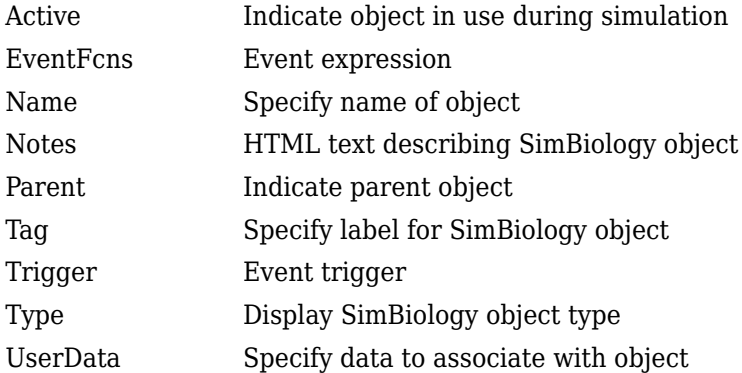

### **See Also**

[AbstractKineticLaw object](#page-397-0), [Configset object](#page-497-0), [KineticLaw object](#page-690-0), [Model](#page-703-0) [object](#page-703-0), [Parameter object](#page-711-0), [Reaction object](#page-833-0), [Root object](#page-900-0), [Rule object](#page-902-0), [Species object](#page-990-0)

#### **Introduced in R2007b**

# **export (model)**

Export SimBiology models for deployment and standalone applications

### **Syntax**

```
exportedModel = export(model)
explotedModel = export(model, editobjs)exportedModel = export(model,editobjs,modifiers)
exportedModel = export(model,editobjs,editdoses,variants)
```
### **Description**

exportedModel = export(model) returns a [SimBiology.export.Model](#page-362-0) object, exportedModel, from a SimBiology [model object](#page-703-0), model including all doses which are editable in the exported model. In addition, if the model has any active variants, they are automatically applied to determine the default initial values in the exported model. By default, all species, parameters, compartments, and doses are editable in the exported model. When you simulate the exported model, you can specify different initial values or different dose conditions.

exportedModel = export(model,editobjs) specifies editobjs, which is a species, parameter, compartment, or vector of these objects that are editable in the exported model. All doses are exported and are editable in the exported model. If the model has any active variants, they are automatically applied to determine the default initial values in the exported model. When you simulate the exported model, you can specify different initial values for editobjs or different dose conditions.

exportedModel = export(model,editobjs,modifiers) additionally specifies modifiers which is a dose, variant, vector of these objects or an empty array [].

exportedModel = export(model,editobjs,editdoses,variants) additionally specifies editdoses, a dose object or vector of dose objects and variants, a variant object or vector of variant objects.

### **Method Summary**

Methods for exported model objects

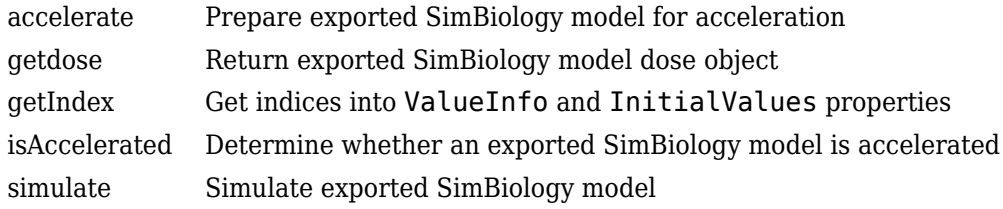

## **Input Arguments**

#### **model — SimBiology model**

SimBiology model object

SimBiology model, specified as a SimBiology [model object](#page-703-0).

#### **editobjs — Editable model quantities in the exported model**

species object | parameter object | compartment object | vector of objects

Editable model quantities in the exported model, specified as a species, parameter, or compartment object or a vector of these objects.

#### **modifiers — Model modifiers**

dose object | variant object | vector of objects | []

Model modifiers, specified as a dose or variant object, a vector of these objects, or an empty array [].

If modifiers is a vector of dose objects, then only these doses are editable in the exported model.

If modifiers is an empty array [], then no doses are editable in the exported model, and all active variants are applied to determine the default initial values of model quantities in the exported model.

If modifiers is a vector of variant objects, then specified variants are applied to determine the default initial values. All doses in the model are exported.

When you simulate the exported model, you can specify different initial values for editobjs or different dose conditions for editable doses.

#### **editdoses — Editable doses**

dose object | vector of objects

Editable doses, specified as a dose object or vector of dose objects. The specified dose objects are editable in the exported model.

**variants — Variants** variant object | vector of objects

Variants, specified as a variant object or a vector of objects. The specified variant objects are applied to determine the default initial values in the exported model.

### **Output Arguments**

#### **exportedModel — Exported model**

SimBiology.export.Model

Exported model, specified as a [SimBiology.export.Model](#page-362-0) object.

### **Examples**

#### **Export a SimBiology Model**

Export a SimBiology model object.

```
modelObj = sbmlimport('lotka');exportedModel = export(modelObj)
exportedModel = Model with properties:
            Name: 'lotka'
```

```
 ExportTime: '26-Aug-2019 10:21:31'
 ExportNotes: ''
```
Display the editable values (compartments, species, and parameters) information for the exported model object.

```
{exportedModel.ValueInfo.Name}
```

```
ans = 1x8 cell array
  Columns 1 through 7
    {'unnamed'} {'x'} {'y1'} {'y2'} {'z'} {'c1'} {'c2'}
  Column 8
    {'c3'}
```
There are 8 editable values in the exported model. Export the model again, allowing only the parameters (c1, c2, and c3) to be editable.

```
parameters = sbioselect(modelObj,'Type','parameter');
exportedModelParam = export(modelObj,parameters);
{exportedModelParam.ValueInfo.Name}
```
ans = *1x3 cell array* {'c1'} {'c2'} {'c3'}

Export the model a third time, allowing the parameters and species to be editable.

```
PS = sbioselect(modelObj,'Type',{'species','parameter'});
exportedModelPS = export(modObj, PS);{exportedModelPS.ValueInfo.Name}
```

```
ans = 1x7 cell array
   \{x'\} \{y1'\} \{y2'\} \{z'\} \{c1'\} \{c2'\} \{c3'\}
```
### **See Also**

[Compartment object](#page-491-0) | [Model object](#page-703-0) | [Parameter object](#page-711-0) | [SimBiology.export.Model](#page-362-0) | [Species object](#page-990-0)

### **Topics**

"PK/PD Modeling and Simulation to Guide Dosing Strategy for Antibiotics"

"Deploy a SimBiology Model"

### **Introduced in R2012b**

# <span id="page-584-0"></span>**findUnusedComponents (model)**

Find unused species, parameters, and compartments in a model

# **Syntax**

```
unused = findUnusedComponents(model)
unused = findUnusedComponents(model,dose)
unused = findUnusedComponents(model,dose,variant)
```
# **Description**

unused = findUnusedComponents(model) returns a vector of species, compartments, and parameters that are not used in model, which is a SimBiology [Model](#page-703-0) [object](#page-703-0). For details of what SimBiology checks to decide whether a component is used, see "Component Usage".

unused = findUnusedComponents(model,dose) also searches for unused components in dose, which is a [RepeatDose object](#page-877-0), [ScheduleDose object](#page-926-0), or a vector of dose objects.

unused = findUnusedComponents(model,dose,variant) also searches for unused components in variant, which is a [Variant object](#page-1016-0) or a vector of variant objects.

# **Input Arguments**

**model — SimBiology model**

SimBiology model object

SimBiology model, specified as a SimBiology [Model object](#page-703-0).

### **dose — Dose object**

ScheduleDose object | RepeatDose object | vector

Dose object, specified as a [ScheduleDose object](#page-926-0), [RepeatDose object](#page-877-0), or vector of dose objects.

#### **variant — Variant**

variant object | vector

Variant, specified as a [Variant object](#page-1016-0) or vector of variant objects.

### **Output Arguments**

#### **unused — Unused components**

vector

Unused components, returned as a vector of species, parameters, and compartments.

### **Examples**

#### **Find unused components in a model**

Load a sample project.

```
sbioloadproject gprotein.sbproj
```
Check if there is any unused species, compartments, or parameters.

```
unused = findUnusedComponents(m1)
```

```
unused = 
   0x1 QuantityComponent array with properties:
     Constant
     Value
     Units
     BoundaryCondition
     Annotation
     Name
     Parent
     Notes
     Tag
     Type
     UserData
```
Add some parameters to the model that are not used.

```
p1 = addparameter(m1, 'p1');
p2 = addparameter(m1, 'p2');
```
Look for those unused parameters.

```
unused = findUnusedComponents(m1)
```

```
unused = SimBiology Parameter Array
   Index: Name: Value: Units:
  1 p1 1
   2 p2 1
```
### **See Also**

```
Model object | findUsages(AbstractKineticLaw) |
findUsages(species,parameter,compartment) |
findUsages(unit,unitprefix)
```
### **Topics**

"Component Usage"

#### **Introduced in R2016b**

# <span id="page-587-0"></span>**findUsages (species, parameter, compartment)**

Find out how a species, parameter, or compartment is used in a model

# **Syntax**

```
[componentList,usageTable] = findUsages(object)
[componentList,usageTable] = findUsages(object,dose)
[componentList,usageTable] = findUsages(object,dose,variant)
```
# **Description**

[componentList,usageTable] = findUsages(object) returns a vector of components that use the object and a table providing details about the usages. The object can be a species, parameter, or compartment object. For details of what SimBiology checks to decide whether a component is used, see "Component Usage".

[componentList,usageTable] = findUsages(object,dose) also searches for usages of the object in dose, which is a [RepeatDose object](#page-877-0), [ScheduleDose](#page-926-0) [object](#page-926-0), or a vector of dose objects.

[componentList,usageTable] = findUsages(object,dose,variant) also searches for usages of the object in variant, which is a [Variant object](#page-1016-0) or a vector of variant objects.

# **Input Arguments**

**object — Species, parameter, compartment, unit, or unit prefix** species object | parameter object | compartment object

Species, parameter, compartment, unit, or unit prefix, specified as a [Species object](#page-990-0). [Parameter object](#page-711-0), and [Compartment object](#page-491-0).

#### **dose — Dose object**

ScheduleDose object | RepeatDose object | vector

Dose object, specified as a [ScheduleDose object](#page-926-0), [RepeatDose object](#page-877-0), or vector of dose objects.

#### **variant — Variant**

variant object | vector

Variant, specified as a [Variant object](#page-1016-0) or vector of variant objects.

### **Output Arguments**

#### **componentList — List of model components that use the input object** vector

List of model components that use the input object, returned as a vector.

#### **usageTable — Usage Information**

table

Usage information, returned as a table. Table variables are:

- *Component* a vector of components that use the object
- *Property* a cell array of character vectors listing the corresponding properties that refer to the object
- *Usage* a cell array reporting the usages as follows:
	- For rules, the value of the [Rule](#page-1236-0) property,
	- For reactions, the value of the [Reaction](#page-1220-0) or [ReactionRate](#page-1222-0) property,
	- For kinetic laws, the name stored in the [SpeciesVariableNames](#page-1260-0) or [ParameterVariableNames,](#page-1201-0)
	- For events, the value of the [Trigger](#page-1277-0) property or the value of  $EventFcns(i)$ , where *i* the index of an event function that use the component.
	- For variants, the value of Content{i}, where *i* is the index of the content entry that use the component.
	- For doses, the value of the relevant property, that is, [TargetName](#page-1276-0), [DurationParameterName](#page-1109-0), or [LagParameterName.](#page-1161-0)

• For species making use of a compartment, the name of the compartment listed in the [Parent](#page-1205-0) property of the species.

### **Examples**

#### **Find out how a quantity is used in a model**

Load a sample project.

sbioloadproject gprotein.sbproj

Check and see how the rate of G protein inactivation parameter kGd is used in the model.

```
kGd = sbioselect(m1,'Name','kGd');
[components,usages] = findUsages(kGd);
```
components is a vector of components that use the parameter kGd. Display these components.

```
for i = 1: length (components)
     components(i)
end
ans = SimBiology Reaction Array
   Index: Reaction:
   1 Ga -> Gd 
ans = SimBiology Kinetic Law Array
   Index: KineticLawName:
   1 MassAction
```
Based on the information from the usages table, the parameter is being used as a reaction rate parameter.

usages

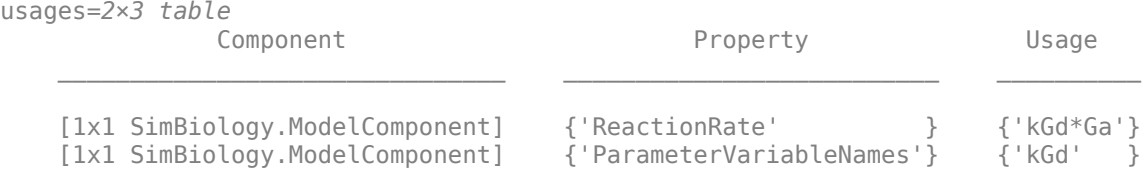

### **See Also**

[Compartment object](#page-491-0) | [Parameter object](#page-711-0) | [Species object](#page-990-0) | [findUnusedComponents](#page-584-0) | [findUsages\(AbstractKineticLaw\)](#page-591-0) | [findUsages\(unit,unitprefix\)](#page-593-0)

### **Topics**

"Component Usage"

**Introduced in R2016b**

# <span id="page-591-0"></span>**findUsages (AbstractKineticLaw)**

Find out how an AbstractKineticLaw object is used

# **Syntax**

rxnList= findUsages(aklObj,model)

# **Description**

rxnList= findUsages(aklObj,model) returns a vector of reactions in model that use the [AbstractKineticLaw object](#page-397-0) aklObj. For details of what SimBiology checks to decide whether an abstract kinetic law is used, see "Component Usage".

# **Input Arguments**

**aklObj — Abstract kinetic law**

AbstractKineticLaw object

Abstract kinetic law, specified as a [AbstractKineticLaw object](#page-397-0).

**model — SimBiology model** model object | vector

SimBiology model, specified as a [model object](#page-703-0), or vector of model objects.

# **Output Arguments**

#### **rxnList — List of reactions that use aklObj** vector

List of reactions that use aklObj, returned as a vector of reaction objects.

# **Examples**

#### **Find out how an abstract kinetic law is used in a model**

Load a sample project.

sbioloadproject gprotein.sbproj

List all reactions in the model that use the MassAction abstract kinetic law.

```
akl = sbioselect('Type','abstract_kinetic_law','Name','MassAction');
list = findUsages(akl,m1)
list = 
    SimBiology Reaction Array
    Index: Reaction: 
   1 L + R \leq R 2 Gd + Gbg -> G 
            G + RL \rightarrow Ga + Gbg + RL4 R <-> null<br>5 RL -> null
             5 RL -> null 
   6 \t\t\t Ga \t-& Sd
```
# **See Also**

```
abstractkineticlaw object | findUnusedComponents |
findUsages(species,parameter,compartment) |
findUsages(unit,unitprefix) | kineticlaw object | reaction object
```
### **Topics**

"Component Usage"

#### **Introduced in R2016b**

# <span id="page-593-0"></span>**findUsages (unit, unitprefix)**

Find out how a unit or unit prefix is used

# **Syntax**

```
[componentList,usageTable] = findUsages(obj)
[componentList,usageTable] = findUsages(obj,model)
[componentList,usageTable] = findUsages(obj,model,dose)
```
### **Description**

[componentList,usageTable] = findUsages(obj) returns a vector of components that use the unit or unit prefix object obj and a table providing details about how the obj is used in the [BuiltInLibrary](#page-1067-0) and [UserDefinedLibrary](#page-1290-0). For details of what SimBiology checks to decide whether a unit or unit prefix is used by another component, see "Component Usage".

[componentList,usageTable] = findUsages(obj,model) also searches for usages of the obj in model, which is a SimBiology model, or a vector of model objects.

[componentList,usageTable] = findUsages(obj,model,dose) also searches for usages of the obj in dose, which is a [ScheduleDose object](#page-926-0), [RepeatDose object](#page-877-0), or a vector of dose objects.

### **Input Arguments**

**obj — Unit or unit prefix** unit object | unit prefix object

Unit or unit prefix, specified as a [Unit object](#page-993-0), or [UnitPrefix object](#page-995-0)

#### **model — SimBiology model**

model object | vector

SimBiology model, specified as a [Model object](#page-703-0) or vector of model objects.

#### **dose — Dose object**

ScheduleDose object | RepeatDose object | vector

Dose object, specified as a [ScheduleDose object](#page-926-0), [RepeatDose object](#page-877-0), or vector of dose objects.

### **Output Arguments**

**componentList — List of model components that use the unit or unit prefix** vector

List of model components that use the unit or unit prefix, returned as a vector.

#### **usageTable — Usage Information**

table

Usage information, returned as a table. Table variables are:

- *Component* a vector of components that use the obj
- *Property* a cell array of character vectors listing the corresponding properties that use the obj, and
- *Usage* a cell array of character vectors stored in the relevant properties, that is, [InitialAmountUnits](#page-1149-0), [CapacityUnits](#page-1072-0), [ValueUnits](#page-1295-0), [TimeUnits](#page-1281-0), [AmountUnits](#page-1054-0), [RateUnits,](#page-1215-0) or [Composition](#page-1078-0).

# **Examples**

#### **Find out how a unit is used in a library**

Create the unit object.

gram = sbioselect('Type','Unit','Name','gram');

Check and see how the gram unit is used in the built-in library. If you have a custom library, the function also searches it.

```
gramUsage = findUsages(gram)
```
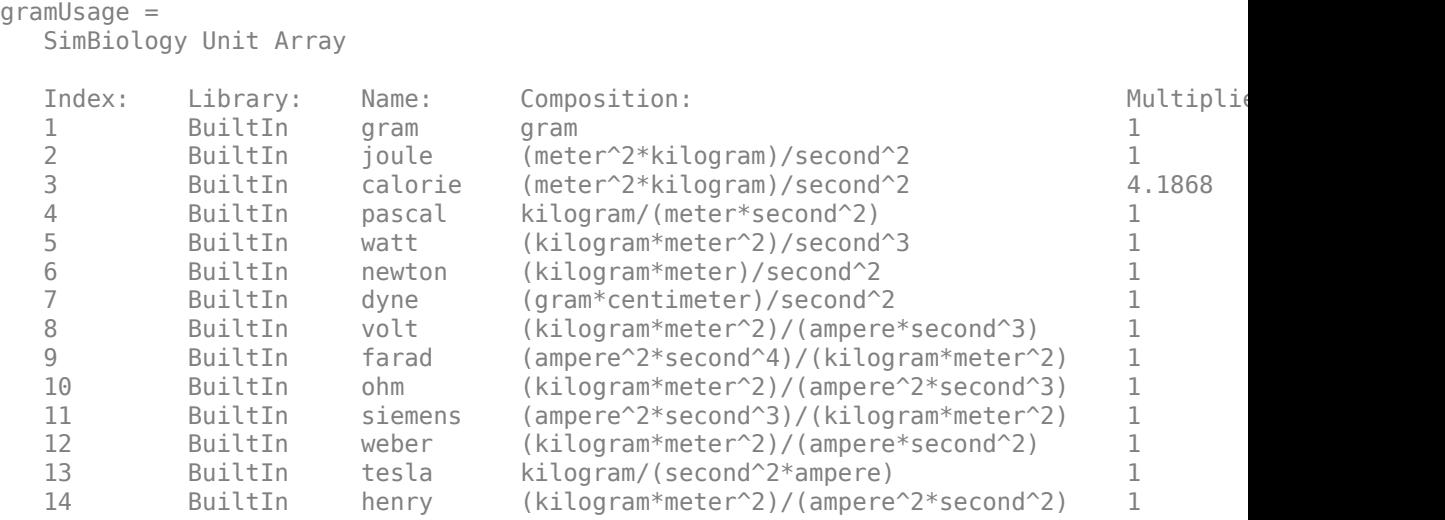

### **See Also**

[Compartment object](#page-491-0) | [Parameter object](#page-711-0) | [Species object](#page-990-0) | [findUnusedComponents](#page-584-0) | [findUsages\(AbstractKineticLaw\)](#page-591-0) | [findUsages\(species,parameter,compartment\)](#page-587-0)

### **Topics**

"Component Usage"

#### **Introduced in R2016b**

# **fitted(LeastSquaresResults,OptimResults,NL ,NResults)**

Return simulation results of SimBiology model fitted using least-squares regression

# **Syntax**

[yfit,parameterEstimates] = fitted(resultsObj)

## **Description**

[yfit, parameterEstimates] = fitted(resultsObj) returns simulation results yfit and parameter estimates parameterEstimates from a fitted SimBiology model.

**Tip** Use this method to retrieve simulation results from the fitted model if you did not specify the second optional output argument that corresponds to simulation results when you first ran [sbiofit](#page-65-0).

### **Input Arguments**

#### **resultsObj — Estimation results**

OptimResults object | NLINResults object | vector of results objects

Estimation results, specified as an [OptimResults object](#page-710-0), [NLINResults object](#page-706-0), or vector of results objects which contains estimation results from running [sbiofit](#page-65-0).

# **Output Arguments**

### **yfit — Simulation results**

vector of SimData objects

Simulation results, returned as a vector of SimData objects. The states reported in yfit are the states that were included in the responseMap input argument of sbiofit as

well as any other states listed in the [StatesToLog](#page-1265-0) property of the runtime options (RuntimeOptions) of the SimBiology model.

#### **parameterEstimates — Estimated parameter values**

table

Estimated parameter values, returned as a table. This argument is identical to the resultsObj.ParameterEstimates property.

### **Examples**

#### **Estimate a Parameter from the Yeast G Protein Model**

This example uses the yeast heterotrimeric G protein model and experimental data reported by [\[1\]](#page-123-0). For details about the model, see the **Background** section in "Parameter Scanning, Parameter Estimation, and Sensitivity Analysis in the Yeast Heterotrimeric G Protein Cycle".

Load the G protein model.

```
sbioloadproject gprotein
```
Store the experimental data containing the time course for the fraction of active G protein.

```
time = [0 10 30 60 110 210 300 450 600]';
GaFracExpt = [0 0.35 0.4 0.36 0.39 0.33 0.24 0.17 0.2]';
```
Create a groupedData object based on the experimental data.

```
tbl = table(time, GaFracExpt);
graphata = groupedData(tbl);
```
Map the appropriate model component to the experimental data. In other words, indicate which species in the model corresponds to which response variable in the data. In this example, map the model parameter GaFrac to the experimental data variable GaFracExpt from grpData.

```
responseMap = 'GaFrac = GaFracExpt';
```
Use an estimatedInfo object to define the model parameter kGd as a parameter to be estimated.

```
estimatedParam = estimatedInfo(kGd);
```
Perform the parameter estimation.

fitResult = sbiofit(m1, grpData, responseMap, estimatedParam);

View the estimated parameter value of kGd.

#### fitResult.ParameterEstimates

ans=*1×3 table* Name Estimate StandardError {'kGd'} 0.11307 3.4439e-05

Suppose you want to plot the model simulation results using the estimated parameter value. You can either rerun the sbiofit function and specify to return the optional second output argument, which contains simulation results, or use the fitted method to retrieve the results without rerunning sbiofit.

```
[yfit,paramEstim] = fitted(fitResult);
```
Plot the simulation results.

sbioplot(yfit);

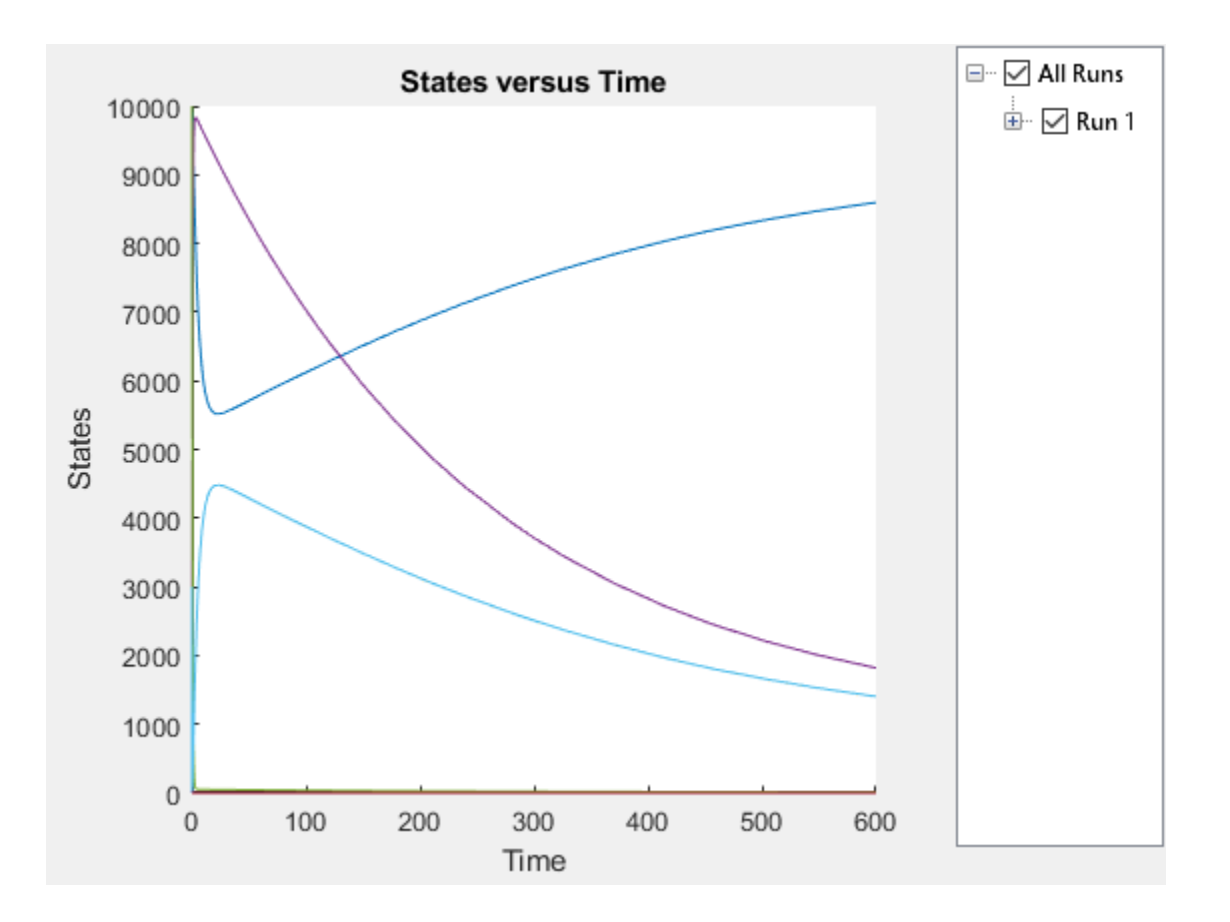

### **References**

[1] Yi, T-M., Kitano, H., and Simon, M. (2003). A quantitative characterization of the yeast heterotrimeric G protein cycle. PNAS. 100, 10764–10769.

### **See Also**

[NLINResults object](#page-706-0) | [OptimResults object](#page-710-0) | [sbiofit](#page-65-0)

**Introduced in R2014a**

# **fitted(NLMEResults)**

Return the simulation results of a fitted nonlinear mixed-effects model

# **Syntax**

```
[yfit,parameterEstimates]= fitted(resultsObj)
[yfit,parameterEstimates]= fitted(resultsObj,'ParameterType',value)
```
# **Description**

[yfit,parameterEstimates]= fitted(resultsObj) returns simulation results yfit and parameter estimates parameterEstimates from a fitted nonlinear mixedeffect model.

[yfit,parameterEstimates]= fitted(resultsObj,'ParameterType',value) returns simulation results that are simulated using either individual or population parameter estimates. The two choices for value are 'population' or 'individual' (default).

**Tip** Use this method to retrieve simulation results from the fitted model if you did not specify the second or third optional output argument that corresponds to simulation results when you first ran [sbiofitmixed](#page-125-0).

### **Input Arguments**

#### **resultsObj — Estimation results**

NLMEResults object

Estimation results, specified as an [NLMEResults object](#page-707-0), which contains estimation results returned by [sbiofitmixed](#page-125-0).

#### **value — Parameter type**

character vector | string

Parameter type, specified as 'population' or 'individual' (default). If 'population', the method returns the model simulation results using the population parameter estimates. If 'individual', it returns simulation results using the individualspecific parameter estimates.

## **Output Arguments**

#### **yfit — Simulation results**

vector of SimData objects

Simulation results, returned as a vector of SimData objects. The states reported in yfit are the states that were included in the responseMap input argument of sbiofitmixed as well as any other states listed in the [StatesToLog](#page-1265-0) property of the runtime options (RuntimeOptions) of the SimBiology model.

#### **parameterEstimates — Estimated parameter values**

table

Estimated parameter values, returned as a table. This is identical to resultsObj.IndividualParameterEstimates property when the value argument is 'individual' or resultsObj.PopulationParameterEstimates property when the value is 'population'.

### **See Also**

[NLMEResults object](#page-707-0) | [sbiofitmixed](#page-125-0)

#### **Introduced in R2014a**

# **generate**

Generate scenarios from SimBiology.Scenarios object and return table

## **Syntax**

```
scenariosTable = generate(sObj)scenariosTable = generate(sObj,n)scenariosTable = generate( ,'StandardizedOutput',tf)
```
# **Description**

scenariosTable = generate(sObj) generates scenarios from the SimBiology.Scenarios object sObj and returns a table, where each row represents a scenario and each column represents an entry.

scenariosTable = generate(s0bj, n) returns only the specified  $n<sup>th</sup>$  row (scenario) of the scenarios table.

scenariosTable = generate( ,'StandardizedOutput',tf) enables standardization of doses in the output table.

# **Examples**

#### **Generate Different Simulation Scenarios for Glucose-Insulin Response**

Load the model of glucose-insulin response. For details about the model, see the **Background** section in "Simulating the Glucose-Insulin Response".

```
sbioloadproject('insulindemo','m1');
```
The model contains different parameter values and initial conditions that represents different insulin impairments (such as Type 2 diabetes, low insulin sensitivity, and so on) stored in five variants.

```
variants = qetvariant(m1)variants = 
    SimBiology Variant Array
   Index: Name: Active:
   1 Type 2 diabetic false<br>2 Iow insulin se... false
          Low insulin se... false
    3 High beta cell... false
    4 Low beta cell ... false
           High insulin s... false
```
Suppress an informational warning that is issued during simulations.

```
warnSettings = warning('off', 'SimBiology:DimAnalysisNotDone_MatlabFcn_Dimensionless');
```
Select a dose that represents a single meal of 78 grams of glucose.

```
singleMeal = sbioselect(m1, 'Name', 'Single Meal');
```
Create a Scenarios object to represent different initial conditions combined with the dose. That is, create a scenario object where each variant is paired (or combined) with the dose, for a total of five simulation scenarios.

```
sObj = SimBiology.Scenarios;
add(sObj,'cartesian','variants',variants);
add(sObj,'cartesian','dose',singleMeal)
ans = Scenarios (5 scenarios)
Name Content Number
   Entry 1 variants SimBiology variants 5
   x Entry 2 dose SimBiology dose 1
```

```
 See also Expression property.
```
sObj contains two entries. Use the generate function to combine the entries and generate five scenarios. The function returns a scenarios table, where each row represents a scenario and each column represents an entry of the Scenarios object.

```
scenariosTbl = generate(sObj)
```
scenariosTbl=*5×2 table* variants dose [1×1 SimBiology.Variant] [1×1 SimBiology.RepeatDose] [1×1 SimBiology.Variant] [1×1 SimBiology.RepeatDose] [1×1 SimBiology.Variant] [1×1 SimBiology.RepeatDose] [1×1 SimBiology.Variant] [1×1 SimBiology.RepeatDose] [1×1 SimBiology.Variant] [1×1 SimBiology.RepeatDose]

Change the entry name of the first entry.

```
rename(sObj,1,'Insulin Impairements')
```

```
ans = Scenarios (5 scenarios)
```
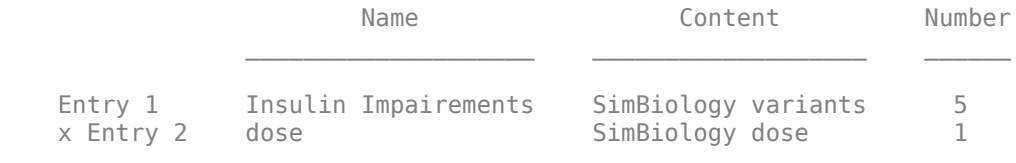

```
 See also Expression property.
```
Create a SimFunction object to simulate the generated scenarios. Use the Scenarios object as the input and specify the plasma glucose and insulin concentrations as reponses (outputs of the function to be plotted). Specify [] for the dose input argument since the Scenarios object already has the dosing information.

```
f = createSimFunction(m1,sObj,{'[Plasma Glu Conc]','[Plasma Ins Conc]'},[])
```

```
f =SimFunction
```
Parameters:

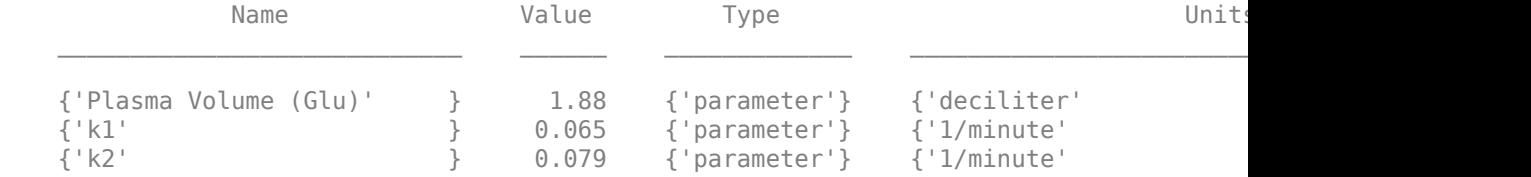

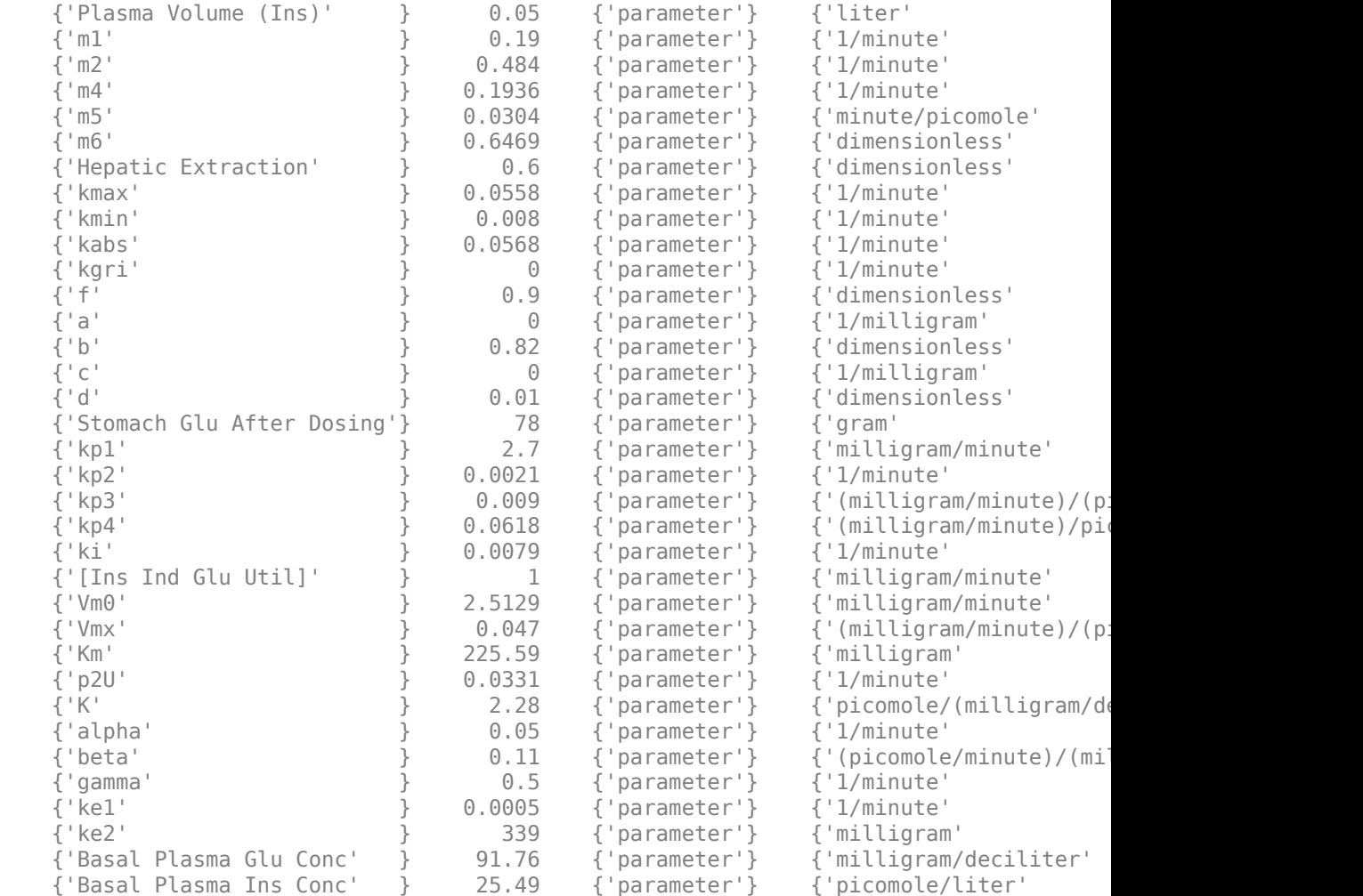

Observables:

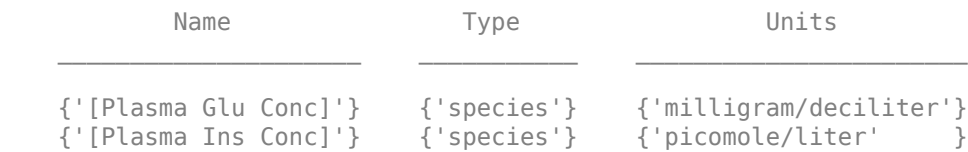

Dosed:

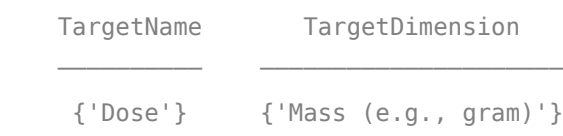

Simulate the model for 24 hours and plot the simulation data. The data contains five runs, where each run represents a scenario in the Scenarios object.

```
sd = f(sObj, 24);
sbioplot(sd)
```
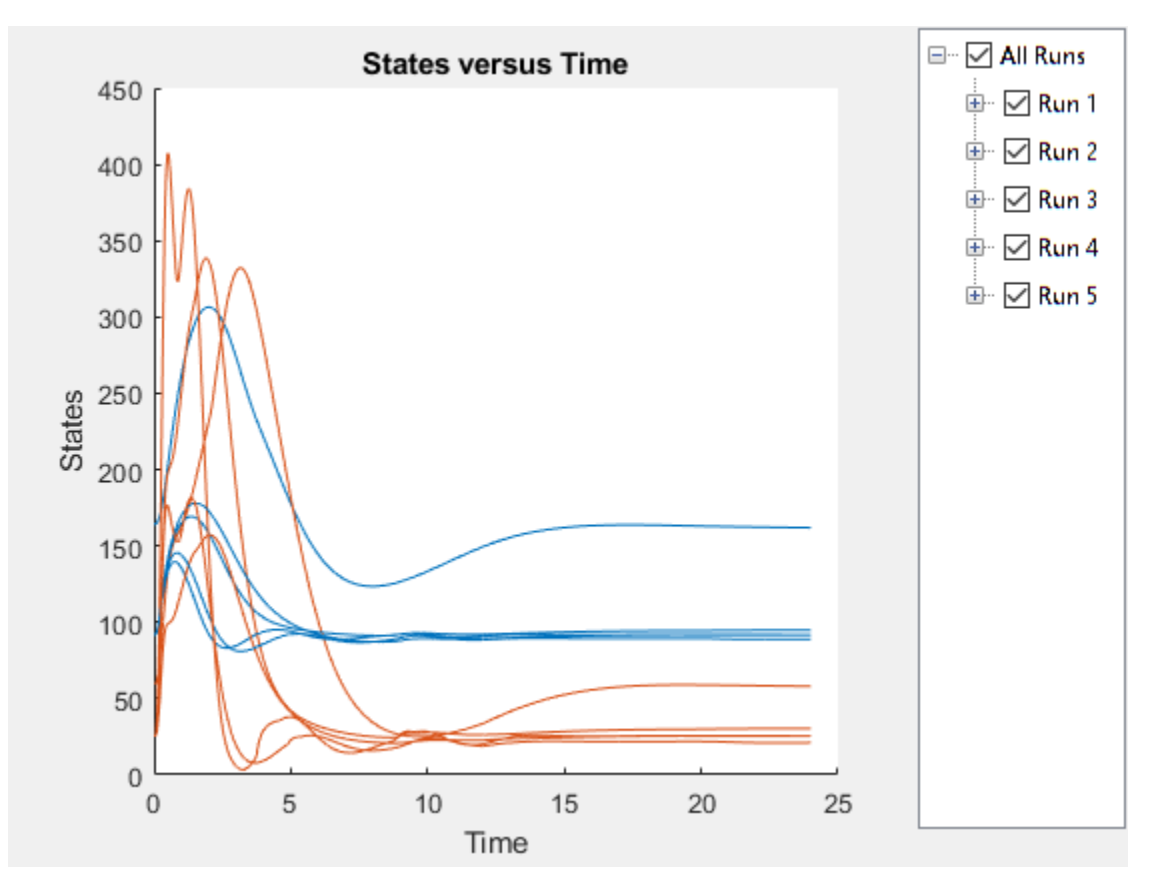

```
ans = Axes (SbioPlot) with properties:
              XLim: [0 25]
               YLim: [0 450]
            XScale: 'linear'
            YScale: 'linear'
     GridLineStyle: '-'
          Position: [73.8000 47.2000 342.2000 342.8000]
              Units: 'pixels'
   Show all properties
```
If you have Statistics and Machine Learning Toolbox™, you can also draw sample values for model quantities from various probability distributions. For instance, suppose that the parameters Vmx and kp3, which are known for the low and high insulin sensitivity, follow the lognormal distribution. You can generate sample values for these parameters from such a distribution, and perform a scan to explore model behavior.

Define the lognormal probability distribution object for Vmx.

```
pd_Vmx = makedist('lognormal')
pd Vmx = LognormalDistribution
   Lognormal distribution
       mu = 0signal = 1
```
By definition, the parameter mu is the mean of logarithmic values. To vary the parameter value around the base (model) value of the parameter, set mu to log(*model\_value*). Set the standard deviation to 0.2.

```
Vmx = sbioselect(m1,'Name','Vmx');
pd Vmx.mu = log(Vmx.Value);
pd_{N}.sigma = 0.2pd Vmx = LognormalDistribution
   Lognormal distribution
       mu = -3.05761
```
 $sigma = 0.2$ 

Similarly define the probability distribution for kp3.

```
pd_kp3 = makedist('lognormal');
kp3 = 5 \text{bisselect(m1, 'Name', 'kp3')};pd kp3.mu = log(kp3.Va1ue);
pd kp3.sigma = 0.2pd kp3 = LognormalDistribution
   Lognormal distribution
      mu = -4.71053sigma = 0.2
```
Now define a joint probability distribution to draw sample values for Vmx and kp3, with a rank correlation to specify some correlation between these two parameters. Note that this correlation assumption is for the illustration purposes of this example only and may not be biologically relevant.

First remove the variants entry (entry 1) from sObj.

```
remove(sObj,1)
ans = Scenarios (1 scenarios)
                         Name Content Number
\mathcal{L}_\text{max} = \mathcal{L}_\text{max} = \mathcal{L}_\text{max} = \mathcal{L}_\text{max} = \mathcal{L}_\text{max} = \mathcal{L}_\text{max} = \mathcal{L}_\text{max}Entry 1 dose SimBiology dose 1
```

```
 See also Expression property.
```
Add an entry that defines the joint probability distribution with a rank correlation matrix.

```
add(sObj,'cartesian',["Vmx","kp3"],[pd_Vmx, pd_kp3],'RankCorrelation',[1,0.5;0.5,1])
ans = Scenarios (2 scenarios)
```
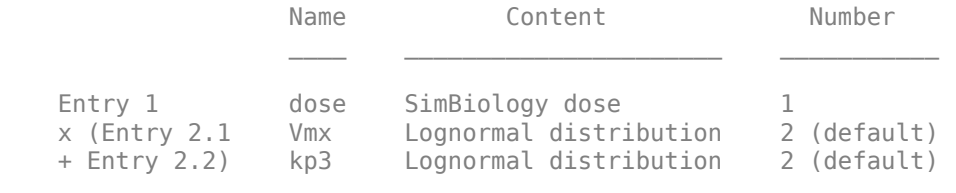

```
 See also Expression property.
```
By default, the number of samples to draw from the joint distribution is set to 2. Increase the number of samples.

```
updateEntry(sObj,2,'Number',100)
```

```
ans = Scenarios (100 scenarios)
```
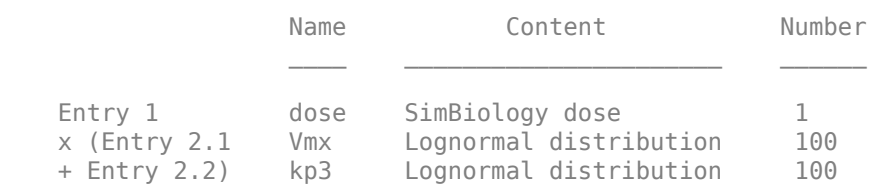

```
 See also Expression property.
```
Verify that the Scenarios object can be simulated with the model. The verify function throws an error if any entry does not resolve uniquely to an object in the model or the entry contents have inconsistent lengths (sample sizes). The function throws a warning if multiple entries resolve to the same object in the model.

verify(sObj,m1)

Generate the simulation scenarios. Plot the sample values using plotmatrix. You can see the value of Vmx is varied around its model value 0.047 and that of kp3 around 0.009.

```
sTb1 = generate(s0bj);[s, ax, bigax, h, hex] = plotmatrix([sTbl.Wmx, sTbl.kp3]);
ax(1,1). YLabel. String = "Vmx";
ax(2,1). YLabel. String = "kp3";
ax(2,1).XLabel.String = "Vmx";
ax(2,2).XLabel.String = "kp3";
```
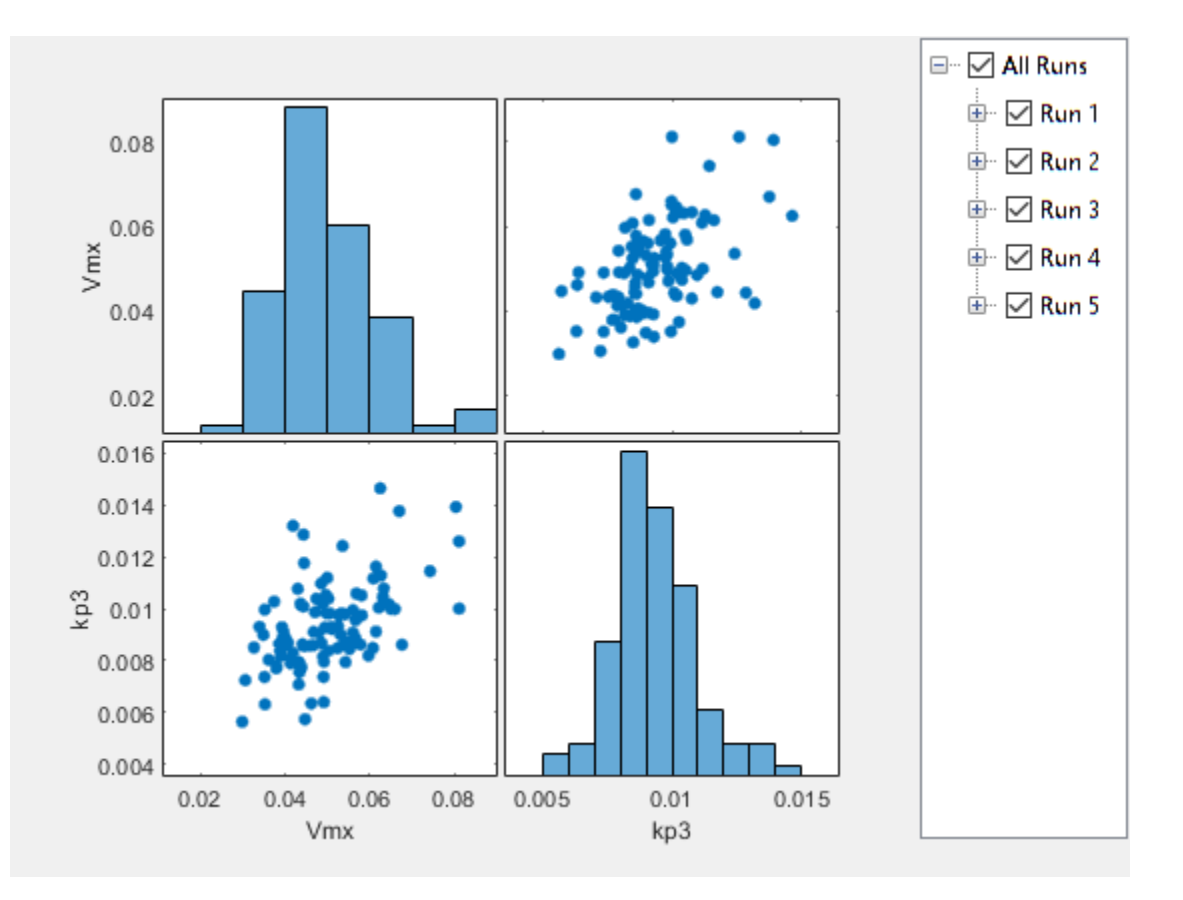

Simulate the scenarios using the same SimFunction you created previously. You do not need to create a new SimFunction object even though the Scenarios object has been updated.

 $sd2 = f(s0bj, 24)$ ; sbioplot(sd2);

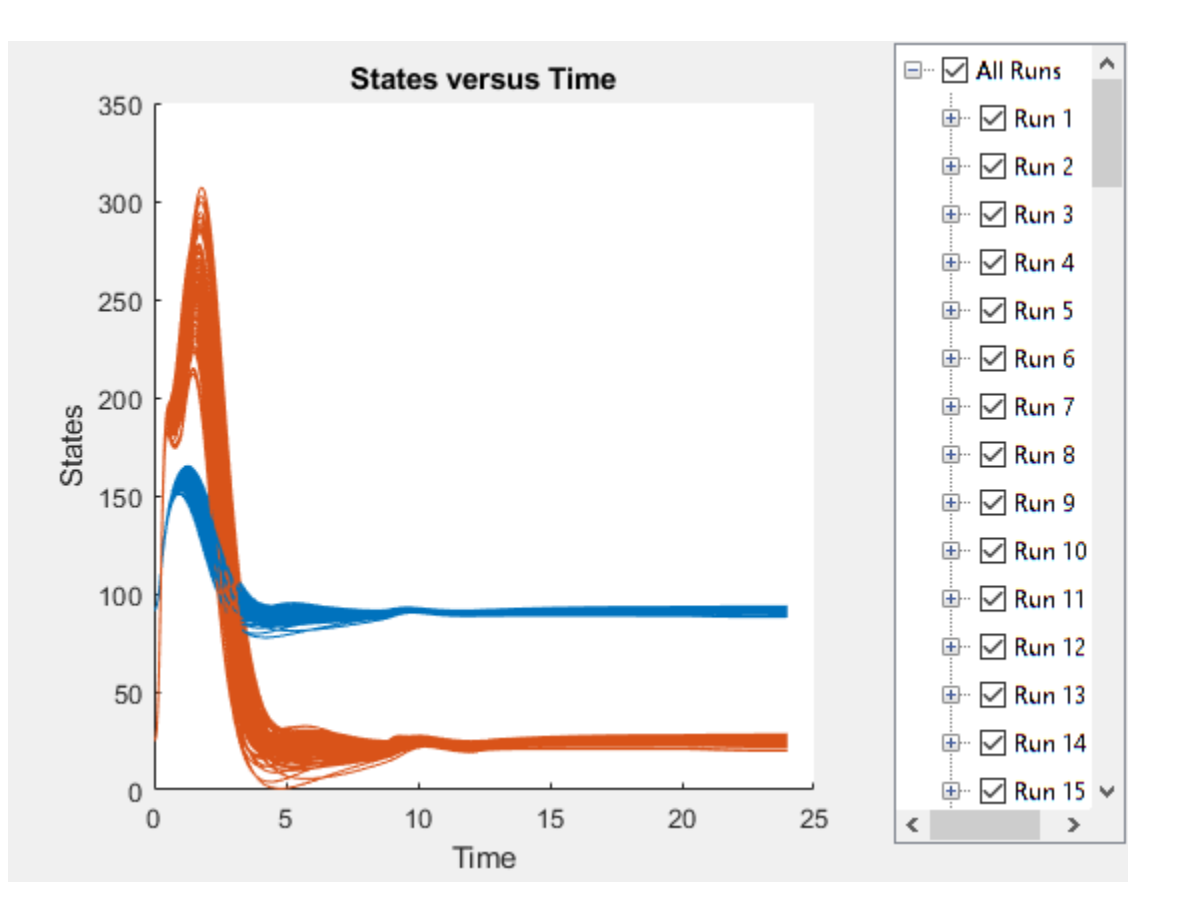

By default, SimBiology uses the random sampling method. You can change it to the Latin hypercube sampling (or sobol or halton) for a more systematic space-filling approach.

```
entry2struct = getEntry(sObj, 2)
```

```
entry2struct = struct with fields:
                Name: {'Vmx' 'kp3'}
             Content: [2×1 prob.LognormalDistribution]
              Number: 100
     RankCorrelation: [2×2 double]
          Covariance: []
      SamplingMethod: 'random'
```
entry2struct.SamplingMethod = 'lhs'
```
entry2struct = struct with fields:
                Name: {'Vmx' 'kp3'}
             Content: [2×1 prob.LognormalDistribution]
              Number: 100
     RankCorrelation: [2×2 double]
          Covariance: []
      SamplingMethod: 'lhs'
```
You can now use the updated structure to modify entry 2.

#### updateEntry(sObj,2,entry2struct)

```
ans = Scenarios (100 scenarios)
```
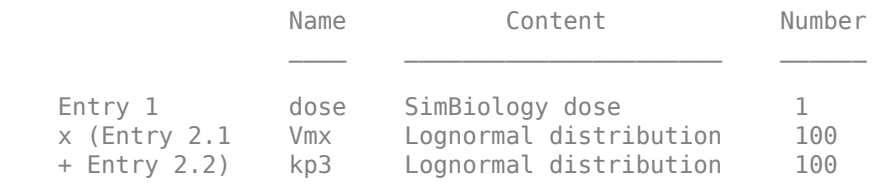

```
 See also Expression property.
```
Visualize the sample values.

```
sTb12 = generate(s0bj);[s, ax, bigax, h, hex] = plotmatrix([sTbl2.Wmx, sTbl2.kp3]);ax(1,1). YLabel. String = "Vmx";
ax(2,1). YLabel. String = "kp3";
ax(2,1).XLabel.String = "Vmx";
ax(2,2).XLabel.String = "kp3";
```
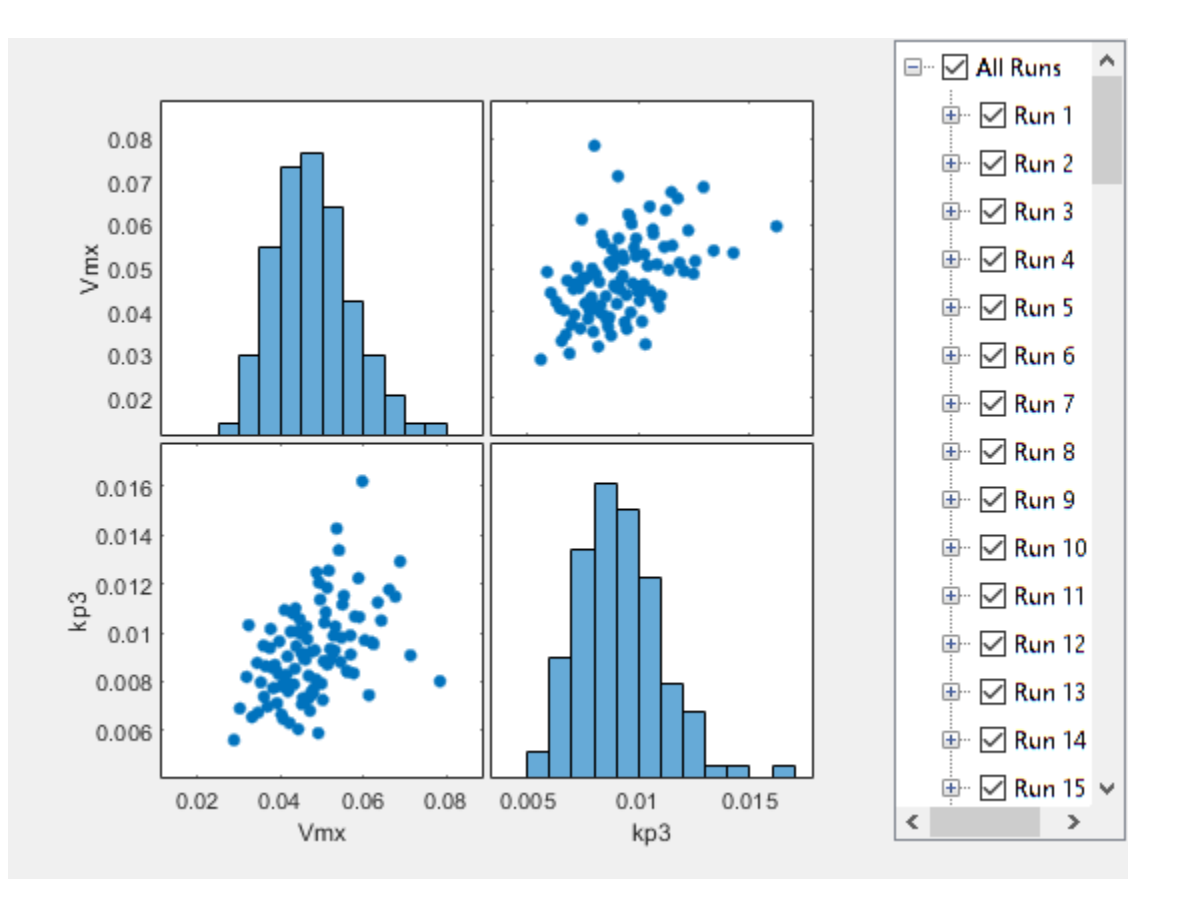

Simulate the scenarios.

 $sd3 = f(s0bj, 24)$ ; sbioplot(sd3);

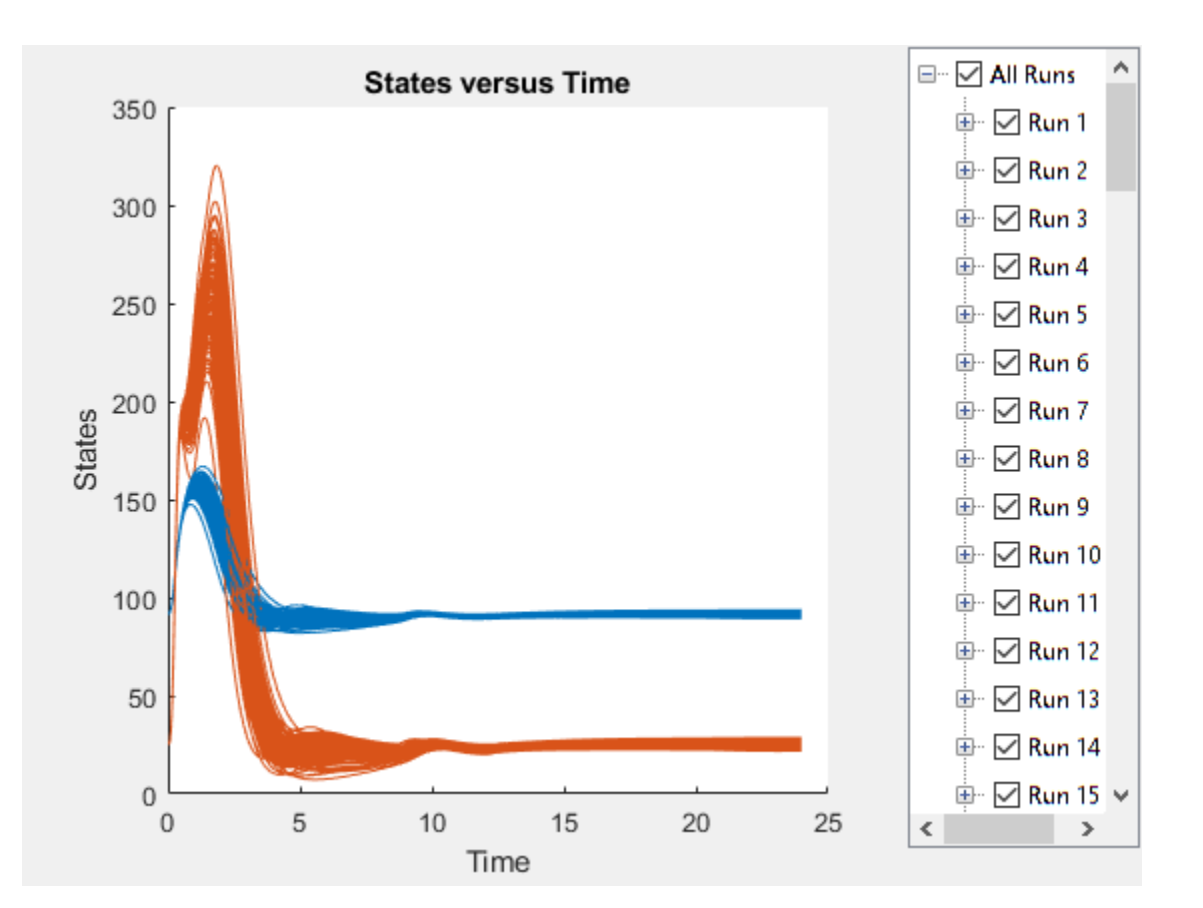

Restore warning settings.

warning(warnSettings);

### **Input Arguments**

### **sObj — Simulation scenarios**

SimBiology.Scenarios object

Simulation scenarios, specified as a [SimBiology.Scenarios](#page-905-0) object.

#### **n — Index of scenario**

positive integer

Index of a scenario to return as the output, specified as a positive integer. n must be less than or equal to the total number of scenarios (rows) in the scenarios table.

Example: 4

Data Types: double

### **tf — Flag to enable standardization of doses**

false (default) | true

Flag to enable standardization of doses in the output, specified as true or false.

Set tf to true if you plan to pass in a dose table as an input on page 2-0 to a [SimFunction object](#page-953-0). The standardization procedure expands the dose samples to a cell array of dose tables with consistent target names within each column. For example, let d1 and d2 have different dose targets. The doses get standardized to:

```
{getTable(d1),[];[],getTable(d2)}
```
Example: true

Data Types: logical

### **Output Arguments**

### **scenariosTable — Table of simulation scenarios**

table

Table of simulation scenarios, returned as a table. Each row represents a scenario and each column represents an entry.

### **See Also**

[SimBiology.Scenarios](#page-905-0) | [SimFunction object](#page-953-0) | [createSimFunction \(model\)](#page-517-0)

### **Topics**

["SimBiology.Scenarios Terminology" on page 2-534](#page-923-0) "Combine Simulation Scenarios in SimBiology"

**Introduced in R2019b**

# <span id="page-617-0"></span>**get (any object)**

Get object properties

# **Syntax**

```
objProperties = get(Obj)
PropertyValue = get(Obj, PropertyName)
PropertyValues = get(Obj,PropertyArray)
```
### **Arguments**

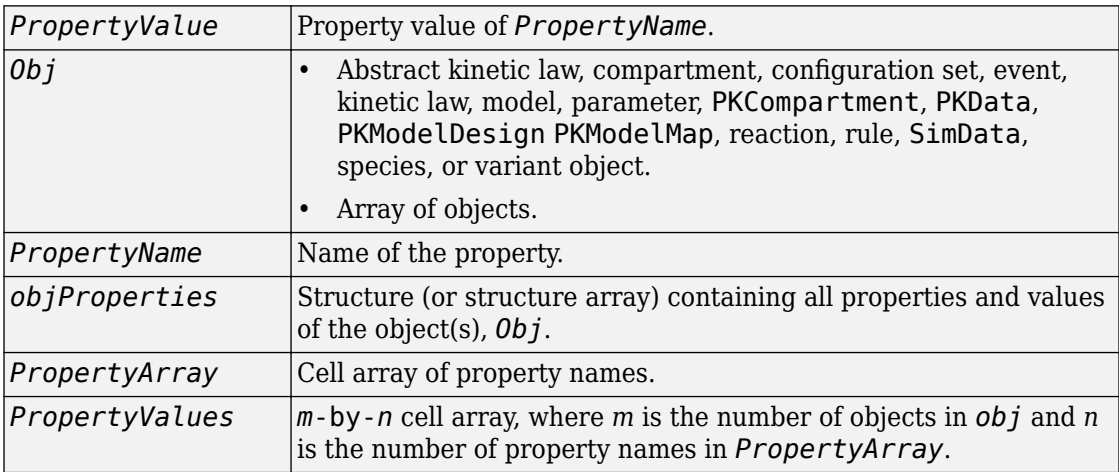

## **Description**

*objProperties* = get(*Obj*) returns all properties and property values of *Obj*.

*PropertyValue* = get(*Obj*, *PropertyName*) returns the value of specific property, *PropertyName*. Use quotes around the property name, for example, get(model,'Name'). If *Obj* is an array of objects, *PropertyValue* is a *m*-by-1 cell array of property values, where *m* is the number of objects in *Obj*.

*PropertyValues* = get(*Obj*,*PropertyArray*) returns a cell array of property values for the properties in *PropertyArray*.

### **Examples**

### **Get Model Dosing Information**

Load the bioavailability model.

```
sbioloadproject('Bioavailability.sbproj');
```
Retrieve the name of the model.

```
modelName = get(m1, 'Name')
```
modelName = 'Bioavailability Model'

Check the dosing information.

#### m1.Doses

ans  $=$  SimBiology Dose Array Index: Name: Type: 1 Oral dose schedule 2 IV Dose schedule

Retrieve the TimeUnits and AmountUnits properties of the first (Oral) dose.

```
propValues = get(m1.Doses(1),{'TimeUnits','AmountUnits'})
```

```
propValues = 1x2 cell array
    {'hour'} {'milligram'}
```
Retrieve the properties of both Oral and IV doses.

```
propValues = get(m1.Doses,{'TimeUnits','AmountUnits'})
propValues = 2x2 cell array
    {'hour'} {'milligram'}
```

```
 {'hour'} {'milligram'}
```
### **See Also**

[getadjacencymatrix](#page-620-0), [getconfigset](#page-622-0), [getdata](#page-626-0), [getparameters](#page-660-0), [getsensmatrix](#page-663-0), [getspecies](#page-666-0), [getstoichmatrix](#page-668-0), [set](#page-938-0)

**Introduced in R2008b**

# <span id="page-620-0"></span>**getadjacencymatrix (model)**

Get adjacency matrix from model object

# **Syntax**

```
M = getadjacencymatrix(modelObj)
```

```
[M, Headings] = getadjacency matrix (modelObj)
```

```
[M, Headings, Mask] = getadjacencymatrix(modelObj)
```
### **Arguments**

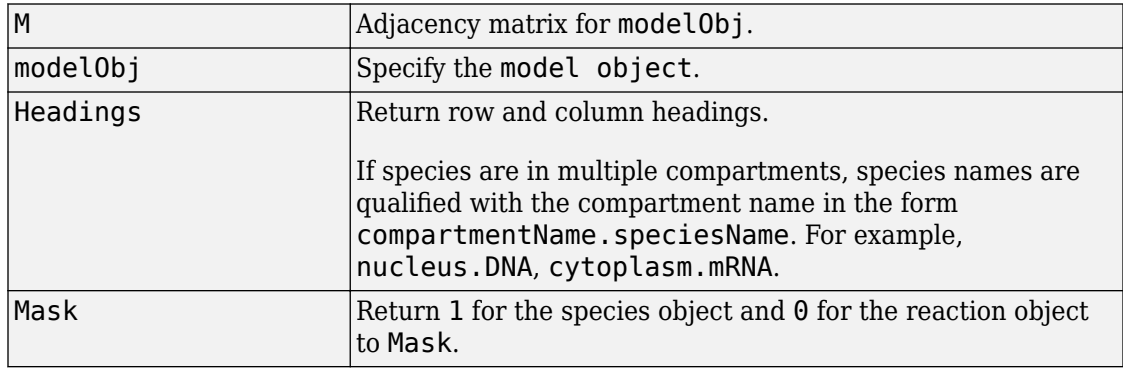

**Note** The order of species in the output arguments (M and Headings) matches the order of species returned by modelObj.Species.

## **Description**

M = getadjacencymatrix(modelObj) returns an adjacency matrix (M) for the model object (modelObj).

An adjacency matrix is defined by listing all species contained by modelObj and all reactions contained by modelObj column-wise and row-wise in a matrix. The reactants of

the reactions are represented in the matrix with a 1 at the location of [row of species, column of reaction]. The products of the reactions are represented in the matrix with a 1 at the location of [row of reaction, column of species]. All other locations in the matrix are  $\Omega$ 

[M, Headings] = getadjacencymatrix(modelObj) returns the adjacency matrix to M and the row and column headings to Headings. Headings is defined by listing all Name property values of species contained by modelObj and all Name property values of reactions contained by modelObj.

[M, Headings, Mask] = getadjacencymatrix(modelObj) returns an array of 1s and 0s to Mask, where a 1 represents a species object and a 0 represents a reaction object.

### **Examples**

**1** Read inm1, a model object, using sbmlimport:

 $ml =$ sbmlimport('lotka.xml');

- **2** Get the adjacency matrix for m1:
	- [M, Headings] = getadjacencymatrix(m1)

### **See Also**

[getstoichmatrix](#page-668-0), [model object](#page-703-0)

### **Compatibility Considerations**

### **The function returns species in a new order**

*Behavior changed in R2019b*

The order of species in the output arguments (M and Headings) matches the order of species returned by modelObj. Species.

### **Introduced in R2006a**

# <span id="page-622-0"></span>**getconfigset (model)**

Get configuration set object from model object

## **Syntax**

```
configsetObj = getconfigset(modelObj, 'NameValue')
configsetObj = getconfigset(modelObj)
configsetObj = getconfigset(modelObj,'active')
```
### **Arguments**

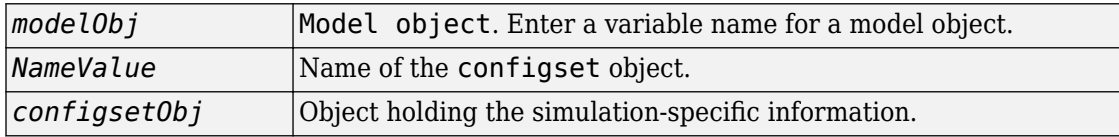

## **Description**

*configsetObj* = getconfigset(*modelObj*, '*NameValue*') returns the configuration set attached to modelObj that is named *NameValue*, to *configsetObj*.

```
configsetObj = getconfigset(modelObj) returns a vector of all attached
configuration sets, to configsetObj.
```

```
configsetObj = getconfigset(modelObj,'active') retrieves the active
configuration set.
```
A configuration set object stores simulation-specific information. A SimBiology model can contain multiple configsets with one being active at any given time. The active configuration set contains the settings that are used during the simulation.

Use the setactiveconfigset function to define the active configset. *modelObj* always contains at least one configset object with the name configured to 'default'. Additional configset objects can be added to *modelObj* with the method addconfigset.

### **Examples**

**1** Retrieve the default configset object from the modelObj.

```
modelObj = sbiomodel('cell');
   configsetObj = getconfigset(mod100) Configuration Settings - default (active)
        SolverType: ode15s
       StopTime: 10
       SolverOptions:
        AbsoluteTolerance: 1.000000e-06 
       RelativeTolerance: 1.000000e-03
        SensitivityAnalysis: false
       RuntimeOptions:
        StatesToLog: all
       CompileOptions:
        UnitConversion: false
        DimensionalAnalysis: true
       SensitivityAnalysisOptions:
        Inputs: 0
        Outputs: 0
2 Configure the SolverType to ssa.
   set(configsetObj, 'SolverType', 'ssa')
   get(configsetObj)
                         Active: 1
                  CompileOptions: [1x1 SimBiology.CompileOptions]
                           Name: 'default'
                          Notes: ''
                  RuntimeOptions: [1x1 SimBiology.RuntimeOptions]
       SensitivityAnalysisOptions: [1x1 SimBiology.SensitivityAnalysisOptions]
                   SolverOptions: [1x1 SimBiology.SSASolverOptions]
                      SolverType: 'ssa'
                        StopTime: 10
              MaximumNumberOfLogs: Inf
                MaximumWallClock: Inf
                       TimeUnits: 'second'
                           Type: 'configset'
```
### **See Also**

[model object](#page-703-0), [addconfigset](#page-426-0), [removeconfigset](#page-851-0), [setactiveconfigset](#page-940-0)

**Introduced in R2006a**

# **getCovariateData (pkdata)**

Create design matrix needed for fit

# **Syntax**

*CovData* = getCovariateData(*PKDataObj*)

# **Description**

*CovData* = getCovariateData(*PKDataObj*) creates *CovData*, a dataset array containing only the covariate data from the data set in *PKDataObj*, a PKData object. *CovData* contains one row for each individual and one column for each covariate.

**Tip** Use the getCovariateData method to view the covariate data when writing equations for the Expression [on page 3-86](#page-1129-0) property of a [CovariateModel](#page-506-0) on page 2- [117](#page-506-0) object.

## **See Also**

[CovariateModel](#page-506-0) on page 2-117 | Expression [on page 3-86](#page-1129-0) | PKData [on page 2-327](#page-716-0)

### **Topics**

"Modeling the Population Pharmacokinetics of Phenobarbital in Neonates" "Specify a Covariate Model"

### **Introduced in R2011b**

# <span id="page-626-0"></span>**getdata (SimData)**

Get data from SimData object array

# **Syntax**

```
[t, x, names] = getdata(simDataInput)
[Out] = getdata(simDataInput, 'FormatValue')
```
### **Arguments**

### **Output Arguments**

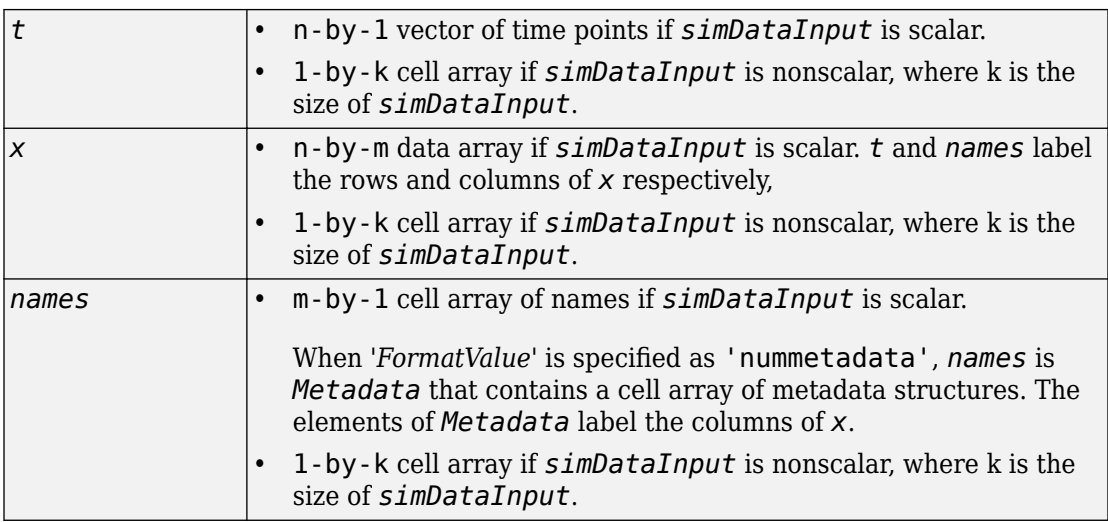

<span id="page-627-0"></span>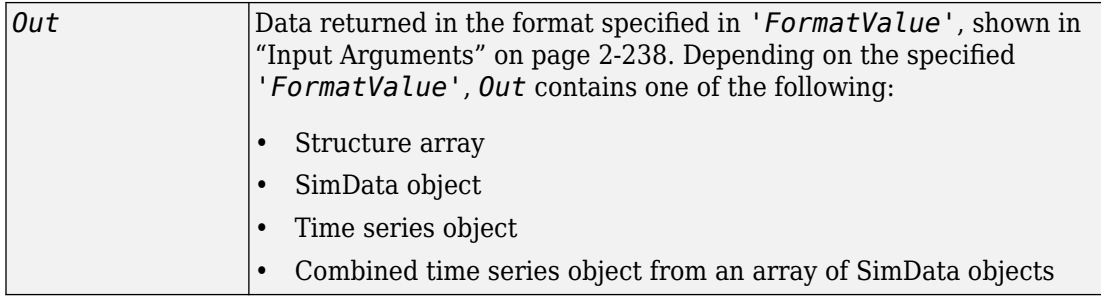

### **Input Arguments**

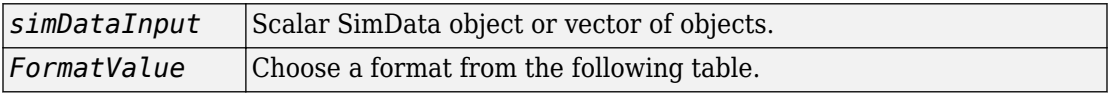

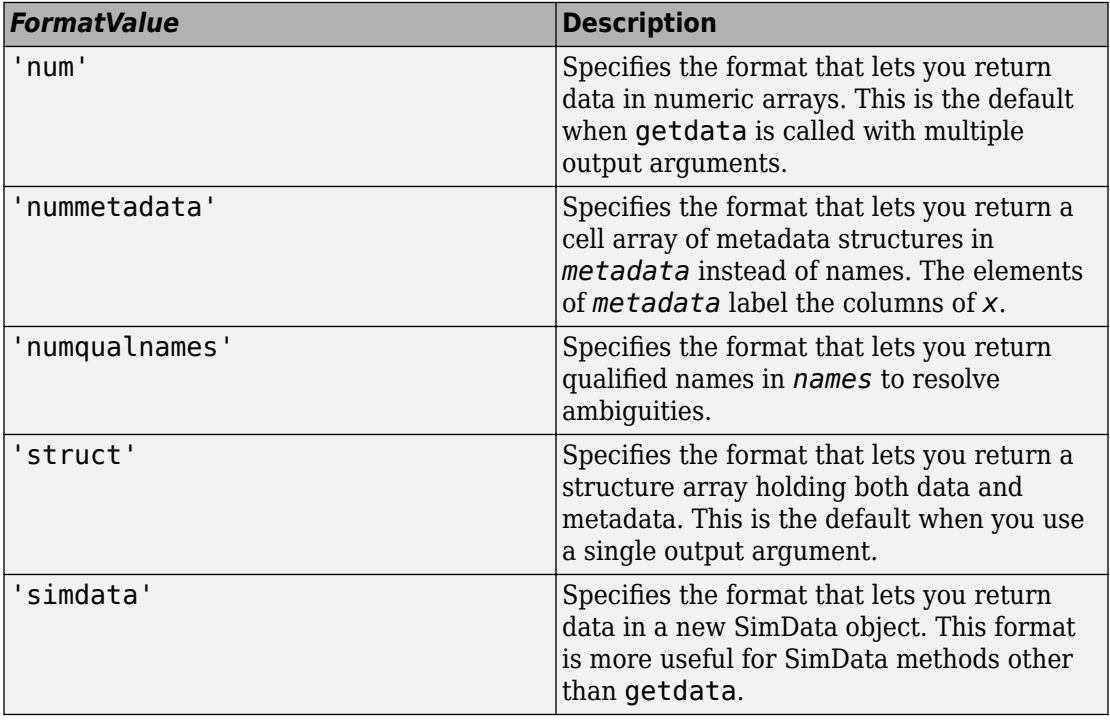

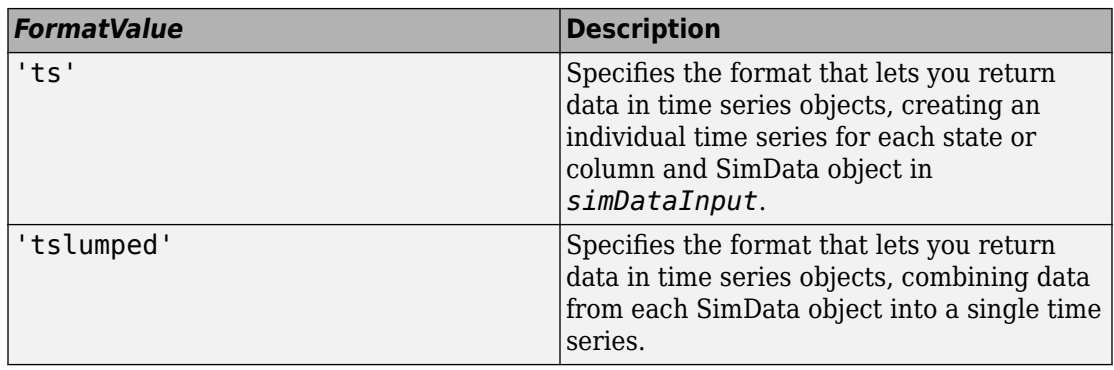

## **Description**

[*t, x, names*] = getdata(*simDataInput*) gets simulation time and state data from the SimData object *simDataInput*. When *simDataInput* contains more than one element, the outputs *t, x, names* are cell arrays in which each cell contains data for the corresponding element of *simDataInput*.

[*Out*] = getdata(*simDataInput*, '*FormatValue*') returns the data in the specified format. Valid formats are listed in ["Input Arguments" on page 2-238](#page-627-0).

## **Examples**

### **Simulating and Retrieving Data**

**1** The project file, radiodecay.sbproj, contains a model stored in a variable called m1. Load m1 into the MATLAB workspace and simulate the model.

```
sbioloadproject('radiodecay');
simDataObj = sbiosimulate(m1);
```
**2** Get all the simulation data from the SimData object.

```
[t \times \text{names}] = \text{getdata}(\text{simDataObj});
```
### **Retrieving Data for Ensemble Runs**

**1** The project file, radiodecay.sbproj, contains a model stored in a variable called m1. Load m1 into the MATLAB workspace.

```
sbioloadproject('radiodecay');
```
**2** Change the solver to use during the simulation and perform an ensemble run.

```
csObj = getconfigset(m1);set(csObj, 'SolverType', 'ssa');
simDataObj = sbioensemblerun(m1, 10);
```
**3** Get all the simulation data from the SimData object.

```
tsObjs = getdata(simDataObj(1:5), 'ts');
```
### **See Also**

[display](#page-548-0), [get](#page-617-0), [resample](#page-886-0), [select](#page-929-0), [selectbyname](#page-933-0), [setactiveconfigset](#page-940-0)

MATLAB function struct

**Introduced in R2007b**

# **getdose**

**Class:** SimBiology.export.Model

Return exported SimBiology model dose object

## **Syntax**

```
doses = getdose(model)
doses = getdose(model,doseName)
```
# **Description**

doses = getdose(model) returns all the [SimBiology.export.Dose](#page-353-0) objects associated with the exported model.

doses = getdose(model,doseName) returns the export dose object with the Name property matching doseName.

## **Input Arguments**

**model**

[SimBiology.export.Model](#page-362-0) object.

### **doseName**

String containing a dose name to match against the Name property of the export dose objects in model.

**Default:** All dose objects.

### **Output Arguments**

**doses**

Export dose objects in model, or the export dose object with Name property doseName.

### **Examples**

### **Retrieve SimBiology Model Dose Objects**

Open a sample SimBiology model project, and export the included model object.

```
sbioloadproject('AntibacterialPKPD')
em = exponent(m1);
```
Display the editable doses in the exported model object.

```
doses = getdose(em)
doses = 1x4 RepeatDose array with properties:
     Interval
     RepeatCount
     StartTime
     TimeUnits
     Amount
     AmountUnits
     DurationParameterName
     LagParameterName
     Name
     Notes
     Parent
     Rate
     RateUnits
     TargetName
```
The exported model has 4 repeated dose objects. Display the dose names.

{doses.Name}

```
ans = '250 mg bid' '250 mg tid' '500 mg bid' '500 mg tid'
```
Extract only the 3rd dose object from the exported model object.

```
dose3 = getdose(em,'500 mg bid')
dose3 = 
  RepeatDose with properties:
                  Interval: 12
               RepeatCount: 27
                 StartTime: 0
                 TimeUnits: 'hour'
                    Amount: 500
 AmountUnits: 'milligram'
 DurationParameterName: 'TDose'
          LagParameterName: ''
                      Name: '500 mg bid'
                     Notes: ''
                    Parent: 'Antibacterial'
                      Rate: 0
                 RateUnits: ''
                TargetName: 'Central.Drug'
```
### **See Also**

[SimBiology.export.Dose](#page-353-0) | [SimBiology.export.Model](#page-362-0) | [export](#page-579-0)

### **Topics**

"PK/PD Modeling and Simulation to Guide Dosing Strategy for Antibiotics" "Deploy a SimBiology Model"

# <span id="page-633-0"></span>**getdose (model)**

Return SimBiology dose object

### **Syntax**

```
doseObj = getdose(modelObj)
doseObj = getdose(modelObj, 'DoseName')
```
### **Arguments**

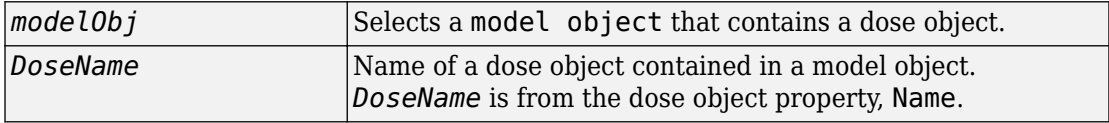

### **Outputs**

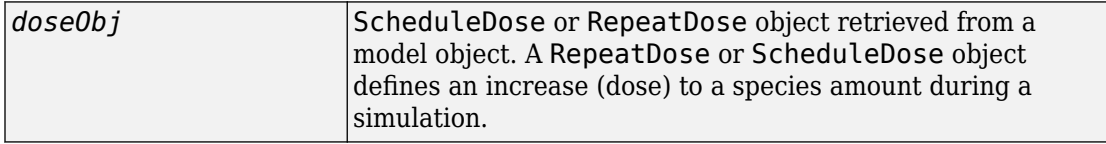

### **Description**

*doseObj* = getdose(*modelObj*) returns a Simbiology dose object (*doseObj*) contained in a Simbiology model object (*modelObj*).

*doseObj* = getdose(*modelObj, 'DoseName'*) returns a SimBiology dose object (*modelObj*) with the name *DoseName*.

## **Examples**

Get a dose object from a model object.

**1** Create a model object, and then add a dose object to the model object.

```
modelObj = sbiomodel('mymodel');
dose1Obj = adddose(modelObj, 'dose1');
```
**2** Get the dose object from a model object.

```
myModelDose = getdose(modelObj);
```
# **See Also**

[Model](#page-703-0) methods:

- [adddose](#page-433-0) add a dose object to a model object
- [getdose](#page-633-0) get dose information from a model object
- [removedose](#page-853-0) remove a dose object from a model object

Dose object constructor [sbiodose](#page-40-0).

[ScheduleDose object](#page-926-0) and [RepeatDose object](#page-877-0) methods:

- [copyobj](#page-503-0) copy a dose object from one model object to another model object
- [get](#page-617-0) view properties for a dose object
- [set](#page-938-0) define or modify properties for a dose object

### **Introduced in R2012b**

# **getEntry**

Get entry contents from SimBiology.Scenarios object

## **Syntax**

```
entryStruct = getEntry(sObj,entryNameOrIndex)
entryStruct = getEntry(sObj,entryIndex,subIndex)
```
## **Description**

entryStruct = getEntry(sObj, entryNameOrIndex) returns a structure containing the contents of the entry (or [subentry on page 2-534](#page-923-0)) specified by entryNameOrIndex.

entryStruct = getEntry(sObj,entryIndex,subIndex) returns a structure containing the contents of a subentry specified by entryIndex and subIndex.

## **Examples**

### **Generate Different Simulation Scenarios for Glucose-Insulin Response**

Load the model of glucose-insulin response. For details about the model, see the **Background** section in "Simulating the Glucose-Insulin Response".

```
sbioloadproject('insulindemo','m1');
```
The model contains different parameter values and initial conditions that represents different insulin impairments (such as Type 2 diabetes, low insulin sensitivity, and so on) stored in five variants.

```
variants = qetvariant(m1)variants = SimBiology Variant Array
```
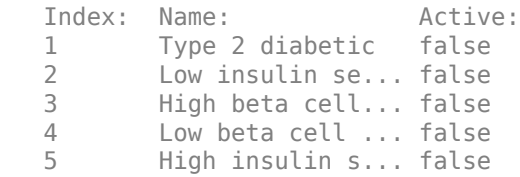

Suppress an informational warning that is issued during simulations.

warnSettings = warning('off','SimBiology:DimAnalysisNotDone\_MatlabFcn\_Dimensionless');

Select a dose that represents a single meal of 78 grams of glucose.

singleMeal = sbioselect(m1, 'Name', 'Single Meal');

Create a Scenarios object to represent different initial conditions combined with the dose. That is, create a scenario object where each variant is paired (or combined) with the dose, for a total of five simulation scenarios.

```
sObj = SimBiology.Scenarios;
add(sObj,'cartesian','variants',variants);
add(sObj,'cartesian','dose',singleMeal)
ans = Scenarios (5 scenarios)
Name Content Number
\mathcal{L}_\text{max} = \mathcal{L}_\text{max} = \mathcal{L}_\text{max} = \mathcal{L}_\text{max} = \mathcal{L}_\text{max} = \mathcal{L}_\text{max} = \mathcal{L}_\text{max} = \mathcal{L}_\text{max}Entry 1 variants SimBiology variants 5
    x Entry 2 dose SimBiology dose 1
```

```
 See also Expression property.
```
sObj contains two entries. Use the generate function to combine the entries and generate five scenarios. The function returns a scenarios table, where each row represents a scenario and each column represents an entry of the Scenarios object.

```
scenarioS = generate(s0bj)
```

```
scenariosTbl=5×2 table
       variants dose
```

```
 [1×1 SimBiology.Variant] [1×1 SimBiology.RepeatDose]
[1×1 SimBiology.Variant] [1×1 SimBiology.RepeatDose]
[1×1 SimBiology.Variant] [1×1 SimBiology.RepeatDose]
[1×1 SimBiology.Variant] [1×1 SimBiology.RepeatDose]
[1×1 SimBiology.Variant] [1×1 SimBiology.RepeatDose]
```
#### Change the entry name of the first entry.

```
rename(sObj,1,'Insulin Impairements')
ans = Scenarios (5 scenarios)
Name Content Number
  Entry 1 Insulin Impairements SimBiology variants 5
  x Entry 2 dose SimBiology dose 1
  See also Expression property.
```
Create a SimFunction object to simulate the generated scenarios. Use the Scenarios object as the input and specify the plasma glucose and insulin concentrations as reponses (outputs of the function to be plotted). Specify [] for the dose input argument since the Scenarios object already has the dosing information.

```
f = createSimFunction(m1,sObj,{'[Plasma Glu Conc]','[Plasma Ins Conc]'},[])
```

```
f = 
SimFunction
```
Parameters:

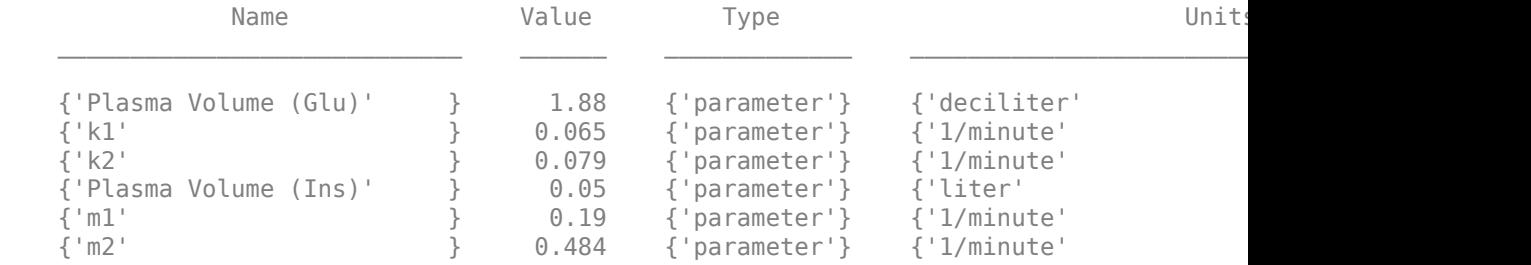

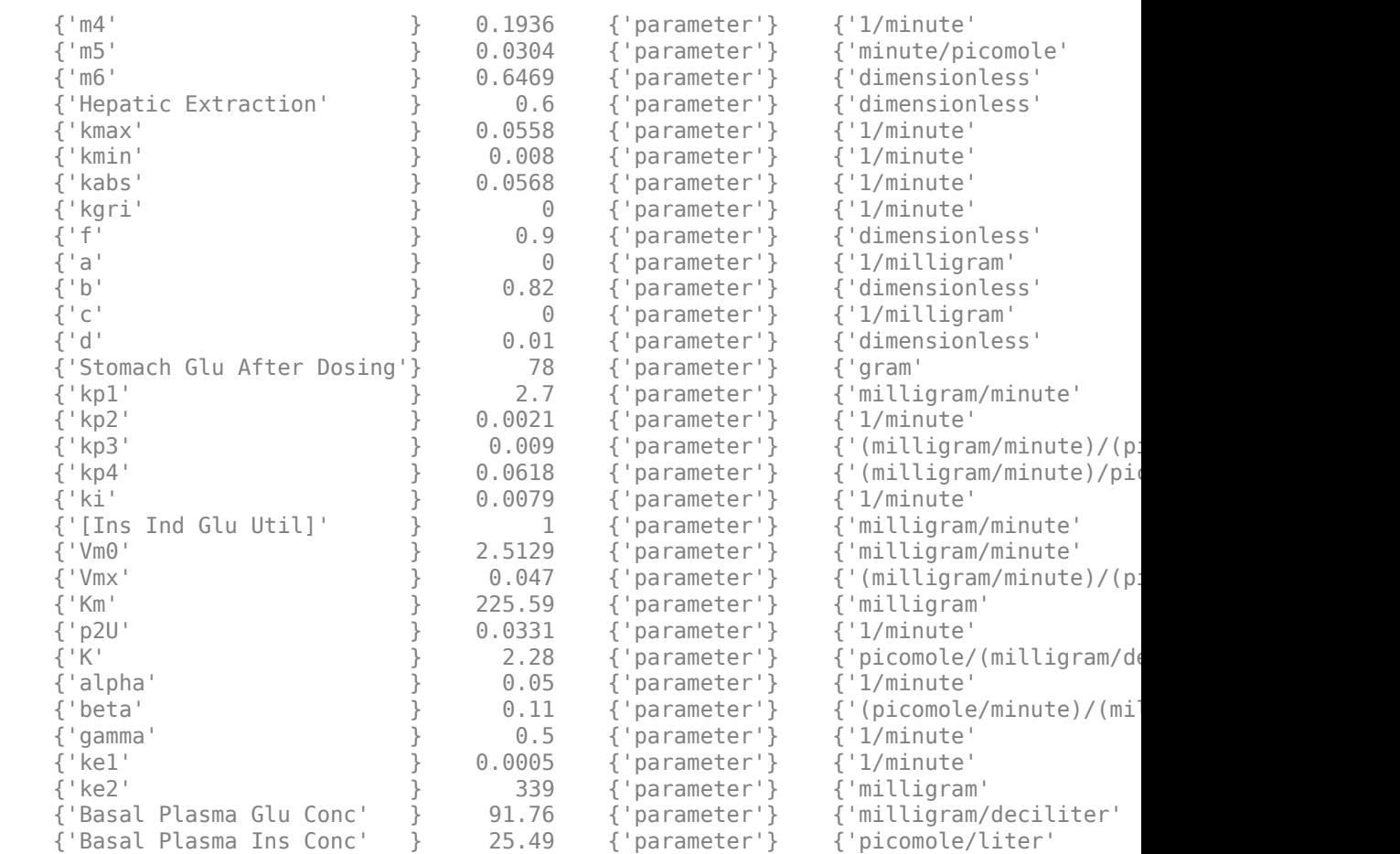

Observables:

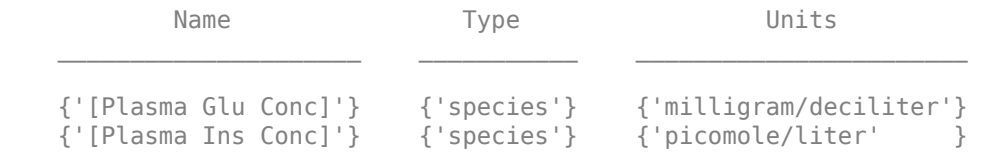

### Dosed:

TargetName TargetDimension

```
 {'Dose'} {'Mass (e.g., gram)'}
```
\_\_\_\_\_\_\_\_\_\_ \_\_\_\_\_\_\_\_\_\_\_\_\_\_\_\_\_\_\_\_\_

Simulate the model for 24 hours and plot the simulation data. The data contains five runs, where each run represents a scenario in the Scenarios object.

```
sd = f(sObj, 24);
sbioplot(sd)
```
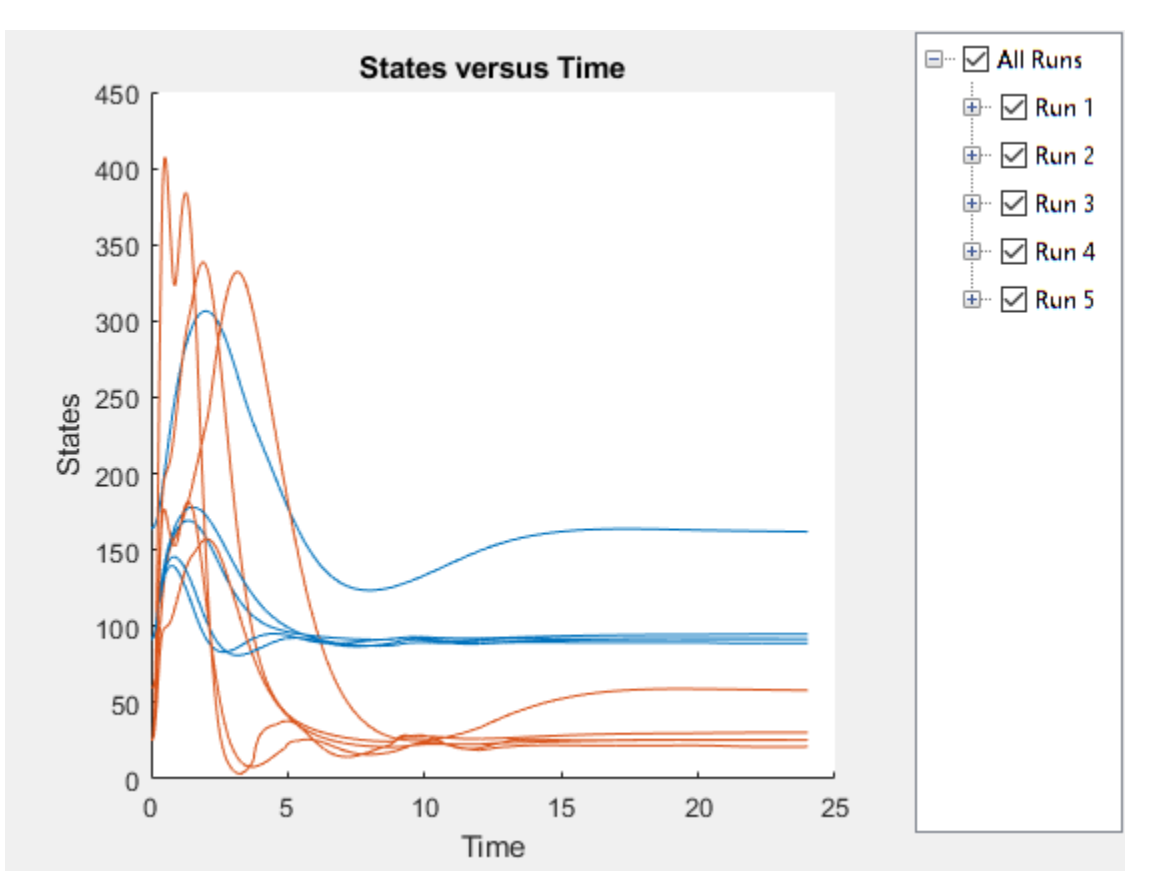

ans  $=$ Axes (SbioPlot) with properties:

```
 XLim: [0 25]
            YLim: [0 450]
          XScale: 'linear'
          YScale: 'linear'
   GridLineStyle: '-'
        Position: [73.8000 47.2000 342.2000 342.8000]
           Units: 'pixels'
 Show all properties
```
If you have Statistics and Machine Learning Toolbox™, you can also draw sample values for model quantities from various probability distributions. For instance, suppose that the parameters Vmx and kp3, which are known for the low and high insulin sensitivity, follow the lognormal distribution. You can generate sample values for these parameters from such a distribution, and perform a scan to explore model behavior.

Define the lognormal probability distribution object for Vmx.

```
pd Vmx = makedist('lognormal')pd Vmx = LognormalDistribution
   Lognormal distribution
      mu = 0siama = 1
```
By definition, the parameter mu is the mean of logarithmic values. To vary the parameter value around the base (model) value of the parameter, set mu to log(*model\_value*). Set the standard deviation to 0.2.

```
Vmx = sbioselect(m1,'Name','Vmx');
pd Vmx.mu = log(Vmx.Vallow);
pd_{N}.sigma = 0.2pd Vmx = LognormalDistribution
   Lognormal distribution
      mu = -3.05761sigma = 0.2
```
Similarly define the probability distribution for kp3.

```
pd_kp3 = makedist('lognormal');
kp3 = 5 \text{bisselect(m1, 'Name', 'kp3')};pd_kp3.mu = log(kp3.Value);pd_kp3.sizema = 0.2pd kp3 = LognormalDistribution
   Lognormal distribution
      mu = -4.71053sigma = 0.2
```
Now define a joint probability distribution to draw sample values for Vmx and kp3, with a rank correlation to specify some correlation between these two parameters. Note that this correlation assumption is for the illustration purposes of this example only and may not be biologically relevant.

First remove the variants entry (entry 1) from sObj.

```
remove(sObj,1)
ans = Scenarios (1 scenarios)
                       Name Content Number
\mathcal{L}_\text{max} = \mathcal{L}_\text{max} = \mathcal{L}_\text{max} = \mathcal{L}_\text{max} = \mathcal{L}_\text{max} = \mathcal{L}_\text{max} = \mathcal{L}_\text{max}Entry 1 dose SimBiology dose 1
    See also Expression property.
```
Add an entry that defines the joint probability distribution with a rank correlation matrix.

```
add(sObj,'cartesian',["Vmx","kp3"],[pd_Vmx, pd_kp3],'RankCorrelation',[1,0.5;0.5,1])
ans = Scenarios (2 scenarios)
Name Content Number
```
Entry 1 dose SimBiology dose 1 x (Entry 2.1 Vmx Lognormal distribution 2 (default) + Entry 2.2) kp3 Lognormal distribution 2 (default) See also Expression property.

By default, the number of samples to draw from the joint distribution is set to 2. Increase the number of samples.

```
updateEntry(sObj,2,'Number',100)
```

```
ans = Scenarios (100 scenarios)
```
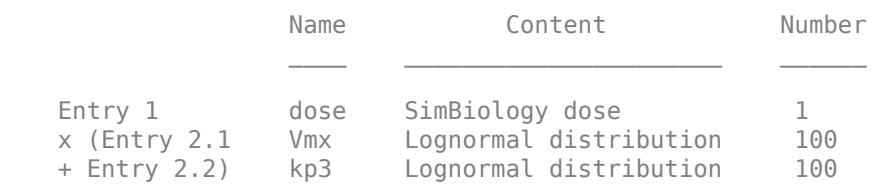

```
 See also Expression property.
```
Verify that the Scenarios object can be simulated with the model. The verify function throws an error if any entry does not resolve uniquely to an object in the model or the entry contents have inconsistent lengths (sample sizes). The function throws a warning if multiple entries resolve to the same object in the model.

verify(sObj,m1)

Generate the simulation scenarios. Plot the sample values using plotmatrix. You can see the value of Vmx is varied around its model value 0.047 and that of kp3 around 0.009.

```
sTbl = generate(sObj);[s, ax, bigax, h, hex] = plotmatrix([sTbl.Wmx, sTbl.kp3]);
ax(1,1). YLabel. String = "Vmx";
ax(2,1). YLabel. String = "kp3";
ax(2,1).XLabel.String = "Vmx";
ax(2,2).XLabel.String = "kp3";
```
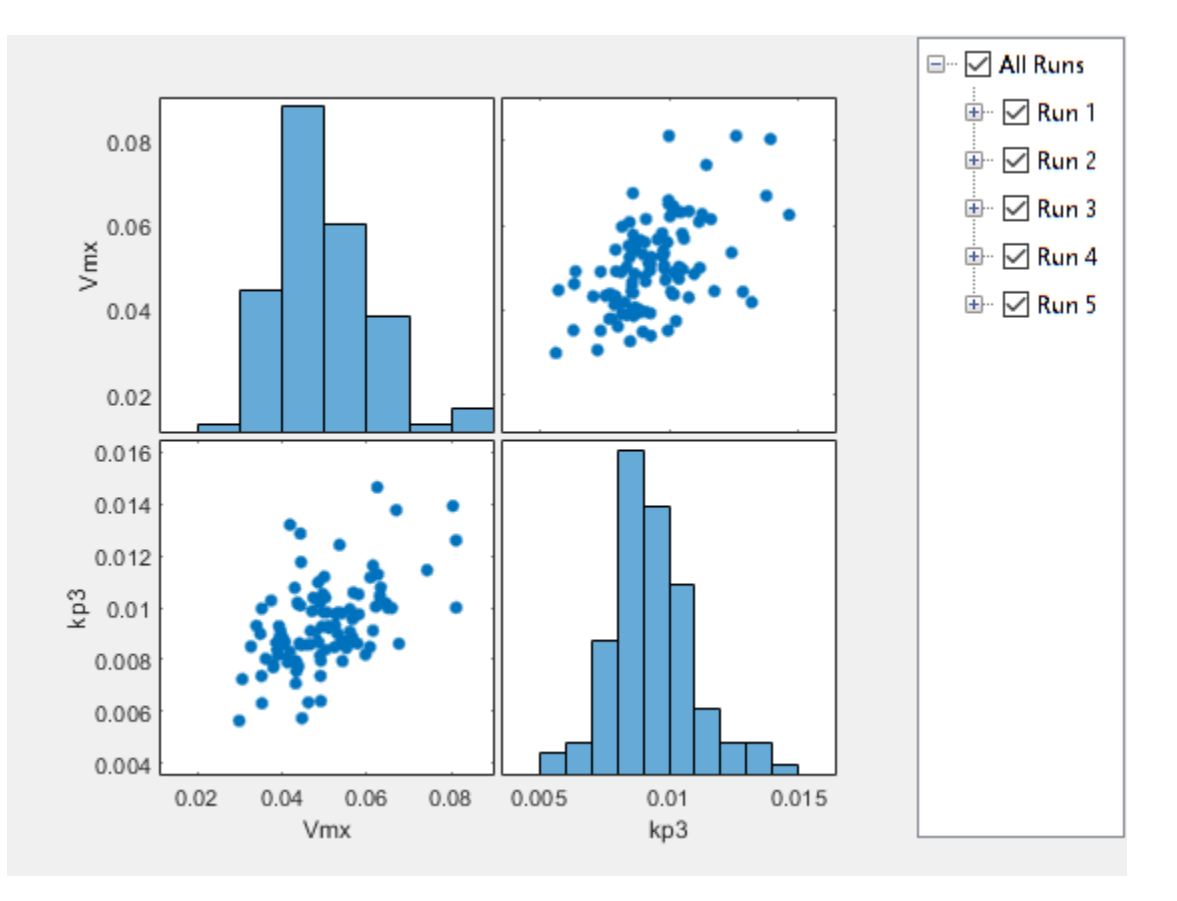

Simulate the scenarios using the same SimFunction you created previously. You do not need to create a new SimFunction object even though the Scenarios object has been updated.

 $sd2 = f(s0bj, 24)$ ; sbioplot(sd2);

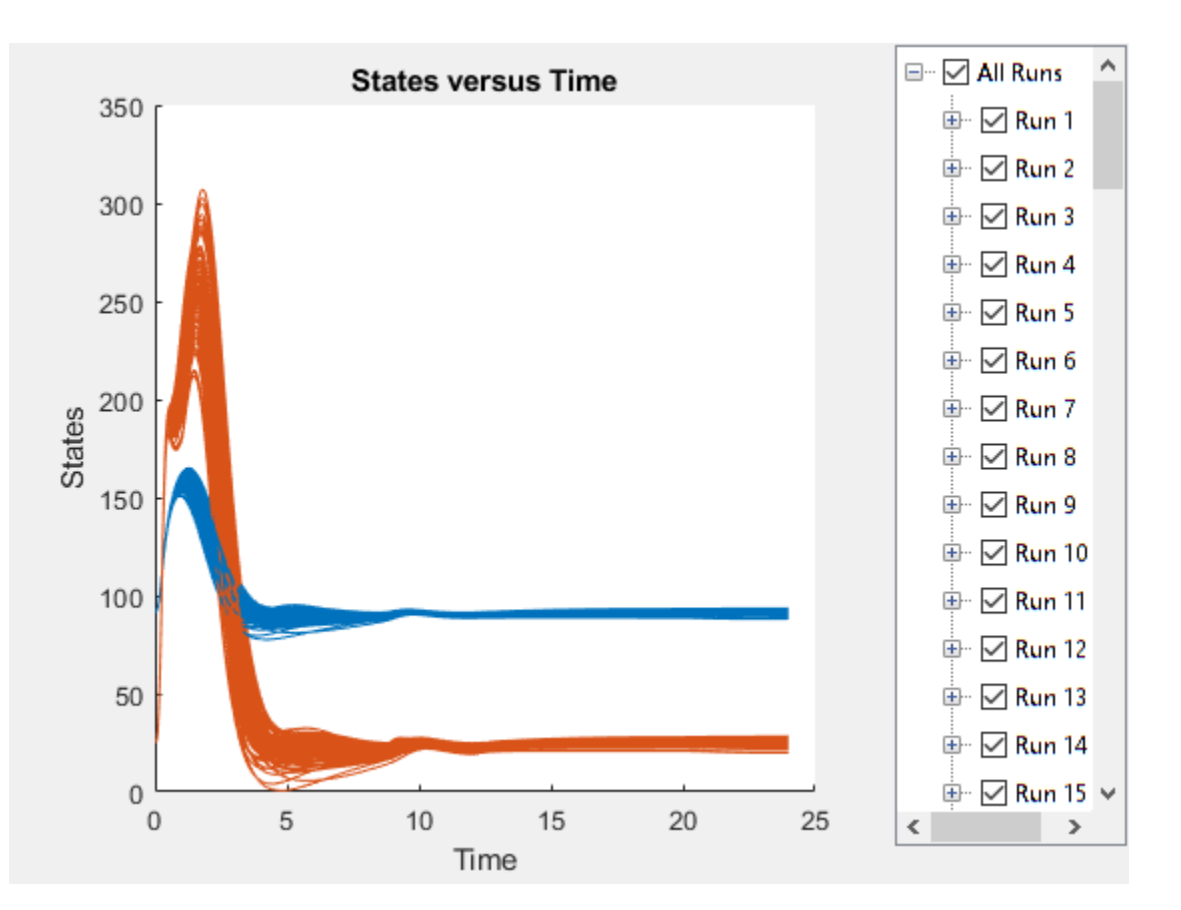

By default, SimBiology uses the random sampling method. You can change it to the Latin hypercube sampling (or sobol or halton) for a more systematic space-filling approach.

```
entry2struct = getEntry(sObj, 2)
```

```
entry2struct = struct with fields:
                Name: {'Vmx' 'kp3'}
             Content: [2×1 prob.LognormalDistribution]
              Number: 100
     RankCorrelation: [2×2 double]
          Covariance: []
      SamplingMethod: 'random'
```
entry2struct.SamplingMethod = 'lhs'

```
entry2struct = struct with fields:
                Name: {'Vmx' 'kp3'}
             Content: [2×1 prob.LognormalDistribution]
              Number: 100
     RankCorrelation: [2×2 double]
          Covariance: []
      SamplingMethod: 'lhs'
```
You can now use the updated structure to modify entry 2.

```
updateEntry(sObj,2,entry2struct)
```

```
ans = Scenarios (100 scenarios)
```
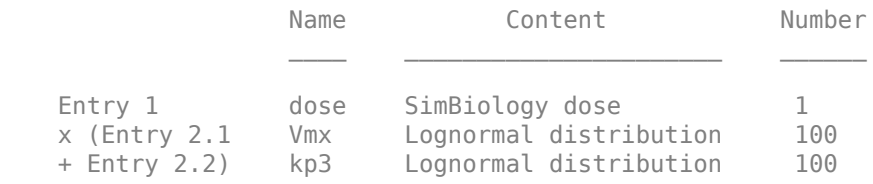

```
 See also Expression property.
```
Visualize the sample values.

```
sTb12 = generate(s0bj);[s, ax, bigax, h, hex] = plotmatrix([sTbl2.Vmx, sTbl2.kp3]);
ax(1,1). YLabel. String = "Vmx";
ax(2,1). YLabel. String = "kp3";
ax(2,1).XLabel.String = "Vmx";
ax(2,2).XLabel.String = "kp3";
```
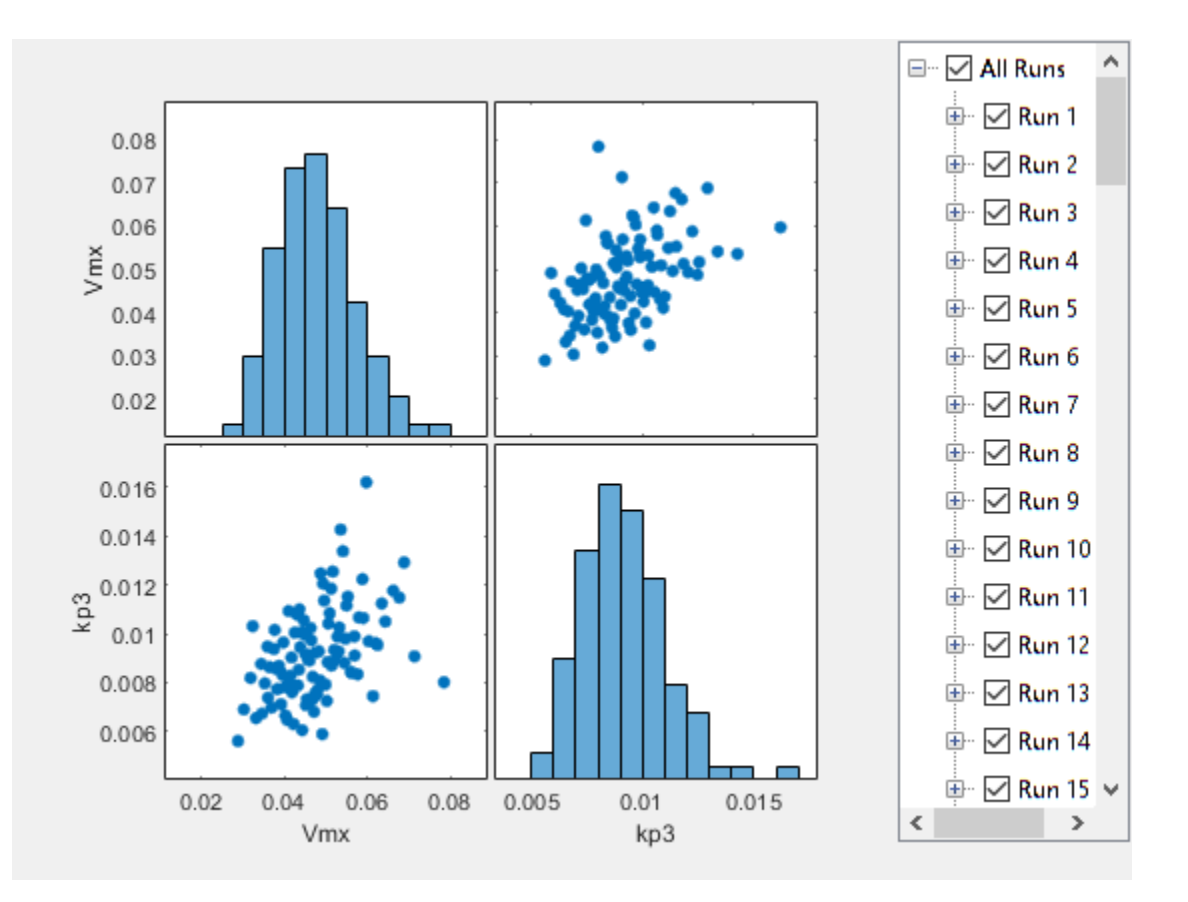

Simulate the scenarios.

 $sd3 = f(s0bj, 24)$ ; sbioplot(sd3);

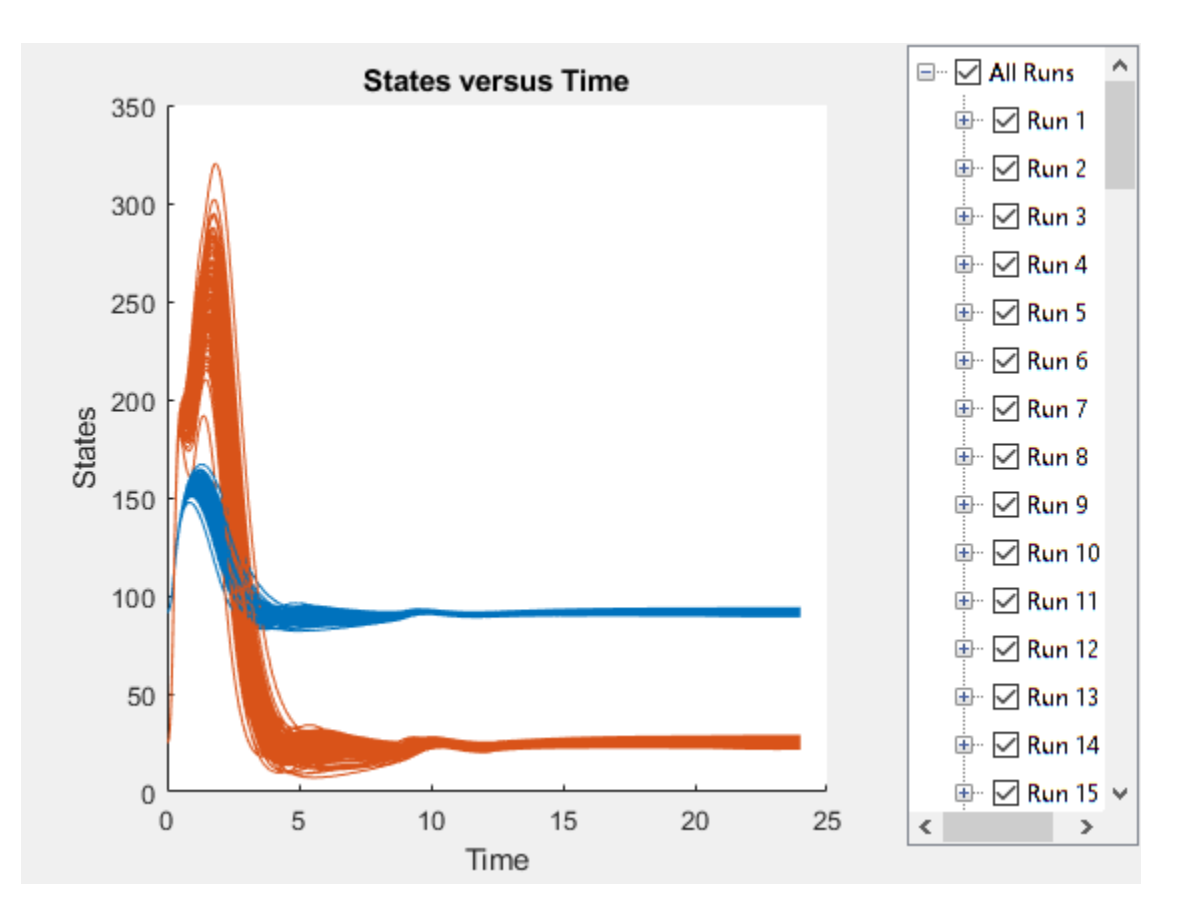

Restore warning settings.

warning(warnSettings);

### **Input Arguments**

### **sObj — Simulation scenarios**

SimBiology.Scenarios object

Simulation scenarios, specified as a [SimBiology.Scenarios](#page-905-0) object.
#### **entryNameOrIndex — Entry name or index**

character vector | string | scalar positive integer

Entry name or index, specified as a character vector, string, or scalar positive integer. You can also specify the name of a subentry.

If you are specifying an index, it must be smaller than or equal to the number of entries in the object.

```
Data Types: double | char | string
```
**entryIndex — Entry index**

scalar positive integer

Entry index, specified as a scalar positive integer. The entry index must be smaller than or equal to the number of entries in the object.

Data Types: double

#### **subIndex — Entry subindex**

scalar positive integer

Entry subindex, specified as a scalar positive integer. The subindex must be smaller than or equal to the number of subentries in the entry.

Data Types: double

### **Output Arguments**

#### **entryStruct — Simulation scenarios**

Scenarios object

Simulation scenarios, returned as a Scenarios object. The contents of the structure fields are as different depending on the entry.

If the entry contains the enumeriation of numeric values, doses, or variants, entryStruct has the following fields

- Name Character vector or string specifying the name of the entry.
- Content Vector of numeric values, dose objects, or variant objects.

If the entry contains probability distributions, entryStruct has the following fields

- Name Character vector, string, string vector, or cell array of character vector specifying the names of entries (distributions).
- Content Vector of probability distribution objects.

If you specify no subentry, entryStruct has the following additional fields

- Number Number of samples drawn from the distribution. If this field is empty [], the number of samples is inferred from other entries. The default value is 2.
- RankCorrelation Rank correlation matrix. This field is empty [] if no correlation matrix is specified.
- Covariance Covariance matrix. This field is empty [] if no covariance matrix is specified.
- SamplingMethod Character vector specifying the sampling method. Values are:
	- 'random' Random sampling (default).
	- 'lhs' Latin hypercube sampling.
	- 'copula' Multivariate sample using a copula.
	- 'sobol' Sobol quasirandom sample set.
	- 'halton' Halton quasirandom sample set.

For details, see Sampling Methods on page 2-0 .

#### **See Also**

[SimBiology.Scenarios](#page-905-0) | [SimFunction object](#page-953-0) | [createSimFunction \(model\)](#page-517-0)

#### **Topics**

["SimBiology.Scenarios Terminology" on page 2-534](#page-923-0) "Combine Simulation Scenarios in SimBiology"

#### **Introduced in R2019b**

# **getequations**

Return system of equations for model object

## **Syntax**

```
equations = getequations(modelobj)equations = qetequations(modelobj,confiqsetobj,variantobj,doseobj)
```
## **Description**

equations = getequations(modelobj) returns equations, a character vector containing the system of equations that represent modelobj, a [model object](#page-703-0). The function uses any active configset, active variants, and active doses, if any, and generates the system of equations. You must specify a deterministic solver.

equations = getequations(modelobj,configsetobj,variantobj,doseobj) returns the system of equations that represent the model specified by a Model object, Variant objects, and dose objects (RepeatDose or ScheduleDose). The function uses only the specified configset, doses, and variants to generate the equations. Any other configset, doses, and variants are ignored. You must specify a deterministic solver.

If you set csObj to [], then the function uses the active configset object.

If you set variantObj to [], then the function uses no variants.

If you set doseObj to [], then the function uses no doses.

### **Input Arguments**

#### **modelobj**

Object of the Model [on page 2-314](#page-703-0) class.

**Note** If using modelobj as the only input argument, the active Configset object must specify a deterministic solver.

#### **Default:**

#### **configsetobj**

Object of the Configset [on page 2-108](#page-497-0) class. This object must specify a deterministic solver.

**Default:** [] (Empty, which specifies the active Configset object for modelobj)

#### **variantobj**

Object or array of objects of the Variant [on page 2-627](#page-1016-0) class.

**Default:** [] (Empty, which specifies no variant object)

#### **doseobj**

Object or array of objects of the RepeatDose [on page 2-488](#page-877-0) or [ScheduleDose](#page-926-0) on page [2-537](#page-926-0) class.

**Default:** [] (Empty, which specifies no dose object)

#### **Output Arguments**

#### **equations**

Character vector containing the system of equations that represent a model. Equations for reactions, rules, events, variants, and doses are included.

#### **Examples**

#### **View System of Equations for Simple Model**

View system of equations that represent a simple model, containing only reactions.

Import the lotka model, included with SimBiology, into a variable named model1:

```
model1 = sbmlimport('lotka');
```
View all equations that represent the model 1 model and its active configset.

```
m1equations = getequations(model1)
```

```
m1equations =
ODEs:
d(y1)/dt = 1/unnamed*(ReactionFlux1 - ReactionFlux2)
d(y2)/dt = 1/unnamed*(ReactionFlux2 - ReactionFlux3)d(z)/dt = 1/unnamed*(ReactionFlux3)Fluxes:
ReactionFlux1 = c1*y1*xReactionFlux2 = c2*y1*y2ReactionFlux3 = c3*y2Parameter Values:
c1 = 10c2 = 0.01c3 = 10unnamed = 1Initial Conditions:
x = 1y1 = 900
v2 = 900z = \Theta
```
MATLAB displays the ODEs, fluxes, parameter values, and initial conditions for the reactions in model1.

#### **View System of Equations for Model and Dose**

View system of equations that represent a model, containing only reactions, and a repeated dose.

Import the lotka model, included with SimBiology, into a variable named model1:

```
model1 = sbmlimport('lotka');
```
Add a repeated dose to the model:

doseObj1 = adddose(model1,'dose1','repeat');

Set the properties of the dose to administer 3 mg, at a rate of 10 mg/hour, 6 times, at an interval of every 24 hours, to species y1:

```
doseObj1.Amount = 0.003;doseObj1.AmountUnits = 'gram';doseObj1.Rate = 0.010;doseObj1.RateUnits = 'gram/hour';
doseObj1.Repeat = 6;doseObj1.Interval = 24;doseObj1.TimeUnits = 'hour';
doseObj1.TargetName = 'y1';
```
View all equations that represent the model1 model, its active configset, and the repeated dose:

```
m1_with_dose_equations = getequations (model1,[],[],doseObj1)
m1 with dose equations =
ODEs:
d(y1)/dt = 1/unnamed*(ReactionFlux1 - ReactionFlux2) + dose1
d(y2)/dt = 1/unnamed*(ReactionFlux2 - ReactionFlux3)
d(z)/dt = 1/unnamed*(ReactionFlux3)Fluxes:
ReactionFlux1 = c1*y1*xReactionFlux2 = c2*y1*y2ReactionFlux3 = c3*y2Parameter Values:
c1 = 10c2 = 0.01c3 = 10unnamed = 1Initial Conditions:
v1 = 900v2 = 900z = 0x = 1
```
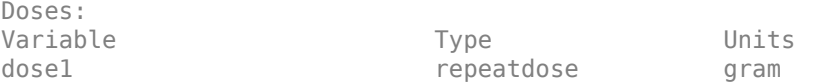

MATLAB displays the ODEs, fluxes, parameter values, and initial conditions for the reactions and the dose in model1.

## **Tips**

Use getequations to see the system of equations that represent a model for:

- Publishing purposes
- Model debugging

### **See Also**

[Configset object](#page-497-0) | [Model object](#page-703-0) | [RepeatDose object](#page-877-0) | [ScheduleDose object](#page-926-0) | [Variant object](#page-1016-0)

#### **Topics**

"Equations View"

# **getIndex**

**Class:** SimBiology.export.Model

Get indices into ValueInfo and InitialValues properties

## **Syntax**

```
indices = getIndex(model,name)
indices = getIndex(model,name,type)
```
## **Description**

indices = getIndex(model, name) returns the indices of all ValueInfo objects in a SimBiology.export.Model object that have a QualifiedName or Name property that match the specified name input argument.

- getIndex first tries to match the QualifiedName property. If there are matches, then getIndex returns their indices.
- If there are no matches based on QualifiedName, then getIndex tries to match the Name property. If there are matches, then getIndex returns their indices.
- If there are no matches based on QualifiedName or Name, then getIndex returns  $[1]$ .

 $indices = getIndex(model, name, type) returns indices for only the ValueInfo$ objects with a Type property that matches the type input argument.

## **Input Arguments**

**model**

[SimBiology.export.Model](#page-362-0) object.

#### **name**

Character vector containing a name to match against the QualifiedName, then Name, properties of the ValueInfo objects in model.

#### **type**

Character vector containing a name to match against the Type property of the ValueInfo objects in model.

**Default:** All types.

## **Output Arguments**

#### **indices**

Vector of indices indicating which ValueInfo objects in a SimBiology.export.Model object match on the specified name and type.

### **Examples**

#### **Index Exported SimBiology Editable Values**

Load a sample SimBiology model object, and export.

```
modelObj = sbmlimport('lotka');
em = export(modelObj);
```
Get the index of the editable value with name y1.

```
ix = getIndex(em, 'y1')ix = 3
```
Display the type of value.

```
em.ValueInfo(ix).Type
```

```
ans =species
```
The name y1 corresponds to an editable species.

## **See Also**

[SimBiology.export.Model](#page-362-0) | [SimBiology.export.ValueInfo](#page-383-0) | [export](#page-579-0)

#### **Topics**

"PK/PD Modeling and Simulation to Guide Dosing Strategy for Antibiotics" "Deploy a SimBiology Model"

# **getNumberScenarios**

Return number of scenarios from SimBiology.Scenarios object

## **Syntax**

numScenarios = getNumberScenarios(sObj)

## **Description**

numScenarios = getNumberScenarios(sObj) returns the number of scenarios from the SimBiology.Scenarios object sObj.

## **Examples**

#### **Get Number of Simulation Scenarios**

Create a SimBiology.Scenarios object for a parameter (k1) with sample values of 1.3 and 1.4.

```
s0bj = SimBiology.Scenarios('k1', [1.3;1.4]);
```
Add a species (s1) with initial sample amounts of 2.7, 3.1, and 3.4. Use the cartesian combination method to combine entries.

```
add(sObj,'cartesian','s1',[2.7; 3.1; 3.4]);
```
Get the number of simulation sceanarios that the object has after combining the entries.

```
n = getNumberScenarios(sObj)
```
 $n = 6$ 

### **Input Arguments**

#### **sObj — Simulation scenarios**

SimBiology.Scenarios object

Simulation scenarios, specified as a [SimBiology.Scenarios](#page-905-0) object.

## **Output Arguments**

#### **numScenarios — Number of scenarios**

nonnegative integer

Total number of scenarios, returned as a nonnegative integer.

## **See Also**

[SimBiology.Scenarios](#page-905-0) | [SimFunction object](#page-953-0) | [createSimFunction \(model\)](#page-517-0)

#### **Topics**

["SimBiology.Scenarios Terminology" on page 2-534](#page-923-0) "Combine Simulation Scenarios in SimBiology"

#### **Introduced in R2019b**

# <span id="page-660-0"></span>**getparameters (kineticlaw)**

Get specific parameters in kinetic law object

## **Syntax**

```
parameterObj = getparameters(kineticlawObj)
parameterObj = getparameters(kineticlawObj,
'ParameterVariablesValue')
```
## **Arguments**

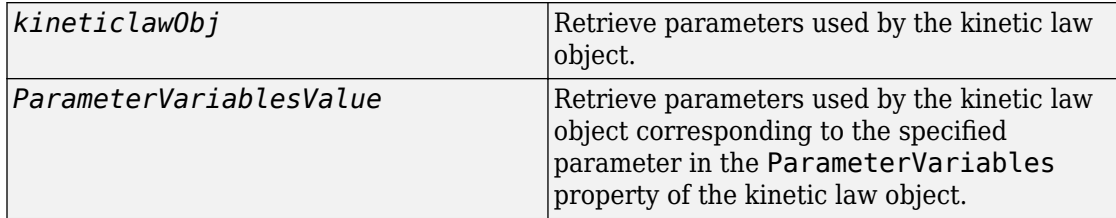

## **Description**

*parameterObj* = getparameters(*kineticlawObj*) returns the parameters used by the kinetic law object kineticlawObj to parameterObj.

```
parameterObj = getparameters(kineticlawObj,
'ParameterVariablesValue') returns the parameter in the
ParameterVariableNames property that corresponds to the parameter specified in the
ParameterVariables property of kineticlawObj, to parameterObj.
ParameterVariablesValue is the name of the parameter as it appears in the
ParameterVariables property of kineticlawObj. ParameterVariablesValue can
be a cell array of character vectors.
```
If you change the name of a parameter, you must configure all applicable elements such as rules that use the parameter, any user-specified ReactionRate, or the kinetic law

object property ParameterVariableNames. Use the method setparameter to configure ParameterVariableNames.

## **Examples**

Create a model, add a reaction, and assign the ParameterVariableNames for the reaction rate equation.

**1** Create the model object, and then add a reaction object.

```
modelObj = sbiomodel('my_model');
reactionObj = addreaction(modelObj, 'a \rightarrow c + d');
```
**2** Create a kinetic law object for the reaction object, of the type 'Henri-Michaelis-Menten'.

```
kineticlawObj = addkineticlaw(reactionObj, 'Henri-Michaelis-Menten');
```
**3** Add two parameter objects.

```
parameterObj1 = addparameter(kineticlawObj, 'Va');
parameterObj2 = addparameter(kineticlawObj, 'Ka');
```
**4** The 'Henri-Michaelis-Menten' kinetic law has two parameter variables (Vm and Km) that should to be set. To set these variables:

```
setparameter(kineticlawObj,'Vm', 'Va');
setparameter(kineticlawObj,'Km', 'Ka');
```
**5** To retrieve a parameter variable:

```
parameters(kineticlawObj, 'Vm')MATLAB returns:
SimBiology Parameter Array
Index: Name: Value: ValueUnits:
 1 Va 1 
parameterObj4 = getparameters (kineticlawObj, 'Km')
```
### **See Also**

[addparameter](#page-448-0), [getspecies](#page-666-0), [setparameter](#page-942-0)

**Introduced in R2006a**

# **getsensmatrix (SimData)**

Get 3-D sensitivity matrix from SimData array

## **Syntax**

```
[T, R, Outputs, InputFactors] = getsensmatrix(simDataObj)
[T, R, Outputs, InputFactors] =
getsensmatrix(simDataObj,OutputNames,InputFactorNames)
```
## **Arguments**

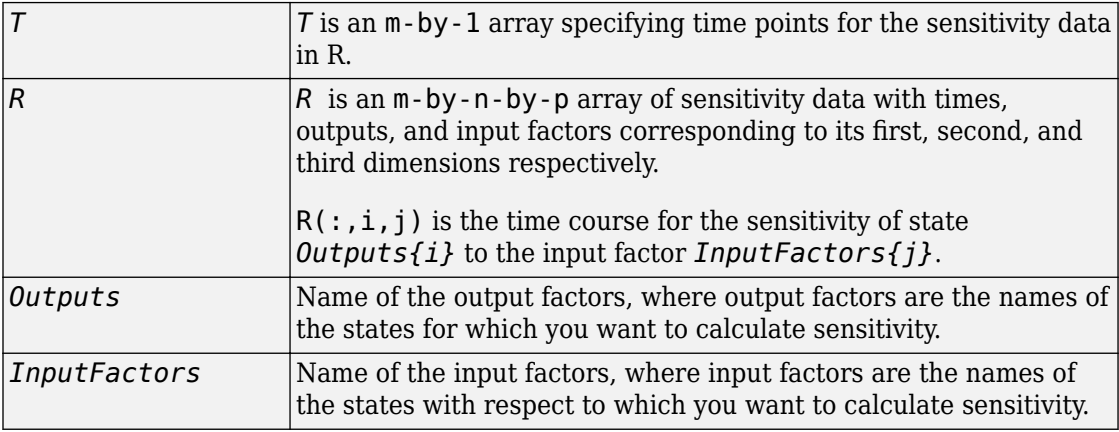

### **Description**

[*T, R, Outputs, InputFactors*] = getsensmatrix(*simDataObj*) gets time and sensitivity data from the SimData object (*simDataObj*).

When  $s$ *imDataObj* contains more than one element, the output arguments are cell arrays in which each cell contains data for the corresponding element of *simDataObj*.

The getsensmatrix method can only return sensitivity data that is contained in the SimData object. The sensitivity data that is logged in a SimData object is set at simulation

time by the configuration set used during the simulation. This is typically the model's active configuration set. For an explanation of how to set up a sensitivity calculation using the configuration set, see "Sensitivity Analysis". Note in particular that the sensitivity data R returned by getsensmatrix may be normalized, as specified at simulation time.

#### [*T, R, Outputs, InputFactors*] =

getsensmatrix(*simDataObj,OutputNames,InputFactorNames*) gets sensitivity data for the outputs specified by *OutputNames* and the input factors specified by *InputFactorNames*.

*OutputNames* and *InputFactorNames* can both be any one of the following:

- Empty array
- Character vector or scalar string specifying a name
- String vector or cell array of character vectors specifying multiple names

Pass an empty array for *OutputNames* or *InputFactorNames* to ask for sensitivity data on all output factors or input factors contained in *simDataObj*, respectively. You can also use qualified names such as '*CompartmentName.SpeciesName*' or '*ReactionName.ParameterName*' to resolve ambiguities.

### **Examples**

This example shows how to retrieve sensitivity data from a SimData object.

- **1** Set up the simulation:
	- **a** Import the radio decay model from SimBiology examples.

```
modelObj = sbmlimport('radiodecay');
```
**b** Retrieve the configuration settings and the sensitivity analysis options from the modelObj.

```
configsetObj = getconfigset(modelObj);
sensitivityObj = get(configsetObj, 'SensitivityAnalysisOptions');
```
**c** Specify the species for which you want sensitivity data in the Outputs property. All model species are selected in this example. Use the sbioselect function to retrieve the species objects from the model.

```
allSpeciesObj = sbioselect(modelObj, 'Type', 'species');
set(sensitivityObj, 'Outputs', allSpeciesObj);
```
- **d** Specify species and parameters with respect to which you want to calculate the sensitivities in the Inputs property.
- **e** Enable SensitivityAnalysis.

```
set(configsetObj.SolverOptions, 'SensitivityAnalysis', true)
   get(configsetObj.SolverOptions, 'SensitivityAnalysis')
   ans = 1
f Simulate and return the results in a SimData object.
   simDataObj = sbiosimulate(modelObj)
```
- **2** Extract and plot sensitivity data from the SimData object.
	- **a** Use getsensmatrix to retrieve sensitivity data.

```
[t R outs ifacs] = getsensmatrix(simDataObj);
```
**b** Plot sensitivity values.

```
plot(t, R(:, :, 2));legend(outs);
title(['Sensitivities of species relative to ' ifacs{2}]);
```
#### **See Also**

[display](#page-548-0), [get](#page-617-0), [getdata](#page-626-0), [resample](#page-886-0), [selectbyname](#page-933-0)

MATLAB function struct

**Introduced in R2007b**

# <span id="page-666-0"></span>**getspecies (kineticlaw)**

Get specific species in kinetic law object

## **Syntax**

```
speciesObj = getspecies(kineticlawObj)
speciesObj = getspecies(kineticlawObj, 'SpeciesVariablesValue')
```
### **Arguments**

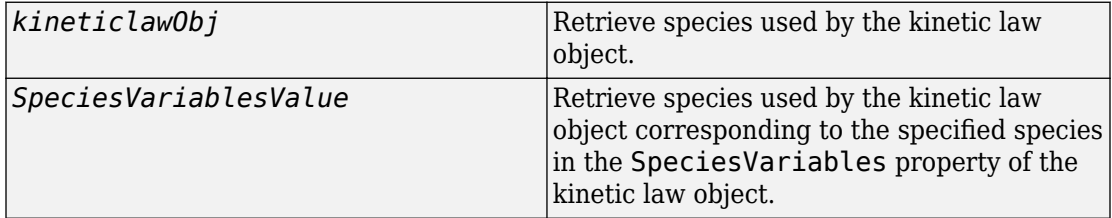

## **Description**

*speciesObj* = getspecies(*kineticlawObj*) returns the species used by the kinetic law object kineticlawObj to speciesObj.

```
speciesObj = getspecies(kineticlawObj, 'SpeciesVariablesValue')
returns the species in the SpeciesVariableNames property to speciesObj.
```
SpeciesVariablesValue is the name of the species as it appears in the SpeciesVariables property of kineticlawObj. SpeciesVariablesValue can be a cell array of character vectors.

Species names are referenced by reaction objects, kinetic law objects, and model objects. If you change the name of a species, the reaction updates to use the new name. You must, however, configure all other applicable elements such as rules that use the species, and the kinetic law object SpeciesVariableNames. Use the method setspecies to configure SpeciesVariableNames.

## **Examples**

Create a model, add a reaction, and then assign the SpeciesVariableNames for the reaction rate equation.

**1** Create a model object, and then add a reaction object.

```
modelObj = sbiomodel('my_model');
reactionObj = addreaction(modelObj, 'a \rightarrow c + d');
```
**2** Create a kinetic law object for the reaction object, of the type 'Henri-Michaelis-Menten'.

```
kineticlawObj = addkineticlaw(reactionObj, 'Henri-Michaelis-Menten');
```
reactionObj KineticLaw property is configured to kineticlawObj.

**3** The 'Henri-Michaelis-Menten' kinetic law has one species variable (S) that should to be set. To set this variable:

```
setspecies(kineticlawObj,'S', 'a');
```
**4** Retrieve the species variable using getspecies.

```
speciesObj = getspecies (kineticlawObj, 'S')
MATLAB returns:
SimBiology Species Array
Index: Compartment: Name: InitialAmount: InitialAmountUnits:
   1 unnamed a 0
```
### **See Also**

[addspecies](#page-469-0), [getparameters](#page-660-0), [setparameter](#page-942-0), [setspecies](#page-944-0)

#### **Introduced in R2006a**

# **getstoichmatrix (model)**

Get stoichiometry matrix from model object

### **Syntax**

```
M = getstoichmatrix(modelObj)
[M,objSpecies] = getstoichmatrix(modelObj)
[M,objSpecies,objReactions] = getstoichmatrix(modelObj)
```
### **Arguments**

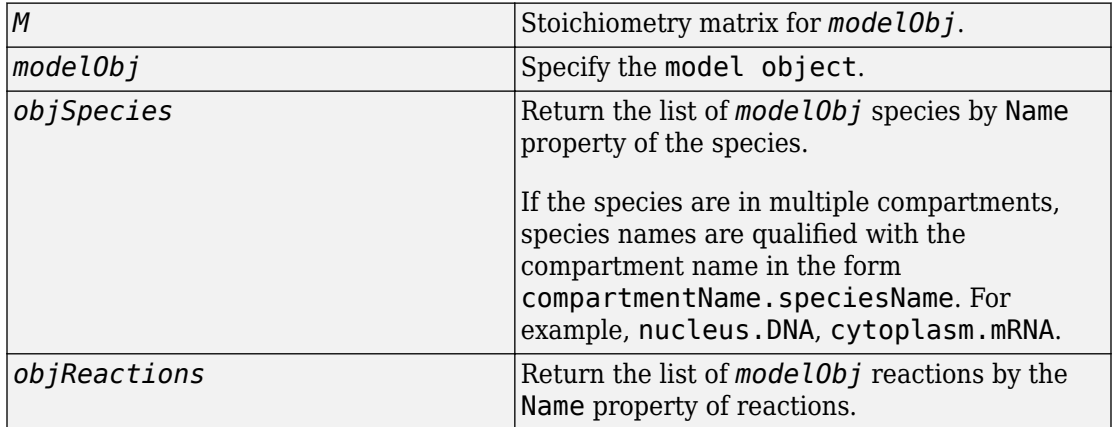

**Note** The order of species in the output arguments (M and objSpecies) matches the order of species returned by modelObj.Species.

## **Description**

getstoichmatrix returns a stoichiometry matrix for a model object.

*M* = getstoichmatrix(*modelObj*) returns a stoichiometry matrix for a SimBiology model object (*modelObj*) to *M*.

A stoichiometry matrix is defined by listing all reactions contained by *modelObj* columnwise and all species contained by *modelObj* row-wise in a matrix. The species of the reaction are represented in the matrix with the stoichiometric value at the location of [row of species, column of reaction]. Reactants have negative values. Products have positive values. All other locations in the matrix are 0.

For example, if *modelObj* is a model object with two reactions with names R1 and R2 and Reaction values of 2 A + B  $\rightarrow$  3 C and B + 3 D  $\rightarrow$  4 A, the stoichiometry matrix would be defined as:

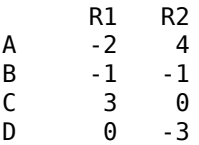

[*M*,*objSpecies*] = getstoichmatrix(*modelObj*) returns the stoichiometry matrix to *M* and the species to *objSpecies*. *objSpecies* is defined by listing all Name property values of species contained by *Obj*. In the above example, *objSpecies* would be {'A', 'B', 'C', 'D'};.

[*M*,*objSpecies*,*objReactions*] = getstoichmatrix(*modelObj*) returns the stoichiometry matrix to *M* and the reactions to *objReactions*. *objReactions* is defined by listing all Name property values of reactions contained by *modelObj*. In the above example, *objReactions* would be {'R1', 'R2'}.

## **Examples**

**1** Read in m1, a model object, using sbmlimport:

```
m1 = sbmlimport('lotka.xml');
```
**2** Get the stoichiometry matrix for the m1:

```
[M,objSpecies,objReactions] = getstoichmatrix(m1)
```
## **See Also**

[model object](#page-703-0), [getadjacencymatrix](#page-620-0), "Determining the Stoichiometry Matrix for a Model"

## **Compatibility Considerations**

#### **The function returns species in a new order**

*Behavior changed in R2019b*

The order of species in the output arguments (M and objSpecies) matches the order of species returned by modelObj.Species.

#### **Introduced in R2006a**

# **getTable(ScheduleDose,RepeatDose)**

Return data from SimBiology dose object as table

## **Syntax**

tbl = getTable(doseObj)

## **Description**

 $tbl = getTable(doseObj) returns dosing data from the dose object doseObj as a$ table tbl.

### **Input Arguments**

#### **doseObj — Dose object**

ScheduleDose object | RepeatDose object | array of dose objects

Dose object, specified as a [ScheduleDose object](#page-926-0) or [RepeatDose object](#page-877-0) or array of these objects.

### **Output Arguments**

**tbl — Dosing data** table | cell array of tables

Dosing data, returned as a table or cell array of tables. If **doseOb** is an array of dose objects, then tbl is a cell array of tables with the same size as doseObj.

If doseObj is a RepeatDose object and any of the StartTime, Amount, Rate, Interval, and RepeatCount properties are parameterized, the table shows the name of the parameter in the corresponding column instead.

#### **Examples**

#### **Retrieve a Table of Dosing Information from a RepeatDose Object**

Create a RepeatDose object with some dosing information.

```
rdose = sbiodose('rd','repeat');
rdose.TargetName = 'x';
rdose.StartTime = 5;
rdose.TimeUnits = 'second';
rdose.Amount = 300;
rdose.AmountUnits = 'molecule';
rdose.Rate = 1:
rdose.RateUnits = 'molecule/second';
rdose.Interval = 100;
rdose.RepeatCount = 2;
```
Get a table of such dosing information.

```
tbl = getTable(rdose)
```
 $thl =$ 

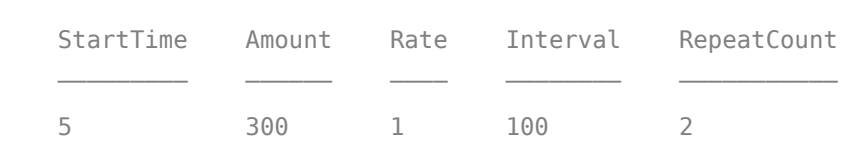

Note that the units are also copied over and assigned to tbl.Properties.VariableUnits property.

#### tbl.Properties

```
ans =
```

```
 Description: ''
 VariableDescriptions: {}
       VariableUnits: {'second' 'molecule' 'molecule/second' 'second' ''}
      DimensionNames: {'Row' 'Variable'}
            UserData: []
             RowNames: {}
       VariableNames: {'StartTime' 'Amount' 'Rate' 'Interval' 'RepeatCount'}
```
#### **Retrieve a Table of Dosing Information from a Schedule Object**

Create a ScheduleDose object with some dosing information.

```
sdose = sbiodose('sdose','schedule');
sdose.Amount = [100 200 300];
sdose.Time = [5 10 15];
```
Get a table of such dosing information.

 $tbl = getTable(sdose)$  $tbl =$  Time Amount 5 100 10 200<br>15 300 15 300

#### **See Also**

[RepeatDose object](#page-877-0) | [ScheduleDose object](#page-926-0) | [setTable](#page-946-0)

**Introduced in R2014a**

# **getvariant (model)**

Get variant from model

## **Syntax**

*variantObj* = getvariant(*modelObj*)

*variantObj* = getvariant(*modelObj*, '*NameValue*')

#### **Arguments**

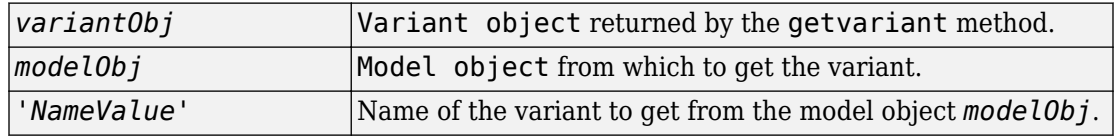

## **Description**

*variantObj* = getvariant(*modelObj*) returns SimBiology variant objects contained by the SimBiology [model object](#page-703-0) *modelObj* to *variantObj*.

A SimBiology variant object stores alternate values for properties on a SimBiology model. For more information on variants, see [Variant object](#page-1016-0).

*variantObj* = getvariant(*modelObj*, '*NameValue*') returns the SimBiology variant object with the name *NameValue*, contained by the SimBiology model object, *modelObj*.

View properties for a variant object with the [get](#page-617-0) command, and modify properties for a variant object with the [set](#page-938-0) command.

**Note** Remember to use the [addcontent](#page-431-0) method instead of using the set method on the Content property, because the set method replaces the data in the Content property whereas addcontent appends the data.

To copy a variant object to another model, use [copyobj](#page-503-0). To remove a variant object from a SimBiology model, use the [delete](#page-546-0) method.

### **Examples**

**1** Create a model containing several variants.

```
modelObj = sbiomodel('mymodel');
variantObj1 = addvariant(modelObj, 'v1');variantObj2 = addvariant(modelObj, 'v2');
```
**2** Get all variants in the model.

 $v0bjs = qetvariant (model0bj)$ SimBiology Variant Array

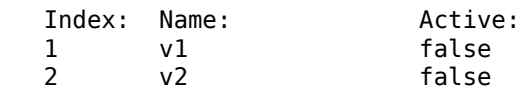

**3** Get the variant object named 'v2' from the model.

vObjv2 = getvariant(modelObj, 'v2');

## **See Also**

[Model object](#page-703-0), [Variant object](#page-1016-0), [addvariant](#page-474-0), [removevariant](#page-855-0)

#### **Introduced in R2007b**

# <span id="page-676-0"></span>**groupedData**

Table-like collection of data and metadata

## **Description**

The groupedData object is the required data format to store data needed for fitting using sbiofit and sbiofitmixed. It is a table-like object that supports most of the functions and properties of table with a few differences.

- The groupedData object has two additional properties to identify the independent variable and an optional grouping variable.
- The groupedData object has two additional methods that let you create doses from data set containing dosing data and convert a groupedData object to a table.
- groupedData.Properties is a structure.

## **Creation**

## **Syntax**

```
grpData = groupedData
qrpData = qroupedData(tbl)
grpData = groupedData(tbl,groupVarName)
grpData = groupedData(tbl,groupVarName,independentVarName)
```
#### **Description**

grpData = groupedData creates an empty groupedData object.

grpData = groupedData(tbl) creates a groupedData object by copying a table or dataset object tbl. The GroupVariableName and IndependentVariableName properties of the grpData object are implicitly determined by looking for the first caseinsensitive match to a list of variable names of tbl

(tbl.Properties.VariableNames). For the grouping variable, the list of names is ID,

Group, I, and Run. For the independent variable, the list of names is Time, T, and IDV. If there are no matches, GroupVariableName and IndependentVariableName are set to empty character vectors ''.

grpData = groupedData(tbl,groupVarName) sets the GroupVariableName property of the grpData object to groupVarName. The IndependentVariableName property is implicitly set as in the previous syntax.

grpData = groupedData(tbl,groupVarName,independentVarName) additionally sets the IndependentVariableName property of the grpData object to independentVarName.

#### **Input Arguments**

**tbl — Data** table | dataset

Data, specified as a table or dataset.

#### **groupVarName — Grouping variable name**

character vector | string

Grouping variable name, specified as a character vector or string. An empty character vector '' or string "" indicates that there is no group variable.

#### **independentVarName — Independent variable name**

character vector | string

Independent variable name, specified as a character vector or string. An empty character vector '' or string "" indicates that there is no independent variable.

#### **Output Arguments**

**grpData — Grouped data**

groupedData object

Grouped data, returned as a groupedData object.

## **Properties**

The groupedData object supports all properties of table and provides the following additional properties.

#### **GroupVariableName — Name of grouping variable**

character vector

Name of the grouping variable that indicates the groups in the data, specified as a character vector. To indicate that there are no groups (or just one group), set the property to the empty character vector ''.

Example: 'ID'

#### **IndependentVariableName — Name of independent variable**

'' (default) | character vector

Name of the independent variable in the data such as time, specified as a character vector.

Example: 'TIME'

## **Object Functions**

The groupedData object supports most of the functions of table and provides the following additional functions. [createDoses](#page-512-0) Create dose objects from groupedData object [groupedData2table](#page-680-0) Convert groupedData object to table

The groupedData object does not support these table functions: addprop and rmprop.

## **Examples**

#### **Create groupedData from Existing Data Set**

Load the sample data set.

load pheno.mat ds

Create a groupedData object from the data set ds.

 $grapha = groupedData(ds);$ 

Display the object properties.

#### grpData.Properties

```
ans = struct with fields:
                 Description: ''
                    UserData: []
              DimensionNames: {'Observations' 'Variables'}
               VariableNames: {'ID' 'TIME' 'DOSE' 'WEIGHT' 'APGAR' 'CONC'}
        VariableDescriptions: {}
               VariableUnits: {}
          VariableContinuity: []
                    RowNames: {}
            CustomProperties: [1x1 matlab.tabular.CustomProperties]
           GroupVariableName: 'ID'
     IndependentVariableName: 'TIME'
```
GroupVariableName and IndpendentVariableName have been automatically assigned to 'ID' and 'Time', respectively.

#### **See Also**

[sbiofit](#page-65-0) | [sbiofitmixed](#page-125-0) | table

**Introduced in R2014a**

## <span id="page-680-0"></span>**groupedData2table**

Convert groupedData object to table

## **Syntax**

tbl = groupedData2table(grpData)

## **Description**

tbl = groupedData2table(grpData) converts a groupedData object grpData to a table.

## **Examples**

#### **Convert groupedData to Table**

Load the sample data set.

load pheno.mat ds

Create a groupedData object from the data set ds.

 $grapha = groupedData(ds);$ 

Display the object properties.

grpData.Properties

```
ans = struct with fields:
                 Description: ''
                    UserData: []
              DimensionNames: {'Observations' 'Variables'}
               VariableNames: {'ID' 'TIME' 'DOSE' 'WEIGHT' 'APGAR' 'CONC'}
        VariableDescriptions: {}
              VariableUnits: {}
```

```
 VariableContinuity: []
                RowNames: {}
        CustomProperties: [1x1 matlab.tabular.CustomProperties]
       GroupVariableName: 'ID'
 IndependentVariableName: 'TIME'
```
GroupVariableName and IndpendentVariableName have been automatically assigned to 'ID' and 'Time', respectively.

Convert the groupedData to a table.

 $tbl = groupedData2table(grpData);$ 

Display the first 5 rows of the table.

 $tbl(1:5,:)$ 

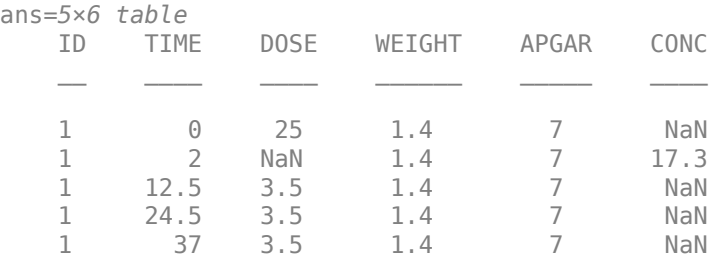

### **Input Arguments**

#### **grpData — Grouped data**

groupedData object

Grouped data, specified as a groupedData object.

### **Output Arguments**

**tbl — Data table** table

Data table, returned as a table.

## **See Also**

[groupedData](#page-676-0) | [sbiofit](#page-65-0) | [sbiofitmixed](#page-125-0) | table

**Introduced in R2014a**

# **isaccelerated(SimFunction)**

Determine if SimFunction object is accelerated

## **Syntax**

```
tf = isaccelerated(F)
```
tf = isaccelerated(F,computerType)

### **Arguments**

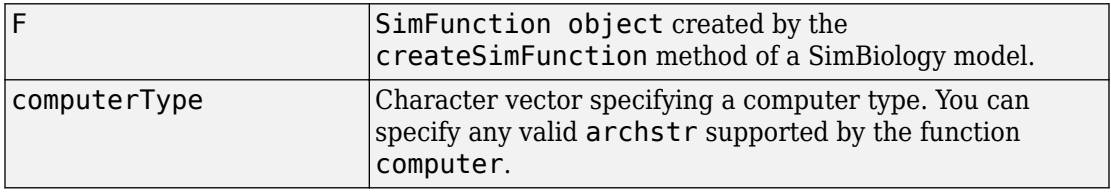

## **Description**

tf = isaccelerated(F) returns true if [SimFunction object](#page-953-0) F is accelerated for the current type of computer or false otherwise.

tf = isaccelerated(F,computerType) returns true if F is accelerated for the specified type of computer or false otherwise.

**Note** F is automatically accelerated at the first function execution. However, manually accelerate the object if you want it accelerated in your deployment applications.

## **Examples**
#### **Simulate SimFunction Object**

This example uses the Lotka-Volterra (predator-prey) model described by Gillespie [\[1\]](#page-686-0).

Load the sample project containing the lotka model.

sbioloadproject lotka;

Create a SimFunction object f with c1 and c2 as input parameters to be scanned, and y1 and y2 as the output of the function with no dose.

 $f = \text{createSimFunction}(m1, \{ 'Reaction1.c1', 'Reaction2.c2' \}, \{ 'y1', 'y2' \}, [])$ 

 $f =$ 

SimFunction

Parameters:

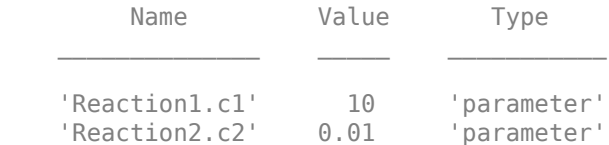

Observables:

 Name Type 'y1' 'species'<br>'y2' 'species' 'species'

Dosed: None

The SimFunction object f is not set for acceleration at the time of creation. But it will be automatically accelerated when executed.

f.isAccelerated ans  $=$ 0

Define an input matrix that contains parameter values for c1 and c2.

phi = [10 0.01];

Run simulations until the stop time is 5 and plot the simulation results.

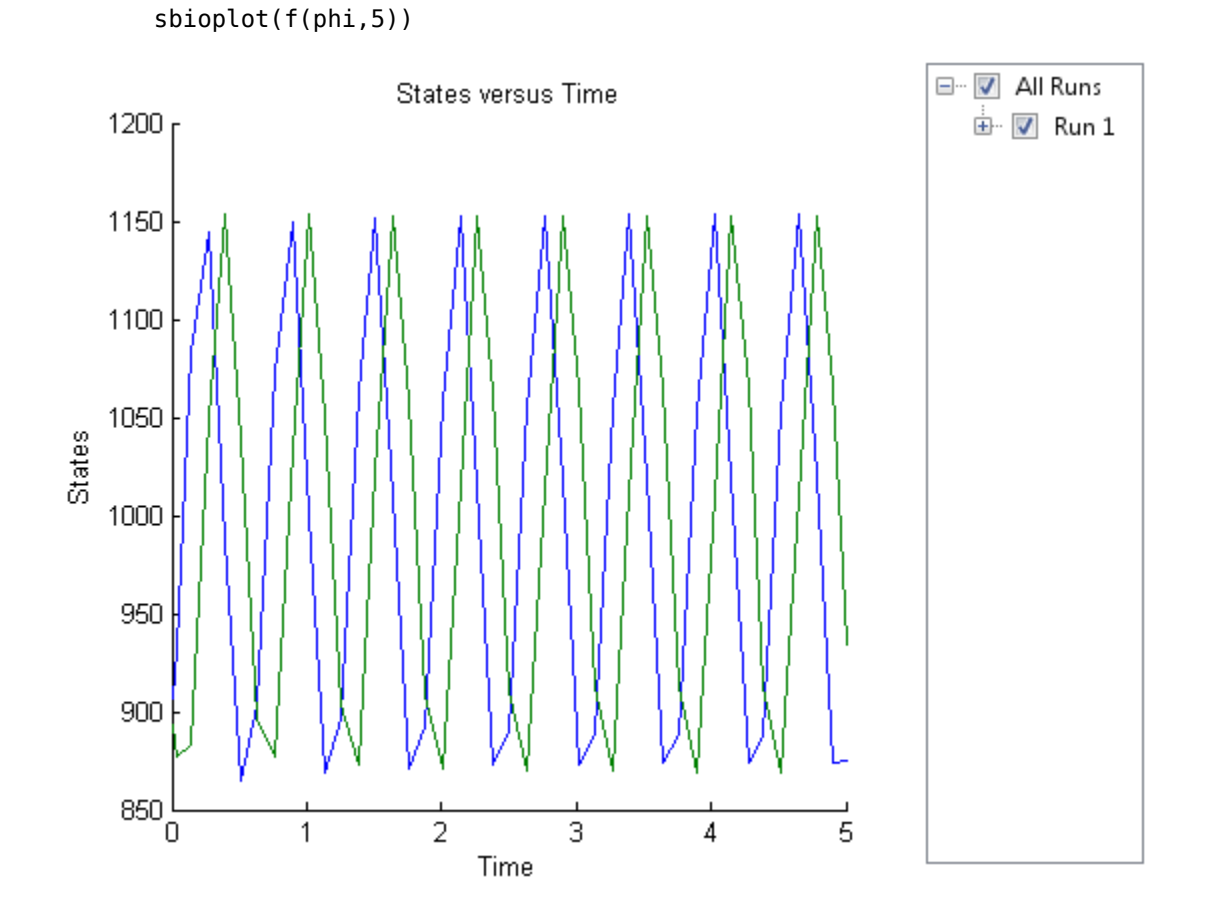

Confirm the SimFunction object f was accelerated during execution. f.isAccelerated

```
ans = 1
```
## **See Also**

[createSimFunction](#page-517-0), [SimFunction object](#page-953-0)

### **References**

[1] Gillespie D.T. "Exact Stochatic Simulation of Coupled Chemical Reactions," (1977) The Journal of Physical Chemistry, 81(25), 2340-2361.

#### **Introduced in R2012b**

# **isAccelerated**

**Class:** SimBiology.export.Model

Determine whether an exported SimBiology model is accelerated

## **Syntax**

```
tf = isAccelerated(model)
```
tf = isAccelerated(model,computerType)

## **Description**

tf = isAccelerated(model) returns true if model is accelerated for the current type of computer, and false otherwise.

tf = isAccelerated(model,computerType) returns true if model is accelerated for the specified computer type.

## **Input Arguments**

**model**

[SimBiology.export.Model](#page-362-0) object.

#### **computerType**

String specifying a computer type. You can specify any valid archstr supported by the function computer.

## **Output Arguments**

#### **tf**

Logical value true if model is accelerated for the current computer type, or computer type specified by computerType. Logical value false if the exported model is not accelerated for the specified computer type.

## **Examples**

#### **Accelerate Exported SimBiology Model**

Load a sample SimBiology model object, and export.

```
modelObj = sbmlimport('lotka');em = export(modelObj)
em = 
   Model with properties:
            Name: 'lotka'
      ExportTime: '12-Dec-2012 15:20:13'
     ExportNotes: ''
```
Accelerate the exported model.

```
accelerate(em);
em.isAccelerated
ans = 1
```
The logical value 1 indicates that the exported model is accelerated.

### **See Also**

[SimBiology.export.Model](#page-362-0) | [accelerate](#page-395-0) | computer

#### **Topics**

"PK/PD Modeling and Simulation to Guide Dosing Strategy for Antibiotics" "Deploy a SimBiology Model"

# <span id="page-690-0"></span>**KineticLaw object**

Kinetic law information for reaction

## **Description**

The kinetic law object holds information about the abstract kinetic law applied to a reaction and provides a template for the reaction rate. In the model, the SimBiology software uses the information you provide in a fully defined kinetic law object to determine the ReactionRate property in the reaction object.

When you first create a kinetic law object, you must specify the name of the abstract kinetic law to use. The SimBiology software fills in the KineticLawName property and the Expression property in the kinetic law object with the name of the abstract kinetic law you specified and the mathematical expression respectively. The software also fills in the ParameterVariables property and the SpeciesVariables property of the kinetic law object with the values found in the corresponding properties of the abstract kinetic law object.

To obtain the reaction rate, you must fully define the kinetic law object:

- **1** In the [ParameterVariableNames](#page-1201-0) property, specify the parameters from the model that you want to substitute in the expression (Expression [on page 3-89](#page-1132-0) property).
- **2** In the [SpeciesVariableNames](#page-1260-0) property, specify the species from the model that you want to substitute in the expression.

The SimBiology software substitutes in the expression, the names of parameter variables and species variables in the order specified in the ParameterVariables and SpeciesVariables properties respectively.

The software then shows the substituted expression as the reaction rate in the [ReactionRate](#page-1222-0) property of the reaction object. If the kinetic law object is not fully defined, the ReactionRate property remains ' ' (empty).

For links to kinetic law object property reference pages, see ["Property Summary" on page](#page-695-0) [2-306.](#page-695-0)

Properties define the characteristics of an object. Use the [get](#page-617-0) and [set](#page-938-0) commands to list object properties and change their values at the command line. You can interactively change object properties in the SimBiology desktop.

For an explanation of how relevant properties relate to one another, see "Command Line" on page 2-302.

The following sections use a kinetic law example to show how you can fully define your kinetic law object to obtain the reaction rate in the SimBiology desktop and at the command line.

The Henri-Michaelis-Menten kinetic law is expressed as follows:

 $V_m * S / (K_m + S)$ 

In the SimBiology software Henri-Michaelis-Menten is a built-in abstract kinetic law, where  $\bm{{\mathsf{V}}}_{\mathsf{m}}$  and  $\bm{\mathsf{K}}_{\mathsf{m}}$  are defined in the [ParameterVariables](#page-1203-0) property of the abstract kinetic law object, and S is defined in the [SpeciesVariables](#page-1262-0) property of the abstract kinetic law object.

### **SimBiology Desktop**

To fully define a kinetic law in the SimBiology desktop, define the names of the species variables and parameter variables that participate in the reaction rate.

### **Command Line**

To fully define the kinetic law object at the command line, define the names of the parameters in the [ParameterVariableNames](#page-1201-0) property of the kinetic law object, and define the species names in the [SpeciesVariableNames](#page-1260-0) property of the kinetic law object. For example, to apply the Henri-Michaelis-Menten abstract kinetic law to a reaction

```
A \rightarrow Bwhere Vm = Va, Km = Kaand S = A
```
Define Va and Ka in the ParameterVariableNames property to substitute the variables that are in the ParameterVariables property (Vm and Km). Define A in the SpeciesVariableName property to be used to substitute the species variable in the SpeciesVariables property (S). Specify the order of the model parameters to be used for substitution in the same order that the parameter variables are listed in the

ParameterVariables property. Similarly, specify species order if more than one species variable is represented.

```
% Find the order of the parameter variables 
% in the kinetic law expression. 
get(kineticlawObj, 'ParameterVariables')
ans = 'Vm' 'Km'
% Find the species variable in the
% kinetic law expression
get(kineticlawObj, 'SpeciesVariables')
ans = 'S'
% Specify the parameters and species variables 
% to be used in the substitution. 
% Remember to specify order, for example Vm = Va 
% Vm is listed first in 'ParameterVariables', 
% therefore list Va first in 'ParameterVariableNames'.
set(kineticlawObj,'ParameterVariableNames', {'Va' 'Ka'});
set(kineticlawObj,'SpeciesVariableNames', {'A'});
```
The rate equation is assigned in the reaction object as follows:

 $Va*A/(Ka + A)$ 

For a detailed procedure, see ["Examples" on page 2-306](#page-695-0).

The following table summarizes the relationships between the properties in the abstract kinetic law object and the kinetic law object in the context of the above example.

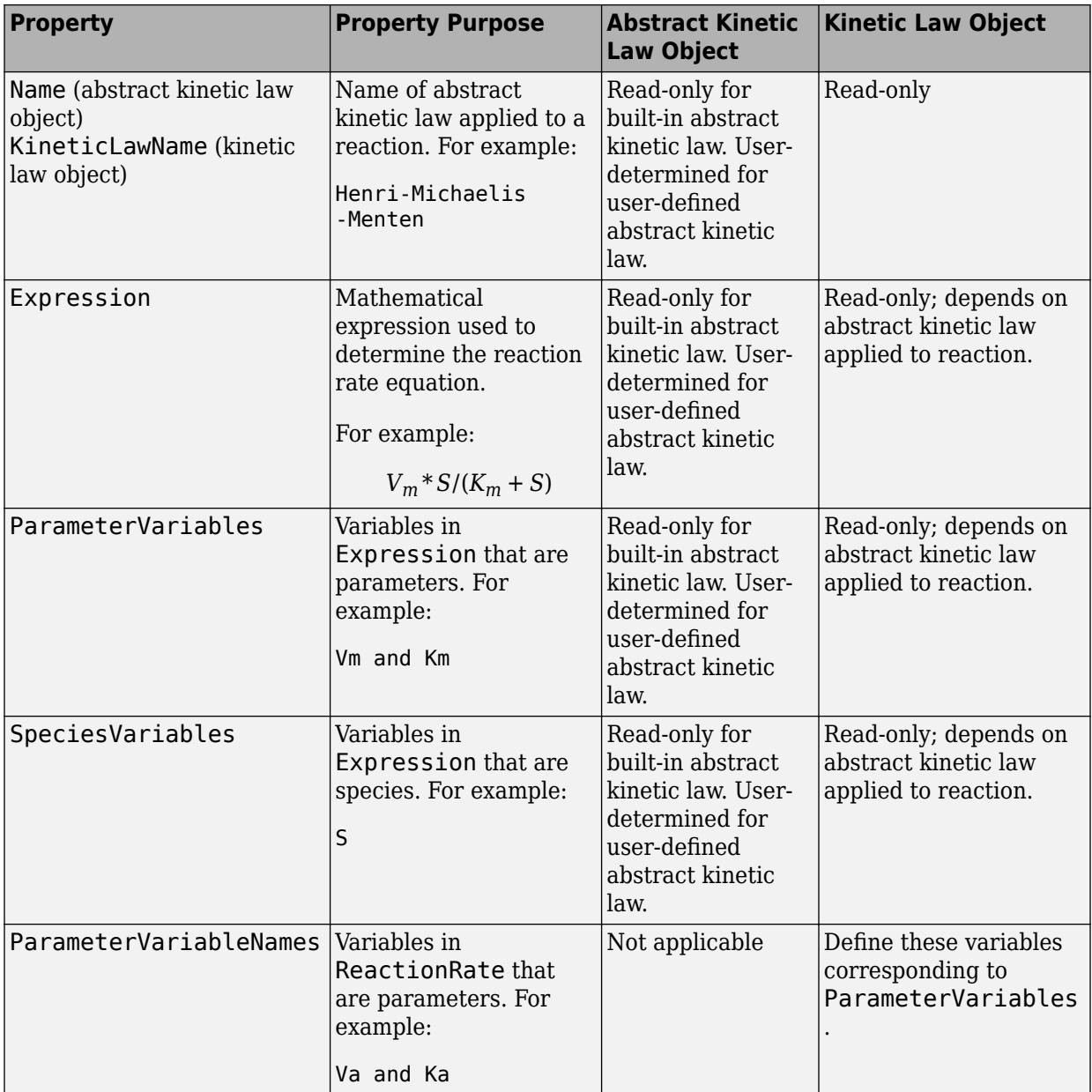

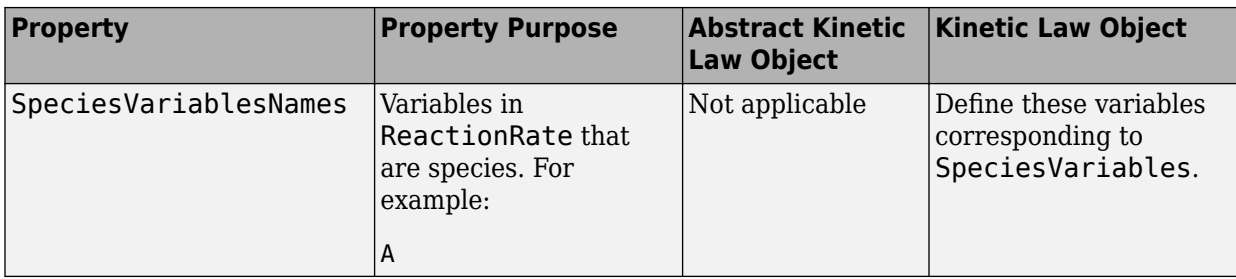

## **Constructor Summary**

[addkineticlaw \(reaction\)](#page-442-0) Create kinetic law object and add to reaction object

## **Method Summary**

[addparameter \(model, kineticlaw\)](#page-448-0)

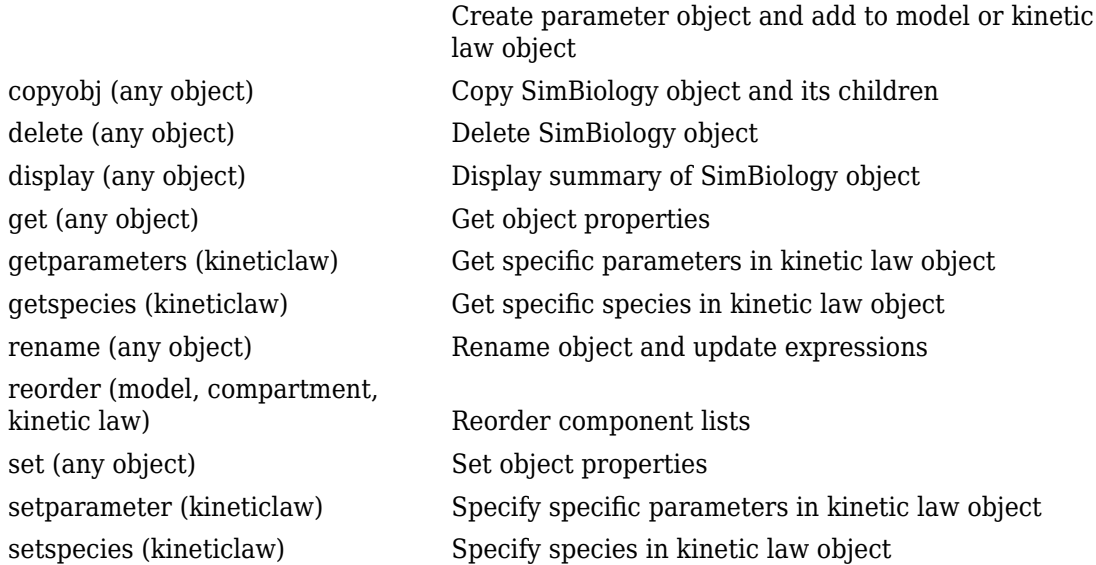

## <span id="page-695-0"></span>**Property Summary**

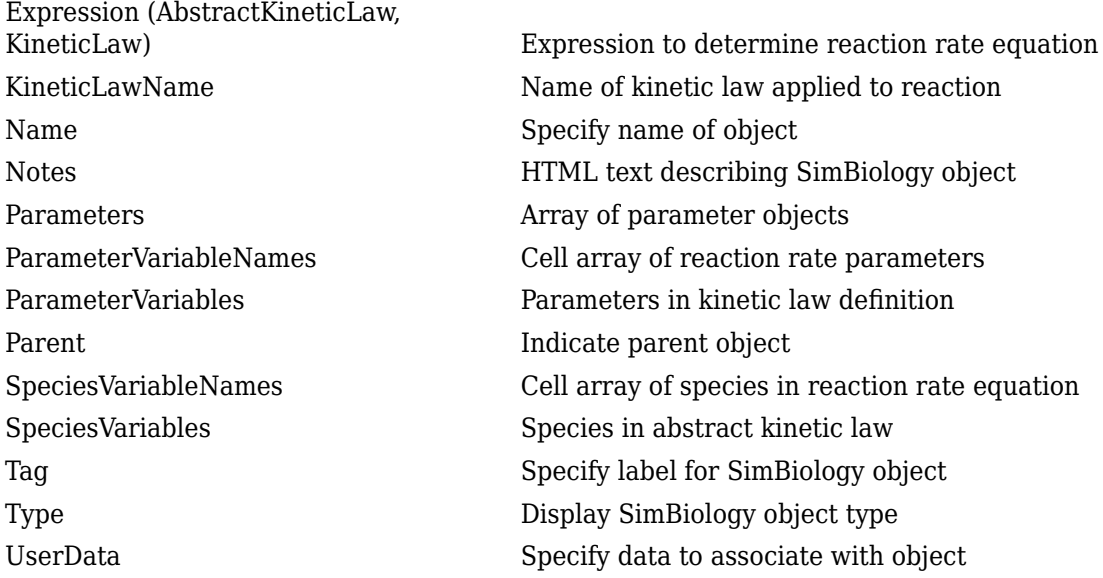

### **Examples**

This example shows how to define the reaction rate for a reaction.

**1** Create a model object, and add a reaction object to the model.

```
modelObj = sbiomodel ('my_model');
reactionObj = addreactionTooneight(modelObj, 'A -> B');
```
**2** Define a kinetic law for the reaction object.

kineticlawObj = addkineticlaw(reactionObj, 'Henri-Michaelis-Menten');

**3** Query the parameters and species variables defined in the kinetic law.

```
get(kineticlawObj, 'ParameterVariables')
```
ans  $=$ 

'Vm' 'Km'

```
get(kineticlawObj, 'SpeciesVariables')
ans =\sqrt{S}
```
**4** Define Va and Ka as ParameterVariableNames, which correspond to the ParameterVariables Vm and Km. To set these variables, first create the parameter variables as parameter objects (parameterObj1, parameterObj2) with the names Va and Ka, and then add them to kineticlawObj. The species object with Name A is created when reactionObj is created and need not be redefined.

```
parameterObj1 = addparameter(kineticlawObj, 'Va');
parameterObj2 = addparameter(kineticlawObj, 'Ka');
```
**5** Set the variable names for the kinetic law object.

```
set(kineticlawObj,'ParameterVariableNames', {'Va' 'Ka'});
set(kineticlawObj,'SpeciesVariableNames', {'A'});
```
**6** Verify that the reaction rate is expressed correctly in the reaction object ReactionRate property.

```
get (reactionObj, 'ReactionRate')
MATLAB returns:
ans =Va*A/(Ka+A)
```
### **See Also**

[AbstractKineticLaw object](#page-397-0), [Configset object](#page-497-0), [Model object](#page-703-0), [Parameter](#page-711-0) [object](#page-711-0), [Reaction object](#page-833-0), [Root object](#page-900-0), [Rule object](#page-902-0), [Species object](#page-990-0)

SimBiology property [Expression\(AbstractKineticLaw, KineticLaw\)](#page-1132-0)

#### **Introduced in R2006b**

# <span id="page-697-0"></span>**LeastSquaresResults object**

Results object containing estimation results from least-squares regression

## **Description**

The LeastSquaresResults object is a superclass of two results objects: [NLINResults](#page-706-0) [object](#page-706-0) and [OptimResults object](#page-710-0). These objects contain estimation results from fitting a SimBiology model to data using [sbiofit](#page-65-0) with any supported algorithm.

If sbiofit uses the nlinfit estimation algorithm, the results object is the NLINResults object. If sbiofit uses any other supporting algorithm, then the results object is an OptimResults object. See the [sbiofit](#page-65-0) function for the list of supported algorithms.

using time,

## **Method Summary**

[boxplot\(LeastSquaresResults,OptimResults,NLINResults\)](#page-476-0)

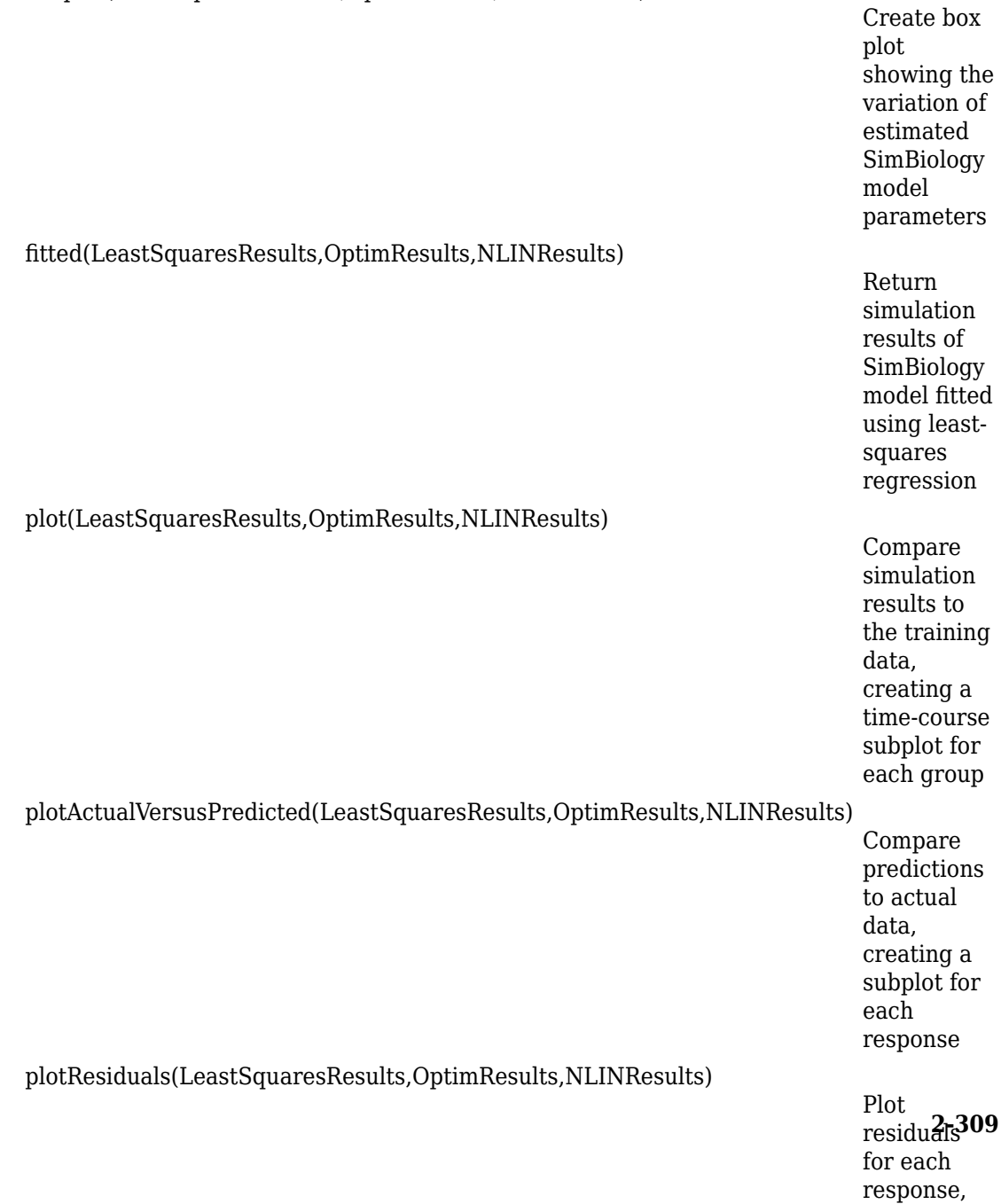

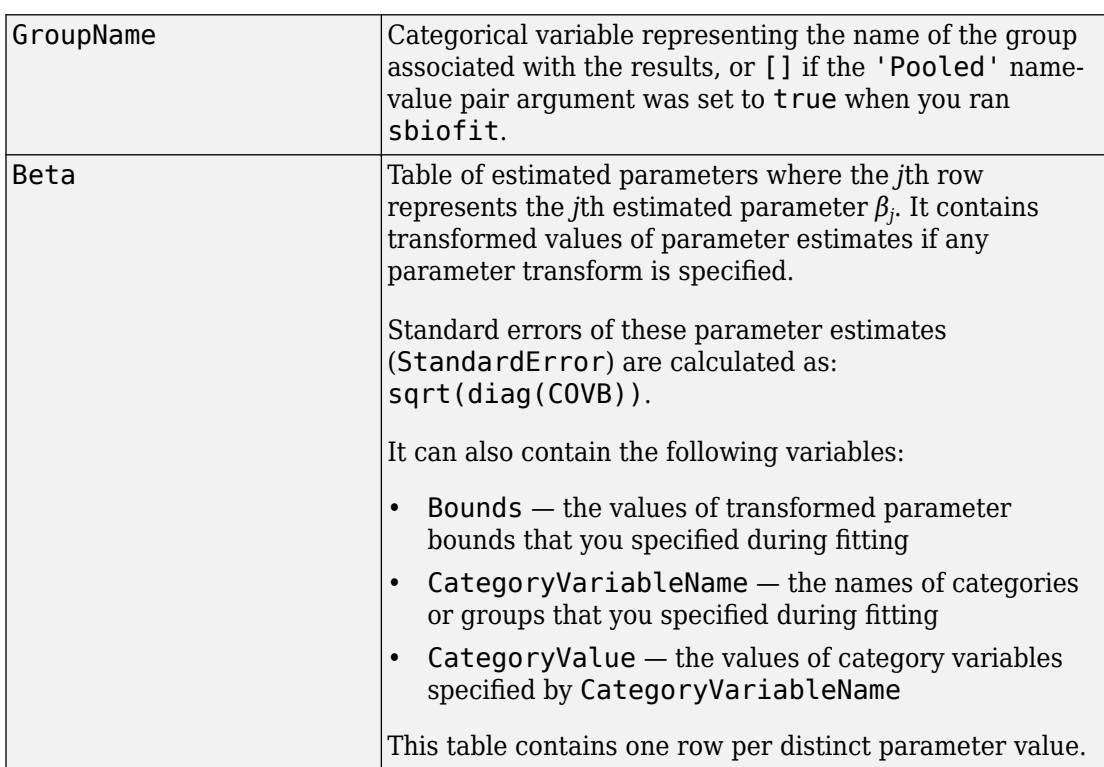

# **Property Summary**

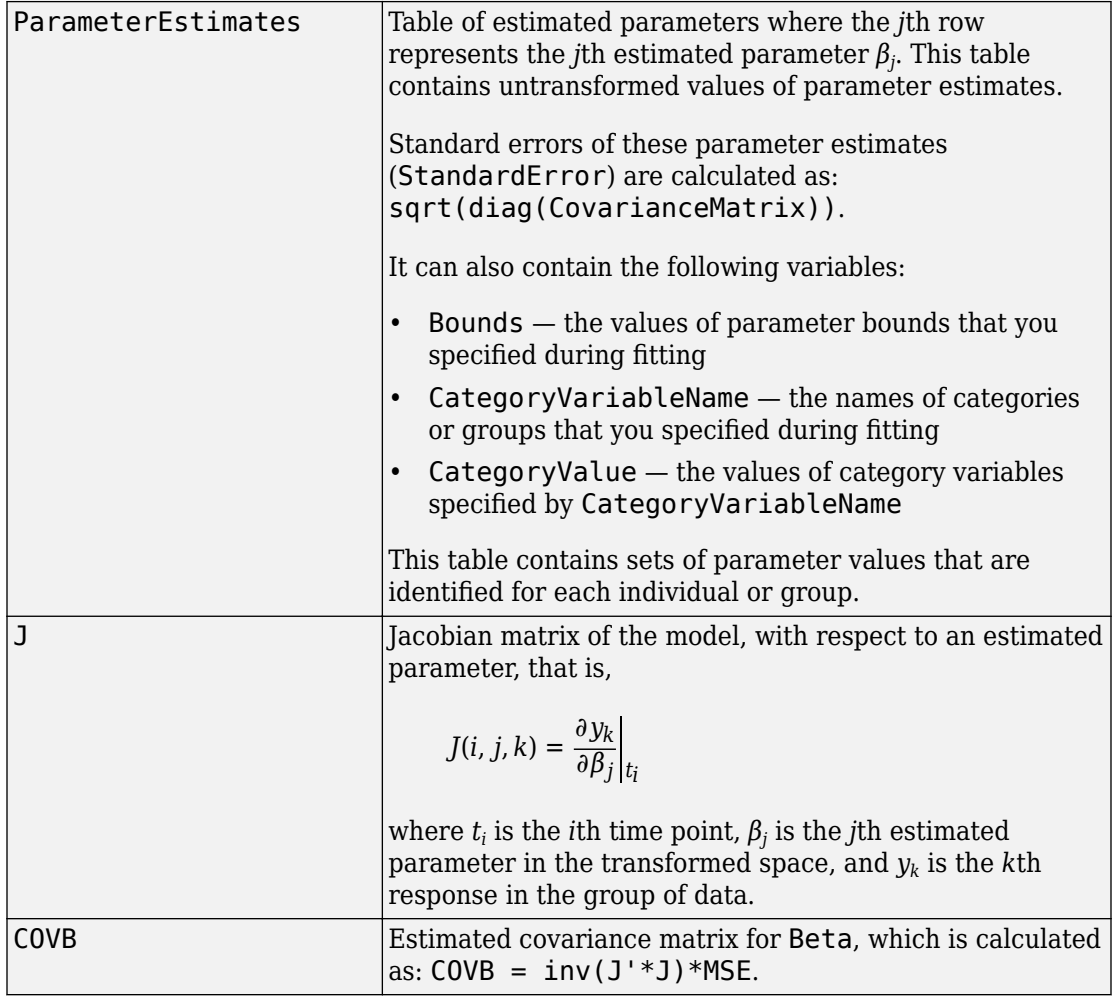

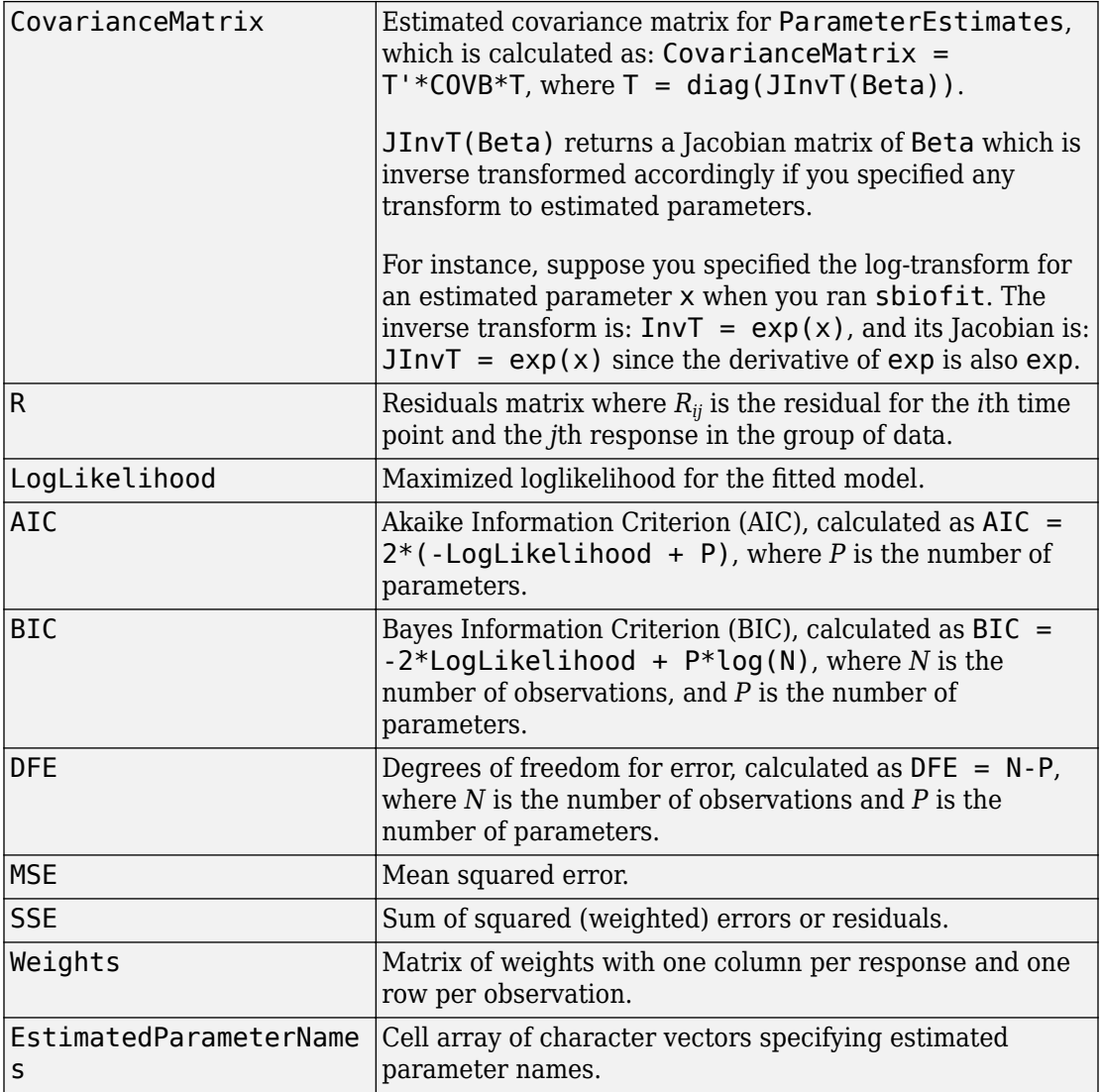

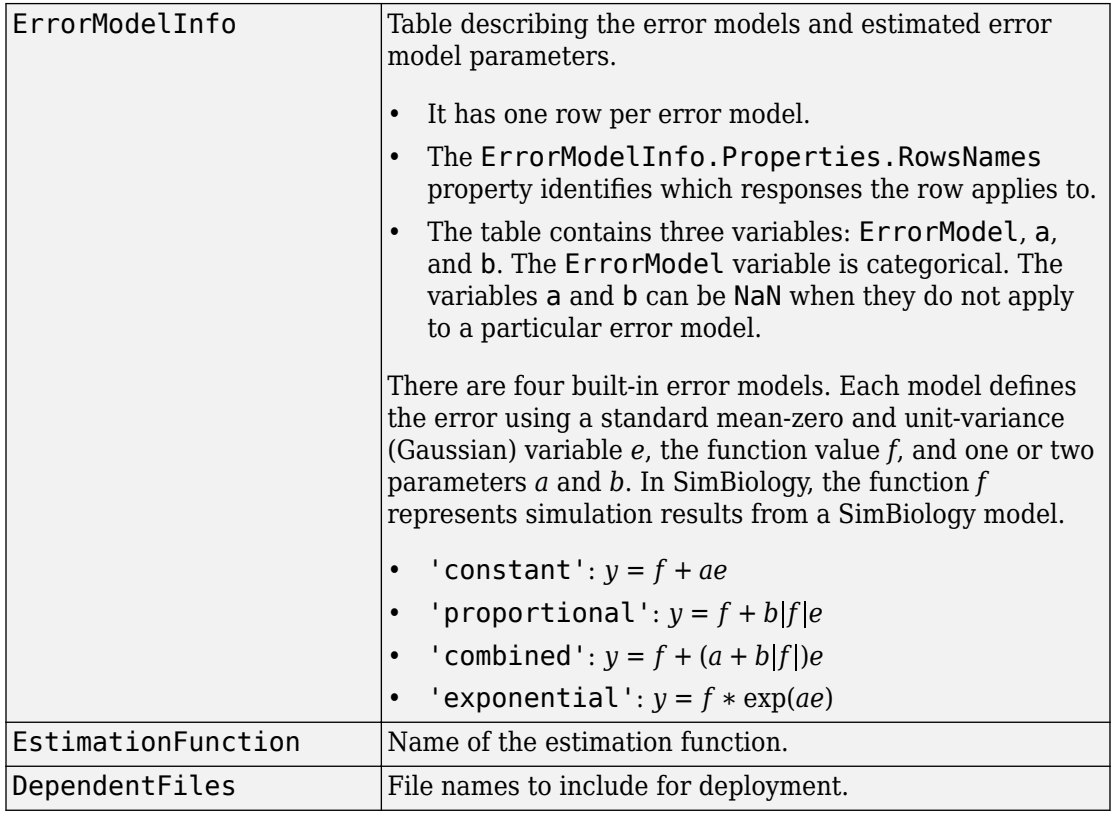

**Note** Loglikelihood, AIC, and BIC properties are empty for LeastSquaresResults objects that were obtained before R2016a.

## **See Also**

[NLINResults object](#page-706-0) | [OptimResults object](#page-710-0) | [sbiofit](#page-65-0) | [sbiofitmixed](#page-125-0)

#### **Introduced in R2014a**

# <span id="page-703-0"></span>**Model object**

Model and component information

## **Description**

The SimBiology model object represents a *model*, which is a collection of interrelated reactions and rules that transform, transport, and bind species. The model includes model components such as compartments, reactions, parameters, rules, and events. Each of the components is represented as a property of the model object. A model object also has a default configuration set object to define simulation settings. You can also add more configuration set objects to a model object.

See ["Property Summary" on page 2-316](#page-705-0) for links to model property reference pages.

Properties define the characteristics of an object. Use the [get](#page-617-0) and [set](#page-938-0) commands to list object properties and change their values at the command line. You can graphically change object properties in the SimBiology desktop.

You can retrieve SimBiology model objects from the SimBiology root object. A SimBiology model object has its Parent property set to the SimBiology root object. The root object contains a list of model objects that are accessible from the MATLAB command line and from the SimBiology desktop. Because both the command line and the desktop point to the same model object in the [Root object](#page-900-0), any changes you make to the model at the command line are reflected in the desktop, and vice versa.

## **Constructor Summary**

[sbiomodel](#page-153-0) Construct model object

## **Method Summary**

[addcompartment \(model,](#page-418-0) [compartment\)](#page-418-0) Create compartment object

[adddose \(model\)](#page-433-0) Add dose object to model [addparameter \(model, kineticlaw\)](#page-448-0)

[addspecies \(model, compartment\)](#page-469-0)

[addvariant \(model\)](#page-474-0) and Add variant to model

[get \(any object\)](#page-617-0) Get object properties [getvariant \(model\)](#page-674-0) Get variant from model [removedose \(model\)](#page-853-0) Add dose object to model [removevariant \(model\)](#page-855-0) Remove variant from model [rename \(any object\)](#page-857-0) Rename object and update expressions [reorder \(model, compartment, kinetic](#page-874-0)

[addconfigset \(model\)](#page-426-0) Create configuration set object and add to model object [addevent \(model\)](#page-438-0) Add event object to model object Create parameter object and add to model or kinetic law object [addreaction \(model\)](#page-459-0) Create reaction object and add to model object [addrule \(model\)](#page-465-0) Create rule object and add to model object Create species object and add to compartment object within model object [copyobj \(any object\)](#page-503-0) Copy SimBiology object and its children [createSimFunction \(model\)](#page-517-0) Create SimFunction object [delete \(any object\)](#page-546-0) Delete SimBiology object [display \(any object\)](#page-548-0) Display summary of SimBiology object [export \(model\)](#page-579-0) Export SimBiology models for deployment and standalone applications [findUnusedComponents \(model\)](#page-584-0) Find unused species, parameters, and compartments in a model [getadjacencymatrix \(model\)](#page-620-0) Get adjacency matrix from model object [getconfigset \(model\)](#page-622-0) Get configuration set object from model object [getdose \(model\)](#page-633-0) Return SimBiology dose object [getequations](#page-650-0) **Return system of equations for model object** [getstoichmatrix \(model\)](#page-668-0) Get stoichiometry matrix from model object [removeconfigset \(model\)](#page-851-0) Remove configuration set from model **2-315**

## <span id="page-705-0"></span>**Property Summary**

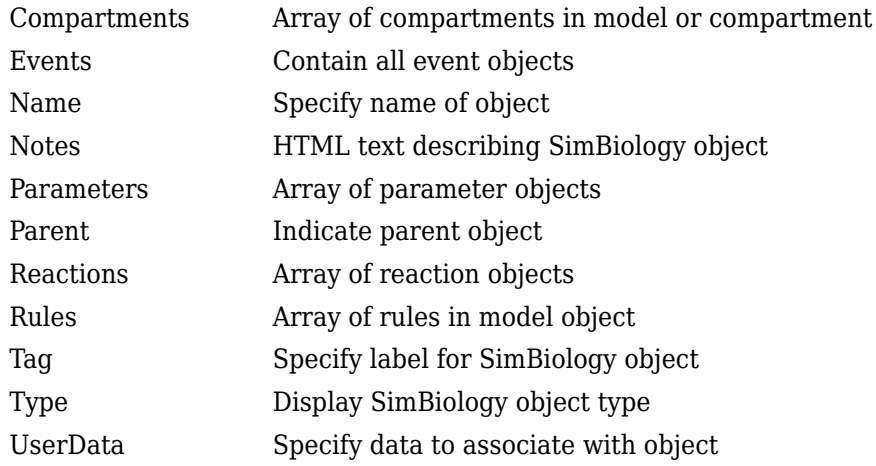

## **See Also**

[AbstractKineticLaw object](#page-397-0), [Configset object](#page-497-0), [KineticLaw object](#page-690-0), [Parameter object](#page-711-0), [Reaction object](#page-833-0), [Root object](#page-900-0), [Rule object](#page-902-0), [Species](#page-990-0) [object](#page-990-0)

#### **Introduced in R2006b**

## <span id="page-706-0"></span>**NLINResults object**

Estimation results object, subclass of LeastSquaresResults

## **Description**

The NLINResults object contains estimation results from fitting a SimBiology model to data using sbiofit with nlinfit as a choice of estimation algorithm. See the [sbiofit](#page-65-0) function for a list of other supported algorithms.

## **Method Summary**

The NLINResults object shares all methods of the [LeastSquaresResults object](#page-697-0).

## **Property Summary**

The NLINResults object shares all properties of the [LeastSquaresResults object](#page-697-0) .

### **See Also**

[LeastSquaresResults object](#page-697-0) | [OptimResults object](#page-710-0) | [sbiofit](#page-65-0) | [sbiofitmixed](#page-125-0)

**Introduced in R2014a**

# **NLMEResults object**

Results object containing estimation results from nonlinear mixed-effects modeling

## **Description**

The NLMEResults object contains estimation results from fitting a nonlinear mixedeffects model using [sbiofitmixed](#page-125-0).

## **Method Summary**

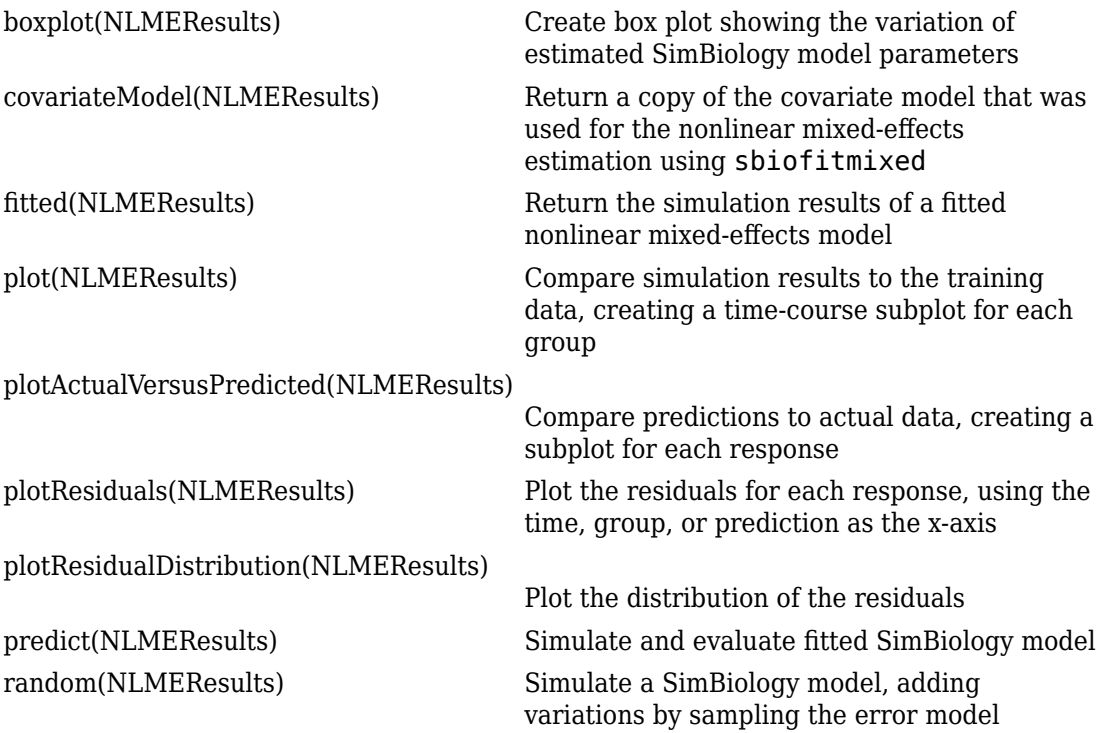

# **Property Summary**

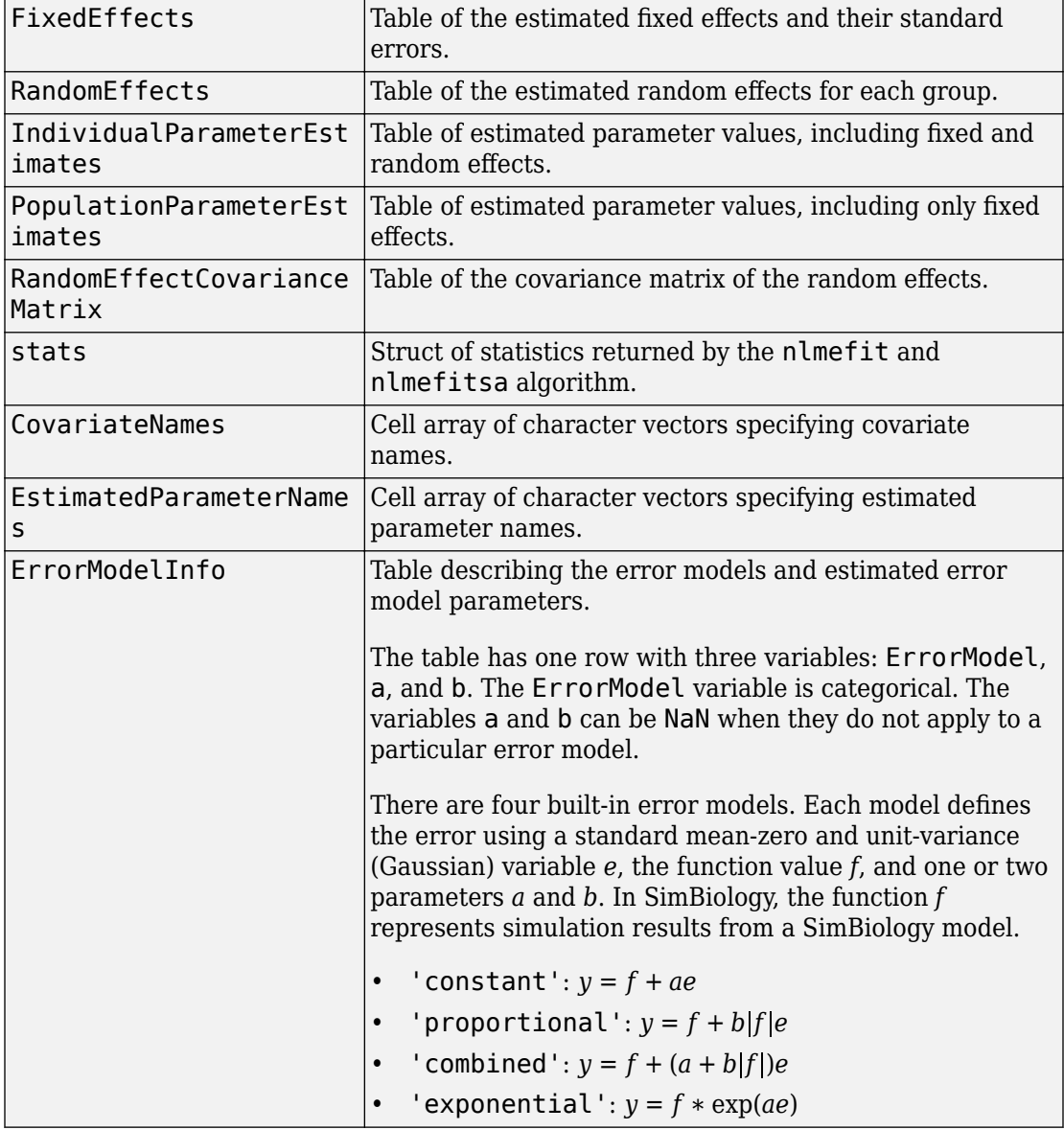

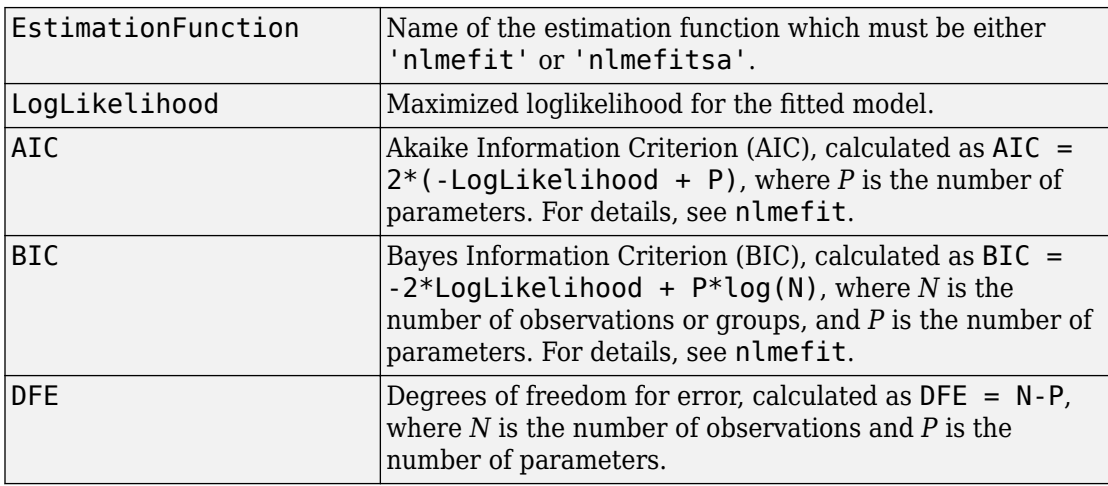

**Note** If you are using the nlmefitsa method, Loglikelihood, AIC, and BIC properties are empty by default. To calculate these values, specify the 'LogLikMethod' option of nlmefitsa when you run [sbiofitmixed](#page-125-0) as follows.

```
opt.LogLikMethod = 'is';
fitResults = sbiofitmixed(...,'nlmefitsa',opt);
```
### **See Also**

nlmefit | nlmefitsa | [sbiofit](#page-65-0) | [sbiofitmixed](#page-125-0)

**Introduced in R2014a**

# <span id="page-710-0"></span>**OptimResults object**

Estimation results object, subclass of LeastSquaresResults

## **Description**

The OptimResults object contains estimation results from fitting a SimBiology model to data using the sbiofit function with any supported algorithm except nlinfit. See the [sbiofit](#page-65-0) function for a list of supported algorithms.

## **Method Summary**

The OptimResults object shares all methods of the [LeastSquaresResults object](#page-697-0).

## **Property Summary**

The OptimResults object shares all properties of the [LeastSquaresResults object](#page-697-0) and has the following additional properties.

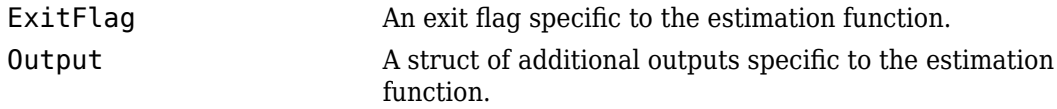

**Note** See the reference page of the specific algorithm to get more information on the values of ExitFlag and the Output structure.

### **See Also**

[LeastSquaresResults object](#page-697-0) | [NLINResults object](#page-706-0) | [sbiofit](#page-65-0) | [sbiofitmixed](#page-125-0)

**Introduced in R2014a**

## <span id="page-711-0"></span>**Parameter object**

Parameter and scope information

## **Description**

The parameter object represents a *parameter*, which is a quantity that can change or can be constant. SimBiology parameters are generally used to define rate constants. You can add parameter objects to a model object or a kinetic law object. The scope of a parameter depends on where you add the parameter object: If you add the parameter object to a model object, the parameter is available to all reactions in the model and the Parent property of the parameter object is SimBiology.Model. If you add the parameter object to a kinetic law object, the parameter is available only to the reaction for which you are using the kinetic law object and the Parent property of the parameter object is SimBiology.KineticLaw.

See ["Property Summary" on page 2-323](#page-712-0) for links to parameter object property reference pages.

Properties define the characteristics of an object. Use the [get](#page-617-0) and [set](#page-938-0) commands to list object properties and change their values at the command line. You can graphically change object properties in the graphical user interface.

## **Constructor Summary**

[addparameter \(model,](#page-448-0)

[kineticlaw\)](#page-448-0) Create parameter object and add to model or kinetic law object

## <span id="page-712-0"></span>**Method Summary**

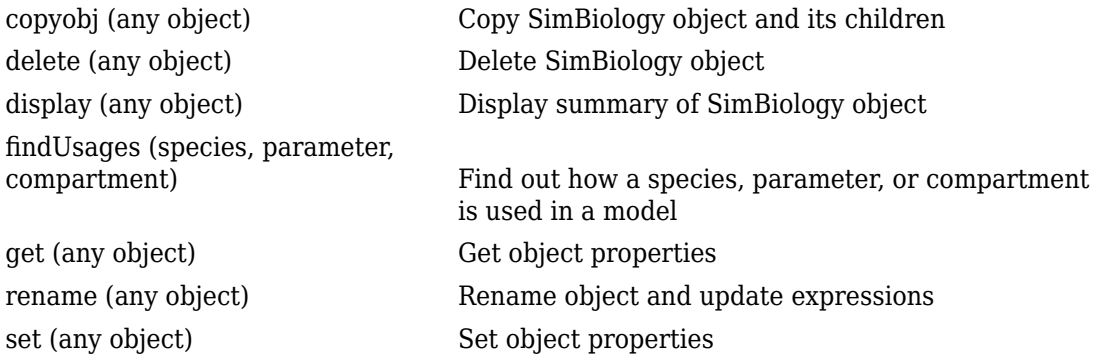

## **Property Summary**

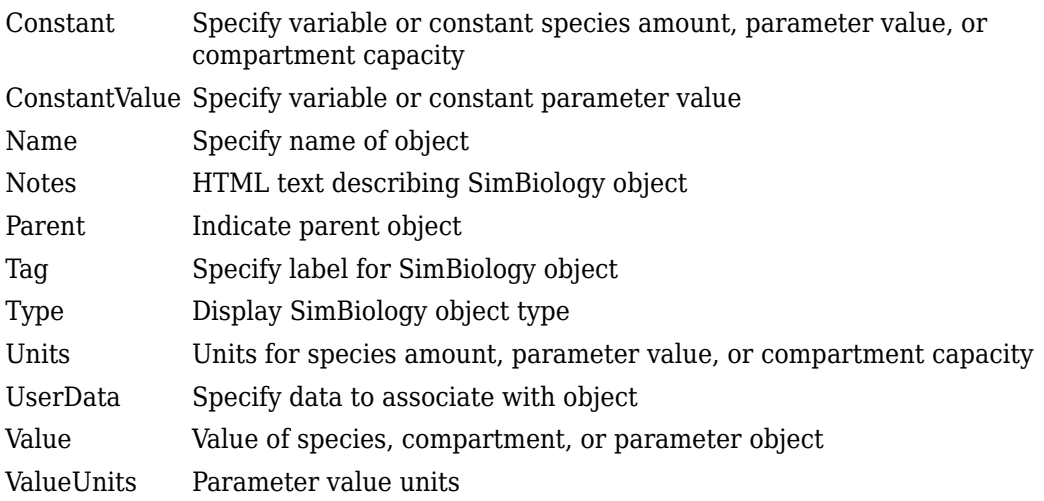

## **See Also**

[AbstractKineticLaw object](#page-397-0), [Configset object](#page-497-0), [KineticLaw object](#page-690-0), [Model](#page-703-0) [object](#page-703-0), [Reaction object](#page-833-0), [Root object](#page-900-0), [Rule object](#page-902-0), [Species object](#page-990-0)

**Introduced in R2006b**

# <span id="page-714-0"></span>**PKCompartment object**

Used by PKModelDesign to create SimBiology model

## **Description**

The PKCompartment object is used by the PKModelDesign object to construct a SimBiology model for pharmacokinetic modeling. PKCompartment holds the following information:

- Name of the compartment
- Dosing type
- Elimination type
- Whether the drug concentration in this compartment is reported

The PKCompartment class is a subclass of the hgsetget class which is a subclass of the handle class. For more information on the inherited methods, see hgsetget, and handle.

## **Construction**

[addCompartment \(PKModelDesign\)](#page-423-0) Add compartment to PKModelDesign object

## **Method Summary**

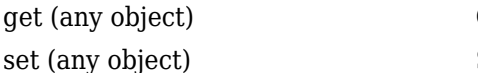

Get object properties Set object properties

## **Property Summary**

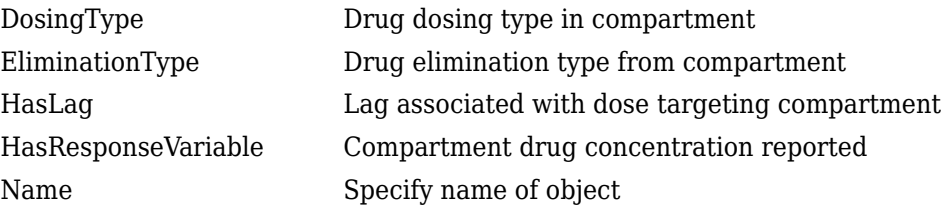

## **See Also**

"Create Pharmacokinetic Models" in the SimBiology User's Guide, [PKModelDesign](#page-718-0) [object](#page-718-0)

#### **Introduced in R2009a**

# **PKData object**

Define roles of data set columns

**Note** PKData object will be removed in a future release. Use [groupedData object](#page-676-0) instead.

## **Description**

The properties of the PKData object specify what each column in the data represents. The PKData object specifies which columns in the data set represent the following:

- The grouping variable
- The independent and dependent variables
- The dose
- The rate (only if infusion is the dosing type)
- The covariates

This information is used by the fitting functions, sbionlmefit and sbionlinfit.

To create the PKData object specify:

 $pkDataObject = PKData(data);$ 

Where data is the imported data set.

The PKData class is a subclass of the hgsetget class, which is a subclass of the handle class. For more information on the inherited methods, see hgsetget and handle.

## **Construction**

PKData Create PKData object

## **Method Summary**

[get \(any object\)](#page-617-0) Get object properties [set \(any object\)](#page-938-0) Set object properties

[getCovariateData \(pkdata\)](#page-625-0) Create design matrix needed for fit

## **Property Summary**

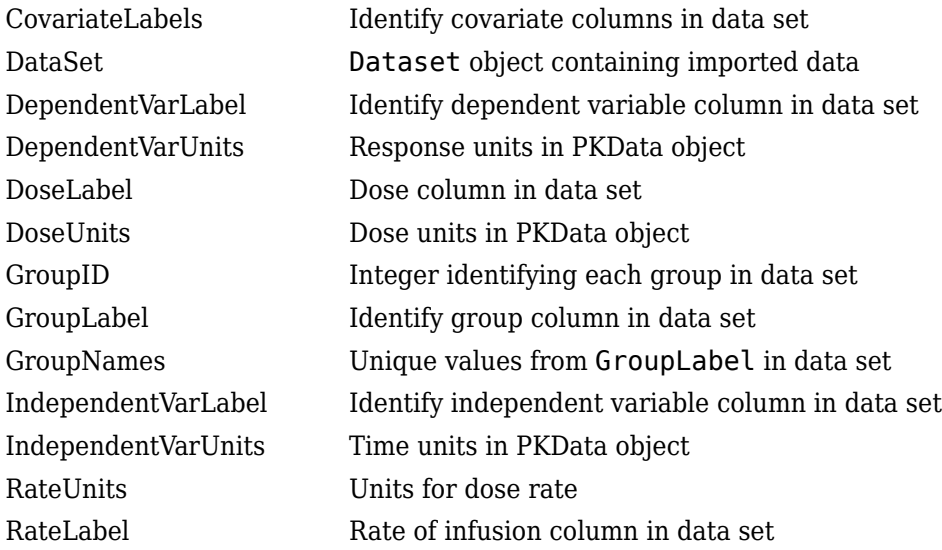

### **See Also**

[PKModelDesign object](#page-718-0)

#### **Introduced in R2009a**

# <span id="page-718-0"></span>**PKModelDesign object**

Helper object to construct pharmacokinetic model

## **Description**

Use the PKModelDesign object to construct a SimBiology model for PK modeling. The PKModelDesign object lets you specify the number of compartments, the type of dosing, and method of elimination which you then use to construct the SimBiology model object with the necessary compartments, species, reactions, rules, and events.

pkm = PKModelDesign;

Use the addCompartment method to add a compartment with a specified dosing and elimination. addCompartment adds each subsequent compartment and connects it to the previous compartment using a reversible reaction. This reaction models the flux between compartments in a PK model.

The construct method uses the PKModelDesign object to create a SimBiology model object.

The PKModelDesign class is a subclass of the hgsetget class, which is a subclass of the handle class. For more information on the inherited methods see hgsetget and handle.

### **Construction**

PKModelDesign Create PKModelDesign object

## **Method Summary**

[addCompartment \(PKModelDesign\)](#page-423-0) Add compartment to PKModelDesign object [construct \(PKModelDesign\)](#page-500-0) Construct SimBiology model from PKModelDesign object [get \(any object\)](#page-617-0) Get object properties [set \(any object\)](#page-938-0) Set object properties

### **Property Summary**

[PKCompartments](#page-1207-0) Hold compartments in PK model

### **See Also**

"Create Pharmacokinetic Models" in the SimBiology User's Guide, [PKCompartment](#page-714-0) [object](#page-714-0)

#### **Introduced in R2009a**
# **PKModelMap object**

Define SimBiology model components' roles

**Note** PKModelMap object will be removed in a future release. Use a combination of [EstimatedInfo object](#page-549-0), [CovariateModel object](#page-506-0), cell array of character vectors, and [sbiodose](#page-40-0). See [sbiofit](#page-65-0) and [sbiofitmixed](#page-125-0) for illustrated examples.

### **Description**

The PKModelMap object holds information about the dosing type, and defines which components of a SimBiology model represent the observed response, the dose, and the estimated parameters.

The PKModelMap class is a subclass of the hgsetget class which is a subclass of the handle class. For more information on the inherited methods see, hgsetget, and handle.

### **Construction**

PKModelMap Create PKModelMap object

### **Method Summary**

[get \(any object\)](#page-617-0) Get object properties [set \(any object\)](#page-938-0) Set object properties

### **Property Summary**

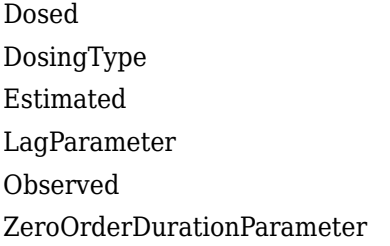

[Dosed](#page-1105-0) Dosed object name Drug dosing type in compartment Names of parameters to estimate Parameter specifying time lag for doses Measured response object name Zero-order dose absorption duration

### **See Also**

[PKModelDesign object](#page-718-0)

**Introduced in R2009a**

### **plot(LeastSquaresResults,OptimResults,NLIN Results)**

Compare simulation results to the training data, creating a time-course subplot for each group

### **Syntax**

plot(resultsObj)

### **Description**

plot(resultsObj) returns a figure displaying the comparison between simulation results to the training data, with a time-course subplot for each group.

### **Input Arguments**

#### **resultsObj — Estimation results**

OptimResults object | NLINResults object | vector of results objects

Estimation results, specified as an [OptimResults object](#page-710-0) or [NLINResults object](#page-706-0), or vector of results objects which contains estimation results from running [sbiofit](#page-65-0).

**See Also** [NLINResults object](#page-706-0) | [OptimResults object](#page-710-0) | [sbiofit](#page-65-0)

## **plot(NLMEResults)**

Compare simulation results to the training data, creating a time-course subplot for each group

### **Syntax**

```
plot(resultsObj)
plot(resultsObj,'ParameterType',value)
```
### **Description**

plot(resultsObj) compares simulation results to the training data, creating a timecourse subplot for each group.

plot(resultsObj,'ParameterType',value) uses the individual or population parameter estimates as specified by value. The two choices for value are 'population' or 'individual' (default).

### **Input Arguments**

#### **resultsObj — Estimation results**

NLMEResults object

Estimation results, specified as an [NLMEResults object](#page-707-0), which contains estimation results returned by [sbiofitmixed](#page-125-0).

#### **value — Parameter type**

character vector | string

Parameter type, specified as a character vector or string which must be one of the following: 'individual' (default) or 'population'.

### **See Also**

[NLMEResults object](#page-707-0) | [sbiofitmixed](#page-125-0)

# **plot**

**Package:** SimBiology.fit

Plot parameter confidence interval results

### **Syntax**

 $fh = plot(paracI)$  $fh = plot(paraCI,Name, Value)$ 

# **Description**

fh = plot(paraCI) plots confidence intervals from paraCI, a [ParameterConfidenceInterval](#page-800-0) object or vector of objects.

- If the estimation status of a confidence interval (paraCI.Results.Status on page 2-0 ) is success, the plot function uses the first default color (blue) to plot a line and a centered dot for every parameter estimate. The function also plots a box to indicate the confidence intervals.
- If the status is constrained or estimable, the function uses the second default color (red) and plots a line, centered dot, and box to indicate the confidence intervals.
- If the status is not estimable, the function plots only a line and a centered cross in red.
- If there are any transformed parameters with estimated values that are 0 (for the log transform) and 0 or 1 (for the probit or logit transform), no confidence intervals are plotted for those parameter estimates.

fh = plot(paraCI,Name,Value) uses additional options specified by one or more Name, Value pair arguments.

### **Examples**

#### **Plot Confidence Intervals of Estimated PK Parameters**

#### **Load Data**

Load the sample data to fit.

```
clear all
load data10_32R.mat
gData = groupedData(data);gData.Properties.VariableUnits = {'','hour','milligram/liter','milligram/liter'};
sbiotrellis(gData,'ID','Time',{'CentralConc','PeripheralConc'},'Marker','+',...
             'LineStyle','none');
```
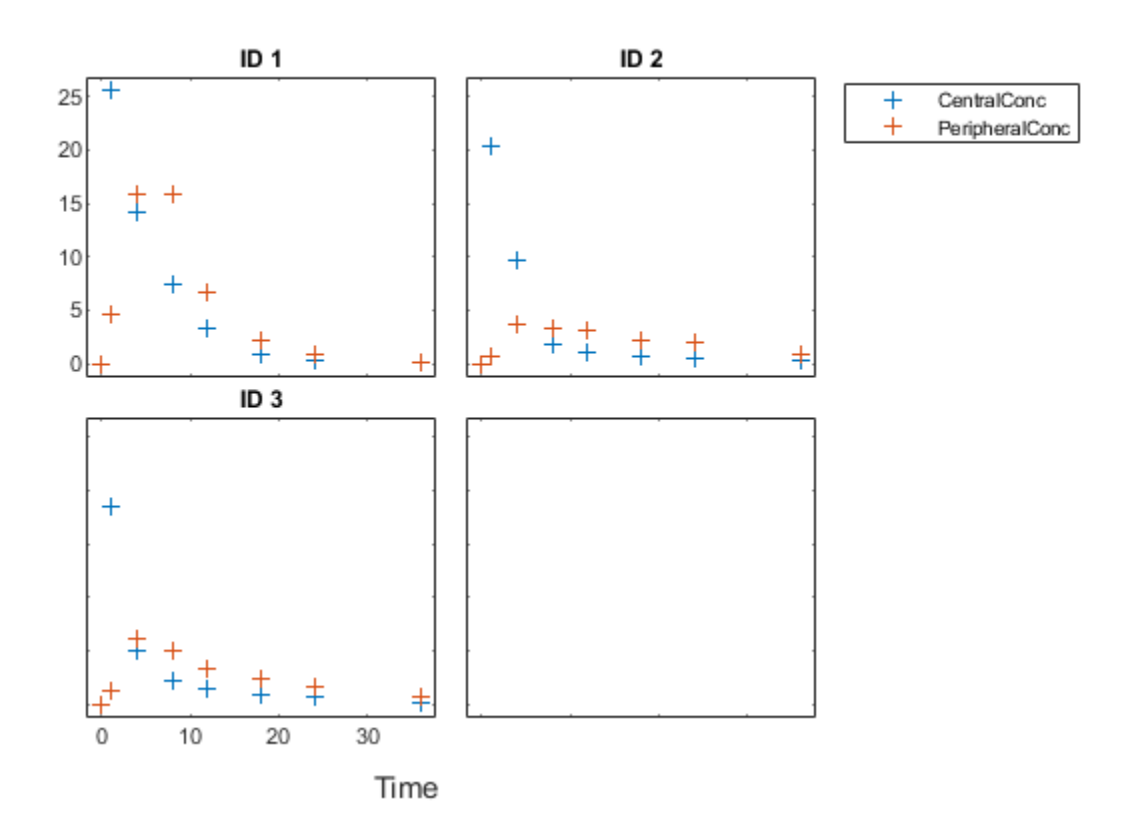

#### **Create Model**

Create a two-compartment model.

```
pkmd = PKModelDesign;
pkc1 = addCompartment(pkmd,'Central');pkc1.DosingType = 'Infusion';pkc1.EliminationType = 'linear-clearance';
pkc1.HasResponseVariable = true;
pkc2 = addCompartment(pkmd,'Peripheral');
model = construct(pkmd);
configset = getconfigset(model);
configset.CompileOptions.UnitConversion = true;
```
#### **Define Dosing**

Define the infusion dose.

```
dose = sbiodose('dose','TargetName','Drug Central');
dose.StartTime = 0:
dose.Amount = 100:
dose.Rate = 50;dose.AmountUnits = 'milligram';
dose.TimeUnits = 'hour';
dose.RateUnits = 'milligram/hour';
```
#### **Define Parameters**

Define parameters to estimate.

```
responseMap = {'Drug_Central = CentralConc','Drug_Peripheral = PeripheralConc'};
paramsToEstimate = {'log(Central)','log(Peripheral)','Q12','Cl_Central'};
estimate dParam = estimate dInfo (parameters To Estimate, ... 'InitialValue',[1 1 1 1],...
                                     'Bounds',[0.1 3;0.1 10;0 10;0.1 2]);
```
#### **Fit Model**

Perform an unpooled fit, that is, one set of estimated parameters for each patient.

unpooledFit = sbiofit(model,gData,responseMap,estimatedParam,dose,'Pooled',false);

Perform a pooled fit, that is, one set of estimated parameters for all patients.

```
pooledFit = sbiofit(model,gData,responseMap,estimatedParam,dose,'Pooled',true);
```
#### **Compute Confidence Intervals for Estimated Parameters**

Compute 95% confidence intervals for each estimated parameter in the unpooled fit using the Gaussian approximation.

```
ciParamUnpooled = sbioparameterci(unpooledFit);
```
Plot the confidence intervals. If the estimation status of a confidence interval is success, it is plotted in blue (the first default color). Otherwise, it is plotted in red (the second default color), which indicates that further investigation into the fitted parameters might be required. If the confidence interval is not estimable, then the function plots a red line and centered cross. If there are any transformed parameters with estimated values that are 0 (for the log transform) and 1 or 0 (for the probit or logit transform), then no confidence intervals are plotted for those parameter estimates. To see the color order, type get(groot,'defaultAxesColorOrder').

Groups are displayed from left to right in the same order that they appear in the GroupNames property of the object, which is used to label x-axis. The y-labels are the transformed parameter names.

plot(ciParamUnpooled)

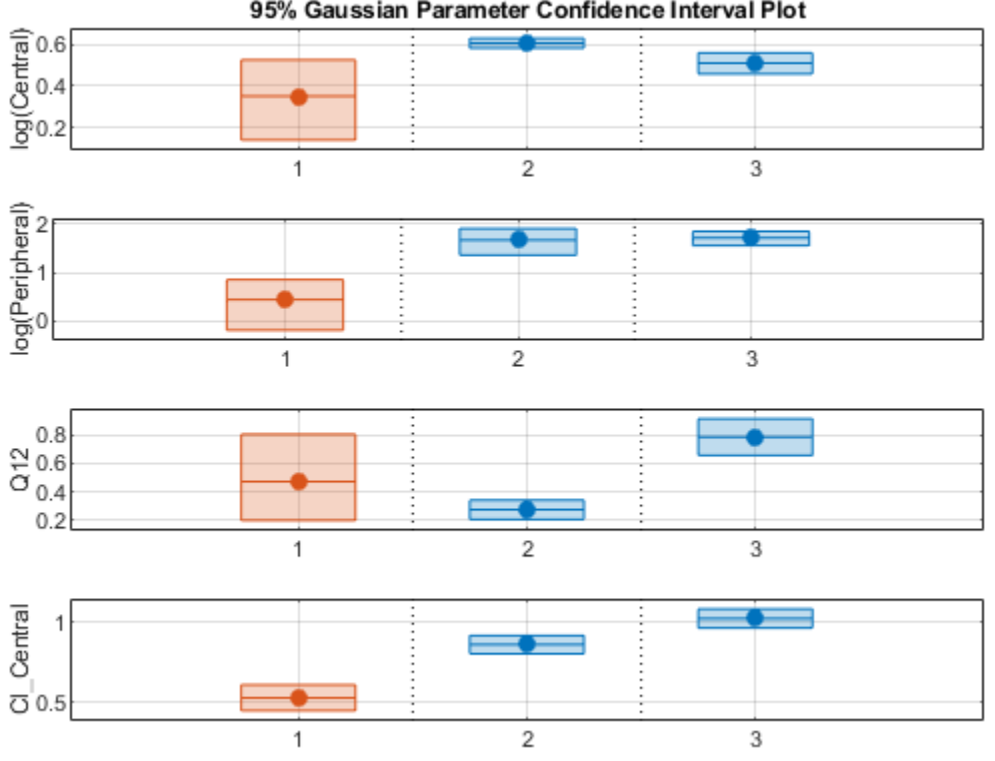

95% Gaussian Parameter Confidence Interval Plot

Plot using a single color.

plot(ciParamUnpooled,'Color',[0 0 0])

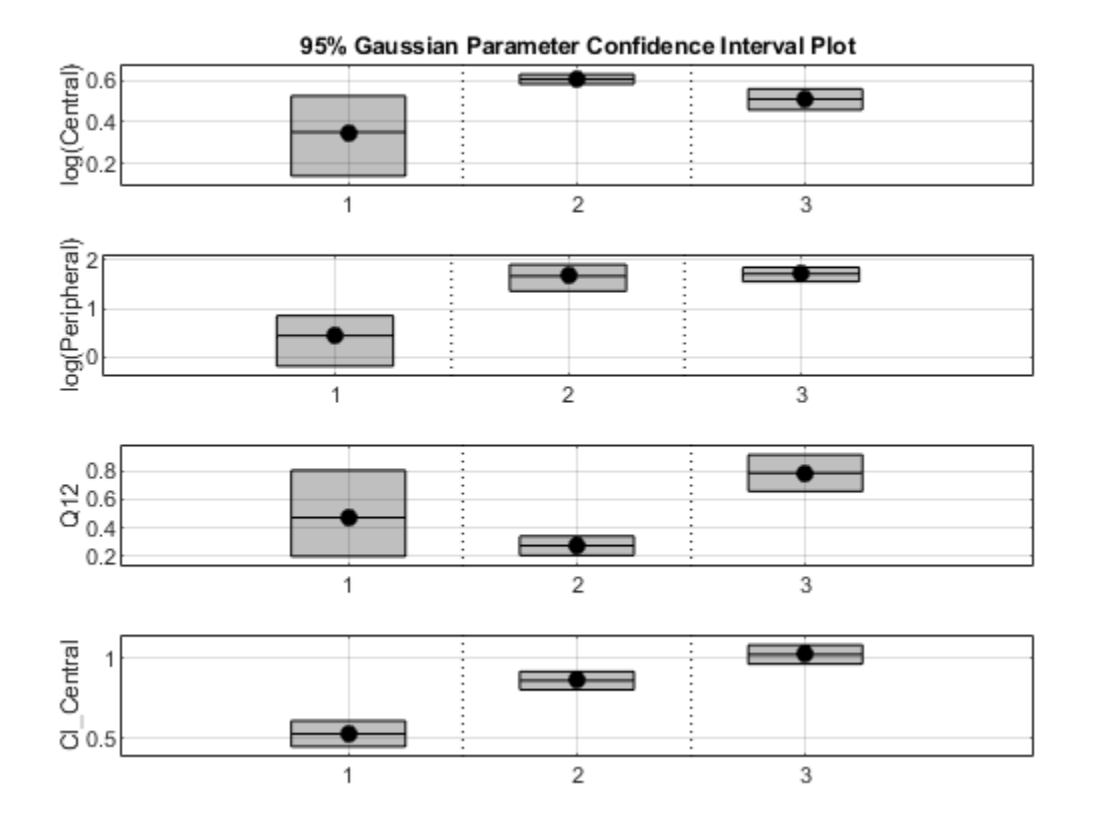

Compute the confidence intervals for the pooled fit.

 $ciParamPooled = sbioparameterci(pooledFit);$ 

Plot the confidence intervals. The group name is labeled as "pooled" to indicate such fit.

plot(ciParamPooled)

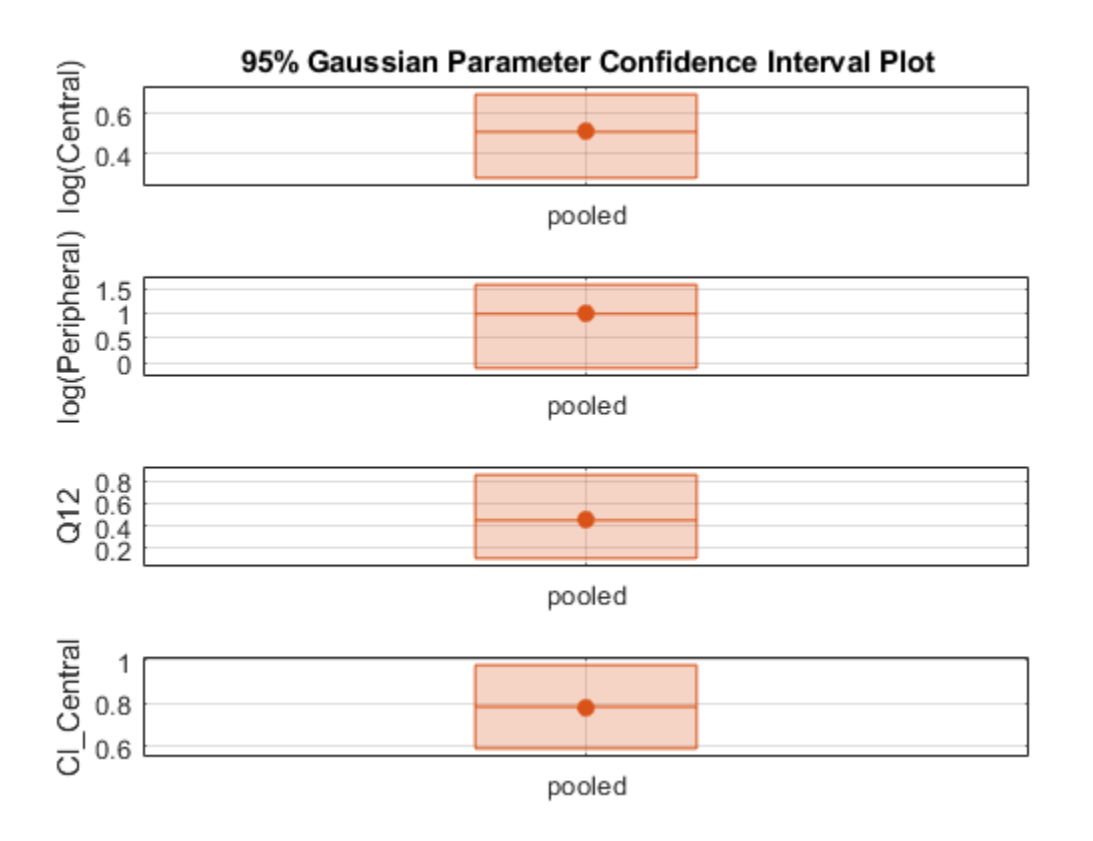

Plot all the confidence interval results together. By default, the confidence interval for each parameter estimate is plotted in a separate axes. Vertical dotted lines group confidence intervals of parameter estimates that were computed in a common fit. Parameter bounds defined in the original fit are marked by square brackets (if visible in the parameter range being plotted).

```
ciAll = [ciParamUnpooled;ciParamPooled];
plot(ciAll)
```
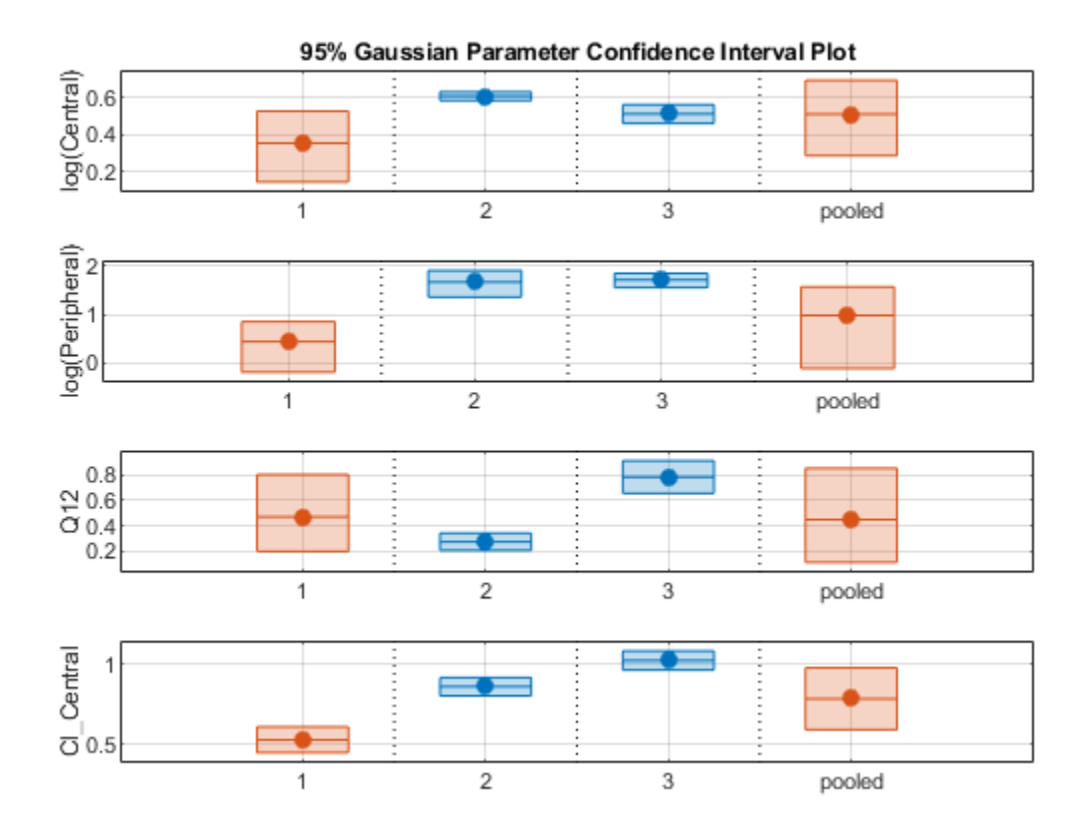

You can also plot all confidence intervals on one axes grouped by parameter estimates using the 'Grouped' layout.

plot(ciAll,'Layout','Grouped')

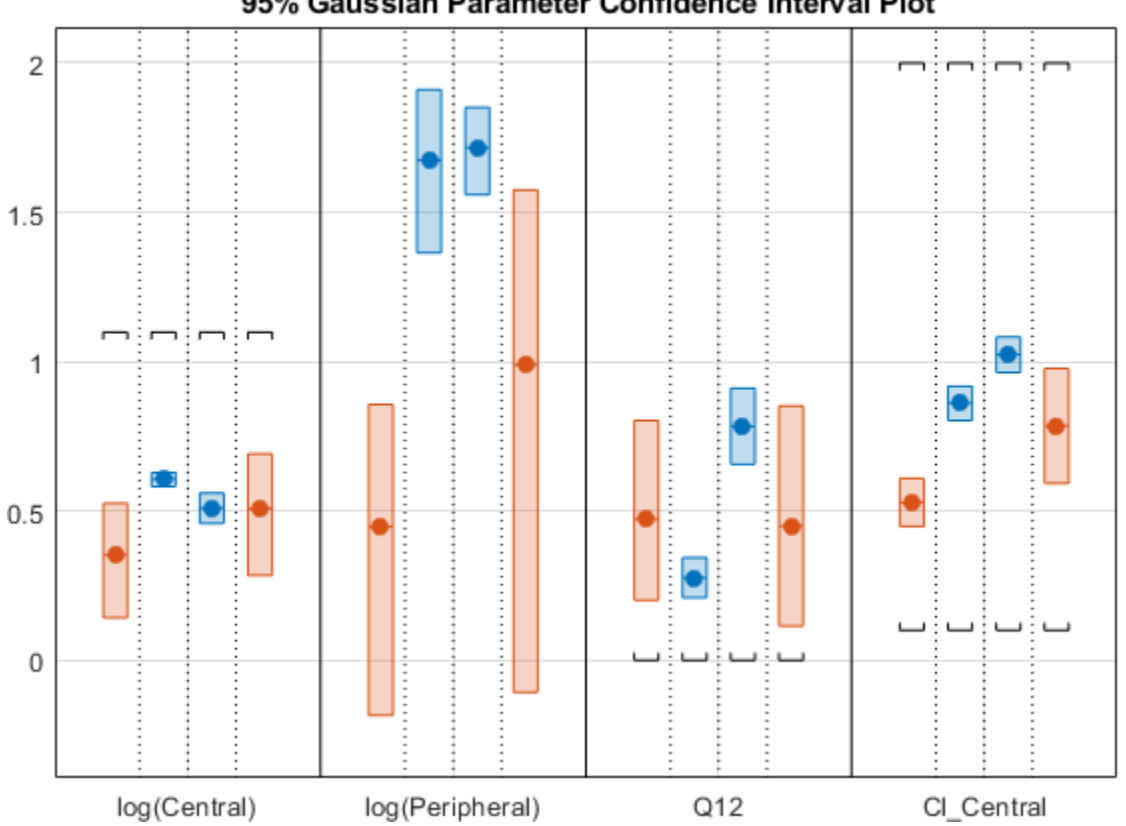

#### 95% Gaussian Parameter Confidence Interval Plot

In this layout, you can point to the center marker of each confidence interval to see the group name. Each estimated parameter is separated by a vertical black line. Vertical dotted lines group confidence intervals of parameter estimates that were computed in a common fit. Parameter bounds defined in the original fit are marked by square brackets (if visible in the parameter range being plotted). Note the different scales on the y-axis due to parameter transformations. For instance, the y-axis of Q12 is in the linear scale, but that of Central is in the log scale due to its log transform.

#### **Compute Confidence Intervals Using Profile Likelihood**

Compute 95% confidence intervals for each estimated parameter in the unpooled fit using the profile likelihood approach.

```
ciParamUnpooledProf = sbioparameterci(unpooledFit,'Type','profilelikelihood');
```
Compute the confidence intervals for the pooled fit.

ciParamPooledProf = sbioparameterci(pooledFit,'Type','profilelikelihood');

Plot the profile likelihood curves for the unpooled fit. The parameter bounds defined in the original fit are displayed by vertical dotted lines (if visible in the parameter range being plotted). The confidence interval is indicated by two crosses and a line in between them. The center dot denotes the parameter estimate. The profile likelihood is always plotted in the log scale. The x-axis scale depends on whether the parameter is transformed (log, probit, or logit scale) or not (linear scale).

plot(ciParamUnpooledProf,'ProfileLikelihood',true);

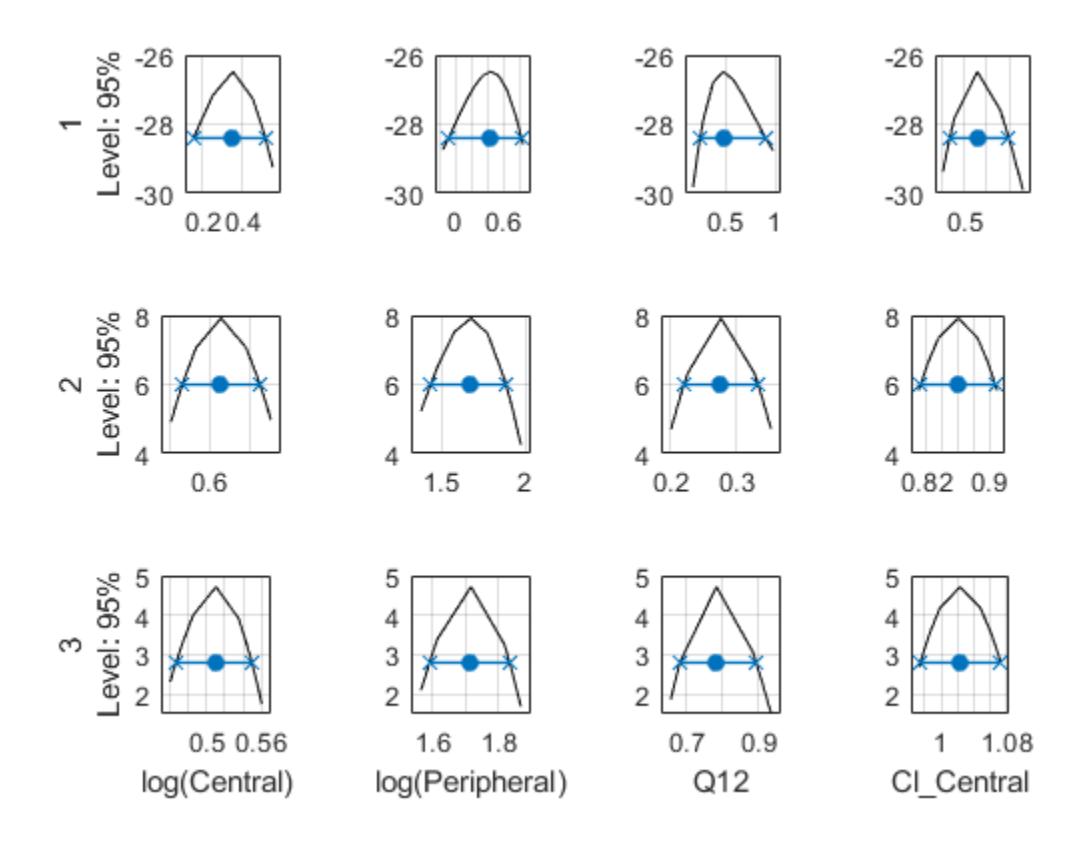

Each group is plotted in a separate row, and each parameter is plotted in a separate column.

Plot the curves for the pooled fit.

plot(ciParamPooledProf,'ProfileLikelihood',true);

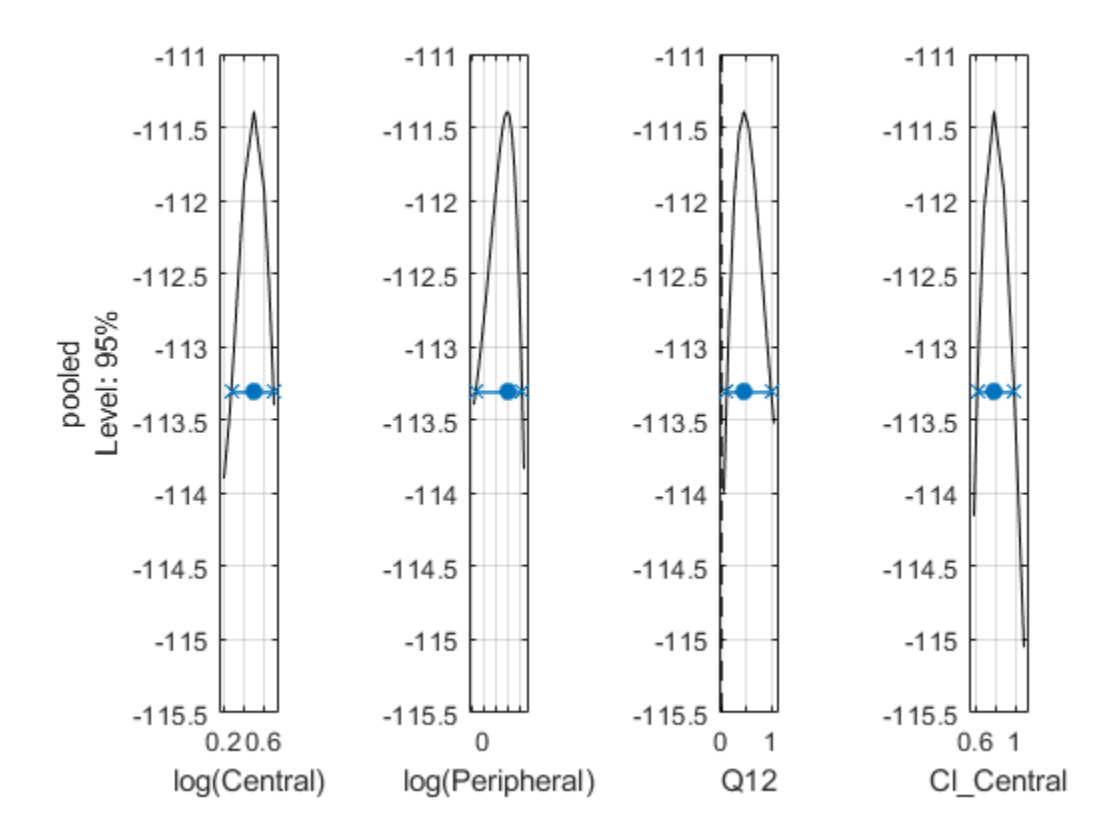

Plot all the confidence interval results together in the same figure. plot([ciParamUnpooledProf;ciParamPooledProf],'ProfileLikelihood',true);

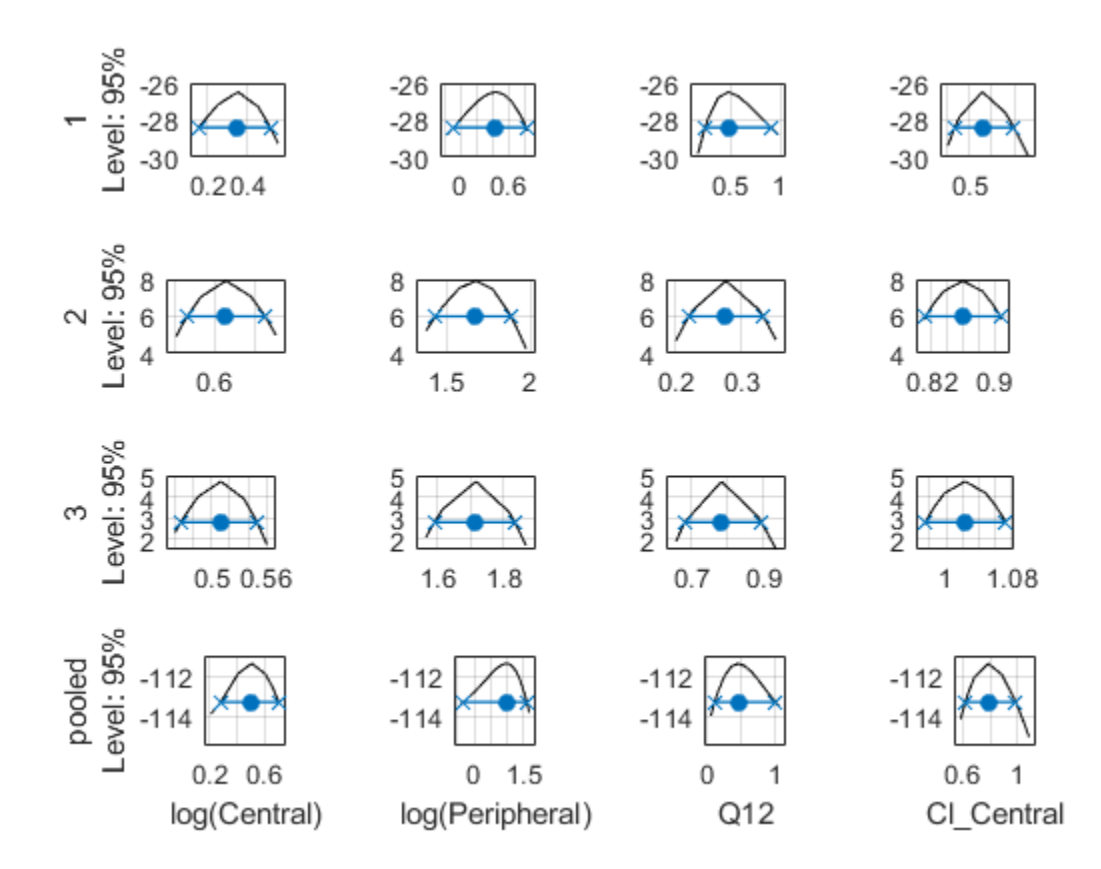

### **Input Arguments**

#### **paraCI — Parameter confidence interval results**

ParameterConfidenceInterval object | vector

Parameter confidence interval results, specified as a [ParameterConfidenceInterval](#page-800-0) object or a vector of objects.

### **Name-Value Pair Arguments**

Specify optional comma-separated pairs of Name, Value arguments. Name is the argument name and Value is the corresponding value. Name must appear inside quotes. You can specify several name and value pair arguments in any order as Name1,Value1,...,NameN,ValueN.

Example: 'ProfileLikelihood',true specifies to plot the profile likelihood curves.

#### **Color — Red-Green-Blue color triplet**

three-element row vector

Red-Green-Blue color triplet, specified as the comma-separated pair consisting of 'Color' and a three-element row vector. By default, confidence intervals that are not limited by the parameter bounds specified in the original fit are plotted using the first default color (blue), and those that are limited by the bounds are plotted using the second default color (red). If the confidence interval is not estimable, it is also plotted in red. To see the default color order, enter get(groot,'defaultAxesColorOrder') or see the "ColorOrder" (MATLAB) property.

**Tip** Use this name-value pair when you want to create plots with a single color, for instance, for publication purposes.

Example: 'Color',[0 0 0]

#### **ProfileLikelihood — Logical scalar to display profile likelihood curves** false (default) | true

Logical scalar to display profile likelihood curves for the profileLikelihood confidence intervals, specified as the comma-separated pair consisting of 'ProfileLikelihood' and true or false.

The confidence interval is indicated by two crosses with a line in between them. A center dot denotes the parameter estimate. The plot function uses the first default color (blue) for successfully computed confidence intervals. Otherwise, the function uses the second default color (red). A vertical dotted line marks the parameter bounds defined in the original fit.

If there are multiple groups, each group is plotted in a separate row and each parameter is plotted in a separate column. The labels for the x-axis are the transformed parameter names (the TransformedName property of the estimatedInfo object used in the original fit). The labels for the y-axis are the group names (the GroupNames property of the confidence interval object) and the confidence level.

The profile likelihood curve is always plotted in the log scale. The x-axis scale depends on whether the parameter is transformed (log, probit, or logit scale) or not (linear scale).

Example: 'ProfileLikelihood', true

#### **Layout — Axes layout to display parameter confidence intervals**

'split' (default) | 'grouped'

Axes layout to display parameter confidence intervals, specified as the comma-separated pair consisting of 'Layout' and a character vector 'split' (default) or 'grouped'.

The 'split' layout displays the confidence interval for each parameter estimate on a separate axes.

The 'grouped' layout displays all confidence intervals on one axes grouped by parameter estimates. Each estimated parameter is separated by a vertical black line.

In both cases, the parameter bounds defined in the original fit are marked by square brackets. The function uses vertical dotted lines to group confidence intervals of parameter estimates that have been computed in a common fit.

Example: 'Layout','grouped'

### **Output Arguments**

**fh — Figure handle** handle

Figure handle of the plot, returned as a figure handle.

### **See Also**

[ParameterConfidenceInterval](#page-800-0) | [sbioparameterci](#page-200-0)

#### **Introduced in R2017b**

# **plot**

**Package:** SimBiology.fit

Plot confidence interval results for model predictions

### **Syntax**

 $fh = plot(predCI)$ 

### **Description**

 $fh = plot(predCI)$  plots confidence interval results from  $predCI$ , a [PredictionConfidenceInterval](#page-818-0) object or vector of objects.

The function plots the observation data points as black plus signs and the model predictions as solid lines.

- If the status of confidence interval (predCI.Status on page 2-0 ) is constrained or not estimable, the function uses the second default color (red) to plot the confidence intervals.
- Otherwise, the function uses the first default color (blue) and plots the confidence intervals as shaded areas.

### **Examples**

#### **Plot Confidence Intervals of PK Model Predictions**

#### **Load Data**

Load the sample data to fit.

```
clear all
load data10_32R.mat
gData = groupedData(data);
```
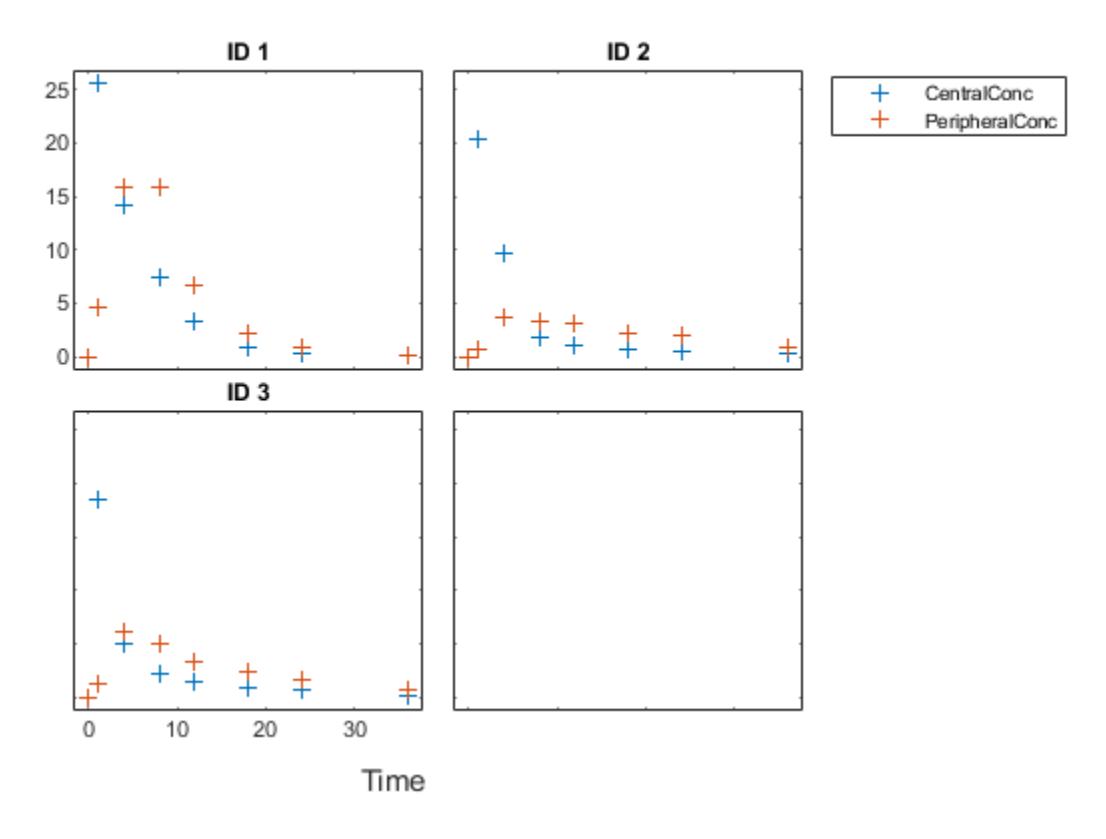

#### **Create Model**

Create a two-compartment model.

```
pkmd = PKModelDesign;
pkc1 = addCompartment(pkmd, 'Central');
pkc1.DosingType = 'Infusion';
pkc1.EliminationType = 'linear-clearance';
pkc1.HasResponseVariable = true;
pkc2 = addCompartment(pkmd,'Peripheral');
```

```
model = construct(pkmd);
configset = getconfigset(model);
configset.CompileOptions.UnitConversion = true;
```
#### **Define Dosing**

Define the infusion dose.

```
dose = sbiodose('dose','TargetName','Drug_Central');
dose.StartTime = 0;dose.Amount = 100:
dose.Rate = 50;dose.AmountUnits = 'milligram';<br>dose.TimeUnits = 'hour';
dose.TimeUnits
dose.RateUnits = 'milligram/hour';
```
#### **Define Parameters**

Define parameters to estimate.

```
responseMap = {'Drug Central = CentralConc','Drug Peripheral = PeripheralConc'};
paramsToEstimate = {'log(Central)','log(Peripheral)','Q12','Cl_Central'};
estimatedParam = estimatedInfo(paramsToEstimate,...
                                    'InitialValue',[1 1 1 1],...
                                   'Bounds',[0.1 3;0.1 10;0 10;0.1 2]);
```
#### **Fit Model**

Perform an unpooled fit, that is, one set of estimated parameters for each patient.

unpooledFit = sbiofit(model,gData,responseMap,estimatedParam,dose,'Pooled',false);

#### **Compute Confidence Intervals for Model Predictions**

Compute 95% confidence intervals for predicted model responses in the unpooled fit using the Gaussian approximation.

```
ciPredUnpooled = sbiopredictionci(unpooledFit);
```
Plot the confidence intervals. If the estimation status of a confidence interval is constrained or not estimable, the function uses the second default color (red). Otherwise, the function uses the first default color (blue). To see the color order, type get(groot,'defaultAxesColorOrder').

Each group is displayed in each column, from left to right, in the same order that they appear in the GroupNames property of the object, which is used to label each column.

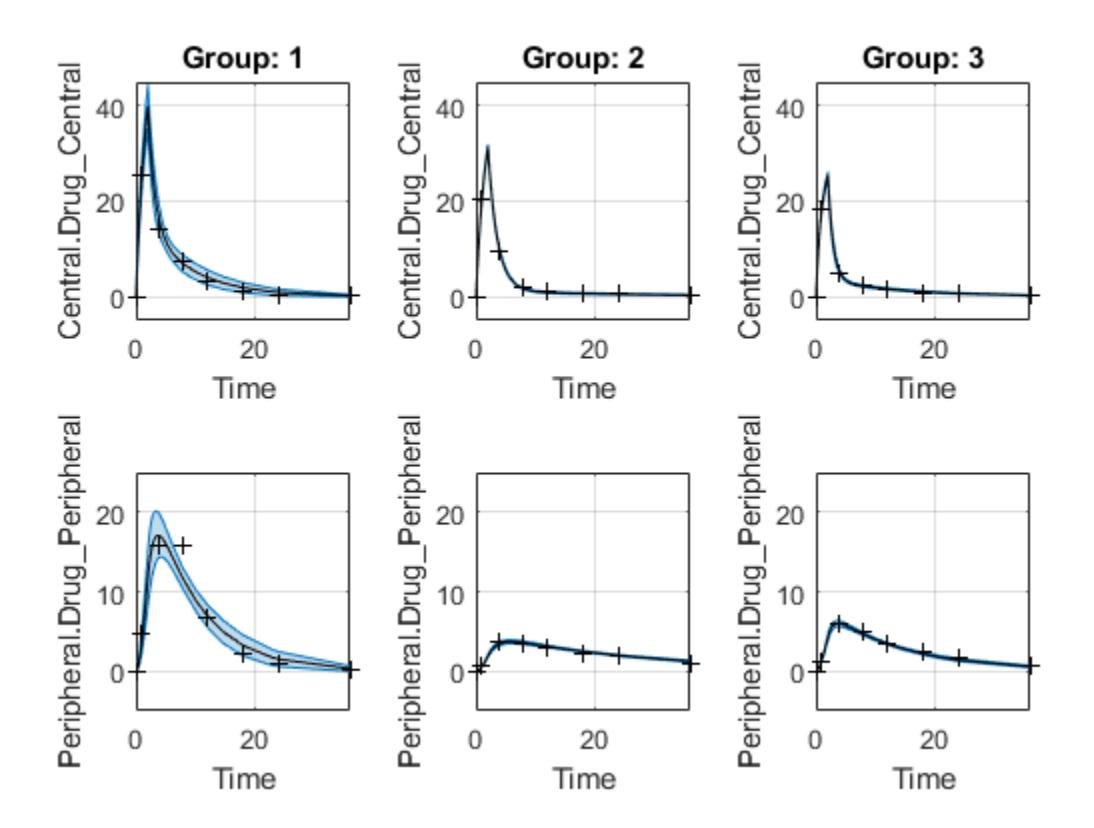

plot(ciPredUnpooled)

Plot using a single color (black).

plot(ciPredUnpooled,'Color',[0 0 0])

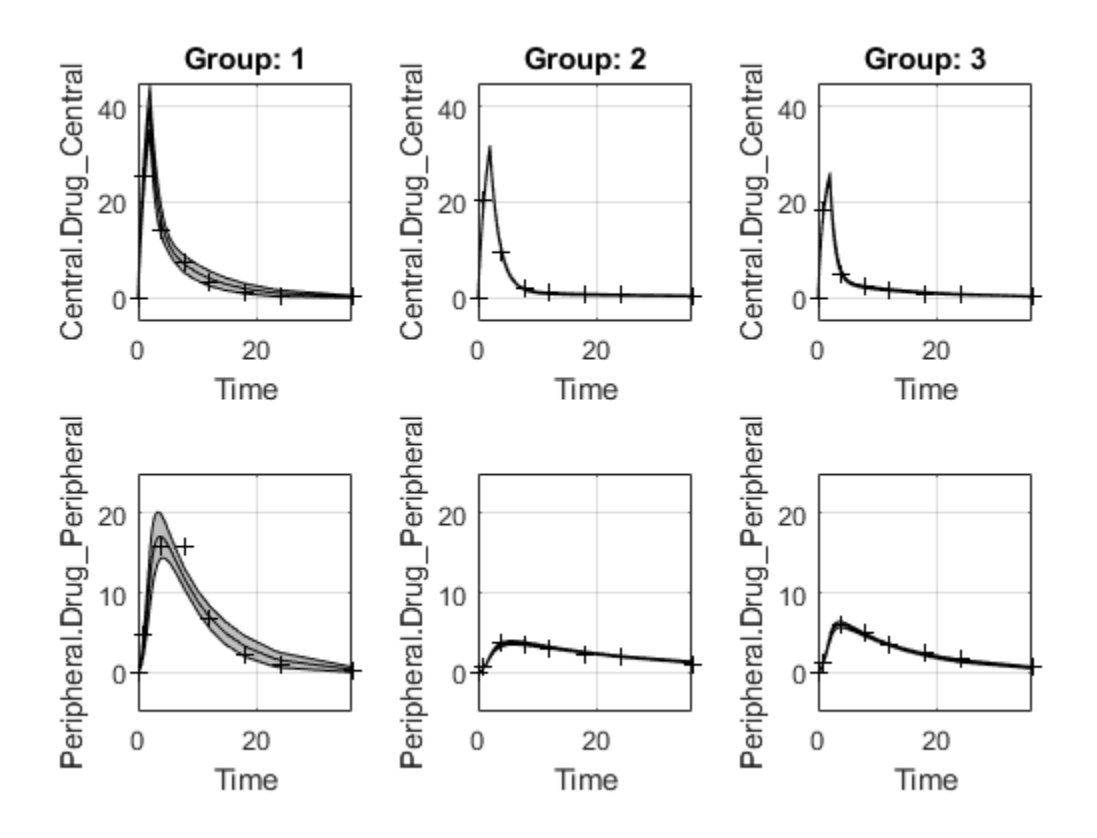

### **Input Arguments**

**predCI — Confidence interval results for model predictions**

PredictionConfidenceInterval object | vector

Confidence interval results for model predictions, specified as a [PredictionConfidenceInterval](#page-818-0) object or a vector of objects.

If there are multiple groups, each group is displayed in each column, from left to right, in the same order that they appear in the GroupNames property of the object. Each row represents a model response.

### **Name-Value Pair Arguments**

Specify optional comma-separated pairs of Name, Value arguments. Name is the argument name and Value is the corresponding value. Name must appear inside quotes. You can specify several name and value pair arguments in any order as Name1,Value1,...,NameN,ValueN.

Example: 'Color',[0 0 0] specifies to plot using only the color black.

#### **Color — Red-Green-Blue color triplet**

three-element row vector

Red-Green-Blue color triplet, specified as the comma-separated pair consisting of 'Color' and a three-element row vector. By default, confidence intervals that are not limited by parameter bounds specified in the original fit are plotted using the first default color (blue), and those that are limited by the bounds are plotted using the second default color (red). If the confidence interval is not estimable, it is also plotted in red. To see the default color order, enter get(groot,'defaultAxesColorOrder') or see the "ColorOrder" (MATLAB) property.

**Tip** Use this name-value pair when you want to create plots with a single color, for instance, for publication purposes.

Example: 'Color', [0 0 0]

### **Output Arguments**

**fh — Figure handle** handle

Figure handle of the plot, returned as a figure handle.

### **See Also**

[ParameterConfidenceInterval](#page-800-0) | [PredictionConfidenceInterval](#page-818-0) | [sbioparameterci](#page-200-0) | [sbiopredictionci](#page-230-0)

**Introduced in R2017b**

# **plotActualVersusPredicted(LeastSquaresRes ults,OptimResults,NLINResults)**

Compare predictions to actual data, creating a subplot for each response

### **Syntax**

plotActualVersusPredicted(resultsObj)

### **Description**

plotActualVersusPredicted(resultsObj) returns a figure displaying the comparison between predictions to the actual data, with a subplot for each response.

### **Input Arguments**

**resultsObj — Estimation results** OptimResults object | NLINResults object | vector of results objects

Estimation results, specified as an [OptimResults object](#page-710-0) or [NLINResults object](#page-706-0), or vector of results objects which contains estimation results from running [sbiofit](#page-65-0).

### **See Also**

[NLINResults object](#page-706-0) | [OptimResults object](#page-710-0) | [sbiofit](#page-65-0)

### **plotActualVersusPredicted(NLMEResults)**

Compare predictions to actual data, creating a subplot for each response

### **Syntax**

plotActualVersusPredicted(resultsObj)

### **Description**

plotActualVersusPredicted(resultsObj) returns a figure displaying the comparison between predictions to the actual data, with a subplot for each response.

### **Input Arguments**

**resultsObj — Estimation results** NLMEResults object

Estimation results, specified as an [NLMEResults object](#page-707-0), which contains estimation results returned by [sbiofitmixed](#page-125-0).

### **See Also**

[NLMEResults object](#page-707-0) | [sbiofitmixed](#page-125-0)

# **plotResiduals(LeastSquaresResults,OptimRe sults,NLINResults)**

Plot residuals for each response, using time, group, or prediction as *x*-axis

### **Syntax**

plotResiduals(resultsObj,type)

### **Description**

plotResiduals(resultsObj,type) plots the residuals for each response, using the time, group, or predictions as the x-axis as specified by the argument type.

### **Input Arguments**

#### **resultsObj — Estimation results**

OptimResults object | NLINResults object | vector of results objects

Estimation results, specified as an [OptimResults object](#page-710-0), [NLINResults object](#page-706-0), or a vector of results object which contains estimation results returned by [sbiofit](#page-65-0).

#### **type — x-axis option for residual plot**

character vector | string

X-axis option for the residual plot, specified as a character vector or string that must be one of the following: 'Time', 'Group', or 'Predictions'.

### **See Also**

[NLINResults object](#page-706-0) | [OptimResults object](#page-710-0) | [sbiofit](#page-65-0)

## **plotResiduals(NLMEResults)**

Plot the residuals for each response, using the time, group, or prediction as the x-axis

### **Syntax**

plotResiduals(resultsObj,type)

### **Description**

plotResiduals(resultsObj,type) plots the residuals for each response, using the time, group, or predictions as the x-axis as specified by the argument type.

### **Input Arguments**

#### **resultsObj — Estimation results**

NLMEResults object

Estimation results, specified as an [NLMEResults object](#page-707-0), which contains estimation results returned by [sbiofitmixed](#page-125-0).

#### **type — X-axis option for residual plot**

character vector | string

X-axis option for the residual plot, specified as a character vector or string which must be one of the following: 'Time', 'Group', or 'Predictions'.

### **See Also**

[NLMEResults object](#page-707-0) | [sbiofitmixed](#page-125-0)

# **plotResidualDistribution(LeastSquaresResult s,OptimResults,NLINResults)**

Plot the distribution of the residuals

### **Syntax**

plotResidualDistribution(resultsObj)

### **Description**

plotResidualDistribution(resultsObj) plots the distribution of the residuals.

### **Input Arguments**

**resultsObj — Estimation results** OptimResults object | NLINResults object | vector of results objects

Estimation results, specified as an [OptimResults object](#page-710-0) or [NLINResults object](#page-706-0), or vector of results objects which contains estimation results from running [sbiofit](#page-65-0).

### **See Also**

[NLINResults object](#page-706-0) | [OptimResults object](#page-710-0) | [sbiofit](#page-65-0)

## **plotResidualDistribution(NLMEResults)**

Plot the distribution of the residuals

### **Syntax**

plotResidualDistribution(resultsObj)

### **Description**

plotResidualDistribution(resultsObj) plots the distribution of the residuals.

### **Input Arguments**

### **resultsObj — Estimation results**

NLMEResults object

Estimation results, specified as an [NLMEResults object](#page-707-0), which contains estimation results from running [sbiofitmixed](#page-125-0).

### **See Also**

[NLMEResults object](#page-707-0) | [sbiofitmixed](#page-125-0)

## **predict(LeastSquaresResults,OptimResults,N LINResults)**

Simulate and evaluate fitted SimBiology model

### **Syntax**

```
[ynew,parameterEstimates]= predict(resultsObj)
[ynew,parameterEstimates]= predict(resultsObj,data,dosing)
```
### **Description**

[ynew,parameterEstimates]= predict(resultsObj) returns simulation results ynew and parameter estimates parameterEstimates of a fitted SimBiology model.

[ynew,parameterEstimates]= predict(resultsObj,data,dosing) returns simulation results ynew and estimated parameter values parameterEstimates from evaluating the fitted SimBiology model using the specified data and dosing information.

During simulations, predict uses the parameter values in the resultsObj.ParameterEstimates property. Use this method when you want to evaluate the fitted model and predict responses using new data and/or dosing information.

### **Input Arguments**

**resultsObj — Estimation results** OptimResults object | NLINResults object

Estimation results, specified as an [OptimResults object](#page-710-0) or [NLINResults object](#page-706-0), which contains estimation results returned by [sbiofit](#page-65-0). It must be a scalar object.

**data — Output times or grouped data** vector | cell array of vectors | groupedData object Output times or grouped data, specified as a vector, or cell array of vectors of output times, or [groupedData object](#page-676-0).

If it is a vector of time points, predict simulates the model with new time points using the parameter estimates from the results object resultsObj.

If it is a cell array of vectors of time points, predict simulates the model *n* times using the output times from each time vector, where *n* is the length of data.

If it is a groupedData object, it must have an independent variable such as Time. It must also have a group variable if the training data used for fitting has such variable. You can use a groupedData object to query different combinations of categories if the resultsObj contains parameter estimates for each category. predict simulates the model for each group with the specified categories. For instance, suppose you have a set of parameter estimates for sex category (males versus females), and age category (young versus old) in your training data. You can use predict to simulate the responses of an old male (or any other combination) although such patient may not exist in the training data.

If the resultsObj is from estimating category-specific parameters, data must be a groupedData object.

**Note** If UnitConversion is turned on for the underlying SimBiology model that was used for fitting and data is a groupedData object, data must specify valid variable units via data.Properties.VariableUnits property. If it is a numeric vector or cell array of vectors of time points, predict uses the model's TimeUnits.

#### **dosing — Dosing information**

[] | 2-D matrix of SimBiology dose objects

Dosing information, specified as an empty array [] or 2-D matrix of SimBiology dose objects ([ScheduleDose object](#page-926-0) or [RepeatDose object](#page-877-0)). If dosing is a matrix of dose objects, the matrix must contain default doses or be consistent with the original dosing data used with sbiofit. That is, dose objects in dosing must have the same values for dose properties (such as TargetName) or must be parameterized in the same way as the original dosing data. For instance, suppose that the original dosing matrix has two columns of doses, where the doses in the first column target species *x* and those in the second column target species *y*. Then dosing must have doses in the first column targeting species *x* and those in the second column targeting species *y*.

- If empty, no doses are applied during simulation, even if the model has active doses.
- If not empty, the matrix must have a single row or one row per group in the input data. If it has a single row, the same doses are applied to all groups during simulation. If it has multiple rows, each row is applied to a separate group, in the same order as the groups appear in the input data. If some groups (or time vectors) require more doses than others, then fill in the matrix with default (dummy) doses.
- Multiple columns are allowed so that you can apply multiple dose objects to each group or time vector. All doses in a column must be default doses or must reference the same components in the model (for instance, the doses must have the same dose target TargetName) and must have consistent parameterized properties as in the original dosing data used with sbiofit. For example, if the Amount property of a dose used in the original sbiofit call is parameterized to a model-scoped parameter 'A', all doses for the corresponding group (column) in dosing must have the Amount property parameterized to 'A'.
- A default dose has default values for all properties, except for the Name property. Create a default dose as follows.

 $d1 =$  sbiodose( $'d1$ ');

• In addition to manually constructing dose objects using sbiodose, if the input data is a groupedData object and has dosing information, you can use the [createDoses](#page-512-0) method to construct doses from it.

The number of rows in the dosing matrix and the number of groups or output time vectors in data determine the total number of simulation results in the output ynew. For details, see the table in the ynew argument description.

**Note** If UnitConversion is turned on for the underlying SimBiology model that was used for fitting, dosing must specify valid amount and time units.

### **Output Arguments**

#### **ynew — Simulation results**

vector of SimData objects

Simulation results, returned as a vector of SimData objects. The states reported in ynew are the states that were included in the responseMap input argument of sbiofit as well as any other states listed in the [StatesToLog](#page-1265-0) property of the runtime options (RuntimeOptions) of the SimBiology model.

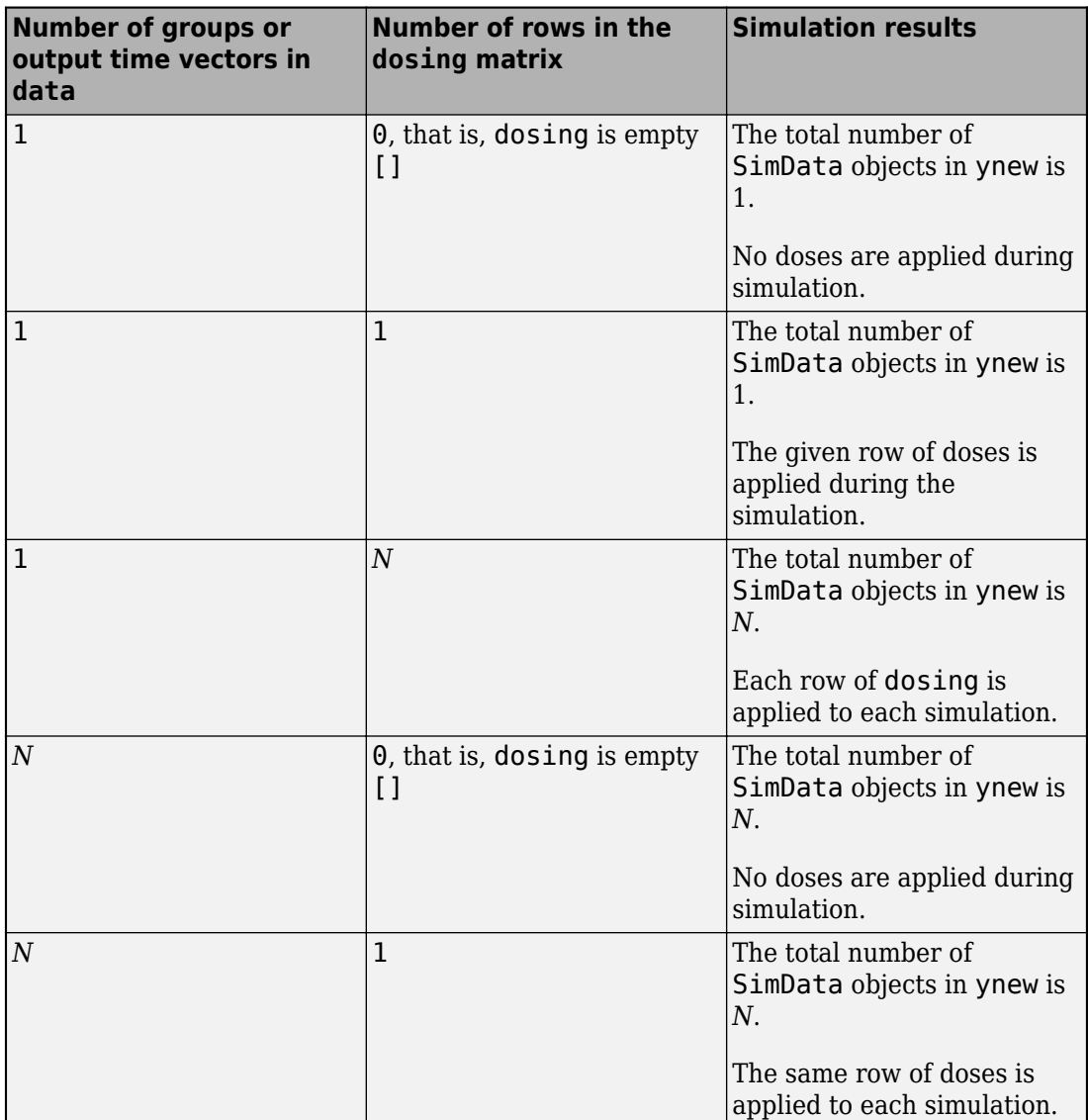

The total number of simulation results in ynew depends on the number of groups or output time vectors in data and the number of rows in the dosing matrix.
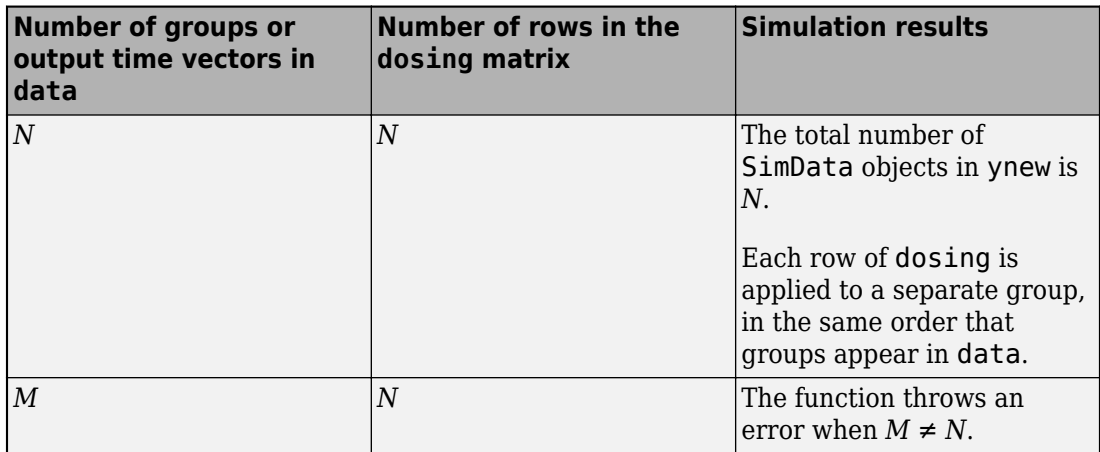

### **parameterEstimates — Estimated parameter values**

table

Estimated parameter values, returned as a table. This is identical to resultsObj.ParameterEstimates property. The predict method uses these parameter values during simulation.

## **Examples**

### **Estimate a Parameter from the Yeast G Protein Model**

This example uses the yeast heterotrimeric G protein model and experimental data reported by [\[1\]](#page-767-0). For details about the model, see the **Background** section in "Parameter Scanning, Parameter Estimation, and Sensitivity Analysis in the Yeast Heterotrimeric G Protein Cycle".

Load the G protein model.

```
sbioloadproject gprotein
```
Enter the experimental data containing the time course for the fraction of active G protein, as reported in the reference paper [\[1\]](#page-767-0).

time =  $[0; 10; 30; 60; 110; 210; 300; 450; 600]$ ; GaFracExpt = [0;0.35;0.4;0.36;0.39;0.33;0.24;0.17;0.2]; Create a groupedData object based on the experimental data.

```
tbl = table(time, GaFracExpt);graphata = groupedData(tbl);
```
Map the appropriate model component to the experimental data. In other words, indicate which species in the model corresponds to which response variable in the data. In this example, map the model parameter GaFrac to the experimental data variable GaFracExpt from grpData.

```
responseMap = 'GaFrac = GaFracExpt';
```
Use an estimatedInfo object to define the model parameter kGd as a parameter to be estimated.

```
estimatedParam = estimatedInfo('kGd');
```
Perform the parameter estimation.

```
fitResult = sbiofit(m1,grpData,responseMap,estimatedParam);
```
View the estimated parameter value of kGd.

```
fitResult.ParameterEstimates
```
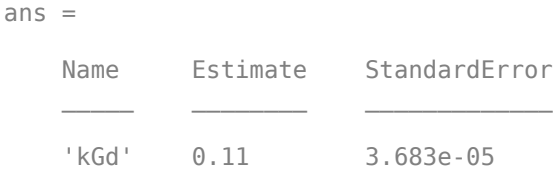

Suppose you want to simulate the fitted model using different output times than those in the training data. You can use the predict method to do so.

Create a new variable T with different output times.

 $T = [0; 10; 50; 80; 100; 150; 300; 350; 400; 450; 500; 550]$ ;

Use the predict method to simulate the fitted model on the new time points. No dosing was specified when you first ran sbiofit. Hence, you cannot use any dosing information with the predict method, and an empty array must be specified as the third input argument.

ynew = predict(fitResult,T,[]);

Plot the simulated data with the new output times. sbioplot(ynew)

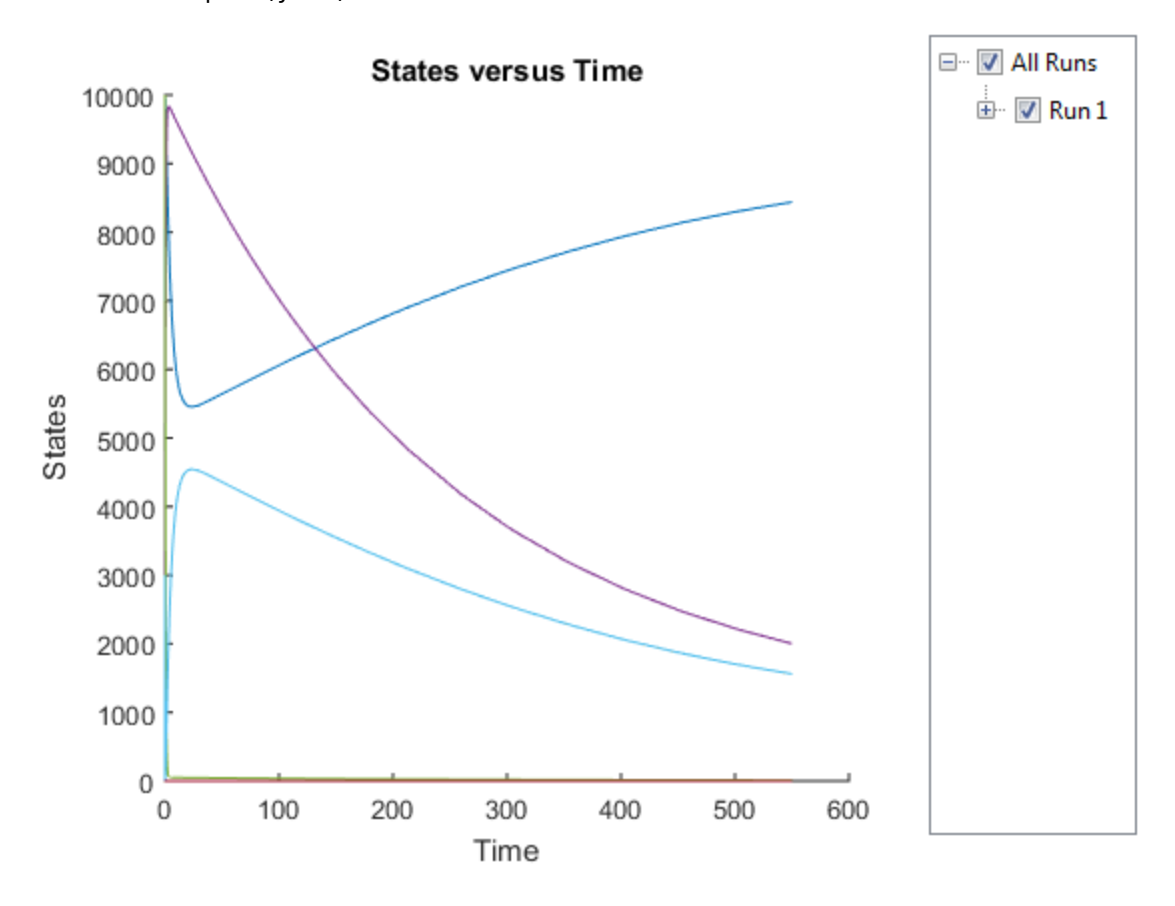

Expand **Run1** and only select **GaFrac** to display its simulated data.

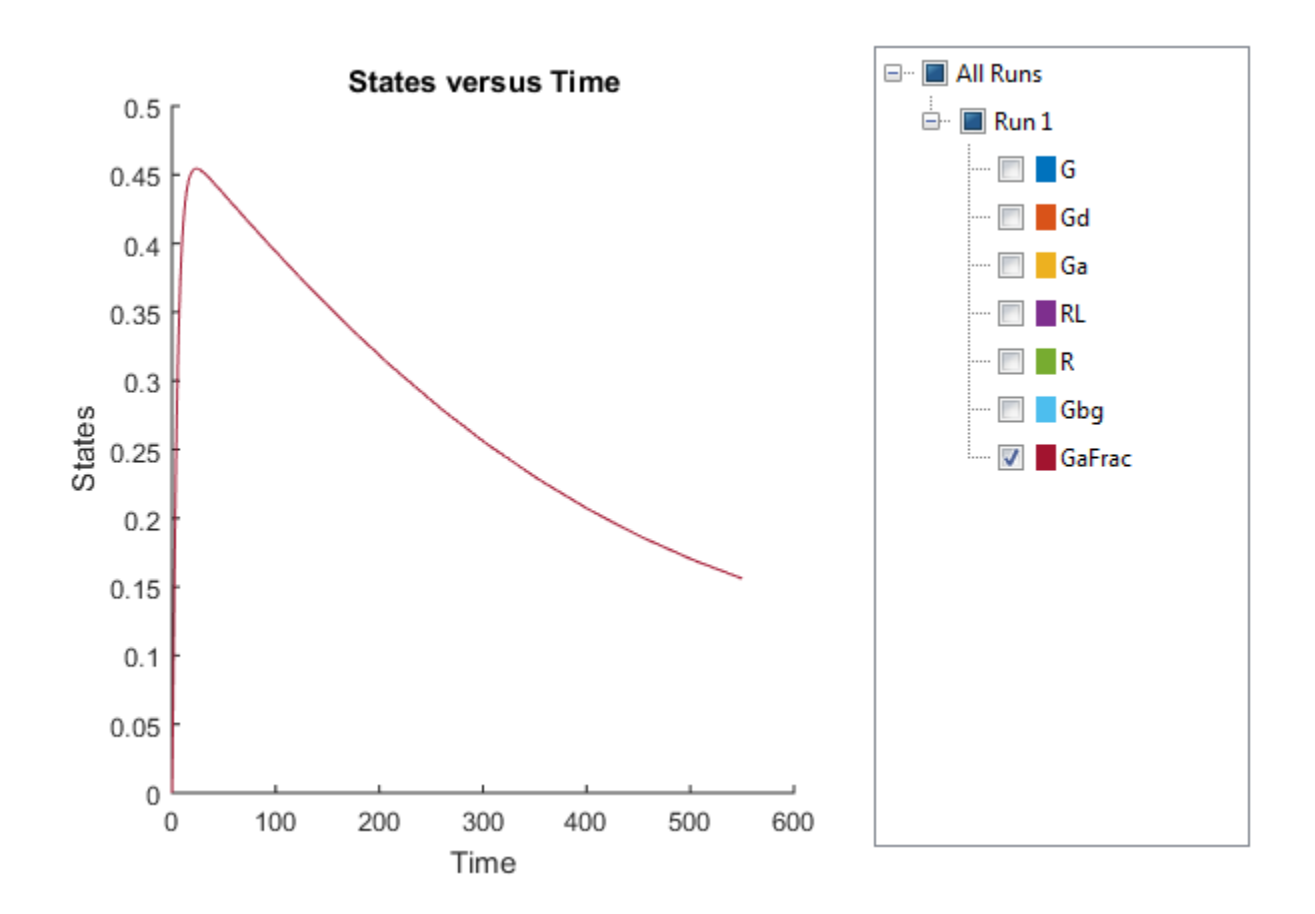

#### **Estimate category-specific PK parameters**

This example shows how to estimate category-specific (such as young versus old, male versus female) PK parameters using the profile data from multiple individuals using a two-compartment model. The parameters to estimate are the volumes of central and peripheral compartment, the clearance, and intercompartmental clearance.

The synthetic data used in this example contains the time course of plasma concentrations of multiple individuals after a bolus dose (100 mg) measured at different times for both central and peripheral compartments. It also contains categorical variables, namely Sex and Age.

clear load(fullfile(matlabroot,'examples','simbio','sd5\_302RAgeSex.mat'));

Convert the data set to a groupedData object, which is the required data format for the fitting function sbiofit. A groupedData object allows you to set independent variable and group variable names (if they exist). Set the units of the ID, Time, CentralConc, PeripheralConc, Age, and Sex variables. The units are optional and only required for the UnitConversion feature, which automatically converts matching physical quantities to one consistent unit system.

```
gData = groupedData(data);
gData.Properties.VariableUnits = {'','hour','milligram/liter','milligram/liter','',''};
```
The IndependentVariableName and GroupVariableName properties have been automatically set to the Time and ID variables of the data.

```
gData.Properties
```

```
ans = Description: ''
        VariableDescriptions: {}
               VariableUnits: {'' 'hour' 'milligram/liter' 'milligram/liter' '' ''}
              DimensionNames: {'Row' 'Variable'}
                    UserData: []
                    RowNames: {}
              VariableNames: {'ID' 'Time' 'CentralConc' 'PeripheralConc' 'Sex'
           GroupVariableName: 'ID'
     IndependentVariableName: 'Time'
```
For illustration purposes, use the first five individual data for training and the 6th individual data for testing.

trainData =  $gData([gData.ID < 6], :)$ ; testData =  $gData([gData.ID == 6], :);$ 

Display the response data for each individual in the training set.

sbiotrellis(trainData,'ID','Time',{'CentralConc','PeripheralConc'});

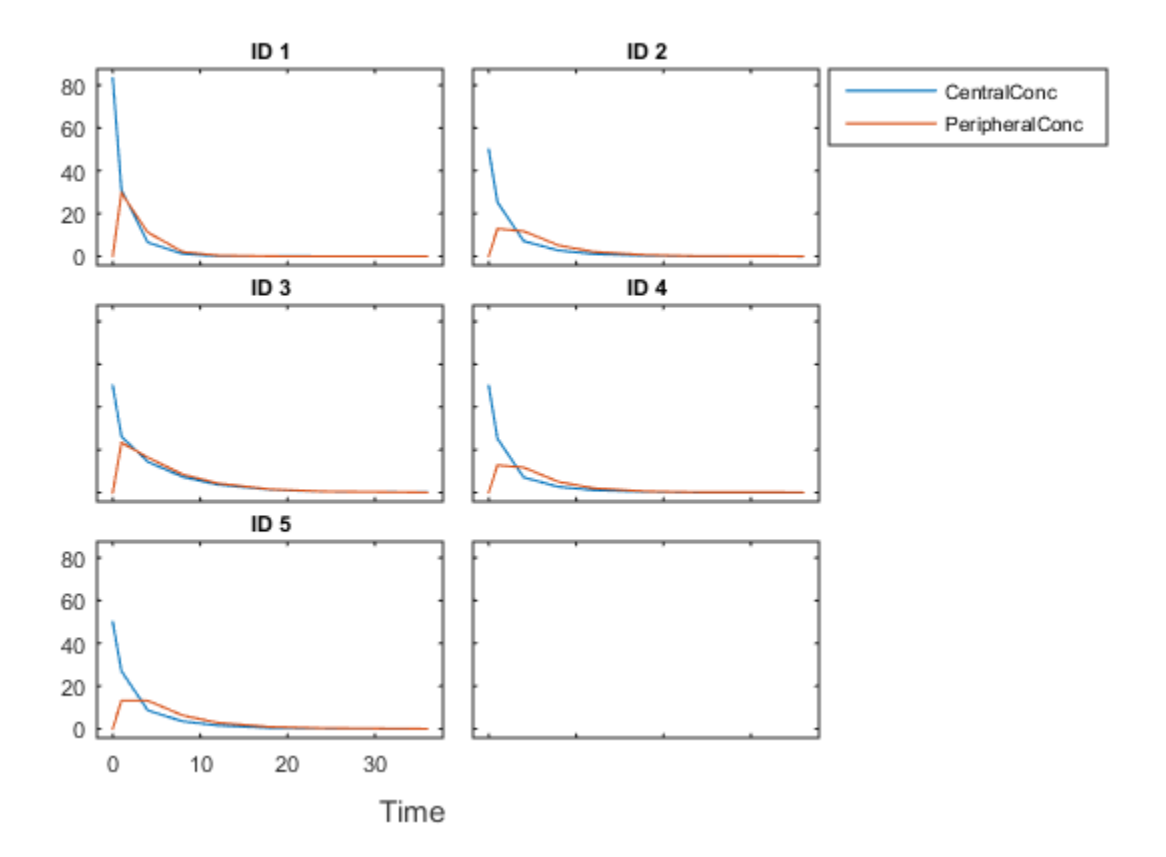

Use the built-in PK library to construct a two-compartment model with infusion dosing and first-order elimination where the elimination rate depends on the clearance and volume of the central compartment. Use the configset object to turn on unit conversion.

```
pkmd = PKModelDesign;
pkc1 = addComponent(pkmd,'Central');pkc1.DosingType = 'Bolus';
pkc1.EliminationType = \qquad \qquad =pkc1.HasResponseVariable = true;
pkc2 = addCompartment(pkmd,'Peripheral');
model = construct(pkmd);
configset = getconfigset(model);
configset.CompileOptions.UnitConversion = true;
```
Assume every individual receives a bolus dose of 100 mg at time = 0.

```
dose = sbiodose('dose','TargetName','Drug Central');
dose. StartTime = 0:
dose.Amount = 100:
dose.AmountUnits = 'milligram';
dose.TimeUnits = 'hour';
```
The data contains measured plasma concentration in the central and peripheral compartments. Map these variables to the appropriate model components, which are Drug\_Central and Drug\_Peripheral.

```
responseMap = \{'Drug Central = CentralConc', 'Drug Peripheral = PeripheralConc'};
```
Specify the volumes of central and peripheral compartments Central and Peripheral, intercompartmental clearance Q12, and clearance Cl\_Central as parameters to estimate. The estimatedInfo object lets you optionally specify parameter transforms, initial values, and parameter bounds. Since both Central and Peripheral are constrained to be positive, specify a log-transform for each parameter.

```
paramsToEstimate = \{ 'log(Central) ', 'log(Peripheral) ', 'Q12 ', 'Cl Central' \};estimatedParam = estimatedInfo(paramsToEstimate,'InitialValue',[1 1 1 1]);
```
Use the 'CategoryVariableName' property of the estimatedInfo object to specify which category to use during fitting. Use 'Sex' as the group to fit for the clearance Cl\_Central and Q12 parameters. Use 'Age' as the group to fit for the Central and Peripheral parameters.

```
estimatedParam(1).CategoryVariableName = 'Age';
estimatedParam(2).CategoryVariableName = 'Age';
estimatedParam(3).CategoryVariableName = 'Sex';
estimatedParam(4) .CategoricalVariableName = 'Sex';categoryFit = sbiofit(model,trainData,responseMap,estimatedParam,dose)
```
When fitting by category (or group), sbiofit always returns one results object, not one for each category level. This is because both male and female individuals are considered to be part of the same optimization using the same error model and error parameters, similarly for the young and old individuals.

```
categoryFit = OptimResults with properties:
                    ExitFlag: 3
```

```
 Output: [1x1 struct]
               GroupName: []
                     Beta: [8x5 table]
     ParameterEstimates: [20x6 table]
                        J: [40x8x2 double]
                    COVB: [8x8 double]
        CovarianceMatrix: [8x8 double]
                        R: [40x2 double]
                     MSE: 0.1240
                      SSE: 8.9269
                 Weights: []
 EstimatedParameterNames: {'Central' 'Peripheral' 'Q12' 'Cl_Central'}
          ErrorModelInfo: [1x3 table]
      EstimationFunction: 'lsqnonlin'
              ErrorModel: 'constant'
         ErrorParameters: [1x1 table]
```
Plot the category-specific estimated results. For the Cl\_Central and Q12 parameters, all males had the same estimates, and similarly for the females. For the Central and Peripheral parameters, all young individuals had the same estimates, and similarly for the old individuals.

plot(categoryFit);

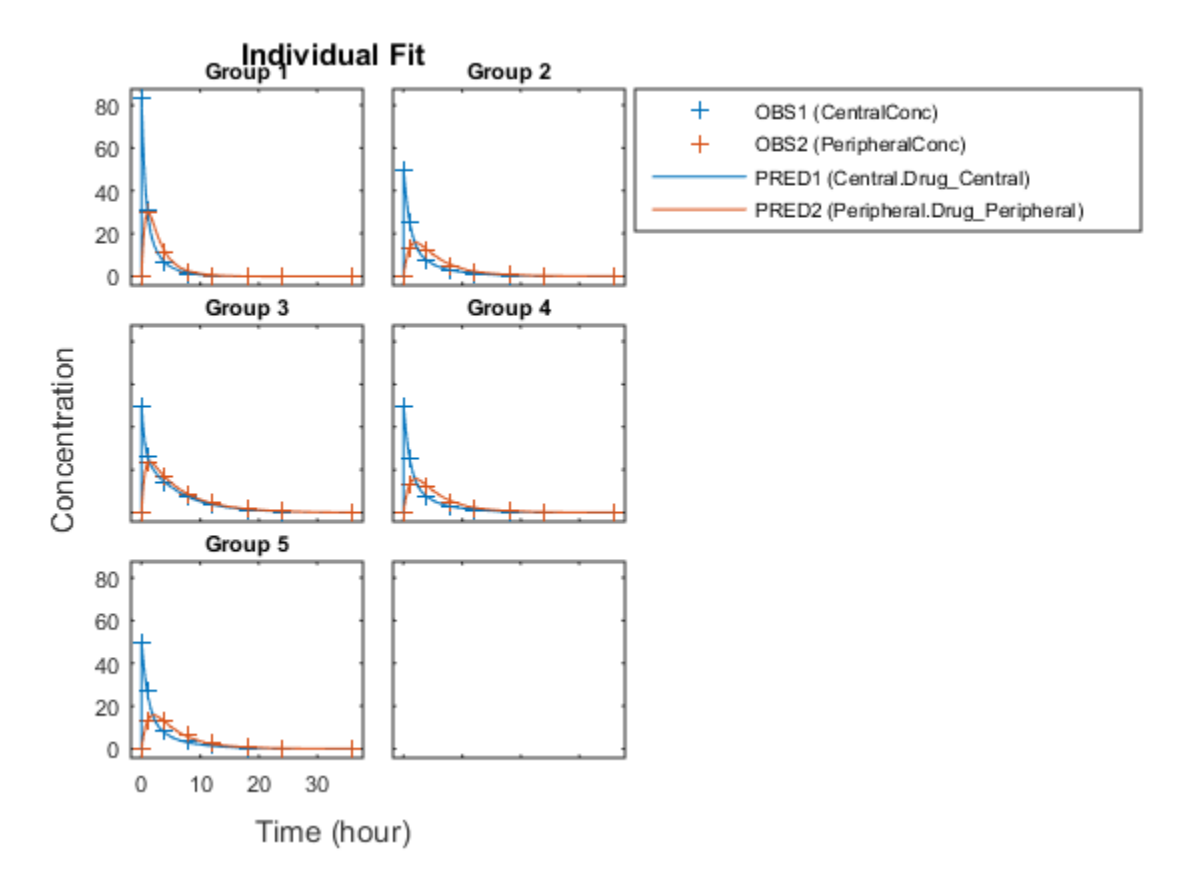

As for testing purposes, simulate the responses of the 6th individual who is an old male. Since you have estimated one set of parameters for the Age category (young versus old), and another set for Sex category (male versus female), you can simulate the responses of an old male even though there is no such individual in the training data.

Use the predict method to simulate the responses. ynew contains simulation data and paramestim contains parameter estimates used during simulation.

```
[ynew, parameters in] = predict(categoryFit, testData, dose);
```
Plot the simulated responses of the old male.

```
sbioplot(ynew);
```
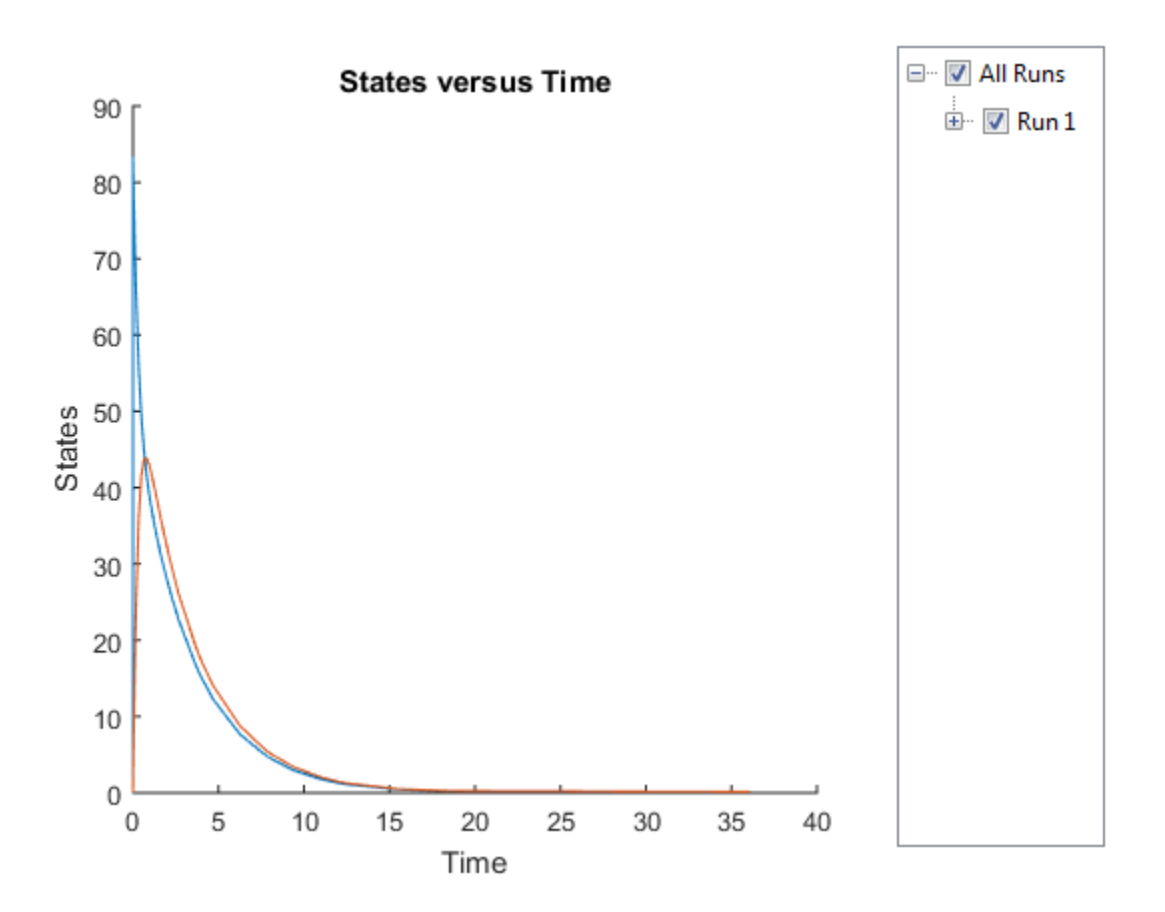

The paramestim variable contains the estimated parameters used by the predict method. The parameter estimates for corresponding categories were obtained from the categoryFit.ParameterEstimates property. Specifically, Central and Peripheral parameter estimates are obtained from the Old group, and Q12 and Cl\_Central parameter estimates are obtained from the Male group.

#### paramestim

paramestim =

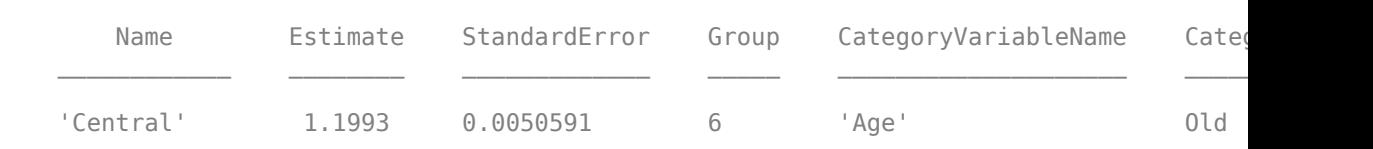

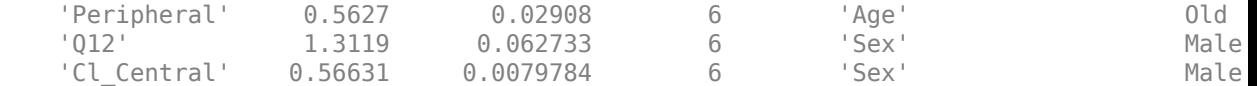

Overlay the experimental results on the simulated data.

```
figure;
plot(testData.Time,testData.CentralConc,'LineStyle','none','Marker','d','MarkerEdgeColo
hold on
plot(testData.Time,testData.PeripheralConc,'LineStyle','none','Marker','d','MarkerEdge
plot(ynew.Time,ynew.Data(:,1),'b');
plot(ynew.Time,ynew.Data(:,2),'r');
hold off
legend({'OBS1(CentralConc)','OBS2(PeripheralConc)',...
         'PRED1(Central.Drug\_Central)','PRED2(Peripheral.Drug\_Peripheral)'});
```
<span id="page-767-0"></span>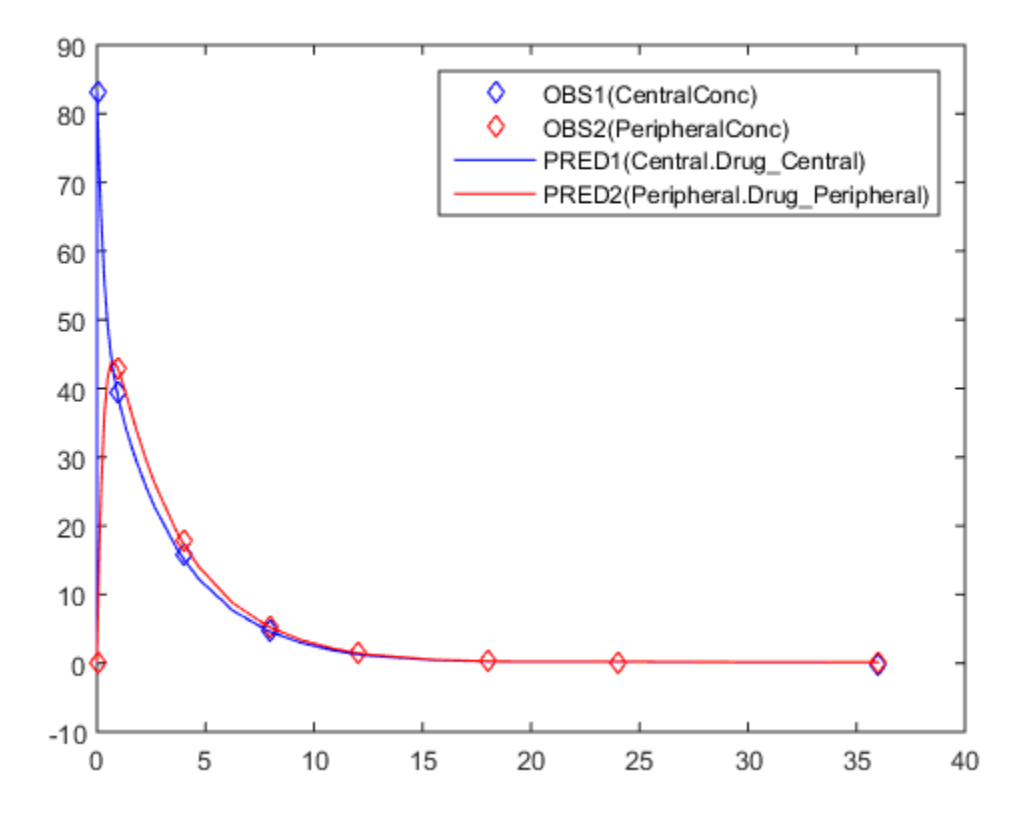

### **References**

[1] Yi, T-M., Kitano, H., and Simon, M. (2003). A quantitative characterization of the yeast heterotrimeric G protein cycle. PNAS. 100, 10764–10769.

## **See Also**

[NLINResults object](#page-706-0) | [OptimResults object](#page-710-0) | [sbiofit](#page-65-0)

### **Introduced in R2014a**

# **predict(NLMEResults)**

Simulate and evaluate fitted SimBiology model

## **Syntax**

```
[ynew,parameterEstimates] = predict(resultsObj)
[ynew,parameterEstimates] = predict(resultsObj,data,dosing)
[ynew, parameterEstimates] = predict(, 'ParameterType', value)
```
## **Description**

[ynew,parameterEstimates] = predict(resultsObj) returns simulation results ynew from evaluating the fitted SimBiology model. The estimated parameter values parameterEstimates used to compute ynew are from the original fit by sbiofitmixed.

[ynew,parameterEstimates] = predict(resultsObj,data,dosing) returns simulation results ynew from evaluating the fitted SimBiology model by using the specified data and dosing information.

[ynew,parameterEstimates] = predict( \_\_\_ ,'ParameterType',value) returns simulation results ynew from evaluating the fitted SimBiology model using either individual or population parameter estimates. The two choices for value are 'individual' (default) or 'population'.

**Tip** Use this method to get model responses at specific time points or to predict model responses using different covariate data and dosing information.

# **Examples**

### **Perform Nonlinear Mixed-Effects Estimation**

Estimate nonlinear mixed-effects parameters using clinical pharmacokinetic data collected from 59 infants. Evaluate the fitted model given new data or dosing information.

#### **Load Data**

This example uses data collected on 59 preterm infants given phenobarbital during the first 16 days after birth [1]. ds is a table containing the concentration-time profile data and covariate information for each infant (or group).

load pheno.mat ds

#### **Convert to groupedData**

Convert the data to the groupedData format for parameter estimation.

 $data = groupedData(ds);$ 

Display the first few rows of data.

 $data(1:5,:)$ 

ans  $=$ 

5x6 groupedData

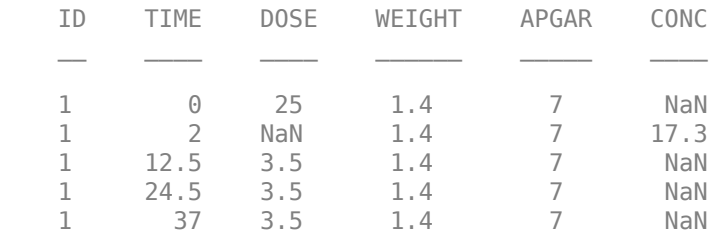

#### **Visualize Data**

Display the data in a trellis plot.

```
t = sbiotrellis(data, 'ID', 'TIME', 'CONC', 'marker', 'o',...
        'markerfacecolor', [.7 .7 .7], 'markeredgecolor', 'r', ...
        'linestyle', 'none');
t.plottitle = 'Concentration versus Time';
```
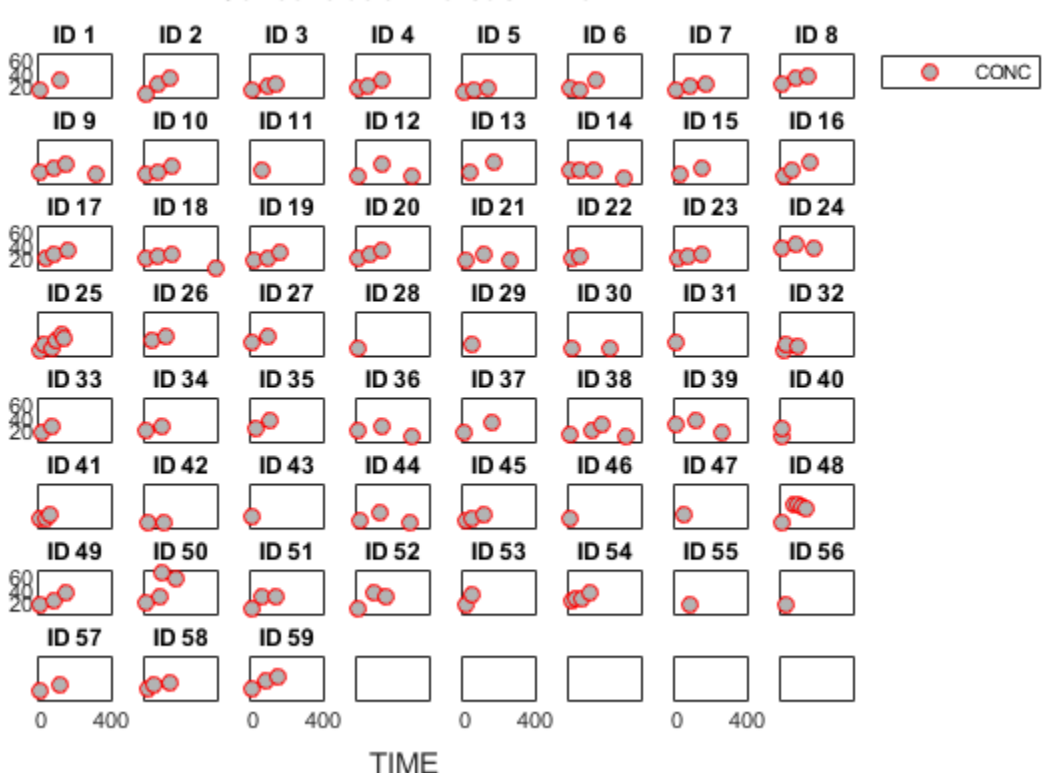

#### **Concentration versus Time**

#### **Create a One-Compartment PK Model**

Create a simple one-compartment PK model, with bolus dose administration and linear clearance elimination, to fit the data.

```
pkmd = PKModelDesign;
addCompartment(pkmd,'Central','DosingType','Bolus',...
                      'EliminationType','linear-clearance',...
                     'HasResponseVariable', true, 'HasLag', false);
onecomp = pkmd.construct;
```
Map model species to response data.

responseMap = 'Drug\_Central = CONC';

#### **Define Estimated Parameters**

The parameters to estimate in this model are the volume of the central compartment (Central) and the clearance rate (Cl\_Central). sbiofitmixed calculates fixed and random effects for each parameter. The underlying algorithm computes normally distributed random effects, which might violate constraints for biological parameters that are always positive, such as volume and clearance. Therefore, specify a transform for the estimated parameters so that the transformed parameters follow a normal distribution. The resulting model is

$$
log(V_i) = log(\phi_{V,i}) = \theta_V + \eta_{V,i}
$$

and

 $log(Cl_i) = log(\phi_{Cl,i}) = \theta_{Cl} + \eta_{Cl,i}$ 

where  $\theta$ , *eta*, and  $\phi$  are the fixed effects, random effects, and estimated parameter values respectively, calculated for each infant (group) *i*. Some arbitrary initial estimates for V (volume of central compartment) and Cl (clearance rate) are used here in the absence of better empirical data.

estimatedParams = estimatedInfo({'log(Central)','log(Cl\_Central)'},'InitialValue',[1 1]);

#### **Define Dosing**

All infants were given the drug, represented by the Drug\_Central species, where the dosing schedule varies among infants. The amount of drug is listed in the data variable DOSE. You can automatically generate dose objects from the data and use them during fitting. In this example, Drug\_Central is the target species that receives the dose.

```
sampleDose = sbiodose('sample','TargetName','Drug_Central');
doses = createDoses(data, 'DOSE', '', sampleDose);
```
#### **Fit the Model**

Use sbiofitmixed to fit the one-compartment model to the data.

```
nlmeResults = sbiofitmixed(onecomp,data,responseMap,estimatedParams,doses,'nlmefit');
```
#### **Visualize Results**

Visualize the fitted results using individual-specific parameter estimates.

```
fig1 = plot(nlmeResults,'ParameterType','individual');
% Resize the figure.
fig1.hFig.Position(:) = [100 100 1200 800];
```
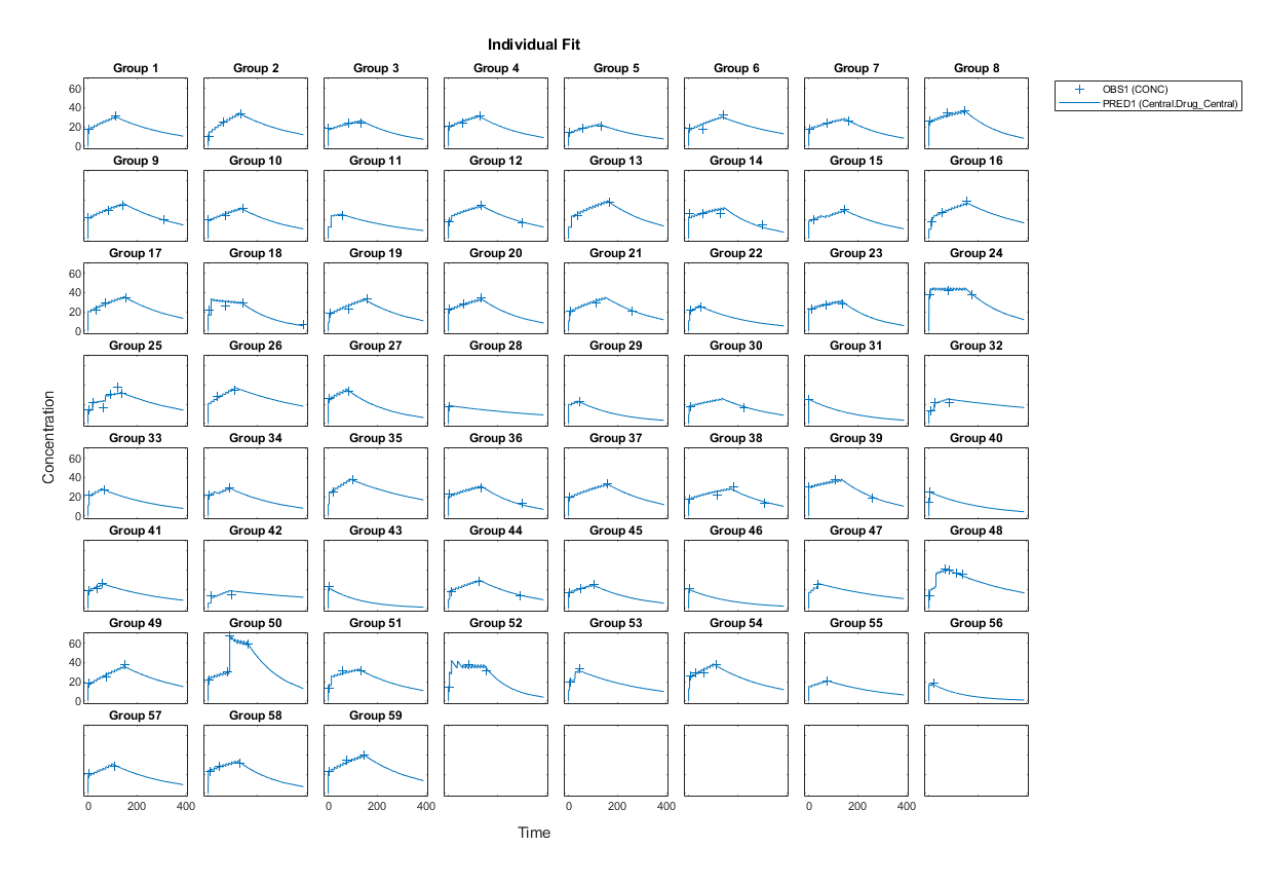

#### **Use New Dosing Data to Simulate the Fitted Model**

Suppose you want to predict how infants 1 and 2 would have responded under different dosing amounts. You can predict their responses as follows.

Create new dose objects with new dose amounts.

```
dose1 = doses(1);dose1.Amount = dose1.Amount*2;dose2 = doses(2);
dose2.Amount = dose2.Amount*1.5;
```
Use the predict function to evaluate the fitted model using the new dosing data. If you want response predictions at particular times, provide the new output time vector. Use the 'ParameterType' option to specify individual or population parameters to use. By default, predict uses the population parameters when you specify output times.

```
timeVec = [0:25:400];newResults = predict(nlmeResults,timeVec,[dose1;dose2],'ParameterType','population');
```
Visualize the predicted responses while overlapping the experimental data for infants 1 and 2.

```
subplot(2,1,1)
plot(data.TIME(data.ID == 1), data.CONC(data.ID == 1),'bo')hold on
plot(newResults(1).Time,newResults(1).Data,'b')
hold off
ylabel('Concentration')
legend('Observation(CONC)','Prediction')
subplot(2,1,2)
plot(data.TIME(data.ID == 2), data.CONC(data.ID == 2), '=x')hold on
plot(newResults(2).Time,newResults(2).Data,'r')
hold off
legend('Observation(CONC)','Prediction')
ylabel('Concentration')
xlabel('Time')
```
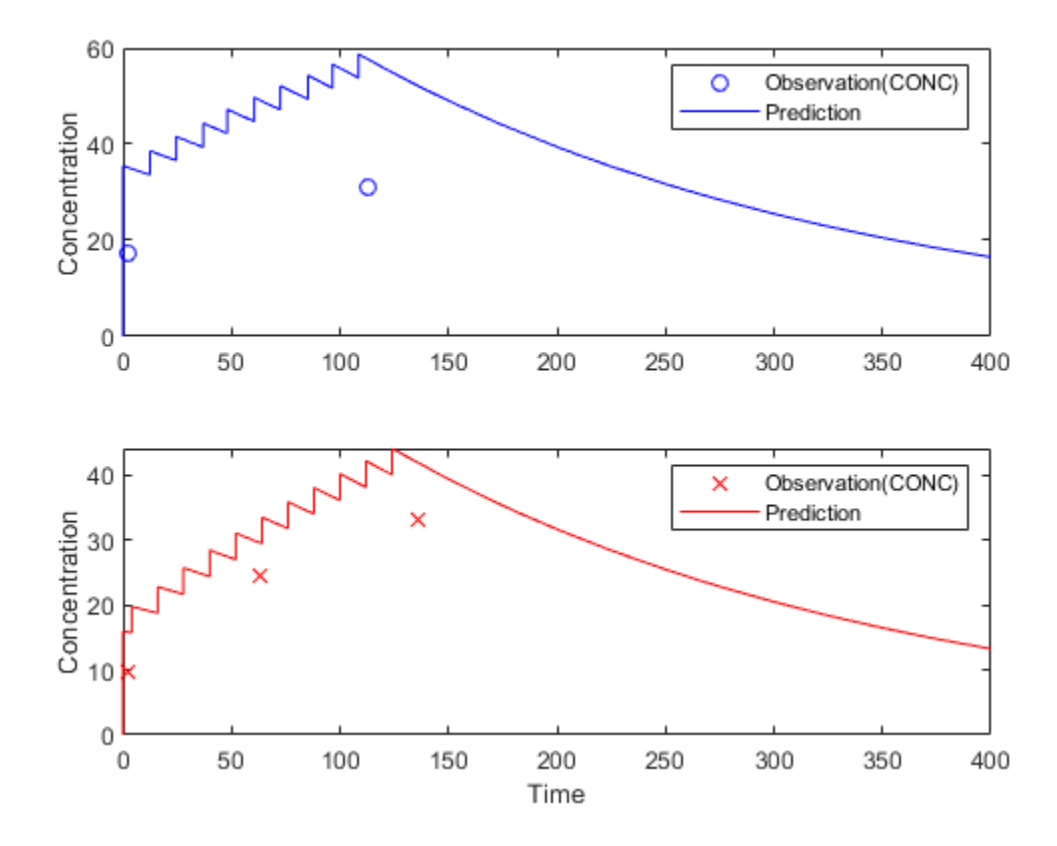

#### **Create a Covariate Model for the Covariate Dependencies**

Suppose there is a correlation between volume and weight, and possibly volume and APGAR score. Consider the effect of weight by modeling two of these covariate dependencies: the volume of central (Central) and the clearance rate (Cl\_Central) vary with weight. The model becomes

$$
log(V_i) = log(\phi_{V,i}) = \theta_V + \theta_{V/weight} * weight_i + \eta_{V,i}
$$

and

$$
log(Cli) = log(\phi_{Cl,i}) = \theta_{Cl} + \theta_{Cl/weight} * weighti + \eta_{Cl,i}
$$

Use the CovariateModel object to define the covariate dependencies. For details, see "Specify a Covariate Model".

```
covModel = CovariateModel;
covModel. Expression = ({\text{l'Central = exp(thetal + theta2*WEIGHT + etal)'}, \dots}'Cl Central = exp(theta3 + theta4*WEIGHT + eta2)'});
% Use |constructDefaultInitialEstimate| to create an |initialEstimates|
% struct.
initialEstimates = covModel.constructDefaultFixedEffectValues;
```
Use the FixedEffectNames property to display the thetas (fixed effects) defined in the model.

#### covModel.FixedEffectNames

```
ans = 4x1 cell array
     {'theta1'}
     {'theta3'}
     {'theta2'}
     {'theta4'}
```
Use the FixedEffectDescription property to show the descriptions of corresponding fixed effects (thetas) used in the covariate expression. For example, theta2 is the fixed effect for the weight covariate that correlates with the volume (Central), denoted as 'Central/WEIGHT'.

```
disp('Fixed Effects Description:');
```

```
Fixed Effects Description:
```
disp(covModel.FixedEffectDescription);

```
 'Central'
 'Cl_Central'
 'Central/WEIGHT'
 'Cl_Central/WEIGHT'
```
Set the initial guesses for the fixed-effect parameter values for Central and Cl Central using the values estimated from fitting the base model.

```
initialEstimates.theta1 = nlmeResults.FixedEffects.Estimate(1);
initialEstimates.theta3 = nlmeResults.FixedEffects.Estimate(2);
covModel.FixedEffectValues = initialEstimates;
```
#### **Fit the Model**

nlmeResults\_cov = sbiofitmixed(onecomp,data,responseMap,covModel,doses,'nlmefit');

#### **Display Fitted Parameters and Covariances**

disp('Estimated Fixed Effects:');

Estimated Fixed Effects:

#### disp(nlmeResults cov.FixedEffects);

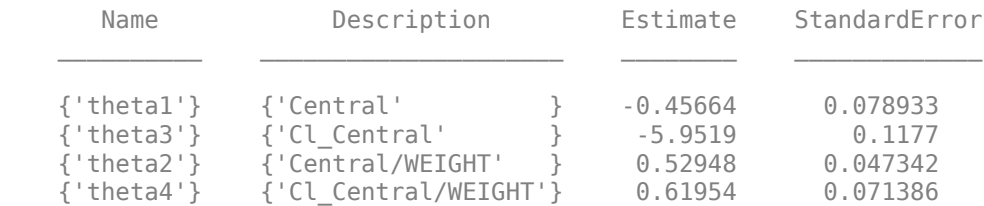

#### disp('Estimated Covariance Matrix:');

Estimated Covariance Matrix:

#### disp(nlmeResults cov.RandomEffectCovarianceMatrix);

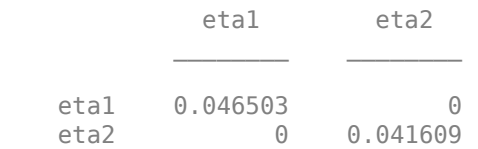

#### **Visualize Results**

Visualize the fitted results using individual-specific parameter estimates.

```
fig2 = plot(nlmeResults_cov,'ParameterType','individual');
% Resize the figure.
fig2.hFig.Position(:) = [100 100 1200 800];
```
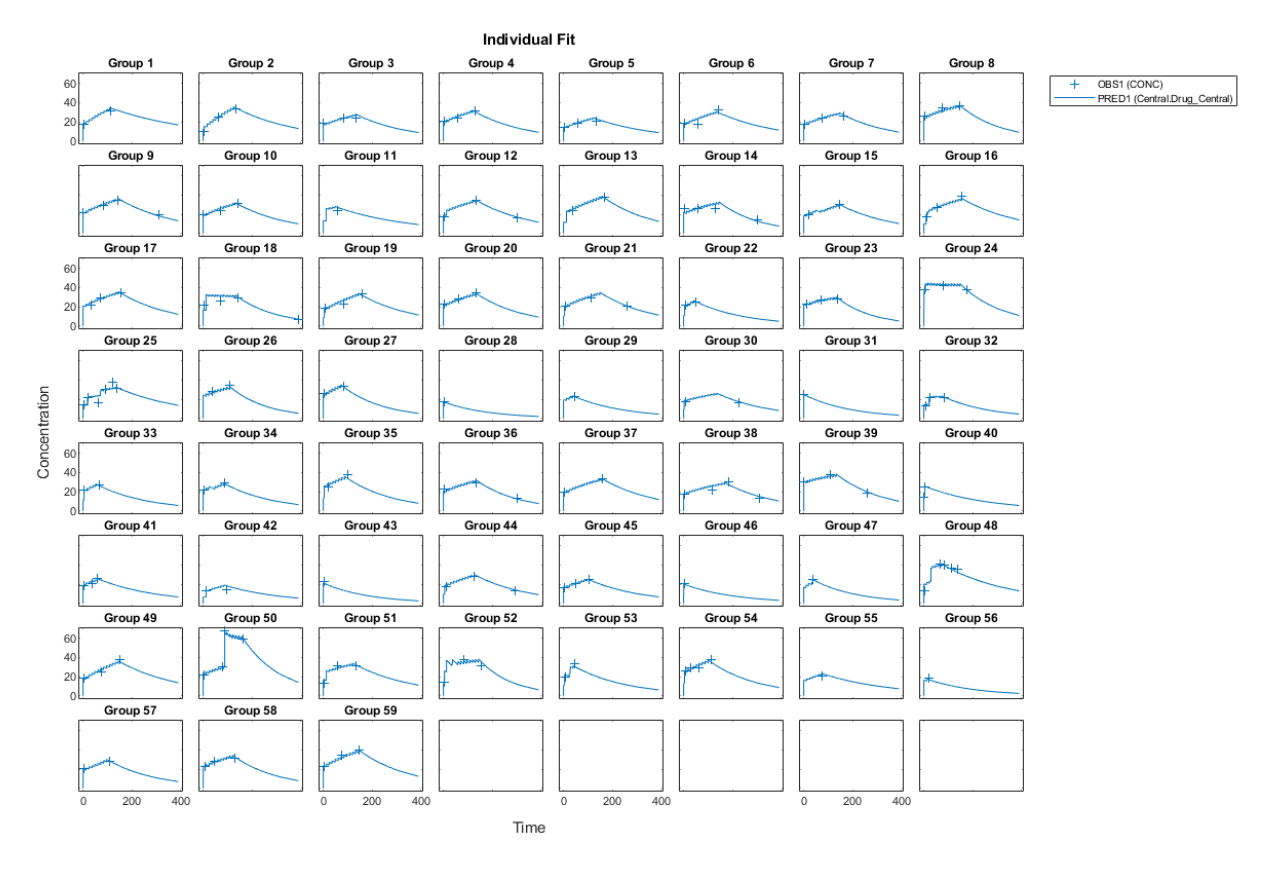

#### **Use New Covariate Data to Evaluate the Fitted Model**

Suppose you want to explore the responses of infants 1 and 2 using different covariate data, namely WEIGHT. You can do this by specifying the new WEIGHT data. The ID variable of the data corresponds to individual infants.

 $newData = data(data.ID == 1 | data.ID == 2, :);$  $newData.WEIGHT(newData.ID == 1) = 1.3;$  $newData.WEIGHT(newData.ID == 2) = 1.4;$ 

Simulate the responses of infants 1 and 2 using the new covariate data.

[newResults\_cov, newEstimates] = predict(nlmeResults\_cov,newData,[dose1;dose2]);

newEstimates contains the updated parameter estimates for each individual (infants 1 and 2) after the model is reevaluated using the new covariate data.

#### newEstimates

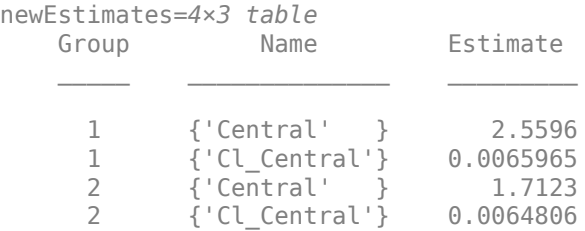

Compare to the estimated values from the original fit using the old covariate data.

```
nlmeResults_cov.IndividualParameterEstimates( ...
            nlmeResults cov.IndividualParameterEstimates.Group == '1' | ...
             nlmeResults_cov.IndividualParameterEstimates.Group == '2',:)
```
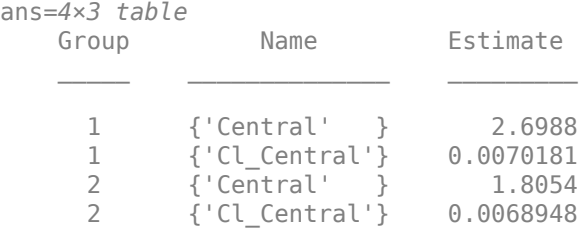

Visualize the new simulation results together with the experimental data for infant 1 and 2.

```
subplot(2,1,1)
plot(data.TIME(data.ID == 1), data.CONC(data.ID == 1),'bo')hold on
plot(newResults_cov(1).Time,newResults_cov(1).Data,'b')
hold off
ylabel('Concentration')
legend('Observation(CONC)','Prediction','Location','NorthEastOutside')
subplot(2,1,2)
plot(data.TIME(data.ID == 2), data.CONC(data.ID == 2), 'rx')hold on
plot(newResults_cov(2).Time,newResults_cov(2).Data,'r')
```

```
hold off
legend('Observation(CONC)','Prediction','Location','NorthEastOutside')
ylabel('Concentration')
xlabel('Time')
```
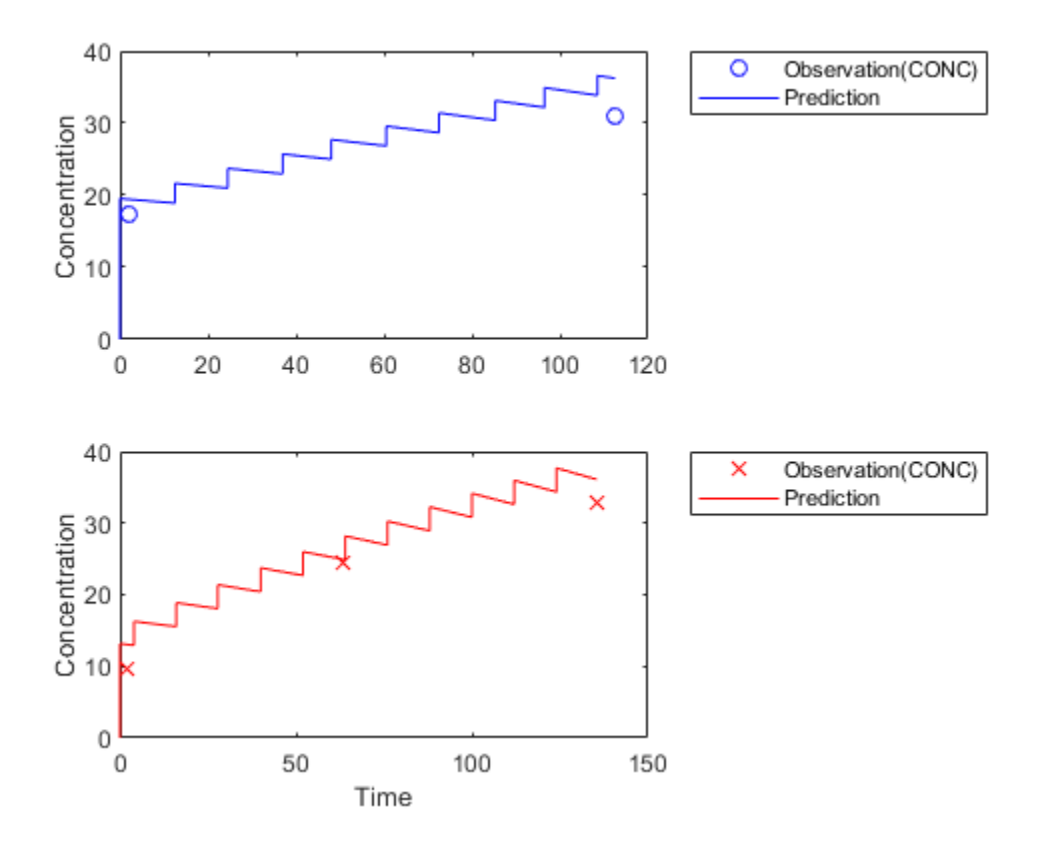

#### **References**

[1] Grasela, T. H. Jr., and S. M. Donn. "Neonatal population pharmacokinetics of phenobarbital derived from routine clinical data." *Dev Pharmacol Ther* 1985:8(6). 374-83. [PubMed Abstract](https://www.ncbi.nlm.nih.gov/pubmed/4075936?dopt=Abstract)

## **Input Arguments**

#### **resultsObj — Estimation results**

scalar NLMEResults object

Estimation results, specified as a scalar [NLMEResults object](#page-707-0), which contains nonlinear mixed-effects estimation results returned by [sbiofitmixed](#page-125-0).

#### **data — Grouped data or output times**

groupedData object | vector | cell array of vectors

Grouped data or output times, specified as a [groupedData object](#page-676-0), vector, or cell array of vectors of output times.

If data is a groupedData object, it must have both group labels and output times specified. The group labels can refer to new groups or existing groups from the original fit. If the mixed-effects model from the original fit (returned by sbiofitmixed) uses covariates, the groupedData object must also contain the covariate data with the same labels for the covariates (CovariateLabels property) specified in the original [covariate](#page-506-0) [model on page 2-117.](#page-506-0)

By default, individual parameter estimates are used for simulating groups from the original fit, while population parameters are used for new groups, if any. See the value argument description for details.

The total number of simulation results in the output ynew depends on the number of groups or output time vectors in data and the number of rows in the dosing matrix. For details, see the table in the ynew argument description.

#### **dosing — Dosing information**

[] | 2-D matrix of SimBiology dose objects

Dosing information, specified as an empty array [] or 2-D matrix of SimBiology dose objects ([ScheduleDose object](#page-926-0) or [RepeatDose object](#page-877-0)). If dosing is a matrix of dose objects, the matrix must contain default doses or be consistent with the original dosing data used with sbiofitmixed. That is, dose objects in dosing must have the same values for dose properties (such as TargetName) or must be parameterized in the same way as the original dosing data. For instance, suppose that the original dosing matrix has two columns of doses, where the first column targets species *x* and the second column targets species *y*. Then dosing must have doses in the first column targeting species *x* and doses in the second column targeting species *y*.

- If empty, no doses are applied during simulation, even if the model has active doses.
- If not empty, the matrix must have a single row or one row per group in the input data. If it has a single row, the same doses are applied to all groups during simulation. If it has multiple rows, each row is applied to a separate group, in the same order as the groups appear in the input data. If some groups (or time vectors) require more doses than others, then fill in the matrix with default (dummy) doses.
- Multiple columns are allowed so that you can apply multiple dose objects to each group or time vector. All doses in a column must be default doses or must reference the same components in the model (for instance, the doses must have the same TargetName) and must have consistent parameterized properties as in the original dosing data used with sbiofitmixed. For example, if the Amount property of a dose used in the original sbiofitmixed call is parameterized to a model-scoped parameter 'A', all doses for the corresponding group (column) in dosing must have the Amount property parameterized to 'A'.
- A default dose has default values for all properties, except for the Name property. Create a default dose as follows.

 $d1 =$  sbiodose( $'d1$ ');

• In addition to manually constructing dose objects using sbiodose, if the input data is a groupedData object and has dosing information, you can use the [createDoses](#page-512-0) method to construct doses from it.

The number of rows in the dosing matrix and the number of groups or output time vectors in data determine the total number of simulation results in the output ynew. For details, see the table in the ynew argument description.

**Note** If UnitConversion is turned on for the underlying SimBiology model that was used for fitting, dosing must specify valid amount and time units.

**value — Parameter type** 'individual' (default) | 'population'

Parameter type, specified as 'individual' (default) or 'population'. If value is 'population', the predict method returns the simulation results using the population parameter estimates, that is, parameter values that are estimated using fixed effects (*θ*s) only. The estimated parameter values used in simulation are identical to those in the resultsObj.PopulationParameterEstimates property, unless you specify a new groupedData object data with new covariate data. In this case, the method reevaluates the covariate model and the parameter estimates based on the new groupedData and covariate data.

If value is 'individual', the method returns the simulation results using the corresponding parameter values of the group in the resultsObj.IndividualParameterEstimates property. These values include both fixed- and random-effects estimates, that is, parameter values estimated using both fixed effects (*θ*s) and random effects (*η*s) . If data contains new groups, only fixed effects (population parameter estimates of the results object) are used for these groups.

By default, predict uses the individual parameter estimates of the results object when data is a groupedData object. If data is a vector of output times or cell array of vectors, predict uses the population parameter estimates of the results object instead.

## **Output Arguments**

**ynew — Simulation results**

vector of SimData objects

Simulation results, returned as a vector of SimData objects. The states reported in ynew are the states included in the responseMap input argument of sbiofitmixed and any other states listed in the [StatesToLog](#page-1265-0) property of the runtime options (RuntimeOptions) of the SimBiology model.

The total number of simulation results in ynew depends on the number of groups or output time vectors in data and the number of rows in the dosing matrix.

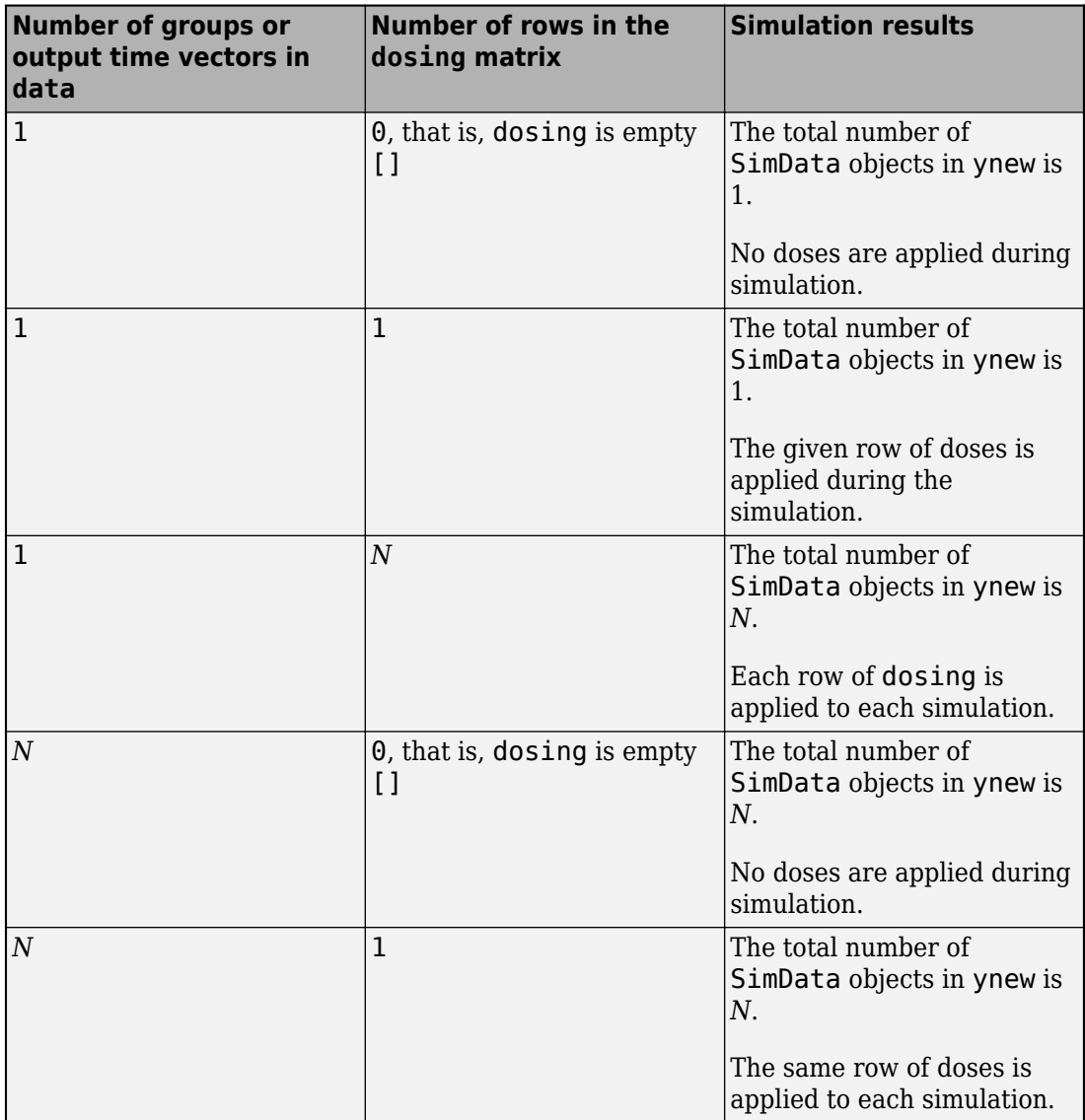

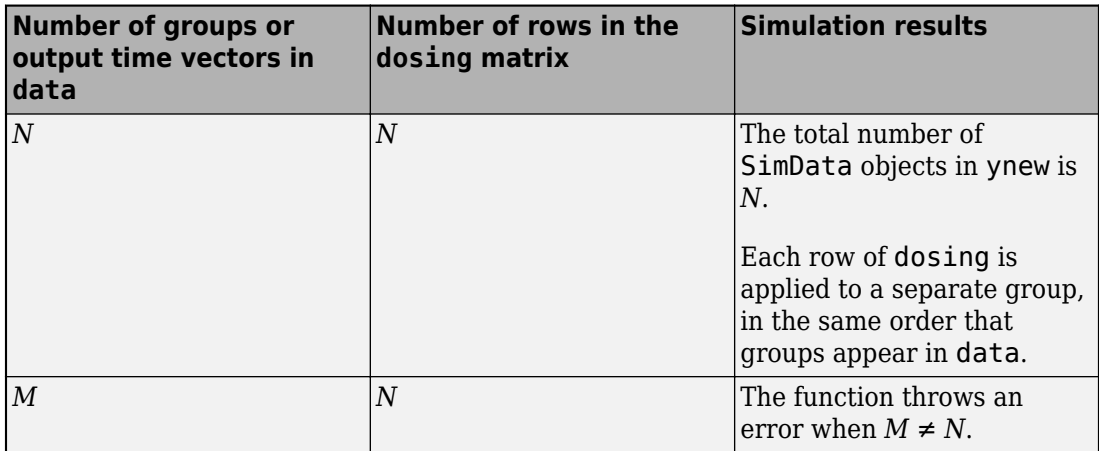

### **parameterEstimates — Estimated parameter values**

table

Estimated parameter values used for the predicted simulation results, returned as a table.

If 'ParameterType' is 'individual', the reported parameter values are identical to the values in the resultsObj.IndividualParameterEstimates property. However, if data contains new groups, then only population parameter estimates (fixed effects) are used for these groups. The corresponding reported values in parameterEstimates for these groups are identical to the values in

resultsObj.PopulationParameterEstimates.

If 'ParameterType' is 'population', the reported parameter values are identical to the values in the resultsObj. PopulationParameterEstimates property unless you specify new covariate information in data. See the value argument description for details.

If data is a vector or a cell array of vectors of output times, the reported parameter values are identical to the values in resultsObj.PopulationParameterEstimates. Also, the groups reported represent the enumeration of simulations performed and are unrelated to group names in the original fit.

## **See Also**

[CovariateModel object](#page-506-0) | [NLMEResults object](#page-707-0) | [sbiofitmixed](#page-125-0) | [sbiosampleerror](#page-267-0) | [sbiosampleparameters](#page-259-0)

### **Topics**

"Modeling the Population Pharmacokinetics of Phenobarbital in Neonates" "Nonlinear Mixed-Effects Modeling"

**Introduced in R2014a**

# **random(LeastSquaresResults,OptimResults, NLINResults)**

Simulate SimBiology model, adding variations by sampling error model

# **Syntax**

```
[ynew,parameterEstimates] = random(resultsObj)
[ynew,parameterEstimates] = random(resultsObj,data,dosing)
```
## **Description**

[ynew,parameterEstimates] = random(resultsObj) returns simulation results ynew with added noise using the error model information specified by the resultsObj.ErrorModelInfo property and estimated parameter values parameterEstimates.

[ynew,parameterEstimates] = random(resultsObj,data,dosing) uses the specified data and dosing information.

**Note** The noise is only added to states that are responses which are the states included in the responseMap input argument when you called [sbiofit](#page-65-0). If there is a separate error model for each response, the noise is added to each response separately using the corresponding error model.

# **Input Arguments**

### **resultsObj — Estimation results**

OptimResults object | NLINResults object

Estimation results, specified as an [OptimResults object](#page-710-0) or [NLINResults object](#page-706-0), which contains estimation results returned by [sbiofit](#page-65-0). It must be a scalar object.

#### **data — Grouped data or output times**

groupedData object | vector | cell array of vectors

Grouped data or output times, specified as a [groupedData object](#page-676-0), vector, or cell array of vectors of output times.

If it is a vector of time points, random simulates the model with new time points using the parameter estimates from the results object resultsObj.

If it is a cell array of vectors of time points, random simulates the model *n* times using the output times from each time vector, where *n* is the length of data.

If it is a groupedData object, it must have an independent variable such as Time. It must also have a group variable if the training data used for fitting has such variable. You can use a groupedData object to query different combinations of categories if the resultsObj contains parameter estimates for each category. random simulates the model for each group with the specified categories. For instance, suppose you have a set of parameter estimates for sex category (males versus females), and age category (young versus old) in your training data. You can use random to simulate the responses of an old male (or any other combination) although such patient may not exist in the training data.

If the resultsObj is from estimating category-specific parameters, data must be a groupedData object.

**Note** If UnitConversion is turned on for the underlying SimBiology model that was used for fitting and data is a groupedData object, data must specify valid variable units via data.Properties.VariableUnits property. If it is a numeric vector or cell array of vectors of time points, random uses the model's TimeUnits.

#### **dosing — Dosing information**

[] | 2-D matrix of SimBiology dose objects

Dosing information, specified as an empty array [] or 2-D matrix of SimBiology dose objects ([ScheduleDose object](#page-926-0) or [RepeatDose object](#page-877-0)). If dosing is a matrix of dose objects, the matrix must contain default doses or be consistent with the original dosing data used with sbiofit. That is, dose objects in dosing must have the same values for dose properties (such as TargetName) or must be parameterized in the same way as the original dosing data. For instance, suppose that the original dosing matrix has two columns of doses, where the doses in the first column target species *x* and those in the

second column target species *y*. Then dosing must have doses in the first column targeting species *x* and those in the second column targeting species *y*.

- If empty, no doses are applied during simulation, even if the model has active doses.
- If not empty, the matrix must have a single row or one row per group in the input data. If it has a single row, the same doses are applied to all groups during simulation. If it has multiple rows, each row is applied to a separate group, in the same order as the groups appear in the input data. If some groups (or time vectors) require more doses than others, then fill in the matrix with default (dummy) doses.
- Multiple columns are allowed so that you can apply multiple dose objects to each group or time vector. All doses in a column must be default doses or must reference the same components in the model (for instance, the doses must have the same dose target TargetName) and must have consistent parameterized properties as in the original dosing data used with sbiofit. For example, if the Amount property of a dose used in the original sbiofit call is parameterized to a model-scoped parameter 'A', all doses for the corresponding group (column) in dosing must have the Amount property parameterized to 'A'.
- A default dose has default values for all properties, except for the Name property. Create a default dose as follows.

```
d1 = sbiodose('d1):
```
• In addition to manually constructing dose objects using sbiodose, if the input data is a groupedData object and has dosing information, you can use the [createDoses](#page-512-0) method to construct doses from it.

The number of rows in the dosing matrix and the number of groups or output time vectors in data determine the total number of simulation results in the output ynew. For details, see the table in the ynew argument description.

**Note** If UnitConversion is turned on for the underlying SimBiology model that was used for fitting, dosing must specify valid amount and time units.

## **Output Arguments**

#### **ynew — Simulation results with noise**

vector of SimData objects

Simulation results, returned as a vector of SimData objects. The states reported in ynew are the states that were included in the responseMap input argument of sbiofit as

well as any other states listed in the [StatesToLog](#page-1265-0) property of the runtime options (RuntimeOptions) of the SimBiology model.

The total number of simulation results in ynew depends on the number of groups or output time vectors in data and the number of rows in the dosing matrix.

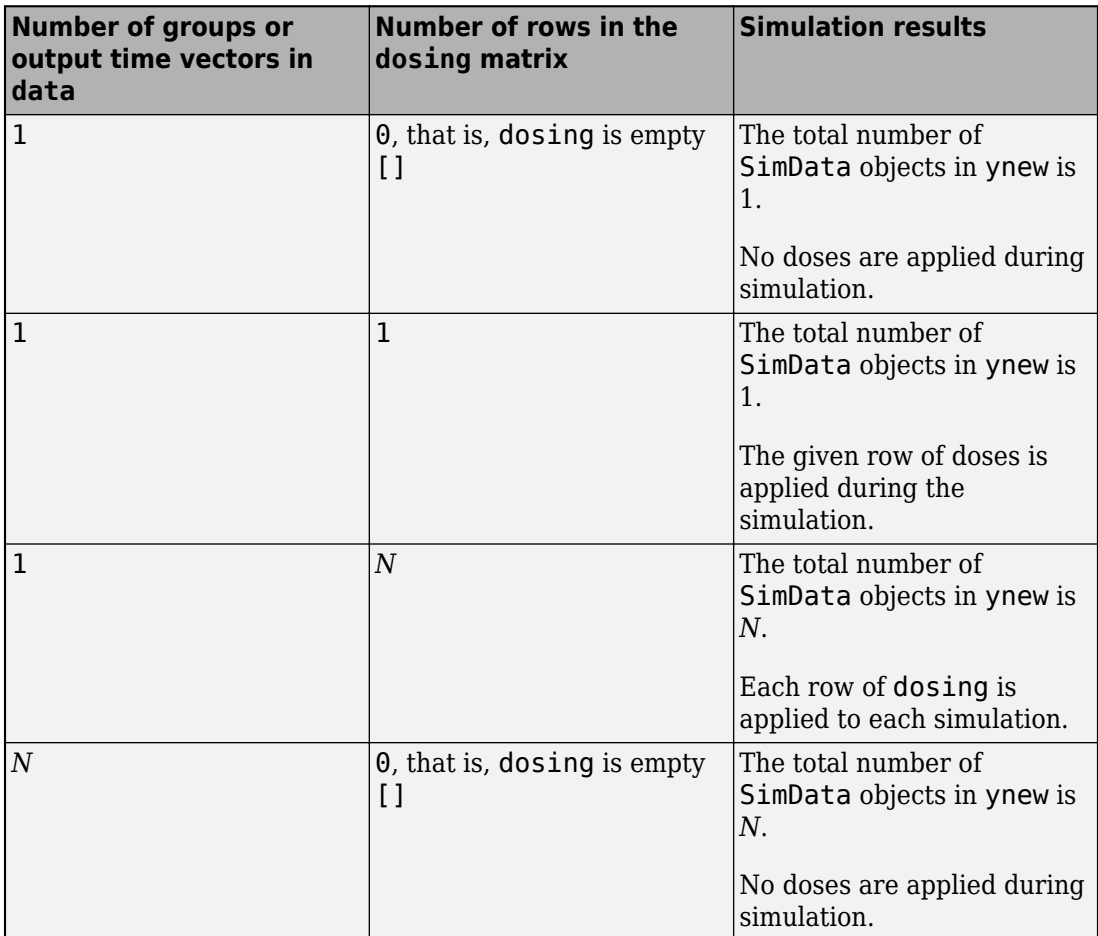

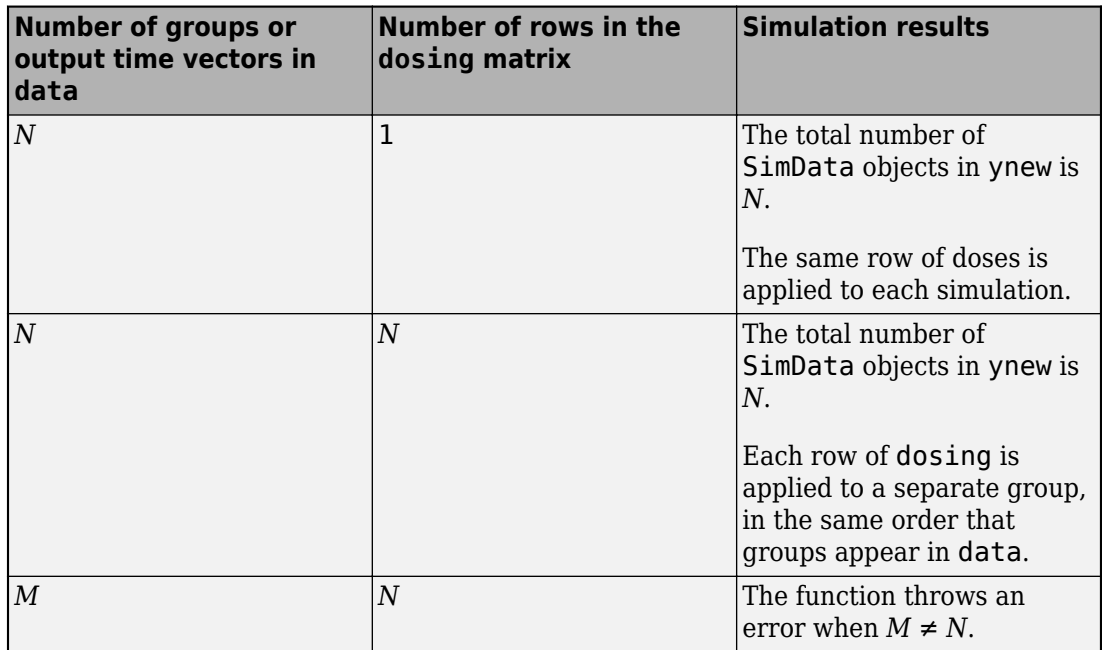

#### **parameterEstimates — Estimated parameter values** table

Estimated parameter values, returned as a table. This is identical to resultsObj.ParameterEstimates property.

# **Examples**

### **Add Noise to Simulation Results of a Fitted SimBiology Model**

This example uses the yeast heterotrimeric G protein model and experimental data reported by [\[1\]](#page-793-0). For more details about the model, see the **Background** section in "Parameter Scanning, Parameter Estimation, and Sensitivity Analysis in the Yeast Heterotrimeric G Protein Cycle".

Load the G protein model.

```
sbioloadproject gprotein
```
Enter the experimental data containing the time course for the fraction of active G protein, as reported in the reference paper [\[1\]](#page-793-0).

time = [0 10 30 60 110 210 300 450 600]'; GaFracExpt = [0 0.35 0.4 0.36 0.39 0.33 0.24 0.17 0.2]';

Create a groupedData object based on the experimental data.

```
tbl = table(time, GaFracExpt);qrpData = qroupedData(tbl);
```
Map the appropriate model component to the experimental data. In other words, indicate which species in the model corresponds to which response variable in the data. In this example, map the model parameter GaFrac to the experimental data variable GaFracExpt from grpData.

```
responseMap = 'GaFrac = GaFracExpt';
```
Use an estimatedInfo object to define the model parameter kGd as a parameter to be estimated.

```
estimatedParam = estimatedInfo('kGd');
```
Perform the parameter estimation. Use the name-value pair argument 'ErrorModel' to specify the error model that adds error to simulation data.

fitResult = sbiofit(m1,grpData,responseMap,estimatedParam,'ErrorModel','proportional')

View the estimated parameter value of kGd.

```
fitResult.ParameterEstimates
```

```
ans =
```
 Name Estimate StandardError 'kGd' 0.11 0.00064116

Use the random method to retrieve the simulation data with added noise using the proportional error model which was specified by sbiofit. Note that the noise is added only to the response state, that is the GaFrac parameter.

[ynew,paramEstim] = random(fitResult);
Select the simulation data for the GaFrac parameter.

GaFracNew = select(ynew,{'Name','GaFrac'});

Plot the simulation results.

```
plot(GaFracNew.Time,GaFracNew.Data)
hold on
```
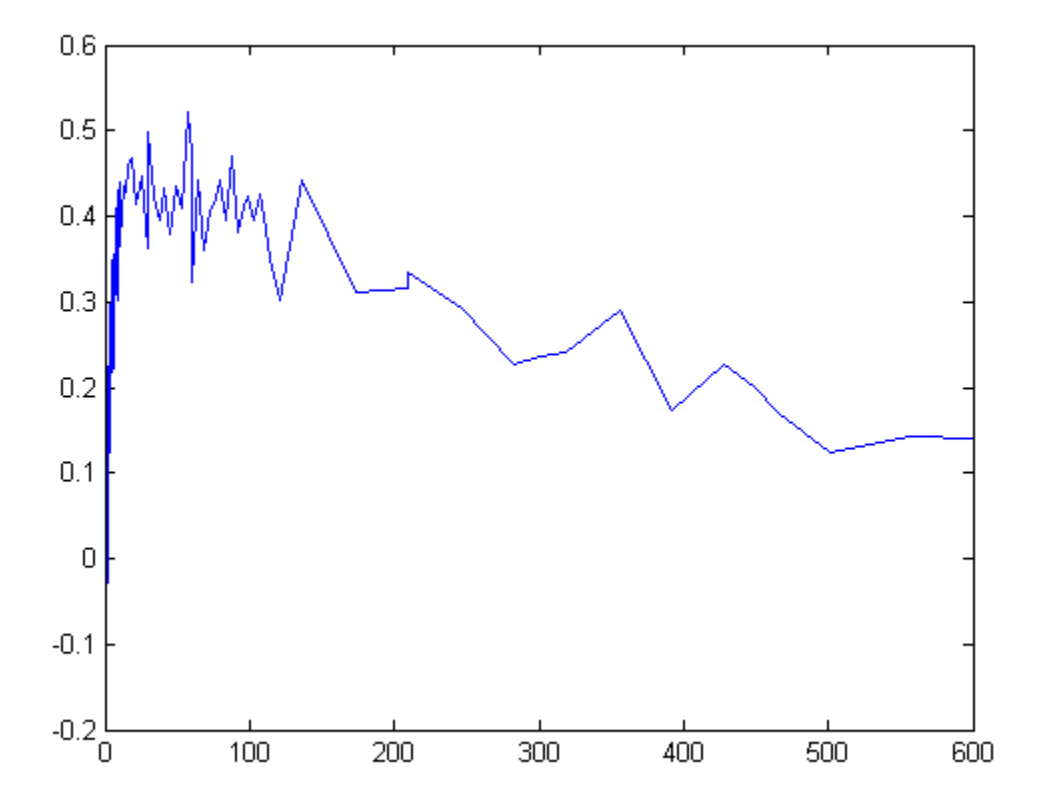

Plot the experimental data to compare it with the simulated data.

```
plot(time,GaFracExpt,'Color','k','Marker','o')
legend('GaFracNew','GaFracExpt')
```
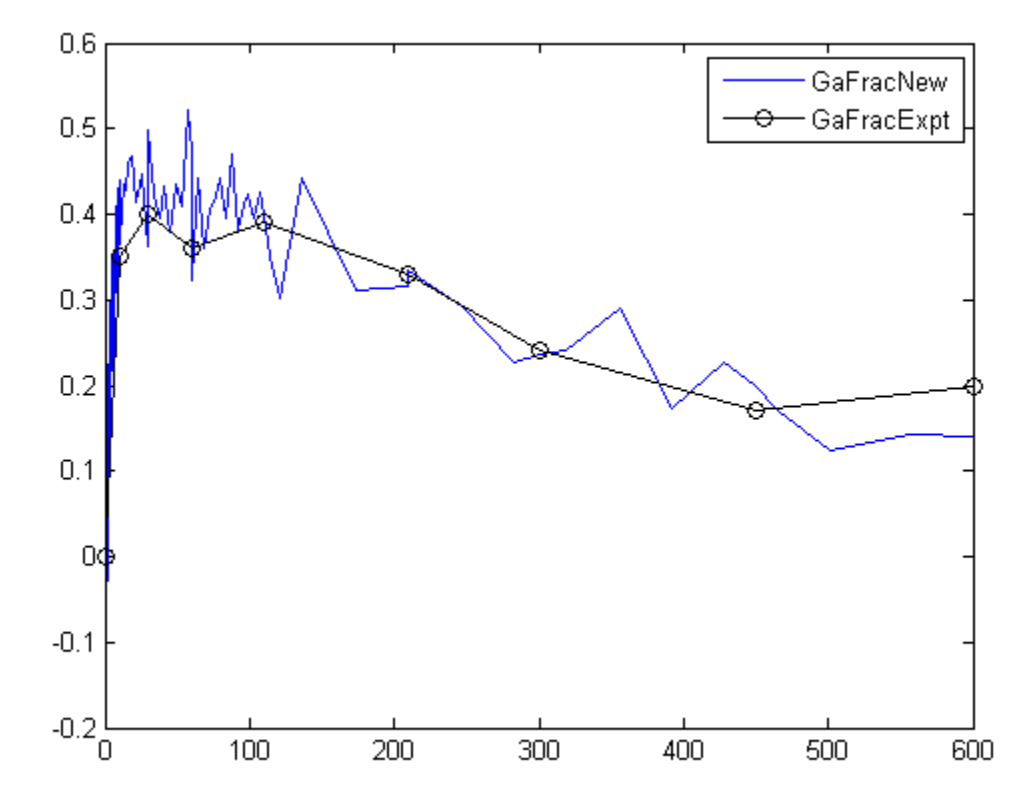

## **References**

[1] Yi, T-M., Kitano, H., and Simon, M. (2003). A quantitative characterization of the yeast heterotrimeric G protein cycle. PNAS. 100, 10764–10769.

## **See Also**

[NLINResults object](#page-706-0) | [OptimResults object](#page-710-0) | [sbiofit](#page-65-0)

## **Introduced in R2014a**

# **random(NLMEResults)**

Simulate a SimBiology model, adding variations by sampling the error model

# **Syntax**

```
[ynew,parameterEstimates,randomEffects]= random(resultsObj)
[ynew,parameterEstimates]= random(resultsObj,data,dosing)
[ynew,parameterEstimates, randomEffects]=
random(_,'ParameterType',value)
```
# **Description**

[ynew,parameterEstimates,randomEffects]= random(resultsObj) returns simulation results ynew with added noise using the error model information specified by the resultsObj.ErrorModelInfo property and estimated parameter values parameterEstimates which are returned by [sbiofitmixed](#page-125-0).

[ynew,parameterEstimates]= random(resultsObj,data,dosing) uses the specified data and dosing information.

[ynew,parameterEstimates,randomEffects]= random(, 'ParameterType', value) adds noise to simulation results that are simulated using either individual or population parameter estimates. The two choices for value are 'population' or 'individual' (default).

**Note** The noise is only added to states that are responses which are the states included in the responseMap input argument when you called [sbiofitmixed](#page-125-0).

# **Input Arguments**

**resultsObj — Estimation results** NLMEResults object

Estimation results, specified as an [NLMEResults object](#page-707-0), which contains estimation results returned by [sbiofitmixed](#page-125-0). It must be a scalar object.

#### **data — Grouped data or output times**

groupedData object | vector | cell array of vectors

Grouped data or output times, specified as a [groupedData object](#page-676-0), vector, or cell array of vectors of output times.

If it is a vector of time points, random simulates the model with new time points.

If it is a cell array of vectors of time points, random simulates the model *n* times using the output times from each time vector, where *n* is the length of data.

For both cases, new parameter values are calculated using [sbiosampleparameters](#page-259-0) with the covariate model returned by resultsObj.covariateModel, the fixed effect estimates (resultsObj.FixedEffects), and random effect covariance matrix (resultsObj.RandomEffectCovarianceMatrix).

If the mixed-effects model from the original fit (using sbiofitmixed) uses a covariate model with covariates, the data must be a groupedData object containing covariate data with the same labels for the covariates (CovariateLabels property) specified in the original covariate model.

### **dosing — Dosing information**

[] | 2-D matrix of SimBiology dose objects

Dosing information, specified as an empty array [] or 2-D matrix of SimBiology dose objects ([ScheduleDose object](#page-926-0) or [RepeatDose object](#page-877-0)). If dosing is a matrix of dose objects, the matrix must contain default doses or be consistent with the original dosing data used with sbiofitmixed. That is, dose objects in dosing must have the same values for dose properties (such as TargetName) or must be parameterized in the same way as the original dosing data. For instance, suppose that the original dosing matrix has two columns of doses, where the first column targets species *x* and the second column targets species *y*. Then dosing must have doses in the first column targeting species *x* and doses in the second column targeting species *y*.

- If empty, no doses are applied during simulation, even if the model has active doses.
- If not empty, the matrix must have a single row or one row per group in the input data. If it has a single row, the same doses are applied to all groups during simulation. If it has multiple rows, each row is applied to a separate group, in the same order as the

groups appear in the input data. If some groups (or time vectors) require more doses than others, then fill in the matrix with default (dummy) doses.

- Multiple columns are allowed so that you can apply multiple dose objects to each group or time vector. All doses in a column must be default doses or must reference the same components in the model (for instance, the doses must have the same TargetName) and must have consistent parameterized properties as in the original dosing data used with sbiofitmixed. For example, if the Amount property of a dose used in the original sbiofitmixed call is parameterized to a model-scoped parameter 'A', all doses for the corresponding group (column) in dosing must have the Amount property parameterized to 'A'.
- A default dose has default values for all properties, except for the Name property. Create a default dose as follows.

```
d1 = sbiodose('d1');
```
• In addition to manually constructing dose objects using sbiodose, if the input data is a groupedData object and has dosing information, you can use the [createDoses](#page-512-0) method to construct doses from it.

The number of rows in the dosing matrix and the number of groups or output time vectors in data determine the total number of simulation results in the output ynew. For details, see the table in the ynew argument description.

**Note** If UnitConversion is turned on for the underlying SimBiology model that was used for fitting, dosing must specify valid amount and time units.

#### **value — Parameter type**

'individual' (default) | 'population'

Parameter type, specified as 'population' or 'individual' (default). If value is 'population', the method returns the simulation results with noise using the population parameter estimates. The estimated parameter values used in simulation are identical to resultsObj.PopulationParameterEstimates property unless you specify a new groupedData object data with new covariate data. In this case, the method will reevaluate the covariate model and this could change the parameter estimates.

If value is 'individual', estimated parameter values and random effect values are resampled by calling [sbiosampleparameters](#page-259-0) with the covariate model (specified by the data argument or returned by the covariateModel method of resultsObj), the fixed

effect estimates (resultsObj.FixedEffects), and random effect covariance matrix (resultsObj.RandomEffectCovarianceMatrix). Parameter estimates and random effects are resampled for all groups.

# **Output Arguments**

## **ynew — Simulation results with noise**

vector of SimData objects

Simulation results, returned as a vector of SimData objects. The states reported in ynew are the states included in the responseMap input argument of sbiofitmixed and any other states listed in the [StatesToLog](#page-1265-0) property of the runtime options (RuntimeOptions) of the SimBiology model.

The total number of simulation results in ynew depends on the number of groups or output time vectors in data and the number of rows in the dosing matrix.

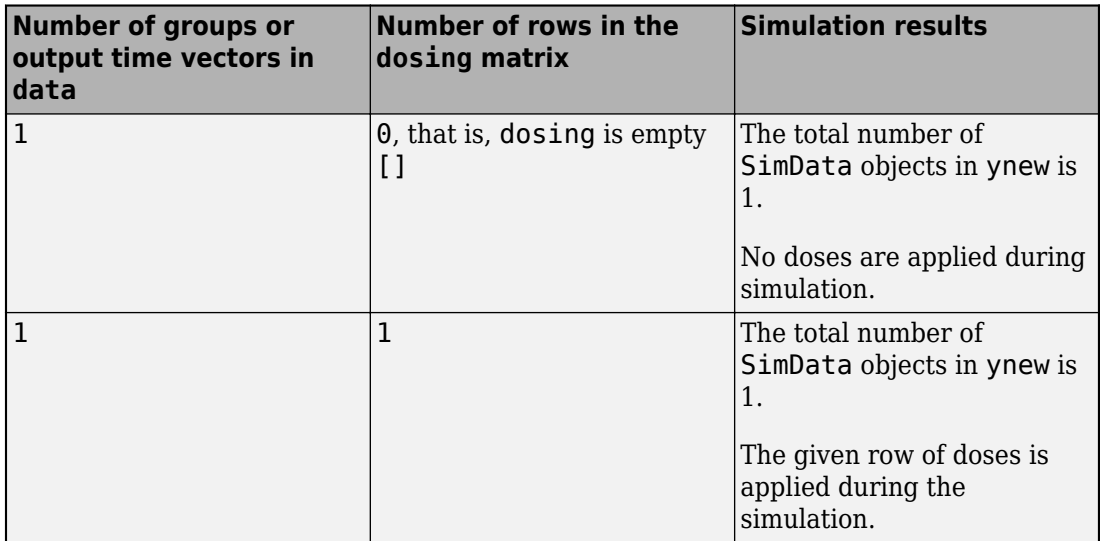

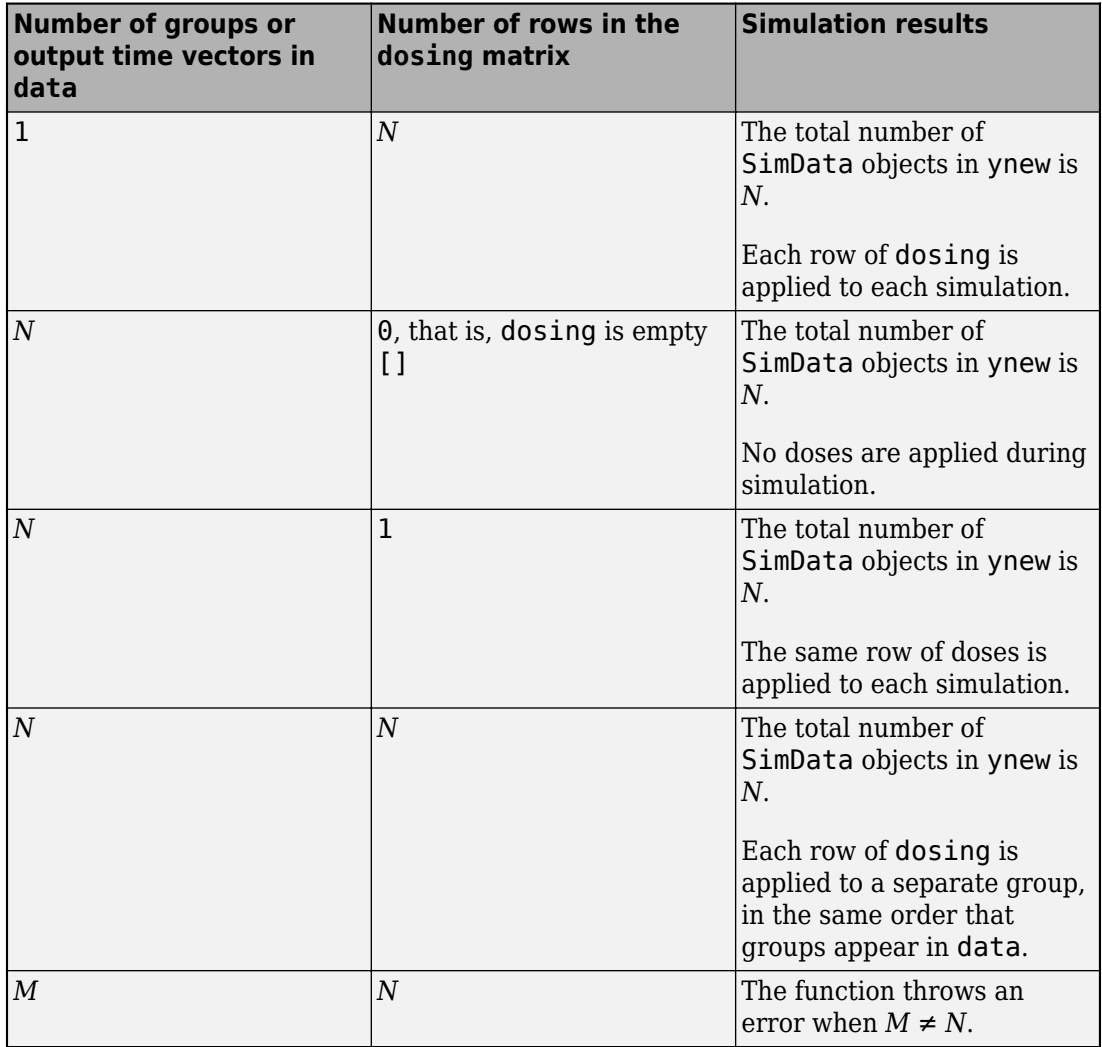

#### **parameterEstimates — Estimated parameter values** table

Estimated parameter values, returned as a table.

If you specify the value argument as 'individual', these estimated values will differ from those values from the original fit since parameter values are recalculated using sbiosampleparameters.

If 'ParameterType' is 'population', the estimated parameter values are identical to resultsObj.PopulationParameterEstimates property unless you specify a new groupedData object data with new covariate data.

### **randomEffects — Random effect values**

table

Random effect values, specified as a table.

# **See Also**

[NLMEResults object](#page-707-0) | [sbiofitmixed](#page-125-0) | [sbiosampleerror](#page-267-0) | [sbiosampleparameters](#page-259-0)

## **Introduced in R2014a**

# **ParameterConfidenceInterval**

Object containing confidence interval results for estimated parameters

# **Description**

The ParameterConfidenceInterval object contains confidence interval results for the estimated parameters computed using [sbioparameterci](#page-200-0).

# **Creation**

# **Syntax**

- ci = sbioparameterci(fitResults)
- $ci = sbioparameterci(fitResults, Name, Value)$

## **Description**

ci = sbioparameterci(fitResults) computes 95% confidence intervals for the estimated parameters from fitResults, a [NLINResults object](#page-706-0) or [OptimResults](#page-710-0) [object](#page-710-0) returned by [sbiofit](#page-65-0). ci is a ParameterConfidenceInterval object that contains the computed confidence intervals.

ci = sbioparameterci(fitResults,Name,Value) uses additional options specified by one or more Name, Value pair arguments.

## **Input Arguments**

## **fitResults — Parameter estimation results from sbiofit**

NLINResults object | OptimResults object | vector

Parameter estimation results from [sbiofit](#page-65-0), specified as an [NLINResults object](#page-706-0), [OptimResults object](#page-710-0), or a vector of objects for unpooled fits that were returned from the same sbiofit call.

### **Name-Value Pair Arguments**

## **Alpha — Confidence level**

0.05 (default) | positive scalar

Confidence level, (1-Alpha) \* 100%, specified as the comma-separated pair consisting of 'Alpha' and a positive scalar between 0 and 1. The default value is 0.05, meaning a 95% confidence interval is computed.

Example: 'Alpha', 0.01

## **Type — Confidence interval type**

'gaussian' (default) | 'profileLikelihood' | 'bootstrap'

Confidence interval type, specified as the comma-separated pair consisting of 'Type' and a character vector. The valid choices are:

- 'gaussian'– Use the [Gaussian approximation on page 1-208](#page-213-0) of the distribution of parameter estimates.
- 'profileLikelihood'– Compute the profile likelihood intervals. This type is not supported for parameter estimates from hierarchical models, that is, estimated results from fitting [different categories on page 1-77](#page-82-0) (such as Age or Sex). In other words, if you set the CategoryVariableName property of the [EstimatedInfo object](#page-549-0) in your original fit, then the fit results are hierarchical, therefore, you cannot compute the profileLikelihood confidence intervals on the results. For details, see ["Profile](#page-214-0) [Likelihood Confidence Interval Calculation" on page 1-209.](#page-214-0)
- 'bootstrap'– Compute confidence intervals using [the bootstrap method on page 1-](#page-216-0) [211](#page-216-0).

Example: 'Type','bootstrap'

## **Tolerance — Tolerance for profile likelihood and bootstrap confidence interval computations**

1e-5 (default) | positive scalar

Tolerance for the profile likelihood and bootstrap confidence interval computations, specified as the comma-separated pair consisting of 'Tolerance' and a positive scalar.

The profile likelihood method uses this value as a termination tolerance. For details, see ["Profile Likelihood Confidence Interval Calculation" on page 1-209](#page-214-0).

The bootstrap method uses this value to determine whether a confidence interval is constrained by bounds specified in the original fit. For details, see ["Bootstrap Confidence](#page-216-0) [Interval Calculation" on page 1-211](#page-216-0).

Example: 'Tolerance',1e-6

**MaxStepSize — Maximum step size used for computing profile likelihood curves** 0.1 (default) | positive scalar | [] | cell array

Maximum step size used for computing profile likelihood curves, specified as the commaseparated pair consisting of 'MaxStepSize' and a positive scalar, [], or cell array. By default, this argument is set to  $0.1$ . If you set it to  $\lceil$ , then the maximum step size is set to 10% of the width of the Gaussian approximation of the confidence interval, if it exists. You can specify a maximum step size (or  $\lceil \cdot \rceil$ ) for each estimated parameter using a cell array.

Example: 'MaxStepSize', 0.5

#### **NumSamples — Number of samples for bootstrapping**

1000 (default) | positive integer

Number of samples for bootstrapping, specified as the comma-separated pair consisting of 'NumSamples' and a positive integer. This number defines the number of fits that are performed during the confidence interval computation to generate bootstrap samples. The smaller the number is, the faster the computation of the confidence intervals becomes, at the cost of decreased accuracy.

Example: 'NumSamples',500

#### **Display — Level of display returned to the command line**

```
'off' (default) | 'none' | 'final' | 'iter'
```
Level of display returned to the command line, specified as the comma-separated pair consisting of 'Display' and a character vector. 'off' (default) or 'none' displays no output. 'final' displays a message when a computation finishes. 'iter' displays output at each iteration.

Example: 'Display','final'

#### **UseParallel — Logical flag to compute confidence intervals in parallel** true | false

Logical flag to compute confidence intervals in parallel, specified as the comma-separated pair consisting of 'UseParallel' and true or false. By default, the parallel options in

the original fit are used. If this argument is set to true and Parallel Computing Toolbox is available, the parallel options in the original fit are ignored, and confidence intervals are computed in parallel.

For the Gaussian confidence intervals:

• If the input fitResults is a vector of results objects, then the computation of confidence intervals for each object is performed in parallel. The Gaussian confidence intervals are quick to compute. So, it might be more beneficial to parallelize the original fit (sbiofit) and not set UseParallel to true for sbioparameterci.

For the Profile Likelihood confidence intervals:

- If the number of results objects in the input fitResults vector is greater than the number of estimated parameters, then the computation of confidence intervals for each object is performed in parallel.
- Otherwise, the confidence intervals for all estimated parameters within one results object are computed in parallel before the function moves on to the next results object.

For the Bootstrap confidence intervals:

• The function forwards the UseParallel flag to bootci. There is no parallelization over the input vector of results objects.

**Note** If you have a global stream for random number generation with several substreams to compute in parallel in a reproducible fashion, sbioparameterci first checks to see if the number of workers is same as the number of substreams. If so, sbioparameterci sets UseSubstreams to true in the statset option and passes it to bootci. Otherwise, the substreams are ignored by default.

Example: 'UseParallel',true

# **Properties**

## **Type — Confidence interval type** 'gaussian' | 'profileLikelihood' | 'bootstrap'

This property is read-only.

Confidence interval type, specified as 'gaussian', 'profileLikelihood', or 'bootstrap'.

Example: 'bootstrap'

## **Alpha — Confidence level**

positive scalar

This property is read-only.

Confidence level, (1-*Alpha*) \* 100%, specified as a positive scalar between 0 and 1.

Example:  $0.01$ 

### **GroupNames — Original group names from data used for fitting**

cell array of character vectors

This property is read-only.

Original group names from the data used for fitting the model, specified as a cell array of character vectors. Each cell contains the name of a group.

Example: {'1'}{'2'}{'3'}

## **Results — Confidence interval results**

table

This property is read-only.

Confidence interval results, specified as a table. The table contains the following columns.

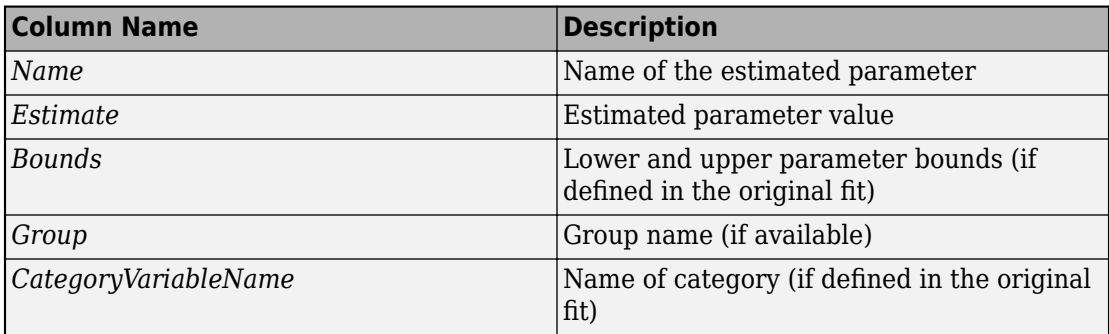

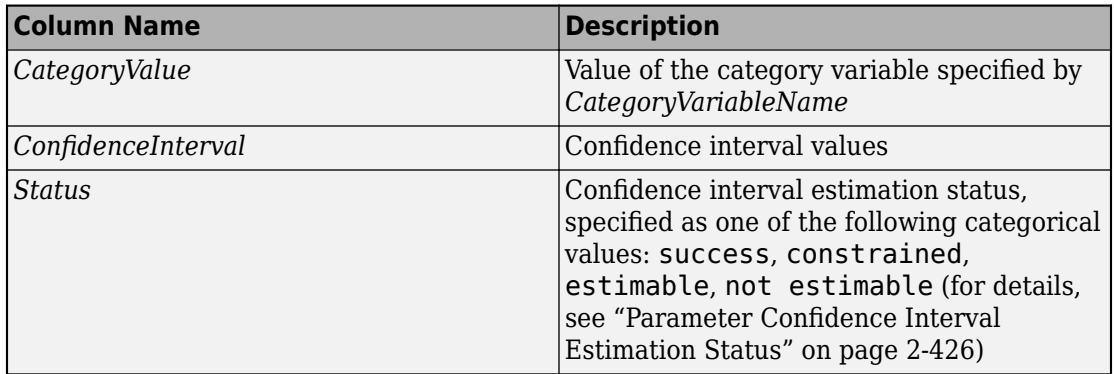

## **ExitFlags — Exit flags returned during calculation of bootstrap confidence intervals**

vector

This property is read-only.

Exit flags returned during the calculation of bootstrap confidence intervals only, specified as a vector of integers. Each integer is an exit flag returned by the estimation function (except nlinfit) used to fit parameters during bootstrapping. The same estimation function used in the original fit is used for bootstrapping.

Each flag indicates the success or failure status of the fitting performed to create a bootstrap sample. Refer to the reference page of the corresponding estimation function for the meaning of the exit flag.

If the estimation function does not return an exit flag, ExitFlags is set to []. For the gaussian and profileLikelihood confidence intervals, ExitFlags is not supported and is always set to [].

## **Object Functions**

[ci2table](#page-478-0) Return summary table of confidence interval results [plot](#page-725-0) Plot parameter confidence interval results

# **Examples**

### **Compute Confidence Intervals for Estimated PK Parameters and Model Predictions**

## **Load Data**

Load the sample data to fit. The data is stored as a table with variables *ID* , *Time* , *CentralConc* , and *PeripheralConc*. This synthetic data represents the time course of plasma concentrations measured at eight different time points for both central and peripheral compartments after an infusion dose for three individuals.

```
clear all
load data10_32R.mat
gData = groupedData(data);
gData.Properties.VariableUnits = {'','hour','milligram/liter','milligram/liter'};
sbiotrellis(gData,'ID','Time',{'CentralConc','PeripheralConc'},'Marker','+',...
             'LineStyle','none');
```
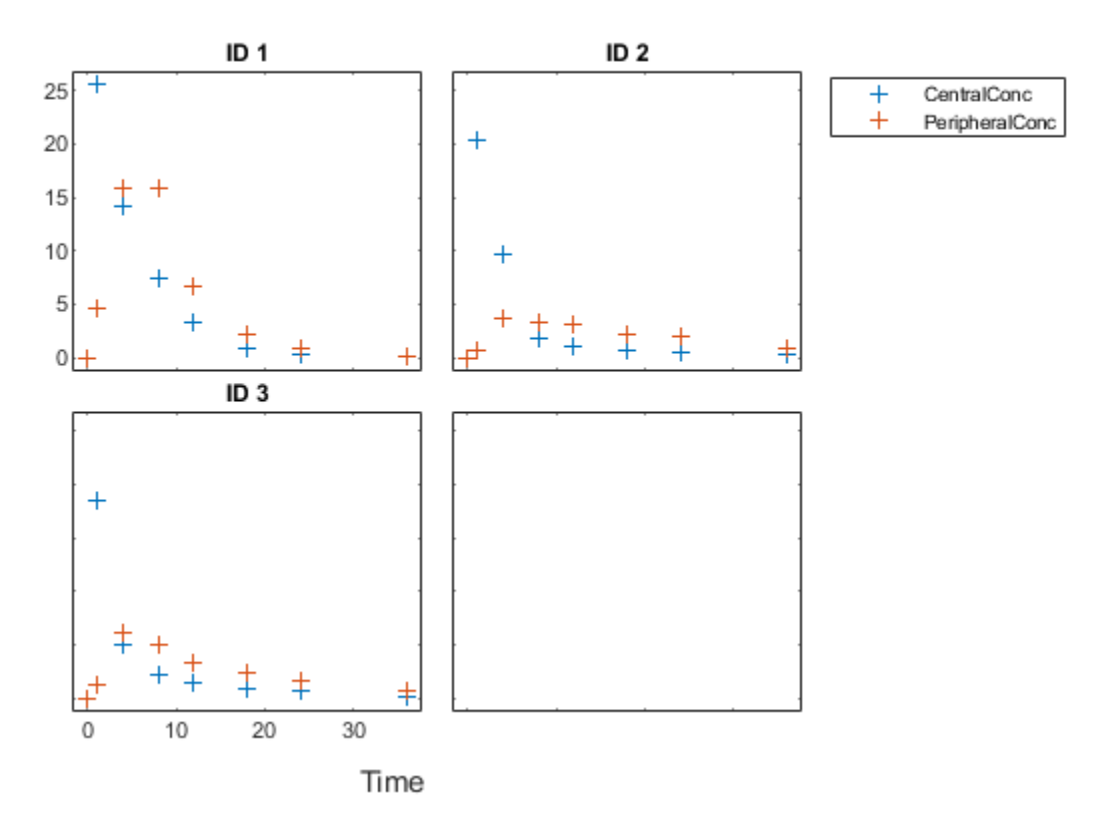

### **Create Model**

Create a two-compartment model.

```
pkmd = PKModelDesign;
pkc1 = addCompartment(pkmd,'Central');
pkc1.DosingType = 'Infusion';
pkc1.EliminationType = 'linear-clearance';
pkc1.HasResponseVariable = true;
pkc2 = addCompartment(pkmd,'Peripheral');
model = construct(pkmd);
configset = getconfigset(model);
configset.CompileOptions.UnitConversion = true;
```
## **Define Dosing**

Define the infusion dose.

```
dose = sbiodose('dose','TargetName','Drug Central');
dose.StartTime = 0;dose.Amount = 100;dose.Rate = 50:
dose.AmountUnits = 'milligram';
dose.TimeUnits = 'hour';
dose.RateUnits = 'milligram/hour';
```
### **Define Parameters**

Define the parameters to estimate. Set the parameter bounds for each parameter. In addition to these explicit bounds, the parameter transformations (such as log, logit, or probit) impose implicit bounds.

```
responseMap = {'Drug_Central = CentralConc','Drug_Peripheral = PeripheralConc'};
param5T0Estimate = {\text{``log(Central)'', 'log(Peripheral)', 'Q12', 'Cl Central'}};estimate dParam = estimate dInfo (parameters) 'InitialValue',[1 1 1 1],...
                                   'Bounds',[0.1 3;0.1 10;0 10;0.1 2]);
```
## **Fit Model**

Perform an unpooled fit, that is, one set of estimated parameters for each patient.

unpooledFit = sbiofit(model,gData,responseMap,estimatedParam,dose,'Pooled',false);

Perform a pooled fit, that is, one set of estimated parameters for all patients.

```
pooledFit = sbiofit(model,gData,responseMap,estimatedParam,dose,'Pooled',true);
```
### **Compute Confidence Intervals for Estimated Parameters**

Compute 95% confidence intervals for each estimated parameter in the unpooled fit.

```
ciParamUnpooled = sbioparameterci(unpooledFit);
```
### **Display Results**

Display the confidence intervals in a table format. For details about the meaning of each estimation status, see ["Parameter Confidence Interval Estimation Status" on page 2-426](#page-815-0).

```
ci2table(ciParamUnpooled)
```
 $ans =$ 

12x7 table

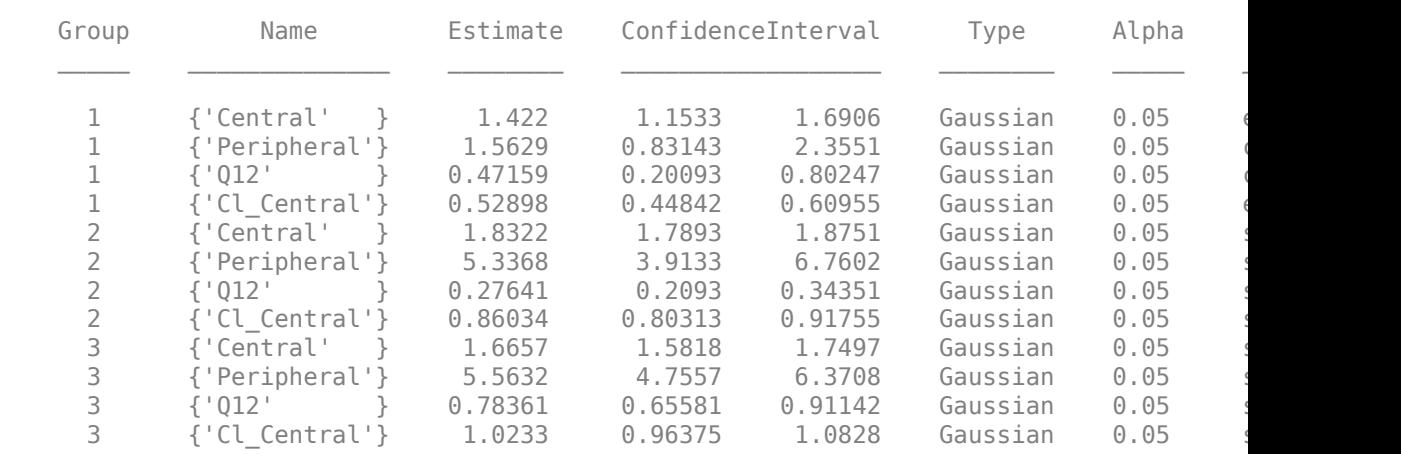

Plot the confidence intervals. If the estimation status of a confidence interval is success, it is plotted in blue (the first default color). Otherwise, it is plotted in red (the second default color), which indicates that further investigation into the fitted parameters may be required. If the confidence interval is not estimable, then the function plots a red line with a centered cross. If there are any transformed parameters with estimated values 0 (for the log transform) and 1 or 0 (for the probit or logit transform), then no confidence intervals are plotted for those parameter estimates. To see the color order, type get(groot,'defaultAxesColorOrder').

Groups are displayed from left to right in the same order that they appear in the GroupNames property of the object, which is used to label the x-axis. The y-labels are the transformed parameter names.

plot(ciParamUnpooled)

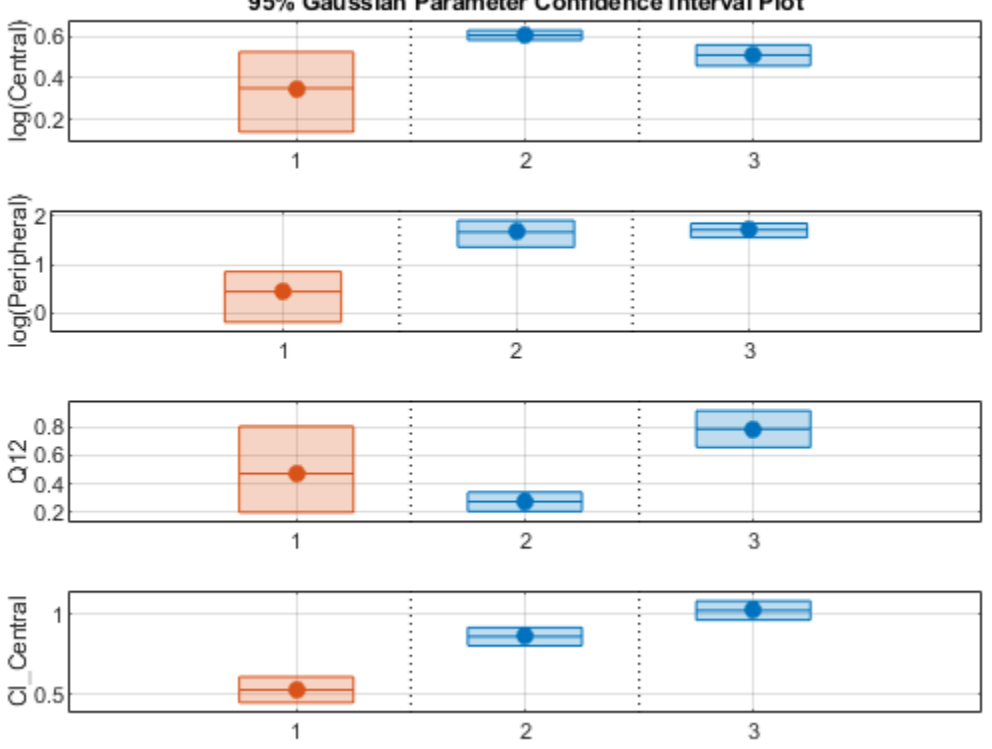

95% Gaussian Parameter Confidence Interval Plot

Compute the confidence intervals for the pooled fit.

ciParamPooled = sbioparameterci(pooledFit);

Display the confidence intervals.

```
ci2table(ciParamPooled)
```
ans  $=$ 

4x7 table

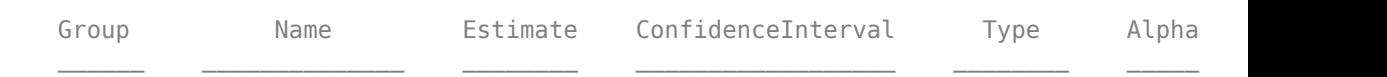

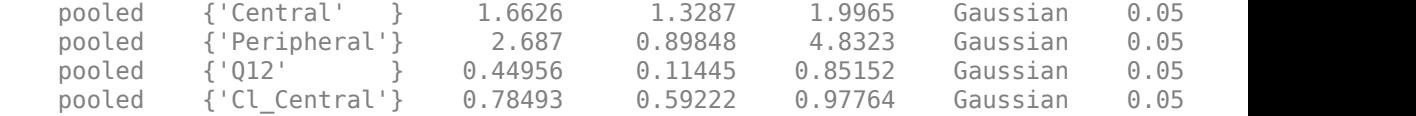

Plot the confidence intervals. The group name is labeled as "pooled" to indicate such fit.

plot(ciParamPooled)

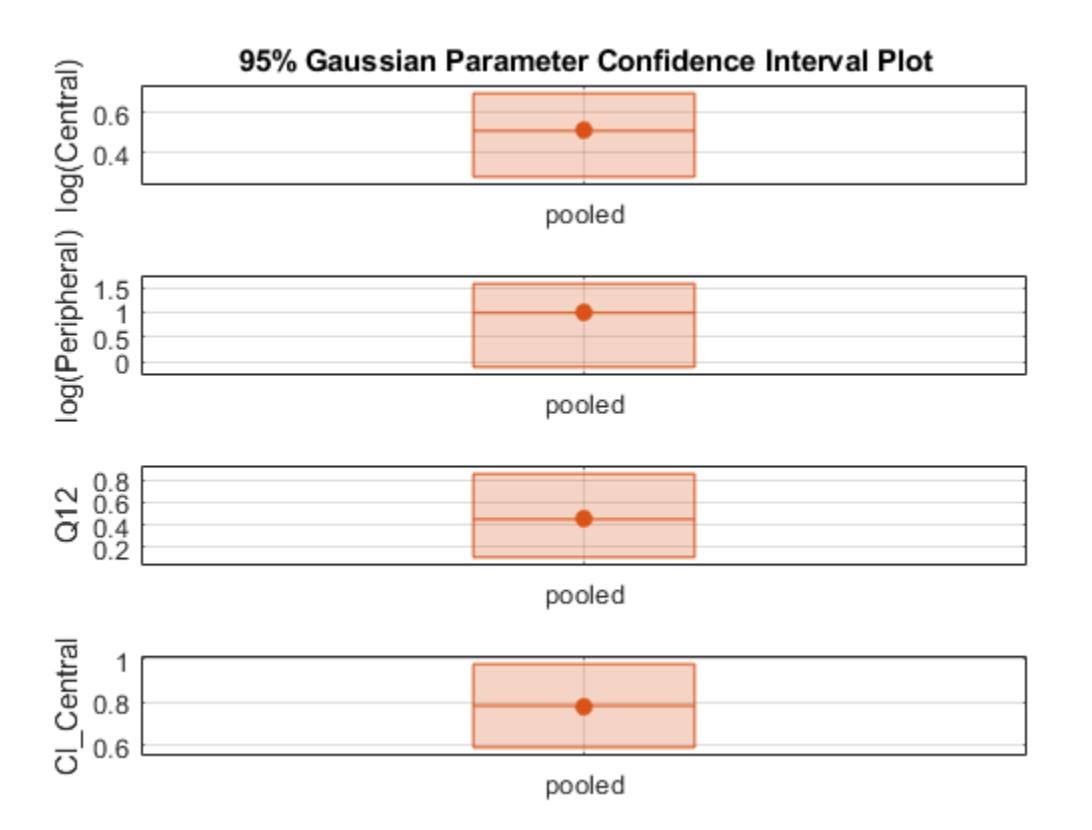

Plot all the confidence interval results together. By default, the confidence interval for each parameter estimate is plotted on a separate axes. Vertical lines group confidence intervals of parameter estimates that were computed in a common fit.

## ciAll = [ciParamUnpooled;ciParamPooled]; plot(ciAll)

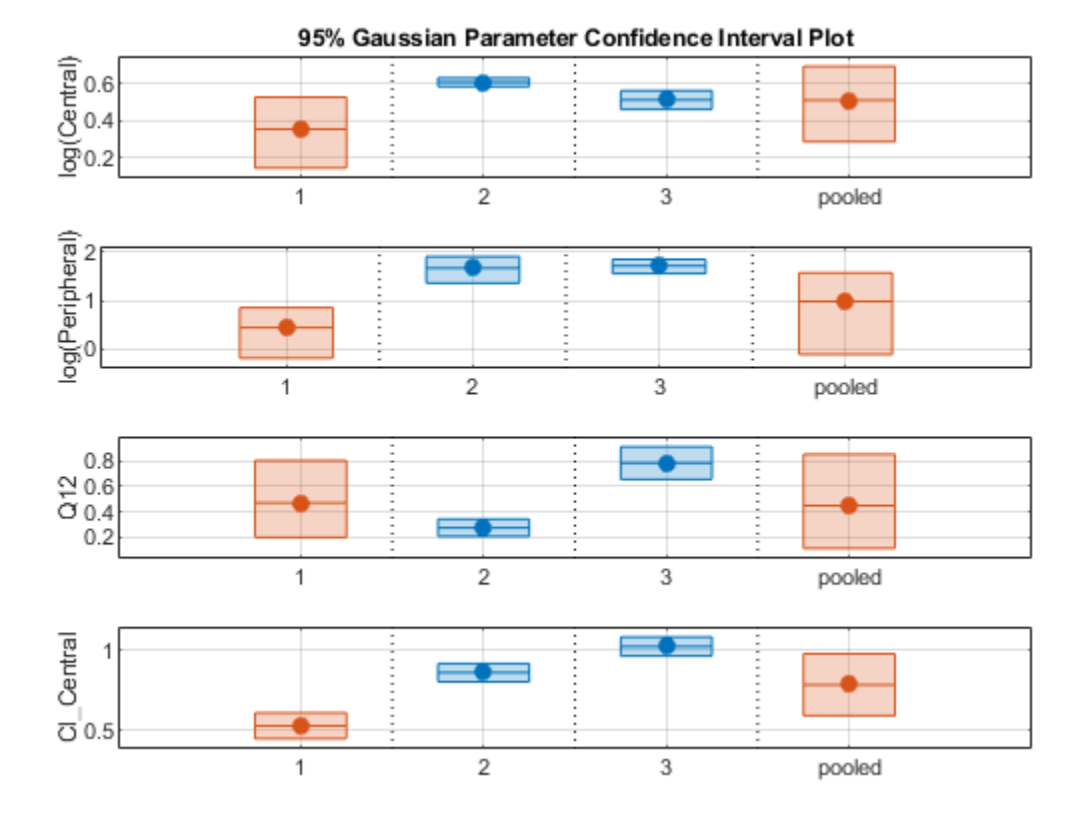

You can also plot all confidence intervals in one axes grouped by parameter estimates using the 'Grouped' layout.

```
plot(ciAll,'Layout','Grouped')
```
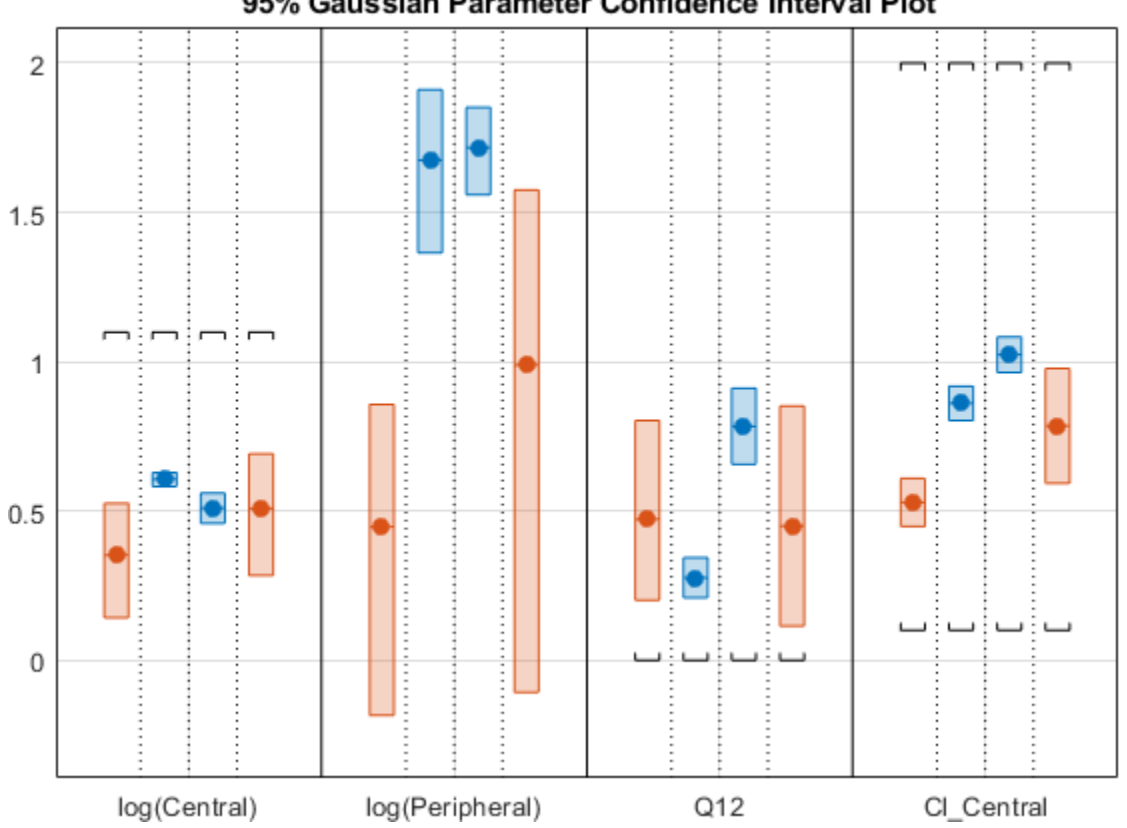

## 95% Gaussian Parameter Confidence Interval Plot

In this layout, you can point to the center marker of each confidence interval to see the group name. Each estimated parameter is separated by a vertical black line. Vertical dotted lines group confidence intervals of parameter estimates that were computed in a common fit. Parameter bounds defined in the original fit are marked by square brackets. Note the different scales on the y-axis due to parameter transformations. For instance, the y-axis of Q12 is in the linear scale, but that of Central is in the log scale due to its log transform.

## **Compute Confidence Intervals for Model Predictions**

Calculate 95% confidence intervals for the model predictions, that is, simulation results using the estimated parameters.

% For the pooled fit ciPredPooled = sbiopredictionci(pooledFit); % For the unpooled fit  $c$ iPredUnpooled = sbiopredictionci(unpooledFit);

## **Plot Confidence Intervals for Model Predictions**

The confidence interval for each group is plotted in a separate column, and each response is plotted in a separate row. Confidence intervals limited by the bounds are plotted in red. Confidence intervals not limited by the bounds are plotted in blue.

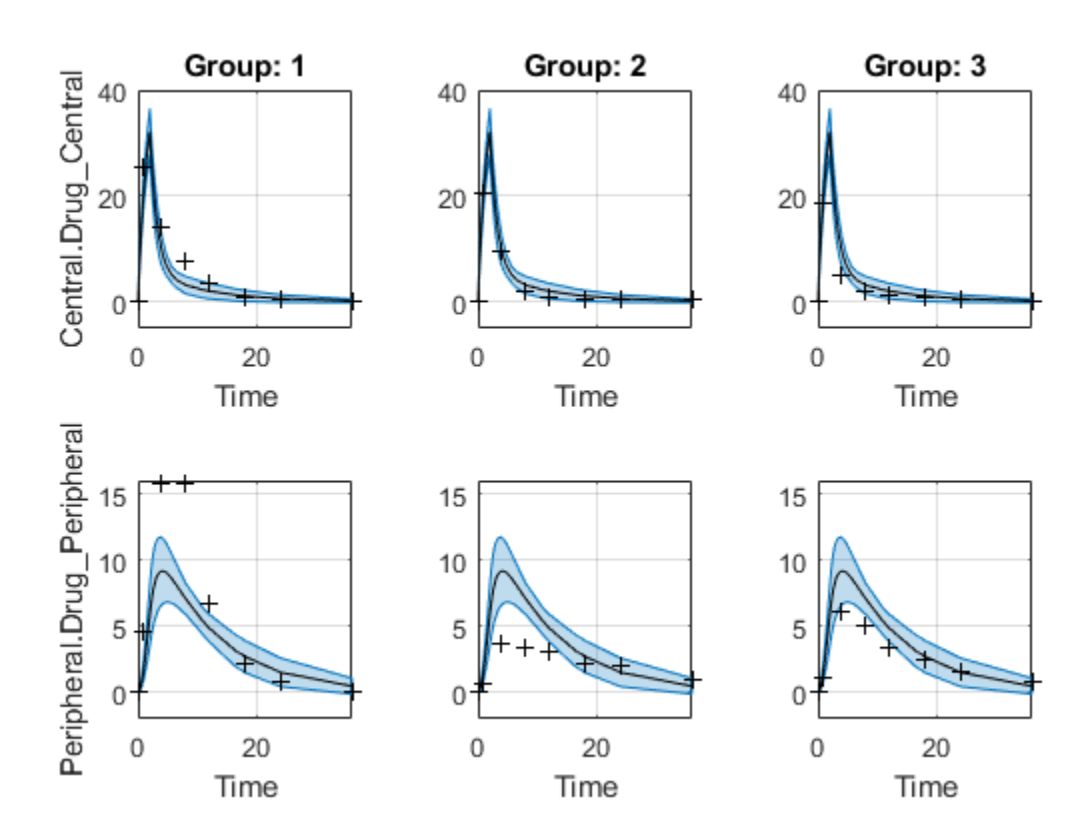

plot(ciPredPooled)

```
plot(ciPredUnpooled)
```
<span id="page-815-0"></span>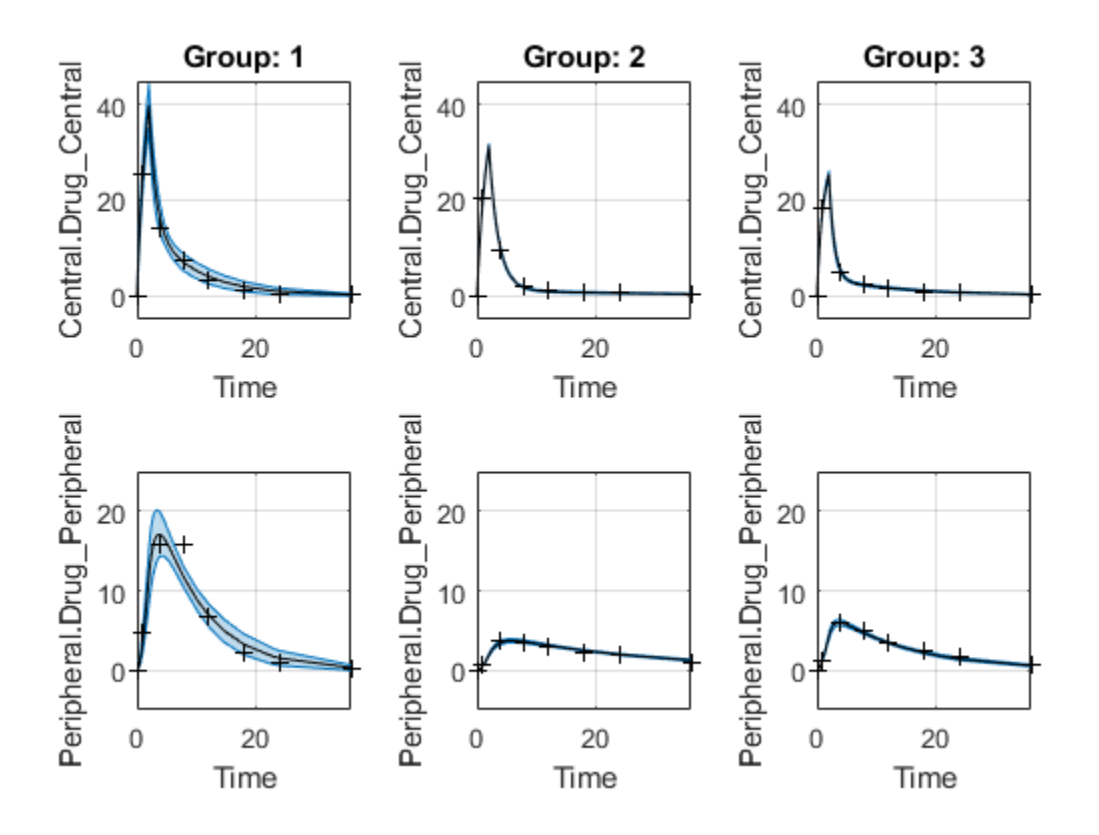

## **More About**

## **Parameter Confidence Interval Estimation Status**

The following are the definitions of confidence interval estimation statuses for different types of confidence intervals.

## **Gaussian Confidence Interval**

• not estimable – The confidence interval is unbounded.

- constrained The confidence interval is constrained by a parameter bound defined in the original fit. Parameter transformations (such as log, probit, or logit) impose implicit bounds on the estimated parameters, for example, positivity constraints. Such bounds can lead to the overestimation of the confidence, that is, the confidence interval can be smaller than expected.
- success All confidence intervals for all parameters are computed successfully.
- estimable The confidence interval is computed successfully, but other parameters have an estimation status of not estimable or constrained.

For more details about the algorithm, see ["Gaussian Confidence Interval Calculation" on](#page-213-0) [page 1-208.](#page-213-0)

## **Profile Likelihood Confidence Interval**

- not estimable The computation of the confidence interval is unsuccessful. This can happen when the profile likelihood curve is not strictly monotonically decreasing, or due to computation failures in the profile likelihood.
- constrained The profile likelihood curve is bounded by the bounds on the estimated parameters defined in the original fit. Parameter transformations, such as log, logit, probit, impose implicit bounds on the estimated parameters, for example, positivity constraints.
- success If there is no parameter estimate with the confidence interval estimation status constrained or not estimable, then the function sets all estimation statuses to success.
- estimable The confidence interval is computed successfully, but other parameters have an estimation status of not estimable or constrained.

For more details about the algorithm, see ["Profile Likelihood Confidence Interval](#page-214-0) [Calculation" on page 1-209](#page-214-0).

## **Bootstrap Confidence Interval**

- constrained The confidence interval is closer than Tolerance to the parameter bounds defined in the original fit.
- success All confidence intervals were further away from the parameter bounds than Tolerance.
- estimable The confidence interval is computed successfully, but other parameters have an estimation status of constrained.

For more details about the algorithm, see ["Bootstrap Confidence Interval Calculation" on](#page-216-0) [page 1-211.](#page-216-0)

# **See Also**

[PredictionConfidenceInterval](#page-818-0) | [sbioparameterci](#page-200-0) | [sbiopredictionci](#page-230-0)

**Introduced in R2017b**

# <span id="page-818-0"></span>**PredictionConfidenceInterval**

Object containing confidence interval results for model predictions

# **Description**

The PredictionConfidenceInterval object contains confidence interval results for model predictions (that is, simulation results based on estimated parameters), computed using [sbiopredictionci](#page-230-0).

# **Creation**

# **Syntax**

- ci = sbiopredictionci(fitResults)
- $ci = sbiopredictionci(fitResults, Name, Value)$

## **Description**

ci = sbiopredictionci(fitResults) computes 95% confidence intervals for the model simulation results from fitResults, a [NLINResults object](#page-706-0) or [OptimResults](#page-710-0) [object](#page-710-0) returned by [sbiofit](#page-65-0). ci is a PredictionConfidenceInterval object that contains the computed confidence interval data.

ci = sbiopredictionci(fitResults,Name,Value) uses additional options specified by one or more Name, Value pair arguments.

## **Input Arguments**

**fitResults — Parameter estimation results from sbiofit** NLINResults object | OptimResults object | vector

Parameter estimation results from [sbiofit](#page-65-0), specified as an [NLINResults object](#page-706-0), [OptimResults object](#page-710-0), or a vector of objects for unpooled fits that were returned from the same sbiofit call.

## **Name-Value Pair Arguments**

Specify optional comma-separated pairs of Name, Value arguments. Name is the argument name and Value is the corresponding value. Name must appear inside quotes. You can specify several name and value pair arguments in any order as Name1,Value1,...,NameN,ValueN.

Example: 'Alpha',0.01,'Type','bootstrap' specifies to compute a 99% confidence interval using the bootstrap method.

### **Alpha — Confidence level**

0.05 (default) | positive scalar

Confidence level, (1-*Alpha*) \* 100%, specified as the comma-separated pair consisting of 'Alpha' and a positive scalar between 0 and 1. The default value is 0.05, meaning a 95% confidence interval is computed.

Example: 'Alpha', 0.01

### **Type — Confidence interval type**

'gaussian' (default) | 'bootstrap'

Confidence interval type, specified as the comma-separated pair consisting of 'Type' and a character vector. The valid choices are:

- 'gaussian'– Use the [Gaussian approximation on page 1-237](#page-242-0) of the distribution of the linearized model responses around the parameter estimates.
- 'bootstrap'– Compute confidence intervals using [the bootstrap method on page 1-](#page-243-0) [238](#page-243-0).

Example: 'Type','bootstrap'

### **NumSamples — Number of samples for bootstrapping**

1000 (default) | positive integer

Number of samples for bootstrapping, specified as the comma-separated pair consisting of 'NumSamples' and a positive integer. This number defines the number of fits that are performed during the confidence interval computation to generate bootstrap samples.

The smaller the number is, the faster the computation of the confidence intervals becomes, at the cost of decreased accuracy.

Example: 'NumSamples',500

### **Display — Level of display returned to the command line**

'off' (default) | 'none' | 'final'

Level of display returned to the command line, specified as the comma-separated pair consisting of 'Display' and a character vector. 'off' (default) or 'none' displays no output. 'final' displays a message when the computation finishes.

Example: 'Display','final'

### **UseParallel — Logical flag to compute confidence intervals in parallel** true | false

Logical flag to compute confidence intervals in parallel, specified as the comma-separated pair consisting of 'UseParallel' and true or false. By default, the parallel options in the original fit are used. If this argument is set to true and Parallel Computing Toolbox is available, the parallel options in the original fit are ignored, and confidence intervals are computed in parallel.

For the Gaussian confidence intervals:

• If the input fitResults is a vector of results objects, then the computation of confidence intervals for each object is performed in parallel. The Gaussian confidence intervals are quick to compute. So, it might be more beneficial to parallelize the original fit (sbiofit) and not set UseParallel to true for sbiopredictionci.

For the Bootstrap confidence intervals:

• The function forwards the UseParallel flag to bootci. There is no parallelization over the input vector of results objects.

**Note** If you have a global stream for random number generation with a number of substreams to compute in parallel in a reproducible fashion, sbiopredictionci first checks to see if the number of workers is same as the number of substreams. If so, the function sets UseSubstreams to true in the statset option and passes to bootci. Otherwise, the substreams are ignored by default.

Example: 'UseParallel',true

# **Properties**

## **ResponseNames — Names of model responses**

cell array of character vectors

This property is read-only.

Names of model responses in the parameter fit, specified as a cell array of character vectors. Each cell contains the name of a response.

Example: {'Central.Drug\_Central' } {'Peripheral.Drug\_Peripheral'}

## **Status — Confidence interval estimation status**

categorical

This property is read-only.

Confidence interval estimation status, specified as one of the following categorical values:

- success The proper confidence intervals are found. That is, no model prediction is constrained by the parameter bounds defined in the original fit.
- constrained The confidence intervals are found, but the confidence interval for the model response is constrained by a parameter bound defined in the original fit.
- not estimable No confidence intervals are found.
- estimable The proper confidence intervals are found, but other model predictions have an estimation status of either constrained or not estimable. For the bootstrap confidence interval, the status is always set to estimable.

For details, see ["Gaussian Confidence Interval Calculation for Model Predictions" on page](#page-242-0) [1-237](#page-242-0) and ["Bootstrap Confidence Interval Calculation" on page 1-238](#page-243-0).

Example: success

## **Type — Confidence interval type**

'gaussian' | 'bootstrap'

This property is read-only.

Confidence interval type, specified as 'gaussian' or 'bootstrap'.

```
Example: 'bootstrap'
```
## **Alpha — Confidence level**

positive scalar

This property is read-only.

Confidence level, (1-*Alpha*) \* 100%, specified as a positive scalar between 0 and 1.

Example:  $0.01$ 

## **GroupNames — Original group names from data used for fitting**

cell array of character vectors

This property is read-only.

Original group names from the data used for fitting the model, specified as a cell array of character vectors. Each cell contains the name of a group.

Example: {'1'}{'2'}{'3'}

## **Results — Confidence interval results**

table

This property is read-only.

Confidence interval results, specified as a table. The table contains the following columns.

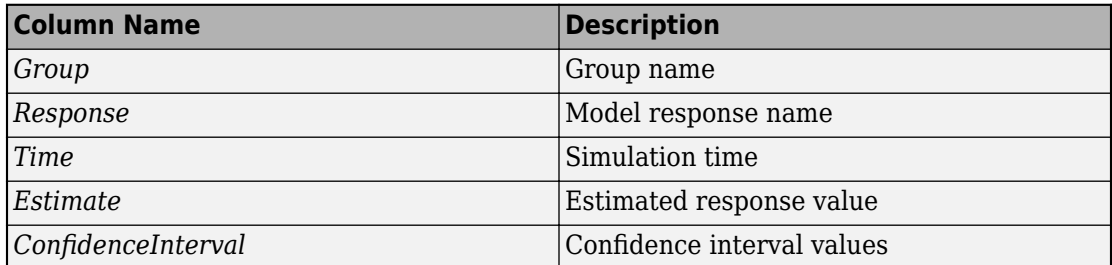

## **ExitFlags — Exit flags returned during calculation of bootstrap confidence intervals**

vector

This property is read-only.

Exit flags returned during the calculation of bootstrap confidence intervals only, specified as a vector of integers. Each integer is an exit flag returned by the estimation function (except nlinfit) used to fit parameters during bootstrapping. The same estimation function used in the original fit is used for bootstrapping.

Each flag indicates the success or failure status of the fitting performed to create a bootstrap sample. Refer to the reference page of the corresponding estimation function for the meaning of the exit flag.

If the estimation function does not return an exit flag, ExitFlags is set to []. For the gaussian confidence intervals, ExitFlags is not supported and is always set to [].

# **Object Functions**

[plot](#page-739-0) Plot confidence interval results for model predictions

# **Examples**

## **Compute Confidence Intervals for Estimated PK Parameters and Model Predictions**

## **Load Data**

Load the sample data to fit. The data is stored as a table with variables *ID* , *Time* , *CentralConc* , and *PeripheralConc*. This synthetic data represents the time course of plasma concentrations measured at eight different time points for both central and peripheral compartments after an infusion dose for three individuals.

```
clear all
load data10_32R.mat
qData = qroupedData(data);gData.Properties.VariableUnits = {'','hour','milligram/liter','milligram/liter'};
sbiotrellis(gData,'ID','Time',{'CentralConc','PeripheralConc'},'Marker','+',...
             'LineStyle','none');
```
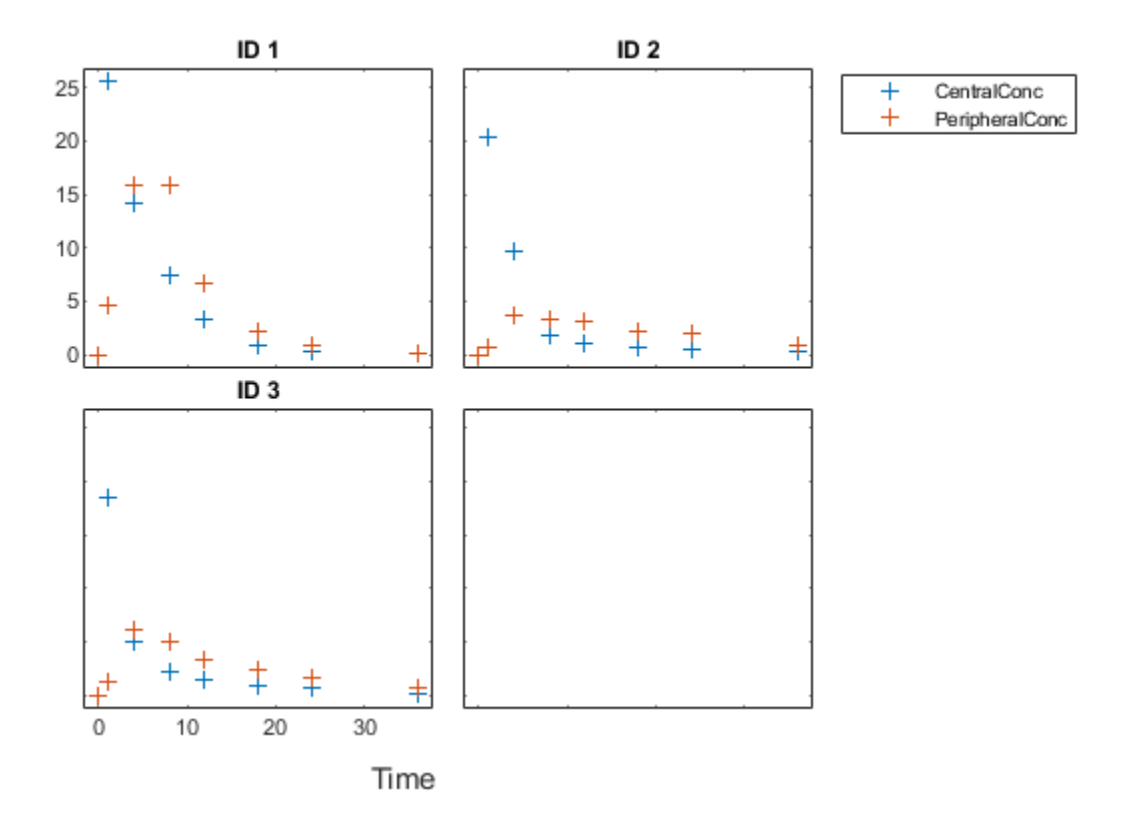

### **Create Model**

Create a two-compartment model.

```
pkmd = PKModelDesign;
pkc1 = addComponent(ment(pkmd,'Central');<br>pkc1.DosingType = 'Infusion';
pkc1.DosingType
pkc1.EliminationType = 'linear-clearance';
pkc1.HasResponseVariable = true;
pkc2 = addCompartment(pkmd,'Peripheral');
model = construct(pkmd);<br>configset = getconfigset(mode
                     = getconfigset(model);
configset.CompileOptions.UnitConversion = true;
```
## **Define Dosing**

Define the infusion dose.

```
dose = sbiodose('dose','TargetName','Drug Central');
dose.StartTime = 0;dose.Amount = 100;dose.Rate = 50:
dose.AmountUnits = 'milligram';
dose.TimeUnits = 'hour';
dose.RateUnits = 'milligram/hour';
```
### **Define Parameters**

Define the parameters to estimate. Set the parameter bounds for each parameter. In addition to these explicit bounds, the parameter transformations (such as log, logit, or probit) impose implicit bounds.

```
responseMap = {'Drug_Central = CentralConc','Drug_Peripheral = PeripheralConc'};
parameters = {'log(Central)' , 'log(Peripheral)', 'Q12', 'Cl Central'};estimatedParam = estimatedInfo(paramSToEstimate, ... 'InitialValue',[1 1 1 1],...
                                  'Bounds',[0.1 3;0.1 10;0 10;0.1 2]);
```
### **Fit Model**

Perform an unpooled fit, that is, one set of estimated parameters for each patient.

unpooledFit = sbiofit(model,gData,responseMap,estimatedParam,dose,'Pooled',false);

Perform a pooled fit, that is, one set of estimated parameters for all patients.

```
pooledFit = sbiofit(model,gData,responseMap,estimatedParam,dose,'Pooled',true);
```
#### **Compute Confidence Intervals for Estimated Parameters**

Compute 95% confidence intervals for each estimated parameter in the unpooled fit.

ciParamUnpooled = sbioparameterci(unpooledFit);

#### **Display Results**

Display the confidence intervals in a table format. For details about the meaning of each estimation status, see ["Parameter Confidence Interval Estimation Status" on page 2-426](#page-815-0).

```
ci2table(ciParamUnpooled)
```
 $ans =$ 

12x7 table

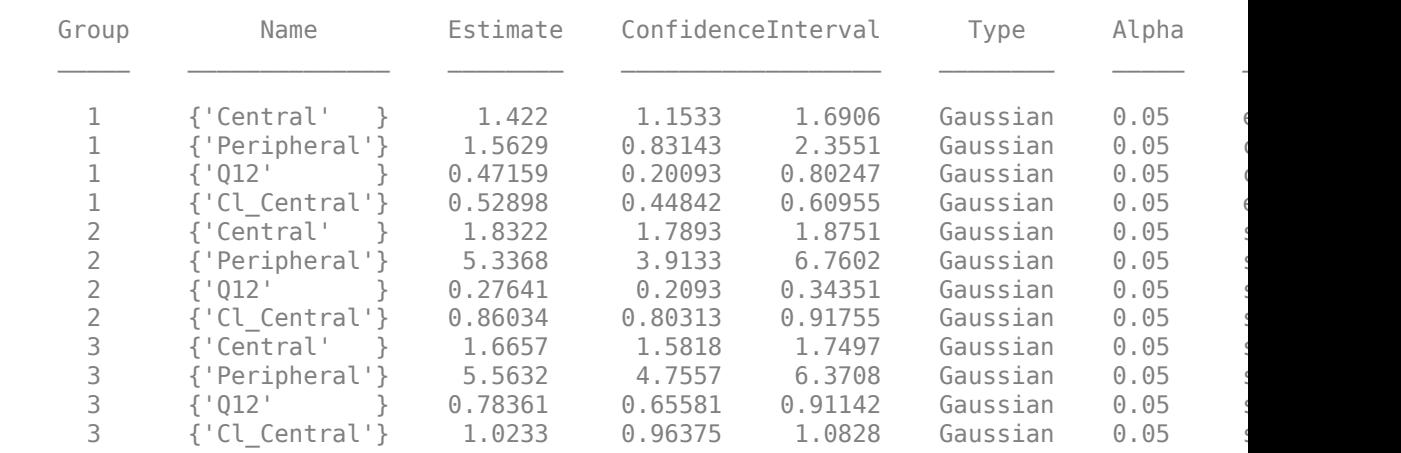

Plot the confidence intervals. If the estimation status of a confidence interval is success, it is plotted in blue (the first default color). Otherwise, it is plotted in red (the second default color), which indicates that further investigation into the fitted parameters may be required. If the confidence interval is not estimable, then the function plots a red line with a centered cross. If there are any transformed parameters with estimated values 0 (for the log transform) and 1 or 0 (for the probit or logit transform), then no confidence intervals are plotted for those parameter estimates. To see the color order, type get(groot,'defaultAxesColorOrder').

Groups are displayed from left to right in the same order that they appear in the GroupNames property of the object, which is used to label the x-axis. The y-labels are the transformed parameter names.

plot(ciParamUnpooled)

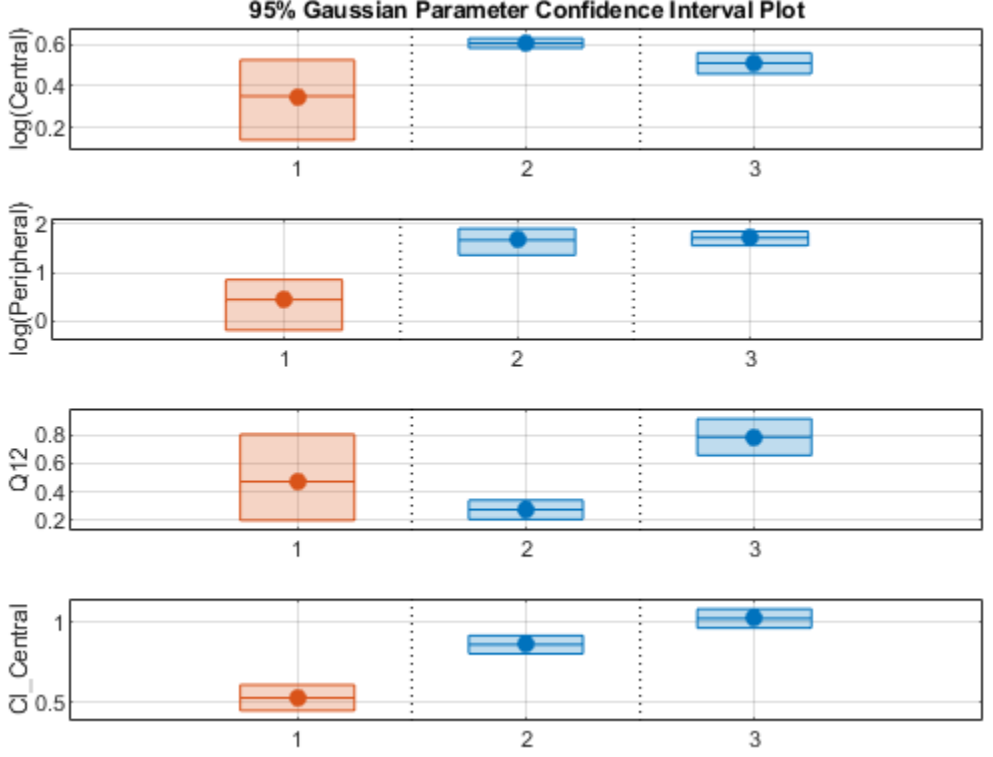

95% Gaussian Parameter Confidence Interval Plot

Compute the confidence intervals for the pooled fit.

ciParamPooled = sbioparameterci(pooledFit);

Display the confidence intervals.

```
ci2table(ciParamPooled)
```
ans  $=$  4x7 table Group Mame Estimate ConfidenceInterval Type Alpha
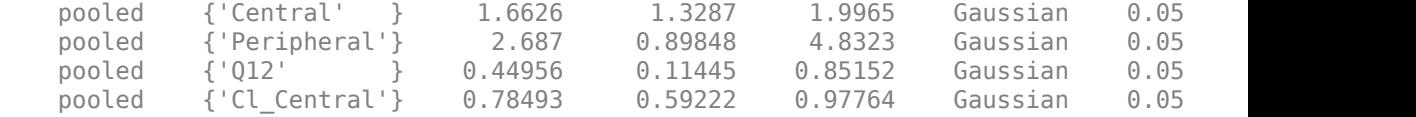

Plot the confidence intervals. The group name is labeled as "pooled" to indicate such fit.

plot(ciParamPooled)

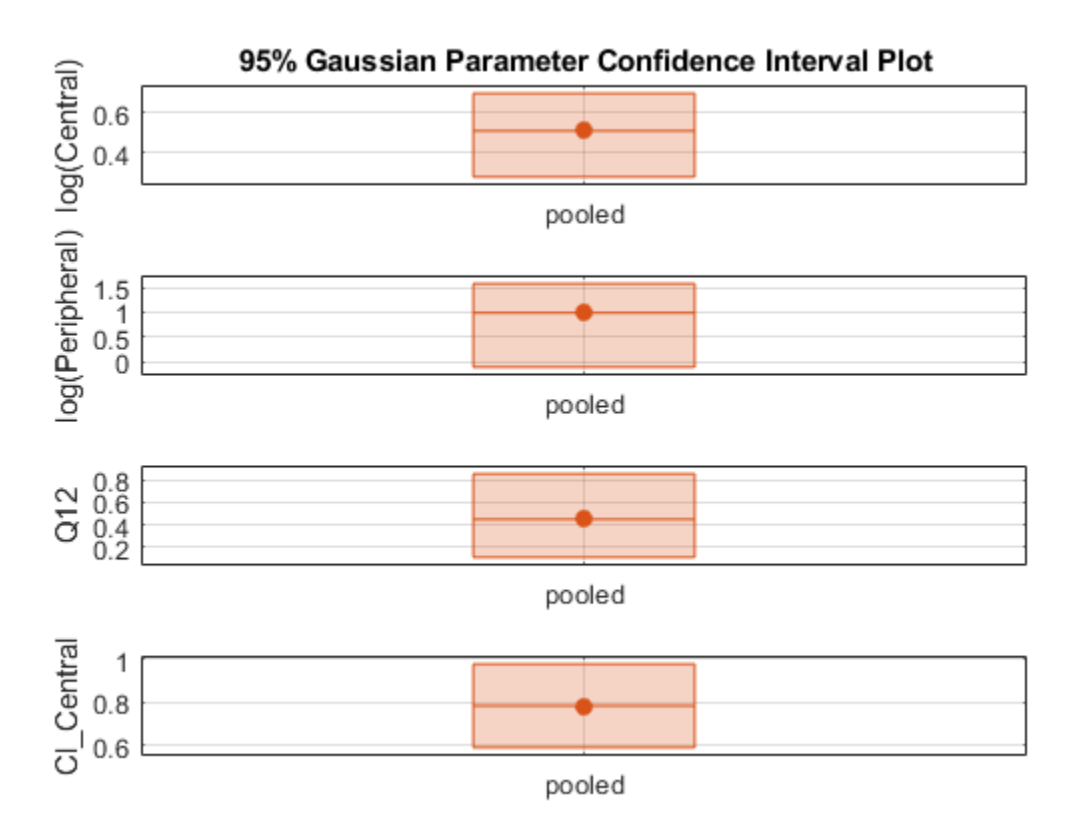

Plot all the confidence interval results together. By default, the confidence interval for each parameter estimate is plotted on a separate axes. Vertical lines group confidence intervals of parameter estimates that were computed in a common fit.

#### ciAll = [ciParamUnpooled;ciParamPooled]; plot(ciAll)

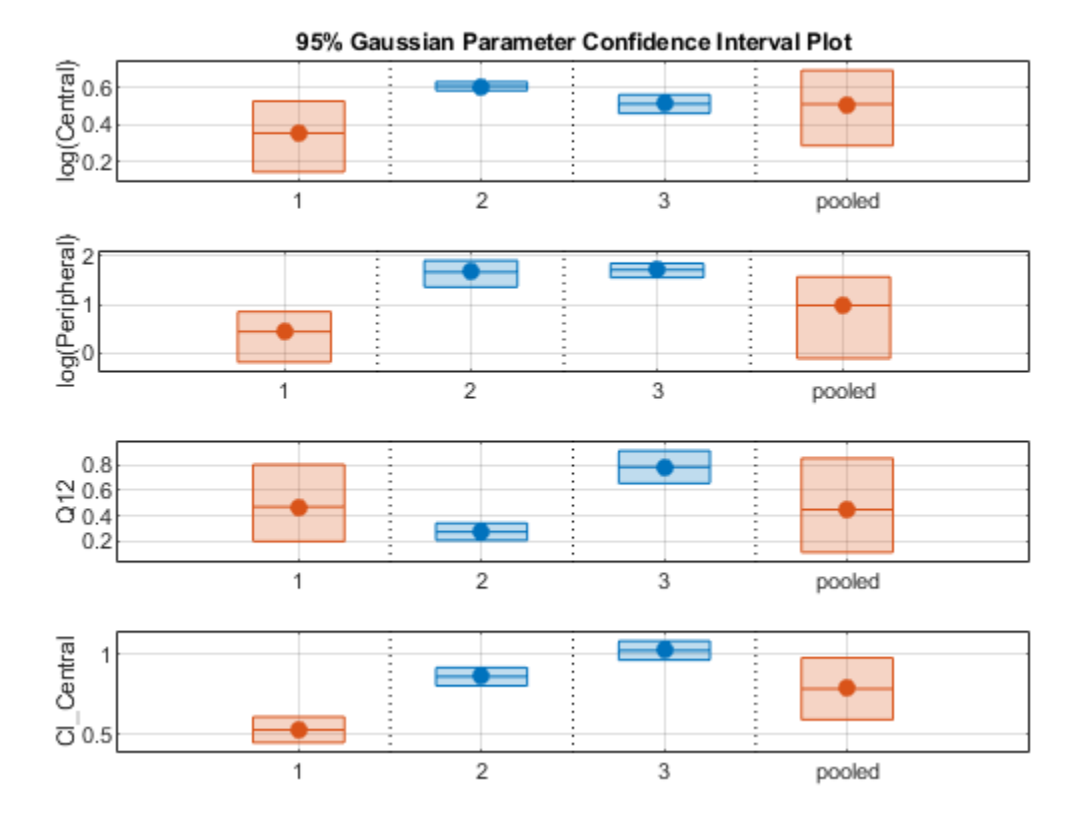

You can also plot all confidence intervals in one axes grouped by parameter estimates using the 'Grouped' layout.

```
plot(ciAll,'Layout','Grouped')
```
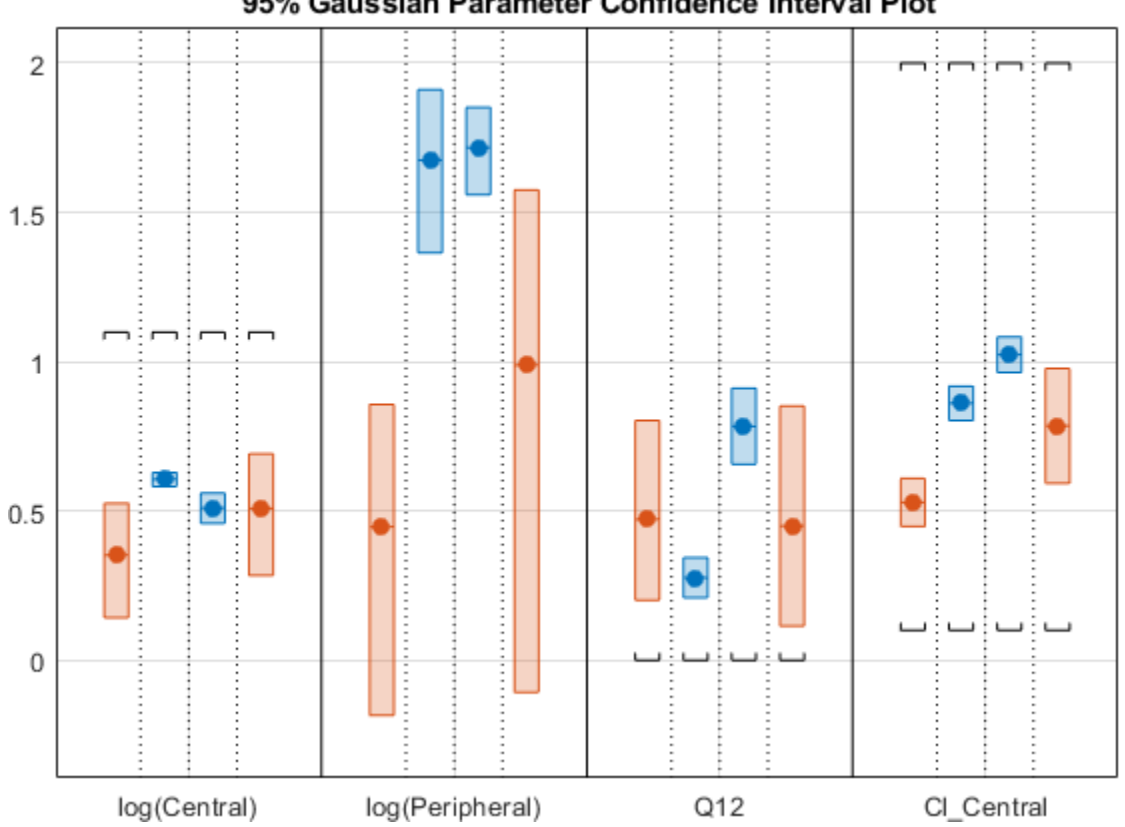

#### 95% Gaussian Parameter Confidence Interval Plot

In this layout, you can point to the center marker of each confidence interval to see the group name. Each estimated parameter is separated by a vertical black line. Vertical dotted lines group confidence intervals of parameter estimates that were computed in a common fit. Parameter bounds defined in the original fit are marked by square brackets. Note the different scales on the y-axis due to parameter transformations. For instance, the y-axis of Q12 is in the linear scale, but that of Central is in the log scale due to its log transform.

#### **Compute Confidence Intervals for Model Predictions**

Calculate 95% confidence intervals for the model predictions, that is, simulation results using the estimated parameters.

```
% For the pooled fit
ciPredPooled = sbiopredictionci(pooledFit);
% For the unpooled fit
ciPredUnpooled = sbiopredictionci(unpooledFit);
```
#### **Plot Confidence Intervals for Model Predictions**

The confidence interval for each group is plotted in a separate column, and each response is plotted in a separate row. Confidence intervals limited by the bounds are plotted in red. Confidence intervals not limited by the bounds are plotted in blue.

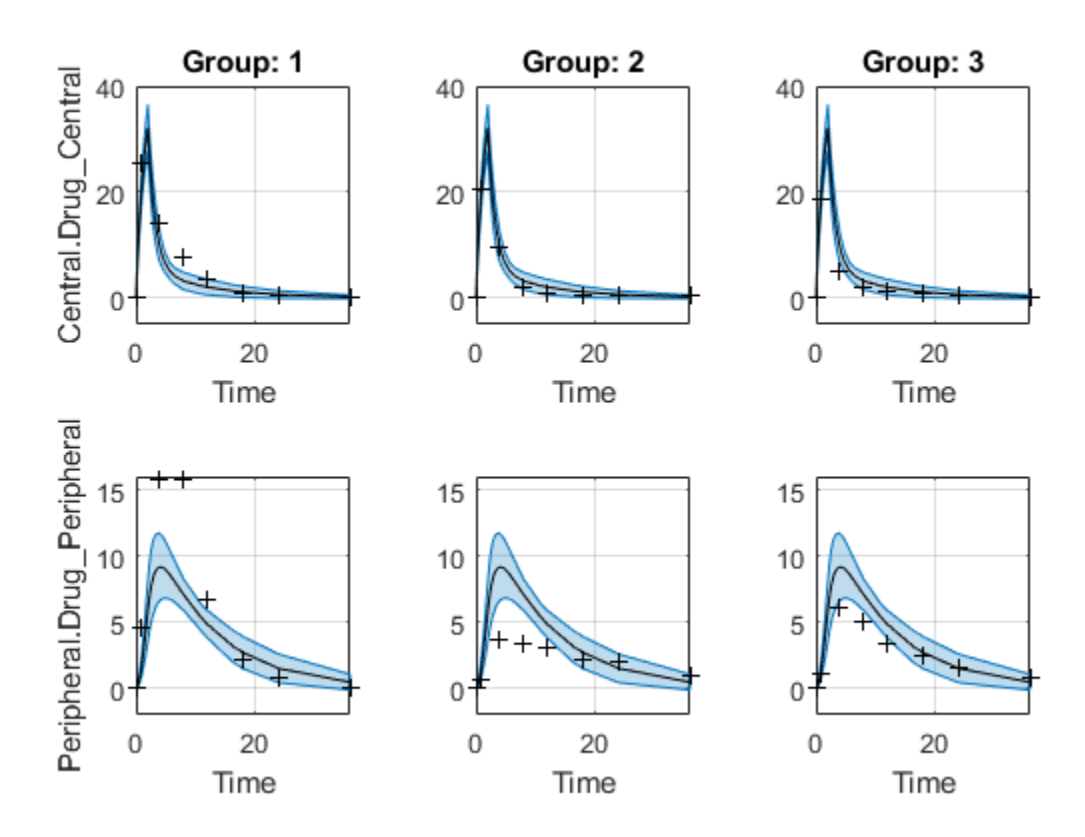

plot(ciPredPooled)

```
plot(ciPredUnpooled)
```
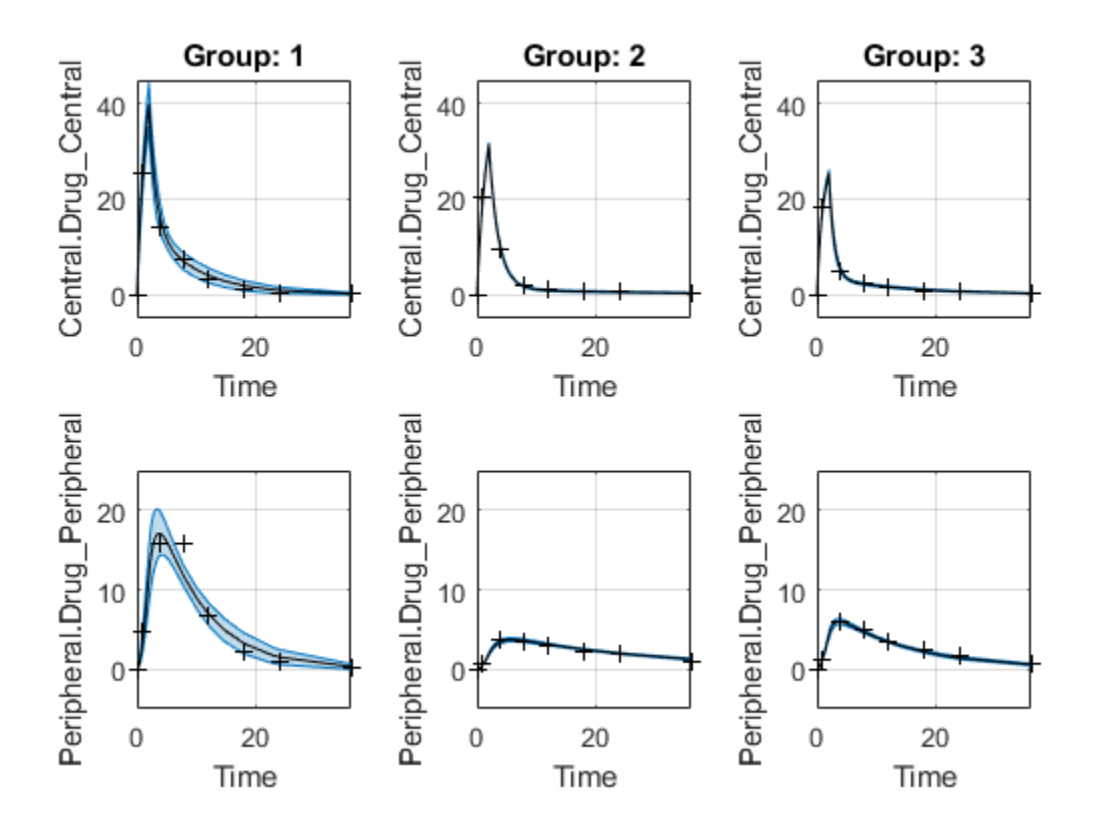

#### **See Also** [ParameterConfidenceInterval](#page-800-0) | [sbioparameterci](#page-200-0) | [sbiopredictionci](#page-230-0)

**Introduced in R2017b**

# **Reaction object**

Options for model reactions

# **Description**

The reaction object represents a *reaction*, which describes a transformation, transport, or binding process that changes one or more species. Typically, the change is the amount of a species. For example:

 Creatine + ATP <-> ADP + phosphocreatine glucose + 2 ADP + 2 Pi -> 2 lactic acid + 2 ATP + 2 H2O

Spaces are required before and after species names and stoichiometric values.

See ["Property Summary" on page 2-446](#page-835-0) for links to reaction object property reference pages.

Properties define the characteristics of an object. Use the [get](#page-617-0) and [set](#page-938-0) commands to list object properties and change their values at the command line. You can graphically change object properties in the graphical user interface.

**Note** If you create a new reaction at the command line and do not specify its name, the reaction gets an automatic name Reaction\_N, where *N* is a positive integer. *N* increases monotonically as you add more reactions.

If you copy a reaction using copyobj, the name of the copied reaction is generated by appending  $N$ , where  $N$  is the smallest integer not in use by that prefix. For example, GivenName 1 gets copied to GivenName 1 1.

## **Constructor Summary**

[addreaction \(model\)](#page-459-0) Create reaction object and add to model object

# **Method Summary**

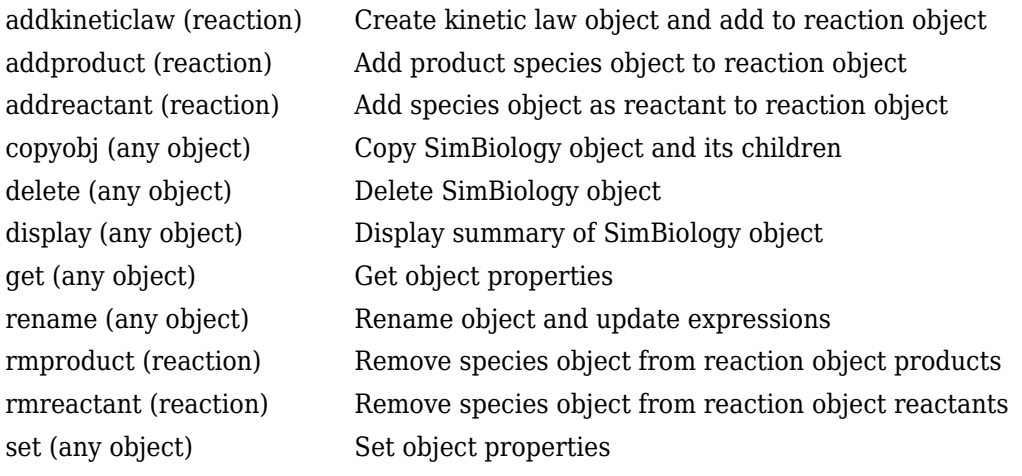

# <span id="page-835-0"></span>**Property Summary**

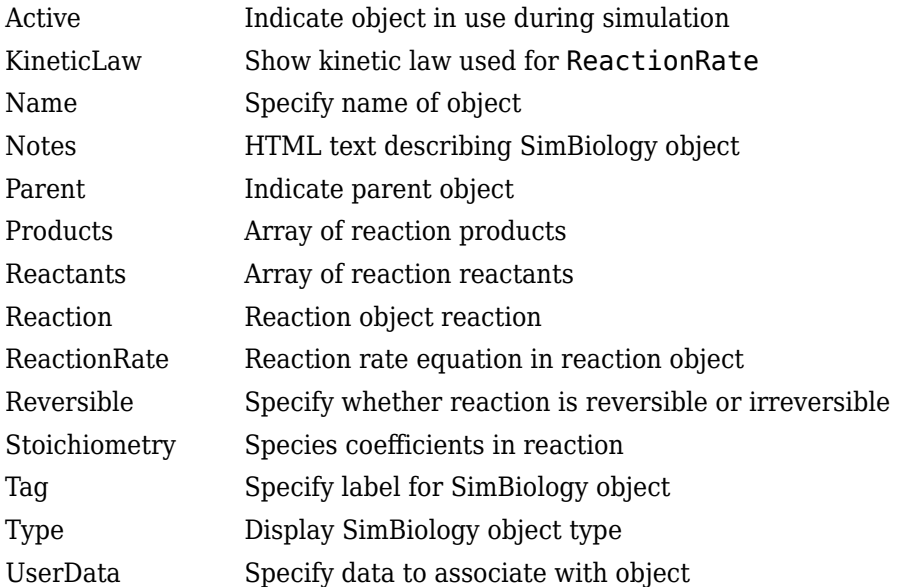

## **See Also**

"Definitions and Evaluations of Reactions in SimBiology Models", [AbstractKineticLaw](#page-397-0) [object](#page-397-0), [Configset object](#page-497-0), [KineticLaw object](#page-690-0), [Model object](#page-703-0), [Parameter](#page-711-0) [object](#page-711-0), [Root object](#page-900-0), [Rule object](#page-902-0), [Species object](#page-990-0)

#### **Introduced in R2006b**

#### **remove**

Remove entries from SimBiology.Scenarios object

## **Syntax**

sObj = remove(sObj,entryNameOrIndex) sObj = remove(sObj,entryIndex,subIndex)

## **Description**

sObj = remove(sObj,entryNameOrIndex) removes the entry (or [subentry on page 2-](#page-923-0) [534](#page-923-0)) entryNameorIndex from the SimBiology.Scenarios object sObj.

sObj = remove(sObj,entryIndex,subIndex) removes the subentry subIndex of the entry entryIndex.

## **Examples**

#### **Generate Different Simulation Scenarios for Glucose-Insulin Response**

Load the model of glucose-insulin response. For details about the model, see the **Background** section in "Simulating the Glucose-Insulin Response".

```
sbioloadproject('insulindemo','m1');
```
The model contains different parameter values and initial conditions that represents different insulin impairments (such as Type 2 diabetes, low insulin sensitivity, and so on) stored in five variants.

```
variants = qetvariant(m1)variants = SimBiology Variant Array
```
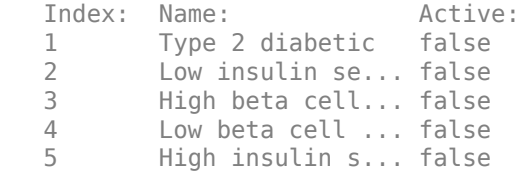

Suppress an informational warning that is issued during simulations.

warnSettings = warning('off','SimBiology:DimAnalysisNotDone\_MatlabFcn\_Dimensionless');

Select a dose that represents a single meal of 78 grams of glucose.

singleMeal = sbioselect(m1,'Name','Single Meal');

Create a Scenarios object to represent different initial conditions combined with the dose. That is, create a scenario object where each variant is paired (or combined) with the dose, for a total of five simulation scenarios.

```
sObj = SimBiology.Scenarios;
add(sObj,'cartesian','variants',variants);
add(sObj,'cartesian','dose',singleMeal)
ans = Scenarios (5 scenarios)
Name Content Number
\mathcal{L}_\text{max} = \mathcal{L}_\text{max} = \mathcal{L}_\text{max} = \mathcal{L}_\text{max} = \mathcal{L}_\text{max} = \mathcal{L}_\text{max} = \mathcal{L}_\text{max} = \mathcal{L}_\text{max}Entry 1 variants SimBiology variants 5
    x Entry 2 dose SimBiology dose 1
```

```
 See also Expression property.
```
sObj contains two entries. Use the generate function to combine the entries and generate five scenarios. The function returns a scenarios table, where each row represents a scenario and each column represents an entry of the Scenarios object.

```
scenarioS = generate(s0bj)
```

```
scenariosTbl=5×2 table
       variants dose
```

```
[1×1 SimBiology.Variant] [1×1 SimBiology.RepeatDose]
[1×1 SimBiology.Variant] [1×1 SimBiology.RepeatDose]
[1×1 SimBiology.Variant] [1×1 SimBiology.RepeatDose]
[1×1 SimBiology.Variant] [1×1 SimBiology.RepeatDose]
[1×1 SimBiology.Variant] [1×1 SimBiology.RepeatDose]
```
#### Change the entry name of the first entry.

```
rename(sObj,1,'Insulin Impairements')
ans = Scenarios (5 scenarios)
```
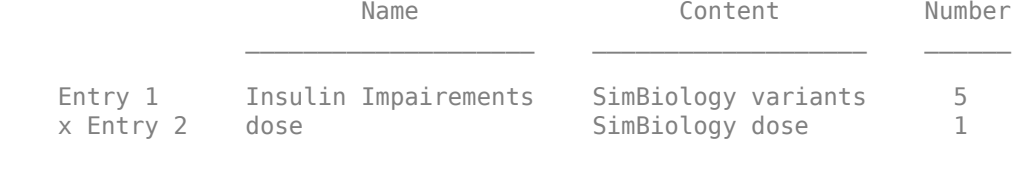

```
 See also Expression property.
```
Create a SimFunction object to simulate the generated scenarios. Use the Scenarios object as the input and specify the plasma glucose and insulin concentrations as reponses (outputs of the function to be plotted). Specify [] for the dose input argument since the Scenarios object already has the dosing information.

```
f = createSimFunction(m1,sObj,{'[Plasma Glu Conc]','[Plasma Ins Conc]'},[])
```

```
f = 
SimFunction
```
Parameters:

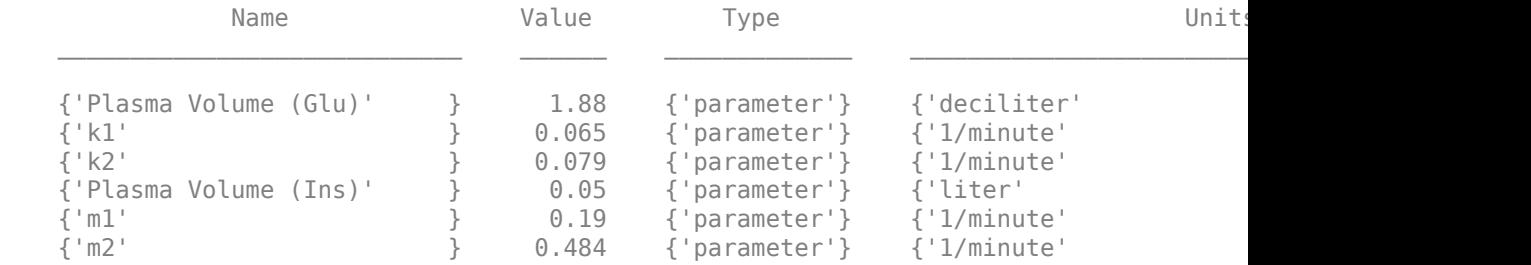

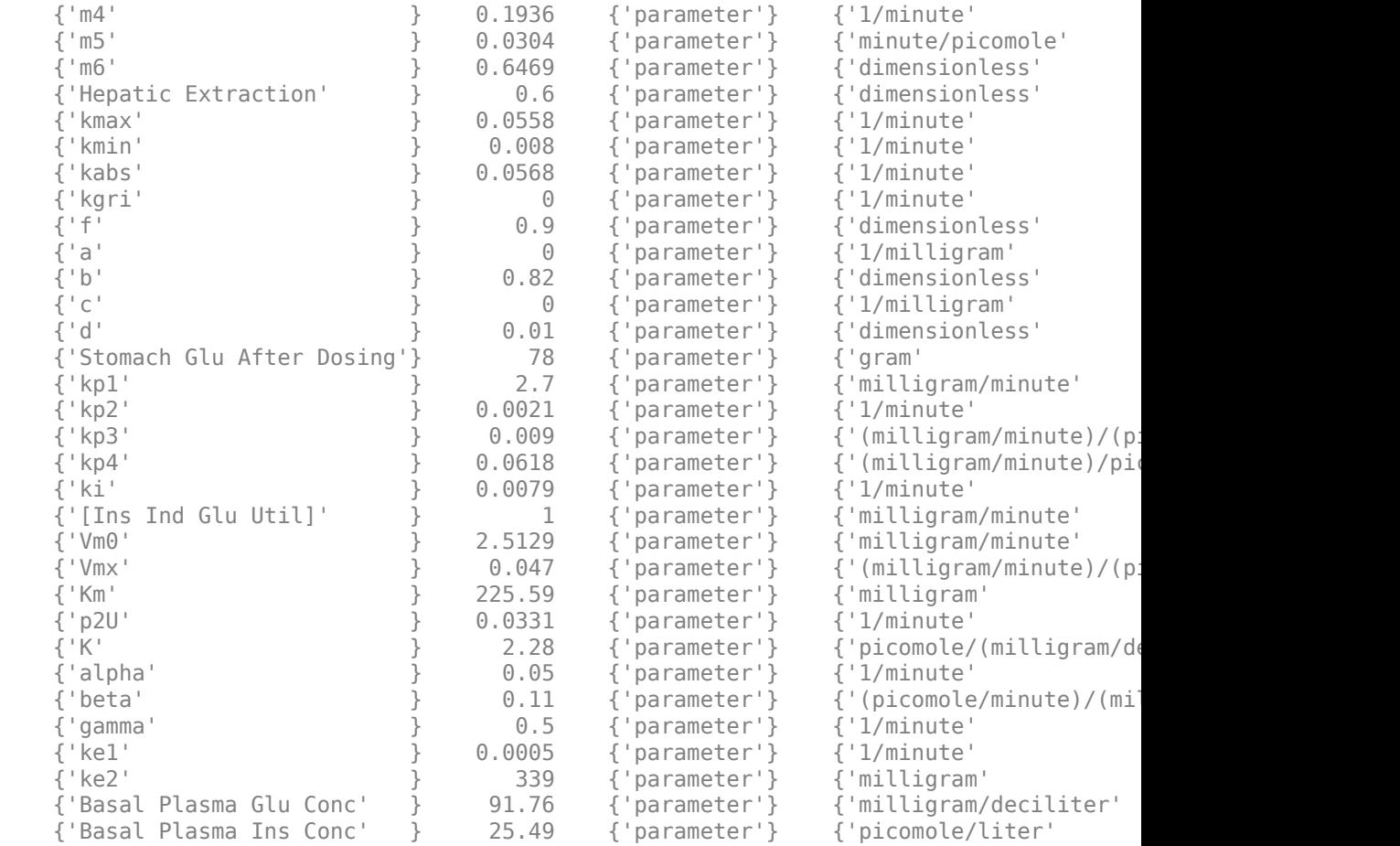

Observables:

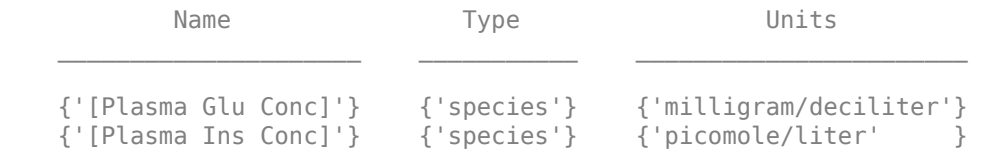

#### Dosed:

TargetName TargetDimension

```
 {'Dose'} {'Mass (e.g., gram)'}
```
\_\_\_\_\_\_\_\_\_\_ \_\_\_\_\_\_\_\_\_\_\_\_\_\_\_\_\_\_\_\_\_

Simulate the model for 24 hours and plot the simulation data. The data contains five runs, where each run represents a scenario in the Scenarios object.

```
sd = f(sObj, 24);
sbioplot(sd)
```
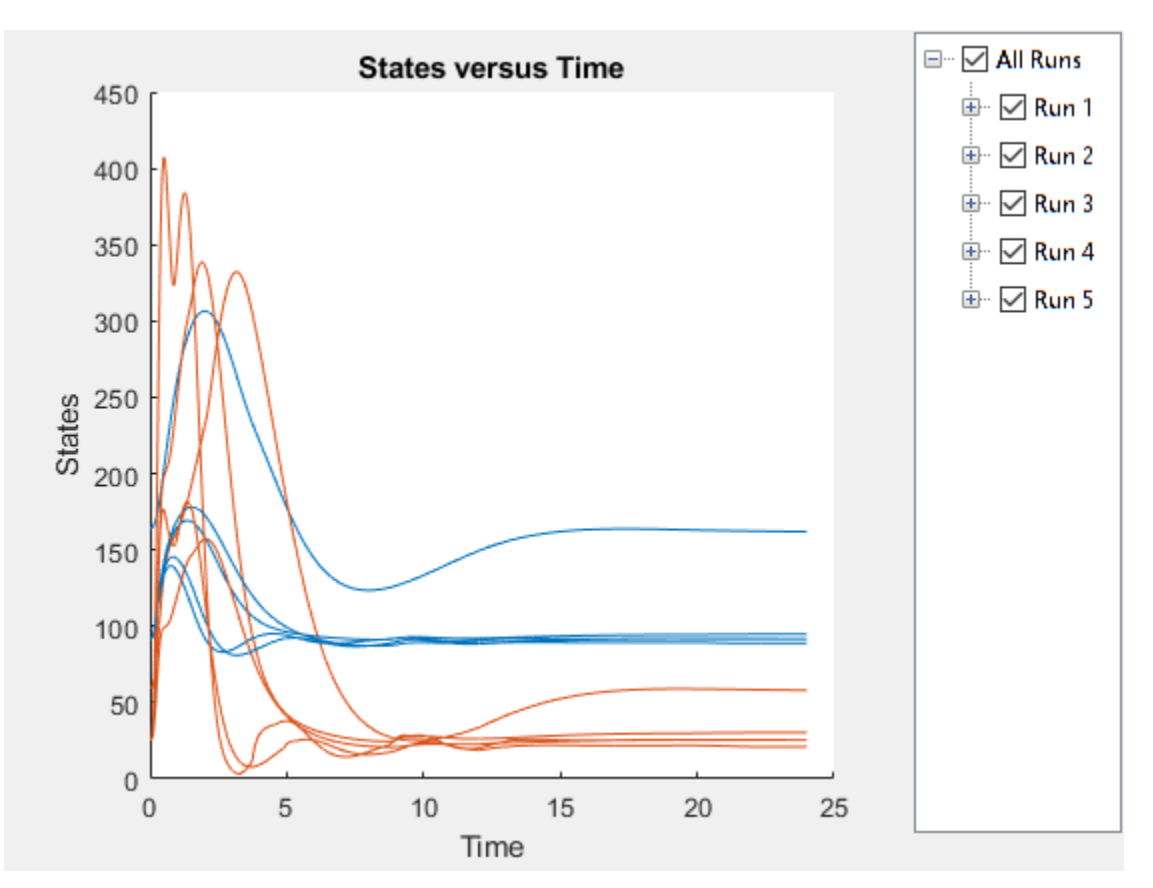

ans  $=$ Axes (SbioPlot) with properties:

```
 XLim: [0 25]
            YLim: [0 450]
          XScale: 'linear'
          YScale: 'linear'
   GridLineStyle: '-'
        Position: [73.8000 47.2000 342.2000 342.8000]
           Units: 'pixels'
 Show all properties
```
If you have Statistics and Machine Learning Toolbox™, you can also draw sample values for model quantities from various probability distributions. For instance, suppose that the parameters Vmx and kp3, which are known for the low and high insulin sensitivity, follow the lognormal distribution. You can generate sample values for these parameters from such a distribution, and perform a scan to explore model behavior.

Define the lognormal probability distribution object for Vmx.

```
pd Vmx = makedist('lognormal')pd Vmx = LognormalDistribution
   Lognormal distribution
      mu = 0siama = 1
```
By definition, the parameter mu is the mean of logarithmic values. To vary the parameter value around the base (model) value of the parameter, set mu to log(*model\_value*). Set the standard deviation to 0.2.

```
Vmx = sbioselect(m1,'Name','Vmx');
pd Vmx.mu = log(Vmx.Vallow);
pd_{N}.sigma = 0.2pd Vmx = LognormalDistribution
   Lognormal distribution
      mu = -3.05761sigma = 0.2
```
Similarly define the probability distribution for kp3.

```
pd_kp3 = makedist('lognormal');
kp3 = 5 \text{bisselect(m1, 'Name', 'kp3')};pd_kp3.mu = log(kp3.Value);pd_kp3.sizema = 0.2pd kp3 = LognormalDistribution
   Lognormal distribution
      mu = -4.71053sigma = 0.2
```
Now define a joint probability distribution to draw sample values for Vmx and kp3, with a rank correlation to specify some correlation between these two parameters. Note that this correlation assumption is for the illustration purposes of this example only and may not be biologically relevant.

First remove the variants entry (entry 1) from sObj.

```
remove(sObj,1)
ans = Scenarios (1 scenarios)
                       Name Content Number
\mathcal{L}_\text{max} = \mathcal{L}_\text{max} = \mathcal{L}_\text{max} = \mathcal{L}_\text{max} = \mathcal{L}_\text{max} = \mathcal{L}_\text{max} = \mathcal{L}_\text{max}Entry 1 dose SimBiology dose 1
    See also Expression property.
```
Add an entry that defines the joint probability distribution with a rank correlation matrix.

```
add(sObj,'cartesian',["Vmx","kp3"],[pd_Vmx, pd_kp3],'RankCorrelation',[1,0.5;0.5,1])
ans = Scenarios (2 scenarios)
Name Content Number
```
Entry 1 dose SimBiology dose 1 x (Entry 2.1 Vmx Lognormal distribution 2 (default) + Entry 2.2) kp3 Lognormal distribution 2 (default)

```
 See also Expression property.
```
By default, the number of samples to draw from the joint distribution is set to 2. Increase the number of samples.

```
updateEntry(sObj,2,'Number',100)
```

```
ans = Scenarios (100 scenarios)
```
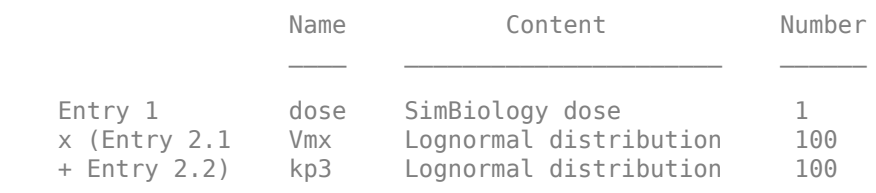

```
 See also Expression property.
```
Verify that the Scenarios object can be simulated with the model. The verify function throws an error if any entry does not resolve uniquely to an object in the model or the entry contents have inconsistent lengths (sample sizes). The function throws a warning if multiple entries resolve to the same object in the model.

verify(sObj,m1)

Generate the simulation scenarios. Plot the sample values using plotmatrix. You can see the value of Vmx is varied around its model value 0.047 and that of kp3 around 0.009.

```
sTbl = generate(sObj);[s, ax, bigax, h, hex] = plotmatrix([sTbl.Wmx, sTbl.kp3]);
ax(1,1). YLabel. String = "Vmx";
ax(2,1). YLabel. String = "kp3";
ax(2,1).XLabel.String = "Vmx";
ax(2,2).XLabel.String = "kp3";
```
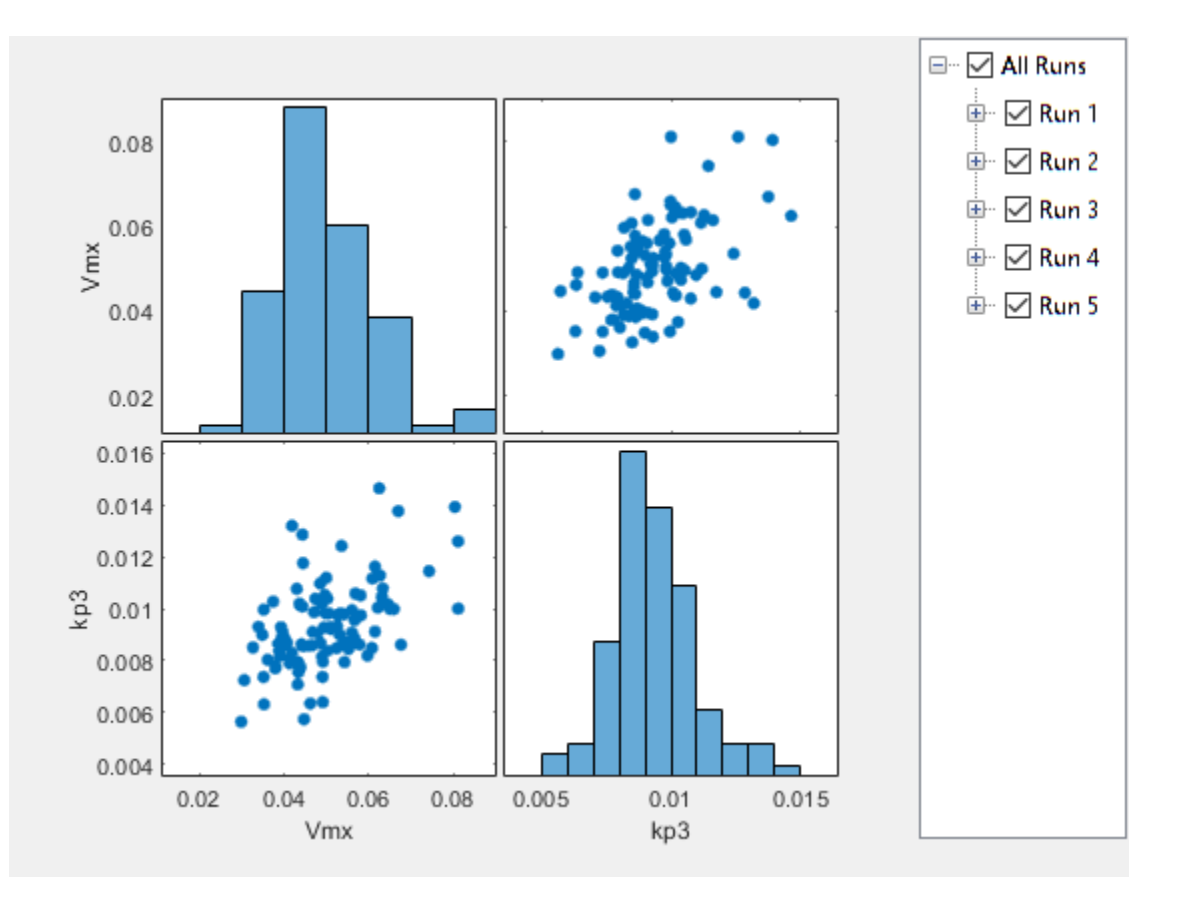

Simulate the scenarios using the same SimFunction you created previously. You do not need to create a new SimFunction object even though the Scenarios object has been updated.

 $sd2 = f(s0bj, 24)$ ; sbioplot(sd2);

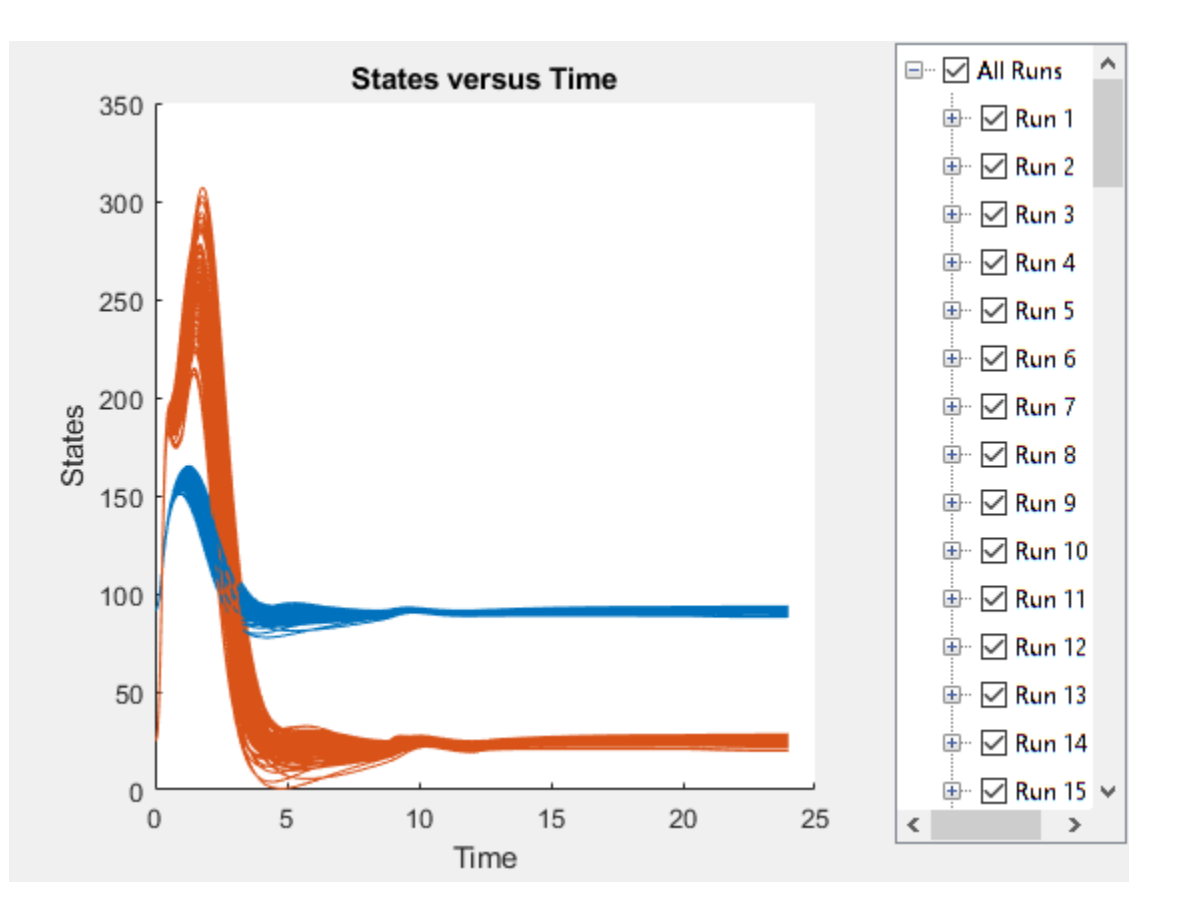

By default, SimBiology uses the random sampling method. You can change it to the Latin hypercube sampling (or sobol or halton) for a more systematic space-filling approach.

```
entry2struct = getEntry(sObj, 2)
```

```
entry2struct = struct with fields:
                Name: {'Vmx' 'kp3'}
             Content: [2×1 prob.LognormalDistribution]
              Number: 100
     RankCorrelation: [2×2 double]
          Covariance: []
      SamplingMethod: 'random'
```
entry2struct.SamplingMethod = 'lhs'

```
entry2struct = struct with fields:
                Name: {'Vmx' 'kp3'}
             Content: [2×1 prob.LognormalDistribution]
              Number: 100
     RankCorrelation: [2×2 double]
          Covariance: []
      SamplingMethod: 'lhs'
```
You can now use the updated structure to modify entry 2.

#### updateEntry(sObj,2,entry2struct)

ans  $=$ Scenarios (100 scenarios)

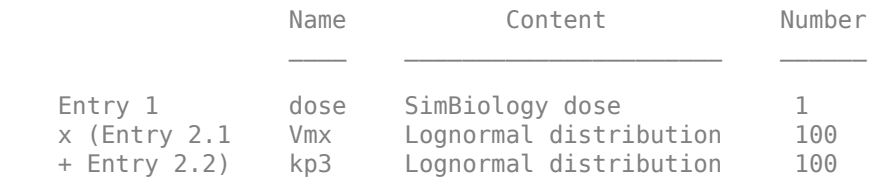

```
 See also Expression property.
```
Visualize the sample values.

```
sTb12 = generate(s0bj);[s, ax, bigax, h, hex] = plotmatrix([sTbl2.Wmx, sTbl2.kp3]);ax(1,1). YLabel. String = "Vmx";
ax(2,1). YLabel. String = "kp3";
ax(2,1).XLabel.String = "Vmx";
ax(2,2).XLabel.String = "kp3";
```
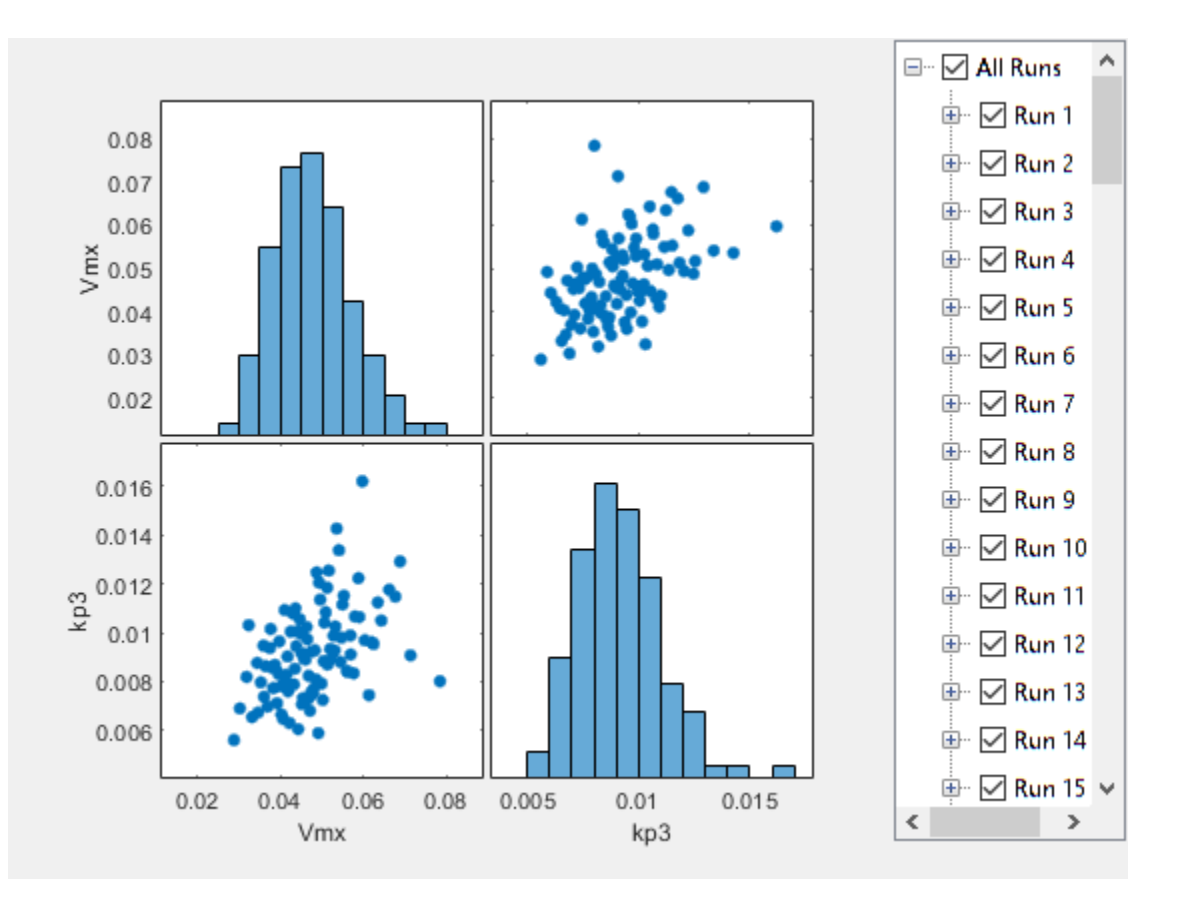

Simulate the scenarios.

 $sd3 = f(s0bj, 24)$ ; sbioplot(sd3);

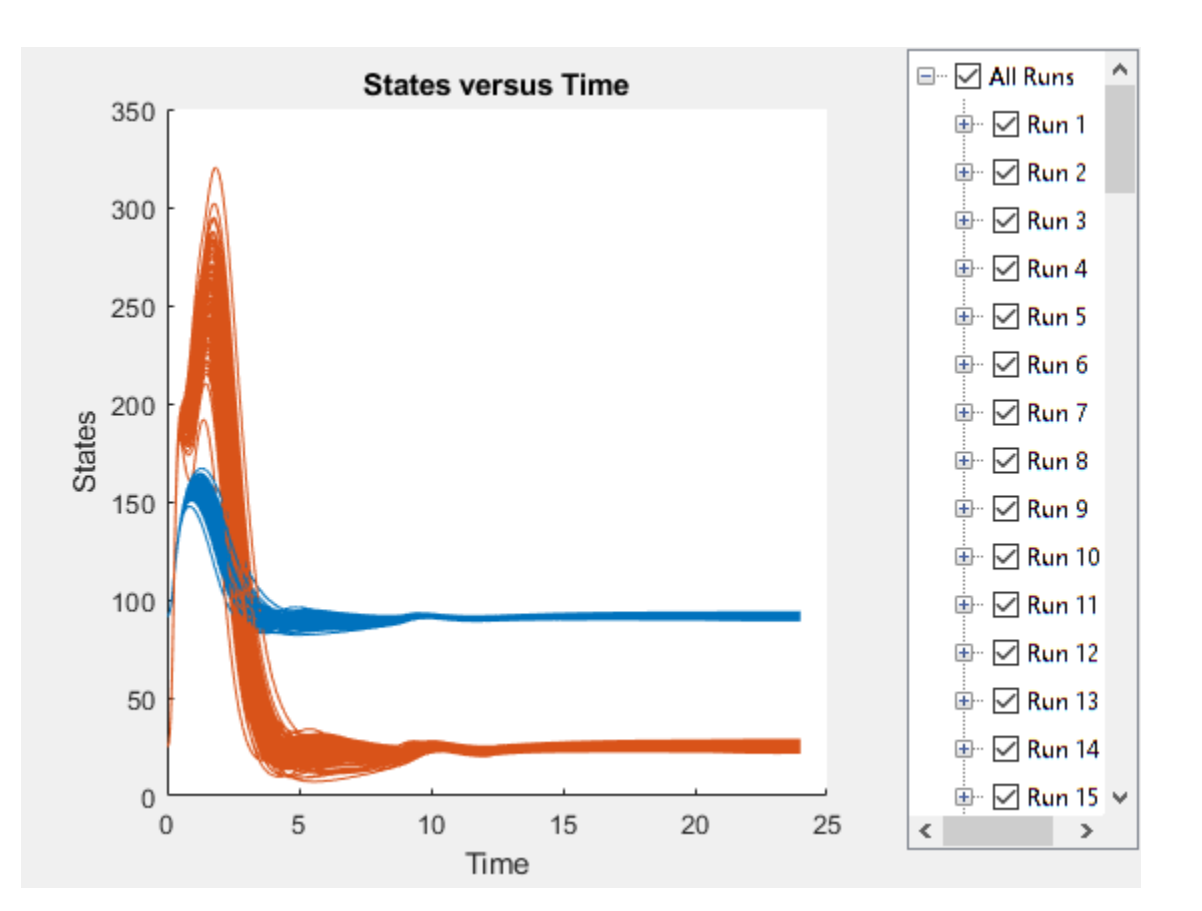

Restore warning settings.

warning(warnSettings);

### **Input Arguments**

#### **sObj — Simulation scenarios**

SimBiology.Scenarios object

Simulation scenarios, specified as a [SimBiology.Scenarios](#page-905-0) object.

#### **entryNameOrIndex — Entry name or index**

character vector | string | scalar positive integer

Entry name or index, specified as a character vector, string, or scalar positive integer. You can also specify the name of a subentry.

If you are specifying an index, it must be smaller than or equal to the number of entries in the object.

Data Types: double | char | string

**entryIndex — Entry index** scalar positive integer

Entry index, specified as a scalar positive integer. The entry index must be smaller than or equal to the number of entries in the object.

Data Types: double

**subIndex — Entry subindex**

scalar positive integer

Entry subindex, specified as a scalar positive integer. The subindex must be smaller than or equal to the number of subentries in the entry.

Data Types: double

### **Output Arguments**

#### **sObj — Simulation scenarios**

Scenarios object

Simulation scenarios, returned as a Scenarios object.

#### **See Also**

[SimBiology.Scenarios](#page-905-0) | [SimFunction object](#page-953-0) | [createSimFunction \(model\)](#page-517-0)

#### **Topics**

["SimBiology.Scenarios Terminology" on page 2-534](#page-923-0) "Combine Simulation Scenarios in SimBiology"

**Introduced in R2019b**

# **removeconfigset (model)**

Remove configuration set from model

# **Syntax**

```
removeconfigset(modelObj, 'NameValue')
removeconfigset(modelObj, configsetObj)
```
### **Arguments**

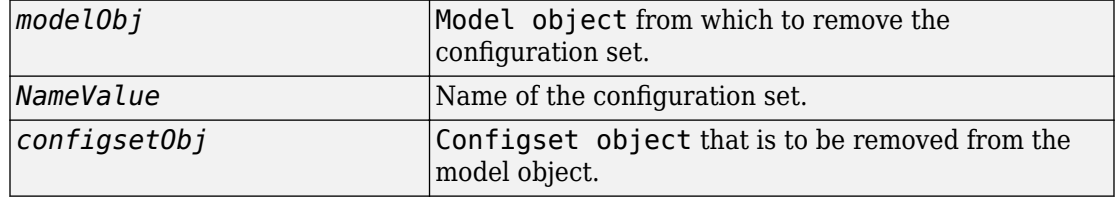

# **Description**

removeconfigset(*modelObj*, '*NameValue*') removes and deletes the configset object with the name *NameValue* from the SimBiology model object *modelObj*. A configuration set object stores simulation-specific information. A SimBiology model can contain multiple configuration sets with one being active at any given time. The active configuration set contains the settings that are used during the simulation. *modelObj* always contains at least one configuration set object with name configured to 'default'. You cannot remove the default configuration set from *modelObj*. If the active configuration set is removed from *modelObj*, then the default configuration set will be made active.

removeconfigset(*modelObj*, *configsetObj*) removes and deletes the configuration set object, *configsetObj*, from the SimBiology model, *modelObj*.

## **Examples**

**1** Create a model object by importing the file oscillator.xml and add a configset.

```
modelObj = sbmlimport('oscillator');
configsetObj = addconfigset(modelObj, 'myset');
```
**2** Remove the configset from modelObj by name or alternatively by indexing.

```
% Remove the configset with name 'myset'.
   removeconfigset(modelObj, 'myset');
```

```
 % Get all configset objects and remove the second.
  configsetObj = getconfigset(modelObj);
  removeconfigset(modelObj, configsetObj(2));
```
## **See Also**

[Model object](#page-703-0), [Configset object](#page-497-0), [addconfigset](#page-426-0), [getconfigset](#page-622-0), [setactiveconfigset](#page-940-0)

**Introduced in R2006a**

# <span id="page-853-0"></span>**removedose (model)**

Add dose object to model

### **Syntax**

```
doseObj2 = removedose(modelObj, 'DoseName')
doseObj2 = removedose(modelObj, doseObj)
```
### **Arguments**

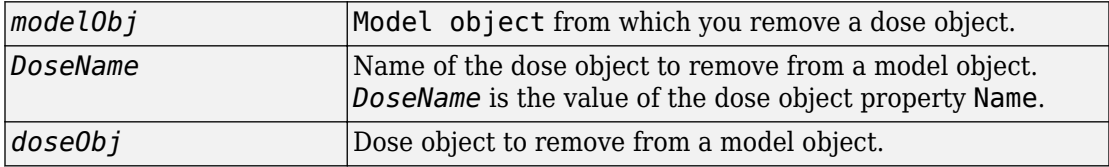

#### **Outputs**

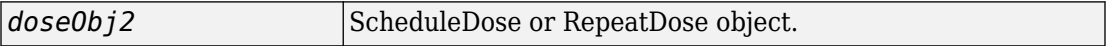

#### **Description**

doseObj2 = removedose(*modelObj*, '*DoseName*') removes a SimBiology ScheduleDose or RepeatDose object with the name *DoseName* from a model object (*modelObj*). returns the dose object (*doseObj*), and assigns [] to the dose object property Parent.

You can add a removed dose object back to a model object using the method adddose.

doseObj2 = removedose(*modelObj*, *doseObj*) removes a SimBiology ScheduleDose or RepeatDose object *doseObj*.

### **Examples**

Remove a dose object from a model object.

**1** Create model and dose objects, and then add dose to model.

```
modelObj = sbiomodel('mymodel');
dose1Obj = adddose(modelObj, 'dose1');
```
**2** Remove dose object from model object.

```
removedose(mymodel, 'dose1');
```
Get all dose objects from a model object, and then remove the second dose object.

```
AllDoseObjects = getdose(mymodel);
removedose(mymodel, AllDoseObjects(2));
```
## **See Also**

[Model](#page-703-0) methods:

- [adddose](#page-433-0) add a dose object to a model object
- [getdose](#page-633-0) get dose information from a model object
- [removedose](#page-853-0) remove a dose object from a model object

Dose object constructor [sbiodose](#page-40-0).

[ScheduleDose object](#page-926-0) and [RepeatDose object](#page-877-0) methods:

- [copyobj](#page-503-0) copy a dose object from one model object to another model object
- [get](#page-617-0) view properties for a dose object
- [set](#page-938-0) define or modify properties for a dose object

#### **Introduced in R2010a**

# **removevariant (model)**

Remove variant from model

# **Syntax**

*variantObj* = removevariant(*modelObj*, '*NameValue*')

*variantObj* = removevariant(*modelObj*, *variantObj*)

### **Arguments**

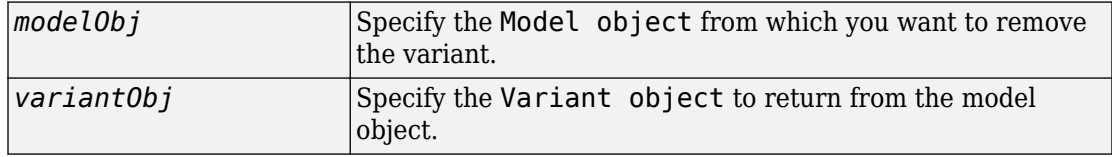

# **Description**

*variantObj* = removevariant(*modelObj*, '*NameValue*') removes a SimBiology variant object with the name *NameValue* from the model object *modelObj* and returns the variant object to *variantObj*. The variant object Parent property is assigned [] (empty).

A SimBiology variant object stores alternate values for properties on a SimBiology model. For more information on variants, see [Variant object](#page-1016-0).

```
variantObj = removevariant(modelObj, variantObj) removes a SimBiology
variant object (variantObj) and returns the variant object variantObj.
```
To view the variants stored on a model object, use the [getvariant](#page-674-0) method. To copy a variant object to another model, use [copyobj](#page-503-0). To add a variant object to a SimBiology model, use the [addvariant](#page-474-0) method.

## **Examples**

**1** Create a model containing several variants.

```
modelObj = sbiomodel('mymodel');
variantObj1 = addvariant(modelObj, 'v1');variantObj2 = addvariant(modelObj, 'v2');
variantObj3 = addvariant(modelObj, 'v3');
```
**2** Remove a variant object using its name.

removevariant(modelObj, 'v1');

- **3** Remove a variant object using its index number.
	- **a** Get the index number of the variant in the model.

```
v0bis = qetvariant(model0bi)
```
SimBiology Variant Array

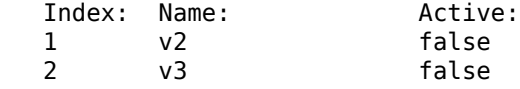

**b** Remove the variant object.

```
removevariant(modelObj, vObjs(2));
```
# **See Also**

[addvariant](#page-474-0), [getvariant](#page-674-0), [Model object](#page-703-0), [Variant object](#page-1016-0)

**Introduced in R2007b**

# <span id="page-857-0"></span>**rename (any object)**

Rename object and update expressions

# **Syntax**

rename(*Obj*, '*NewNameValue*')

# **Arguments**

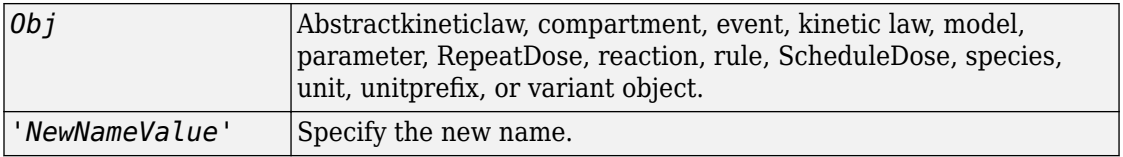

# **Description**

rename(*Obj*, '*NewNameValue*'), changes the Name property of the object, *Obj* to *NewNameValue* and updates any uses of it in the model such as rules, events, reactions, variants, and doses to use the new name.

If the new name is already being used by another model component, the new name will be qualified to ensure that it is unique. For example if you change a species named A to K, and a parameter with the name K exists, the species will be qualified as *CompartmentName*.K to indicate that the reference is to the species. If you are referring to an object by its qualified name, for example *CompartmentName*.A and you change the species name, the reference will contain the qualified name in its updated form, for example, *CompartmentName*.K

When you want to change the name of a compartment, parameter, species, or reaction object, use this method instead of [set](#page-938-0).

**Note** The [set](#page-938-0) method only changes the Name property of the object, except for species and compartments. The method updates the species or compartment object's Name

property and any reaction strings referring to the species or compartment to use the new name.

### **Examples**

**1** Create a model object that contains a species A in a rule.

```
m = sbiomodel('cell');
s = addresspecies(m, 'A');r = addrule(m, 'A = 4');
```
**2** Rename the species to Y

rename(s, 'Y');

**3** See that the rule expression is now updated.

r

SimBiology Rule Array

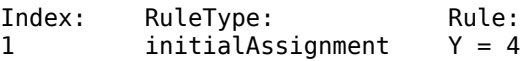

### **See Also**

[set](#page-938-0)

**Introduced in R2008b**

#### **rename**

Rename entry from SimBiology.Scenarios object

## **Syntax**

```
sObj = rename(sObj,entryNameOrIndex,newName)
sObj = rename(sObj,entryIndex,subIndex,newName)
```
## **Description**

sObj = rename(sObj,entryNameOrIndex,newName) renames the entry (or [subentry](#page-923-0) [on page 2-534](#page-923-0)) entryNameorIndex to newName.

sObj = rename(sObj,entryIndex,subIndex,newName) renames the subentry subIndex to newName.

## **Examples**

#### **Generate Different Simulation Scenarios for Glucose-Insulin Response**

Load the model of glucose-insulin response. For details about the model, see the **Background** section in "Simulating the Glucose-Insulin Response".

```
sbioloadproject('insulindemo','m1');
```
The model contains different parameter values and initial conditions that represents different insulin impairments (such as Type 2 diabetes, low insulin sensitivity, and so on) stored in five variants.

```
variants = qetvariant(m1)variants = SimBiology Variant Array
```
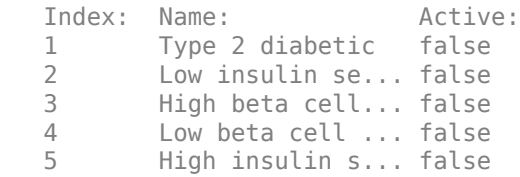

Suppress an informational warning that is issued during simulations.

warnSettings = warning('off','SimBiology:DimAnalysisNotDone\_MatlabFcn\_Dimensionless');

Select a dose that represents a single meal of 78 grams of glucose.

singleMeal = sbioselect(m1,'Name','Single Meal');

Create a Scenarios object to represent different initial conditions combined with the dose. That is, create a scenario object where each variant is paired (or combined) with the dose, for a total of five simulation scenarios.

```
sObj = SimBiology.Scenarios;
add(sObj,'cartesian','variants',variants);
add(sObj,'cartesian','dose',singleMeal)
ans = Scenarios (5 scenarios)
Name Content Number
\mathcal{L}_\text{max} = \mathcal{L}_\text{max} = \mathcal{L}_\text{max} = \mathcal{L}_\text{max} = \mathcal{L}_\text{max} = \mathcal{L}_\text{max} = \mathcal{L}_\text{max} = \mathcal{L}_\text{max}Entry 1 variants SimBiology variants 5
    x Entry 2 dose SimBiology dose 1
```

```
 See also Expression property.
```
sObj contains two entries. Use the generate function to combine the entries and generate five scenarios. The function returns a scenarios table, where each row represents a scenario and each column represents an entry of the Scenarios object.

```
scenarioS = generate(s0bj)
```

```
scenariosTbl=5×2 table
       variants dose
```

```
[1×1 SimBiology.Variant] [1×1 SimBiology.RepeatDose]
[1×1 SimBiology.Variant] [1×1 SimBiology.RepeatDose]
[1×1 SimBiology.Variant] [1×1 SimBiology.RepeatDose]
[1×1 SimBiology.Variant] [1×1 SimBiology.RepeatDose]
[1×1 SimBiology.Variant] [1×1 SimBiology.RepeatDose]
```
#### Change the entry name of the first entry.

```
rename(sObj,1,'Insulin Impairements')
ans = Scenarios (5 scenarios)
Name Content Number
  Entry 1 Insulin Impairements SimBiology variants 5
  x Entry 2 dose SimBiology dose 1
  See also Expression property.
```
Create a SimFunction object to simulate the generated scenarios. Use the Scenarios object as the input and specify the plasma glucose and insulin concentrations as reponses (outputs of the function to be plotted). Specify [] for the dose input argument since the Scenarios object already has the dosing information.

```
f = createSimFunction(m1,sObj,{'[Plasma Glu Conc]','[Plasma Ins Conc]'},[])
```

```
f = 
SimFunction
```
Parameters:

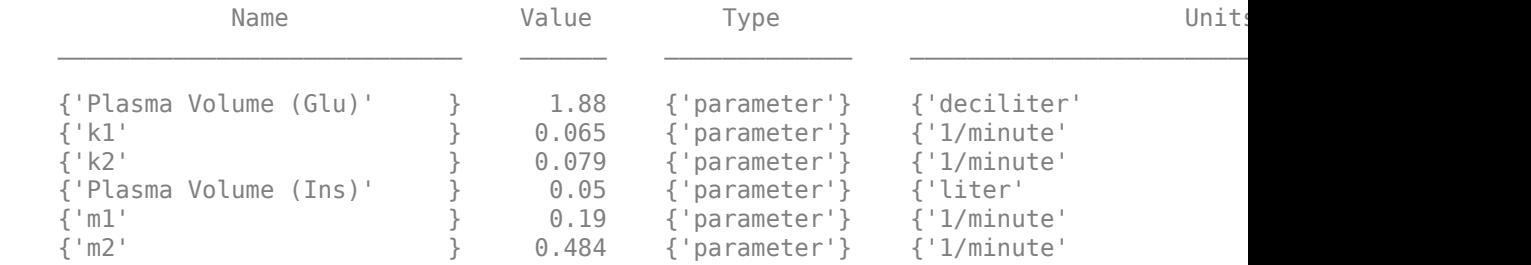

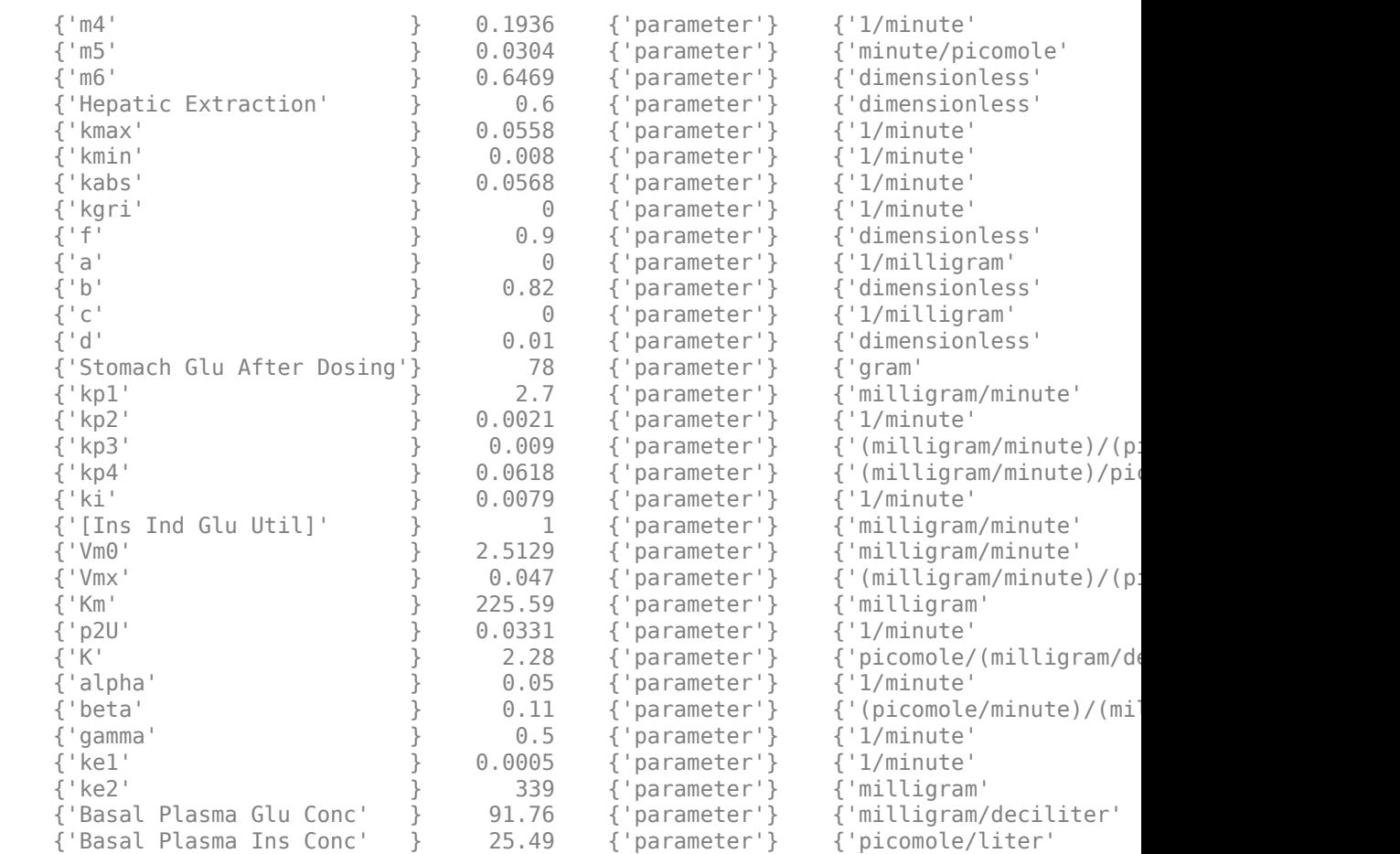

Observables:

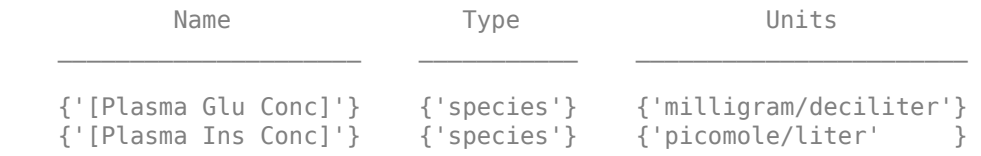

#### Dosed:

TargetName TargetDimension

```
 {'Dose'} {'Mass (e.g., gram)'}
```
\_\_\_\_\_\_\_\_\_\_ \_\_\_\_\_\_\_\_\_\_\_\_\_\_\_\_\_\_\_\_\_

Simulate the model for 24 hours and plot the simulation data. The data contains five runs, where each run represents a scenario in the Scenarios object.

```
sd = f(sObj, 24);
sbioplot(sd)
```
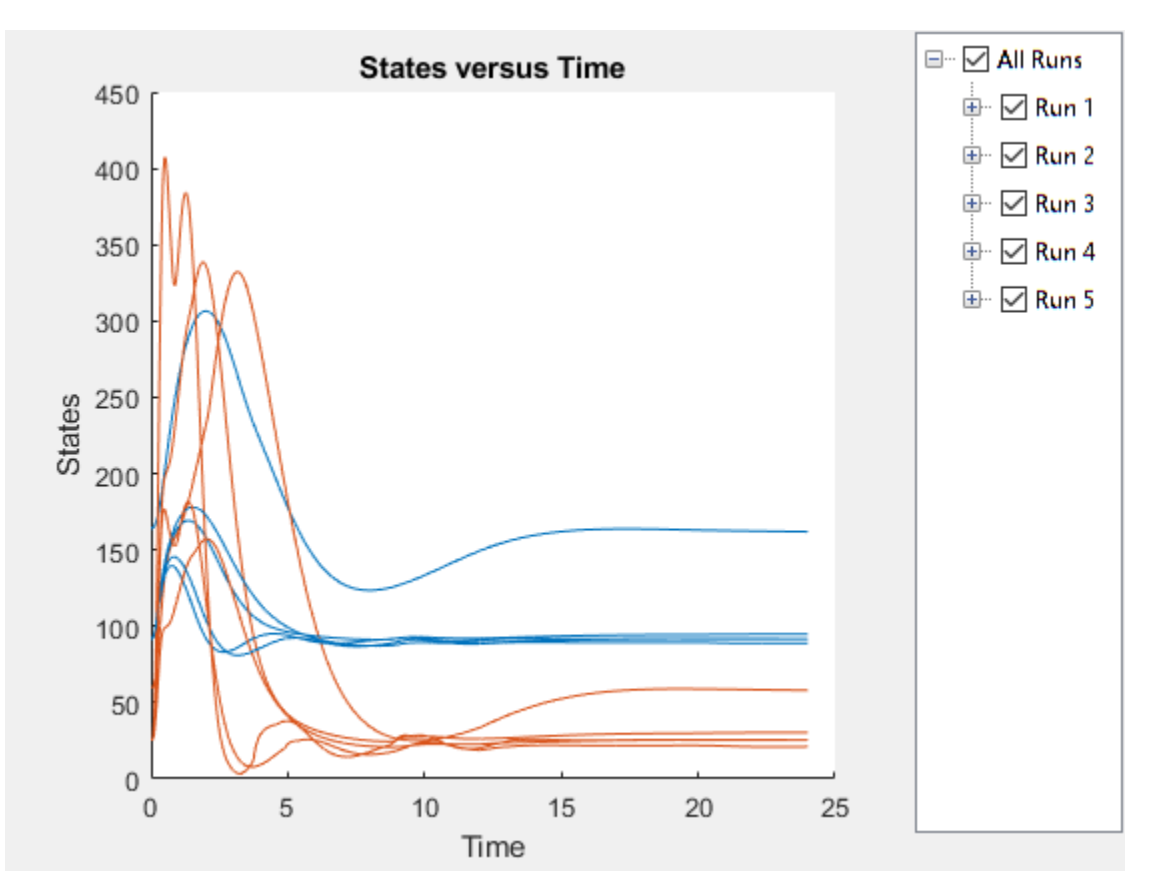

ans  $=$ Axes (SbioPlot) with properties:
```
 XLim: [0 25]
            YLim: [0 450]
          XScale: 'linear'
          YScale: 'linear'
   GridLineStyle: '-'
        Position: [73.8000 47.2000 342.2000 342.8000]
           Units: 'pixels'
 Show all properties
```
If you have Statistics and Machine Learning Toolbox™, you can also draw sample values for model quantities from various probability distributions. For instance, suppose that the parameters Vmx and kp3, which are known for the low and high insulin sensitivity, follow the lognormal distribution. You can generate sample values for these parameters from such a distribution, and perform a scan to explore model behavior.

Define the lognormal probability distribution object for Vmx.

```
pd Vmx = makedist('lognormal')pd Vmx = LognormalDistribution
   Lognormal distribution
       mu = 0siama = 1
```
By definition, the parameter mu is the mean of logarithmic values. To vary the parameter value around the base (model) value of the parameter, set mu to log(*model\_value*). Set the standard deviation to 0.2.

```
Vmx = sbioselect(m1,'Name','Vmx');
pd Vmx.mu = log(Vmx.Vallow);
pd_{N}.sigma = 0.2pd Vmx = LognormalDistribution
   Lognormal distribution
      mu = -3.05761sigma = 0.2
```
Similarly define the probability distribution for kp3.

```
pd_kp3 = makedist('lognormal');
kp3 = 5 \text{bisselect(m1, 'Name', 'kp3')};pd_kp3.mu = log(kp3.Value);pd_kp3.sizema = 0.2pd kp3 = LognormalDistribution
   Lognormal distribution
      mu = -4.71053sigma = 0.2
```
Now define a joint probability distribution to draw sample values for Vmx and kp3, with a rank correlation to specify some correlation between these two parameters. Note that this correlation assumption is for the illustration purposes of this example only and may not be biologically relevant.

First remove the variants entry (entry 1) from sObj.

```
remove(sObj,1)
ans = Scenarios (1 scenarios)
                       Name Content Number
\mathcal{L}_\text{max} = \mathcal{L}_\text{max} = \mathcal{L}_\text{max} = \mathcal{L}_\text{max} = \mathcal{L}_\text{max} = \mathcal{L}_\text{max} = \mathcal{L}_\text{max}Entry 1 dose SimBiology dose 1
    See also Expression property.
```
Add an entry that defines the joint probability distribution with a rank correlation matrix.

```
add(sObj,'cartesian',["Vmx","kp3"],[pd_Vmx, pd_kp3],'RankCorrelation',[1,0.5;0.5,1])
ans = Scenarios (2 scenarios)
Name Content Number
```
Entry 1 dose SimBiology dose 1 x (Entry 2.1 Vmx Lognormal distribution 2 (default) + Entry 2.2) kp3 Lognormal distribution 2 (default) See also Expression property.

By default, the number of samples to draw from the joint distribution is set to 2. Increase the number of samples.

```
updateEntry(sObj,2,'Number',100)
```

```
ans = Scenarios (100 scenarios)
```
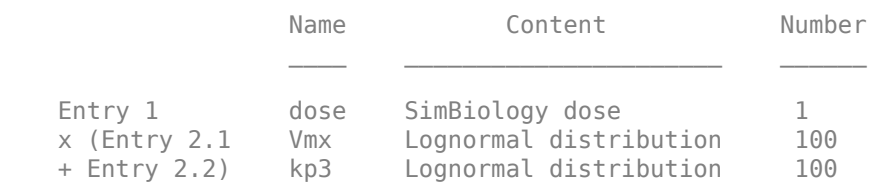

```
 See also Expression property.
```
Verify that the Scenarios object can be simulated with the model. The verify function throws an error if any entry does not resolve uniquely to an object in the model or the entry contents have inconsistent lengths (sample sizes). The function throws a warning if multiple entries resolve to the same object in the model.

verify(sObj,m1)

Generate the simulation scenarios. Plot the sample values using plotmatrix. You can see the value of Vmx is varied around its model value 0.047 and that of kp3 around 0.009.

```
sTbl = generate(sObj);[s, ax, bigax, h, hex] = plotmatrix([sTbl.Wmx, sTbl.kp3]);
ax(1,1). YLabel. String = "Vmx";
ax(2,1). YLabel. String = "kp3";
ax(2,1).XLabel.String = "Vmx";
ax(2,2).XLabel.String = "kp3";
```
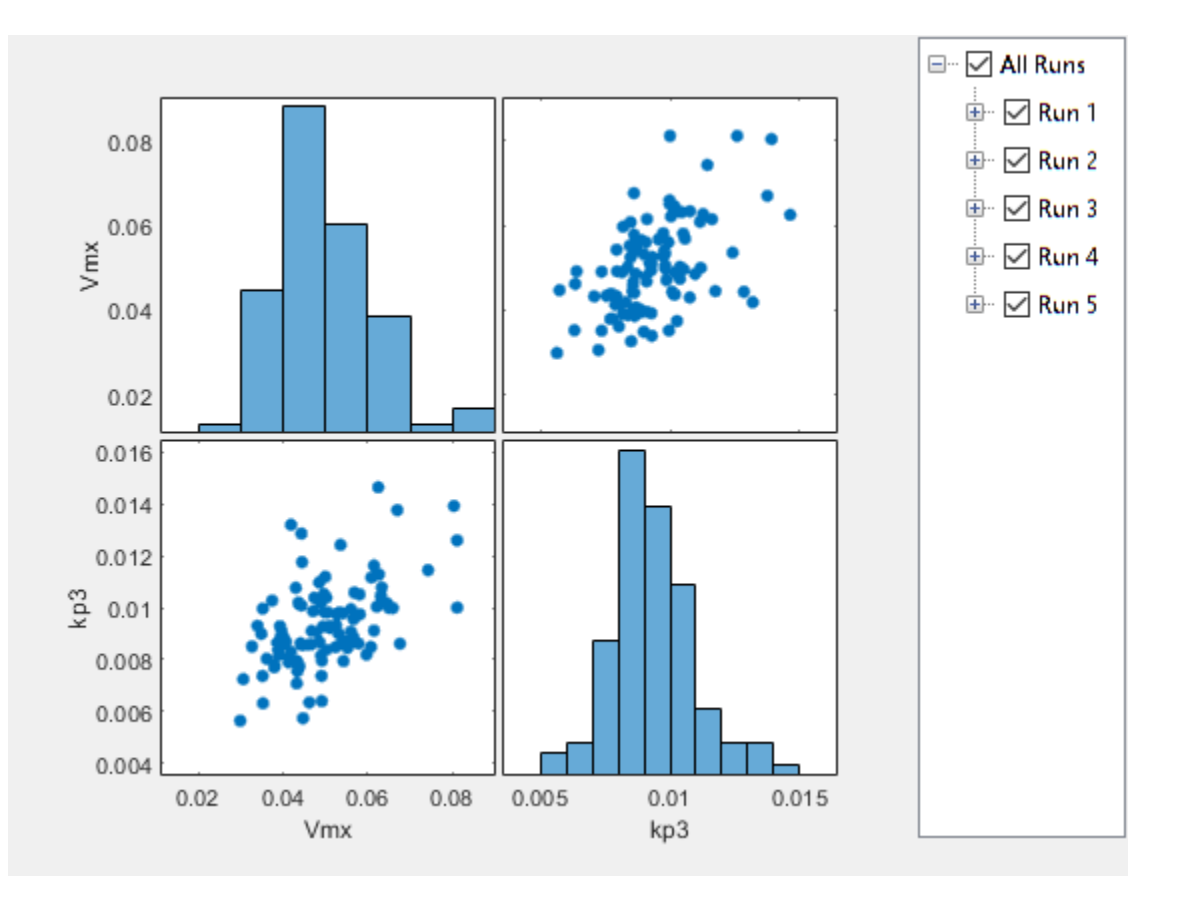

Simulate the scenarios using the same SimFunction you created previously. You do not need to create a new SimFunction object even though the Scenarios object has been updated.

 $sd2 = f(s0bj, 24)$ ; sbioplot(sd2);

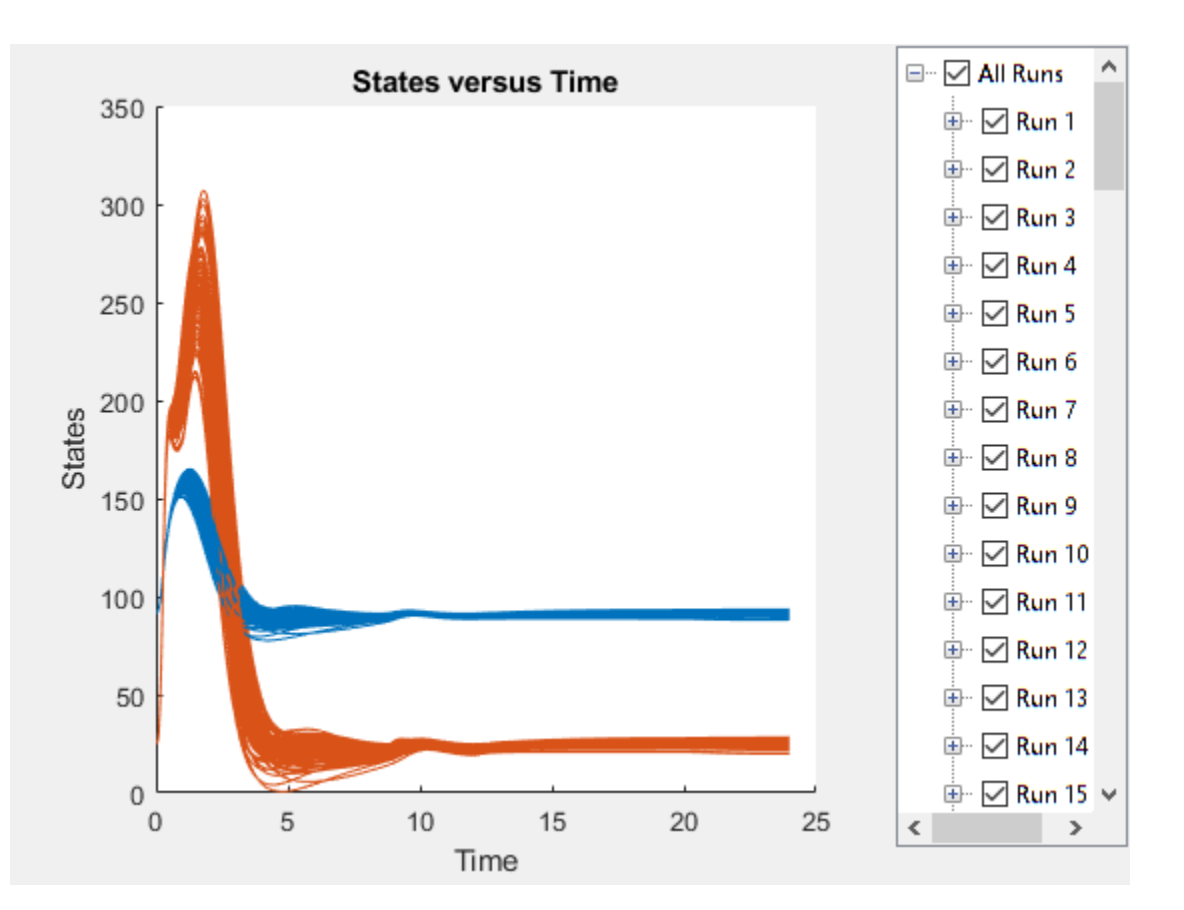

By default, SimBiology uses the random sampling method. You can change it to the Latin hypercube sampling (or sobol or halton) for a more systematic space-filling approach.

```
entry2struct = getEntry(sObj, 2)
```

```
entry2struct = struct with fields:
                Name: {'Vmx' 'kp3'}
             Content: [2×1 prob.LognormalDistribution]
              Number: 100
     RankCorrelation: [2×2 double]
          Covariance: []
      SamplingMethod: 'random'
```
entry2struct.SamplingMethod = 'lhs'

```
entry2struct = struct with fields:
                Name: {'Vmx' 'kp3'}
             Content: [2×1 prob.LognormalDistribution]
              Number: 100
     RankCorrelation: [2×2 double]
          Covariance: []
      SamplingMethod: 'lhs'
```
You can now use the updated structure to modify entry 2.

```
updateEntry(sObj,2,entry2struct)
```

```
ans = Scenarios (100 scenarios)
```
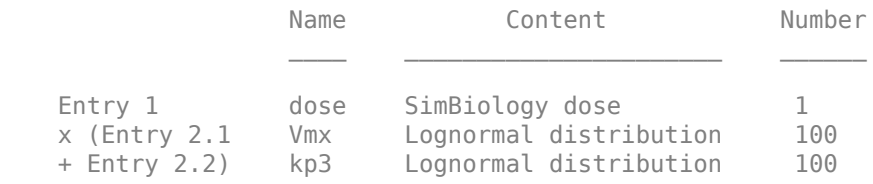

```
 See also Expression property.
```
Visualize the sample values.

```
sTb12 = generate(s0bj);[s, ax, bigax, h, hex] = plotmatrix([sTbl2.Vmx, sTbl2.kp3]);
ax(1,1). YLabel. String = "Vmx";
ax(2,1). YLabel. String = "kp3";
ax(2,1).XLabel.String = "Vmx";
ax(2,2).XLabel.String = "kp3";
```
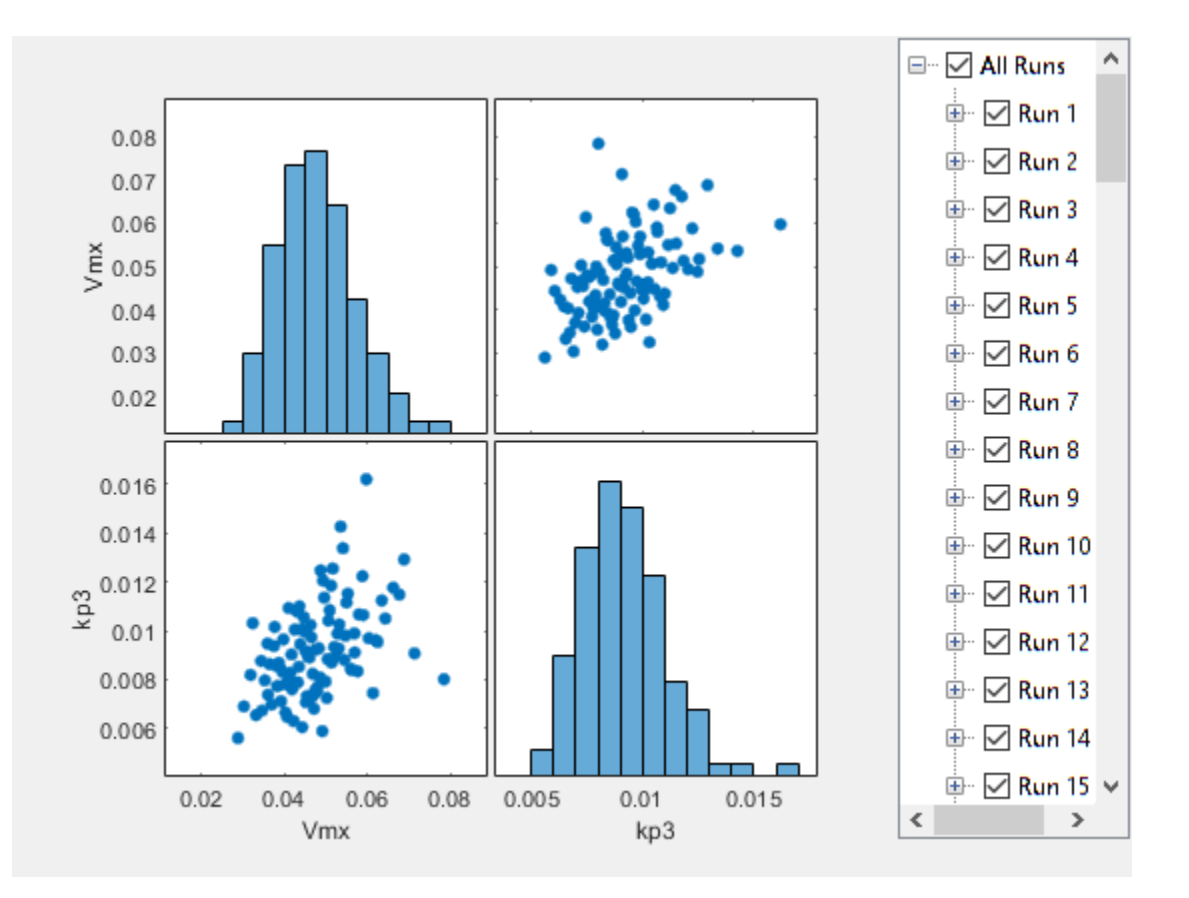

Simulate the scenarios.

 $sd3 = f(s0bj, 24)$ ; sbioplot(sd3);

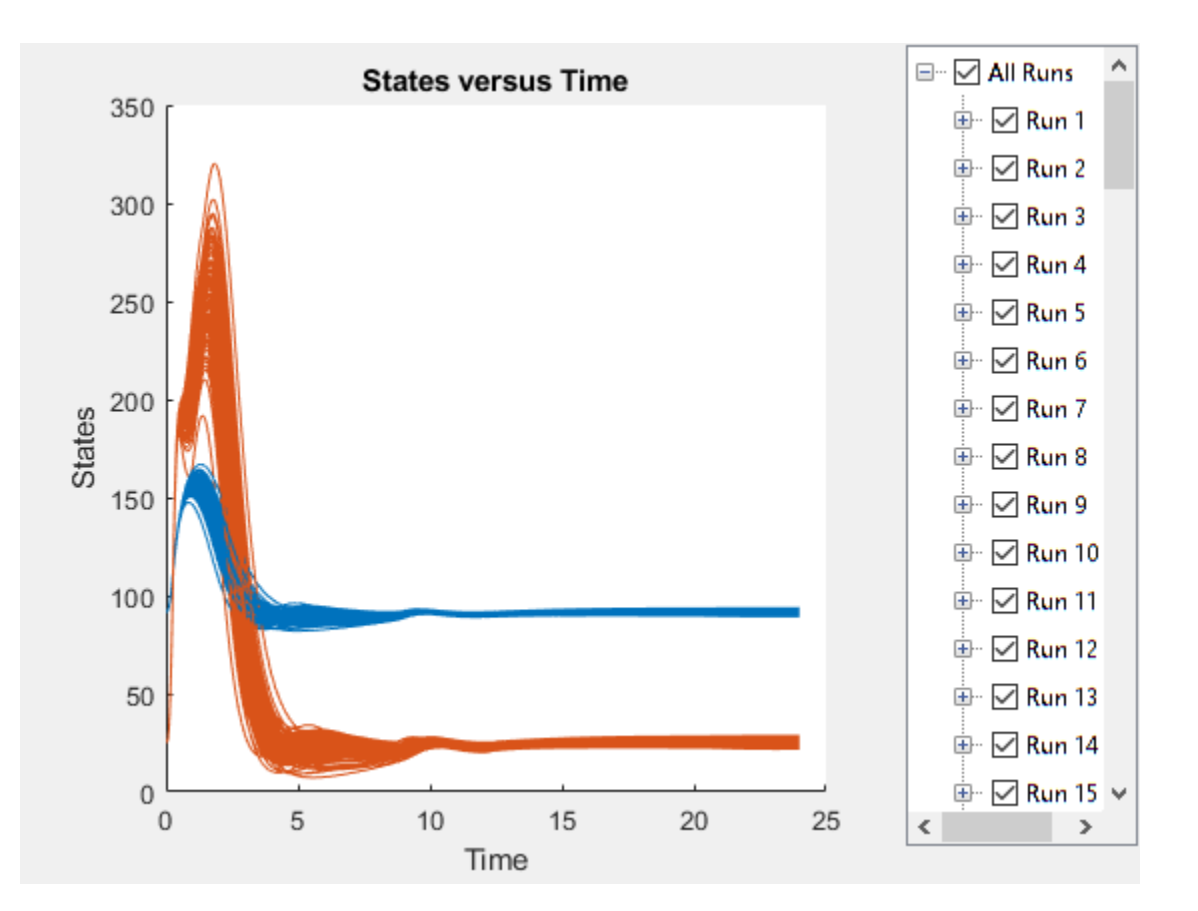

Restore warning settings.

warning(warnSettings);

### **Input Arguments**

#### **sObj — Simulation scenarios**

SimBiology.Scenarios object

Simulation scenarios, specified as a [SimBiology.Scenarios](#page-905-0) object.

#### **entryNameOrIndex — Entry name or index**

character vector | string | scalar positive integer

Entry name or index, specified as a character vector, string, or scalar positive integer. You can also specify the name of a subentry.

If you are specifying an index, it must be smaller than or equal to the number of entries in the object.

Data Types: double | char | string

**newName — New name** character vector | string

New name for the entry, specified as a character vector or string.

Example: 'k2'

Data Types: char | string

#### **entryIndex — Entry index**

scalar positive integer

Entry index, specified as a scalar positive integer. The entry index must be smaller than or equal to the number of entries in the object.

Data Types: double

#### **subIndex — Entry subindex**

scalar positive integer

Entry subindex, specified as a scalar positive integer. The subindex must be smaller than or equal to the number of subentries in the entry.

Data Types: double

### **Output Arguments**

#### **sObj — Simulation scenarios**

Scenarios object

Simulation scenarios, returned as a Scenarios object.

### **See Also**

[SimBiology.Scenarios](#page-905-0) | [SimFunction object](#page-953-0) | [createSimFunction \(model\)](#page-517-0)

### **Topics**

["SimBiology.Scenarios Terminology" on page 2-534](#page-923-0) "Combine Simulation Scenarios in SimBiology"

### **Introduced in R2019b**

## **reorder (model, compartment, kinetic law)**

Reorder component lists

### **Syntax**

modelObj = reorder(Obj,NewOrder)

### **Input Arguments**

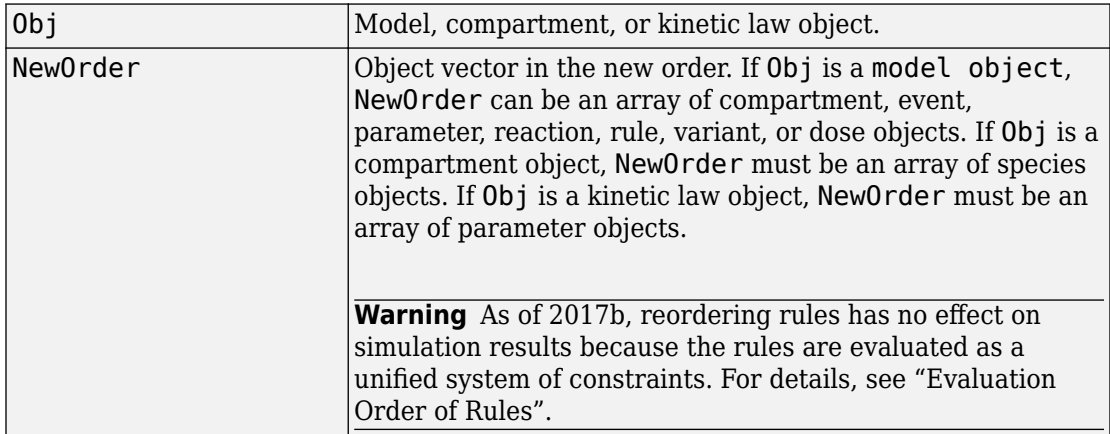

### **Description**

modelObj = reorder(Obj, NewOrder) reorders the component vector modelObj to be in the order specified.

Use this method to reorder any of the component vectors, such as compartments, events, parameters, rules, species, doses, and variants. When reordered, the vector of components must contain the same objects as the original list of objects, though they can be in a different order.

## **Examples**

#### **Reorder Reactions in SimBiology Model**

Import a model.

modelObj = sbmlimport('lotka');

Display reactions in the model.

#### modelObj.Reactions

```
ans = SimBiology Reaction Array
    Index: Reaction: 
   1 x + y1 \rightarrow 2 y1 + x2 y1 + y2 \rightarrow 2 y23 v2 \rightarrow z
```
Reverse the order of reactions in the model.

reorder(modelObj,modelObj.Reactions([3 2 1]));

Display the new order of reactions.

#### modelObj.Reactions

```
ans = SimBiology Reaction Array
    Index: Reaction: 
   1 v2 - > z2 y1 + y2 \rightarrow 2 y2<br>3 x + y1 \rightarrow 2 y1x + y1 \rightarrow 2 y1 + x
```
### **See Also**

[Compartment object](#page-491-0) | [KineticLaw object](#page-690-0) | [Model object](#page-703-0)

**Introduced in R2007b**

# **RepeatDose object**

Define drug dosing protocol

## **Description**

A RepeatDose object defines a series of doses to the amount of a species during a simulation. The TargetName property of a dose object defines the species that receives the dose.

Each dose is the same amount, as defined by the Amount property, and given at equally spaced times, as defined by the Interval property. The RepeatCount property defines the number of injections in the series, excluding the initial injection. The Rate property defines how fast each dose is given.

To use a dose object in a simulation you must add the dose object to a model object and set the Active property of the dose object to true. Set the Active property to true if you always want the dose to be applied before simulating the model.

**Warning** The Active property of the RepeatDose object will be removed in a future release. Explicitly specify a dose or an array of doses as an input argument when you simulate a model using [sbiosimulate](#page-292-0).

When there are multiple active RepeatDose objects on a model and if there are duplicate specifications for a property value, the last occurrence for the property value in the array of dose, is used during simulation. You can find out which dose is applied last by looking at the indices of the dose objects stored on the model.

You can set these dose properties to model parameters: Amount, Interval, Rate, RepeatCount, StartTime, LagParameterName and DurationParameterName. You can set these properties, except LagParameterName and DurationParameterName, to either a numeric value or the name of a model-scoped parameter (as a character vector or string). Parameterizing dose properties provides more flexibility for different dosing applications, such as scaling the dose amount by body weight. For details, see "Parameterized and Adaptive Doses".

You can also interactively change the dose properties using the SimBiology desktop.

## **Constructor Summary**

[sbiodose](#page-40-0) Construct dose object

## **Method Summary**

Methods for RepeatDose objects

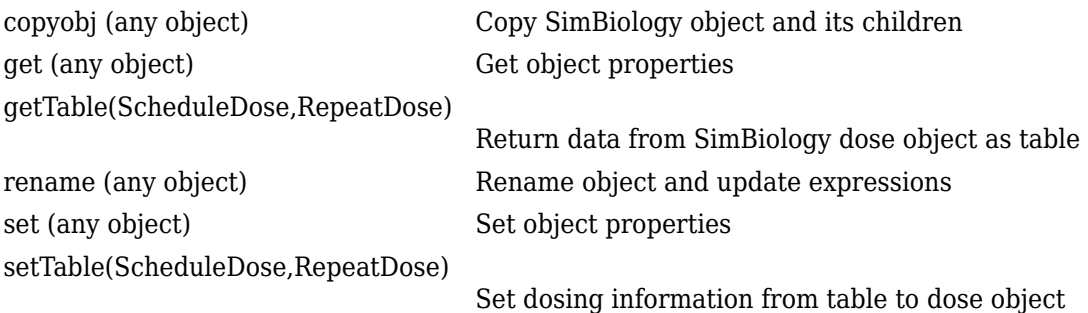

## **Property Summary**

Properties for RepeatDose objects

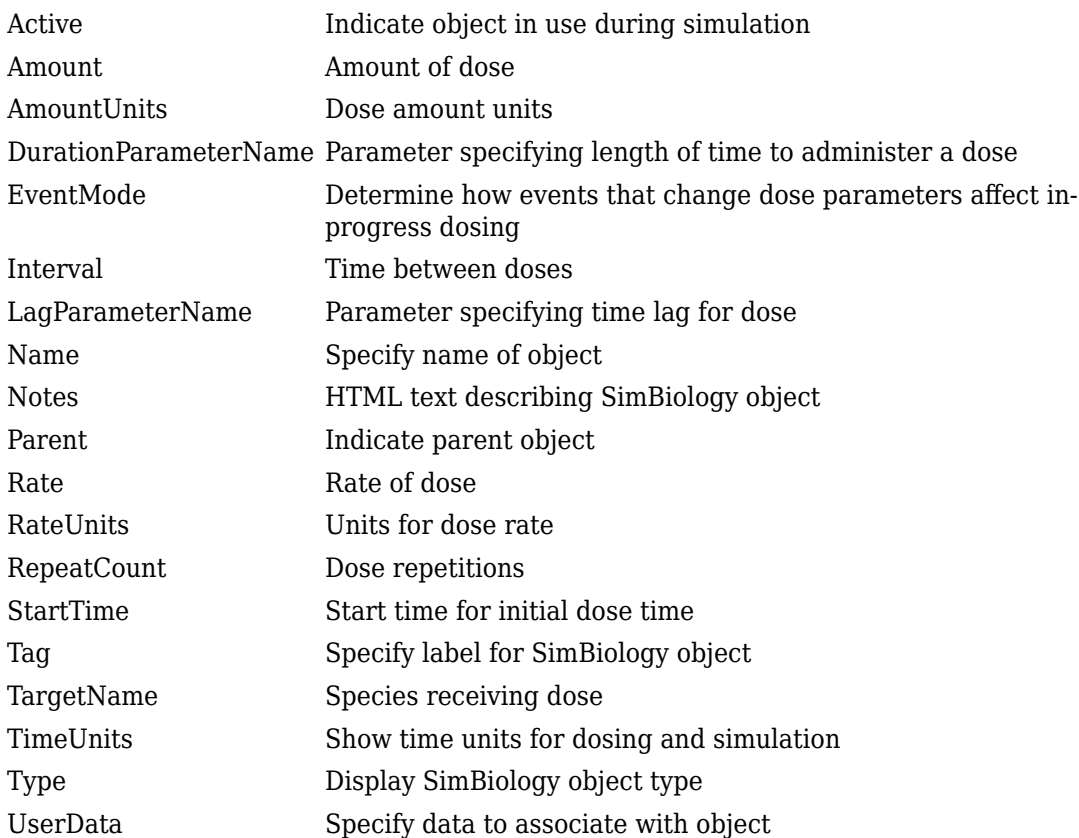

### **Examples**

### **Scale Dose Amount by Body Weight**

Parameterize the Amount property of a dose to scale it by the body weight of a patient.

Create a simple model with linear elimination and an amount parameter.

```
model = sbiomodel('simple model');
compartment = addcompartment(model,'Central',1);
compartment.CapacityUnits = 'liter';
species = addspecies(model,'drug');
```

```
species. InitialAmountUnits = 'milligram';
% Elimination rate
elimParam = addparameter(model, 'kel', 0.1);elimParam.Vallow="right" = '1/hour':% Elimination reaction
reaction = addreaction(model, 'drug -> null');
reaction.ReactionRate = 'kel*drug';
amountParam = addparameter(model, 'A', 50);amountParam.ConstantValue = false;
amountParam.ValueUnits = 'milligram'amountParam = 
   SimBiology Parameter Array
   Index: Name: Value: Units: 
   1 A 50 milligram
```
Create a dose with its Amount property set to the amount parameter 'A'.

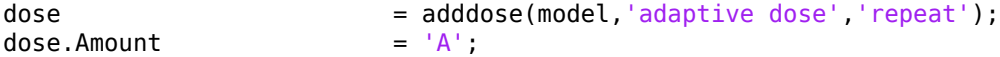

Set other dose properties.

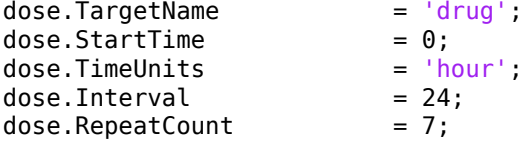

Add a parameter to represent the body weight.

 $weightParam = addparameter(model, 'weight', 80);$ weightParam.ValueUnits = 'kilogram';

Scale the dose amount by the body weight using an initial assignment rule.

```
scaleParam = addparameter(model, 'doseAmountPerWeight', 0.6);
scaleParam.ValueUnits = 'milligram/kilogram';
rule = addrule(model,'A = weight*doseAmountPerWeight','initialAssignment');
```
Simulate the model for 7 days and plot the results.

```
configset = getconfigset(model);
configset.StopTime = 7*24;configset.TimeUnits = 'hour';
[time, drugAndAmount] = sbiosimulate(model,dose);
plot(time, drugAndAmount);
legend('drug','A');
```
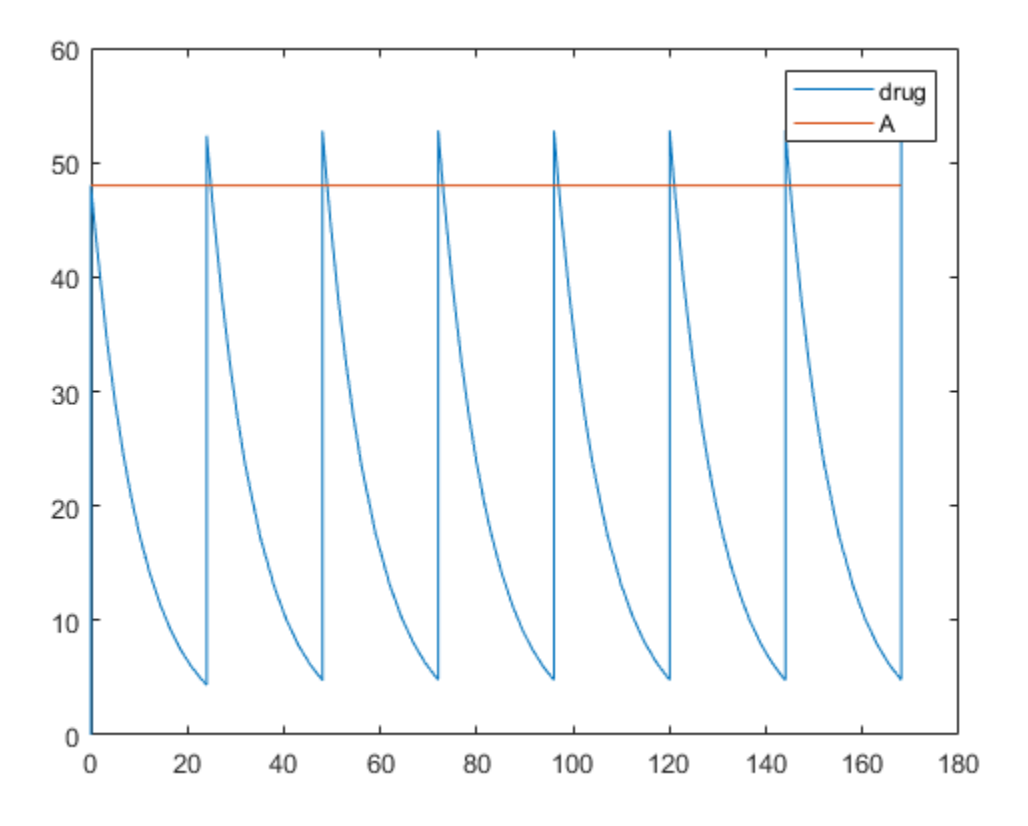

#### **Change Dose Behavior In Response to Changes in Model Parameters**

Create a simple model with linear elimination, an amount parameter, and a rate parameter.

```
model = sbiomodel('simple model');
compartment = addcompartment(model, 'Central',1);
compartment.CapacityUnits = 'liter';
species = addspecies(model,'drug');
species.InitialAmountUnits = 'milligram';
% Elimination rate
elimParam = addparameter(model,'kel',0.1);
elimParam.VallowU:
% Elimination reaction
reaction = addreaction(model, 'drug -> null');
reaction.ReactionRate = 'kel*drug';
% Add amount and rate parameters
amountParam = addparameter(model, 'A', 50);amountParam.ConstantValue = false;
amountParam.Vallow is <math display="inline">= 'milligram'</math>amountParam = 
   SimBiology Parameter Array
   Index: Name: Value: Units: 
  1 A 50 milligram
rateParam = addparameter(model, 'R', 10);
rateParam.ValueUnits = 'milligram/hour'
rateParam = 
   SimBiology Parameter Array
   Index: Name: Value: Units: 
  1 R 10 milligram/hour
```
Create a dose with its Amount and Rate properties set to the amount and rate parameters 'A' and 'R', respectively.

```
dose = adddose(model,'adaptive dose','repeat');
dose. Amount = 'A';
dose.Rate = 'R':
```
Set other dose properties.

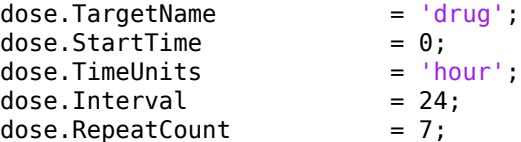

Prepare the configuration set to simulate the model for 7 days.

```
configset = getconfigset(model);
configset.StopTime = 7*24;configset.TimeUnits = 'hour';
```
Add an event to reset the dose amount to 10 at time >= 26.

```
event = addevent(model, 'time >= 26', 'A = 10');
```
Set the EventMode property to 'stop'. This setting causes any ongoing dose event to stop at 26 hours.

dose.EventMode = 'stop';

Simulate the model. The second dose event stops at 26 hours, and the subsequent dose events continue with the new dose amount of 10.

```
[time, drugAndAmount] = sbiosimulate(model,dose);
figure
plot(time, drugAndAmount); 
legend('drug','A');
```
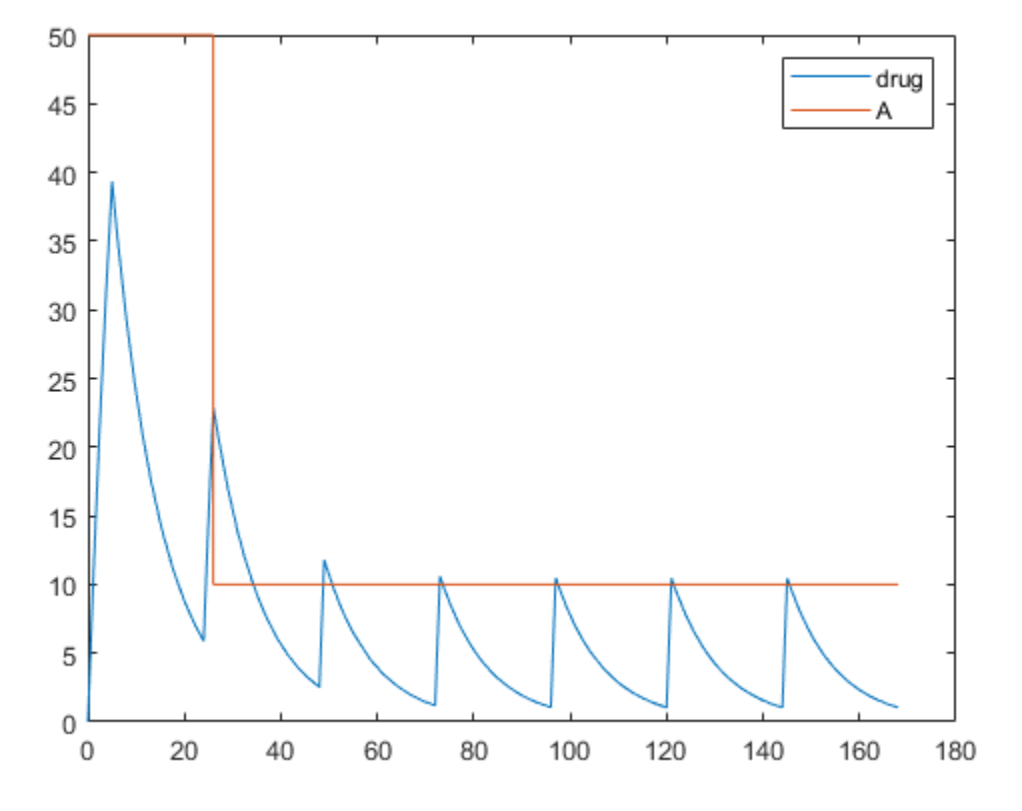

Alternatively, you can allow the ongoing dose event to finish before applying the new dose amount by setting EventMode to 'continue'.

dose.EventMode = 'continue';

Simulate the model. In this case, the second dose event continues to 26 hours.

```
[time, drugAndAmount] = sbiosimulate(model,dose);
figure
plot(time, drugAndAmount); 
legend('drug','A');
```
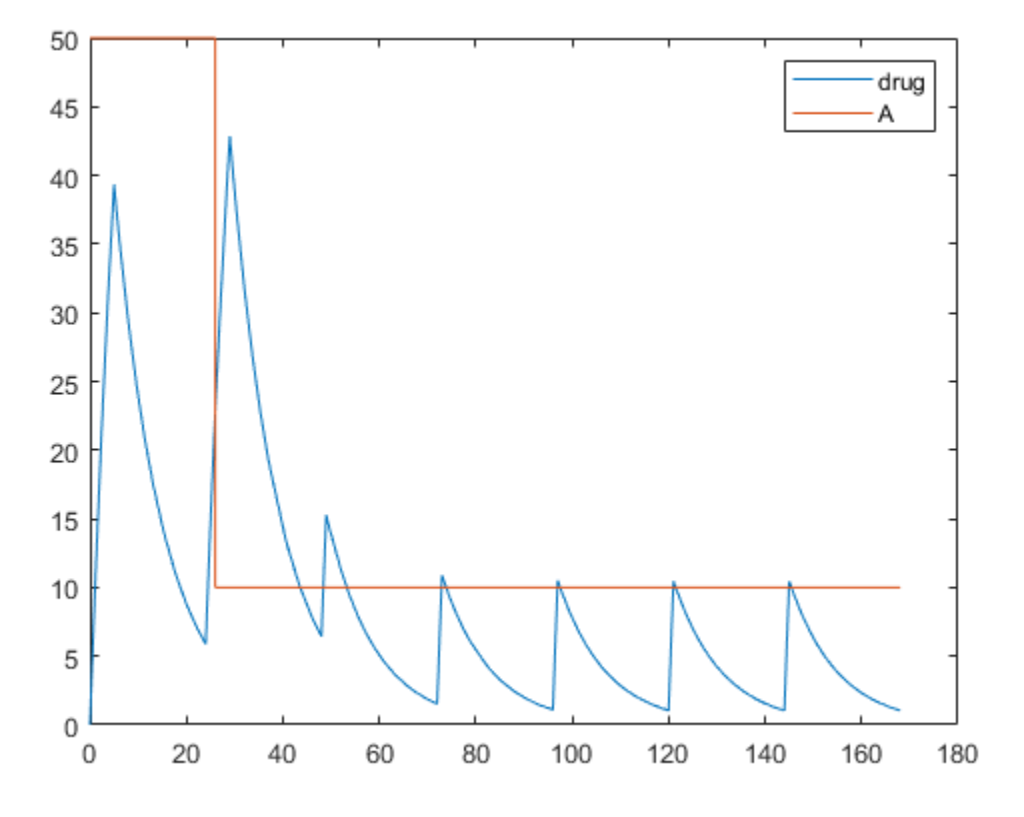

### **See Also**

[Model object](#page-703-0) | [ScheduleDose object](#page-926-0) | [sbiodose](#page-40-0) | [sbiosimulate](#page-292-0)

### **Topics**

"Parameterized and Adaptive Doses"

### **Introduced in R2010a**

# **resample (SimData)**

Resample SimData object array onto new time vector

## **Syntax**

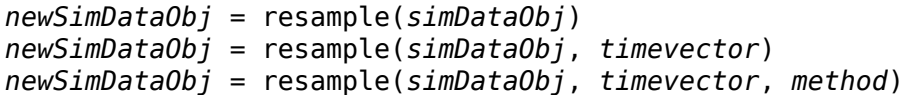

## **Arguments**

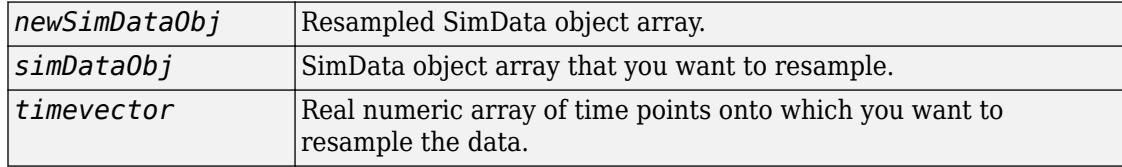

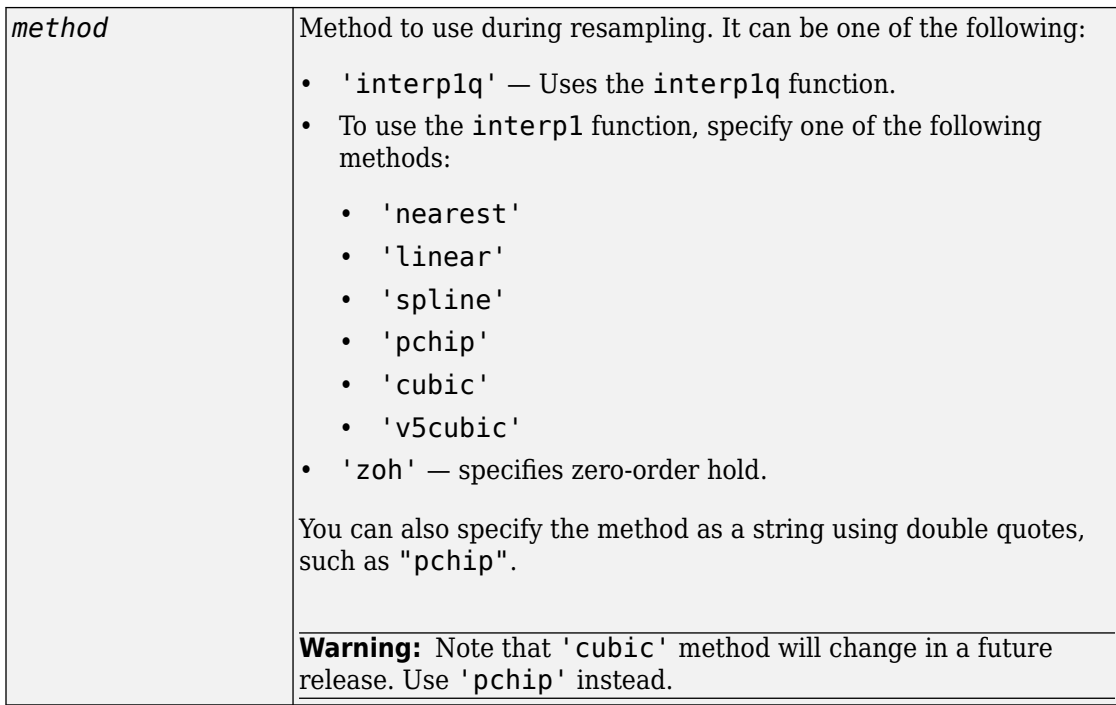

## **Description**

*newSimDataObj* = resample(*simDataObj*) resamples the simulation data contained in every element of the SimData object array *simDataObj* onto a common time vector, producing a new SimData array *newSimDataObj*. By default, the common time vector is taken from the element of *simDataObj* with the earliest stopping time.

*newSimDataObj* = resample(*simDataObj*, *timevector*) resamples the SimData array *simDataObj* onto the time vector *timevector*. *timevector* must either be a real numeric array or the empty array []. If you use an empty array, resample uses the default time vector as described above.

*newSimDataObj* = resample(*simDataObj*, *timevector*, *method*) uses the interpolation method specified in *method*.

If the specified *timevector* includes time points outside the time interval encompassed by one or more SimData objects in *simDataObj*, the resampling will involve extrapolation

and you will see a warning. See the help for the MATLAB function corresponding to the interpolation method in use for information on how the function performs the extrapolation.

### **Examples**

### **Simulating and Resampling Data**

**1** The project file, radiodecay.sbproj contains a model stored in a variable called m1. Load m1 into the MATLAB workspace.

sbioloadproject('radiodecay');  $simDataObj = sbiosimulate(m1);$ 

**2** Resample the data.

newSimDataObj = resample(simDataObj, [1:5], 'linear');

### **Resampling Data for Ensemble Runs**

**1** The project file, radiodecay.sbproj, contains a model stored in a variable called m1. Load m1 into the MATLAB workspace.

sbioloadproject('radiodecay');

**2** Change the solver to use during the simulation and perform an ensemble run.

```
csObj = getconfigset(m1);set(csObj, 'SolverType', 'ssa');
simDataObj = sbioensemberun(m1, 10);
```
**3** Interpolate the time steps.

newSimDataObj = resample(simDataObj, [1:10], 'linear');

**4** View the time steps in the SimData object arrays.

```
newSimDataObj(1).Time
simDataObj(1).Time
```
## **See Also**

[sbioensemblerun](#page-58-0), [sbioensemblestats](#page-62-0), [sbiosimulate](#page-292-0), [SimData object](#page-949-0)

MATLAB functions interp1, interp1q

**Introduced in R2007b**

# **reset (root)**

Delete all model objects from root object

# **Syntax**

reset(sbioroot)

## **Description**

reset(sbioroot) deletes all SimBiology model objects contained by the root object. This call is equivalent to [sbioreset on page 1-249](#page-254-0).

The root object contains a list of model objects, available units, unit prefixes, and kinetic laws.

To add a kinetic law to the user-defined library, use the [sbioaddtolibrary](#page-27-0) function. To add a unit to the user-defined library, use [sbiounit](#page-331-0) followed by [sbioaddtolibrary](#page-27-0). To add a unit prefix to the user-defined library, use [sbiounitprefix](#page-336-0) followed by [sbioaddtolibrary](#page-27-0).

# **Examples**

**1** Query sbioroot, which has two model objects.

sbioroot

SimBiology Root Contains:

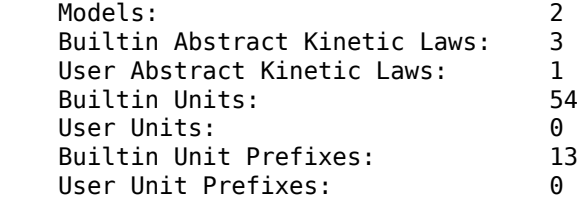

**2** Call reset.

sbioroot

SimBiology Root Contains:

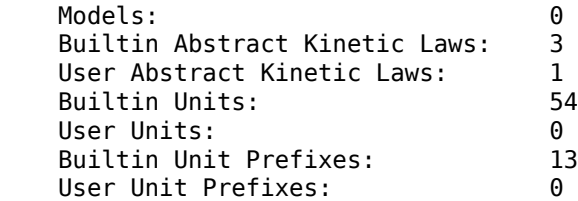

### **See Also**

[sbioaddtolibrary](#page-27-0), [sbioreset](#page-254-0), [sbioroot](#page-257-0), [sbiounit](#page-331-0), [sbiounitprefix](#page-336-0)

**Introduced in R2006a**

# <span id="page-892-0"></span>**rmcontent (variant)**

Remove contents from variant object

# **Syntax**

rmcontent(*variantObj*, *contents*)

rmcontent(*variantObj*, *idx*)

## **Arguments**

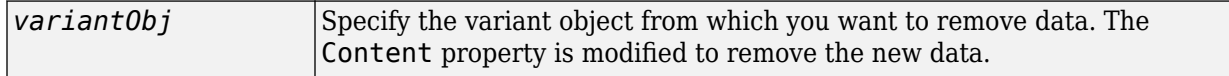

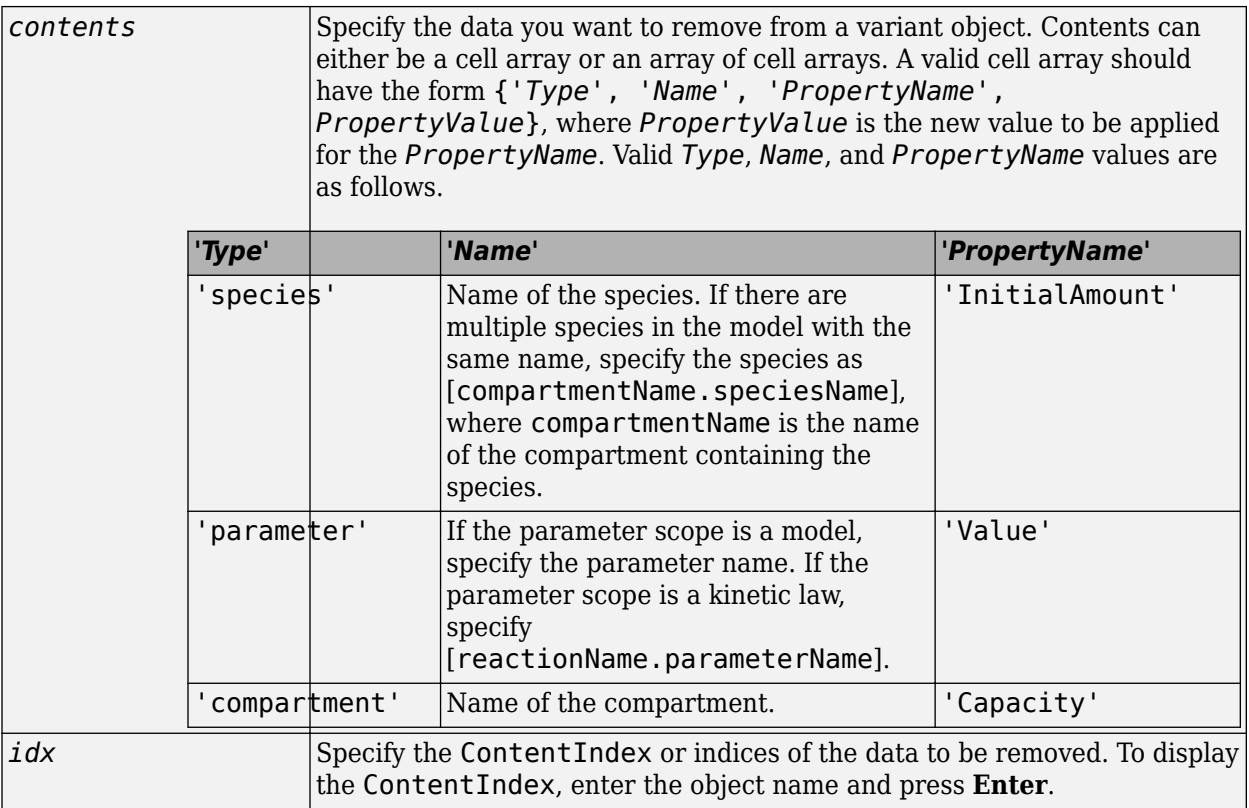

### **Description**

rmcontent(*variantObj*, *contents*) removes the data stored in the variable *contents* from the variant object (*variantObj*).

rmcontent(*variantObj*, *idx*) removes the data specified by the indices *idx* (also called ContentIndex) from the [Content](#page-1087-0) property of the variant object.

### **Examples**

**1** Create a model containing three species in one compartment.

```
modelObj = sbiomodel('mymodel');
compObj = addcompartment(modelObj, 'comp1');
A = addspecies(compObj, 'A');
B = addspecies(compObj, 'B');
C = addspecies(compObj, 'C');
```
**2** Add a variant object that varies the species' InitialAmount property.

```
variantObj = addvariant(modelObj, 'v1');addcontent(variantObj, {{'species','A', 'InitialAmount', 5}, ... 
{'species', 'B', 'InitialAmount', 10}, ... 
{ 'species', 'C', 'InitialAmount', 15}});% Display the variant
variantObj
SimBiology Variant - v1 (inactive)
```
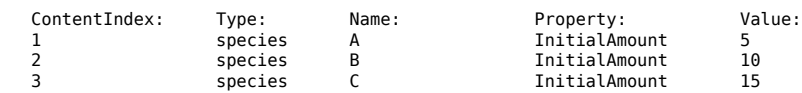

**3** Use the ContentIndex number to remove a species from the Content property of the variant object.

```
rmcontent(variantObj, 2);
variantObj
```
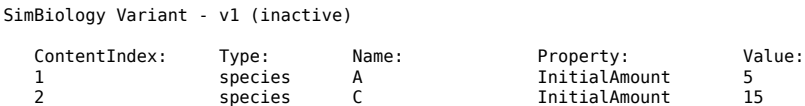

**4** (Alternatively) Remove a species from the contents of the variant object using detailed reference to the species.

```
rmcontent(variantObj, {'species','A', 'InitialAmount', 5});
% Display variant object
variantObj
SimBiology Variant - v1 (inactive)
  ContentIndex: Type: Name: Property: Value:<br>1 species C - InitialAmount 15
  1 species C InitialAmount 15
```
### **See Also**

[addvariant](#page-474-0), [rmcontent](#page-892-0), [sbiovariant](#page-339-0)

**Introduced in R2007b**

# <span id="page-896-0"></span>**rmproduct (reaction)**

Remove species object from reaction object products

# **Syntax**

```
rmproduct(reactionObj, SpeciesName)
rmproduct(reactionObj, speciesObj)
```
### **Arguments**

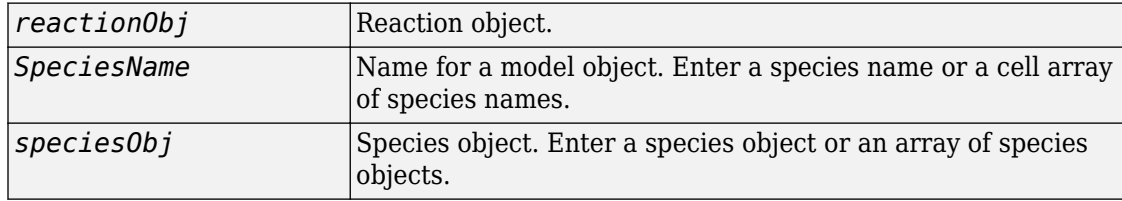

## **Description**

rmproduct(*reactionObj*, *SpeciesName*), in a reaction object (reactionObj), removes a species object with a specified name (SpeciesName) from the property Products, removes the species name from the property Reaction, and updates the property Stoichiometry to exclude the species coefficient.

rmproduct(*reactionObj*, *speciesObj*) removes a species object as described above using a MATLAB variable for a species object.

The species object is not removed from the parent model property Species. If the species object is no longer used by any reaction, you can use the function delete to remove it from the parent object.

If one of the species specified does not exist as a product, a warning is returned.

## **Examples**

### **Example 1**

This example shows how to remove a product that was previously added to a reaction. You can remove the species object using the species name.

```
modelObj = sbiomodel('cell');
reactionObj = addreaction(modelObj, 'Phosphocreatine + ADP -> creatine + ATP + Pi');
rmproduct(reactionObj, 'Pi')
SimBiology Reaction Array
 Index: Reaction:
  1 Phosphocreatine + ADP -> creatine + ATP
```
### **Example 2**

Remove a species object using a model index to a species object.

```
modelObj = sbiomodel('cell');
reactionObj = addreaction(modelObj, 'A \rightarrow B + C');
reactionObj.Reaction 
 ans =A \rightarrow B + Crmproduct(reactionObj, modelObj.Species(2));
reactionObj.Reaction 
  ans =A \rightarrow C
```
### **See Also**

[rmreactant](#page-898-0)

**Introduced in R2006a**

# <span id="page-898-0"></span>**rmreactant (reaction)**

Remove species object from reaction object reactants

### **Syntax**

```
rmreactant(reactionObj, SpeciesName)
rmreactant(reactionObj, speciesObj)
```
### **Arguments**

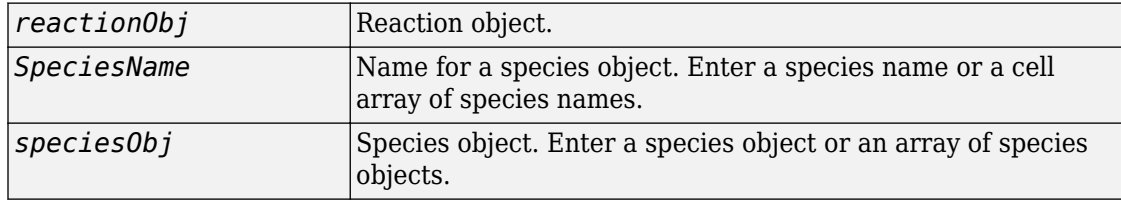

### **Description**

rmreactant(*reactionObj*, *SpeciesName*), in a reaction object (reactionObj), removes a species object with a specified name (SpeciesName) from the property Reactants, removes the species name from the property Reaction, and updates the property Stoichiometry to exclude the species coefficient.

rmreactant(*reactionObj*, *speciesObj*) removes a species object as described above using a MATLAB variable for a species object, or a model index for a species object.

The species object is not removed from the parent model property Species. If the species object is no longer used by any reaction, you can use the method delete to remove it from the parent object.

If one of the species specified does not exist as a reactant, a warning is returned.

## **Examples**

### **Example 1**

This example shows how to remove a reactant that was added to a reaction by mistake. You can remove the species object using the species name.

```
modelObj = sbiomodel('cell');
reactionObj = addreaction(modelObj, 'Phosphocreatine + ADP + Pi -> creatine + ATP');
rmreactant(reactionObj, 'Pi')
SimBiology Reaction Array
  Index: Reaction:
  1 Phosphocreatine + ADP -> creatine + ATP
```
### **Example 2**

Remove a species object using a model index to a species object.

```
modelObj = sbiomodel('cell');
reactionObj = addreaction(modelObj, 'A \rightarrow B + C');
reactionObj.Reaction 
ans =A + B \rightarrow Crmreactant(reactionObj, modelObj.Species(1));
reactionObj.Reaction 
ans =A \rightarrow C
```
### **See Also**

[delete](#page-546-0), [rmproduct](#page-896-0)

### **Introduced in R2006a**
# <span id="page-900-0"></span>**Root object**

Hold models, unit libraries, and abstract kinetic law libraries

# **Description**

The SimBiology root object contains a list of the SimBiology model objects and SimBiology libraries. The components that the libraries contain are: all available units, unit prefixes, and available abstract kinetic law objects. There are two types of libraries: one contains components that are built in ([BuiltInLibrary](#page-1067-0)), and the other contains components that are user defined ([UserDefinedLibrary](#page-1290-0)).

You can retrieve SimBiology model objects from the SimBiology root object. A SimBiology model object has its Parent property set to the SimBiology root object.

See ["Property Summary" on page 2-512](#page-901-0) for links to root object property reference pages.

Properties define the characteristics of an object. Use the [get](#page-617-0) and [set](#page-938-0) commands to list object properties and change their values at the command line. You can interactively change object properties in the SimBiology desktop.

## **Constructor Summary**

[sbioroot](#page-257-0) Return SimBiology root object

## **Method Summary**

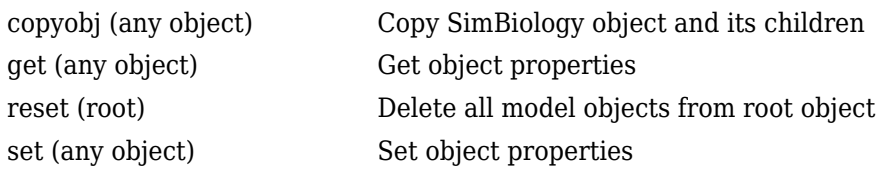

## <span id="page-901-0"></span>**Property Summary**

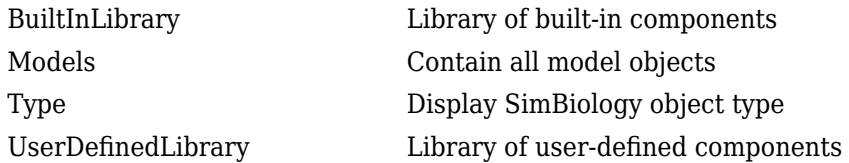

### **See Also**

[AbstractKineticLaw object](#page-397-0), [Configset object](#page-497-0), [KineticLaw object](#page-690-0), [Model](#page-703-0) [object](#page-703-0), [Parameter object](#page-711-0), [Reaction object](#page-833-0), [Rule object](#page-902-0), [Species object](#page-990-0)

#### **Introduced in R2006b**

# <span id="page-902-0"></span>**Rule object**

Hold rule for species and parameters

## **Description**

The SimBiology rule object represents a *rule*, which is a mathematical expression that modifies a species amount or a parameter value. For a description of the types of SimBiology rules, see [RuleType](#page-1238-0).

See ["Property Summary" on page 2-514](#page-903-0) for links to rule property reference pages.

Properties define the characteristics of an object. Use the [get](#page-617-0) and [set](#page-938-0) commands to list object properties and change their values at the command line. You can graphically change object properties in the graphical user interface.

### **Constructor Summary**

[addrule \(model\)](#page-465-0) Create rule object and add to model object

### **Method Summary**

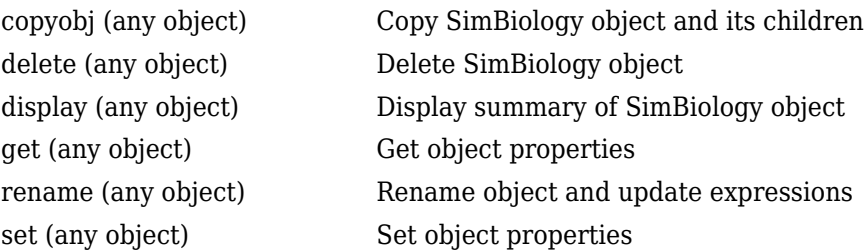

## <span id="page-903-0"></span>**Property Summary**

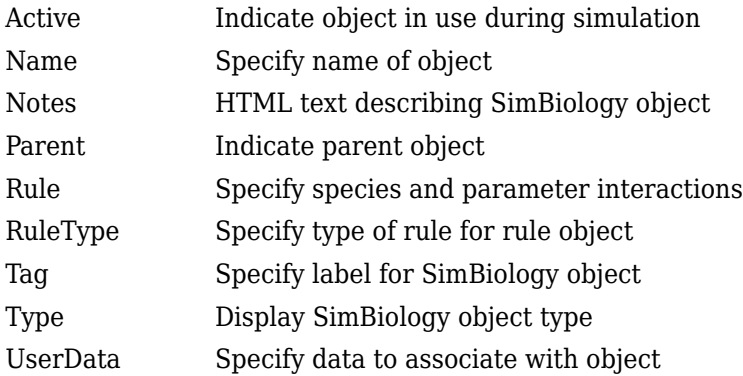

### **See Also**

"Definitions and Evaluations of Rules in SimBiology Models", [AbstractKineticLaw](#page-397-0) [object](#page-397-0), [Configset object](#page-497-0), [KineticLaw object](#page-690-0), [Model object](#page-703-0), [Parameter](#page-711-0) [object](#page-711-0), [Reaction object](#page-833-0), [Root object](#page-900-0), [Species object](#page-990-0)

#### **Introduced in R2006b**

# **summary(LeastSquaresResults,OptimResults ,NLINResults)**

Plot a summary figure that contains estimated values and estimation statistics

# **Syntax**

summary(resultsObj)

## **Description**

summary (resultsObj) plots a summary figure that contains estimated values and estimation statistics.

# **Input Arguments**

**resultsObj — Estimation results** OptimResults object | NLINResults object | vector of results objects

Estimation results, specified as an [OptimResults object](#page-710-0) or [NLINResults object](#page-706-0), or vector of results objects which contains estimation results from running [sbiofit](#page-65-0).

## **See Also**

[NLINResults object](#page-706-0) | [OptimResults object](#page-710-0) | [sbiofit](#page-65-0)

**Introduced in R2014a**

# **SimBiology.Scenarios**

Simulation scenarios

# **Description**

SimBiology.Scenarios is an object that lets you generate different simulation scenarios based on different sample values of model quantities. You can combine these quantities with different doses or variants and simulate various scenarios to explore model behaviors under different experimental conditions and dosing regimens.

## **Creation**

## **Syntax**

```
sObj = SimBiology.Scenarios
sObj = SimBiology.Scenarios(name,content)
sObj = SimBiology.Scenarios(quantityNames,probDist,Name,Value)
```
#### **Description**

 $sObj = SimBiology.Scenarios returns a Scenarios object sObj that contains no$ [entries on page 2-534.](#page-923-0)

sObj = SimBiology.Scenarios(name,content) returns a Scenarios object sObj with one entry. name is the name of a model quantity or the name of a group of variants or doses for scenario generation. content contains the corresponding numeric values for the model quantity or a vector of variant objects or vector of dose objects.

sObj = SimBiology.Scenarios(quantityNames,probDist,Name,Value) specifies to generate the sample values for one or more model quantities quantityNames from the joint probability distribution probDist. Specify additional options for the probability distributions and sampling method using one or more namevalue pair arguments. To specify the probability distributions, you must have Statistics and Machine Learning Toolbox.

#### **Input Arguments**

**name — Entry name** character vector | string

Entry name, specified as a character vector or string.

You can set the entry name to the name of a model quantity (species, parameter, or compartment). Alternatively, you can define a name for a group of doses or variants to be included in the sample (scenarios) generation.

```
Example: "k1"
```

```
Data Types: char | string
```
#### **content — Model quantity values or vector of doses or variants**

numeric vector | vector of RepeatDose or ScheduleDose objects | vector of variant objects

Model quantity values, or a vector of doses or variants, specified as a numeric vector, vector of RepeatDose or ScheduleDose objects, or vector of variant objects.

If you specify a quantity name for the name input argument, set content to a numeric vector.

If you specify a name for a group of doses or variants, set content to a vector of dose objects or vector of variant objects.

Example: [0.5,1,1.5]

#### **quantityNames — Names of model quantities**

character vector | string | string vector | cell array of character vectors

Names of model quantities for the sample (scenario) generation, specified as a character vector, string, string vector, or cell array of character vectors.

```
Example: ["k12","k21"]
Data Types: char | string | cell
```
#### **probDist — Probability distributions**

vector of probability distribution objects | character vector | string | string vector | cell array of character vectors

Probability distributions to generate sample values for model quantities, specified as a vector of probability distribution objects, character vector, string, string vector, or cell array of character vectors containing the names of supported probability distributions. To specify the probability distributions, you must have Statistics and Machine Learning Toolbox.

Use the makedist function to create distribution objects. For a list of supported distributions, see "distname" (Statistics and Machine Learning Toolbox).

Example: [pd1,pd2]

#### **Name-Value Pair Arguments**

Specify optional comma-separated pairs of Name,Value arguments. Name is the argument name and Value is the corresponding value. Name must appear inside quotes. You can specify several name and value pair arguments in any order as Name1,Value1,...,NameN,ValueN.

Example: 'Number',10 specifies to generate 10 samples.

#### **Number — Number of samples**

[] (default) | positive scalar

Number of samples to draw from probability distributions, specified as the commaseparated pair consisting of 'Number' and a positive scalar. The default value [] means that the function infers the number of samples from other entries. If the number cannot be inferred, the number is set to 2.

Example: 'Number',5

#### **RankCorrelation — Rank correlation matrix**

[] (default) | numeric matrix

Rank correlation matrix for the joint probability distribution, specified as the commaseparated pair consisting of 'RankCorrelation' and a numeric matrix. The default behavior is that when both 'RankCorrelation' and 'Covariance' are set to [], SimBiology.Scenarios draws uncorrelated samples from the joint probability distribution.

You cannot specify 'RankCorrelation' if 'Covariance' is set. The number of columns in the matrix must match the number of specified distributions. The matrix must be symmetric with diagonal values of 1. All of its eigenvalues must also be positive.

```
Example: 'RankCorrelation', [1 0.3;0.3 1]
```
#### **Mean — Mean values**

numeric vector

Mean values of quantities, specified as the comma-separated pair consisting of 'Mean' and a numeric vector.

You can specify mean values for normal distributions only. The number of mean values must equal the number of specified probability distributions.

```
Example: 'Mean',[0.5,1.5]
```
#### **Covariance — Covariance matrix**

[] (default) | numeric matrix

Covariance matrix for the joint probability distribution, specified as the comma-separated pair consisting of 'Covariance' and a numeric matrix. The default behavior is that if both 'RankCorrelation' and 'Covariance' are set to [], SimBiology.Scenarios draws uncorrelated samples from the joint probability distribution. You cannot specify 'Covariance' if you specify 'RankCorrelation'.

You can specify the covariance matrix for normal distributions only. The number of columns in the matrix must match the number of specified distributions. All of its eigenvalues must also be nonnegative.

Example: 'Covariance',[0.25 0.15;0.15 0.25]

#### **SamplingMethod — Sampling method**

```
'random' (default) | 'lhs' | 'copula' | 'sobol' | 'halton'
```
Sampling method, specified as the comma-separated pair consisting of 'SamplingMethod' and a character vector or string. Depending on whether probability distributions with 'RankCorrelation' or normal distributions with 'Covariance' are specified, the sampling techniques differ.

If an entry contains a (joint) normal distribution with Covariance specified, the sampling methods are:

- 'random' Draw random samples from the specified normal distribution using mvnrnd.
- 'lhs' Draw Latin hypercube samples from the specified normal distributions using lhsnorm. For details, see "Generating Quasi-Random Numbers" (Statistics and Machine Learning Toolbox).

If an entry contains a (joint) distribution with no Covariance specified, the sampling methods are:

- 'random' Draw random samples from the specified probability distributions using random.
- 'lhs' Draw Latin hypercube samples from the specified probability distributions using an algorithm similar to lhsdesign. This approach is a more systematic spacefilling approach than random sampling. For details, see "Generating Quasi-Random Numbers" (Statistics and Machine Learning Toolbox).
- 'copula' Draw random samples using a copula (Statistics and Machine Learning Toolbox). Use this option to impose correlations between samples using copulas.
- 'sobol' Use the sobol sequence (sobolset) which is transformed using the inverse cumulative distribution function (icdf) of the specified probability distributions. Use this method for highly systematic space-filling. For details, see "Generating Quasi-Random Numbers" (Statistics and Machine Learning Toolbox).
- 'halton' Use the halton sequence (haltonset) which is transformed using the inverse cumulative distribution function (icdf) of the specified probability distributions. For details, see "Generating Quasi-Random Numbers" (Statistics and Machine Learning Toolbox).

If no Covariance is specified, SimBiology.Scenarios essentially performs two steps. The first step is to generate samples using one of the above sampling methods. For lhs, sobol, and halton methods, the generated uniform samples are transformed to samples from the specified distribution using the inverse cumulative distribution function icdf. Then, as the second step, the samples are correlated using the Iman-Conover algorithm if RankCorrelation is specified. For random, the samples are drawn directly from the specified distributions and the samples are then correlated using the Iman-Conover algorithm.

```
Example: 'SamplingMethod','lhs'
```
### **Properties**

#### **Expression — Combination expression**

character vector

This property is read-only.

Combination expression summarizing the combination of entries in the object, specified as a character vector. The plus + sign indicates the *elementwise* combination, and the

cross x sign indicates the *cartesian* combination. For details, see "Combine Simulation Scenarios in SimBiology".

Example:  $(k1 + k2 + k3)$  x doses'

Data Types: char

#### **NumberOfEntries — Number of entries**

positive integer

Number of entries in the scenarios object, specified as a positive integer.

Example: 4

```
Data Types: double
```
#### **RandomSeed — Seed for random number generation**

[] (default) | nonnegative integer smaller than  $2^{32}$ 

Seed for random number generation to obtain reproducible scenarios, specified as a nonnegative integer smaller than  $2^{32}$ . The default value [ ] means that the generated scenarios will be different every time the generate function is called unless you set the random seed before calling the function or use reproducible sequences such as Sobol or Halton.

Example: 10 Data Types: double

#### **Object Functions**

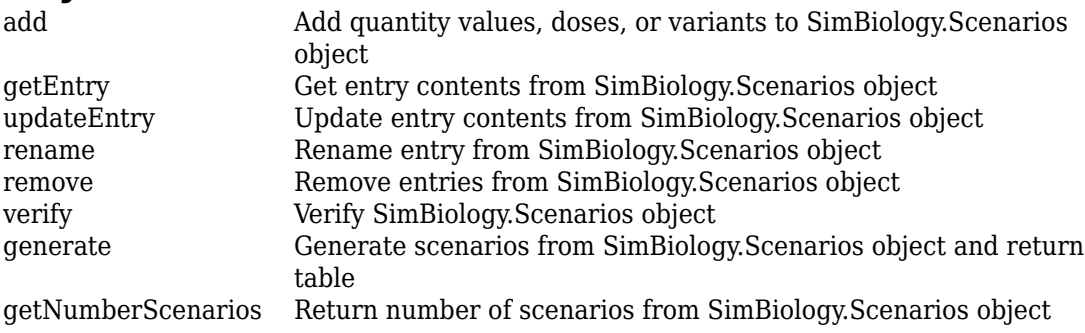

## **Examples**

#### **Generate Different Simulation Scenarios for Glucose-Insulin Response**

Load the model of glucose-insulin response. For details about the model, see the **Background** section in "Simulating the Glucose-Insulin Response".

```
sbioloadproject('insulindemo','m1');
```
The model contains different parameter values and initial conditions that represents different insulin impairments (such as Type 2 diabetes, low insulin sensitivity, and so on) stored in five variants.

```
variants = qetvariant(m1)variants = SimBiology Variant Array
  Index: Name: Active:
   1 Type 2 diabetic false
   2 Low insulin se... false
   3 High beta cell... false
   4 Low beta cell ... false
```
5 High insulin s... false

Suppress an informational warning that is issued during simulations.

warnSettings = warning('off', 'SimBiology:DimAnalysisNotDone MatlabFcn Dimensionless');

Select a dose that represents a single meal of 78 grams of glucose.

```
singleMeal = sbioselect(m1, 'Name', 'Single Meal');
```
Create a Scenarios object to represent different initial conditions combined with the dose. That is, create a scenario object where each variant is paired (or combined) with the dose, for a total of five simulation scenarios.

```
sObj = SimBiology.Scenarios;
add(sObj,'cartesian','variants',variants);
add(sObj,'cartesian','dose',singleMeal)
ans = Scenarios (5 scenarios)
```
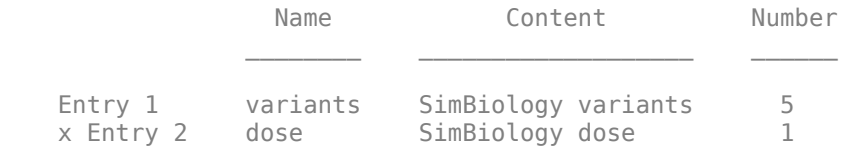

```
 See also Expression property.
```
sObj contains two entries. Use the generate function to combine the entries and generate five scenarios. The function returns a scenarios table, where each row represents a scenario and each column represents an entry of the Scenarios object.

```
scenarioS = generate(sObj)
```

```
scenariosTbl=5×2 table
          variants dose
   [1×1 SimBiology.Variant] [1×1 SimBiology.RepeatDose]
   [1×1 SimBiology.Variant] [1×1 SimBiology.RepeatDose]
   [1×1 SimBiology.Variant] [1×1 SimBiology.RepeatDose]
   [1×1 SimBiology.Variant] [1×1 SimBiology.RepeatDose]
   [1×1 SimBiology.Variant] [1×1 SimBiology.RepeatDose]
```
#### Change the entry name of the first entry.

```
rename(sObj,1,'Insulin Impairements')
ans = Scenarios (5 scenarios)
Name Content Number
\mathcal{L}_\text{max} , and the contract of the contract of the contract of the contract of the contract of the contract of the contract of the contract of the contract of the contract of the contract of the contract of the contr
    Entry 1 Insulin Impairements SimBiology variants 5
    x Entry 2 dose 3 SimBiology dose 2
   See also Expression property.
```
Create a SimFunction object to simulate the generated scenarios. Use the Scenarios object as the input and specify the plasma glucose and insulin concentrations as reponses (outputs of the function to be plotted). Specify [] for the dose input argument since the Scenarios object already has the dosing information.

f = createSimFunction(m1,sObj,{'[Plasma Glu Conc]','[Plasma Ins Conc]'},[])

f = SimFunction

Parameters:

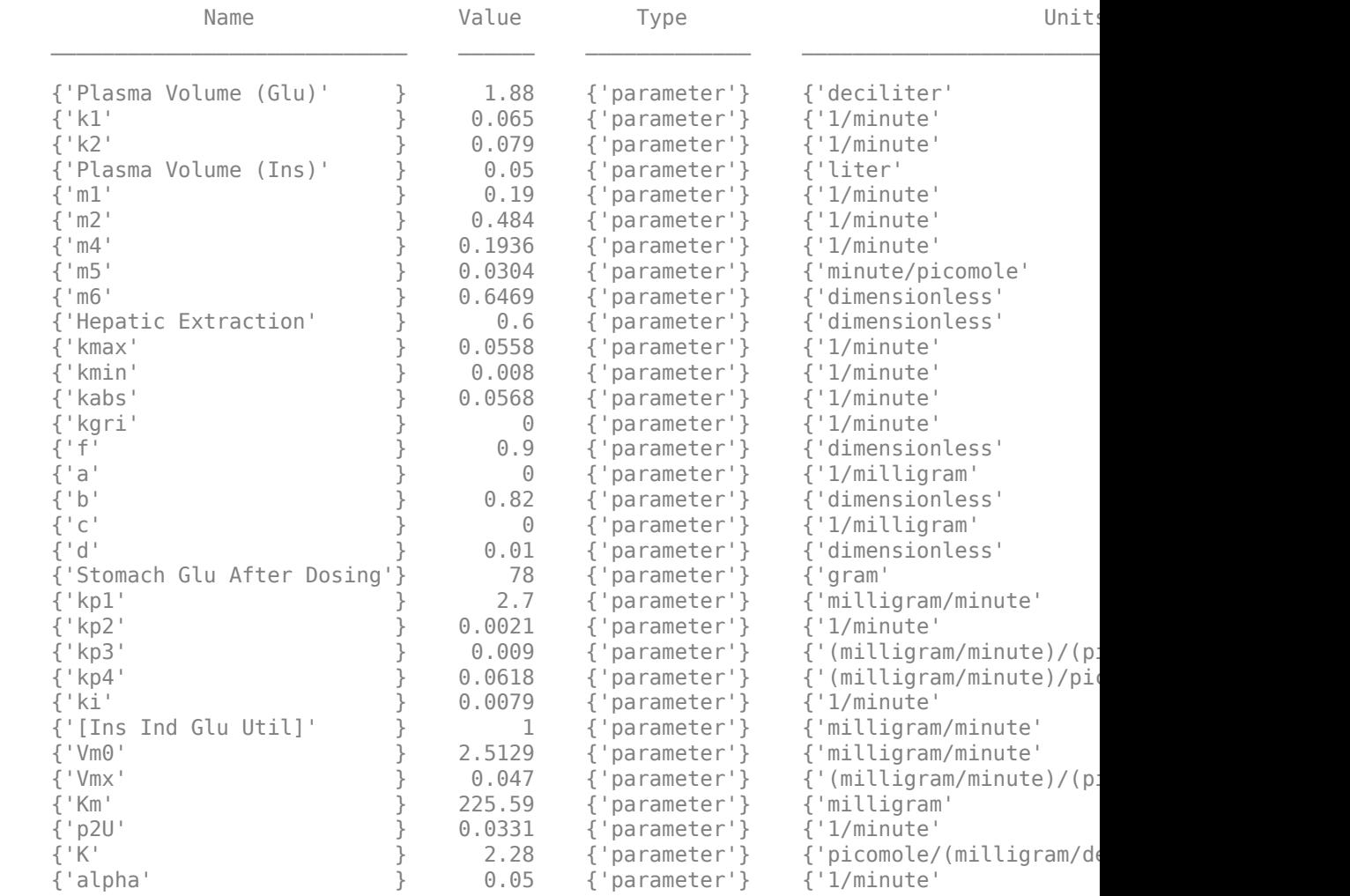

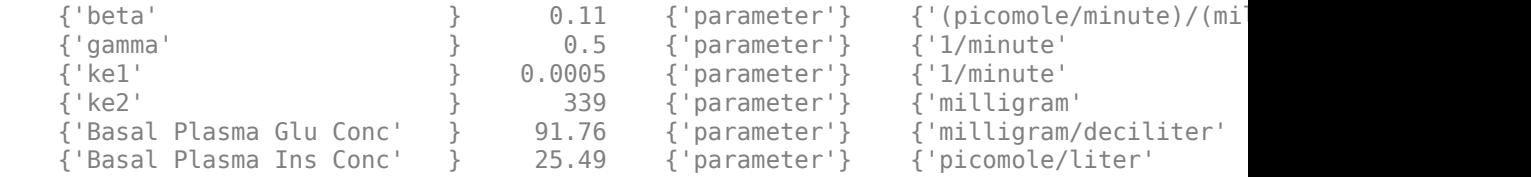

Observables:

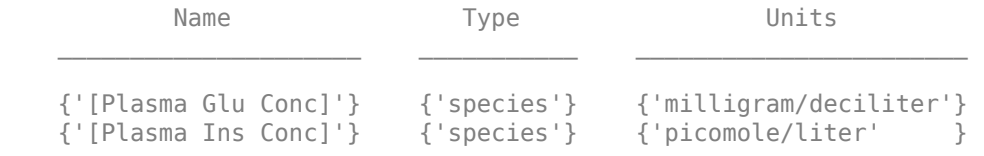

Dosed:

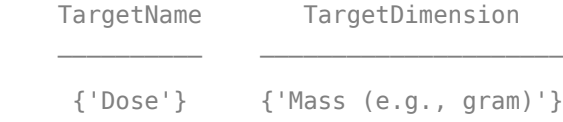

Simulate the model for 24 hours and plot the simulation data. The data contains five runs, where each run represents a scenario in the Scenarios object.

 $sd = f(s0bj, 24)$ ; sbioplot(sd)

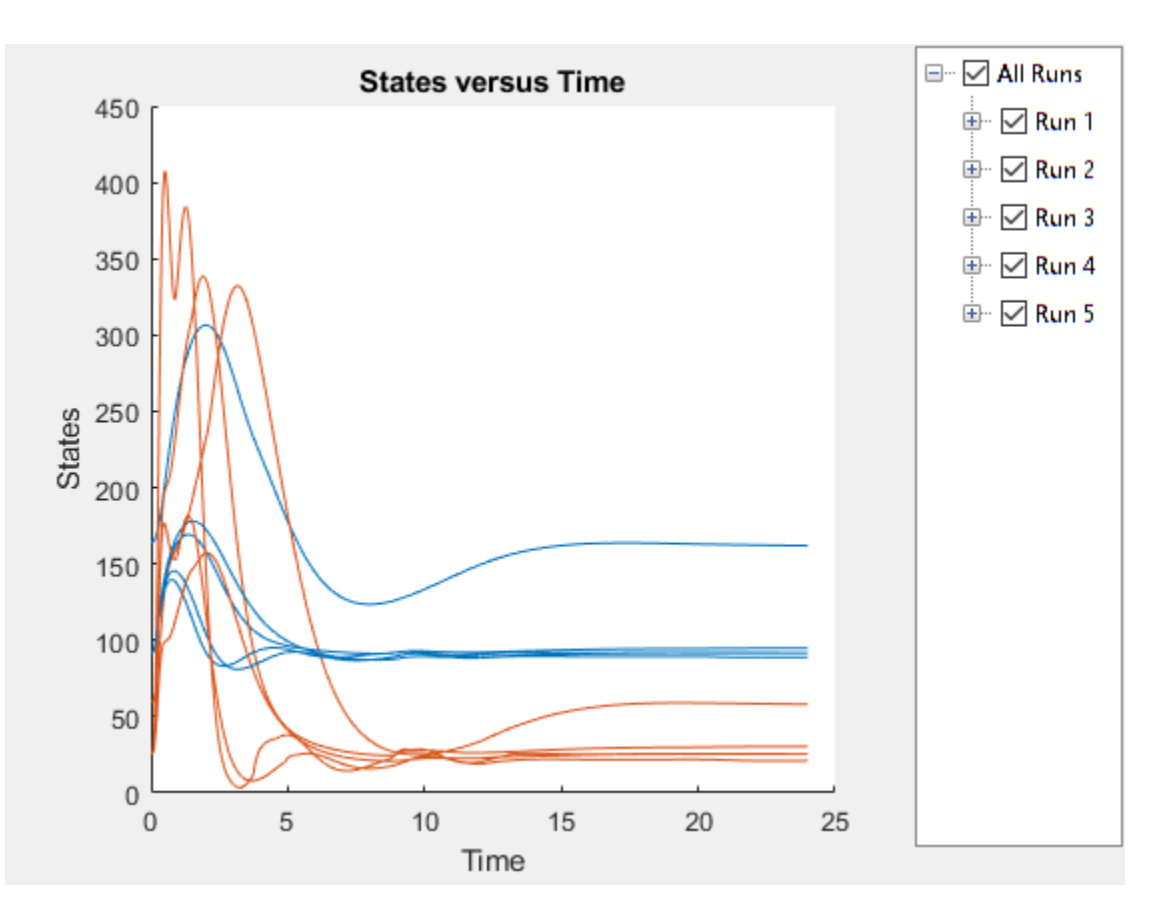

 $ans =$ Axes (SbioPlot) with properties:

```
 XLim: [0 25]
          YLim: [0 450]
        XScale: 'linear'
        YScale: 'linear'
 GridLineStyle: '-'
      Position: [73.8000 47.2000 342.2000 342.8000]
         Units: 'pixels'
```

```
 Show all properties
```
If you have Statistics and Machine Learning Toolbox™, you can also draw sample values for model quantities from various probability distributions. For instance, suppose that the parameters Vmx and kp3, which are known for the low and high insulin sensitivity, follow the lognormal distribution. You can generate sample values for these parameters from such a distribution, and perform a scan to explore model behavior.

Define the lognormal probability distribution object for Vmx.

```
pd_Vmx = makedist('lognormal')
pd Vmx = LognormalDistribution
   Lognormal distribution
      mu = 0siama = 1
```
By definition, the parameter mu is the mean of logarithmic values. To vary the parameter value around the base (model) value of the parameter, set mu to log(*model\_value*). Set the standard deviation to 0.2.

```
Vmx = sbioselect(m1,'Name','Vmx');
pd_Vmx.mu = log(Vmx.Value);
pd_{N}.sigma = 0.2pd Vmx = LognormalDistribution
   Lognormal distribution
      mu = -3.05761sigma = 0.2
```
Similarly define the probability distribution for kp3.

```
pd_kp3 = makedist('lognormal');
kp3 = 5 \text{bisselect(m1, 'Name', 'kp3')};pd kp3.mu = log(kp3.Va1ue);
pd kp3.sigma = 0.2pd kp3 = LognormalDistribution
   Lognormal distribution
```

```
mu = -4.71053sigma = 0.2
```
Now define a joint probability distribution to draw sample values for Vmx and kp3, with a rank correlation to specify some correlation between these two parameters. Note that this correlation assumption is for the illustration purposes of this example only and may not be biologically relevant.

First remove the variants entry (entry 1) from sObj.

```
remove(sObj,1)
ans = Scenarios (1 scenarios)
                      Name Content Number
\mathcal{L}_\text{max} = \mathcal{L}_\text{max} = \mathcal{L}_\text{max} = \mathcal{L}_\text{max} = \mathcal{L}_\text{max} = \mathcal{L}_\text{max} = \mathcal{L}_\text{max}Entry 1 dose SimBiology dose 1
    See also Expression property.
```
Add an entry that defines the joint probability distribution with a rank correlation matrix.

add(sObj,'cartesian',["Vmx","kp3"],[pd\_Vmx, pd\_kp3],'RankCorrelation',[1,0.5;0.5,1])

```
ans = Scenarios (2 scenarios)
Name Content Number
  Entry 1 dose SimBiology dose 1
   x (Entry 2.1 Vmx Lognormal distribution 2 (default)
   + Entry 2.2) kp3 Lognormal distribution 2 (default)
```

```
 See also Expression property.
```
By default, the number of samples to draw from the joint distribution is set to 2. Increase the number of samples.

```
updateEntry(sObj,2,'Number',100)
```

```
ans = Scenarios (100 scenarios)
 Name Content Number
  Entry 1 dose SimBiology dose 1
   x (Entry 2.1 Vmx Lognormal distribution 100 
   + Entry 2.2) kp3 Lognormal distribution 100 
  See also Expression property.
```
Verify that the Scenarios object can be simulated with the model. The verify function throws an error if any entry does not resolve uniquely to an object in the model or the entry contents have inconsistent lengths (sample sizes). The function throws a warning if multiple entries resolve to the same object in the model.

verify(sObj,m1)

Generate the simulation scenarios. Plot the sample values using plotmatrix. You can see the value of Vmx is varied around its model value 0.047 and that of kp3 around 0.009.

```
sTb1 = generate(s0bj);[s, ax, bigax, h, hex] = plotmatrix([sTbl.Wmx, sTbl.kp3]);ax(1,1). YLabel. String = "Vmx";
ax(2,1). YLabel. String = "kp3";
ax(2,1).XLabel.String = "Vmx";
ax(2,2).XLabel.String = "kp3";
```
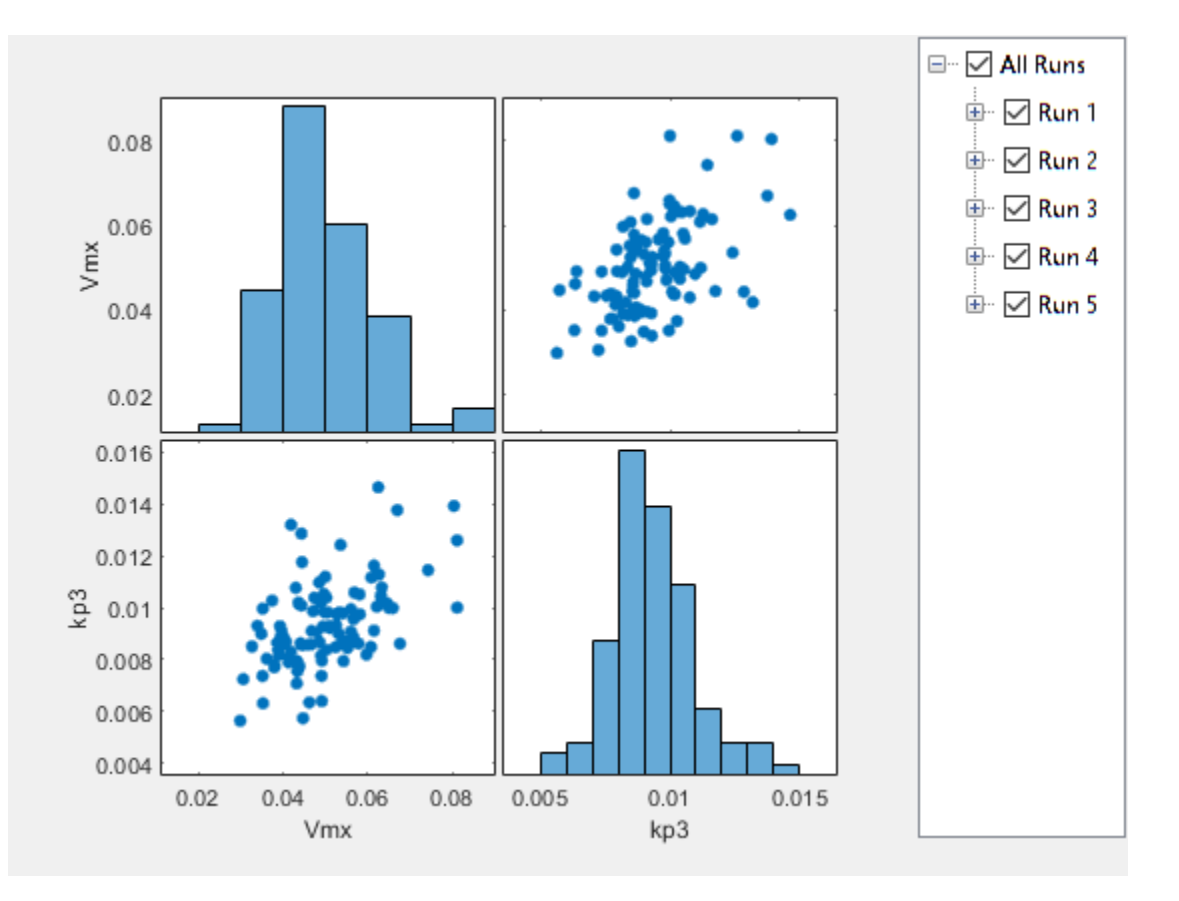

Simulate the scenarios using the same SimFunction you created previously. You do not need to create a new SimFunction object even though the Scenarios object has been updated.

 $sd2 = f(s0bj, 24)$ ; sbioplot(sd2);

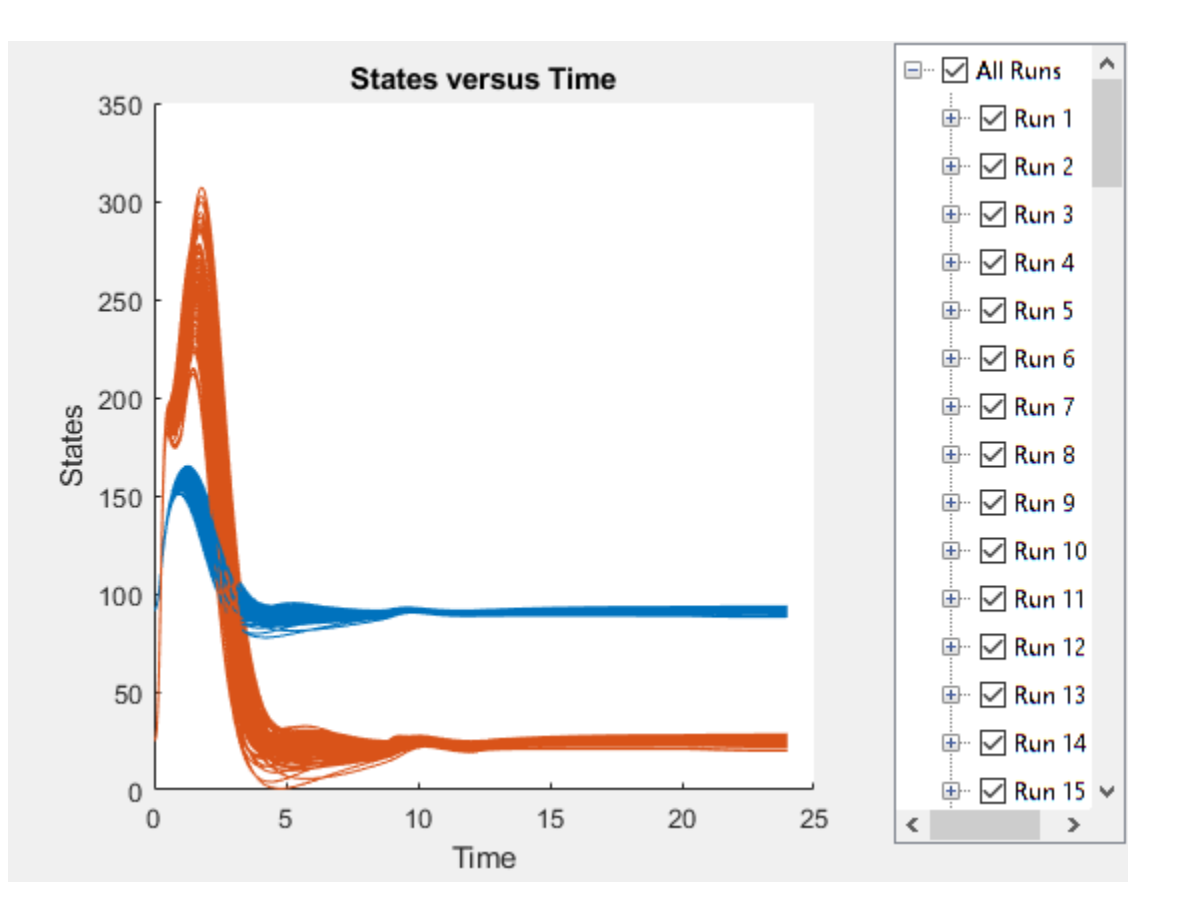

By default, SimBiology uses the random sampling method. You can change it to the Latin hypercube sampling (or sobol or halton) for a more systematic space-filling approach.

```
entry2struct = getEntry(sObj, 2)
```

```
entry2struct = struct with fields:
                Name: {'Vmx' 'kp3'}
             Content: [2×1 prob.LognormalDistribution]
              Number: 100
     RankCorrelation: [2×2 double]
          Covariance: []
      SamplingMethod: 'random'
```
entry2struct.SamplingMethod = 'lhs'

```
entry2struct = struct with fields:
                Name: {'Vmx' 'kp3'}
             Content: [2×1 prob.LognormalDistribution]
              Number: 100
     RankCorrelation: [2×2 double]
          Covariance: []
      SamplingMethod: 'lhs'
```
You can now use the updated structure to modify entry 2.

```
updateEntry(sObj,2,entry2struct)
```

```
ans = Scenarios (100 scenarios)
```
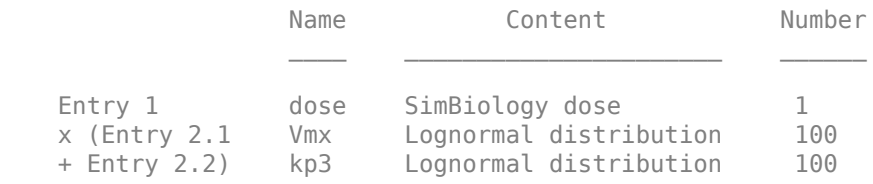

```
 See also Expression property.
```
Visualize the sample values.

```
sTb12 = generate(s0bj);[s, ax, bigax, h, hex] = plotmatrix([sTbl2.Vmx, sTbl2.kp3]);
ax(1,1). YLabel. String = "Vmx";
ax(2,1). YLabel. String = "kp3";
ax(2,1).XLabel.String = "Vmx";
ax(2,2).XLabel.String = "kp3";
```
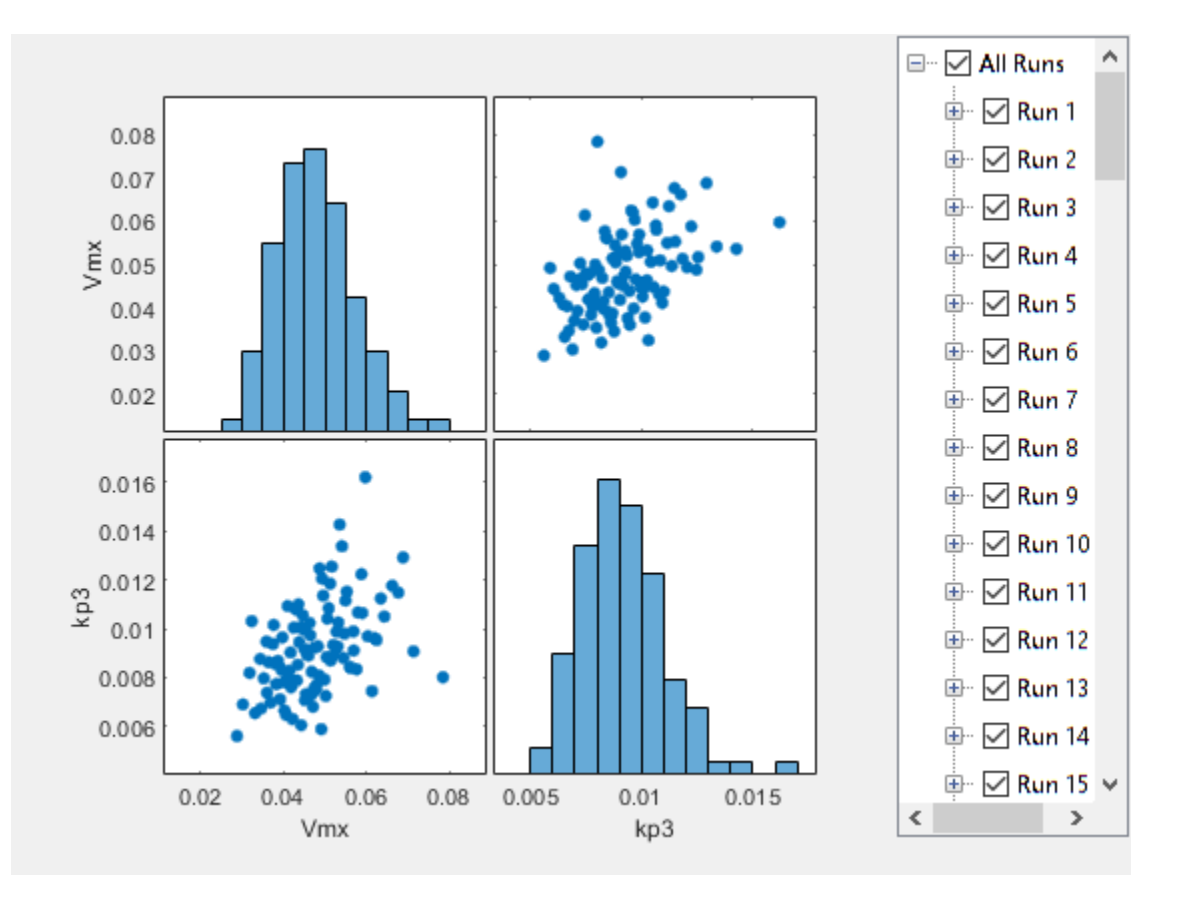

Simulate the scenarios.

 $sd3 = f(s0bj, 24)$ ; sbioplot(sd3);

<span id="page-923-0"></span>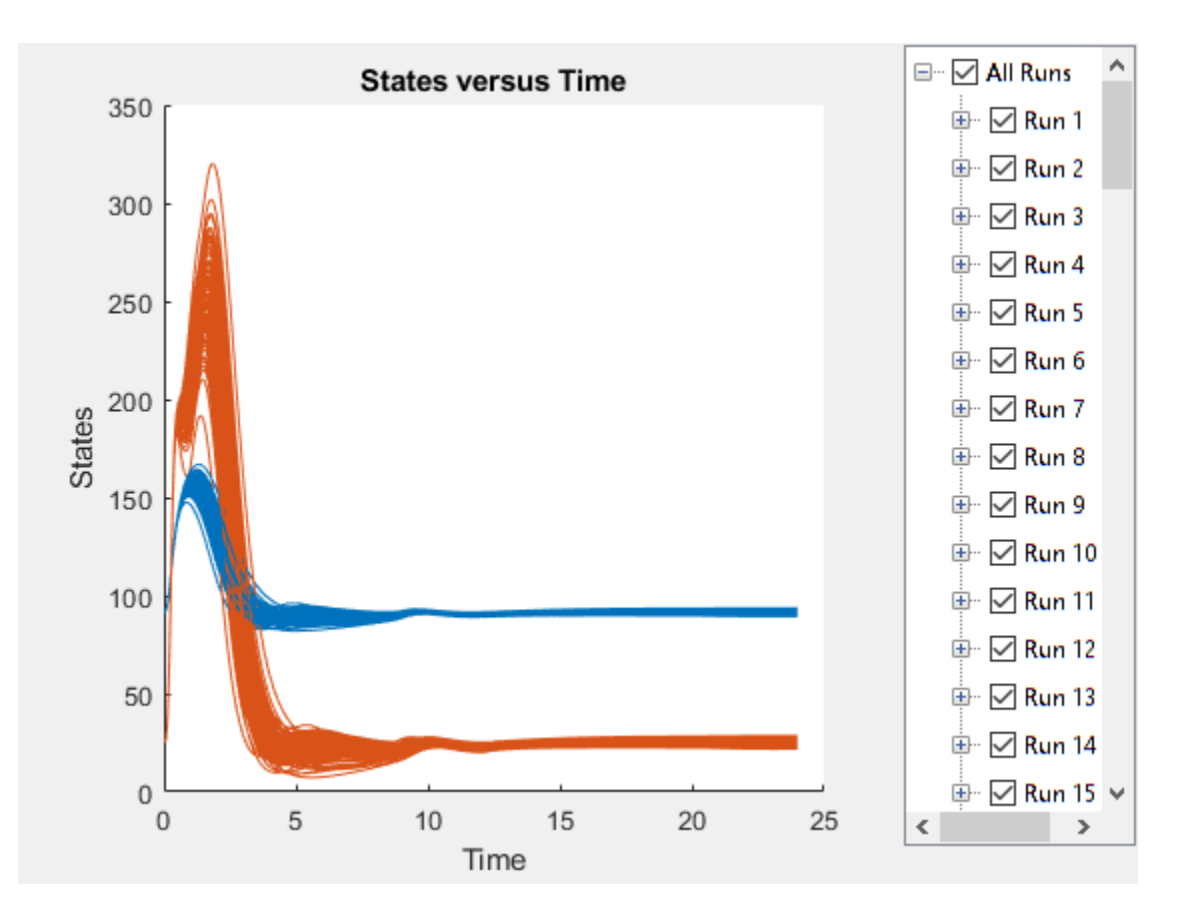

Restore warning settings.

warning(warnSettings);

### **More About**

#### **SimBiology.Scenarios Terminology**

This section annotates the command line display of the SimBiology.Scenarios object and explains the terms shown in the output. Specifically, it explains these terminologies:

Scenarios, Entry, Subentry, Name, Content, Number, Expression, inconsistent and Diagnosis.

A *consistent* Scenarios object has entries that have the correct number of samples so that entries can be combined without error. An example of a consistent Scenarios object is shown next.

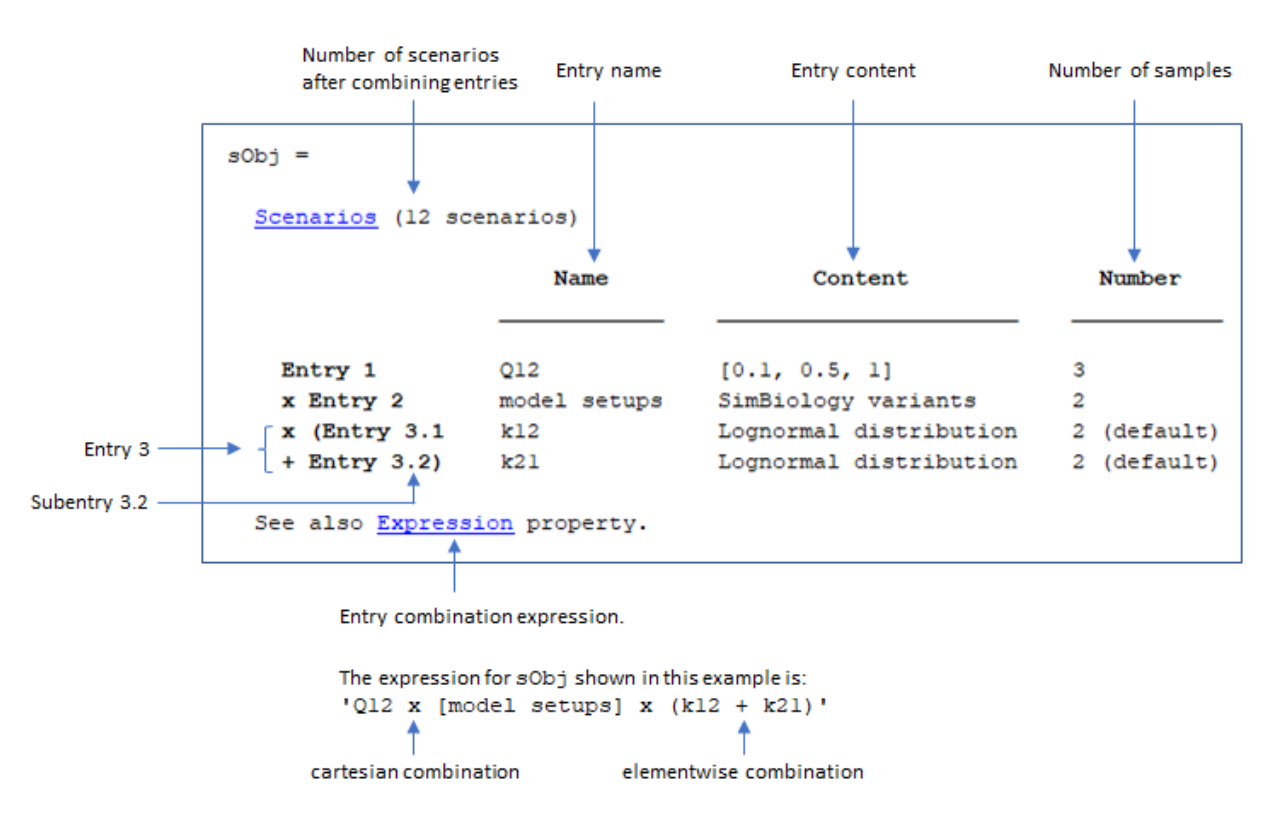

An *inconsistent* Scenarios object has one or more entries with incorrect number of samples. You need to correct these entries before you can use the object for simulation. An example of an inconsistent object is shown next.

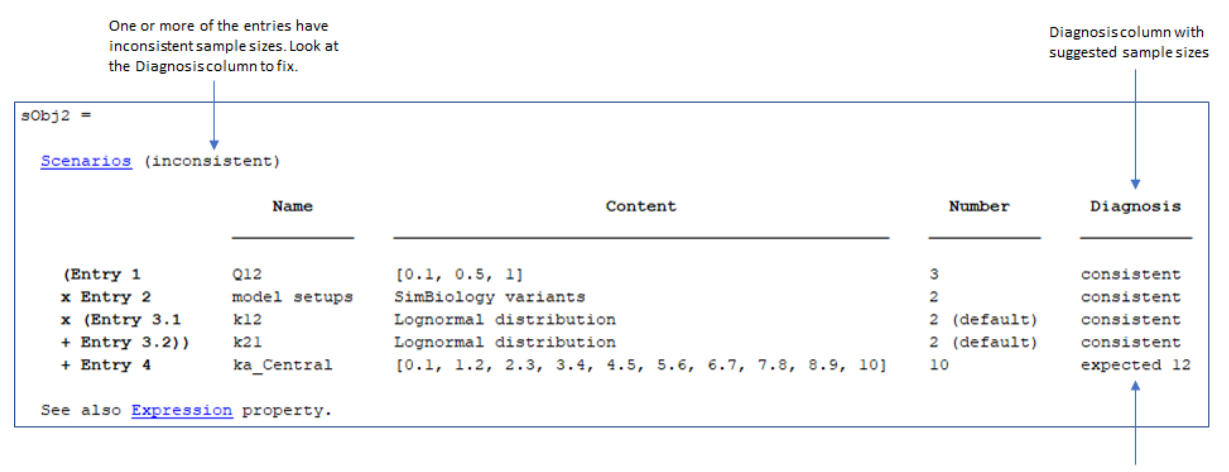

The number of samples for Entry 4 is expected to be 12 so that the entries can be combined.

The Diagnosis column suggests which entries to fix to have the correct number of samples. Use [updateEntry](#page-997-0), [rename](#page-859-0), and [remove](#page-836-0) to edit the entries.

#### **References**

[1] Iman, R., and W.J. Conover. 1982. A distribution-free approach to inducing rank correlation among input variables. *Communications in Statistics - Simulation and Computation*. 11(3):311–334.

### **See Also**

[SimFunction object](#page-953-0) | [createSimFunction \(model\)](#page-517-0)

#### **Topics**

"Combine Simulation Scenarios in SimBiology"

#### **Introduced in R2019b**

# **ScheduleDose object**

Define drug dosing protocol

### **Description**

A ScheduleDose object defines a series of doses to the amount of a species during a simulation. The TargetName property defines the species that receives the dose.

Each dose can have a different amount, as defined by an amount array in the Amount property. Each dose can be given at specified times, as defined by a time array in the Time property. A rate array in the Rate property defines how fast each dose is given. At each time point in the time array, a dose is given with the corresponding amount and rate.

To use a dose object in a simulation you must add the dose object to a model object and set the Active property of the dose object to true. Set the Active property to true if you always want the dose to be applied before simulating the model.

**Warning** The Active property of the ScheduleDose object will be removed in a future release. Explicitly specify a dose or an array of doses as an input argument when you simulate a model using [sbiosimulate](#page-292-0).

When there are multiple active ScheduleDdose objects on a model, and there are duplicate specifications for a property value, the simulation uses the last occurrence for the property value in the array of doses. You can find out which dose you applied last by looking at the indices of the dose objects stored on the model.

See the ["Property Summary" on page 2-628](#page-1017-0) for links to species property reference pages. Properties define the characteristics of an object. Use the [get](#page-617-0) command to list object properties and the [set](#page-938-0) command to change their values at the command line.

You can also interactively change the dose properties using the SimBiology desktop.

**Tip** You can create a combination of bolus and infusion doses by setting the rate property of a ScheduleDose object to a vector containing zeros and non-zeros.

### **Constructor Summary**

[sbiodose](#page-40-0) Construct dose object

### **Method Summary**

Methods for variant objects

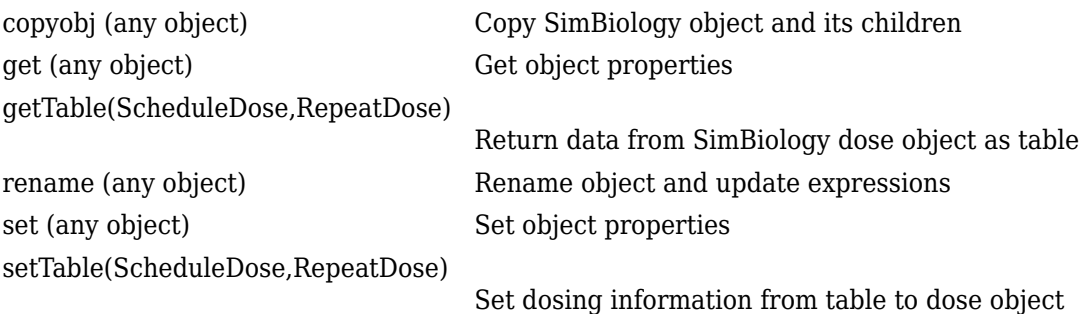

### **Property Summary**

Properties for variant objects

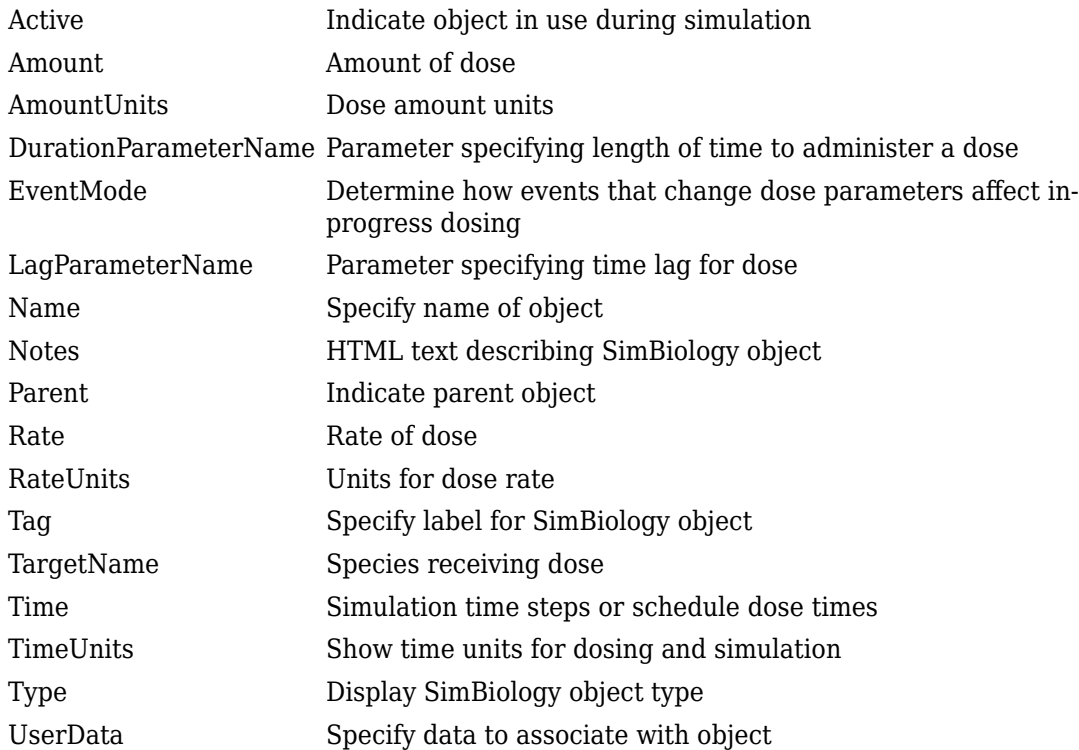

### **See Also**

[Model object](#page-703-0), [RepeatDose object](#page-877-0), [sbiodose](#page-40-0), [sbiosimulate](#page-292-0)

#### **Introduced in R2010a**

# <span id="page-929-0"></span>**select (SimData)**

Select data from SimData object

## **Syntax**

```
[t,x,names] = select(simDataObj, Query)
[Out] = select(simDataObj, Query, 'Format', 'FormatValue')
```
## **Arguments**

#### **Output Arguments**

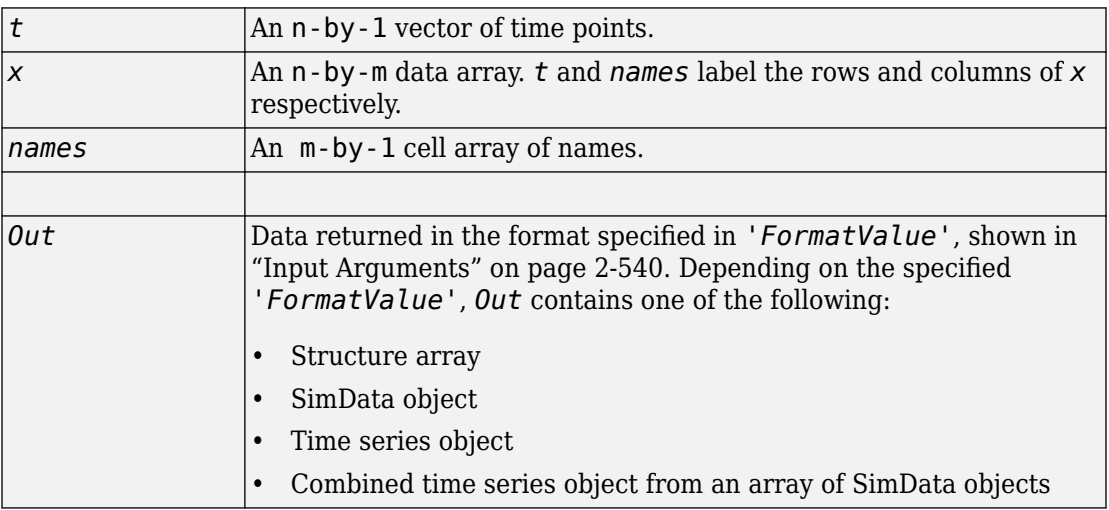

#### **Input Arguments**

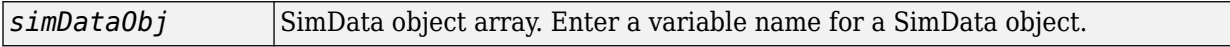

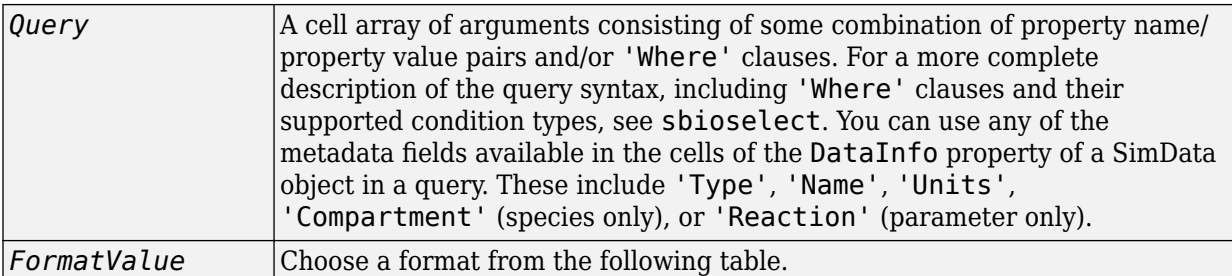

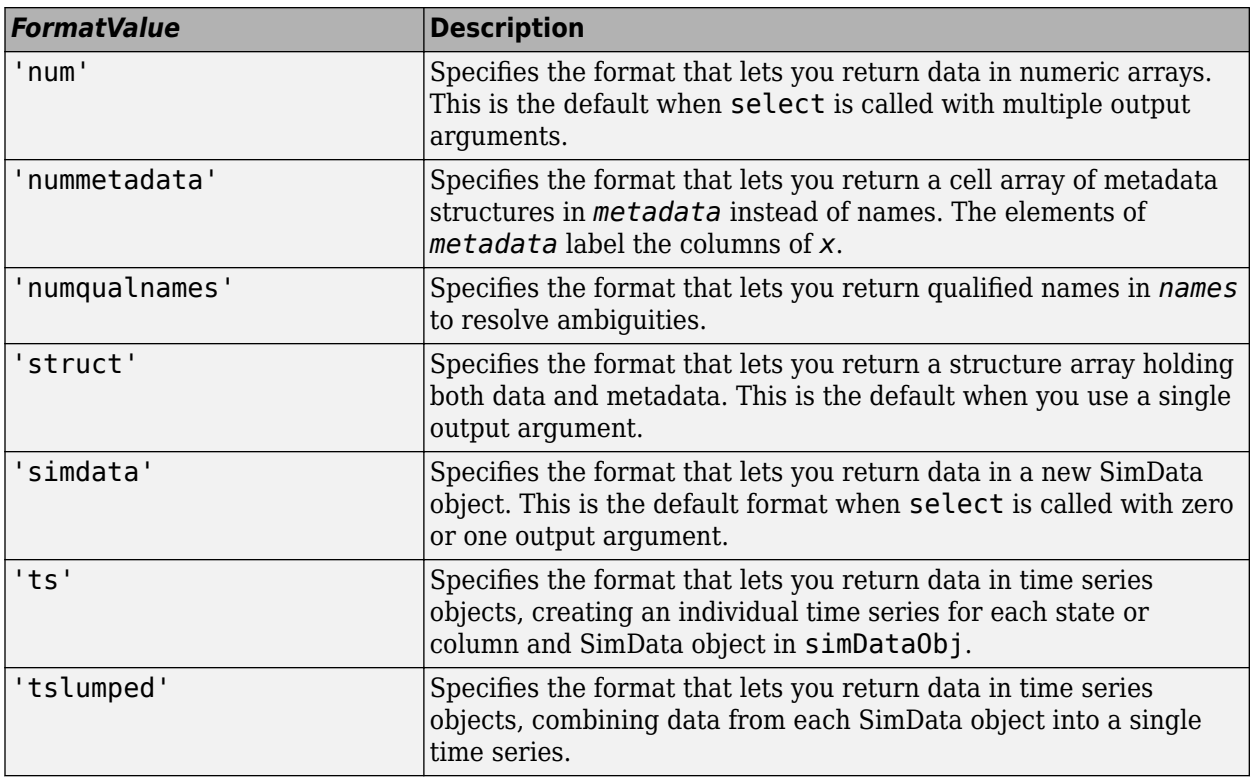

### **Description**

[*t,x,names*] = select(*simDataObj*, *Query*) returns simulation time and state data from the SimData object (simDataObj) that matches the query argument *Query*.

In a SimData object *simDataObj*, the columns of the data matrix simDataObj.Data are labeled by the cell array of metadata structures given by simDataObj.DataInfo. The select method enables you to pick out columns of the data matrix based on their metadata labels. For example, to extract data for all parameters logged in a SimData object *simDataObj*, use the syntax [*t, x, names*] = select (*simDataObj*, {'Type', 'parameter'}]).

[*Out*] = select(*simDataObj*, *Query*, 'Format', '*FormatValue*') returns the data in the specified format. Valid formats are listed in ["Input Arguments" on page 2-540](#page-929-0).

### **Examples**

This example shows how to extract data of interest from your simulation data with the select method.

**1** The project file radiodecay.sbproj contains a model stored in a variable called m1. Load m1 into the MATLAB workspace.

sbioloadproject gprotein norules m1

**2** Change the solver to use during the simulation and perform an ensemble run.

```
csObj = getconfigset(m1);set(csObj, 'SolverType', 'ssa');
simDataObj = sbioensemberun(m1, 10);
```
**3** Select all species data logged in the SimData array sdarray.

 $[t \times n] = select(simDataObj, {'Type', 'species'})$ ;

**4** Select data for the parameters with name 'Kd' and return the results in a new SimData object array.

```
 newsd = select(simDataObj, {'Type','parameter','name', 'Kd'});
```
**5** This selects all data from simDataObj with a name that matches the pattern 'G' and returns time series objects.

```
ts = select(sinDataObj, {'Where', 'Name', 'regexp', 'G'}), ... 'Format','ts');
```
## **See Also**

[getdata](#page-626-0), [sbioselect](#page-278-0), [sbiosimulate](#page-292-0), [selectbyname](#page-933-0), [Simdata object](#page-949-0)

**Introduced in R2007b**

# <span id="page-933-0"></span>**selectbyname (SimData)**

Select data by name from SimData object array

## **Syntax**

```
[t,x,n] = selectbyname(simDataObj, 'NameValue')
Out = selectbyname(simDataObj, NameValue, 'Format', Format)
```
### **Arguments**

#### **Output Arguments**

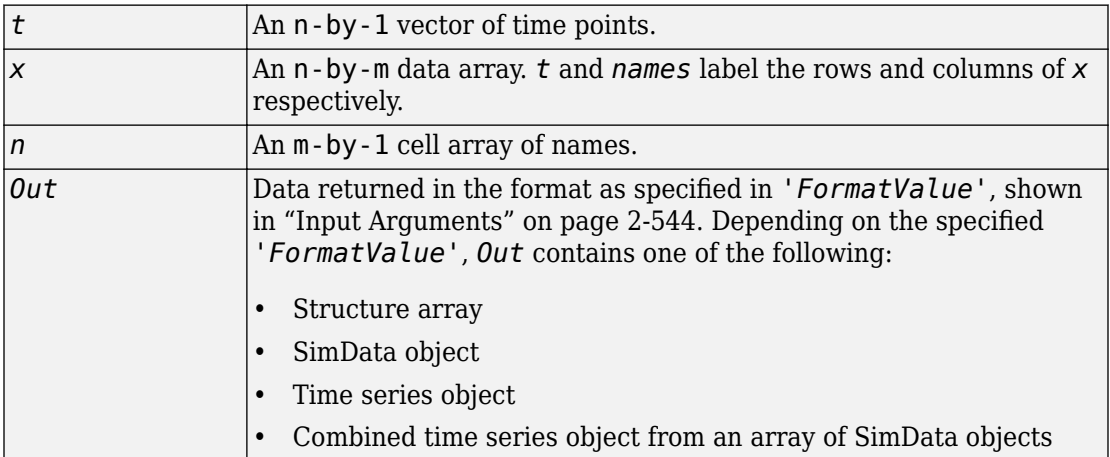

#### **Input Arguments**

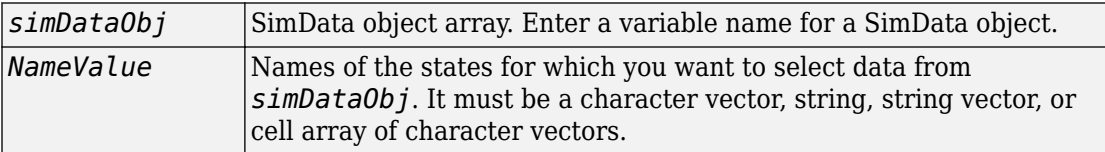

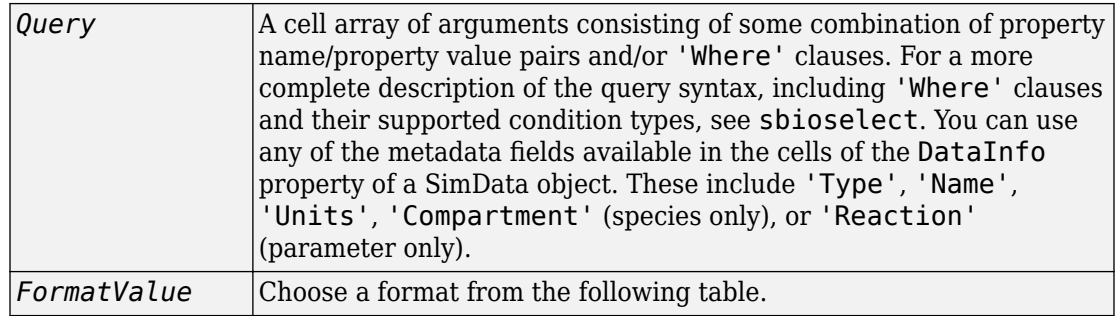

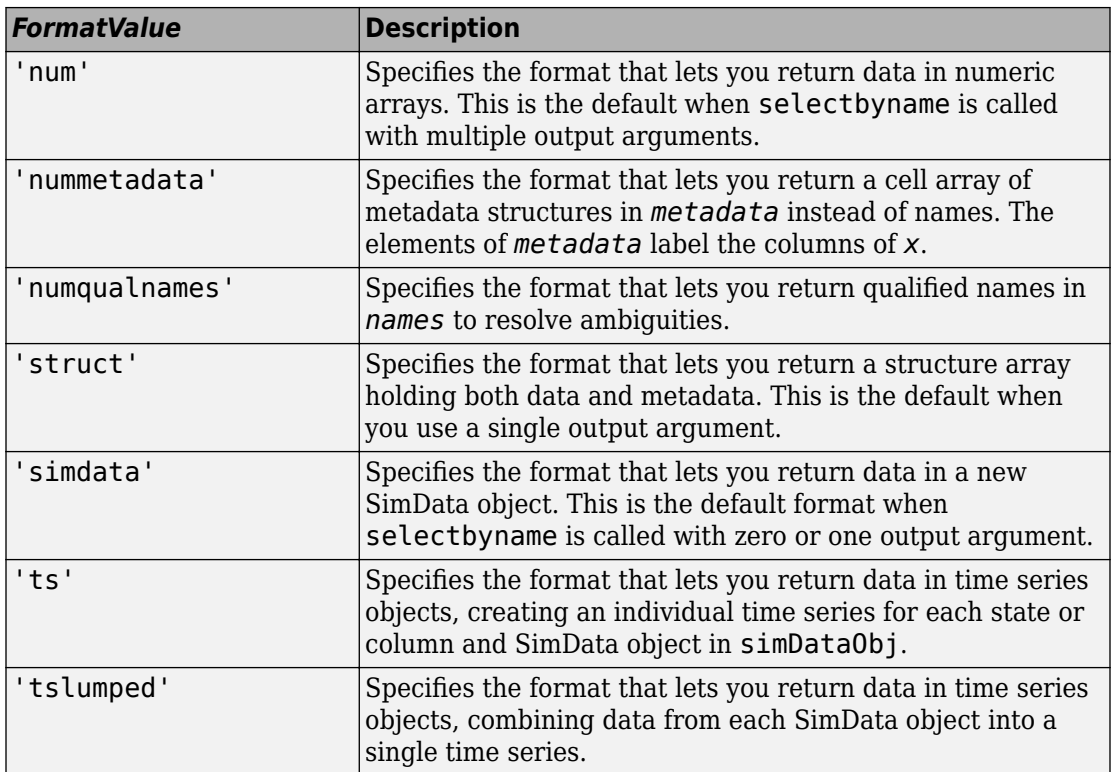

## **Description**

The selectbyname method allows you to select data from a SimData object array by name. [*t,x,n*] = selectbyname(*simDataObj*, '*NameValue*') returns time and state data from the SimData object *simDataObj* for states with names '*NameValue*'.

In a SimData object *simDataObj*, the names labeling the columns of the data matrix *simDataObj*.Data are given by *simDataObj*.DataNames. A name specified in '*NameValue*' can match more than one data column, for example, when *simDataObj* contains data for a species and parameter both named 'k'. To resolve ambiguities, use qualified names in '*NameValue*', such as '*CompartmentName.SpeciesName*' or '*ReactionName.ParameterName*'. selectbyname returns qualified names in the output argument *names* when there are ambiguities.

*Out* = selectbyname(*simDataObj*, *NameValue*, 'Format', *Format*) returns the data in the specified format. Valid formats are listed in ["Input Arguments" on page 2-544](#page-933-0).

### **Examples**

#### **Select Specific Species Data from Simulation Results**

This example uses the Lotka-Volterra (predator-prey) model described by Gillespie [\[1\]](#page-937-0).

Load the sample project containing the Lotka-Volterra model m1.

sbioloadproject lotka;

Simulate the model m1.

 $sd =$  sbiosimulate(m1);

Plot the simulation results which show the states of all species in the model.

sbioplot(sd);
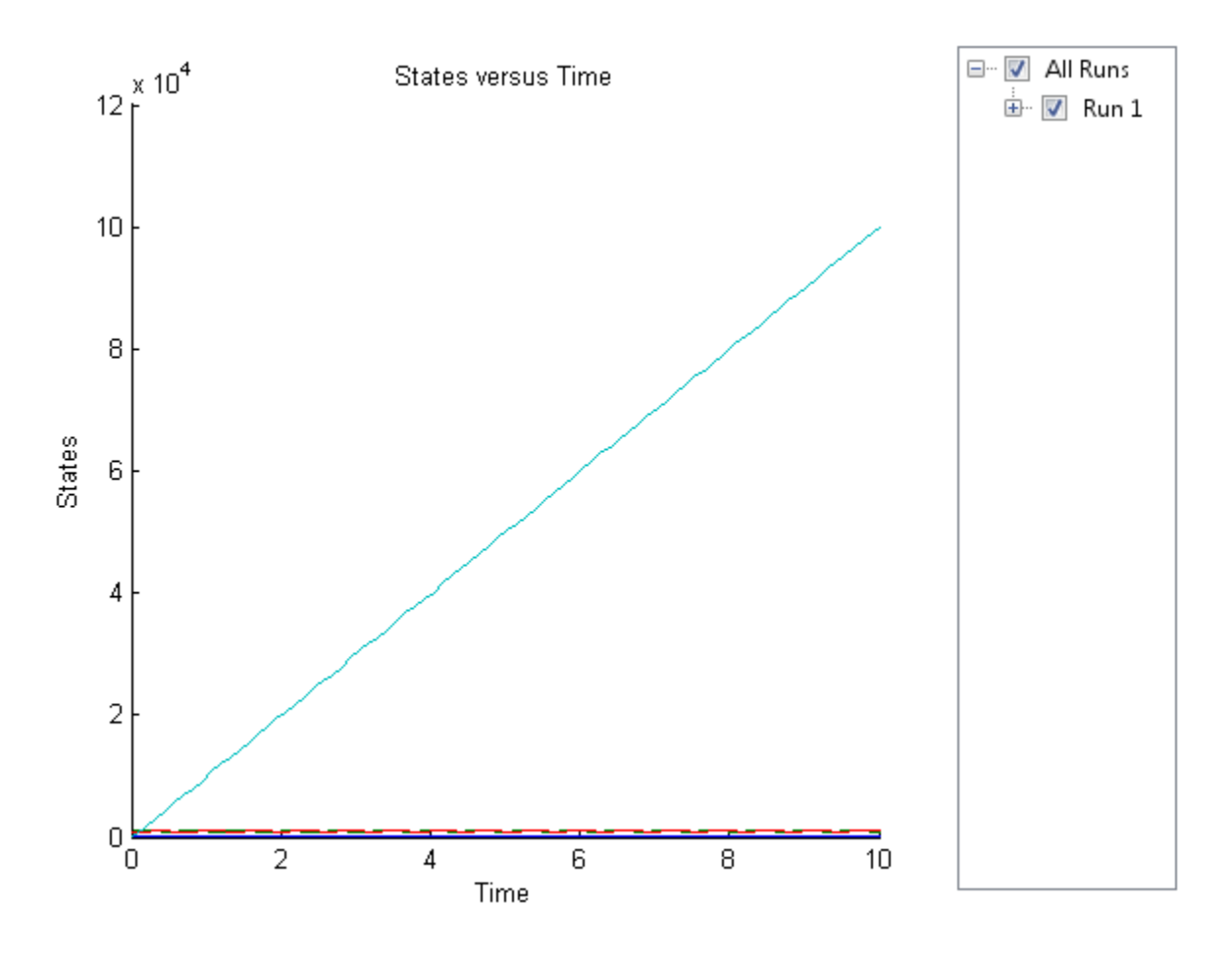

Select the simulation data of y1 and y2 species only.

 $sd2 = selectbyname(sd, {'y1', 'y2'});$ 

Plot the selected data.

sbioplot(sd2);

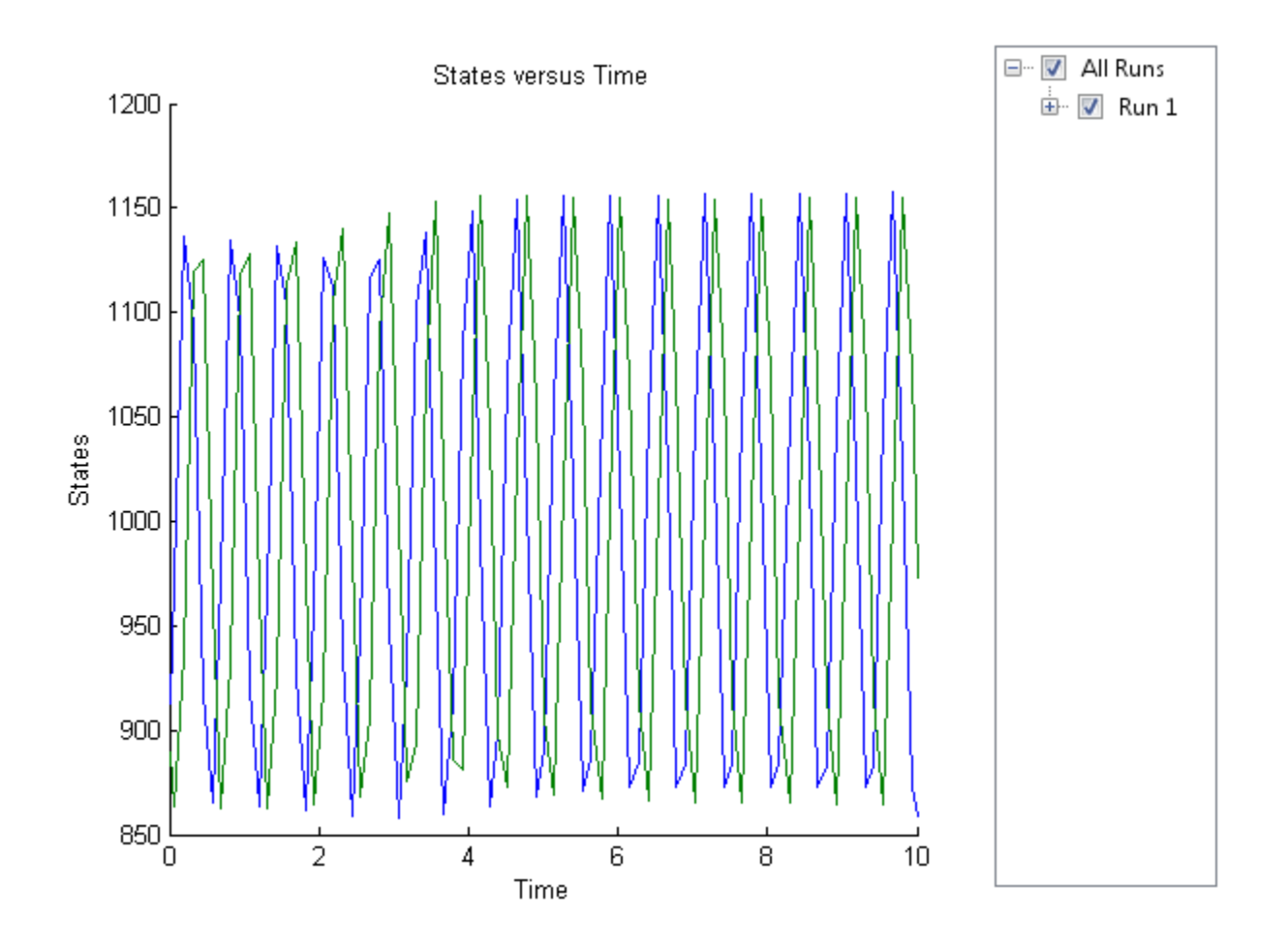

### **See Also**

[1] Gillespie D.T. "Exact Stochatic Simulation of Coupled Chemical Reactions," (1977) The Journal of Physical Chemistry, 81(25), 2340-2361.

[getdata](#page-626-0), [sbioselect](#page-278-0), [sbiosimulate](#page-292-0)

### **Introduced in R2007b**

# <span id="page-938-0"></span>**set (any object)**

Set object properties

# **Syntax**

```
set(Obj, 'PropertyName', PropertyValue)
set(Obj, 'PropertyName1', PropertyValue1, 'PropertyName2',
PropertyValue2...)
```
## **Arguments**

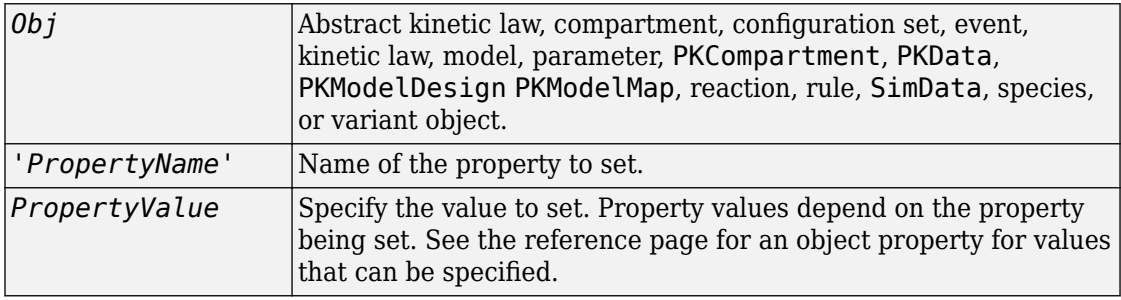

## **Description**

set(*Obj*, *'PropertyName'*, *PropertyValue*) sets the property *'PropertyName'* of the object *Obj*, to *PropertyValue*.

set(*Obj*, *'PropertyName1'*, *PropertyValue1*, *'PropertyName2'*, *PropertyValue2*...) sets the properties *'PropertyName1'* and *'PropertyName2'* to *PropertyValue1* and *PropertyValue2* respectively, and so on in sequence. You can specify multiple *PropertyName*, *PropertyValue* pairs.

When you want to change the name of a compartment, parameter, or species object, use the [rename](#page-857-0) method instead of set. The rename method allows you to change the name and update the expressions in which these components are used.

## **Examples**

**1** Create a model object.

```
modelObj = sbiomodel ('my_model');
```
**2** Add parameter object.

```
parameterObj = addparameter (modelObj, 'kf');
```
**3** Set the ConstantValue property of the parameter object to false and verify.

MATLAB returns 1 for true and 0 for false.

```
set (parameterObj, 'ConstantValue', false);
get(parameterObj, 'ConstantValue')
MATLAB returns
ans = 0
```
## **See Also**

[get](#page-617-0) , [rename](#page-857-0), [setactiveconfigset](#page-940-0)

#### **Introduced in R2008b**

# <span id="page-940-0"></span>**setactiveconfigset (model)**

Set active configuration set for model object

# **Syntax**

```
configsetObj = setactiveconfigset(modelObj, 'NameValue')
configsetObj2 = setactiveconfigset(modelObj, configsetObj1)
```
## **Description**

*configsetObj* = setactiveconfigset(*modelObj*, '*NameValue*') sets the configuration set *NameValue* to be the active configuration set for the [model object](#page-703-0) *modelObj* and returns to *configsetObj*.

*configsetObj2* = setactiveconfigset(*modelObj*, *configsetObj1*) sets the configset *configsetObj1* to be the active configset for *modelObj* and returns to *configsetObj2*. Any change in one of these two configset objects *configsetObj1* and *configsetObj2* is reflected in the other. To copy over a configset object from one [model object](#page-703-0) to another, use the copyobj method.

The active configuration set contains the settings that are be used during a simulation. A default configuration set is attached to any new model.

# **Examples**

**1** Create a model object by importing the oscillator.xml file, and add a Configset object to the model.

```
modelObj = sbmlimport('oscillator');
configsetObj = addconfigset(modelObj, 'myset');
```
**2** Configure the simulation stop criteria by setting the StopTime, MaximumNumberOfLogs, and MaximumWallClock properties of the Configset object. Set the stop criteria to a simulation time of 3000 seconds, 50 logs, or a wall clock time of 10 seconds, whichever comes first.

```
set(configsetObj, 'StopTime', 3000, 'MaximumNumberOfLogs', 50,...
     'MaximumWallClock', 10)
get(configsetObj)
                       Active: 0
                CompileOptions: [1x1 SimBiology.CompileOptions]
 Name: 'myset'
 Notes: ''
                RuntimeOptions: [1x1 SimBiology.RuntimeOptions]
    SensitivityAnalysisOptions: [1x1 SimBiology.SensitivityAnalysisOptions]
                 SolverOptions: [1x1 SimBiology.ODESolverOptions]
                   SolverType: 'ode15s'
                     StopTime: 3000
           MaximumNumberOfLogs: 50
              MaximumWallClock: 10
                    TimeUnits: 'second'
                         Type: 'configset'
```
**3** Set the new Configset object to be active, simulate the model using the new Configset object, and plot the result.

```
 setactiveconfigset(modelObj, configsetObj);
[t, x] = \text{shiosimulate}(\text{modelObj});plot (t,x)
```
## **See Also**

[Model object](#page-703-0), [addconfigset](#page-426-0), [getconfigset](#page-622-0), [removeconfigset](#page-851-0)

### **Introduced in R2006a**

# <span id="page-942-0"></span>**setparameter (kineticlaw)**

Specify specific parameters in kinetic law object

## **Syntax**

```
setparameter(kineticlawObj, 'ParameterVariablesValue',
'ParameterVariableNamesValue')
```
## **Arguments**

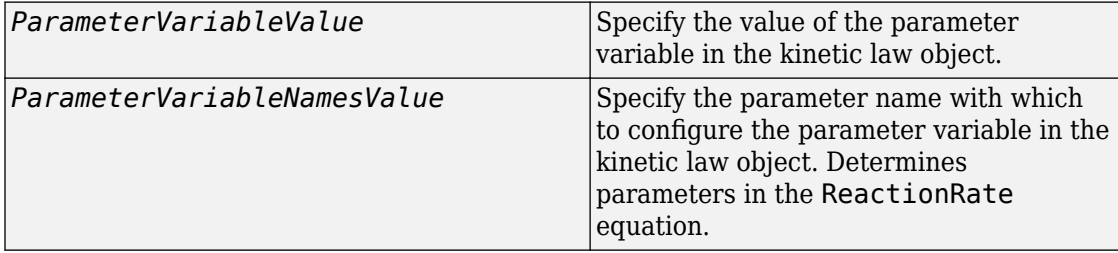

## **Description**

Configure ParameterVariableNames in the kinetic law object.

```
setparameter(kineticlawObj, 'ParameterVariablesValue',
'ParameterVariableNamesValue') configures the ParameterVariableNames
property of the kinetic law object (kineticlawObj). ParameterVariableValue
corresponds to one of the character vectors in kineticlawObj ParameterVariables
property. The corresponding element in the kineticlawObjParameterVariableNames
property is configured to ParameterVariableNamesValue. For example, if
ParameterVariables is {'Vm', 'Km'} and ParameterVariablesValue is specified
as Vm, then the first element of the ParameterVariableNames cell array is configured
to ParameterVariableNamesValue.
```
### **Examples**

Create a model, add a reaction, and then assign the ParameterVariableNames for the reaction rate equation.

**1** Create the model object, and then add a reaction object.

```
modelObj = sbiomodel('my_model');
reactionObj = addreaction(modelObj, 'a \rightarrow c + d');
```
**2** Create a kinetic law object for the reaction object of the type 'Henri-Michaelis-Menten'.

```
kineticlawObj = addkineticlaw(reactionObj, 'Henri-Michaelis-Menten');
```
reactionObj KineticLaw property is configured to kineticlawObj.

**3** The 'Henri-Michaelis-Menten' kinetic law has two parameter variables (Vm and Km) that should be set. To set these variables:

```
setparameter(kineticlawObj,'Vm', 'Va');
setparameter(kineticlawObj,'Km', 'Ka');
```
**4** Verify that the parameter variables are correct.

```
get (kineticlawObj, 'ParameterVariableNames')
MATLAB returns:
ans = 'Va' 'Ka'
```
### **See Also**

[addparameter](#page-448-0), [getspecies](#page-666-0), [setspecies](#page-944-0)

#### **Introduced in R2006a**

# <span id="page-944-0"></span>**setspecies (kineticlaw)**

Specify species in kinetic law object

## **Syntax**

```
setspecies(kineticlawObj, 'SpeciesVariablesValue',
'SpeciesVariableNamesValue')
```
### **Arguments**

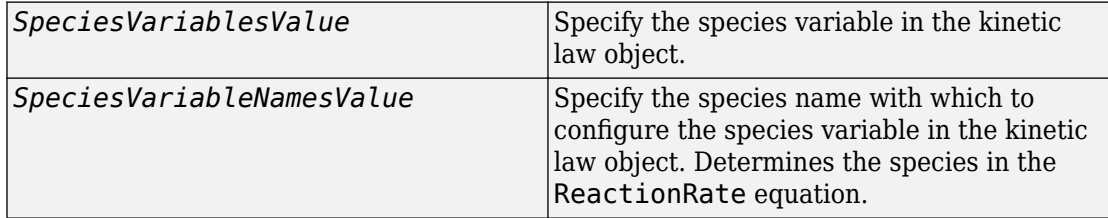

# **Description**

setspecies configures the kinetic law object SpeciesVariableNames property.

```
setspecies(kineticlawObj, 'SpeciesVariablesValue',
```
'SpeciesVariableNamesValue') configures the SpeciesVariableNames property of the kinetic law object, kineticlawObj. SpeciesVariablesValue corresponds to one of the character vectors in the SpeciesVariables property of kineticlawObj. The corresponding element in kineticlawObj SpeciesVariableNames property is configured to SpeciesVariableNamesValue.

For example, if SpeciesVariables are {'S', 'S1'} and SpeciesVariablesValue is specified as S1, the first element of the SpeciesVariableNames cell array is configured to SpeciesVariableNamesValue.

## **Examples**

Create a model, add a reaction, and assign the SpeciesVariableNames for the reaction rate equation.

**1** Create the model object, and then add a reaction object.

```
modelObj = sbiomodel('my_model');
reactionObj = addreaction(modelObj, 'a \rightarrow c + d');
```
**2** Create a kinetic law object for the reaction object of the type 'Henri-Michaelis-Menten'.

```
kineticlawObj = addkineticlaw(reactionObj, 'Henri-Michaelis-Menten');
```
reactionObj KineticLaw property is configured to kineticlawObj.

**3** The 'Henri-Michaelis-Menten' kinetic law has one species variable (S) that should be set. To set this variable:

setspecies(kineticlawObj,'S', 'a');

**4** Verify that the species variable is correct.

```
get (kineticlawObj, 'SpeciesVariableNames')
MATLAB returns:
ans ='a'
```
## **See Also**

[addparameter](#page-448-0), [getspecies](#page-666-0), [setparameter](#page-942-0)

#### **Introduced in R2006a**

# **setTable(ScheduleDose,RepeatDose)**

Set dosing information from table to dose object

## **Syntax**

setTable(doseObj,tbl)

## **Description**

setTable(doseObj,tbl) sets the dosing data from a table tbl to a dose object doseObj.

## **Input Arguments**

#### **doseObj — Dose object**

ScheduleDose object | RepeatDose object | array of dose objects

Dose object, specified as a [ScheduleDose object](#page-926-0) or [RepeatDose object](#page-877-0) or array of these objects.

### **tbl — Dosing data**

table | cell array of tables

Dosing data, specified as a table or cell array of tables. If doseObj is an array of dose objects, then tbl must be a cell array of tables of the same size as doseObj.

If doseObj is a ScheduleDose object, tbl must have 2 or 3 variables (columns) representing dose time, amount, and rate (optional). The variable names (tbl.Properties.VariableNames) must be 'Time', 'Amount', and 'Rate' (optional), respectively.

If doseObj is a RepeatDose object, tbl must have only one row with 4 or 5 variables (columns) representing dose start time, amount, interval, repeat count, and rate (optional). The variable names (tbl.Properties.VariableNames) must be 'StartTime', 'Amount', 'Interval', 'RepeatCount', and 'Rate' (optional),

respectively. The value of each variable can be a numeric scalar or the name of a parameter (if the property is parameterized).

The units of tbl variables (tbl.Properties.VariableUnits), if any, are copied over to the corresponding property units of doseObj.

### **Examples**

#### **Set a Table of Dosing Data to a RepeatDose Object**

Create a table containing dose start time, amount, interval, repeat count, and rate.

```
StartTime = 5;
Amount = 500;Interval = 1;
RepeatCount = 3;Rate = 1;tbl = table(StartTime,Amount,Interval,RepeatCount,Rate);
```
Create a RepeatDose object, and set the dosing information from the table.

```
rdose = sbiodose('rdose','repeat');
setTable(rdose,tbl);
```
#### **Set a Table of Dosing Data to a ScheduleDose Object**

Create a table containing dose time and amount.

 $Time = [1 2 3 4 5]'$ ; Amount = [10 15 20 25 30]';  $tbl = table(Time, Amount);$ 

Create a ScheduleDose object, and set the dosing information from the table.

```
sdose = sbiodose('sdose','schedule');
setTable(sdose,tbl);
```
#### **Set an Array of Dosing Tables to an Array of Dose Objects**

Create a table containing dose time and amount.

 $Time = [1 2 3 4 5]'$ ; Amount = [10 15 20 25 30]'; tbl1 = table(Time,Amount);

Create a table containing dose start time, amount, interval, repeat count, and rate.

```
StartTime = 5:
Amount = 500;
Interval = 1;
RepeatCount = 3;Rate = 1;tbl2 = table(StartTime,Amount,Interval,RepeatCount,Rate);
```
Create a cell array of dose tables.

 $tblArray = {tbl1, tbl2};$ 

Create ScheduleDose and RepeatDose objects

```
sdose = sbiodose('sdose','schedule');
rdose = sbiodose('rdose','repeat');
doseArray = [sdose, rdose];
```
Set the cell array of dose tables to dose objects.

setTable(doseArray,tblArray);

### **See Also**

[RepeatDose object](#page-877-0) | [ScheduleDose object](#page-926-0) | [getTable](#page-671-0)

**Introduced in R2014a**

# <span id="page-949-0"></span>**SimData object**

Simulation data storage

## **Description**

The SimBiology SimData object contains simulation data. The output from the [sbiosimulate](#page-292-0) function, is stored in the SimData object which holds time and state data as well as metadata, such as the types and names for the logged states or the configuration set used during simulation.

You can also store data from multiple simulation runs as an array of SimData objects. Thus, the output of [sbioensemblerun](#page-58-0) is an array of SimData objects. You can use any SimData method on an array of SimData objects.

You can access the time, data, and metadata stored in the SimData object through the properties in ["Property Summary" on page 2-561](#page-950-0). Properties define the characteristics of an object. Use the [get](#page-617-0) and [set](#page-938-0) commands to list object properties and change their values at the command line.

Methods you can use to query the SimData object are listed in ["Method Summary" on](#page-950-0) [page 2-561.](#page-950-0)

## **Constructor Summary**

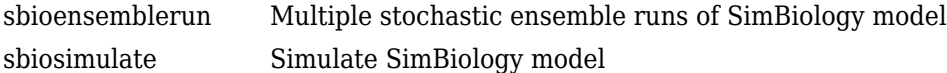

## <span id="page-950-0"></span>**Method Summary**

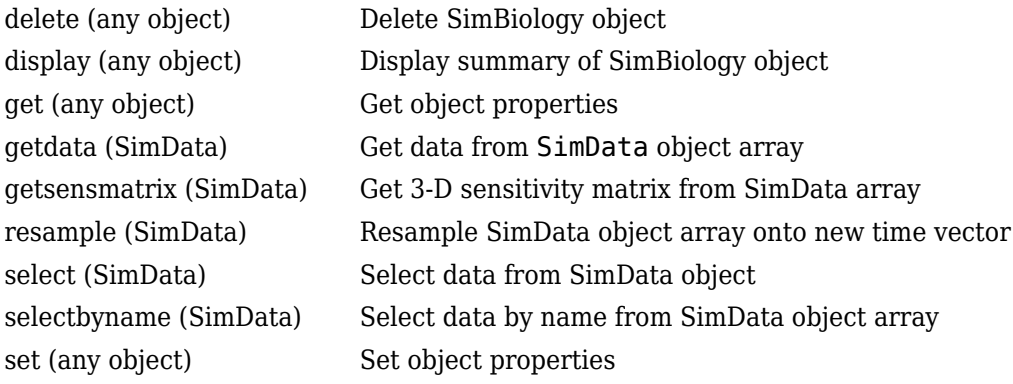

# **Property Summary**

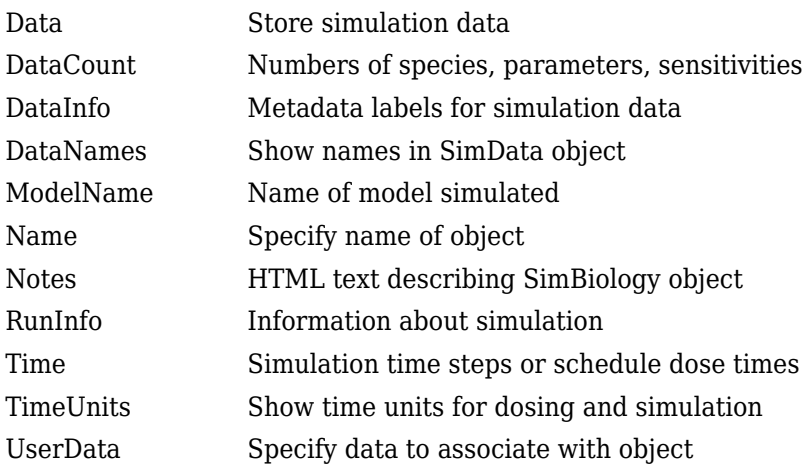

## **Examples**

Return simulation results to a SimData object and plot the results.

```
sbioloadproject('radiodecay', 'm1');
simDataObj = sbiosimulate(m1);sbioplot(simDataObj)
```
Get simulation data at specific time points using the resample method.

```
% Load 'radiodecay' and set the initial amount of species 'x'.
sbioloadproject('radiodecay', 'm1');
x = \text{shisselect(m1, 'Type', 'species', 'Name', 'x')};x. Initial Amount = 100:
% Change the solver type to a stochastic solver.
cs = m1.getconfigset;
cs.SolverType = 'ssa';
% Simulate the model.
simDataObj = sbiosimulate(m1);% This result could be misinterpreted as containing fractional molecules.
sbioplot(simDataObj);
title('Simulation Results Before Resampling');
%Resample the data using the zero-order hold method to obtain the correct
%number of molecules at intermediate time steps.
newsimDataObj = resample(simDataObj, linspace(0, 10, 1e4), 'zoh');
sbioplot(newsimDataObj);
title('Simulation Results After Resampling');
```
Initialize a simulation using results from a previous simulation.

```
% Load 'radiodecay'. 
sbioloadproject('radiodecay', 'm1');
m1.Species
simDataObj = sbiosimulate(m1);% Use the Data property to get the states at the final time point.
% Data is an m x n array, where m is the number of time steps in 
% the simulation and n is the number of quantities logged.
finaldata = simDataObj.Data(end,:);% Use the DataInfo property to get names of states.
info = simDataObj.DataInfo;
% Loop through the states (species) and set their initial amounts.
numSpecies = length(int);
for c = 1: numSpecies
compObj = sbioselect(m1,'type','compartment','Name',info{c}.Compartment);
speciesObj = sbioselect(compObj,'type','species','Name',info{c}.Name);
speciesObj.InitalAmount = finaldata(c);end
% Verify species initial amounts.
m1.Species
```
### **See Also**

[Model object](#page-703-0), [Parameter object](#page-711-0), [Reaction object](#page-833-0), [Root object](#page-900-0), [Species](#page-990-0) [object](#page-990-0)

**Introduced in R2007b**

# **SimFunction object**

Function-like interface to execute SimBiology models

## **Description**

The SimFunction object provides an interface that allows you to execute a SimBiology model like a function and a workflow to perform parameter scans (in parallel if Parallel Computing Toolbox is available), Monte Carlo simulations, and scans with multiple or vectorized doses. Since a SimFunction object can be executed like a function handle, you can customize it to integrate SimBiology models with other MATLAB products and other custom analyses (such as visual predictive checks).

Use the [createSimFunction](#page-517-0) method to construct the SimFunction object. SimFunction objects are immutable once created and automatically accelerated at the first function execution.

# **Syntax**

If you specified any dosing information when you called [createSimFunction](#page-517-0) to construct the SimFunction object F, then F has the following syntaxes.

simdata =  $F(\phi h i, t \to \phi u, t \to \phi u)$  returns a [SimData object](#page-949-0) simdata after simulating a SimBiology model using the initial conditions or simulation scenarios specified in phi, simulation stop time, t\_stop, dosing information, u, and output time, t\_output.

 $s$ imdata =  $F(\phi h i, t \leq stop, u)$  runs simulations using the input arguments  $phi i$ , t\_stop, and u.

If you did *not* specify any dosing information when you called createSimFunction, then F has the following syntaxes:

simdata = F(phi,t\_stop) returns a [SimData object](#page-949-0) simdata after simulating the model using initial conditions or simulation scenarios specified in phi, and simulation stop time, t\_stop.

simdata =  $F(\phi h i, t \to \phi f), t \to \phi f$  output) uses the input arguments phi, t\_stop, empty dosed argument  $[]$ , and  $t$  output. You must specify u, the dosing information, as an empty array  $\lceil \cdot \rceil$  for this signature. When t\_output is empty and t\_stop is specified, the simulations report the solver time points until  $t$  stop. When  $t$  output is specified and t\_stop is empty, only the time points in t\_output are reported. When both are specified, the reported time points are the union of solver time points and the time points in t\_output. If the last t\_output is greater than the corresponding  $t_$  stop, then simulation proceeds until the last time point in t\_output.

 $s$ imdata =  $F(\phi h i, t b l)$  uses the input arguments phi and tbl. Using this signature only lets you specify output times as one of the variables of tbl. Any data row in tbl where all dependent variable columns having NaN values is ignored.

 $[T, Y] = F($  ) returns T, a cell array of numeric vector, and Y, a cell array of 2-D numeric matrices, using any of the input arguments in the preceding syntaxes.

## **Input Arguments**

### **phi**

One of the following:

- Empty array [] or empty cell array  $\{\}$ , meaning to perform simulations using the baseline initial values, that is, the values listed in the Parameter property of the SimFunction object, without altering them.
- Matrix of size *S*-by-*P*, where *S* is the number of simulations to perform and *P* is the number of parameters specified in the params argument when you called createSimFunction to construct F. Each simulation is performed with the parameters specified in the corresponding row of phi.
- *S*-by-*V* matrix of variant objects or a cell column vector of length *S*, where each element consists of a row vector of variant objects. *S* is the number of simulations to perform, and *V* is the number of variant objects. These variants are only allowed to modify the SimFunction input parameters, that is, model elements that were specified as the params input argument when you called [createSimFunction](#page-517-0). In other words, you must specify the variant parameters as the input parameters when you create the SimFunction object. Any SimFunction input parameters that are not specified in the variants use their baseline initial values.

If, within a row of variants, multiple entries refer to the same model element, the last occurrence is used for simulation.

• Scalar [SimBiology.Scenarios](#page-905-0) object containing *S* number of scenarios.

When phi is specified as a 1-by-*P* or 1-by-*V* matrix (or a Scenarios object with only one scenario), then all simulations use the same parameters, and the number of simulations is determined from the t\_stop, u, or t\_output argument in that order. For example, if phi and t stop have a single row and  $\overline{u}$  is a matrix of size *N*-by-*DoseTargets*, the number of simulations is determined as *N*.

When phi is specified as a SimBiology.Scenarios object, all scenarios are simulated. Variants are applied before values from the scenarios are set.

#### **t\_stop**

- Scalar specifying the same stop time for all simulations
- Vector of size N specifying a stop time for each simulation for all N simulations

**u**

- Empty array [] to apply no doses during simulation unless you specify phi as a Scenarios object that has doses defined in its entries.
- table of dosing information with two or three variables containing ScheduleDose data (ScheduleDose table), namely, dose time, dose amount, and dose rate (optional). Name the table variables as follows.

```
u.Properties.VariableNames = {'Time','Amount','Rate'};
```
If UnitConversion is on, specify units for each variable. For instance, you can specify units as follows.

```
u.Properties.VariableUnits = {'second','molecule','molecule/second'};
```
This table can have multiple rows, where each row represents a dose applied to the dose target at a specified dose time with a specified amount and rate if available.

• table with one row and five variables containing RepeatDose data (RepeatDose table). Dose rate variable is optional. Name the variables as follows.

```
u.Properties.VariableNames = {'StartTime','Amount','Rate','Interval','RepeatCount'};
```
If UnitConversion is on, specify units for each variable. Units for 'RepeatCount' variable can be empty '' or 'dimensionless'. The unit of the 'Amount' variable must be dimensionally consistent with that of the target species. For example, if the unit of target species is in an *amount* unit (such as mole or molecule), then the

'Amount' variable unit must have the same dimension, i.e., its unit must be an *amount* unit and cannot be a *mass* unit (such as gram or kilogram). The unit for the 'Rate' variable must be dimensionally consistent as well.

u.Properties.VariableUnits = {'second','molecule','molecule/second','second','dimensionless'};

**Tip** If you already have a dose object (ScheduleDose or RepeatDose), you can get this dose table by using the [getTable](#page-671-0) method of the object.

- Cell array of tables of size 1-by-N, where N is the number of dose targets. Each cell can represent either table as described previously.
- Cell array of tables of size S-by-N, where S is the number of simulations and N is the number of dose targets. Each cell represents a table. S is equal to the number of rows in phi.

If u is a cell array of tables, then:

- If phi is also a Scenarios object, the combined number of doses in the Scenarios object and the number of columns in u must equal to the number of elements in the Dosed property of the SimFunction object. In other words, the dosing information that you specified during the creation of the SimFunction object must be consistent with the dosing information you specify in the execution of the object. The total number of elements for the Dosed property is equal to the combination of any doses from the input Scenarios object and doses in the dosed input argument on page 2- 0 of createSimFunction.
- If phi is not a Scenarios object, the number of columns (*N*) in the cell array u must be equal to the number of elements in the Dosed property of the SimFunction object. The order of dose tables must also match the order of dosed species in createSimFunction. That is, SimBiology assumes one-to-one correspondence between the columns of u and dose targets specified in the Dosed property of the SimFunction object, meaning the doses (dose tables) in the first column of u are applied to the first dose target in the Dosed property and so on.
- The *i*th dose for the *j*th dose target is ignored if  $u\{i, j\} = []$ .
- If the *i*th dose is not parameterized,  $u\{i, j\}$  can be [] or either type of table (the ScheduleDose or RepeatDose table).
- If the *i*th dose is parameterized,  $u\{i, j\}$  must be [] or a RepeatDose table with one row and a column for each property (StartTime, Amount, Rate, Interval, RepeatCount) that is not parameterized. It is not required to create a column for a dose property that is parameterized. If all of the properties are parameterized, you can

pass in a table with one row and no columns to specify the parameterized dose is applied during simulations. To create such table, use  $\texttt{table}$ . empty(1,0).

### **t\_output**

- Vector of monotonically increasing output times that is applied to all simulations
- Cell array containing a single time vector that is applied to all simulations
- Cell array of vectors representing output times. The ith cell element provides the output times for the ith simulation. The number of elements in the cell array must match the number of rows (simulations) in phi.

### **tbl**

table or dataset that has time and dosing information such as group labels, independent variable, dependent variable(s), amount(s), and rate(s). You must name the variables of the table or data set as

```
'GROUP','TIME','DEPENDENTVAR1','DEPENDENTVAR2',...,'AMOUNT1','RATE1'
,'AMOUNT2','RATE2',.... The rate variable is optional for each dose.
```
If the Dosed property of the SimFunction object F is empty, then amount- and rate-related variables are not required. The number of groups in tbl must be equal to the number of rows, or the number of scenarios, in phi. The combined dosing information in phi, if phi is a SimBiology.Scenarios object, and the number of amount and rate columns in tbl must be equal to the number of doses in the Dosed property of the object F. If tbl has additional columns, they are ignored.

If [UnitConversion](#page-1284-0) is on, specify a unit for each variable. The unit of 'Amount' variable must be dimensionally consistent with that of the target species. See the description of the input argument u for details.

## **Output Arguments**

#### **simdata**

Array of SimData objects that contains results from executing the SimFunction F. The number of elements in the simdata array is the same as the number of rows in phi. The number of columns in each element of the simdata array, that is, simdata(i). Data, is equal to the number of elements in the observed cell array which was specified when creating F.

**T**

Cell array containing a numeric vector of size  $S \times 1$ . S is the number of simulations. The ith element of T contains the time point from the ith simulation.

### **Y**

Cell array of 2-D numeric matrices. The i<sup>th</sup> element of Y contains data from the i<sup>th</sup> simulation. The number of rows in  $T{i}$  is equal to the number of rows in  $Y{i}$ .

### **Constructor Summary**

[createSimFunction \(model\)](#page-517-0) Create SimFunction object

### **Method Summary**

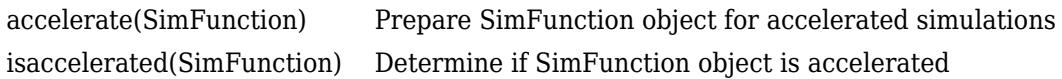

## **Property Summary**

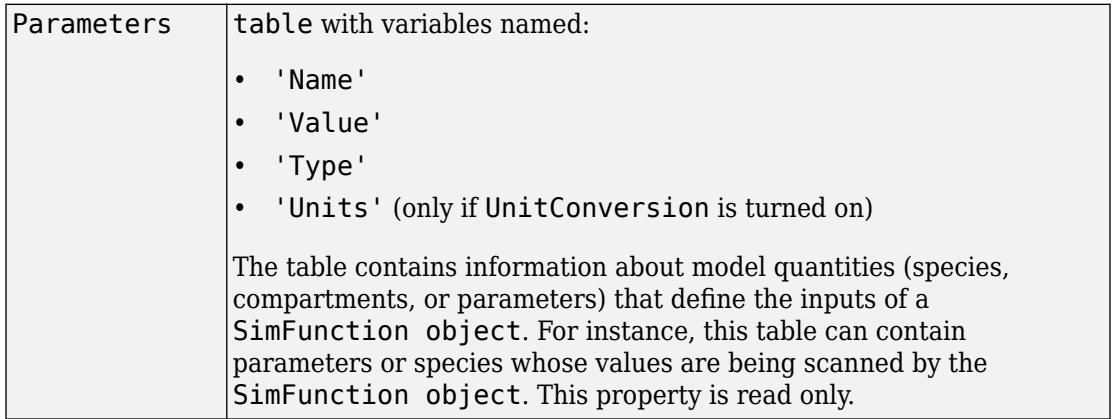

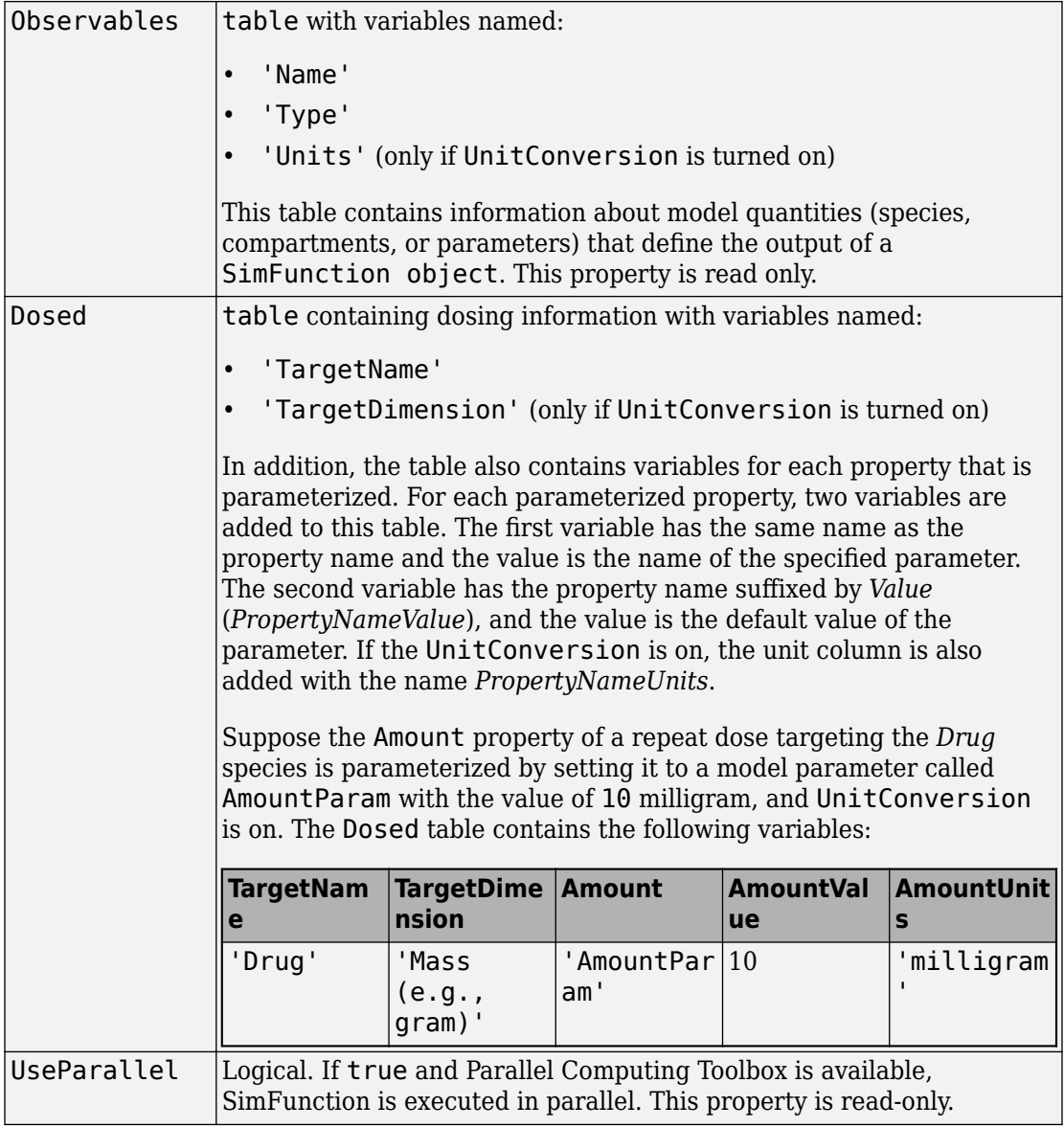

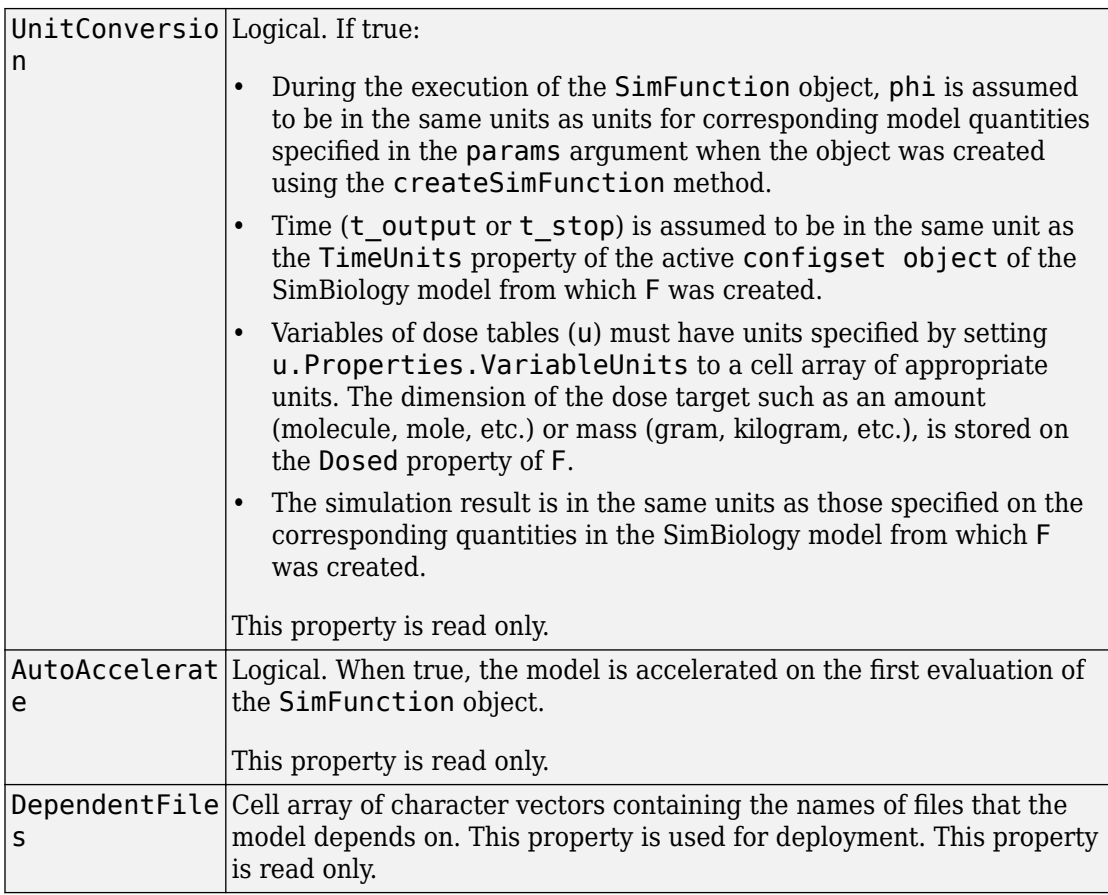

### **Examples**

#### **Simulate Model of Glucose-Insulin Response with Different Initial Conditions**

This example shows how to simulate the glucose-insulin responses for the normal and diabetic subjects.

Load the model of glucose-insulin response. For details about the model, see the **Background** section in "Simulating the Glucose-Insulin Response".

```
sbioloadproject('insulindemo', 'm1')
```
The model contains different initial conditions stored in various variants.

```
variants = getvariant(m1);
```
Get the initial conditions for the type 2 diabetic patient.

```
type2 = variants(1)
```

```
type2 =
```
SimBiology Variant - Type 2 diabetic (inactive)

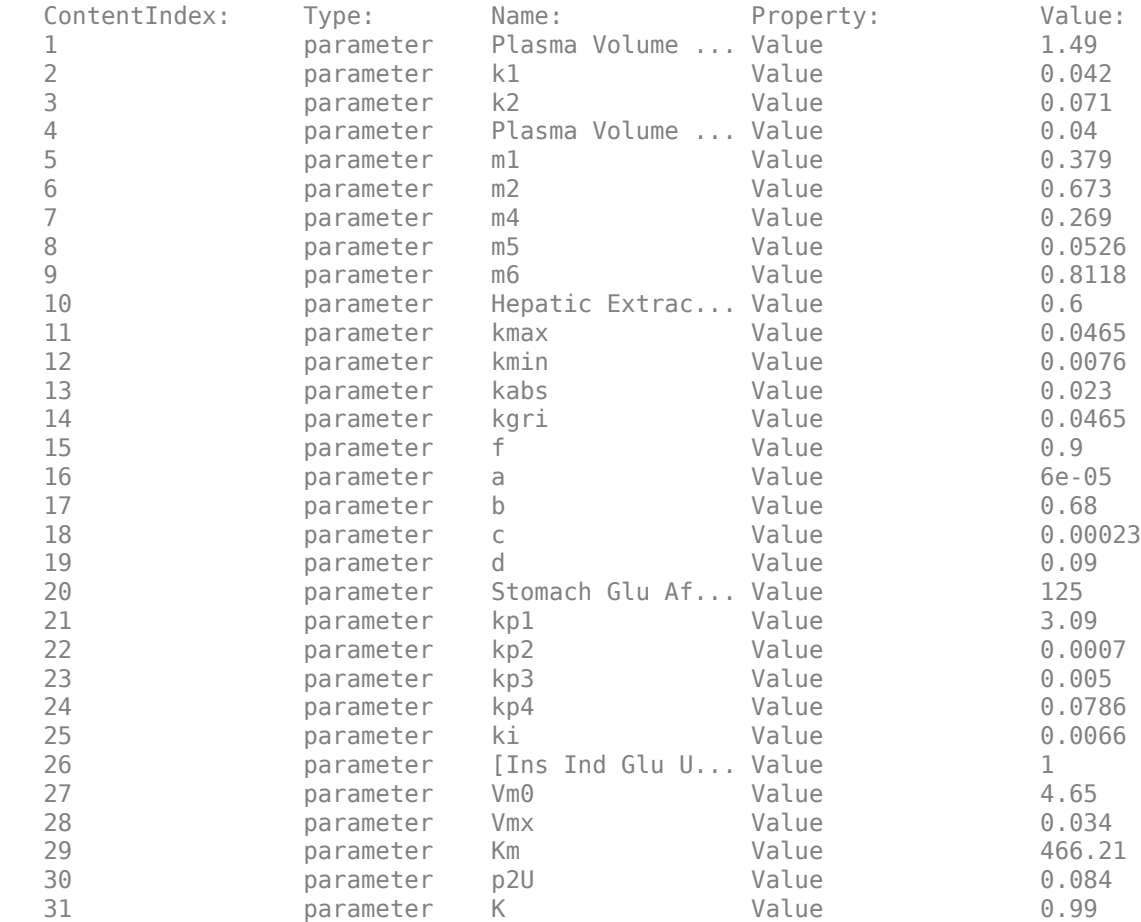

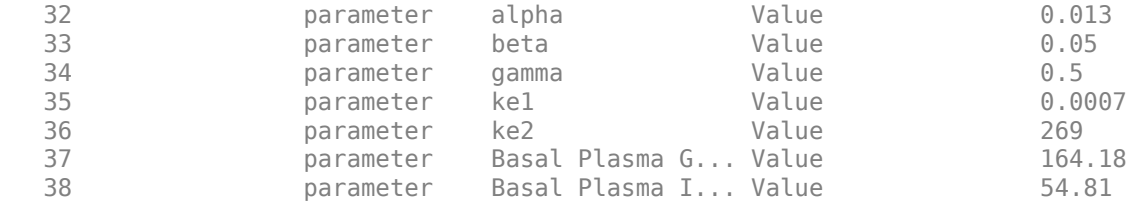

Suppress an informational warning that is issued during simulations.

warnSettings = warning('off', 'SimBiology:DimAnalysisNotDone\_MatlabFcn\_Dimensionless');

Create SimFunction objects to simulate the glucose-insulin response for the normal and diabetic subjects.

- Specify an empty array {} for the second input argument to denote that the model will be simulated using the base parameter values (that is, no parameter scanning will be performed).
- Specify the plasma glucose and insulin concentrations as responses (outputs of the function to be plotted).
- Specify the species Dose as the dosed species. This species represents the initial concentration of glucose at the start of the simulation.

```
normSim = createSimFunction(m1, \{ \} , \ldots {'[Plasma Glu Conc]','[Plasma Ins Conc]'},'Dose')
```

```
normSim =
```

```
SimFunction
```
Parameters:

Observables:

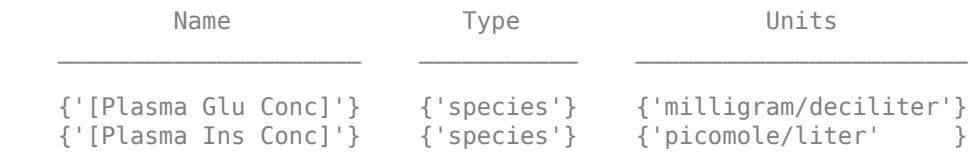

Dosed:

TargetName TargetDimension

**2-573**

{'Dose'} {'Mass (e.g., gram)'}

For the diabetic patient, specify the initial conditions using the variant type2.

```
diabSim = createSimFunction(m1,{},...
              {'[Plasma Glu Conc]','[Plasma Ins Conc]'},'Dose',type2)
```
diabSim = SimFunction

Parameters:

Observables:

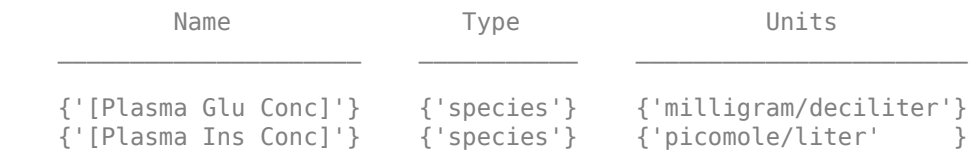

Dosed:

 TargetName TargetDimension {'Dose'} {'Mass (e.g., gram)'}

Select a dose that represents a single meal of 78 grams of glucose at the start of the simulation.

singleMeal = sbioselect(m1,'Name','Single Meal');

Convert the dosing information to the table format.

 $mealTable = getTable(singleMed);$ 

Simulate the glucose-insulin response for a normal subject for 24 hours.

sbioplot(normSim([],24,mealTable));

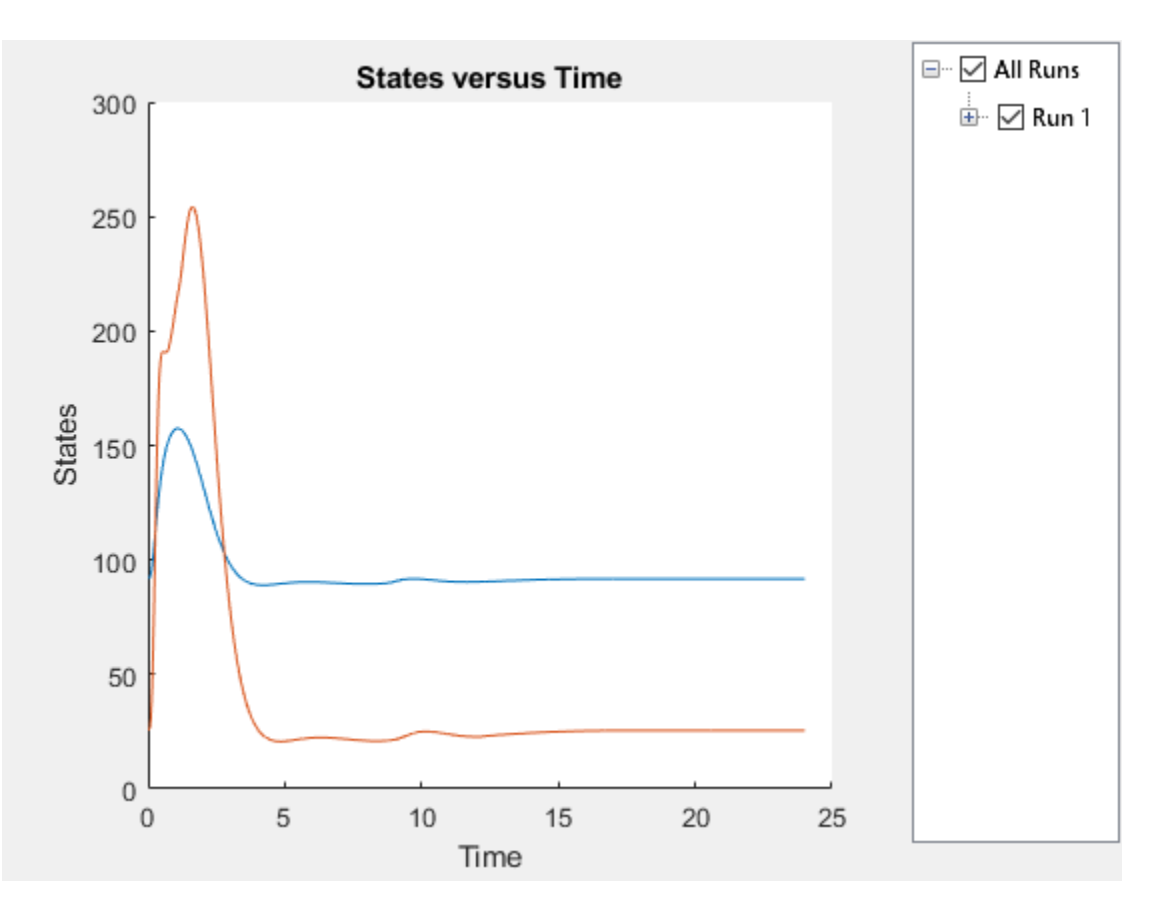

Simulate the glucose-insulin response for a diabetic subject for 24 hours.

sbioplot(diabSim([],24,mealTable));

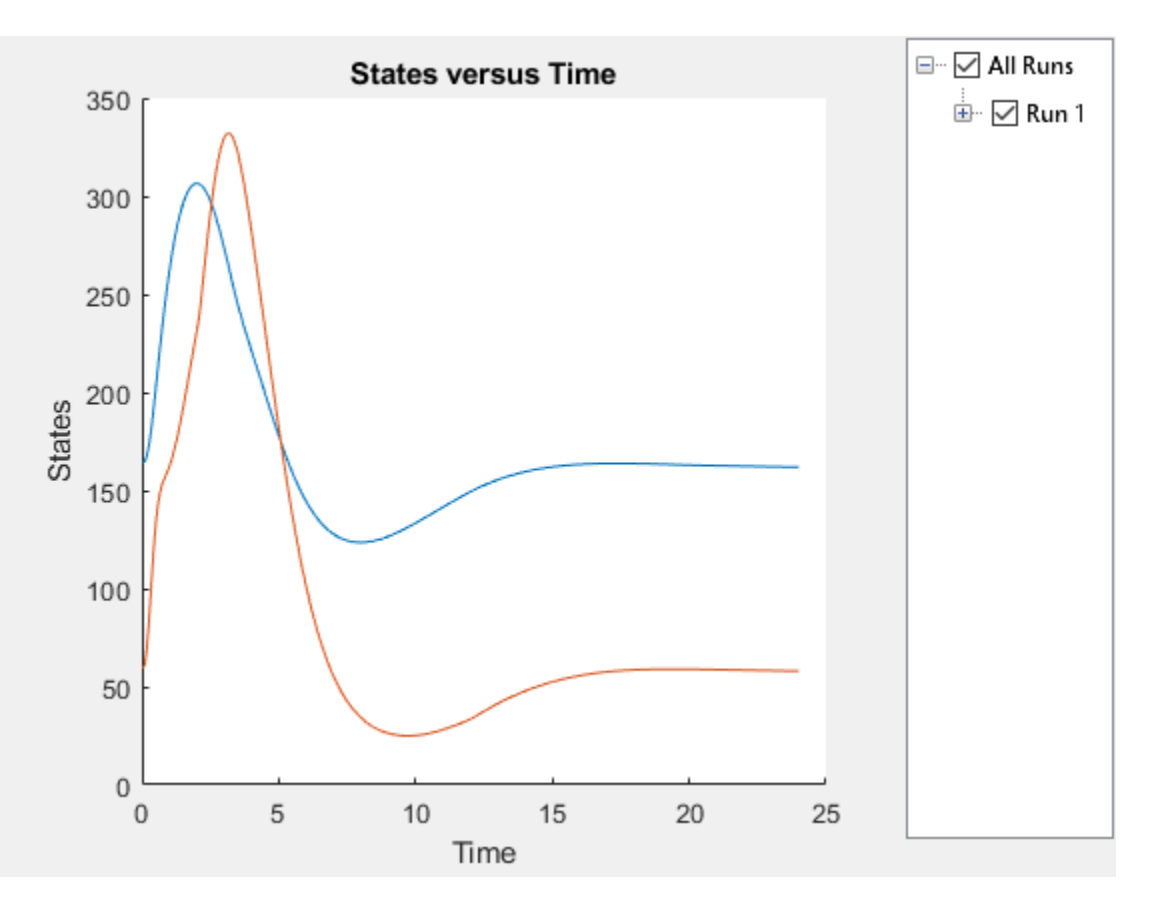

#### **Perform a scan using variants**

Suppose you want to perform a parameter scan using an array of variants that contain different initial conditions for different insulin impairments. For example, the model m1 has variants that correspond to the low insulin sensitivity and high insulin sensitivity. You can simulate the model for both conditions via a single call to the SimFunction object.

Select the variants to scan.

```
varToScan = sbioselect(m1, 'Name',...
                     {'Low insulin sensitivity','High insulin sensitivity'});
```
Check which model parameters are being stored in each variant.

varToScan(1)

```
ans = SimBiology Variant - Low insulin sensitivity (inactive)
   ContentIndex: Type: Name: Property: Value:
  1 parameter Vmx Value 0.0235<br>2 parameter kp3 Value 0.0045
               parameter kp3 Value 0.0045
```
#### varToScan(2)

```
ans = SimBiology Variant - High insulin sensitivity (inactive)
   ContentIndex: Type: Name: Property: Value:
  1 parameter Vmx Value 0.094<br>2 parameter kp3 Value 0.018
               parameter kp3 Value 0.018
```
Both variants store alternate values for Vmx and kp3 parameters. You need to specify them as input parameters when you create a SimFunction object.

Create a SimFunction object to scan the variants.

```
variantScan = createSimFunction(m1,\{ 'Vmx', 'kp3' \},...
           {'[Plasma Glu Conc]','[Plasma Ins Conc]'},'Dose');
```
Simulate the model and plot the results. Run 1 include simulation results for the low insulin sensitivity and Run 2 for the high insulin sensitivity.

```
sbioplot(variantScan(varToScan,24,mealTable));
```
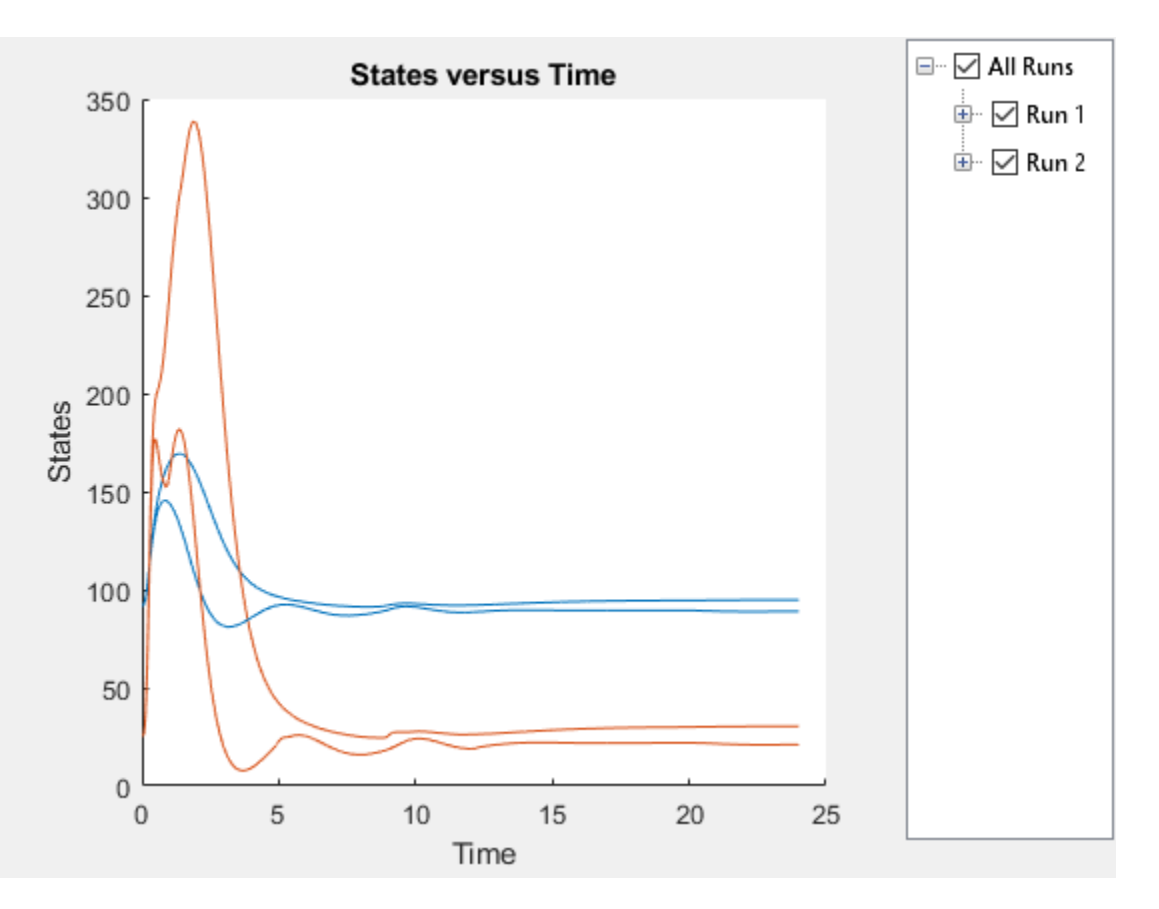

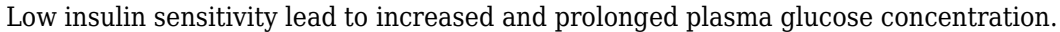

Restore warning settings.

warning(warnSettings);

### **Scan Initial Amounts of a Species from a Radioactive Decay Model**

This example shows how to scan initial amounts of a species from a radioactive decay model with the first-order reaction  $\frac{dz}{dt} = c \cdot x$ , where x and z are species and c is the forward rate constant.

Load the sample project containing the radiodecay model m1.

sbioloadproject radiodecay;

Create a SimFunction object f to scan initial amounts of species x.

```
f = \text{createSimFunction}(m1, \{\text{'}x\text{'}\}, \{\text{'}x\text{'}\text{'}z\text{'}\}, [1])
```

```
f =SimFunction
```
Parameters:

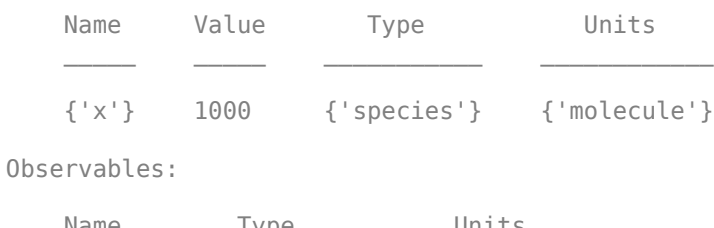

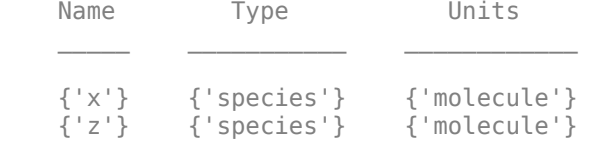

```
Dosed: None
```
Define four different initial amounts of species x for scanning. The number of rows indicates the total number of simulations, and each simulation uses the parameter value specified in each row of the vector.

phi = [200; 400; 600; 800];

Run simulations until the stop time is 20 and plot the simulation results.

sbioplot(f(phi, 20));

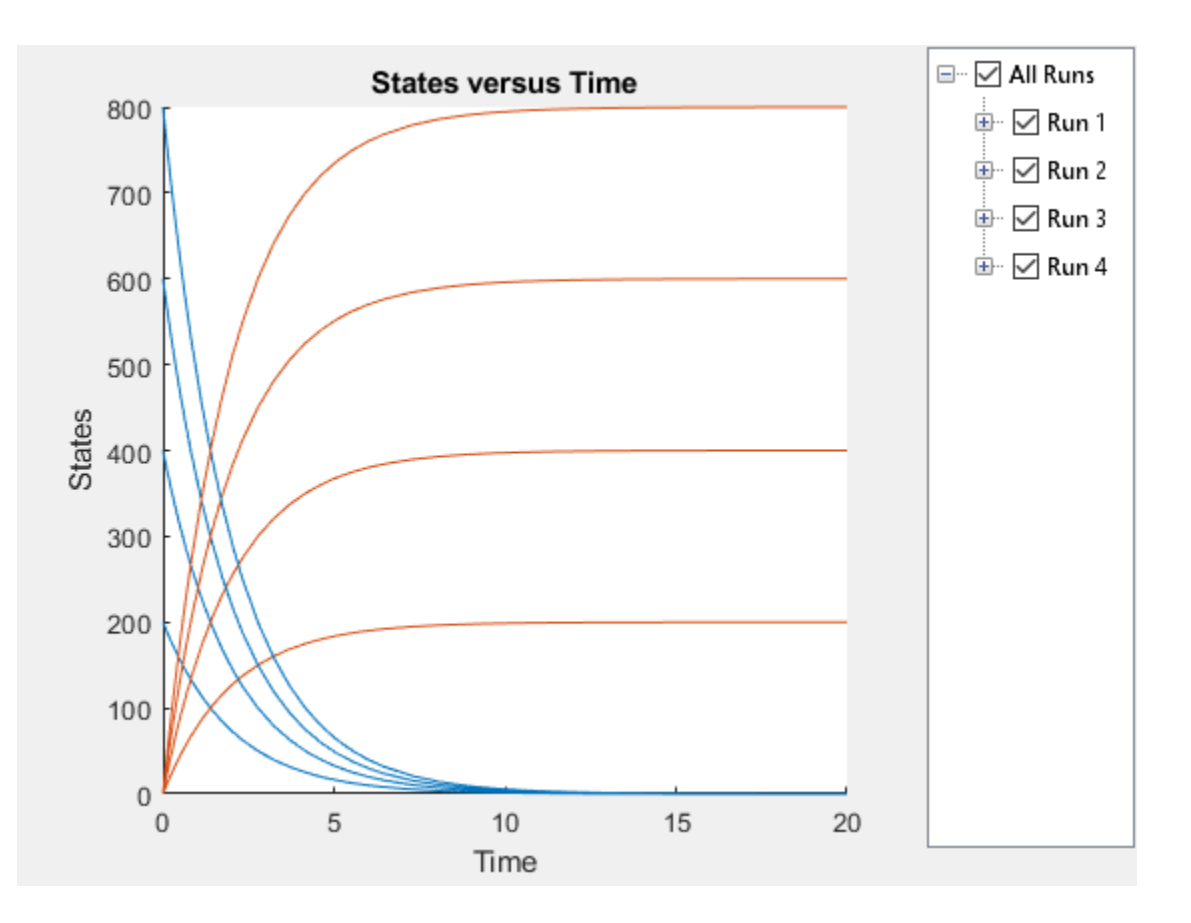

#### **Simulate a Model and Scan Parameters with Doses**

This example shows how to simulate and scan a parameter of a radiodecay model while a species is being dosed.

Load the sample project containing the radiodecay model m1.

sbioloadproject radiodecay;

Create a SimFunction object f specifying parameter Reaction1.c to be scanned and species x as a dosed target.

```
f = \text{createSimFunction}(m1, \{ 'Reaction1.c' \}, \{ 'x', 'z' \}, \{ 'x' \});
```
Define a scalar dose of amount 200 molecules given at three time points (5, 10, and 15 seconds).

```
dosetime = [5 10 15];
dose = [200 200 200];
u = table(dosetime', dose');
u.Properties.VariableNames = {'Time','Amount'};
u.Properties.VariableUnits = {'second','molecule'};
```
Define the parameter values for Reaction1.c to scan.

phi = [0.1 0.2 0.5]';

Simulate the model for 20 seconds and plot the results.

sbioplot(f(phi,20,u));

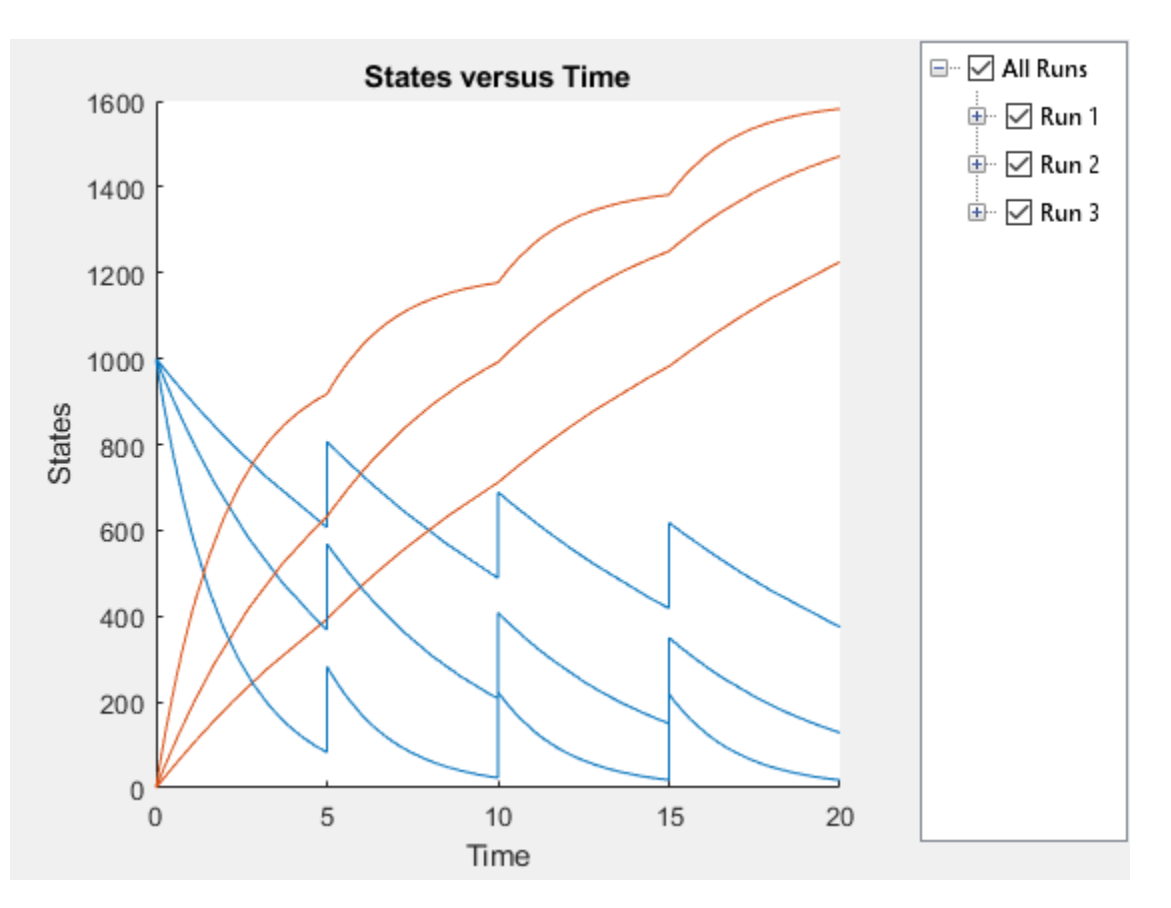

You can also specify different dose amounts at different times.

```
d1 = table(5, 100);
d1.Properties.VariableNames = {'Time','Amount'};
d1.Properties.VariableUnits = {'second','molecule'};
d2 = table(10,300);
d2.Properties.VariableNames = {'Time','Amount'};
d2.Properties.VariableUnits = {'second','molecule'};
d3 = table(15, 600);
d3.Properties.VariableNames = {'Time','Amount'};
d3.Properties.VariableUnits = {'second','molecule'};
```
Simulate the model using these doses and plot the results.

```
sbioplot(f(phi,20,{d1;d2;d3}));
```
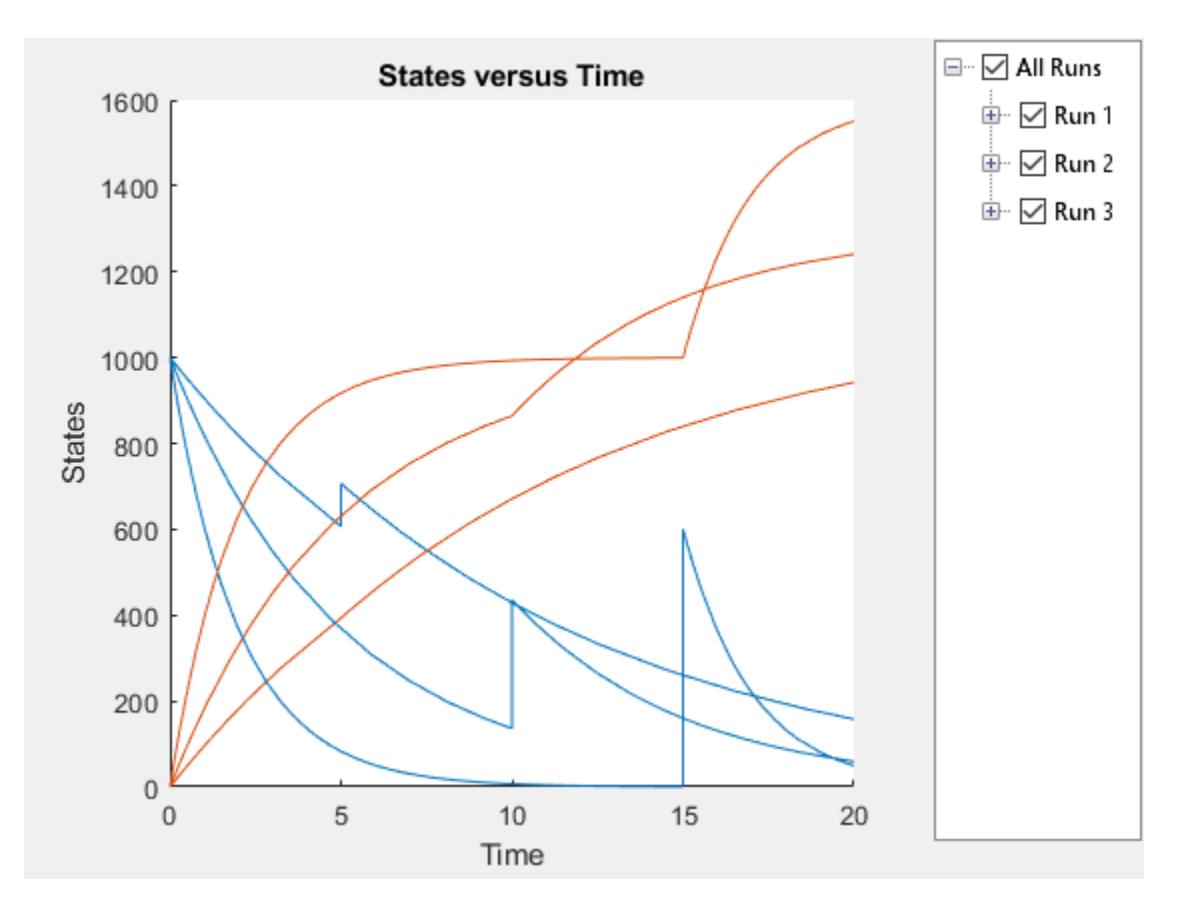

You can also define a cell array of dose tables.

```
u = \text{cell}(3,1);dosetime = [5 10 15];dose = [200 200 200];
u{1} = table(dosetime',dose');u{1}.Properties.VariableNames = {'Time','Amount'};
u{1}.Properties.VariableUnits = {'second','molecule'};
dosetime2 = [2 6 12];dose2 = [500 500 500];
u{2} = table(dosetime2', dose2');
u(2). Properties. VariableNames = {'Time', 'Amount'};
u{2}.Properties.VariableUnits = {'second','molecule'};
dosetime3 = [3 8 18];
```

```
dose3 = [100 100 100];
u{3} = table(dosetime3', dose3');
u{3}.Properties.VariableNames = {'Time','Amount'};
u{3}.Properties.VariableUnits = {'second','molecule'};
```
Simulate the model using the dose tables and plot results.

```
sbioplot(f(phi,20,u));
```
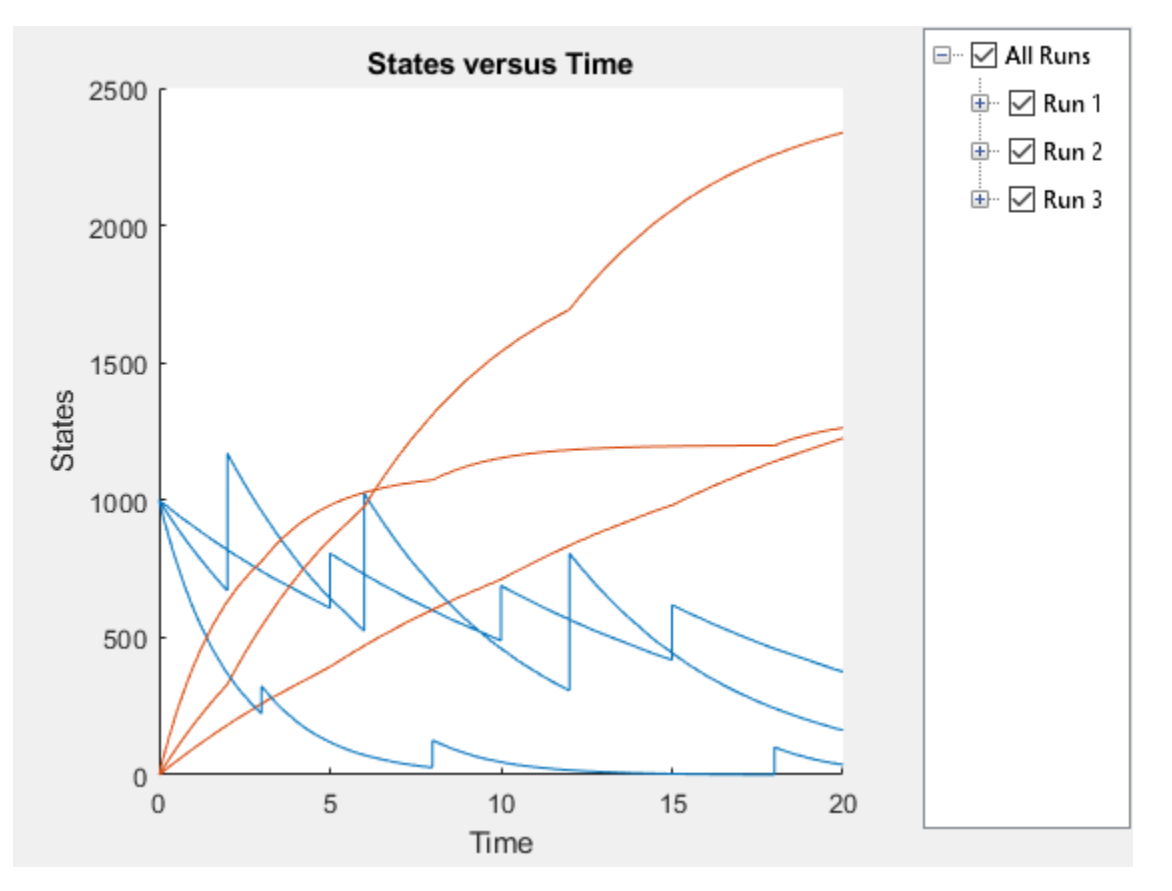

### **References**

[1] Gillespie, D.T. (1977). Exact Stochastic Simulation of Coupled Chemical Reactions. The Journal of Physical Chemistry. 81(25), 2340–2361.

## **See Also**

[RepeatDose object](#page-877-0) | [ScheduleDose object](#page-926-0) | [SimBiology.Scenarios](#page-905-0) | [SimFunctionSensitivity object](#page-975-0) | [createSimFunction](#page-517-0) | [sbiosampleerror](#page-267-0) | [sbiosampleparameters](#page-259-0)

### **Topics**

"PK/PD Modeling and Simulation to Guide Dosing Strategy for Antibiotics" "Model Simulation"

#### **Introduced in R2014a**

# <span id="page-975-0"></span>**SimFunctionSensitivity object**

SimFunctionSensitivity object, subclass of SimFunction object

# **Description**

The SimFunctionSensitivity object is a subclass of [SimFunction object](#page-953-0). It allows you to compute sensitivity.

# **Syntax**

The SimFunctionSensitivity object shares all syntaxes of the SimFunction object. It has the following additional syntax.

 $[T, Y, SensMatrix] = F($  | ) returns T, a cell array of numeric vector, Y, a cell array of 2-D numeric matrices, and SensMatrix, a cell array of 3-D numeric matrix containing calculated sensitivities of model quantities. SensMatrix contains a matrix of size *TimePoints* x *Outputs* x *Inputs*. *TimePoints* is the total number of time points, *Outputs* is the total number of output factors, and *Inputs* is the total number of input factors.

If you specify a single output argument, the object returns an SimData object or array of SimData objects with sensitivity information.

# **Property Summary**

The SimFunctionSensitivity object shares all properties of the [SimFunction](#page-953-0) [object](#page-953-0). It has the following additional properties.

SensitivityOu table with variables named: tputs

- 'Name'
- 'Type'
- 'Units' (only if [UnitConversion](#page-1284-0) is turned on)

This table contains information about model quantities (species or parameters) for which you want to compute the sensitivities. Sensitivity output factors are the numerators of time-dependent derivatives described in "Sensitivity Calculation". This property is read only.

SensitivityIn table with variables named:

- puts
- 'Name'
- 'Type'
- 'Units' (only if UnitConversion is turned on)

This table contains information about model quantities (species, compartments, or parameters) with respect to which you want to compute the sensitivities. Sensitivity input factors are the denominators of time-dependent derivatives described in "Sensitivity Calculation". This property is read only.

SensitivityNo rmalization Character vector specifying the normalization method for calculated sensitivities. The following examples show how sensitivities of a species *x* with respect to a parameter *k* are calculated for each normalization type.

• 'None' — No normalization.

 $\partial x(t)$  $\partial k$ 

• 'Half' — Normalization relative to the numerator only.

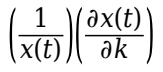

• 'Full' — Full dedimensionalization

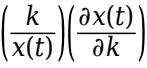

## **Examples**

#### **Calculate Sensitivities Using SimFunctionSensitivity Object**

This example shows how to calculate sensitivities of some species in the Lotka-Volterra model using the SimFunctionSensitivity object.

Load the sample project.

sbioloadproject lotka;

Define the input parameters.

```
params = {'Reaction1.c1', 'Reaction2.c2'};
```
Define the observed species, which are the outputs of simulation.

observables =  ${'y1', 'y2'}$ ;

Create a SimFunctionSensitivity object. Set the sensitivity output factors to all species (y1 and y2) specified in the observables argument and input factors to those in the params argument (c1 and c2) by using the keyword 'all'.

```
f = createSimFunction(m1,params,observables,[],'SensitivityOutputs','all','Sensitivity
```

```
f =SimFunction
```
Parameters:

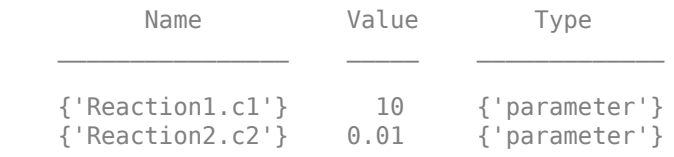

Observables:

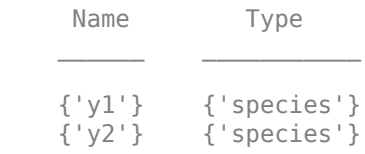

Dosed: None

Sensitivity Input Factors:

Name Type {'Reaction1.c1'} {'parameter'} {'Reaction2.c2'} {'parameter'} Sensitivity Output Factors: Name Type {'y1'} {'species'} {'y2'} {'species'}

Sensitivity Normalization:

Full

Calculate sensitivities by executing the object with c1 and c2 set to 10 and 0.1 respectively. Set the output times from 1 to 10. t contains time points, y contains simulation data, and sensMatrix is the sensitivity matrix containing sensitivities of y1 and y2 with respect to c1 and c2.

 $[t, y,$  sensMatrix] = f( $[10, 0.1]$ , $[$ ], $[$ ], $1:10$ );

Retrieve the sensitivity information at simulation time = 5.

```
temp = sensMatrix{};
sensMatrix2 = temp(t{};}==5;;;;);
sensMatrix2 = squeeze(sensMatrix2)
sensMatrix2 = 2×2
   37.6987 -6.8447
   -40.2791 5.8225
```
The rows of sensMatrix2 represent output factors (y1 and y2). The columns represent the input factors (c1 and c2).

```
sensMatrix2 =
                                      \partial y1\partial c1\partial y2\partial c1\partial y1\partial c2\partial y2\partial c2
```
Set the stop time to 15, without specifying the output times. In this case, the output times are the solver time points by default.

 $sd = f([10, 0.1], 15)$ ;

Retrieve the calculated sensitivities from the SimData object sd.

 $[t,y, outputs, inputs] = getsensmatrix(sd);$ 

Plot the sensitivities of species y1 and y2 with respect to c1.

```
figure;
plot(t,y(:,:,1));
legend(outputs);
title('Sensitivities of species y1 and y2 with respect to parameter c1');
xlabel('Time');
ylabel('Sensitivity');
```
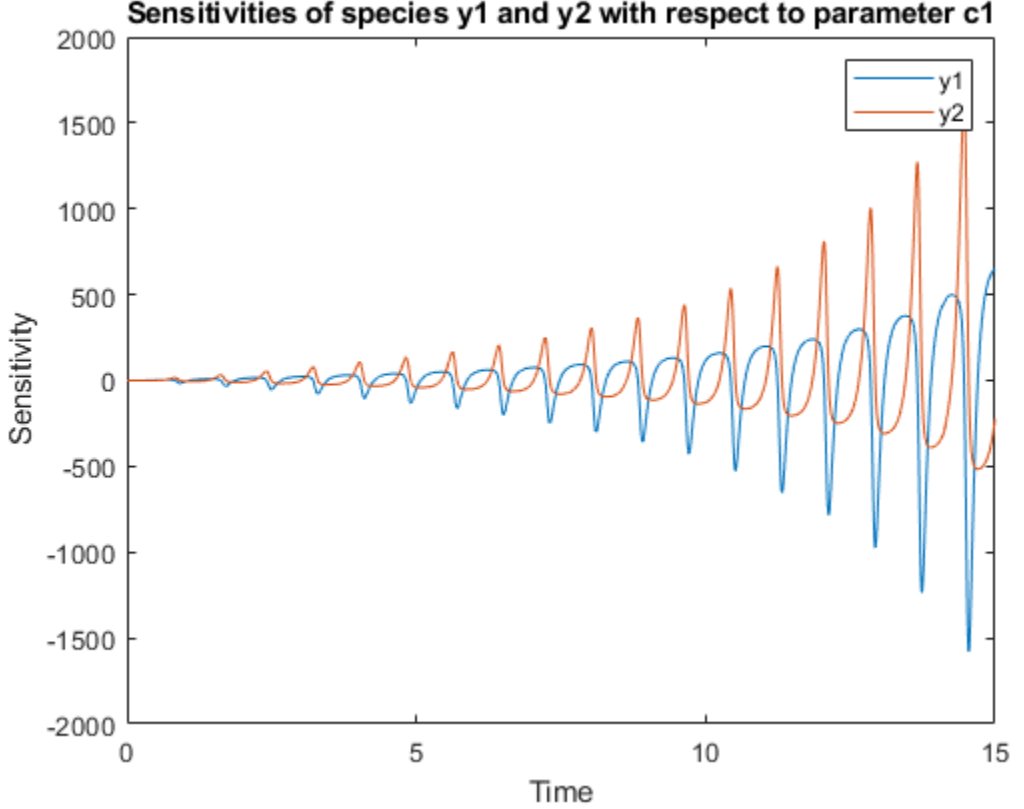

Sensitivities of species y1 and y2 with respect to parameter c1

Plot the sensitivities of species y1 and y2 with respect to c2.

```
figure;
plot(t,y(:,:,2));
legend(outputs);
title('Sensitivities of species y1 and y2 with respect to parameter c2');
xlabel('Time');
ylabel('Sensitivity');
```
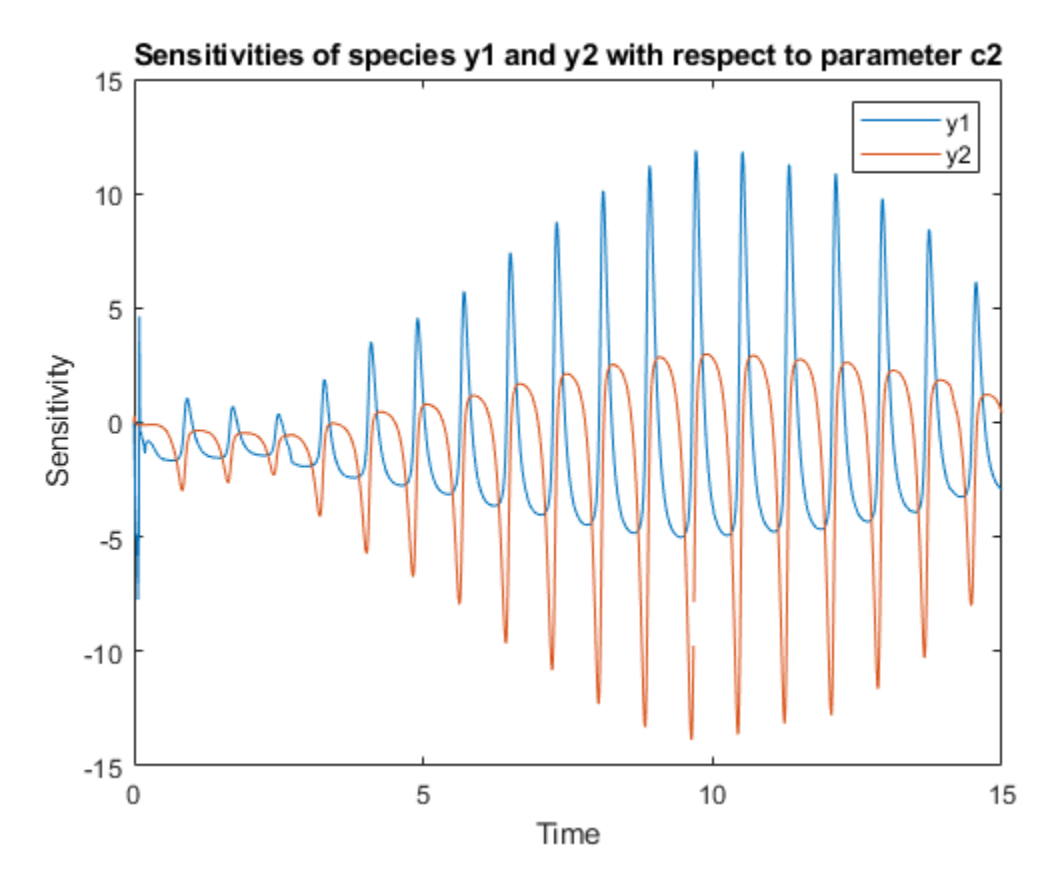

Alternatively, you can use sbioplot. Expand Run1 to select which simulation or sensitivity data to display.

sbioplot(sd);

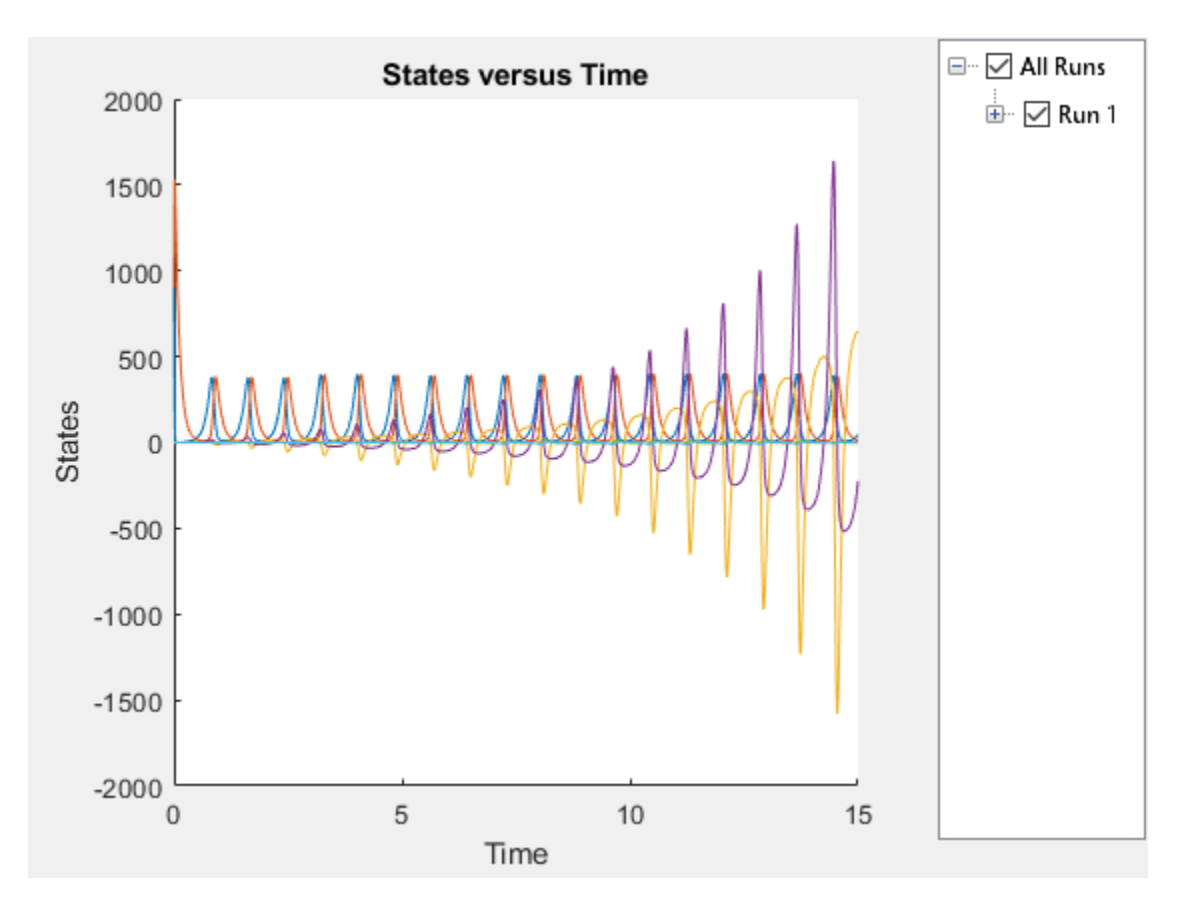

You can also plot the sensitivity matrix using the time integral for the calculated sensitivities of y1 and y2. The plot indicates y1 and y2 are more sensitive to the parameter c1 than c2.

```
[-, in, out] = size(y);result = zeros(in, out);for i = 1: in
    for j = 1: out
        result(i,j) = trapz(t(:),abs(y(:,i,j)));
     end
end
figure;
hbar = bar(result);
haxes = hbar(1). Parent;
```

```
haxes.XTick = 1:length(outputs);haxes.XTickLabel = outputs;
legend(inputs,'Location','NorthEastOutside');
ylabel('Sensitivity');
```
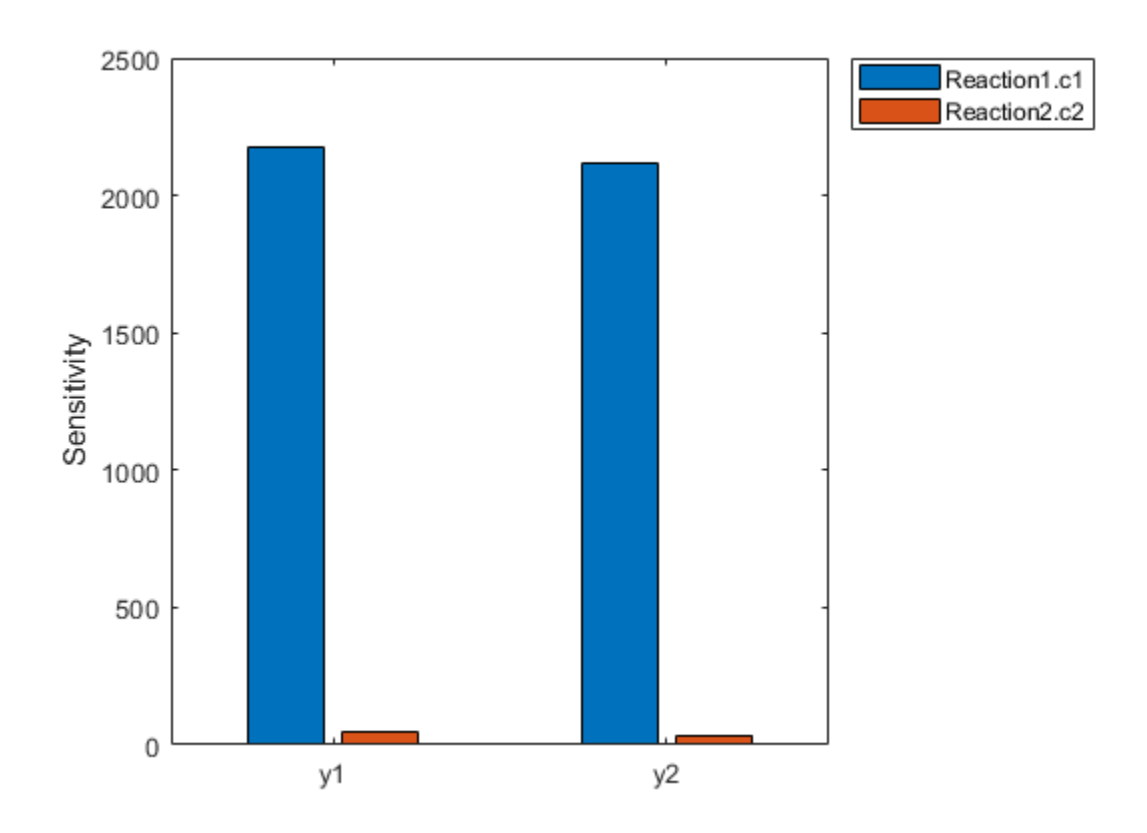

## **See Also**

```
SimFunction object | createSimFunction | sbiosampleerror |
sbiosampleparameters
```
### **Topics**

"Sensitivity Calculation"

**Introduced in R2015a**

# **simulate**

**Class:** SimBiology.export.Model

Simulate exported SimBiology model

## **Syntax**

```
[t, x, \text{names}] = \text{simulate}(\text{model})[t,x,names] = simulate(model,initialValues)
[t,x,names] = simulate(model,initialValues,doses)
simDataObj = simulate( ___ )
```
## **Description**

[t,x,names] = simulate(model) simulates a model, using the default initial values specified by model.InitialValues (which are always equal to the InitialValue property on the corresponding ValueInfo object). simulate returns:

- t, time samples.
- x, simulation data that contain variation in the quantity of states over time.
- names, column labels of simulation data x.

You can set additional simulation options using the property SimBiology.export.Model.SimulationOptions.

[t,x,names] = simulate(model,initialValues) simulates a model, using the values specified in initialValues as the initial values of the simulation.

[t,x,names] = simulate(model,initialValues,doses) simulates the model, using the specified initial values and doses.

simDataObj = simulate( \_\_\_ ) returns simulation data in a [SimData object](#page-949-0) simDataObj using any of the input arguments in the previous syntaxes. The simDataObj contains time and state data, as well as metadata, such as the types and names for the reported states. You can access the time, data, and names stores in

simDataObj using the properties simDataObj.Time, simDataObj.Data, and simDataObj.DataNames, respectively.

## **Input Arguments**

**model**

[SimBiology.export.Model](#page-362-0) object.

#### **initialValues**

Vector of values for simulate to use as the initial values of the simulation. initialValues must have the same number of elements as model.InitialValues.

**Default:** Values specified in model.InitialValues.

#### **doses**

Vector of dose objects specifying the doses used for simulation. The input dose objects must be a subset of the doses in the exported model, as returned by [getdose](#page-630-0).

**Default:** All dose objects in the exported model.

## **Output Arguments**

#### **t**

*n*-by-1 vector of time samples from the simulation, where *n* is the number of time samples.

#### **x**

*n*-by-*m* matrix of simulation data, where *n* is the number of time samples and *m* is the number of states logged during the simulation. Each column of x describes the variation in the quantity of a state over time.

#### **names**

*m*-by-1 cell array of character vectors with names labeling the rows and columns of x, respectively.

#### **simDataObj**

[SimData object](#page-949-0) containing simulation time and state data, as well as metadata, such as the types and names for the reported states.

## **Examples**

#### **Simulate an Exported SimBiology Model**

Load a sample SimBiology model object, and select the species y1 and y2 for simulation.

```
modelObj = sbmlimport('lotka');
modelObj.getconfigset.RuntimeOptions.StatesToLog = ...
        sbioselect(modelObj,'Name',{'y1','y2'});
```
Export the model object.

em = export(modelObj);

Simulate the exported model.

 $[t, y] =$  simulate(em); figure() plot(t,y)

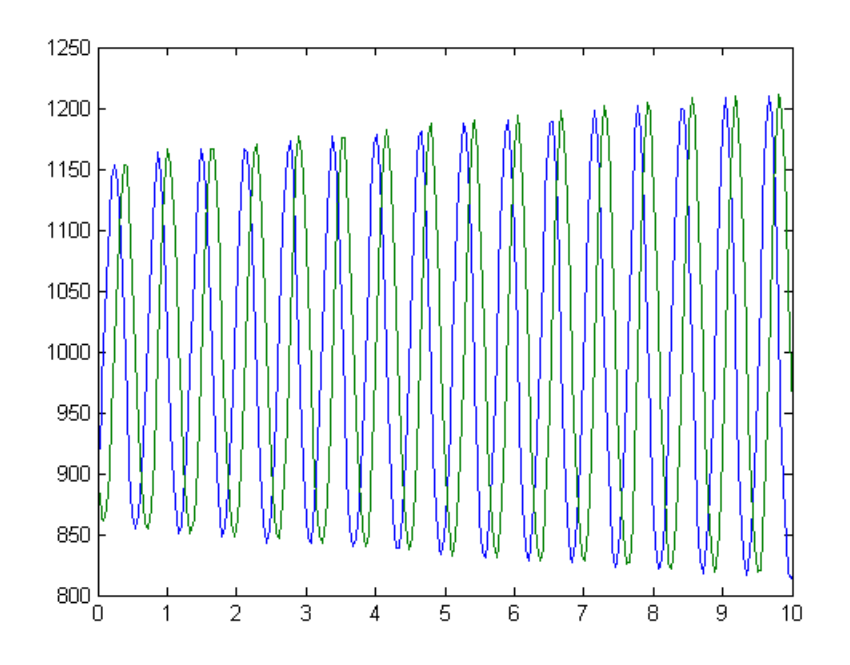

Modify the initial conditions, and simulate again.

```
xIndex = em.getIndex('x');em.InitialValues(xIndex) = em.InitialValues(xIndex)*1.1;
[t,y] = simulate(em);
figure()
plot(t,y)
```
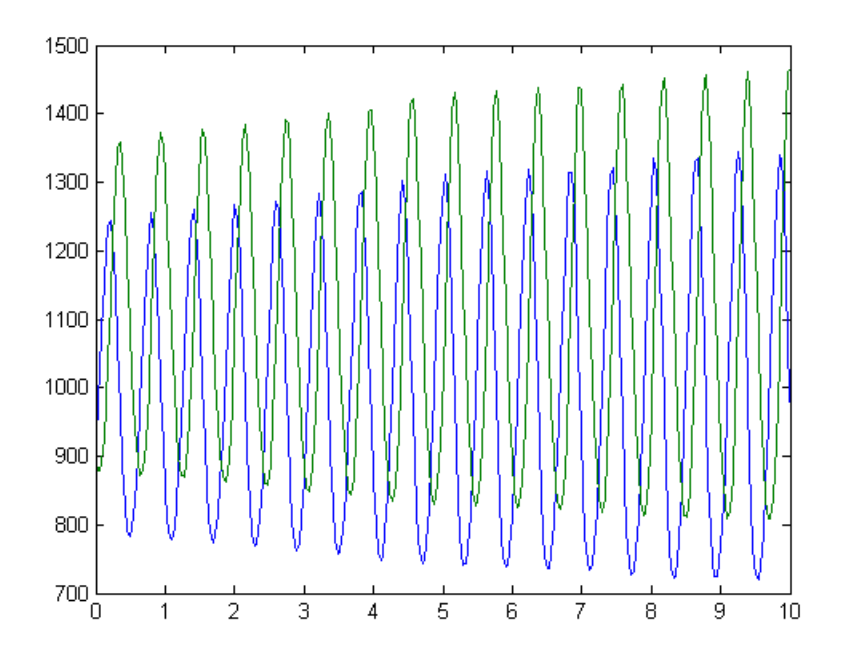

## **See Also**

[SimBiology.export.Model](#page-362-0) | [SimBiology.export.SimulationOptions](#page-375-0) | [SimBiology.export.ValueInfo](#page-383-0) | [SimData object](#page-949-0) | [export](#page-579-0) | [getdose](#page-630-0)

### **Topics**

"PK/PD Modeling and Simulation to Guide Dosing Strategy for Antibiotics" "Deploy a SimBiology Model"

# <span id="page-990-0"></span>**Species object**

Options for compartment species

# **Description**

The SimBiology species object represents a *species*, which is a chemical or entity that participates in reactions, for example, DNA, ATP, Pi, creatine, G-Protein, or Mitogen-Activated Protein Kinase (MAPK). Species amounts can vary or remain constant during a simulation.

To add species that participate in reactions, add the reaction to the model. The process of adding the reaction to the model creates a compartment object (*unnamed*) and the necessary species objects.

Alternatively, create and add a species object to a compartment object, using the [addspecies](#page-469-0) method at the command line.

When you use the SimBiology desktop to create a new model, it adds an empty compartment (*unnamed*), to which you can add species.

See ["Property Summary" on page 2-602](#page-991-0) for links to species property reference pages. Properties define the characteristics of an object. Use the [get](#page-617-0) and [set](#page-938-0) commands to list object properties and change their values at the command line. You can graphically change object properties in the graphical user interface.

## **Constructor Summary**

[addspecies \(model,](#page-469-0)

[compartment\)](#page-469-0) Create species object and add to compartment object within model object

## **Method Summary**

Methods for species objects

<span id="page-991-0"></span>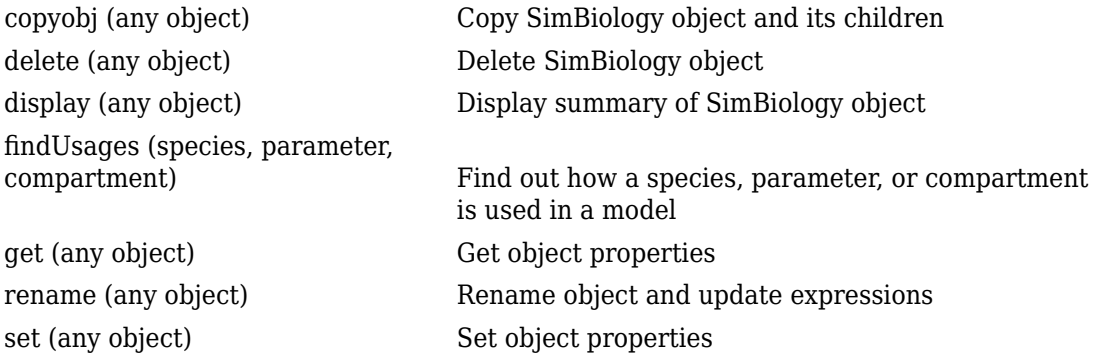

# **Property Summary**

Properties for species objects

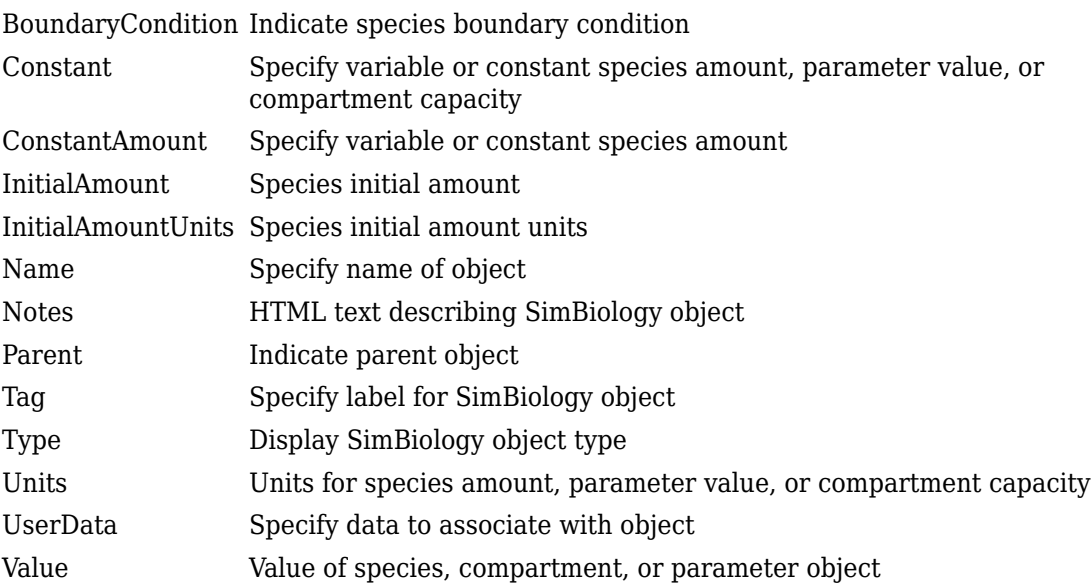

## **See Also**

[Compartment object](#page-491-0), [Configset object](#page-497-0), [KineticLaw object](#page-690-0), [Model object](#page-703-0), [Parameter object](#page-711-0), [Reaction object](#page-833-0), [Root object](#page-900-0), [Rule object](#page-902-0)

**Introduced in R2006b**

# <span id="page-993-0"></span>**Unit object**

Hold information about user-defined unit

# **Description**

The SimBiology unit object holds information about user-defined units. To create a unit, create the unit object and add the unit to the library using the sbioaddtolibrary function.

Use the unit object property Composition to specify the composition of your units. See ["Property Summary" on page 2-605](#page-994-0) for links to unit object property reference pages.

Properties define the characteristics of an object. Use the [get](#page-617-0) and [set](#page-938-0) commands to list object properties and change their values at the command line. You can graphically change unit object properties in the SimBiology desktop. For more information, see "SimBiology Model Component Libraries".

## **Constructor Summary**

[sbiounit](#page-331-0) Create user-defined unit

## **Method Summary**

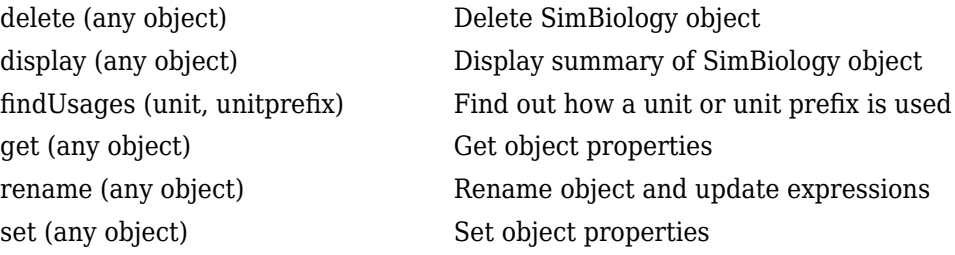

## <span id="page-994-0"></span>**Property Summary**

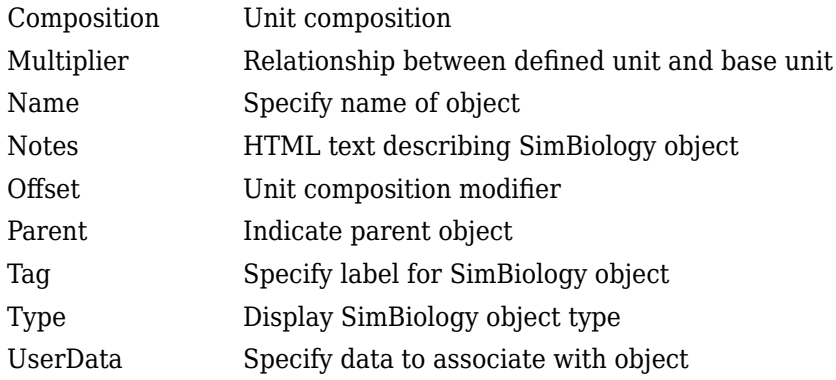

## **See Also**

[AbstractKineticLaw object](#page-397-0), [KineticLaw object](#page-690-0), [Model object](#page-703-0), [Parameter](#page-711-0) [object](#page-711-0), [Reaction object](#page-833-0), [Root object](#page-900-0), [Rule object](#page-902-0), [Species object](#page-990-0), [UnitPrefix object](#page-995-0)

#### **Introduced in R2008a**

# <span id="page-995-0"></span>**UnitPrefix object**

Hold information about user-defined unit prefix

## **Description**

The SimBiology unit prefix object holds information about user-defined unit prefixes. To create a unit prefix, create the unit prefix object and add the unit prefix to the library using the sbioaddtolibrary function.

Use the unit prefix object property Exponent, to specify the exponent of your unit prefix. See ["Property Summary" on page 2-607](#page-996-0) for links to unit prefix object property reference pages.

Properties define the characteristics of an object. Use the [get](#page-617-0) and [set](#page-938-0) commands to list object properties and change their values at the command line. You can graphically change unit prefix object properties in the SimBiology desktop. For more information, see "SimBiology Model Component Libraries".

## **Constructor Summary**

[sbiounitprefix](#page-336-0) Create user-defined unit prefix

## **Method Summary**

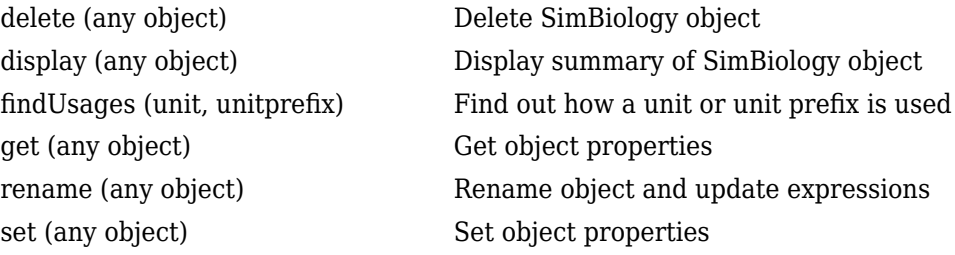

## <span id="page-996-0"></span>**Property Summary**

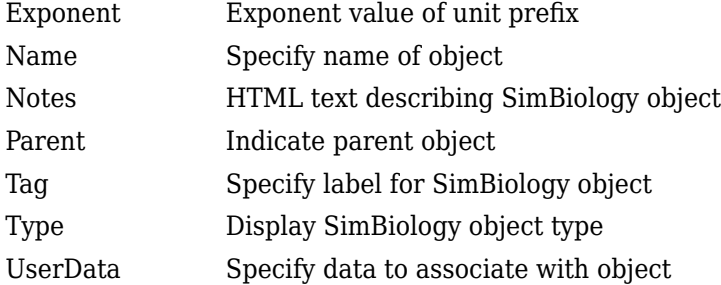

## **See Also**

[AbstractKineticLaw object](#page-397-0), [KineticLaw object](#page-690-0), [Model object](#page-703-0), [Parameter](#page-711-0) [object](#page-711-0), [Reaction object](#page-833-0), [Root object](#page-900-0), [Rule object](#page-902-0), [Species object](#page-990-0), [Unit](#page-993-0) [object](#page-993-0)

#### **Introduced in R2008a**

# **updateEntry**

Update entry contents from SimBiology.Scenarios object

## **Syntax**

```
sObj = updateEntry(sObj,entryNameOrIndex,Name,Value)
```
sObj = updateEntry(sObj,entryIndex,subIndex,Name,Value)

## **Description**

sObj = updateEntry(sObj,entryNameOrIndex,Name,Value) updates the contents of the entry (or [subentry on page 2-534](#page-923-0)) entryNameOrIndex as specified by one or more name-value pair arguments. You must specify at least one name-value pair argument.

sObj = updateEntry(sObj,entryIndex,subIndex,Name,Value) updates the contents of the subentry subIndex as specified by one or more name-value pair arguments. You must specify at least one name-value pair argument.

## **Examples**

#### **Generate Different Simulation Scenarios for Glucose-Insulin Response**

Load the model of glucose-insulin response. For details about the model, see the **Background** section in "Simulating the Glucose-Insulin Response".

```
sbioloadproject('insulindemo','m1');
```
The model contains different parameter values and initial conditions that represents different insulin impairments (such as Type 2 diabetes, low insulin sensitivity, and so on) stored in five variants.

```
variants = qetvariant(m1)variants = 
    SimBiology Variant Array
```
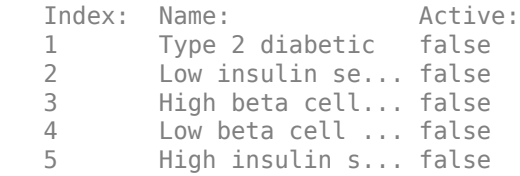

Suppress an informational warning that is issued during simulations.

warnSettings = warning('off','SimBiology:DimAnalysisNotDone\_MatlabFcn\_Dimensionless');

Select a dose that represents a single meal of 78 grams of glucose.

singleMeal = sbioselect(m1, 'Name', 'Single Meal');

Create a Scenarios object to represent different initial conditions combined with the dose. That is, create a scenario object where each variant is paired (or combined) with the dose, for a total of five simulation scenarios.

```
sObj = SimBiology.Scenarios;
add(sObj,'cartesian','variants',variants);
add(sObj,'cartesian','dose',singleMeal)
ans = Scenarios (5 scenarios)
               Name Content Number
   Entry 1 variants SimBiology variants 5
   x Entry 2 dose SimBiology dose 1
```

```
 See also Expression property.
```
sObj contains two entries. Use the generate function to combine the entries and generate five scenarios. The function returns a scenarios table, where each row represents a scenario and each column represents an entry of the Scenarios object.

```
scenarioS = generate(s0bj)
```

```
scenariosTbl=5×2 table
        variants dose
```

```
[1×1 SimBiology.Variant] [1×1 SimBiology.RepeatDose]
[1×1 SimBiology.Variant] [1×1 SimBiology.RepeatDose]
[1×1 SimBiology.Variant] [1×1 SimBiology.RepeatDose]
[1×1 SimBiology.Variant] [1×1 SimBiology.RepeatDose]
[1×1 SimBiology.Variant] [1×1 SimBiology.RepeatDose]
```
 $\mathcal{L}_\text{max} = \frac{1}{2} \sum_{i=1}^{n} \frac{1}{2} \sum_{i=1}^{n} \frac{1}{2} \sum_{i=1}^{n} \frac{1}{2} \sum_{i=1}^{n} \frac{1}{2} \sum_{i=1}^{n} \frac{1}{2} \sum_{i=1}^{n} \frac{1}{2} \sum_{i=1}^{n} \frac{1}{2} \sum_{i=1}^{n} \frac{1}{2} \sum_{i=1}^{n} \frac{1}{2} \sum_{i=1}^{n} \frac{1}{2} \sum_{i=1}^{n} \frac{1}{2} \sum_{i=1}^{n} \frac{1$ 

Change the entry name of the first entry.

```
rename(sObj,1,'Insulin Impairements')
```

```
ans = Scenarios (5 scenarios)
Name Content Number
\frac{1}{2} , and the set of the set of the set of the set of the set of the set of the set of the set of the set of the set of the set of the set of the set of the set of the set of the set of the set of the set of the set
    Entry 1 Insulin Impairements SimBiology variants 5
    x Entry 2 dose SimBiology dose 1
   See also Expression property.
```
Create a SimFunction object to simulate the generated scenarios. Use the Scenarios object as the input and specify the plasma glucose and insulin concentrations as reponses (outputs of the function to be plotted). Specify [] for the dose input argument since the Scenarios object already has the dosing information.

```
f = \text{createSimFunction}(m1, s0bj, \{'[Plasma Glu Conc]'], ['Plasma Ins Conc]']
```

```
f =SimFunction
```
Parameters:

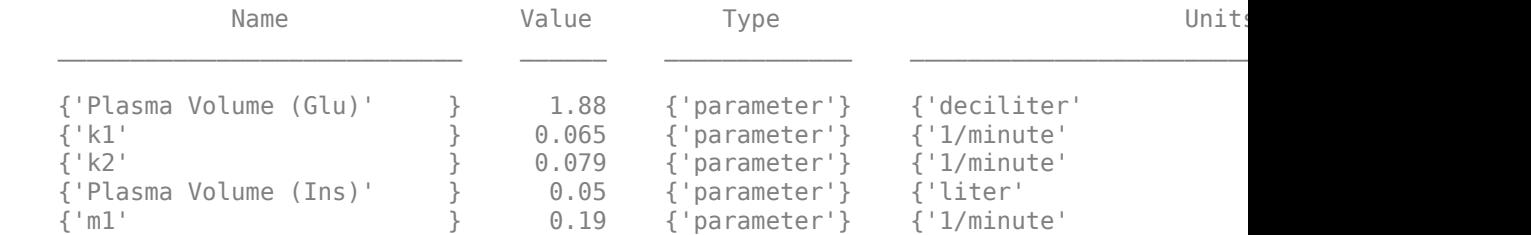

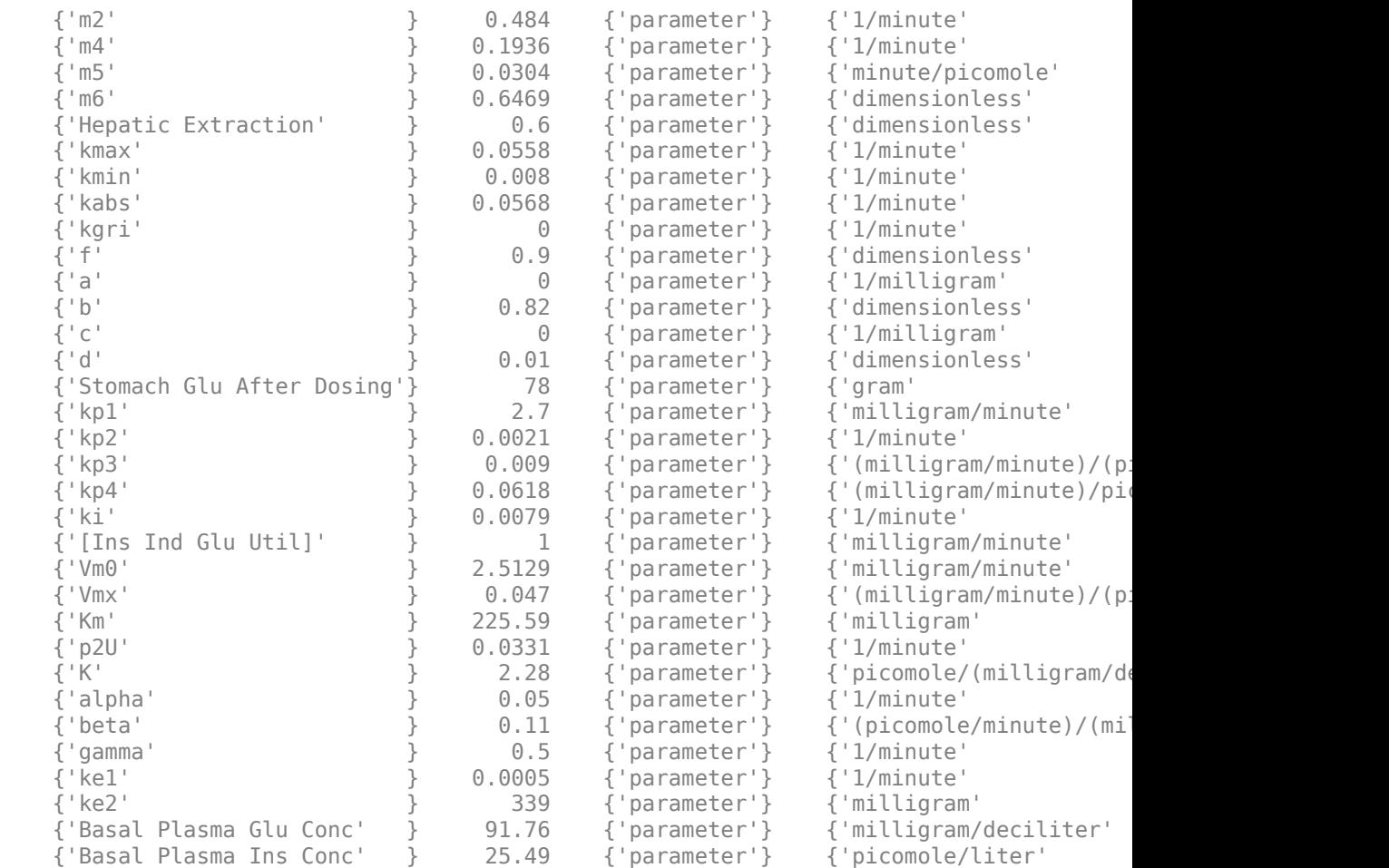

Observables:

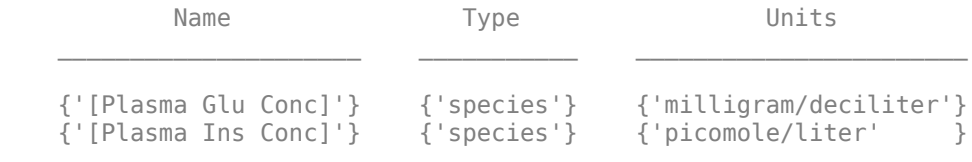

Dosed:

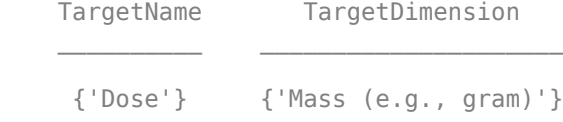

Simulate the model for 24 hours and plot the simulation data. The data contains five runs, where each run represents a scenario in the Scenarios object.

```
sd = f(sObj,24);
sbioplot(sd)
```
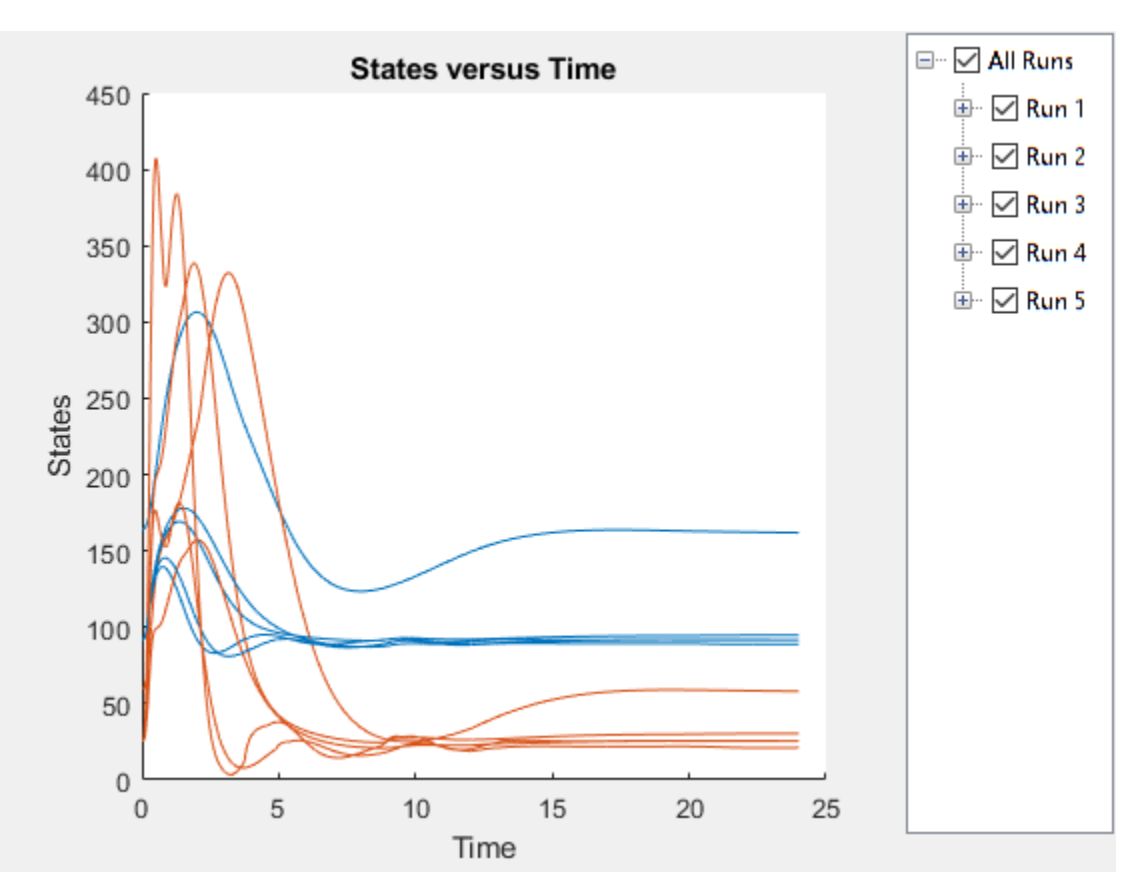

 $ans =$ Axes (SbioPlot) with properties:

```
 XLim: [0 25]
            YLim: [0 450]
          XScale: 'linear'
          YScale: 'linear'
   GridLineStyle: '-'
        Position: [73.8000 47.2000 342.2000 342.8000]
           Units: 'pixels'
 Show all properties
```
If you have Statistics and Machine Learning Toolbox™, you can also draw sample values for model quantities from various probability distributions. For instance, suppose that the parameters Vmx and kp3, which are known for the low and high insulin sensitivity, follow the lognormal distribution. You can generate sample values for these parameters from such a distribution, and perform a scan to explore model behavior.

Define the lognormal probability distribution object for Vmx.

```
pd_Vmx = makedist('lognormal')
pd Vmx = LognormalDistribution
   Lognormal distribution
      mu = 0sigma = 1
```
By definition, the parameter mu is the mean of logarithmic values. To vary the parameter value around the base (model) value of the parameter, set mu to log(*model\_value*). Set the standard deviation to 0.2.

```
Vmx = sbioselect(m1,'Name','Vmx');
pd_Vmx.mu = log(Vmx.Value);
pd_{N}.sigma = 0.2pd Vmx = LognormalDistribution
   Lognormal distribution
      mu = -3.05761sigma = 0.2
```
Similarly define the probability distribution for kp3.

```
pd_kp3 = makedist('lognormal');
kp3 = sbioselect(m1,'Name','kp3');
pd_kp3.mu = log(kp3.Value);pd_kp3.sizema = 0.2pd kp3 = LognormalDistribution
   Lognormal distribution
     mu = -4.71053sigma = 0.2
```
Now define a joint probability distribution to draw sample values for Vmx and kp3, with a rank correlation to specify some correlation between these two parameters. Note that this correlation assumption is for the illustration purposes of this example only and may not be biologically relevant.

First remove the variants entry (entry 1) from sObj.

```
remove(sObj,1)
ans = Scenarios (1 scenarios)
                       Name Content Number
\mathcal{L}_\text{max} = \mathcal{L}_\text{max} = \mathcal{L}_\text{max} = \mathcal{L}_\text{max} = \mathcal{L}_\text{max} = \mathcal{L}_\text{max} = \mathcal{L}_\text{max}Entry 1 dose SimBiology dose 1
    See also Expression property.
```
Add an entry that defines the joint probability distribution with a rank correlation matrix.

```
add(sObj,'cartesian',["Vmx","kp3"],[pd_Vmx, pd_kp3],'RankCorrelation',[1,0.5;0.5,1])
ans = Scenarios (2 scenarios)
Name Content Number
```
Entry 1 dose SimBiology dose 1 x (Entry 2.1 Vmx Lognormal distribution 2 (default) + Entry 2.2) kp3 Lognormal distribution 2 (default) See also Expression property.

By default, the number of samples to draw from the joint distribution is set to 2. Increase the number of samples.

```
updateEntry(sObj,2,'Number',100)
```

```
ans = Scenarios (100 scenarios)
```
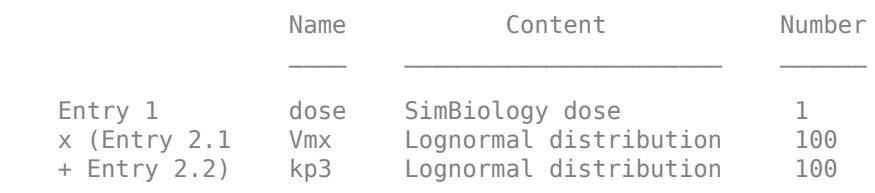

```
 See also Expression property.
```
Verify that the Scenarios object can be simulated with the model. The verify function throws an error if any entry does not resolve uniquely to an object in the model or the entry contents have inconsistent lengths (sample sizes). The function throws a warning if multiple entries resolve to the same object in the model.

verify(sObj,m1)

Generate the simulation scenarios. Plot the sample values using plotmatrix. You can see the value of Vmx is varied around its model value 0.047 and that of kp3 around 0.009.

```
sTbl = generate(sObj);[s, ax, bigax, h, hex] = plotmatrix([sTbl.Wmx, sTbl.kp3]);
ax(1,1). YLabel. String = "Vmx";
ax(2,1). YLabel. String = "kp3";
ax(2,1).XLabel.String = "Vmx";
ax(2,2).XLabel.String = "kp3";
```
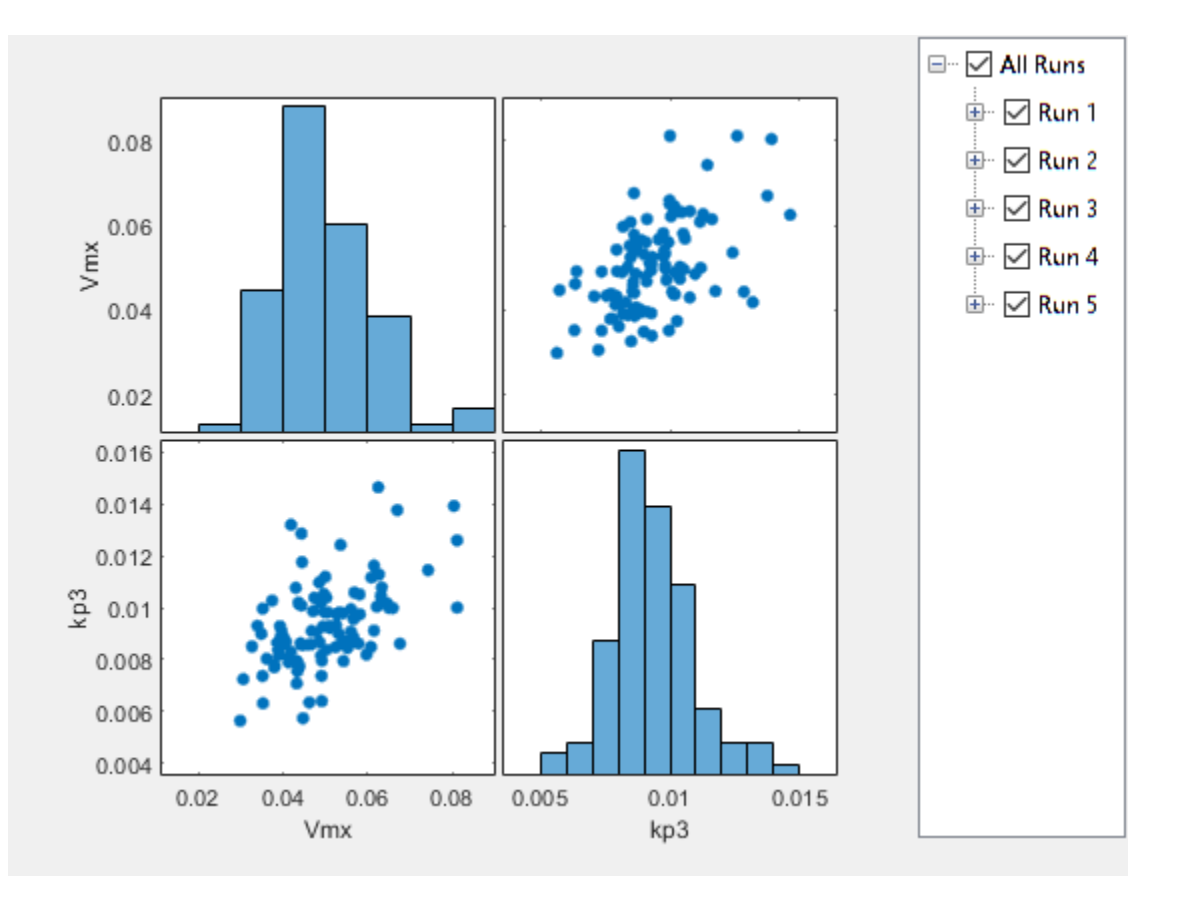

Simulate the scenarios using the same SimFunction you created previously. You do not need to create a new SimFunction object even though the Scenarios object has been updated.

 $sd2 = f(s0bj, 24)$ ; sbioplot(sd2);

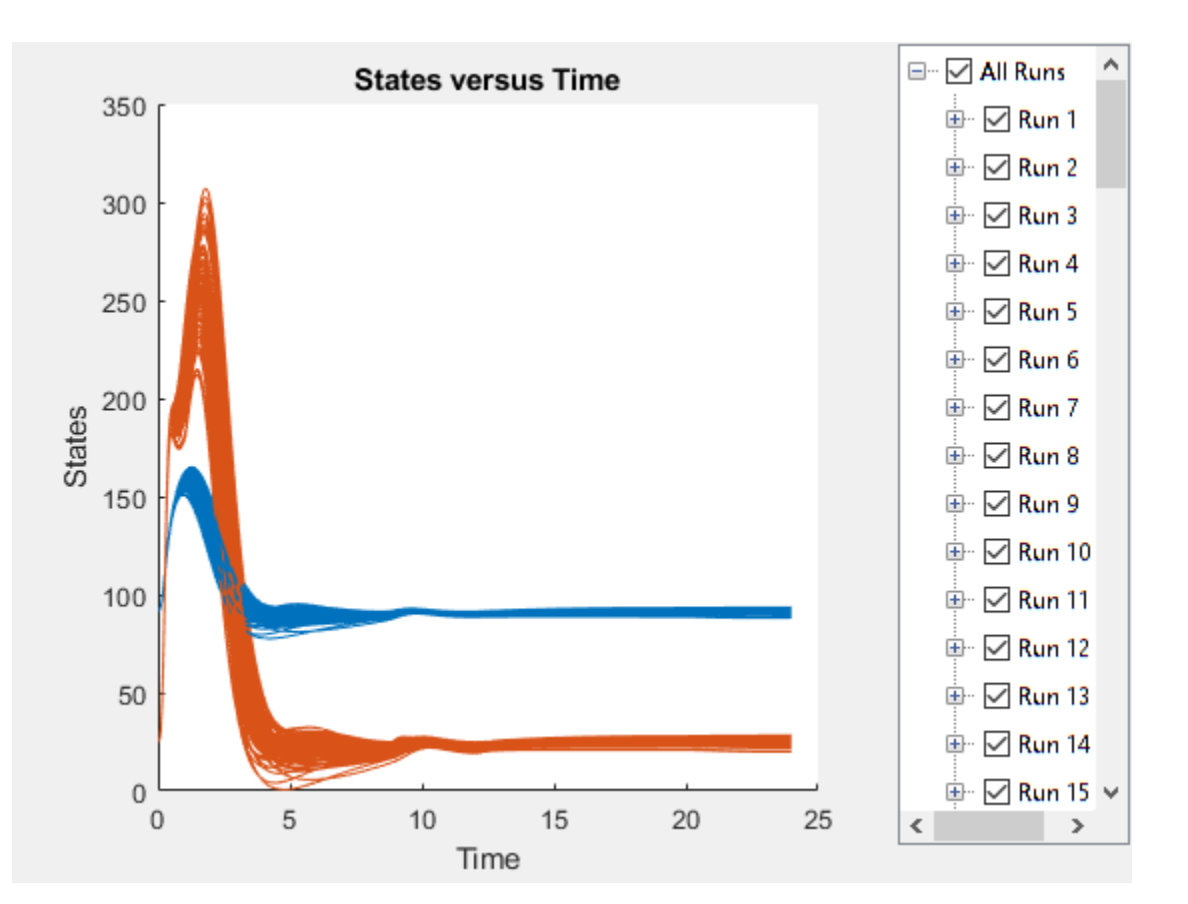

By default, SimBiology uses the random sampling method. You can change it to the Latin hypercube sampling (or sobol or halton) for a more systematic space-filling approach.

```
entry2struct = getEntry(sObj, 2)
```

```
entry2struct = struct with fields:
                Name: {'Vmx' 'kp3'}
             Content: [2×1 prob.LognormalDistribution]
              Number: 100
     RankCorrelation: [2×2 double]
          Covariance: []
      SamplingMethod: 'random'
```
entry2struct.SamplingMethod = 'lhs'

```
entry2struct = struct with fields:
                Name: {'Vmx' 'kp3'}
             Content: [2×1 prob.LognormalDistribution]
              Number: 100
     RankCorrelation: [2×2 double]
          Covariance: []
      SamplingMethod: 'lhs'
```
You can now use the updated structure to modify entry 2.

```
updateEntry(sObj,2,entry2struct)
```

```
ans = Scenarios (100 scenarios)
```
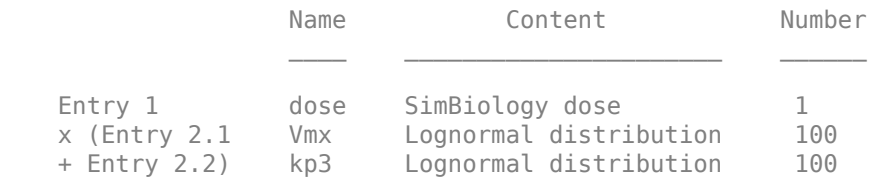

```
 See also Expression property.
```
Visualize the sample values.

```
sTb12 = generate(s0bj);[s, ax, bigax, h, hex] = plotmatrix([sTbl2.Vmx, sTbl2.kp3]);
ax(1,1). YLabel. String = "Vmx";
ax(2,1). YLabel. String = "kp3";
ax(2,1).XLabel.String = "Vmx";
ax(2,2).XLabel.String = "kp3";
```
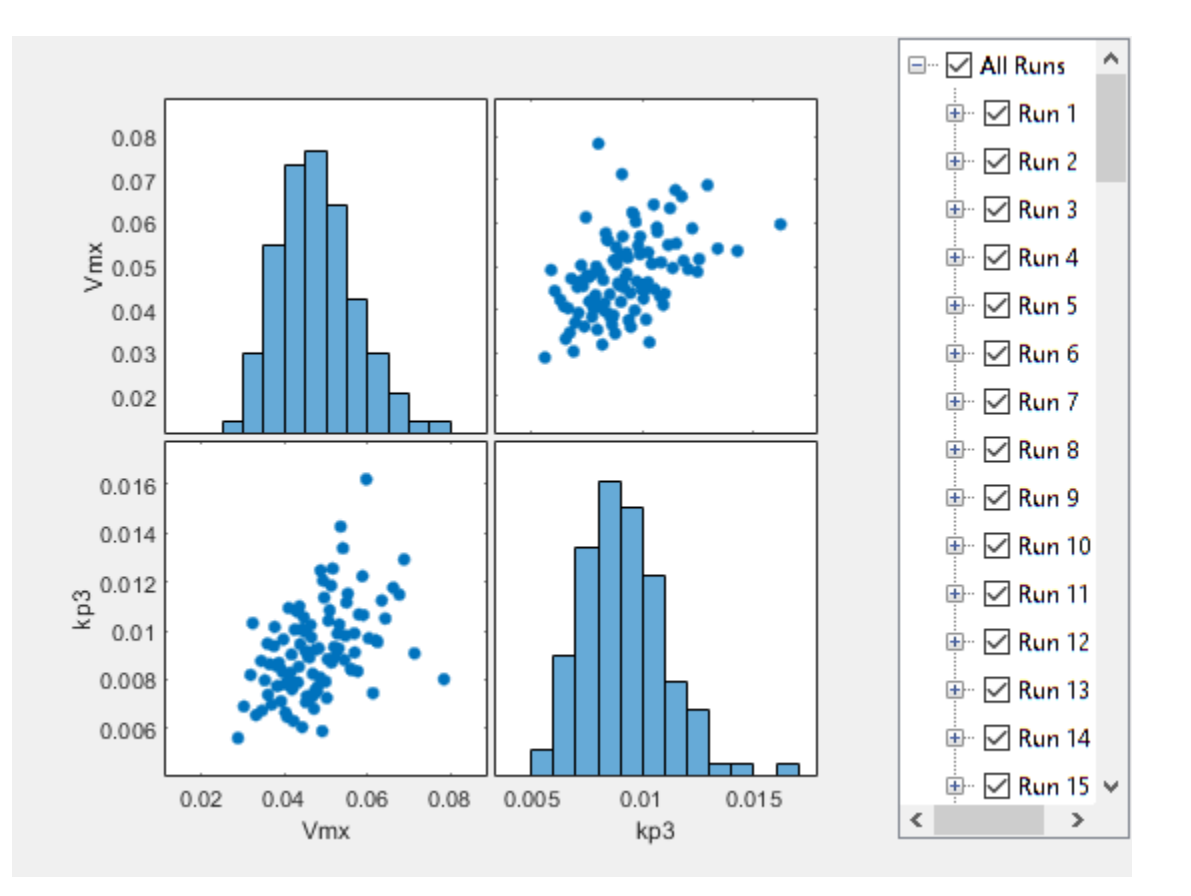

Simulate the scenarios.

 $sd3 = f(s0bj, 24)$ ; sbioplot(sd3);

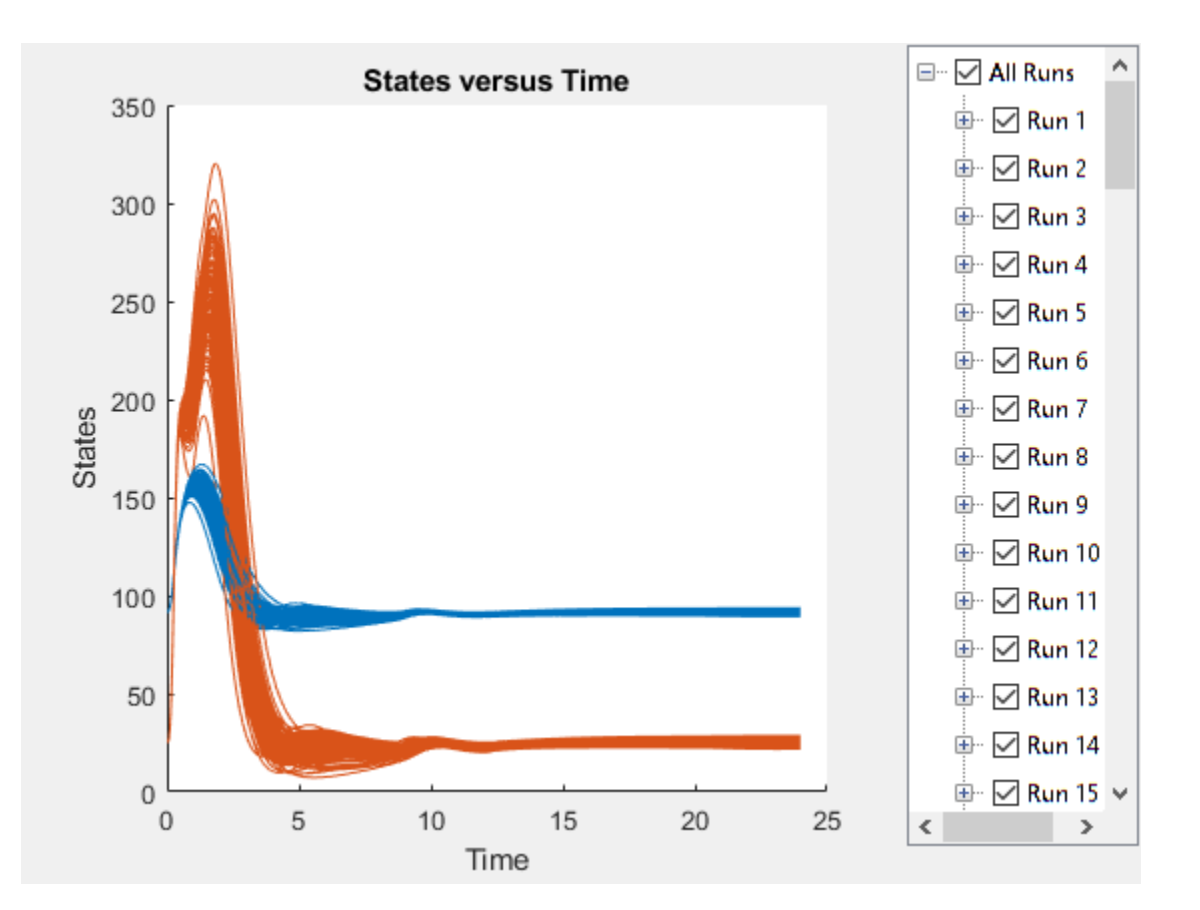

Restore warning settings.

warning(warnSettings);

### **Input Arguments**

#### **sObj — Simulation scenarios**

SimBiology.Scenarios object

Simulation scenarios, specified as a [SimBiology.Scenarios](#page-905-0) object.

#### **entryNameOrIndex — Entry name or index**

character vector | string | scalar positive integer

Entry name or index, specified as a character vector, string, or scalar positive integer. You can also specify the name of a subentry.

If you are specifying an index, it must be smaller than or equal to the number of entries in the object.

Data Types: double | char | string

**entryIndex — Entry index** scalar positive integer

Entry index, specified as a scalar positive integer. The entry index must be smaller than or equal to the number of entries in the object.

Data Types: double

#### **subIndex — Entry subindex**

scalar positive integer

Entry subindex, specified as a scalar positive integer. The subindex must be smaller than or equal to the number of subentries in the entry.

Data Types: double

### **Name-Value Pair Arguments**

Specify one or more comma-separated pairs of Name, Value arguments. Name is the argument name and Value is the corresponding value. Name must appear inside quotes. You can specify several name and value pair arguments in any order as Name1,Value1,...,NameN,ValueN.

**Note** You must specify at least one name-value pair argument.

Instead of using name-value pair arguments, you can also use a structure containing the corresponding filed names and values. For instance, you can get such a structure by using the [getEntry](#page-635-0) function.

```
Example: object = updateEntry(object,1,'Name','k1','Content',
[0.4, 0.5, 0.6] updates the name of entry 1 to 'k1' and its values to
[0.4,0.5,0.6].
```
#### **For Entries Defining Numeric Vectors, Doses, or Variants**

#### **Name — New entry name**

character vector | string

New entry name, specified as the comma-separated pair consisting of 'Name' and a character vector or string.

Example: 'Name','k\_forward'

Data Types: char | string

#### **Content — New content**

numeric vector | vector of doses | vector of variants

New content, specified as the comma-separated pair consisting of 'Content' and a numeric vector, vector of RepeatDose or ScheduleDose objects, or vector of variant objects.

```
Example: 'Content',[0.1 0.5 0.9]
```
Data Types: double

#### **For Entries Defining Multivariate Distributions**

#### **Name — New entry names**

character vector | string | string vector | cell array of character vectors

New entry names, specified as the comma-separated pair consisting of 'Name' and a character vector, string, string vector, or cell array of character vectors.

```
Example: ["kel","Cl"]
Data Types: char | string | cell
```
#### **Content — Probability distributions**

vector of probability distribution objects

Probability distributions, specified as the comma-separated pair consisting of 'Content' and a vector of probability distribution objects. If the entry has only one distribution, specify a scalar probability distribution object. Use makedist to create the object.

Example: 'Content',[pd1,pd2]

#### **Mean — Expected values**

numeric vector

Expected values of normal distributions, specified as the comma-separated pair consisting of 'Mean' and a numeric vector. If the entry has only one distribution, specify a numeric scalar. This name-value pair is valid for normal distributions only.

The number of mean values must be equal to the number of distributions specified in 'Content'.

Example: 'Mean',[0.5,0.8]

Data Types: double

#### **Number — Number of samples**

[] (default) | positive scalar

Number of samples to draw from probability distributions, specified as the commaseparated pair consisting of 'Number' and a positive scalar. The default value [] means that the function infers the number of samples from other entries. If the number cannot be inferred, the number is set to 2.

Example: 'Number',5

#### **RankCorrelation — Rank correlation matrix**

[] (default) | numeric matrix

Rank correlation matrix for the joint probability distribution, specified as the commaseparated pair consisting of 'RankCorrelation' and a numeric matrix. The default behavior is that when both 'RankCorrelation' and 'Covariance' are set to [], SimBiology.Scenarios draws uncorrelated samples from the joint probability distribution.

You cannot specify 'RankCorrelation' if 'Covariance' is set. The number of columns in the matrix must match the number of specified distributions. The matrix must be symmetric with diagonal values of 1. All of its eigenvalues must also be positive.

Example: 'RankCorrelation', [1 0.3;0.3 1]

#### **Covariance — Covariance matrix**

[] (default) | numeric matrix

Covariance matrix for the joint probability distribution, specified as the comma-separated pair consisting of 'Covariance' and a numeric matrix. The default behavior is that if both 'RankCorrelation' and 'Covariance' are set to [], SimBiology.Scenarios draws uncorrelated samples from the joint probability distribution. You cannot specify 'Covariance' if you specify 'RankCorrelation'.

You can specify the covariance matrix for normal distributions only. The number of columns in the matrix must match the number of specified distributions. All of its eigenvalues must also be nonnegative.

```
Example: 'Covariance',[0.25 0.15;0.15 0.25]
```
#### **SamplingMethod — Sampling method**

'random' (default) | 'lhs' | 'copula' | 'sobol' | 'halton'

Sampling method, specified as the comma-separated pair consisting of 'SamplingMethod' and a character vector or string. Depending on whether probability distributions with 'RankCorrelation' or normal distributions with 'Covariance' are specified, the sampling techniques differ.

If an entry contains a (joint) normal distribution with Covariance specified, the sampling methods are:

- 'random' Draw random samples from the specified normal distribution using mvnrnd.
- 'lhs' Draw Latin hypercube samples from the specified normal distributions using lhsnorm. For details, see "Generating Quasi-Random Numbers" (Statistics and Machine Learning Toolbox).

If an entry contains a (joint) distribution with no Covariance specified, the sampling methods are:

- 'random' Draw random samples from the specified probability distributions using random.
- 'lhs' Draw Latin hypercube samples from the specified probability distributions using an algorithm similar to lhsdesign. This approach is a more systematic spacefilling approach than random sampling. For details, see "Generating Quasi-Random Numbers" (Statistics and Machine Learning Toolbox).
- 'copula' Draw random samples using a copula (Statistics and Machine Learning Toolbox). Use this option to impose correlations between samples using copulas.
- 'sobol' Use the sobol sequence (sobolset) which is transformed using the inverse cumulative distribution function (icdf) of the specified probability distributions. Use this method for highly systematic space-filling. For details, see "Generating Quasi-Random Numbers" (Statistics and Machine Learning Toolbox).
- 'halton' Use the halton sequence (haltonset) which is transformed using the inverse cumulative distribution function (icdf) of the specified probability distributions. For details, see "Generating Quasi-Random Numbers" (Statistics and Machine Learning Toolbox).

If no Covariance is specified, SimBiology.Scenarios essentially performs two steps. The first step is to generate samples using one of the above sampling methods. For lhs, sobol, and halton methods, the generated uniform samples are transformed to samples from the specified distribution using the inverse cumulative distribution function icdf. Then, as the second step, the samples are correlated using the Iman-Conover algorithm if RankCorrelation is specified. For random, the samples are drawn directly from the specified distributions and the samples are then correlated using the Iman-Conover algorithm.

Example: 'SamplingMethod','lhs'

#### **For Subentries of Multivariate Distributions**

#### **Name — New subentry name**

character vector | string

New subentry name, specified as the comma-separated pair consisting of 'Name' and a character vector or string.

Example: 'Name','pd2' Data Types: char | string

#### **Content — Probability distribution**

probability distribution object

Probability distribution, specified as the comma-separated pair consisting of 'Content' and a probability distribution object. Use makedist to create such an object.

Example: 'Content',pd2

**Mean — Expected value**

numeric scalar

Expected value of a normal distribution, specified as the comma-separated pair consisting of 'Mean' and a numeric scalar. This name-value pair is valid for normal distributions only.

Example: 'Mean', 0.5

Data Types: double

### **Output Arguments**

#### **sObj — Simulation scenarios**

Scenarios object

Simulation scenarios, returned as a Scenarios object.

### **See Also**

[SimBiology.Scenarios](#page-905-0) | [SimFunction object](#page-953-0) | [createSimFunction \(model\)](#page-517-0)

### **Topics**

["SimBiology.Scenarios Terminology" on page 2-534](#page-923-0) "Combine Simulation Scenarios in SimBiology"

#### **Introduced in R2019b**

# <span id="page-1016-0"></span>**Variant object**

Store alternate component values

### **Description**

The SimBiology variant object stores the names and values of model components and allows you to use the values stored in a variant object as the alternate value to be applied during a simulation. You can store values for species [InitialAmount](#page-1147-0), parameter [Value](#page-1293-0), and compartment [Capacity](#page-1070-0) in a variant object. Simulating using a variant does not alter the model component values. The values specified in the variant temporarily apply during simulation.

Using one or more variant objects associated with a model allows you to evaluate model behavior during simulation, with different values for the various model components without having to search and replace these values, or having to create additional models with these values. If you determine that the values in a variant object accurately define your model, you can permanently replace the values in your model with the values stored in the variant object, using the [commit](#page-489-0) method.

To use a variant in a simulation you must add the variant object to the model object and set the Active property of the variant to true. Set the Active property to true if you always want the variant to be applied before simulating the model. You can also enter the variant object as an argument to [sbiosimulate](#page-292-0); this applies the variant only for the current simulation and supersedes any active variant objects on the model.

**Warning** The Active property of the Variant object will be removed in a future release. Explicitly specify a variant or an array of variants as an input argument when you simulate a model using [sbiosimulate](#page-292-0).

When there are multiple active variant objects on a model, if there are duplicate specifications for a property's value, the last occurrence for the property value in the array of variants, is used during simulation. You can find out which variant is applied last by looking at the indices of the variant objects stored on the model. Similarly, in the Content property, if there are duplicate specifications for a property's value, the last occurrence for the property in the Content property, is used during simulation.

Use the [addcontent](#page-431-0) method to append contents to a variant object.

See "Property Summary" on page 2-628 for links to species property reference pages. Properties define the characteristics of an object. Use the [get](#page-617-0) and [set](#page-938-0) commands to list object properties and change their values at the command line. You can graphically change object properties in the graphical user interface.

### **Constructor Summary**

[sbiovariant](#page-339-0) Construct variant object

### **Method Summary**

Methods for variant objects

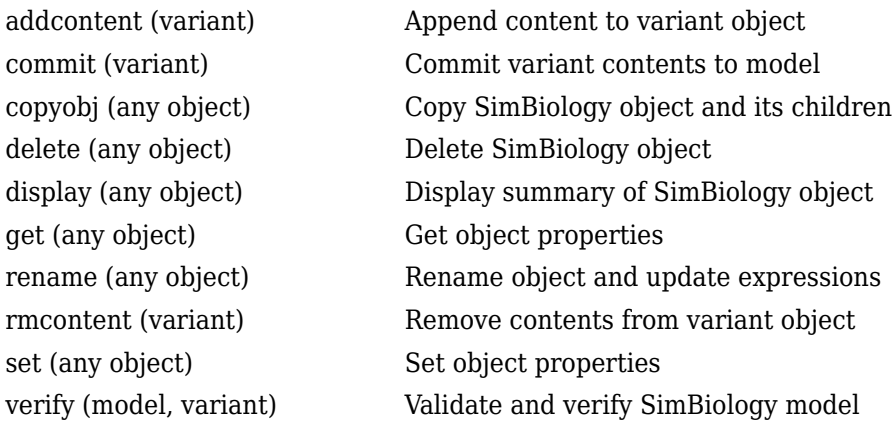

### **Property Summary**

Properties for variant objects

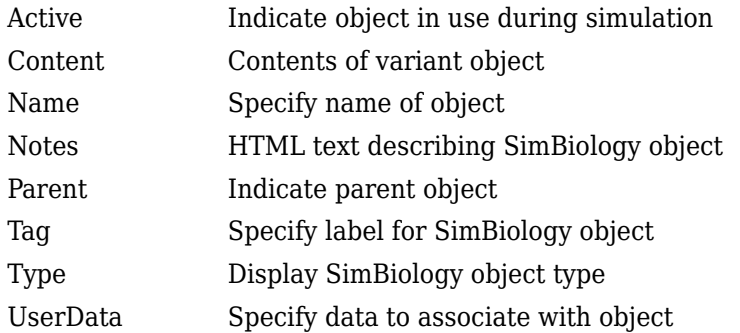

### **See Also**

[Compartment object](#page-491-0), [Configset object](#page-497-0), [Model object](#page-703-0), [Parameter object](#page-711-0), [Species object](#page-990-0)

[sbiosimulate](#page-292-0)

**Introduced in R2008a**

# <span id="page-1019-0"></span>**verify (model, variant)**

Validate and verify SimBiology model

### **Syntax**

```
verify(modelObj)
verify(modelObj,csObj)
verify(modelObj,dvObj)
verify(modelObj,csObj,dvObj)
verify(modelObj,csObj,variantObj,doseObj)
```
## **Description**

verify(modelObj) performs checks on a [Model](#page-703-0) modelObj to verify that you can simulate the model. This function generates stacked errors and warnings if it finds any problems. To see the entire list of errors and warnings, use [sbiolasterror](#page-145-0) and [sbiolastwarning](#page-149-0). The function uses the active configuration set, any active doses and active variants for verification.

verify(modelObj,csObj) verifies a model modelObj using the specified configset object csObj and any active variants and active doses. Any other configsets are ignored. If you set csObj to empty [], the function uses the active configset.

verify(modelObj,dvObj) verifies a model modelObj using doses or variants specified by dvObj and the active configset. dvObj can be one of the following:

- [Variant object](#page-1016-0)
- [ScheduleDose object](#page-926-0)
- [RepeatDose object](#page-877-0)
- Array of doses or variants

If you set dvObj to empty [], the function uses the active configset, active variants, and active doses.

If you specify dvObj as variants, the function uses the specified variants and active doses. Any other variants are ignored.

If you specify dvObj as doses, the function uses the specified doses and active variants. Any other doses are ignored.

verify(modelObj,csObj,dvObj) verifies a model modelObj using a configset object csObj and doses or variants specified by dvObj.

If you set csObj to [], then the function uses the active configset object.

If you set dvObj to [], then the function uses no variants, but uses active doses.

If you specify dvObj as variants, the function uses the specified variants and active doses. Any other variants are ignored.

If you specify dvObj as doses, the function uses the specified doses and active variants. Any other doses are ignored.

verify(modelObj,csObj,variantObj,doseObj) verifies a model modelObj using a configset object csObj, variants (variantObj) and doses (doseObj). Any other configset, doses, and variants are ignored.

If you set csObj to [], then the function uses the active configset object.

If you set variantObj to [], then the function uses no variants.

If you set doseObj to [], then the function uses no doses.

### **Input Arguments**

#### **modelObj — SimBiology model**

SimBiology model object

SimBiology model, specified as a SimBiology model object.

#### **csObj — Configuration set object**

configset object

Configuration set object, specified as a [Configset object](#page-497-0) that stores simulationspecific information.

#### **dvObj — Dose or variant object**

dose object or array of dose objects | variant object or array of variant objects

Dose or variant object, specified as a [ScheduleDose object](#page-926-0), [RepeatDose object](#page-877-0), an array of dose objects, [Variant object](#page-1016-0) , or an array of variant objects.

- When dvObj is a dose object, verify uses the specified dose object as well as any active variant objects if available.
- When dvObj is a variant object, verify uses the specified variant object as well as any active dose objects if available.

#### **variantObj — Variant object**

variant object or array of variant objects

Variant object, specified as a [Variant object](#page-1016-0) or an array of variant objects.

#### **doseObj — Dose object**

dose object or array of dose objects

Dose object, specified as a [ScheduleDose object](#page-926-0) , [RepeatDose object](#page-877-0) , or an array of dose objects. A dose object defines additions that are made to species amounts or parameter values.

### **Examples**

#### **Verify a SimBiology Model while Using a User-Defined Configset Object**

Load a sample SimBiology model.

sbioloadproject radiodecay.sbproj

Add a new configuration set using a different stop time of 15 seconds.

```
csObj = addconfigset(m1,'newStopTimeConfigSet');
csObj.StopTime = 15;
```
Verify the model while using the configset object.

verify(m1,csObj);

After verification, check the latest errors and warnings if there is any.

#### sbiolasterror

ans  $=$ 

0x1 empty struct array with fields:

 Type MessageID Message

#### sbiolastwarning

```
ans =
```
 0x1 empty struct array with fields: Type MessageID Message

Simulate the model.

sim = sbiosimulate(m1,csObj); sbioplot(sim);

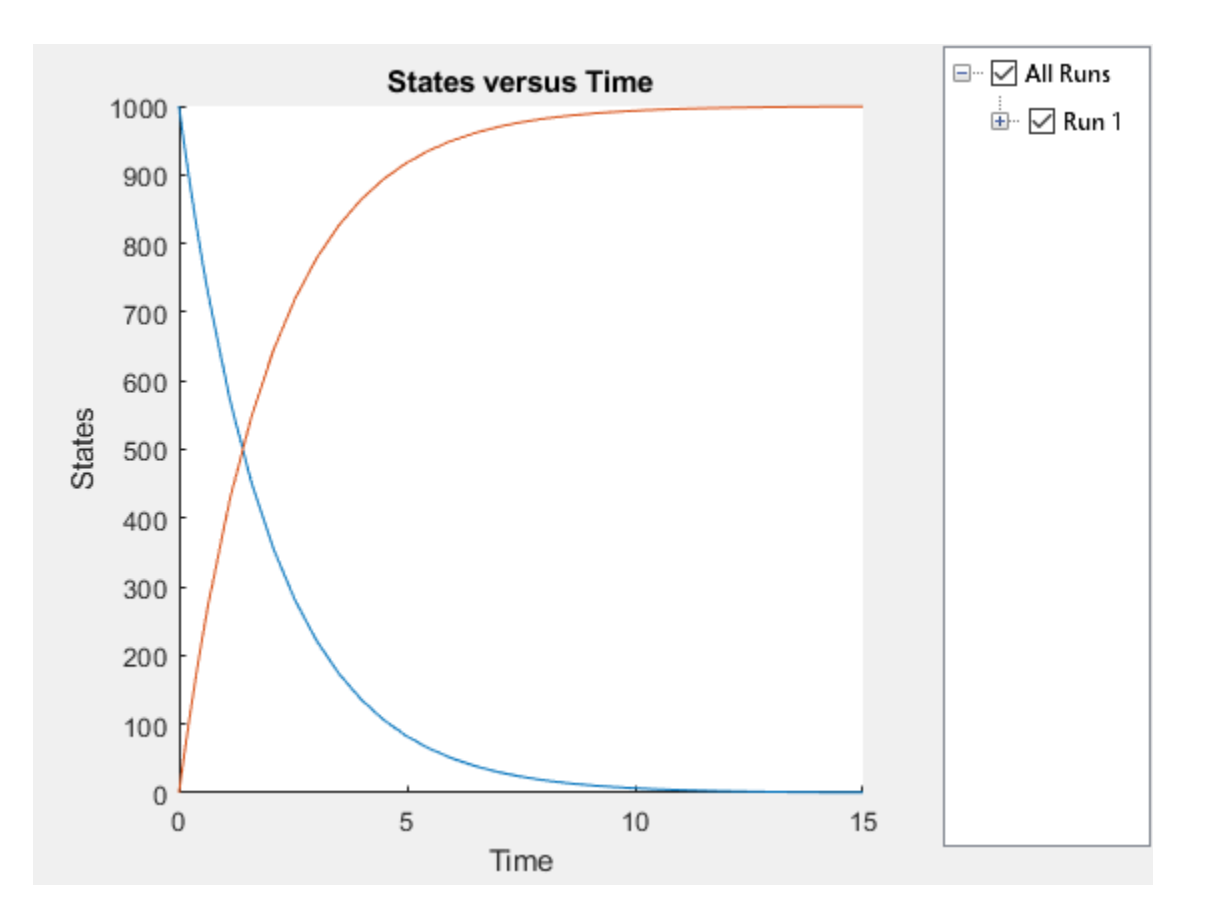

#### **Verify a SimBiology Model while Using Configset and Dose Objects**

Load a sample SimBiology model.

sbioloadproject radiodecay.sbproj

Get the default configuration set from the model.

defaultConfigSet = getconfigset(m1,'default');

Add a scheduled dose of 100 molecules at 2 seconds for species x.

```
dObj = adddose(m1, 'd1', 'schedule');
dObj.Amount = 100;dObj.AmountUnits = 'molecule';
dObj.TimeUnits = 'second';
dObj.Time = 2;dObj.TargetName = 'unnamed.x';
```
Verify the model while using the default configset object and added dose object.

```
verify(m1,defaultConfigSet,dObj);
```
After verification, check the latest errors and warnings if there is any.

#### sbiolasterror

```
ans = 0x1 empty struct array with fields:
     Type
     MessageID
     Message
```
#### sbiolastwarning

```
ans = struct with fields:
          Type: 'Warning'
   MessageID: 'SimBiology:odebuilder:SENSITIVITY_OUTPUTS_WITH_REPEATED_ASSIGNMENT_VARI
      Message: 'The SensitivityAnalysisOptions Outputs property contains objects that a
```
Simulate the model using the same configset and dose objects.

```
sim = sbiosimulate(m1,defaultConfigSet,dObj);
```
Plot the result.

sbioplot(sim);

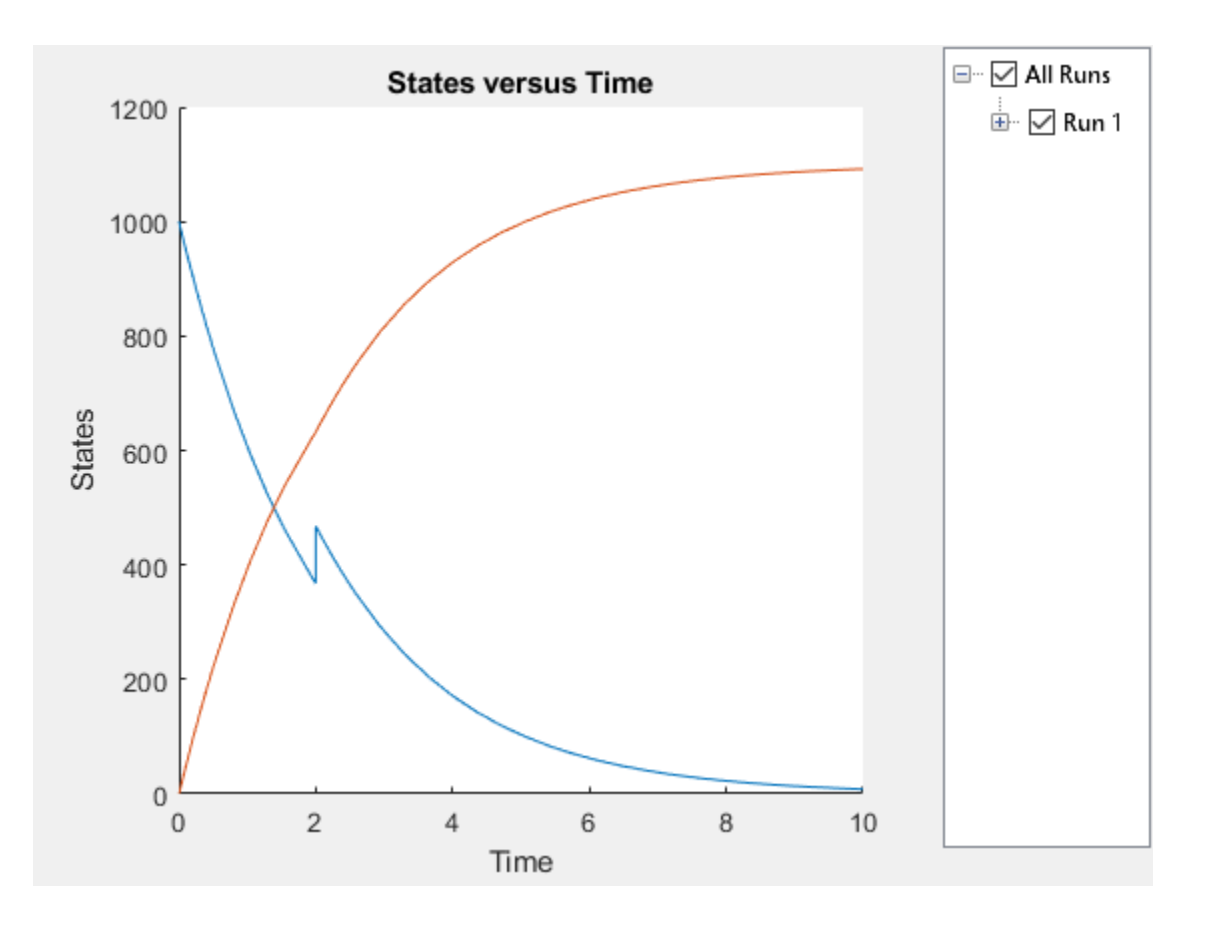

#### **Verify a SimBiology Model while Using Configset, Dose, and Variant Objects**

Load a sample SimBiology model.

sbioloadproject radiodecay.sbproj

Add a new configuration set using a different stop time of 15 seconds.

```
csObj = m1.addconfigset('newStopTimeConfigSet');
csObj.StopTime = 15;
```
Add a scheduled dose of 100 molecules at 2 seconds for species x.

```
dObj = adddose(m1,'d1', 'schedule');
dObj.Amount = 100;dObj.AmountUnits = 'molecule';
dObj.TimeUnits = 'second';
dObj.Time = 2;dObj.TargetName = 'unnamed.x';
```
Add a variant of species x using a different initial amount of 500 molecules.

```
v0bj = addvariant(m1, 'v1');
addcontent(vObj,{'species','x','InitialAmount',500});
```
Verify the model while using the configset, dose, and variant objects. Note that the order of arguments should be as described.

```
verify(m1,csObj,vObj,dObj);
```
After verification, check the latest errors and warnings if there is any.

```
sbiolasterror
```

```
ans = 0x1 empty struct array with fields:
     Type
     MessageID
     Message
```
#### sbiolastwarning

```
ans = struct with fields:
          Type: 'Warning'
   MessageID: 'SimBiology:odebuilder:SENSITIVITY_OUTPUTS_WITH_REPEATED_ASSIGNMENT_VAR
     Message: 'The SensitivityAnalysisOptions Outputs property contains objects that a
```
Simulate the model using the same configset, variant, and dose objects.

```
sim = sbiosimulate(m1,csObj,vObj,dObj);
```
Plot the result.

```
sbioplot(sim);
```
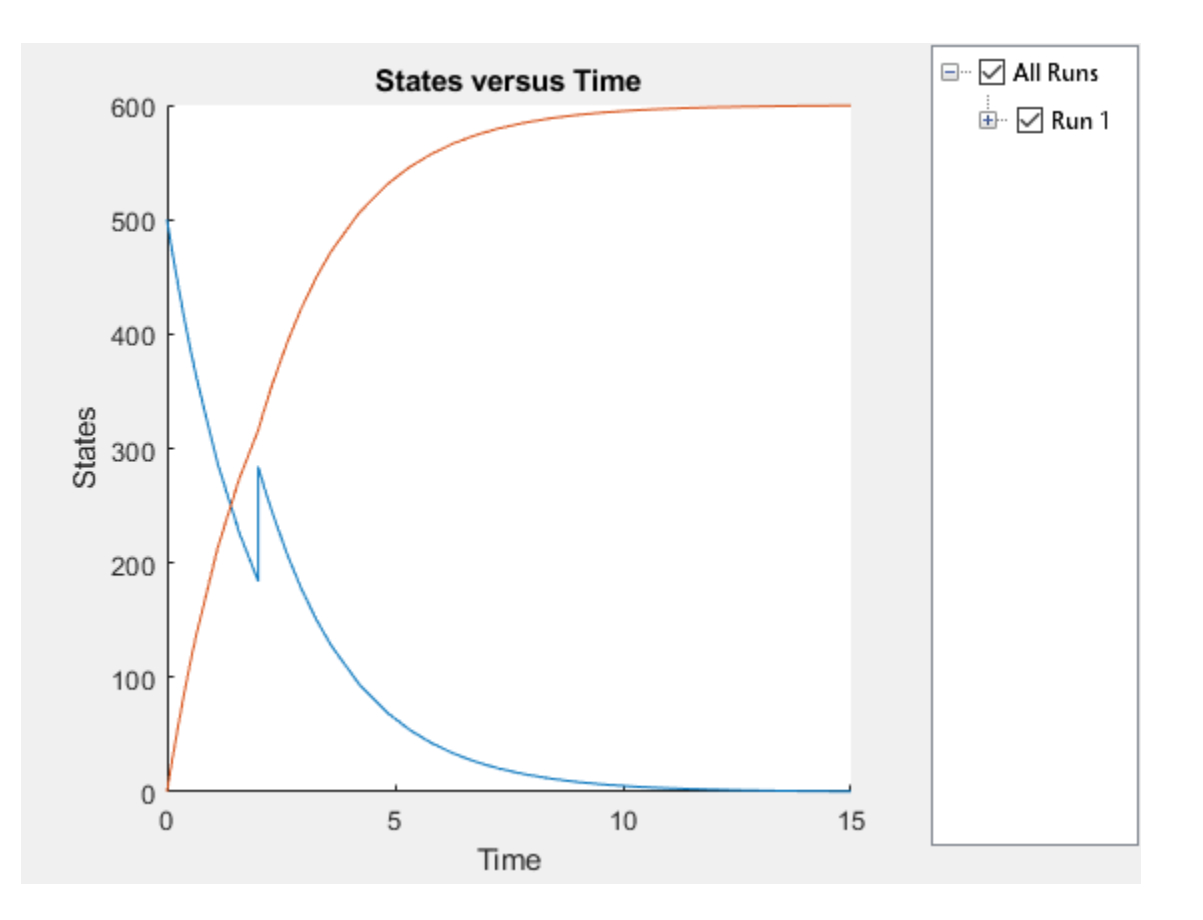

## **See Also**

[sbiolasterror](#page-145-0), [sbiolastwarning](#page-149-0)

**Introduced in R2006a**

# **verify**

Verify SimBiology.Scenarios object

# **Syntax**

verify(sObj,model)

# **Description**

verify(sObj,model) verifies the SimBiology.Scenarios object sObj and checks whether you can simulate its scenarios with a given SimBiology model.

The function throws an error if any entry does not resolve uniquely to an object in the model or the entry contents have inconsistent lengths. The function throws a warning if multiple entries resolve to the same object in the model.

# **Examples**

#### **Generate Different Simulation Scenarios for Glucose-Insulin Response**

Load the model of glucose-insulin response. For details about the model, see the **Background** section in "Simulating the Glucose-Insulin Response".

```
sbioloadproject('insulindemo','m1');
```
The model contains different parameter values and initial conditions that represents different insulin impairments (such as Type 2 diabetes, low insulin sensitivity, and so on) stored in five variants.

```
variants = qetvariant(m1)variants = SimBiology Variant Array
```
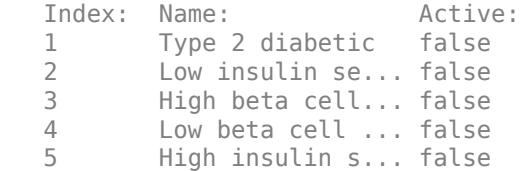

Suppress an informational warning that is issued during simulations.

warnSettings = warning('off','SimBiology:DimAnalysisNotDone\_MatlabFcn\_Dimensionless');

Select a dose that represents a single meal of 78 grams of glucose.

singleMeal = sbioselect(m1,'Name','Single Meal');

Create a Scenarios object to represent different initial conditions combined with the dose. That is, create a scenario object where each variant is paired (or combined) with the dose, for a total of five simulation scenarios.

```
sObj = SimBiology.Scenarios;
add(sObj,'cartesian','variants',variants);
add(sObj,'cartesian','dose',singleMeal)
ans = Scenarios (5 scenarios)
Name Content Number
\mathcal{L}_\text{max} = \mathcal{L}_\text{max} = \mathcal{L}_\text{max} = \mathcal{L}_\text{max} = \mathcal{L}_\text{max} = \mathcal{L}_\text{max} = \mathcal{L}_\text{max} = \mathcal{L}_\text{max}Entry 1 variants SimBiology variants 5
    x Entry 2 dose SimBiology dose 1
```

```
 See also Expression property.
```
sObj contains two entries. Use the generate function to combine the entries and generate five scenarios. The function returns a scenarios table, where each row represents a scenario and each column represents an entry of the Scenarios object.

```
scenarioS = generate(s0bj)
```

```
scenariosTbl=5×2 table
       variants dose
```

```
 [1×1 SimBiology.Variant] [1×1 SimBiology.RepeatDose]
[1×1 SimBiology.Variant] [1×1 SimBiology.RepeatDose]
[1×1 SimBiology.Variant] [1×1 SimBiology.RepeatDose]
[1×1 SimBiology.Variant] [1×1 SimBiology.RepeatDose]
[1×1 SimBiology.Variant] [1×1 SimBiology.RepeatDose]
```
#### Change the entry name of the first entry.

```
rename(sObj,1,'Insulin Impairements')
ans = Scenarios (5 scenarios)
Name Content Number
  Entry 1 Insulin Impairements SimBiology variants 5
```

```
 See also Expression property.
```
Create a SimFunction object to simulate the generated scenarios. Use the Scenarios object as the input and specify the plasma glucose and insulin concentrations as reponses (outputs of the function to be plotted). Specify [] for the dose input argument since the Scenarios object already has the dosing information.

x Entry 2 dose SimBiology dose 1

```
f = createSimFunction(m1,sObj,{'[Plasma Glu Conc]','[Plasma Ins Conc]'},[])
```

```
f = 
SimFunction
```
Parameters:

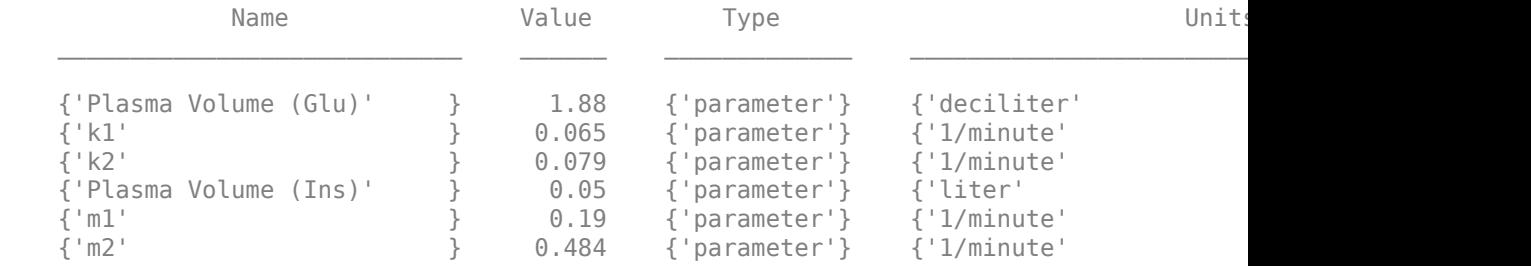

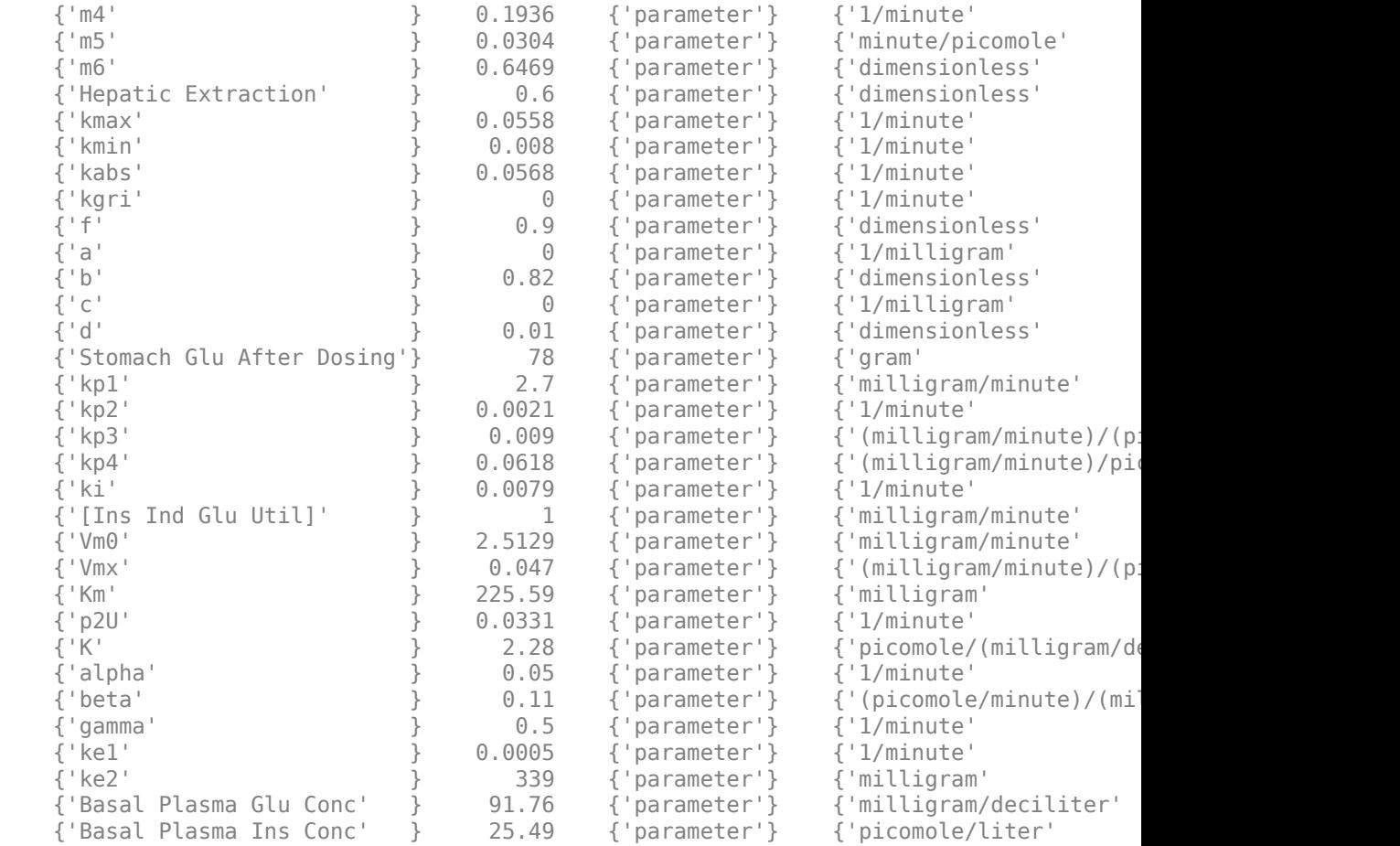

Observables:

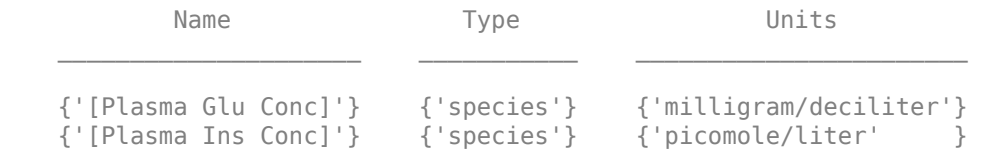

#### Dosed:

TargetName TargetDimension

```
 {'Dose'} {'Mass (e.g., gram)'}
```
\_\_\_\_\_\_\_\_\_\_ \_\_\_\_\_\_\_\_\_\_\_\_\_\_\_\_\_\_\_\_\_

Simulate the model for 24 hours and plot the simulation data. The data contains five runs, where each run represents a scenario in the Scenarios object.

```
sd = f(sObj, 24);
sbioplot(sd)
```
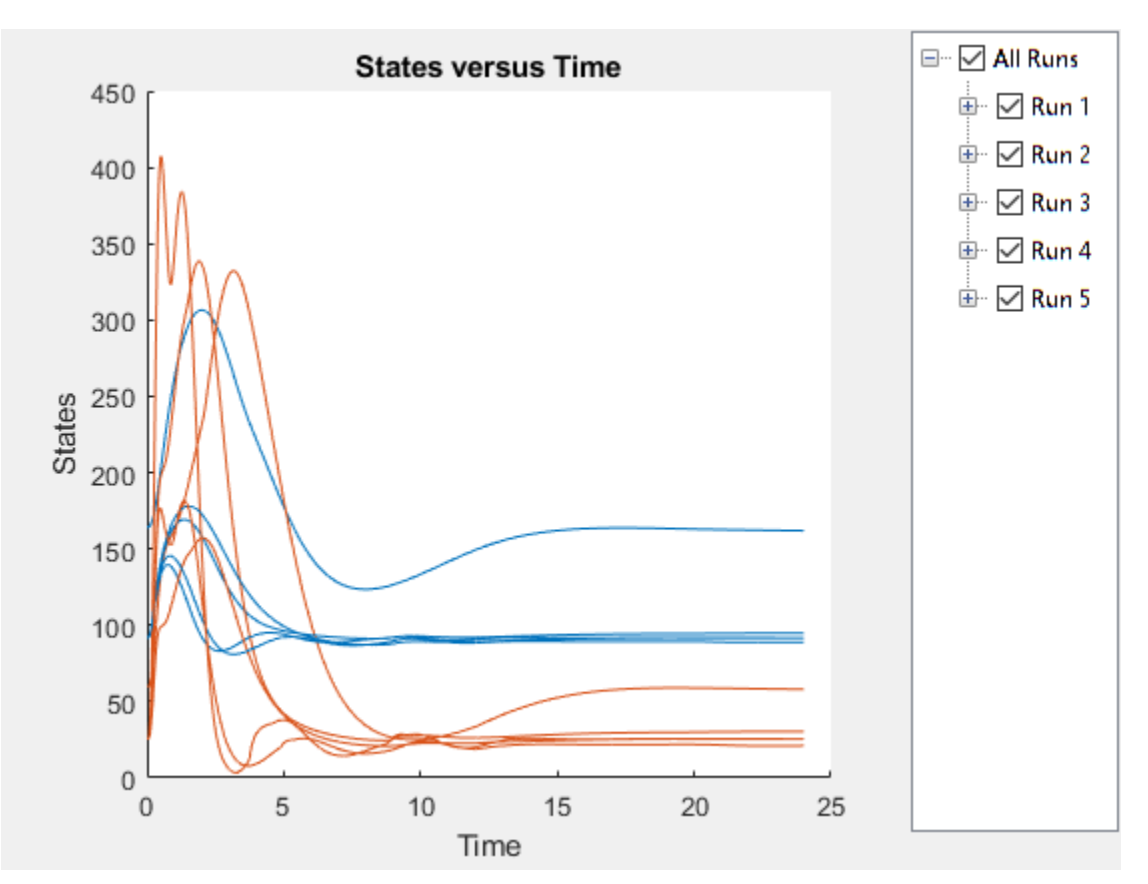

ans  $=$ Axes (SbioPlot) with properties:

```
 XLim: [0 25]
            YLim: [0 450]
          XScale: 'linear'
          YScale: 'linear'
   GridLineStyle: '-'
        Position: [73.8000 47.2000 342.2000 342.8000]
           Units: 'pixels'
 Show all properties
```
If you have Statistics and Machine Learning Toolbox™, you can also draw sample values for model quantities from various probability distributions. For instance, suppose that the parameters Vmx and kp3, which are known for the low and high insulin sensitivity, follow the lognormal distribution. You can generate sample values for these parameters from such a distribution, and perform a scan to explore model behavior.

Define the lognormal probability distribution object for Vmx.

```
pd Vmx = makedist('lognormal')pd Vmx = LognormalDistribution
   Lognormal distribution
      mu = 0siama = 1
```
By definition, the parameter mu is the mean of logarithmic values. To vary the parameter value around the base (model) value of the parameter, set mu to log(*model\_value*). Set the standard deviation to 0.2.

```
Vmx = sbioselect(m1,'Name','Vmx');
pd Vmx.mu = log(Vmx.Vallow);
pd_{N}.sigma = 0.2pd Vmx = LognormalDistribution
   Lognormal distribution
      mu = -3.05761sigma = 0.2
```
Similarly define the probability distribution for kp3.

```
pd_kp3 = makedist('lognormal');
kp3 = 5 \text{bisselect(m1, 'Name', 'kp3')};pd_kp3.mu = log(kp3.Value);pd_kp3.sizema = 0.2pd kp3 = LognormalDistribution
   Lognormal distribution
      mu = -4.71053sigma = 0.2
```
Now define a joint probability distribution to draw sample values for Vmx and kp3, with a rank correlation to specify some correlation between these two parameters. Note that this correlation assumption is for the illustration purposes of this example only and may not be biologically relevant.

First remove the variants entry (entry 1) from sObj.

```
remove(sObj,1)
ans = Scenarios (1 scenarios)
                       Name Content Number
\mathcal{L}_\text{max} = \mathcal{L}_\text{max} = \mathcal{L}_\text{max} = \mathcal{L}_\text{max} = \mathcal{L}_\text{max} = \mathcal{L}_\text{max} = \mathcal{L}_\text{max}Entry 1 dose SimBiology dose 1
    See also Expression property.
```
Add an entry that defines the joint probability distribution with a rank correlation matrix.

```
add(sObj,'cartesian',["Vmx","kp3"],[pd_Vmx, pd_kp3],'RankCorrelation',[1,0.5;0.5,1])
ans = Scenarios (2 scenarios)
Name Content Number
```
Entry 1 dose SimBiology dose 1 x (Entry 2.1 Vmx Lognormal distribution 2 (default) + Entry 2.2) kp3 Lognormal distribution 2 (default)

```
 See also Expression property.
```
By default, the number of samples to draw from the joint distribution is set to 2. Increase the number of samples.

```
updateEntry(sObj,2,'Number',100)
```

```
ans = Scenarios (100 scenarios)
```
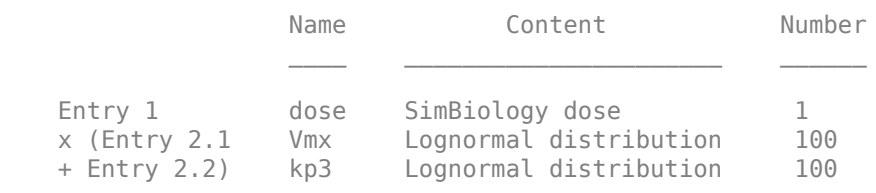

```
 See also Expression property.
```
Verify that the Scenarios object can be simulated with the model. The verify function throws an error if any entry does not resolve uniquely to an object in the model or the entry contents have inconsistent lengths (sample sizes). The function throws a warning if multiple entries resolve to the same object in the model.

verify(sObj,m1)

Generate the simulation scenarios. Plot the sample values using plotmatrix. You can see the value of Vmx is varied around its model value 0.047 and that of kp3 around 0.009.

```
sTbl = generate(sObj);[s, ax, bigax, h, hex] = plotmatrix([sTbl.Wmx, sTbl.kp3]);
ax(1,1). YLabel. String = "Vmx";
ax(2,1). YLabel. String = "kp3";
ax(2,1).XLabel.String = "Vmx";
ax(2,2).XLabel.String = "kp3";
```
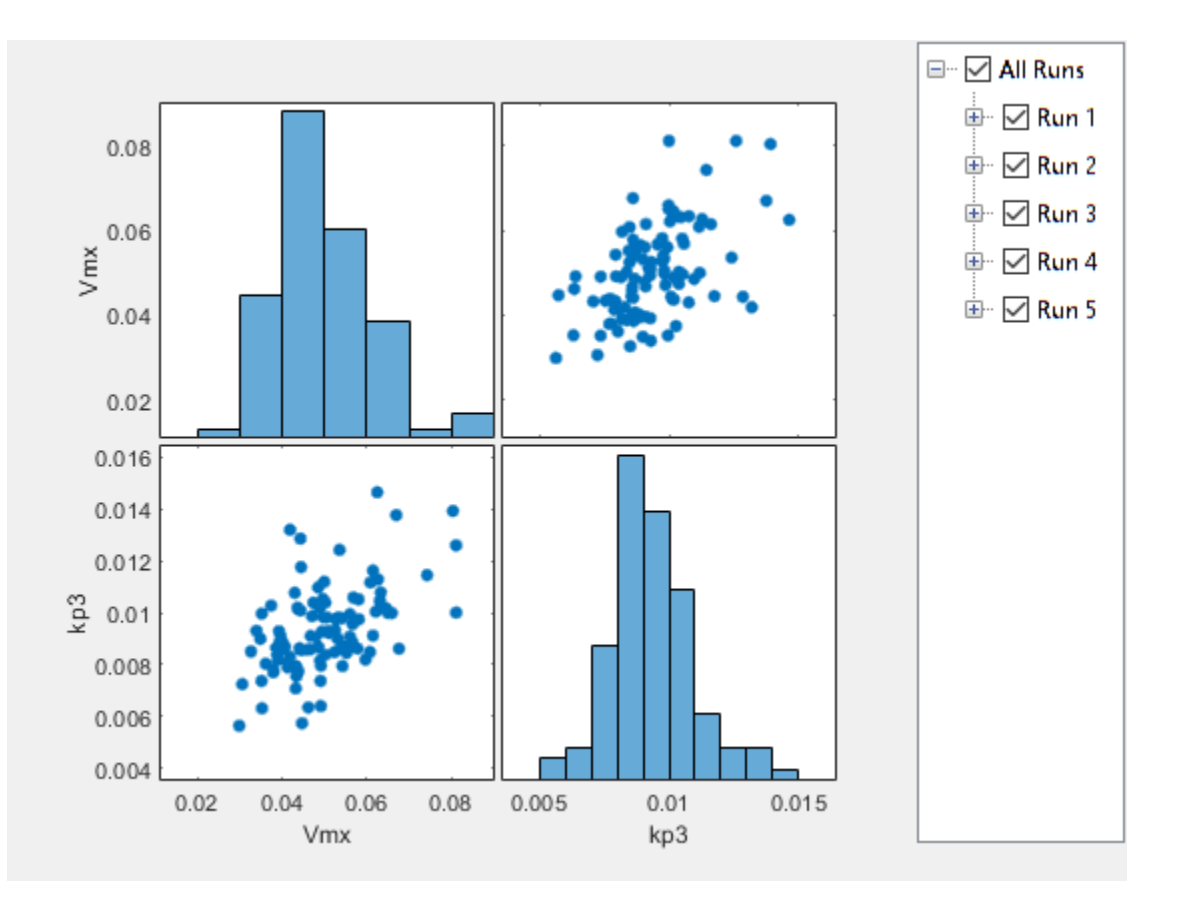

Simulate the scenarios using the same SimFunction you created previously. You do not need to create a new SimFunction object even though the Scenarios object has been updated.

 $sd2 = f(s0bj, 24)$ ; sbioplot(sd2);

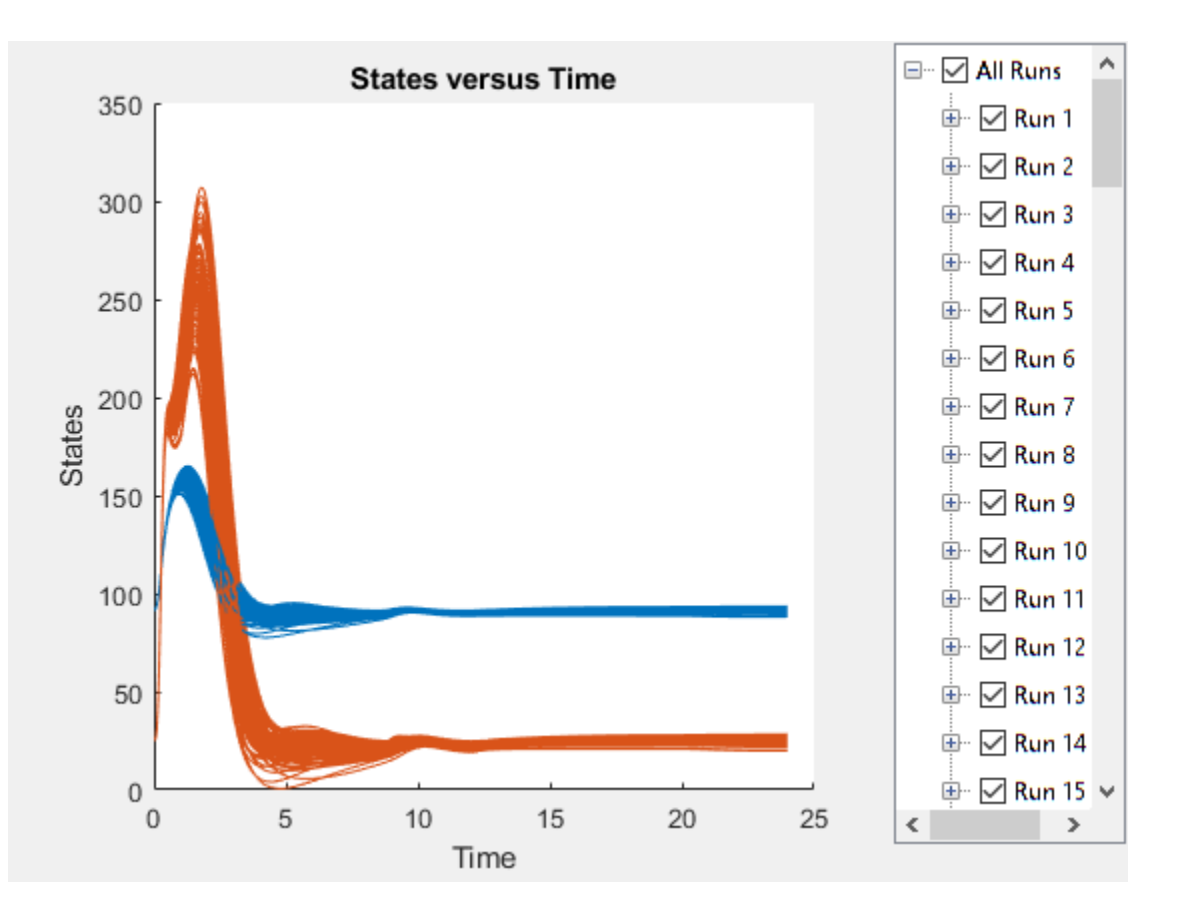

By default, SimBiology uses the random sampling method. You can change it to the Latin hypercube sampling (or sobol or halton) for a more systematic space-filling approach.

```
entry2struct = getEntry(sObj, 2)
```

```
entry2struct = struct with fields:
                Name: {'Vmx' 'kp3'}
             Content: [2×1 prob.LognormalDistribution]
              Number: 100
     RankCorrelation: [2×2 double]
          Covariance: []
      SamplingMethod: 'random'
```
entry2struct.SamplingMethod = 'lhs'

```
entry2struct = struct with fields:
                Name: {'Vmx' 'kp3'}
             Content: [2×1 prob.LognormalDistribution]
              Number: 100
     RankCorrelation: [2×2 double]
          Covariance: []
      SamplingMethod: 'lhs'
```
You can now use the updated structure to modify entry 2.

#### updateEntry(sObj,2,entry2struct)

```
ans = Scenarios (100 scenarios)
```
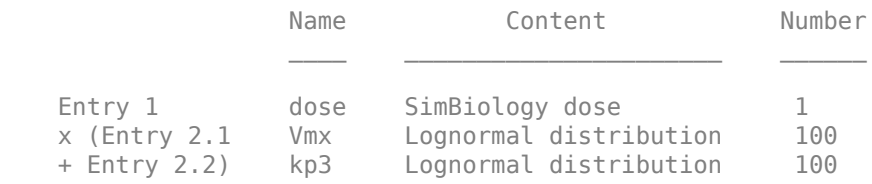

```
 See also Expression property.
```
Visualize the sample values.

```
sTb12 = generate(s0bj);[s, ax, bigax, h, hex] = plotmatrix([sTbl2.Wmx, sTbl2.kp3]);ax(1,1). YLabel. String = "Vmx";
ax(2,1). YLabel. String = "kp3";
ax(2,1).XLabel.String = "Vmx";
ax(2,2).XLabel.String = "kp3";
```
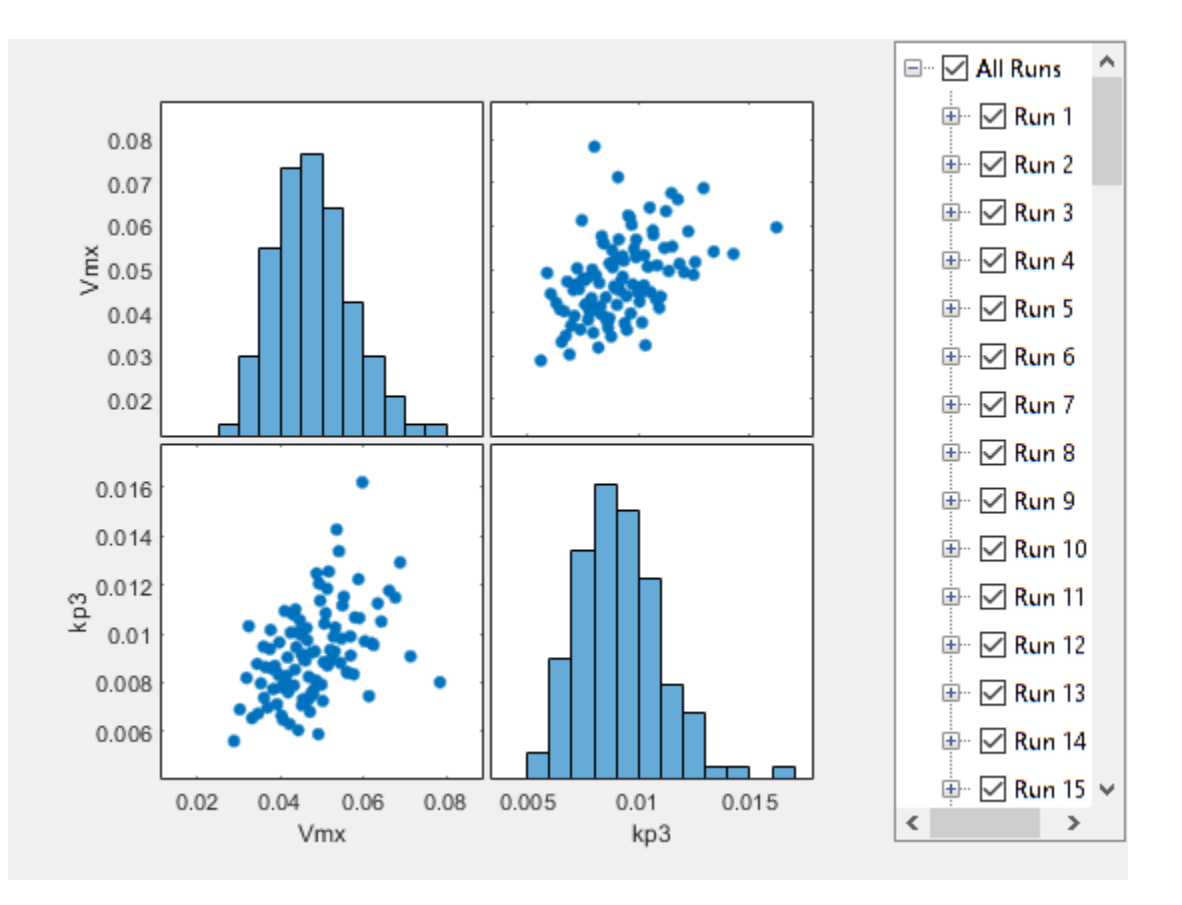

Simulate the scenarios.

 $sd3 = f(s0bj, 24)$ ; sbioplot(sd3);

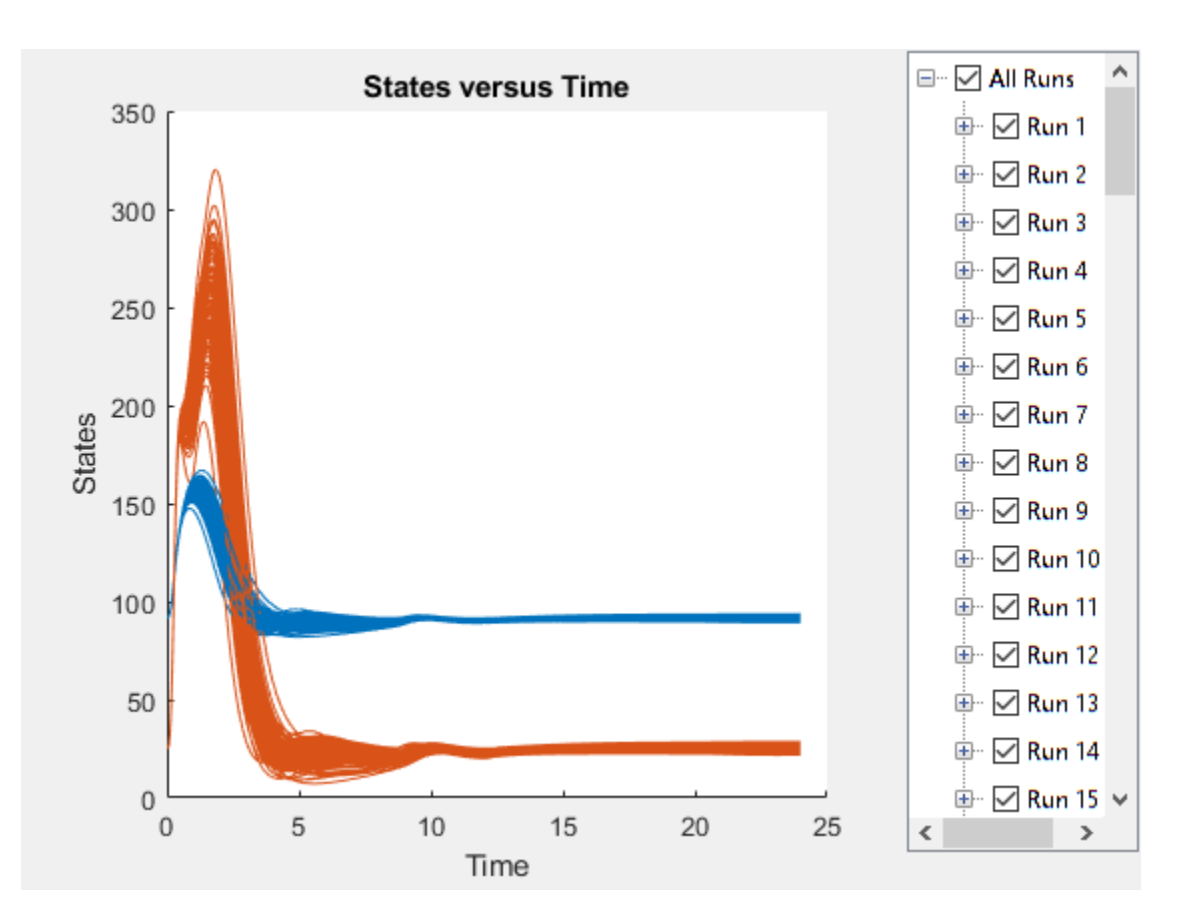

Restore warning settings.

warning(warnSettings);

### **Input Arguments**

#### **sObj — Simulation scenarios**

SimBiology.Scenarios object

Simulation scenarios, specified as a [SimBiology.Scenarios](#page-905-0) object.

#### **model — SimBiology model**

Model object

SimBiology model, specified as a [Model](#page-703-0) object.

### **Output Arguments**

#### **sObj — Simulation scenarios**

Scenarios object

Simulation scenarios, returned as a Scenarios object.

### **See Also**

[SimBiology.Scenarios](#page-905-0) | [SimFunction object](#page-953-0) | [createSimFunction \(model\)](#page-517-0)

### **Topics**

["SimBiology.Scenarios Terminology" on page 2-534](#page-923-0) "Combine Simulation Scenarios in SimBiology"

#### **Introduced in R2019b**

# **verify (covmodel)**

Check covariate model for errors

# **Syntax**

verify(*CovModelObj*)

## **Description**

verify(*CovModelObj*) verifies that the following are true about the [Expression](#page-1129-0) on [page 3-86](#page-1129-0) property of *CovModelObj*, a CovariateModel object:

- The expressions are valid MATLAB code.
- Each expression is linear with a transformation.
- There is exactly one expression for each parameter.
- In each expression, a covariate is used in at most one term.
- In each expression, there is at most one random effect (eta)
- Fixed effect (theta) and random effect (eta) names are unique within and across expressions. That is, each covariate has its own fixed effect.

If the previous requirements are true, then verify returns nothing.

## **See Also**

[CovariateModel](#page-506-0) on page 2-117 | Expression [on page 3-86](#page-1129-0) | [PKModelDesign](#page-718-0) [object](#page-718-0) | [construct](#page-500-0)

### **Topics**

"Modeling the Population Pharmacokinetics of Phenobarbital in Neonates" "Specify a Covariate Model"

#### **Introduced in R2011b**
# **Properties — Alphabetical List**

## <span id="page-1045-0"></span>**AbsoluteTolerance**

Absolute error tolerance applied to state value during simulation

### **Description**

AbsoluteTolerance is a property of a SolverOptions object, which is a property of a Configset object. It is available for the ode solvers (ode15s, ode23t, ode45, and sundials).

SimBiology uses AbsoluteTolerance to determine the largest allowable absolute error at any step in a simulation. How the software uses AbsoluteTolerance to determine this error depends on whether the AbsoluteToleranceScaling property is enabled.

For details, see "Selecting Absolute Tolerance and Relative Tolerance for Simulation".

### **Characteristics**

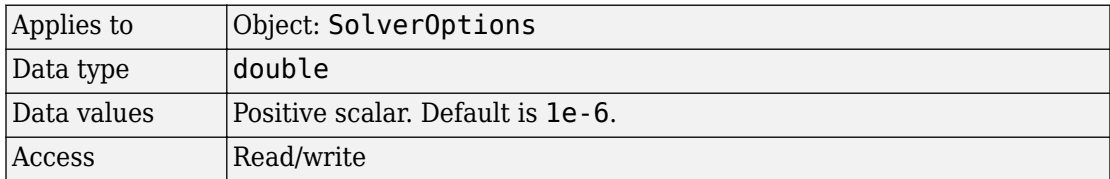

### **Examples**

This example shows how to change AbsoluteTolerance.

**1** Retrieve the configset object from the modelObj.

```
modelObj = sbiomodel('cell');
configsetObj = getconfigset(modelObj)
```
**2** Change the AbsoluteTolerance to 1e-8.

```
set(configsetObj.SolverOptions, 'AbsoluteTolerance', 1.0e-8);
get(configsetObj.SolverOptions, 'AbsoluteTolerance')
```
 $ans =$ 

1.0000e-008

### **See Also**

[AbsoluteToleranceScaling](#page-1047-0), [AbsoluteToleranceStepSize,](#page-1048-0) [RelativeTolerance](#page-1230-0), [MassUnits](#page-1168-0), [AmountUnits](#page-1056-0), [Configset object](#page-497-0)

### **See Also**

#### **Topics**

"Model Simulation" "Choosing a Simulation Solver" "Ordinary Differential Equations" (MATLAB)

# <span id="page-1047-0"></span>**AbsoluteToleranceScaling**

Control scaling of absolute error tolerance during simulation

### **Description**

AbsoluteToleranceScaling is a property of a SolverOptions object, which is a property of a Configset object. It is available for the ode solvers (ode15s, ode23t, ode45, and sundials).

AbsoluteToleranceScaling controls how the software determines the largest allowable absolute error at any step in a simulation. For details, see "Selecting Absolute Tolerance and Relative Tolerance for Simulation".

### **Characteristics**

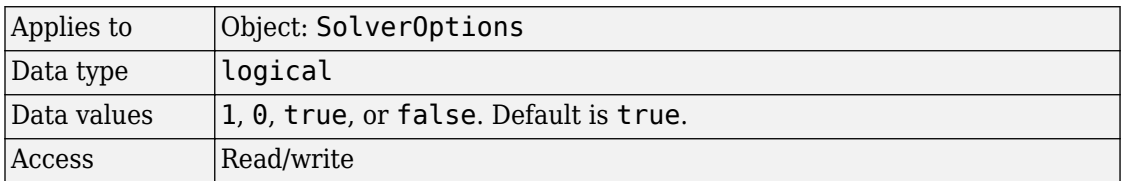

### **See Also**

[AbsoluteTolerance,](#page-1045-0) [AbsoluteToleranceStepSize,](#page-1048-0) [RelativeTolerance](#page-1230-0)

# <span id="page-1048-0"></span>**AbsoluteToleranceStepSize**

Initial guess for time step size for scaling of absolute error tolerance

### **Description**

AbsoluteToleranceStepSize is a property of a SolverOptions object, which is a property of a Configset object. It is available for the ode solvers (ode15s, ode23t, ode45, and sundials).

When the AbsoluteToleranceScaling property is enabled, you can set the AbsoluteToleranceStepSize property to specify the initial guess for time step size for scaling. For details, "Selecting Absolute Tolerance and Relative Tolerance for Simulation".

**Tip** Use AbsoluteToleranceStepSize when a simulation is unsuccessful and generates numerically unstable solutions, and other corrective actions such as checking the model's kinetics do not work. You might encounter unstable solutions if you have very stiff systems in which state values change rapidly at the beginning of a simulation. To solve this, iteratively decrease AbsoluteToleranceStepSize and simulate to find the optimal setting. As a starting point, try setting this property to AbsoluteTolerance \* StopTime \* 0.1.

### **Characteristics**

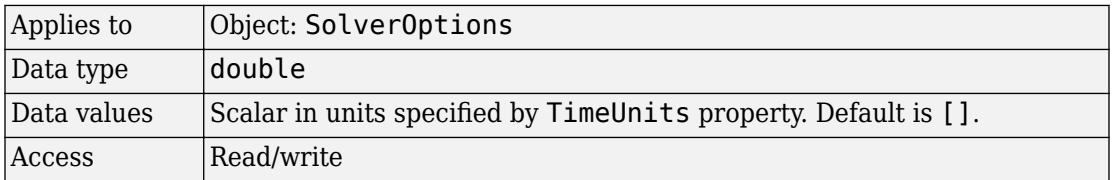

### **See Also**

[AbsoluteTolerance,](#page-1045-0) [AbsoluteToleranceScaling,](#page-1047-0) [RelativeTolerance](#page-1230-0)

# **Active**

Indicate object in use during simulation

### **Description**

The Active property indicates whether a simulation is using a SimBiology object. A SimBiology model is organized into a hierarchical group of objects. Use the Active property to include or exclude objects during a simulation.

- **Event, Reaction, or Rule** When an event, a reaction, or rule object Active property is set to false, the simulation does not include the event, reaction, or rule. This is a convenient way to test a model with and without a reaction or rule.
- **Configuration set**  $-$  For the configset object, use the method [setactiveconfigset](#page-940-0) to set the object Active property to true.

**Warning** This property of the [Configset object](#page-497-0) will be removed in a future release. Explicitly specify a configset as an input argument when you simulate a model using [sbiosimulate](#page-292-0).

• **Variant** — Set the Active property to true if you always want the variant to be applied before simulating the model. You can also pass the variant object as an argument to [sbiosimulate](#page-292-0); this applies the variant only for the current simulation. For more information on using the Active property for variants, see [Variant](#page-1016-0) [object](#page-1016-0).

**Warning** This property of the [Variant object](#page-1016-0) will be removed in a future release. Explicitly specify a variant or an array of variants as an input argument when you simulate a model using [sbiosimulate](#page-292-0).

• **Schedule dose** and **Repeat dose** — To use a dose object in a simulation, you must add the dose object to a model object and set the Active property of the dose object to true.

.

**Warning** This property of the [ScheduleDose object](#page-926-0) and [RepeatDose object](#page-877-0) will be removed in a future release. Explicitly specify a dose or an array of doses as an input argument when you simulate a model using [sbiosimulate](#page-292-0).

### **Characteristics**

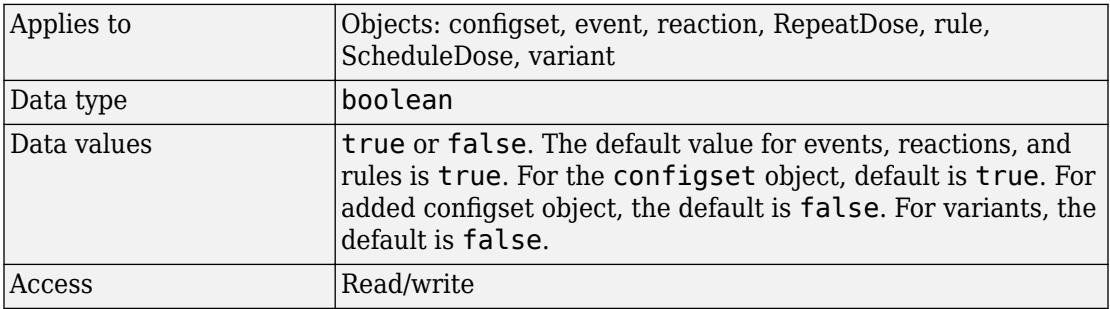

### **Examples**

**1** Create a model object.

modelObj = sbiomodel ('my\_model');

**2** Add a reaction object and verify that the Active property setting is 'true' or 1.

```
reactionObj = addreaction (modelObj, 'a + b -> c + d');
get (reactionObj, 'Active')
```
MATLAB returns:

```
ans =
```
1

**3** Set the Active property to 'false' and verify.

```
set (reactionObj, 'Active', false);
get (reactionObj, 'Active')
```
MATLAB returns:

 $ans =$ 0

### **See Also**

[addconfigset](#page-426-0), [addreaction](#page-459-0), [addrule](#page-465-0), [Event object](#page-577-0), [Reaction](#page-833-0) [object](#page-833-0),[RepeatDose object](#page-877-0), [Rule object](#page-902-0) , [ScheduleDose object](#page-926-0), [Variant](#page-1016-0) [object](#page-1016-0),

### **Amount**

Amount of dose

**Note** The property of a ScheduleDose object is a column vector instead of a row vector. For details, see ["Compatibility Considerations".](#page-1053-0)

### **Description**

Amount is a property of a RepeatDose or ScheduleDose object. It defines an increase in the amount of a SimBiology species that receives a dose.

A RepeatDose object defines a series of doses. Each dose is the same amount, as defined by the Amount property, and given at equally spaced times, as defined by the Interval property.

The number of injections in the series, excluding the initial injection, is defined by the RepeatCount property, and the Rate property defines how fast each dose is given.

For RepeatDose objects, you can parameterize the property by setting it to the name of a model-scoped parameter that is not being modified by a repeated assignment rule, an algebraic rule, or a rate rule. However, the parameter can be modified by an event.

A ScheduleDose object defines a series of doses. Each dose can have a different amount, as defined by an amount array in the Amount property, and given at specified times, as defined by a time array in the Time property. A rate array in the Rate property defines how fast each dose is given. At each time point in the time array, a dose is given with the corresponding amount and rate.

#### Applies to  $\qquad$  Object: RepeatDose, ScheduleDose. Data type double or character vector (RepeatDose) or double coulmn (ScheduleDose).

### **Characteristics**

<span id="page-1053-0"></span>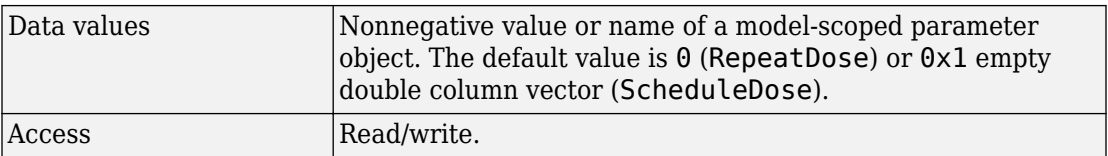

### **Compatibility Considerations**

#### **Amount property of ScheduleDose is a column vector**

*Behavior changed in R2019b*

The Amount property of a ScheduleDose object is a column vector instead of a row vector. The default value is 0x1 empty double column vector, instead of [].

### **See Also**

[RepeatDose object](#page-877-0) | [ScheduleDose object](#page-926-0)

#### **Topics**

"Parameterized and Adaptive Doses"

## **AmountUnits**

Dose amount units

### **Description**

AmountUnits is a property of a RepeatDose or ScheduleDose object. This property defines units for the Amount property.

If the TargetName property defines a species, then AmountUnits for a dose must be a chemical amount (for example, milligram, mole, or molecule), not a concentration. To get a list of the defined units in the library, use the [sbioshowunits](#page-290-0) function. To add a userdefined unit to the list, see [sbioaddtolibrary](#page-27-0).

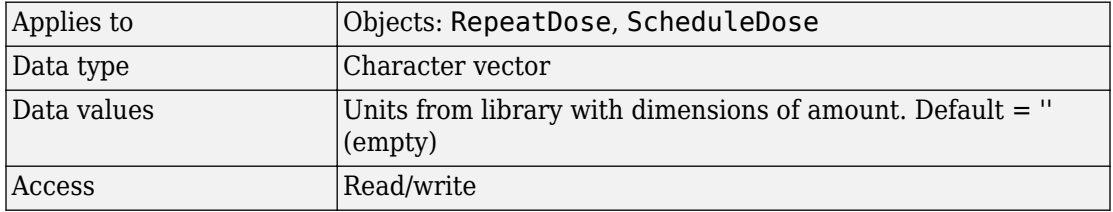

#### **Characteristics**

**Note** SimBiology uses units including empty units in association with [DimensionalAnalysis](#page-1101-0) and [UnitConversion](#page-1284-0) features.

- When DimensionalAnalysis and UnitConversion are both false, units are not used. However, SimBiology still performs a minimum level of dimensional analysis to decide whether a reaction rate is in dimensions of amount/time or concentration/time.
- When DimensionalAnalysis is true and UnitConversion is false, units (if not empty) must have consistent dimensions so that SimBiology can perform dimensional analysis. However, the units are not converted.
- When UnitConversion is set to true (which requires DimensionalAnalysis to be true), SimBiology performs a dimensional analysis and converts everything to

consistent units. Hence, you must specify consistent units, and no units can be empty. If you have a dimensionless parameter, you must still set its unit to dimensionless.

### **See Also**

[ScheduleDose object](#page-926-0) and [RepeatDose object](#page-877-0)

# <span id="page-1056-0"></span>**AmountUnits**

Amount unit used internally during simulation when UnitConversion is on

# **Description**

This property defines the amount unit that SimBiology uses internally during model simulation when [UnitConversion](#page-1284-0) is on. You can set this to any character vector representing an amount unit such as molecule, mole, or mole with any valid prefix. It can also be a custom unit if it is consistent with amount as its dimension. The default is <automatic>, which means SimBiology automatically selects an amount unit for simulation. SimBiology examines the units on all of the states and selects an amount unit such that [AbsoluteTolerance](#page-1045-0) of the states in amount, or amount per volume is at least as stringent as the simulation absolute tolerance multiplied by the smallest amount unit. This stringency is relaxed appropriately for states that become large when [AbsoluteToleranceScaling](#page-1047-0) is on.

**Note** It is recommended that you use the default unit (<automatic>) or choose units for states such that the simulated values are neither too large (greater than  $10^6$ ) or too small (less than  $10^{-6}$ ).

However, for some edge cases, you may need to change AmountUnits. Suppose you have a model with a state that takes on values around 10-12 moles for the entire simulation, and you need to use mole as its unit. Then it may be appropriate to set AmountUnits to picomole. In this case, the internal simulation values would be around 1, instead of around 10-12 as in the default case. [AbsoluteTolerance](#page-1045-0) of the simulation is determined using this internal value. Thus by choosing picomole as the amount unit, you effectively reduce the size of AbsoluteTolerance. Changing the AmountUnits property is closely related to changing AbsoluteTolerance when considering the effects on simulation results.

Even when using the default unit, it may be still necessary to change [AbsoluteTolerance.](#page-1045-0) For details, see "Selecting Absolute Tolerance and Relative Tolerance for Simulation".

If you need to recover the simulation behavior from releases prior to R2015b:

• Set the AmountUnit to mole. However, if the model has quantity units in molecule, set the unit to molecule instead.

• Set the [MassUnits](#page-1168-0) to kilogram.

**Tip** If you have a custom function and [UnitConversion](#page-1284-0) is on (whether or not you are using the default unit <automatic>), follow the recommendation below.

• Non-dimensionalize the parameters that are passed to the function if they are not already dimensionless.

Suppose you have a custom function defined as  $y = f(t)$  where t is the time in hour and y is the concentration of a species in mole/liter. When you use this function in your model to define a repeated assignment rule for instance, define it as:  $s1 = f(time/$ t0)\*s0, where time is the simulation time, t0 is a parameter defined as 1.0 hour, s0 is a parameter defined as 1.0 mole/liter, and s1 is the concentration of a species in mole/liter. Note that time and  $s1$  do not have to be in the same units as  $t0$  and  $s0$ , but they must be dimensionally consistent. For example, the time and s1 units can be set to minute and picomole/liter, respectively.

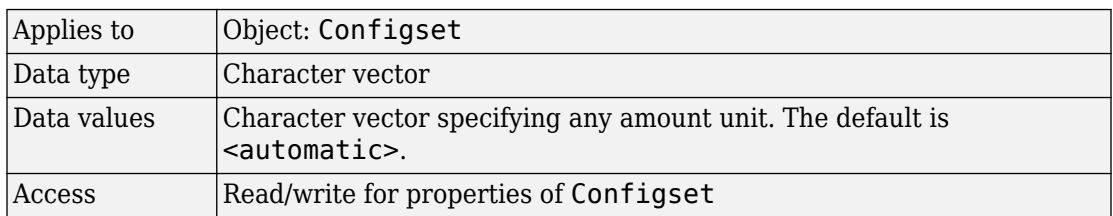

#### **Characteristics**

#### **See Also**

[Configset object](#page-497-0), [MassUnits](#page-1168-0)

# **Annotation**

Store link to URL or file

### **Compatibility**

**Note** The Annotation property will be removed in a future release. Use the [Notes](#page-1186-0) property instead.

### **Description**

The Annotation property stores the URL or file name linking to information about a model.

### **Characteristics**

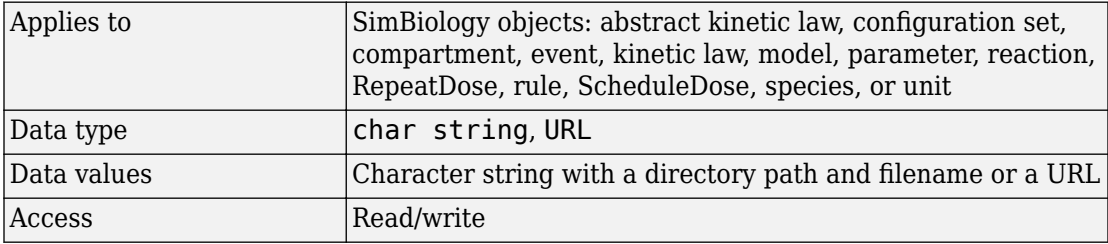

### **Examples**

**1** Create a model object.

modelObj = sbiomodel ('my\_model');

**2** Set the annotation for a model object.

```
set (modelObj, 'annotation', 'www.reactome.org')
```
**3** Verify the assignment.

get (modelObj, 'annotation') MATLAB returns:  $ans =$ 

www.reactome.org

### **See Also**

[addkineticlaw](#page-442-0), [addparameter](#page-448-0), [addreaction](#page-459-0), [addrule](#page-465-0), [addspecies](#page-469-0), [sbiomodel](#page-153-0), [sbioroot](#page-257-0), [sbiounit](#page-331-0), [sbiounitprefix](#page-336-0), [RepeatDose object](#page-877-0), [ScheduleDose](#page-926-0) [object](#page-926-0)

# **BoundaryCondition**

Indicate species boundary condition

### **Description**

The BoundaryCondition property indicates whether a species object has a boundary condition.

When the BoundaryCondition of a species is false (default), the species quantity is modified by reactions, rules, events, and doses. If the BoundaryCondition is true, the species quantity is modified by rules, events, and doses, but not by reactions.

Set the BoundaryCondition to true when you want the species to participate in a reaction, but do not want any reactions to modify its quantity.

All SimBiology species are state variables regardless of the BoundaryCondition or [ConstantAmount on page 3-38](#page-1081-0) property.

#### **More Information**

Consider the following two use cases of boundary conditions:

• Modeling receptor-ligand interactions that affect the rate of change of the receptor but not the ligand. For example, in response to hormone, steroid receptors such as the glucocorticoid receptor (GR) translocate from the cytoplasm (cyt) to the nucleus (nuc). The hsp90/ hsp70 chaperone complex directs this nuclear translocation [[Pratt](#page-1065-0) [2004 on page 3-22](#page-1065-0)]. The natural ligand for GR is cortisol; the synthetic hormone dexamethasone (dex) is used in place of cortisol in experimental systems. In this system dexamethasone participates in the reaction but the quantity of dexamethasone in the cell is regulated using a rule. To simply model translocation of GR you could use the following reactions:

Formation of the chaperone-receptor complex,

Hsp90\_complex + GR\_cyt -> Hsp90\_complex:GR\_cyt

In response to the synthetic hormone dexamethasone (dex), GR moves from the cytoplasm to the nucleus.

```
Hsp90_complex:GR_cyt + dex -> Hsp90_complex + GR_nuc + dex
```
For dex,

```
BoundaryCondition = true; ConstantAmount = false
```
In this example dex is modeled as a boundary condition with a rule to regulate the rate of change of dex in the system. Here, the quantity of dex is not determined by the rate of the second reaction but by a rate rule such as

 $ddex/dt = 0.001$ 

which is specified in the SimBiology software as

 $dex = 0.001$ 

• Modeling the role of nucleotides (for example, GTP, ATP, cAMP) and cofactors (for example, Ca++, NAD<sup>+</sup>, coenzyme A). Consider the role of GTP in the activation of Ras by receptor tyrosine kinases.

```
Ras-GDP + GTP -> Ras-GTP + GDP
```
For GTP, BoundaryCondition =  $true$ ; ConstantAmount = true

Model GTP and GDP with boundary conditions, thus making them *boundary species*. In addition, you can set the [ConstantAmount on page 3-38](#page-1081-0) property of these species to true to indicate that their quantity does not vary during a simulation.

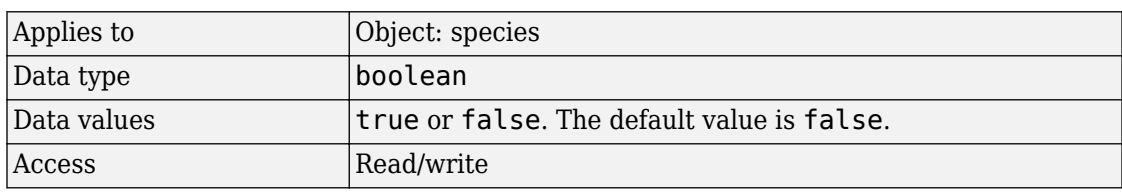

#### **Characteristics**

### **Examples**

#### **Simulate a Model with a Boundary Condition for a Species**

This example illustrates how to use the BoundaryCondition property of a species so that the species amount is not modified by the reaction it participates in, but by a userdefined dose object.

Load a sample project.

sbioloadproject radiodecay.sbproj

A SimBiology model named m1 is loaded to the MATLAB Workspace. The model is a simple radioactive decay model in which two species (x and z) are modified by the following reaction.

m1.Reactions

```
 SimBiology Reaction Array
 Index: Reaction:
 1 x -> z
```
Simulate the model and view results before adding any boundary conditions.

```
[t, x, \text{names}] = \text{sbiosimulate(m1)};plot(t,x);
legend(names)
xlabel('Time');
ylabel('Amount');
```
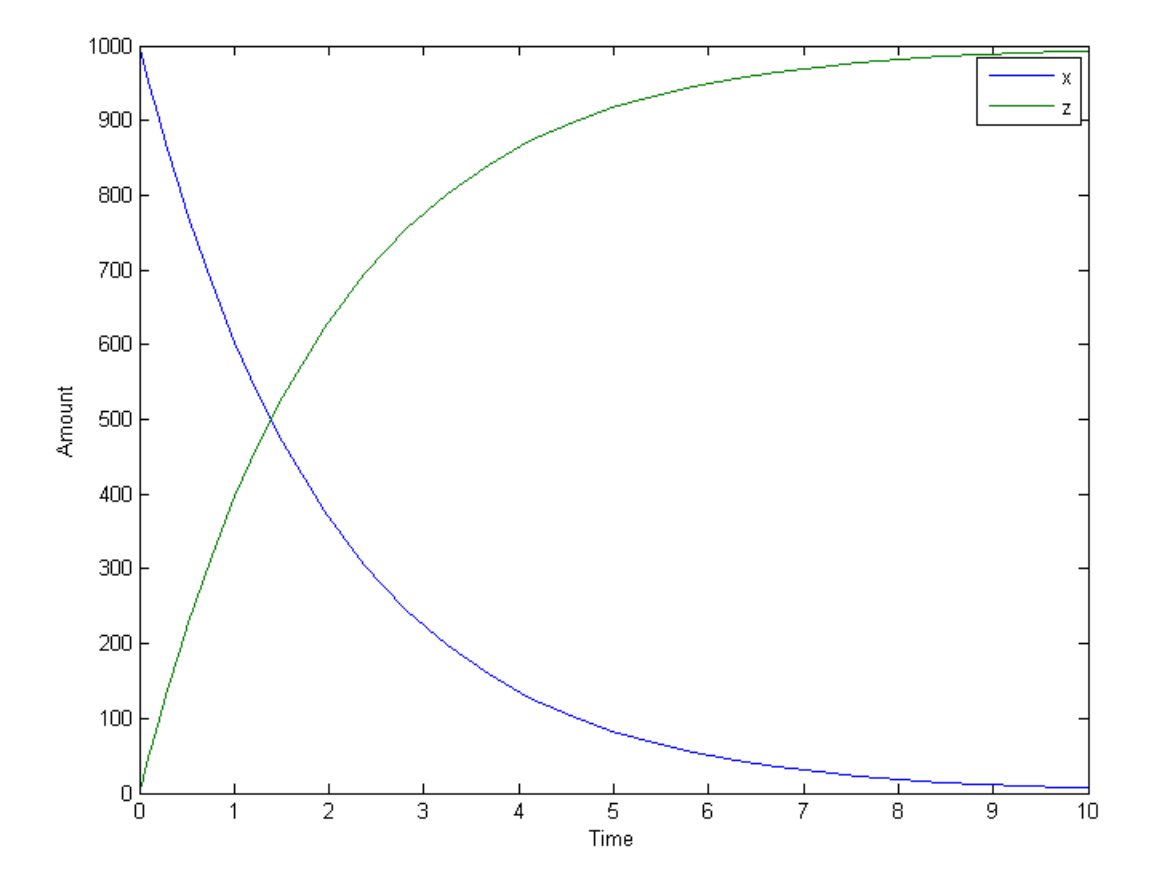

Add a RepeatDose object to the model and specify the species to be dosed, dose amount, dose schedule, and units.

```
d1 = adddose(m1, 'd1', 'repeat');
set(d1,'TargetName','z','Amount',100.0,'Interval',1.0,'RepeatCount',8);
set(d1,'TimeUnits','second','AmountUnits','molecule');
```
Set the BoundaryCondition of species z to be true so that the species will be modified by the dose object d1, but not by the reaction.

```
set(m1.species(2),'BoundaryCondition',true);
```
Simulate the model by applying the dose object.

[t2, x2, names] = sbiosimulate(m1,d1);

Plot the results. Notice that the amount of species z is now modified by the repeated dose object, but not by the reaction.

```
[t2,x2, names] = sbiosimulate(m1,d1);
plot(t2,x2);
legend(names);
xlabel('Time');
ylabel('Amount');
```
<span id="page-1065-0"></span>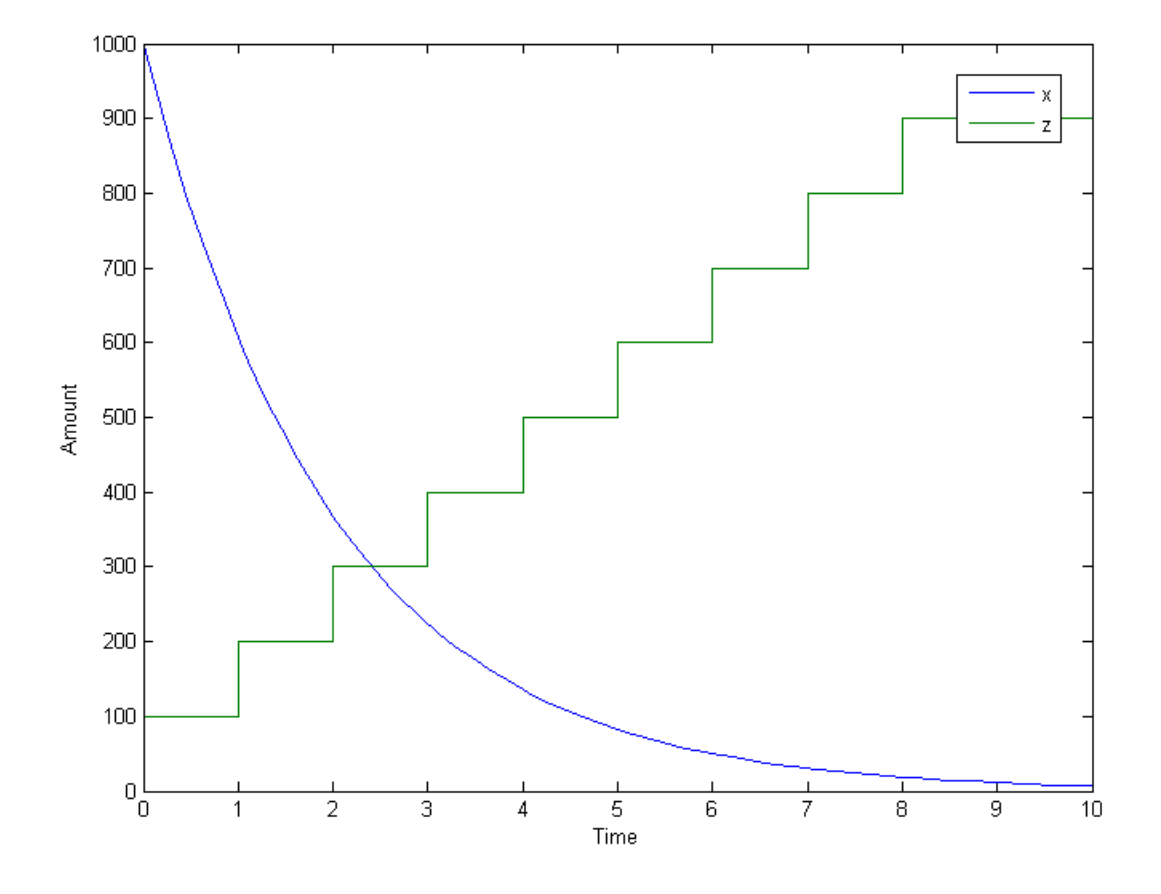

### **References**

Pratt, W.B., Galigniana, M.D., Morishima, Y., Murphy, P.J. (2004), Role of molecular chaperones in steroid receptor action, *Essays Biochem*, 40:41-58.

### **See Also**

[addrule](#page-465-0), [addspecies](#page-469-0), [ConstantAmount,](#page-1081-0) [InitialAmount](#page-1147-0)

# **BuiltInLibrary**

Library of built-in components

### **Description**

BuiltInLibrary is a SimBiology root object property containing all built-in components namely, unit, unit-prefixes, and kinetic laws that are shipped with the SimBiology product. You cannot add, modify, or delete components in the built-in library. The BuiltInLibrary property is an object that contains the following properties:

- Units contains all units that are shipped with the SimBiology product. You can specify units for compartment capacity, species amounts and parameter values, to do dimensional analysis and unit conversion during simulation. You can display the builtin units either by using the command sbiowhos -builtin -unit, or by accessing the root object.
- UnitPrefixes contains all unit-prefixes that are shipped with the SimBiology product. You can specify unit—prefixes in combination with a valid unit for compartment capacity, species amounts and parameter values, to do dimensional analysis and unit conversion during simulation. You can display the built-in unitprefixes either by using the command sbiowhos -builtin -unitprefix, or by accessing the root object.
- KineticLaws contains all kinetic laws that are shipped with the SimBiology product. Use the command sbiowhos -builtin -kineticlaw to see the list of built-in kinetic laws. You can use built-in kinetic laws when you use the command addkineticlaw to create a kinetic law object for a reaction object. Refer to the kinetic law by name when you create the kinetic law object, for example, kineticlawObj = addkineticlaw(reactionObj, 'Henri-Michaelis-Menten');

See ["Kinetic Law Definition" on page 3-89](#page-1132-0) for a definition and more information.

### **Characteristics**

BuiltInLibrary

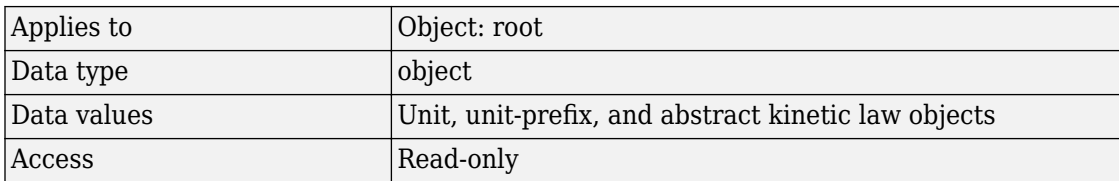

Characteristics for BuiltInLibrary properties:

• Units

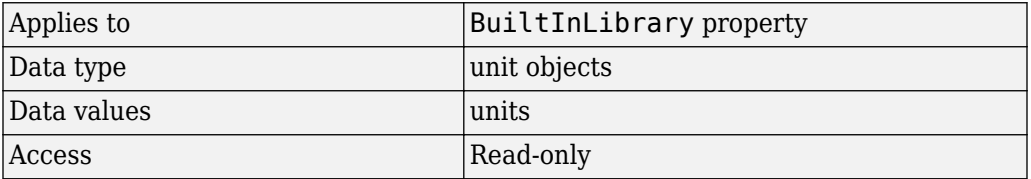

• UnitPrefixes

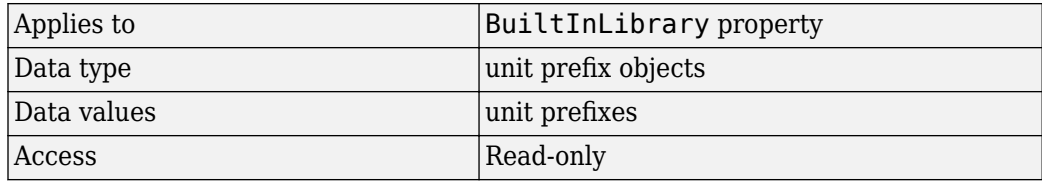

• KineticLaws

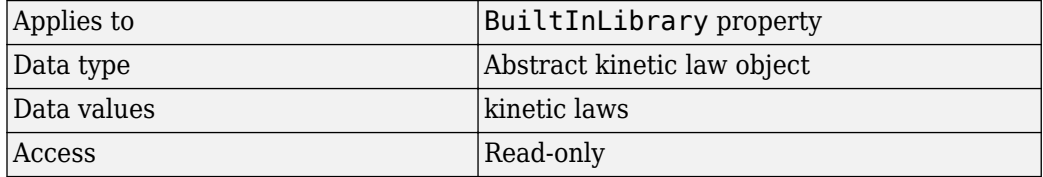

### **Examples**

#### **Example 1**

This example uses the command sbiowhos to show the current list of built-in components.

```
sbiowhos -builtin -kineticlaw
sbiowhos -builtin -unit
sbiowhos -builtin -unitprefix
```
#### **Example 2**

This example shows the current list of built-in components by accessing the root object.

```
rootObj = sbioroot;get(rootObj.BuiltinLibrary, 'KineticLaws')
get(rootObj.BuiltinLibrary, 'Units')
get(rootObj.BuiltinLibrary, 'UnitPrefixes')
```
### **See Also**

Functions — [sbioaddtolibrary](#page-27-0), [sbioremovefromlibrary](#page-252-0), [sbioroot](#page-257-0), [sbiounit](#page-331-0), [sbiounitprefix](#page-336-0)

Properties — [UserDefinedLibrary](#page-1290-0)

# **Capacity**

Compartment capacity

### **Description**

The Capacity property indicates the size of the SimBiology compartment object. If the size of the compartment does not vary during simulation, set the property [ConstantCapacity](#page-1083-0) to true.

You can vary compartment capacity using rules or events.

**Note** Remember to set the ConstantCapacity property to false for varying capacity.

Events cannot result in the capacity having a negative value. Rules could result in the capacity having a negative value.

The Capacity property and [Value](#page-1293-0) property are identical.

### **Characteristics**

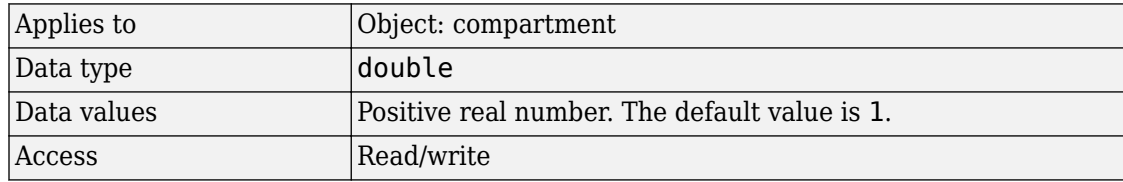

### **Examples**

Add a compartment to a model and set the compartment capacity.

**1** Create a model object named my model.

```
modelObj = sbiomodel ('comp_model');
```
**2** Add the compartment object named nucleus with a capacity of 0.5. compartmentObj = addcompartment(modelObj, 'nucleus', 0.5);

### **See Also**

[addcompartment](#page-418-0), [addspecies](#page-469-0), [CapacityUnits](#page-1072-0), [ConstantCapacity](#page-1083-0)[Value](#page-1293-0)

# <span id="page-1072-0"></span>**CapacityUnits**

Compartment capacity units

### **Description**

The CapacityUnits property indicates the unit definition for the Capacity property of a compartment object. CapacityUnits can be any unit from the units library. To get a list of the defined units in the library, use the [sbioshowunits](#page-290-0) function. If CapacityUnits changes from one unit definition to another, the Capacity does not automatically convert to the new units. The [sbioconvertunits](#page-34-0) function does this conversion. To add a user-defined unit to the list, see [sbioaddtolibrary](#page-27-0).

The CapacityUnits property is identical to the Units property.

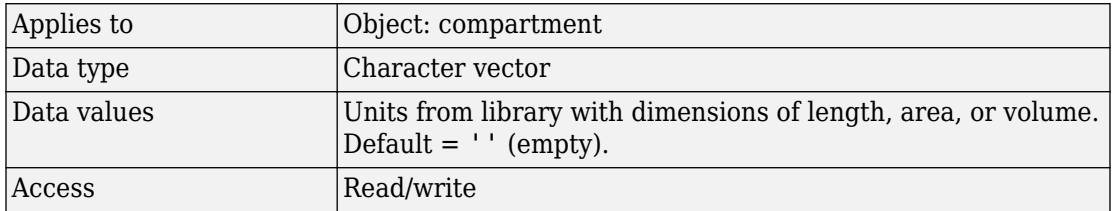

#### **Characteristics**

**Note** SimBiology uses units including empty units in association with [DimensionalAnalysis](#page-1101-0) and [UnitConversion](#page-1284-0) features.

- When DimensionalAnalysis and UnitConversion are both false, units are not used. However, SimBiology still performs a minimum level of dimensional analysis to decide whether a reaction rate is in dimensions of amount/time or concentration/time.
- When DimensionalAnalysis is true and UnitConversion is false, units (if not empty) must have consistent dimensions so that SimBiology can perform dimensional analysis. However, the units are not converted.
- When UnitConversion is set to true (which requires DimensionalAnalysis to be true), SimBiology performs a dimensional analysis and converts everything to

consistent units. Hence, you must specify consistent units, and no units can be empty. If you have a dimensionless parameter, you must still set its unit to dimensionless.

#### **Examples**

1 Create a model object named my model.

```
modelObj = sbiomodel('mymodel');
```
**2** Add a compartment object named cytoplasm with a capacity of 0.5.

compObj = addcompartment (modelObj, 'cytoplasm', 0.5);

**3** Set the CapacityUnits to femtoliter, and verify.

```
set (compObj,'CapacityUnits', 'femtoliter');
get (compObj,'CapacityUnits')
```
MATLAB returns:

 $ans =$ 

femtoliter

### **See Also**

[InitialAmount,](#page-1147-0) [sbioaddtolibrary](#page-27-0), [sbioconvertunits](#page-34-0), [sbioshowunits](#page-290-0), [ValueUnits](#page-1295-0)

### **Compartments**

Array of compartments in model or compartment

### **Description**

Compartments shows you a read-only array of SimBiology compartment objects in the model object and the compartment object. In the model object, the Compartments property indicates all the compartments in a Model object as a flat list. In the compartment object, the Compartments property indicates other compartments that are referenced within the compartment. The two instances of Compartments are illustrated in "Examples" on page 3-31.

You can add a compartment object using the method [addcompartment](#page-418-0).

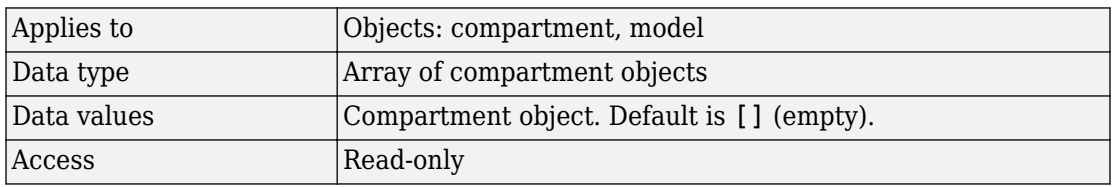

#### **Characteristics**

### **Examples**

**1** Create a model object named modelObj.

modelObj = sbiomodel('cell');

**2** Add two compartments to the model object.

compartmentObj1 = addcompartment(modelObj, 'nucleus'); compartmentObj2 = addcompartment(modelObj, 'mitochondrion');

**3** Add a compartment to one of the compartment objects.

```
compartmentObj3 = addcompartment(compartmentObj2, 'matrix');
```
**4** Display the Compartments property in the model object.

```
get(modelObj, 'Compartments')
```
SimBiology Compartment Array

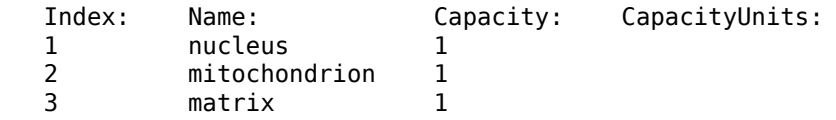

**5** Display the Compartments property in the compartment object.

```
get(compartmentObj2, 'Compartments')
SimBiology Compartment - matrix 
   Compartment Components:
     Capacity: 1
     CapacityUnits: 
     Compartments: 0
     ConstantCapacity: true
     Owner: mitochondrion
     Species: 0
```
### **See Also**

[addcompartment](#page-418-0), [addreaction](#page-459-0), [addspecies](#page-469-0), [Compartment object](#page-491-0)

# **CompileOptions**

Dimensional analysis and unit conversion options

### **Description**

The SimBiology CompileOptions property is an object that defines the compile options available for simulation; you can specify whether dimensional analysis and unit conversion is necessary for simulation. Compile options are checked during compile time. The compile options object can be accessed through the CompileOptions property of the configset object. Retrieve CompileOptions object properties with the get function and configure the properties with the set function.

### **Property Summary**

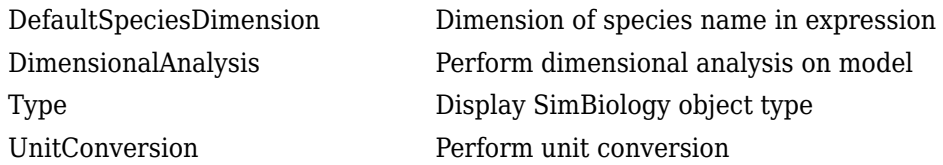

### **Characteristics**

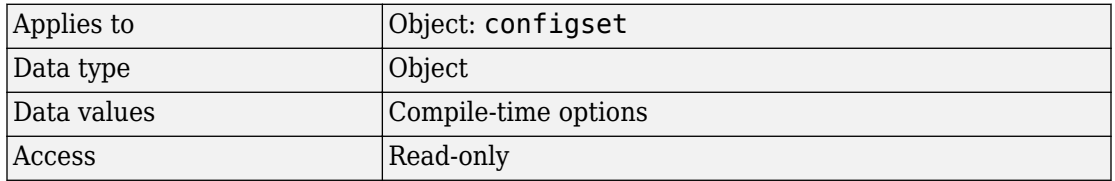

### **Examples**

**1** Retrieve the configset object of modelObj.

```
modelObj = sbiomodel('cell');
configsetObj = getconfigset(modelObj);
```
**2** Retrieve the CompileOptions object (optionsObj) from the configsetObj.

```
optionsObj = get(configsetObj, 'CompileOptions');
```
Compile Settings:

 UnitConversion: false DimensionalAnalysis: true

#### **See Also**

[get](#page-617-0), [set](#page-938-0)

# **Composition**

Unit composition

### **Description**

The Composition property holds the composition of a unit object. The Composition property shows the combination of base and derived units that defines the unit. For example, molarity is the name of the unit and the composition is mole/liter. Base units are the set of units used to define all unit quantity equations. Derived units are defined using base units or mixtures of base and derived units.

Valid physical quantities for reaction rates are amount/time, mass/time, or concentration/ time.

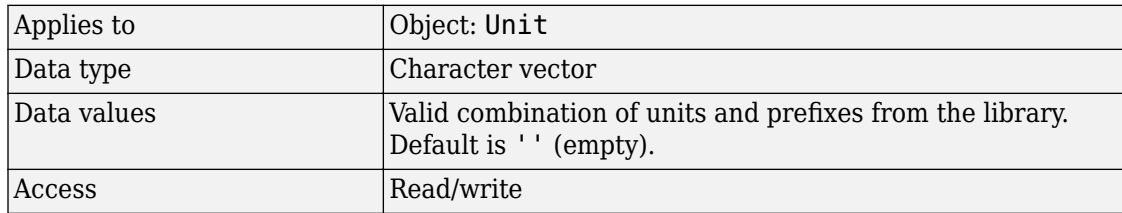

#### **Characteristics**

### **Examples**

This example shows you how to create a user-defined unit, add it to the user-defined library, and query the Composition property.

**1** Create a unit for the rate constants of a second-order reaction.

```
unitObj = sbiounit('secondconstant', '1/molarity*second', 1);
```
**2** Query the Composition property.

```
get(unitObj, 'Composition')
```

```
ans =1/molarity*second
3 Change the Composition property.
   set(unitObj, 'Composition', 'liter/mole*second'))
    ans =liter/mole*second
4 Add the unit to the user-defined library.
   sbioaddtolibrary(unitObj);
```
### **See Also**

[get](#page-617-0), [Multiplier](#page-1179-0), [Offset](#page-1189-0), [sbiounit](#page-331-0), [set](#page-938-0)
# **Constant**

Specify variable or constant species amount, parameter value, or compartment capacity

## **Description**

The Constant property is an alias for the following existing properties.

- • [ConstantAmount](#page-1081-0)
- • [ConstantCapacity](#page-1083-0)
- • [ConstantValue](#page-1085-0)

## **Characteristics**

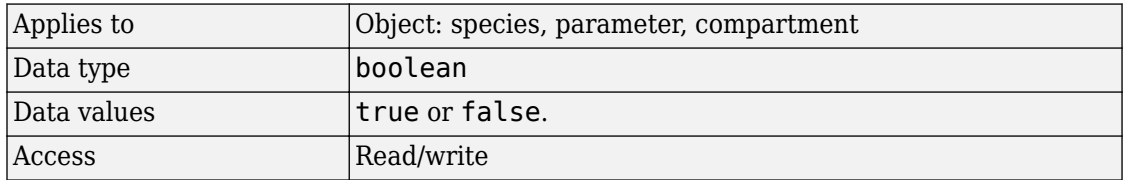

### **See Also**

[addspecies](#page-469-0), [BoundaryCondition](#page-1060-0), [ConstantAmount,](#page-1081-0) [ConstantCapacity,](#page-1083-0) [ConstantValue](#page-1085-0)

#### **Introduced in R2019b**

## <span id="page-1081-0"></span>**ConstantAmount**

Specify variable or constant species amount

## **Description**

The ConstantAmount property indicates whether the quantity of the species object can vary during the simulation. ConstantAmount can be either true or false. If ConstantAmount is true, the quantity of the species cannot vary during the simulation. By default, ConstantAmount is false and the quantity of the species can vary during the simulation. If ConstantAmount is false, the quantity of the species can be determined by reactions and rules.

The property ConstantAmount is for species objects; the property [ConstantValue on](#page-1085-0) [page 3-42](#page-1085-0) is for parameter objects.

**Note** When you want the species to participate in a reaction, but do not want any reactions to modify its quantity, set its [BoundaryCondition](#page-1060-0) to true, and ConstantAmount to false.

#### **More Information**

The following is an example of modeling species as constant amounts:

Modeling the role of nucleotides (GTP, ATP, cAMP) and cofactors  $(Ca^{++}, NAD^+,$  coenzyme A). Consider the role of GTP in the activation of Ras by receptor tyrosine kinases.

Ras-GDP + GTP -> Ras-GTP + GDP

Model GTP and GDP with constant amount set to true. In addition, you can set the BoundaryCondition of these species to true, thus making them *boundary species*.

### **Characteristics**

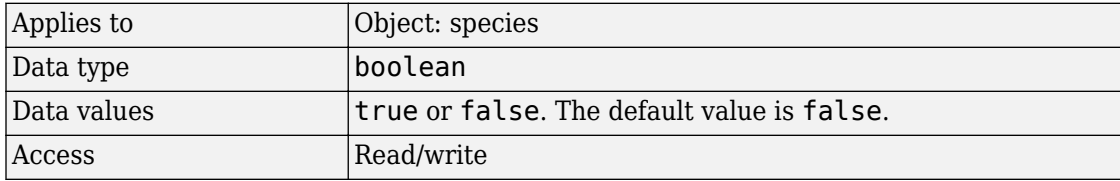

#### **Examples**

**1** Create a model object named my\_model.

```
modelObj = sbiomodel ('my model');
```
**2** Add a species object and verify that the ConstantAmount property setting is 'false' or 0.

```
speciesObj = addspecies (modelObj, 'glucose');
get (speciesObj, 'ConstantAmount')
```
MATLAB returns:

ans  $=$ 

0

**3** Set the constant amount to 'true' and verify.

```
set (speciesObj, 'ConstantAmount', true);
get (speciesObj, 'ConstantAmount')
MATLAB returns:
ans = 1
```
#### **See Also**

[addspecies](#page-469-0), [BoundaryCondition](#page-1060-0)

# <span id="page-1083-0"></span>**ConstantCapacity**

Specify variable or constant compartment capacity

## **Description**

The ConstantCapacity property indicates whether the capacity of the compartment object can vary during the simulation. ConstantCapacity can be either true (1) or false (0). If ConstantCapacity is true, the quantity of the compartment cannot vary during the simulation. By default, ConstantCapacity is true and the quantity of the compartment cannot vary during the simulation. If ConstantCapacity is false, the quantity of the compartment can be determined by rules and events.

#### **Characteristics**

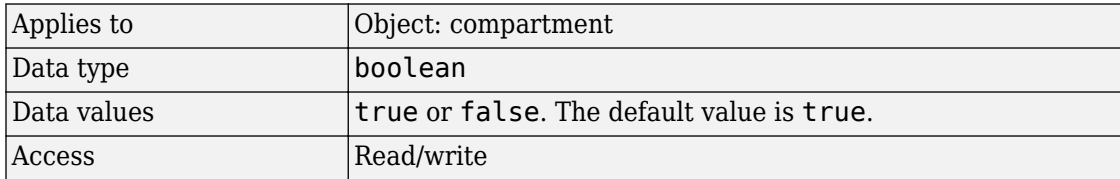

### **Examples**

Add a compartment to a model and check the ConstantCapacity property of the compartment.

**1** Create a model object named comp\_model.

modelObj = sbiomodel ('comp\_model');

**2** Add the compartment object named nucleus with a capacity of 0.5.

compartmentObj = addcompartment(modelObj, 'nucleus', 0.5);

**3** Display the ConstantCapacity property.

```
get(compartmentObj, 'ConstantCapacity')
```
ans  $=$ 1

## **See Also**

[addcompartment](#page-418-0), [ConstantAmount,](#page-1081-0) [ConstantValue](#page-1085-0)

# <span id="page-1085-0"></span>**ConstantValue**

Specify variable or constant parameter value

## **Description**

The ConstantValue property indicates whether the value of a parameter can change during a simulation. Enter either true (value is constant) or false (value can change).

You can allow the value of the parameter to change during a simulation by specifying a rule that changes the Value property of the parameter object.

The property ConstantValue is for parameter objects; the property [ConstantAmount](#page-1081-0) is for species objects.

#### **More Information**

As an example, consider feedback inhibition of an enzyme such as aspartate kinase by threonine. Aspartate kinase has three isozymes that are independently inhibited by the products of downstream reactions (threonine, homoserine, and lysine). Although threonine is made through a series of reactions in the synthesis pathway, for illustration, the reactions are simplified as follows:

*Aspartic* acid aspartate kinase *<sup>β</sup>* <sup>−</sup> *Aspartylphosphate β* − *Aspartylphosphate Threonine*

To model inhibition of aspartate kinase by threonine, you could use a rule like the algebraic rule below to vary the rate of the above reaction and simulate inhibition. In the rule, the rate constant for the above reaction is denoted by k aspartate kinase and the quantity of threonine is threonine.

```
 k_aspartate_kinase -(1/threonine)
```
#### **Characteristics**

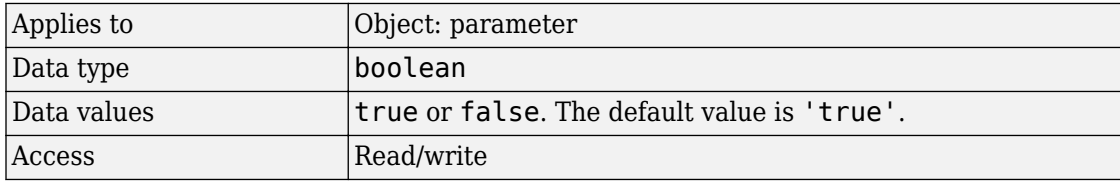

#### **Examples**

**1** Create a model object.

```
modelObj = sbiomodel ('my_model');
```
**2** Add a parameter object.

parameterObj = addparameter (modelObj, ' $kf'$ );

**3** Change the ConstantValue property of the parameter object from default (true) to false and verify.

MATLAB returns 1 for true and 0 for false.

```
set (parameterObj, 'ConstantValue', false);
get(parameterObj, 'ConstantValue')
```
MATLAB returns:

ans  $=$ 

 $\theta$ 

#### **See Also**

[addparameter](#page-448-0)

# **Content**

Contents of variant object

## **Description**

The Content property contains the data for the variant object. Content is a cell array with the structure {'Type', 'Name', 'PropertyName', 'PropertyValue'}. You can store values for species [InitialAmount](#page-1147-0), parameter [Value](#page-1293-0), and compartment [Capacity](#page-1070-0), in a variant object.

For more information about variants, see [Variant object](#page-1016-0).

#### **Characteristics**

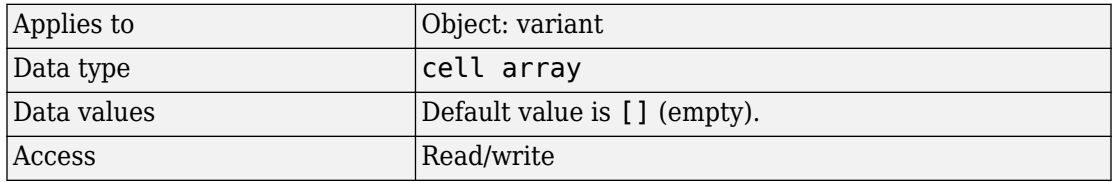

## **Examples**

**1** Create a model containing three species in one compartment.

```
modelObj = sbiomodel('mymodel');
compObj = addcompartment(modelObj, 'comp1');
A = addspecies(compObj, 'A');
B = addspecies(compObj, 'B');C = addspecies(compObj, 'C');
```
**2** Add a variant object that varies the species' InitialAmount property.

```
variantObj = addvariant(modelObj, 'v1');
addcontent(variantObj, {{'species','A', 'InitialAmount', 5}, ...
{'species', 'B', 'InitialAmount', 10}});
% Display the variant
variantObj
```
SimBiology Variant - v1 (inactive)

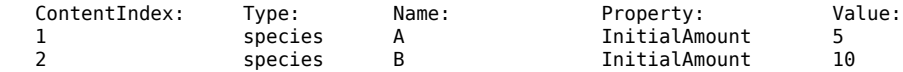

#### **3** Append data to the Content property.

addcontent(variantObj, {'species', 'C', 'InitialAmount', 15}); SimBiology Variant - v1 (inactive) ContentIndex: Type: Name: Property: Value: 1 5 species 1 species 1 nitialAmount 5<br>2 species B 1nitialAmount 10 2 Species B InitialAmount<br>3 species C InitialAmount species C InitialAmount 15

**4** Remove a species from the Content property.

rmcontent(variantObj, 3);

**5** Replace the data in the Content property.

set(variantObj, 'Content', {'species', 'C', 'InitialAmount', 15});

#### **See Also**

[addcontent](#page-431-0), [rmcontent](#page-892-0), [sbiovariant](#page-339-0)

# **CovariateLabels**

Identify covariate columns in data set

# **Description**

CovariateLabels is a property of the PKData object. It specifies the column in [DataSet](#page-1096-0) [on page 3-53](#page-1096-0) that contains the covariate data.

## **Characteristics**

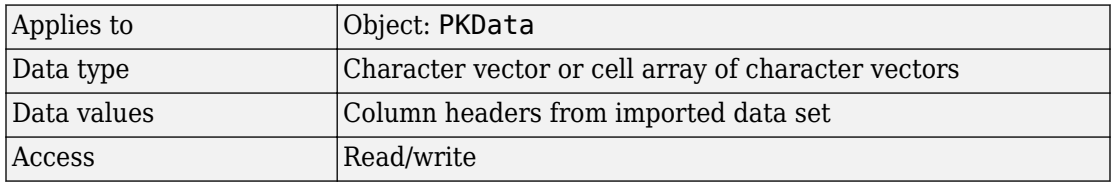

**See Also** [PKData object](#page-716-0)

# **CovariateLabels (CovariateModel)**

Labels for covariates in CovariateModel object

## **Description**

The CovariateLabels property is a cell array of character vectors specifying the labels for the covariates in the Expression [on page 3-86](#page-1129-0) property of a CovariateModel object.

### **Characteristics**

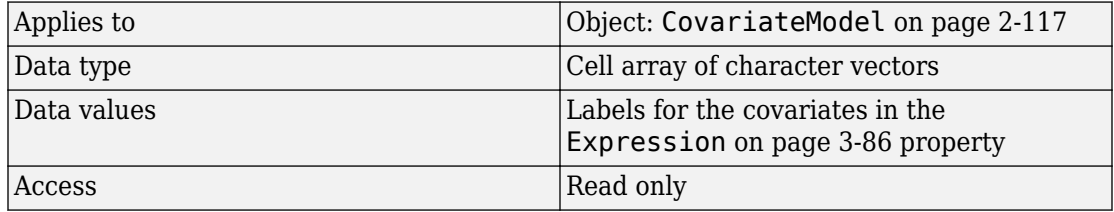

### **See Also**

[CovariateModel](#page-506-0) on page 2-117 | Expression [on page 3-86](#page-1129-0)

# **Data**

Store simulation data

# **Description**

The Data property contains the simulation data stored in the SimData object.

This property contains all data logged during a simulation, including species amounts, parameter values, and sensitivities. The property is an  $m \times n$  array, where  $m$  is the number of time steps in the simulation and n is the number of quantities logged. The rows of the array are labeled by the time points in the Time property, and the columns are labeled by the metadata in the DataInfo property.

## **Characteristics**

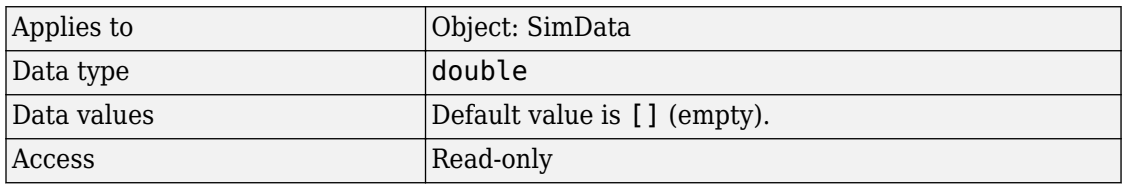

## **See Also**

[DataInfo,](#page-1093-0) [ModelName](#page-1177-0)

# **DataCount**

Numbers of species, parameters, sensitivities

# **Description**

The DataCount property shows how many species, parameters, and sensitivities are logged in a SimData object. It is a MATLAB structure with the fields Species, Parameter, and Sensitivity. The information in this property is redundant with the DataInfo property and is there to give you a convenient means to access the information.

## **Characteristics**

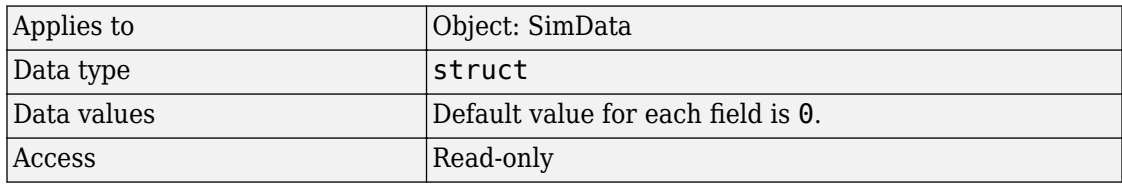

## **See Also**

[StopTime](#page-1272-0)

# <span id="page-1093-0"></span>**DataInfo**

Metadata labels for simulation data

## **Description**

The DataInfo property contains the metadata that label the columns of the SimData object array. It is an n x 1 cell array of structures. The ith cell contains metadata labeling the ith column of the SimData object array.

The possible types of structures are as follows.

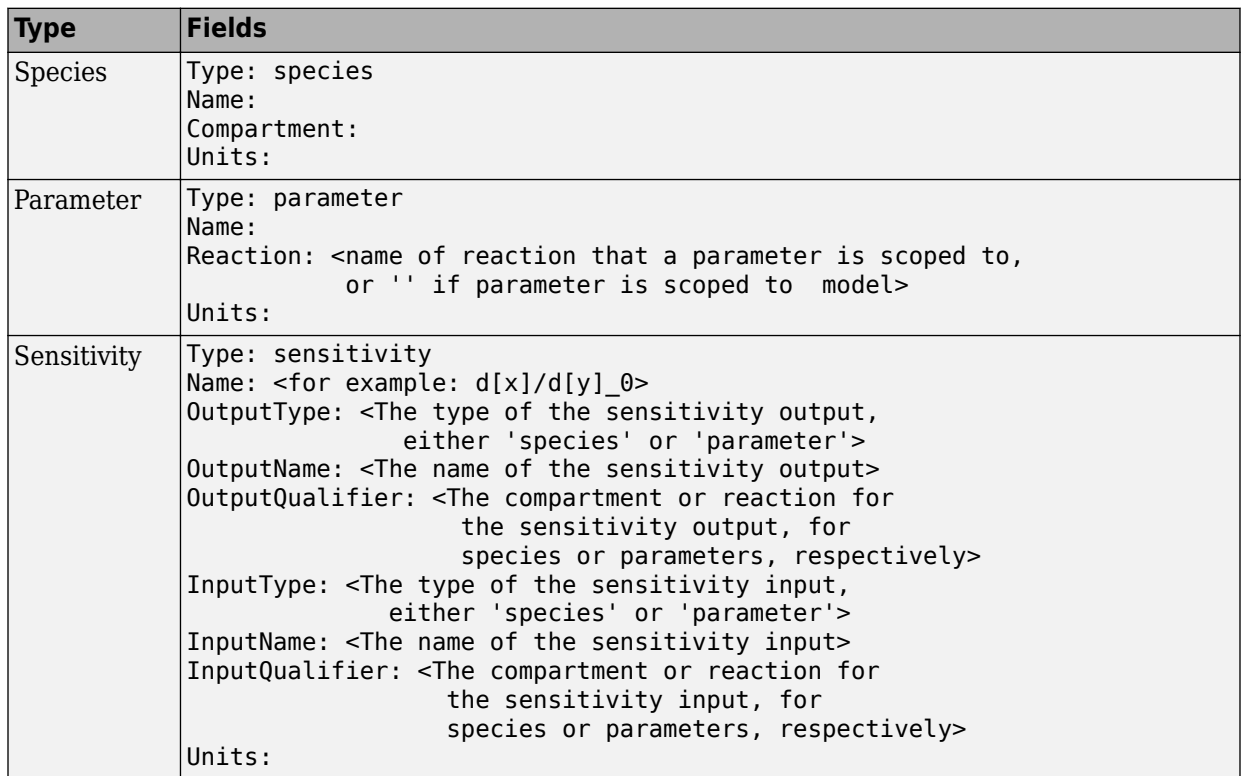

## **Characteristics**

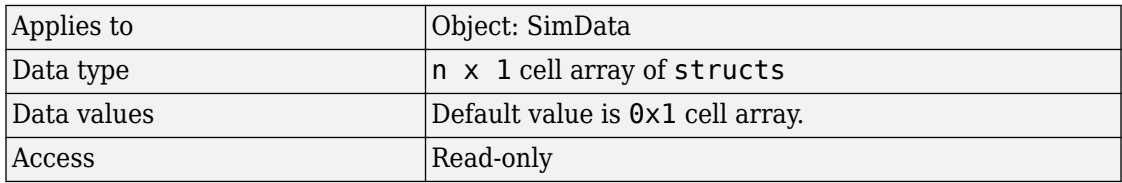

## **See Also**

[StopTime](#page-1272-0)

# **DataNames**

Show names in SimData object

# **Description**

The DataNames property holds the names that label the columns of the data matrix in the Data property. The property contains an *n*-by-1 cell array of character vectors. The software provides this information for your convenience.

## **Characteristics**

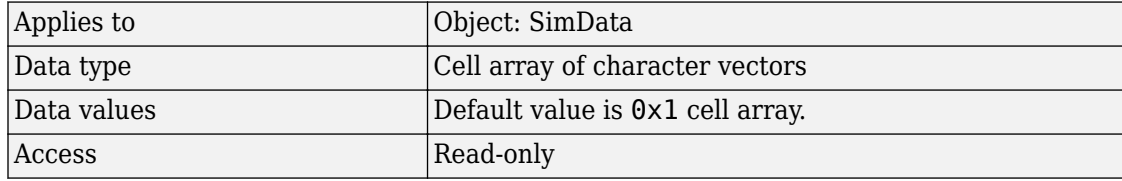

### **See Also**

[StopTime](#page-1272-0)

# <span id="page-1096-0"></span>**DataSet**

Dataset object containing imported data

# **Description**

DataSet is a property of the PKData object. It contains the imported data set. The PKData object constructor (PKData) assigns the specified data set to its DataSet property during construction.

## **Characteristics**

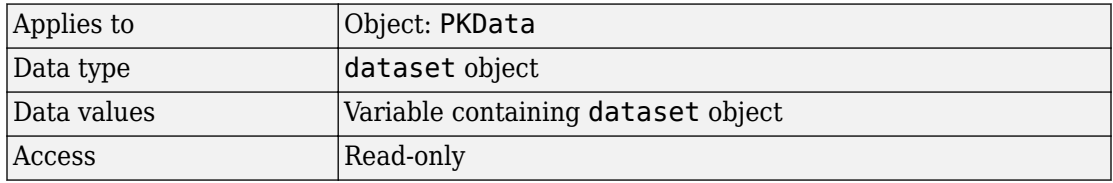

### **See Also**

[PKData object](#page-716-0)

# **DefaultSpeciesDimension**

Dimension of species name in expression

## **Description**

The DefaultSpeciesDimension property specifies how SimBiology interprets species names in expressions (namely reaction rate, rule, or event expressions). The valid property values are substance or concentration. If you specify InitialAmountUnits, SimBiology interprets species names appearing in expressions as concentration or substance amount according to the units specified, regardless of the value in DefaultSpeciesDimension. Thus, if DefaultSpeciesDimension is concentration and you specify species units as molecule, SimBiology interprets species names in expressions as substance. This interpretation applies even when DimensionalAnalysis is off.

You can find DefaultSpeciesDimension in the [CompileOptions](#page-1076-0) property.

When you set DefaultSpeciesDimension to substance, if you do not specify units, SimBiology interprets species names appearing in expressions as substance amounts, and does not scale by compartment capacity. To include a species concentration in an expression, divide by the appropriate compartment capacity in the expression. To specify compartment capacity in an expression enter the compartment name.

When you set DefaultSpeciesDimension to concentration, SimBiology interprets species names appearing in expressions as concentrations, and scales by compartment capacity in the expressions. To include a species amount in an expression, multiply by the species name by the appropriate compartment name in the expression.

For information on dimensional analysis for reaction rates, see "How Reaction Rates Are Evaluated".

### **Characteristics**

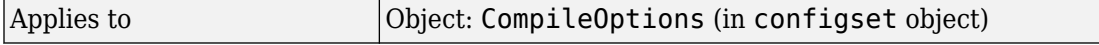

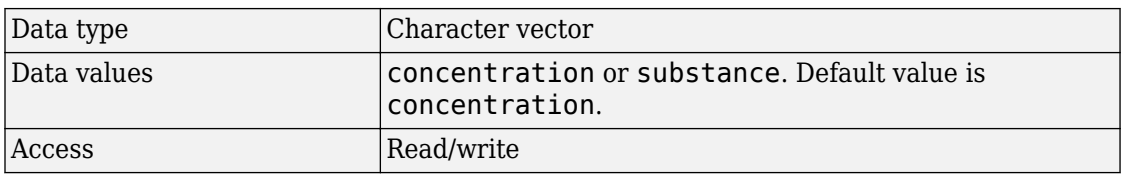

### **See Also**

[CompileOptions](#page-1076-0), [DimensionalAnalysis](#page-1101-0), [get](#page-617-0), [getconfigset](#page-622-0), [sbiosimulate](#page-292-0), [set](#page-938-0)

# <span id="page-1099-0"></span>**DependentVarLabel**

Identify dependent variable column in data set

## **Description**

DependentVarLabel is a property of a PKData object. It specifies the column(s) in [DataSet on page 3-53](#page-1096-0) that contain the dependent variable(s), for example, measured response(s). The column must contain numeric values, and cannot contain Inf or –Inf.

### **Characteristics**

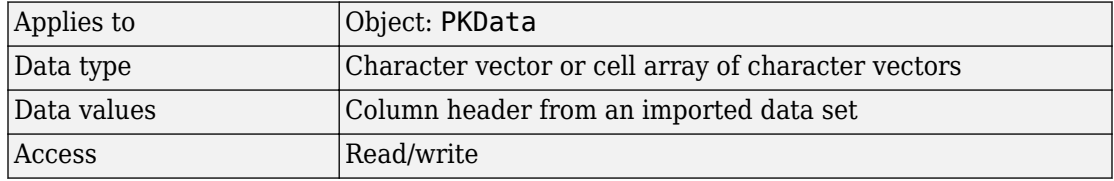

#### **See Also**

[PKData object](#page-716-0)

# **DependentVarUnits**

Response units in PKData object

## **Description**

DependentVarUnits is a property of a PKData object. It specifies the units for the column(s) containing the dependent variable(s) (responses) in the imported data set. If unit conversion is on, plot results in the SimBiology desktop show the units specified in DependentVarUnits.

To get a list of units, use the [sbioshowunits](#page-290-0) on page 1-285 function.

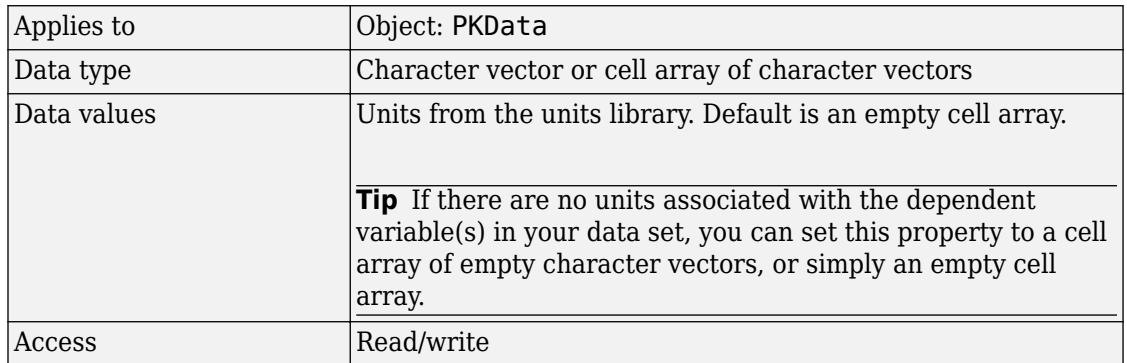

#### **Characteristics**

## **See Also**

[DependentVarLabel](#page-1099-0), [PKData object](#page-716-0)

# <span id="page-1101-0"></span>**DimensionalAnalysis**

Perform dimensional analysis on model

## **Description**

The DimensionalAnalysis property specifies whether to perform dimensional analysis on the model before simulation. It is a property of the CompileOptions object. CompileOptions holds the model's compile time options and is the object property of the configset object. When DimensionalAnalysis is set to true, the SimBiology software checks whether the physical quantities of the units involved in reactions and rules, match and are applicable.

For example, consider a reaction  $a + b \rightarrow c$ . Using mass action kinetics, the reaction rate is defined as  $a^*b^*k$ , where k is the rate constant of the reaction. If you specify that initial amounts of a and b are 0.01M and 0.005M respectively, then units of k are 1/ (M\*second). If you specify k with another equivalent unit definition, for example, 1/ [(moles/liter)\*second], DimensionalAnalysis checks whether the physical quantities match. If the physical quantities do not match, you see an error and the model is not simulated.

Unit conversion requires dimensional analysis. If DimensionalAnalysis is off, and you turn UnitConversion on, then DimensionalAnalysis is turned on automatically. If UnitConversion is on and you turn off DimensionalAnalysis, then UnitConversion is turned off automatically.

If you have MATLAB function calls in your model, dimensional analysis ignores any expressions containing function calls and generates a warning.

Valid physical quantities for reaction rates are amount/time, mass/time, or concentration/ time.

#### **Characteristics**

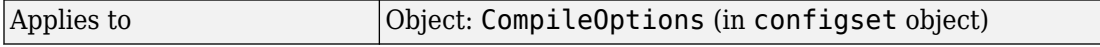

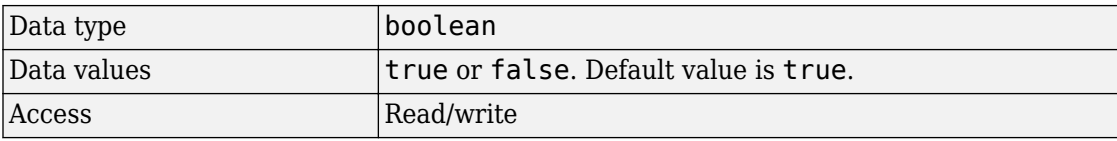

**Note** SimBiology allows exponentiation of any dimensionless quantity to any dimensionless power. For example, you can write the following expression if both x and a are dimensionless:  $(x + 3)^{(a + 0.5)}$ 

**Note** SimBiology uses units including empty units in association with [DimensionalAnalysis](#page-1101-0) and [UnitConversion](#page-1284-0) features.

- When DimensionalAnalysis and UnitConversion are both false, units are not used. However, SimBiology still performs a minimum level of dimensional analysis to decide whether a reaction rate is in dimensions of amount/time or concentration/time.
- When DimensionalAnalysis is true and UnitConversion is false, units (if not empty) must have consistent dimensions so that SimBiology can perform dimensional analysis. However, the units are not converted.
- When UnitConversion is set to true (which requires DimensionalAnalysis to be true), SimBiology performs a dimensional analysis and converts everything to consistent units. Hence, you must specify consistent units, and no units can be empty. If you have a dimensionless parameter, you must still set its unit to dimensionless.

**Tip** If you have a custom function and [UnitConversion](#page-1284-0) is on, follow the recommendation below.

• Non-dimensionalize the parameters that are passed to the function if they are not already dimensionless.

Suppose you have a custom function defined as  $y = f(t)$  where t is the time in hour and y is the concentration of a species in mole/liter. When you use this function in your model to define a repeated assignment rule for instance, define it as:  $s1 = f(time/$ t0)\*s0, where time is the simulation time, t0 is a parameter defined as 1.0 hour, s0 is a parameter defined as 1.0 mole/liter, and s1 is the concentration of a species in mole/liter. Note that time and  $s1$  do not have to be in the same units as  $t0$  and  $s0$ ,

but they must be dimensionally consistent. For example, the time and s1 units can be set to minute and picomole/liter, respectively.

#### **Examples**

This example shows how to retrieve and set DimensionalAnalysis from the default true to false in the default configuration set in a model object.

**1** Import a model.

```
modelObj = sbmlimport('oscillator')
   SimBiology Model - Oscillator 
       Model Components:
        Models: 0
       Parameters: 0
        Reactions: 42
        Rules: 0
        Species: 23
2 Retrieve the configset object of the model object.
   configsetObj = getconfigset(modelObj)
     Configuration Settings - default (active)
        SolverType: ode15s
       StopTime:
       SolverOptions:
        AbsoluteTolerance: 1.000000e-006
        RelativeTolerance: 1.000000e-003
       RuntimeOptions:
        StatesToLog: all
       CompileOptions:
        UnitConversion: true
        DimensionalAnalysis: true
3 Retrieve the CompileOptions object.
```
Compile Settings:

 UnitConversion: true DimensionalAnalysis: true

**4** Assign a value of false to DimensionalAnalysis.

```
 set(optionsObj,'DimensionalAnalysis', false)
```
#### **See Also**

[get](#page-617-0), [getconfigset](#page-622-0), [sbiosimulate](#page-292-0), [set](#page-938-0)

# **Dosed**

Dosed object name

# **Description**

Dosed is a property of the PKModelMap object. It specifies the name(s) of species object(s) that receive an input, such as a drug in a compartment or a ligand.

When dosing multiple compartments, a one-to-one relationship must exist between the number and order of elements in the Dosed property and the DosingType property.

## **Characteristics**

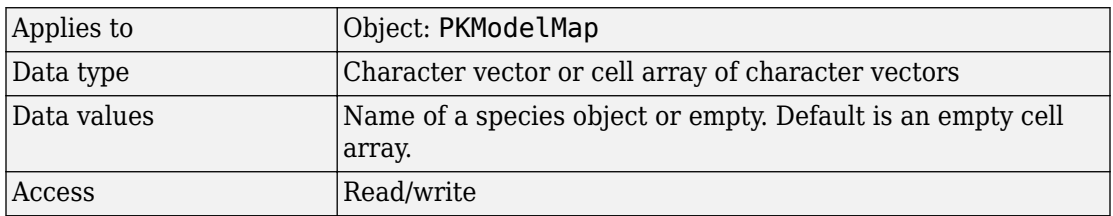

#### **See Also**

[DosingType,](#page-1108-0) [Estimated,](#page-1117-0) [Observed](#page-1188-0), [PKModelMap object](#page-720-0)

# <span id="page-1106-0"></span>**DoseLabel**

Dose column in data set

## **Description**

DoseLabel is a property of the PKData object. DoseLabel specifies the column that contains that contains the dosing information, in [DataSet on page 3-53](#page-1096-0). The column must contain positive values, and cannot contain Inf or –Inf.

### **Characteristics**

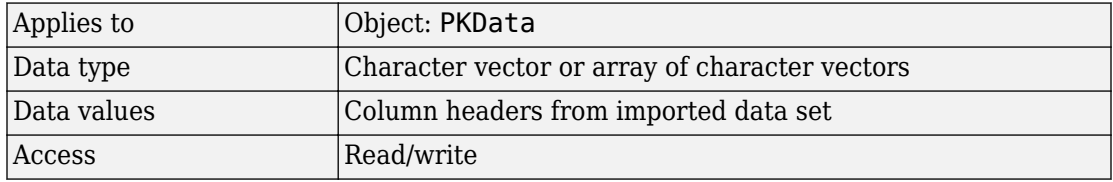

#### **See Also**

[PKData object](#page-716-0), [sbionmimport](#page-196-0), [sbionmfiledef](#page-191-0)

# **DoseUnits**

Dose units in PKData object

## **Description**

The DoseUnits property indicates the units for dose values in the PKData object. Dose units must have dimensions of amount or mass. The length of DoseUnits must be the same as DoseLabel. For example, if the DoseLabel property defines two columns containing dosing information, DoseUnits must also define units for both columns. If unit conversion is on, dose and rate units must be consistent with each other (that is in terms of amount or mass) and must be consistent with the species object that is being dosed.

To get a list of units, use the [sbioshowunits](#page-290-0) on page 1-285 function.

#### **Characteristics**

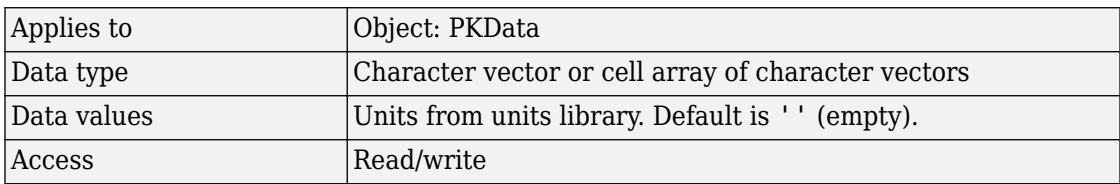

### **See Also**

[DoseLabel,](#page-1106-0) [PKData object](#page-716-0)

# <span id="page-1108-0"></span>**DosingType**

Drug dosing type in compartment

# **Description**

DosingType is a property of the PKCompartment and PKModelMap objects. It specifies the type of dosing of a drug in a compartment. You can only dose one compartment in the model at any given time. For a description of the types of dosing supported, the model components created for each type of dosing, and the parameters to estimate, see "Dosing Types".

### **Characteristics**

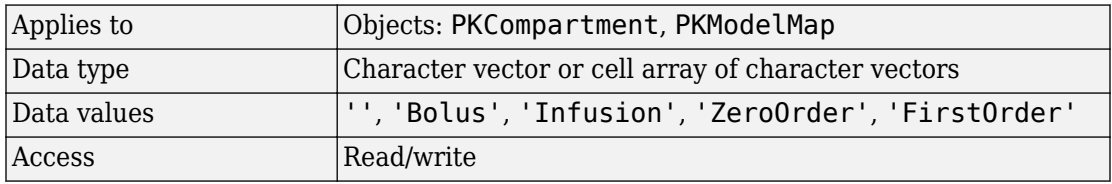

## **See Also**

[EliminationType,](#page-1114-0) [PKCompartment object](#page-714-0), [PKModelMap object](#page-720-0)

## **DurationParameterName**

Parameter specifying length of time to administer a dose

## **Description**

DurationParameterName is a property of a RepeatDose or ScheduleDose object.

Specify the name of a parameter object that is scoped to a model. This parameter defines the length of time it takes to administer a dose.

you can parameterize the property by setting it to the name of a model-scoped parameter that is not being modified by a repeated assignment rule, an algebraic rule, or a rate rule. However, the parameter can be modified by an event.

**Note** If you set the DurationParameterName property of a dose, you must also specify the Amount property of the dose, and set the Rate property to 0. This is because the rate is calculated from the amount and duration.

### **Characteristics**

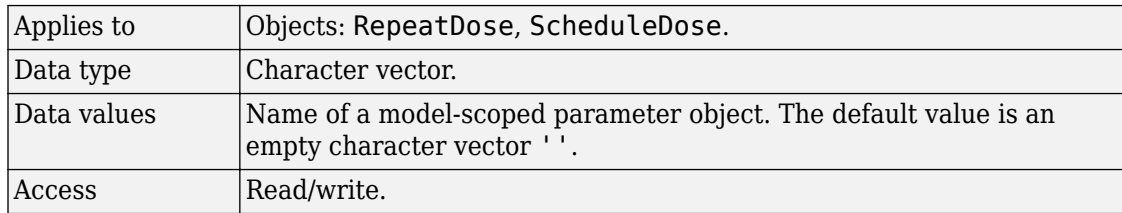

### **Examples**

#### **Estimate Time Lag and Duration of a Dose**

This example shows how to estimate the time lag before a bolus dose was administered and the duration of the dose using a one-compartment model.

Load a sample data set.

load lagDurationData.mat

Plot the data.

```
plot(data.Time,data.Conc,'x')
xlabel('Time (hour)')
ylabel('Conc (milligram/liter)')
```
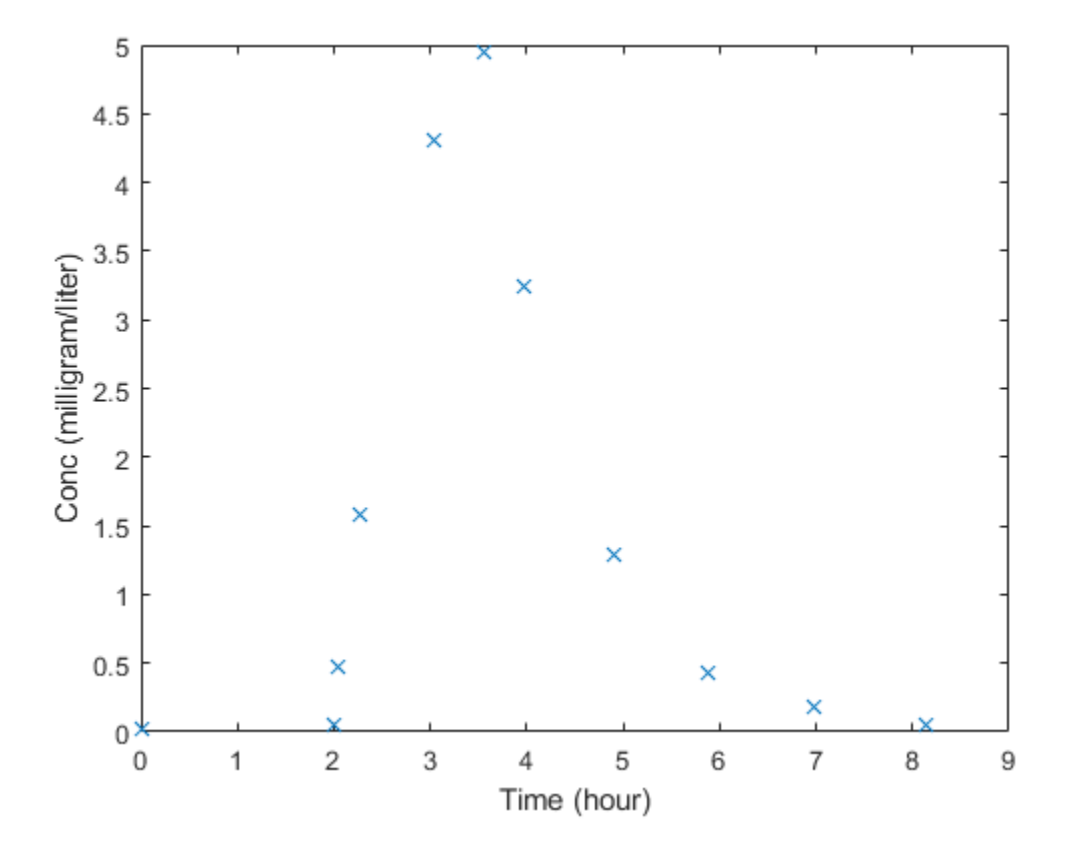

Convert to groupedData.

gData = groupedData(data); gData.Properties.VariableUnits = {'hour','milligram/liter'}; Create a one-compartment model.

```
pkmd = PKModelDesign;
pkc1 = addComponent(pkmd,'Central');pkc1.DosingType = 'Bolus';pkc1.EliminationType = 'linear-clearance';
pkc1.HasResponseVariable = true;
model = construct(pkmd);<br>configset = getconfigset(mod
                     = getconfigset(model);
configset.CompileOptions.UnitConversion = true;
```
Add two parameters that represent the time lag and duration of a dose. The lag parameter specifies the time lag before the dose is administered. The duration parameter specifies the length of time it takes to administer a dose.

```
lagP = addparameter(model, 'lagP');
lagP.ValueUnits = 'hour';
durP = addparameter(model,'durP');
durP.ValueUnits = 'hour';
```
Create a dose object. Set the LagParameterName and DurationParameterName properties of the dose to the names of the lag and duration parameters, respectively.

```
dose = sbiodose('dose');
dose.TargetName = 'Drug_Central';
dose. StartTime = 0;dose.Amount = 10;
dose.AmountUnits = 'milligram';
dose.TimeUnits = 'hour';dose.LagParameterName = 'lagP';
dose.DurationParameterName = 'durP';
```
Map the model species to the corresponding data.

```
responseMap = \{ 'Drug Central = Conc' \};
```
Specify the lag and duration parameters as parameters to estimate. Log-transform the parameters. Initialize them to 2 and set the upper bound and lower bound.

```
paramsToEstimate = {'log(logP)','log(dwP)'};estimatedParams = estimatedInfo(paramsToEstimate,'InitialValue',2,'Bounds',[1 5]);
```
Perform parameter estimation.

```
fitResults = sbiofit(model,gData,responseMap,estimatedParams,dose,'fminsearch')
```

```
fitResults =
   OptimResults with properties:
                    ExitFlag: 1
                       Output: [1x1 struct]
                    GroupName: One group
                         Beta: [2x4 table]
          ParameterEstimates: [2x4 table]
                            J: [11x2 double]
                         COVB: [2x2 double]
            CovarianceMatrix: [2x2 double]
                            R: [11x1 double]
                          MSE: 0.0024
                          SSE: 0.0213
                      Weights: []
               LogLikelihood: 18.7511
                          AIC: -33.5023
                          BIC: -32.7065
                          DFE: 9
              DependentFiles: {1x2 cell}
     EstimatedParameterNames: {'lagP' 'durP'}
              ErrorModelInfo: [1x3 table]
          EstimationFunction: 'fminsearch'
```
#### Display the result.

#### fitResults.ParameterEstimates

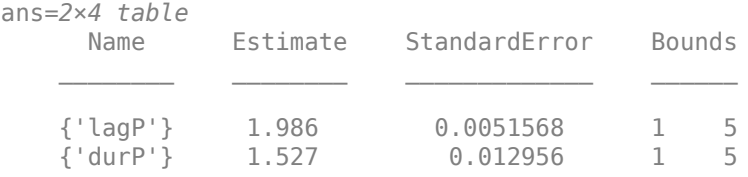

#### plot(fitResults)

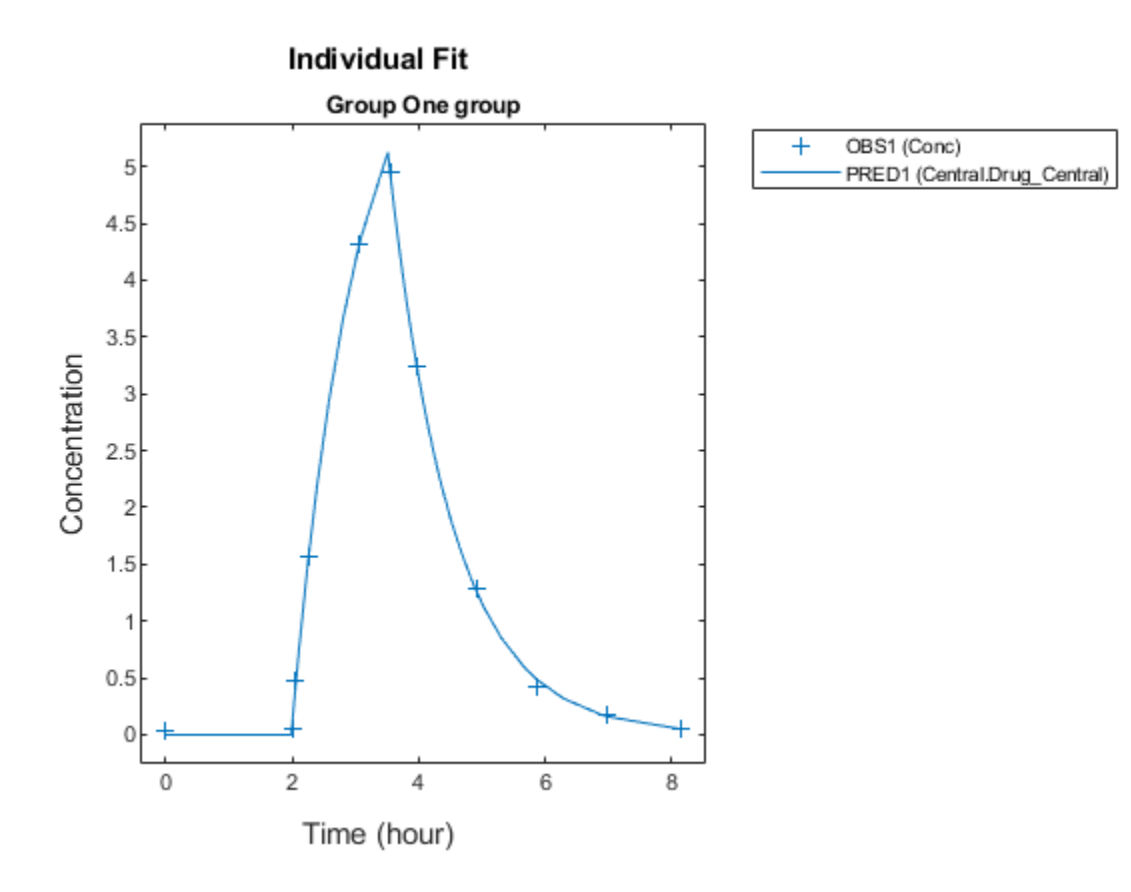

#### **See Also**

[RepeatDose object](#page-877-0) | [ScheduleDose object](#page-926-0)

#### **Topics**

"Parameterized and Adaptive Doses"

# <span id="page-1114-0"></span>**EliminationType**

Drug elimination type from compartment

# **Description**

EliminationType is a property of the PKCompartment object. It specifies the type of elimination of adrug from a compartment. For a description of the types of elimination supported, the model components created for each type of elimination, and the parameters to estimate, see "Elimination Types".

## **Characteristics**

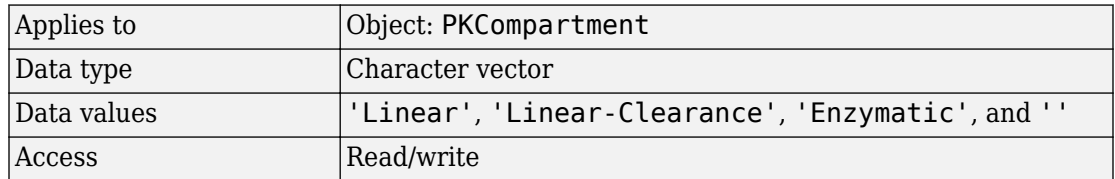

### **See Also**

[addCompartment](#page-418-0), [DosingType,](#page-1108-0) [PKCompartment object](#page-714-0)

# **ErrorTolerance**

Specify explicit or implicit tau error tolerance

## **Description**

The ErrorTolerance property specifies the error tolerance for the explicit tau and implicit tau stochastic solvers. It is a property of the SolverOptions object. SolverOptions is a property of the configset object. The explicit and implicit tau solvers automatically chooses a time interval (tau) such that the relative change in the propensity function for each reaction is less than the user-specified error tolerance.

A propensity function describes the probability that the reaction will occur in the next smallest time interval, given the conditions and constraints.

If the error tolerance is too large, there may not be a solution to the problem and that could lead to an error. If the error tolerance is small, the solver will take more steps than when the error tolerance is large leading to longer simulation times. The error tolerance should be adjusted depending upon the problem, but a good value for the error tolerance is between 1 % to 5 %.

### **Characteristics**

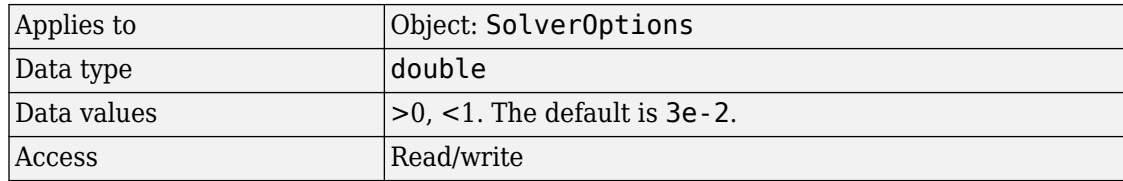

## **Examples**

This example shows how to change ErrorTolerance settings.

**1** Retrieve the configset object from the modelObj and change the SolverType to expltau.
```
modelObj = sbiomodel('cell');
configsetObj = getconfigset(modelObj);
set(configsetObj, 'SolverType', 'expltau')
```
**2** Change the ErrorTolerance to 1e-8.

```
set(configsetObj.SolverOptions, 'ErrorTolerance', 5.0e-2);
get(configsetObj.SolverOptions, 'ErrorTolerance')
```

```
ans =
```
5.000000e-002

#### **See Also**

[LogDecimation](#page-1166-0), [RandomState](#page-1211-0)

# **Estimated**

Names of parameters to estimate

## **Description**

Estimated is a property of the PKModelMap object. It specifies the name(s) of the object(s) to estimate. Specify the name(s) of species, compartment, or parameter object(s) that are scoped to a model.

**Note** If you specify a species object, you are estimating the [InitialAmount](#page-1147-0) property of the species object.

#### **Characteristics**

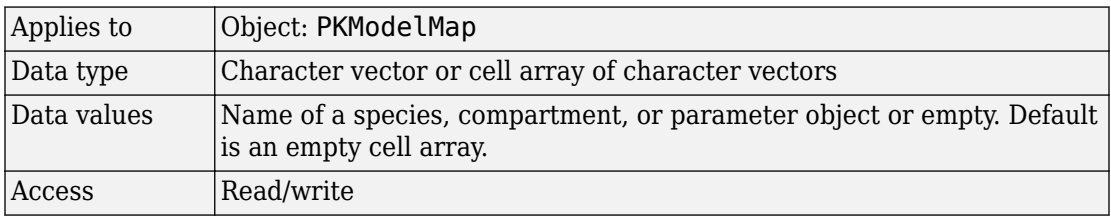

## **See Also**

[Dosed](#page-1105-0), [InitialAmount,](#page-1147-0) [Observed,](#page-1188-0) [PKModelMap object](#page-720-0)

# <span id="page-1118-0"></span>**EventFcns**

Event expression

## **Description**

Property of the event object that defines what occurs when the event is triggered. Specify a cell array of character vectors.

EventFcns can be any MATLAB assignment or expression that defines what is executed when the event is triggered. All EventFcn expressions are assignments of the form '*objectname* = *expression*', where *objectname* is the name of a valid SimBiology object.

For more information about how SimBiology handles events, see "How Events Are Evaluated". For examples of event functions, see "Specifying Event Functions".

#### **Characteristics**

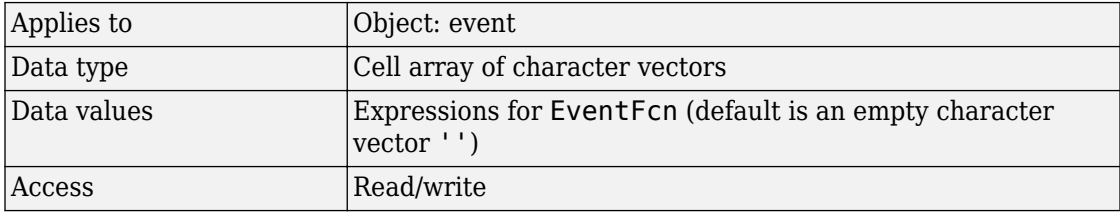

**Tip** If [UnitConversion](#page-1284-0) is on and your model has any event, follow the recommendation below.

Non-dimensionalize any parameters used in the event [Trigger](#page-1277-0) if they are not already dimensionless. For example, suppose you have a trigger  $x > 1$ , where x is the species concentration in mole/liter. Non-dimensionalize *x* by scaling (dividing) it with a constant such as  $x/x0 > 1$ , where  $x0$  is a parameter defined as 1.0 mole/liter. Note that x does not have to have the same unit as the constant *x0*, but must be dimensionally consistent with it. For example, the unit of *x* can be picomole/liter instead of mole/liter.

## **Examples**

**1** Create a model object, and then add an event object.

```
modelObj = sbmlimport('oscillator');
eventObj = addevent(modelObj, 'time>= 5', 'OpC = 200');
```
**2** Set the EventFcns property of the event object.

```
set(eventObj, 'EventFcns', {'pA = OpA','mA = pol'});
```
**3** Get the EventFcns property.

```
get(eventObj, 'EventFcns')
```
#### **See Also**

[Event](#page-577-0), [Trigger](#page-1277-0)

# **EventMode**

Determine how events that change dose parameters affect in-progress dosing

## **Description**

EventMode is a property of RepeatDose and ScheduleDose objects. This property determines whether to continue the ongoing dose, that is, a dose with a nondefault infusion rate or dose duration, to completion when an event changes a parameter that is referenced by a dose property. Dose properties that you can parameterize are: [Amount,](#page-1052-0) [Rate](#page-1213-0), [Interval,](#page-1154-0) [StartTime](#page-1264-0), [RepeatCount,](#page-1232-0) [LagParameterName](#page-1161-0), and [DurationParameterName](#page-1109-0).

If EventMode is set to 'continue', the ongoing dose continues to completion when the event changes dose parameters, and updated parameters affect only subsequent doses. If EventMode is set to 'stop', the ongoing dose stops immediately when dose parameters change, and subsequent doses use the updated parameters.

To decide whether a parameter has been changed, SimBiology compares the old value of a parameter to the new value. For instance, the following event does not change the doseStartTime parameter value: addevent(model,'time >= 5','doseStartTime  $=$  doseStartTime  $*$  1').

Any change in dose parameters affects the schedule of doses generated. If the simulation reaches a time point for a scheduled dose, the dose is applied. If an event changes dose parameters, SimBiology updates the dose schedule, ignores any doses scheduled before the current simulation time, and applies only the subsequent doses. Suppose that you have parameterized the StartTime property of a dose. Updating the parameter with an event causes to regenerate the dose schedule. If there are any previously-scheduled doses before the current simulation time, they are ignored.

By default, SimBiology uses the following MATLAB expression to generate a list of dose times (dose schedule) whenever an event changes any dose parameter, using the updated parameter values:

*scheduledDoseTimes* = *StartTime* + (0:*RepeatCount*) \* *Interval* + *Lag*,

where *StartTime*, *RepeatCount*, and *Interval* are properties of the dose object. *Lag* is the time lag parameter for a dose, referenced by the LagParameterName property.

#### **Characteristics**

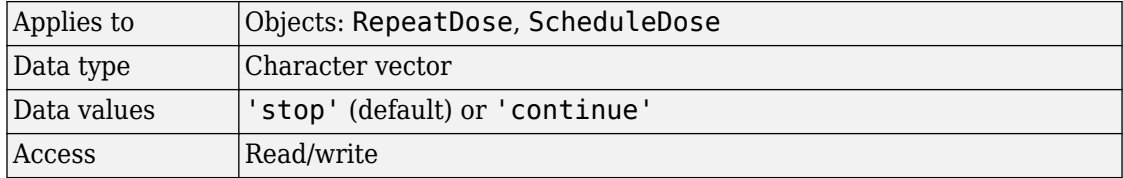

#### **Examples**

#### **Change Dose Behavior In Response to Changes in Model Parameters**

Create a simple model with linear elimination, an amount parameter, and a rate parameter.

```
model = sbiomodel('simple model');
compartment = addcompartment(model, 'Central',1);
compartment.CapacityUnits = 'liter';
species = addspecies(model,'drug');
species. InitialAmountUnits = 'milligram';
% Elimination rate
elimParam = addparameter(model, 'kel', 0.1);elimParam.VallowU;
% Elimination reaction
reaction = addreaction(model, 'drug -> null');
reaction. Reaction Rate = 'kel*drug';% Add amount and rate parameters
amountParam = addparameter(model, 'A', 50);amountParam.ConstantValue = false;
amountParam.Vallow is <math display="inline">= 'milligram'</math>amountParam = 
   SimBiology Parameter Array
   Index: Name: Value: Units: 
   1 A 50 milligram
```

```
rateParam = addparameter(model, 'R', 10);rateParam.Vallowifoldsymbol{right} = 'milligram/hour'rateParam = 
   SimBiology Parameter Array
   Index: Name: Value: Units: 
  1 R 10 milligram/hour
```
Create a dose with its Amount and Rate properties set to the amount and rate parameters 'A' and 'R', respectively.

```
dose = adddose(model, 'adaptive dose', 'repeat');<br>dose.Amount = 'A';dose.Amount
dose.Rate = 'R':
```
Set other dose properties.

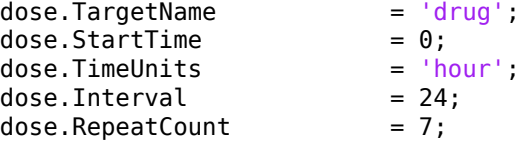

Prepare the configuration set to simulate the model for 7 days.

```
configset = getconfigset(model);
configset.StopTime = 7*24;configset.TimeUnits = 'hour';
```
Add an event to reset the dose amount to 10 at time >= 26.

```
event = addevent(model, 'time >= 26', 'A = 10');
```
Set the EventMode property to 'stop'. This setting causes any ongoing dose event to stop at 26 hours.

```
dose.EventMode = 'stop';
```
Simulate the model. The second dose event stops at 26 hours, and the subsequent dose events continue with the new dose amount of 10.

```
[time, drugAndAmount] = sbiosimulate(model,dose);
figure
```
plot(time, drugAndAmount); legend('drug','A');

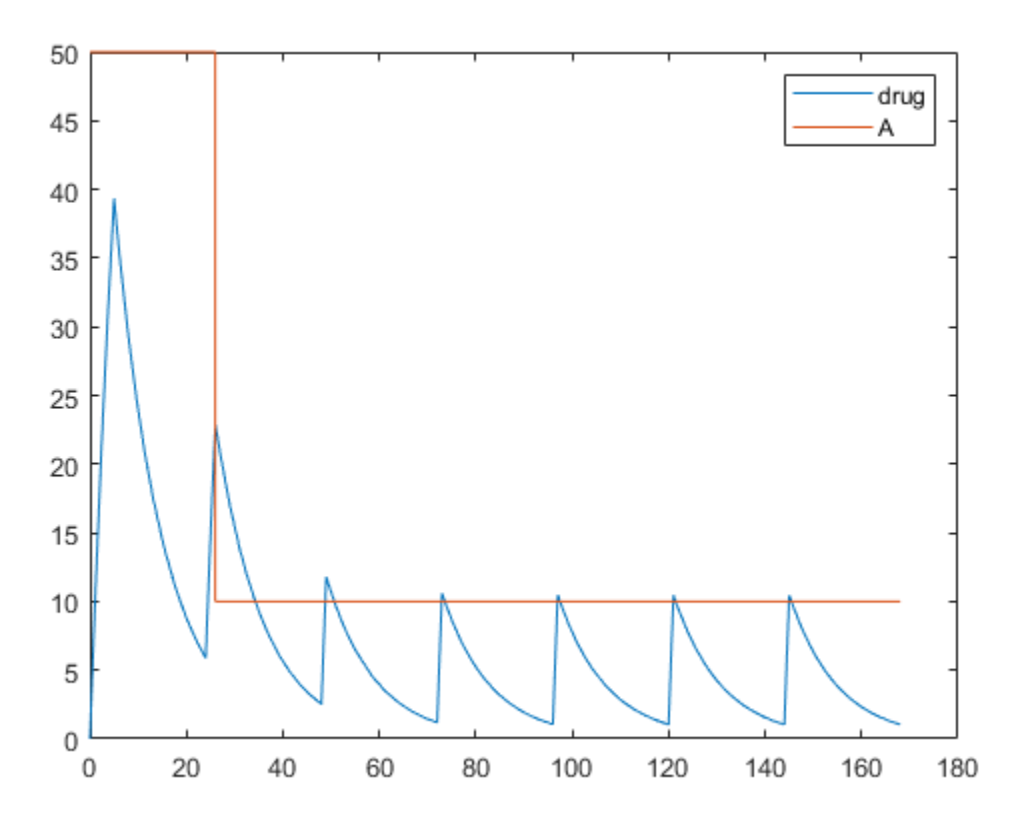

Alternatively, you can allow the ongoing dose event to finish before applying the new dose amount by setting EventMode to 'continue'.

dose.EventMode = 'continue';

Simulate the model. In this case, the second dose event continues to 26 hours.

```
[time, drugAndAmount] = sbiosimulate(model,dose);
figure
plot(time, drugAndAmount); 
legend('drug','A');
```
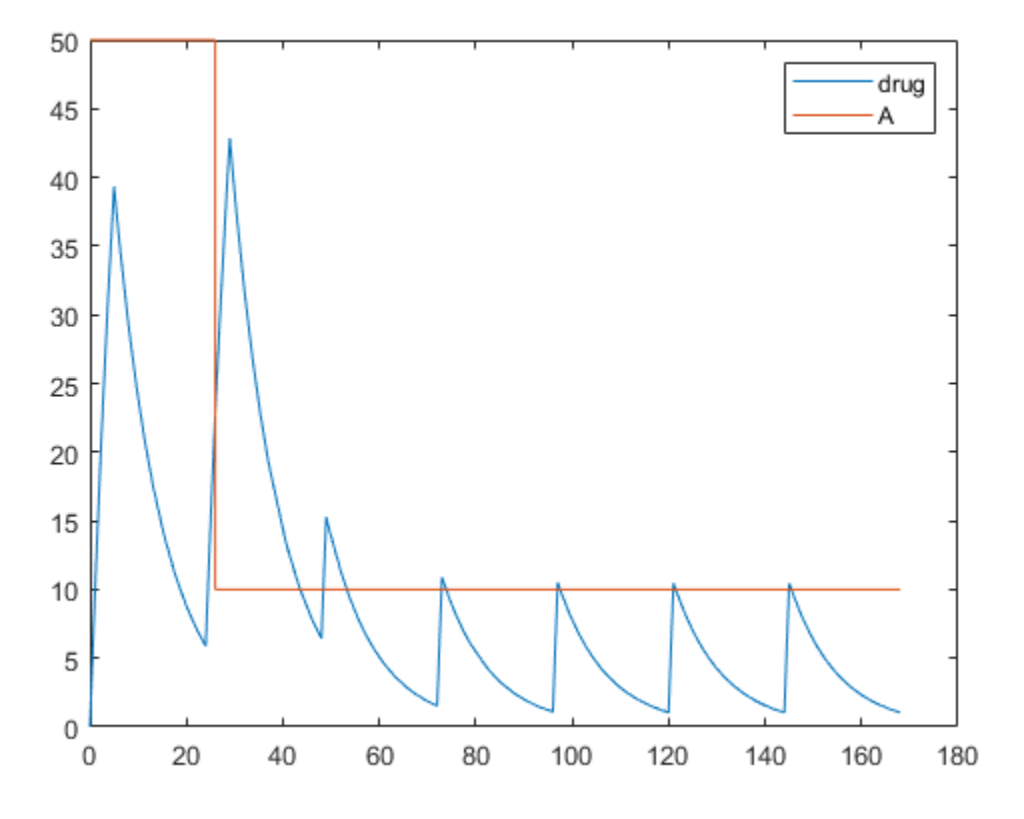

## **See Also**

[RepeatDose object](#page-877-0) | [ScheduleDose object](#page-926-0)

#### **Topics**

"Parameterized and Adaptive Doses"

# **Events**

Contain all event objects

## **Description**

Property to indicate events in a model object. Read-only array of Event objects.

An event defines an action when a defined condition is met. For example, the quantity of a species may double when the quantity of species B is 100. An event is triggered when the conditions specified in the event are met by the model. For more information, see "Events" and "Events in SimBiology Models".

Add an event to a Model object with the method [addevent \(model\)](#page-438-0) method and remove an event with the [delete \(any object\)](#page-546-0) method. See [Event](#page-577-0) for more information.

You can view event object properties with the [get](#page-617-0) command and modify the properties with the [set](#page-938-0) command.

## **Characteristics**

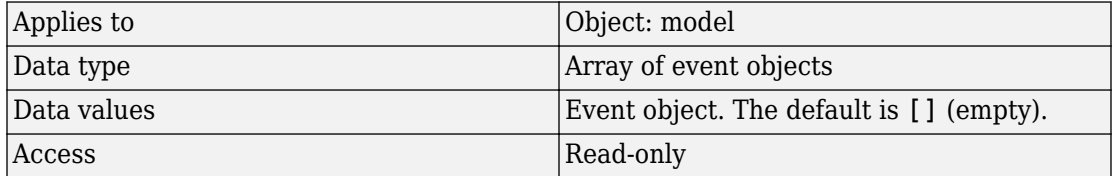

## **Examples**

**1** Create a model object, and then add an event object.

```
modelObj = sbmlimport('oscillator')
eventObj = addevent(modelObj, 'time>= 5', 'OpC = 200');
```
**2** Get a list of properties for an event object.

get(modelObj.Events(1));

Or

```
get(eventObj)
```
MATLAB displays a list of event properties.

```
 Active: 1
        Annotation: ''
         EventFcns: {'OpC = 200'}
               Name: ''
              Notes: ''
             Parent: [1x1 SimBiology.Model]
                Tag: ''
            Trigger: 'time >= 5'
      TriggerDelay: 0
 TriggerDelayUnits: 'second'
               Type: 'event'
           UserData: []
```
#### **See Also**

[EventFcns](#page-1118-0), [Event](#page-577-0), [Model](#page-703-0), [Trigger](#page-1277-0)

# **Exponent**

Exponent value of unit prefix

## **Description**

*Exponent* shows the value of 10^Exponent that defines the numerical value of the unit prefix *Name*. You can use the unit prefix in conjunction with any built-in or user-defined units. For example, for the unit mole, specify as picomole to use the Exponent, -12.

#### **Characteristics**

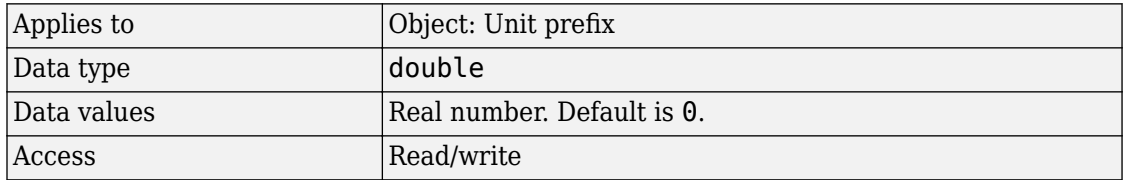

#### **Examples**

This example shows you how to create a user-defined unit prefix, add it to the userdefined library, and query the Exponent property.

**1** Create a unit prefix.

 $uniform1 = sbiounitprefix('peta', 15);$ 

**2** Add the unit prefix to the user-defined library.

sbioaddtolibrary(unitprefixObj1);

**3** Query the Exponent property.

```
get(unitprefixObj1, 'Exponent')
ans = 15
```
## **See Also**

get, [sbioaddtolibrary](#page-27-0), [sbiounitprefix](#page-336-0), set, [UnitPrefix object](#page-995-0)

# <span id="page-1129-0"></span>**Expression (CovariateModel)**

Define relationship between parameters and covariates

## **Description**

The Expression property is a character vector or cell array of character vectors, where each character vector represents the relationship between a parameter and one or more covariates. The Expression property denotes fixed effects with the prefix theta, and random effects with the prefix eta.

Each expression must be in the form: parameterName = relationship

This example of an expression defines the relationship between a parameter (volume) and a covariate (weight), with fixed effects, but no random effects CovModelObj.Expression =  $\{$  volume = theta1 + theta2\*weight'};

This table illustrates expression formats for some common parameter-covariate relationships.

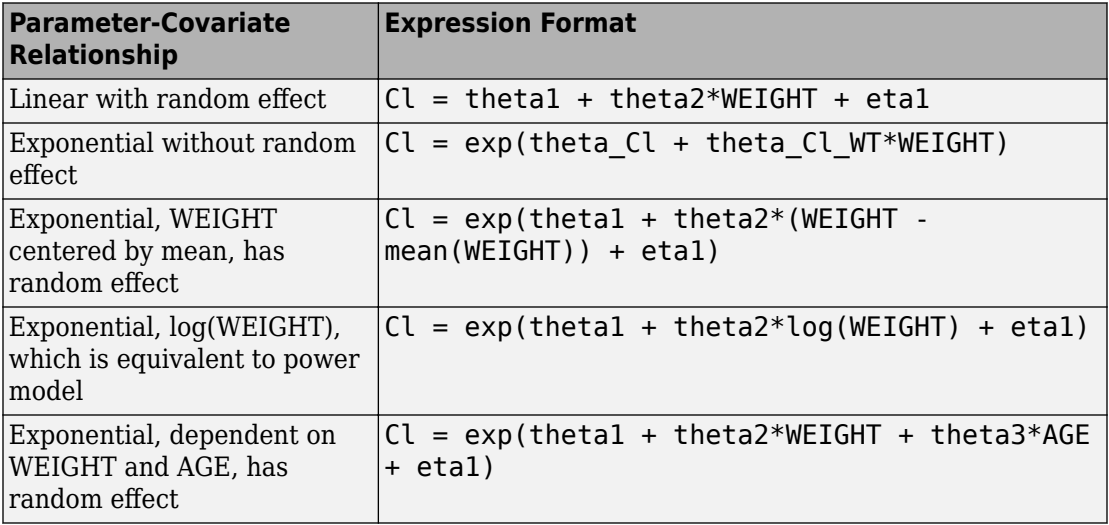

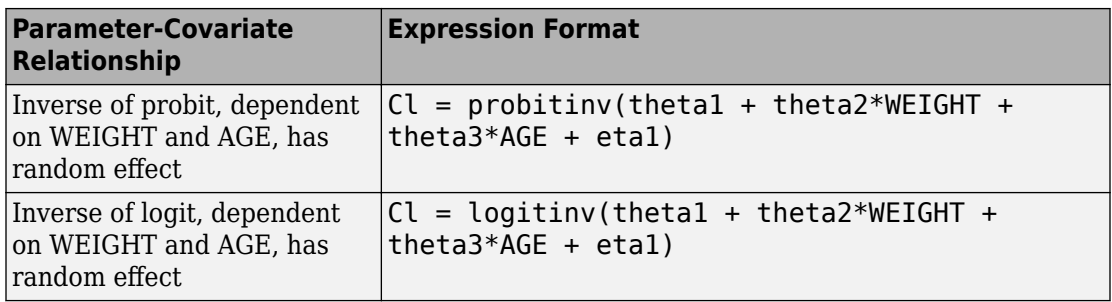

**Tip** To simultaneously fit data from multiple dose levels, use a CovariateModel object as an input argument to [sbiofitmixed](#page-125-0), and omit the random effect (eta) from the Expression property in the CovariateModel object.

The Expression property must meet the following requirements:

- The expressions are valid MATLAB code.
- Each expression is linear with a transformation.
- There is exactly one expression for each parameter.
- In each expression, a covariate is used in at most one term.
- In each expression, there is at most one random effect (eta)
- Fixed effect (theta) and random effect (eta) names are unique within and across expressions. That is, each covariate has its own fixed effect.

**Tip** Use the [getCovariateData](#page-625-0) on page 2-236 method to view the covariate data when writing equations for the Expression property of a CovariateModel object.

**Tip** Use the verify [on page 2-653](#page-1042-0) method to check that the Expression property of a CovariateModel object meets the conditions described previously.

## **Characteristics**

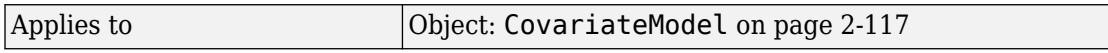

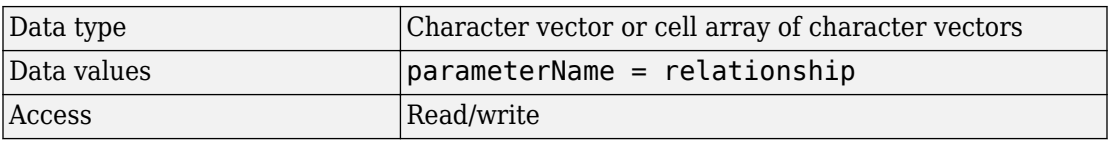

#### **See Also**

[CovariateModel](#page-506-0) on page 2-117 | [getCovariateData](#page-625-0) on page 2-236 | verify [on page](#page-1042-0) [2-653](#page-1042-0)

#### **Topics**

"Modeling the Population Pharmacokinetics of Phenobarbital in Neonates" "Specify a Covariate Model"

# **Expression (AbstractKineticLaw, KineticLaw)**

Expression to determine reaction rate equation

## **Description**

The Expression property indicates the mathematical expression that is used to determine the [ReactionRate on page 3-179](#page-1222-0) property of the reaction object. Expression is a reaction rate expression assigned by the kinetic law definition used by the reaction. The kinetic law being used is indicated by the property [KineticLawName](#page-1157-0) [on page 3-114](#page-1157-0). You can configure Expression for user-defined kinetic laws, but not for built-in kinetic laws. Expression is read only for kinetic law objects.

**Note** If you set the Expression property to a reaction rate expression that is not continuous and differentiable, see "Using Events to Address Discontinuities in Rule and Reaction Rate Expressions" before simulating your model.

#### **Kinetic Law Definition**

The *kinetic law definition* provides a mechanism for applying a specific rate law to multiple reactions. It acts as a mapping template for the reaction rate. The kinetic law is defined by a mathematical expression, (defined in the property Expression), and includes the species and parameter variables used in the expression. The species variables are defined in the [SpeciesVariables on page 3-219](#page-1262-0) property, and the parameter variables are defined in the [ParameterVariables on page 3-160](#page-1203-0) property of the kinetic law object.

If a reaction is using a kinetic law definition, the ReactionRate property of the reaction object shows the result of a mapping from the kinetic law definition. To determine ReactionRate, the species variables and parameter variables that participate in the reaction rate should be mapped in the kinetic law for the reaction. In this case, SimBiology software determines the ReactionRate by using the Expression property of the abstract kinetic law object, and by mapping [SpeciesVariableNames on page](#page-1260-0) [3-217](#page-1260-0) to SpeciesVariables and [ParameterVariableNames on page 3-158](#page-1201-0) to ParameterVariables.

For example, the kinetic law definition Henri-Michaelis-Menten has the Expression Vm\*S/(Km+S), where Vm and Km are defined as parameters in the ParameterVariables property of the abstract kinetic law object, and S is defined as a species in the SpeciesVariable property of the abstract kinetic law object.

By applying the Henri-Michaelis-Menten kinetic law to a reaction A -> B with Va mapping to Vm, A mapping to S, and Ka mapping to Km, the rate equation for the reaction becomes Va\*A/(Ka+A).

The exact expression of a reaction using MassAction kinetic law varies depending upon the number of reactants. Thus, for mass action kinetics the Expression property is set to MassAction because in general for mass action kinetics the reaction rate is defined as

$$
r = k \prod_{i=1}^{nr} [Si]^{m_i}
$$

where [Si] is the concentration of the <code>ith</code> reactant,  $m_i$  is the stoichiometric coefficient of  $[Si]$ ,  $n_r$  is the number of reactants, and k is the mass action reaction rate constant.

SimBiology software contains some built-in kinetic laws. You can also define your own kinetic laws. To find the list of available kinetic laws, use the sbiowhos -kineticlaw command ([sbiowhos on page 1-339](#page-344-0)). You can create a kinetic law definition with the function sbioabstractkineticlaw and add it to the library using [sbioaddtolibrary](#page-27-0) [on page 1-22](#page-27-0).

#### **Characteristics**

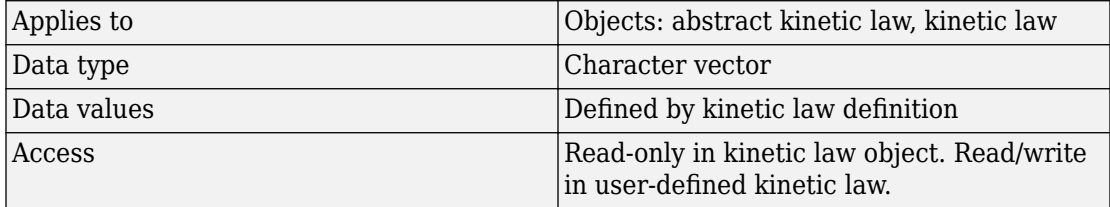

## **Examples**

#### **Example 1**

Example with Henri-Michaelis-Menten kinetics

**1** Create a model object, and add a reaction object to the model.

```
modelObj = sbiomodel ('my model');
reactionObj = addreaction (modelObj, 'a + b -> c + d');
```
**2** Define a kinetic law for the reaction object.

kineticlawObj = addkineticlaw(reactionObj, 'Henri-Michaelis-Menten');

**3** Verify that the Expression property for the kinetic law object is Henri-Michaelis-Menten.

```
get (kineticlawObj, 'Expression')
```
MATLAB returns:

ans  $=$ 

 $Vm * S / (Km + S)$ 

**4** The 'Henri-Michaelis-Menten' kinetic law has two parameter variables (Vm and Km) and one species variable (S) that you should set. To set these variables, first create the parameter variables as parameter objects (parameterObj1, parameterObj2) with names Vm\_d, Km\_d, and assign the objects' Parent property value to the kineticlawObj. The species object with Name a is created when reactionObjis created and need not be redefined.

```
parameterObj1 = addparameter(kineticlawObj, 'Vm d');parameterObj2 = addparameter(kineticlawObj, 'Km_d');
```
**5** Set the variable names for the kinetic law object.

```
set(kineticlawObj,'ParameterVariableNames', {'Vm_d' 'Km_d'});
set(kineticlawObj,'SpeciesVariableNames', {'a'});
```
**6** Verify that the reaction rate is expressed correctly in the reaction object ReactionRate property.

```
get (reactionObj, 'ReactionRate')
MATLAB returns:
```
**3-91**

ans  $=$ 

Vm\_d\*a/(Km\_d+a)

#### **Example 2**

Example with Mass Action kinetics.

**1** Create a model object, and then add a reaction object.

```
modelObj = sbiomodel ('my model');
reactionObj = addreaction (modelObj, 'a + b \rightarrow c + d');
```
**2** Define a kinetic law for the reaction object.

```
kineticlawObj = addkineticlaw(reactionObj, 'MassAction');
get(kineticlawObj, 'Expression')
```
MATLAB returns:

ans  $=$ 

MassAction

**3** Assign the rate constant for the reaction.

```
set (kineticlawObj, 'ParameterVariablenames', 'k');
get (reactionObj, 'ReactionRate')
MATLAB returns:
ans =k*a*b
```
#### **See Also**

[KineticLawName](#page-1157-0), [Parameters](#page-1199-0), [ParameterVariableNames,](#page-1201-0) [ParameterVariables](#page-1203-0), [ReactionRate](#page-1222-0), [sbioaddtolibrary](#page-27-0), [sbiowhos](#page-344-0), [SpeciesVariables](#page-1262-0), [SpeciesVariableNames](#page-1260-0)

# <span id="page-1136-0"></span>**FixedEffectDescription (CovariateModel)**

Descriptions of fixed effects in CovariateModel object

## **Description**

The FixedEffectDescription property is a cell array of character vectors describing the fixed effects in the Expression [on page 3-86](#page-1129-0) property of a CovariateModel object. Each character vector describes the role of a fixed effect in the expression equation. For example, in the following expression equation:

```
Cl = exp(thetal + theta2*WEIGHT + theta3*AGE + eta1)
```
The description for the fixed effect theta1 is 'Cl', which indicates it is the intercept for the parameter Cl. Also, the description for the fixed effect theta2 is 'Cl/WEIGHT', which indicates it is the slope of the line that defines the relationship between the parameter Cl and the covariate WEIGHT.

#### **Characteristics**

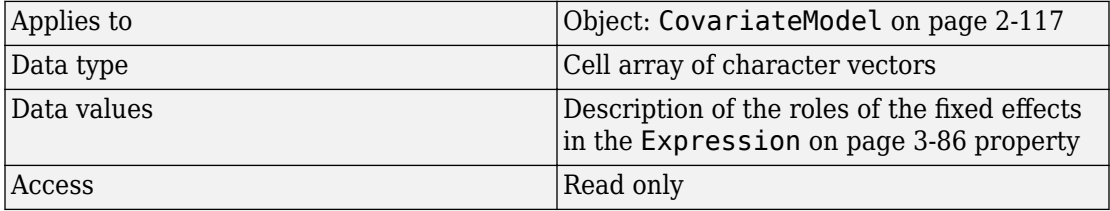

#### **See Also**

[CovariateModel](#page-506-0) on page 2-117 | Expression [on page 3-86](#page-1129-0) | [FixedEffectNames](#page-1137-0) on [page 3-94](#page-1137-0) | [FixedEffectValues](#page-1138-0) on page 3-95

# <span id="page-1137-0"></span>**FixedEffectNames (CovariateModel)**

Names of fixed effects in CovariateModel object

## **Description**

The FixedEffectNames property is a cell array of character vectors specifying the names of the fixed effects in the Expression [on page 3-86](#page-1129-0) property of a CovariateModel object. Names of fixed effects are denoted with the prefix theta.

#### **Characteristics**

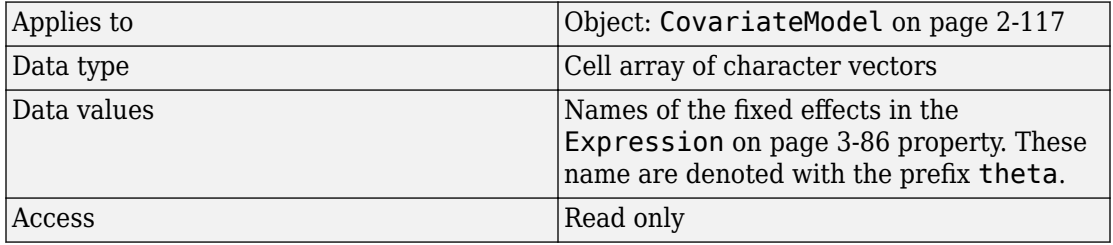

#### **See Also**

[CovariateModel](#page-506-0) on page 2-117 | Expression [on page 3-86](#page-1129-0) | [FixedEffectDescription](#page-1136-0) on page 3-93 | [FixedEffectValues](#page-1138-0) on page 3-95

# <span id="page-1138-0"></span>**FixedEffectValues (CovariateModel)**

Values for initial estimates of fixed effects in CovariateModel object

# **Description**

The FixedEffectValues property is a structure containing one field for each fixed effect in the Expression [on page 3-86](#page-1129-0) property of a CovariateModel object. Each field contains the value of the initial estimate for a fixed effect.

**Tip** You must set this property before using the CovariateModel object as input to [sbionlmefit](#page-177-0) or [sbionlmefitsa](#page-184-0). Use the [constructDefaultFixedEffectValues](#page-502-0) [on page 2-113](#page-502-0) method to create a structure of fixed-effect initial estimate values, set to a default of zero. Then edit the structure and use it to modify this property.

## **Characteristics**

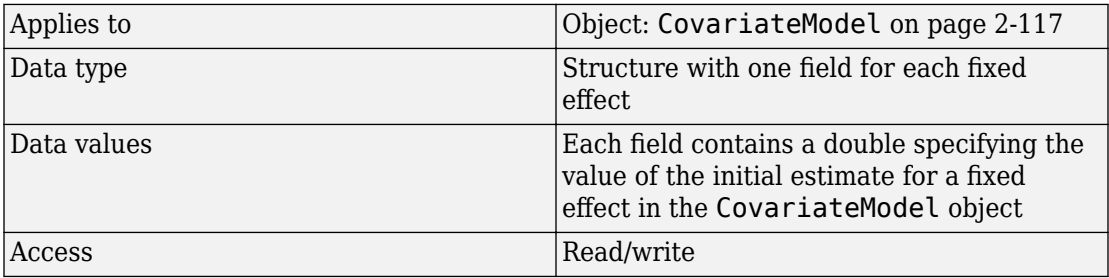

## **See Also**

[CovariateModel](#page-506-0) on page 2-117 | Expression [on page 3-86](#page-1129-0) | [FixedEffectDescription](#page-1136-0) on page 3-93 | [FixedEffectNames](#page-1137-0) on page 3-94 | [constructDefaultFixedEffectValues](#page-502-0) on page 2-113

#### **Topics**

"Modeling the Population Pharmacokinetics of Phenobarbital in Neonates"

"Specify a Covariate Model"

# **GroupID**

Integer identifying each group in data set

# **Description**

GroupID is a property of the PKData object. It is an array of the same length as the [DataSet on page 3-53](#page-1096-0) property containing an integer to identify each group. PKData sets this property during construction of the PKData object.

## **Characteristics**

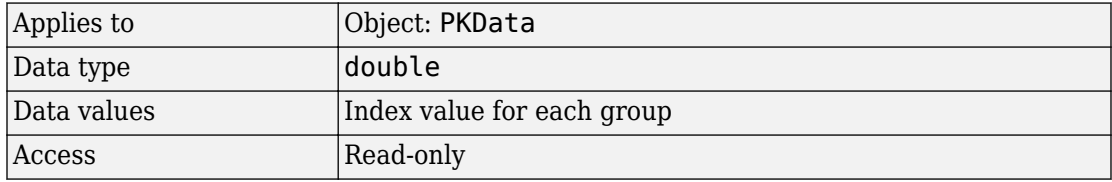

#### **See Also**

[PKData object](#page-716-0)

# <span id="page-1141-0"></span>**GroupLabel**

Identify group column in data set

## **Description**

GroupLabel is a property of the PKData object. It specifies the column in [DataSet on](#page-1096-0) [page 3-53](#page-1096-0) that contains the group identification labels.

#### **Characteristics**

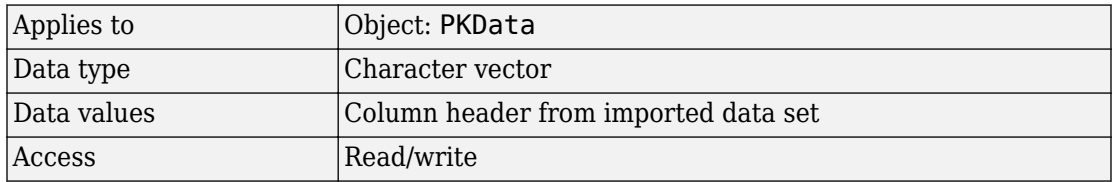

#### **See Also**

[PKData object](#page-716-0), [GroupNames](#page-1142-0)

# <span id="page-1142-0"></span>**GroupNames**

Unique values from GroupLabel in data set

## **Description**

GroupNames is a property of the PKData object. It contains unique values from the data column specified by the GroupLabel property. PKData sets this property during construction of the PKData object.

#### **Characteristics**

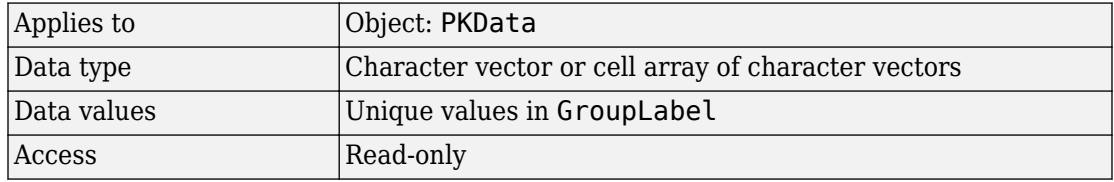

#### **See Also**

[PKData object](#page-716-0), [GroupLabel](#page-1141-0)

# **HasLag**

Lag associated with dose targeting compartment

## **Description**

HasLag is a property of the PKCompartment object. It is a logical indicating if the dose targeting the compartment has a time lag or not.

## **Characteristics**

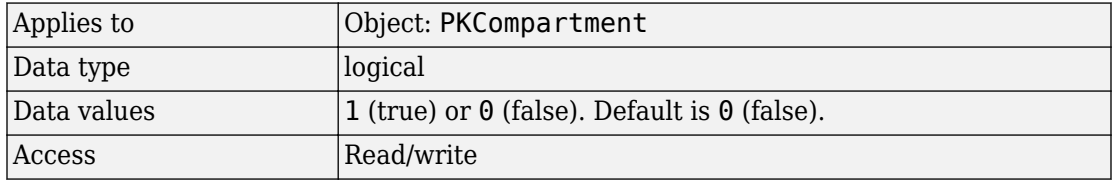

## **See Also**

[addCompartment](#page-418-0), [DosingType,](#page-1108-0) [EliminationType](#page-1114-0), [PKCompartment object](#page-714-0)

## **HasResponseVariable**

Compartment drug concentration reported

#### **Description**

HasResponseVariable is a property of the PKCompartment object. It is a logical indicating if the drug concentration in this compartment is reported.

**Note** The HasResponseVariable property can be true for more than one PKCompartment object in the model. If you perform a parameter fit on a model, at least one PKCompartment object in the model must have a HasResponseVariable property set to true.

#### **Characteristics**

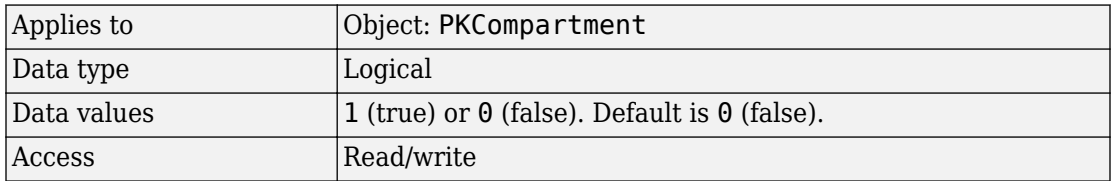

#### **See Also**

[addCompartment](#page-418-0), [DosingType,](#page-1108-0) [EliminationType](#page-1114-0), [PKCompartment object](#page-714-0)

# **IndependentVarLabel**

Identify independent variable column in data set

## **Description**

IndependentVarLabel is a property of the PKData object. It specifies the column in [DataSet on page 3-53](#page-1096-0) that contains the independent variable (for example, time).

The column must contain positive values, and cannot contain, NaN, Inf or –Inf.

#### **Characteristics**

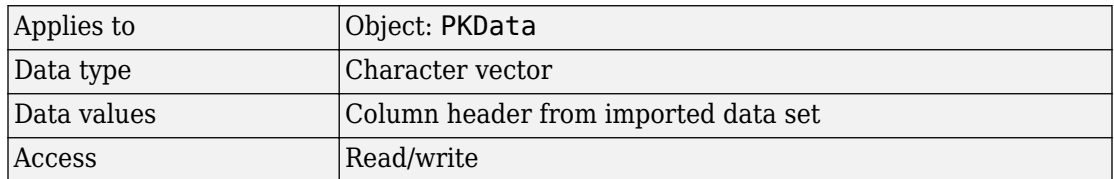

## **See Also**

[PKData object](#page-716-0)

# **IndependentVarUnits**

Time units in PKData object

#### **Description**

The IndependentVarUnits property indicates the units for the column containing the independent variable (time) in the PKData object. If unit conversion is on, plot results in the SimBiology desktop show the units specified in IndependentVarUnits.

To get a list of units, use the [sbioshowunits](#page-290-0) on page 1-285 function.

#### **Characteristics**

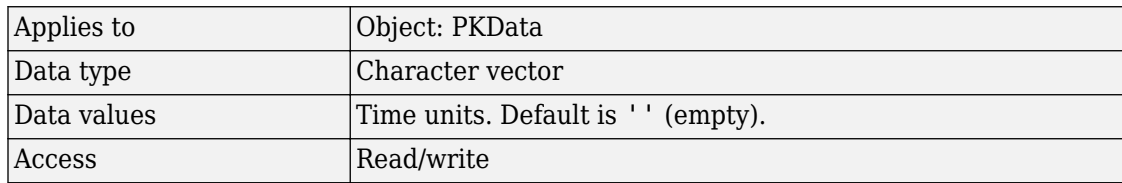

#### **See Also**

[DependentVarLabel](#page-1099-0), [PKData object](#page-716-0)

# <span id="page-1147-0"></span>**InitialAmount**

Species initial amount

## **Description**

The InitialAmount property indicates the initial quantity of the SimBiology species object. InitialAmount is the quantity of the species before the simulation starts.

The InitialAmount property and [Value](#page-1293-0) property are identical.

#### **Characteristics**

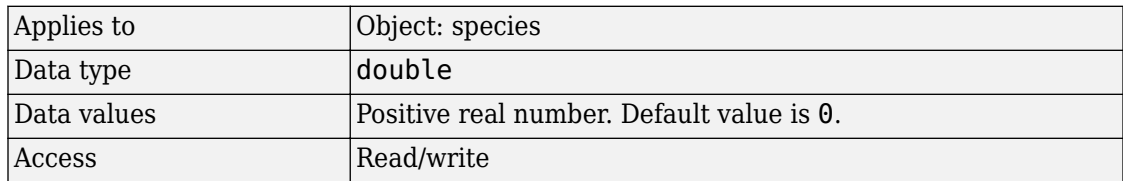

#### **Examples**

Add a species to a model and set the initial amount of the species.

1 Create a model object named my model.

modelObj = sbiomodel ('my\_model');

**2** Add the species object named glucose.

speciesObj = addspecies (modelObj, 'glucose');

**3** Set the initial amount to 100 and verify.

```
set (speciesObj, 'InitialAmount',100);
get (speciesObj, 'InitialAmount')
```
MATLAB returns:

 $ans =$ 

100

## **See Also**

[Value](#page-1293-0)[addspecies](#page-469-0), [InitialAmountUnits](#page-1149-0)

# <span id="page-1149-0"></span>**InitialAmountUnits**

Species initial amount units

## **Description**

The InitialAmountUnits property indicates the unit definition for the InitialAmount property of a species object. InitialAmountUnits can be one of the built-in units. To get a list of the defined units, use the [sbioshowunits](#page-290-0) on page 1-285 function. If InitialAmountUnits changes from one unit definition to another, InitialAmount does not automatically convert to the new units. The [sbioconvertunits](#page-34-0) function does this conversion. To add a user-defined unit to the list, use [sbiounit](#page-331-0) followed by [sbioaddtolibrary](#page-27-0).

See [DefaultSpeciesDimension](#page-1097-0) for more information on specifying dimensions for species quantities. InitialAmountUnits must have corresponding dimensions to CapacityUnits. For example, if the CapacityUnits are meter<sup>2</sup>, then species must be amount/meter<sup>2</sup> or amount.

The InitialAmountUnits property is identical to the Units property.

#### **Characteristics**

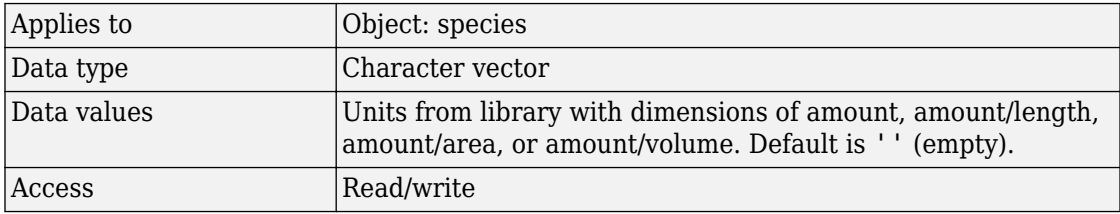

**Note** SimBiology uses units including empty units in association with [DimensionalAnalysis](#page-1101-0) and [UnitConversion](#page-1284-0) features.

• When DimensionalAnalysis and UnitConversion are both false, units are not used. However, SimBiology still performs a minimum level of dimensional analysis to decide whether a reaction rate is in dimensions of amount/time or concentration/time.

- When DimensionalAnalysis is true and UnitConversion is false, units (if not empty) must have consistent dimensions so that SimBiology can perform dimensional analysis. However, the units are not converted.
- When UnitConversion is set to true (which requires DimensionalAnalysis to be true), SimBiology performs a dimensional analysis and converts everything to consistent units. Hence, you must specify consistent units, and no units can be empty. If you have a dimensionless parameter, you must still set its unit to dimensionless.

#### **Examples**

**1** Create a model object named my model.

```
modelObj = sbiomodel ('my_model');
compObj = addcompartment(modelObj, 'cell');
```
**2** Add a species object named glucose.

```
speciesObj = addspecies (compObj, 'glucose');
```
**3** Set the initial amount to 100, InitialAmountUnits to molecule, and verify.

```
set (speciesObj,'InitialAmountUnits','molecule'); 
get (speciesObj,'InitialAmountUnits')
```
MATLAB returns:

ans  $=$ 

molecule

#### **See Also**

[DefaultSpeciesDimension](#page-1097-0), [InitialAmount](#page-1147-0), [sbioaddtolibrary](#page-27-0), [sbioconvertunits](#page-34-0), [sbioshowunits](#page-290-0), [sbiounit](#page-331-0), [ValueUnits](#page-1295-0)

# **Inputs**

Specify species and parameter input factors for sensitivity analysis

## **Description**

Inputs is a property of the SensitivityAnalysisOptions object. SensitivityAnalysisOptions is a property of the configuration set object.

Use Inputs to specify the species, parameters, or compartments with respect to which you want to compute the sensitivities of the species or parameter states in your model.

The SimBiology software calculates sensitivities with respect to the values of the parameters, capacities of compartments, and the initial amounts of the species specified in the Inputs property. When you simulate a model with SensitivityAnalysis enabled in the active configuration set object, sensitivity analysis returns the computed sensitivities of the species and parameters specified in the [Outputs](#page-1191-0) property. For a description of the output, see the [SensitivityAnalysisOptions](#page-1249-0) property description.

## **Characteristics**

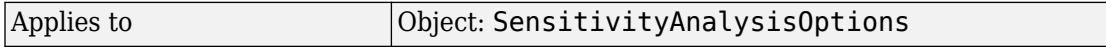
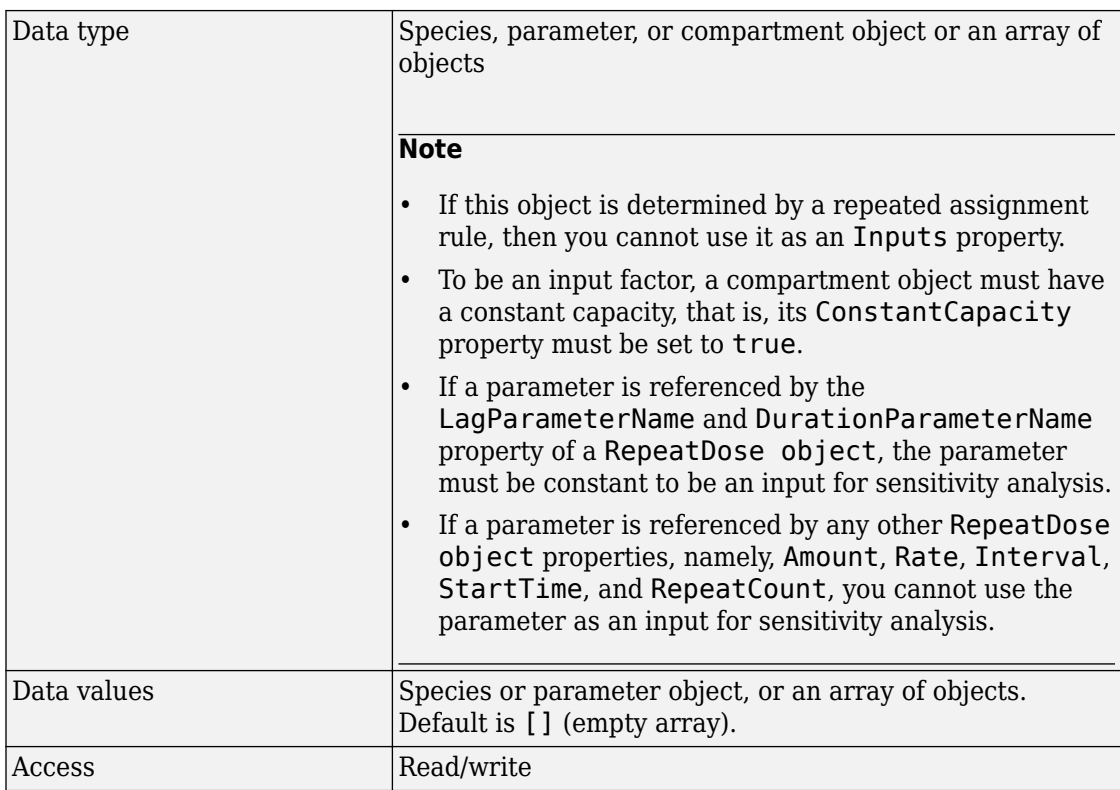

### **Examples**

This example shows how to set Inputs for sensitivity analysis.

**1** Import the radio decay model from the SimBiology demos.

```
modelObj = sbmlimport('radiodecay');
```
**2** Retrieve the configuration set object from modelObj.

configsetObj = getconfigset(modelObj);

**3** Add a parameter to the Inputs property and display it. Use the sbioselect function to retrieve the parameter object from the model.

SimBiology Parameter Array

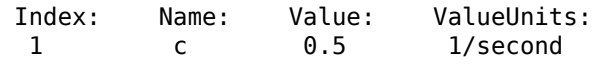

### **See Also**

[Outputs,](#page-1191-0) [sbioselect](#page-278-0), [SensitivityAnalysis,](#page-1247-0) [SensitivityAnalysisOptions](#page-1249-0)

## **Interval**

Time between doses

### **Description**

Interval is a property of a RepeatDose object. This property defines the equally spaced times between repeated doses.

For RepeatDose objects, you can parameterize the property by setting it to the name of a model-scoped parameter that is not being modified by a repeated assignment rule, an algebraic rule, or a rate rule. However, the parameter can be modified by an event.

**Note** When the Interval property is 0, RepeatDose ignores the RepeatCount property, that is, it treats it as though it is set to 0.

#### **Characteristics**

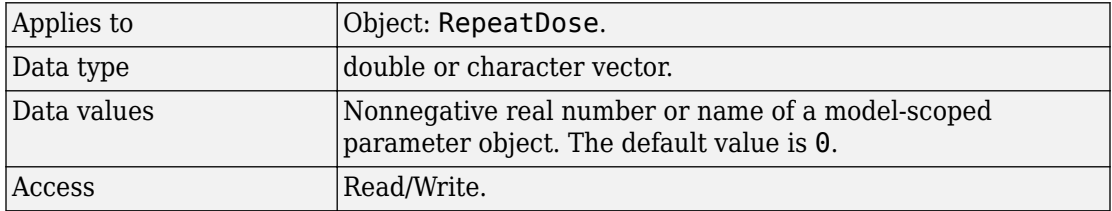

#### **See Also**

[RepeatDose object](#page-877-0) | [ScheduleDose object](#page-926-0)

#### **Topics**

"Parameterized and Adaptive Doses"

### **KineticLaw**

Show kinetic law used for ReactionRate

### **Description**

The KineticLaw property shows the kinetic law that determines the reaction rate specified in the ReactionRate property of the reaction object. This property shows the kinetic law used to define ReactionRate.

KineticLaw can be configured with the [addkineticlaw on page 2-53](#page-442-0) method. The addkineticlaw function configures the ReactionRate based on the KineticLaw and the species and parameters specified in the kinetic law object properties [SpeciesVariableNames on page 3-217](#page-1260-0) and [ParameterVariableNames on page](#page-1201-0) [3-158](#page-1201-0). SpeciesVariableNames are determined automatically for mass action kinetics.

If you update the reaction, the ReactionRate property automatically updates only for mass action kinetics. For all other kinetics, you must set the SpeciesVariableNames property of the kinetic law object.

For information on dimensional analysis for reaction rates, see "How Reaction Rates Are Evaluated".

### **Characteristics**

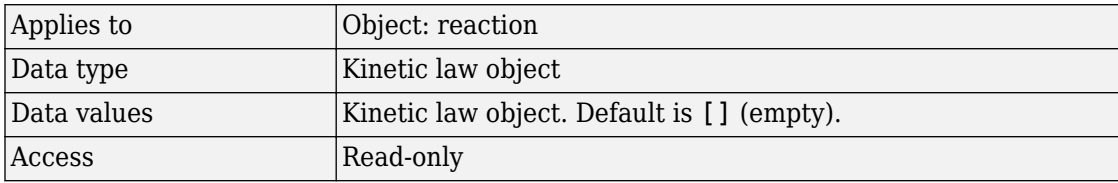

### **Examples**

Example with Henri-Michaelis-Menten kinetics

**1** Create a model object, and then add a reaction object.

```
modelObj = sbiomodel ('my_model');
reactionObj = addreaction (modelObj, 'a + b \rightarrow c + d');
```
**2** Define a kinetic law for the reaction object.

kineticlawObj = addkineticlaw(reactionObj, 'Henri-Michaelis-Menten');

**3** Verify that the KineticLaw property for the reaction object is Henri-Michaelis-Menten.

```
get (reactionObj, 'KineticLaw')
MATLAB returns:
SimBiology Kinetic Law Array
 Index: KineticLawName:
   1 Henri-Michaelis-Menten
```
### **See Also**

[KineticLawName](#page-1157-0), [Parameters](#page-1199-0), [ParameterVariableNames,](#page-1201-0) [ReactionRate](#page-1222-0), [SpeciesVariableNames](#page-1260-0)

### <span id="page-1157-0"></span>**KineticLawName**

Name of kinetic law applied to reaction

### **Description**

The KineticLawName property of the kinetic law object indicates the name of the kinetic law definition applied to the reaction. KineticLawName can be any valid name from the built-in or user-defined kinetic law library. See ["Kinetic Law Definition" on page 3-89](#page-1132-0) for more information.

You can find the KineticLawName list in the kinetic law library by using the command sbiowhos -kineticlaw ([sbiowhos on page 1-339](#page-344-0)). You can create a kinetic law definition with the function sbioabstractkineticlaw and add it to the library using [sbioaddtolibrary on page 1-22](#page-27-0).

#### **Characteristics**

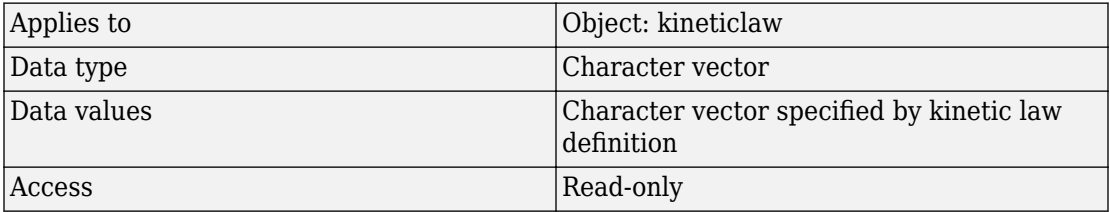

### **Examples**

**1** Create a model object, add a reaction object, and define a kinetic law for the reaction object.

```
modelObj = sbiomodel ('my_model');
reactionObj = addreaction (modelObj, 'a + b -> c + d');
kineticlawObj = addkineticlaw(reactionObj, 'Henri-Michaelis-Menten');
```
**2** Verify the KineticLawName of kineticlawObj.

```
get (kineticlawObj, 'KineticLawName')
```
MATLAB returns: ans  $=$ 

Henri-Michaelis-Menten

#### **See Also**

[Expression\(AbstractKineticLaw, KineticLaw\)](#page-1132-0), [Parameters](#page-1199-0), [ParameterVariableNames,](#page-1201-0) [ParameterVariables,](#page-1203-0) [ReactionRate,](#page-1222-0) [sbioaddtolibrary](#page-27-0), [sbiowhos](#page-344-0), [SpeciesVariables,](#page-1262-0) [SpeciesVariableNames](#page-1260-0)

### **LagParameter**

Parameter specifying time lag for doses

### **Description**

LagParameter is a property of the PKModelMap object. It specifies the name(s) of parameter object(s) that represent the time  $\log(s)$  of doses associated with the PKModelMap object.

Specify the name(s) of parameter object(s) that are:

- Scoped to a model
- Constant, that is, their ConstantValue property is true

When dosing multiple compartments, a one-to-one relationship must exist between the number and order of elements in the LagParameter property and the DosingType property. For a dose that has no lag, use '' (an empty character vector).

### **Characteristics**

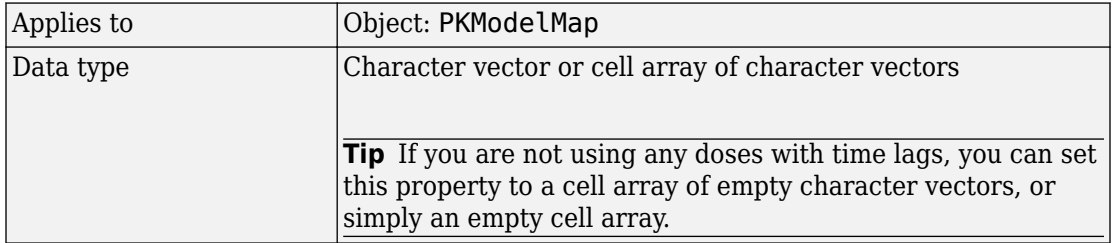

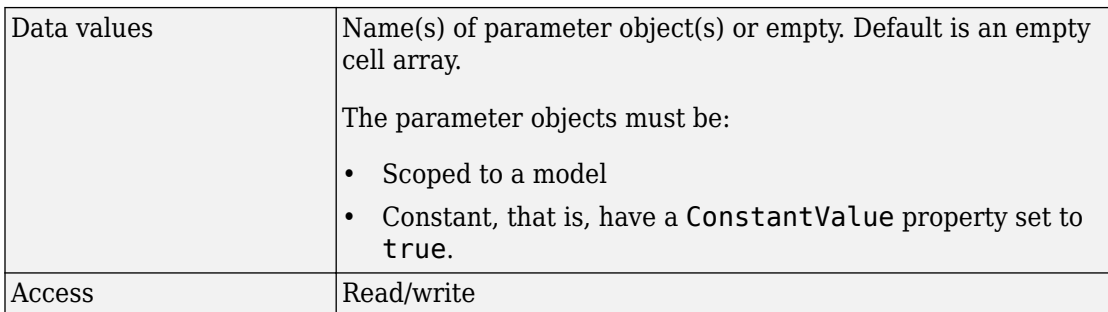

### **See Also**

[DosingType,](#page-1108-0) [PKModelMap object](#page-720-0)

### <span id="page-1161-0"></span>**LagParameterName**

Parameter specifying time lag for dose

### **Description**

LagParameterName is a property of a RepeatDose or ScheduleDose object.

Specify the name of a parameter object that is scoped to a model. The parameter defines the length of time it takes for the dose to reach its target after being introduced.

You can parameterize the property by setting it to the name of a model-scoped parameter that is not being modified by a repeated assignment rule, an algebraic rule, or a rate rule. However, the parameter can be modified by an event.

# **Characteristics**

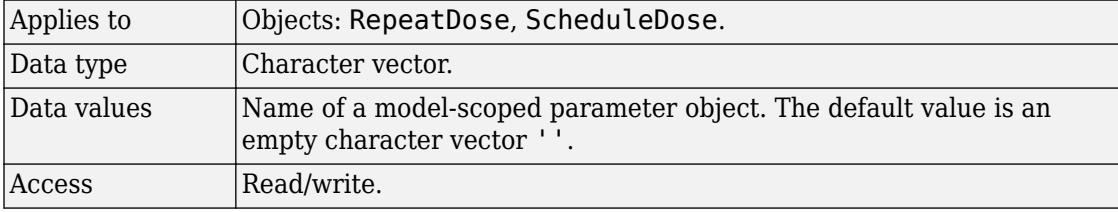

### **Examples**

#### **Estimate Time Lag and Duration of a Dose**

This example shows how to estimate the time lag before a bolus dose was administered and the duration of the dose using a one-compartment model.

Load a sample data set.

```
load lagDurationData.mat
```
Plot the data.

```
plot(data.Time,data.Conc,'x')
xlabel('Time (hour)')
ylabel('Conc (milligram/liter)')
```
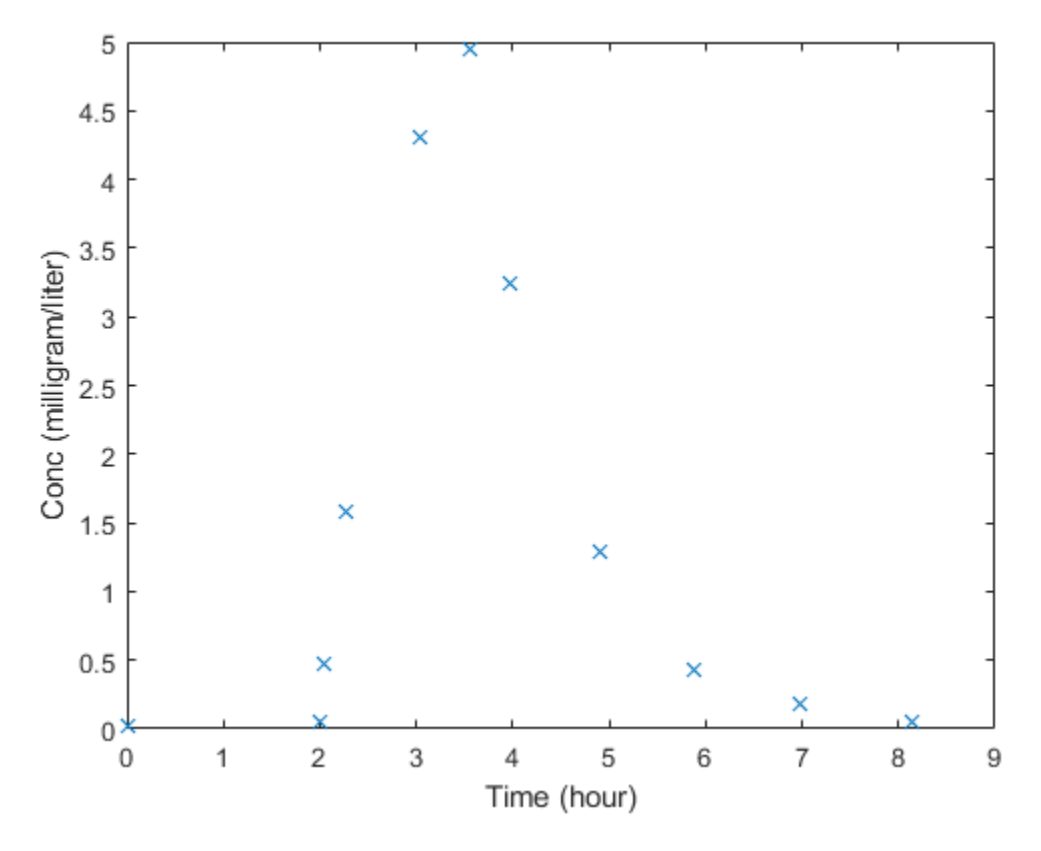

Convert to groupedData.

gData = groupedData(data); gData.Properties.VariableUnits = {'hour','milligram/liter'};

Create a one-compartment model.

pkmd = PKModelDesign;  $pkc1$  = addCompartment(pkmd, 'Central');

```
pkc1.DosingType = 'Bolus';
pkc1.EliminationType = 'linear-clearance';
pkc1.HasResponseVariable = true;
model = construct(pkmd);
configset = getconfigset(model);
configset.CompileOptions.UnitConversion = true;
```
Add two parameters that represent the time lag and duration of a dose. The lag parameter specifies the time lag before the dose is administered. The duration parameter specifies the length of time it takes to administer a dose.

```
lagP = addparameter(model, 'lagP');
lagP.ValueUnits = 'hour';
durP = addparameter(model,'durP');
durP.ValueUnits = 'hour';
```
Create a dose object. Set the LagParameterName and DurationParameterName properties of the dose to the names of the lag and duration parameters, respectively.

```
dose = sbiodose('dose');
dose.TargetName = 'Drug_Central';
dose.StartTime = 0;dose.Amount = 10;
dose.AmountUnits = 'milligram';
dose.TimeUnits = 'hour';
dose.LagParameterName = 'lagP';
dose.DurationParameterName = 'durP';
```
Map the model species to the corresponding data.

```
responseMap = {'Drug Central = Conc'};
```
Specify the lag and duration parameters as parameters to estimate. Log-transform the parameters. Initialize them to 2 and set the upper bound and lower bound.

```
paramsToEstimate = {'log(logP)' 'log(dwP)'};estimatedParams = estimatedInfo(paramsToEstimate,'InitialValue',2,'Bounds',[1 5]);
```
Perform parameter estimation.

```
fitResults = sbiofit(model,gData,responseMap,estimatedParams,dose,'fminsearch')
```

```
fitResults = OptimResults with properties:
```

```
 ExitFlag: 1
                   Output: [1x1 struct]
                GroupName: One group
                     Beta: [2x4 table]
      ParameterEstimates: [2x4 table]
                        J: [11x2 double]
                     COVB: [2x2 double]
        CovarianceMatrix: [2x2 double]
                        R: [11x1 double]
                      MSE: 0.0024
                      SSE: 0.0213
                 Weights: []
           LogLikelihood: 18.7511
                      AIC: -33.5023
                      BIC: -32.7065
                      DFE: 9
          DependentFiles: {1x2 cell}
 EstimatedParameterNames: {'lagP' 'durP'}
          ErrorModelInfo: [1x3 table]
      EstimationFunction: 'fminsearch'
```
#### Display the result.

#### fitResults.ParameterEstimates

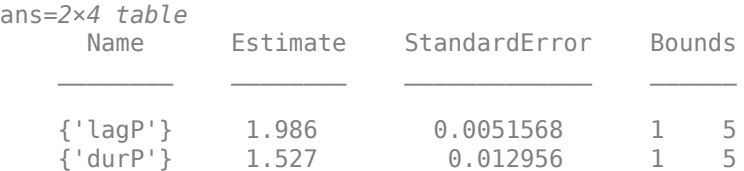

plot(fitResults)

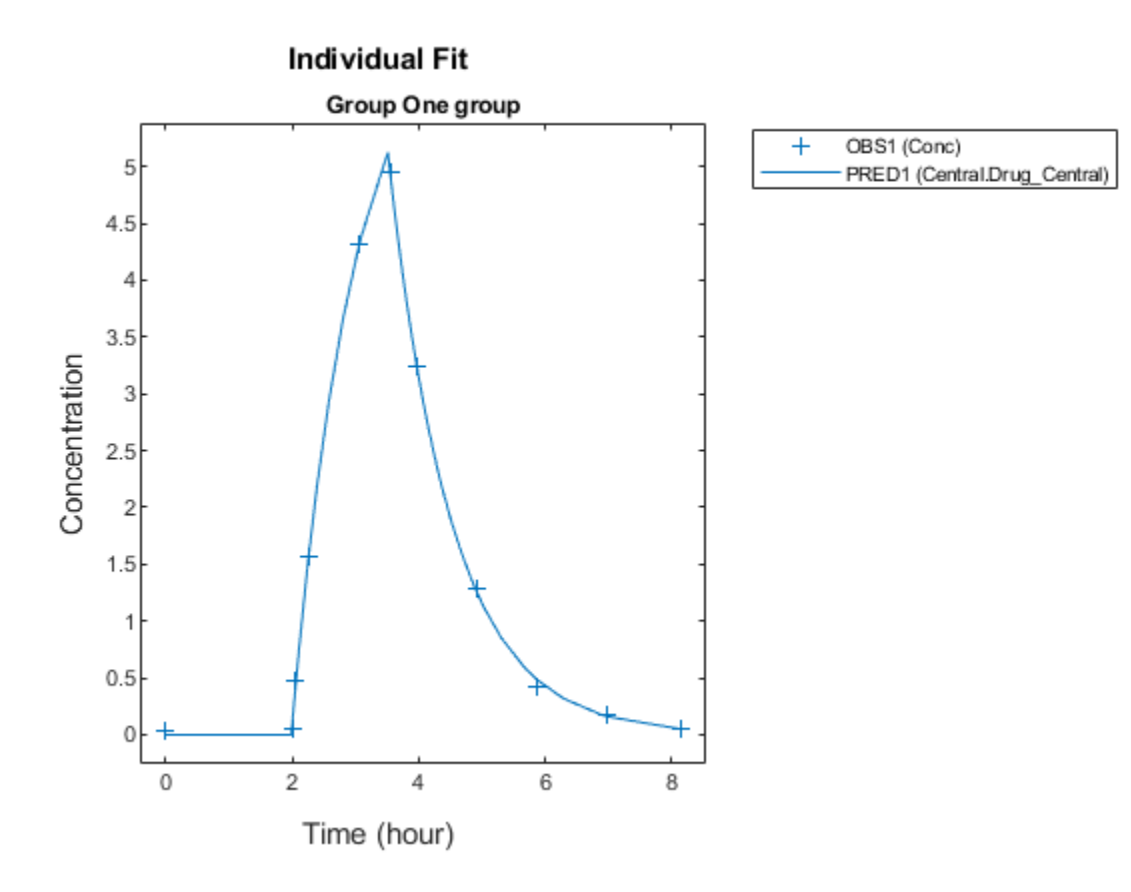

#### **See Also**

[RepeatDose object](#page-877-0) | [ScheduleDose object](#page-926-0)

#### **Topics**

"Parameterized and Adaptive Doses"

### <span id="page-1166-0"></span>**LogDecimation**

Specify frequency to log stochastic simulation output

### **Description**

LogDecimation is a property of the SolverOptions property, which is a property of a configset object. This property defines how often stochastic simulation data is recorded. LogDecimation is available only for stochastic solvers (ssa, expltau, and impltau).

Use LogDecimation to specify how frequently you want to record the output of the simulation. For example, if you set LogDecimation to 1, for the command  $[t, x] =$ sbiosimulate(modelObj), at each simulation step the time will be logged in t and the quantity of each logged species will be logged as a row in x. If LogDecimation is 10, then every 10th simulation step will be logged in t and x.

#### **Characteristics**

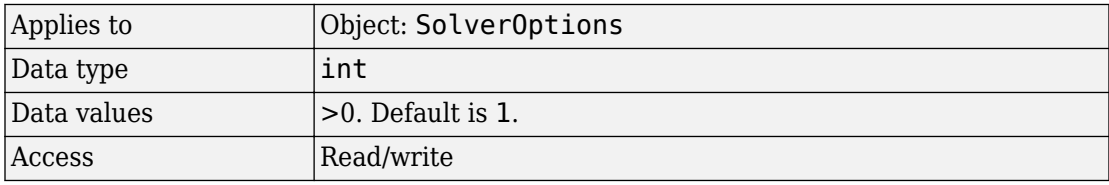

### **Examples**

This example shows how to change LogDecimation settings.

**1** Retrieve the configset object from the modelObj, and change the SolverType to expltau.

```
modelObj = sbiomodel('cell');
configsetObj = getconfigset(modelObj);
set(configsetObj, 'SolverType', 'expltau')
```
**2** Change the LogDecimation to 10.

```
set(configsetObj.SolverOptions, 'LogDecimation', 10);
get(configsetObj.SolverOptions, 'LogDecimation')
ans = 10
```
#### **See Also**

[ErrorTolerance,](#page-1115-0) [RandomState](#page-1211-0)

### **MassUnits**

Mass unit used internally during simulation when UnitConversion is on

### **Description**

This property defines the mass unit that SimBiology uses internally during model simulation when [UnitConversion](#page-1284-0) is on. You can set this to any string representing a mass unit such as gram, or gram with any valid prefix. It can also be a custom unit if it is consistent with mass as its dimension. The default is  $\leq$  automatic  $\geq$ , which means SimBiology automatically selects a mass unit for simulation. SimBiology examines the units on all of the states and selects a mass unit such that [AbsoluteTolerance](#page-1045-0) of the states in mass or mass per volume is at least as stringent as the simulation absolute tolerance multiplied by the smallest mass unit. This stringency is relaxed appropriately for states that become large when [AbsoluteToleranceScaling](#page-1047-0) is on.

**Note** It is recommended that you use the default unit (<automatic>) or choose units for states such that the simulated values are neither too large (greater than  $10^6$ ) or too small (less than  $10^{-6}$ ).

However, for some edge cases, you may need to change MassUnits. Suppose you have a model with a state that takes on values around 10-12 gram for the entire simulation, and you need to use gram as its unit. Then it may be appropriate to set MassUnits to picogram. In this case, the internal simulation values would be around 1, instead of around  $10^{-12}$  as in the default case. [AbsoluteTolerance](#page-1045-0) of the simulation is determined using this internal value. Thus by choosing picogram as the mass unit, you effectively reduce the size of AbsoluteTolerance. Changing the MassUnits property is closely related to changing AbsoluteTolerance when considering the effects on simulation results.

Even when using the default unit, it may be still necessary to change [AbsoluteTolerance.](#page-1045-0) For details, see "Selecting Absolute Tolerance and Relative Tolerance for Simulation".

If you need to recover the simulation behavior from releases prior to R2015b:

• Set the MassUnits to kilogram.

• Set the [AmountUnits](#page-1056-0) to mole. However, if the model has quantity units in molecule, set the unit to molecule instead.

**Tip** If you have a custom function and [UnitConversion](#page-1284-0) is on (whether or not you are using the default unit <automatic>), follow the recommendation below.

• Non-dimensionalize the parameters that are passed to the function if they are not already dimensionless.

Suppose you have a custom function defined as  $y = f(t)$  where t is the time in hour and y is the concentration of a species in mole/liter. When you use this function in your model to define a repeated assignment rule for instance, define it as:  $s1 = f(time/$ t0)\*s0, where time is the simulation time, t0 is a parameter defined as 1.0 hour, s0 is a parameter defined as 1.0 mole/liter, and s1 is the concentration of a species in mole/liter. Note that time and s1 do not have to be in the same units as t0 and s0, but they must be dimensionally consistent. For example, the time and s1 units can be set to minute and picomole/liter, respectively.

### **Characteristics**

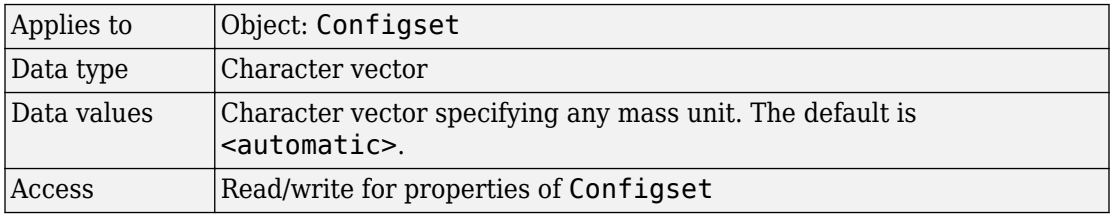

#### **See Also**

[Configset object](#page-497-0), [AmountUnits](#page-1056-0)

### <span id="page-1170-0"></span>**MaximumNumberOfLogs**

Maximum number of logs criteria to stop simulation

### **Description**

MaximumNumberOfLogs is a property of a Configset object. This property sets the maximum number of logs criteria to stop a simulation.

A simulation stops when it meets any of the criteria specified by StopTime, MaximumNumberOfLogs, or MaximumWallClock. However, if you specify the OutputTimes property of the SolverOptions property of the Configset object, then StopTime and MaximumNumberOfLogs are ignored. Instead, the last value in OutputTimes is used as the StopTime criteria, and the length of OutputTimes is used as the MaximumNumberOfLogs criteria.

#### **Characteristics**

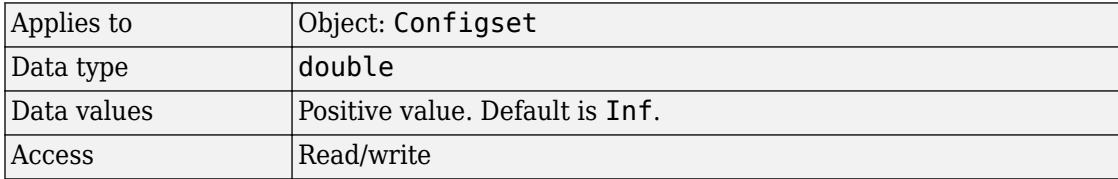

### **Examples**

#### **Set Maximum Number of Logs Criteria to Stop Simulation**

Set the maximum number of logs that triggers a simulation to stop.

Create a model object named cell and save it in a variable named modelObj.

```
modelObj = sbiomodel('cell');
```
Retrieve the configuration set from modelObj and save it in a variable named configsetObj.

```
configsetObj = getconfigset(modelObj);
```
Configure the simulation stop criteria by setting the MaximumNumberOfLogs property to 50. Leave the StopTime and MaximumWallClock properties at their default values of 10 seconds and Inf, respectively.

```
set(configsetObj, 'MaximumNumberOfLogs', 50)
```
View the properties of configsetObj.

```
get(configsetObj)
```

```
 Active: 1
             CompileOptions: [1x1 SimBiology.CompileOptions]
                        Name: 'default'
                       Notes: ''
             RuntimeOptions: [1x1 SimBiology.RuntimeOptions]
 SensitivityAnalysisOptions: [1x1 SimBiology.SensitivityAnalysisOptions]
              SolverOptions: [1x1 SimBiology.ODESolverOptions]
                 SolverType: 'ode15s'
                   StopTime: 10
        MaximumNumberOfLogs: 50
           MaximumWallClock: Inf
                  TimeUnits: 'second'
                AmountUnits: '<automatic>'
                 MassUnits: '<automatic>'
                        Type: 'configset'
```
When you simulate modelObj, the simulation stops when 50 logs are created or when the simulation time reaches 10 seconds, whichever comes first.

#### **See Also**

[Configset object](#page-497-0), [MaximumWallClock,](#page-1172-0) [OutputTimes,](#page-1193-0) [StopTime](#page-1272-0)

### <span id="page-1172-0"></span>**MaximumWallClock**

Maximum elapsed wall clock time to stop simulation

### **Description**

MaximumWallClock is a property of a Configset object. This property sets the maximum elapsed wall clock time (seconds) criteria to stop a simulation.

A simulation stops when it meets any of the criteria specified by StopTime, MaximumNumberOfLogs, or MaximumWallClock. However, if you specify the OutputTimes property of the SolverOptions property of the Configset object, then StopTime and MaximumNumberOfLogs are ignored. Instead, the last value in OutputTimes is used as the StopTime criteria, and the length of OutputTimes is used as the MaximumNumberOfLogs criteria.

#### **Characteristics**

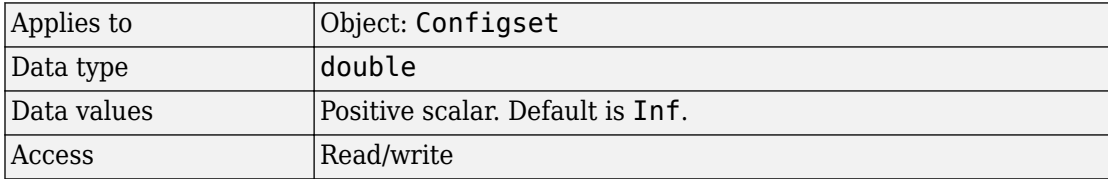

#### **Examples**

#### **Set Maximum Wall Clock Criteria to Stop Simulation**

Set the maximum wall clock time (in seconds) that triggers a simulation to stop.

Create a model object named cell and save it in a variable named modelObj.

```
modelObj = sbiomodel('cell');
```
Retrieve the configuration set from modelObj and save it in a variable named configsetObj.

```
configsetObj = getconfigset(modelObj);
```
Configure the simulation stop criteria by setting the MaximumWallClock property to 20 seconds. Leave the StopTime and MaximumNumberOfLogs properties at their default values of 10 seconds and Inf, respectively.

```
set(configsetObj, 'MaximumWallClock', 20)
```
View the properties of configsetObj.

```
get(configsetObj)
```

```
 Active: 1
             CompileOptions: [1x1 SimBiology.CompileOptions]
                        Name: 'default'
                       Notes: ''
             RuntimeOptions: [1x1 SimBiology.RuntimeOptions]
 SensitivityAnalysisOptions: [1x1 SimBiology.SensitivityAnalysisOptions]
              SolverOptions: [1x1 SimBiology.ODESolverOptions]
                 SolverType: 'ode15s'
                   StopTime: 10
        MaximumNumberOfLogs: Inf
           MaximumWallClock: 20
                  TimeUnits: 'second'
                AmountUnits: '<automatic>'
                 MassUnits: '<automatic>'
                        Type: 'configset'
```
When you simulate modelObj, the simulation stops when the simulation time reaches 10 seconds or the wall clock time reaches 20 seconds, whichever comes first.

#### **See Also**

[Configset object](#page-497-0), [MaximumNumberOfLogs](#page-1170-0), [OutputTimes](#page-1193-0), [StopTime](#page-1272-0)

### **MaxIterations**

Specify nonlinear solver maximum iterations in implicit tau

### **Description**

The MaxIterations property specifies the maximum number of iterations for the nonlinear solver in impltau. It is a property of the SolverOptions object. SolverOptions is a property of the configset object.

The implicit tau solver in SimBiology software internally uses a nonlinear solver to solve a set of algebraic nonlinear equations at every simulation step. Starting with an initial guess at the solution, the nonlinear solver iteratively tries to find the solution to the algebraic equations. The closer the initial guess is to the solution, the fewer the iterations the nonlinear solver will take before it finds a solution. MaxIterations specifies the maximum number of iterations the nonlinear solver should take before it issues a "failed to converge" error. If you get this error during simulation, try increasing MaxIterations. The default value of MaxIterations is 15.

#### **Characteristics**

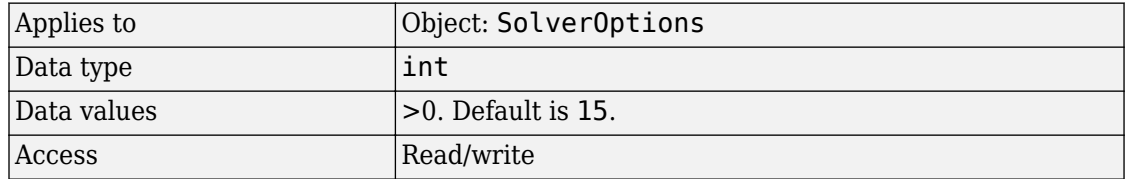

#### **Examples**

This example shows how to change MaxIterations settings.

**1** Retrieve the configset object from the modelObj, and change the SolverType to impltau.

```
modelObj = sbiomodel('cell');
   configsetObj = getconfigset(modelObj);
   set(configsetObj, 'SolverType', 'impltau');
2 Change the MaxIterations to 25.
   set(configsetObj.SolverOptions, 'MaxIterations', 25);
   get(configsetObj.SolverOptions, 'MaxIterations')
   ans = 25
```
#### **See Also**

[ErrorTolerance,](#page-1115-0) [LogDecimation](#page-1166-0), [RandomState](#page-1211-0)

## **MaxStep**

Specify upper bound on ODE solver step size

### **Description**

MaxStep is a property of the SolverOptions property, which is a property of a configset object. This property specifies the bounds on the size of the time steps. MaxStep is available only for ODE solvers (ode15s, ode23t, ode45, and sundials).

If the differential equation has periodic coefficients or solutions, it might be a good idea to set MaxStep to some fraction (such as 1/4) of the period. This guarantees that the solver does not enlarge the time step too much and step over a period of interest. For more information on MaxStep, see odeset in the MATLAB documentation.

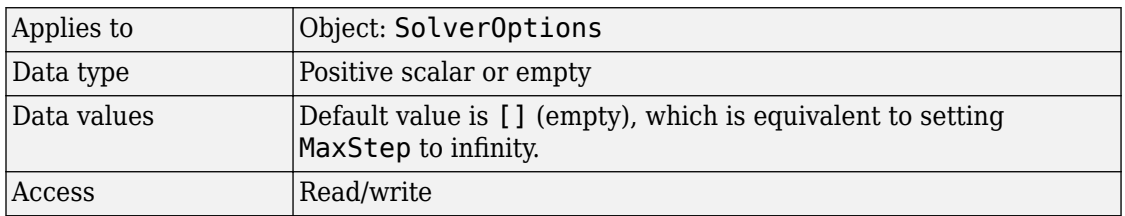

#### **Characteristics**

### **See Also**

SimBiology property [RelativeTolerance](#page-1230-0)

MATLAB function odeset

### **ModelName**

Name of model simulated

### **Description**

The ModelName property shows the name of the model for which the SimData object contains the simulation data.

### **Characteristics**

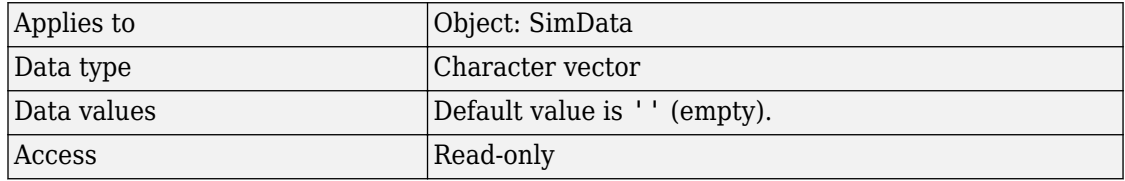

### **See Also**

[Data,](#page-1091-0) [DataInfo](#page-1093-0)

# **Models**

Contain all model objects

### **Description**

The Models property shows the models in the SimBiology root. It is a read-only array of model objects.

SimBiology has a hierarchical organization. A model object has the SimBiology root as its Parent. Parameter objects can have a model object or kinetic law object as Parent. You can display all the component objects with *modelObj*.Models or get (*modelObj*, 'Models').

### **Characteristics**

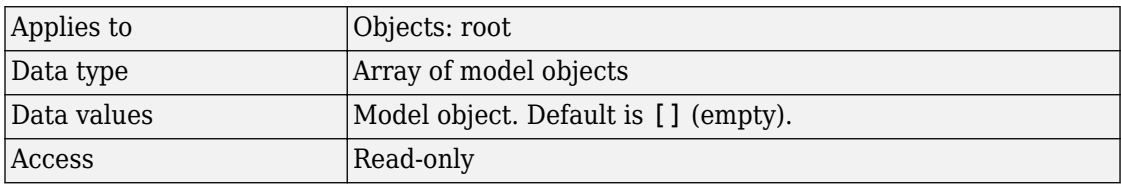

#### **See Also**

[sbiomodel](#page-153-0)

# **Multiplier**

Relationship between defined unit and base unit

### **Description**

The Multiplier is the numerical value that defines the relationship between the unit Name and the base unit as a product of the Multiplier and the base unit. For example, in °Celsius = (5/9)\*(°Fahrenheit-32); Multiplier is 5/9 and Offset is -32. For 1 mole = 6.0221e23\*molecule, the Multiplier is 6.0221e23.

### **Characteristics**

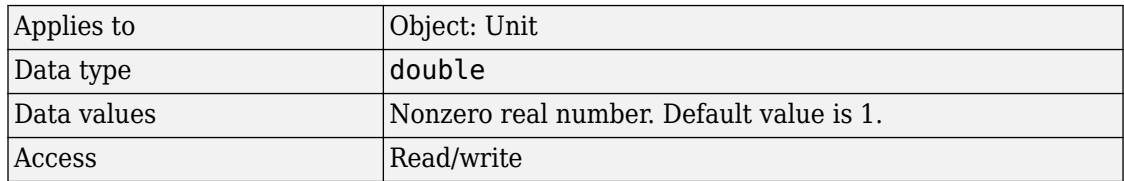

### **Examples**

This example shows how to create a user-defined unit, add it to the user-defined library, and query the library.

**1** Create a user-defined unit called usermole, whose composition is molecule and Multiplier property is 6.0221e23.

```
unitObj = sbiounit('usermole', 'molecule', 6.0221e23);
```
**2** Add the unit to the user-defined library.

sbioaddtolibrary(unitObj);

**3** Query the Multiplier property.

```
get(unitObj, 'Multiplier')
```
 $ans =$ 

1/molarity\*second

### **See Also**

[Composition](#page-1078-0), get, [Offset](#page-1189-0), [sbiounit](#page-331-0), set

### **Name**

Specify name of object

### **Description**

The Name property identifies a SimBiology object. Compartments, species, parameters, and model objects can be referenced by other objects using the Name property, therefore Name must be unique for these objects. However, species names need only be unique within each compartment. Parameter names must be unique within a model (if at the model level), or within each kinetic law (if at the kinetic law level). This means that you can have nonunique species names if the species are in different compartments, and nonunique parameter names if the parameters are in different kinetic laws or at different levels. Note that having nonunique parameter names can cause the model to have shadowed parameters and that may not be best modeling practice.

Use the function sbioselect to find an object with the same Name property value.

In addition, note the following constraints and reserved characters for the Name property in objects:

- Model and parameter names cannot be empty, the word time, all whitespace, or contain the characters [ or ].
- Compartment and species names cannot be empty, the word null, the word time or contain the characters ->, <->, [ or ].
	- However, compartment and species names can contain the words null and time within the name, such as nulldrug or nullreceptor.
- Reaction, event, and rule names cannot be the word time or contain the characters [ or ].
- If you have a parameter, a species, or compartment name that is not a valid MATLAB variable name, when you write an event function, an event trigger, a reaction, reaction rate equation, or a rule you must enclose that name in brackets. For example, enclose [DNA polymerase+] in brackets. In addition, if you have the same species in multiple compartments you must qualify the species with the compartment name, for example, nucleus.[DNA polymerase+], [nuclear complex].[DNA polymerase +].

For more information on valid MATLAB variable names, see matlab.lang.makeValidName, matlab.lang.makeUniqueStrings, and isvarname.

#### **Characteristics**

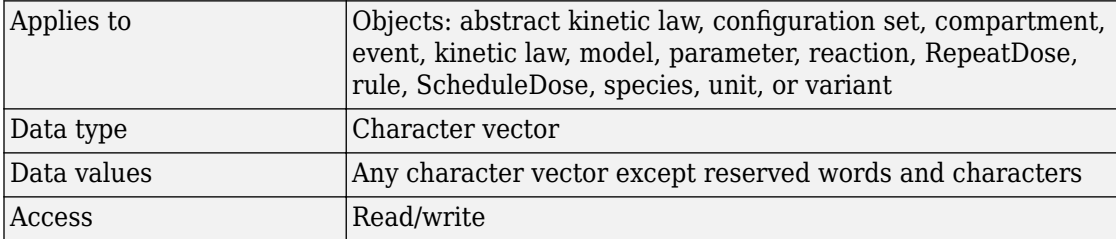

#### **Examples**

1 Create a model object named my model.

```
modelObj = sbiomodel ('my model');
```
**2** Add a reaction object to the model object. Note the use of brackets because the names are not valid MATLAB variable names.

reactionObj = addreaction(modelObj, '[Aspartic acid] -> [beta-Aspartyl-PO4]')

MATLAB returns:

SimBiology Reaction Array

Index: Reaction: 1 [Aspartic acid] -> [beta-Aspartyl-PO4]

**3** Set the reaction Name and verify.

```
set (reactionObj, 'Name', 'Aspartate kinase reaction');
get (reactionObj, 'Name')
```
MATLAB returns:

ans  $=$ 

Aspartate kinase reaction

#### **See Also**

[addcompartment](#page-418-0), [addkineticlaw](#page-442-0), [addparameter](#page-448-0), [addreaction](#page-459-0), [addrule](#page-465-0), [addspecies](#page-469-0), [RepeatDose object](#page-877-0), [sbiomodel](#page-153-0), [sbiounit](#page-331-0), [sbiounitprefix](#page-336-0), [ScheduleDose object](#page-926-0)

### **Normalization**

Specify normalization type for sensitivity analysis

### **Description**

Normalization is a property of the SensitivityAnalysisOptions object. SensitivityAnalysisOptions is a property of the configuration set object. Use Normalization to specify the normalization for the computed sensitivities.

The following values let you specify the type of normalization. The examples show you how sensitivities of a species  $x$  with respect to a parameter k are calculated for each normalization type:

• 'None' specifies no normalization.

$$
\frac{\partial x(t)}{\partial k}
$$

• 'Half' specifies normalization relative to the numerator (species quantity) only.

$$
\left(\frac{1}{x(t)}\right)\left(\frac{\partial x(t)}{\partial k}\right)
$$

• 'Full' specifies that the data should be made dimensionless.

$$
\left(\frac{k}{x(t)}\right)\left(\frac{\partial x(t)}{\partial k}\right)
$$

### **Characteristics**

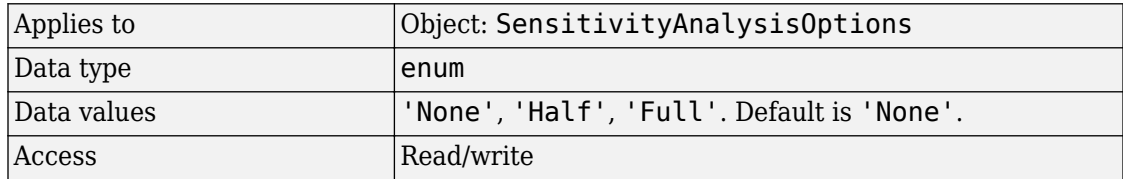

### **See Also**

[Inputs](#page-1151-0), [Outputs](#page-1191-0), [SensitivityAnalysis,](#page-1247-0) [SensitivityAnalysisOptions](#page-1249-0)

### **Notes**

HTML text describing SimBiology object

### **Description**

Use the Notes property of an object to store comments about the object. You can include HTML tagging in the notes to render formatted text in the SimBiology desktop.

### **Characteristics**

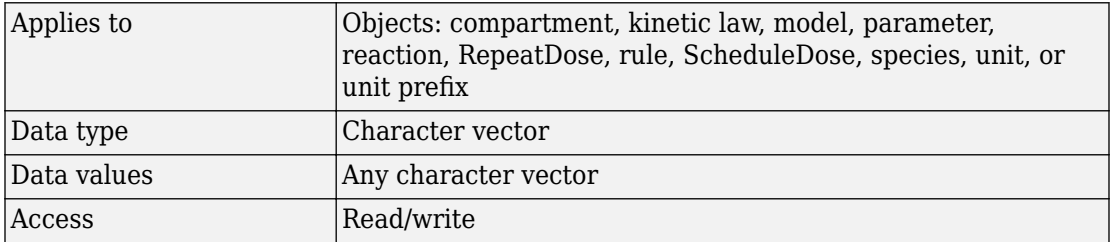

### **Examples**

**1** Create a model object.

```
modelObj = sbiomodel ('my model');
```
**2** Write notes for the model object.

```
set (modelObj, 'notes', '09/01/05 experimental data')
```
**3** Verify the assignment.

```
get (modelObj, 'notes')
MATLAB returns:
ans =09/01/05 experimental data
```
#### **See Also**

[addkineticlaw](#page-442-0), [addparameter](#page-448-0), [addreaction](#page-459-0), [addrule](#page-465-0), [addspecies](#page-469-0), [RepeatDose](#page-877-0) [object](#page-877-0), [sbiomodel](#page-153-0), [sbiounit](#page-331-0), [sbiounitprefix](#page-336-0), [ScheduleDose object](#page-926-0)
# **Observed**

Measured response object name

# **Description**

Observed is a property of the PKModelMap object. It specifies the name(s) of one or more objects that represent the measured response (the response variable). Specify the name(s) of species or parameter object(s) that are scoped to a model.

### **Characteristics**

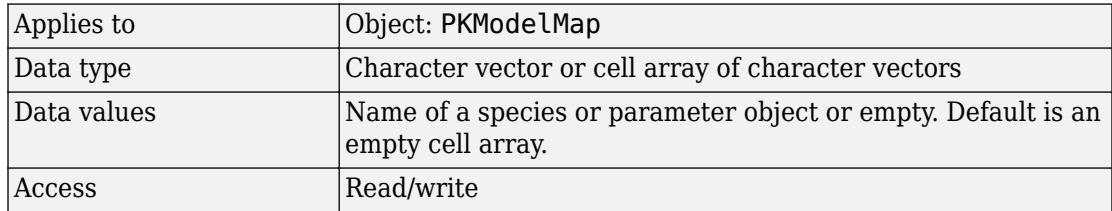

### **See Also**

[Dosed](#page-1105-0), [Estimated](#page-1117-0), [PKModelMap object](#page-720-0)

# **Offset**

Unit composition modifier

### **Description**

**Note** The Offset property is currently not supported.

The Offset is the numerical value by which the unit composition is modified from the base unit. For example, °Celsius = (5/9)\*(°Fahrenheit-32); Multiplier is 5/9 and Offset is -32.

### **Characteristics**

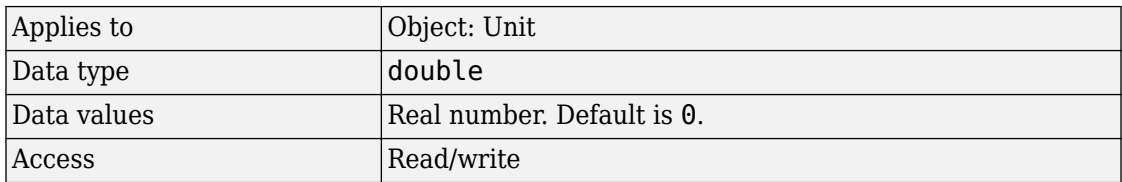

### **Examples**

This example shows how to create a user-defined unit, add it to the user-defined library, and query the library.

**1** Create a user-defined unit called celsius2, whose composition refers to fahrenheit, Multiplier property is 9/5, and Offset property is 32.

```
unitObj = sbiounit('celsius2','fahrenheit',9/5,32);
```
**2** Add the unit to the user-defined library.

```
sbioaddtolibrary(unitObj);
```
**3** Query the Offset property.

get(unitObj, 'Offset')  $ans =$ 32

### **See Also**

[Composition](#page-1078-0), get, [Multiplier](#page-1179-0), [sbioaddtolibrary](#page-27-0), [sbioshowunits](#page-290-0), [sbiounit](#page-331-0), set

# **Outputs**

Specify species and parameter outputs for sensitivity analysis

# **Description**

Outputs is a property of the SensitivityAnalysisOptions object. SensitivityAnalysisOptions is a property of the configuration set object.

Use Outputs to specify the species and parameters for which you want to compute sensitivities.

The SimBiology software calculates sensitivities with respect to the values of the parameters and the initial amounts of the species specified in the [Inputs](#page-1151-0) property. When you simulate a model with SensitivityAnalysis enabled in the active configuration set object, sensitivity analysis returns the computed sensitivities of the species and parameters specified in Outputs. For a description of the output, see the [SensitivityAnalysisOptions](#page-1249-0) property description.

### **Characteristics**

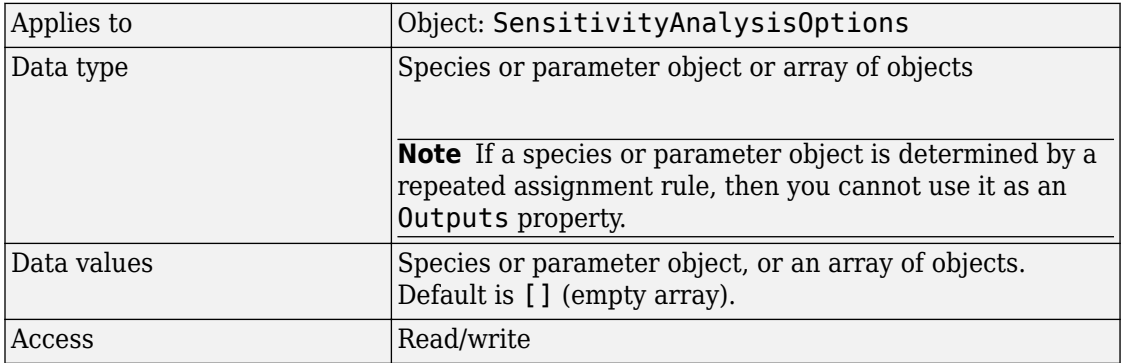

### **Examples**

This example shows how to set Outputs for sensitivity analysis.

**1** Import the radio decay model from the SimBiology demos.

```
modelObj = sbmlimport('radiodecay');
```
**2** Retrieve the configuration set object from modelObj.

```
configsetObj = getconfigset(modelObj);
```
**3** Add a species to the Outputs property and display it. Use the sbioselect function to retrieve the species object from the model.

```
SimBiology Species Array
Index: Compartment: Name: InitialAmount: InitialAmountUnits:
  1 unnamed z 0 molecule
```
### **See Also**

[Inputs](#page-1151-0), [sbioselect](#page-278-0), [SensitivityAnalysis](#page-1247-0), [SensitivityAnalysisOptions](#page-1249-0)

# **OutputTimes**

Specify times to log deterministic simulation output

## **Description**

OutputTimes is a property of the SolverOptions property, which is a property of a Configset object. This property specifies the times during a deterministic (ODE) simulation that data is recorded. Time units are specified by the TimeUnits property of the Configset object. OutputTimes is available only for ODE solvers (ode15s, ode23t, ode45, and sundials).

If the criteria set in the MaximumWallClock property causes a simulation to stop before all time values in OutputTimes are reached, then no data is recorded for the latter time values.

The OutputTimes property can also control when a simulation stops:

- The last value in OutputTimes overrides the StopTime property as criteria for stopping a simulation.
- The length of OutputTimes overrides the MaximumNumberOfLogs property as criteria for stopping a simulation.

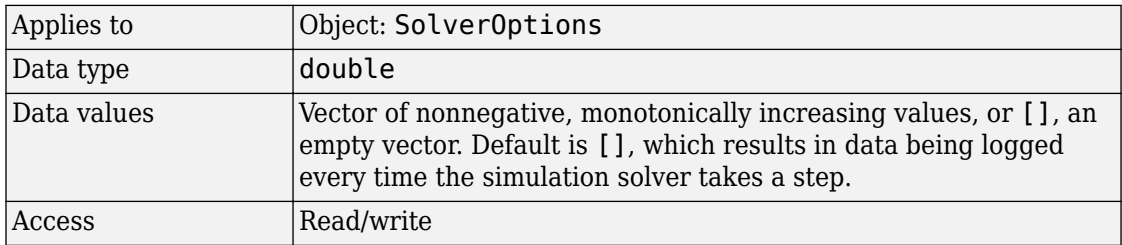

#### **Characteristics**

### **Examples**

#### **Specify Times to Log Deterministic Simulation Output**

Specify the times during a deterministic (ODE) simulation that data is recorded.

Create a model object named cell and save it in a variable named modelObj.

```
modelObj = sbiomodel('cell');
```
Retrieve the configuration set from modelObj and save it in a variable named configsetObj.

```
configsetObj = getconfigset(modelObj);
```
Specify to log output every second for the first 10 seconds of the simulation. Do this by setting the OutputTimes property of the SolverOptions property of ConfigsetObj.

```
set(configsetObj.SolverOptions, 'OutputTimes', [1:10])
get(configsetObj.SolverOptions, 'OutputTimes')
ans = 10×1
       1
       2
       3
       4
       5
       6
       7
       8
      9
     10
```
When you simulate modelObj, output is logged every second for the first 10 seconds of the simulation. Also, the simulation stops after the 10th log.

### **See Also**

[MaximumNumberOfLogs](#page-1170-0), [MaximumWallClock,](#page-1172-0) [SolverOptions](#page-1252-0), [StopTime](#page-1272-0), [TimeUnits](#page-1281-0), [MassUnits](#page-1168-0), [AmountUnits](#page-1056-0)

# **Owner**

Owning compartment

# **Description**

Owner shows you the SimBiology compartment object that owns the compartment object. In the compartment object, the Owner property shows you whether the compartment resides within another compartment. The Compartments property indicates whether other compartments reside within the compartment. You can add a compartment object using the method [addcompartment](#page-418-0).

### **Characteristics**

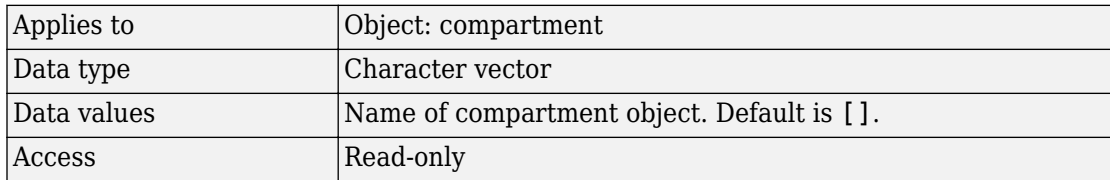

### **Examples**

**1** Create a model object named modelObj.

```
modelObj = sbiomodel('cell');
```
**2** Add two compartments to the model object.

```
compartmentObj1 = addcompartment(modelObj, 'nucleus');
compartmentObj2 = addcompartment(modelObj, 'mitochondrion');
```
**3** Add a compartment to one of the compartment objects.

```
compartmentObj3 = addcompartment(compartmentObj2, 'matrix');
```
**4** Display the Owner property in the compartment objects.

```
get(compartmentObj3, 'Owner')
```
The result shows you the owning compartment and its components:

```
SimBiology Compartment - mitochondrion 
   Compartment Components:
    Capacity: 1
     CapacityUnits: 
     Compartments: 1
     ConstantCapacity: true
     Owner: 
    Species: 0
```
**5** Change the owning compartment.

```
set(compartmentObj3, 'Owner', compartmentObj1)
```
#### **See Also**

[Compartments](#page-1074-0), [Parent](#page-1205-0)

# **ParameterNames (CovariateModel)**

Names of parameters in CovariateModel object

## **Description**

The ParameterNames property is a cell array of character vectors specifying the names of the parameters in the Expression [on page 3-86](#page-1129-0) property of a CovariateModel object.

### **Characteristics**

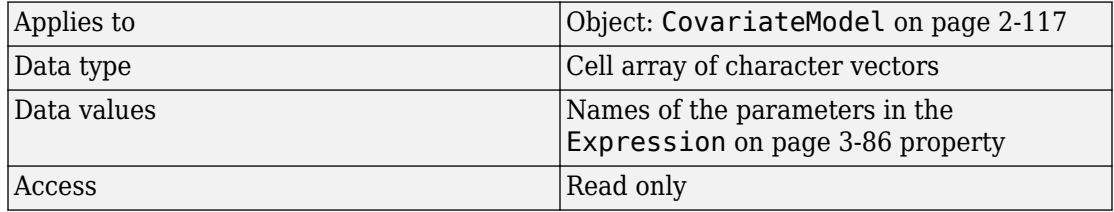

### **See Also**

[CovariateModel](#page-506-0) on page 2-117 | Expression [on page 3-86](#page-1129-0)

### **Parameters**

Array of parameter objects

### **Description**

The Parameters property indicates the parameters in a Model or KineticLaw object. Read-only array of Parameter objects.

The scope of a parameter object is hierarchical and is defined by the parameter's parent. If a parameter is defined with a kinetic law object as its parent, then only the kinetic law object can use the parameter. If a parameter object is defined with a model object as its parent, then components such as rules, events, and kinetic laws (reaction rate equations) can use the parameter.

You can add a parameter to a model object, or kinetic law object with the method [addparameter on page 2-59](#page-448-0) and delete it with the method [delete on page 2-](#page-503-0) [114](#page-503-0).

You can view parameter object properties with the [get](#page-617-0) command and configure properties with the [set](#page-938-0) command.

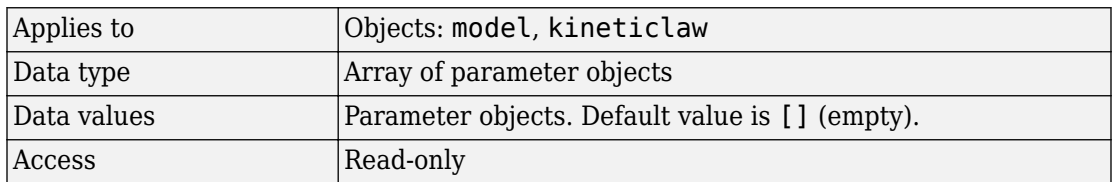

#### **Characteristics**

### **Examples**

**1** Create a model object, and then add a reaction object.

```
modelObj = sbiomodel ('my model');
reactionObj = addreaction (modelObj, 'a + b -> c + d');
```
**2** Define a kinetic law for the reaction object.

 $kineticlawObj = addkineticlaw(reactionObj, 'MassAction');$ 

**3** Add a parameter and assign it to the kinetic law object (kineticlawObj);.

```
parameterObj1 = addparameter (kineticlawObj, 'K1');get (kineticlawObj, 'Parameters')
   SimBiology Parameter Array
   Index: Name: Value: ValueUnits:
    1 K1 1 
4 Add a parameter and assign it to the model object (modelObj).
```

```
parameterObj1 = addparameter(modelObj, 'K2');
get(modelObj, 'Parameters')
SimBiology Parameter Array
 Index: Name: Value: ValueUnits:
```
#### **See Also**

[addparameter](#page-448-0), [delete](#page-546-0), get, set

1 K2 1

## <span id="page-1201-0"></span>**ParameterVariableNames**

Cell array of reaction rate parameters

### **Description**

The ParameterVariableNames property shows the parameters used by the kinetic law object to determine the [ReactionRate on page 3-179](#page-1222-0) equation in the reaction object. Use [setparameter on page 2-553](#page-942-0) to assign ParameterVariableNames. When you assign species to ParameterVariableNames, SimBiology software maps these parameter names to [ParameterVariables on page 3-160](#page-1203-0) in the kinetic law object.

If the reaction is using a kinetic law, the ReactionRate property of a reaction object shows the result of a mapping from a ["Kinetic Law Definition" on page 3-89](#page-1132-0). The ReactionRate is determined by the kinetic law object Expression property by mapping ParameterVariableNames to ParameterVariables and SpeciesVariableNames to SpeciesVariables.

#### **Characteristics**

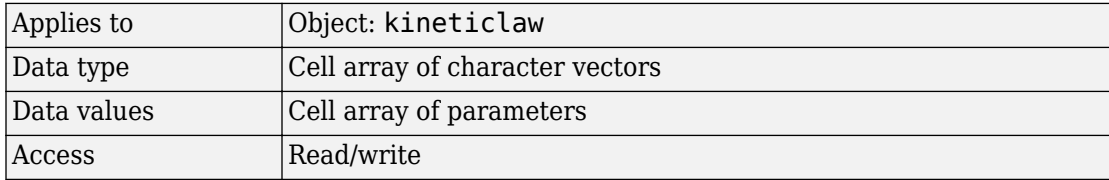

#### **Examples**

Create a model, add a reaction, and assign the SpeciesVariableNames for the reaction rate equation.

**1** Create a model object, and then add a reaction object.

```
modelObj = sbiomodel('my_model');
reactionObj = addreaction(modelObj, 'a -> c + d');
```
**2** Create a kinetic law object for the reaction object of type 'Henri-Michaelis-Menten'.

kineticlawObj = addkineticlaw(reactionObj, 'Henri-Michaelis-Menten');

reactionObj KineticLaw property is configured to kineticlawObj.

**3** The 'Henri-Michaelis-Menten' kinetic law has two parameter variables (Vm and Km) that should to be set. To set these variables:

```
setparameter(kineticlawObj,'Vm', 'Va');
setparameter(kineticlawObj,'Km', 'Ka');
```
**4** Verify that the parameter variables are correct.

```
get (kineticlawObj, 'ParameterVariableNames')
MATLAB returns:
ans = 'Va' 'Ka'
```
#### **See Also**

[Expression\(AbstractKineticLaw, KineticLaw\)](#page-1132-0), [ParameterVariables,](#page-1203-0) [ReactionRate,](#page-1222-0) [setparameter](#page-942-0), [SpeciesVariables](#page-1262-0), [SpeciesVariableNames](#page-1260-0)

### <span id="page-1203-0"></span>**ParameterVariables**

Parameters in kinetic law definition

### **Description**

The ParameterVariables property shows the parameter variables that are used in the Expression [on page 3-89](#page-1132-0) property of the abstract kinetic law object. Use this property to specify the parameters in the [ReactionRate on page 3-179](#page-1222-0) equation. Use the method [set](#page-938-0) to assign ParameterVariables to a kinetic law definition. For more information, see ["Kinetic Law Definition" on page 3-89](#page-1132-0).

#### **Characteristics**

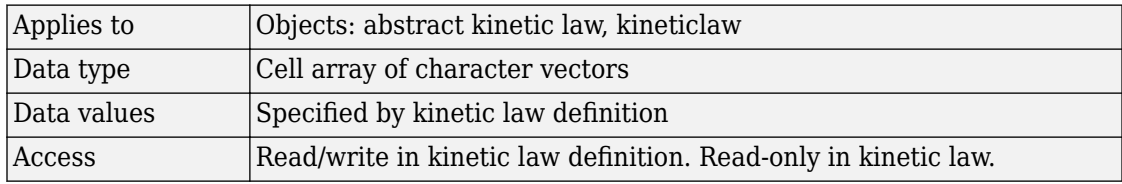

#### **Examples**

Create a model, add a reaction, and assign the SpeciesVariableNames for the reaction rate equation.

**1** Create a model object, and then add a reaction object.

```
modelObj = sbiomodel('my_model');
reactionObj = addreaction(modelObj, 'a \rightarrow c + d');
```
**2** Create a kinetic law object for the reaction object of the type 'Henri-Michaelis-Menten' .

```
kineticlawObj = addkineticlaw(reactionObj, 'Henri-Michaelis-Menten');
```
reactionObj KineticLaw property is configured to kineticlawObj.

**3** The 'Henri-Michaelis-Menten' kinetic law has two parameter variables. To set these variables:

```
get (kineticlawObj, 'ParameterVariables')
MATLAB returns:
ans =
```
'Vm' 'Km'

#### **See Also**

[Expression\(AbstractKineticLaw, KineticLaw\)](#page-1132-0), [ParameterVariableNames,](#page-1201-0) [ReactionRate](#page-1222-0), [set](#page-938-0), [setparameter](#page-942-0), [SpeciesVariables,](#page-1262-0) [SpeciesVariableNames](#page-1260-0)

# <span id="page-1205-0"></span>**Parent**

Indicate parent object

# **Description**

The Parent property indicates the parent object for a SimBiology object (read-only). The Parent property indicates accessibility of the object. The object is accessible to the Parent object and other objects within the Parent object. The value of Parent depends on the type of object and how it was created. All models always have the SimBiology root as the Parent.

#### **More Information**

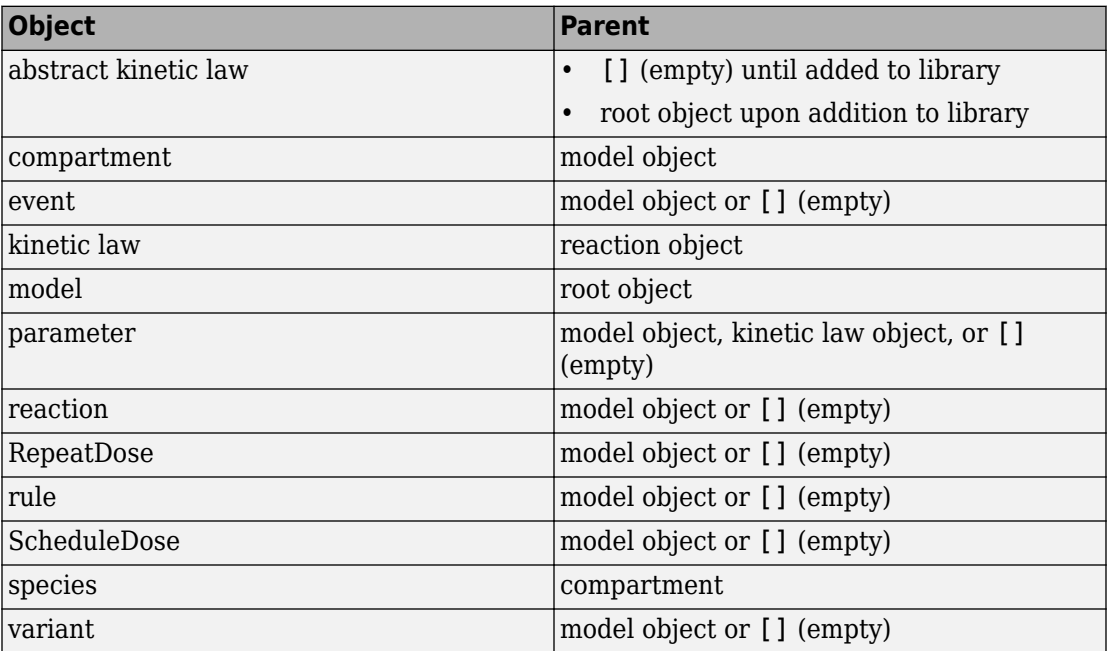

The following table shows you the different objects and the possible Parent value.

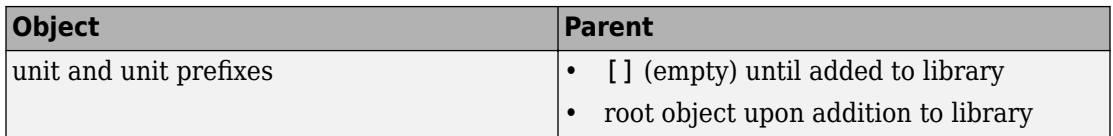

### **Characteristics**

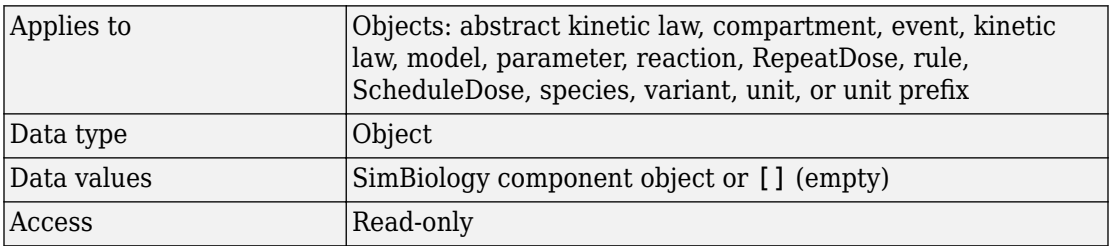

#### **See Also**

[addkineticlaw](#page-442-0), [addparameter](#page-448-0), [addreaction](#page-459-0), [RepeatDose object](#page-877-0), [sbiomodel](#page-153-0), [ScheduleDose object](#page-926-0)

# **PKCompartments**

Hold compartments in PK model

### **Description**

PKCompartments is a property of the PKModelDesign object. It is used to specify the compartments in the PKModelDesign object. Each compartment is a PKCompartment object added using the addCompartment method.

### **Characteristics**

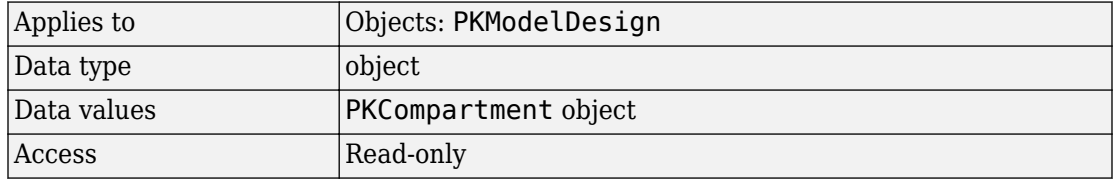

#### **See Also**

"Create Pharmacokinetic Models" in the SimBiology User's Guide, [addCompartment](#page-423-0), [PKCompartment object](#page-714-0), [PKModelDesign object](#page-718-0)

### **Products**

Array of reaction products

### **Description**

The Products property contains an array of SimBiology.Species objects.

Products is a 1-by-n species object array that indicates the species that are changed by the reaction. If the Reaction property is modified to use a different species, the Products property is updated accordingly.

You can add product species to the reaction with [addproduct on page 2-64](#page-453-0) function. You can remove product species from the reaction with [rmproduct on page 2-507](#page-896-0). You can also update reaction products by setting the Reaction property with the function set.

#### **Characteristics**

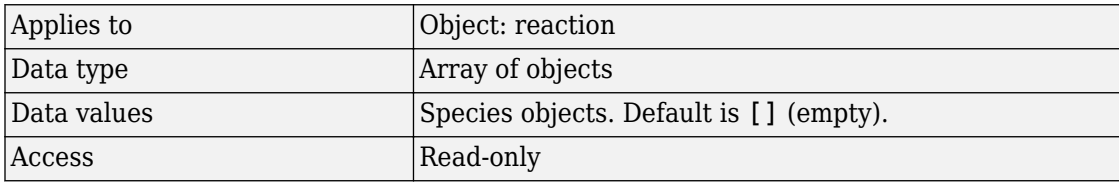

### **Examples**

**1** Create a model object.

 $modelObj = sbiomodel ('my model');$ 

**2** Add reaction objects.

reactionObj = addreaction (modelObj, 'a + b -> c + d');

**3** Verify the assignment.

productsObj = get(reactionObj, 'Products') MATLAB returns: SimBiology Species Array Index: Compartment: Name: InitialAmount: InitialAmountUnits: 1 unnamed c 0<br>2 unnamed d 0 unnamed d

#### **See Also**

[addkineticlaw](#page-442-0), [addproduct](#page-453-0), [addspecies](#page-469-0), [rmproduct](#page-896-0)

# **RandomEffectNames (CovariateModel)**

Names of random effects in CovariateModel object

### **Description**

The RandomEffectNames property is a cell array of character vectors specifying the names of the random effects in the Expression [on page 3-86](#page-1129-0) property of a CovariateModel object. Names of random effects are denoted with the prefix eta.

### **Characteristics**

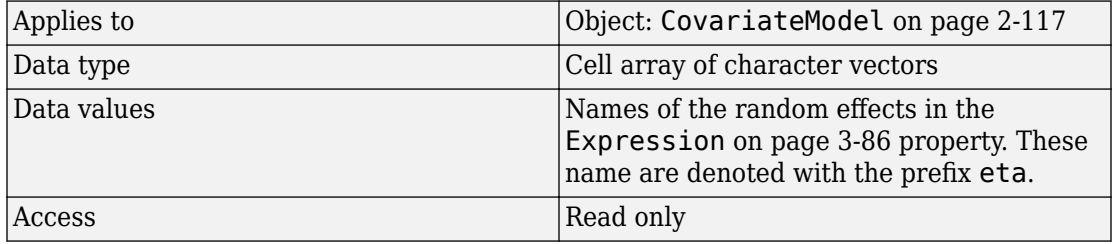

### **See Also**

[CovariateModel](#page-506-0) on page 2-117 | Expression [on page 3-86](#page-1129-0)

# **RandomState**

Set random number generator

## **Description**

The RandomState property sets the random number generator for the stochastic solvers. It is a property of the SolverOptions object. SolverOptions is a property of the configset object.

SimBiology software uses a pseudorandom number generator. The sequence of numbers generated is determined by the state of the generator, which can be specified by the integer RandomState. If RandomState is set to integer J, the random number generator is initialized to its  $J<sup>th</sup>$  state. The random number generator can generate all the floatingpoint numbers in the closed interval  $[2^(-53), 1-2^(-53)]$ . Theoretically, it can generate over 2^1492 values before repeating itself. But for a given state, the sequence of numbers generated will be the same. To change the sequence, change RandomState. SimBiology software resets the state at startup. The default value of RandomState is [].

### **Characteristics**

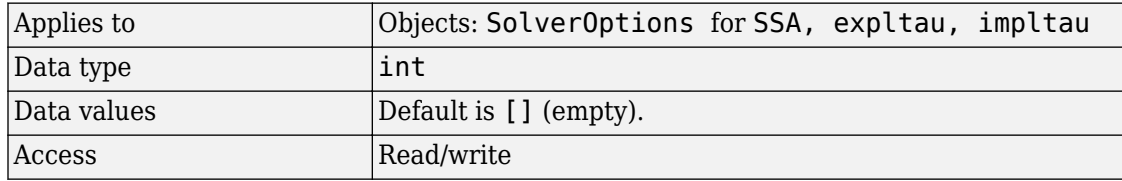

#### **Examples**

This example shows how to change RandomState settings.

**1** Retrieve the configset object from the modelObj and change the SolverType to expltau.

```
modelObj = sbiomodel('cell');configsetObj = getconfigset(modelObj);
   set(configsetObj, 'SolverType', 'expltau')
2 Change the Randomstate to 5.
   set(configsetObj.SolverOptions, 'RandomState', 5);
   get(configsetObj.SolverOptions, 'RandomState'))
   ans = 5
```
#### **See Also**

[ErrorTolerance,](#page-1115-0) [LogDecimation](#page-1166-0), [MaxIterations](#page-1174-0)

# <span id="page-1213-0"></span>**Rate**

Rate of dose

**Note** The property of a ScheduleDose object is a column vector instead of a row vector. For details, see ["Compatibility Considerations".](#page-1214-0)

### **Description**

Rate is a property of a RepeatDose or ScheduleDose object.

This property defines how fast a dose is given. If the rate is set to  $\theta$  or an empty array [], then it is interpreted as a bolus (instantaneous) dose.

For RepeatDose objects, you can parameterize the property by setting it to the name of a model-scoped parameter that is not being modified by a repeated assignment rule, an algebraic rule, or a rate rule. However, the parameter can be modified by an event.

**Note** If you set the Rate property of a dose, you must also specify the Amount property of the dose, and set the DurationParameterName property to ''. This is because the duration is calculated from the amount and rate.

**Tip** You can create a combination of bolus and infusion doses by setting the rate property of a [ScheduleDose object](#page-926-0) to a vector containing zeros and non-zeros.

### **Characteristics**

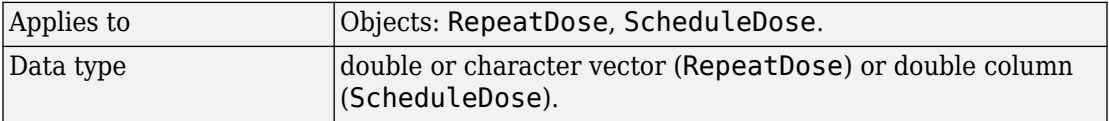

<span id="page-1214-0"></span>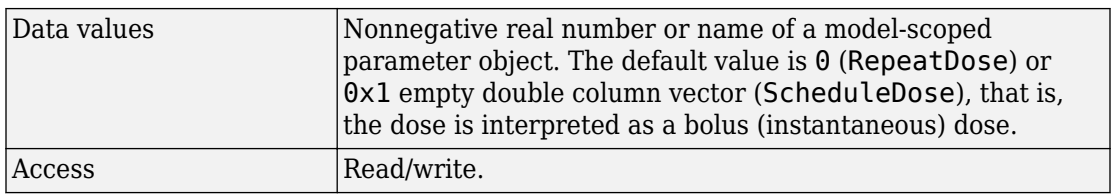

### **Compatibility Considerations**

#### **Rate property of ScheduleDose is a column vector**

*Behavior changed in R2019b*

The Rate property of a ScheduleDose object is a column vector instead of a row vector. The default value is  $0 \times 1$  empty double column vector, instead of [].

#### **See Also**

[RepeatDose object](#page-877-0) | [ScheduleDose object](#page-926-0)

#### **Topics**

"Parameterized and Adaptive Doses"

# **RateUnits**

Units for dose rate

## **Description**

RateUnits is a property of a PKData, RepeatDose or ScheduleDose object.

- In RepeatDose or ScheduleDose objects, this property defines units for the Rate property.
- In PKData object, this property defines units for the RateLabel property.

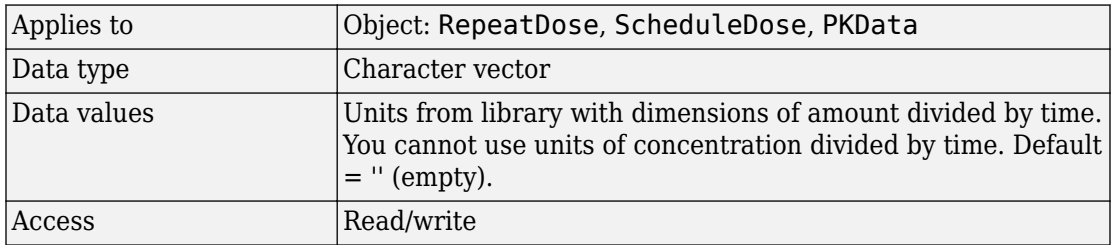

#### **Characteristics**

**Note** SimBiology uses units including empty units in association with [DimensionalAnalysis](#page-1101-0) and [UnitConversion](#page-1284-0) features.

- When DimensionalAnalysis and UnitConversion are both false, units are not used. However, SimBiology still performs a minimum level of dimensional analysis to decide whether a reaction rate is in dimensions of amount/time or concentration/time.
- When DimensionalAnalysis is true and UnitConversion is false, units (if not empty) must have consistent dimensions so that SimBiology can perform dimensional analysis. However, the units are not converted.
- When UnitConversion is set to true (which requires DimensionalAnalysis to be true), SimBiology performs a dimensional analysis and converts everything to

consistent units. Hence, you must specify consistent units, and no units can be empty. If you have a dimensionless parameter, you must still set its units to dimensionless.

#### **See Also**

[PKData object](#page-716-0), [ScheduleDose object](#page-926-0), [RepeatDose object](#page-877-0), [Rate](#page-1213-0), [RateLabel](#page-1217-0)

# <span id="page-1217-0"></span>**RateLabel**

Rate of infusion column in data set

## **Description**

RateLabel is a property of the PKData object. It specifies the column in [DataSet on page](#page-1096-0) [3-53](#page-1096-0) that contains the rate of infusion. This applies only when dosing type is infusion. The data set must contain the rate and not an infusion time. The values must be positive and the column cannot contain Inf or –Inf. 0 specifies an infinite rate (equivalent to a bolus dose), and NaN specifies no rate.

### **Characteristics**

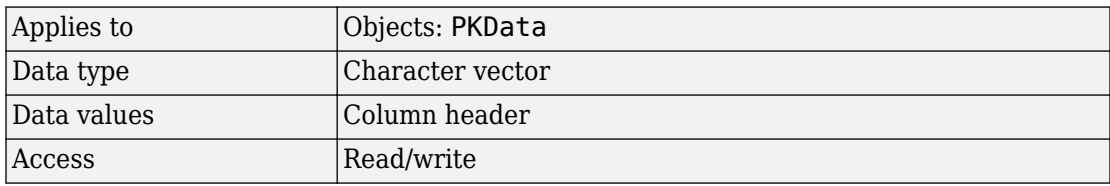

### **See Also**

[PKData object](#page-716-0), [DosingType](#page-1108-0)

### **Reactants**

Array of reaction reactants

### **Description**

The Reactants property is a 1-by-n species object array of reactants in the reaction. If the Reaction property is modified to use a different reactant, the Reactants property will be updated accordingly.

You can add reactant species to the reaction with the [addreactant on page 2-67](#page-456-0) method.

You can remove reactant species from the reaction with the [rmreactant on page 2-](#page-898-0) [509](#page-898-0) method. You can also update reactants by setting the Reaction property with the function set.

#### **Characteristics**

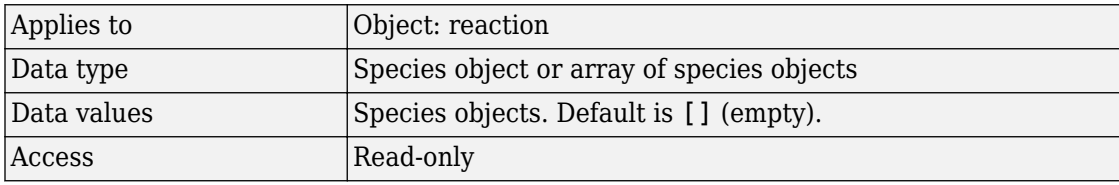

### **Examples**

**1** Create a model object.

 $modelObj = sbiomodel ('my model')$ ;

**2** Add reaction objects.

reactionObj = addreaction (modelObj, 'a + b -> c + d');

**3** View the reactants for reactionObj.

get(reactionObj, 'Reactants') MATLAB returns: SimBiology Species Array Index: Compartment: Name: InitialAmount: InitialAmountUnits:<br>1 unnamed a 0 1 unnamed a 0<br>2 unnamed b 0 unnamed b

#### **See Also**

[addreactant](#page-456-0), [addreaction](#page-459-0), [addspecies](#page-469-0), [rmreactant](#page-898-0)

# **Reaction**

Reaction object reaction

# **Description**

Property to indicate the reaction represented in the reaction object. Indicates the chemical reaction that can change the amount of one or more species, for example, 'A + B –> C'. This property is different from the model object property called [Reactions](#page-1228-0).

See [addreaction](#page-459-0) for more information on how the Reaction property is set.

### **Characteristics**

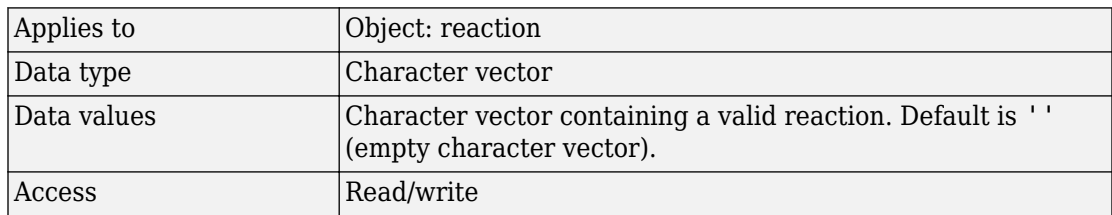

### **Examples**

**1** Create a model object, and then add a reaction object.

```
modelObj = sbiomodel ('my_model');
reactionObj = addreaction (modelObj, 'a + b -> c + d');
```
**2** Verify that the reaction property records the input.

```
get (reactionObj, 'Reaction')
MATLAB returns:
ans =a + b \rightarrow c + d
```
### **See Also**

[addreaction](#page-459-0)

# <span id="page-1222-0"></span>**ReactionRate**

Reaction rate equation in reaction object

### **Description**

The ReactionRate property defines the reaction rate equation. You can define a ReactionRate with or without the KineticLaw property. [KineticLaw](#page-1155-0) defines the type of reaction rate. The [addkineticlaw](#page-442-0) function configures the ReactionRate based on the KineticLaw and the species and parameters specified in the kinetic law object properties [SpeciesVariableNames](#page-1260-0) and [ParameterVariableNames](#page-1201-0).

The reaction takes place in the reverse direction if the [Reversible](#page-1233-0) property is true. This is reflected in ReactionRate. The ReactionRate includes the forward and reverse rate if reversible.

You can specify ReactionRate without KineticLaw. Use the set function to specify the reaction rate equation. SimBiology software adds species variables while creating reactionObj using the addreaction method. You must add the parameter variables (to the modelObj in this case). See the example below.

After you specify the ReactionRate without KineticLaw and you later configure the reactionObj to use KineticLaw, the ReactionRate is unset until you specify SpeciesVariableNames and ParameterVariableNames.

For information on dimensional analysis for reaction rates, see "How Reaction Rates Are Evaluated" .

**Note** If you set the ReactionRate property to an expression that is not continuous and differentiable, see "Using Events to Address Discontinuities in Rule and Reaction Rate Expressions" before simulating your model.

### **Characteristics**

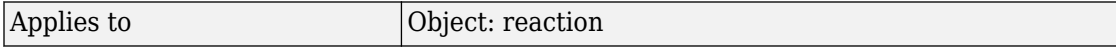

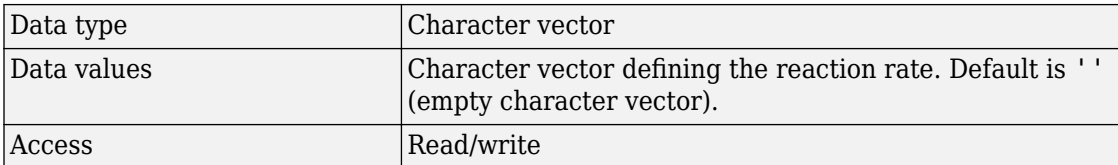

#### **Examples**

#### **Add a Reaction Defined by Michaelis-Menten Kinetic Law**

Create a model, add a reaction, and assign the expression for the reaction rate equation.

**1** Create a model object, and then add a reaction object.

```
modelObj = sbiomodel('my_model');
reactionObj = addreaction(modelObj, 'a \rightarrow c + d');
```
**2** Create a kinetic law object for the reaction object of the type 'Henri-Michaelis-Menten'.

```
kineticlawObj = addkineticlaw(reactionObj, 'Henri-Michaelis-Menten');
```
reactionObj KineticLaw property is configured to kineticlawObj.

**3** The 'Henri-Michaelis-Menten' kinetic law has two parameter variables (Vm and Km) and one species variable (S) that you should set. To set these variables, first create the parameter variables as parameter objects (parameter $0$ bj $1$ , parameterObj2) with names Vm\_d and Km\_d and assign them to kineticlawObj.

```
parameterObj1 = addparameter(kineticlawObj, 'Vm d');parameterObj2 = addparameter(kineticlawObj, 'Km d');
```
**4** Set the variable names for the kinetic law object.

```
set(kineticlawObj,'ParameterVariableNames', {'Vm_d' 'Km_d'});
set(kineticlawObj,'SpeciesVariableNames', {'a'});
```
**5** Verify that the reaction rate is expressed correctly in the reaction object ReactionRate property.

```
get (reactionObj, 'ReactionRate')
MATLAB returns:
```
$ans =$  $Vm_d*a/(Km_d + a)$ 

#### **Add a Reaction without a Kinetic Law**

Create a model, add a reaction, and specify ReactionRate without a kinetic law.

**1** Create a model object, and then add a reaction object.

```
modelObj = sbiomodel('mymodel');reactionObj = addreaction(modelObj, 'a + b -> c + d');
```
**2** Specify ReactionRate and verify the assignment.

```
set (reactionObj, 'ReactionRate', 'k*a');
   get(reactionObj, 'ReactionRate')
   MATLAB returns:
   ans =k*a
3 You cannot simulate the model until you add the parameter k to the modelObj.
```

```
parameterObj = addparameter(modelObj, 'k');
```
SimBiology adds the parameter to the modelObj with default Value  $= 1.0$  for the parameter.

#### **Define a Custom Hill Kinetic Law that Works with Dimensional Analysis**

This example shows how to define a custom reaction rate for the Hill kinetics that is compatible with [DimensionalAnalysis](#page-1101-0) feature of SimBiology.

This example is useful especially if you are using the built-in Hill kinetic law, but have the kinetic reaction with a non-integer exponent and cannot verify the model because dimensional analysis failed. The built-in Hill kinetic law has the following expression:

 $V_m * S^n$  $\frac{V_m * S^n}{K_p + S^n}$ . Suppose  $K_p = K_h n$ , then you can rewrite the equation as follows:  $\frac{V_m}{\left(\frac{K_h}{R}\right)^n}$ *S*  $n + 1$ . The redefined Hill kinetic equation is compatible with Dimensional Analysis and allows you to have a non-integer exponent.

Create a SimBiology model.

```
ml =sbiomodel('ml');
```
Add a compartment, two species, and a reaction.

```
c1 = addcompartment(m1, 'cell');s1 = addspecies(m1, a');
s2 = addspecies(m1, 'b');
r1 = addreaction(m1, 'a -> b');
```
Add a predefined a Hill kinetic law for the reaction.

```
k1 = addkineticlaw(r1, 'Hill-Kinetics');
```
Display the rate expression of the built-in kinetic law.

```
k1.Expression
```
ans  $=$  $Vm*S^n/(Kp + S^n)$ 

Define parameters, values, and units.

```
p1 = addparameter(k1, 'Vm', 1.0);p2 = addparameter(k1, 'n', 1.5);p3 = addparameter(k1, 'Kp', 2.828);set(k1, 'ParameterVariableNames', {'Vm','n','Kp'});
set(k1, 'SpeciesVariableNames', {'a'});
set(s1, 'InitialAmount', 2.0);
set(s1, 'InitialAmountUnits', 'mole/liter');
set(s2, 'InitialAmountUnits', 'mole/liter');
set(c1, 'CapacityUnits', 'liter');
set(p1, 'ValueUnits', 'mole/liter/second');
set(p2, 'ValueUnits', 'dimensionless');
set(p3, 'ValueUnits', 'mole/liter');
```
Verify the model.

verify(m1)

```
Error using SimBiology.Model/verify
--> Error reported from Dimensional Analysis:
Dimensional analysis failed for reaction 'a -> b'.
When using the power function, both the base and exponent must be dimensionless or the
integer constant (for example 2 in 'x^2').
```
You are seeing the error message because SimBiology only allows exponentiation of any dimensionless quantity to any dimensionless power.

Redefine the reaction rate so that it is compatible with dimensional analysis and allows a non-integer exponent.

```
rl.ReactionRate = 'Vm / ((Kh/a)^n + 1 )';
k1.KineticLaw = 'Unknown';
```
Define the value and units for Kh parameter.

```
p4 = addparameter(k1, 'Kh', 2.0);set(p4, 'ValueUnits', 'mole/liter');
```
Verify the model.

verify(m1)

You no longer see the error message.

Simulate the model.

 $[t, x, \text{names}] = \text{sbiosimulate(m1)};$ 

Plot the results.

```
plot(t, x);xlabel('Time');
ylabel('Amount');
legend(names);
```
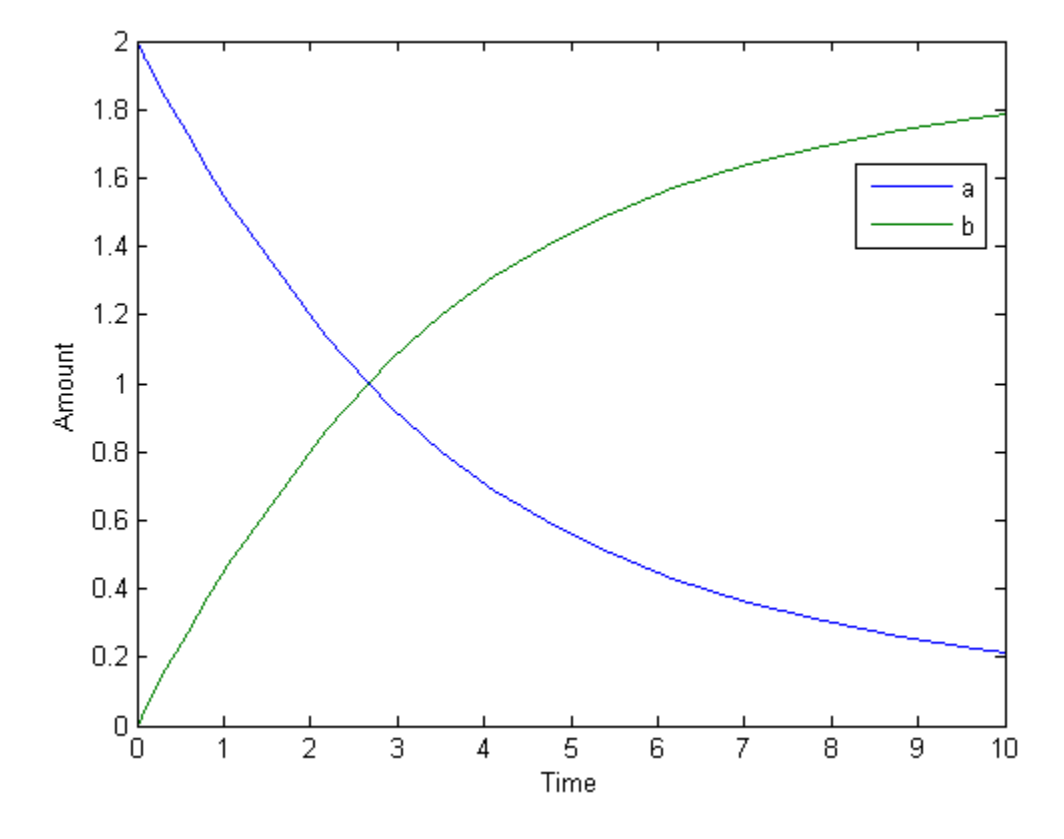

[addparameter](#page-448-0), [addreaction](#page-459-0), [Reversible](#page-1233-0)

### **Reactions**

Array of reaction objects

### **Description**

Property to indicate the reactions in a Model object. Read-only array of reaction objects.

A reaction object defines a chemical reaction that occurs between species. The species for the reaction are defined in the Model object property Species.

You can add a reaction to a model object with the method [addreaction on page 2-70](#page-459-0), and you can remove a reaction from the model object with the method [delete on page](#page-503-0) [2-114](#page-503-0).

#### **Characteristics**

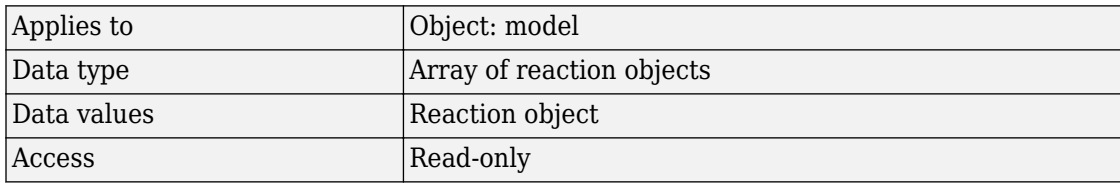

#### **Examples**

**1** Create a model object, and then add a reaction object.

modelObj = sbiomodel ('my\_model'); reactionObj = addreaction (modelObj, 'a + b -> c + d');

**2** Verify that the reactions property records the input.

get (modelObj, 'Reactions')

MATLAB returns:

SimBiology Reaction Array Index: Reaction:<br>1 a + b -> 0  $a + b \rightarrow c + d$ 

### **See Also**

[addreaction](#page-459-0), [delete](#page-546-0)

### <span id="page-1230-0"></span>**RelativeTolerance**

Allowable error tolerance relative to state value during a simulation

#### **Description**

RelativeTolerance is a property of the SolverOptions object, which is a property of a Configset object. It is available for the ode solvers (ode15s, ode23t, ode45, and sundials).

The RelativeTolerance property specifies the allowable error tolerance relative to the state vector at each simulation step. The state vector contains values for all the state variables, for example, amounts for all the species.

If you set the RelativeTolerance at 1e-2, you are specifying that an error of 1% relative to each state value is acceptable at each simulation step.

For details, see "Selecting Absolute Tolerance and Relative Tolerance for Simulation".

#### **Characteristics**

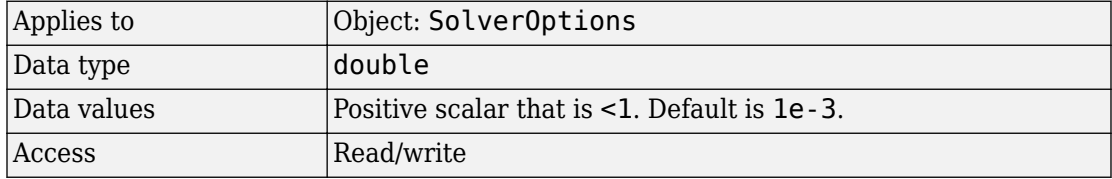

#### **Examples**

This example shows how to change AbsoluteTolerance.

**1** Retrieve the configset object from the modelObj.

```
modelObj = sbiomodel('cell');
configsetObj = getconfigset(modelObj)
```
**2** Change the AbsoluteTolerance to 1e-8.

```
set(configsetObj.SolverOptions, 'RelativeTolerance', 1.0e-6);
get(configsetObj.SolverOptions, 'RelativeTolerance')
ans = 1.0000e-006
```
#### **See Also**

[AbsoluteTolerance,](#page-1045-0) [MassUnits,](#page-1168-0) [AmountUnits](#page-1056-0), [Configset object](#page-497-0)

### **See Also**

#### **Topics**

"Model Simulation" "Choosing a Simulation Solver" "Ordinary Differential Equations" (MATLAB)

### **RepeatCount**

Dose repetitions

### **Description**

RepeatCount is a property of a RepeatDose object. This property defines the number of doses after the initial dose in a repeat dose series.

For RepeatDose objects, you can parameterize the property by setting it to the name of a model-scoped parameter that is not being modified by a repeated assignment rule, an algebraic rule, or a rate rule. However, the parameter can be modified by an event.

**Note** When the Interval property is 0, RepeatDose ignores the RepeatCount property, that is, it treats it as though it is set to 0.

#### **Characteristics**

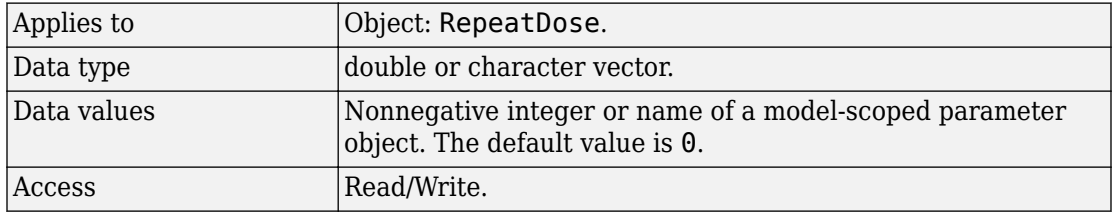

#### **See Also**

[RepeatDose object](#page-877-0) | [ScheduleDose object](#page-926-0)

#### **Topics**

"Parameterized and Adaptive Doses"

### <span id="page-1233-0"></span>**Reversible**

Specify whether reaction is reversible or irreversible

### **Description**

The Reversible property defines whether a reaction is reversible or irreversible. The rate of the reaction is defined by the ReactionRate property. For a reversible reaction, the reaction rate equation is the sum of the rate of the forward and reverse reactions. The type of reaction rate is defined by the KineticLaw property. If a reaction is changed from reversible to irreversible or vice versa after KineticLaw is assigned, the new ReactionRate is determined only if Type is MassAction. All other Types result in unchanged ReactionRate. For MassAction, the first parameter specified is assumed to be the rate of the forward reaction.

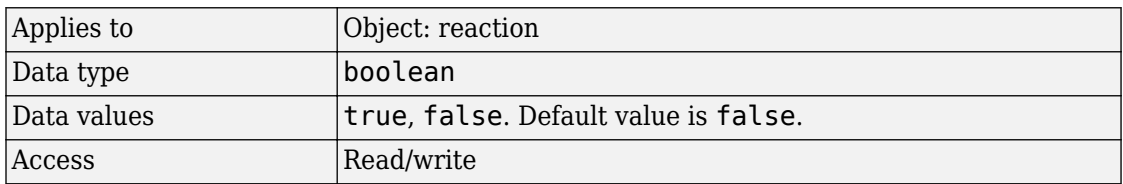

#### **Characteristics**

### **Examples**

Create a model, add a reaction, and assign the expression for the reaction rate equation.

**1** Create model object, and then add a reaction object.

```
modelObj = sbiomodel('my model');reactionObj = addreaction(modelObj, 'a \rightarrow c + d');
```
**2** Set the Reversible property for the reactionObj to true and verify this setting.

```
set (reactionObj, 'Reversible', true)
get (reactionObj, 'Reversible')
```
MATLAB returns: ans  $=$ 1

MATLAB returns 1 for true and 0 for false.

In the next steps the example illustrates how the reaction rate equation is assigned for reversible reactions.

**3** Create a kinetic law object for the reaction object of the type 'MassAction'.

```
kineticlawObj = addkineticlaw(reactionObj, 'MassAction');
```
reactionObj KineticLaw property is configured to kineticlawObj.

**4** The 'MassAction' kinetic law for reversible reactions has two parameter variables ('Forward Rate Parameter' and 'Reverse Rate Parameter') that you should set. The species variables for MassAction are automatically determined. To set the parameter variables, first create the parameter variables as parameter objects (parameterObj1, parameterObj2) named Kf and Kr and assign the object to kineticlawObj.

```
parameterObj1 = addparameter(kineticlawObj, 'Kf');parameterObj2 = addparameter(kineticlawObj, 'Kr');
```
**5** Set the variable names for the kinetic law object.

```
set(kineticlawObj,'ParameterVariableNames', {'Kf' 'Kr'});
```
**6** Verify that the reaction rate is expressed correctly in the reaction object ReactionRate property.

```
get (reactionObj, 'ReactionRate')
MATLAB returns:
ans =Kf*a*b - Kr*c*d
```
[addparameter](#page-448-0), [addreactant](#page-456-0), [addreaction](#page-459-0), [ParameterVariableNames,](#page-1201-0) [ReactionRate](#page-1222-0)

# **Rule**

Specify species and parameter interactions

## **Description**

The Rule property contains a rule that defines how certain species and parameters should interact with one another. For example, a rule could state that the total number of species A and species B must be some value. Rule is a MATLAB expression that defines the change in the species object quantity or a parameter object [Value on page 3-250](#page-1293-0) when the rule is evaluated.

You can add a rule to a model object with the [addrule on page 2-76](#page-465-0) method and remove the rule with the [delete on page 2-114](#page-503-0) method. For more information on rules, see [addrule on page 2-76](#page-465-0) and [RuleType on page 3-195](#page-1238-0).

**Note** If you set the Rule property for an algebraic rule, rate rule, or repeated assignment rule, and the rule expression is not continuous and differentiable, see "Using Events to Address Discontinuities in Rule and Reaction Rate Expressions" before simulating your model.

### **Characteristics**

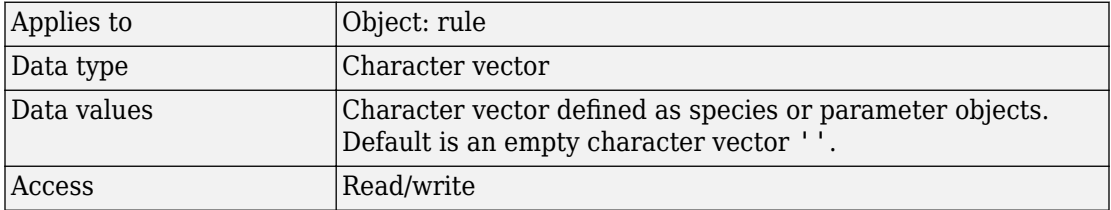

### **Examples**

**1** Create a model object, and then add a reaction object.

```
modelObj = sbiomodel ('my_model');
   reactionObj = addreaction (modelObj, 'a + b -> c + d');
2 Add a rule.
   ruleObj = addrule(modelObj, '10-a+b')
   MATLAB returns:
   SimBiology Rule Array
   Index: RuleType: Rule:
   1 algebraic 10-a+b
```
[addrule](#page-465-0), [delete](#page-546-0), "Definitions and Evaluations of Rules in SimBiology Models"

# <span id="page-1238-0"></span>**RuleType**

Specify type of rule for rule object

### **Description**

The RuleType property indicates the type of rule defined by the rule object. A Rule object defines how certain species, parameters, and compartments should interact with one another. For example, a rule could state that the total number of species A and species B must be some value. Rule is a MATLAB expression that defines the change in the species object quantity or a parameter object [Value on page 3-250](#page-1293-0) when the rule is evaluated.

You can add a rule to a model object with the [addrule on page 2-76](#page-465-0) method and remove the rule with the [delete on page 2-114](#page-503-0) method. For more information on rules, see [addrule on page 2-76](#page-465-0).

The types of rules in SimBiology are as follows:

- initialAssignment Lets you specify the initial value of a parameter, species, or compartment capacity, as a function of other model component values in the model.
- repeatedAssignment Lets you specify a value that holds at all times during simulation, and is a function of other model component values in the model.
- algebraic Lets you specify mathematical constraints on one or more parameters, species, or compartments that must hold during a simulation.
- rate Lets you specify the time derivative of a parameter value, species amount, or compartment capacity.

#### **Constraints on Varying Species Using a Rate Rule**

If the model has a species defined in concentration, being varied by a rate rule, and it is in a compartment with varying volume, you can only use rate or initialAssignment rules to vary the compartment volume.

Conversely, if you are varying a compartment's volume using a repeatedAssignment or algebraic rules, then you cannot vary a species (defined in concentration) within that compartment, with a rate rule.

The reason for these constraints is that, if a species is defined in concentration and it is in a compartment with varying volume, the time derivative of that species is a function of the compartment's rate of change. For compartments varied by rate rules, the solver has that information.

Note that if you specify the species in amounts there are no constraints.

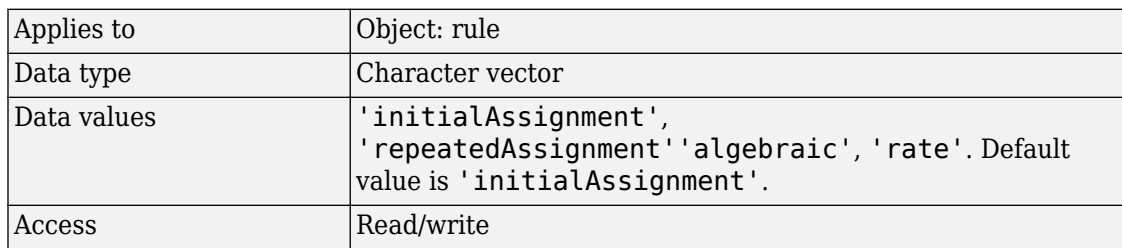

### **Characteristics**

### **Examples**

**1** Create a model object, and then add a reaction object.

```
modelObj = sbiomodel ('my model');
reactionObj = addreaction (modelObj, 'a \rightarrow b');
```
**2** Add a rule that specifies the quantity of a species c. In the rule expression, k is the rate constant for a -> b.

ruleObj = addrule(modelObj,  $'c = k*(a+b)')$ 

**3** Change the RuleType from the default ('initialAssignment') to 'rate' and verify it using the get command.

```
set(ruleObj, 'RuleType', 'rate');
get(ruleObj)
```
MATLAB returns all the properties for the rule object.

```
 Active: 1
Annotation: ''
       Name: ''
      Notes: ''
```

```
 Parent: [1x1 SimBiology.Model]
     Rule: 'c = k*(a+b)' RuleType: 'rate'
 Tag: ''
      Type: 'rule'
  UserData: []
```
"Definitions and Evaluations of Rules in SimBiology Models", [addrule](#page-465-0), [delete](#page-546-0)

### **Rules**

Array of rules in model object

### **Description**

The Rules property shows the rules in a Model object. Read-only array of SimBiology.Rule objects.

A *rule* is a mathematical expression that modifies a species amount or a parameter value. A rule defines how certain species and parameters should interact with one another. For example, a rule could state that the total number of species A and species B must be some value.

You can add a rule to a model object with the [addrule on page 2-76](#page-465-0) method and remove the rule with the [delete on page 2-114](#page-503-0) method. For more information on rules, see addrule and [RuleType on page 3-195](#page-1238-0).

#### **Characteristics**

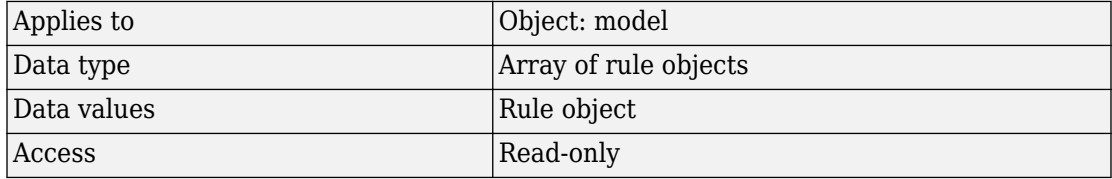

### **Examples**

**1** Create a model object, and then add a reaction object.

```
modelObj = sbiomodel ('my_model');
reactionObj = addreaction (modelObj, 'a + b \rightarrow c + d');
```
**2** Add a rule.

```
ruleobj = addrule(modelObj, '10-a+b')
```
MATLAB returns: SimBiology Rule Array Index: RuleType: Rule:<br>1 algebraic 10-a+b 1 algebraic

#### **See Also**

[addrule](#page-465-0), [delete](#page-546-0), "Definitions and Evaluations of Rules in SimBiology Models"

# **RunInfo**

Information about simulation

### **Description**

The RunInfo property contains information describing the simulation run that yielded the data in the SimData object.

The following information is stored:

- Configset A struct form of the configuration set used during simulation. This would typically be the model's active configset.
- Variant A struct form of the variant(s) used during simulation.
- SimulationDate The date/time of simulation.
- SimulationType Either 'single run' or 'ensemble run', depending on whether the data object was created using the function sbiosimulate or the function sbioensemblerun.

### **Characteristics**

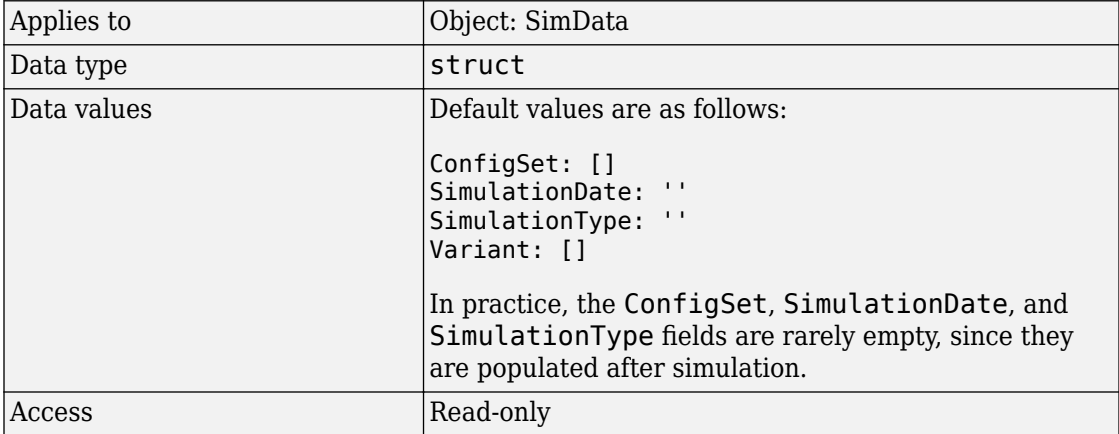

[StopTime](#page-1272-0)

### **RuntimeOptions**

Options for logged species

### **Description**

The RuntimeOptions property holds options for species that will be logged during the simulation run. The run-time options object can be accessed through this property.

The LogDecimation property of the configuration set object defines how often data is logged.

### **Property Summary**

[StatesToLog](#page-1265-0) Specify species, compartment, or parameter data recorded [Type](#page-1283-0) Display SimBiology object type

### **Characteristics**

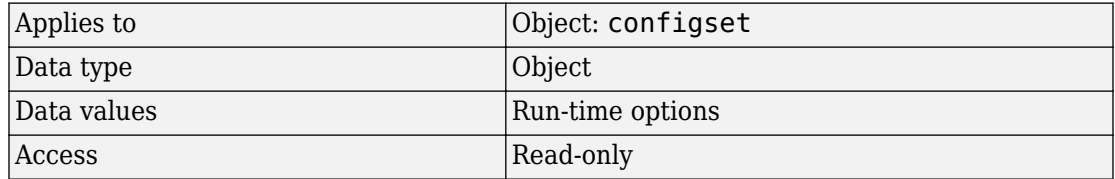

### **Examples**

**1** Create a model object, and retrieve its configuration set.

 $modelObj = sbiomodel('cell');$ configsetObj = getconfigset(modelObj);

**2** Retrieve the RuntimeOptions object from the configset object.

runtimeObj = get(configsetObj, 'RunTimeOptions') Runtime Settings:

StatesToLog: all

#### **See Also**

get, set

### <span id="page-1247-0"></span>**SensitivityAnalysis**

Enable or disable sensitivity analysis

### **Description**

SensitivityAnalysis is a property of the SolverOptions property, which is a property of a configset object. This property lets you compute the time-dependent sensitivities of all the species states defined by the StatesToLog property with respect to the Inputs that you specify in the [SensitivityAnalysisOptions](#page-1249-0) property of the configuration set object.

SimBiology always uses the SUNDIALS solver to perform sensitivity analysis on a model, regardless of what you have selected as the [SolverType](#page-1255-0) in the configuration set.

**Note** Models containing the following active components do not support sensitivity analysis:

- Nonconstant compartments
- Algebraic rules
- Events

For more information on setting up sensitivity analysis, see [SensitivityAnalysisOptions](#page-1249-0) . For a description of sensitivity analysis calculations, see "Sensitivity Calculation".

#### **Characteristics**

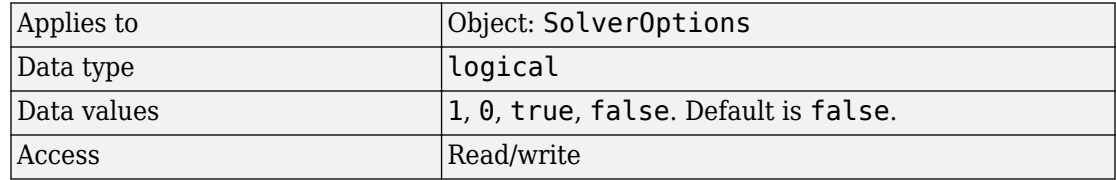

### **Examples**

This example shows how to enable SensitivityAnalysis.

**1** Retrieve the configset object from the modelObj.

```
modelObj = sbiomodel('cell');
configsetObj = getconfigset(modelObj);
```
**2** Enable SensitivityAnalysis.

```
set(configsetObj.SolverOptions, 'SensitivityAnalysis', true);
get(configsetObj.SolverOptions, 'SensitivityAnalysis')
ans = on
```
### **See Also**

[SensitivityAnalysisOptions](#page-1249-0), [SolverOptions](#page-1252-0), [SolverType](#page-1255-0), [StatesToLog](#page-1265-0)

### <span id="page-1249-0"></span>**SensitivityAnalysisOptions**

Specify sensitivity analysis options

### **Description**

The SensitivityAnalysisOptions property is an object that holds the sensitivity analysis options in the configuration set object. Sensitivity analysis is supported only for deterministic (ODE) simulations.

**Note** The SensitivityAnalysisOptions property controls the settings related to sensitivity analysis. To enable or disable sensitivity analysis, use the [SensitivityAnalysis](#page-1247-0) property.

Properties of SensitivityAnalysisOptions are summarized in ["Property Summary"](#page-1250-0) [on page 3-207](#page-1250-0).

When sensitivity analysis is enabled, the following command

```
[t,x,names] = sbiosimulate(modelObj)
```
returns [t,x,names], where

- t is an n-by-1 vector, where n is the number of steps taken by the ode solver and t defines the time steps of the solver.
- x is an n-by-m matrix, where n is the number of steps taken by the ode solver and m is:

```
Number of species and parameters specified in StatesToLog + 
(Number of sensitivity outputs * Number of sensitivity input factors)
```
A SimBiology state includes species and nonconstant parameters.

• names is the list of states logged and the list of sensitivities of the species specified in StatesToLog with respect to the input factors.

For an example of the output, see ["Examples" on page 3-207.](#page-1250-0)

You can add a number of configuration set objects with different SensitivityAnalysisOptions to the model object with the addconfigset method. <span id="page-1250-0"></span>Only one configuration set object in the model object can have the [Active on page 3-](#page-1049-0) [6](#page-1049-0) property set to true at any given time.

#### **Property Summary**

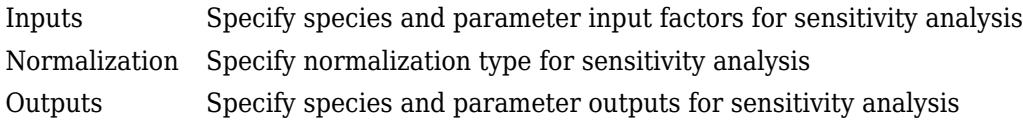

#### **Characteristics**

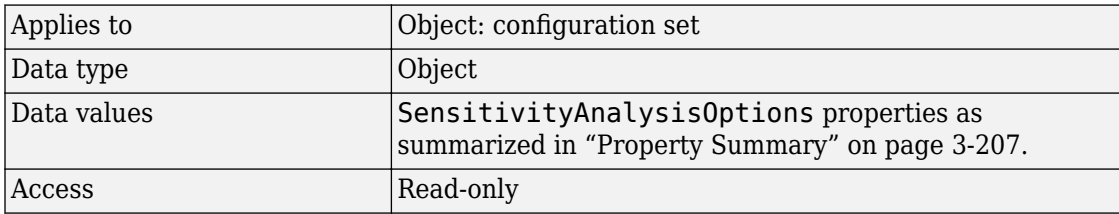

#### **Examples**

This example shows how to set SensitivityAnalysisOptions.

**1** Import the radio decay model from SimBiology demos.

```
modelObj = sbmlimport('radiodecay');
```
**2** Retrieve the configuration settings and the sensitivity analysis options from modelObj.

```
configsetObj = getconfigset(modelObj);
sensitivityObj = get(configsetObj, 'SensitivityAnalysisOptions');
```
- **3** Add a species and a parameter to the Inputs property. Use the sbioselect function to retrieve the species and parameter objects from the model.
- **4** Add a species to the Outputs property and display.

SimBiology Species Array

```
 Index: Compartment: Name: InitialAmount: InitialAmountUnits:
       1 unnamed z 0 molecule
5 Enable SensitivityAnalysis.
   set(configsetObj.SolverOptions, 'SensitivityAnalysis', true);
   get(configsetObj.SolverOptions, 'SensitivityAnalysis')
   ans = 1
6 Simulate and return the results to three output variables. See "Description" on page
```
[3-206](#page-1249-0) for more information.

 $[t, x, \text{names}] = \text{sbiosimulate}(\text{modelObj});$ 

**7** Display the names.

names  $names =$  'x' 'z' 'd[z]/d[z]\_0' 'd[z]/d[Reaction1.c]'

Display state values x.

#### x

The display follows the column order shown in names for the values in x. The rows correspond to t.

#### **See Also**

[addconfigset](#page-426-0), [getconfigset](#page-622-0), [SensitivityAnalysis](#page-1247-0)

## <span id="page-1252-0"></span>**SolverOptions**

Specify model solver options

### **Description**

The SolverOptions property is an object that holds the model solver options in the configset object. Changing the property SolverType changes the options specified in the SolverOptions object.

Properties of SolverOptions are summarized in "Property Summary" on page 3-209.

### **Property Summary**

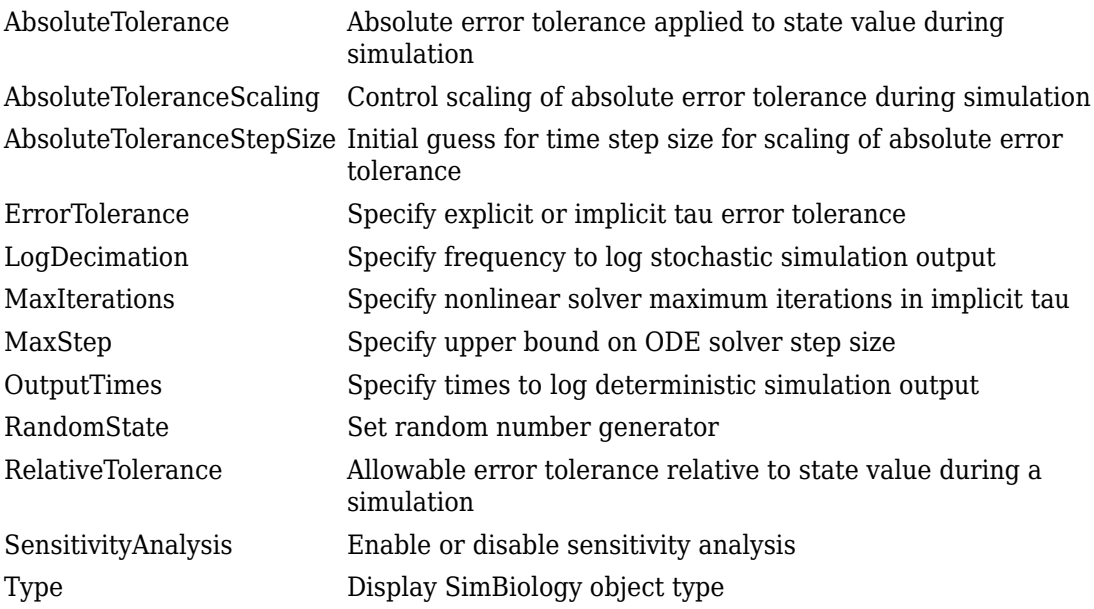

### **Characteristics**

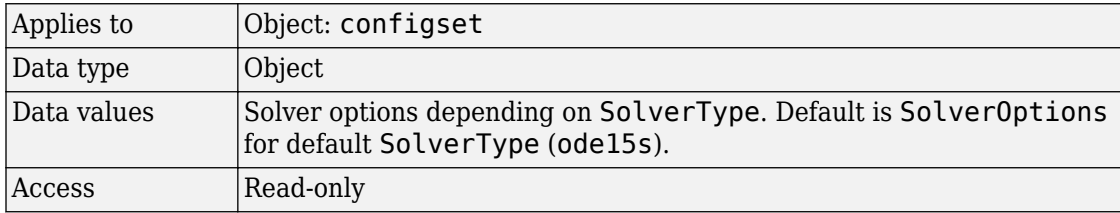

### **Examples**

This example shows the changes in SolverOptions for various SolverType settings.

**1** Retrieve the configset object from the modelObj.

```
modelObj = sbiomodel('cell');configsetObj = getconfigset(modelObj);
```
**2** Configure the SolverType to ode45.

```
set(configsetObj, 'SolverType', 'ode45');
get(configsetObj, 'SolverOptions')
```

```
Solver Settings: (ode)
```
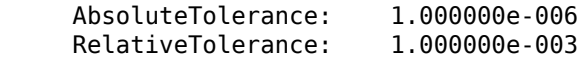

**3** Configure the SolverType to ssa.

```
set(configsetObj, 'SolverType', 'ssa');
   get(configsetObj, 'SolverOptions')
   Solver Settings: (ssa)
         LogDecimation: 1
        RandomState: []
4 Configure the SolverType to impltau.
```

```
set(configsetObj, 'SolverType', 'impltau');
get(configsetObj, 'SolverOptions')
```

```
Solver Settings: (impltau)
        ErrorTolerance: 3.000000e-002
        LogDecimation: 1
        AbsoluteTolerance: 1.000000e-002
        RelativeTolerance: 1.000000e-002
        MaxIterations: 15
       RandomState: []
5 Configure the SolverType to expltau.
```

```
set(configsetObj, 'SolverType', 'expltau');
get(configsetObj, 'SolverOptions')
```

```
Solver Settings: (expltau)
```
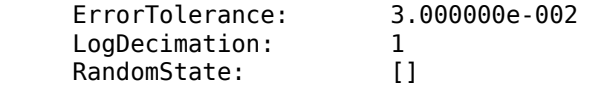

[addconfigset](#page-426-0), [getconfigset](#page-622-0)

# <span id="page-1255-0"></span>**SolverType**

Select solver type for simulation

### **Description**

The SolverType property lets you specify the solver to use for a simulation. For a discussion about solver types, see "Choosing a Simulation Solver".

Changing the solver type changes the options (properties) specified in the SolverOptions property of the configset object. If you change any SolverOptions, these changes are persistent when you switch SolverType. For example, if you set the ErrorTolerance for the expltau solver and then change to impltau when you switch back to expltau, the ErrorTolerance will have the value you assigned.

#### **Characteristics**

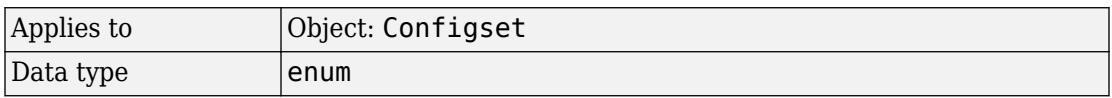

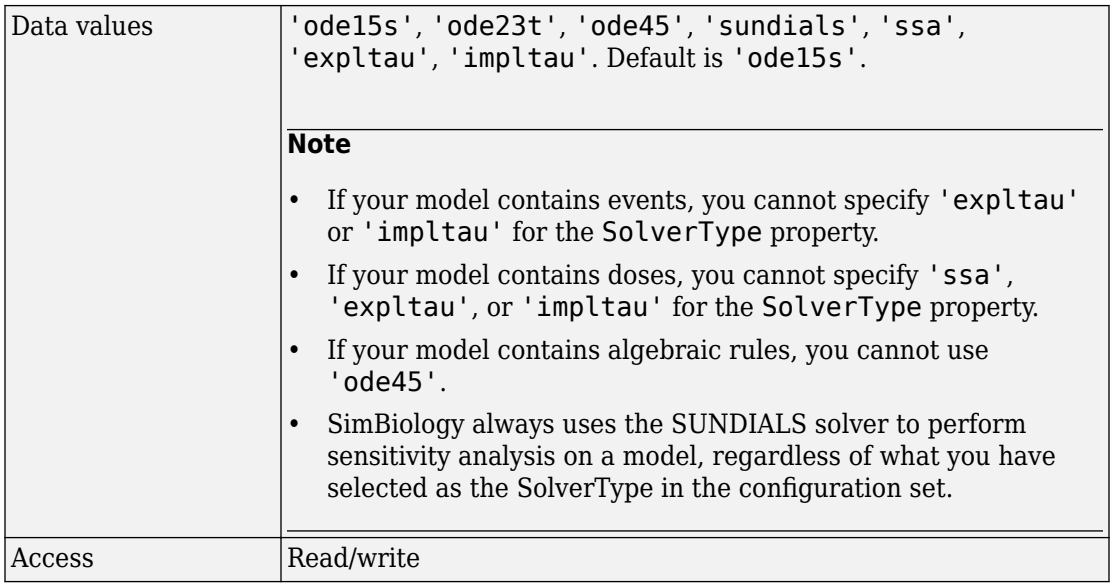

### **Examples**

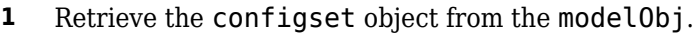

```
modelObj = sbiomodel('cell');
configsetObj = getconfigset(modelObj)
Configuration Settings - default (active)
     SolverType: ode15s
   StopTime: 10.000000
   SolverOptions:
     AbsoluteTolerance: 1.000000e-006
    RelativeTolerance: 1.000000e-003
     SensitivityAnalysis: false
   RuntimeOptions:
    StatesToLog: all
   CompileOptions:
     UnitConversion: false
```
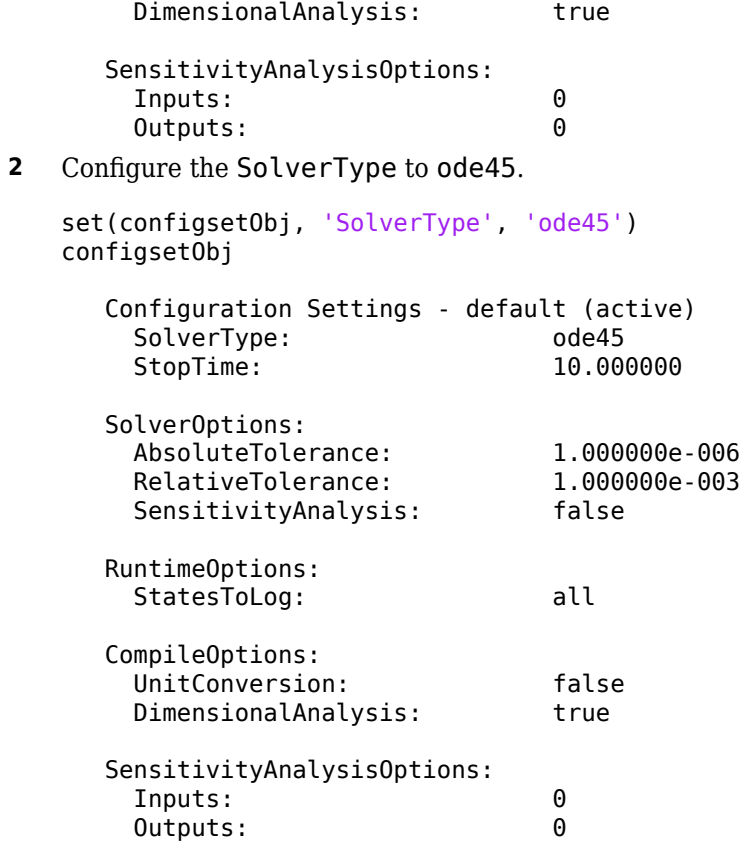

[getconfigset](#page-622-0), set

# **Species**

Array of species in compartment object

### **Description**

The Species property is a property of the compartment object and indicates all the species in a compartment object. Species is a read-only array of SimBiology species objects.

In the model object, Species contains a flat list of all the species that exist within all the compartments in the model. You should always access a species through its compartment rather than the model object. Use the format *compartmentName.speciesName*, for example, nucleus.DNA. Another example of the syntax is modelObj.Compartments(2).Species(1). The Species property in the model object might not be available in a future version of the software.

Species are entities that take part in reactions. A species object is added to the Species property when a reaction is added to the model object with the method [addreaction on](#page-459-0) [page 2-70](#page-459-0). A species object can also be added to the Species property with the method [addspecies on page 2-80](#page-469-0).

If you remove a reaction with the method [delete on page 2-157](#page-546-0), and a species is no longer being used by any of the remaining reactions, the species object is *not* removed from the Species property. You have to use the delete method to remove species.

There are reserved characters that cannot be used in species object names. See [Name](#page-1181-0) for more information.

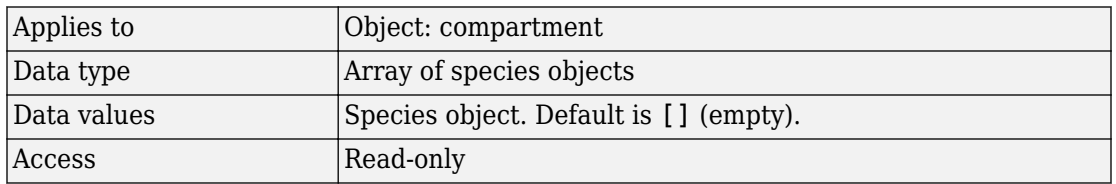

### **Characteristics**

[addcompartment](#page-418-0), [addreaction](#page-459-0), [addspecies](#page-469-0), [delete](#page-546-0)
### <span id="page-1260-0"></span>**SpeciesVariableNames**

Cell array of species in reaction rate equation

### **Description**

The SpeciesVariableNames property shows the species used by the kinetic law object to determine the [ReactionRate on page 3-179](#page-1222-0) equation in the reaction object. Use setspecies to assign SpeciesVariableNames. When you assign species to SpeciesVariableNames, SimBiology software maps these species names to [SpeciesVariables on page 3-219](#page-1262-0) in the kinetic law object.

The ReactionRate property of a reaction object shows the result of a mapping from [kinetic law definition on page 3-89](#page-1132-0). The ReactionRate is determined by the kinetic law object Expression property by mapping ParameterVariableNames to ParameterVariables and SpeciesVariableNames to SpeciesVariables.

### **Characteristics**

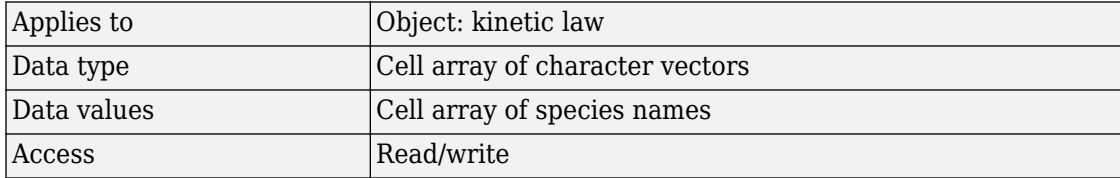

### **Examples**

Create a model, add a reaction, and assign the SpeciesVariableNames for the reaction rate equation.

**1** Create a model object, and then add a reaction object.

```
modelObj = sbiomodel('mymodel');reactionObj = addreaction(modelObj, 'a -> c + d');
```
**2** Create a kinetic law object for the reaction object, of the type 'Henri-Michaelis-Menten'

```
kineticlawObj = addkineticlaw(reactionObj, 'Henri-Michaelis-Menten');
```
The reactionObj KineticLaw property is configured to kineticlawObj.

**3** The 'Henri-Michaelis-Menten' kinetic law has one species variable (S) that you should set. To set this variable:

setspecies(kineticlawObj,'S', 'a');

**4** Verify that the species variable is correct.

```
get (kineticlawObj, 'SpeciesVariableNames')
MATLAB returns:
ans ='a'
```
### **See Also**

[Expression\(AbstractKineticLaw, KineticLaw\)](#page-1132-0), [ParameterVariables,](#page-1203-0) [ParameterVariableNames,](#page-1201-0) [ReactionRate](#page-1222-0), [setparameter](#page-942-0), [SpeciesVariables](#page-1262-0)

# <span id="page-1262-0"></span>**SpeciesVariables**

Species in abstract kinetic law

## **Description**

This property shows species variables that are used in the [Expression on page 3-89](#page-1132-0) property of the kinetic law object to determine the [ReactionRate on page 3-179](#page-1222-0) equation in the reaction object. Use the MATLAB function set to assign SpeciesVariables to an abstract kinetic law. For more information, see [abstract kinetic](#page-1132-0) [law on page 3-89](#page-1132-0).

### **Characteristics**

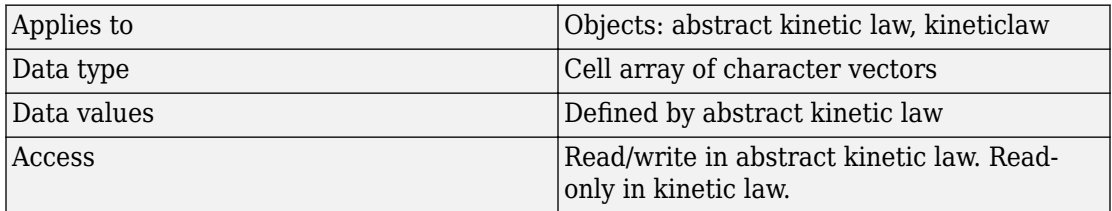

## **Examples**

Create a model, add a reaction, and assign the SpeciesVariableNames for the reaction rate equation.

**1** Create a model object, and then add a reaction object.

```
modelObj = sbiomodel('my_model');
reactionObj = addreaction(modelObj, 'a \rightarrow c + d');
```
**2** Create a kinetic law object for the reaction object, of the type 'Henri-Michaelis-Menten'.

```
kineticlawObj = addkineticlaw(reactionObj, 'Henri-Michaelis-Menten');
```
reactionObj KineticLaw property is configured to kineticlawObj.

**3** View the species variable for'Henri-Michaelis-Menten' kinetic law. get (kineticlawObj, 'SpeciesVariables') MATLAB returns:  $ans =$ 'S'

### **See Also**

[Expression\(AbstractKineticLaw, KineticLaw\)](#page-1132-0), [ParameterVariables,](#page-1203-0) [ParameterVariableNames,](#page-1201-0) [ReactionRate](#page-1222-0), [set](#page-938-0), [setparameter](#page-942-0), [SpeciesVariableNames](#page-1260-0)

# <span id="page-1264-0"></span>**StartTime**

Start time for initial dose time

## **Description**

StartTime is a property of a RepeatDose object. For a series of repeated doses, the StartTime property defines the amount of time that elapses before the first (initial) dose is given.

For RepeatDose objects, you can parameterize the property by setting it to the name of a model-scoped parameter that is not being modified by a repeated assignment rule, an algebraic rule, or a rate rule. However, the parameter can be modified by an event.

### **Characteristics**

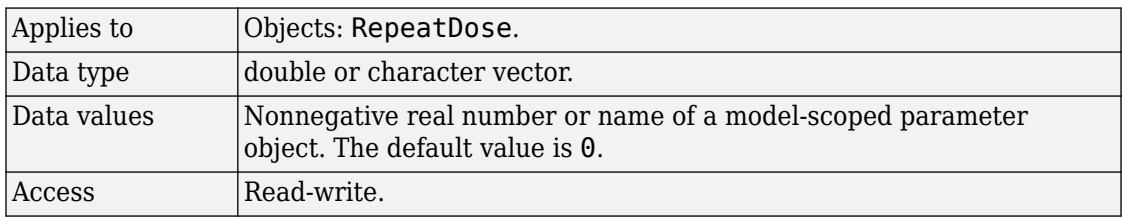

### **See Also**

[RepeatDose object](#page-877-0) | [ScheduleDose object](#page-926-0)

#### **Topics**

"Parameterized and Adaptive Doses"

# **StatesToLog**

Specify species, compartment, or parameter data recorded

### **Description**

The StatesToLog property specifies the species, compartment, or parameter data to log during a simulation. This is the data returned in x during execution of  $[t, x] =$ sbiosimulate(modelObj). By default, all species, nonconstant compartments, and nonconstant parameters are logged.

If you specify a particular list of species, compartments, or parameters to be logged, the order of the states in the result SimData after simulation is the same as the order specified.

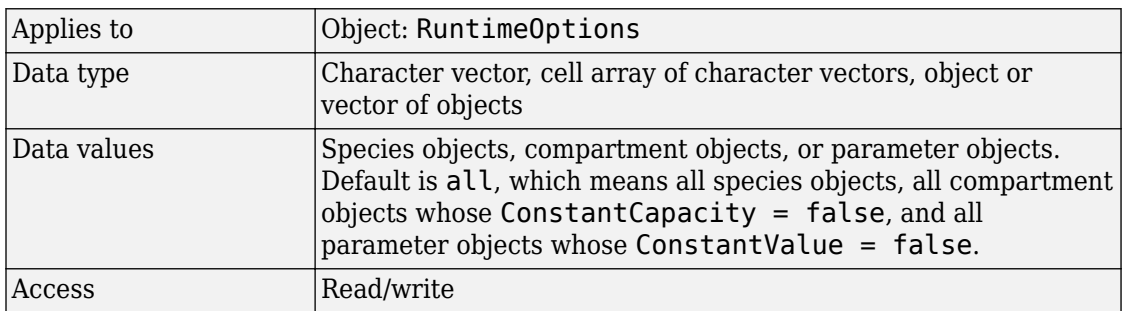

### **Characteristics**

### **Examples**

#### **Specify a List of Species to be Logged During Simulation**

Load the Lotka-Volterra Model.

sbioloadproject lotka;

Get the configset object of the lotka model m1.

 $configset = getconfigset(m1);$ 

Display the list of species whose data are logged by default during the simulation.

configset.RuntimeOptions.StatesToLog

```
ans = SimBiology Species Array
  Index: Compartment: Name: Value: Units:
 1 unnamed x 1
  2 unnamed y1 900 
  3 unnamed y2 900 
  4 unnamed z 0
```
Suppose you want to log just species y1 and y2 data. You can specify their names as a cell array of strings and set it to StatesToLog property.

configset.RuntimeOptions.StatesToLog =  ${'y1', 'y2'}$ ;

Confirm the setting.

configset.RuntimeOptions.StatesToLog

```
ans = SimBiology Species Array
   Index: Compartment: Name: Value: Units:
  1 unnamed y1 900
   2 unnamed y2 900
```
Alternatively, you can specify an array of species objects (instead of strings) to StatesToLog property.

```
y1 = m1.Species(2);
y2 = m1.Species(3);configset.RuntimeOptions.StatesToLog = [y1, y2];
```
Simulate and plot the results. Notice that simulation results of only y1 and y2 are plotted.

```
sbioplot(sbiosimulate(m1));
```
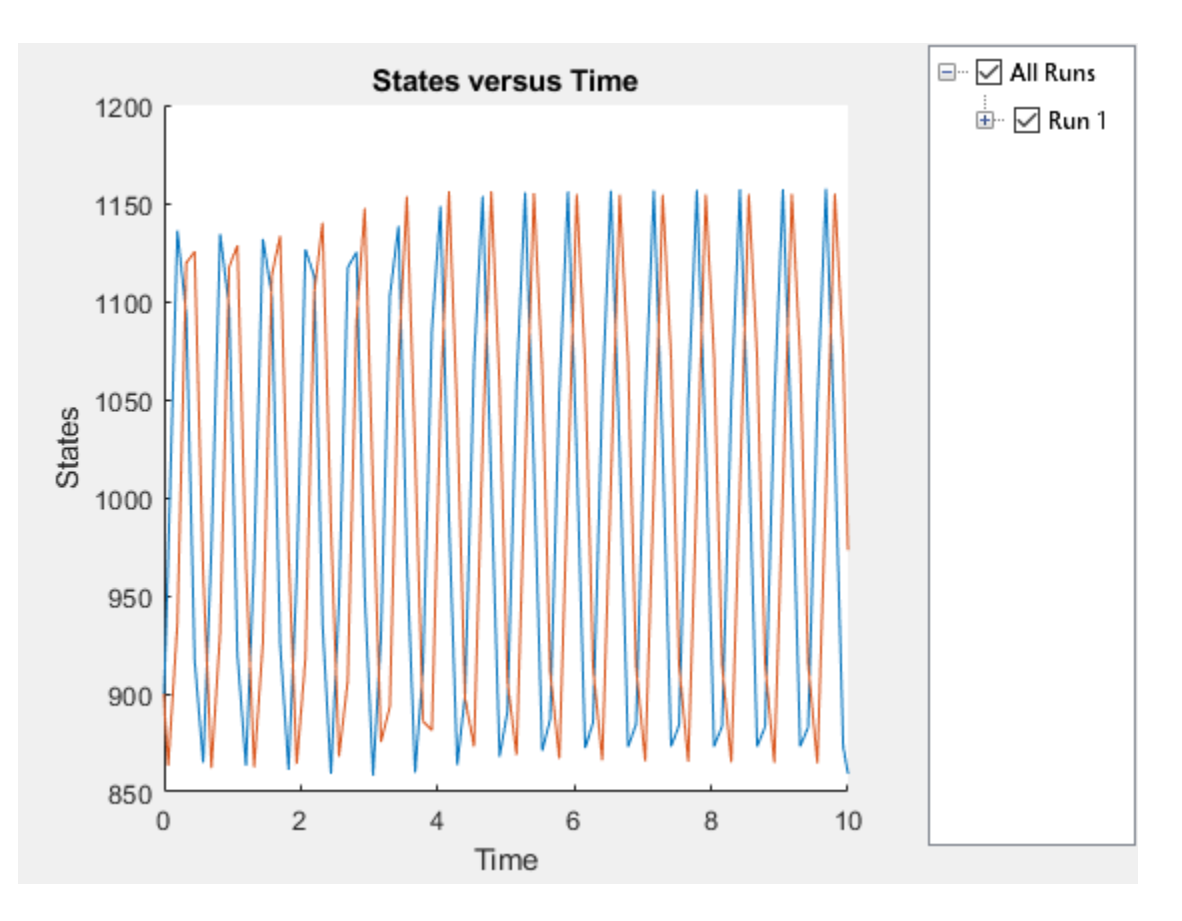

To reset to the default list, set StatesToLog to a string 'all'. configset.RuntimeOptions.StatesToLog = 'all';

Simulate again. Notice all the species data are plotted.

sbioplot(sbiosimulate(m1));

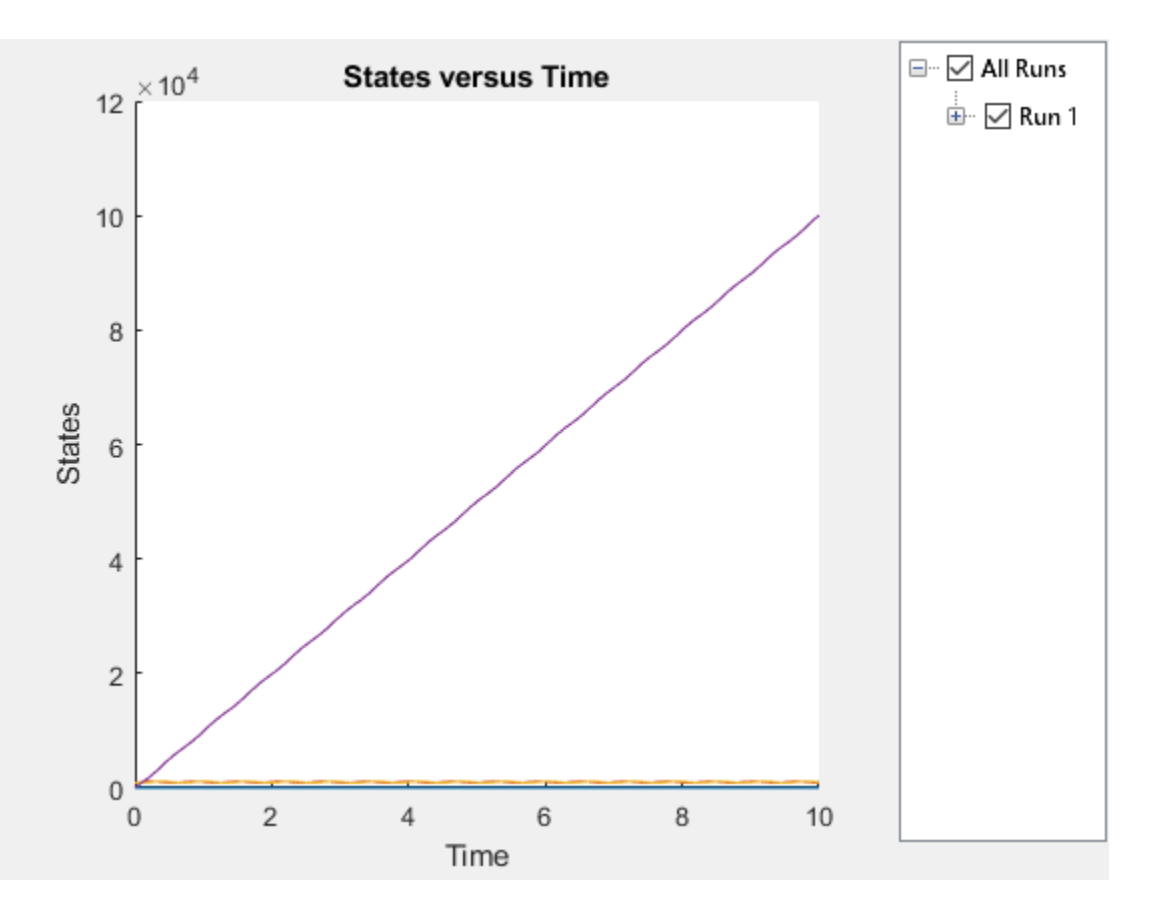

Do not specify 'all' as a cell string such as {'all'}. If so, SimBiology interprets it as a species named all.

# **Stoichiometry**

Species coefficients in reaction

## **Description**

The Stoichiometry property specifies the species coefficients in a reaction. Enter an array of doubles indicating the stoichiometry of reactants (negative value) and products (positive value). Example: [-1 -1 2].

The double specified cannot be 0. The reactants of the reaction are defined with a negative number. The products of the reaction are defined with a positive number. For example, the reaction  $3 H + A > 2 C + F$  has the Stoichiometry value of  $[-3 \cdot 1 \cdot 2 \cdot 1]$ .

When this property is configured, the Reaction property updates accordingly. In the above example, if the Stoichiometry value was set to [-2 -1 2 3], the reaction is updated to  $2H + A \rightarrow 2C + 3F$ .

The length of the Stoichiometry array is the sum of the Reactants array and the Products array. To remove a product or reactant from a reaction, use the [rmproduct](#page-896-0) [on page 2-507](#page-896-0) or [rmreactant on page 2-509](#page-898-0) function. Add a product or reactant and set stoichiometry with methods addproduct [on page 2-64](#page-453-0) and [addreactant on](#page-456-0) [page 2-67](#page-456-0).

ODE solvers support double stoichiometry values such as 0.5. Stochastic solvers and dimensional analysis currently support only integers in Stoichiometry, therefore you must balance the reaction equation and specify integer values for these two cases.

A -> null has a stoichiometry value of [-1]. null -> B has a stoichiometry value of [1].

### **Characteristics**

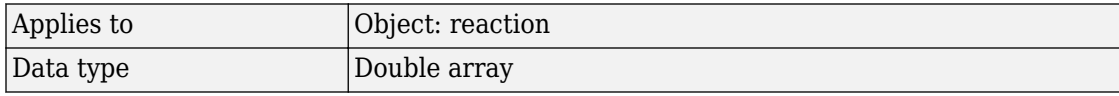

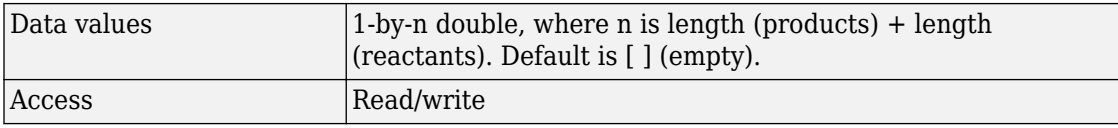

#### **Examples**

**1** Create a reaction object.

```
modelObj = sbiomodel('cell');
reactionObj = addreaction(modelObj, '2 a + 3 b -> d + 2 c');
```
**2** Verify the Reaction and Stoichiometry properties for reactionObj.

```
get(reactionObj,'Stoichiometry')
   MATLAB returns:
   ans =-2 -3 1 2
3 Set stoichiometry to [-1 -2 2 2].
   set (reactionObj, 'Stoichiometry', [-1 -2 2 2]);
   get (reactionObj, 'Stoichiometry')
   MATLAB returns:
   ans =-1 -2 2 2
4 Note with get that the Reaction property updates automatically.
   get (reactionObj, 'Reaction')
   MATLAB returns:
   ans =
```
 $a + 2 b \rightarrow 2 d + 2 c$ 

### **See Also**

[addproduct](#page-453-0), [addreactant](#page-456-0), [addreaction](#page-459-0), [Reaction,](#page-1220-0) [rmproduct](#page-896-0), [rmreactant](#page-898-0)

# <span id="page-1272-0"></span>**StopTime**

Simulation time criteria to stop simulation

# **Description**

StopTime is a property of a Configset object. This property sets the maximum simulation time criteria to stop a simulation. Time units are specified by the TimeUnits property of the Configset object.

A simulation stops when it meets any of the criteria specified by StopTime, MaximumNumberOfLogs, or MaximumWallClock. However, if you specify the OutputTimes property of the SolverOptions property of the Configset object, then StopTime and MaximumNumberOfLogs are ignored. Instead, the last value in OutputTimes is used as the StopTime criteria, and the length of OutputTimes is used as the MaximumNumberOfLogs criteria.

### **Characteristics**

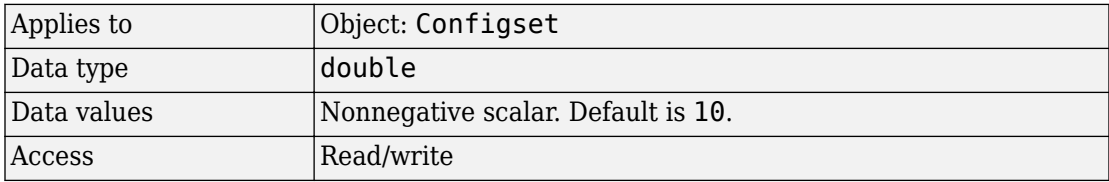

### **Examples**

#### **Set Simulation Time Criteria to Stop Simulation**

**1** Create a model object named cell and save it in a variable named modelObj. Retrieve the configuration set from modelObj and save it in a variable named configsetObj.

```
modelObj = sbiomodel('cell');
configsetObj = getconfigset(modelObj);
```
**2** Configure the simulation stop criteria by setting the StopTime property to 20 seconds. Leave the MaximumNumberOfLogsand MaximumWallClock properties at their default values of Inf.

```
set(configsetObj, 'StopTime', 20)
get(configsetObj)
                          Active: 1
                 CompileOptions: [1x1 SimBiology.CompileOptions]
                            Name: 'default'
                           Notes: ''
                 RuntimeOptions: [1x1 SimBiology.RuntimeOptions]
     SensitivityAnalysisOptions: [1x1 SimBiology.SensitivityAnalysisOptions]
                  SolverOptions: [1x1 SimBiology.ODESolverOptions]
                     SolverType: 'ode15s'
                        StopTime: 20
            MaximumNumberOfLogs: Inf
               MaximumWallClock: Inf
                       TimeUnits: 'second'
                            Type: 'configset'
```
When you simulate modelObj, the simulation stops when the simulation time reaches 20 seconds.

### **See Also**

[Configset object](#page-497-0), [MaximumNumberOfLogs](#page-1170-0), [MaximumWallClock,](#page-1172-0) [OutputTimes,](#page-1193-0) [TimeUnits](#page-1281-0), [MassUnits](#page-1168-0), [AmountUnits](#page-1056-0)

# **Tag**

Specify label for SimBiology object

# **Description**

The Tag property specifies a label associated with a SimBiology object. Use this property to group objects and then use sbioselect to retrieve. For example, use the Tag property in reaction objects to group synthesis or degradation reactions. You can then retrieve all synthesis reactions using sbioselect. Similarly, for species objects you can enter and store classification information, for example, membrane protein, transcription factor, enzyme classifications, or whether a species is an independent variable. You can also enter the full form of the name of the species.

# **Characteristics**

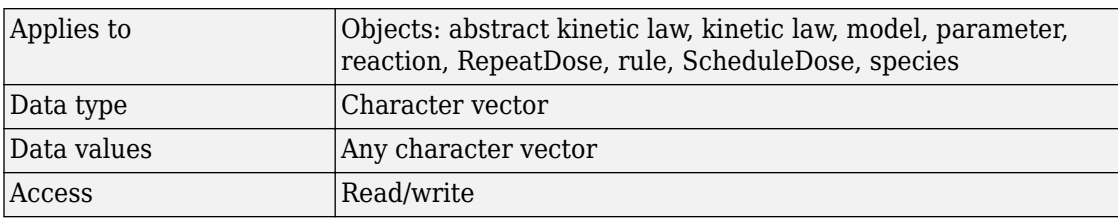

# **Examples**

**1** Create a model object.

modelObj = sbiomodel ('my\_model');

**2** Add a reaction object and set the Tag property to 'Synthesis Reaction'.

```
reactionObj = addreaction (modelObj, 'a + b \rightarrow c + d');
set (reactionObj, 'Tag', 'Synthesis Reaction')
```
**3** Verify the Tag assignment.

```
get (reactionObj, 'Tag');
```
MATLAB returns:

ans  $=$ 

'Synthesis Reaction'

### **See Also**

[addkineticlaw](#page-442-0), [addparameter](#page-448-0), [addreaction](#page-459-0), [addrule](#page-465-0), [addspecies](#page-469-0), [RepeatDose](#page-877-0) [object](#page-877-0), [sbioabstractkineticlaw](#page-7-0), [sbiomodel](#page-153-0), [sbioroot](#page-257-0), [ScheduleDose object](#page-926-0)

# **TargetName**

Species receiving dose

# **Description**

TargetName is a property of a RepeatDose or ScheduleDose object. This property defines the SimBiology species receiving the dose. The dose amount increases the species amount at each time interval defined by a repeat dose or at each time point defined by a schedule dose.

The value of TargetName is the name of a species. If the model has more than one species with the same name, TargetName is defined as *compartmentName.speciesName*, where *compartmentName* is the name of the compartment containing the species.

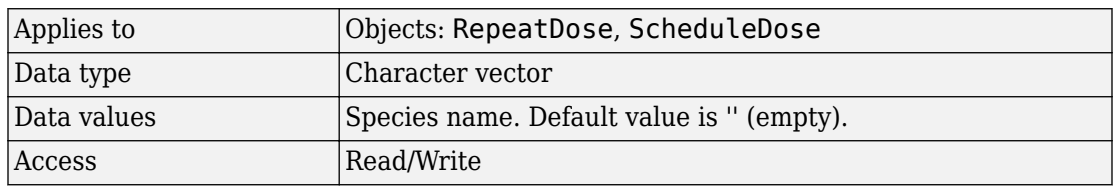

### **Characteristics**

## **See Also**

[ScheduleDose object](#page-926-0) and [RepeatDose object](#page-877-0)

# <span id="page-1277-0"></span>**Trigger**

Event trigger

# **Description**

Trigger is a property of an Event object

A Trigger is a condition that must become true for an event to execute. You can use a combination of relational and logical operators to build a trigger expression. Trigger can be a character vector, an expression, or a function handle that when evaluated returns a value of true or false. A Trigger can access species, parameters, and compartments.

A trigger can contain the keyword time and relational operators to trigger an event that occurs at a specific time during the simulation. For example,  $time \geq x$ . In this example trigger, note that:

- The units associated with the keyword time are the units for the TimeUnits property for the Configset object associated with the simulation.
- If x is an expression containing compartments, species, or parameters, then any units associated with the expression must have the same dimensions as the keyword time.
- If x is a raw number, then its dimensions (and units, if unit conversion is on) are assumed to be the same as the keyword time.

For more information about how the SimBiology software handles events, see "How Events Are Evaluated". For examples of event functions, see "Specifying Event Triggers".

**Tip** If [UnitConversion](#page-1284-0) is on and your model has any event, follow the recommendation below.

Non-dimensionalize any parameters used in the event Trigger if they are not already dimensionless. For example, suppose you have a trigger  $x > 1$ , where x is the species concentration in mole/liter. Non-dimensionalize *x* by scaling (dividing) it with a constant such as  $x/x0 > 1$ , where x0 is a parameter defined as 1.0 mole/liter. Note that x does not have to have the same unit as the constant *x0*, but must be dimensionally consistent with it. For example, the unit of *x* can be picomole/liter instead of mole/liter.

# **Characteristics**

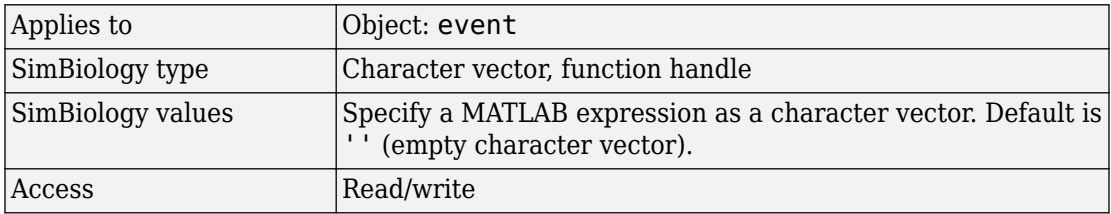

### **Examples**

**1** Create a model object, and then add an event object.

```
modelObj = sbmlimport('oscillator');
eventObj = addevent(modelObj, 'time>= 5', 'OpC = 200');
```
**2** Set the Trigger property of the event object.

set(eventObj, 'Trigger', '(time >=5) && (speciesA<1000)');

**3** Get the Trigger property.

```
get(eventObj, 'Trigger')
```
### **See Also**

[Event](#page-577-0), [EventFcns](#page-1118-0)

# <span id="page-1279-0"></span>**Time**

Simulation time steps or schedule dose times

**Note** The property of a ScheduleDose object is a column vector instead of a row vector. For details, see ["Compatibility Considerations".](#page-1280-0)

## **Description**

Time is a property of a SimData or ScheduleDose object.

### **SimData Object**

For a simulation, the Time property records the time steps.

#### **ScheduleDose Object**

For a series of scheduled doses, the Time property defines the times to give a dose.

A ScheduleDose object defines a series of doses. Each dose can have a different amount, as defined by an amount array in the Amount property, and given at specified times, as defined by a time array in the Time property. A rate array in the Rate property defines how fast each dose is given. At each time point in the time array, a dose is given with the corresponding amount and rate.

### **Characteristics**

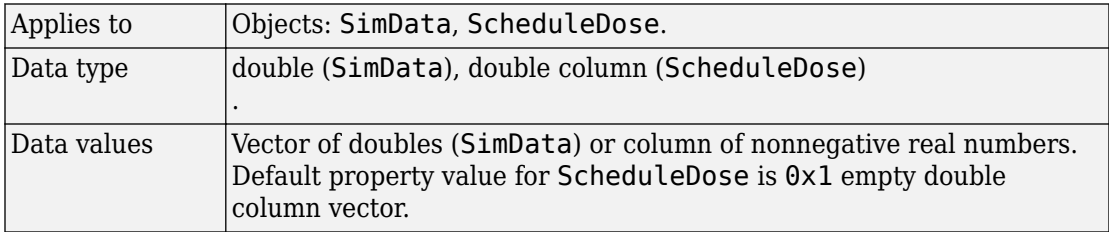

<span id="page-1280-0"></span>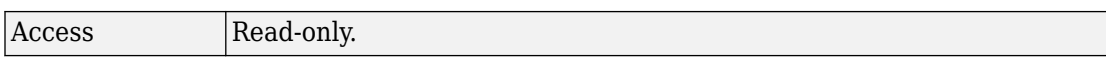

### **See Also**

[ScheduleDose object](#page-926-0), [SimData object](#page-949-0), [StopTime](#page-1272-0)

### **Compatibility Considerations**

#### **Time property of ScheduleDose is a column vector**

*Behavior changed in R2019b*

The Time property of a ScheduleDose object is a column vector instead of a row vector. The default value is  $0 \times 1$  empty double column vector, instead of [].

# <span id="page-1281-0"></span>**TimeUnits**

Show time units for dosing and simulation

# **Description**

The TimeUnits property specifies time units for these properties:

- StopTime property of a Configset object
- OutputTimes and AbsoluteToleranceStepSize properties of the SolverOptions property of a Configset object
- StartTime and Interval properties of a RepeatDose object
- Time property of a ScheduleDose object
- Time property of a SimData object

**Note** If you change the value of the TimeUnits property, make sure:

- You update the values of the Time, StartTime, Interval, StopTime, and OutputTimes properties accordingly.
- You update raw numbers used in any event triggers that use the keyword time accordingly. For more information, see [Trigger.](#page-1277-0)
- The units, if any, associated with expressions used in any event triggers that use the keyword time, are consistent with the updated TimeUnits property. For more information, see [Trigger](#page-1277-0).

**Tip** If [UnitConversion](#page-1284-0) is on and your model has any event, follow the recommendation below.

Non-dimensionalize any parameters used in the event [Trigger](#page-1277-0) if they are not already dimensionless. For example, suppose you have a trigger  $x > 1$ , where x is the species concentration in mole/liter. Non-dimensionalize *x* by scaling (dividing) it with a constant such as  $x/x0 > 1$ , where x0 is a parameter defined as 1.0 mole/liter. Note that x does not have to have the same unit as the constant *x0*, but must be dimensionally consistent with it. For example, the unit of *x* can be picomole/liter instead of mole/liter.

# **Characteristics**

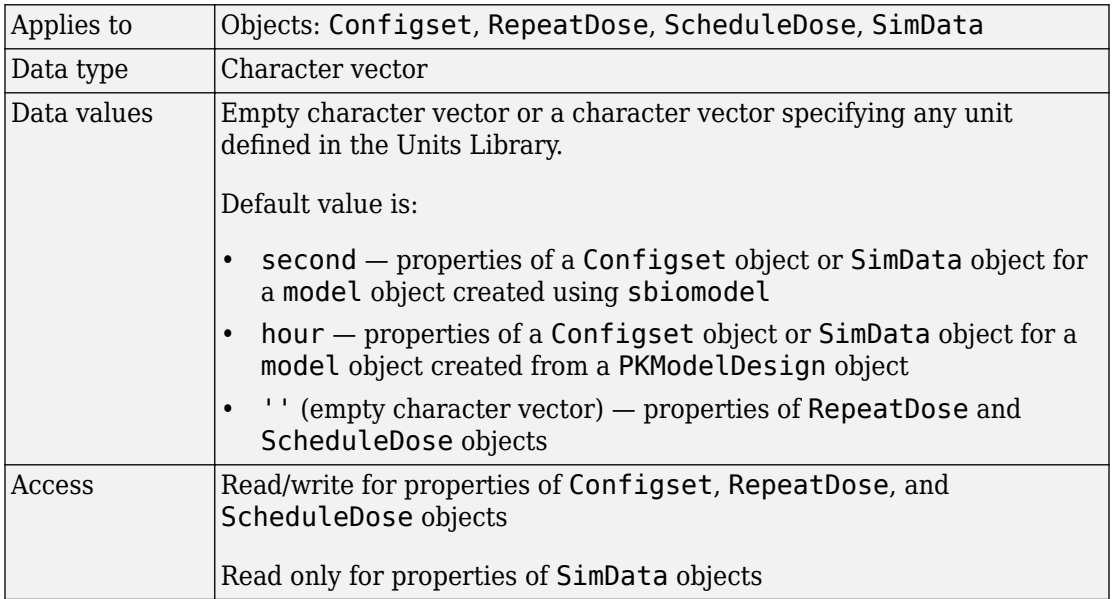

## **See Also**

[Configset object](#page-497-0), [RepeatDose object](#page-877-0), [ScheduleDose object](#page-926-0), [SimData](#page-949-0) [object](#page-949-0), [Interval,](#page-1154-0) [OutputTimes,](#page-1193-0) [StartTime](#page-1264-0), [StopTime,](#page-1272-0) [Time](#page-1279-0), [MassUnits](#page-1168-0), [AmountUnits](#page-1056-0)

# **Type**

Display SimBiology object type

## **Description**

The Type property indicates a SimBiology object type. When you create a SimBiology object, the value of Type is automatically defined.

For example, when a Species object is created, the value of the Type property is automatically defined as 'species'.

### **Characteristics**

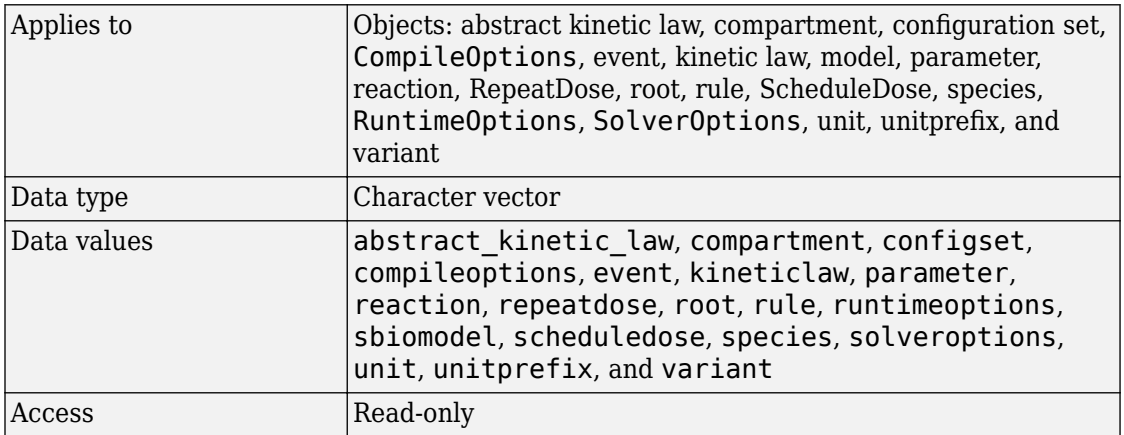

### **See Also**

[RepeatDose object](#page-877-0), [sbiomodel](#page-153-0), [sbioroot](#page-257-0), [ScheduleDose object](#page-926-0), [setactiveconfigset](#page-940-0)

# <span id="page-1284-0"></span>**UnitConversion**

Perform unit conversion

# **Description**

The UnitConversion property specifies whether to perform unit conversion for the model before simulation. It is a property of the CompileOptions object. CompileOptions holds the model's compile time options and is the object property of the configset object.

When UnitConversion is set to true, the SimBiology software converts the matching physical quantities to one consistent unit system in order to resolve them. This conversion is in preparation for correct simulation, but species amounts are returned in the userspecified units.

For example, consider a reaction  $a + b \rightarrow c$ . Using mass action kinetics the reaction rate is defined as  $a^*b^*k$  where k is the rate constant of the reaction. If you specify that initial amounts of a and b are 0.01M and 0.005M respectively, then units of k are 1/ (M\*second). If you specify k with another equivalent unit definition, for example, 1/ ((molecules/liter)\*second), UnitConversion occurs after DimensionalAnalysis.

Unit conversion requires dimensional analysis. If DimensionalAnalysis is off, and you turn UnitConversion on, then DimensionalAnalysis is turned on automatically. If UnitConversion is on and you turn off DimensionalAnalysis, then UnitConversion is turned off automatically.

If UnitConversion fails, then you see an error when you simulate (sbiosimulate).

If UnitConversion is set to false, the simulation uses the given object values.

Unit conversion involving temperature supports Celsius as the temperature unit. Avoid using mixed temperature units as you might get an error.

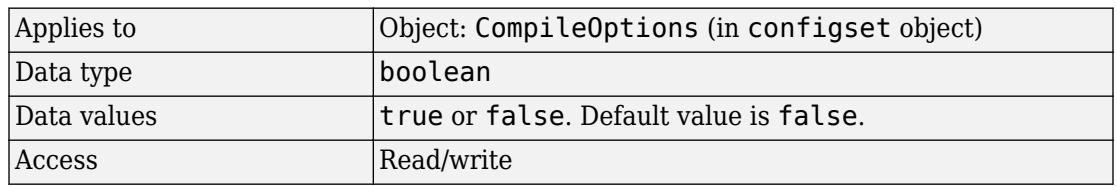

### **Characteristics**

**Note** SimBiology uses units including empty units in association with [DimensionalAnalysis](#page-1101-0) and [UnitConversion](#page-1284-0) features.

- When DimensionalAnalysis and UnitConversion are both false, units are not used. However, SimBiology still performs a minimum level of dimensional analysis to decide whether a reaction rate is in dimensions of amount/time or concentration/time.
- When DimensionalAnalysis is true and UnitConversion is false, units (if not empty) must have consistent dimensions so that SimBiology can perform dimensional analysis. However, the units are not converted.
- When UnitConversion is set to true (which requires DimensionalAnalysis to be true), SimBiology performs a dimensional analysis and converts everything to consistent units. Hence, you must specify consistent units, and no units can be empty. If you have a dimensionless parameter, you must still set its unit to dimensionless.

**Tip** If you have a custom function and [UnitConversion](#page-1284-0) is on, follow the recommendation below.

• Non-dimensionalize the parameters that are passed to the function if they are not already dimensionless.

Suppose you have a custom function defined as  $y = f(t)$  where t is the time in hour and y is the concentration of a species in mole/liter. When you use this function in your model to define a repeated assignment rule for instance, define it as:  $s1 = f(tim)$ t0)\*s0, where time is the simulation time, t0 is a parameter defined as 1.0 hour, s0 is a parameter defined as 1.0 mole/liter, and s1 is the concentration of a species in mole/liter. Note that time and s1 do not have to be in the same units as t0 and s0, but they must be dimensionally consistent. For example, the time and s1 units can be set to minute and picomole/liter, respectively.

### **Examples**

This example shows how to retrieve and set unitconversion from the default true to false in the default configuration set in a model object.

**1** Import a model.

```
modelObj = sbmlimport('oscillator')
   SimBiology Model - Oscillator 
      Model Components:
       Models: 0
       Parameters: 0
        Reactions: 42
        Rules: 0
        Species: 23
2 Retrieve the configset object of the model object.
   configsetObj = getconfigset(modelObj)
     Configuration Settings - default (active)
        SolverType: ode15s
        StopTime: 10.000000
       SolverOptions:
        AbsoluteTolerance: 1.000000e-006
        RelativeTolerance: 1.000000e-003
       RuntimeOptions:
        StatesToLog: all
       CompileOptions:
        UnitConversion: false
        DimensionalAnalysis: true
3 Retrieve the CompileOptions object.
```

```
optionsObj = get(configsetObj,'CompileOptions')
Compile Settings:
     UnitConversion: false
```

```
 DimensionalAnalysis: true
```
**4** Assign a value of false to UnitConversion.

set(optionsObj,'UnitConversion', true)

### **See Also**

[get](#page-617-0), [getconfigset](#page-622-0), [sbiosimulate](#page-292-0), [set](#page-938-0)

Units for species amount, parameter value, or compartment capacity

# **Description**

The Units property is an alias for the following existing properties.

- • [InitialAmountUnits](#page-1149-0)
- • [CapacityUnits](#page-1072-0)
- • [ValueUnits](#page-1295-0)

# **Characteristics**

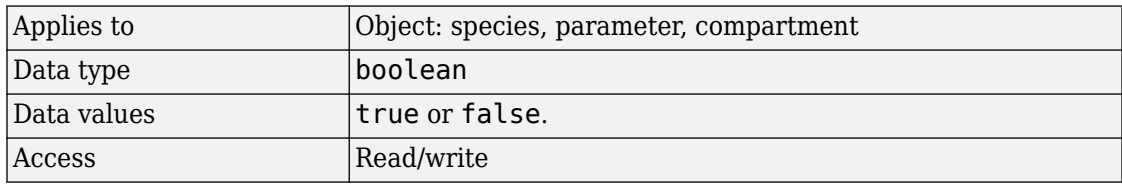

# **See Also**

[InitialAmountUnits](#page-1149-0), [CapacityUnits](#page-1072-0), [ValueUnits](#page-1295-0)

#### **Introduced in R2019b**

# **UserData**

Specify data to associate with object

## **Description**

Property to specify data that you want to associate with a SimBiology object. The object does not use this data directly, but you can access it using the function get or dot notation.

### **Characteristics**

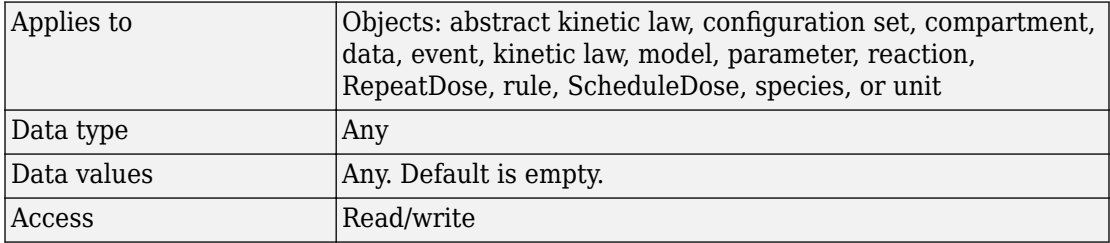

### **See Also**

[RepeatDose object](#page-877-0), [sbioabstractkineticlaw](#page-7-0), [sbiomodel](#page-153-0), [sbioroot](#page-257-0), [sbiounit](#page-331-0), [sbiounitprefix](#page-336-0), [ScheduleDose object](#page-926-0)

# **UserDefinedLibrary**

Library of user-defined components

## **Description**

UserDefinedLibrary is a SimBiology root object property containing all user-defined components of unit, unit prefixes, and kinetic laws that you define. You can add, modify, or delete components in the user-defined library. The UserDefinedLibrary property is an object that contains the following properties:

- Units Contains any user-defined units. You can specify units for compartment capacity, species amounts and parameter values, to do dimensional analysis and unit conversion during simulation. You can display the user-defined units either by using the command sbiowhos -userdefined -unit, or by accessing the root object.
- UnitPrefixes Contains any user-defined unit prefixes. You can specify unit prefixes in combination with a valid unit for compartment capacity, species amounts and parameter values, to do dimensional analysis and unit conversion during simulation. You can display the user-defined unit prefixes either by using the command sbiowhos -userdefined -unitprefix, or by accessing the root object.
- KineticLaws Contains any user-defined kinetic laws. Use the command sbiowhos -userdefined -kineticlaw to see the list of user-defined kinetic laws. You can use user-defined kinetic laws when you use the command addkineticlaw to create a kinetic law object for a reaction object. Refer to the kinetic law by name when you create the kinetic law object, for example, kineticlawObj = addkineticlaw(reactionObj, 'Henri-Michaelis-Menten');.

See ["Kinetic Law Definition" on page 3-89](#page-1132-0) for a definition and more information.

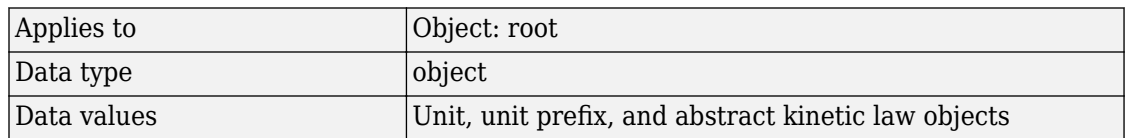

### **Characteristics**

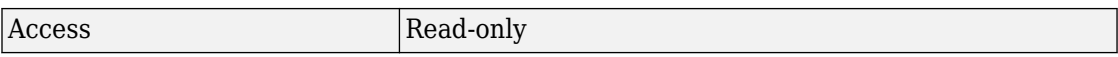

Characteristics for UserDefinedLibrary properties:

• Units

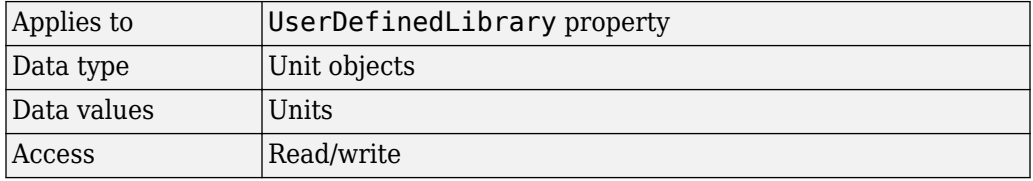

• UnitPrefixes

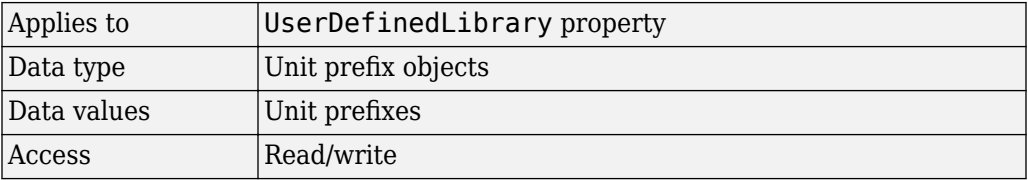

• KineticLaws

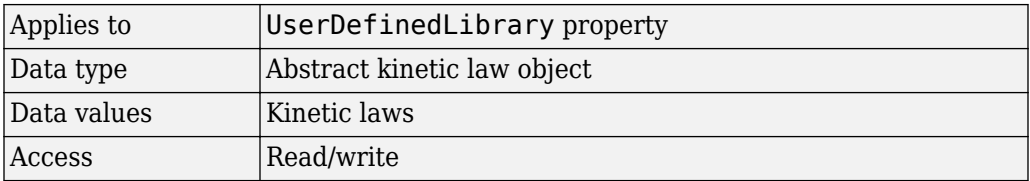

### **Examples**

#### **Example 1**

This example uses the command sbiowhos to show the current list of user-defined components.

sbiowhos -userdefined -kineticlaw sbiowhos -userdefined -unit sbiowhos -userdefined -unitprefix

#### **Example 2**

This example shows the current list of user-defined components by accessing the root object.

```
rootObj = sbioroot;
get(rootObj.UserDefinedLibrary, 'KineticLaws')
get(rootObj.UserDefinedLibrary, 'Units')
get(rootObj.UserDefinedLibrary, 'UnitPrefixes')
```
### **See Also**

[BuiltInLibrary](#page-1067-0), [sbioaddtolibrary](#page-27-0), [sbioremovefromlibrary](#page-252-0), [sbioroot](#page-257-0), [sbiounit](#page-331-0), [sbiounitprefix](#page-336-0)

# **Value**

Value of species, compartment, or parameter object

### **Description**

The Value property is the value of a parameter, species, or compartment object.

A parameter object defines an assignment that can be used by the model object and/or the kinetic law object. Create parameters and assign Value using the method [addparameter on page 2-59](#page-448-0).

For a species object, this property is identical to the [InitialAmount](#page-1147-0) property. For a compartment object, this property is identical to the [Capacity](#page-1070-0) property.

### **Characteristics**

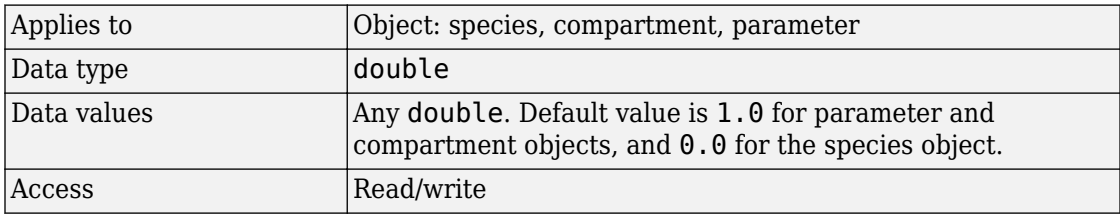

### **Examples**

Assign a parameter with a value to the model object.

**1** Create a model object, and then add a reaction object.

```
modelObj = sbiomodel ('my_model');
```
**2** Add a parameter to the model object (modelObj) with Value 0.5.

parameterObj $1$  = addparameter (modelObj, 'K $1'$ , 0.5)

MATLAB returns:

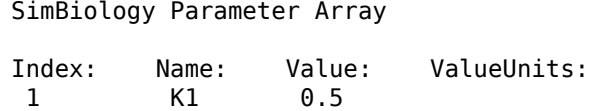

# **See Also**

[addparameter](#page-448-0)

# <span id="page-1295-0"></span>**ValueUnits**

Parameter value units

## **Description**

The ValueUnits property indicates the unit definition of the Value property of a parameter object.

ValueUnits can be one of the built-in units. To get a list of the built-in units, use the [sbioshowunits](#page-290-0) on page 1-285 function. If ValueUnits changes from one unit definition to another, the Value does not automatically convert to the new units. The [sbioconvertunits](#page-34-0) on page 1-29 function does this conversion.

The ValueUnits property is identical to the Units property.

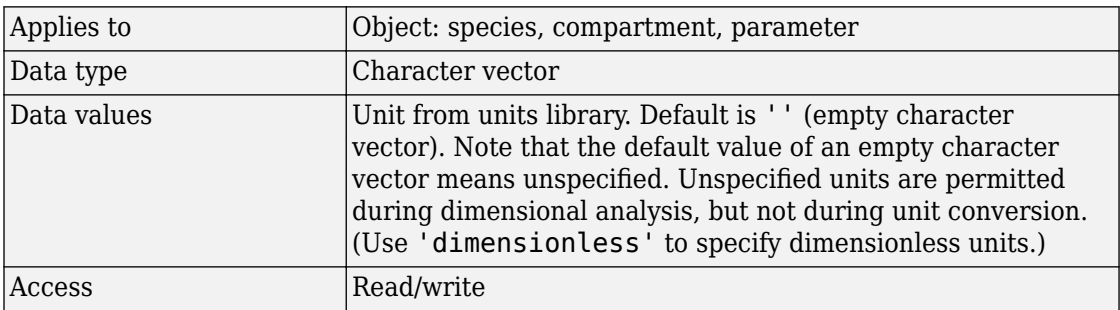

### **Characteristics**

**Note** SimBiology uses units including empty units in association with [DimensionalAnalysis](#page-1101-0) and [UnitConversion](#page-1284-0) features.

• When DimensionalAnalysis and UnitConversion are both false, units are not used. However, SimBiology still performs a minimum level of dimensional analysis to decide whether a reaction rate is in dimensions of amount/time or concentration/time.
- When DimensionalAnalysis is true and UnitConversion is false, units (if not empty) must have consistent dimensions so that SimBiology can perform dimensional analysis. However, the units are not converted.
- When UnitConversion is set to true (which requires DimensionalAnalysis to be true), SimBiology performs a dimensional analysis and converts everything to consistent units. Hence, you must specify consistent units, and no units can be empty. If you have a dimensionless parameter, you must still set its unit to dimensionless.

## **Examples**

Assign a parameter with a value to the model object.

**1** Create a model object, and then add a reaction object.

```
modelObj = sbiomodel('my_model');
```
**2** Add a parameter with Value 0.5, and assign it to the model object (modelObj).

parameterObj1 = addparameter(modelObj, 'K1', 0.5, 'ValueUnits', '1/second')

MATLAB returns:

SimBiology Parameter Array

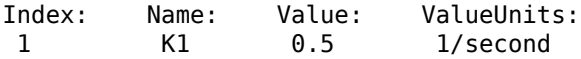

## **See Also**

[addparameter](#page-448-0), [sbioconvertunits](#page-34-0), [sbioshowunits](#page-290-0)

# **ZeroOrderDurationParameter**

Zero-order dose absorption duration

## **Description**

ZeroOrderDurationParameter is a property of the PKModelMap object. It specifies the name(s) of parameter object(s) that represent the duration of absorption when the DosingType property is ZeroOrder.

Specify the name(s) of parameter object(s) that are:

- Scoped to a model
- Constant, that is, their ConstantValue property is true

When dosing multiple compartments, a one-to-one relationship must exist between the number and order of elements in the ZeroOrderDurationParameter property and the DosingType property. For a dose that is not dosed with zero-order kinetics, use '' (an empty character vector).

## **Characteristics**

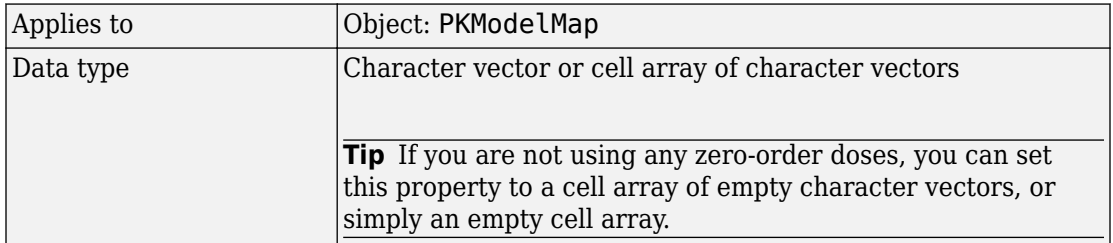

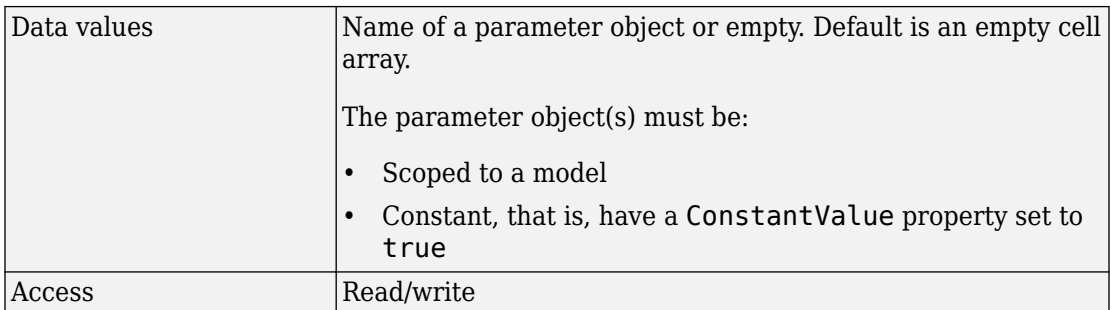

## **See Also**

[DosingType,](#page-1108-0) [PKModelMap object](#page-720-0)